### ahah CISCO.

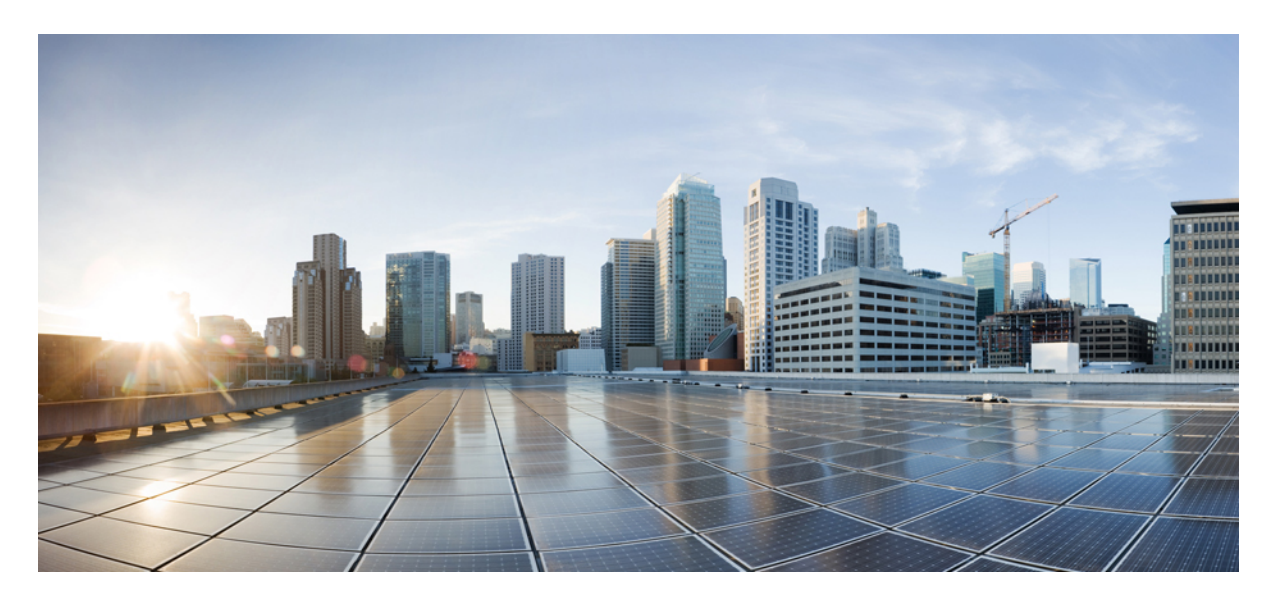

## **Cisco IOS XE Amsterdam 17.3.x**(**Catalyst 9300** スイッチ)**IP** マル チキャスト ルーティング コンフィギュレーション ガイド

初版:2020 年 7 月 31 日

### シスコシステムズ合同会社

〒107-6227 東京都港区赤坂9-7-1 ミッドタウン・タワー http://www.cisco.com/jp お問い合わせ先:シスコ コンタクトセンター 0120-092-255 (フリーコール、携帯・PHS含む) 電話受付時間:平日 10:00~12:00、13:00~17:00 http://www.cisco.com/jp/go/contactcenter/

【注意】シスコ製品をご使用になる前に、安全上の注意( **www.cisco.com/jp/go/safety\_warning/** )をご確認ください。本書は、米国シスコ発行ド キュメントの参考和訳です。リンク情報につきましては、日本語版掲載時点で、英語版にアップデートがあり、リンク先のページが移動**/**変更され ている場合がありますことをご了承ください。あくまでも参考和訳となりますので、正式な内容については米国サイトのドキュメントを参照くだ さい。また、契約等の記述については、弊社販売パートナー、または、弊社担当者にご確認ください。

THE SPECIFICATIONS AND INFORMATION REGARDING THE PRODUCTS IN THIS MANUAL ARE SUBJECT TO CHANGE WITHOUT NOTICE. ALL STATEMENTS, INFORMATION, AND RECOMMENDATIONS IN THIS MANUAL ARE BELIEVED TO BE ACCURATE BUT ARE PRESENTED WITHOUT WARRANTY OF ANY KIND, EXPRESS OR IMPLIED. USERS MUST TAKE FULL RESPONSIBILITY FOR THEIR APPLICATION OF ANY PRODUCTS.

THE SOFTWARE LICENSE AND LIMITED WARRANTY FOR THE ACCOMPANYING PRODUCT ARE SET FORTH IN THE INFORMATION PACKET THAT SHIPPED WITH THE PRODUCT AND ARE INCORPORATED HEREIN BY THIS REFERENCE. IF YOU ARE UNABLE TO LOCATE THE SOFTWARE LICENSE OR LIMITED WARRANTY, CONTACT YOUR CISCO REPRESENTATIVE FOR A COPY.

The Cisco implementation of TCP header compression is an adaptation of a program developed by the University of California, Berkeley (UCB) as part of UCB's public domain version of the UNIX operating system. All rights reserved. Copyright © 1981, Regents of the University of California.

NOTWITHSTANDING ANY OTHER WARRANTY HEREIN, ALL DOCUMENT FILES AND SOFTWARE OF THESE SUPPLIERS ARE PROVIDED "AS IS" WITH ALL FAULTS. CISCO AND THE ABOVE-NAMED SUPPLIERS DISCLAIM ALL WARRANTIES, EXPRESSED OR IMPLIED, INCLUDING, WITHOUT LIMITATION, THOSE OF MERCHANTABILITY, FITNESS FOR A PARTICULAR PURPOSE AND NONINFRINGEMENT OR ARISING FROM A COURSE OF DEALING, USAGE, OR TRADE PRACTICE.

IN NO EVENT SHALL CISCO OR ITS SUPPLIERS BE LIABLE FOR ANY INDIRECT, SPECIAL, CONSEQUENTIAL, OR INCIDENTAL DAMAGES, INCLUDING, WITHOUT LIMITATION, LOST PROFITS OR LOSS OR DAMAGE TO DATA ARISING OUT OF THE USE OR INABILITY TO USE THIS MANUAL, EVEN IF CISCO OR ITS SUPPLIERS HAVE BEEN ADVISED OF THE POSSIBILITY OF SUCH DAMAGES.

Any Internet Protocol (IP) addresses and phone numbers used in this document are not intended to be actual addresses and phone numbers. Any examples, command display output, network topology diagrams, and other figures included in the document are shown for illustrative purposes only. Any use of actual IP addresses or phone numbers in illustrative content is unintentional and coincidental.

All printed copies and duplicate soft copies of this document are considered uncontrolled. See the current online version for the latest version.

Cisco has more than 200 offices worldwide. Addresses and phone numbers are listed on the Cisco website at www.cisco.com/go/offices.

The documentation set for this product strives to use bias-free language. For purposes of this documentation set, bias-free is defined as language that does not imply discrimination based on age, disability, gender, racial identity, ethnic identity, sexual orientation, socioeconomic status, and intersectionality. Exceptions may be present in the documentation due to language that is hardcoded in the user interfaces of the product software, language used based on standards documentation, or language that is used by a referenced third-party product.

Cisco and the Cisco logo are trademarks or registered trademarks of Cisco and/or its affiliates in the U.S. and other countries. To view a list of Cisco trademarks, go to this URL: <https://www.cisco.com/c/en/us/about/legal/trademarks.html>. Third-party trademarks mentioned are the property of their respective owners. The use of the word partner does not imply a partnership relationship between Cisco and any other company. (1721R)

© 2020 Cisco Systems, Inc. All rights reserved.

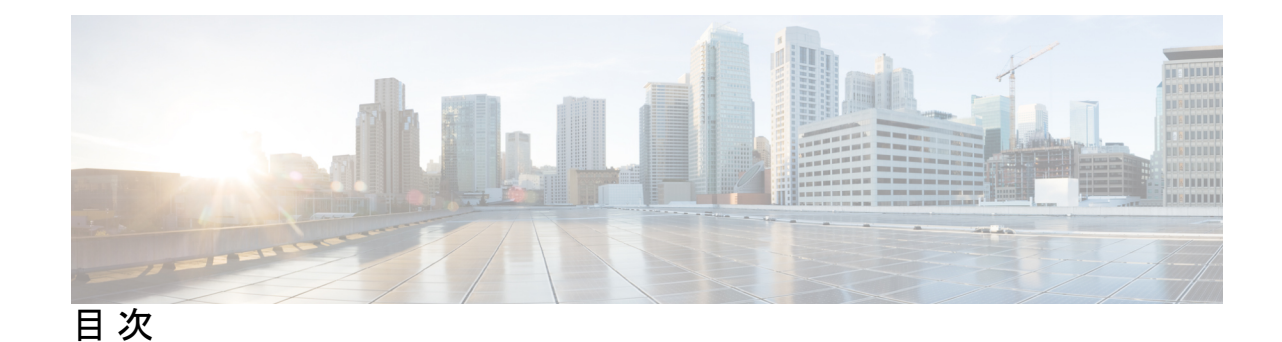

第 **1** 章 **IP** マルチキャスト ルーティング テクノロジーの概要 **1** IP マルチキャスト テクノロジーに関する情報 **1** IP マルチキャストについて **1** 情報配信における IP マルチキャストの役割 **2** IP マルチキャスト ルーティング プロトコル **2** Internet Group Management Protocol(インターネット グループ管理プロトコル) **3** プロトコル独立マルチキャスト **3** ランデブー ポイント **4** IGMP スヌーピング **4** IP マルチキャスト テーブル **5** ハードウェアおよびソフトウェアによる転送 **6** 部分的なルート **7** ソフトウェア ルート **7** 非リバース パス フォワーディング トラフィック **8** マルチキャスト グループ伝送方式 **8** IP マルチキャスト境界 **10** IP マルチキャスト グループ アドレッシング **11** IP クラス D アドレス **11** IP マルチキャスト アドレスのスコーピング **11** レイヤ 2 マルチキャスト アドレス **13** シスコ エクスプレス フォワーディング、MFIB、およびレイヤ 2 転送 **14** IP マルチキャスト配信モード **16** Source Specific Multicast **16** マルチキャスト高速ドロップ **16**

Multicast Forwarding Information Base(マルチキャスト転送情報ベース) **17** S/M,224/4 **18** マルチキャスト ハイ アベイラビリティ **19** IP マルチキャストに関する追加情報 **19**

第 **2** 章 基本的な **IP** マルチキャスト ルーティングの設定 **21**

基本的な IP マルチキャスト ルーティングの前提条件 **21** 基本的な IP マルチキャスト ルーティングの制約事項 **22** 基本的な IP マルチキャスト ルーティングに関する情報 **22** マルチキャスト転送情報ベース(MFIB)の概要 **22** IP マルチキャスト ルーティングのデフォルト設定 **23** 基本的な IP マルチキャスト ルーティングの設定方法 **23** 基本的な IP マルチキャスト ルーティングの設定 **23** IP マルチキャスト転送の設定 **26** スタティック マルチキャスト ルート(mroute)の設定 **27** オプションの IP マルチキャスト ルーティングの設定 **29** IP マルチキャスト境界の定義 **29** sdr リスナー サポートの設定 **30** 基本的な IP マルチキャスト ルーティングのモニタリングおよびメンテナンス **34** キャッシュ、テーブル、およびデータベースのクリア **34** システムおよびネットワーク統計情報の表示 **34** 基本的な IP マルチキャストルーティングの設定例 **36** 例:IP マルチキャスト境界の設定 **36** 例:mrinfo 要求への応答 **37** 基本的な IP マルチキャスト ルーティングに関するその他の関連情報 **37** 基本的な IP マルチキャストルーティングの機能履歴 **37**

第 **3** 章 **GRE** トンネルを介するマルチキャスト ルーティングの設定 **39**

GRE トンネルを介するマルチキャスト ルーティングの設定の前提条件 **39** GRE トンネルを介するマルチキャスト ルーティングの設定の制約事項 **39** GRE トンネルを介するマルチキャスト ルーティングについて **40**

GRE トンネルを介するマルチキャスト ルーティングの設定方法 **40** 非 IP マルチキャスト エリアを接続する GRE トンネルの設定 **40** 非 IP マルチキャスト エリアを接続するトンネリングの例 **42** GRE トンネルを介するマルチキャスト ルーティングに関するその他の参考資料 **44** GRE トンネルを介するマルチキャストルーティングの機能履歴 **44**

### 第 4 章 **IGMP の設定 45**

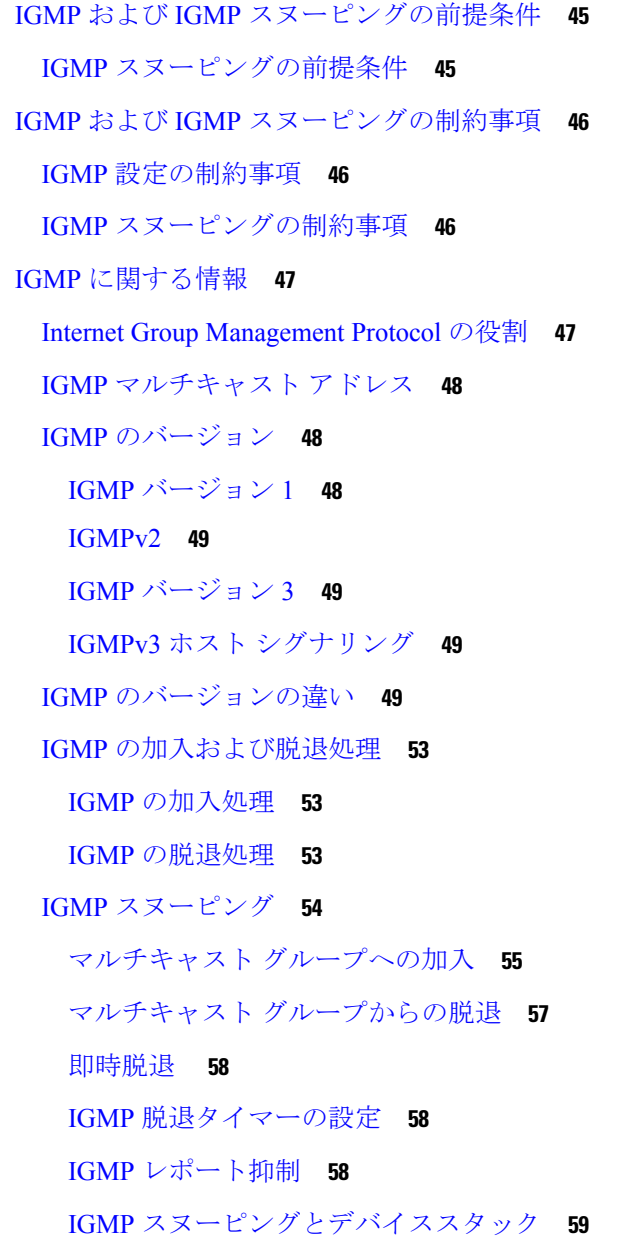

目次

IGMP フィルタリングおよびスロットリング **59**

IGMP のデフォルト設定 **60**

IGMP スヌーピングのデフォルト設定 **61**

IGMP フィルタリングおよび IGMP スロットリングのデフォルト設定 **61**

IGMP の設定方法 **62**

グループのメンバとしてデバイスを設定 **62**

IGMP バージョンの変更 **63**

IGMP ホストクエリー メッセージ インターバルの変更 **65**

IGMPv2 の最大クエリー応答時間の変更 **67**

静的に接続されたメンバとしてデバイスを設定 **69**

IGMP プロファイルの設定 **70**

IGMP プロファイルの適用 **73**

IGMP グループの最大数の設定 **74**

IGMP スロットリング アクションの設定 **76**

直接接続の IGMP ホストがない場合にマルチキャスト トラフィックが転送されるように デバイスを設定する方法 **78**

IGMP 拡張アクセス リストを使用して SSM ネットワークへのアクセスを制御する方法 **79**

IGMP スヌーピングを設定する方法 **82**

IGMP スヌーピングのイネーブル化 **82**

VLAN インターフェイスでの IGMP スヌーピングのイネーブル化またはディセーブル化 **83**

スヌーピング方法の設定 **84**

マルチキャスト ルータ ポートの設定 **86**

グループに加入するホストの静的な設定 **87**

IGMP 即時脱退のイネーブル化 **88**

IGMP 脱退タイマーの設定 **90**

IGMP 堅牢性変数の設定 **91**

IGMP 最終メンバー クエリ回数の設定 **93**

TCN 関連コマンドの設定 **94**

TCN イベント後のマルチキャスト フラッディング時間の制御 **94**

フラッディング モードからの回復 **96**

TCN イベント中のマルチキャスト フラッディングのディセーブル化 **97**

目次

IGMP スヌーピング クエリアの設定 **98**

IGMP レポート抑制のディセーブル化 **100**

IGMP のモニタリング **102**

IGMP スヌーピング情報の監視 **102**

IGMP フィルタリングおよび IGMP スロットリングの設定のモニタリング **104**

#### IGMP の設定例 **104**

例:マルチキャストグループのメンバとしてデバイスを設定 **104**

例:マルチキャスト グループへのアクセスの制御 **105**

例:IGMP スヌーピングの設定 **105**

例:IGMP プロファイルの設定 **106**

例:IGMP プロファイルの適用 **106**

例:IGMP グループの最大数の設定 **106**

例:ルーテッド ポートとしてのインターフェイス設定 **107**

例:SVI としてのインターフェイスの設定 **107**

例:直接接続された IGMP ホストがない場合に、マルチキャスト トラフィックを転送す るようにデバイスを設定 **108**

IGMP 拡張アクセス リストを使用して SSM ネットワークへのアクセスを制御する方法 **108**

例:グループ G のすべての状態を拒否 **108**

例:ソース S のすべての状態を拒否 **109**

例:グループ G のすべての状態を許可 **109**

例:ソース S のすべての状態を許可 **109**

例:グループ G のソース S をフィルタリング **109**

IGMP に関するその他の関連資料 **110**

IGMP の機能の履歴 **110**

#### 第 **5** 章 **IGMP** プロキシの設定 **111**

IGMP プロキシの前提条件 **111**

IGMP プロキシについて **111**

IGMP プロキシ **111**

単一のアップストリーム インターフェイス用の IGMP プロキシ **112**

複数のアップストリーム インターフェイス用の IGMP プロキシ **113**

- IGMP プロキシの設定方法 **115**
	- IGMP UDLR に対するアップストリーム UDL デバイスの設定 **115**
	- IGMP プロキシ サポート付きの IGMP UDLR に対するダウンストリーム UDL デバイスの 設定 **116**
	- 複数のアップストリーム インターフェイスの IGMP プロキシ向けダウンストリームデバ イスの設定 **119**
- IGMP プロキシの設定例 **121**
	- 例:IGMP UDLR 向けアップストリーム UDL デバイスの設定 **121**
	- 例:IGMP プロキシサポートによる IGMP UDLR 向けダウンストリーム UDL デバイスの 設定 **121**
	- 例:複数のアップストリーム インターフェイスの IGMP プロキシ向けダウンストリーム デバイスの設定 **122**
- IGMP プロキシに関するその他の関連資料 **122**
- IGMP プロキシの機能履歴 **122**

第 **6** 章 **IGMP** の明示的なトラッキング **125**

IGMP の明示的なトラッキングの制約事項 **125**

IGMP の明示的トラッキングについて **126**

IGMP の明示的なトラッキング **126**

最小脱退遅延 **126**

高速チャネル変更 **126**

診断機能の向上 **127**

IGMP の明示的トラッキングの設定方法 **127**

明示的なトラッキングのグローバルな有効化 **127**

レイヤ 3 インターフェイス上での明示的なトラッキングの有効化 **128**

IGMP の明示的トラッキングの設定例 **129**

例:明示的なトラッキングの有効化 **129**

IGMP の明示的なトラッキングの確認 **130**

IGMP の明示的追跡に関するその他の関連情報 **133**

IGMP の明示的トラッキングの機能履歴 **133**

#### 第 **7** 章 スイッチド イーサネットでの **IP** マルチキャストの抑制 **135**

- スイッチド イーサネット ネットワークで IP マルチキャストを抑制するための前提条件 **135** スイッチド イーサネット ネットワークでの IP マルチキャストについての情報 **135**
	- IP マルチキャスト トラフィックとレイヤ 2 スイッチ **135**
	- IP マルチキャスト用の Catalyst スイッチの CGMP **136**
	- IGMP スヌーピング **137**
	- Router-Port Group Management Protocol(RGMP) **137**
- スイッチド イーサネット ネットワークでマルチキャストを抑制する例 **138**
	- IP マルチキャスト用のスイッチの設定 **138**
	- IGMP スヌーピングの設定 **138**
	- CGMP のイネーブル化 **138**
- レイヤ 2 スイッチド イーサネット ネットワークでの IP マルチキャストの設定 **140** スイッチド イーサネット ネットワークで IP マルチキャストを抑制する設定例 **141** RGMP の設定例 **141**
- スイッチド イーサネット ネットワークでの IP マルチキャスト抑制に関するその他の参考資 料 **141**
- スイッチドイーサネットでの IP マルチキャスト抑制の機能履歴 **142**

#### 第 8 章 **PIM** (Protocol Independent Multicast) の設定 143

PIM スタブ ルーティングの設定に関する制約事項 **145**

- Auto-RP および BSR の設定に関する制約事項 **145**
- Auto-RP 拡張の制約事項 **147**
- PIM に関する情報 **147**

PIM の前提条件 **143**

PIM に関する制約事項 **144**

Protocol Independent Multicast の概要 **147**

PIMv1 および PIMv2 の相互運用性 **144**

双方向 PIM に関する制約事項 **145**

- PIM のバージョン **147**
- Multicast Source Discovery Protocol(MSDP) **148**

PIM スパース モード(PIM-SM) **148** 双方向 PIM **149** PIM スタブ ルーティング **152** ランデブー ポイント **153** Auto-RP **154** PIM ネットワークでの Auto-RP の役割 **155** マルチキャスト境界 **155** Auto-RP のスパース - デンス モード **156** Auto-RP のメリット **157** PIM ドメイン境界 **157** PIMv2 ブートストラップ ルータ **158** マルチキャスト転送 **158** マルチキャスト配信のソース ツリー **159** マルチキャスト配信の共有ツリー **159** ソース ツリーの利点 **160** 共有ツリーの利点 **161** PIM 共有ツリーおよびソース ツリー **161** Reverse Path Forwarding **163** RPF チェック **164** PIM ルーティングのデフォルト設定 **165** PIM の設定方法 **166** PIM スタブ ルーティングのイネーブル化 **166** ランデブー ポイントの設定 **168** マルチキャスト グループへの RP の手動割り当て **168** 新規ネットワークでの Auto-RP の設定 **171** 既存の SM クラウドへの Auto-RP の追加 **174** 問題のある RP への Join メッセージの送信禁止 **177** 着信 RP アナウンスメント メッセージのフィルタリング **178** PIMv2 BSR の設定 **180** PIM ドメイン境界の定義 **180** IP マルチキャスト境界の定義 **182**

目次

候補 BSR の設定 **184**

候補 RP の設定 **185**

Auto-RP によるスパース モードの設定 **188**

IPv4 双方向 PIM の設定 **192**

IPv4 双方向 PIM のグローバルなイネーブル化 **192**

IPv4 双方向 PIM グループのランデブー ポイントの設定 **193**

PIM 最短パス ツリーの使用の延期 **194**

PIM ルータクエリー メッセージ間隔の変更 **196**

PIM の動作の確認 **198**

PIM-SM ネットワークまたは PIM-SSM ネットワークでの IP マルチキャスト動作の確認 **198**

ファースト ホップ ルータでの IP マルチキャストの確認 **198**

SPT 上のルータでの IP マルチキャストの確認 **200**

ラスト ホップ ルータでの IP マルチキャスト動作の確認 **201**

PIM 対応ルータを使用した IP マルチキャストの到達可能性のテスト **205** マルチキャスト ping に応答するルータの設定 **205**

マルチキャスト ping に応答するように設定されたルータへの ping **207**

PIM のモニタリングとトラブルシューティング **207**

PIM 情報のモニタリング **207**

RP マッピングおよび BSR 情報のモニタリング **209**

PIMv1 および PIMv2 の相互運用性に関するトラブルシューティング **209**

IPv4 双方向 PIM 情報のモニタリング **210**

PIM の設定例 **210**

例:PIM スタブ ルーティングのイネーブル化 **210**

例:PIM スタブ ルーティングの確認 **211**

例:マルチキャスト グループへの RP の手動割り当て **211**

例:Auto-RP の設定 **211**

例:Auto-RP でのスパース モード **212**

例:Auto-RP 情報を拒否する IP マルチキャスト境界の定義 **212**

例:着信 RP アナウンスメント メッセージのフィルタリング **212**

例:問題のある RP への Join メッセージの送信禁止 **213**

例:候補 BSR の設定 **213**

例:候補 RP の設定 **213**

PIM 機能の履歴 **213**

### 第 **9** 章 **IP** マルチキャストに対する **PIM MIB** 拡張の設定 **215**

IP マルチキャストに対する PIM MIB 拡張について **215** IP マルチキャストに対する SNMP トラップの PIM MIB 拡張 **215** PIM MIB 拡張の利点 **216** IP マルチキャストに対する PIM MIB 拡張の設定方法 **216** IP マルチキャストに対する PIM MIB 拡張のイネーブル化 **216**

PIM MIB 拡張の設定例 **218**

IP マルチキャストに対する PIM MIB 拡張のイネーブル化の例 **218** IP マルチキャストに対する PIM MIB 拡張に関するその他の参考資料 **218** IP マルチキャストに対する PIM MIB 拡張の機能履歴 **219**

第 10 章 **MSDP の設定 221** 

MSDP を使用した複数の PIM-SM ドメインの相互接続の前提条件 **221** MSDP を使用して複数の PIM-SM ドメインを相互接続するための情報 **221** MSDP を使用した複数の PIM-SM ドメインの相互接続の利点 **221** 複数の PIM-SM ドメインを相互接続するための MSDP の使用 **222** MSDP メッセージ タイプ **225**

SA メッセージ **225**

SA 要求メッセージ **225**

SA 応答メッセージ **225**

キープアライブ メッセージ **226**

SA メッセージの発信、受信および処理 **226**

SA メッセージの発信 **226**

SA メッセージの受信 **226**

SA メッセージの処理 **229**

MSDP ピア **230**

MSDP MD5 パスワード認証 **230**

目次

- MSDP MD5 パスワード認証の動作 **230**
- MSDP MD5 パスワード認証の利点 **230**

SA メッセージの制限 **231**

- MSDP キープアライブ インターバルおよび保留時間インターバル **231**
- MSDP 接続再試行インターバル **232**

デフォルト MSDP ピア **232**

MSDP メッシュ グループ **234**

MSDP メッシュ グループの利点 **234**

- SA 発信フィルタ **234**
- MSDP での発信フィルタ リストの使用 **235**
- MSDP での着信フィルタ リストの使用 **236**
- MSDP の TTL しきい値 **237**
- SA 要求メッセージ **237**
- SA 要求フィルタ **238**
- MSDP を使用して複数の PIM-SM ドメインを相互接続する方法 **238**
	- MSDP ピアの設定 **238**
	- MSDP ピアのシャットダウン **240**
	- MSDP ピア間の MSDP MD5 パスワード認証の設定 **241**
		- トラブルシューティングのヒント **242**
	- SAキャッシュ内で許可される特定のMSDPピアからのSAメッセージ数の制限によるサー ビス拒絶(DoS)攻撃の防止 **243**
	- MSDP キープアライブ インターバルおよび保留時間インターバルの調整 **244**
	- MSDP 接続再試行インターバルの調整 **245**
	- デフォルトの MSDP ピアの設定 **246**
	- MSDP メッシュ グループの設定 **247**
	- ローカル ソースの RP によって発信された SA メッセージの制御 **248**
	- 発信フィルタ リストを使用した SA メッセージの MSDP ピアへの転送の制御 **249**
	- 着信フィルタ リストを使用した MSDP ピアからの SA メッセージの受信の制御 **250**
	- TTL しきい値を使用した SA メッセージで送信されたマルチキャスト データの制限 **251**

MSDP ピアへの送信元情報の要求 **252**

SA 要求フィルタを使用した MSDP ピアからの発信 SA 要求メッセージに対する応答の制 御 **253** RP アドレス以外の発信元アドレスの設定 **254** MSDP のモニタリング **255** MSDP 接続統計情報および SA キャッシュ エントリの消去 **258**

MSDP の簡易ネットワーク管理プロトコル(SNMP)モニタリングのイネーブル化 **259**

トラブルシューティングのヒント **260**

MSDP を使用して複数の PIM-SM ドメインを相互接続する設定例 **260**

例:MSDP ピアの設定 **261**

例:MSDP MD5 パスワード認証の設定 **261**

例:デフォルト MSDP ピアの設定 **262**

例:MSDP メッシュ グループの設定 **263**

マルチキャスト送信元検出プロトコルに関するその他の関連資料 **264**

Multicast Source Discovery Protocol の機能履歴 **264**

第 11 章 **SSM の設定 265** 

SSM の設定の前提条件 **265** SSM 設定の制約事項 **266** SSM に関する情報 **267** SSM コンポーネントの概要 **267** SSM および Internet Standard Multicast(ISM) **267** SSM IP アドレスの範囲 **268** SSM の動作 **268** SSM マッピング **269** スタティック SSM マッピング **269** DNS ベースの SSM マッピング **270** SSM の設定方法 **271** SSM の設定 **271** Source-Specific Multicast(SSM)マッピングの設定 **273** スタティック SSM マッピングの設定 **273** DNS ベースの SSM マッピングの設定 **275**

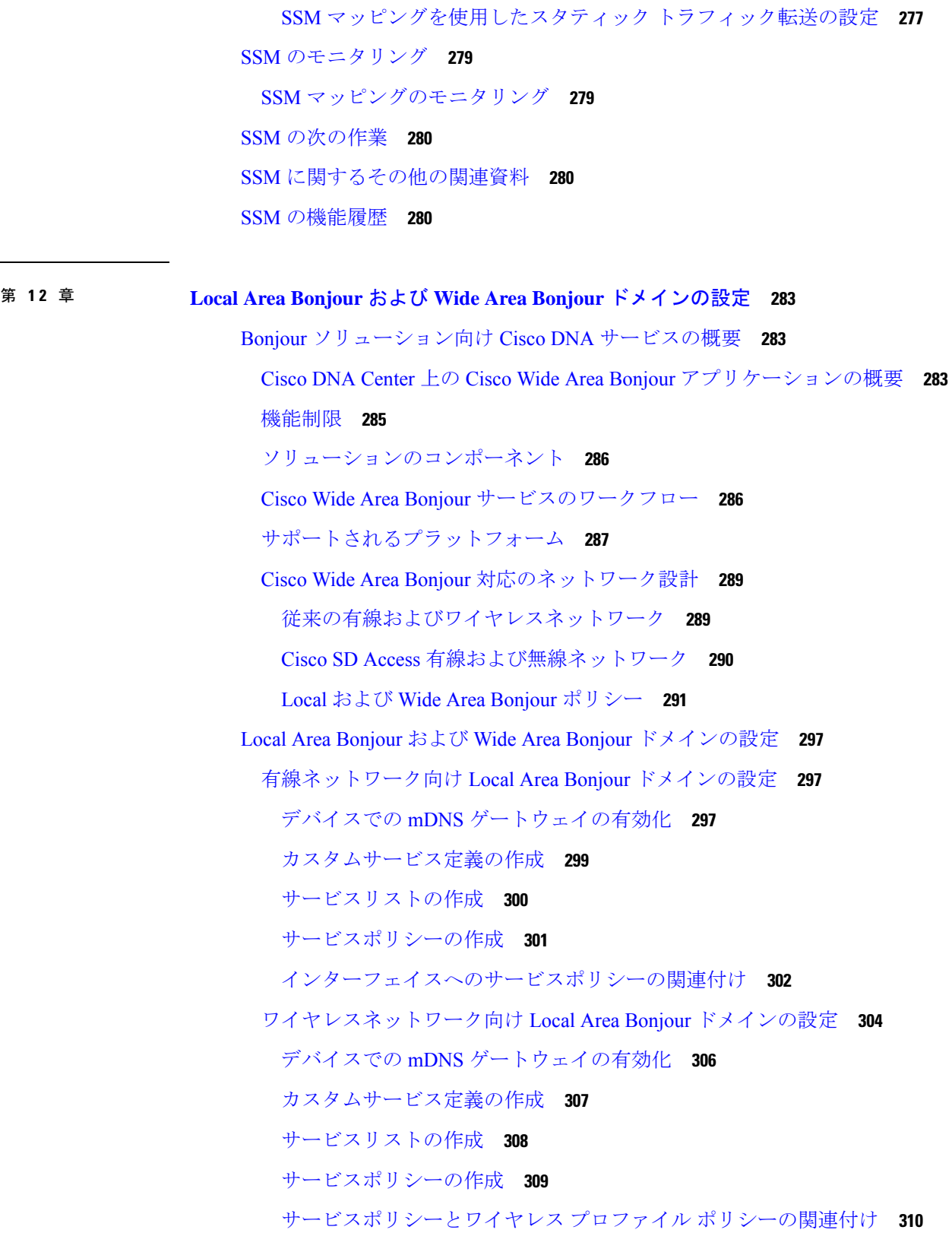

 $\mathbf I$ 

 $\overline{\phantom{a}}$ 

Wide Area Bonjour ドメインの設定 **311** デバイスでの mDNS ゲートウェイの有効化 **311** カスタムサービス定義の作成 **313** サービスリストの作成 **314** サービスポリシーの作成 **315** サービスポリシーと Wide Area Bonjour ドメインの関連付け **316** Local Area Bonjour および Wide Area Bonjour ドメインの確認 **318** サービス検出ゲートウェイの確認 **318** コントローラの確認 **319** 有線およびワイヤレスネットワーク向け Local Area Bonjour の確認 **320** Bonjour 向け DNAサービスに関する追加情報 **321** Bonjour 向け DNA サービスの機能履歴 **322**

第 **1 3** 章 **IPv6** マルチキャストの実装 **325**

IPv6 マルチキャスト ルーティングの実装に関する情報 **325** IPv6 マルチキャストの概要 **325** IPv6 マルチキャスト ルーティングの実装 **326** IPv6 マルチキャスト リスナー ディスカバリ プロトコル **327** マルチキャスト クエリアとマルチキャスト ホスト **327** MLD アクセス グループ **327** 受信側の明示的トラッキング **327** プロトコル独立マルチキャスト **327** PIM スパース モード **328** IPv6 BSR:RP マッピングの設定 **329** PIM-Source Specific Multicast (PIM-SSM) **329** ルーティング可能アドレスの hello オプション **330** PIM IPv6 スタブ ルーティング **330** ランデブー ポイント **331** スタティック mroute **332** MRIB **332** MFIB **333**

#### MFIB **333**

IPv6 マルチキャストのプロセス スイッチングおよび高速スイッチング **334** IPv6 マルチキャスト アドレス ファミリのマルチプロトコル BGP **335**

IPv6 マルチキャストの実装 **335**

IPv6 マルチキャスト ルーティングのイネーブル化 **335**

MLD プロトコルのカスタマイズおよび確認 **336**

インターフェイスでの MLD のカスタマイズおよび確認 **336**

MLD グループ制限の実装 **338**

受信側の明示的トラッキングによってホストの動作を追跡するための設定 **340**

MLD トラフィック カウンタのリセット **340**

MLD インターフェイス カウンタのクリア **341**

PIM の設定 **342**

PIM-SM の設定およびグループ範囲の PIM-SM 情報の表示 **342**

PIM オプションの設定 **343**

PIM トラフィック カウンタのリセット **345**

PIM トポロジ テーブルをクリアすることによる MRIB 接続のリセット **345**

PIM IPv6 スタブ ルーティングの設定 **347**

PIM IPv6 スタブ ルーティングの設定時の注意事項 **347**

IPv6 PIM ルーティングのデフォルト設定 **348**

IPv6 PIM スタブ ルーティングのイネーブル化 **348**

IPv6 PIM スタブ ルーティングのモニター **350**

BSR の設定 **351**

BSR の設定および BSR 情報の確認 **351**

BSR への PIM RP アドバタイズメントの送信 **352**

限定スコープ ゾーン内で BSR を使用できるようにするための設定 **353**

BSR スイッチにスコープと RP のマッピングをアナウンスさせるための設定 **354**

SSM マッピングの設定 **355**

スタティック mroute の設定 **356**

IPv6 マルチキャストでの MFIB の使用 **358**

IPv6 マルチキャストでの MFIB の動作の確認 **358**

MFIB トラフィック カウンタのリセット **359**

#### その他の参考資料 **359**

IPv6 マルチキャストの機能履歴 **359**

#### 第 **1 4** 章 **MLD** スヌーピングの設定 **361**

IPv6 MLD スヌーピングの設定に関する情報 **361**

MLD スヌーピングの概要 **361**

MLD メッセージ **362**

MLD クエリー **362**

マルチキャスト クライアント エージングの堅牢性 **363**

マルチキャスト ルータ検出 **363**

MLD レポート **364**

MLD Done メッセージおよび即時脱退 **364**

TCN 処理 **365**

IPv6 MLD スヌーピングの設定方法 **365**

MLD スヌーピングのデフォルト設定 **365**

MLD スヌーピング設定時の注意事項 **366**

スイッチでの MLD スヌーピングのイネーブル化またはディセーブル化 **366**

VLAN に対する MLD スヌーピングのイネーブル化またはディセーブル化 **367**

スタティックなマルチキャスト グループの設定 **368**

マルチキャスト ルータ ポートの設定 **370**

MLD 即時脱退のイネーブル化 **370**

MLD スヌーピング クエリーの設定 **371**

MLD リスナー メッセージ抑制のディセーブル化 **373**

MLD スヌーピング情報の表示 **374**

MLD スヌーピングの設定例 **375**

スタティックなマルチキャスト グループの設定:例 **375**

マルチキャスト ルータ ポートの設定:例 **375**

MLD 即時脱退のイネーブル化:例 **375**

MLD スヌーピング クエリーの設定:例 **376**

その他の参考資料 **376**

MLD スヌーピングの機能履歴 **376**

#### 第 **1 5** 章 マルチキャスト バーチャル プライベート ネットワークの設定 **379**

- マルチキャスト VPN の設定に関する前提条件 **379**
- マルチキャスト VPN の設定の制限 **379**
- マルチキャスト VPN の設定について **380**
	- マルチキャスト VPN の操作 **380**
	- マルチキャスト VPN の利点 **380**
	- マルチキャスト VPN ルーティングおよび転送とマルチキャスト ドメイン **380**
	- マルチキャスト配信ツリー **381**
	- マルチキャスト トンネル インターフェイス **384**
	- マルチキャスト VPN での BGP の MDT アドレス ファミリ **384**
	- マルチキャスト VPN サポートの BGP アドバタイズメント方式 **384**
- マルチキャスト VPN の設定方法 **385**
	- データ マルチキャスト グループの設定 **385**
	- VRF のデフォルト MDT グループの設定 **387**
	- マルチキャスト VPN での BGP の MDT アドレス ファミリの設定 **389**
	- MDT デフォルト グループの情報の確認 **391**
- マルチキャスト VPN の設定例 **392**
	- 例:MVPN および SSM の設定 **393**
	- 例:マルチキャスト ルーティングの VPN のイネーブル化 **393**
	- 例:データ MDT グループ用のマルチキャスト グループ アドレス範囲の設定 **393**
	- 例:マルチキャスト ルートの数の制限 **393**
- マルチキャスト VPN の設定に関するその他の参考資料 **394**
- マルチキャスト VPN の機能履歴 **394**

#### 第 16 章 **MVPNv6 の設定 395**

- MVPNv6 の前提条件 **395** MVPNv6 についての制限事項 **395**
- MVPNv6 について **395**
- MVPNv6 の設定方法 **396**
	- マルチキャスト ルーティングの設定 **396**

PE デバイスでの MVRF の設定 **397**

PE デバイスと CE デバイス間でのルーティング プロトコルの設定 **399** MVPNv6 の設定例 **400** MVPNv6 の機能履歴 **401**

第 **1 7** 章 マルチキャスト **VPN** エクストラネットサポートの設定 **403**

mVPN エクストラネットサポートの設定に関する制限事項 **403**

mVPN エクストラネットサポートについて **403**

mVPN エクストラネットサポートの概要 **404**

mVPN エクストラネットサポート設定(オプション 1) **405**

mVPN エクストラネットサポート設定(オプション 2) **406**

インポートされたルートを使用した mVPN エクストラネットサポート向けの RPF **407**

静的 mroutes を使用した mVPN エクストラネットサポート向けの RPF **408**

mVPN エクストラネットの VRF の選択 **408**

mVPN エクストラネットサポートの設定方法 **409**

mVPN サポートの設定 **409**

受信側 PE での送信元 MVRF の設定(オプション 1) **409**

送信元 PE での受信側 MVRF の設定(オプション 2) **411**

静的 Mroute を使用した MVPN エクストラネットサポート向けの RPF の設定 **413** mVPN エクストラネットにおけるグループベースの VRF 選択ポリシーの設定 **415**

mVPN エクストラネットサポートの設定例 **416**

例:受信側 PE ルータでの送信元 VRF の設定(オプション 1) **416**

例:送信元 PE ルータでの受信側 VRF の設定(オプション 2) **423**

例:mVPN エクストラネットサポートの統計情報の表示 **430**

例:静的 Mroute を使用した mVPN エクストラネットサポート向けの RPF の設定 **433**

例:mVPN エクストラネットサポートにおけるグループベースの VRF 選択ポリシーの設 定 **433**

その他の参考資料 **433**

mVPN エクストラネットサポートの設定に関する機能履歴と情報 **434**

第 **1 8** 章 **MLDP-Based MVPN 435**

MLDP-Based MVPN **435**

MLDP ベースの MVPN の前提条件 **435**

MLDP ベースの VPN の制約事項 **436**

MLDP ベースの MVPN に関する情報 **436**

MLDP ベースの MVPN の概要 **436**

MLDP ベースの MVPN の初期展開 **439**

デフォルト MDT の構築 **439**

データ MDT のシナリオ **445**

P2MP および MP2MP ラベル スイッチド パス **446**

MLDP ベースの MVPN のパケットフロー **447**

MLDP ベースの MVPN の実現 **447**

MVPN MLDP パーティション MDT の概要 **448**

サポートされる MLDP プロファイル **449**

MLDP ベースの MVPN の設定方法 **450**

MLDP の初期設定の設定 **450**

MLDP ベースの MVPN の設定 **450**

MLDP ベースの MVPN に関する設定の確認 **453**

MLDP ベースの MVPN の設定例 **455**

例:MLDP ベースの MVPN の初期展開 **455**

デフォルト MDT の設定 **455**

データ MDT の設定 **460**

- 例:MVPN プロファイル 1 デフォルト MDT MLDP MP2MP PIM C-mcast シグナリング の設定 **464**
- 例:MVPN プロファイル 13 デフォルト MDT MLDP MP2MP BGP-AD BGP C-mcast シグナリングの設定 **465**
- 例:MVPN プロファイル 14 パーティション MDT MLDP P2MP BGP-AD BGP C-mast シグナリングの設定 **465**

MLDP ベースの MVPN の機能履歴 **466**

**IP** マルチキャストの最適化:大規模な **IP** マルチキャスト展開での **PIM** スパース モードの最適化 **469** 第 **1 9** 章

大規模な IP マルチキャスト展開での PIM スパース モードの最適化の前提条件 **469**

大規模な IP マルチキャスト展開での PIM スパース モードの最適化について **470**

PIM 登録プロセス **470**

PIM バージョン 1 の互換性 **471**

PIM 指定ルータ **471**

PIM スパース モード登録メッセージ **471**

メモリ要件を減らすために最短パス ツリーの使用を回避する **472**

PIM 共有ツリーおよびソース ツリー(最短パス ツリー) **472**

最短パスツリーの使用を回避または延期する利点 **473**

大規模な IP マルチキャスト展開で PIM スパース モードを最適化する方法 **473** 大規模な展開での PIM スパース モードの最適化 **473**

大規模なマルチキャスト展開での PIM スパース モードの最適化の設定例 **476**

大規模な IP マルチキャスト展開での PIM スパース モードの最適化の例 **476**

IP マルチキャストの最適化:大規模な IP マルチキャスト展開での PIM スパース モードの最 適化に関するその他の関連資料 **476**

IP マルチキャストの最適化の機能履歴:大規模な IP マルチキャスト展開での PIM スパース モードの最適化 **477**

第 **2 0** 章 **IP** マルチキャストの最適化:マルチキャスト サブセカンド コンバージェンス **479**

マルチキャスト サブセカンド コンバージェンスの前提条件 **479**

マルチキャスト サブセカンド コンバージェンスの制約事項 **479**

マルチキャスト サブセカンド コンバージェンスについて **480**

マルチキャスト サブセカンド コンバージェンスの利点 **480**

マルチキャスト サブセカンド コンバージェンス スケーラビリティ拡張機能 **480**

PIM ルータ クエリ メッセージ **480**

Reverse Path Forwarding **481**

トポロジの変更とマルチキャスト ルーティングのリカバリ **481**

マルチキャスト サブセカンド コンバージェンスの設定方法 **481**

PIM ルータ クエリ メッセージ間隔の変更 **481**

マルチキャスト サブセカンド コンバージェンス設定の確認 **482**

マルチキャスト サブセカンド コンバージェンスの設定例 **483**

PIM ルータ クエリ メッセージ インターバルの変更例 **483**

- IP マルチキャストの最適化:マルチキャスト サブセカンド コンバージェンスに関するその 他の参考資料 **484**
- IP マルチキャストの最適化:マルチキャスト サブセカンド コンバージェンスの機能情報 **484**

第 **2 1** 章

**IP** マルチキャストの最適化:等コスト パス間での **IP** マルチキャスト ロード スプリッティング **485**

- 等コスト パス間での IP マルチキャスト ロード スプリットの前提条件 **485**
- 等コスト パス間での IP マルチキャスト ロード スプリッティングについて **486**
	- ロード スプリットとロード バランシング **486**
	- 複数の等コスト パスが存在する場合の IP マルチキャストのデフォルト動作 **486**
	- IP マルチキャスト トラフィックをロード スプリットする方法 **488**
	- ECMP マルチキャスト ロード スプリットの概要 **489**
		- S ハッシュ アルゴリズムを使用した、ソース アドレスに基づく ECMP マルチキャスト ロード スプリット **489**
		- 基本 S-G ハッシュ アルゴリズムを使用した、ソース アドレスとグループ アドレスに基 づく ECMP マルチキャスト ロード スプリット **489**
		- Sハッシュおよび基本S-Gハッシュアルゴリズムを使用した場合の副産物としての予測 可能性 **490**
		- Sハッシュおよび基本S-Gハッシュアルゴリズムを使用した場合の副産物としての局在 化 **490**
		- ソース グループとネクストホップ アドレスに基づく ECMP マルチキャスト ロード ス プリッティング **491**
		- RPF パス選択のための PIM ネイバー クエリおよびハロー メッセージへの ECMP マルチ キャスト ロード スプリットの影響 **492**
		- PIM-SM および PIM-SSM での PIM アサート処理に対する ECMP マルチキャスト ロード スプリットの影響 **493**
		- ユニキャスト ルーティングが変わった場合の ECMP マルチキャスト ロード スプリット と再コンバージェンス **494**
		- ECMP マルチキャスト ロード スプリットでの BGP の使用 **494**

スタティック mroute での ECMP マルチキャスト ロード スプリットの使用 **495**

- IP マルチキャスト トラフィックのロード スプリッティングの代替方法 **495**
- ECMP を介して IP マルチキャスト トラフィックをロード スプリットする方法 **496** ECMP マルチキャスト ロード スプリットのイネーブル化 **496**

IP マルチキャスト ロード スプリットの前提条件:ECMP **496**

IP マルチキャスト ロード スプリッティング ECMP の制約事項 **497**

ソース アドレスに基づく ECMP マルチキャスト ロード スプリットのイネーブル化 **497**

- ソース アドレスおよびグループ アドレスに基づく ECMP マルチキャスト ロード スプ リットのイネーブル化 **500**
- ソース グループおよびネクストホップ アドレスに基づく ECMP マルチキャスト ロード スプリットのイネーブル化 **502**
- ECMP を介した IP マルチキャスト トラフィックのロード スプリットの設定例 **504**
	- 例:ソース アドレスに基づく ECMP マルチキャスト ロード スプリットのイネーブル化 **504**
	- ソースアドレスおよびグループアドレスに基づくECMPマルチキャストロードスプリッ トのイネーブル化の例 **504**
	- ソース グループおよびネクストホップ アドレスに基づく ECMP マルチキャスト ロード スプリットのイネーブル化の例 **505**
- IP マルチキャストの最適化に関するその他の関連情報:等コストパス間での IP マルチキャ スト ロード スプリッティング **505**
- IP マルチキャストの最適化の機能履歴:等コストパス間での IP マルチキャスト ロード スプ リッティング **505**

第 **2 2** 章 **IP** マルチキャストの最適化:マルチキャスト向け **SSM** チャネル ベース フィルタリング **507**

マルチキャスト境界向け SSM チャネル ベース フィルタリングの前提条件 **507** マルチキャスト境界向け SSM チャネル ベース フィルタリングについて **507** マルチキャスト境界のルール **508**

マルチキャスト境界向け SSM チャネル ベース フィルタリングの利点 **508**

マルチキャスト境界向け SSM チャネル ベース フィルタリングの設定方法 **508**

マルチキャスト境界の設定 **509**

マルチキャスト境界向け SSM チャネル ベース フィルタリングの設定例 **510**

トラフィックを許可および拒否するマルチキャスト境界の設定例 **510**

トラフィックを許可するマルチキャスト境界の設定例 **510**

トラフィックを拒否するマルチキャスト境界の設定例 **511**

### IPマルチキャストの最適化:マルチキャスト向けSSMチャネルベースフィルタリングに関 するその他の参考資料 **511**

IPマルチキャストの最適化の機能履歴:マルチキャスト向けSSMチャネルベースフィルタ リング **511**

第 **2 3** 章 **IP** マルチキャストの最適化:**IGMP** ステート制限 **513**

IGMP ステート制限の前提条件 **513**

IGMP ステート制限の制約事項 **513**

IGMP ステート制限に関する情報 **513**

IGMP ステート制限 **514**

IGMP ステート制限機能の設計 **514**

IGMP ステート リミッタのメカニズム **514**

IGMP ステート制限の設定方法 **515**

IGMP ステート リミッタの設定 **515**

グローバルな IGMP ステート リミッタの設定 **515**

インターフェイスごとの IGMP ステート リミッタの設定 **516**

IGMP ステート制限の設定例 **517**

IGMP ステート リミッタの設定例 **518**

その他の参考資料 **519**

IP マルチキャストの最適化の機能履歴:IGMP ステート制限 **519**

I

I

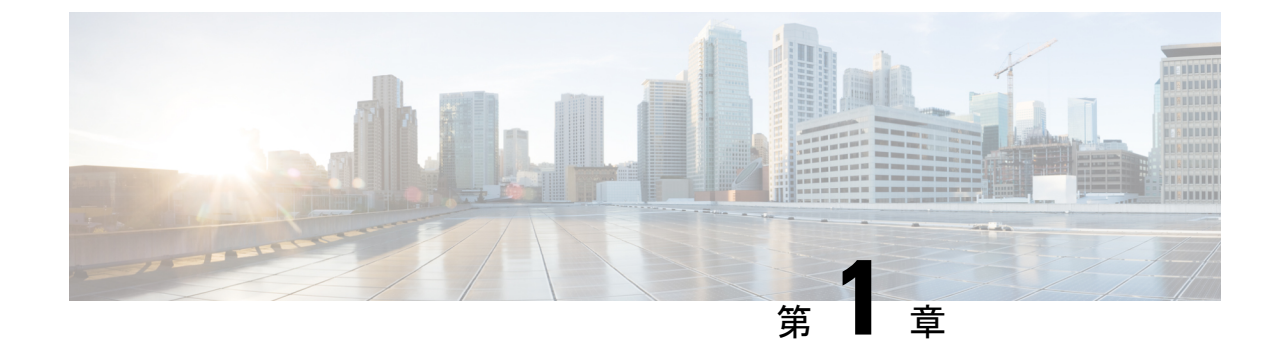

# **IP** マルチキャスト ルーティング テクノロ ジーの概要

- IP マルチキャスト テクノロジーに関する情報 (1 ページ)
- IP マルチキャストに関する追加情報 (19 ページ)

## **IP** マルチキャスト テクノロジーに関する情報

ここでは、IP マルチキャストテクノロジーについて説明します。

### **IP** マルチキャストについて

マルチキャスト グループに対する転送速度の制御はサポートされていません。

IP 通信の一端である IP ユニキャストでは、送信元 IP ホストが特定の宛先 IP ホストにパケッ トを送信します。この場合、IP パケットに指定される宛先アドレスは、IP ネットワーク上で 一意に識別される単一ホストのアドレスです。これらの IP パケットは、ネットワーク上の送 信元ホストから、一連のデバイスによって宛先ホストに転送されます。送信元と宛先間のパス 上の各ポイントでは、デバイスがユニキャスト ルーティング テーブルを使用して、パケット の IP 宛先アドレスに基づきユニキャスト転送先を決定します。

IP 通信で IP ユニキャストの対極にある IP ブロードキャストでは、送信元ホストはネットワー ク セグメント上のすべてのホストにパケットを送信します。IP ブロードキャスト パケットの 宛先アドレスでは、宛先 IP アドレスのホスト部分がすべて 1 に設定され、ネットワーク部分 がサブネットのアドレスに設定されています。一連の IP ホスト (デバイスを含む)は、宛先 アドレスとして IP ブロードキャスト アドレスを指定されたパケットが、サブネット上のすべ ての IP ホスト向けであることを認識しています。特に設定しない限り、デバイスは IP ブロー ドキャスト パケットを転送しないので、一般的に IP ブロードキャスト通信はローカル サブ ネットに限定されます。

IP マルチキャストは、IP ユニキャスト通信と IP ブロードキャスト通信の中間に位置します。 IP マルチキャスト通信によって、ホストは IP ネットワーク上の任意の場所にあるホストのグ ループに IP パケットを送信します。IP マルチキャスト通信では、特定のグループに情報を送 信するために、IP マルチキャスト グループ アドレスという特殊な形式の IP 宛先アドレスを使 用します。IP マルチキャスト グループ アドレスは、パケットの IP 宛先アドレス フィールド に指定されます。

IP 情報をマルチキャストするには、レイヤ 3 スイッチおよびデバイスが IP マルチキャスト グ ループのメンバに接続する出力インターフェイスすべてに着信 IP パケットを転送する必要が あります。

IPマルチキャストはビデオ会議と同じものとして考えられる傾向があります。ネットワークに 初めて導入する IP マルチキャスト アプリケーションは多くの場合ビデオ会議ですが、ビデオ は実用的で多様な IP マルチキャスト アプリケーションのひとつに過ぎません。生産性の向上 につながる他の IP マルチキャスト アプリケーションとしては、マルチメディア会議、データ 複製、リアルタイム データ マルチキャスト、シミュレーション アプリケーションなどがあり ます。

### 情報配信における **IP** マルチキャストの役割

IPマルチキャストは、単一の情報ストリームを何千もの潜在的な企業および家庭に同時に配信 することによってトラフィックを削減する帯域幅節約テクノロジーです。マルチキャストを利 用するアプリケーションには、ビデオ会議、企業コミュニケーション、通信教育、およびソフ トウェア、株価情報、ニュースの配信などが含まれます。

IP マルチキャスト ルーティングにより、ホスト(ソース)は、IP マルチキャスト グループ ア ドレスと呼ばれる特別な形式の IP アドレスを使用して、IP ネットワーク内の任意の場所にあ るホスト(レシーバ)にパケットを送信できます。ソースのホストは、マルチキャストグルー プ アドレスをパケットの宛先 IP アドレス フィールドに挿入します。IP マルチキャスト ルー タおよびマルチレイヤ スイッチは、受信した IP マルチキャスト パケットを、マルチキャスト グループのメンバにつながるすべてのインターフェイスから転送します。どのホストも、グ ループのメンバであるかどうかにかかわらず、グループに送信できます。ただし、グループの メンバだけがメッセージを受信します。

### **IP** マルチキャスト ルーティング プロトコル

ソフトウェアでは、IPマルチキャストルーティングを実装するため、次のプロトコルがサポー トされています。

- · IGMPをLNA上のホストとそのLAN上のルータ(およびマルチレイヤデバイス)間で使 用して、ホストがメンバになっているマルチキャストグループを追跡します。IP マルチ キャスティングに参加するには、マルチキャストホスト、ルータ、およびマルチレイヤデ バイスで Internet Group Management Protocol (IGMP) が動作している必要があります。
- PIM (Protocol Independent Multicast) は、相互に転送されるマルチキャスト パケット、お よび直接接続されている LAN に転送されるマルチキャスト パケットを追跡するために ルータ間で使用されます。
- IGMP スヌーピングは、レイヤ 2 スイッチング環境でのマルチキャストに使用します。レ イヤ 2 インターフェイスを動的に設定し、マルチキャスト トラフィックが IP マルチキャ

ストデバイスと関連付けられたインターフェイスにだけ転送されるようにすることによっ て、マルチキャスト トラフィックのフラッディングを削減します。

次の図に、これらのプロトコルが IP マルチキャスト環境内のどの部分で動作するかを示しま す。

図 **<sup>1</sup> : IP** マルチキャスト ルーティング プロトコル

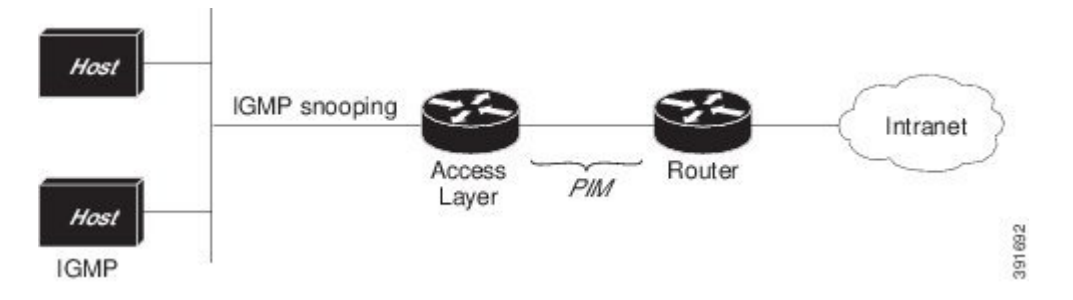

IPv4 マルチキャスト標準に従い、MAC 宛先マルチキャスト アドレスは 0100:5e で始まり、IP アドレスの末尾 23 ビットが付加されます。たとえば、IP 宛先アドレスが 239.1.1.39 の場合、 MAC 宛先アドレスは 0100:5e01:0127 となります。

IPv4宛先アドレスとMAC宛先アドレスが一致しない場合、マルチキャストパケットは一致し ません。デバイスは、ハードウェア内の一致しないパケットを MAC アドレステーブルに基づ いて転送します。MAC 宛先アドレスが MAC アドレステーブルにない場合、デバイスは受信 したポートと同じ VLAN 内のすべてのポートにパケットをフラッディングします。

### **Internet Group Management Protocol**(インターネット グループ管理プロトコル)

IP マルチキャスト ホストは IGMP メッセージを使用して、ローカルのレイヤ 3 スイッチまた はルータに要求を送信し、特定のマルチキャスト グループに加入して、マルチキャスト トラ フィックの受信を開始します。IGMPv2 の一部の拡張機能を使用すると、IP ホストはレイヤ 3 スイッチまたはルータに対し、IP マルチキャスト グループを脱退してマルチキャスト グルー プ トラフィックを受信しないように求める要求も送信します。

レイヤ 3 スイッチまたはルータは、IGMP によって得た情報を使用して、マルチキャスト グ ループメンバーシップのリストをインターフェイス単位で維持します。インターフェイス上で 少なくとも 1 つのホストが、マルチキャスト グループ トラフィックを受信するための IGMP 要求を送信している限り、そのインターフェイスのマルチキャスト グループ メンバーシップ はアクティブです。

### プロトコル独立マルチキャスト

プロトコル独立マルチキャスト (PIM) がプロトコルに依存しない理由は、使用されている任 意のユニキャスト ルーティング プロトコルを利用してルーティングテーブルへの書き込みを 行い (Enhanced Interior Gateway Routing Protocol (EIGRP)、Open Shortest Path First (OSPF)、 Border Gateway Protocol(BGP)、およびスタティックルートを含む)、IP マルチキャストを サポートするからです。

PIM はさらに、完全に独立したマルチキャスト ルーティング テーブルを作成する代わりに、 ユニキャスト ルーティング テーブルを使用して Reverse Path Forwarding (RPF) チェック機能 を実行します。PIMは、他のルーティングプロトコルが行うような、ルータ間でのマルチキャ スト ルーティング アップデートの送受信は行いません。

#### **PIM** スパース モード(**PIM-SM**)

PIM スパース モード (PIM-SM) は、プル モデルを使用してマルチキャスト トラフィックを 配信します。明示的にデータを要求した、アクティブな受信者のいるネットワークだけにトラ フィックが転送されます。PIM-SMは、デスクトップビデオ会議や企業コンピューティングな ど、少数の受信者がそれぞれ異なるマルチキャストを一般に同時使用するネットワークでの使 用を目的としています。

### ランデブー ポイント

また、PIMをスパースモードで動作するよう構成する場合は、1つまたは複数のデバイスをラ ンデブー ポイント(RP)とするよう選択する必要があります。マルチキャスト グループへの 送信者は、RPを使用してその存在を通知します。マルチキャストパケットの受信者は、RPを 使用して新しい送信者について学習します。1 つのマルチキャスト グループのパケットが 1 つ または複数の RP を使用できるように Cisco IOS ソフトウェアを構成できます。

RP アドレスは、パケットをグループに送信するホストの代わりに PIM Register メッセージを 送信するためにファースト ホップ デバイスによって使用されます。また、RP アドレスは、ラ ストホップ デバイスによって PIM join および prune メッセージを RP に送信してグループ メン バーシップについて通知するためにも使用されます。すべてのデバイス(RPデバイスを含む) で RP アドレスを設定する必要があります。

1 台の PIM デバイスを、複数のグループの RP にできます。同じグループの PIM ドメイン内で 一度に使用できる RP アドレスは 1 つだけです。アクセス リストで指定されている条件は、 (異なるグループが異なる RP を持つことが可能なため)デバイスがいずれのグループの RP であるかを決定します。

### **IGMP** スヌーピング

IGMP スヌーピングは、レイヤ 2 スイッチング環境でのマルチキャストに使用します。IGMP スヌーピングを使用する場合、レイヤ3スイッチまたはルータは、ホストとデバイス間で転送 されるIGMPパケットのレイヤ3情報を検証します。スイッチが特定のマルチキャストグルー プのホストからIGMP HostReportを受信すると、スイッチはそのホストのポート番号を対応す るマルチキャスト テーブル エントリに追加します。スイッチがホストから IGMP Leave Group メッセージを受信すると、スイッチはテーブル エントリからそのホストのポートを削除しま す。

IGMP 制御メッセージはマルチキャスト パケットとして送信されるので、レイヤ 2 ヘッダーだ けが検証される場合は、マルチキャストデータと区別できません。IGMPスヌーピングが稼働 しているスイッチは、すべてのマルチキャスト データ パケットについて、関連する IGMP 制 御情報が含まれているかどうかを調べます。低速の CPU を搭載したローエンドのスイッチに IGMP スヌーピングを実装すると、データを高速で送信する場合、パフォーマンスに重大な影 響が出る可能性があります。

### **IP** マルチキャスト テーブル

次に、デバイスがハードウェアで IP マルチキャスト パケットを転送する目的で使用する主な データ構造図を示します。

図 **2 : IP** マルチキャスト テーブルおよびプロトコル

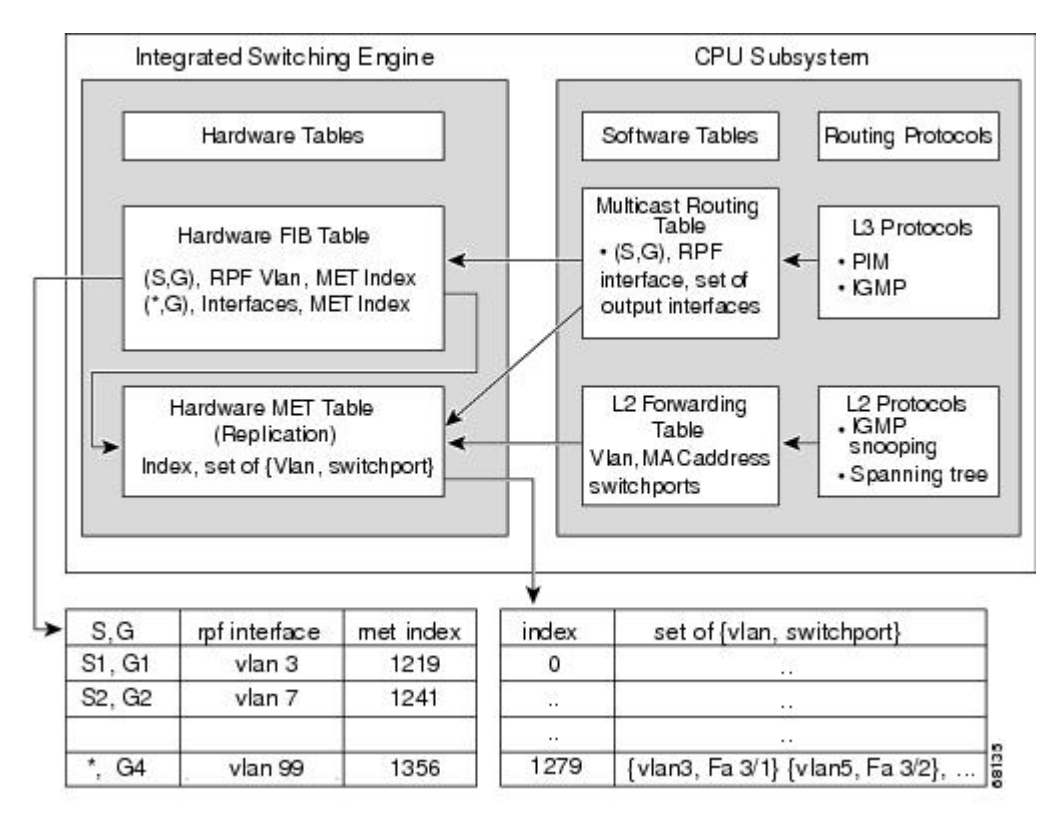

IntegratedSwitching Engineは、個々のIPマルチキャストルートを識別する目的で、ハードウェ ア FIB テーブルを維持します。各エントリは、宛先グループの IP アドレスおよびオプション の送信元 IP アドレスで構成されます。マルチキャスト トラフィックは、主に (S,G) および (\*,G)の 2 種類のルート上を流れます。(S,G)ルートは、マルチキャスト送信元の IP アド レスと、マルチキャスト グループ宛先の IP アドレスに基づいて、送信元からグループへ流れ ます。(\*,G) ルートのトラフィックは、PIM RP からグループ G のすべての受信者へ流れま す。(\*,G)ルートを使用するのは、スパース モード グループだけです。Integrated Switching Engine ハードウェアには、合計 128,000 のルート用のスペースが準備されています。これらが ユニキャスト ルート、マルチキャスト ルート、およびマルチキャスト高速ドロップ エントリ によって共有されます。

出力インターフェイスのリストは、Multicast Expansion Table (MET) に保存されます。METに は、最大32,000の出力インターフェイスリスト用のスペースがあります (RETには、最大102 Kエントリ (フラッディング セットに 32 K、マルチキャスト エントリに 70,000 使用)が可能 です)。MET リソースは、レイヤ 3 マルチキャスト ルートおよびレイヤ 2 マルチキャスト エ ントリによって共有されます。ハードウェアで使用できる出力インターフェイスリストの実際 の数は、設定によって異なります。マルチキャストルートの総数が32,000を超えると、Integrated Switching Engine によってマルチキャスト パケットをスイッチングできなくなる場合がありま

す。そのパケットは、CPUサブシステムによってきわめて低い速度で転送されることになりま す

(RET では 102 K エントリまでサポートされます(フラッディング セットに 32K、multicast エ ントリに 70 K を使用))。 (注)

### ハードウェアおよびソフトウェアによる転送

Integrated Switching Engine は通常、パケットをハードウェアで非常に高速で転送します。CPU サブシステムは、例外パケットをソフトウェアで転送します。Integrated Switching Engine が大 部分のパケットをハードウェアで転送していることは、統計レポートからわかります。

次に、ハードウェアとソフトウェアの転送コンポーネントの概念図を示します。

図 **3 :** ハードウェアおよびソフトウェアの転送コンポーネント

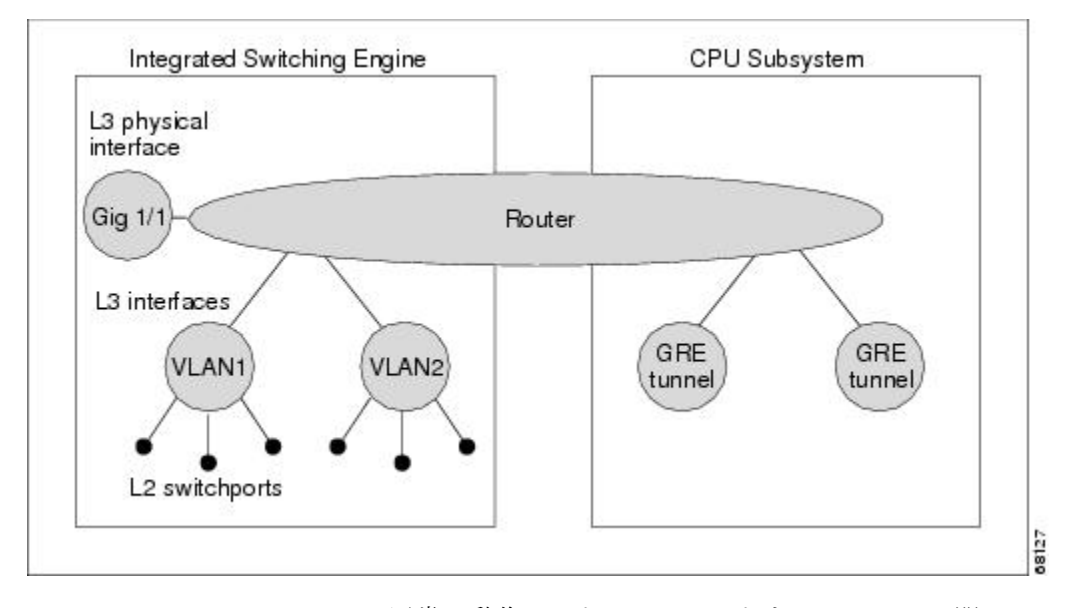

Integrated Switching Engine は、通常の動作モードでは、ハードウェアで VLAN 間ルーティング を実行します。CPU サブシステムは、ソフトウェアによる転送のために、総称ルーティング カプセル化(GRE)トンネルをサポートしています。

複製は、パケットの1コピーを送信する代わりに、パケットを複製して複数のコピーを送信す る転送の一種です。レイヤ3で複製が行われるのは、マルチキャストパケットに限られます。 ユニキャストパケットが複数のレイヤ3インターフェイス用に複製されることはありません。 IP マルチキャスト動作では、着信した IP マルチキャスト パケットごとに、そのパケットの多 くの複製が送信されます。

IP マルチキャスト パケットを伝送するルートのタイプは、次のとおりです。

• ハードウェア ルート

- ソフトウェア ルート
- 部分的なルート

ハードウェア ルートは、IntegratedSwitching Engine ハードウェアがパケットのすべての複製を 転送する場合に発生します。ソフトウェアルートは、CPUサブシステムソフトウェアがパケッ トのすべての複製を転送する場合に発生します。部分的なルートは、Integrated Switching Engine が一部の複製をハードウェアで転送し、CPUサブシステムが一部の複製をソフトウェアで転送 する場合に発生します。

### 部分的なルート

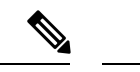

以下に記載する条件が成立する場合、CPU サブシステム ソフトウェアによって複製が転送さ れますが、ハードウェアによる複製の転送パフォーマンスに影響はありません。 (注)

あるルートに対するパケットの複製の一部が CPU サブシステムによって転送される条件は、 次のとおりです。

- **ip igmp join-group** コマンドを使用して、マルチキャスト送信元の RPF インターフェイス 上の IP マルチキャストグループのメンバとしてスイッチを設定している場合。
- スイッチが PIM スパース モードの送信元へのファースト ホップである場合。スイッチは RP に PIM Register メッセージを送信する必要があります。

### ソフトウェア ルート

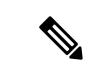

RPFインターフェイスまたは出力インターフェイスの設定について次の条件が1つでも成立す ると、出力のすべての複製はソフトウェアで実行されます。 (注)

あるルートに対するパケットの複製の一部が CPU サブシステム ソフトウェアによって転送さ れる条件は、次のとおりです。

- インターフェイスがマルチキャスト ヘルパーを使用して設定されている場合
- インターフェイスがGREトンネルまたはディスタンスベクトルマルチキャストルーティ ング プロトコル(DVMRP)トンネルである場合
- インターフェイスが高等研究計画局 (ARPA) 以外のカプセル化を使用している場合

次のパケットは、常にソフトウェアによって転送されます。

- 224.0.0.\*(\* は 0 ~ 255)の範囲のマルチキャスト グループに送信されるパケット。この 範囲は、ルーティングプロトコルが使用します。レイヤ3スイッチングでは、この範囲以 外のすべてのマルチキャスト グループ アドレスがサポートされています。
- IP オプション付きのパケット

### 非リバース パス フォワーディング トラフィック

ReversePathForwarding(RPF)チェックに失敗したトラフィックを、非RPFトラフィックとい います。Integrated Switching Engine は、非 RPF トラフィックをフィルタリング(持続的にド ロップ)するか、またはレート制限して転送します。

複数のレイヤ 3 スイッチまたはルータが同一の LAN セグメントに接続されている冗長な構成 で、送信元から発信インターフェイス上の受信側へマルチキャストトラフィックを転送するの は、1台の装置だけです。次の図に、一般的なネットワーク構成で非RPFトラフィックが発生 した状況を示します。

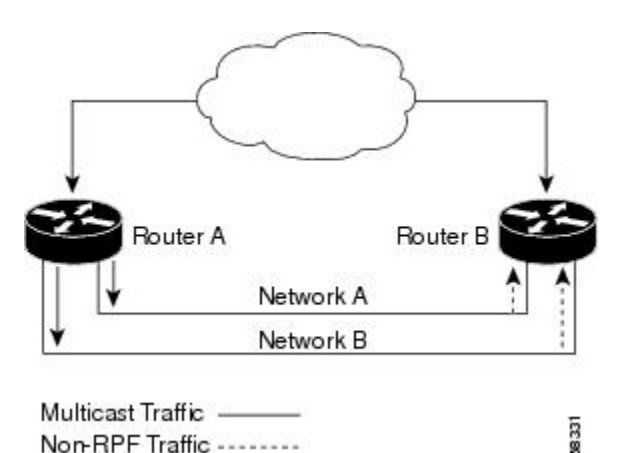

図 **<sup>4</sup> :** スタブ ネットワークにおける冗長マルチキャスト ルータの構成

この種のトポロジでは、PIM 指定ルータ(PIM DR)であるルータ A だけが共通の VLAN に データを転送します。ルータ B は転送されたマルチキャスト トラフィックを受信しますが、 このトラフィックをドロップします。不正なインターフェイスでこのトラフィックが着信した ので、RPF チェックに失敗するためです。このように RPF チェックに失敗するトラフィック を、「非 RPF トラフィック」といいます。

### マルチキャスト グループ伝送方式

IP通信は、最初の図に示すように、トラフィックの送信者として機能するホストと、レシーバ として機能するホストで構成されます。送信者はソースと呼ばれます。従来の IP 通信は、単 一のホスト ソースがパケットを別の単一ホスト(ユニキャスト伝送)またはすべてのホスト (ブロードキャスト伝送)に送信することによって行われます。IPマルチキャストは第三の方 式を提供するものであり、ホストはすべてのホストのサブセットにパケットを送信できます (マルチキャスト伝送)。受信側のホストのこのサブセットをマルチキャストグループと呼び ます。マルチキャスト グループに属するホストは、グループ メンバと呼ばれます。

マルチキャストは、このグループの概念に基づいています。マルチキャストグループは、特定 のデータストリームを受信するためにグループに加入する任意の数のレシーバです。このマル チキャスト グループには、物理的境界または地理的境界はありません。ホストは、インター ネット上または任意のプライベートネットワーク上のどこにでも配置できます。ソースから特 定のグループに対するデータを受信する必要があるホストはそのグループに加入する必要があ ります。グループに加入するには、ホスト レシーバで Internet Group Management Protocol (IGMP)を使用します。

マルチキャスト環境では、どのホストも、グループのメンバであるかどうかにかかわらず、グ ループに送信できます。ただし、そのグループに送信されたパケットはグループのメンバだけ が受信できます。IP ユニキャスト パケットと同様、マルチキャスト パケットは、ベストエ フォート型の信頼性を使用してグループに配信されます。

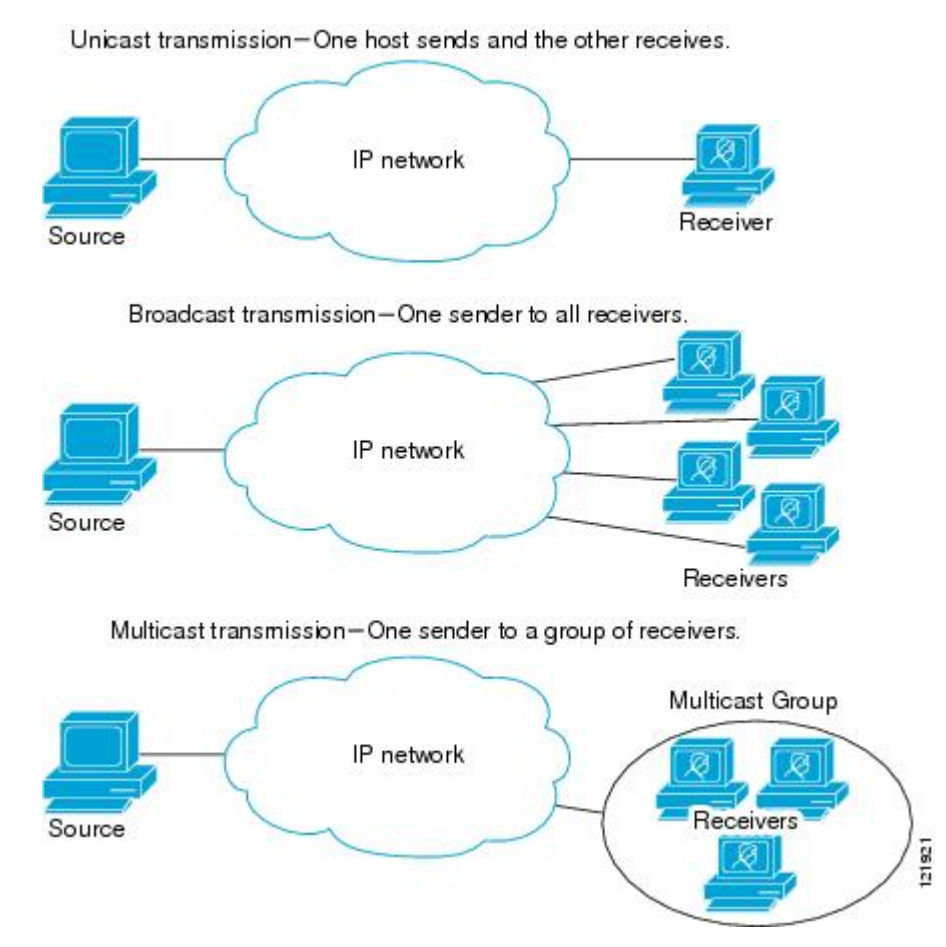

次の図では、レシーバ(指定したマルチキャスト グループ)がソースからのビデオ データ ス トリームを受信する必要があります。これらのレシーバは、ネットワーク内のルータに IGMP ホストレポートを送信することによってその意思を示します。この場合、ルータがソースから レシーバへのデータの配信を担います。ルータは、Protocol Independent Multicast (PIM) を使 用して、マルチキャスト配信ツリーを動的に作成します。その後、ソースとレシーバ間のパス にあるネットワーク セグメントにのみ、ビデオ データ ストリームが配信されます。

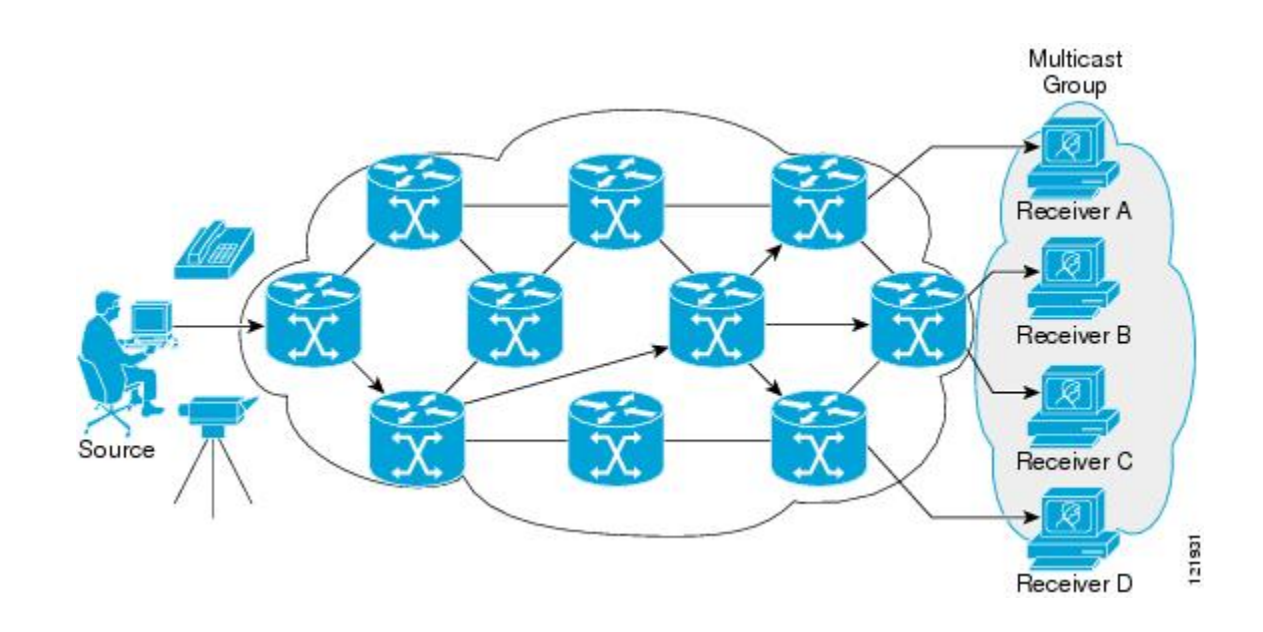

### **IP** マルチキャスト境界

図に示すように、アドレス スコーピングは、同じ IP アドレスを持つ RP が含まれるドメイン が相互にデータを漏出させることのないように、ドメイン境界を定義します。スコーピング は、大きなドメイン内のサブネット境界や、ドメインとインターネットの間の境界で実行され ます。

図 **5 :** 境界でのアドレス スコーピング

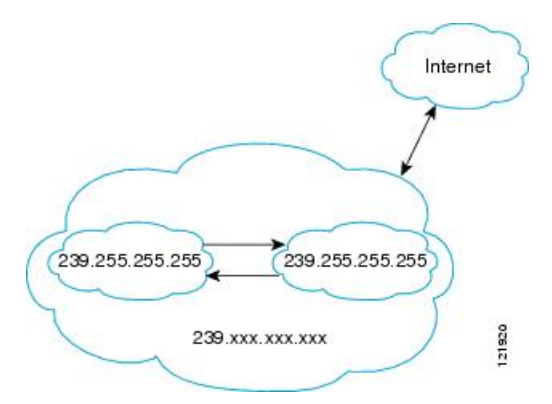

マルチキャスト グループ アドレッシングのインターフェイスに管理スコープの境界を設定す るには、**ip multicast boundary** コマンドと *access-list* 引数を使用します。影響を受けるアドレ ス範囲は、標準アクセスリストによって定義されます。境界が設定されると、マルチキャスト データ パケットは境界を越えて出入りできなくなります。境界を定めることで、同じマルチ キャスト グループ アドレスをさまざまな管理ドメイン内で使用できます。

Internet Assigned Numbers Authority (IANA) は、マルチキャスト アドレス範囲 239.0.0.0 ~ 239.255.255.255を管理スコープアドレスとして指定しています。この範囲のアドレスは、さま ざまな組織で管理されるドメイン内で再使用されます。これらは、グローバルに一意ではなく ローカルとみなされます。
**filter-autorp** キーワードを設定して、管理用スコープの境界で Auto-RP 検出と通知メッセージ を検査し、フィルタできます。境界のアクセス コントロール リスト (ACL) に拒否された Auto-RP パケットからの Auto-RP グループ範囲通知は削除されます。Auto-RP グループ範囲通 知は、Auto-RP グループ範囲のすべてのアドレスが境界 ACL によって許可される場合に限り 境界を通過できます。許可されないアドレスがある場合は、グループ範囲全体がフィルタリン グされ、Auto-RP メッセージが転送される前に Auto-RP メッセージから削除されます。

### **IP** マルチキャスト グループ アドレッシング

マルチキャスト グループは、マルチキャスト グループ アドレスによって識別されます。マル チキャスト パケットは、そのマルチキャスト グループ アドレスに配信されます。単一のホス トを独自に識別するユニキャスト アドレスとは異なり、マルチキャスト IP アドレスは特定の ホストを識別しません。マルチキャストアドレスに送信されるデータを受信するには、アドレ スが識別するグループにホストが参加する必要があります。データは、マルチキャストアドレ スに送信され、そのグループに送信されたトラフィックを受信する意思を示してグループに加 入しているすべてのホストによって受信されます。マルチキャスト グループ アドレスは、送 信元でグループに割り当てられます。マルチキャスト グループ アドレスを割り当てるネット ワーク管理者は、Internet Assigned Numbers Authority(IANA)で予約されるマルチキャスト ア ドレスの範囲にアドレスが準拠していることを確認する必要があります。

### **IP** クラス **D** アドレス

IP マルチキャスト アドレスは、IANA によって IPv4 クラス D アドレス空間に割り当てられま した。クラス D アドレスの上位 4 ビットは 1110 です。したがって、ホスト グループ アドレス の範囲は 224.0.0.0 ~ 239.255.255.255 であると考えられます。マルチキャスト アドレスは送信 元(送信者)でマルチキャスト グループの受信先として選択されます。

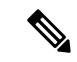

クラス D アドレスの範囲は、IP マルチキャスト トラフィックのグループ アドレスまたは宛先 アドレスにだけ使用されます。マルチキャストデータグラムの送信元アドレスは常にユニキャ スト送信元アドレスになります。 (注)

### **IP** マルチキャスト アドレスのスコーピング

さまざまなアドレス範囲の予測可能な動作を提供したり、より小規模なドメイン内でアドレス を再利用したりできるよう、マルチキャストアドレスの範囲はさらに分割されます。表に、マ ルチキャスト アドレスの範囲を要約します。それに続いて、各範囲について簡単に説明しま す。

#### 表 **<sup>1</sup> :** マルチキャスト アドレス範囲の割り当て

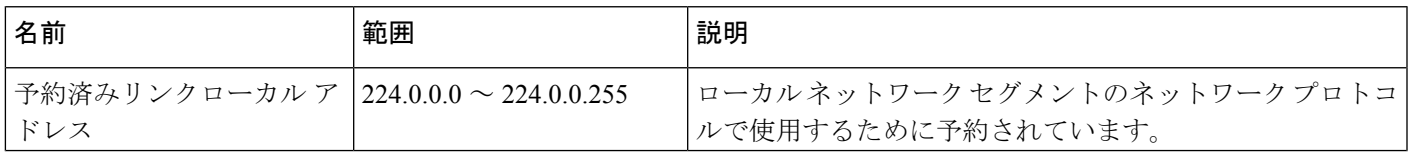

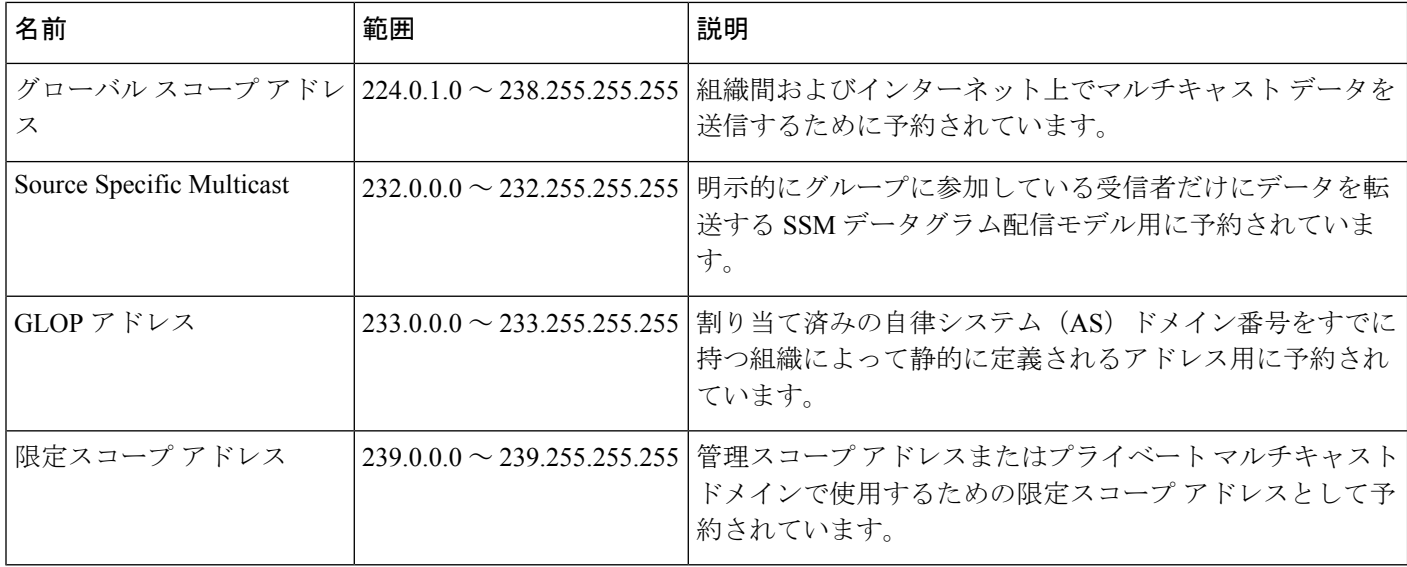

#### 予約済みリンクローカル アドレス

IANA では、ローカル ネットワーク セグメントのネットワーク プロトコルで使用するために 224.0.0.0~224.0.0.255の範囲を予約しています。この範囲のアドレスを持つパケットはスコー プ内ローカルであり、IP ルータによって転送されません。通常、リンク ローカル宛先アドレ スを持つパケットは存続可能時間(TTL)値1を使用して送信されるため、ルータによって転 送されません。

この範囲内の予約済みリンクローカル アドレスは、それぞれに予約されたネットワーク プロ トコル機能を提供します。ネットワークプロトコルは、これらのアドレスをルータの自動検出 および重要なルーティング情報の伝達用に使用します。たとえば、Open Shortest Path First (OSPF)は、IP アドレスの 224.0.0.5 と 224.0.0.6 を使用してリンクステート情報を交換しま す。

IANA では、ネットワーク プロトコルやネットワーク アプリケーションに対する単一マルチ キャスト アドレス要求を 224.0.1.xxx のアドレス範囲外に割り当てています。マルチキャスト ルータはこれらのマルチキャスト アドレスを転送します。

ASR 903 RSP2 モジュールでは、デフォルトにより、予約済みのリンクローカル アドレスを持 つすべてのパケットが CPU にパントされます。 (注)

#### グローバル スコープ アドレス

224.0.1.0~238.255.255.255の範囲のアドレスは、グローバルスコープアドレスと呼ばれます。 これらのアドレスは、組織間およびインターネット上でのマルチキャストデータの送信に使用 します。これらのアドレスの一部はマルチキャストアプリケーションで使用するようIANAに よって予約されています。たとえば、IPアドレス 224.0.1.1 は、Network Time Protocol(NTP) 用に予約されています。

#### **Source Specific Multicast** アドレス

232.0.0.0/8 のアドレス範囲は、Source Specific Multicast (SSM) 用に予約されています。Cisco IOS ソフトウェアでは、**ippim ssm** コマンドを使用して任意の IP マルチキャストアドレス用の SSM も設定できます。SSM は、1 対多通信での効率的なデータ配信メカニズムを可能にする Protocol Independent Multicast (PIM) の拡張版です。SSM については、IP マルチキャスト配信 モード (16ページ)の項を参照してください。

#### **GLOP** アドレス

GLOP アドレッシングでは(233/8 の RFC 2770、GLOP アドレッシングで提案されているよう に)、AS 番号をすでに予約している組織による静的に定義されたアドレス用に 233.0.0.0/8 の 範囲を予約することを提案しています。これは、GLOPアドレッシングと呼ばれます。ドメイ ンの AS 番号は 233.0.0.0/8 アドレス範囲の 2 番目と 3 番目のオクテットに組み込まれます。た とえば、AS 62010 は 16 進数形式で F23A と表されます。この 2 つのオクテット F2 および 3A を分割すると、結果は 10 進数でそれぞれ 242 および 58 となります。これらの値は、AS 62010 に使用するようにグローバルに予約される 233.242.58.0/24 のサブネットとなります。

#### 限定スコープ アドレス

239.0.0.0~239.255.255.255の範囲は、管理スコープアドレス、またはプライベートマルチキャ スト ドメインで使用する限定スコープ アドレスとして予約されています。これらのアドレス は、ローカルグループまたは組織に使用するように制限されています。会社、大学および他の 組織は、限定スコープアドレスを使用すると、ドメイン外に転送されないローカルマルチキャ ストアプリケーションを使用できます。通常、ルータは、このアドレス範囲のマルチキャスト トラフィックが自律システム(AS)またはユーザー定義のドメイン外にフローしないように するフィルタを使用して設定されます。AS またはドメイン内では、ローカル マルチキャスト 境界を定義できるように、限定スコープ アドレス範囲を細分化することもできます。

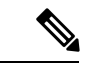

ネットワーク管理者はこの範囲内のマルチキャストアドレスを使用できます。これによって、 インターネット内の他の場所と競合することはありません。 (注)

### レイヤ **2** マルチキャスト アドレス

従来、LAN セグメントのネットワーク インターフェイス カード(NIC)が受信できるのは、 Burned-In MAC AddressまたはブロードキャストMACアドレスに指定されたパケットだけでし た。IP マルチキャストでは、複数のホストが共通の宛先 MAC アドレスを使用した単一のデー タストリームを受信する必要があります。複数のホストが同じパケットを受信する場合、複数 のマルチキャストグループを区別できるように、何らかの方法を考案する必要があります。そ のための 1 つの方法は、IP マルチキャスト クラス D アドレスを MAC アドレスに直接マッピ ングすることです。この方法を使用すると、NIC は多くの異なる MAC アドレスを宛先とする パケットを受信できます。

Ciscoグループ管理プロトコル(CGMP)は、IGMPによって実行される作業と同様の作業を実 行するために、Catalyst スイッチに接続されたルータ上で使用されます。IP マルチキャスト

データ パケットと IGMP レポート メッセージ(いずれも MAC レベルで同じグループ アドレ スにアドレス指定されます)を区別できない Catalyst スイッチの場合、CGMP が必要になりま す。

### シスコ エクスプレス フォワーディング、**MFIB**、およびレイヤ **2** 転送

実装された IP マルチキャストは、中央集中型シスコ エクスプレス フォワーディングの拡張機 能です。Cisco Express Forwarding は、ユニキャスト ルーティング テーブル(BGP、OSPF、 EIGRPなどのユニキャストルーティングプロトコルによって作成される)から情報を抽出し、 この情報をハードウェアにロードします。

転送情報ベース (FIB) FIB のユニキャスト ルートを使用すると、上位層のルーティング テー ブルでルートが変更された場合でも、ハードウェア ルーティング ステートの 1 つのルートを 変更するだけです。ハードウェアでユニキャストパケットを転送するために、IntegratedSwitching Engine は Ternary CAM(TCAM)から送信元および宛先ルートを検索し、ハードウェア FIB か ら隣接インデックスを取り出して、ハードウェア ネイバー テーブル関係からレイヤ 2 リライ ト情報およびネクストホップ アドレスを取得します。

マルチキャスト転送情報ベース(MFIB)サブシステムは、ユニキャストシスコ エクスプレス フォワーディングのマルチキャスト版です。この MFIB サブシステムは、PIM および IGMP に よって作成されるマルチキャストルートを抽出し、ハードウェア転送のためのプロトコル独立 フォーマットにします。MFIB サブシステムは、プロトコル固有の情報を削除し、必要なフォ ワーディング情報だけを残します。MFIBテーブルの各エントリは、(S,G)または(\*,G)ルー ト、入力 RPF VLAN、およびレイヤ 3 出力インターフェイスのリストで構成されます。MFIB サブシステムは、プラットフォーム依存の管理ソフトウェアと連携して、このマルチキャスト ルーティング情報をハードウェア FIB およびハードウェア Replica Expansion Table (RET) に ロードします。デバイスは、レイヤ 3 ルーティングとレイヤ 2 ブリッジングを同時に実行しま す。いずれの VLAN インターフェイスにも複数のレイヤ 2 スイッチ ポートを設定できます。

次の図に、シスコ デバイスがユニキャスト ルーティング、マルチキャスト ルーティング、お よびレイヤ2ブリッジングの情報を組み合わせてハードウェアで転送を実行する機能の概要を 示します。

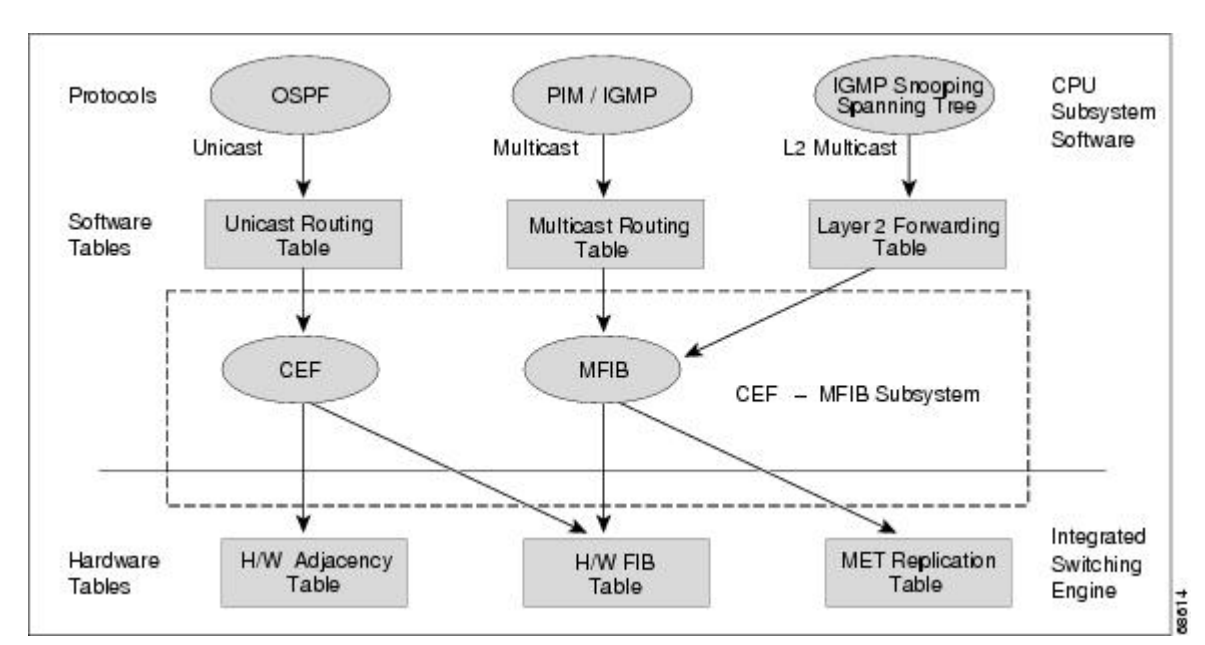

図 **6 :** ハードウェアでのシスコ エクスプレス フォワーディング、**MFIB**、およびレイヤ **2** 転送情報の組み合わせ

MFIB ルートは、シスコ エクスプレス フォワーディング ユニキャスト ルートと同様にレイヤ 3 であるため、該当するレイヤ 2 情報と結合する必要があります。MFIB ルートの例を示しま す。

```
(*,203.0.113.1)
RPF interface is Vlan3
Output Interfaces are:
Vlan 1
Vlan 2
```
ルート (\*203.0.113.1) がハードウェア FIB テーブルにロードされ、出力インターフェイスの リストが MET にロードされます。出力インターフェイスのリストへのポインタ、MET イン デックス、および RPF インターフェイスも、 (\*,203.0.113.1) ルートとともにハードウェア FIB にロードされます。ハードウェアにこの情報をロードすることで、レイヤ 2 情報との結合 を開始できるようになります。VLAN1上の出力インターフェイスについて、Integrated Switching Engine は VLAN 1 上でスパニングツリー フォワーディング ステートにあるすべてのスイッチ ポートにパケットを送信する必要があります。同じプロセスがVLAN2に適用されます。VLAN 2 内のスイッチ ポートのセットを決定するために、レイヤ 2 転送テーブルが使用されます。

ハードウェアがパケットをルーティングする場合、すべての出力インターフェイスのすべての スイッチ ポートにパケットを送信するだけでなく、ハードウェアは入力 VLAN の (パケット が到着したスイッチ ポートを除く)すべてのスイッチ ポートにも、パケットを送信します。 たとえば、VLAN 3 に 2 つのスイッチ ポート、GigabitEthernet 3/1 および GigabitEthernet 3/2 が あると仮定します。GigabitEthernet 3/1 上のホストがマルチキャスト パケットを送信すると、 GigabitEthernet 3/2 上のホストもそのパケットを受信しなければならない場合があります。 GigabitEthernet 3/2 上のホストにマルチキャスト パケットを送信するには、MET にロードされ るポート セットに入力 VLAN のすべてのスイッチ ポートを追加する必要があります。

VLAN 1 に 1/1 および 1/2、VLAN 2 に 2/1 および 2/2、VLAN 3 に 3/1 および 3/2 が含まれてい れば、このルート用の MET チェーンには、スイッチ ポート 1/1、1/2、2/1、2/2、3/1、および 3/2 が含まれることになります。

IGMP スヌーピングがオンの場合、パケットは VLAN 2 のすべての出力スイッチ ポートに転送 されるとは限りません。IGMPスヌーピングによって、グループメンバまたはルータが存在す ると判断されたスイッチポートだけに、パケットが転送されます。たとえば、VLAN1でIGMP スヌーピングがイネーブルで、IGMP スヌーピングによってポート 1/2 だけにグループ メンバ が存在すると判断された場合、METチェーンにはスイッチポート1/1、1/2、2/1、2/2、3/1、お よび 3/2 が含まれることになります。

### **IP** マルチキャスト配信モード

IPマルチキャスト配信のモードは、送信元ホストではなく、受信側ホストのみによって異なり ます。送信元ホストは、パケットの IP 送信元アドレスとしての固有の IP アドレスと、パケッ トの IP 宛先アドレスとしてのグループ アドレスを使用して、IP マルチキャスト パケットを送 信します。

#### **Source Specific Multicast**

Source Specific Multicast(SSM)は、ブロードキャスト アプリケーションとしても知られる 1 対多アプリケーションをサポートする最善のデータグラム配信モデルです。SSMは、オーディ オおよびビデオのブロードキャストアプリケーション環境を対象としたシスコのIPマルチキャ ストのコア ネットワーク テクノロジーです。

SSM 配信モードの場合、IP マルチキャスト レシーバ ホストは IGMP バージョン3(IGMPv3) を使用してチャネル (S, G) を登録する必要があります。このチャネルに登録することによっ て、ソース ホストがグループ G に送信した IP マルチキャスト トラフィックの受信をレシーバ ホストが要求していることを示します。ネットワークは、ソース ホスト S からグループ G に 送信された IP マルチキャスト パケットを、チャネル (S, G) に登録したネットワーク内のすべ てのホストに配信します。

SSM では、ネットワーク内でグループ アドレスを割り当てる必要はありません。各ソース ホ スト内で割り当てるだけです。同じソースホストで実行している各アプリケーションはそれぞ れ異なる SSM グループを使用する必要があります。異なるソース ホストで実行しているアプ リケーションは、SSMグループアドレスを再利用できます。ネットワークに大量のトラフィッ クを発生させることはありません。

### マルチキャスト高速ドロップ

PIM-SM、PIM-DMなどのIPマルチキャストプロトコルでは、(S,G)または(\*,G)ルートご とに、対応する着信インターフェイスがあります。このインターフェイスを、RPF インター フェイスといいます。予測されるRPFインターフェイスとは異なるインターフェイスにパケッ トが到着することもあります。その場合、PIMによってパケットに特殊なプロトコル処理を行 うために、そのパケットを CPU サブシステム ソフトウェアに転送する必要があります。PIM が実行する特殊なプロトコル処理の例としては、PIM アサート プロトコルがあります。

デフォルトでは、Integrated Switching Engine ハードウェアは、非 RPF インターフェイスに着信 したすべてのパケットを CPU サブシステム ソフトウェアに送信します。ただし、これらの非 RPF パケットはほとんどの場合、マルチキャスト ルーティング プロトコルに必要ではないの で、多くの場合、ソフトウェアによる処理は不要です。何の処置も行わなければ、ソフトウェ アに送信される非 RPF パケットのため、CPU に負荷がかかるおそれがあります。

高速ドロップエントリをインストールするのではなく、シスコデバイスではダイナミックバッ ファ制限(DBL)を使用します。このフローベースの輻輳回避メカニズムは、各トラフィック フローのキュー長を追跡することによりアクティブキュー管理を提供します。フローのキュー 長がその設定された制限を超える場合、DBL がパケットをドロップします。CPU が過負荷に ならないように、レート DBL は、CPU サブシステムに対する非 RPF トラフィックを制限しま す。パケットはCPUに対してフローごとにレート制限されます。CAMに高速ドロップエント リをインストールすることは不可能なため、スイッチで処理できる高速ドロップフローの数を 制限する必要はありません。

リンクのダウン、ユニキャストルーティングテーブルの変更などのプロトコルイベントによっ て、安全に高速ドロップが可能なパケットの集合に影響が出ることがあります。以前は高速ド ロップを行っても問題のなかったパケットを、トポロジの変更後、PIMソフトウェアに処理さ せるため、CPU サブシステム ソフトウェアに転送する必要があります。CPU サブシステム ソ フトウェアは、プロトコル イベントに応答して高速ドロップ エントリのフラッシュを行い、 IOS の PIM コードが必要な RPF エラーをすべて処理できるようにします。

RPFエラーが繰り返し発生する可能性があるため、一部の一般的なトポロジでは、ハードウェ アにおいて高速ドロップ エントリを使用することが重要です。高速ドロップ エントリがなけ れば、処理する必要のない RPF エラー パケットによって CPU が過負荷になります。

## **Multicast Forwarding Information Base**(マルチキャスト転送情報ベー ス)

マルチキャスト転送情報ベース(MFIB)サブシステムは、シスコ デバイス上の Integrated SwitchingEngineハードウェアのIPマルチキャストルーティングをサポートします。MFIBは、 論理的には CPU サブシステムソフトウェアの IP マルチキャスト ルーティング プロトコル (PIM、IGMP、MSDP、MBGP、およびDVMRP)と、ハードウェアでIPマルチキャストルー ティングを管理するためのプラットフォーム固有のコードとの中間に存在します。MFIB は、 マルチキャスト ルーティング プロトコルによって作成されたルーティング テーブル情報を、 Integrated Switching Engine ハードウェアが効率的に処理して転送に使用可能な、簡易なフォー マットに変換します。

マルチキャスト ルーティング テーブルの情報を表示するには、**show ip mroute** コマンドを使 用します。MFIB テーブルの情報を表示するには、**show ip mfib** コマンドを使用します。

MFIB テーブルには、IP マルチキャスト ルートの集合が含まれます。IP マルチキャスト ルー トには(S,G)および(\*,G)が含まれます。MFIB テーブルの各ルートに、オプションの 1 つ または複数のフラグを対応付けることができます。ルートフラグは、ルートに一致するパケッ トの転送方法を指示します。たとえば、MFIB ルートに付けられた Internal Copy(IC)フラグ は、スイッチ上のプロセスがパケットのコピーを受信する必要があることを意味します。MFIB ルートに対応付けできるフラグは、次のとおりです。

- Internal Copy (IC) フラグ:ルータ上のプロセスが、特定のルートに一致するすべてのパ ケットのコピーを受信する必要がある場合に設定します。
- Signalling(S)フラグ:このルートに一致するパケットを受信したときに、プロセスに通 知する必要がある場合に設定します。シグナリングインターフェイス上でのパケット受信 に応答して、プロトコルコードがMFIBステートを更新するなどの動作を行うことが考え られます。
- Connected (C) フラグ: このフラグを MFIB ルートに設定した場合、直接接続されたホス トによってルートに送信されたパケットだけをプロトコルプロセスに通知する必要がある という点を除き、Signalling(S)フラグと同じ意味を持ちます。

ルートには、1 つまたは複数のインターフェイスに対応するオプションのフラグを設定するこ ともできます。たとえば、VLAN1に関するフラグを設定した(S,G)ルートは、VLAN1に着 信するパケットをどのように扱うべきかと、このルートに一致するパケットをVLAN 1に転送 すべきかを示します。MFIB でサポートされるインターフェイス単位のフラグは、次のとおり です。

- Accepting(A): マルチキャスト ルーティングで RPF インターフェイスであることが明 らかなインターフェイスに設定します。Accepting(A)をマークされたインターフェイス に着信したパケットは、すべての Forwarding (F) インターフェイスに転送されます。
- Forwarding (F) : 上記のように、Accepting (A) フラグと組み合わせて使用します。一連 の転送インターフェイスは、マルチキャスト「olist」(出力インターフェイスリスト)と 呼ばれるものを形成します。
- Signalling (S): このインターフェイスにパケットが着信したとき、Cisco IOSの何らかの マルチキャスト ルーティング プロトコル プロセスに通知する必要がある場合に設定しま す。

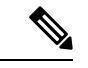

(注)

PIM-SM ルーティングを使用している場合、MFIB ルートには次の例のようなインターフェイ スが含まれる場合があります。

PimTunnel [1.2.3.4]

これは、パケットが特定の宛先アドレスに対してトンネリングされていることを表すために、 MFIB サブシステムが作成する仮想インターフェイスです。PimTunnel インターフェイスは、 通常の **show interface** コマンドでは表示できません。

### **S/M,224/4**

MFIB では、マルチキャスト対応のインターフェイスごとに (S/M,224/4) エントリが作成され ます。このエントリによって、直接接続されたネイバーから送信されたすべてのパケットが、 PIM-SM RP に Register カプセル化されるようになります。一般に、PIM-SM によって (S,G) ルートが確立されるまでの間、ごく少数のパケットだけが (S/M,224/4) ルートを使用して転送 されます。

たとえば、IP アドレス 10.0.0.1 およびネットマスク 255.0.0.0 のインターフェイスで、送信元ア ドレスがクラス A ネットワーク 10 に所属する IP マルチキャスト パケットにすべて一致する ルートが作成されるとします。このルートは、慣例的なサブネット/マスク長の表記では (10/8,224/4)と記述されます。インターフェイスに複数の IP アドレスが割り当てられている 場合には、これらの IP アドレスごとに 1 つずつルートが作成されます。

## マルチキャスト ハイ アベイラビリティ

Cisco Catalyst 9300 シリーズ スイッチ はマルチキャスト ハイ アベイラビリティをサポートし ます。これにより、スーパーバイザエンジンに障害が発生してもマルチキャストトラフィック のフローが中断されることはありません。MFIB ステートは、スイッチオーバーの前にスタン バイスーパーバイザエンジンに同期化され、スーパーバイザエンジンの障害時のスイッチオー バーのときに高速コンバージェンスでの NSF の可用性が確保されます。

マルチキャスト HA(SSO/NSF/ISSU)は、PIM スパースモードと SSM モードでサポートされ ます。つまり、IGMP および MLD スヌーピング用のレイヤ 2 でサポートされます。

## **IP** マルチキャストに関する追加情報

#### 関連資料

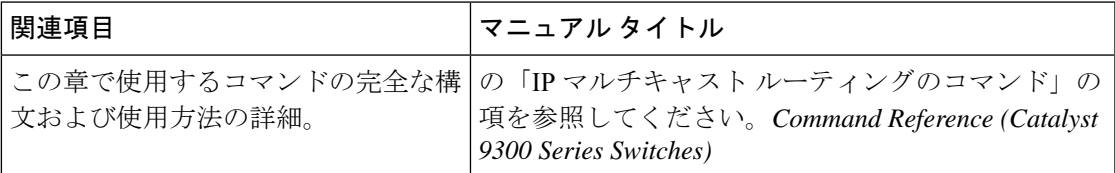

#### 標準および **RFC**

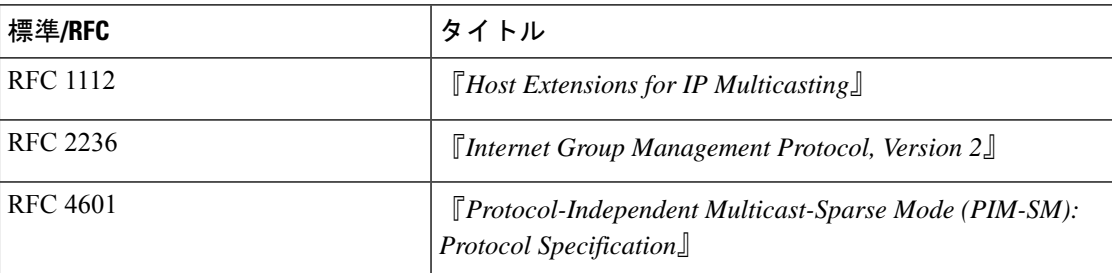

I

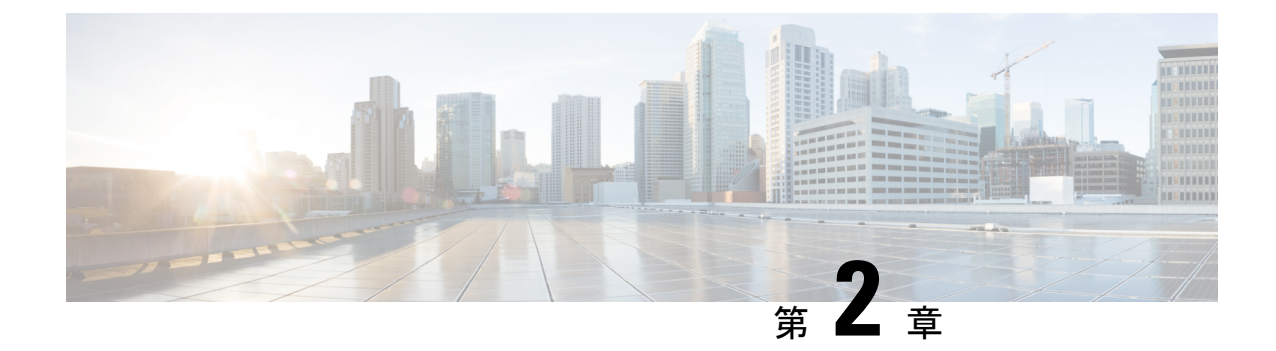

## 基本的な **IP** マルチキャスト ルーティング の設定

- 基本的な IP マルチキャスト ルーティングの前提条件 (21 ページ)
- 基本的な IP マルチキャスト ルーティングの制約事項 (22 ページ)
- 基本的な IP マルチキャスト ルーティングに関する情報 (22 ページ)
- 基本的な IP マルチキャスト ルーティングの設定方法 (23 ページ)
- 基本的な IP マルチキャスト ルーティングのモニタリングおよびメンテナンス (34 ペー ジ)
- 基本的な IP マルチキャストルーティングの設定例 (36 ページ)
- 基本的な IP マルチキャスト ルーティングに関するその他の関連情報 (37 ページ)
- 基本的な IP マルチキャストルーティングの機能履歴 (37 ページ)

## 基本的な **IP** マルチキャスト ルーティングの前提条件

次に、基本的な IP マルチキャスト ルーティングを設定するための前提条件を示します。

- IP マルチキャスト ルーティングを実行するには、PIM バージョンおよび PIM モードを設 定する必要があります。スイッチはモード設定に従って、マルチキャスト ルーティング テーブルを読み込み、直接接続された LAN から受信したマルチキャスト パケットを転送 します。インターフェイスはPIMデンスモード、スパースモード、またはSM-DMスパー ス - デンス モードのいずれかに設定できます。
- インターフェイスで PIM をイネーブルにすると、同じインターフェイス上で IGMP 処理 もイネーブルになります。(IPマルチキャスティングに加入するには、マルチキャストホ スト、ルータ、およびマルチレイヤデバイスで IGMP が動作している必要があります)

複数のインターフェイスでPIMをイネーブルにした場合に、そのほとんどのインターフェ イスが発信インターフェイスリストに含まれておらず、IGMPスヌーピングがディセーブ ルになっている場合は、レプリケーションが増加することにより、発信インターフェイス が回線レートを維持できないこともあります。

## 基本的な **IP** マルチキャスト ルーティングの制約事項

次に、IP マルチキャスト ルーティングの制約事項を示します。

## 基本的な **IP** マルチキャスト ルーティングに関する情報

IP マルチキャストは、ネットワーク リソース(特に、音声やビデオなどの帯域幅集約型サー ビス)を効率的に使用する方法です。IP マルチキャスト ルーティングにより、ホスト(ソー ス)は、IP マルチキャスト グループ アドレスと呼ばれる特別な形式の IP アドレスを使用し て、IP ネットワーク内の任意の場所にあるホスト (レシーバ) にパケットを送信できます。

送信側ホストは、マルチキャスト グループ アドレスをパケットの IP 宛先アドレスフィールド に挿入します。IPマルチキャストルータおよびマルチレイヤdevicesは、マルチキャストグルー プのメンバに接続されたすべてのインターフェイスから着信した IP マルチキャストパケット を転送します。どのホストも、グループのメンバであるかどうかにかかわらず、グループに送 信できます。ただし、グループのメンバだけがメッセージを受信します。

### マルチキャスト転送情報ベース(**MFIB**)の概要

device は、IP マルチキャスト用のマルチキャスト転送情報ベース (MFIB) アーキテクチャと マルチキャストルーティング情報ベース(MRIB)を使用します。

MFIBアーキテクチャは、マルチキャストコントロールプレーン(ProtocolIndependentMulticast (PIM) および Internet Group Management Protocol (IGMP))とマルチキャスト フォワーディ ング プレーン (MFIB) の間におけるモジュール性と分離の両方を提供します。このアーキテ クチャは、Cisco IOS IPv6 マルチキャスト導入環境において使用します。

MFIB 自体は、マルチキャスト ルーティング プロトコルを選ばないフォワーディング エンジ ンです。つまり、PIM または他のマルチキャスト ルーティング プロトコルに依存しません。 これは次の処理に関与します。

- マルチキャスト パケットの転送
- コントロール プレーンによって設定されたエントリとインターフェイス フラグを学習す るための MRIB への登録
- コントロール プレーンに送信する必要があるデータ駆動型のイベントを処理する。
- 受信、ドロップ、および転送されたマルチキャストパケットの数、レート、およびバイト の保守

MRIB は、MRIB クライアント間の通信チャネルです。MRIB クライアントの例としては、 PIM、IGMP、マルチキャスト ルーティング(mroute)テーブル、および MFIB があります。

## **IP** マルチキャスト ルーティングのデフォルト設定

次の表に、IP マルチキャスト ルーティングのデフォルト設定を示します。

表 **2 : IP** マルチキャスト ルーティングのデフォルト設定

| 機能                        | デフォルト設定          |
|---------------------------|------------------|
| マルチキャスト ルーティング            | すべてのインターフェイスで    |
| PIMのバージョン                 | バージョン 2          |
| PIMモード                    | モードは未定義          |
| PIM スタブ ルーティング            | 未設定              |
| PIM RP アドレス               | 未設定              |
| PIMドメイン境界                 | ディセーブル。          |
| PIM マルチキャスト境界             | なし               |
| 候補 BSR                    | ディセーブル。          |
| 候補 RP                     | ディセーブル。          |
| SPT しきい値レート               | $0 \text{ kb/s}$ |
| PIM ルータ クエリー メッセージ インターバル | 30秒              |

## 基本的な **IP** マルチキャスト ルーティングの設定方法

ここでは、基本的な IP マルチキャストルーティングの設定について説明します。

### 基本的な **IP** マルチキャスト ルーティングの設定

デフォルトでは、マルチキャストルーティングはディセーブルとなっており、モードは設定さ れていません。

この手順は必須です。

#### 始める前に

PIM バージョンと PIM モードを設定する必要があります。スイッチはモード設定に従って、 マルチキャスト ルーティング テーブルを読み込み、直接接続された LAN から受信したマルチ キャスト パケットを転送します。

マルチキャスト ルーティング テーブルへのパケット読み込みでは、DM インターフェイスは 常にテーブルに追加されます。SM インターフェイスがテーブルに追加されるのは、ダウンス トリーム デバイスから定期的な Join メッセージを受信した場合、またはインターフェイスに 直接接続されたメンバーが存在する場合に限ります。LAN から転送する場合、グループが認 識している RP があれば、SM 動作が行われます。その場合、パケットはカプセル化され、そ の RP に送信されます。認識している RP がなければ、パケットは DM 方式でフラッディング されます。マルチキャスト送信元アドレスは、PIMデンスモードとPIMAnySourceマルチキャ ストモードの両方で、直接接続された着信インターフェイス(同じサブネットの一部)に存在 する必要があります。特定の送信元からのマルチキャスト トラフィックが十分であれば、レ シーバの先頭ホップ ルータからその送信元に Join メッセージが送信され、送信元を基点とす る配信ツリーが構築されます。

#### 手順の概要

- **1. enable**
- **2. configure terminal**
- **3. interface** *interface-id*
- **4. ip pim** {**dense-mode** | **sparse-mode** | **sparse-dense-mode**}
- **5. end**
- **6. show running-config**
- **7. copy running-config startup-config**

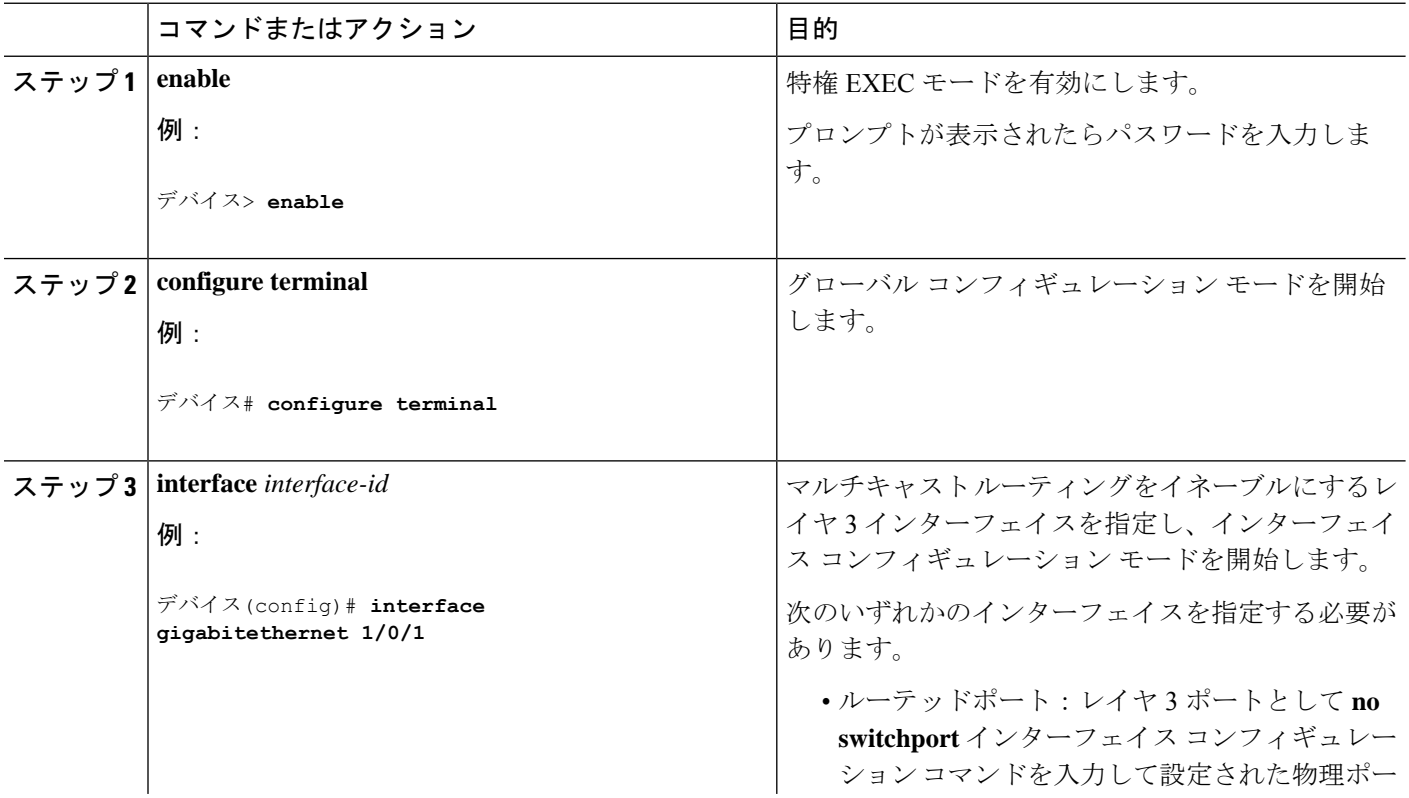

#### 手順の詳細

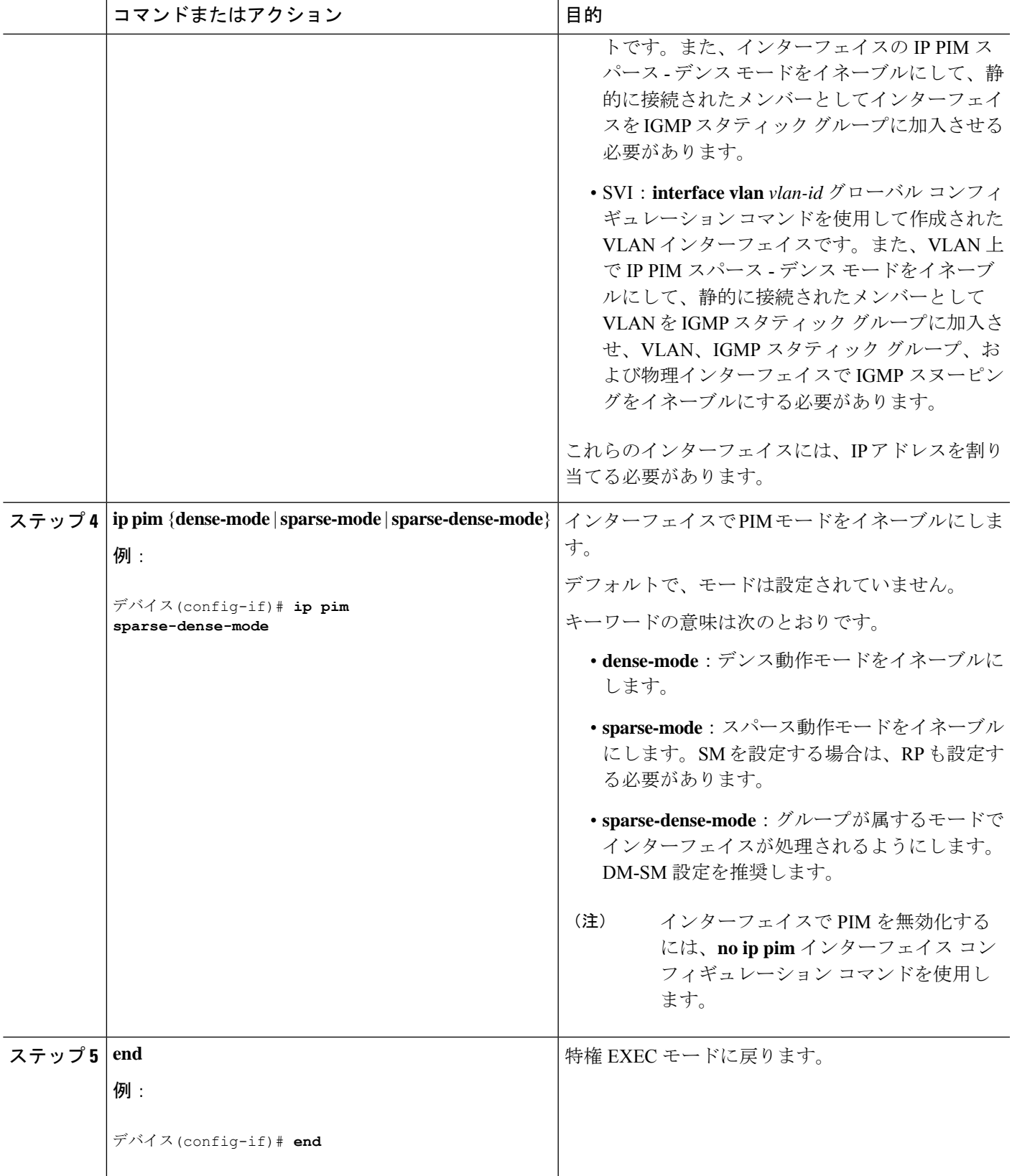

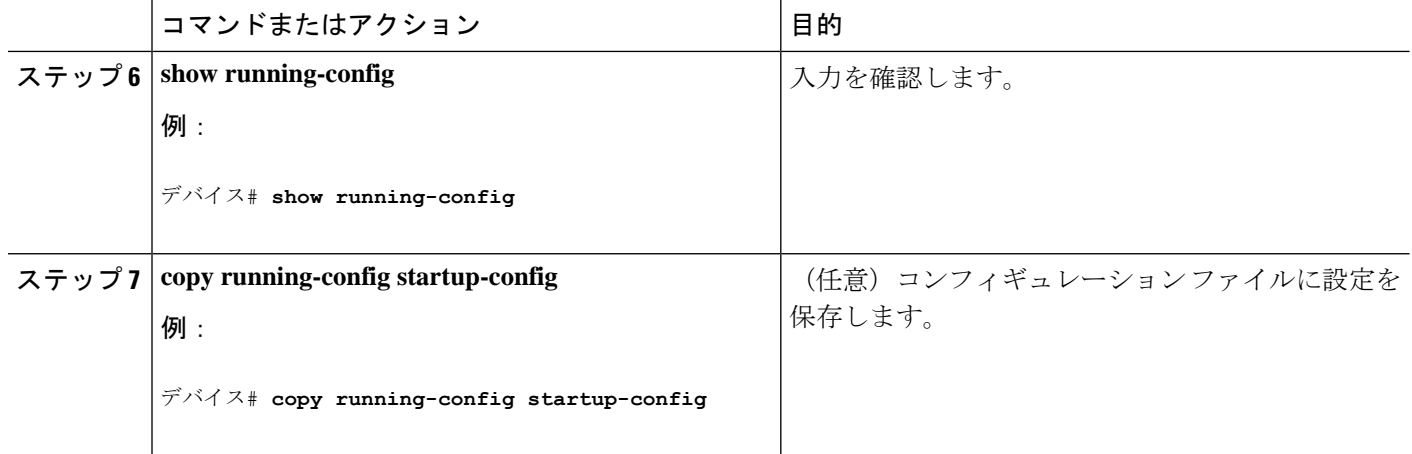

## **IP** マルチキャスト転送の設定

次の手順を使用して、デバイスに着信パケットまたは発信パケットの IPv4 マルチキャスト転 送情報ベース(MFIB)割り込みレベルの IP マルチキャスト転送を設定できます。

## 

(注)

**ip multicast-routing** コマンドを使用して IP マルチキャストルーティングを有効にした後、IPv4 マルチキャスト転送が有効になります。IPv4マルチキャスト転送はデフォルトで有効になって いるため、IPv4 マルチキャスト転送を無効にするには、**ip mfib** 形式の **no** コマンドを使用しま す。

#### 手順の概要

- **1. enable**
- **2. configure terminal**
- **3. ip mfib**
- **4. exit**
- **5. show running-config**
- **6. copy running-config startup-config**

#### 手順の詳細

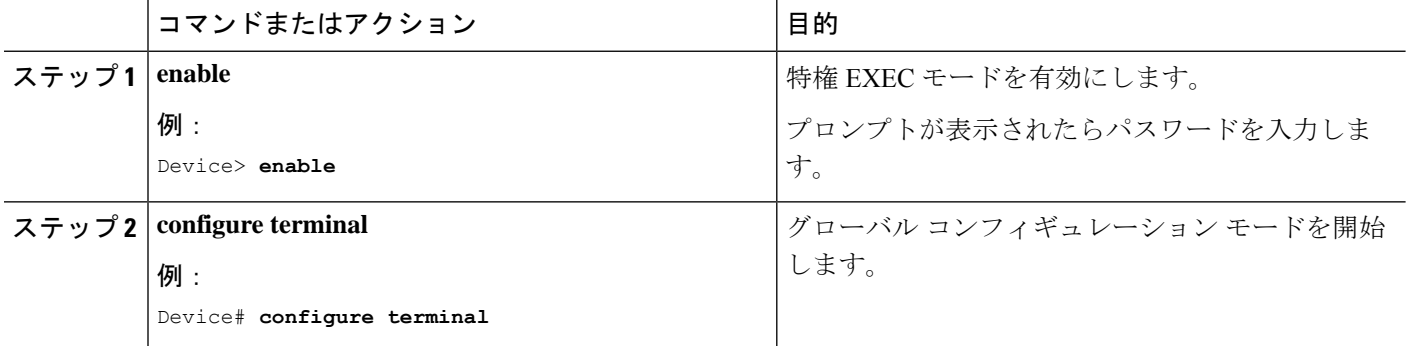

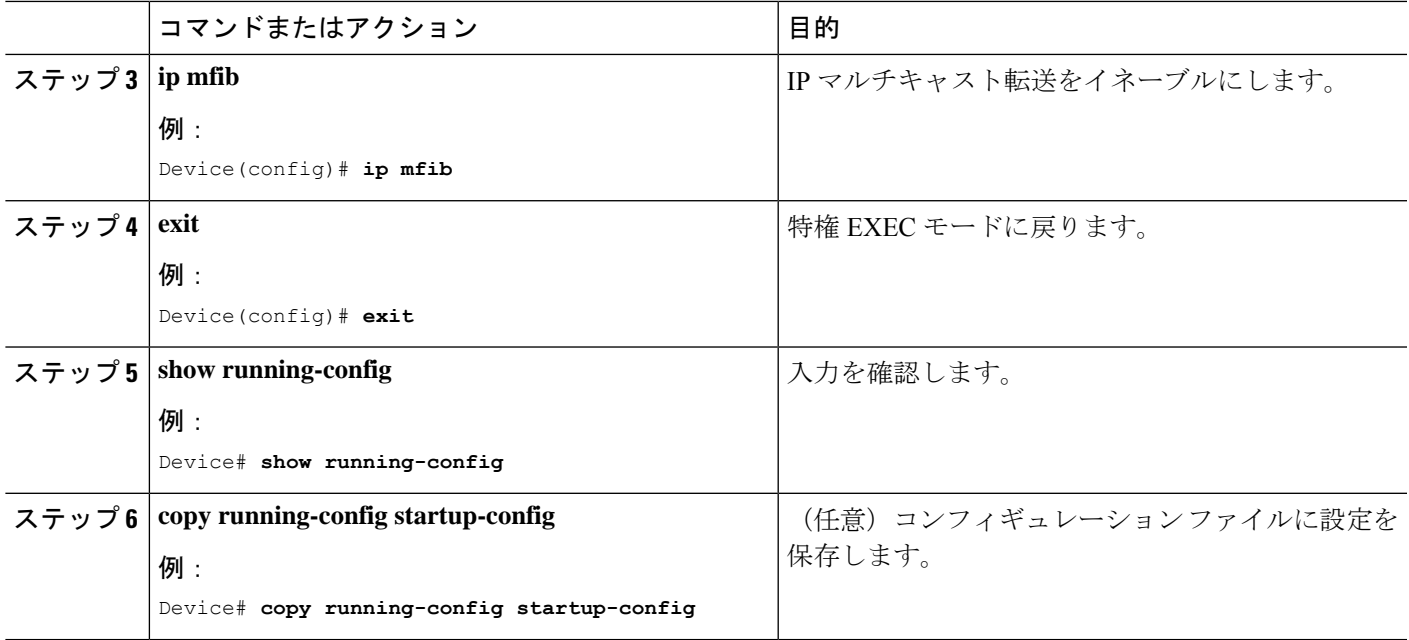

## スタティック マルチキャスト ルート(**mroute**)の設定

- スタティック mroute は RPF 情報を計算するために使用されますが、トラフィックの転送 には使用されません。
- スタティック mroute を再配布することはできません。

静的 mroute は、定義されているデバイスに厳密にローカルなものです。Protocol Independent Multicast (PIM) には独自のルーティング プロトコルがないため、ネットワーク全体にスタ ティック mroute を配布するメカニズムはありません。その結果、スタティック mroute の管理 は、ユニキャスト スタティック ルートの管理よりも複雑になりがちです。

静的 mroute が設定されると、デバイスの静的 mroute テーブルと呼ばれる個別のテーブルに保 存されます。設定されると、**ip mroute** コマンドによって、静的 mroute は、source-address およ び mask 引数に指定された送信元アドレスまたは送信元アドレス範囲の静的 mroute テーブルに 入ります。送信元アドレスと一致する送信元、または source-address 引数に指定された送信元 アドレス範囲にある送信元は、*rpf-address*引数に指定されたIPアドレスに関連付けられている インターフェイス、または *interface-type* および *interface-number* 引数に指定されたデバイス上 のローカルインターフェイスに RPF を行います。IP アドレスが *rpf-address* 引数に指定されて いる場合、直接接続されたネイバーを検索するために、このアドレスでユニキャストルーティ ング テーブルから再帰ルックアップが実施されます。

複数の静的 mroute が設定されている場合、デバイスは mroute テーブルの最長一致ルックアッ プを実行します。(発信元アドレスの)最長一致を含むmrouteが見つかると、検索が終了し、 一致するスタティック mroute の情報が使用されます。スタティック mroute が設定される順序 は重要ではありません。

mroute のアドミニストレーティブ ディスタンスは、任意の距離引数に指定することができま す。距離引数に値が指定されていない場合、mrouteの距離はデフォルトのゼロになります。ス タティック mroute が別の RPF 送信元と同じ距離である場合、スタティック mroute が優先され ます。この規則には、2つだけ例外があります。直接接続されたルートとデフォルトのユニキャ スト ルートです。

#### 手順の概要

- **1. enable**
- **2. configure terminal**
- **3. ip mroute** [ **vrf** *vrf-name*] *source-address mask* { **fallback-lookup**{**global**| **vrf** *vrf-name* }[ *protocol* ] {*rpf-address* | *interface-type interface-number*}} [**distance**]
- **4. exit**
- **5. show running-config**
- **6. copy running-config startup-config**

#### 手順の詳細

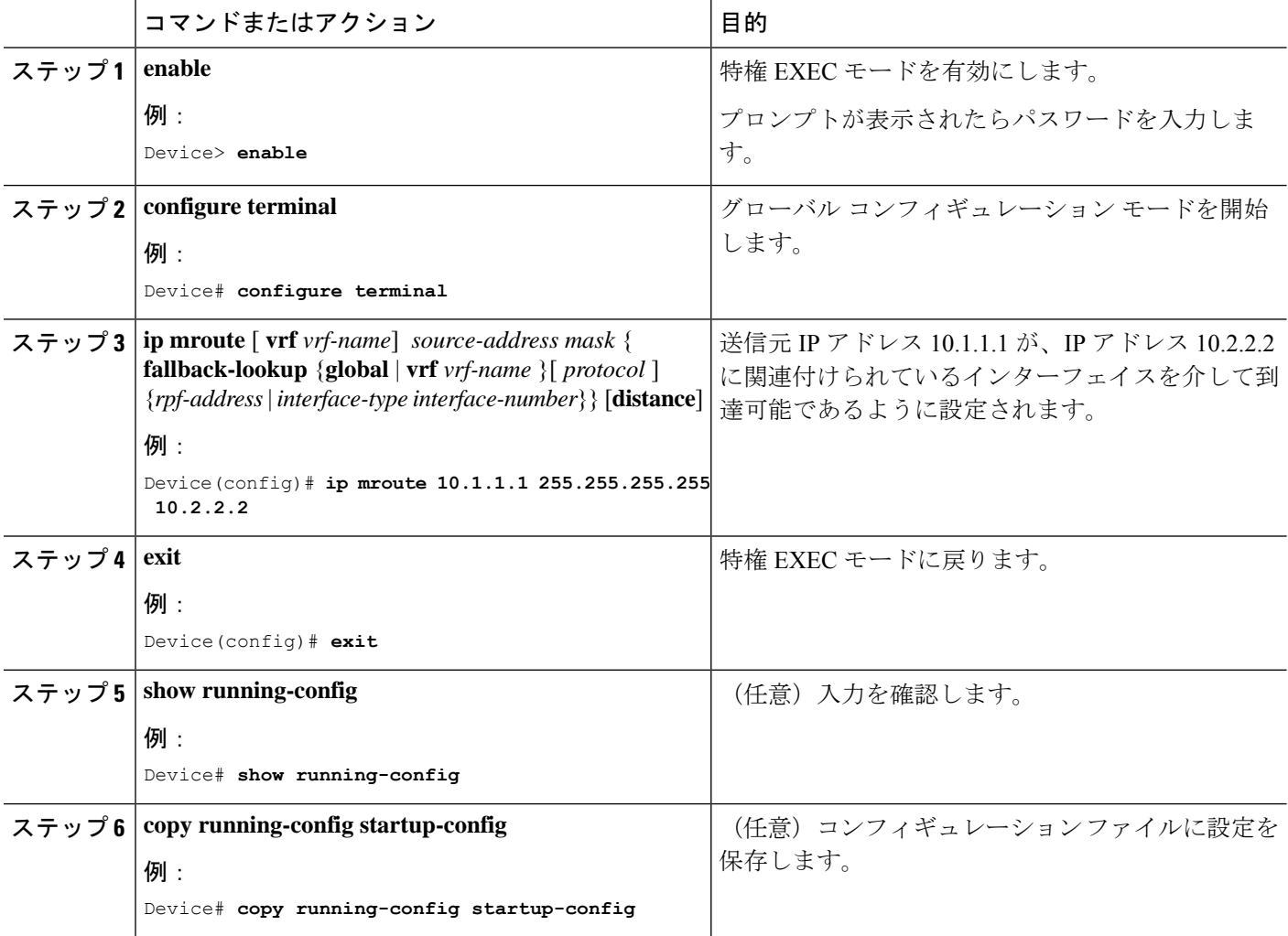

## オプションの **IP** マルチキャスト ルーティングの設定

ここでは、オプションの IP マルチキャストルーティングの設定について説明します。

#### **IP** マルチキャスト境界の定義

自動 RP メッセージが PIM ドメインに入らないようにする場合は、マルチキャスト境界を定義 します。自動 RP 情報を伝達する 224.0.1.39 および 224.0.1.40 宛てのパケットを拒否するアクセ ス リストを作成します。

この手順は任意です。

#### 手順の概要

- **1. enable**
- **2. configure terminal**
- **3. access-list** *access-list-number* **deny** *source* [*source-wildcard*]
- **4. interface** *interface-id*
- **5. ip multicast boundary** *access-list-number*
- **6. end**
- **7. show running-config**
- **8. copy running-config startup-config**

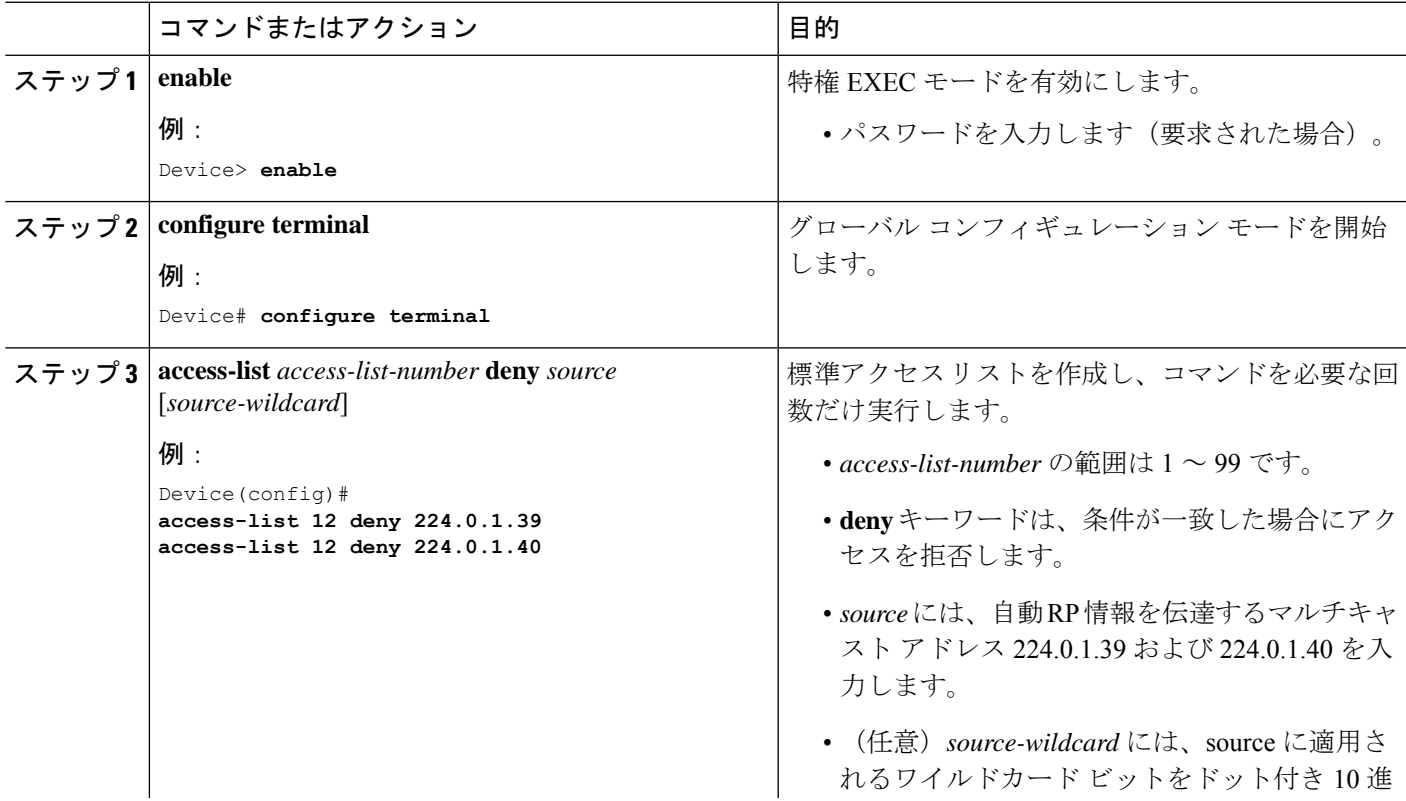

#### 手順の詳細

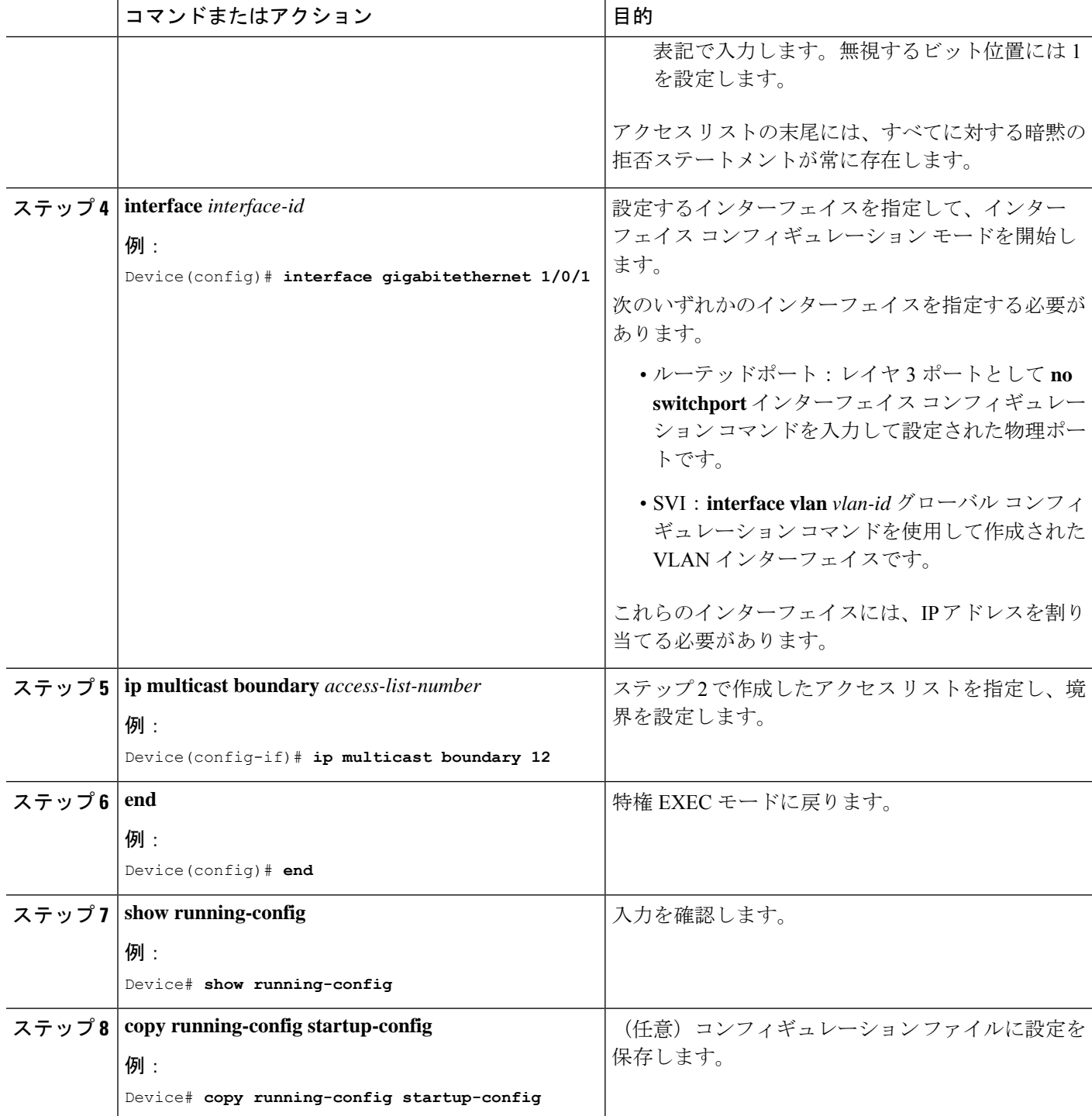

### **sdr** リスナー サポートの設定

ここでは、sdr リスナーサポートの設定について説明します。

#### **sdr** リスナー サポート機能のイネーブル化

デフォルトでは、デバイスでセッションディレクトリのアドバタイズメントは受信されませ ん。この手順は任意です。

#### 手順の概要

- **1. enable**
- **2. configure terminal**
- **3. interface** *interface-id*
- **4. ip sap listen**
- **5. end**
- **6. show running-config**
- **7. copy running-config startup-config**

#### 手順の詳細

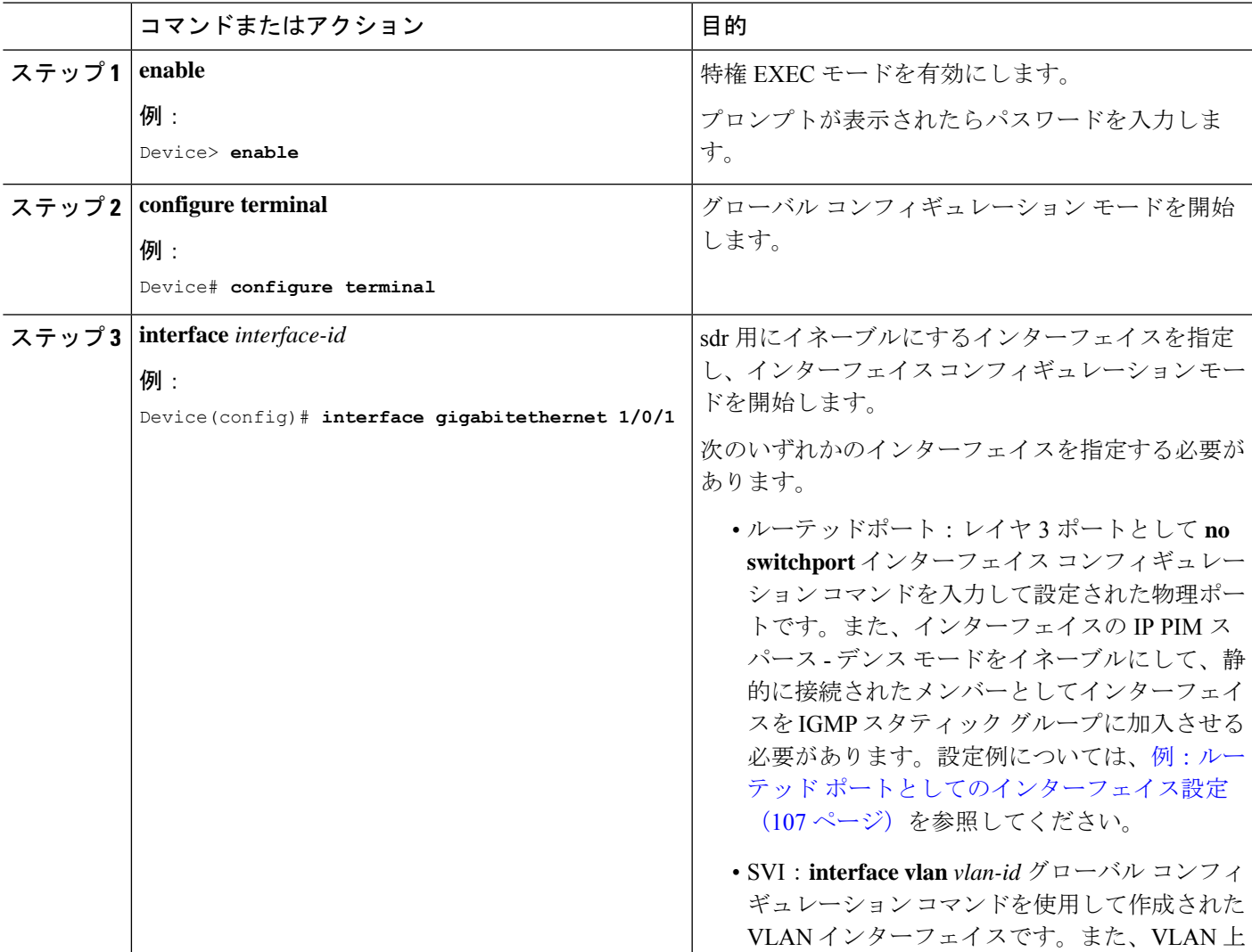

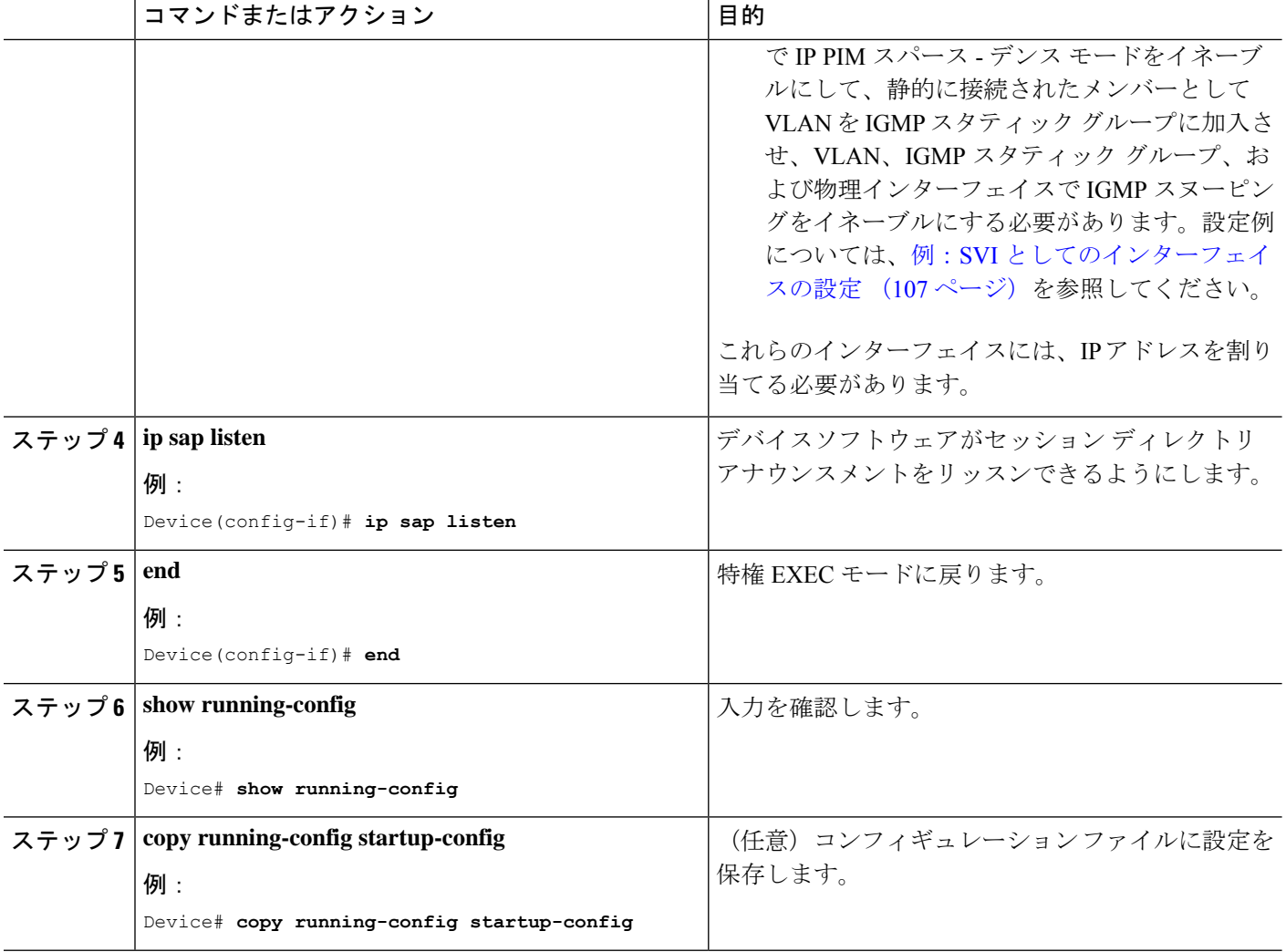

#### **sdr** キャッシュ エントリの存在期間の制限

デフォルトでは、エントリは sdr キャッシュから削除されません。送信元が SAP 情報のアドバ タイズを停止した場合に、古いアドバタイズメントが不必要に保持されないようにするため、 エントリがアクティブである期間を制限できます。

この手順は任意です。

#### 手順の概要

- **1. enable**
- **2. configure terminal**
- **3. ip sap cache-timeout** *minutes*
- **4. end**
- **5. show running-config**
- **6. show ip sap**
- **7. copy running-config startup-config**

#### 手順の詳細

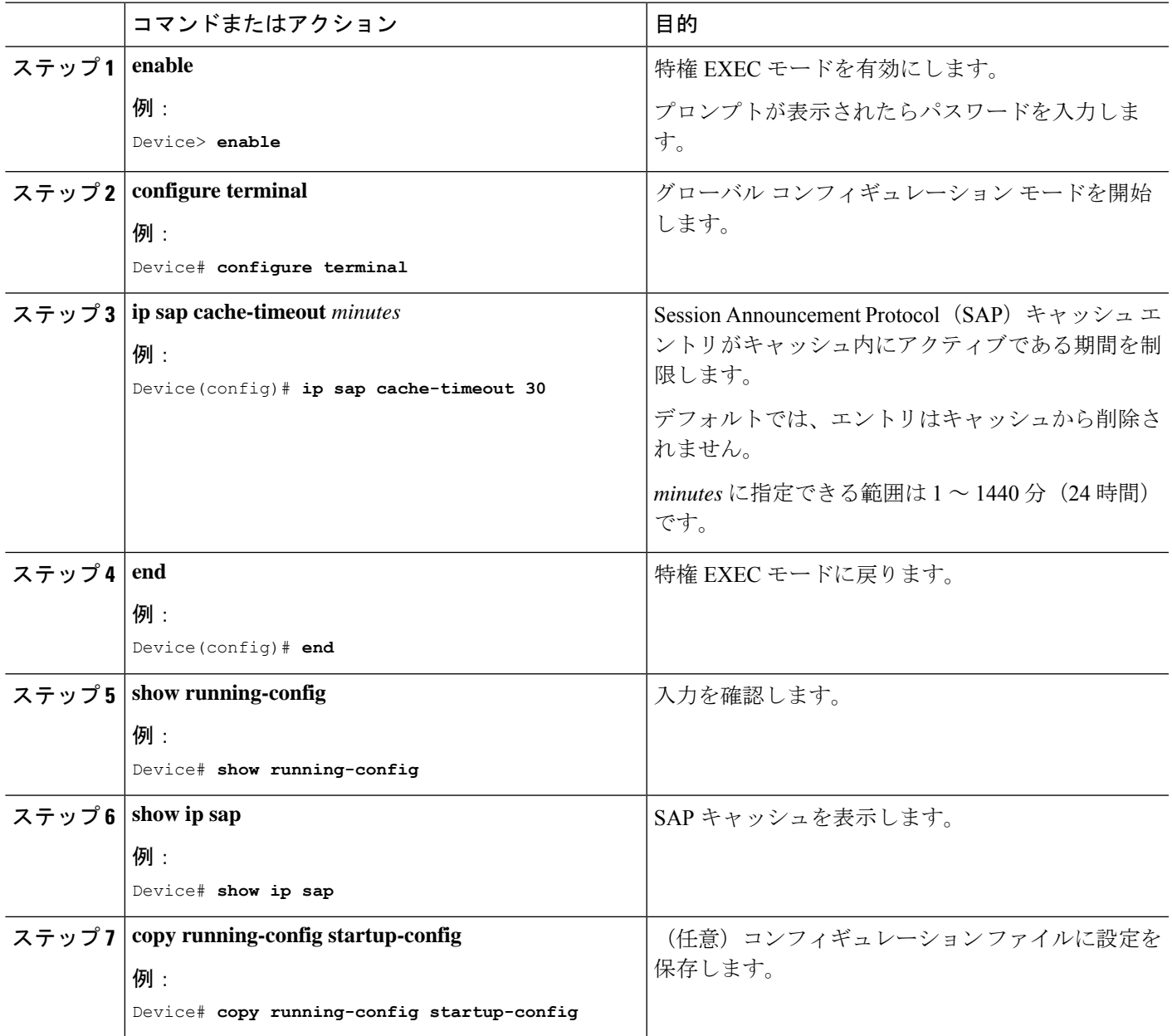

## 基本的な**IP**マルチキャストルーティングのモニタリング およびメンテナンス

## キャッシュ、テーブル、およびデータベースのクリア

特定のキャッシュ、テーブル、またはデータベースのすべての内容を削除できます。特定の キャッシュ、テーブル、またはデータベースの内容が無効である場合、または無効である可能 性がある場合は、これらをクリアする必要があります。

次の表に示す特権EXECコマンドのいずれかを使用すると、IPマルチキャストのキャッシュ、 テーブル、データベースをクリアできます。

表 **3 :** キャッシュ、テーブル、およびデータベースをクリアするコマンド

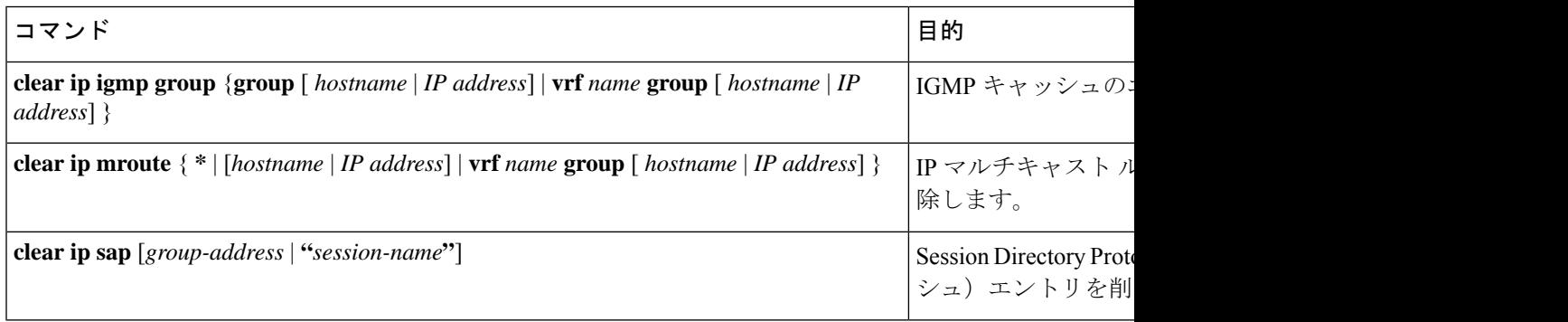

### システムおよびネットワーク統計情報の表示

IP ルーティング テーブル、キャッシュ、データベースの内容など、特定の統計情報を表示で きます。

$$
\mathscr{A}
$$

(注) このリリースでは、ルート単位の統計情報がサポートされていません。

また、リソースの使用状況を学習し、ネットワーク問題を解決するための情報を表示すること もできます。さらに、ノードの到達可能性に関する情報を表示し、そのパケットが経由する ネットワーク内のパスを検出することもできます。

次の表に示す特権EXECコマンドのいずれかを使用すると、さまざまなルーティング統計情報 を表示できます。

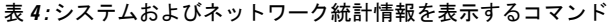

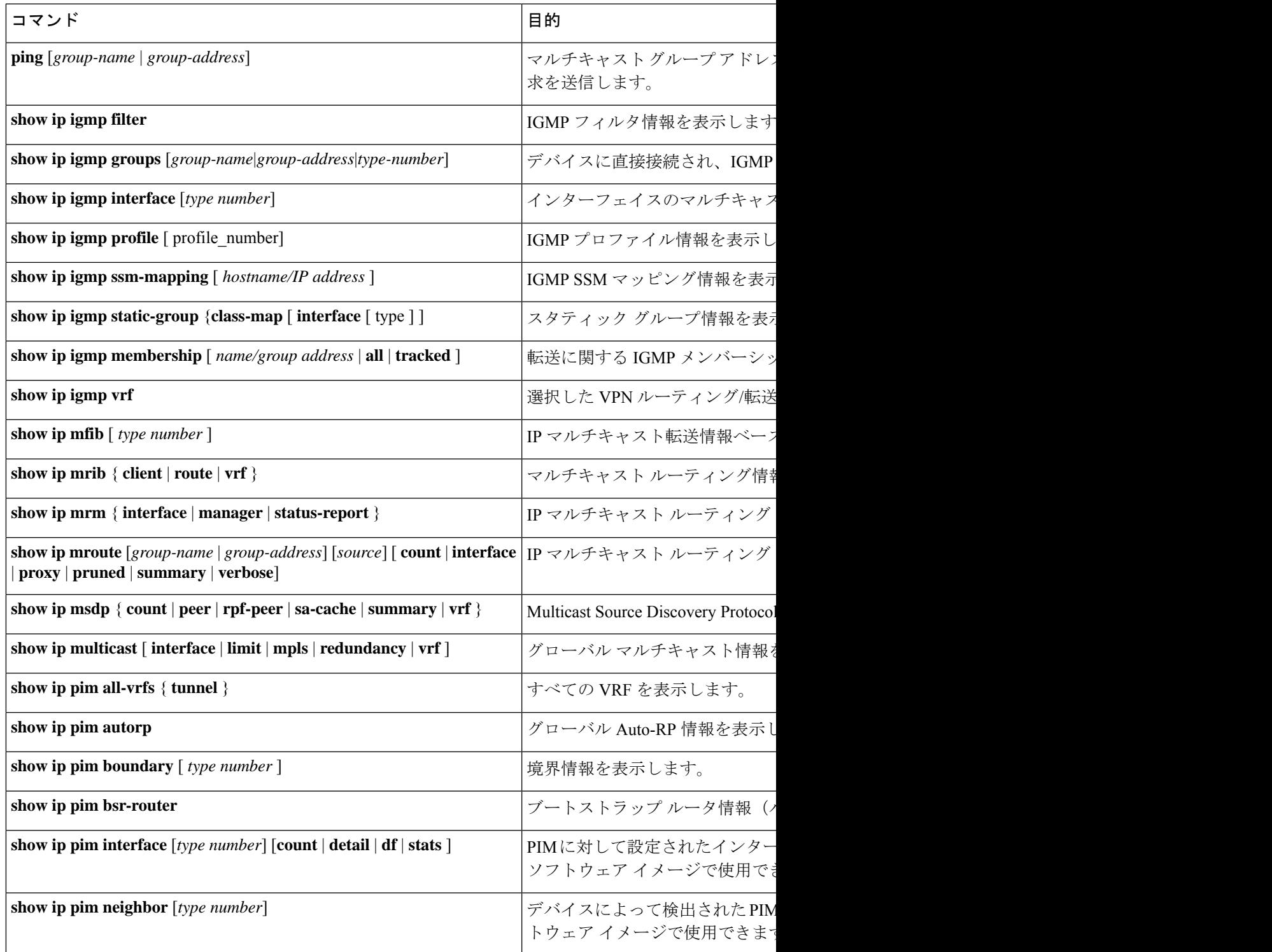

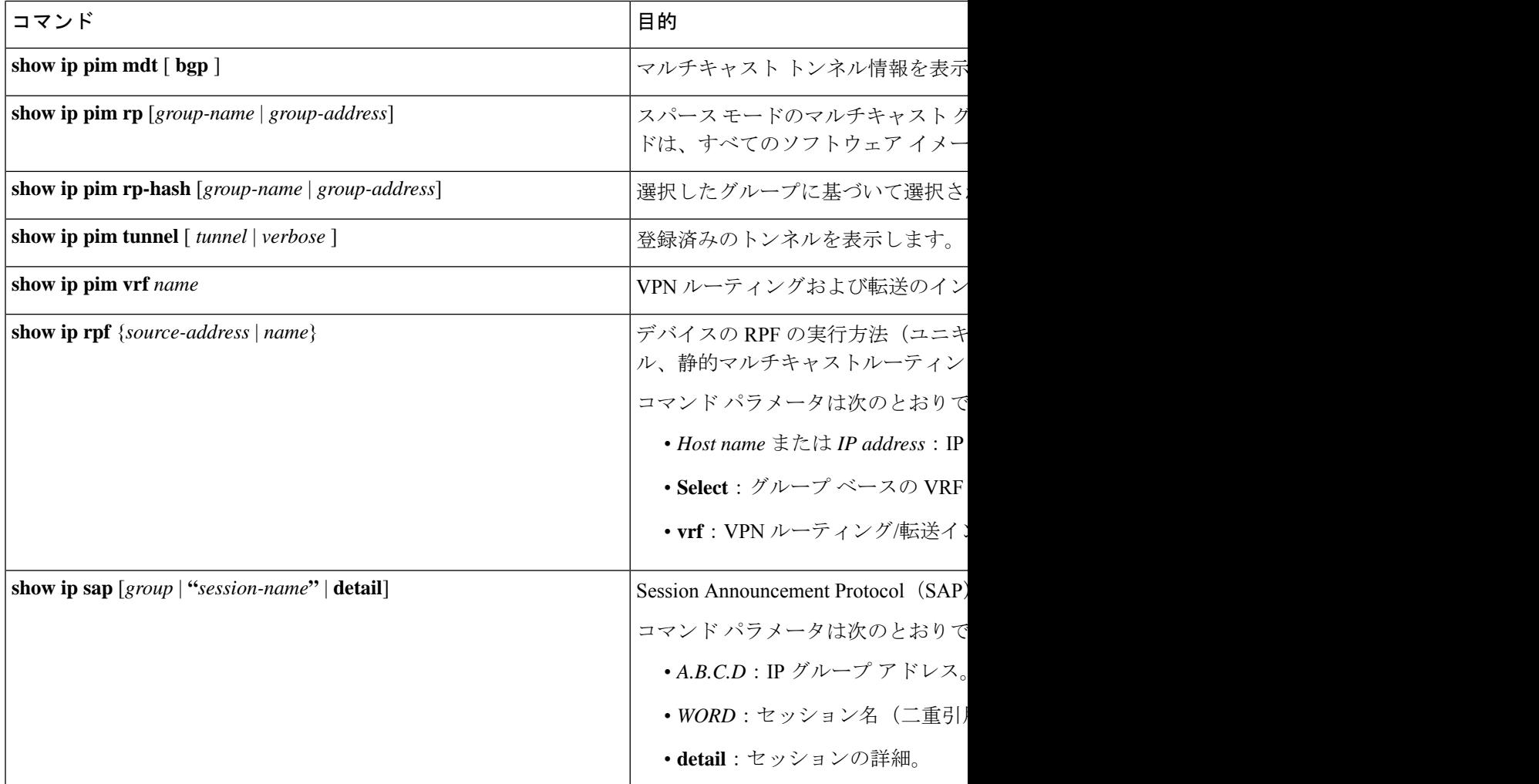

## 基本的な **IP** マルチキャストルーティングの設定例

ここでは、基本的な IP マルチキャストルーティングの設定例を紹介します。

### 例:**IP** マルチキャスト境界の設定

次に、すべての管理用スコープのアドレスに対して境界を設定する例を示します。

```
デバイス(config)# access-list 1 deny 239.0.0.0 0.255.255.255
デバイス(config)# access-list 1 permit 224.0.0.0 15.255.255.255
デバイス(config)# interface gigabitethernet1/0/1
デバイス(config-if)# ip multicast boundary 1
```
### 例:**mrinfo** 要求への応答

ソフトウェアは、マルチキャストルーティングされたシステム、シスコルータ、およびマルチ レイヤdevicesによって送信されたmrinfo要求に応答します。ソフトウェアはネイバーに関する 情報を、DVMRPトンネルおよびすべてのルーテッドインターフェイスを通して戻します。こ の情報にはメトリック(常に 1 に設定)、設定された TTL しきい値、インターフェイスのス テータス、および各種フラグが含まれます。次の例のように、**mrinfo** 特権 EXEC コマンドを 使用し、ルータまたはdevice自体をクエリすることもできます。

デバイス# **mrinfo**

171.69.214.27 (mm1-7kd.cisco.com) [version cisco 11.1] [flags: PMS]: 171.69.214.27 -> 171.69.214.26 (mm1-r7kb.cisco.com) [1/0/pim/querier] 171.69.214.27 -> 171.69.214.25 (mm1-45a.cisco.com) [1/0/pim/querier] 171.69.214.33 -> 171.69.214.34 (mm1-45c.cisco.com) [1/0/pim] 171.69.214.137 -> 0.0.0.0 [1/0/pim/querier/down/leaf] 171.69.214.203 -> 0.0.0.0 [1/0/pim/querier/down/leaf] 171.69.214.18 -> 171.69.214.20 (mm1-45e.cisco.com) [1/0/pim] 171.69.214.18 -> 171.69.214.19 (mm1-45c.cisco.com) [1/0/pim] 171.69.214.18 -> 171.69.214.17 (mm1-45a.cisco.com) [1/0/pim]

## 基本的な**IP**マルチキャストルーティングに関するその他 の関連情報

関連資料

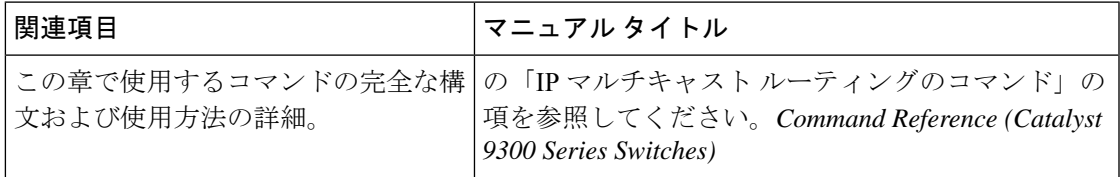

## 基本的な **IP** マルチキャストルーティングの機能履歴

次の表に、このモジュールで説明する機能のリリースおよび関連情報を示します。

これらの機能は、特に明記されていない限り、導入されたリリース以降のすべてのリリースで 使用できます。

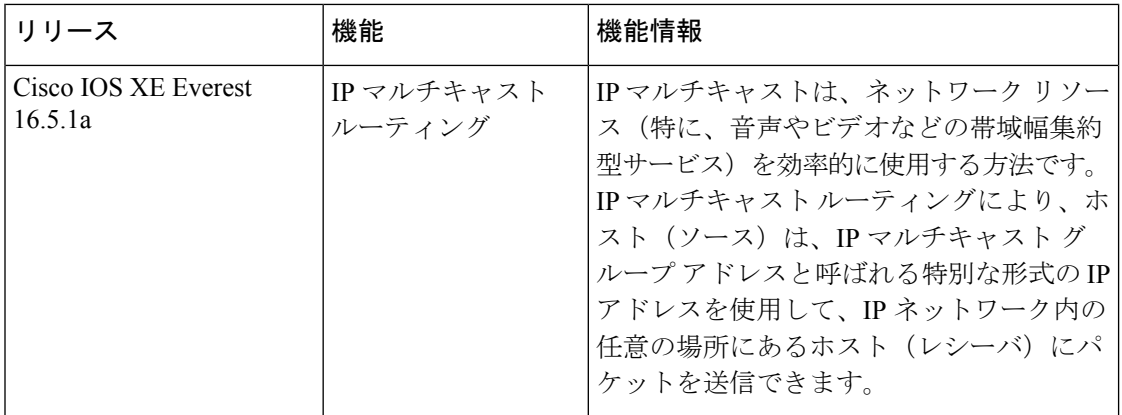

CiscoFeature Navigatorを使用すると、プラットフォームおよびソフトウェアイメージのサポー ト情報を検索できます。Cisco Feature Navigator には、<http://www.cisco.com/go/cfn> [英語] からア クセスします。

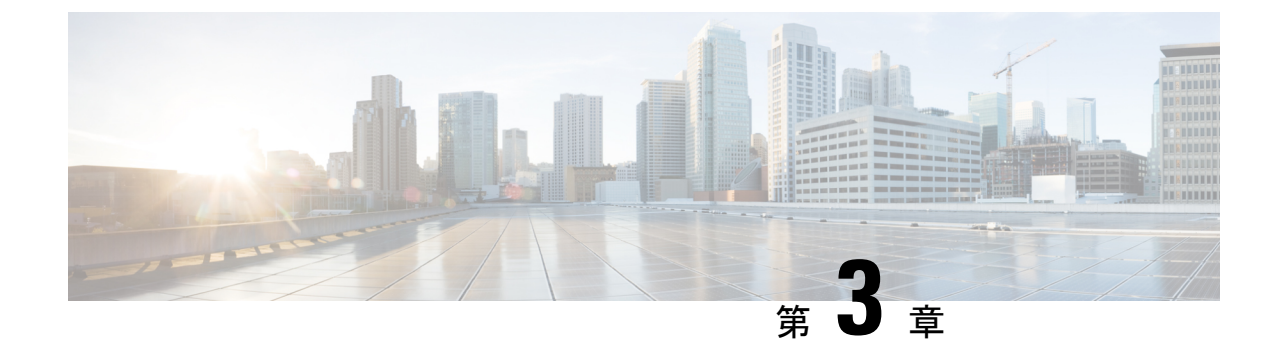

# **GRE**トンネルを介するマルチキャストルー ティングの設定

- GRE トンネルを介するマルチキャスト ルーティングの設定の前提条件 (39 ページ)
- GRE トンネルを介するマルチキャスト ルーティングの設定の制約事項 (39 ページ)
- GRE トンネルを介するマルチキャスト ルーティングについて (40 ページ)
- GRE トンネルを介するマルチキャスト ルーティングの設定方法 (40 ページ)
- GRE トンネルを介するマルチキャスト ルーティングに関するその他の参考資料 (44 ペー ジ)
- GRE トンネルを介するマルチキャストルーティングの機能履歴 (44 ページ)

## **GRE** トンネルを介するマルチキャスト ルーティングの設 定の前提条件

GRE を介するマルチキャスト ルーティングを設定する前に、IP マルチキャスト ルーティング テクノロジーと GRE トンネリングの概念についてよく理解しておく必要があります。

## **GRE** トンネルを介するマルチキャスト ルーティングの設 定の制約事項

次に、GRE トンネルを介するマルチキャスト ルーティングの設定の制約事項を示します。

- GRE トンネルを介する IPv6 マルチキャストはサポートされません。
- サポートされるマルチキャストルート (mroute) の総数は、すべてのトンネル全体で32000 です。
- 双方向 PIM はサポートされていません。
- GRE トンネルを介するマルチキャストをサポートするには、マルチキャスト ルーティン グを最初のホップ ルータ (FHR)、ランデブー ポイント (RP) および最後のホップ ルー タ(LHR)で設定する必要があります。
- Catalyst 9000シリーズスイッチでは、トンネル送信元をループバックインターフェイス、 物理インターフェイス、または L3 EtherChannel インターフェイスにできます。
- IPSec、ACL、トンネルカウンタ、暗号化サポート、フラグメンテーション、CiscoDiscovery Protocol (CDP)、QoS、GRE キープアライブ、マルチポイント GRE などの機能の相互作 用は、GRE トンネルでサポートされていません。

## **GRE** トンネルを介するマルチキャスト ルーティングにつ いて

この章では、非 IP マルチキャスト エリア間で IP マルチキャスト パケットをトンネリングす るために、Generic Route Encapsulation(GRE)トンネルを設定する方法について説明します。 その利点は、IP マルチキャストをサポートしないエリアを経由して、IP マルチキャスト トラ フィックをソースからマルチキャスト グループに送信できることです。GRE トンネルを介す るマルチキャスト ルーティングは、スパース モードおよび pim-ssm モードをサポートしてい ます。また、スタティック RP および Auto-RP もサポートしています。スタティック RP と Auto-RP の設定の詳細については、ランデブー ポイントと Auto-RP を参照してください。

#### 非 **IP** マルチキャスト エリアを接続するトンネリングの利点

•送信元とグループ メンバー(宛先)間のパスが IP マルチキャストをサポートしていない 場合、それらの間のトンネルは IP マルチキャスト パケットを転送できます。

## **GRE** トンネルを介するマルチキャスト ルーティングの設 定方法

ここでは、GRE トンネルを介したマルチキャストルーティングの設定手順について説明しま す。

### 非 **IP** マルチキャスト エリアを接続する **GRE** トンネルの設定

マルチキャストルーティングをサポートしていないメディアで接続されている送信元と宛先の 間の IP マルチキャスト パケットを転送するように GRE トンネルを設定できます。

手順の概要

**1. enable**

- **2. configure terminal**
- **3. ip multicast-routing**
- **4. interface tunnel** *number*
- **5. ip address ip\_address** *subnet\_mask*
- **6. ip pim sparse-mode**
- **7. tunnel source** { *ip-address* | *interface-name* }
- **8. tunnel destination** { *hostname* | *ip-address* }
- **9. end**
- **10. show interface** *type number*

#### 手順の詳細

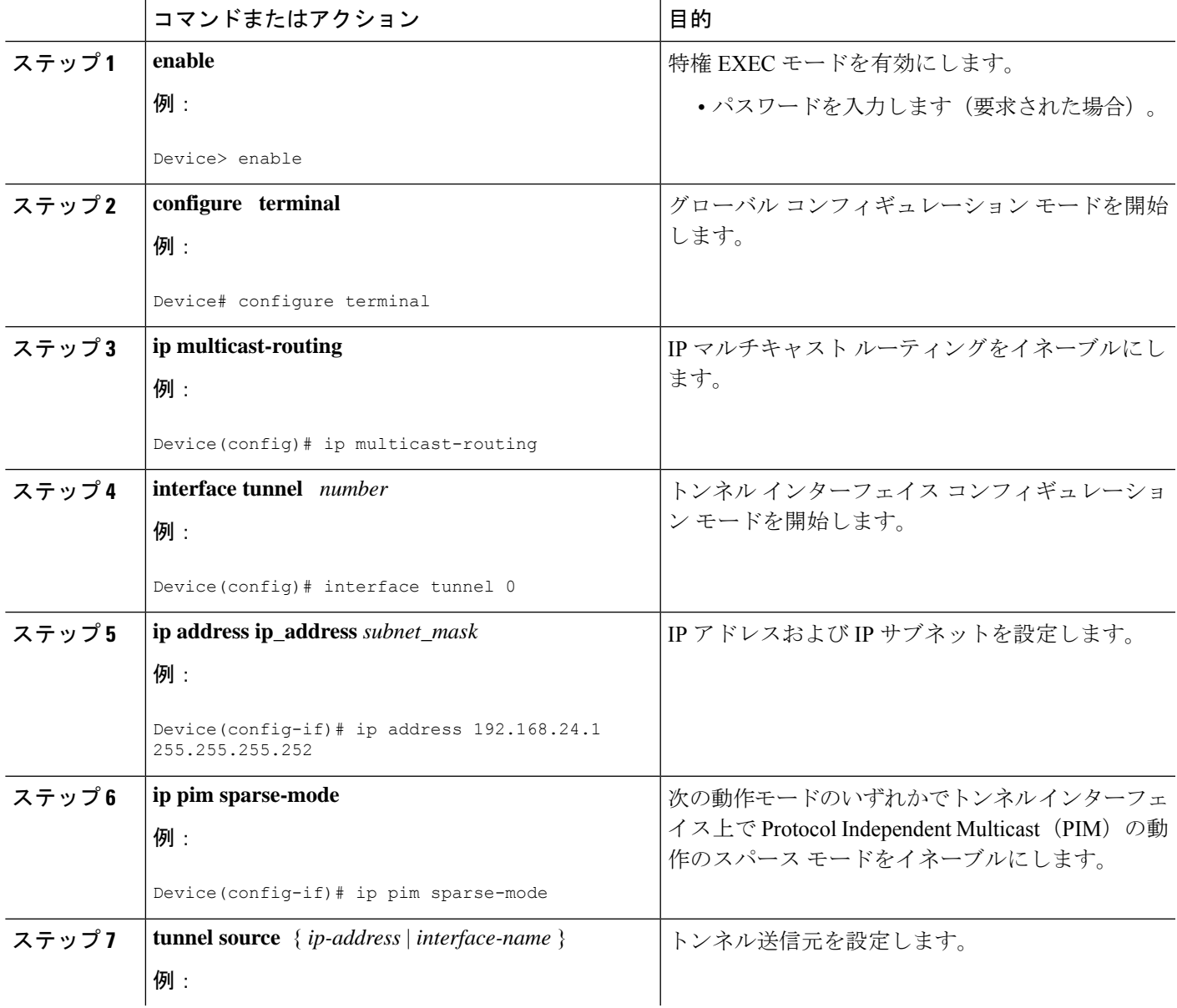

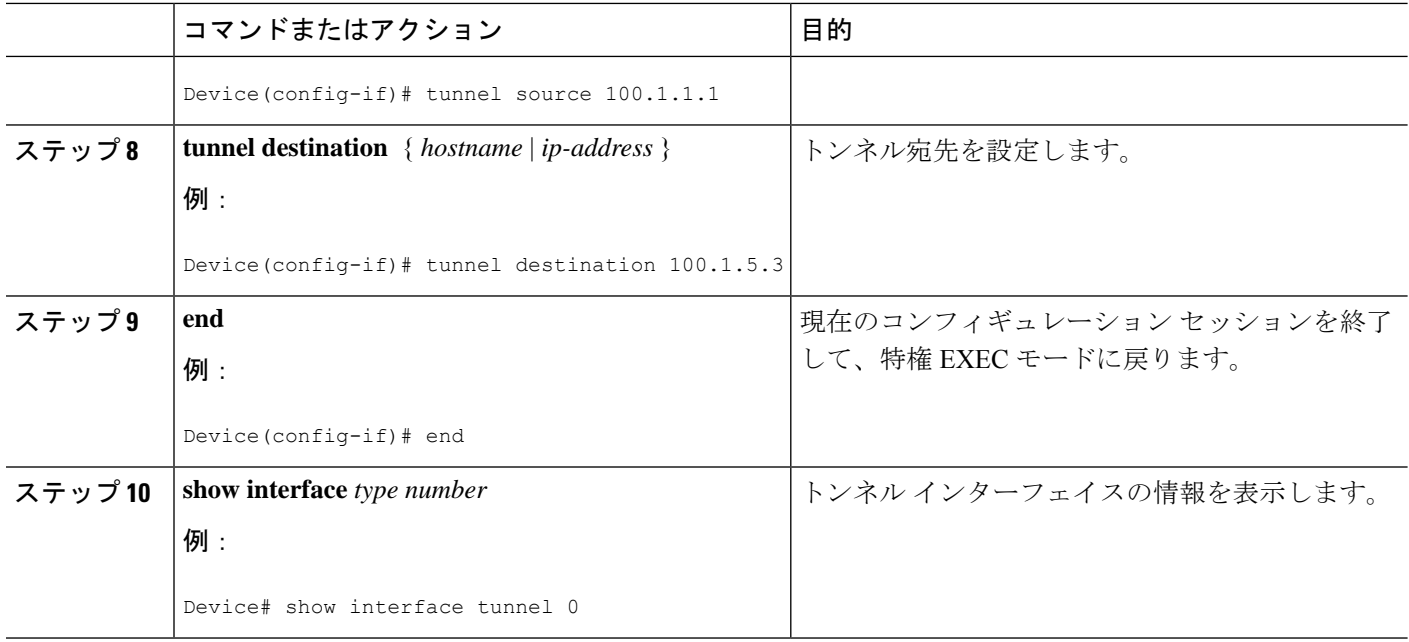

## 非 **IP** マルチキャスト エリアを接続するトンネリングの例

次の例に、GREトンネルを介したCatalystスイッチ間のマルチキャストルーティングを示しま す。

図 **<sup>7</sup> :** 非 **IP** マルチキャスト エリアを接続するトンネル

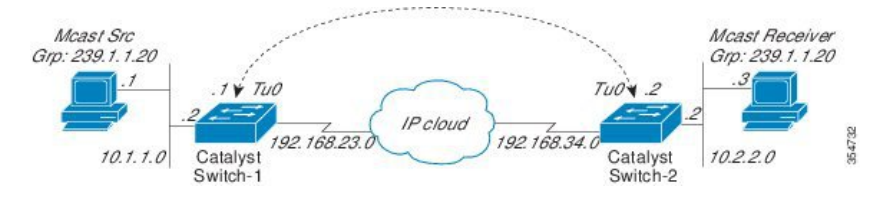

上の図では、マルチキャスト送信元 (10.1.1.1)は、Catalyst スイッチ 1 に接続され、マルチ キャストグループ239.1.1.20に設定されています。マルチキャスト受信者 (10.2.2.3)は、Catalyst スイッチ 2 に接続され、グループ 239.1.1.20 のマルチキャストパケットを受信するように設定 されています。スイッチ1とスイッチ2は、マルチキャストルーティング用に設定されていな い IP クラウドで分離されています。

GRE トンネルは、ループバック インターフェイスで送信元が特定されたスイッチ 1 とスイッ チ2の間に設定されています。マルチキャストルーティングは、スイッチ1とスイッチ2で有 効になっています。スパースモードで PIM をサポートするために、**ip pim sparse-mode** コマン ドがトンネルインターフェイスに設定されています。トンネル インターフェイスのスパース モード設定により、スパース モード パケットをグループのランデブー ポイント (RP) 設定に 応じてトンネルを経由して転送できます。

#### スイッチ **1** の設定:

Device(config)# ip multicast-routing Device(config)# interface Loopback0 //Tunnel source interface Device(config-if)# ip address 2.2.2.2 255.255.255.255 Device(config)# interface Tunnel 10 //Tunnel interface configured for PIM traffic Device(config-if)# ip address 192.168.24.1 255.255.255.252 Device(config-if)# ip pim sparse-mode Device(config-if)# ip nhrp map 192.168.24.3 4.4.4.4 //NHRP may optionally be configured to dynamically discover tunnel end points. Device(config-if)# ip nhrp map multicast 4.4.4.4 Device(config-if)# ip nhrp network-id 1 Device(config-if)# ip nhrp nhs 192.168.24.3 Device(config-if)# tunnel source Loopback0 Device(config-if)# tunnel destination 4.4.4.4 Device(config)# interface GigabitEthernet 0/0/0 //Source interface

```
Device(config-if)# ip address 10.1.1.2 255.255.255.0
Device(config-if)# ip pim sparse-mode
```
#### スイッチ **2** の設定:

Device(config)# ip multicast-routing Device(config)# interface Loopback0 //Tunnel source interface Device(config-if)# ip address 4.4.4.4 255.255.255.255 Device(config)# interface Tunnel 10 //Tunnel interface configured for PIM traffic Device(config-if)# ip address 192.168.24.2 255.255.255.252 Device(config-if)# ip nhrp map 192.168.24.4 2.2.2.2 //NHRP may optionally be configured to dynamically discover tunnel end points. Device(config-if)# ip nhrp map multicast 2.2.2.2 Device(config-if)# ip nhrp network-id 1 Device(config-if)# ip nhrp nhs 192.168.24.4 Device(config-if)# ip pim sparse-mode Device(config-if)# tunnel source Loopback0 Device(config-if)# tunnel destination 2.2.2.2

Device(config)# interface GigabitEthernet  $0/0/0$  //Receiver interface Device(config-if)# ip address 10.2.2.2 255.255.255.0 Device(config-if)# ip pim sparse-mode

## **GRE** トンネルを介するマルチキャスト ルーティングに関 するその他の参考資料

#### 関連資料

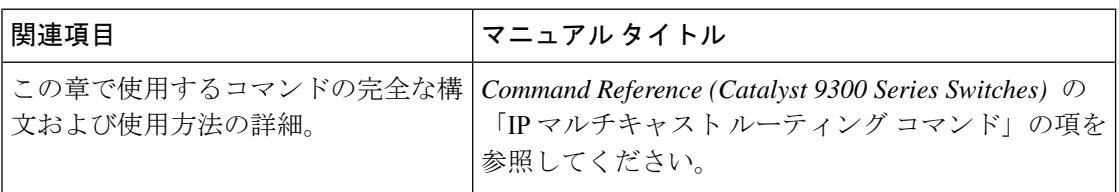

## **GRE** トンネルを介するマルチキャストルーティングの機 能履歴

次の表に、このモジュールで説明する機能のリリースおよび関連情報を示します。

これらの機能は、特に明記されていない限り、導入されたリリース以降のすべてのリリースで 使用できます。

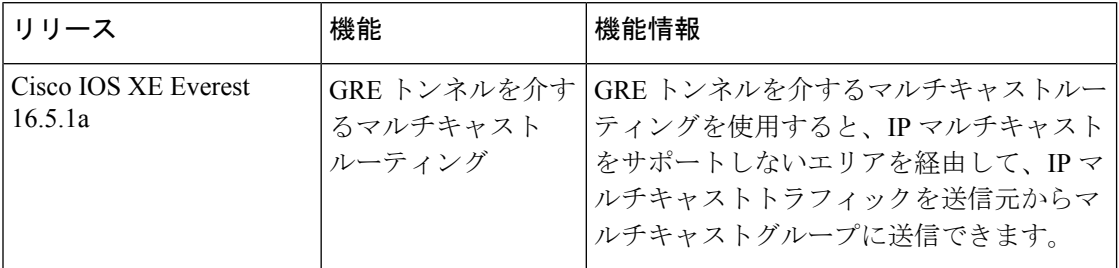

プラットフォームのサポートおよびシスコソフトウェアイメージのサポートに関する情報を検 索するには、Cisco Feature Navigator を使用します。Cisco Feature Navigator にアクセスするに は、[www.cisco.com/go/cfn](http://www.cisco.com/go/cfn) に移動します。Cisco.com のアカウントは必要ありません。

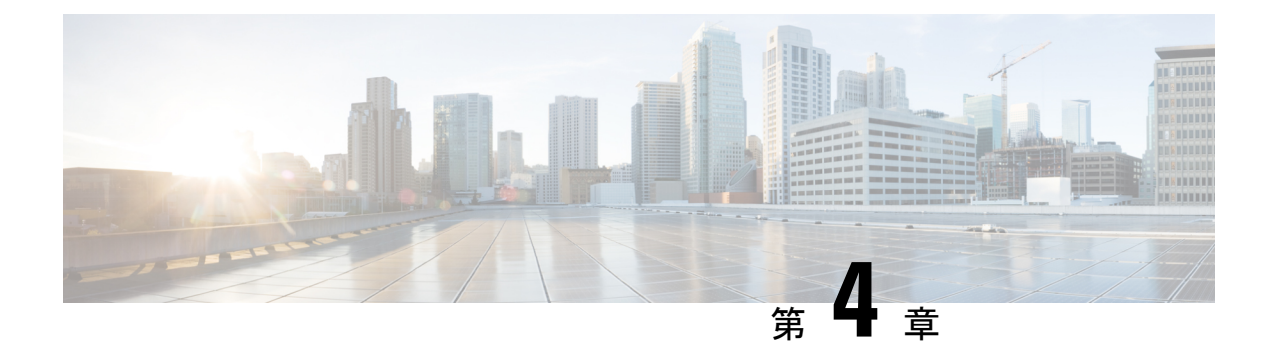

## **IGMP** の設定

- IGMP および IGMP スヌーピングの前提条件 (45 ページ)
- IGMP および IGMP スヌーピングの制約事項 (46 ページ)
- IGMP に関する情報 (47 ページ)
- IGMP のデフォルト設定 (60 ページ)
- IGMP の設定方法 (62 ページ)
- IGMP スヌーピングを設定する方法 (82 ページ)
- IGMP のモニタリング (102 ページ)
- IGMP の設定例 (104 ページ)
- IGMP に関するその他の関連資料 (110 ページ)
- IGMP の機能の履歴 (110 ページ)

## **IGMP** および **IGMP** スヌーピングの前提条件

### **IGMP** スヌーピングの前提条件

IGMP スヌーピング クエリアを設定するときには、次の注意事項を順守します。

- VLAN をグローバル コンフィギュレーション モードに設定してください。
- IP アドレスおよび VLAN インターフェイスを設定してください。IGMP スヌーピング ク エリアは、イネーブルの場合この IP アドレスをクエリーの送信元アドレスとして使用し ます。
- VLAN インターフェイス上で IP アドレスが設定されていない場合、IGMP スヌーピング クエリアはIGMPクエリア用に設定されたグローバルIPアドレスを使用しようとします。 グローバル IP アドレスが指定されていない場合、IGMP クエリアは VLAN デバイスの仮 想インターフェイス (SVI) IP アドレス (存在する場合) を使用しようとします。SVI IP アドレスが存在しない場合、デバイスはデバイス上で設定された利用可能な最初の IP ア ドレスを使用します。利用可能な最初の IP アドレスは、**show ip interface** 特権 EXEC コマ ンドの出力に表示されます。IGMPスヌーピングクエリアはデバイス上で利用可能なIPア ドレスを検出できない場合、IGMP 一般クエリを生成しません。
- IGMP スヌーピング クエリアは IGMP バージョン 1 および 2 をサポートします。
- 管理上イネーブルである場合、IGMPスヌーピングクエリアはネットワークにマルチキャ スト ルータの存在を検出すると、非クエリア ステートになります。
- 管理上イネーブルである場合、IGMP スヌーピング クエリアは操作上、次の状況でディ セーブル ステートになります。
	- IGMP スヌーピングが VLAN でディセーブルの場合
	- PIM が、VLAN に対応する SVI でイネーブルの場合

## **IGMP** および **IGMP** スヌーピングの制約事項

### **IGMP** 設定の制約事項

次に、IGMP を設定する際の制約事項を示します。

• デバイスは IGMP バージョン 1 、2、3 をサポートしています。

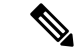

- IGMP バージョン 3 の場合、IGMP バージョン 3 BISS(基本的な IGMPv3 スヌーピング サポート)のみがサポートされます。 (注)
	- IGMPバージョン3では新しいメンバーシップレポートメッセージを使用しますが、これ らは以前の IGMP スヌーピングデバイスで正しく認識されない可能性があります。
	- IGMPv3 は、ISM および SSM と同時に動作可能です。ISM では、exclude と include の両方 のモードのレポートを適用できます。SSM では、ラストホップ ルータは include モードの レポートだけを受け入れます。exclude モードのレポートは無視されます。
	- ACLにより、指定のポートをマルチキャストルータポートではなく、マルチキャストホス トポートとしてだけ指定できます。このポートで受信されたマルチキャストルータ制御パ ケットは、ドロップされます。

### **IGMP** スヌーピングの制約事項

次に、IGMP スヌーピングの制約事項を示します。

- このデバイスは、宛先マルチキャスト IP アドレスのみに基づいて IGMPv3 スヌーピング をサポートします。送信元 IP アドレスやプロキシ レポートに基づいてスヌーピングをサ ポートすることはありません。
- IGMP フィルタリングまたはマルチキャスト VLAN レジストレーション(MVR)が実行 されているデバイスは、IGMPv3 Join および Leave メッセージをサポートしません。
- IGMP レポート抑制は、マルチキャストクエリに IGMPv1 レポートと IGMPv2 レポートが ある場合にだけサポートされます。この機能は、クエリにIGMPv3レポートが含まれてい る場合はサポートされません。
- IGMP の脱退時間の設定は、IGMP バージョン 2 が稼働しているホストでのみサポートさ れます。IGMP バージョン 2 は、デバイスのデフォルトバージョンです。

ネットワークで実際の脱退にかかる待ち時間は、通常、設定した脱退時間どおりになりま す。ただし、脱退時間は、リアルタイムの CPU の負荷の状態、およびネットワークの遅 延状態、インターフェイスから送信されたトラフィック量によって、設定された時間を前 後することがあります。

• IGMP スロットリング アクションの制約事項は、レイヤ 2 ポートにだけ適用されます。**ip igmp max-groups action replace** インターフェイス コンフィギュレーション コマンドは論 理 EtherChannel インターフェイスで使用できますが、EtherChannel ポート グループに属す るポートでは使用できません。

グループの最大数に関する制限がデフォルト(制限なし)に設定されている場合、**ipigmp max-groups action**{**deny** | **replace**} コマンドを入力しても効果はありません。

インターフェイスによりマルチキャスト エントリが転送テーブルに追加されてから、ス ロットリングアクションを設定し、グループの最大数の制限を設定すると、転送テーブル のエントリは、スロットリング アクションに応じて期限切れになるか削除されます。

## **IGMP** に関する情報

### **Internet Group Management Protocol** の役割

IGMP は、マルチキャスト グループの個々のホストを特定の LAN にダイナミックに登録する ために使用します。インターフェイスでPIMをイネーブルにすると、IGMPもイネーブルにな ります。IGMPは、特別なマルチキャストクエリアおよびホストを使用して、ネットワーク全 体でマルチキャストトラフィックのフローを自動的に制御および制限する手段を提供します。

- クエリアは、クエリー メッセージを送信して、特定のマルチキャスト グループのメンバ であるネットワーク デバイスを検出するネットワーク デバイス(ルータなど)です。
- •ホストは、クエリアにホスト メンバーシップを通知するためのレポート メッセージ(ク エリーメッセージに応答するメッセージ)を送信するレシーバで、ルータも含まれます。 ホストでは、IGMP メッセージを使用して、マルチキャスト グループに加入し、マルチ キャスト グループを脱退します。

ホストは、そのローカル マルチキャスト デバイスに IGMP メッセージを送信することで、グ ループ メンバーシップを識別します。IGMP では、デバイスは IGMP メッセージを受信し、定 期的にクエリーを送信して、特定のサブネットでアクティブなグループと非アクティブなグ ループを検出します。

### **IGMP** マルチキャスト アドレス

IP マルチキャスト トラフィックには、グループ アドレス (クラス D IP アドレス) が使用され ます。クラス D アドレスの上位 4 ビットは 1110 です。したがって、ホスト グループ アドレス の範囲は 224.0.0.0 ~ 239.255.255.255 であると考えられます。

224.0.0.0 ~ 224.0.0.255 のマルチキャスト アドレスは、ルーティング プロトコルおよびその他 のネットワーク制御トラフィックが使用するために予約されています。アドレス224.0.0.0は、 どのグループにも割り当てられません。

IGMP パケットは IP マルチキャスト グループ アドレスを使用して次のように送信されます。

- IGMP 汎用クエリーは、アドレス 224.0.0.1 (サブネット上のすべてのシステム)を宛先と します。
- IGMPグループ固有のクエリーは、クエリー対象デバイスのグループIPアドレスを宛先と します。
- IGMP グループ メンバーシップ レポートは、レポート対象デバイスのグループ IP アドレ スを宛先とします。
- IGMPv2 グループ脱退メッセージは、アドレス 224.0.0.2(サブネット上のすべてのデバイ ス)を宛先とします。
- IGMPv3メンバーシップレポートはアドレス224.0.0.22を宛先とします。すべてのIGMPv3 対応マルチキャスト デバイスはこのアドレスをリッスンする必要があります。

### **IGMP** のバージョン

デバイスは、IGMP バージョン 1、IGMP バージョン 2、および IGMP バージョン 3 をサポート しています。これらのバージョンは、デバイス上でそれぞれ相互運用できます。たとえば、 IGMP スヌーピングがイネーブルになっていて、クエリアのバージョンが IGMPv2 で、デバイ スがホストから IGMPv3 レポートを受信している場合、デバイスは IGMPv3 レポートをマルチ キャストルータに転送できます。

IGMPv3 デバイスは、Source Specific Multicast (SSM; 送信元特定マルチキャスト)機能を実行 しているデバイスとの間で、メッセージを送受信できます。

### **IGMP** バージョン **1**

IGMPバージョン1 (IGMPv1)にはクエリ応答モデルが使用されているため、マルチキャスト ルータおよびマルチレイヤデバイスは、ローカルサブネット上のどのマルチキャストグループ がアクティブであるか(マルチキャストグループに関係するホストが1台または複数存在する か)を判別できます。IGMPv1では別のプロセスを使用して、ホストをマルチキャストグルー プに加入および脱退させることができます。詳細については、RFC1112を参照してください。

### **IGMPv2**

IGMP バージョン 2 は IGMP 機能の拡張版です。IGMP 脱退処理などの機能を提供して、脱退 遅延を短縮し、グループ固有のクエリー数を削減し、明示的な最大クエリー応答時間を短縮し ます。また、この作業を実行するために、マルチキャストプロトコルに依存することなくIGMP クエリアを選択する機能もルータに追加されます。詳細については、RFC 2236 を参照してく ださい。

(注) IGMP バージョン 2 は、デバイスのデフォルトバージョンです。

### **IGMP** バージョン **3**

デバイスは IGMP バージョン 3 をサポートしています。

IGMPv3デバイスは、Basic IGMPv3SnoopingSupport(BISS)をサポートしています。BISSは、 IGMPv1 および IGMPv2 スイッチでのスヌーピング機能と、IGMPv3 メンバーシップ レポート メッセージをサポートしています。ネットワークに IGMPv3 ホストがある場合、BISS により マルチキャストトラフィックのフラッディングは抑制されます。トラフィックは、IGMPv2ま たは IGMPv1 ホストの IGMP スヌーピング機能の場合とほぼ同じポート セットに抑制されま す。

IGMPv3 デバイスは、Source Specific Multicast (SSM; 送信元特定マルチキャスト)機能を実行 しているデバイスとの間で、メッセージを送受信できます。

### **IGMPv3** ホスト シグナリング

IGMPv3 は、ホストがマルチキャスト グループのラスト ホップ デバイスにメンバーシップを 伝える IETF 標準トラック プロトコルの第 3 バージョンです。IGMPv3 は、グループ メンバー シップを伝える能力をホストに与えます。これによってソースに関するフィルタリングが可能 になります。ホストは、特定のソースを除いて、グループに送信するすべてのソースからトラ フィックを受信したい(EXCLUDE と呼ばれるモード)、またはグループに送信する特定の ソースからのみトラフィックを受信したい(INCLUDE と呼ばれるモード)と伝えることがで きます。

IGMPv3は、ISMおよびSSMと同時に動作可能です。ISMでは、EXCLUDEモードとINCLUDE モードの両方のレポートがラスト ホップ ルータによって受け入れられます。SSM では、 INCLUDE モード レポートのみがラスト ホップ ルータによって受け入れられます。

### **IGMP** のバージョンの違い

Internet Engineering Task Force (IETF) の Request for Comments (RFC) ドキュメントで定義さ れているように、IGMPには3種類のバージョンがあります。IGMPv2はIGMPv1の強化版で、 ホストがマルチキャスト グループからの脱退を通知する機能が追加されていいます。IGMPv3 は IGMPv2 の強化版で、あるソース IP アドレスのセットから送信されたマルチキャストだけ をリッスンする機能が追加されています。

### 表 **5 : IGMP** のバージョン

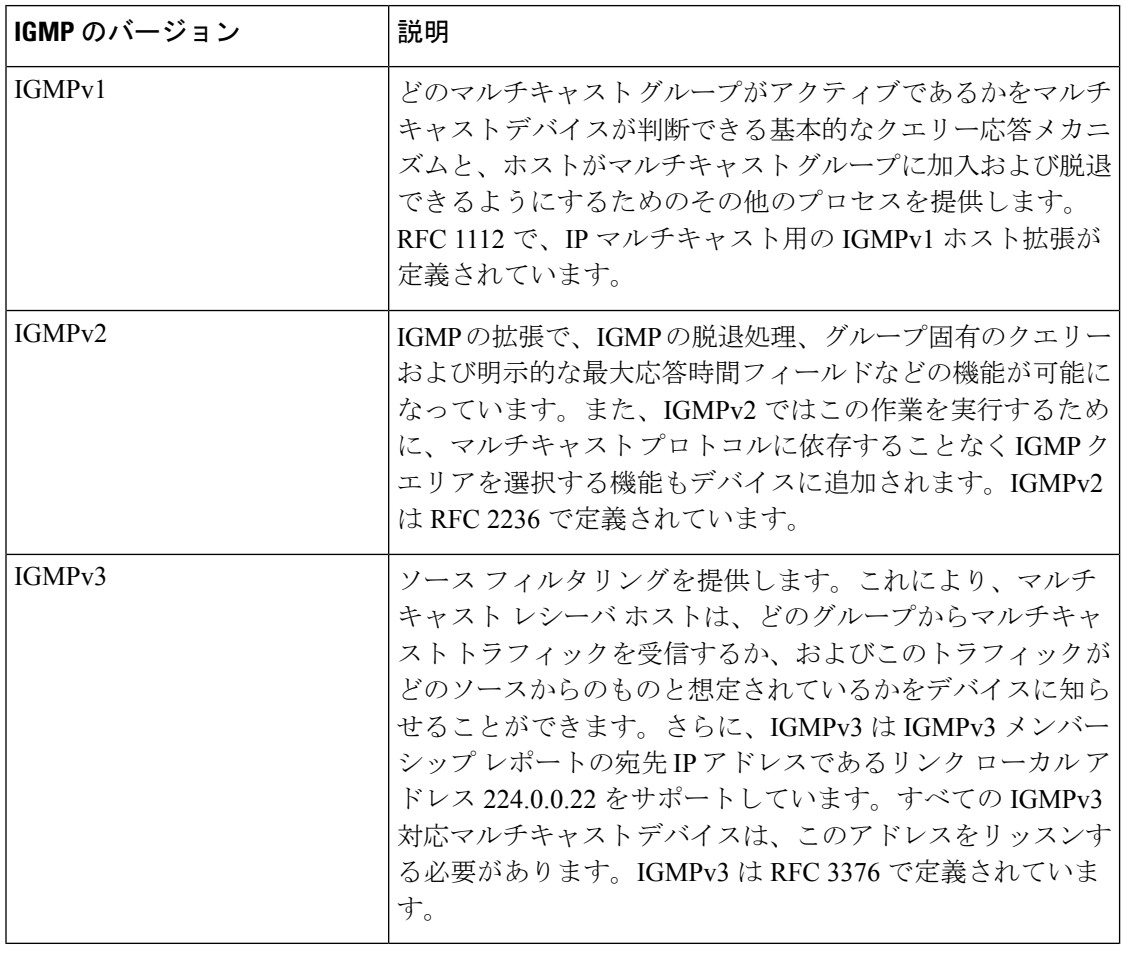

デフォルトでは、インターフェイスで PIM をイネーブルにすると、そのデバイスで IGMPv2 がイネーブルになります。IGMPv2 は、可能な限り IGMPv1 と下位互換性を保つよう設計され ました。この下位互換性を実現するために、RFC 2236 は特別な相互運用性ルールを定義して います。ネットワークにレガシーIGMPv1ホストが含まれている場合は、これらの運用性ルー ルをよく知っておく必要があります。IGMPv1とIGMPv2の相互運用性の詳細については、RFC 2236『Internet Group Management Protocol, Version 2』を参照してください。 (注)

### **IGMPv1** を実行するデバイス

IGMPv1 デバイスは、「全ホスト」へのマルチキャスト アドレスである 224.0.0.1 に IGMP クエ リーを送信して、アクティブ マルチキャスト レシーバが存在するマルチキャスト グループを 求めます。マルチキャストレシーバも、デバイスにIGMPレポートを送信して、特定のマルチ キャストストリームの受信を待機していることを通知できます。ホストは非同期に、またはデ バイスによって送信されるIGMPクエリーに対応して、レポートを送信できます。同じマルチ キャスト グループに複数のマルチキャスト レシーバが存在する場合、これらのホストの 1 つ

のみで、IGMPレポートメッセージが送信されます。他のホストでは、レポートメッセージが 抑制されます。

IGMPv1では、IGMPクエリア選択はありません。セグメント内に複数のデバイスがある場合、 すべてのデバイスが定期的に IGMP クエリーを送信します。IGMPv1 には、ホストがグループ から脱退できる特別なメカニズムはありません。ホストで、特定のグループに対するマルチ キャスト パケットを受信する必要がなくなった場合は、デバイスから送信される IGMP クエ リー パケットに対する応答を行わないだけです。デバイスはクエリー パケットを送信し続け ます。デバイスが 3 回 IGMP クエリーの応答を受信しないと、グループはタイムアウトし、デ バイスはグループのセグメントへのマルチキャストパケットの送信を停止します。ホストがタ イムアウト期間後にマルチキャスト パケットを受信する場合、そのホストは新しい IGMP join をデバイスに送信するだけです。これにより、デバイスはマルチキャストパケットの転送を再 開します。

LAN 上に複数のデバイスが存在する場合は、指定ルータ (DR) を選択して、接続されている ホストに対するマルチキャスト トラフィックの重複を回避する必要があります。PIM デバイ スは DR を選択する選定プロセスに従います。最も大きい IP アドレスを持つ PIM デバイスが DR になります。

DR は、次のタスクを担当します。

- PIM 登録メッセージ、PIM 加入メッセージ、および PIM プルーニング メッセージをラン デブー ポイント (RP) に送信し、ホスト グループ メンバーシップに関する情報を通知す る。
- IGMP ホスト クエリー メッセージを送信する。
- IGMP オーバーヘッドをホストおよびネットワークでできるだけ低く維持するために、ホ スト クエリー メッセージをデフォルトで 60 秒ごとに送信する。

### **IGMPv2** を実行するデバイス

IGMPv2 では、IGMPv1 のクエリー メッセージング機能が改善されました。

IGMPv2 のクエリーおよびメンバーシップ レポート メッセージは、次の 2 つの例外を除き、 IGMPv1 メッセージと同じです。

- IGMPv2 クエリー メッセージは、一般クエリー (IGMPv1 クエリーと同じ) とグループ固 有クエリーの 2 つのカテゴリに分かれる。
- IGMPv1メンバーシップレポートとIGMPv2メンバーシップレポートのIGMPタイプコー ドが異なる。

IGMPv2 では、次の機能に対するサポートを追加することにより、IGMP の機能の強化も行わ れました。

• クエリア選択プロセス:IGMPv2 デバイスが、プロセスを実行するマルチキャスト ルー ティング プロトコルに依存せずに、IGMP クエリアを選択できる機能を提供します。

- [MaximumResponseTime]フィールド:IGMPクエリアを使用して最大クエリー応答時間を 指定できる、クエリーメッセージの新しいフィールド。このフィールドで、応答のバース ト性を制御し、脱退遅延を調整するクエリー応答プロセスの調整ができます。
- グループ固有クエリーメッセージ:すべてのグループではなく特定の1つのグループでク エリー操作を実行する目的で、IGMP クエリアを使用することができます。
- グループ脱退メッセージ:グループから脱退することをネットワーク上のデバイスに通知 する手段をホストに提供します。

DR と IGMP クエリアが通常同じデバイスである IGMPv1 とは異なり、IGMPv2 では 2 つの機 能は分離されます。DR と IGMP クエリアは異なる基準で選択され、同じサブネット上の異な るデバイスである場合があります。DRはサブネットでIPアドレスが最大のデバイスで、IGMP クエリアは最小の IP アドレスを持つデバイスです。

次のように、クエリー メッセージは IGMP クエリアの選択に使用されます。

- **1.** 各IGMPv2デバイスは起動時に、そのインターフェイスアドレスを一般クエリーメッセー ジのソース IP アドレス フィールドに使用して、当該メッセージを全システムのグループ アドレス 224.0.0.1 にマルチキャスト送信します。
- **2.** IGMPv2 デバイスが一般クエリー メッセージを受信すると、デバイスは自分のインター フェイス アドレスとメッセージのソース IP アドレスを比較します。サブネット上の最下 位 IP アドレスが使用されているデバイスにより、IGMP クエリアが選択されます。
- **3.** すべてのデバイス(クエリアは除く)でクエリー タイマーが開始されます。IGMP クエリ アから一般クエリー メッセージを受信するたびに、タイマーはリセットされます。クエ リー タイマーが切れると、IGMP クエリアがダウンしたと見なされ、新しい IGMP クエリ アを選択するために選択プロセスが再度実行されます。

デフォルトでは、タイマーはクエリー インターバルの 2 倍です。

#### **IGMPv3** を実行するデバイス

IGMPv3 では、ソース フィルタリングのサポートが追加されています。これにより、マルチ キャスト レシーバ ホストは、どのグループからマルチキャスト トラフィックを受信するか、 およびこのトラフィックがどのソースからのものと想定されているかをデバイスに知らせるこ とができます。このメンバーシップ情報によって、レシーバがトラフィックを要求したソース からのトラフィックだけを転送できます。

IGMPv3 では、トラフィックを受信するソースに明示的に信号を送信するアプリケーションが サポートされます。IGMPv3 では、次の 2 つのモードで、レシーバにより、マルチキャスト グ ループにメンバーシップの信号が送信されます。

- INCLUDE モード:このモードでは、レシーバはグループにメンバーシップをアナウンス し、トラフィックを受信する IP アドレスのリスト(INCLUDE リスト)を提供します。
- EXCLUDEモード:このモードでは、レシーバはグループにメンバーシップをアナウンス し、トラフィックを受信しないIPアドレスのリスト(EXCLUDEリスト)を提供します。 つまり、ホストは IP アドレスが EXCLUDE リストに記載されていないソースからのトラ

フィックだけを受信します。インターネット標準マルチキャスト(ISM)サービスモデル の場合など、すべてのソースからトラフィックを受信するには、空のEXCLUDEリストを 使用して EXCLUDE モードのメンバーシップを通知します。

IGMPv3はSSMネットワーク環境でホストがチャネル加入者に信号を送信する業界指定の標準 プロトコルです。IGMPv3 に依存する SSM では、ラスト ホップ デバイスおよびホストで実行 されているオペレーティング システムのネットワーク スタック部分で IGMPv3 が使用でき、 そのホスト上で動作しているアプリケーションで使用されている必要があります。

IGMPv3 では、ホストは 224.0.0.22 にメンバーシップ レポートを送信します。そのため、すべ ての IGMPv3 デバイスでこのアドレスをリッスンする必要があります。ただし、ホストは 224.0.0.22 をリッスンせず、応答しません。ホストはこのアドレスにレポートを送信するだけ です。さらに、IGMPv3 では IGMPv3 ホストが他のホストによって送信されたレポートをリッ スンしないため、メンバーシップレポートの抑制はありません。したがって、一般クエリーが 送信されると、ネットワークのすべてのホストが応答します。

### **IGMP** の加入および脱退処理

### **IGMP** の加入処理

ホストがマルチキャストグループに加入するとき、ホストは、加入するマルチキャストグルー プに 1 つ以上の送信要求されていないメンバーシップ レポートを送信します。IGMP 加入処理 は、IGMPv1 ホストと IGMPv2 ホストで同じです。

IGMPv3 では、ホストの加入処理は次のように処理されます。

- ホストがグループに加入する場合は、空の EXCLUDE リストを使用して、224.0.0.22 に IGMPv3 メンバーシップ レポートを送信します。
- ホストが特定のチャネルに加入する場合は、特定のソースアドレスを含むINCLUDEリス トを使用して、224.0.0.22 に IGMPv3 メンバーシップ レポートを送信します。
- ホストが特定のソースを除くグループに加入する場合は、これらのソースをEXCLUDEリ ストで除外して、224.0.0.22 に IGMPv3 メンバーシップ レポートを送信します。

LAN 上にある一部の IGMPv3 ホストでソースが除外され、その他のホストで同じソースが含 まれている場合、デバイスは LAN 上でそのソースのトラフィックを送信します(つまり、こ の場合、包含が除外より優先されます)。 (注)

### **IGMP** の脱退処理

ホストがグループから脱退するために使用する方法は、動作中のIGMPのバージョンによって 異なります。

#### **IGMPv1** の脱退処理

IGMPv1には、ホストがあるグループからのマルチキャストトラフィックを受信しないことを そのサブネットのデバイスに通知するグループ脱退メッセージはありません。ホストでは、マ ルチキャストグループに対するトラフィックの処理が停止するだけで、そのグループに対する IGMP メンバーシップ レポートを使用した IGMP クエリーへの応答が終了します。その結果、 IGMPv1デバイスがサブネットの特定のマルチキャストグループにアクティブなレシーバがな くなったことを認識する唯一の方法は、デバイスがメンバーシップレポートを受信しなくなっ たときになります。このプロセスを容易にするために、IGMPv1 デバイスは、サブネットの IGMPグループとカウントダウンタイマーを関連付けます。サブネットのグループがメンバー シップレポートを受信すると、タイマーがリセットされます。IGMPv1デバイスでは、このタ イムアウト間隔は通常クキリー間隔の3倍(3分)です。このタイムアウト間隔は、すべての ホストがマルチキャストグループから脱退した後最大3分間、デバイスがサブネットにマルチ キャスト トラフィックを転送し続ける可能性があることを意味します。

#### **IGMPv2** の脱退処理

IGMPv2には、特定のグループのマルチキャストトラフィックの受信を停止することをホスト が提示する手段を提供するグループ脱退メッセージが組み込まれています。IGMPv2 ホストが マルチキャスト グループから脱退するとき、そのホストがそのグループのメンバーシップ レ ポートでクエリーに応答する最後のホストである場合、デバイス全体のマルチキャストグルー プ(224.0.0.2)にグループ脱退メッセージを送信します。

#### **IGMPv3** の脱退処理

IGMPv3 は、IGMPv3 メンバーシップ レポートにソース、グループ、またはチャネルを含める か除外することによって、ホストが特定のグループ、ソース、またはチャネルからのトラフィッ クの受信を停止できる機能を導入することで、脱退処理を拡張しています。

### **IGMP** スヌーピング

レイヤ 2 は IGMP スヌーピングを使用して、レイヤ 2 インターフェイスを動的に設定し、マル チキャストトラフィックが IP マルチキャストデバイスと対応付けられたインターフェイスに のみ転送されるようにすることによって、マルチキャストトラフィックのフラッディングを制 限できます。名称が示すとおり、IGMPスヌーピングの場合は、LANデバイスでホストとルー タ間のIGMP伝送をスヌーピングし、マルチキャストグループとメンバポートを追跡する必要 があります。デバイスがホストから特定のマルチキャストグループについてのIGMPレポート を受信した場合、デバイスはホストのポート番号を転送テーブルエントリに追加します。ホス トから IGMP Leave Group メッセージを受信した場合は、テーブルエントリからホストポート を削除します。マルチキャスト クライアントから IGMP メンバーシップ レポートを受信しな かった場合にも、スイッチはエントリを定期的に削除します。

IP マルチキャストおよび IGMP の詳細については、RFC 1112 および RFC 2236 を参照してくだ さい。 (注)

アクティブデバイスに設定されたマルチキャストルータは、すべての VLAN に対して定期的 に一般クエリを送信します。このマルチキャスト トラフィックに関心のあるホストはすべて Join 要求を送信し、転送テーブルのエントリに追加されます。デバイスは、IGMP Join 要求の 送信元となる各グループの IGMP スヌーピング IP マルチキャスト転送テーブルで、VLAN ご とに 1 つずつエントリを作成します。

デバイスは、MAC アドレスに基づくグループではなく、IP マルチキャストグループに基づく ブリッジングをサポートしています。マルチキャスト MAC アドレスに基づくグループの場 合、設定されているIPアドレスを設定済みのMACアドレス(エイリアス)または予約済みの マルチキャスト MAC アドレス(224.0.0.xxx の範囲内)に変換すると、コマンドがエラーにな ります。デバイスでは IP マルチキャストグループを使用するので、アドレスエイリアスの問 題は発生しません。

IGMP スヌーピングによって、IP マルチキャスト グループは動的に学習されます。ただし、**ip igmp snooping vlan** *vlan-id* **static** *ip\_address* **interface** *interface-id* グローバル コンフィギュレー ション コマンドを使用すると、マルチキャストグループを静的に設定できます。グループ メ ンバーシップをマルチキャスト グループ アドレスに静的に指定すると、その設定値は IGMP スヌーピングによる自動操作より優先されます。マルチキャスト グループ メンバーシップの リストは、ユーザが定義した設定値およびIGMPスヌーピングによって学習された設定値の両 方で構成できます。

マルチキャストトラフィックはルーティングする必要がないのでマルチキャストインターフェ イスを使用せずに、サブネットの IGMP スヌーピングをサポートするよう IGMP スヌーピング クエリーを設定できます。

ポート スパニングツリー、ポート グループ、または VLAN ID が変更された場合、VLAN 上の このポートから IGMP スヌーピングで学習されたマルチキャスト グループは削除されます。

ここでは、IGMP スヌーピングの特性について説明します。

### マルチキャスト グループへの加入

#### 図 **8 :** 最初の **IGMP Join** メッセージ

デバイスに接続したホストが IP マルチキャストグループに加入し、なおかつそのホストが IGMP バージョン 2 クライアントの場合、ホストは加入する IP マルチキャストグループを指定 した非送信請求 IGMPJoin メッセージを送信します。別の方法として、ルータから一般クエリ を受信したデバイスは、そのクエリを VLAN 内のすべてのポートに転送します。IGMP バー ジョン 1 またはバージョン 2 のホストがマルチキャストグループに加入する場合、ホストはデ バイスにJoinメッセージを送信することによって応答します。デバイスのCPUは、そのグルー プのマルチキャスト転送テーブルエントリがまだ存在していないのであれば、エントリを作成 します。CPU はさらに、Join メッセージを受信したインターフェイスを転送テーブル エント リに追加します。そのインターフェイスと対応付けられたホストが、そのマルチキャスト グ ループ用のマルチキャスト トラフィックを受信します。

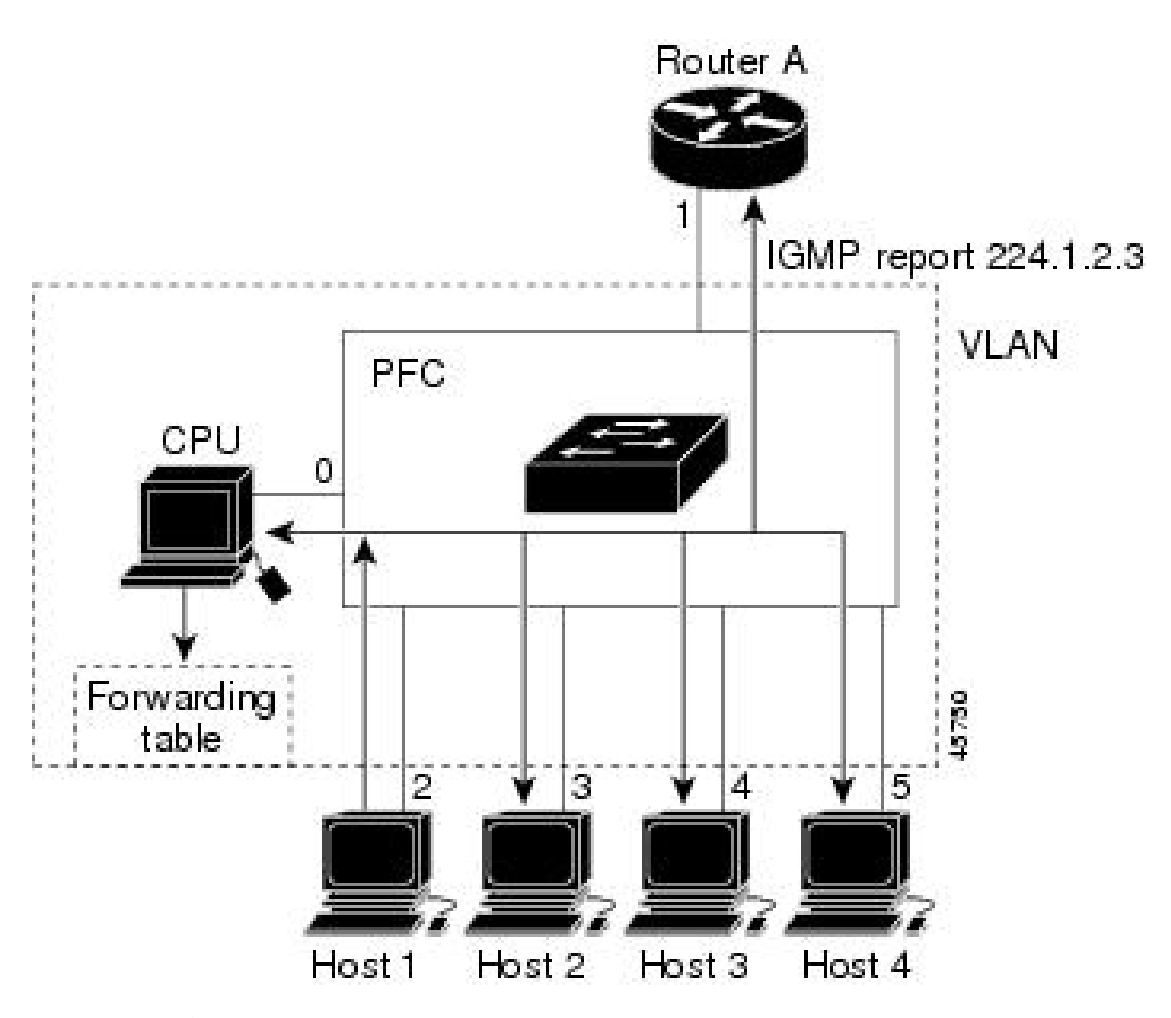

ルータ A がデバイスに一般クエリを送信し、そこでそのクエリは同じ VLAN のすべてのメン バであるポート 2 ~ 5 に転送されます。ホスト 1 はマルチキャスト グループ 224.1.2.3 に加入 するために、グループに IGMP メンバーシップ レポート (IGMP Join メッセージ) をマルチ キャストします。デバイスの CPU は IGMP レポートの情報を使用して、転送テーブルのエン トリを設定します。転送テーブルにはホスト1およびルータに接続しているポート番号が含ま れます。

### 表 **6 : IGMP** スヌーピング転送テーブル

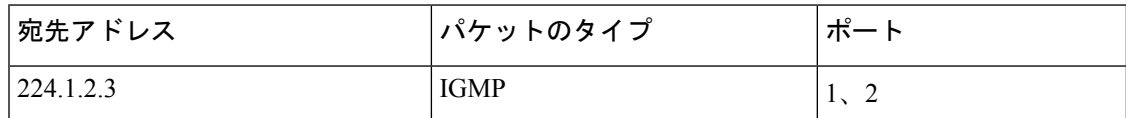

デバイスのハードウェアは、IGMP 情報パケットをマルチキャストグループの他のパケットと 区別できます。テーブルの情報は、224.1.2.3マルチキャストIPアドレス宛ての、IGMPパケッ トではないフレームを、ルータおよびグループに加入したホストに対して送信するように、ス イッチング エンジンに指示します。

### 図 **9 : 2** 番目のホストのマルチキャスト グループへの加入

別のホスト(たとえば、ホスト4)が、同じグループ用に非送信請求 IGMP Join メッセージを 送信する場合、CPUがそのメッセージを受け取り、ホスト4のポート番号を転送テーブルに追 加します。転送テーブルは CPU 宛てだけに IGMP メッセージを送るので、メッセージはデバ イスの他のポートにフラッディングされません。認識されているマルチキャストトラフィック は、CPU 宛てではなくグループ宛てに転送されます。

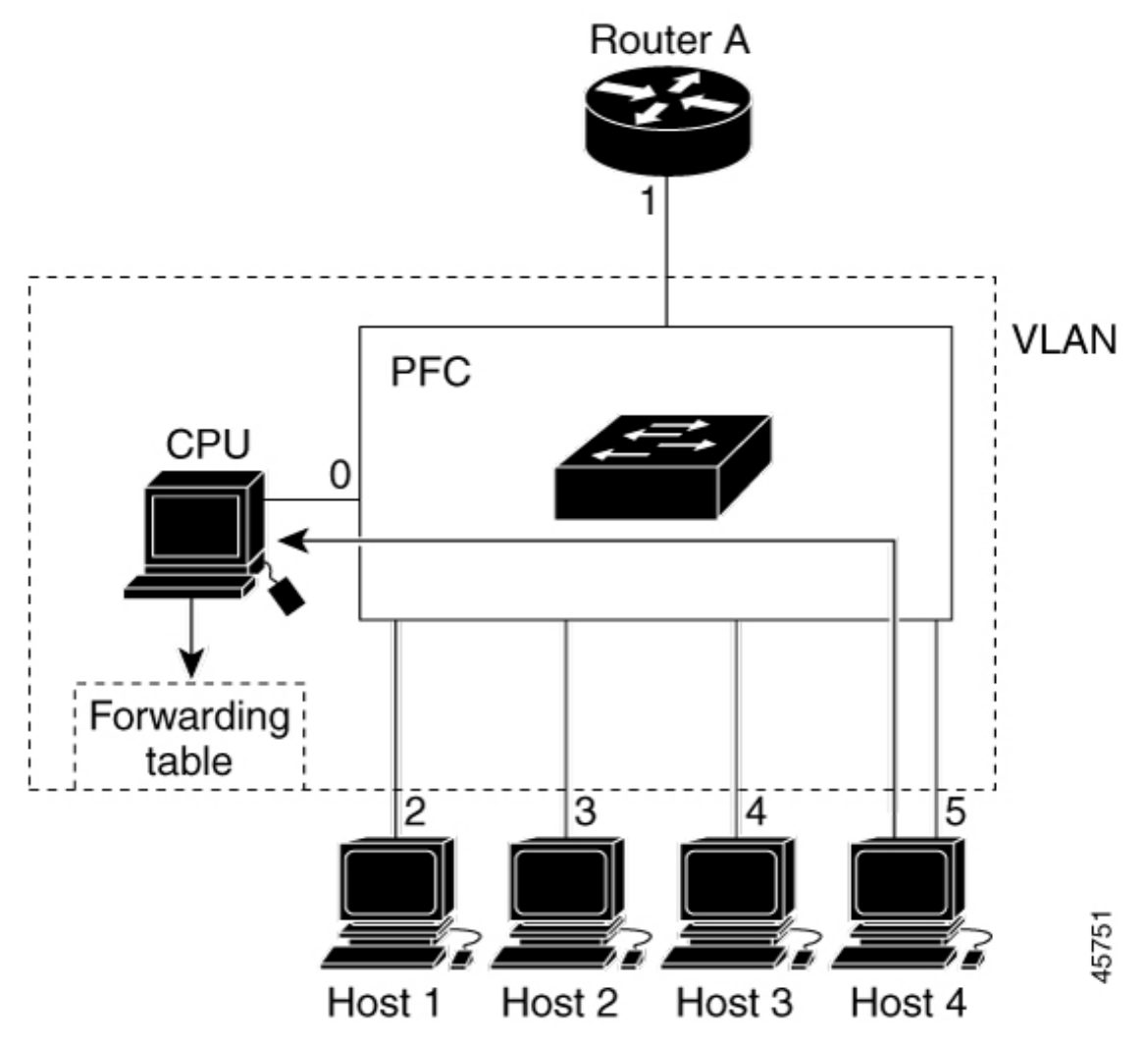

表 **<sup>7</sup> :** 更新された **IGMP** スヌーピング転送テーブル

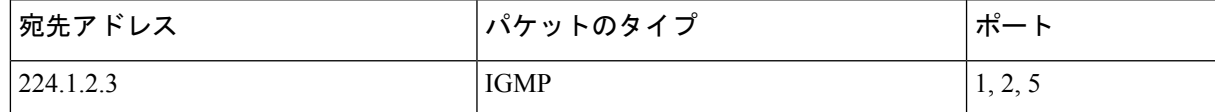

### マルチキャスト グループからの脱退

ルータはマルチキャスト一般クエリを定期的に送信し、デバイスはそれらのクエリを VLAN のすべてのポートを通じて転送します。関心のあるホストがクエリーに応答します。VLAN内 の少なくとも1つのホストがマルチキャストトラフィックを受信するようなら、ルータは、そ の VLAN へのマルチキャスト トラフィックの転送を続行します。デバイスは、その IGMP ス ヌーピングによって維持された IP マルチキャストグループの転送テーブルで指定されたホス トに対してだけ、マルチキャスト グループ トラフィックを転送します。

ホストがマルチキャスト グループから脱退する場合、何も通知せずに脱退することも、Leave メッセージを送信することもできます。ホストからLeaveメッセージを受信したデバイスは、 グループ固有のクエリを送信して、そのインターフェイスに接続された他のデバイスが所定の マルチキャストグループのトラフィックに関与しているかどうかを学習します。デバイスはさ らに、転送テーブルでその MAC グループの情報を更新し、そのグループのマルチキャストト ラフィックの受信に関心のあるホストだけが、転送テーブルに指定されるようにします。ルー タがVLANからレポートを受信しなかった場合、そのVLAN用のグループはIGMPキャッシュ から削除されます。

### 即時脱退

デバイスはIGMPスヌーピングの即時脱退を使用して、先にデバイスからインターフェイスに グループ固有のクエリを送信しなくても、Leave メッセージを送信するインターフェイスを転 送テーブルから削除できるようにします。VLAN インターフェイスは、最初の Leave メッセー ジで指定されたマルチキャストグループのマルチキャストツリーからプルーニングされます。 即時脱退によって、複数のマルチキャストグループが同時に使用されている場合でも、スイッ チド ネットワークのすべてのホストに最適な帯域幅管理が保証されます。

即時脱退機能をサポートするのは、IGMPバージョン2が稼働しているホストだけです。IGMP バージョン 2 は、デバイスのデフォルトバージョンです。

即時脱退機能を使用するのは、各ポートに接続されているホストが 1 つだけの VLAN に限定 してください。ポートに複数のホストが接続されている VLAN 上で即時脱退をイネーブルに すると、一部のホストが誤ってドロップされる可能性があります。 (注)

### **IGMP** 脱退タイマーの設定

まだ指定のマルチキャストグループに関心があるかどうかを確認するために、グループ固有の クエリを送信した後のデバイスの待機時間を設定できます。IGMP 脱退応答時間は、100 ~ 32767 ミリ秒の間で設定できます。

### **IGMP** レポート抑制

IGMP レポート抑制は、マルチキャストクエリに IGMPv1 レポートと IGMPv2 レポートがある 場合にだけサポートされます。この機能は、クエリにIGMPv3レポートが含まれている場合は サポートされません。

デバイスは IGMP レポート抑制を使用して、マルチキャストルータクエリごとに 1 つの IGMP レポートのみをマルチキャストデバイスに転送します。IGMP レポート抑制がイネーブル(デ フォルト)である場合、デバイスは最初のIGMPレポートをグループのすべてのホストからす べてのマルチキャストルータに送信します。デバイスは、グループの残りのIGMPレポートを

マルチキャストルータに送信しません。この機能により、マルチキャストデバイスにレポート が重複して送信されることを防ぎます。

マルチキャストルータクエリに IGMPv1 および IGMPv2 レポートに対する要求のみが含まれて いる場合、デバイスは最初の IGMPv1 レポートまたは IGMPv2 レポートのみを、グループのす べてのホストからすべてのマルチキャストルータに転送します。

マルチキャストルータクエリにIGMPv3レポートに対する要求も含まれる場合、デバイスはグ ループのすべてのIGMPv1、IGMPv2、およびIGMPv3レポートをマルチキャストデバイスに転 送します。

IGMP レポート抑制をディセーブルにすると、すべての IGMP レポートはマルチキャスト ルー タに転送されます。

### **IGMP** スヌーピングとデバイススタック

IGMP スヌーピング機能はデバイススタック間で機能します。つまり、1 つのデバイスからの IGMP制御情報は、スタックにあるすべてのデバイスに配信されます。スタックメンバが、ど のIGMPマルチキャストデータ経由でスタックに入ったかに関係なく、データは、そのグルー プで登録されたホストに到達します。

スタック内のデバイスで障害が発生した場合、またはデバイスがスタックから削除された場 合、そのデバイス上にあるマルチキャストグループのメンバのみが、マルチキャストデータを 受信しません。スタック内にあるその他のデバイスでは、マルチキャストグループの他のすべ てのメンバが、マルチキャスト データ ストリームを継続して受信します。ただし、アクティ ブなデバイスが削除された場合、レイヤ 2 およびレイヤ 3(IP マルチキャストルーティング) の両方に共通のマルチキャストグループでは、コンバージェンスに時間がかかる場合がありま す。

### **IGMP** フィルタリングおよびスロットリング

都市部や Multiple-Dwelling Unit(MDU)などの環境では、スイッチ ポート上のユーザが属す る一連のマルチキャスト グループを制御する必要があります。この機能を使用することによ り、IP/TVなどのマルチキャストサービスの配信を、特定タイプの契約またはサービス計画に 基づいて制御できます。また、マルチキャスト グループの数を、スイッチ ポート上でユーザ が所属できる数に制限することもできます。

IGMPフィルタリング機能を使用すると、IPマルチキャストプロファイルを設定し、それらを 各スイッチ ポートに関連付けて、ポート単位でマルチキャスト加入をフィルタリングできま す。IGMP プロファイルにはマルチキャスト グループを 1 つまたは複数格納して、グループへ のアクセスを許可するか拒否するかを指定できます。マルチキャストグループへのアクセスを 拒否するIGMPプロファイルがスイッチポートに適用されると、IPマルチキャストトラフィッ クのストリームを要求する IGMP Join レポートが廃棄され、ポートはそのグループからの IP マルチキャスト トラフィックを受信できなくなります。マルチキャスト グループへのアクセ スがフィルタリングアクションで許可されている場合は、ポートからのIGMPレポートが転送 されて、通常の処理が行われます。レイヤ 2 インターフェイスが加入できる IGMP グループの 最大数も設定できます。

IGMP フィルタリングで制御されるのは、グループ固有のクエリーおよびメンバーシップ レ ポート(Join および Leave レポートを含む)だけです。一般 IGMP クエリーは制御されませ ん。IGMPフィルタリングは、IPマルチキャストトラフィックの転送を指示する機能とは無関 係です。フィルタリング機能は、マルチキャスト トラフィックの転送に CGMP が使用されて いるか、または MVR が使用されているかに関係なく、同じように動作します。

IGMP フィルタリングが適用されるのは、IP マルチキャスト グループ アドレスを動的に学習 する場合だけです。静的な設定には適用されません。

IGMPスロットリング機能を使用すると、レイヤ2インターフェイスが加入できるIGMPグルー プの最大数を設定できます。IGMPグループの最大数が設定され、IGMPスヌーピング転送テー ブルに最大数のエントリが登録されていて、インターフェイスで IGMPJoin レポートを受信す る場合、インターフェイスを設定することにより、IGMP レポートを廃棄するか、あるいは受 信した IGMP レポートでランダムに選択されたマルチキャスト エントリを上書きします。

IGMP フィルタリングが実行されているデバイスは、IGMPv3 Join および Leave メッセージを サポートしていません。 (注)

## **IGMP** のデフォルト設定

次の表に、デバイスの IGMP デフォルト設定を示します。

#### 表 **8 : IGMP** のデフォルト設定

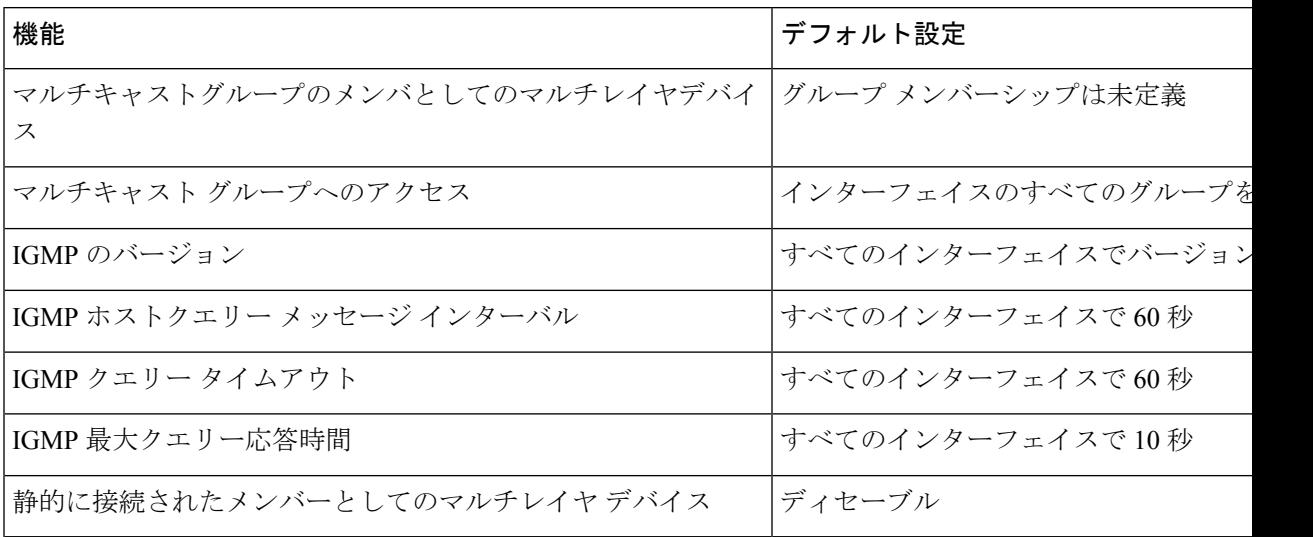

## **IGMP** スヌーピングのデフォルト設定

次の表に、デバイスの IGMP スヌーピングのデフォルト設定を示します。

表 **9 : IGMP** スヌーピングのデフォルト設定

| 機能               | デフォルト設定               |
|------------------|-----------------------|
| IGMP スヌーピング      | グローバルおよび VLAN 単位でイネーフ |
| マルチキャスト ルータ      | 未設定                   |
| IGMP スヌーピング即時脱退  | ディセーブル                |
| スタティック グループ      | 未設定                   |
| TCN-フラッドクエリカウント  | 2                     |
| TCN クエリー送信要求     | ディセーブル                |
| IGMP スヌーピング クエリア | ディセーブル                |
| IGMP レポート抑制      | 有効                    |

1 (1) TCN = トポロジ変更通知

## **IGMP** フィルタリングおよび **IGMP** スロットリングのデフォルト設定

次の表に、デバイスのIGMPフィルタリングおよびスロットリングのデフォルト設定を示しま す。

表 **10 : IGMP** フィルタリングのデフォルト設定

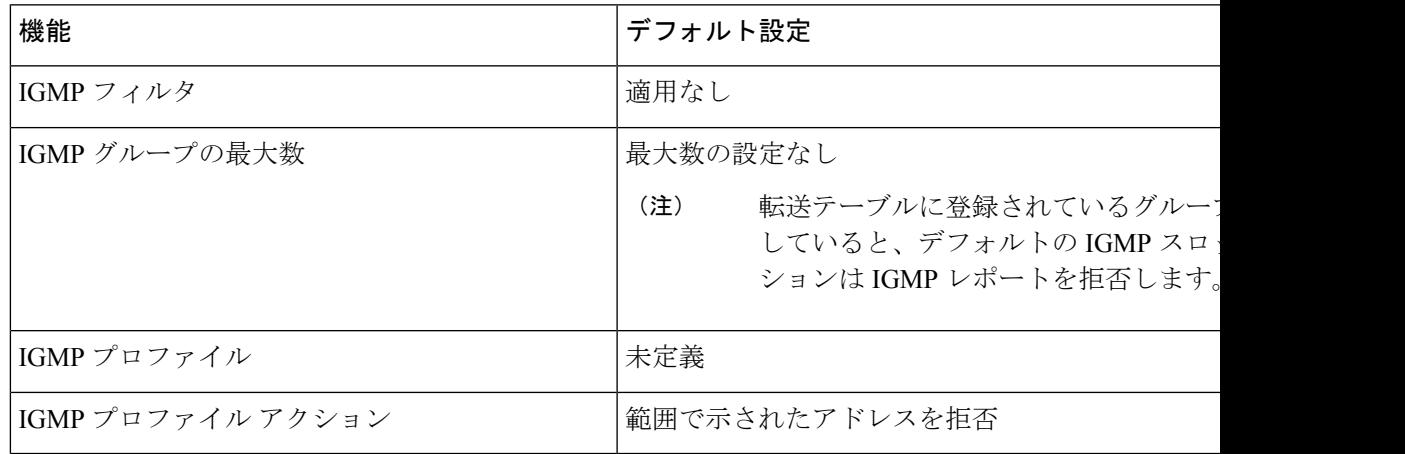

## **IGMP** の設定方法

## グループのメンバとしてデバイスを設定

デバイスをマルチキャストグループのメンバとして設定し、マルチキャストがネットワークに 到達可能かどうかを検出できます。管理対象のすべてのマルチキャスト対応ルータおよびマル チレイヤデバイスがマルチキャストグループのメンバーである場合、グループに ping を送信 すると、これらのすべてのデバイスが応答します。デバイスは、所属グループにアドレス指定 された ICMP エコー要求パケットに応答します。もう 1 つの例は、ソフトウェア付属のマルチ キャスト トレースルート ツールです。

### $\triangle$

この手順を実行すると、グループ アドレス用のデータ トラフィックがすべて CPU に送られる ため、CPU のパフォーマンスが低下する場合があります。 注意

この手順は任意です。

### 手順の概要

- **1. enable**
- **2. configure terminal**
- **3. interface** *interface-id*
- **4. ip igmp join-group** *group-address*
- **5. end**
- **6. show ip igmp interface** [*interface-id*]
- **7. copy running-config startup-config**

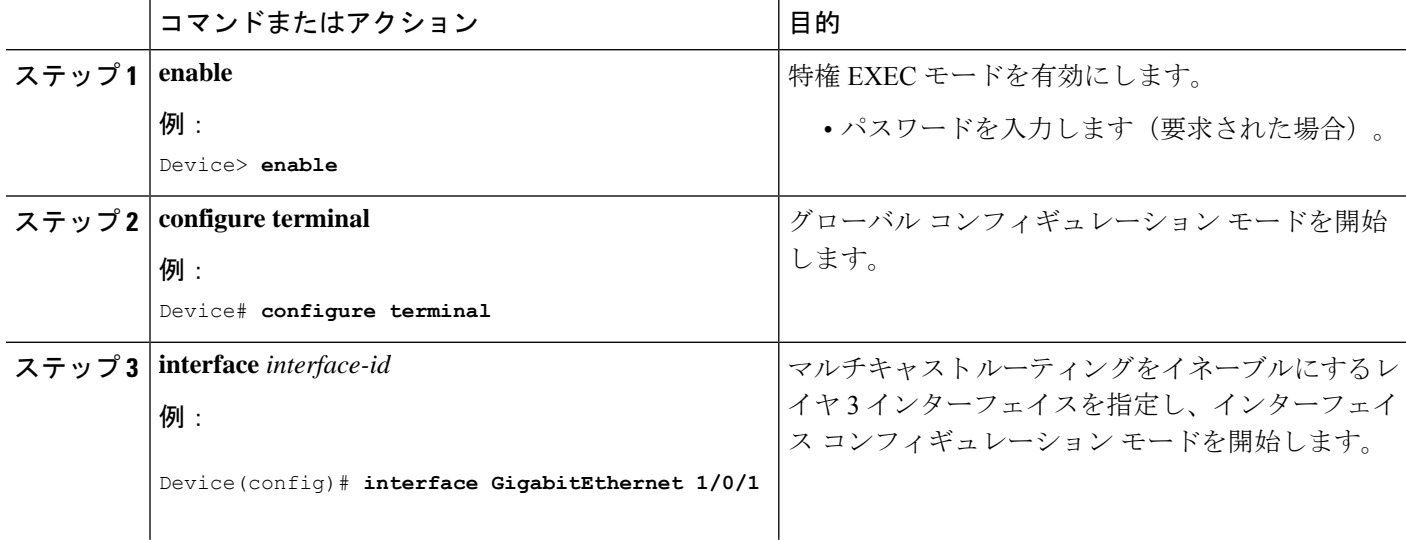

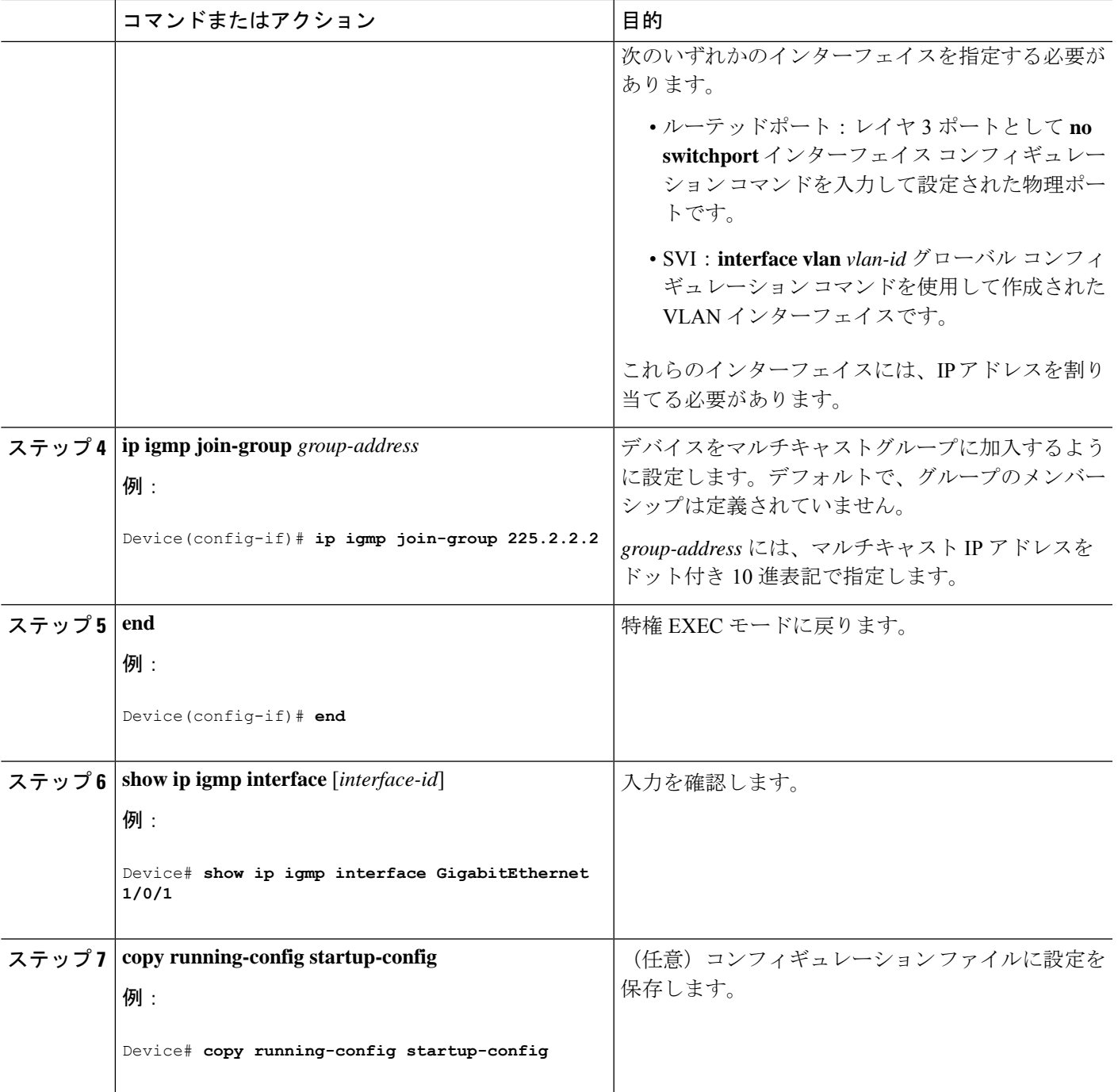

# **IGMP** バージョンの変更

スイッチでは、IGMPクエリータイムアウトや最大クエリー応答時間などの機能を使用できる IGMP バージョン 2 がデフォルトで使用されます。

サブネット上のすべてのシステムで、同じバージョンをサポートする必要があります。スイッ チは自動的にバージョン 1 のシステムを検出せず、バージョン 1 へのスイッチングも行いませ ん。バージョン 2 のルータまたはスイッチは、常に IGMPv1 ホストと正しく連動しているた め、バージョン 1 とバージョン 2 のホストはサブネット上で混在できます。

使用しているホストでバージョン 2 がサポートされていない場合は、スイッチをバージョン 1 に設定してください。

この手順は任意です。

### 手順の概要

- **1. enable**
- **2. configure terminal**
- **3. interface** *interface-id*
- **4. ip igmp version** {**1** | **2** | **3** }
- **5. end**
- **6. show ip igmp interface** [*interface-id*]
- **7. copy running-config startup-config**

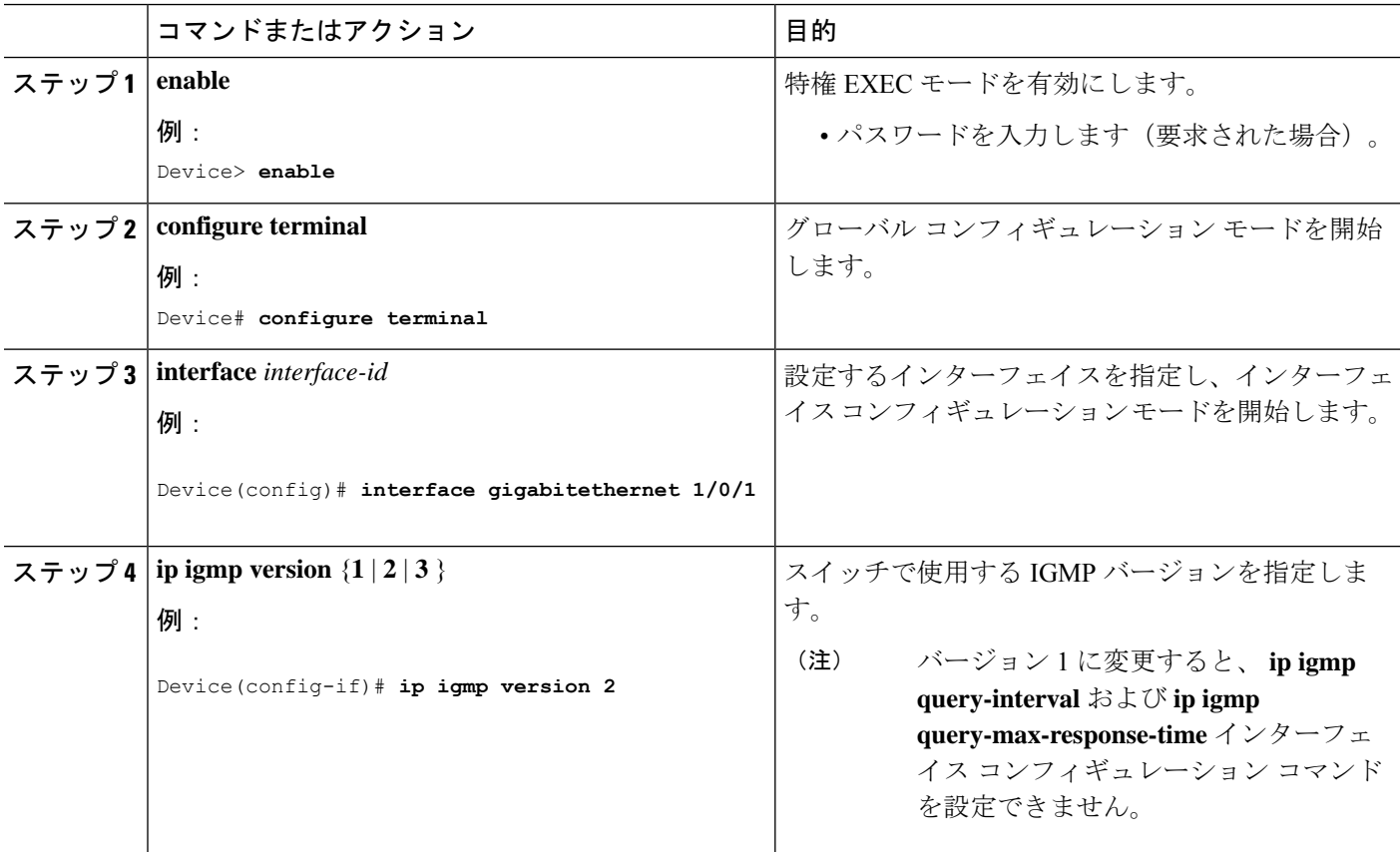

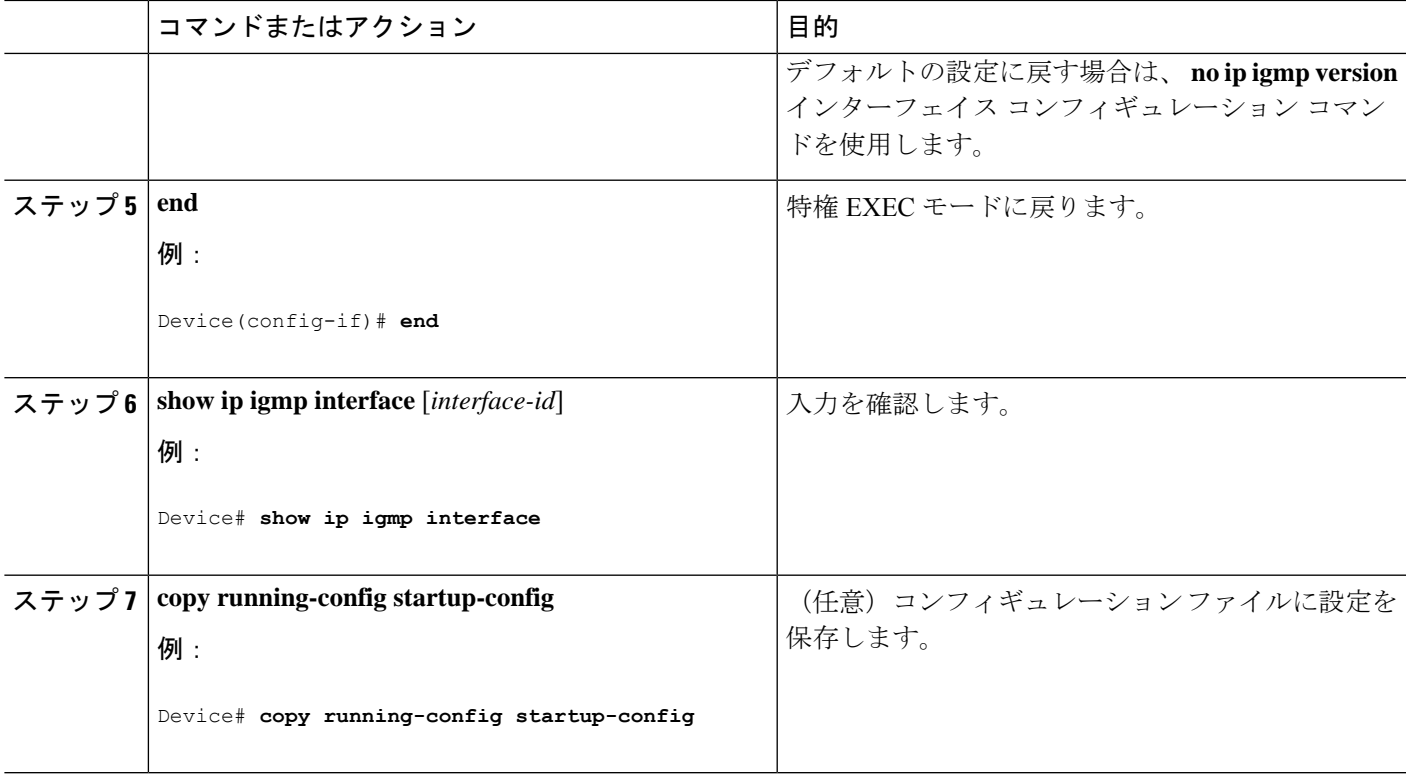

## **IGMP** ホストクエリー メッセージ インターバルの変更

デバイスは、IGMP ホストクエリメッセージを定期的に送信し、接続されたネットワーク上に あるマルチキャストグループを検出します。これらのメッセージは、TTL が 1 の全ホスト マ ルチキャストグループ(224.0.0.1)に送信されます。デバイスはホストクエリメッセージを送 信し、ネットワーク上に存在するメンバーシップに関する情報をリフレッシュします。クエ リーをいくつか実行したあとで、マルチキャストグループのメンバーであるローカルホストが 存在しないことをソフトウェアが検出した場合、そのグループのリモート送信元からローカル ネットワークへのマルチキャスト パケット転送が停止され、プルーニング メッセージが送信 元のアップストリーム方向へ送信されます。

デバイスは LAN(サブネット)用の PIM DR を選択します。DR は、LAN 上のすべてのホスト に IGMP ホストクエリー メッセージを送信します。SM の場合、DR は PIM 登録メッセージお よび PIM Join メッセージも RP ルータに向けて送信します。IGMPv2 では、DR は IP アドレス が最大である、ルータまたはマルチレイヤデバイスです。IGMPv1 では、DR は LAN 上で動作 するマルチキャスト ルーティング プロトコルに従って選択されます。

この手順は任意です。

#### 手順の概要

- **1. enable**
- **2. configure terminal**
- **3. interface** *interface-id*

I

- **4. ip igmp query-interval** *seconds*
- **5. end**
- **6. show ip igmp interface** [*interface-id*]
- **7. copy running-config startup-config**

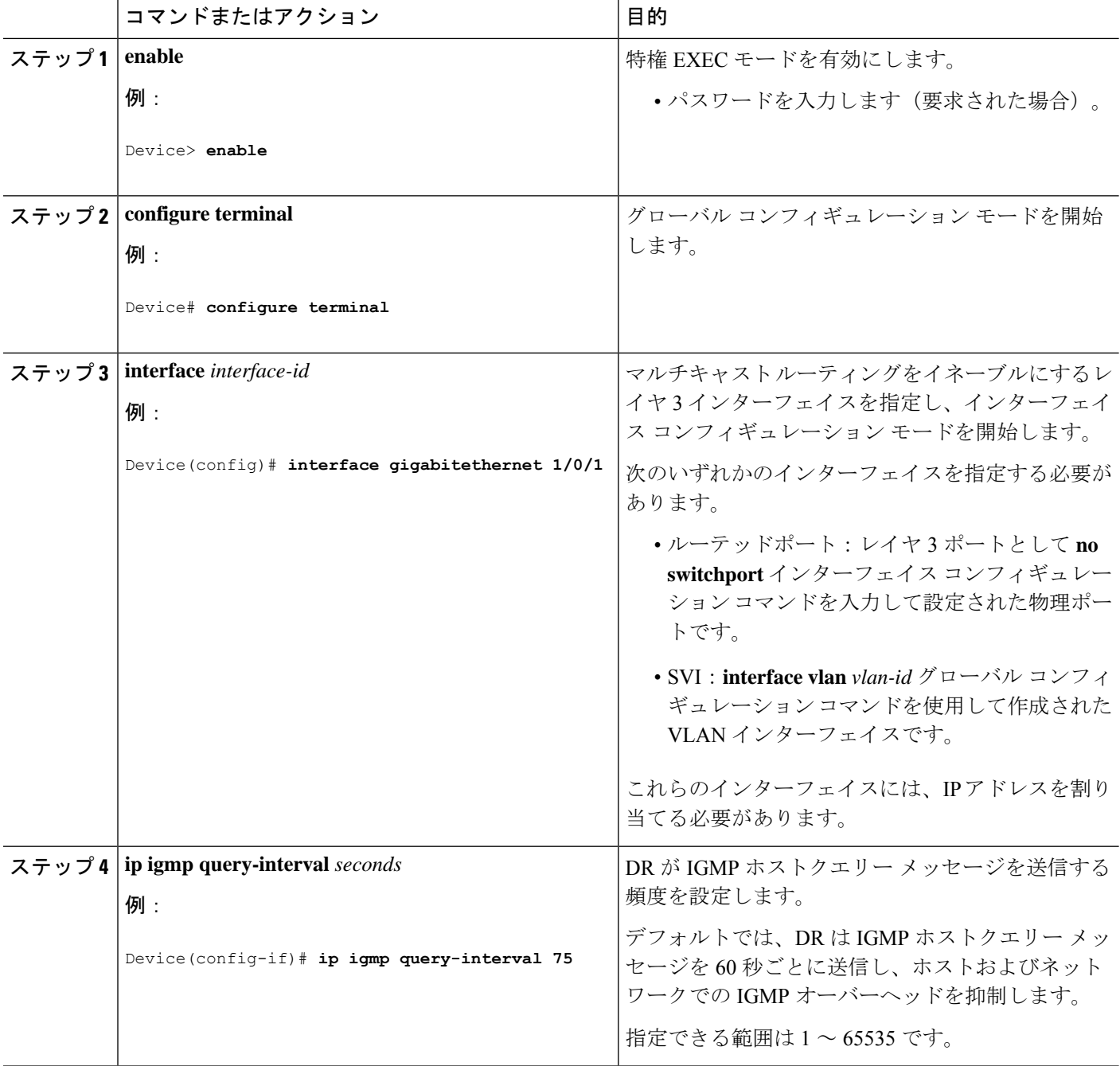

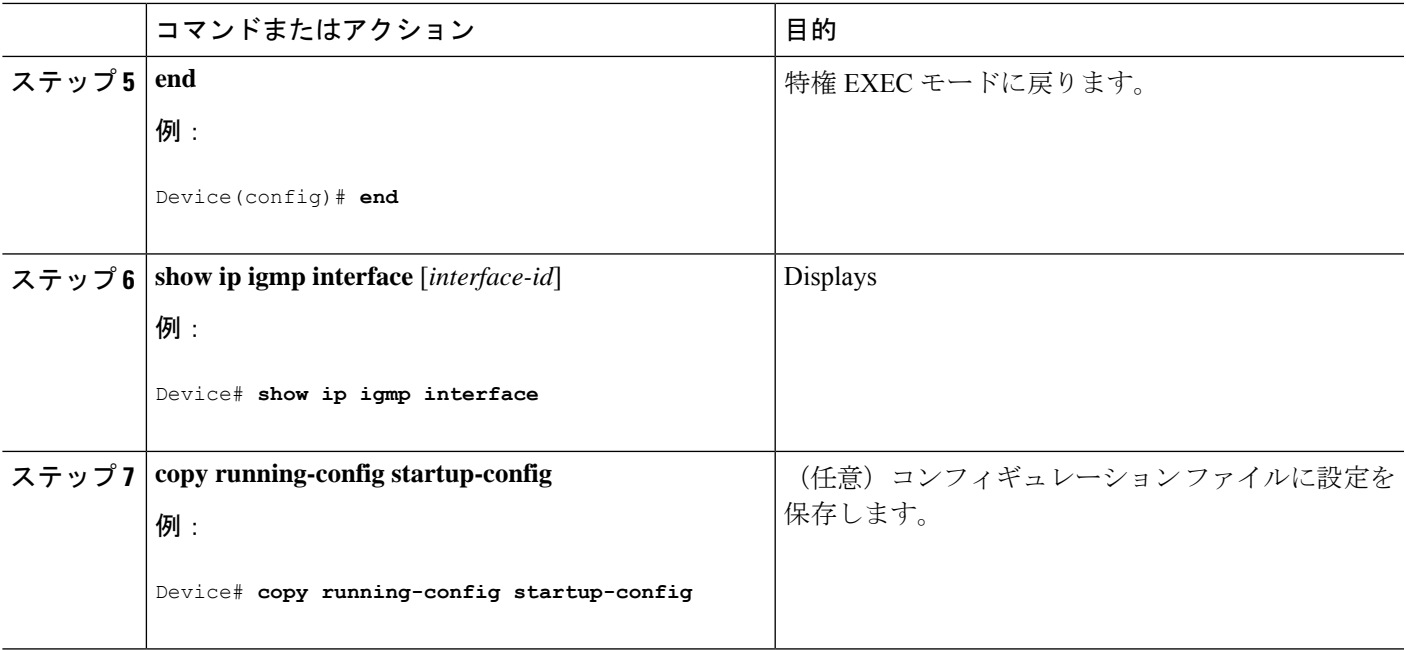

## **IGMPv2** の最大クエリー応答時間の変更

IGMPv2 を使用している場合は、IGMP クエリーでアドバタイズされる最大クエリー応答時間 を変更できます。デバイスは最大クエリ応答時間を使用し、LAN 上に直接接続されたグルー プメンバが存在しないことを短時間で検出します。値を小さくすると、デバイスによるグルー プのプルーニング速度が向上します。

この手順は任意です。

### 手順の概要

- **1. enable**
- **2. configure terminal**
- **3. interface** *interface-id*
- **4. ip igmp query-max-response-time** *seconds*
- **5. end**
- **6. show ip igmp interface** [*interface-id*]
- **7. copy running-config startup-config**

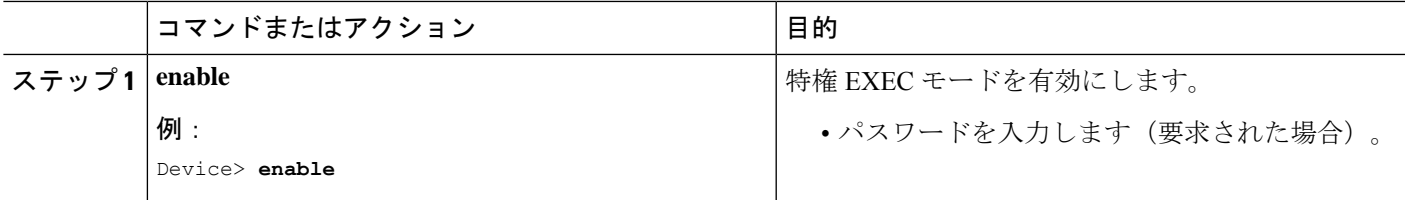

I

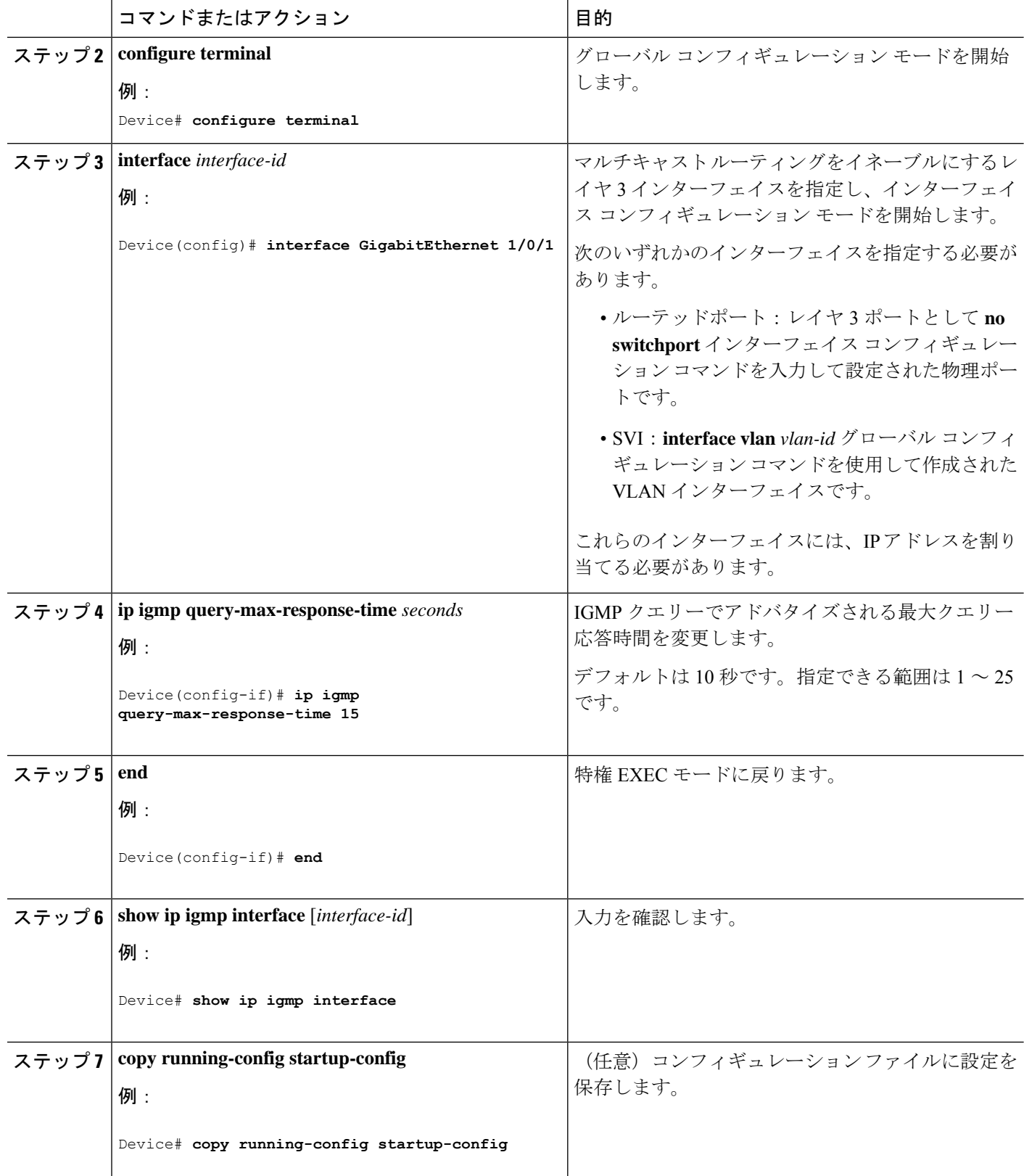

## 静的に接続されたメンバとしてデバイスを設定

ネットワーク セグメント上にグループ メンバが存在しなかったり、ホストで IGMP を使用し てグループ メンバーシップを報告できないことがあります。しかし、そのネットワーク セグ メントに対して、マルチキャストトラフィックの送信が必要な場合もあります。マルチキャス ト トラフィックをネットワーク セグメントに送り込むには、次のコマンドを使用します。

- **ipigmpjoin-group**:デバイスはマルチキャストパケットの転送だけでなく、マルチキャス トパケットを受け入れます。マルチキャストパケットを受信する場合は、高速スイッチン グを実行できません。
- **ip igmp static-group**: デバイスは、パケットを転送するだけで、パケット自体は受け入れ ません。この方法を使用すると、高速スイッチングが可能です。発信インターフェイスが IGMP キャッシュに格納されますが、マルチキャスト ルート エントリに「L」(ローカ ル)フラグが付かないことからも明らかなように、デバイス自体はメンバではありませ  $h_{\circ}$

この手順は任意です。

### 手順の概要

- **1. enable**
- **2. configure terminal**
- **3. interface** *interface-id*
- **4. ip igmp static-group** *group-address*
- **5. end**
- **6. show ip igmp interface** [*interface-id*]
- **7. copy running-config startup-config**

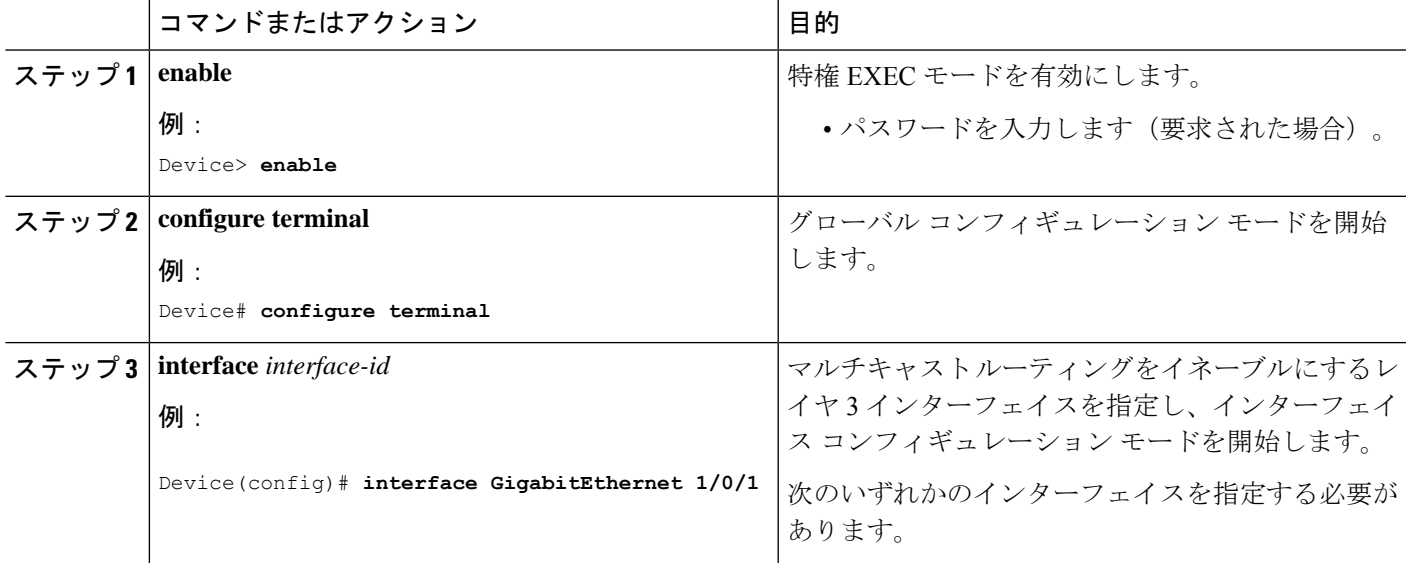

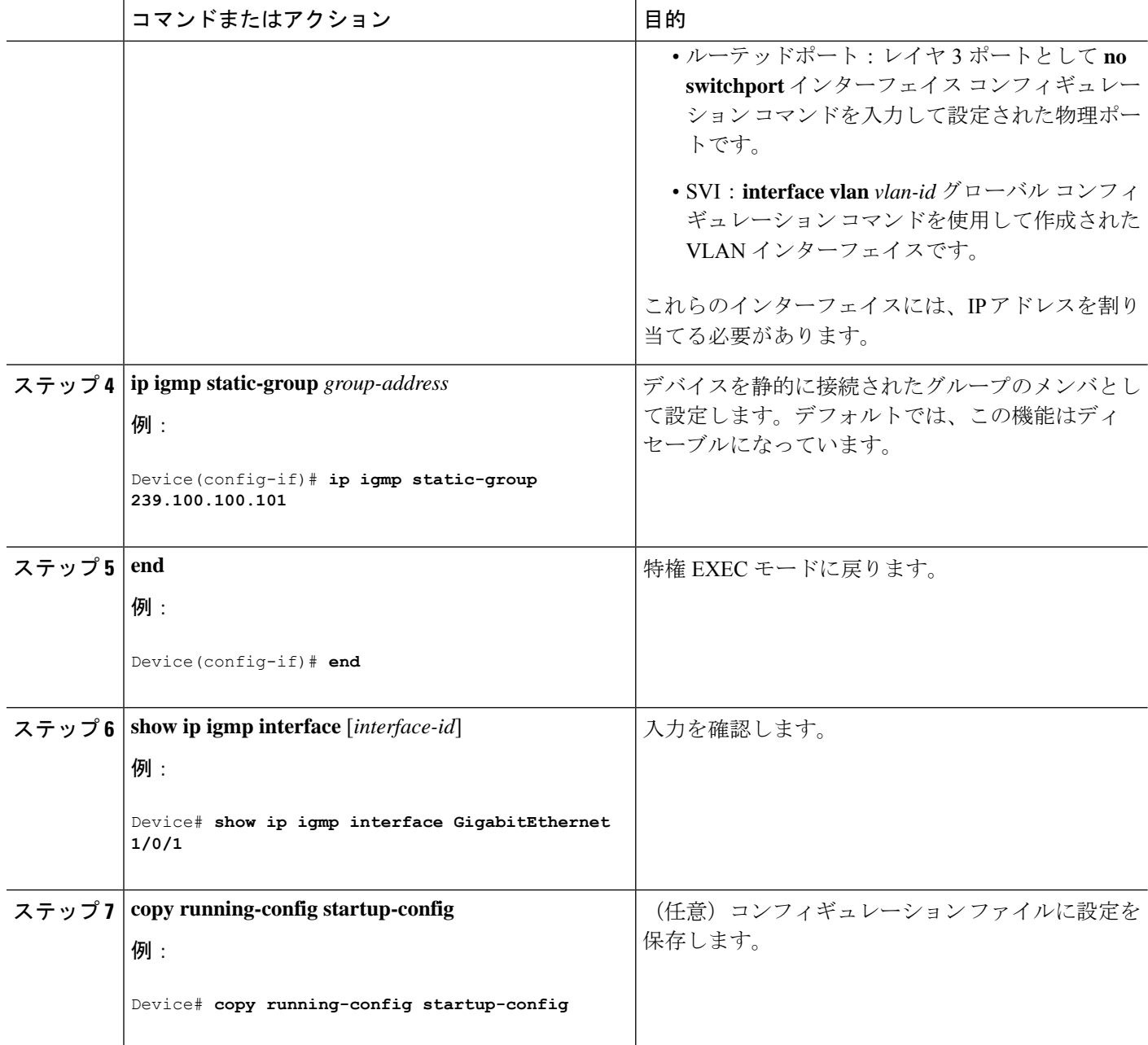

## **IGMP** プロファイルの設定

IGMP プロファイルを作成するには、次の手順を実行します。

このタスクはオプションです。

### 手順の概要

**1. enable**

- **2. configure terminal**
- **3. ip igmp profile** *profile number*
- **4. permit** | **deny**
- **5. range** *ip multicast address*
- **6. end**
- **7. show ip igmp profile** *profile number*
- **8. show running-config**
- **9. copy running-config startup-config**

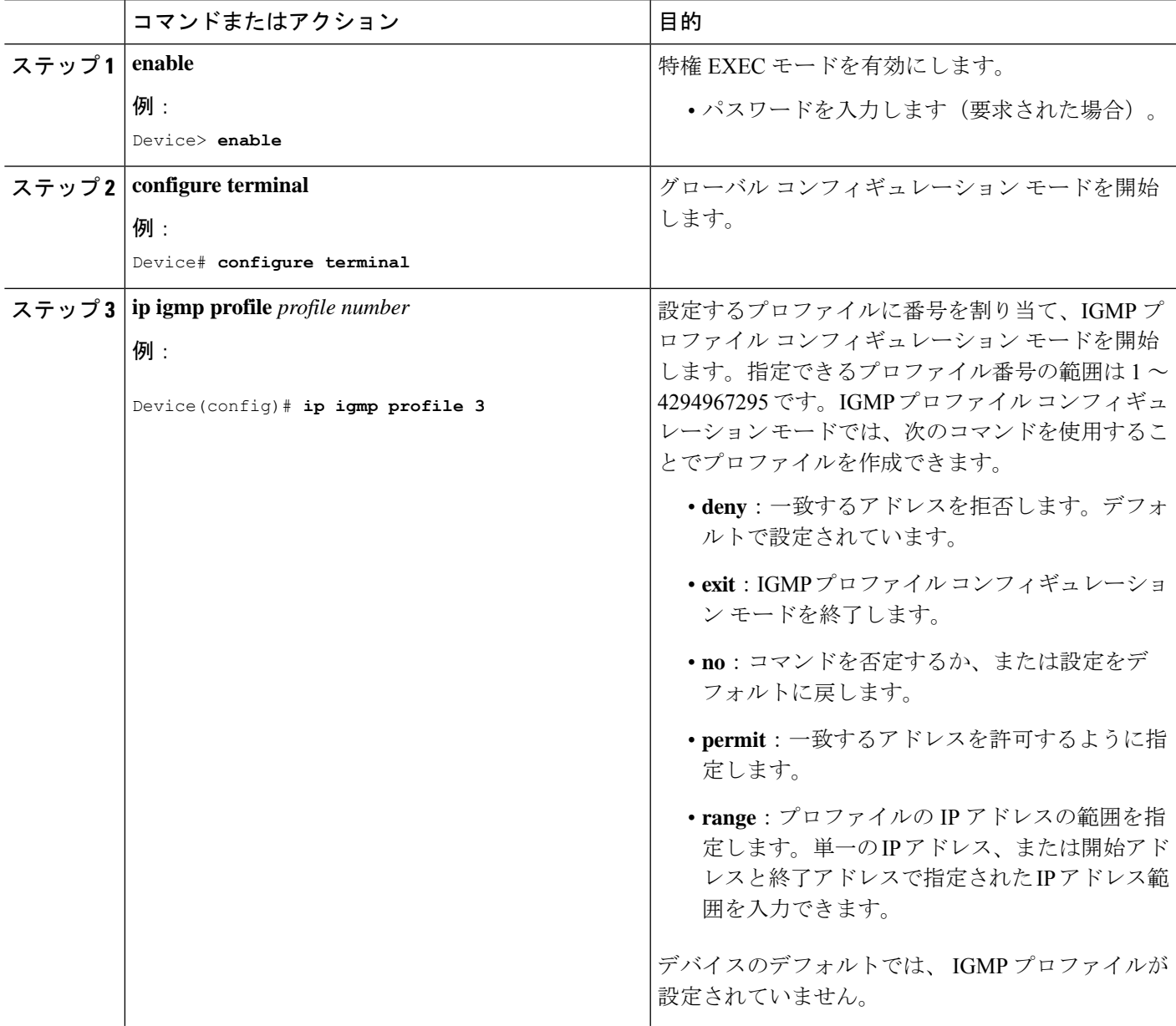

I

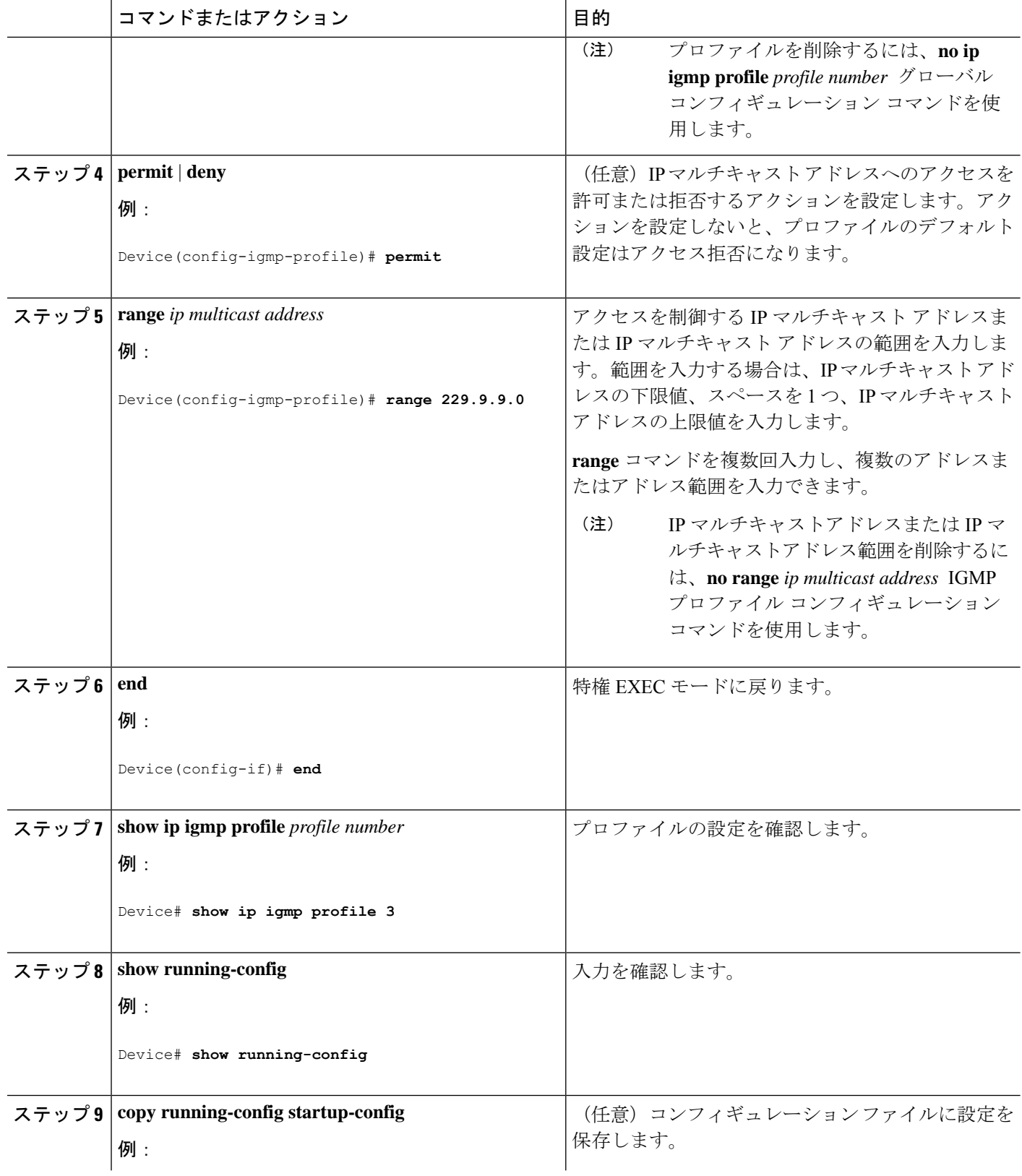

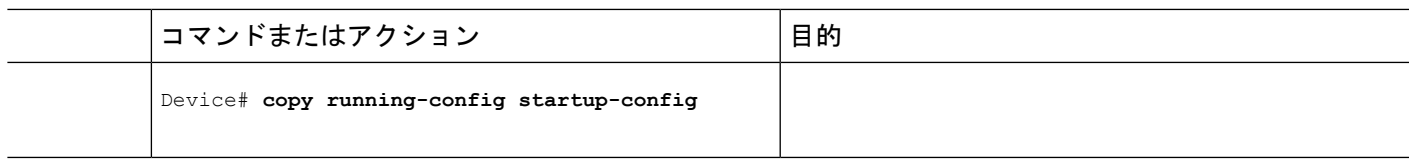

## **IGMP** プロファイルの適用

IGMP プロファイルで定義されているとおりにアクセスを制御するには、プロファイルを該当 するインターフェイスに適用する必要があります。IGMP プロファイルを適用できるのは、レ イヤ 2 アクセス ポートだけです。ルーテッド ポートや SVI には適用できません。EtherChannel ポートグループに所属するポートに、プロファイルを適用することはできません。1つのプロ ファイルを複数のインターフェイスに適用できますが、1 つのインターフェイスに適用できる プロファイルは 1 つだけです。

スイッチ ポートに IGMP プロファイルを適用するには、次の手順を実行します。

### 手順の概要

- **1. enable**
- **2. configure terminal**
- **3. interface** *interface-id*
- **4. ip igmp filter** *profile number*
- **5. end**
- **6. show running-config**
- **7. copy running-config startup-config**

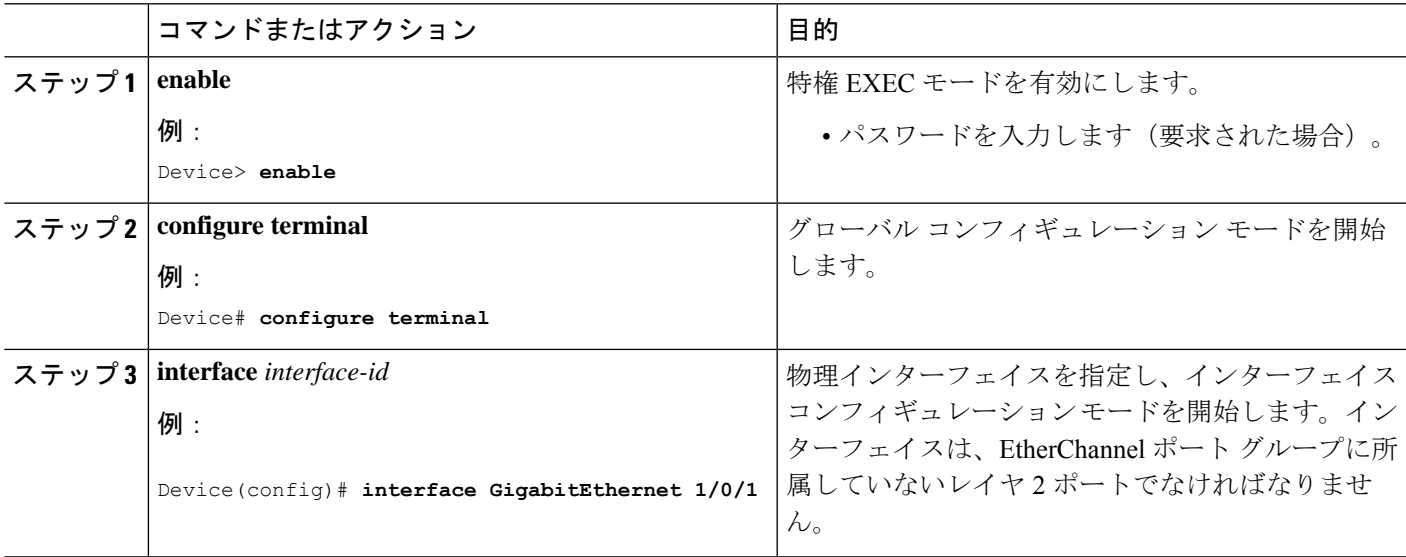

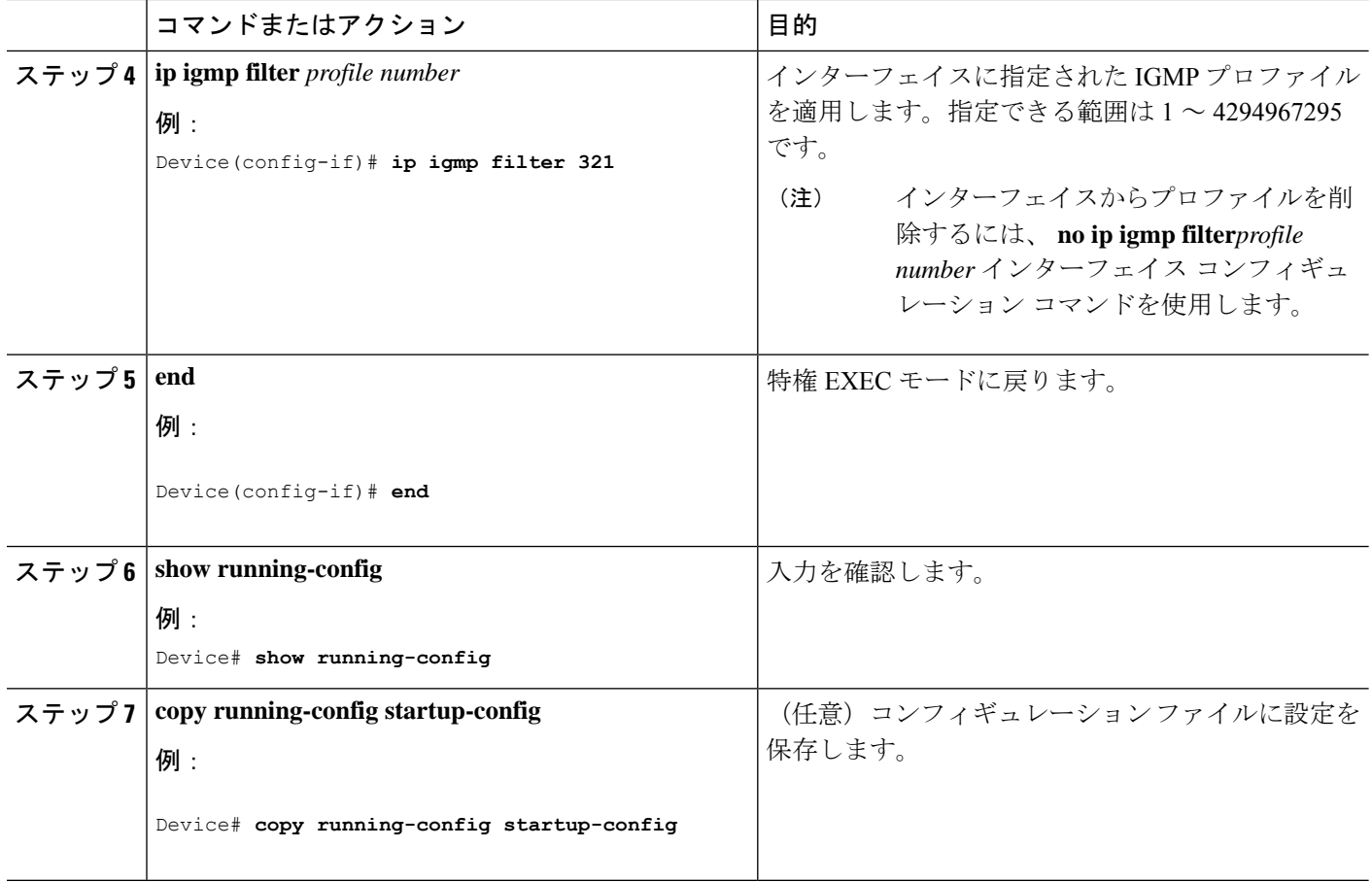

## **IGMP** グループの最大数の設定

レイヤ 2 インターフェイスが加入できる IGMP グループの最大数を設定するには、次の手順を 実行します。

### 始める前に

この制限が適用されるのはレイヤ 2 ポートだけです。ルーテッド ポートや SVI には IGMP グ ループの最大数を設定できません。このコマンドは、論理EtherChannelインターフェイスでも 使用できますが、EtherChannel ポート グループに属するポートでは使用できません。

### 手順の概要

- **1. enable**
- **2. configure terminal**
- **3. interface** *interface-id*
- **4. ip igmp max-groups** *number*
- **5. end**
- **6. show running-config interface** *interface-id*
- **7. copy running-config startup-config**

### 手順の詳細

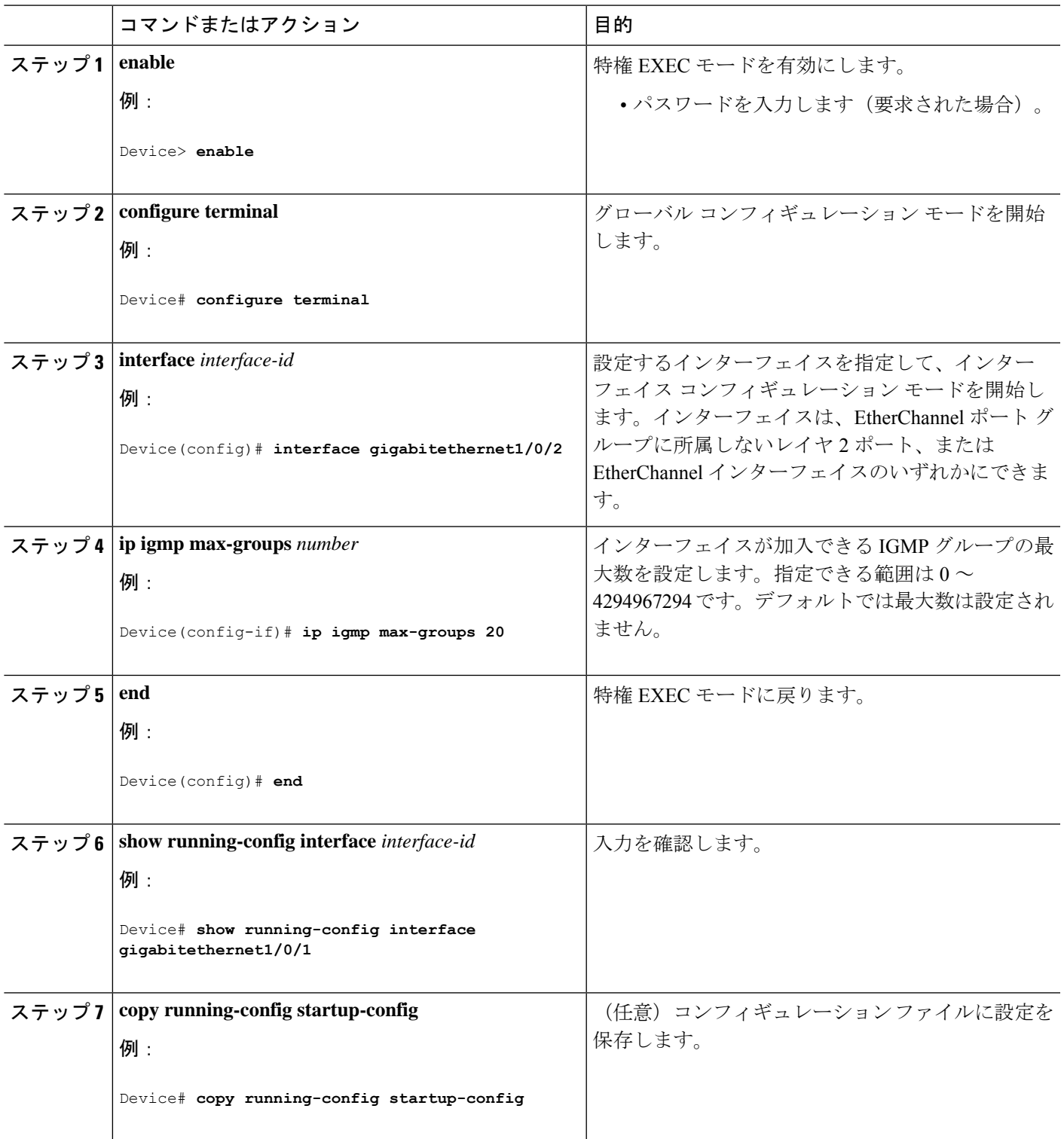

### **IGMP** スロットリング アクションの設定

レイヤ2インターフェイスが加入できるIGMPグループの最大数を設定した後、受信したIGMP レポートの新しいグループで、既存のグループを上書きするようにインターフェイスを設定で きます。

転送テーブルに最大数のエントリが登録されているときにスロットリングアクションを設定す るには、次の手順を実行します。

### 手順の概要

- **1. enable**
- **2. configure terminal**
- **3. interface** *interface-id*
- **4. ip igmp max-groups action** {**deny** | **replace**}
- **5. end**
- **6. show running-config interface** *interface-id*
- **7. copy running-config startup-config**

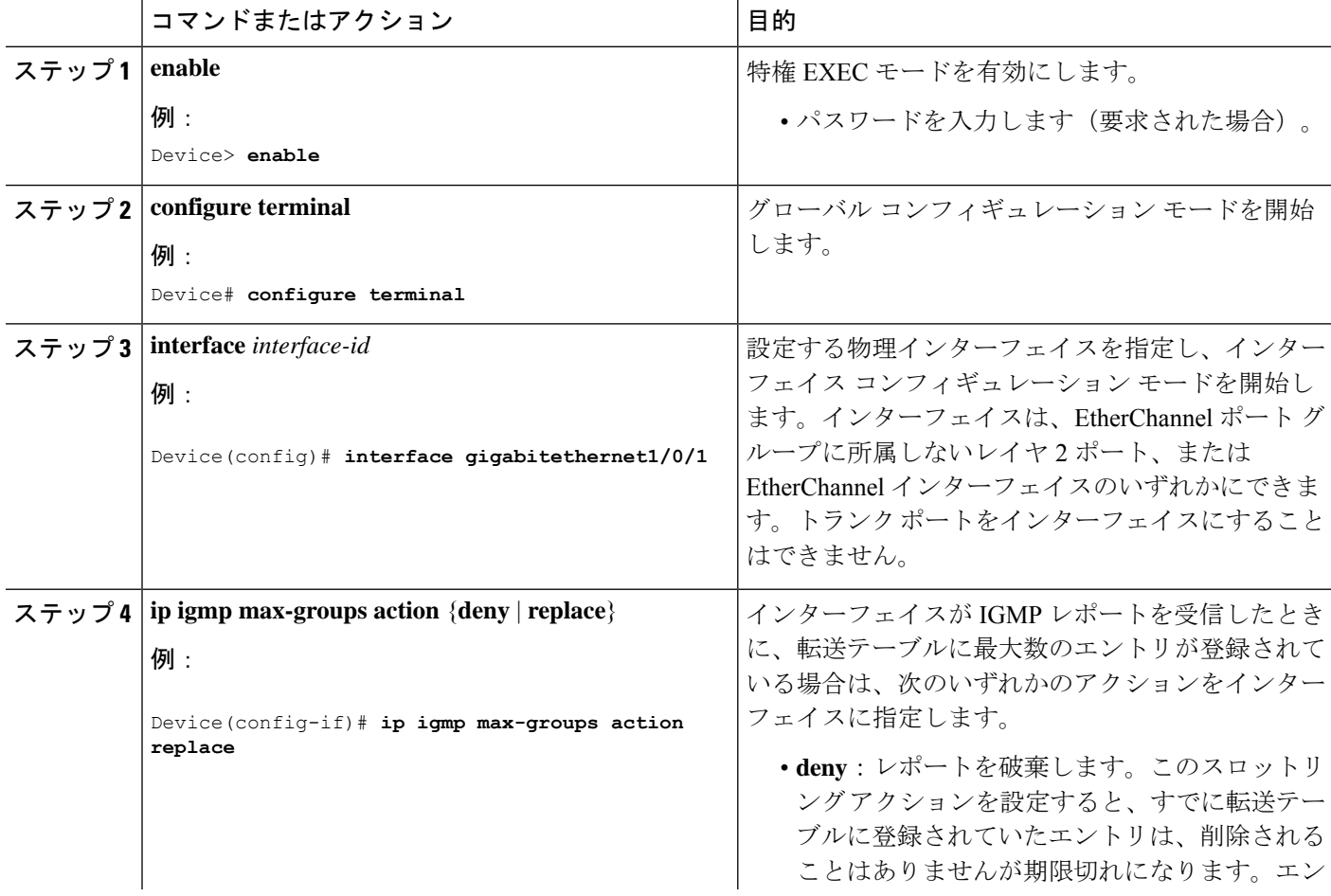

 $\overline{\phantom{a}}$ 

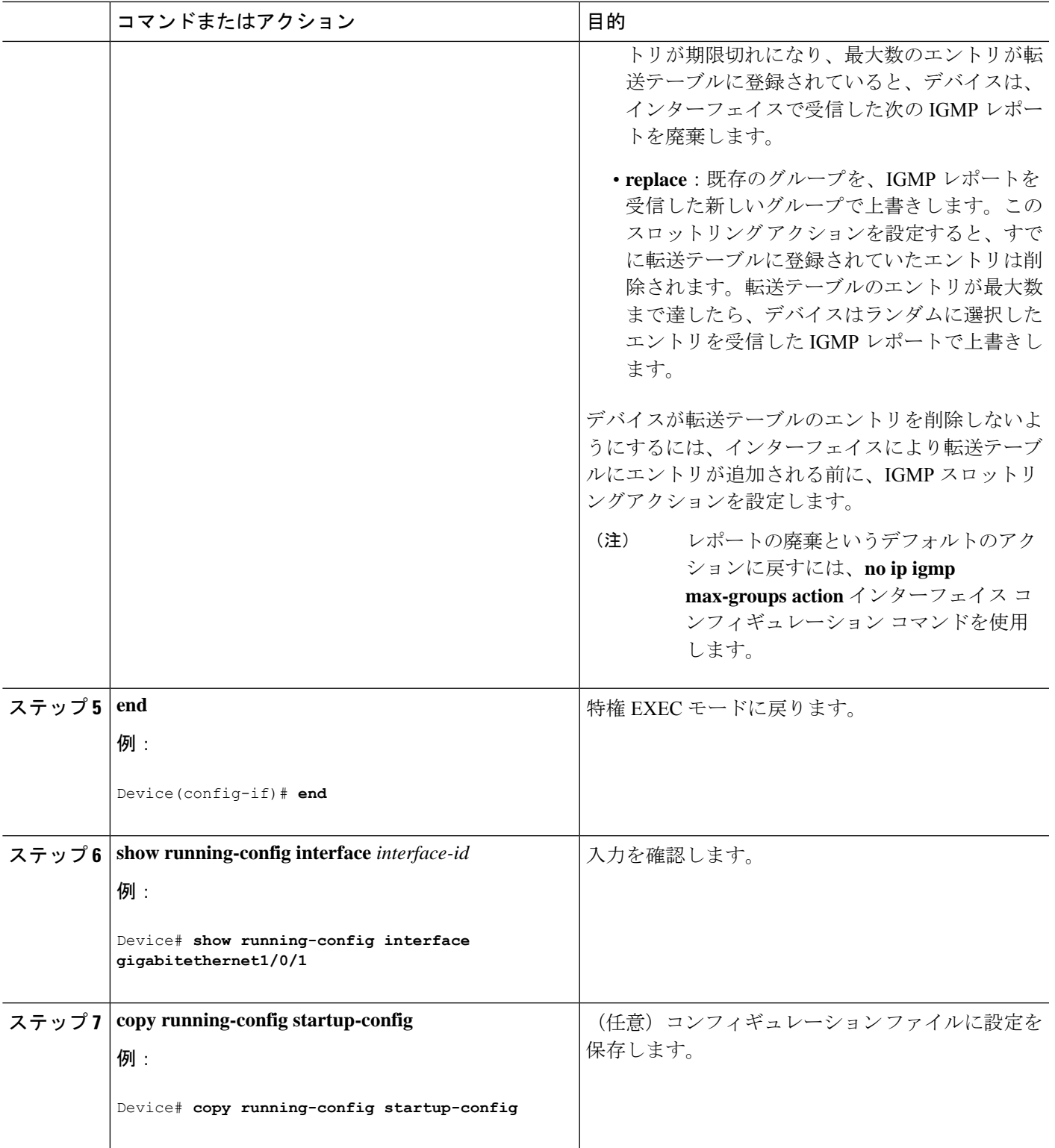

## 直接接続の **IGMP** ホストがない場合にマルチキャスト トラフィックが 転送されるようにデバイスを設定する方法

直接接続されたIGMPホストがない場合に、マルチキャストトラフィックを転送するようにデ バイスを設定するには、次のオプション作業を実行します。

### 手順の概要

- **1. enable**
- **2. configure terminal**
- **3. interface** *type number*
- **4.** 次のいずれかを実行します。
	- **ip igmp join-group** *group-address*
	- **ip igmp static-group** {**\*** | *group-address* [**source** *source-address*]}
- **5. end**
- **6. show ip igmp interface** [*interface-type interface-number*]

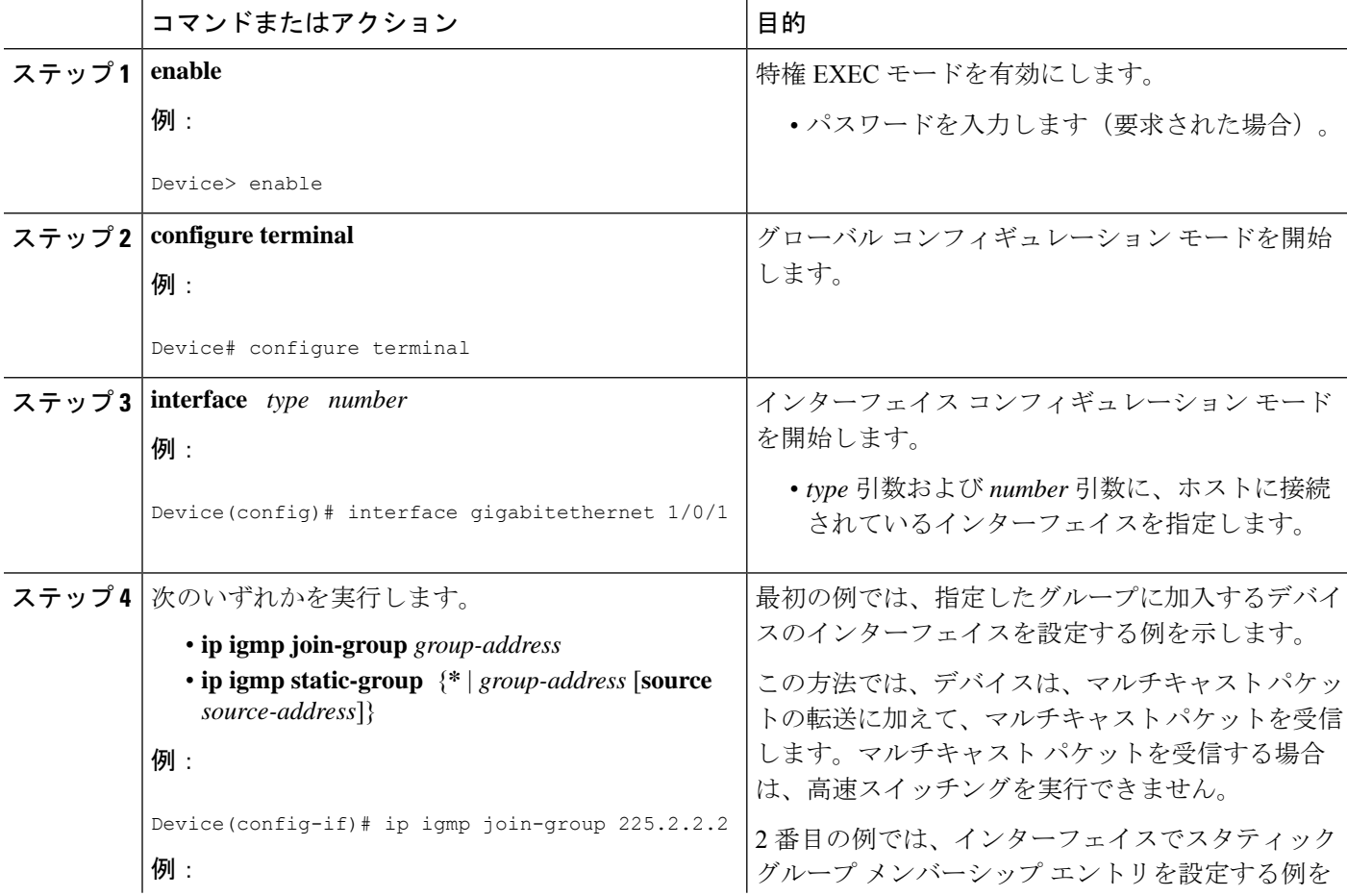

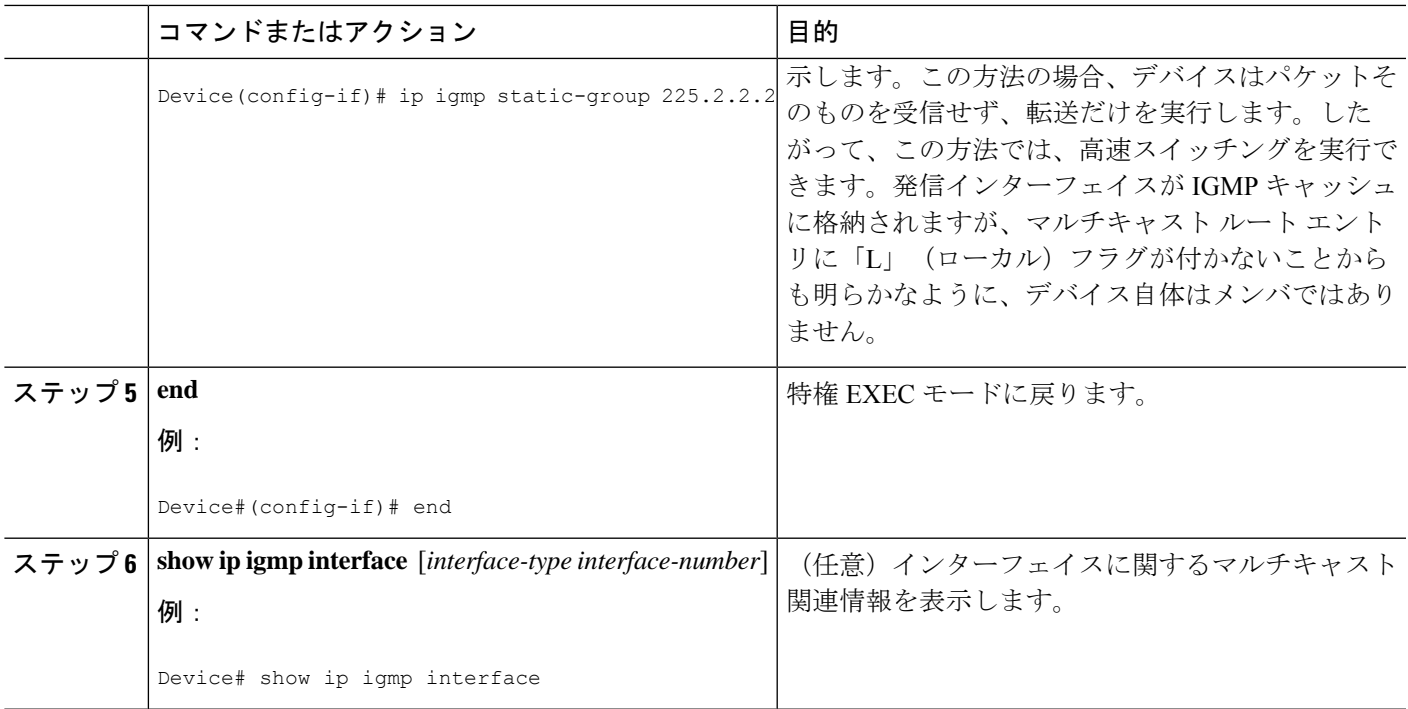

## **IGMP** 拡張アクセス リストを使用して **SSM** ネットワークへのアクセス を制御する方法

ソース アドレス、グループ アドレス、またはその両方に基づいて SSM トラフィックをフィル タするIGMP拡張アクセスリストを使用してSSMネットワークへのアクセスを制御するには、 次のオプション作業を実行します。

### 手順の概要

- **1. enable**
- **2. configure terminal**
- **3. ip multicast-routing** [**distributed**]
- **4. ip pim ssm** {**default** | **range** *access-list*}
- **5. ip access-list extended** *access-list* -name
- **6. deny igmp** *source source-wildcard destination destination-wildcard* [*igmp-type*] [**precedence** *precedence*] [**tos** *tos*] [**log**] [**time-range** *time-range-name*] [**fragments**]
- **7. permit igmp** *source source-wildcard destination destination-wildcard* [*igmp-type*] [**precedence** *precedence*] [**tos** *tos*] [**log**] [**time-range** *time-range-name*] [**fragments**]
- **8. exit**
- **9.** interface type number
- **10. ip igmp access-group** *access-list*
- **11. ip pim sparse-mode**
- **12.** SSM チャネル メンバーシップのアクセス コントロールを必要とするすべてのインター フェイスでステップ 1 ~ 11 を繰り返します。
- **13. ip igmp version 3**
- **14.** ホスト方向のインターフェイスすべてでステップ 13 を繰り返します。
- **15. end**

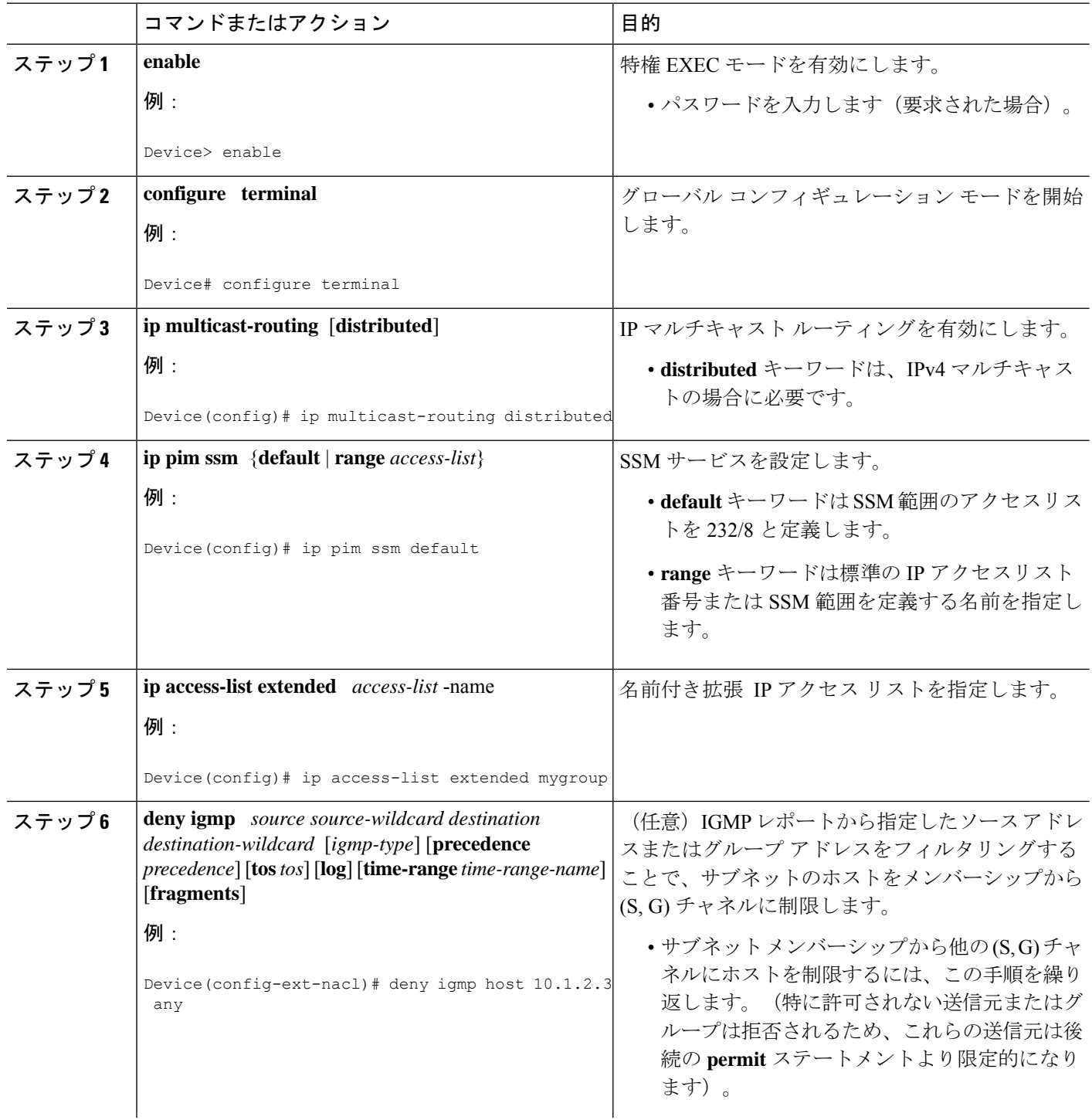

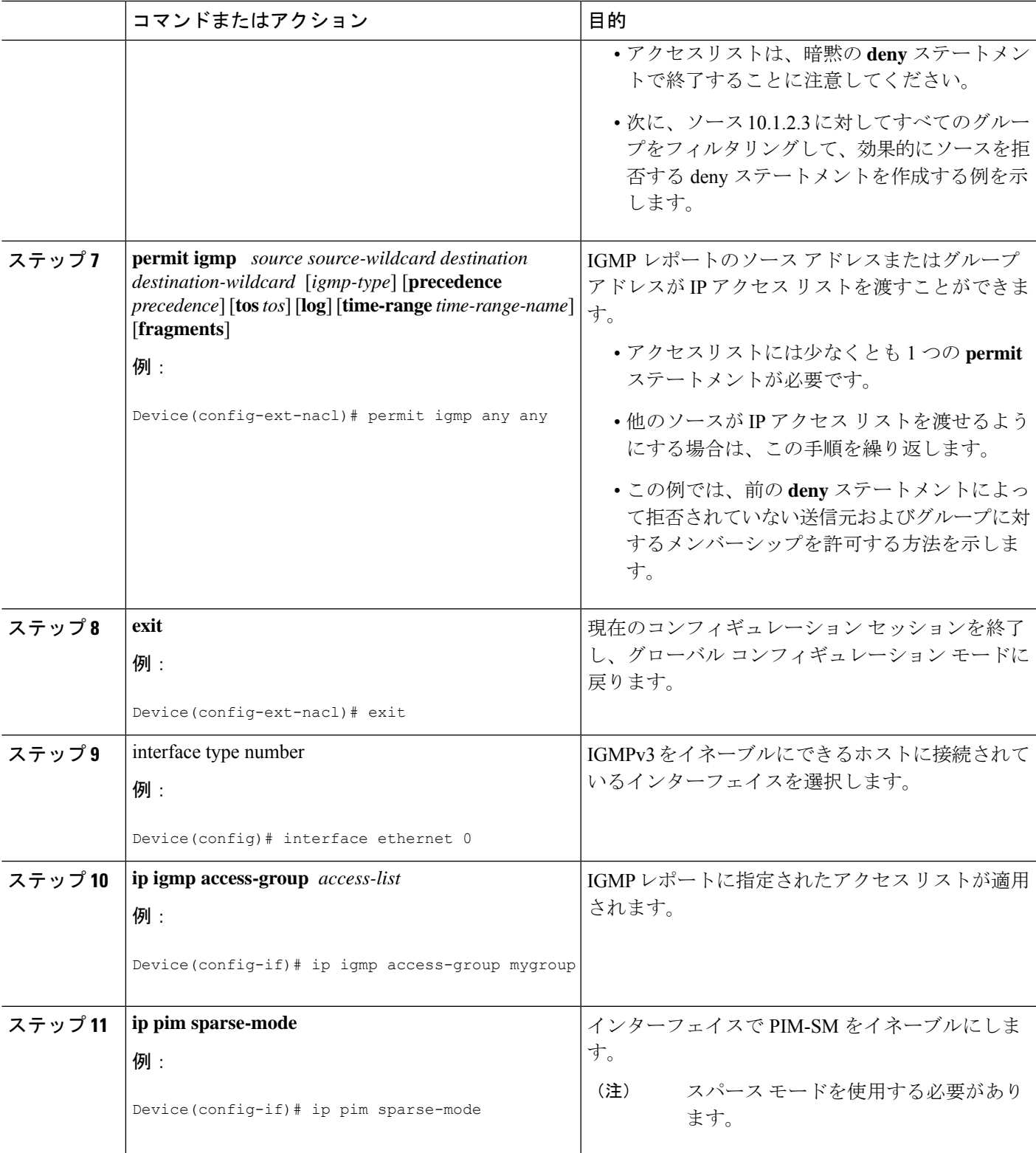

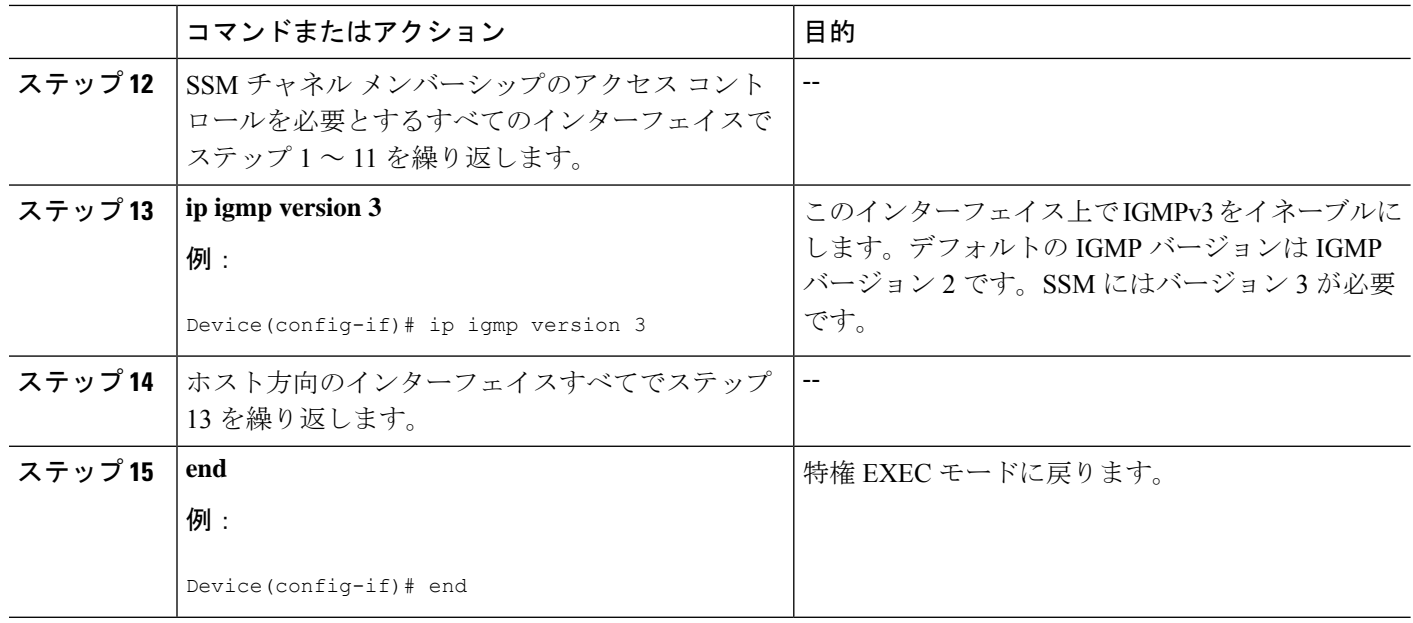

# **IGMP** スヌーピングを設定する方法

## **IGMP** スヌーピングのイネーブル化

### 手順の概要

- **1. enable**
- **2. configure terminal**
- **3. ip igmp snooping**
- **4. bridge-domain** *bridge-id*
- **5. ip igmp snooping**
- **6. end**

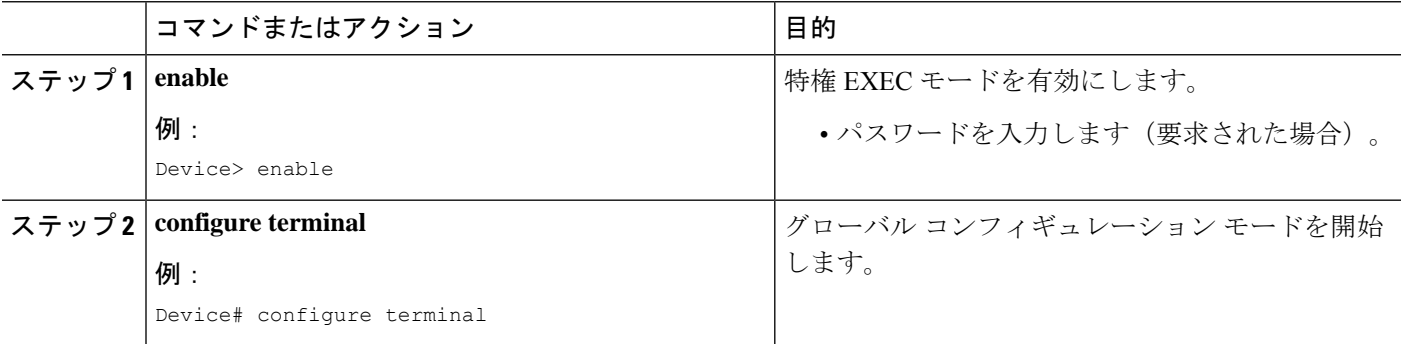
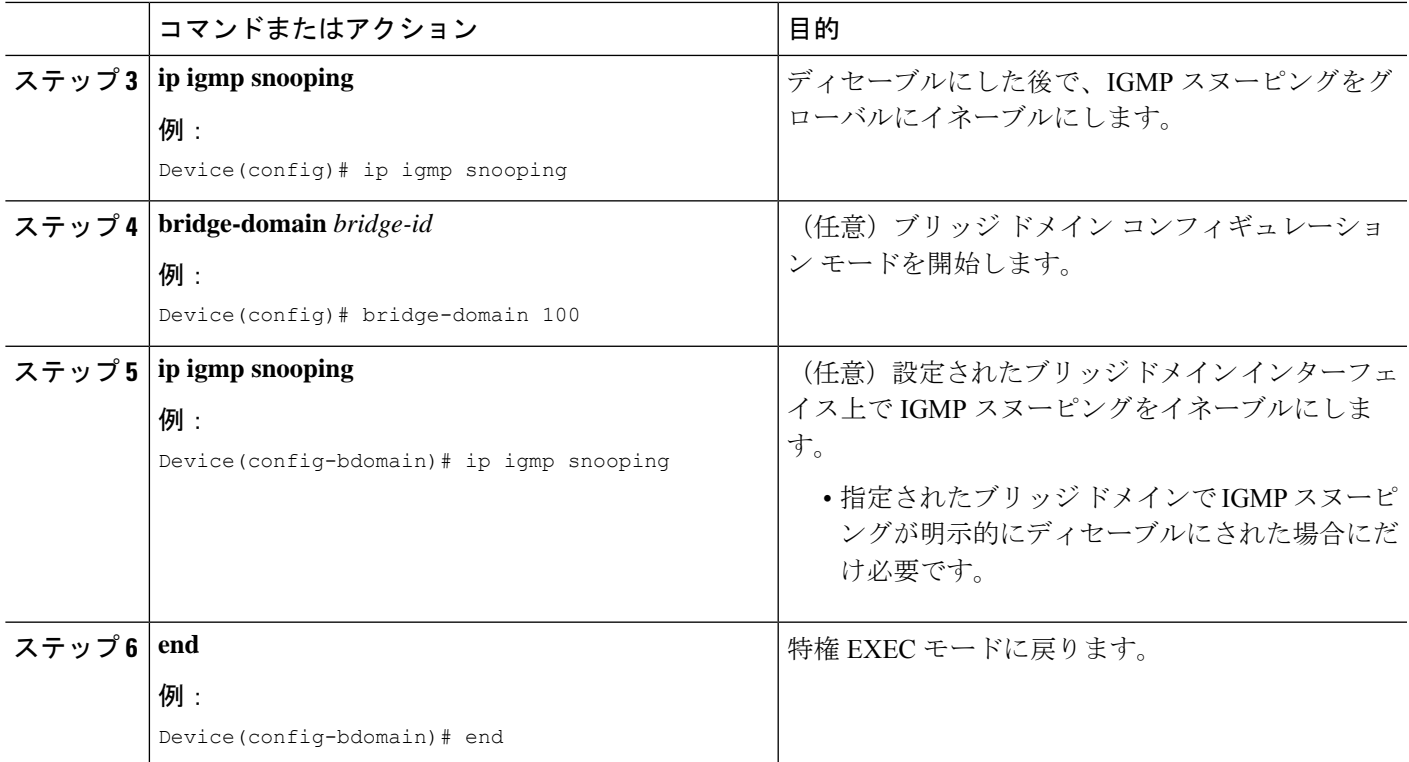

# **VLAN**インターフェイスでの**IGMP**スヌーピングのイネーブル化または ディセーブル化

VLANインターフェイス上でIGMPスヌーピングを有効にするには、次の手順を実行します。

#### 手順の概要

- **1. enable**
- **2. configure terminal**
- **3. ip igmp snooping vlan** *vlan-id*
- **4. end**
- **5. copy running-config startup-config**

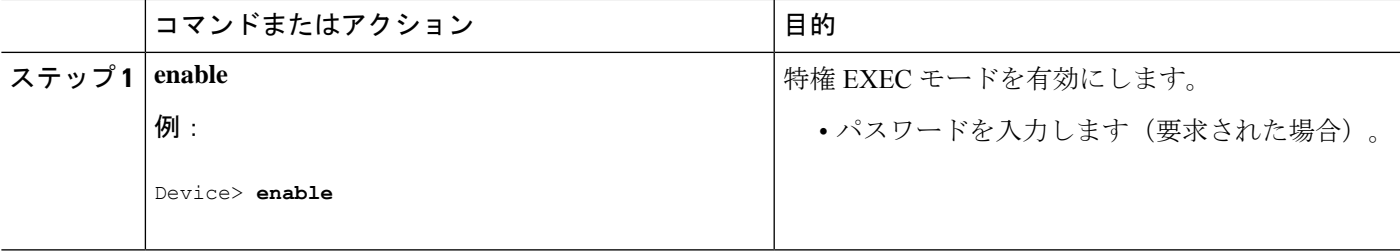

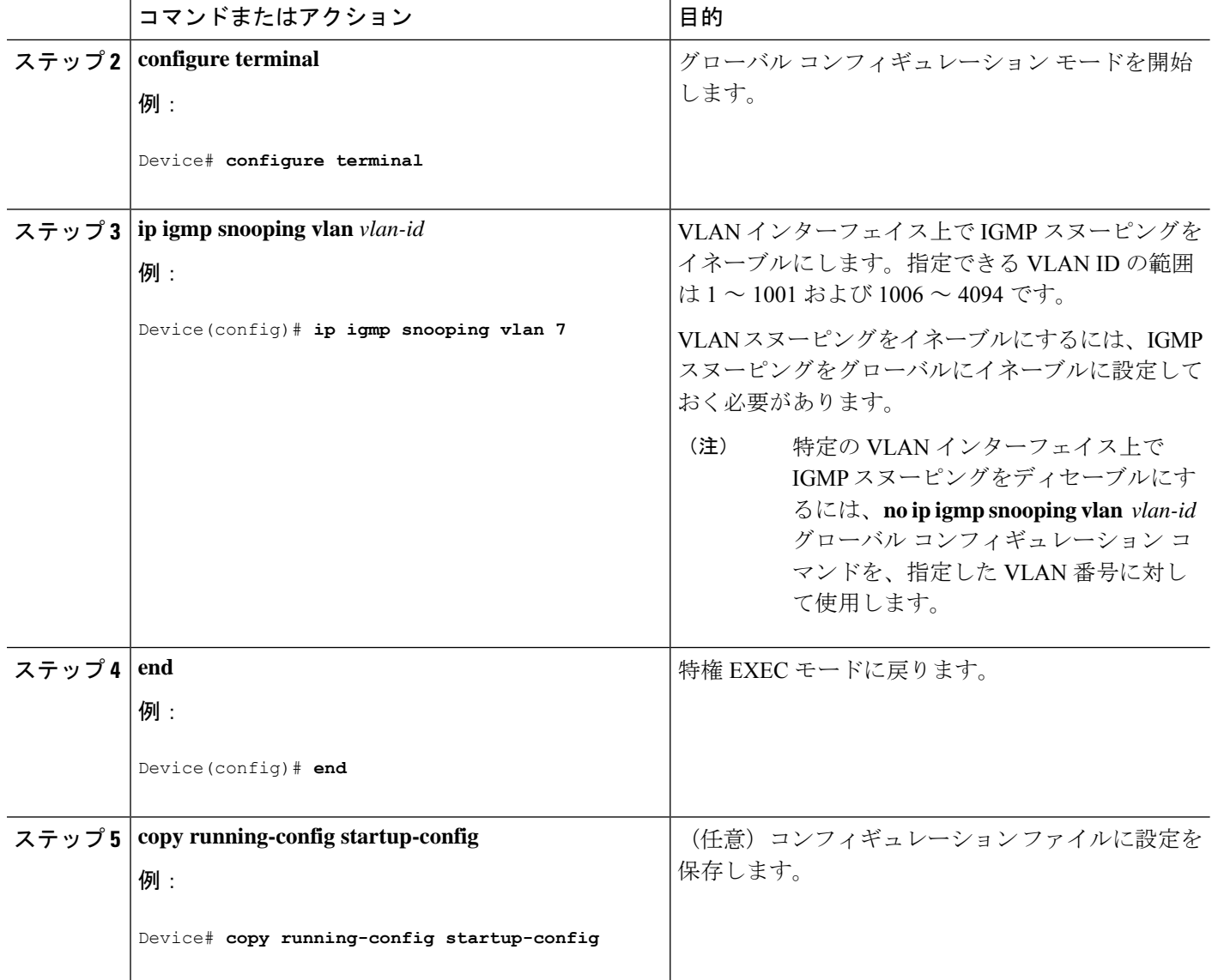

# スヌーピング方法の設定

マルチキャスト対応のルータ ポートは、レイヤ 2 マルチキャスト エントリごとに転送テーブ ルに追加されます。デバイスは、次のいずれかの方法でポートを学習します。

- IGMP クエリおよび Protocol Independent Multicast (PIM) パケットのスヌーピング
- **ip igmp snooping mrouter** グローバル コンフィギュレーション コマンドによるマルチキャ ストルータポートへの静的な接続

VLAN インターフェイスがマルチキャストルータにアクセスする方法を変更するには、特権 EXEC モードで次の手順を実行します。

#### 手順の概要

- **1. enable**
- **2. configure terminal**
- **3. ip igmp snooping vlan** *vlan-id* **mrouter interface** {**GigabitEthernet** | **Port-Channel** | **TenGigabitEthernet**}
- **4. end**
- **5. show ip igmp snooping**
- **6. copy running-config startup-config**

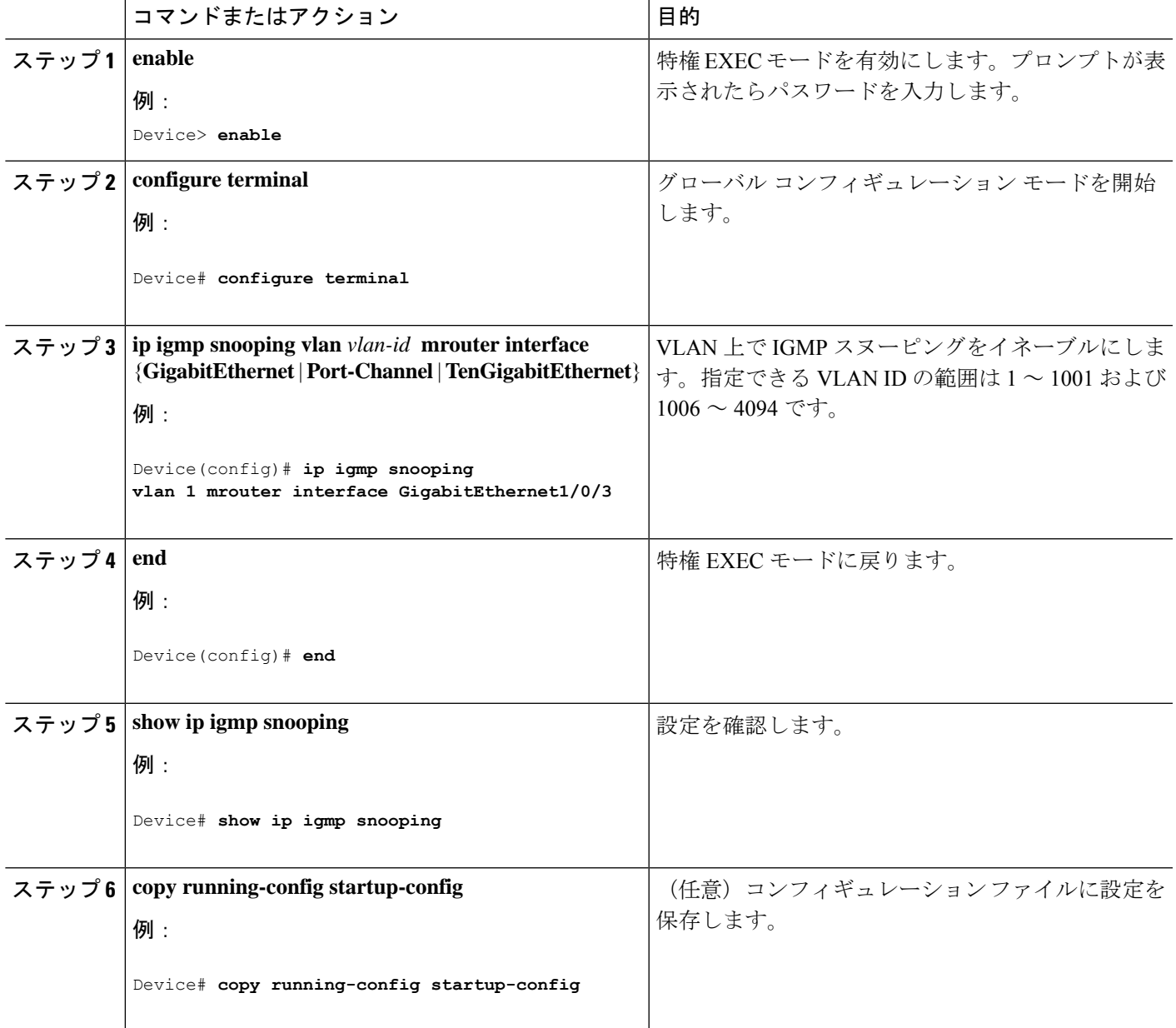

## マルチキャスト ルータ ポートの設定

デバイスにマルチキャストルータポートを追加する(マルチキャストルータへのスタティック 接続を有効にする)には、次の手順を実行します。

$$
\underline{\underline{\mathbb{Q}}}
$$

(注) マルチキャストルータへのスタティック接続は、デバイスポートに限りサポートされます。

#### 手順の概要

- **1. enable**
- **2. configure terminal**
- **3. ip igmp snooping vlan** *vlan-id* **mrouter interface** *interface-id*
- **4. end**
- **5. show ip igmp snooping mrouter** [ **vlan** *vlan-id*]
- **6. copy running-config startup-config**

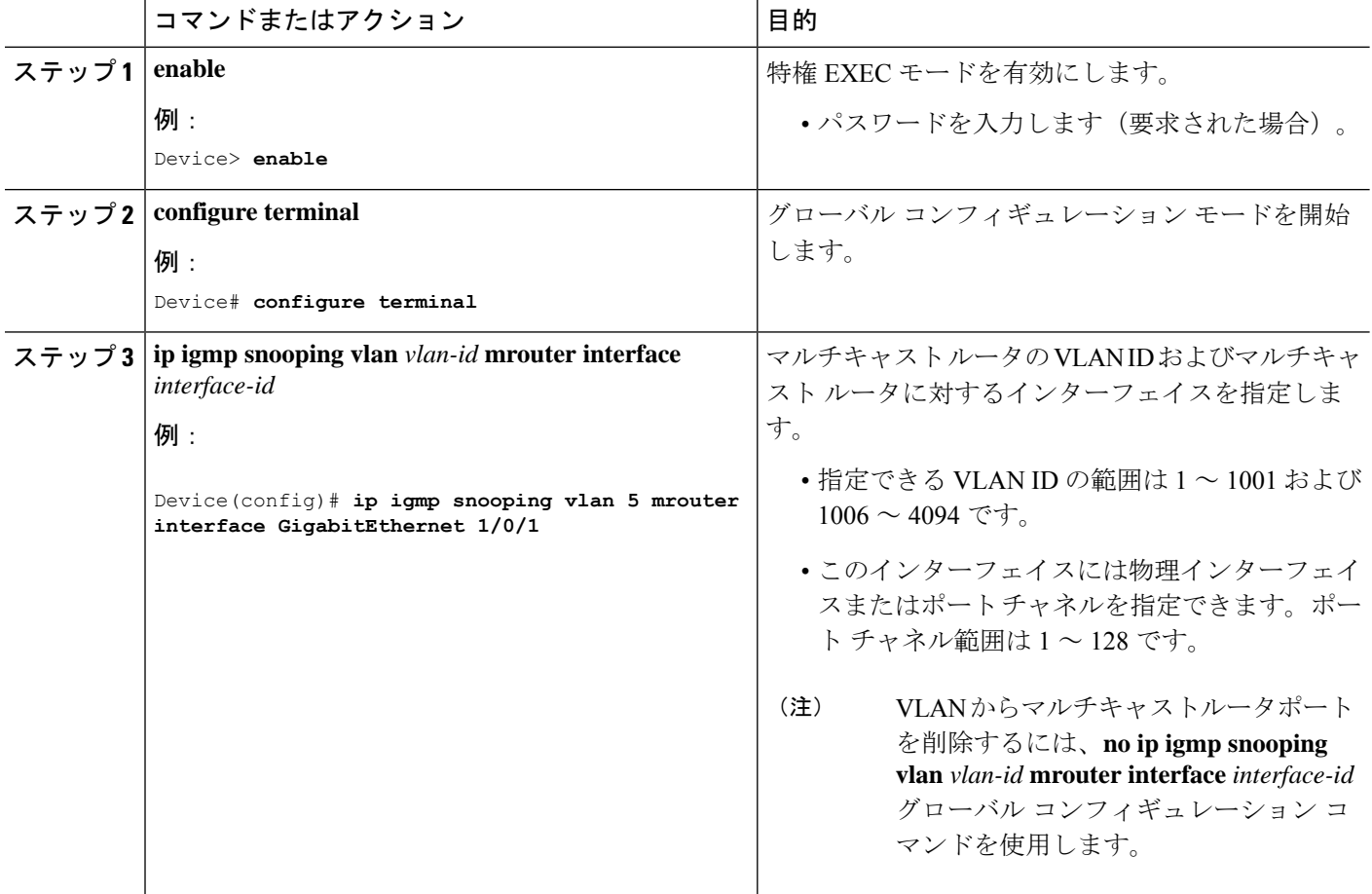

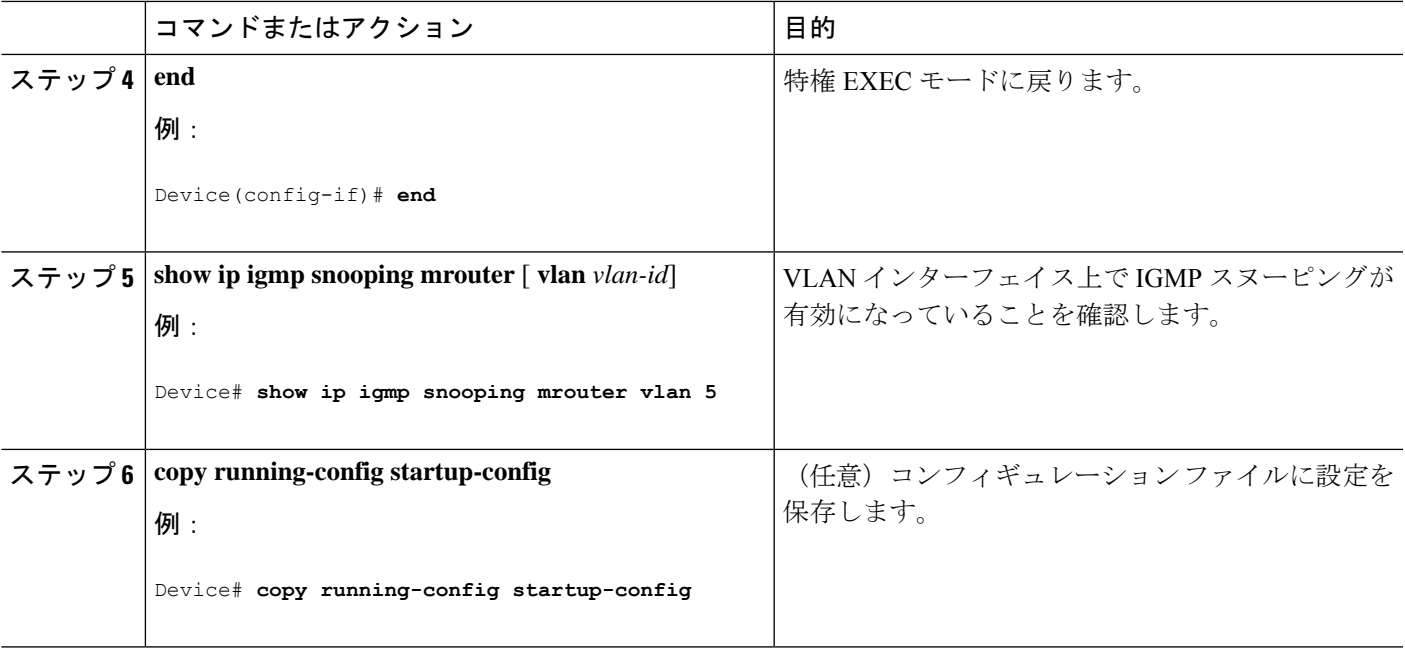

## グループに加入するホストの静的な設定

ホストまたはレイヤ 2 ポートは通常、マルチキャスト グループに動的に加入しますが、イン ターフェイス上にホストを静的に設定することもできます。

マルチキャストグループのメンバーとしてレイヤ2ポートを追加するには、次の手順を実行し ます。

#### 手順の概要

### **1. enable**

- **2. configure terminal**
- **3. ip igmp snooping vlan** *vlan-id* **static** *ip\_address* **interface** *interface-id*
- **4. end**
- **5. show ip igmp snooping groups**
- **6. copy running-config startup-config**

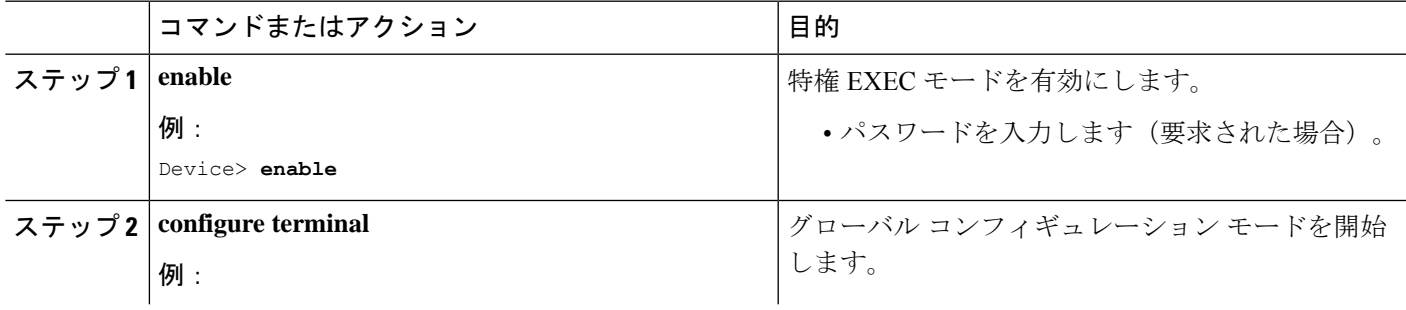

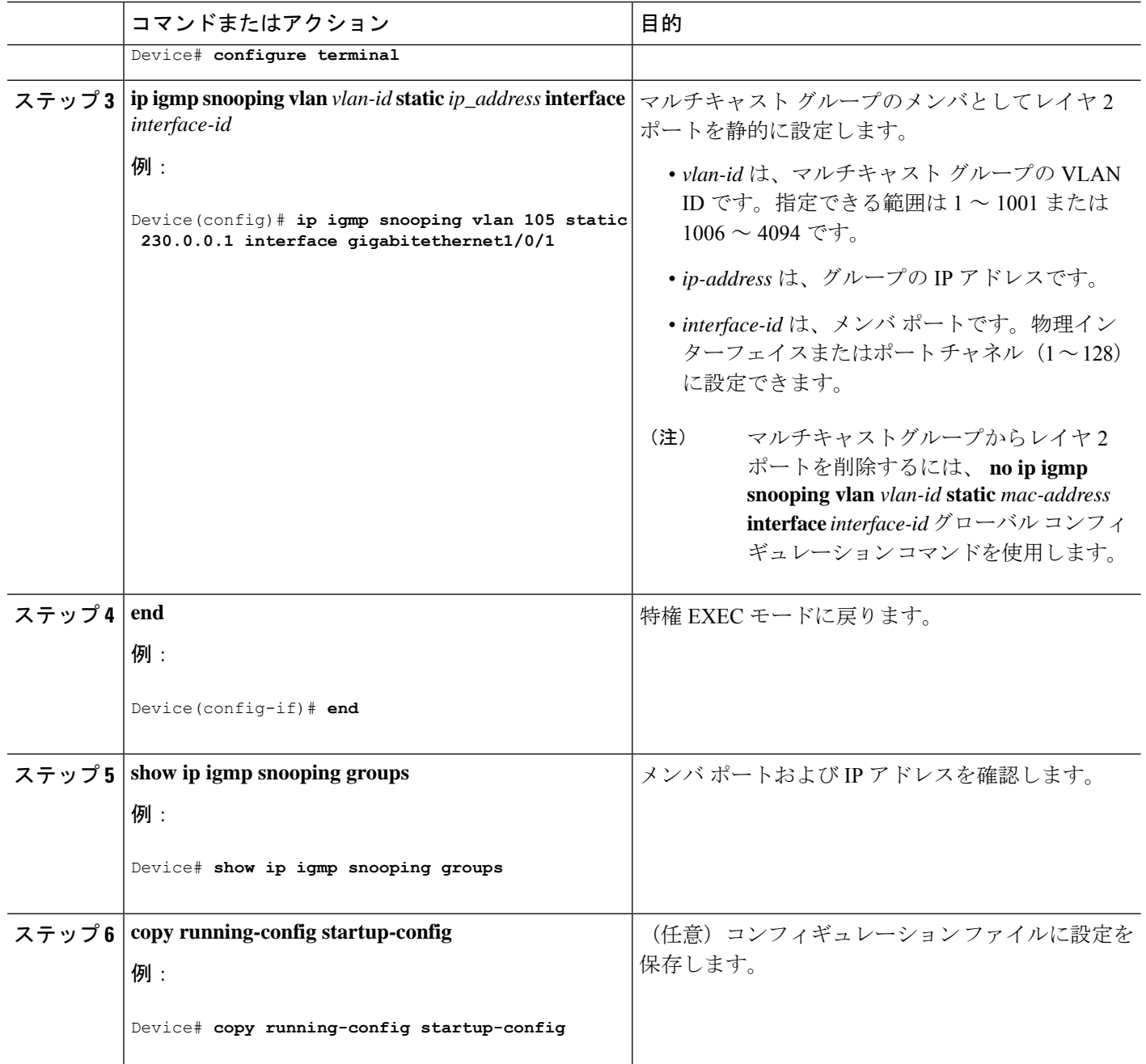

## **IGMP** 即時脱退のイネーブル化

IGMP即時脱退をイネーブルに設定すると、デバイスはポート上でIGMPバージョン2のLeave メッセージを検出した場合、ただちにそのポートを削除します。即時脱退機能は、VLANの各 ポートにレシーバが 1 つ存在する場合にだけ使用してください。

# 

即時脱退機能をサポートするのは、IGMPバージョン2が稼働しているホストだけです。IGMP バージョン 2 は、デバイスのデフォルトバージョンです。 (注)

#### 手順の概要

- **1. enable**
- **2. configure terminal**
- **3. ip igmp snooping vlan** *vlan-id* **immediate-leave**
- **4. end**
- **5. show ip igmp snooping vlan** *vlan-id*
- **6. end**

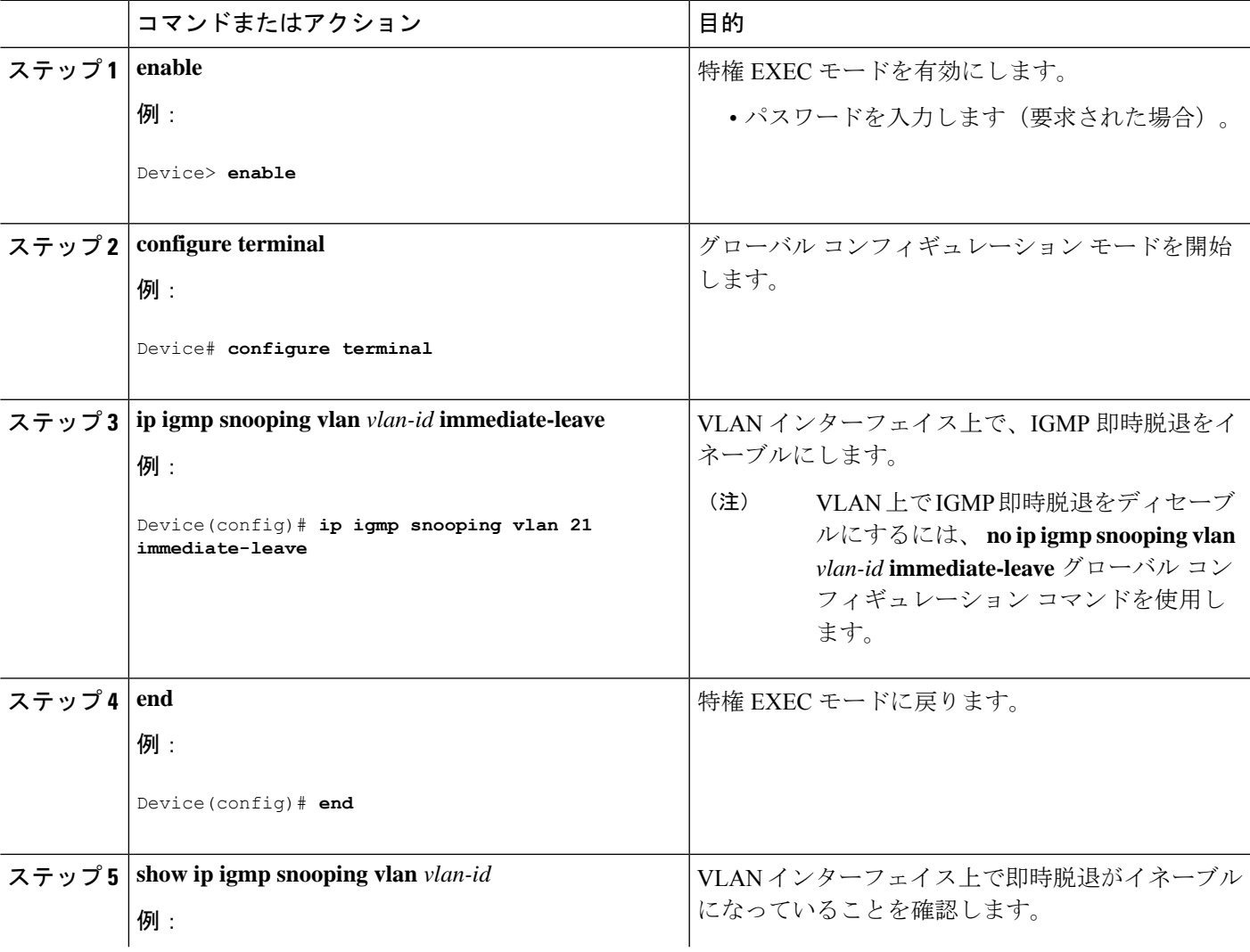

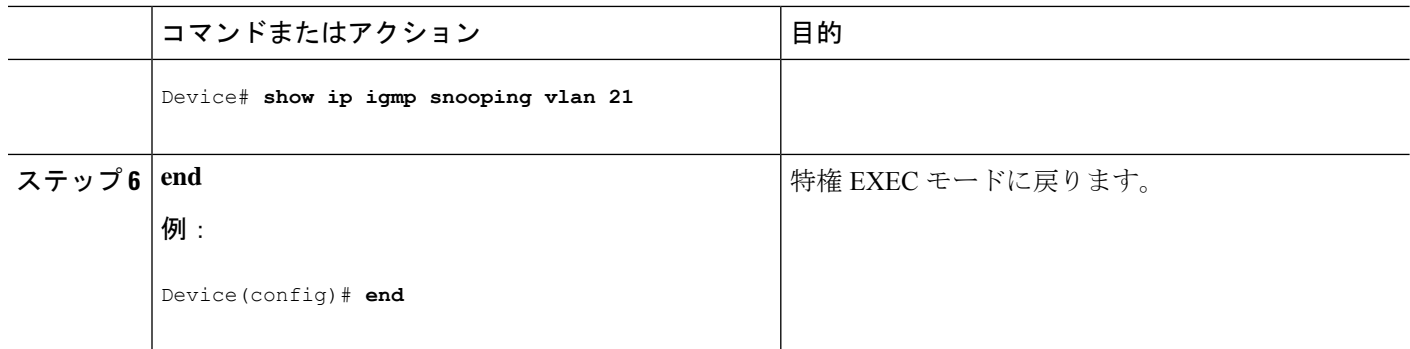

## **IGMP** 脱退タイマーの設定

脱退時間はグローバルまたはVLAN単位で設定できます。IGMP脱退タイマーの設定をイネー ブルにするには、次の手順を実行します。

#### 手順の概要

- **1. enable**
- **2. configure terminal**
- **3. ip igmp snooping last-member-query-interval** *time*
- **4. ip igmp snooping vlan** *vlan-id* **last-member-query-interval** *time*
- **5. end**
- **6. show ip igmp snooping**
- **7. copy running-config startup-config**

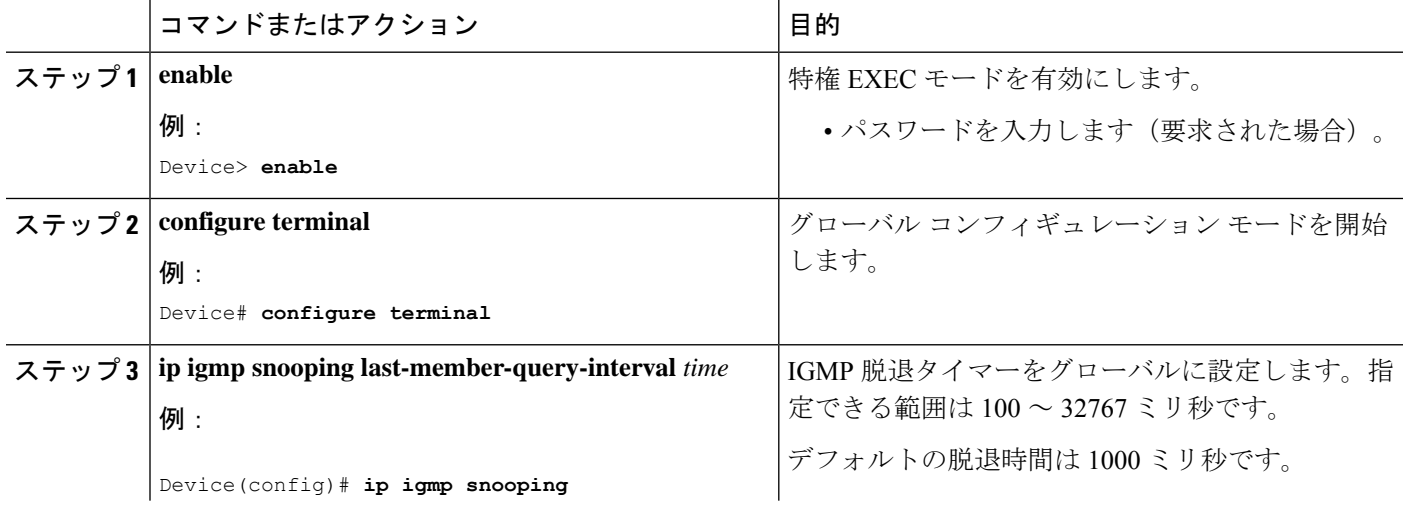

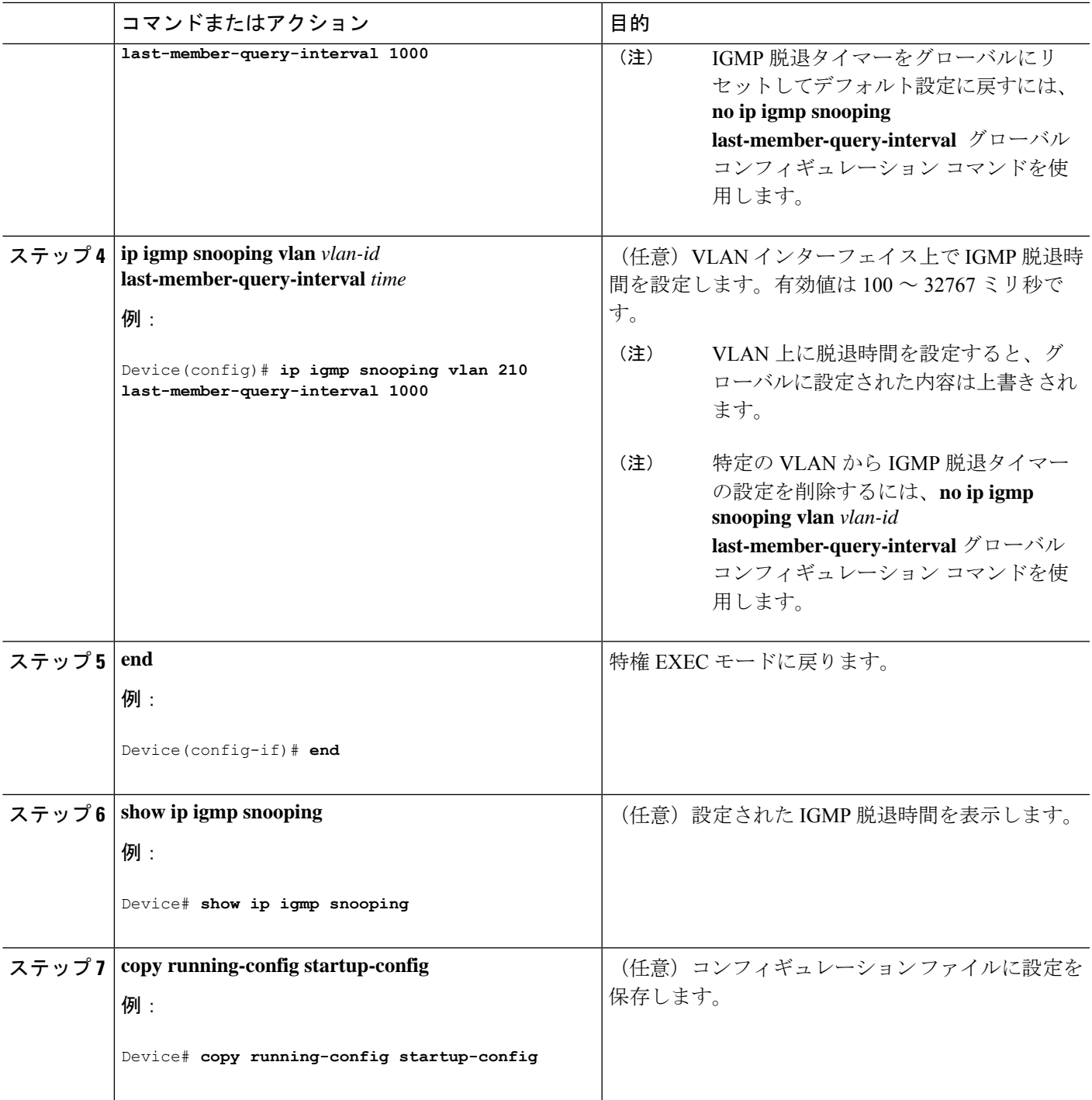

## **IGMP** 堅牢性変数の設定

このデバイスで IGMP 堅牢性変数を設定するには、次の手順を使用します。

堅牢性変数は、IGMP メッセージの計算時に IGMP スヌーピングで使用される整数です。堅牢 性変数により、想定されるパケット損失を考慮した微調整を実施できます。

#### 手順の概要

- **1. enable**
- **2. configure terminal**
- **3. ip igmp snooping robustness-variable** *count*
- **4. ip igmp snooping vlan** *vlan-id* **robustness-variable** *count*
- **5. end**
- **6. show ip igmp snooping**
- **7. copy running-config startup-config**

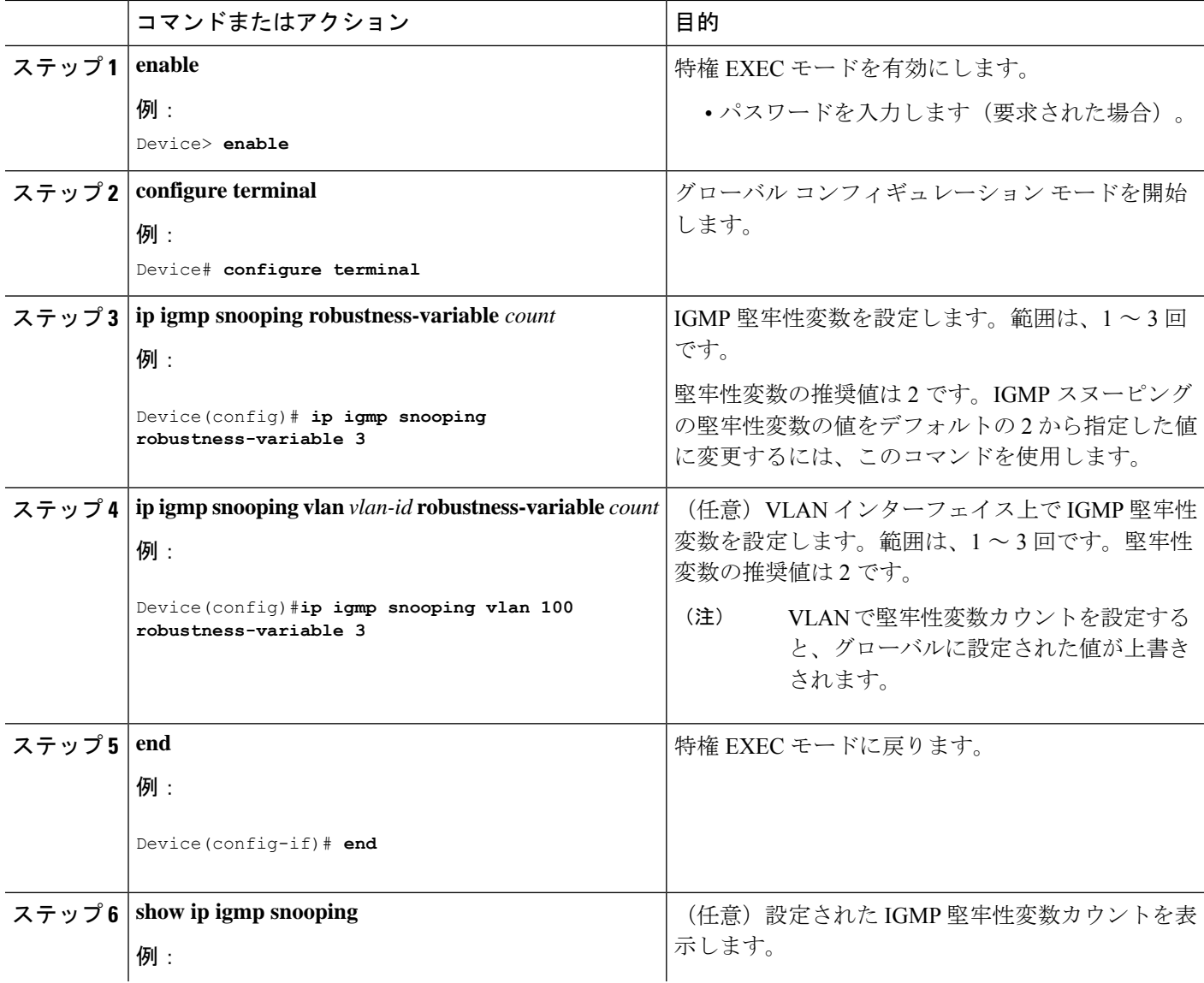

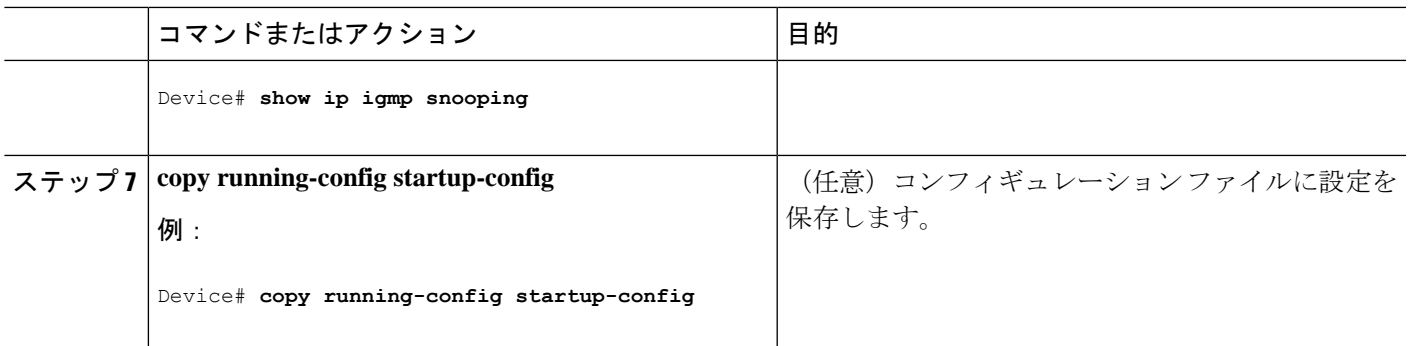

## **IGMP** 最終メンバー クエリ回数の設定

グループ固有またはグループソース固有の leave メッセージの受信に応答して、IGMP グルー プ固有またはグループソース固有の (IGMP バージョン3で) クエリメッセージをデバイスが 送信する回数を設定するには、次のコマンドを使用します。

#### 手順の概要

- **1. enable**
- **2. configure terminal**
- **3. ip igmp snooping last-member-query-count** *count*
- **4. ip igmp snooping vlan** *vlan-id* **last-member-query-count** *count*
- **5. end**
- **6. show ip igmp snooping**
- **7. copy running-config startup-config**

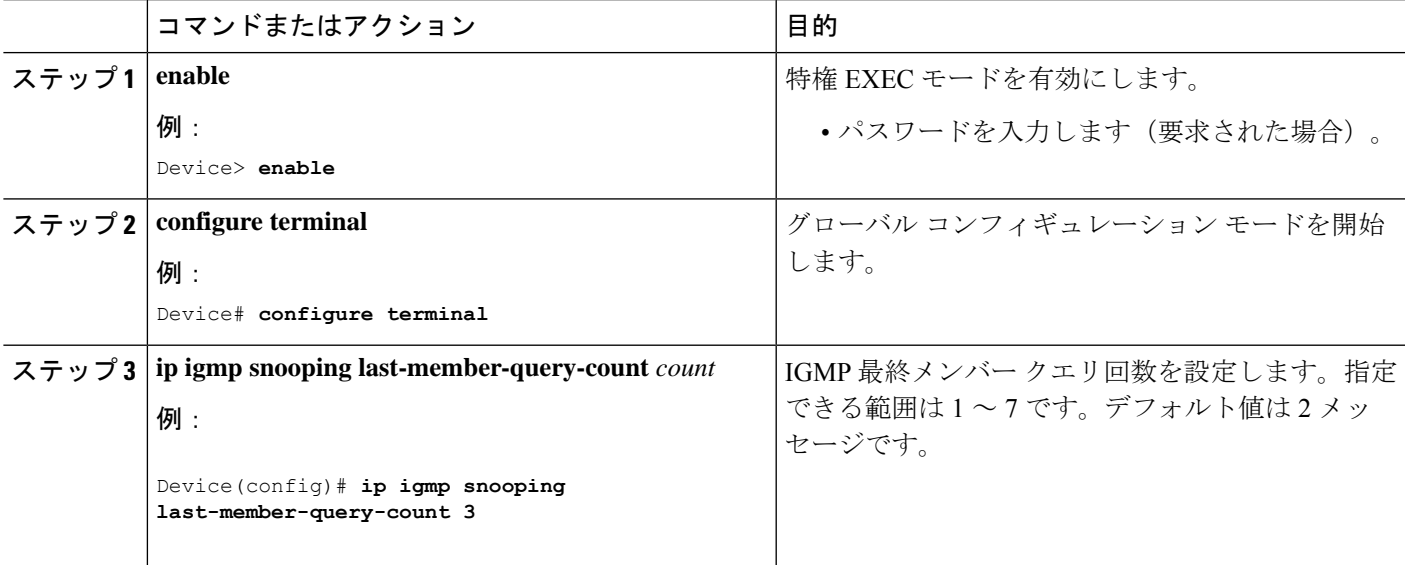

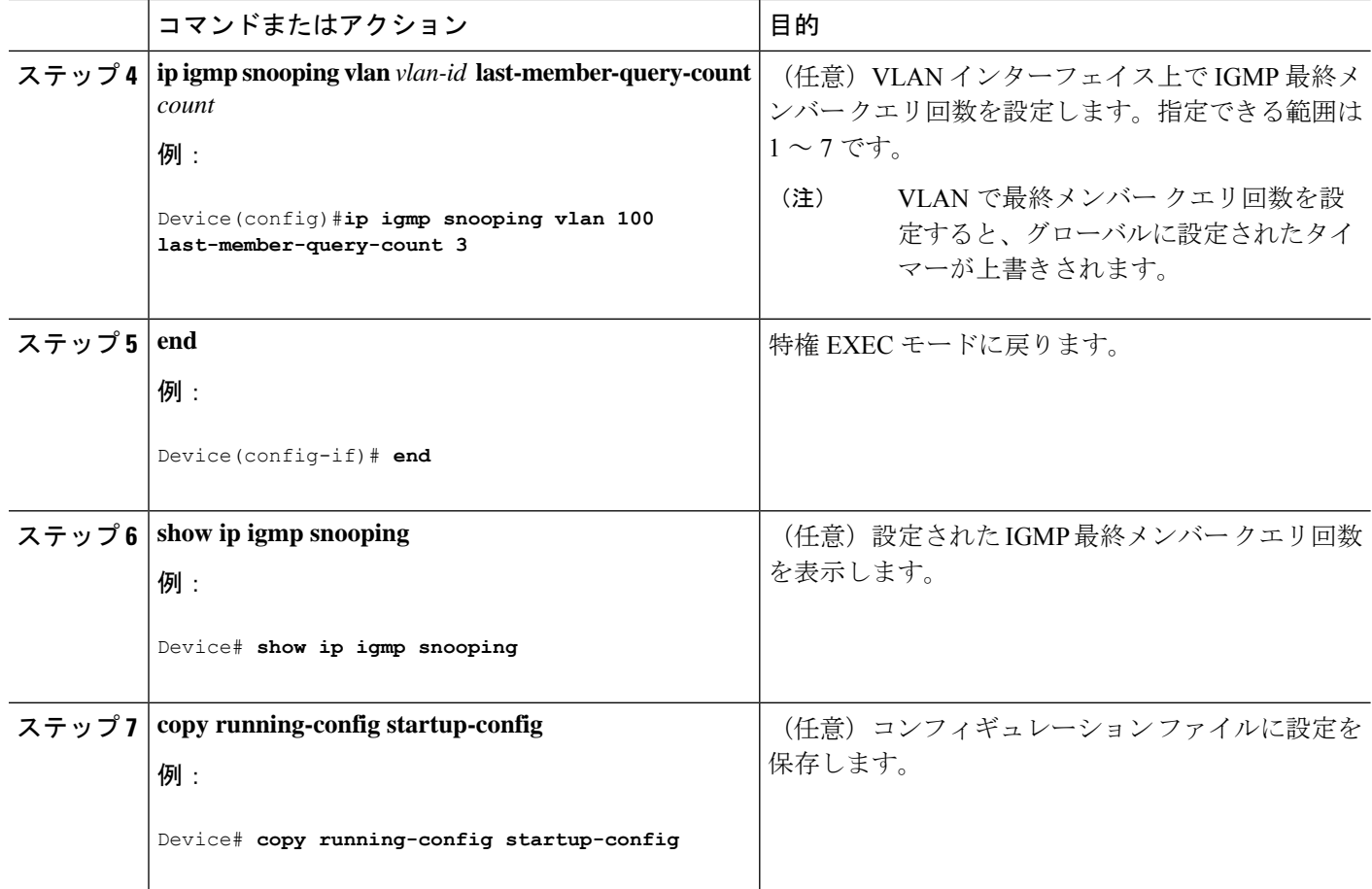

### **TCN** 関連コマンドの設定

### **TCN** イベント後のマルチキャスト フラッディング時間の制御

トポロジ変更通知(TCN)イベント後にフラッディングするマルチキャストデータのトラフィッ クに対し、一般クエリー数を設定できます。TCN フラッド クエリ カウントを 1 に設定した場 合は、1 つの一般クエリーを受信した後にフラッディングが停止します。カウントを 7 に設定 した場合、一般クエリーを7つ受信するまでフラッディングが続きます。グループは、TCNイ ベント中に受信した一般的クエリーに基づいて学習されます。

クライアントロケーションが変更され、ブロックされていた後に現在は転送中の受信者が同じ ポートに存在する場合や、ポートが脱退メッセージを送信せずにダウンした場合などに TCN イベントが発生します。

TCN フラッド クエリー カウントを設定するには、次の手順を実行します。

#### 手順の概要

- **1. enable**
- **2. configure terminal**
- **3. ip igmp snooping tcn flood query count** *count*
- **4. end**
- **5. show ip igmp snooping**
- **6. copy running-config startup-config**

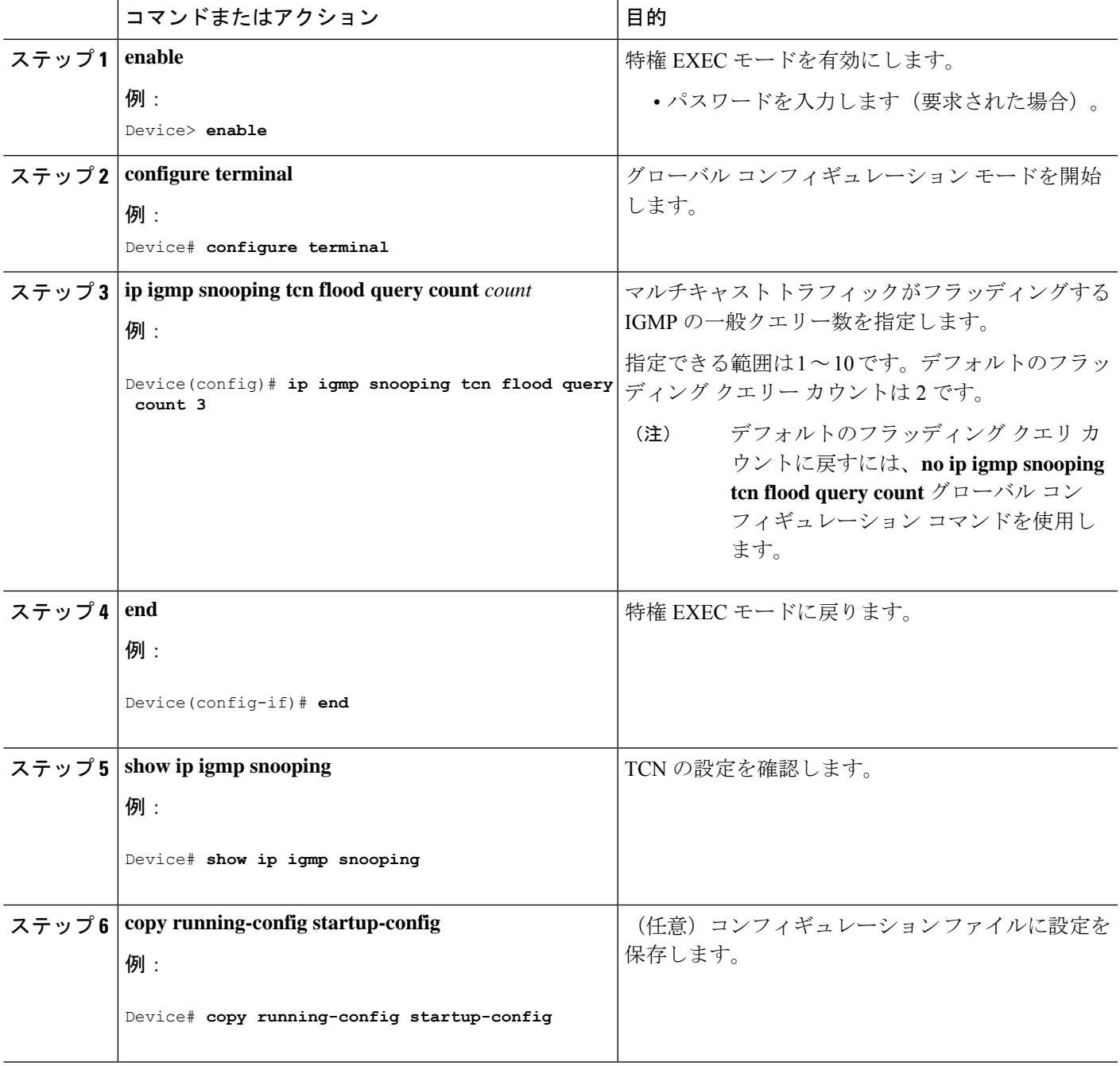

### フラッディング モードからの回復

トポロジの変更が発生した場合、スパニングツリーのルートは特別な IGMP Leave メッセージ (グローバル Leave メッセージ)をグループ マルチキャスト アドレス 0.0.0.0. に送信します。 ただし、スパニングツリープロトコルのルートであるかどうかにかかわらず、グローバルな Leave メッセージを送信するようにデバイスを設定できます。ルータはこの特別な Leave メッ セージを受信した場合、即座に一般クエリーを送信して、TCN 中のフラッディング モードか らできるだけ早く回復するようにします。デバイスがスパニングツリープロトコルのルートで あれば、このコンフィギュレーションに関係なく、Leave メッセージが常に送信されます。

Leave メッセージを送信できるようにするには、次の手順を実行します。

#### 手順の概要

- **1. enable**
- **2. configure terminal**
- **3. ip igmp snooping tcn query solicit**
- **4. end**
- **5. show ip igmp snooping**
- **6. copy running-config startup-config**

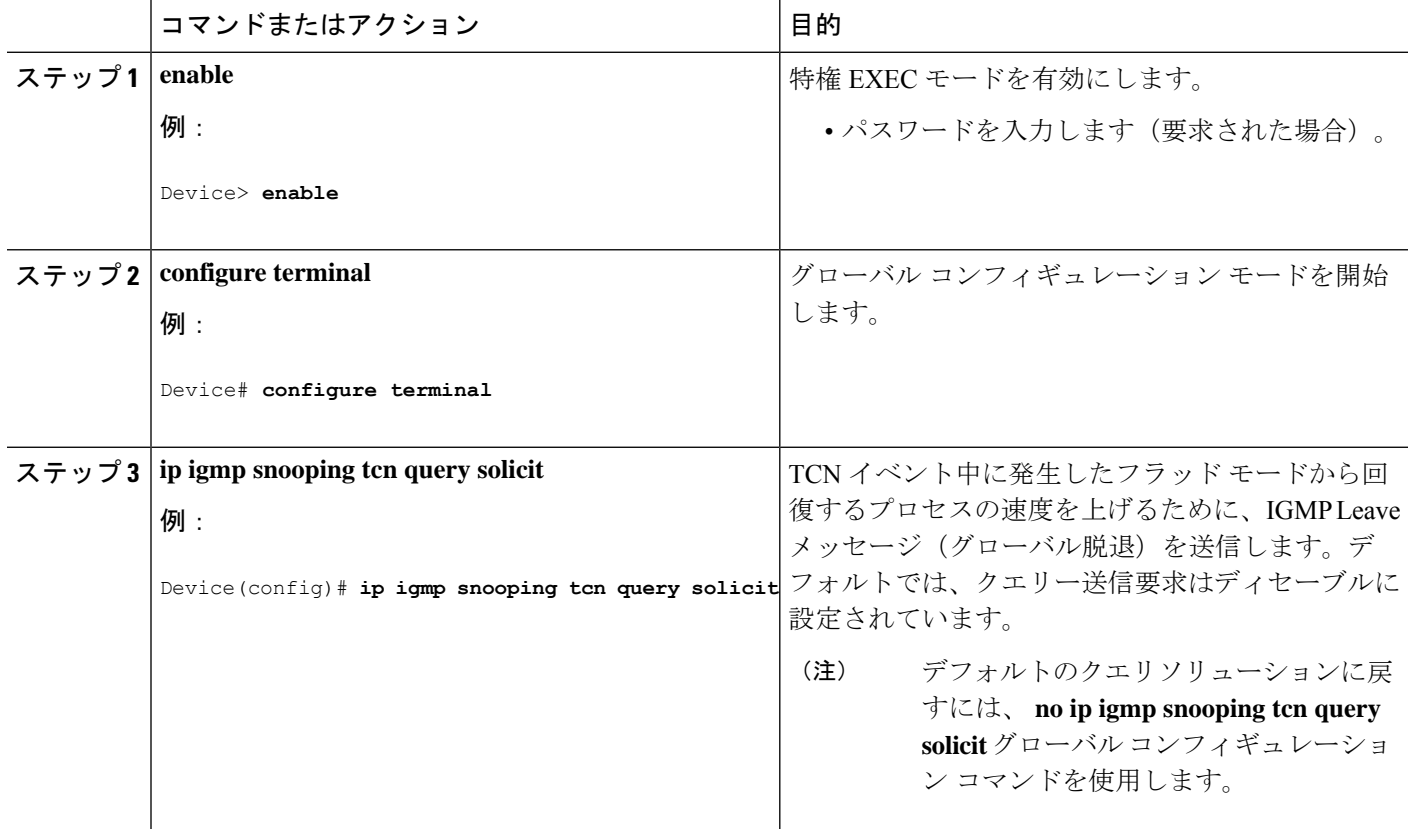

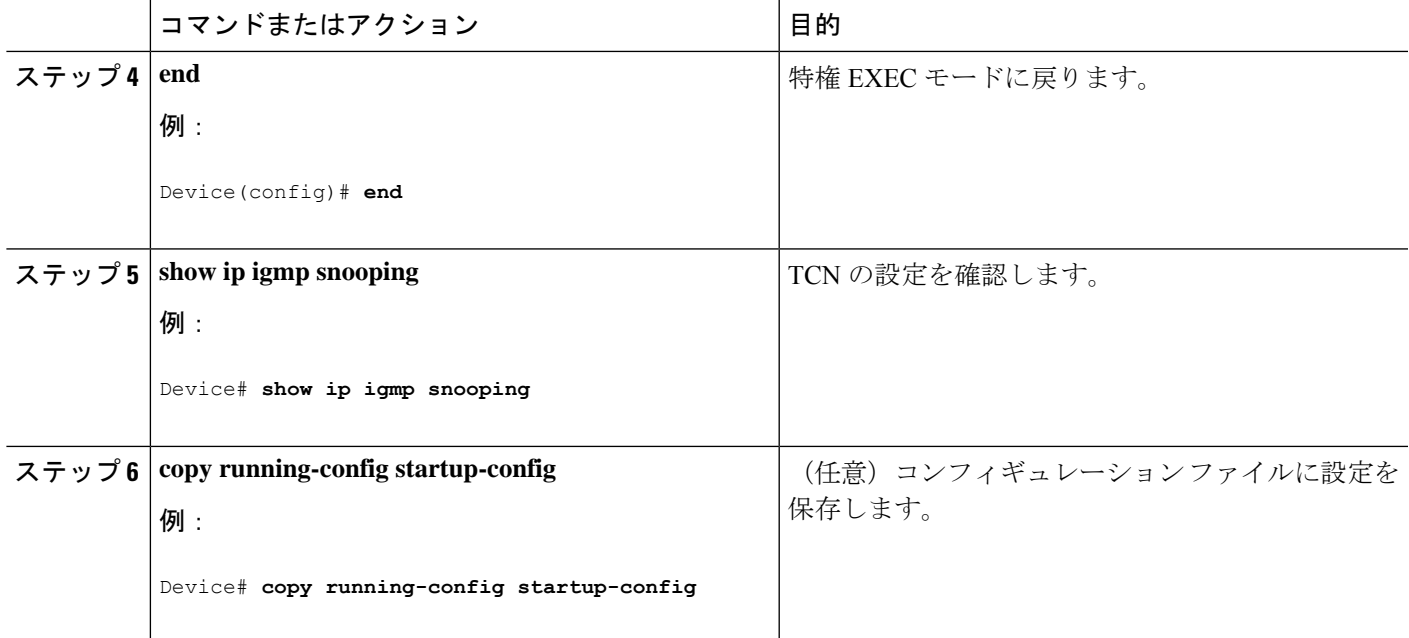

### **TCN** イベント中のマルチキャスト フラッディングのディセーブル化

デバイスは TCN を受信すると、一般クエリを 2 つ受信するまで、すべてのポートに対してマ ルチキャストトラフィックをフラッディングします。異なるマルチキャストグループのホスト に接続されているポートが複数ある場合、リンク範囲を超えてにデバイスよるフラッディング が行われ、パケット損失が発生する可能性があります。TCN フラッディングを制御するには、 次の手順を実行します。

#### 手順の概要

- **1. enable**
- **2. configure terminal**
- **3. interface** *interface-id*
- **4. no ip igmp snooping tcn flood**
- **5. end**
- **6. show ip igmp snooping**
- **7. copy running-config startup-config**

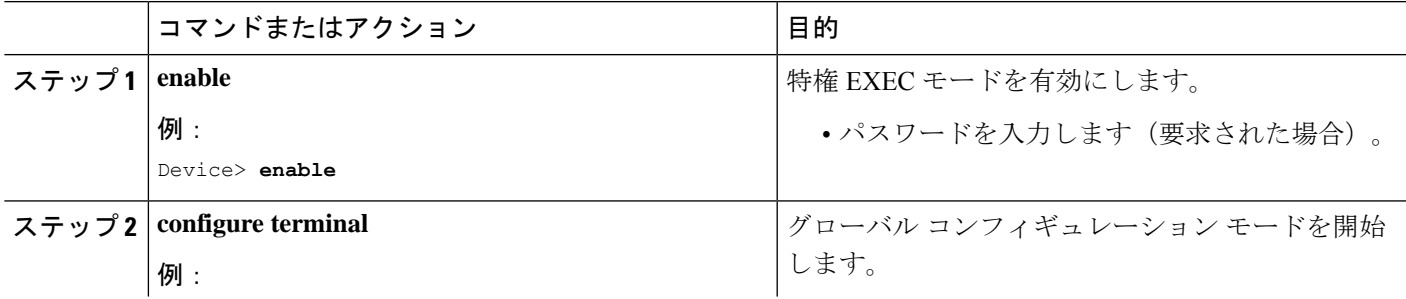

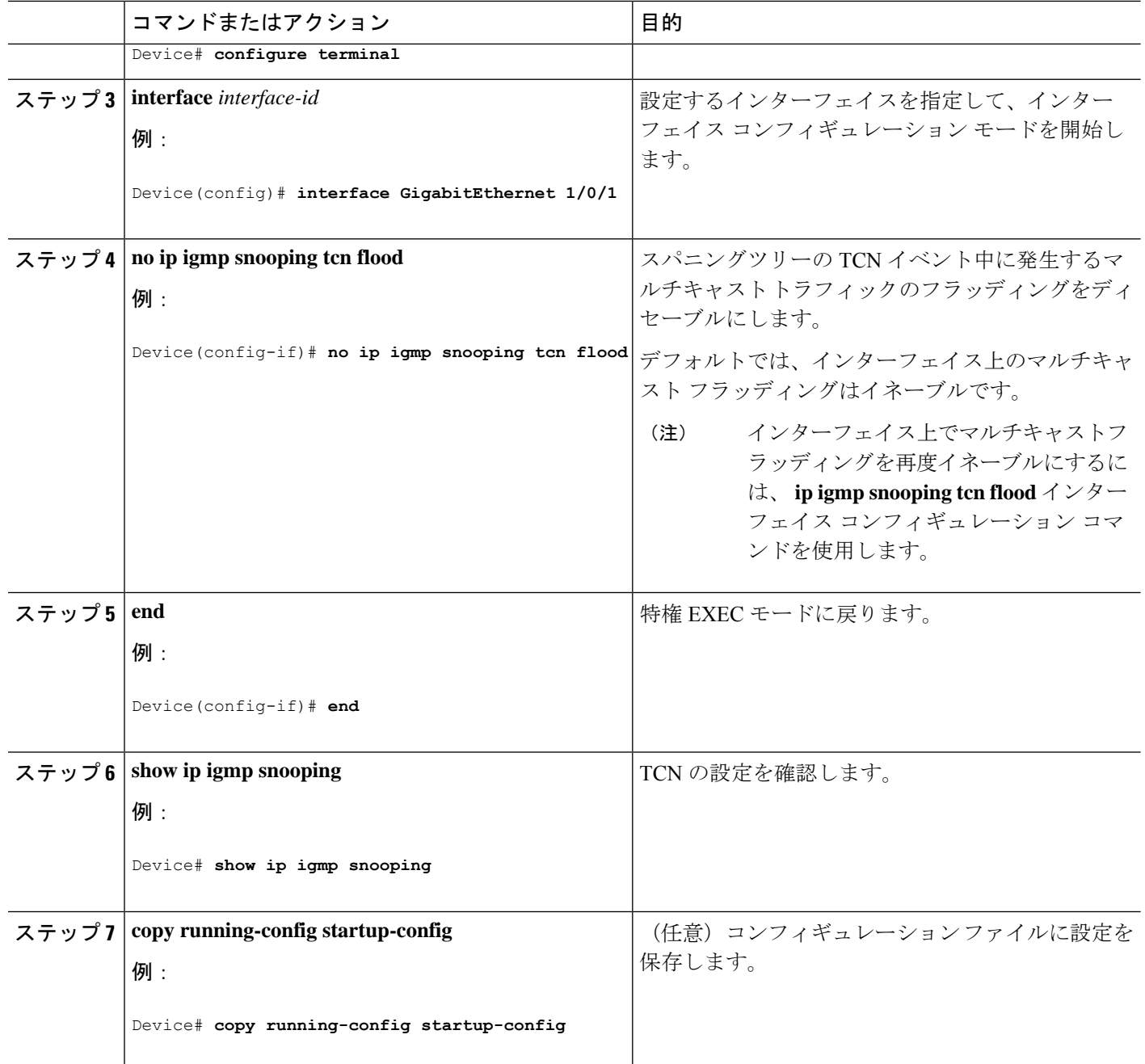

# **IGMP** スヌーピング クエリアの設定

特定の VLAN で IGMP スヌーピング クエリア機能をイネーブルにするには、次の手順を実行 します。

手順の概要

**1. enable**

- **2. configure terminal**
- **3. ip igmp snooping querier**
- **4. ip igmp snooping querier address** *ip\_address*
- **5. ip igmp snooping querier query-interval** *interval-count*
- **6. ip igmp snooping querier tcn query** [**count** *count* | **interval** *interval*]
- **7. ip igmp snooping querier timer expiry** *timeout*
- **8. ip igmp snooping querier version** *version*
- **9. end**
- **10. show ip igmp snooping vlan** *vlan-id*
- **11. copy running-config startup-config**

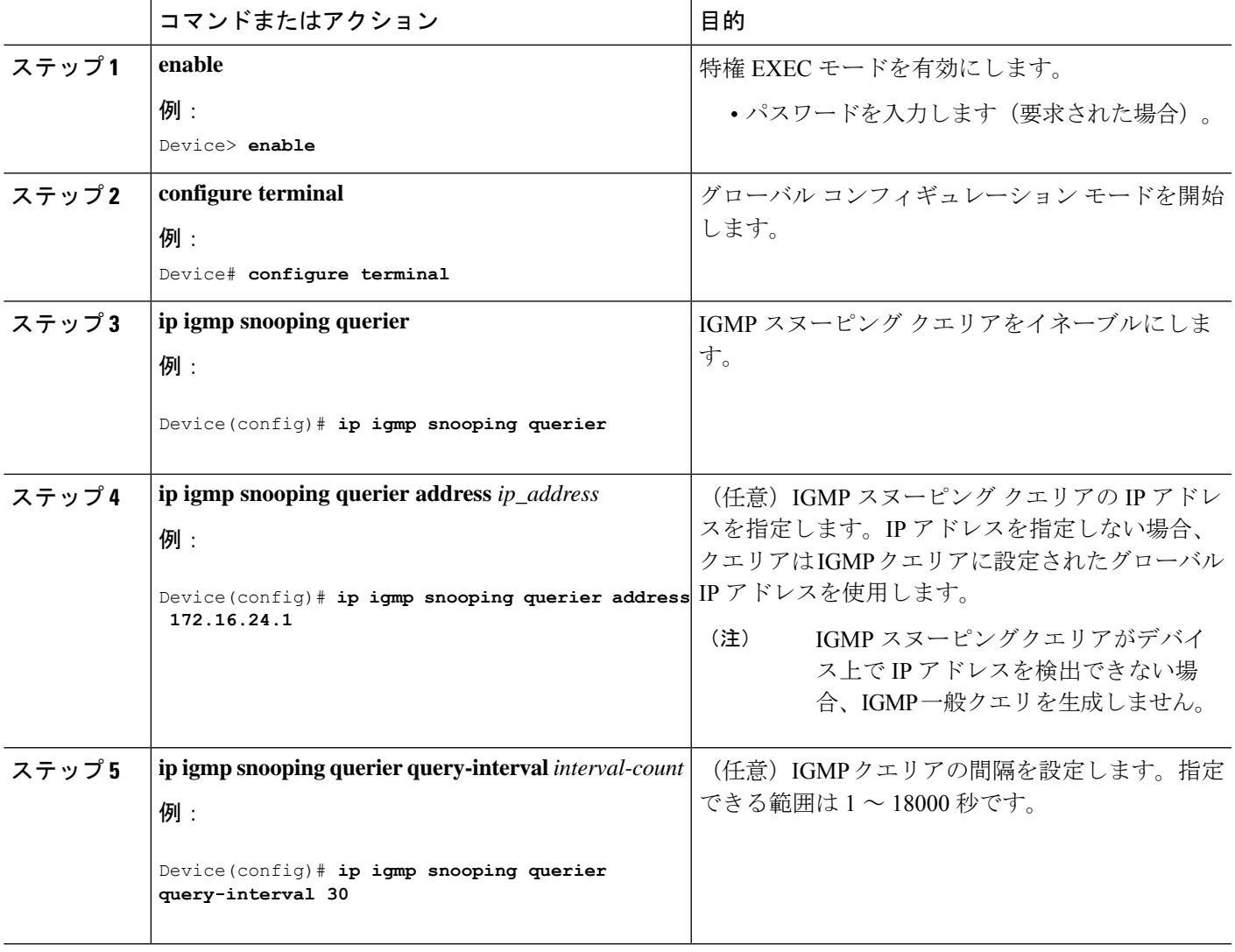

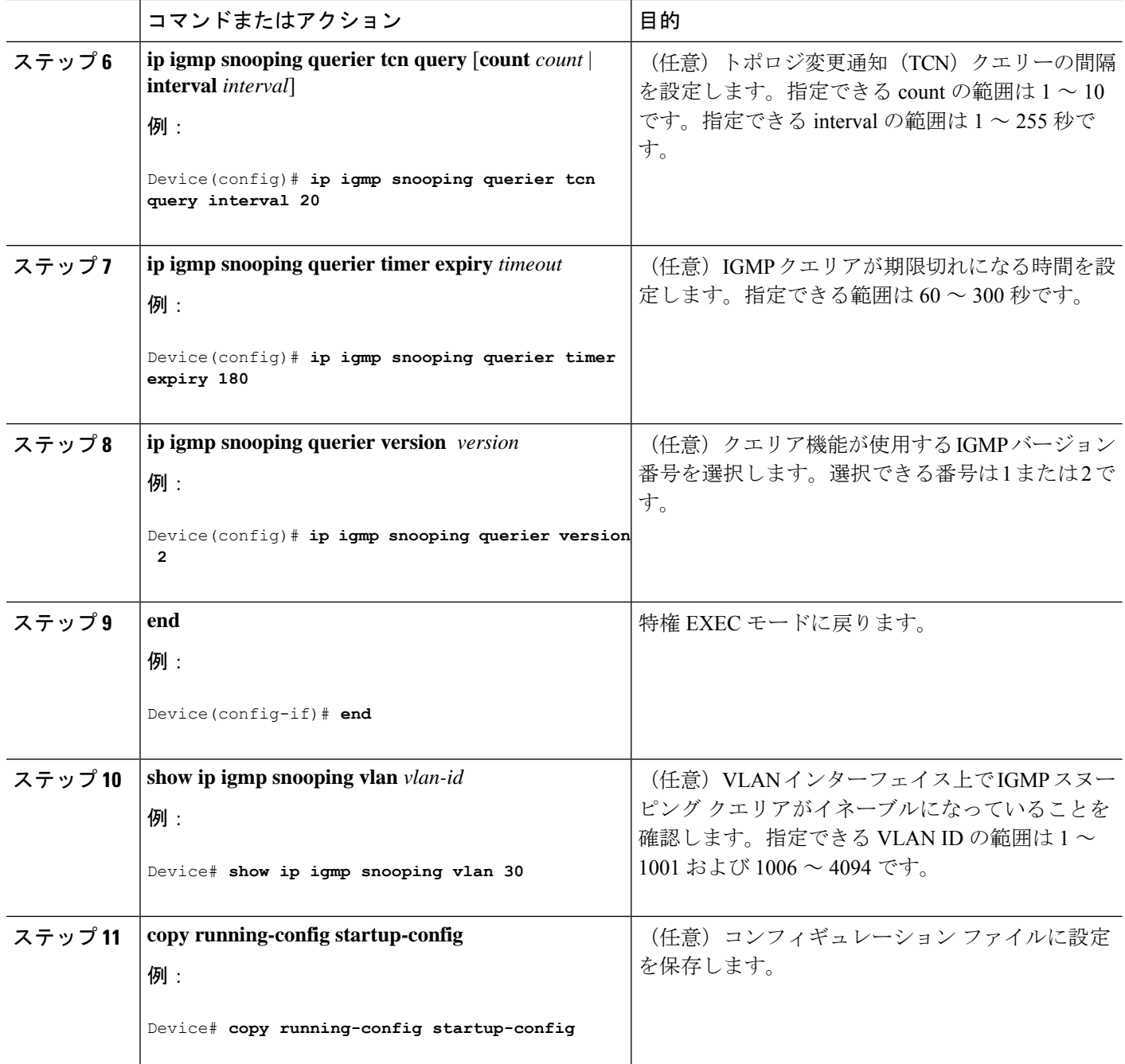

## **IGMP** レポート抑制のディセーブル化

IGMP レポート抑制をディセーブルにするには、次の手順を実行します。

手順の概要

**1. enable**

- **2. configure terminal**
- **3. no ip igmp snooping report-suppression**
- **4. end**
- **5. show ip igmp snooping**
- **6. copy running-config startup-config**

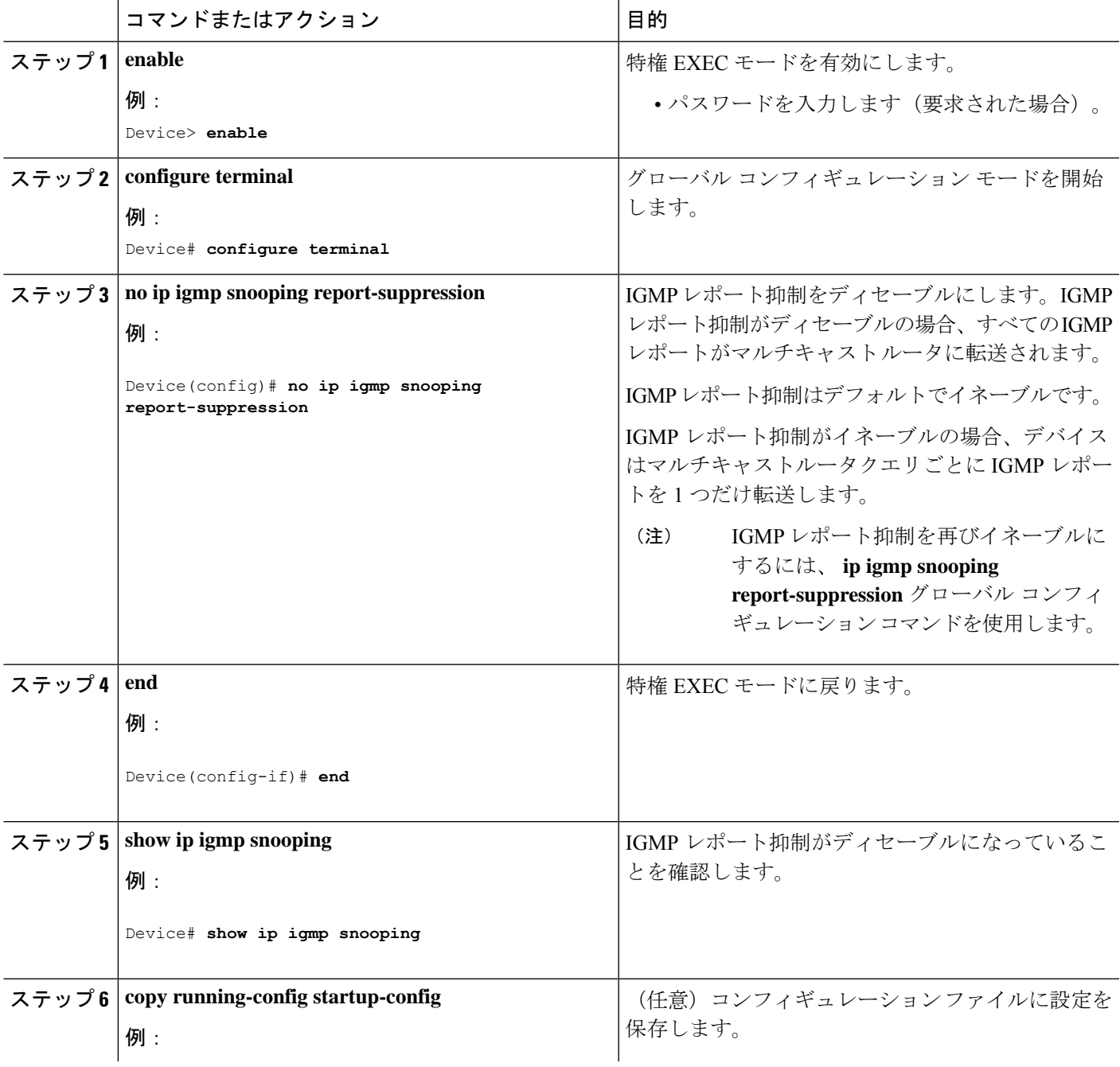

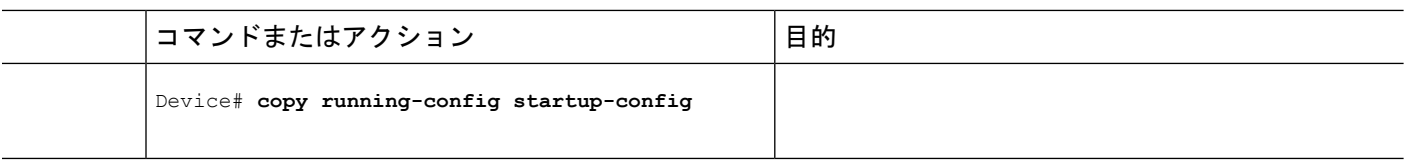

## **IGMP** のモニタリング

IP ルーティング テーブル、キャッシュ、データベースの内容など、特定の統計情報を表示で きます。

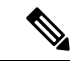

(注) このリリースでは、ルート単位の統計情報がサポートされていません。

また、リソースの使用状況を学習し、ネットワーク問題を解決するための情報を表示すること もできます。さらに、ノードの到達可能性に関する情報を表示し、そのパケットが経由する ネットワーク内のパスを検出することもできます。

次の表に示す特権EXECコマンドのいずれかを使用すると、さまざまなルーティング統計情報 を表示できます。

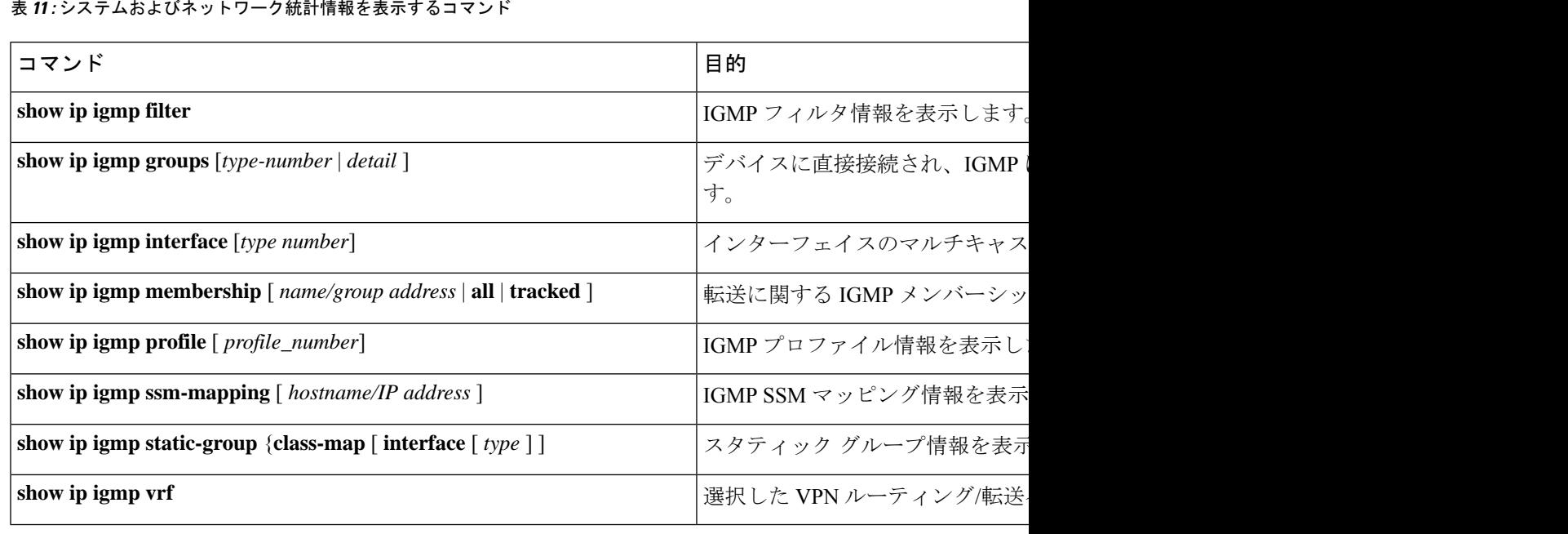

表 **<sup>11</sup> :** システムおよびネットワーク統計情報を表示するコマンド

## **IGMP** スヌーピング情報の監視

ダイナミックに学習された、あるいはスタティックに設定されたルータ ポートおよび VLAN インターフェイスの IGMP スヌーピング情報を表示できます。また、IGMP スヌーピング用に 設定された VLAN の IP アドレス マルチキャスト エントリを表示することもできます。

#### 表 **12 : IGMP** スヌーピング情報を表示するためのコマンド

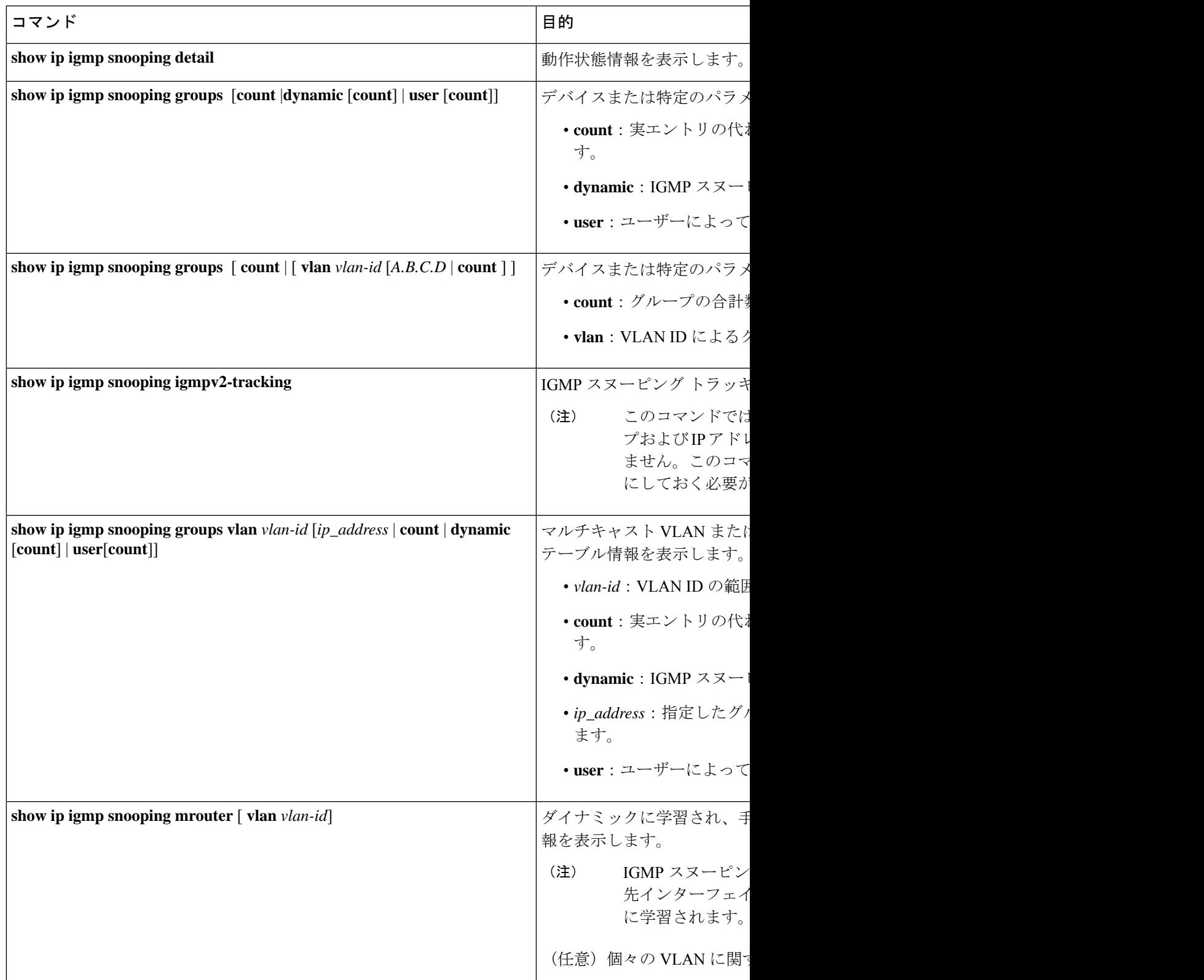

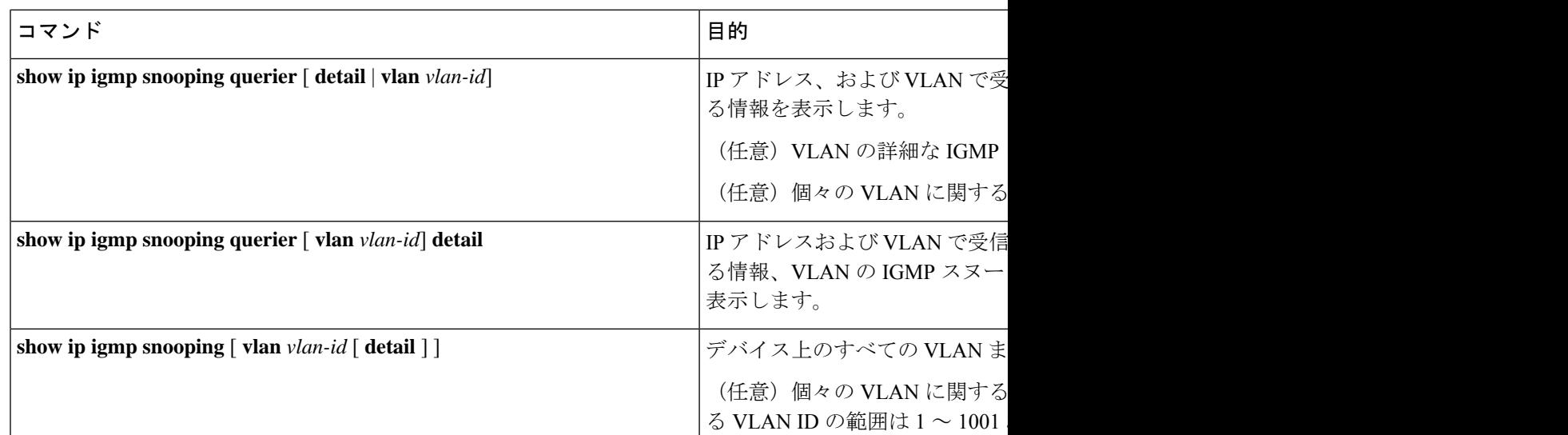

## **IGMP**フィルタリングおよび**IGMP**スロットリングの設定のモニタリン グ

IGMP プロファイルの特性を表示したり、デバイス上のすべてのインターフェイスまたは指定 されたインターフェイスのIGMPプロファイルや最大グループ設定を表示したりできます。ま た、デバイス上のすべてのインターフェイスまたは指定したインターフェイスに関するIGMP スロットリング設定を表示することもできます。

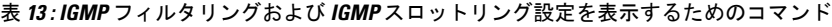

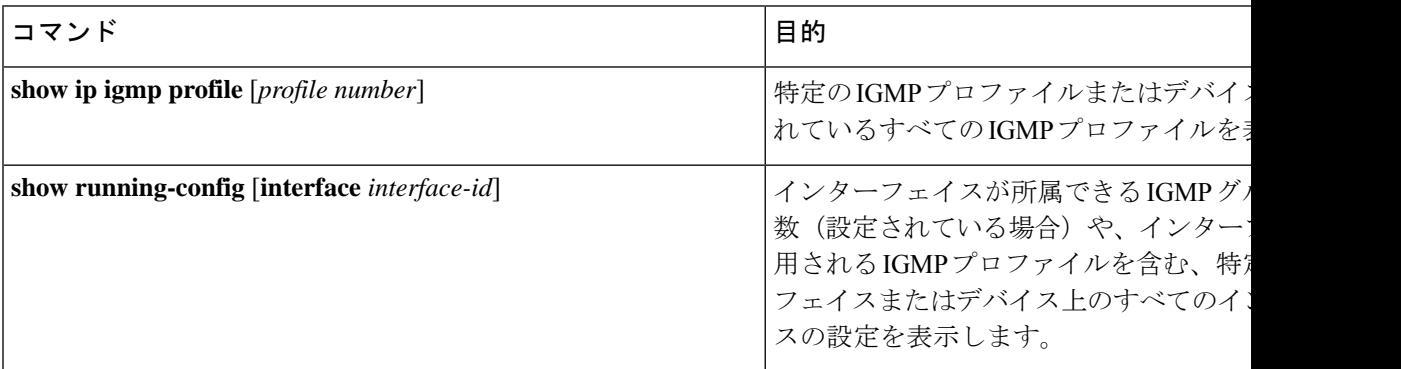

# **IGMP** の設定例

## 例:マルチキャストグループのメンバとしてデバイスを設定

次に、マルチキャストグループ 255.2.2.2 へのデバイス加入を許可する例を示します。

Device(config)# **interface gigabitethernet1/0/1** Device(config-if)# **ip igmp join-group 255.2.2.2** Device(config-if)#

## 例:マルチキャスト グループへのアクセスの制御

インターフェイスで参加数を制限するには、IGMPプロファイルと関連付けるフィルタ用のポー トを設定します。

Device# **configure terminal** Device(config)# **ip igmp profile 10** Device(config-igmp-profile)# **?**

IGMP profile configuration commands: deny matching addresses are denied exit Exit from igmp profile configuration mode no Negate a command or set its defaults permit matching addresses are permitted range add a range to the set

Device(config-igmp-profile)# **range 172.16.5.1** Device(config-igmp-profile)# **exit** Device(config)# **interface gigabitEthernet 2/0/10** Device(config-if)# **ip igmp filter 10**

### 例:**IGMP** スヌーピングの設定

次に、マルチキャスト ルータへの静的な接続をイネーブルにする例を示します。

Device# **configure terminal** Device(config)# **ip igmp snooping vlan 200 mrouter interface gigabitethernet1/0/2** Device(config)# **end**

次に、ポート上のホストを静的に設定する例を示します。

Device# **configure terminal** Device(config)# **ip igmp snooping vlan 105 static 224.2.4.12 interface gigabitethernet1/0/1** Device(config)# **end**

次に、VLAN 130 上で IGMP 即時脱退をイネーブルにする例を示します。

Device# **configure terminal** Device(config)# **ip igmp snooping vlan 130 immediate-leave** Device(config)# **end**

次に、IGMP スヌーピング クエリアの送信元アドレスを 10.0.0.64 に設定する例を示します。

Device# **configure terminal** Device(config)# **ip igmp snooping querier 10.0.0.64** Device(config)# **end**

次の例では、IGMPスヌーピングクエリアの最大応答時間を25秒に設定する方法を示します。

```
Device# configure terminal
```
Device(config)# **ip igmp snooping querier query-interval 25** Device(config)# **end**

次の例では、IGMPスヌーピングクエリアのタイムアウトを60秒に設定する方法を示します。

Device# **configure terminal** Device(config)# **ip igmp snooping querier timer expiry 60** Device(config)# **end**

次に、IGMP スヌーピング クエリア機能をバージョン 2 に設定する例を示します。

Device# **configure terminal** Device(config)# **no ip igmp snooping querier version 2** Device(config)# **end**

### 例:**IGMP** プロファイルの設定

次に、単一の IP マルチキャスト アドレスへのアクセスを許可する IGMP プロファイル 4 を作 成して、設定を確認する例を示します。アクションが拒否(デフォルト)である場合は、**show ip igmp profile** の出力には表示されません。

```
Device(config)# ip igmp profile 4
Device(config-igmp-profile)# permit
Device(config-igmp-profile)# range 229.9.9.0
Device(config-igmp-profile)# end
Device# show ip igmp profile 4
IGMP Profile 4
   permit
   range 229.9.9.0 229.9.9.0
```
## 例:**IGMP** プロファイルの適用

次に、ポートに IGMP プロファイル 4 を適用する例を示します。

Device(config)# **interface gigabitethernet1/0/2** Device(config-if)# **ip igmp filter 4** Device(config-if)# **end**

### 例:**IGMP** グループの最大数の設定

次の例では、ポートが加入できる IGMP グループ数を 25 に制限する方法を示します。

Device(config)# **interface Gigabitethernet1/0/2** Device(config-if)# **ip igmp max-groups 25** Device(config-if)# **end**

## 例:ルーテッド ポートとしてのインターフェイス設定

次に、デバイスのインターフェイスをルーテッドポートとして設定する例を示します。**no switchport**コマンドを実行して複数のIPマルチキャストルーティングを設定する必要がある場 合、インターフェイスでこの設定を行う必要があります。

```
Device# configure terminal
Device(config)# interface GigabitEthernet1/0/9
Device(config-if)# description interface to be use as routed port
Device(config-if)# no switchport
Device(config-if)# ip address 10.20.20.1 255.255.255.0
Device(config-if)# ip pim sparse-mode
Device(config-if)# ip igmp join-group 224.1.2.3 source 15.15.15.2
Device(config-if)# end
Device# configure terminal
Device# show run interface gigabitEthernet 1/0/9
Current configuration : 166 bytes
!
interface GigabitEthernet1/0/9
no switchport
ip address 10.20.20.1 255.255.255.0
ip pim sparse-mode
ip igmp static-group 224.1.2.3 source 15.15.15.2
```
### 例:**SVI** としてのインターフェイスの設定

end

次に、デバイスのインターフェイスをSVIとして設定する例を示します。**no switchport**コマン ドを実行して複数のIPマルチキャストルーティングを設定する必要がある場合、インターフェ イスでこの設定を行う必要があります。

```
Device(config)# interface vlan 150
Device(config-if)# ip address 10.20.20.1 255.255.255.0
Device(config-if)# ip pim sparse-mode
Device(config-if)# ip igmp join-group 224.1.2.3 source 15.15.15.2
Device(config-if)# end
Device# configure terminal
Device(config)# ip igmp snooping vlan 20 static 224.1.2.3 interface gigabitEthernet 1/0/9
Device# show run interface vlan 150
Current configuration : 137 bytes
!
interface vlan 150
 ip address 10.20.20.1 255.255.255.0
 ip pim sparse-mode
 ip igmp static-group 224.1.2.3 source 15.15.15.2
```
end

## 例:直接接続された **IGMP** ホストがない場合に、マルチキャスト トラ フィックを転送するようにデバイスを設定

**ip igmp join-group** コマンドを使用して、直接接続された IGMP ホストがない場合に、マルチ キャストトラフィックを転送するようデバイスを設定する例を以下に示します。この方法で は、デバイスは、マルチキャスト パケットの転送に加えて、マルチキャスト パケットを受信 します。マルチキャスト パケットを受信する場合は、高速スイッチングを実行できません。

この例では、デバイスでギガビットイーサネットインターフェイス1/0/1が、グループ225.2.2.2 に加入するように設定されています。

interface GigabitEthernet1/0/1 ip igmp join-group 225.2.2.2

**ip igmp static-group** コマンドを使用して、直接接続された IGMP ホストがない場合に、マルチ キャストトラフィックを転送するようデバイスを設定する例を以下に示します。この方法の場 合、デバイスはパケットそのものを受信せず、転送だけを実行します。したがって、この方法 では、高速スイッチングを実行できます。発信インターフェイスがIGMPキャッシュに格納さ れますが、マルチキャストルートエントリに「L」(ローカル)フラグが付かないことからも 明らかなように、デバイス自体はメンバではありません。

この例では、グループ 225.2.2.2 のスタティック グループ メンバーシップ エントリがファスト イーサネット インターフェイス 0/1/0 で設定されます。

interface GigabitEthernet1/0/1 ip igmp static-group 225.2.2.2

## **IGMP** 拡張アクセス リストを使用して **SSM** ネットワークへのアクセス を制御する方法

ここでは、IGMP拡張アクセスリストを使用してSSMネットワーク上でアクセスを制御する、 次の設定例について説明します。

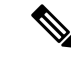

アクセス リストは非常に柔軟が高いことに留意してください。マルチキャスト トラフィック のフィルタリングに使用できる permit ステートメントと deny ステートメントの組み合わせは 多数あります。この項では、少しの例を示します。 (注)

### 例:グループ **G** のすべての状態を拒否

次に、グループ G のすべての状態を拒否する方法の例を示します。この例では、IGMPv3 レ ポートの SSM グループ 232.2.2.2 のすべての送信元がフィルタリングされるよう、ファスト イーサネット インターフェイス 0/0/0 が設定されます。これにより、このグループが効率的に 拒否されます。

ip access-list extended test1 deny igmp any host 232.2.2.2 permit igmp any any ! interface GigabitEthernet 1/0/1 ip igmp access-group test1

### 例:ソース **S** のすべての状態を拒否

次に、ソースS ですべての状態を拒否する方法の例を示します。この例では、IGMPv3 レポー トの送信元の 10.2.1.32 のグループがフィルタリングされるよう、ギガビット イーサネット イ ンターフェイス 1/1/0 が設定されます。これにより、このソースが効果的に拒否されます。

```
ip access-list extended test2
deny igmp host 10.2.1.32 any
permit igmp any any
!
interface GigabitEthernet1/0/1
ip igmp access-group test2
```
### 例:グループ **G** のすべての状態を許可

次に、グループ G ですべての状態を許可する例を示します。この例では、IGMPv3 レポートの SSM グループ 232.1.1.10 に対するすべてのソースが受け付けられるよう、ギガビット イーサ ネット インターフェイス 1/2/0 が設定されます。これにより、このグループ全体が効果的に受 け付けられます。

```
ip access-list extended test3
permit igmp any host 232.1.1.10
!
interface GigabitEthernet 1/2/0
ip igmp access-group test3
```
### 例:ソース **S** のすべての状態を許可

次に、ソース S ですべての状態を許可する例を示します。この例では、IGMPv3 レポートの ソース 10.6.23.32 に対するすべてのグループが受け付けられるよう、ギガビット イーサネット インターフェイス 1/2 が設定されます。これにより、このソース全体が効果的に受け付けられ ます。

```
ip access-list extended test4
permit igmp host 10.6.23.32 any
!
interface GigabitEthernet1/2/0
ip igmp access-group test4
```
### 例:グループ **G** のソース **S** をフィルタリング

次に、グループ G の特定のソース S のフィルタリング例を示します。この例では、IGMPv3 レ ポートの SSM グループ 232.2.30.30 のソース 232.2.2.2 をフィルタリングするよう、ギガビット イーサネット インターフェイス 0/3/0 が設定されます。

```
ip access-list extended test5
deny igmp host 10.4.4.4 host 232.2.30.30
permit igmp any any
!
interface GigabitEthernet0/3/0
ip igmp access-group test5
```
# **IGMP** に関するその他の関連資料

#### 関連資料

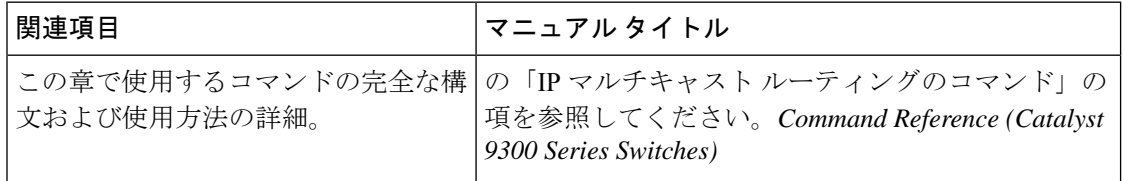

# **IGMP** の機能の履歴

次の表に、このモジュールで説明する機能のリリースおよび関連情報を示します。

これらの機能は、特に明記されていない限り、導入されたリリース以降のすべてのリリースで 使用できます。

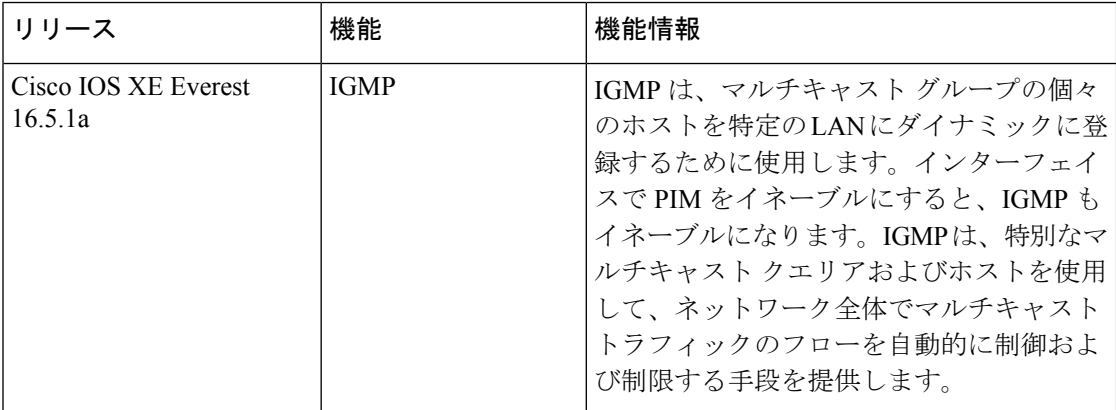

CiscoFeature Navigatorを使用すると、プラットフォームおよびソフトウェアイメージのサポー ト情報を検索できます。Cisco Feature Navigator には、<http://www.cisco.com/go/cfn> [英語] からア クセスします。

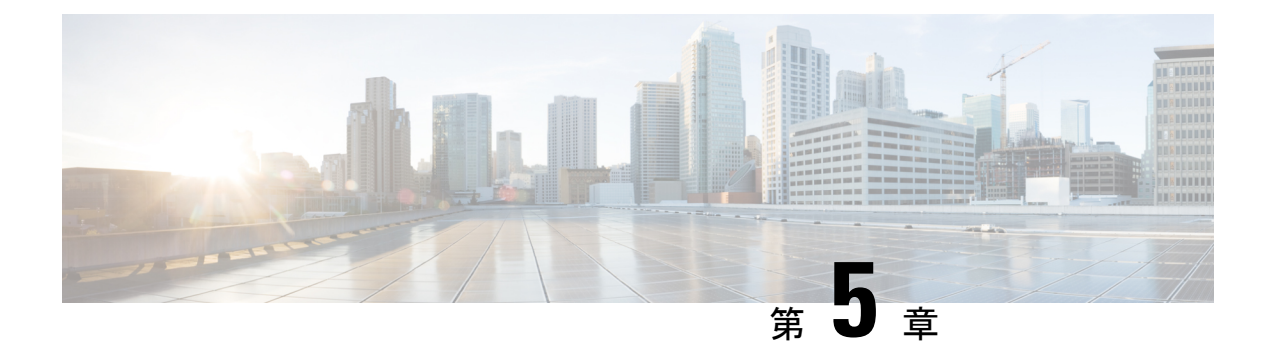

# **IGMP** プロキシの設定

- IGMP プロキシの前提条件 (111 ページ)
- IGMP プロキシについて (111 ページ)
- IGMP プロキシの設定方法 (115 ページ)
- IGMP プロキシの設定例 (121 ページ)
- IGMP プロキシに関するその他の関連資料 (122 ページ)
- IGMP プロキシの機能履歴 (122 ページ)

# **IGMP** プロキシの前提条件

- IGMP UDL 上のすべてのデバイスに、同じサブネット アドレスがあること。UDL 上のす べてのデバイスで、同じサブネットアドレスを持つことができない場合、アップストリー ム デバイスは、ダウンストリーム デバイスが接続されているすべてのサブネットに一致 するセカンダリ アドレスで設定される必要があります。
- IP マルチキャストがイネーブルになり、PIM インターフェイスが設定されます。IGMP プ ロキシ用の PIM インターフェイスを設定する際、インターフェイスがスパースモード領 域で稼働中で、静的RP、ブートストラップ(BSR)、またはリスナー機能付きのAuto-RP を実行している場合は、PIM スパースモード(PIM-SM)を使用します。

# **IGMP** プロキシについて

### **IGMP** プロキシ

IGMPプロキシは、アップストリームネットワークがソースのマルチキャストグループに、ダ ウンストリームルータに直接接続されていない単方向リンクルーティング (UDLR) 環境のホ ストが加入できるようにします。

IGMPプロキシを実装するには、次の 2 つの方法があります。

• 単一のアップストリーム インターフェイス用の IGMP プロキシ

• 複数のアップストリーム インターフェイス用の IGMP プロキシ

### 単一のアップストリーム インターフェイス用の **IGMP** プロキシ

次の図は、2 つの UDLR シナリオを示すトポロジ例です。

- 従来型の UDL ルーティングのシナリオ:直接接続されたレシーバがある UDL デバイス。
- IGMP プロキシのシナリオ:直接接続されたレシーバのない UDL デバイス。

IGMP UDL は、アップストリームおよびダウンストリーム デバイス上にある必要はありませ  $h_{\rm o}$ 

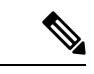

次の図および例では設定内のルータを使用していますが、任意のデバイス(ルータやスイッ チ)を使用できます。 (注)

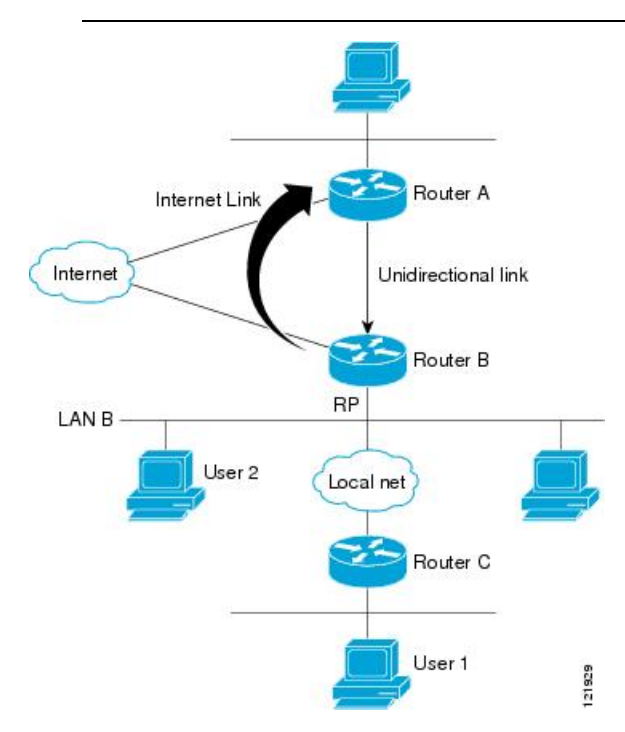

#### シナリオ **1**:従来型の **UDLR** のシナリオ(受信先が直接接続されている **UDL** デバイス)

シナリオ 1 では、IGMP プロキシ メカニズムは必要ありません。このシナリオでは、次の一連 のイベントが発生します。

- **1.** ユーザー 2 がグループ G の対象を要求する IGMP メンバーシップ レポートを送信します。
- **2.** ルータ B は、IGMP メンバーシップ レポートを受信し、LAN B のグループ G の転送エン トリを追加し、UDLR アップストリーム デバイスであるルータ A に IGMP レポートをプロ キシします。
- **3.** IGMP レポートは、インターネット リンク間でプロキシされます。
- **4.** ルータ A は IGMP プロキシを受信し、単方向リンクの転送エントリを保持します。

#### シナリオ **2**:**IGMP** プロキシのシナリオ(受信先が直接接続されていない **UDL** デバイス)

シナリオ 2 の場合、アップストリーム ネットワークがソースのマルチキャスト グループに、 ダウンストリームデバイスに直接接続されていないホストが加入できるように、IGMPプロキ シ メカニズムが必要です。このシナリオでは、次の一連のイベントが発生します。

- **1.** ユーザー 1 がグループ G の対象を要求する IGMP メンバーシップ レポートを送信します。
- 2. ルータ C が RP (ルータ B) に PIM Join メッセージをホップバイホップで送信します。
- **3.** ルータ B で PIM 加入メッセージを受信し、LAN B 上のグループ G に対する転送エントリ が追加されます。
- **4.** ルータ B では、その mroute テーブルが定期的にチェックされ、インターネット リンクを 介してアップストリーム UDL デバイスに IGMP メンバーシップ レポートがプロキシされ ます。
- **5.** ルータ A は単方向リンク (UDL) 転送エントリを作成し、維持します。

エンタープライズ ネットワークでは、サテライトを介して IP マルチキャスト トラフィックを 受信し、ネットワーク中にトラフィックを転送することができる必要があります。シナリオ 2 は、受信ホストがダウンストリーム デバイスのルータ B に直接接続する必要があるため、単 方向リンクルーティング (UDLR)だけでは不可能です。IGMP プロキシ メカニズムを使用す ると、マルチキャスト転送テーブル内の (\*, G) エントリに対し IGMP レポートを作成すること で、この制限が取り除かれます。そのため、このシナリオを機能させるには、インターフェイ スでプロキシされた (\*, G) 静的マルチキャストルート(mroute)エントリの IGMP レポートの 転送をイネーブルにして(**ip igmp mroute-proxy** コマンドを使用)、mroute プロキシサービス をイネーブルにし(**ip igmp proxy-service** コマンドを使用)、PIM 対応ネットワークと可能性 があるメンバに導く必要があります。

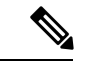

PIM メッセージはアップストリームに転送されないため、各ダウンストリーム ネットワーク とアップストリーム ネットワークのドメインは別になります。 (注)

### 複数のアップストリーム インターフェイス用の **IGMP** プロキシ

IGMPプロキシを使用すると、複数のアップストリームインターフェイスからデータを要求す ることもできます。ネットワーク内のアップストリームデバイス数が多い場合は、この方法で IGMP プロキシを実装できます。この方法を使用する場合、前のセクションで説明した 3 つの シナリオのいずれかのように、単一のアップストリームデバイスにIGMPプロキシを実装する こともできます。

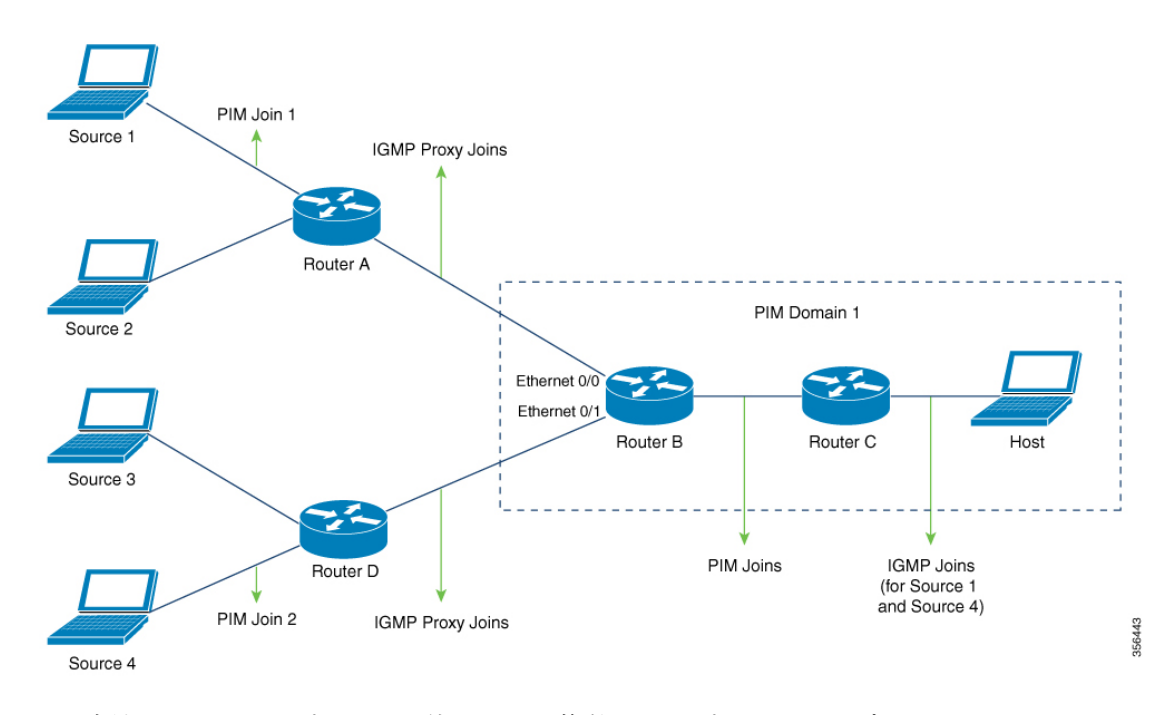

この方法では、IGMP プロキシを使用して、複数のアップストリームデバイスからトラフィッ クを受信できます。次の一連のイベントが発生します。

- **1.** ホストは PIM ドメイン 1 にあり、複数の IGMP メンバーシップレポートをルータ **C** に送 信して(加入要求)、異なるグループへの関心を要求します。ルータ **C** は IGMP 加入を PIM 加入に変換し、ルータ **B** に送信します。これらの要求は、ルータ **B** からルータ **A** に アップストリームで送信する必要があります。ルータは2つの異なる PIM ドメイン内にあ ります(PIM ネイバーではありません)。
- **2.** ルータ **B** は PIM 加入メッセージを IGMP プロキシ加入メッセージに変換して、上位のイン ターフェイスに転送できるようにします。
- **3.** クラスマップはグローバルに設定されます。このクラスマップには、マルチキャストグ ループに関する情報を記述します。次の条件が満たされると、異なるマルチキャストグ ループの IGMP プロキシ加入が送信されます。
	- グループに (\*, G) または (S, G) エントリがある。
	- (\*, G) または (S, G) エントリに NULL ではない OIF リストがある。
- **4.** IGMPプロキシのインターバルで、異なるグループのIGMPプロキシ加入がそれぞれのアッ プストリーム インターフェイスを介して送信されます。
- **5.** IGMP プロキシ加入メッセージがルータ **A** に到達すると、PIM 加入メッセージとしてそれ ぞれの送信元デバイスに転送されます。

# **IGMP** プロキシの設定方法

## **IGMP UDLR** に対するアップストリーム **UDL** デバイスの設定

IGMP UDLR に対するアップストリーム UDL デバイスを設定するには、この作業を実行しま す。

#### 手順の概要

- **1. enable**
- **2. configure terminal**
- **3. interface** *type number*
- **4. ip igmp unidirectional-link**
- **5. end**

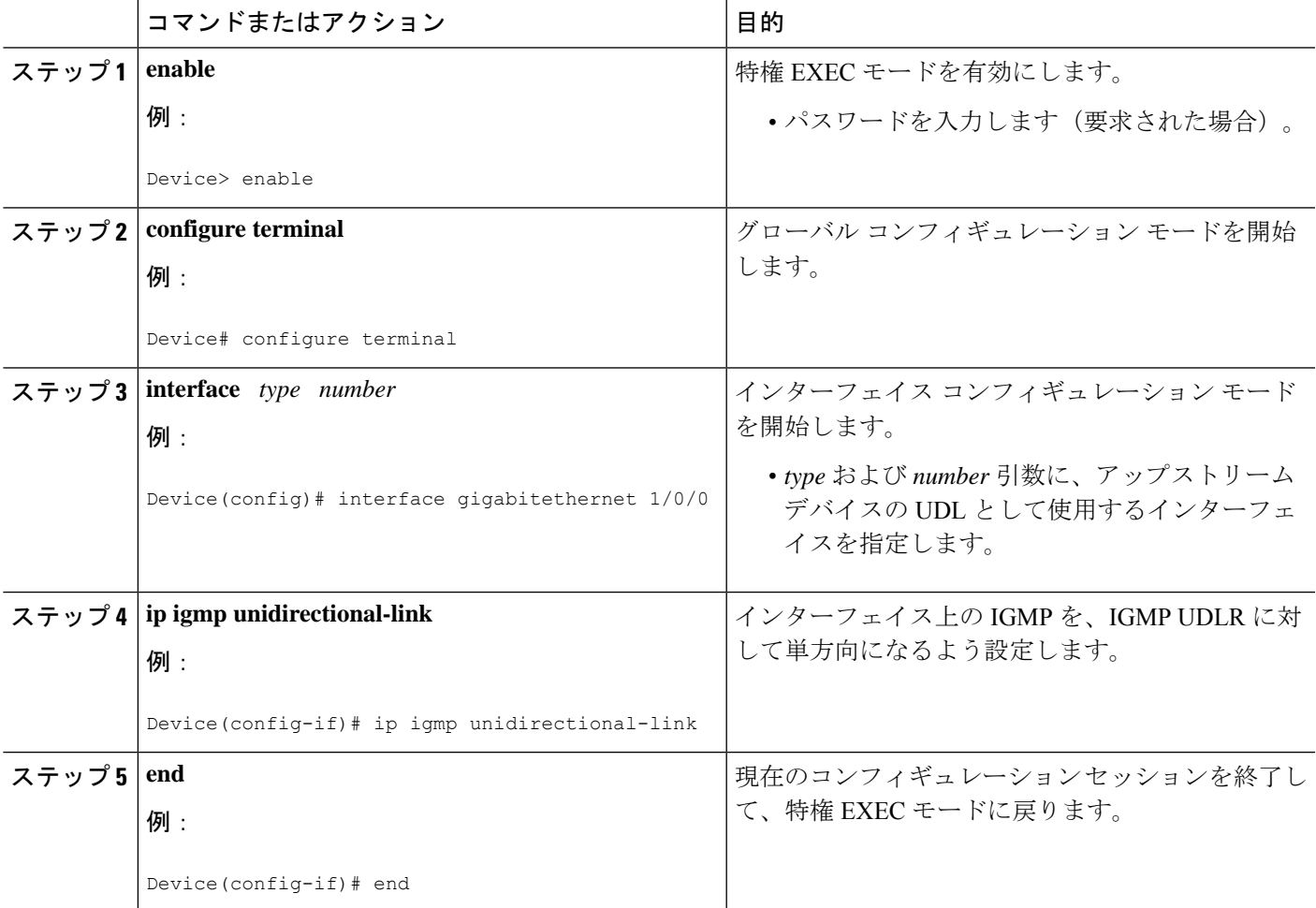

## **IGMP** プロキシ サポート付きの **IGMP UDLR** に対するダウンストリーム **UDL** デバイスの設定

IGMP プロキシ サポート付きの IGMP UDLR に対するダウンストリーム UDL デバイスを設定 するには、この作業を実行します。

#### 手順の概要

- **1. enable**
- **2. configure terminal**
- **3. interface** *type number*
- **4. ip igmp unidirectional-link**
- **5. exit**
- **6. interface** *type number*
- **7. ip igmp mroute-proxy** *type number*
- **8. exit**
- **9. interface** *type number*
- **10. ip igmp helper-address udl** *interface-type interface-number*
- **11. ip igmp proxy-service**
- **12. end**
- **13. show ip igmp interface**
- **14. show ip igmp udlr**

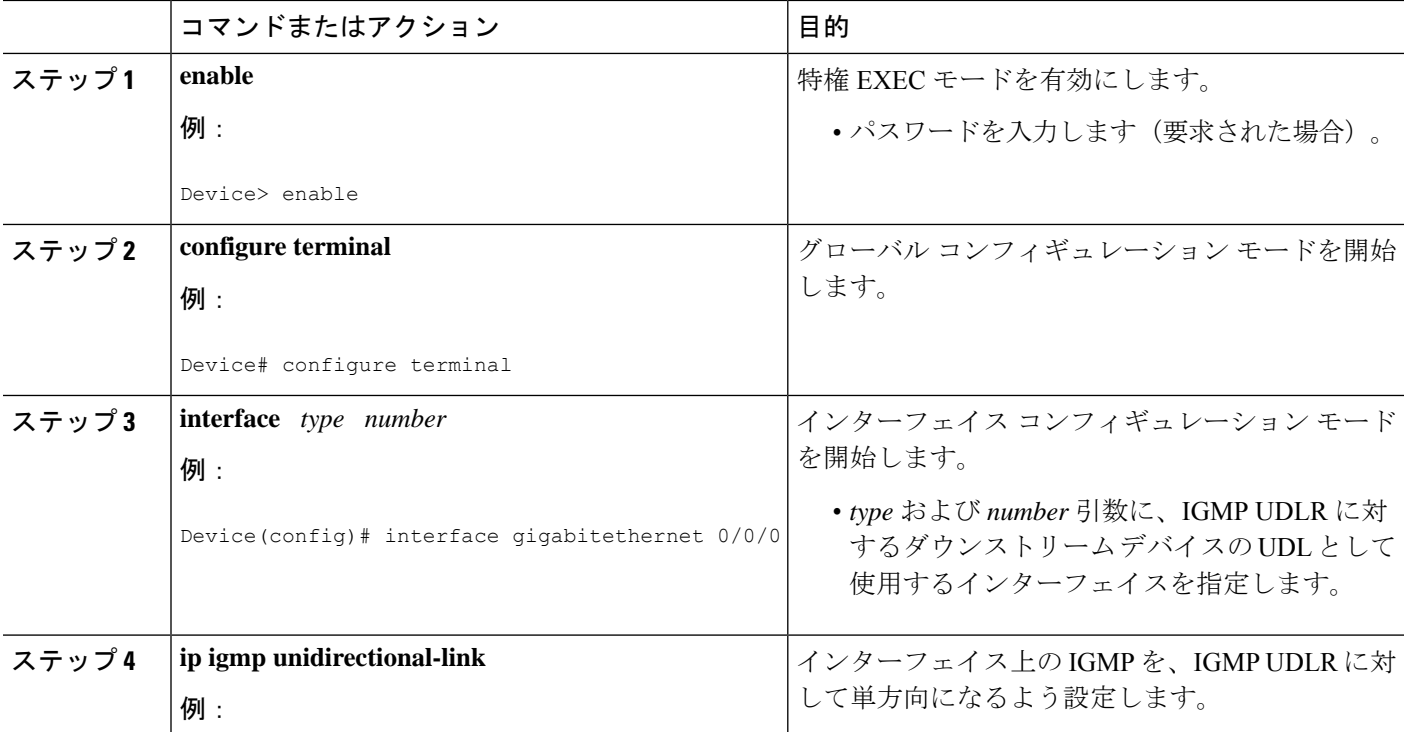

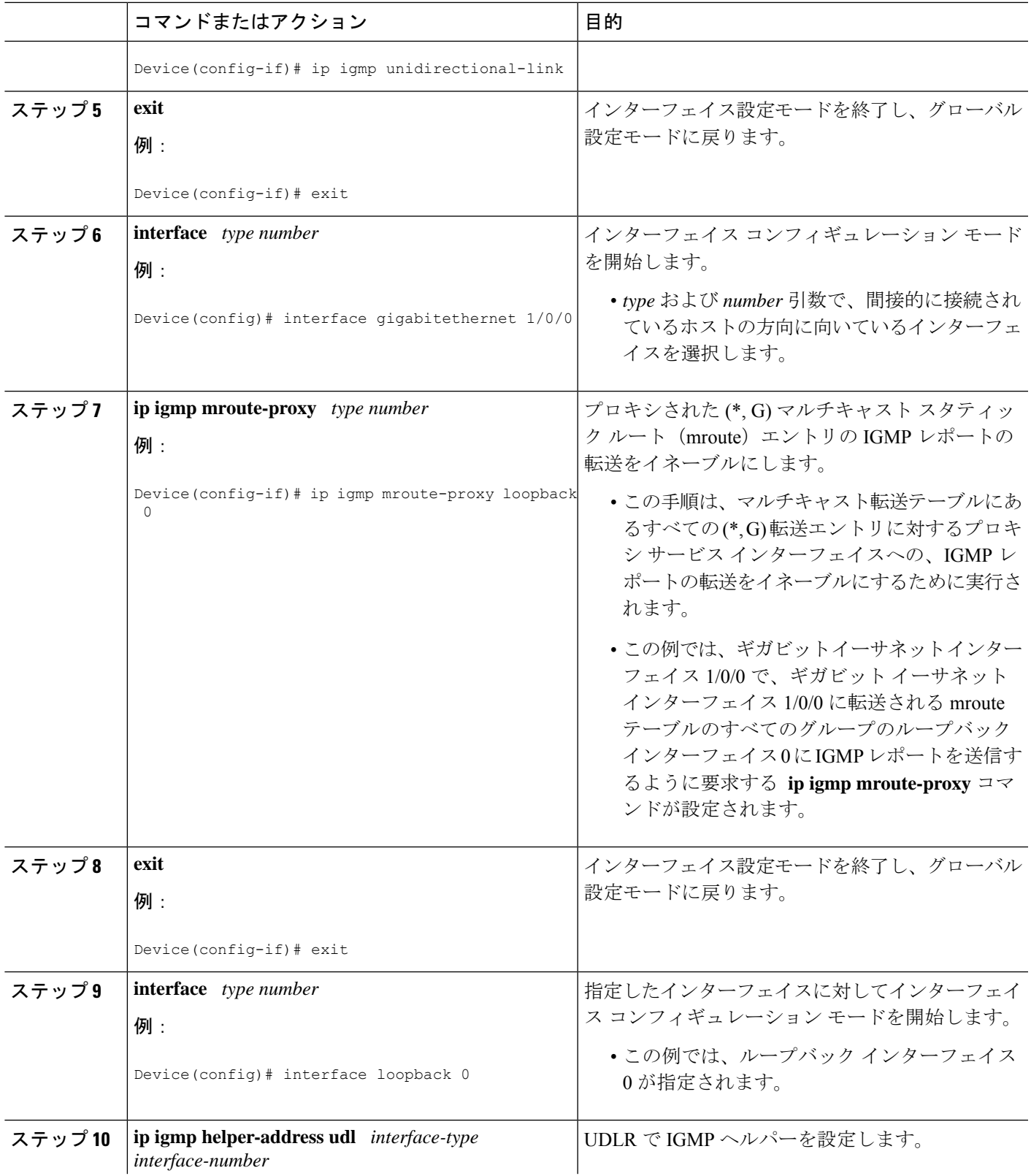

I

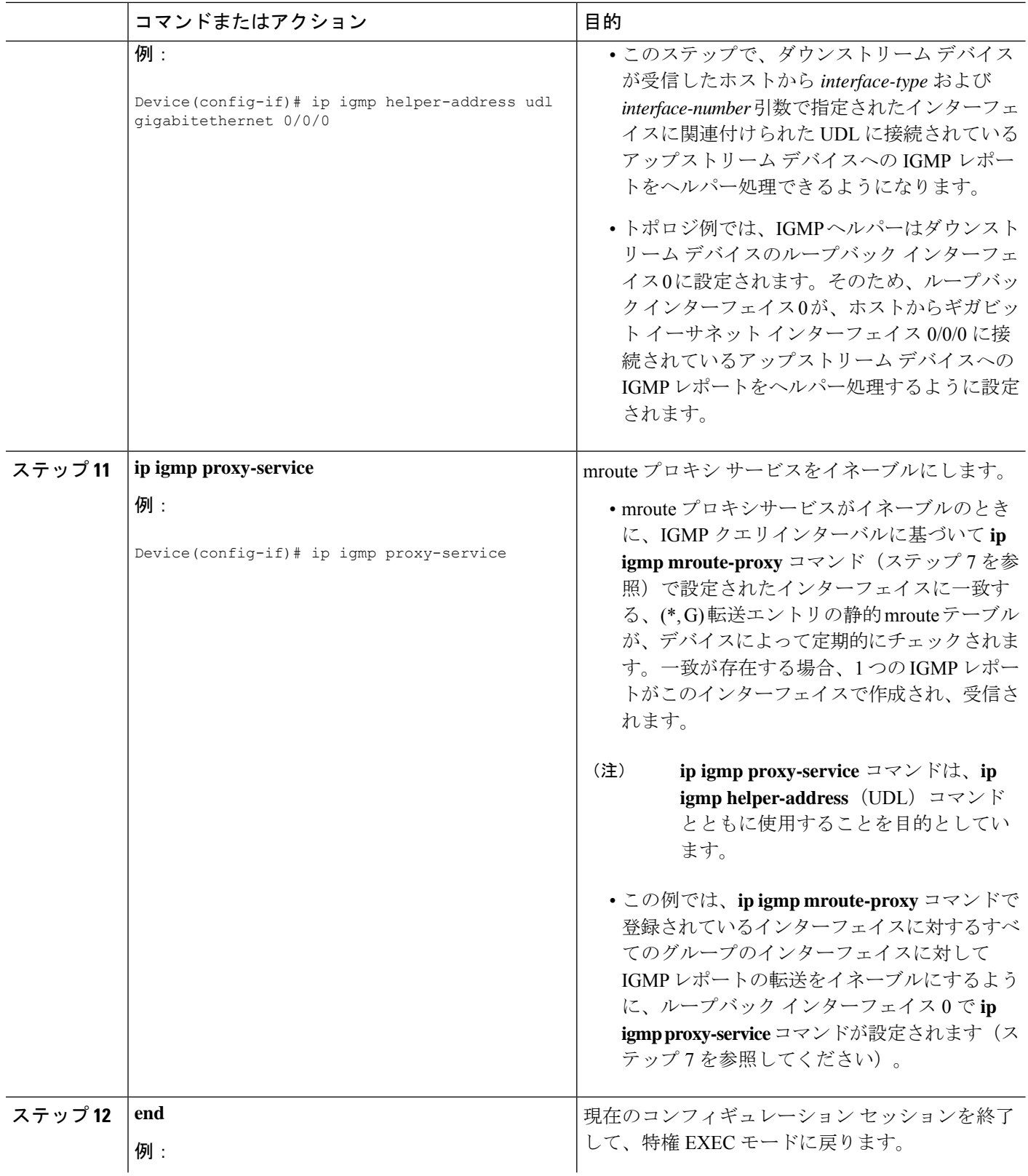
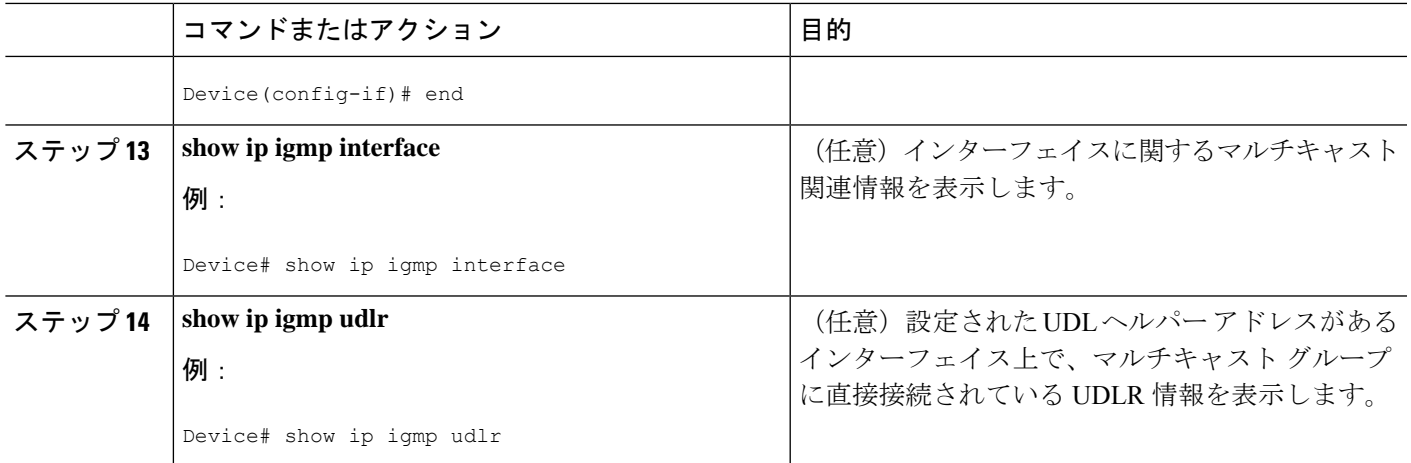

## 複数のアップストリーム インターフェイスの **IGMP** プロキシ向けダウ ンストリームデバイスの設定

複数のアップストリームインターフェイス向けIGMPプロキシのダウンストリームデバイスを 設定するには、次の作業を実行します

(前の図を参照して、アップストリーム デバイスに接続されているルータ *B* のインターフェ イスですべての手順を実行してください)。

### 手順の概要

- **1. enable**
- **2. configure terminal**
- **3. class-map type multicast-flows** *name*
- **4. interface** *type number*
- **5. ip igmp upstream-proxy** *class-map-name*
- **6. ip igmp iif-starg**
- **7. ip igmp proxy-report-interval** *time*
- **8. end**
- **9. show ip igmp interface**

### 手順の詳細

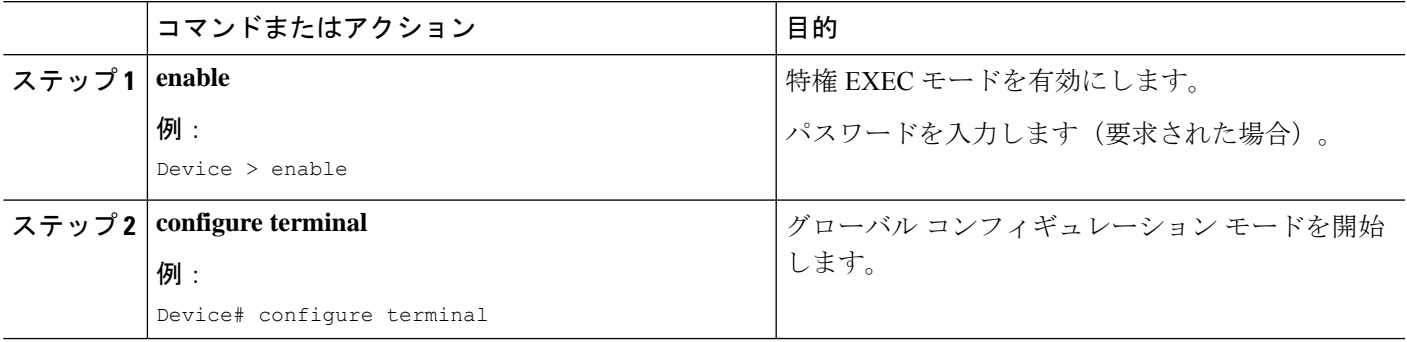

I

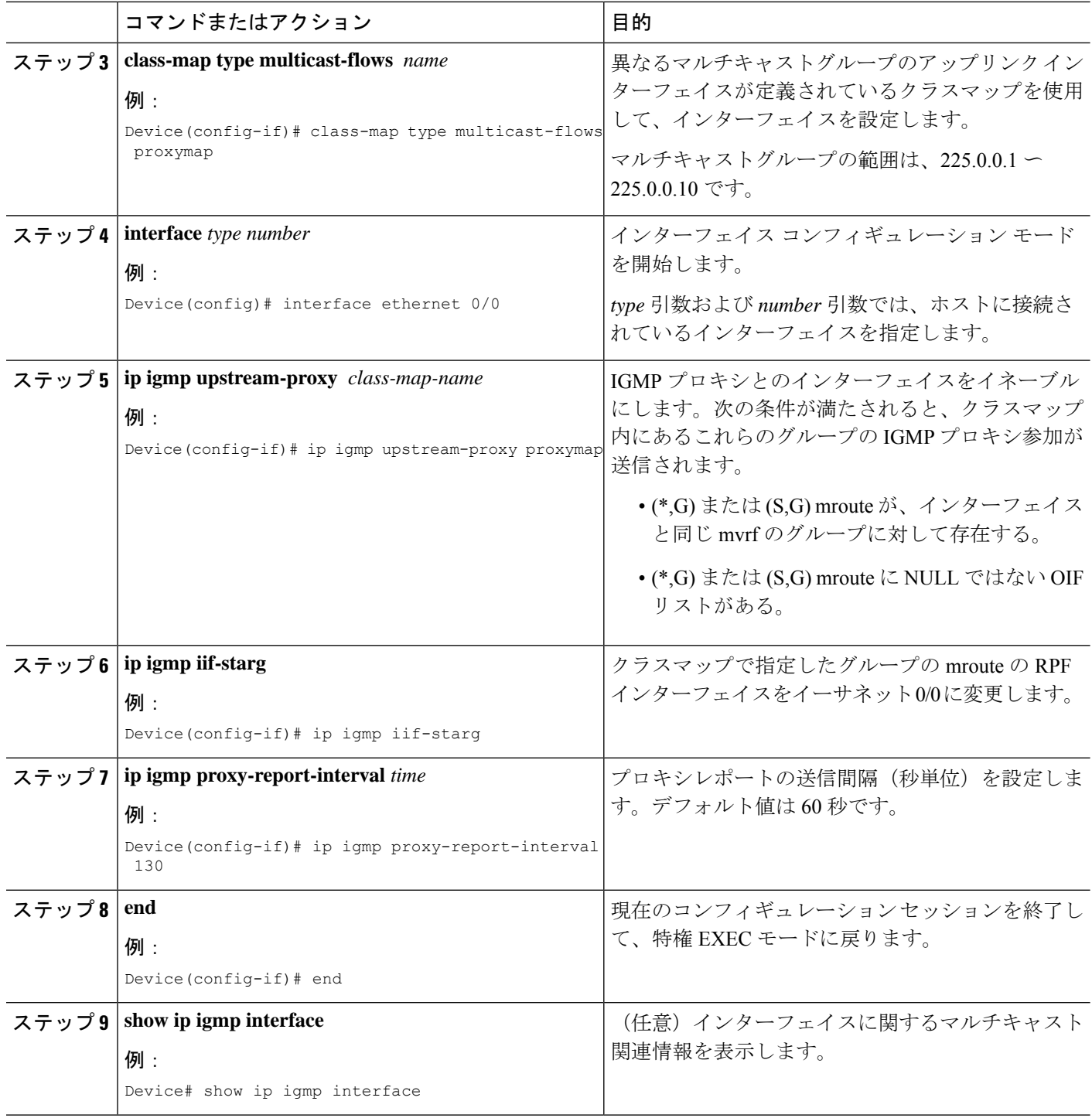

# **IGMP** プロキシの設定例

## 例:**IGMP UDLR** 向けアップストリーム **UDL** デバイスの設定

IGMP UDLR 向けアップストリーム UDL の設定例を以下に示します。

```
interface gigabitethernet 0/0/0
ip address 10.1.1.1 255.255.255.0
ip pim sparse-mode
!
interface gigabitethernet 1/0/0
ip address 10.2.1.1 255.255.255.0
ip pim sparse-mode
ip igmp unidirectional-link
!
interface gigabitethernet 2/0/0
ip address 10.3.1.1 255.255.255.0
```
## 例:**IGMP** プロキシサポートによる **IGMP UDLR** 向けダウンストリーム **UDL** デバイスの設定

IGMP プロキシサポートを使用して、IGMP UDLR 向けのダウンストリーム UDL デバイスを設 定する例を以下に示します。

```
ip pim rp-address 10.5.1.1 5
access-list 5 permit 239.0.0.0 0.255.255.255
!
interface loopback 0
ip address 10.7.1.1 255.255.255.0
ip pim sparse-mode
ip igmp helper-address udl ethernet 0
ip igmp proxy-service
!
interface gigabitethernet 0/0/0
ip address 10.2.1.2 255.255.255.0
ip pim sparse-mode
ip igmp unidirectional-link
!
interface gigabitethernet 1/0/0
ip address 10.5.1.1 255.255.255.0
ip pim sparse-mode
ip igmp mroute-proxy loopback 0
!
interface gigabitethernet 2/0/0
ip address 10.6.1.1 255.255.255.0
```
## 例:複数のアップストリーム インターフェイスの **IGMP** プロキシ向け ダウンストリームデバイスの設定

複数のアップストリームインターフェイスのIGMPプロキシ向けダウンストリームデバイスを 設定する例を次に示します。

```
interface gigabitethernet0/0
ip address 99.99.99.1 255.255.255.0
ip pim passive
ip igmp upstream-proxy l2
ip igmp iif-starg
ip igmp proxy-report-interval 100
end
class-map type multicast-flows l2
group 229.0.0.1
group 228.0.0.1 to 228.0.0.10
```
# **IGMP** プロキシに関するその他の関連資料

ここでは、IGMP のカスタマイズに関する関連資料について説明します。

#### 関連資料

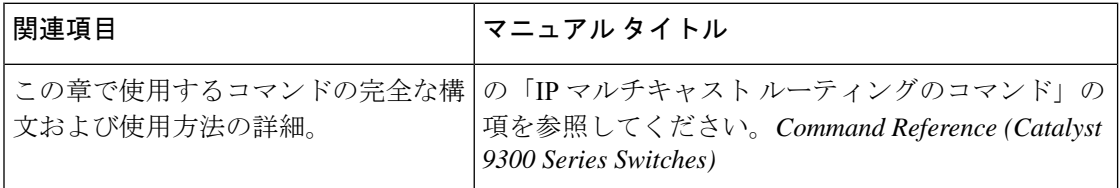

#### 標準および **RFC**

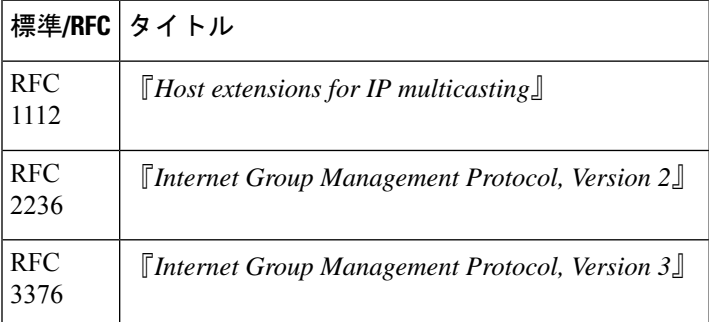

# **IGMP** プロキシの機能履歴

次の表に、このモジュールで説明する機能のリリースおよび関連情報を示します。

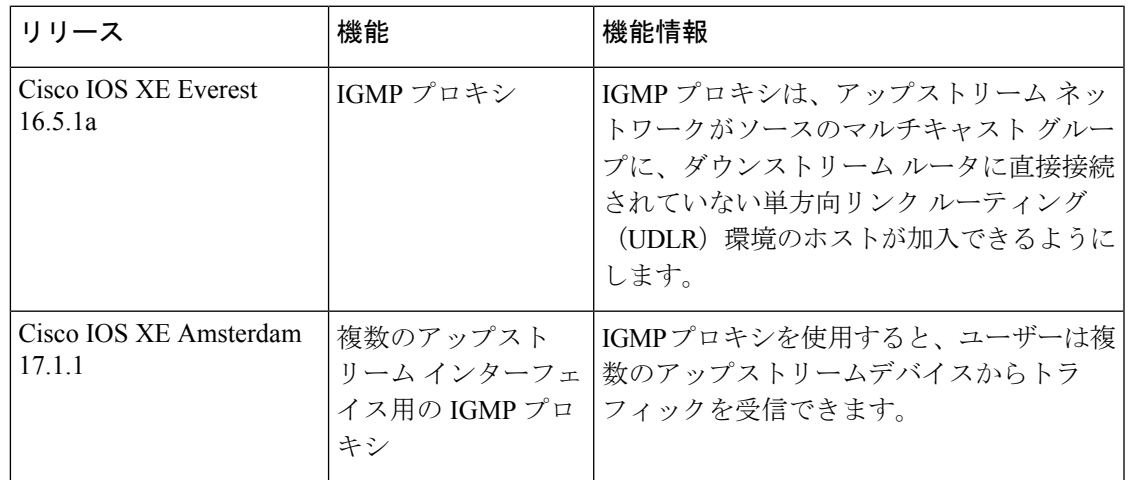

これらの機能は、特に明記されていない限り、導入されたリリース以降のすべてのリリースで 使用できます。

CiscoFeature Navigatorを使用すると、プラットフォームおよびソフトウェアイメージのサポー ト情報を検索できます。Cisco Feature Navigator には、<http://www.cisco.com/go/cfn> [英語] からア クセスします。

 $\mathbf{l}$ 

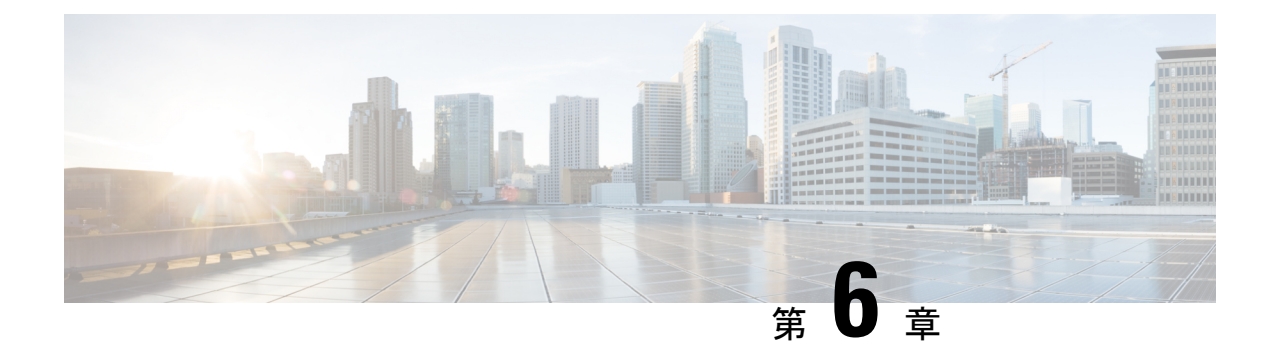

# **IGMP** の明示的なトラッキング

このモジュールでは、インターネットグループ管理プロトコル(IGMP)のホスト、グループ、 およびチャンネルの明示的なトラッキングについて説明します。

- IGMP の明示的なトラッキングの制約事項 (125 ページ)
- IGMP の明示的トラッキングについて (126 ページ)
- IGMP の明示的トラッキングの設定方法 (127 ページ)
- IGMP の明示的トラッキングの設定例 (129 ページ)
- IGMP の明示的なトラッキングの確認 (130 ページ)
- IGMP の明示的追跡に関するその他の関連情報 (133 ページ)
- IGMP の明示的トラッキングの機能履歴 (133 ページ)

## **IGMP** の明示的なトラッキングの制約事項

次の制約事項がこの機能に適用されます。

- ネットワーク上に IGMP バージョン 1 または IGMP バージョン 2 のみがサポートされてい る1つまたは複数のホストがある場合、ホストが加入しているマルチキャストグループに 対する脱退遅延は、ホストの IGMP バージョンの脱退遅延に戻されます。これは、IGMP バージョン 2 では約 3 秒間で、IGMP バージョン 1 では最大 180 秒間 (3 分間) です。こ の条件は、これらのレガシー ホストが実際に何らかの時点で実際に加入しているマルチ キャストグループのみに影響します。さらに、IGMPv3ホストが送信したこれらのマルチ キャスト グループのメンバーシップ レポートは、IGMP バージョン 1 やバージョン 2 のメ ンバーシップ レポートに戻り、これらのホスト メンバーシップの明示的なトラッキング が無効になる場合があります。
- IGMP バージョン 3 Lite(IGMP v3lite)または URL ランデブー ディレクトリ(URD)の チャネル メンバーシップ レポートの明示的なトラッキングはサポートされていません。 そのため、IGMPv3 Lite または URD を使用したホストにトラフィックを送信するマルチ キャストグループの脱退遅延は、ホスト上で設定されているIGMPのバージョンの脱退遅 延によって決定されます(IGMPv3 の場合、明示的トラッキングが設定されていないとき の脱退遅延は通常、3秒です)。

## **IGMP** の明示的トラッキングについて

## **IGMP** の明示的なトラッキング

インターネットグループ管理プロトコル(IGMP)は、隣接するマルチキャストデバイスにマ ルチキャスト グループ メンバーシップを報告するために IP ホストによって使用されます。 IGMPの明示的トラッキング機能は、特定のマルチアクセスネットワーク内のすべてのマルチ キャスト ホストのメンバーシップをマルチキャスト デバイスで明示的に追跡できるようにし ます。IGMP の明示的なトラッキングはグローバルに有効にしたり、レイヤ 3 インターフェイ スで有効にすることができます。

ホスト、グループ、およびチャネルの明示的トラッキングでは、特定のグループまたはチャネ ルに参加している各個別ホストをデバイスが追跡できるようにします。この機能の主なメリッ トは、IGMP の脱退遅延を最小にし、チャネル変更を高速化し、診断機能を向上させることで す。

## 最小脱退遅延

IGMP でのホスト、グループ、およびチャネルの明示的トラッキングの主なメリットは、ホス トがマルチキャストグループまたはチャネルを脱退するときに脱退遅延を最小にできることで す。ホストの脱退とデバイスのトラフィック転送の停止との間の時間をIGMP脱退遅延と呼び ます。IGMPバージョン3 (IGMPv3)と明示的なトラッキングで設定したデバイスは、デバイ スからのトラフィックの受信を要求する最後のホストがトラフィックの受信をそれ以上必要と していないことを示している場合、トラフィックの転送を即時に停止できます。したがって、 脱退遅延はマルチアクセスネットワークのパケット伝送遅延とデバイスでの処理時間によって のみバウンドされます。

IGMP バージョン 2 では、ホストからの IGMP 脱退メッセージをデバイスで受信するときに、 そのデバイスでは、まず、IGMPグループ固有クエリを送信して、同じマルチアクセスネット ワーク上にある他のホストで、依然、トラフィックの受信が要求されているかどうかを認識す る必要があります。特定の時間(デフォルト値は約3秒)経過後にクエリに応答するホストが ない場合、デバイスはトラフィックの転送を停止します。IGMP バージョン 1 と 2 では、ネッ トワーク内の別のホストによって同じレポートがすでに送信されている場合、IGMP メンバー シップ レポートが抑制されるため、このクエリ プロセスが必要です。そのため、トラフィッ クの受信を要求しているホストがマルチアクセスネットワーク上にいくつあるかをデバイスが 正確に把握するのは不可能です。

## 高速チャネル変更

マルチキャスト デバイスとホスト間で帯域幅が制約されるネットワークでは(xDSL 導入環境 の場合など)、デバイスとホスト間の帯域幅は一般に N のマルチキャスト ストリームを並行 して受信するよう維持するには十分です。これらの導入環境では、通常は各ホストが1つのマ ルチキャスト ストリームにのみ参加し、許容されるホストの全体数は N に限定されます。こ

れらの環境での効果的な脱退遅延が受信アプリケーションのチャネル変更時間を定義します。 つまり、1 つの単一ホストでは、前のストリームの転送が停止するまでは、新しいマルチキャ ストストリームを受信できません。アプリケーションが脱退遅延よりも速くチャネルを変更し ようとすると、そのアプリケーションはアクセスネットワークの帯域幅に過負荷をかけ、すべ てのホストのトラフィックフローを一時的に低下させることになります。IGMPでのホスト、 グループ、およびチャネルの明示的トラッキングでは、脱退遅延を最小化できるため、高速 チャネル変更機能が可能になります。

## 診断機能の向上

IGMP でのホスト、グループ、およびチャネルの明示的トラッキングでは、ネットワーク管理 者が他のマルチキャスト グループまたはチャネルに参加しているマルチキャスト ホストを簡 単に特定できます。

# **IGMP** の明示的トラッキングの設定方法

## 明示的なトラッキングのグローバルな有効化

明示的なトラッキングをグローバルおよびレイヤ 3 インターフェイスで有効にできます。

#### 手順の概要

- **1. enable**
- **2. configure terminal**
- **3. ip igmp snooping vlan** *vlan-id***explicit-tracking**
- **4. exit**

### 手順の詳細

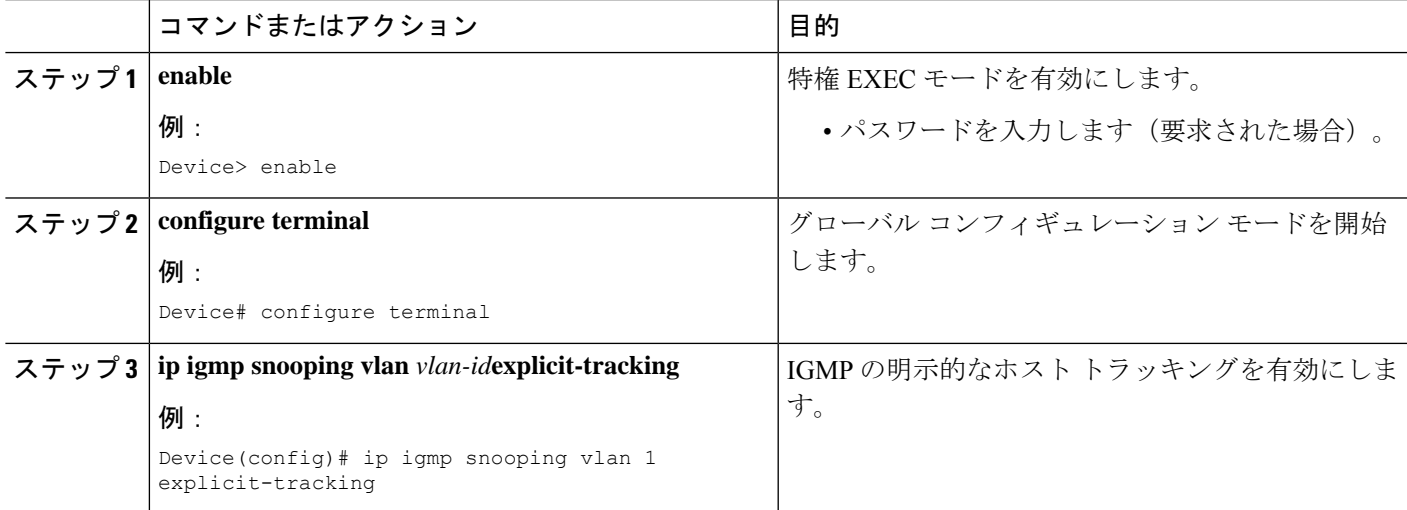

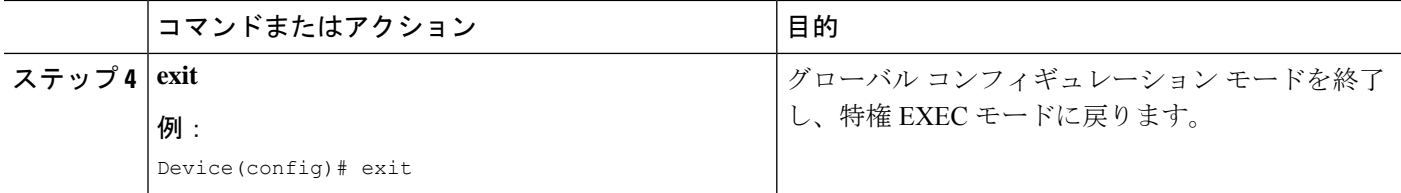

## レイヤ **3** インターフェイス上での明示的なトラッキングの有効化

明示的なトラッキングをグローバルおよびレイヤ 3 インターフェイスで有効にできます。

### 手順の概要

- **1. enable**
- **2. configure terminal**
- **3. interface** *type number*
- **4. ip address** *ip-address mask*
- **5. ip pim sparse-mode**
- **6. ip igmp version 3**
- **7. ip igmp explicit-tracking**
- **8. exit**

## 手順の詳細

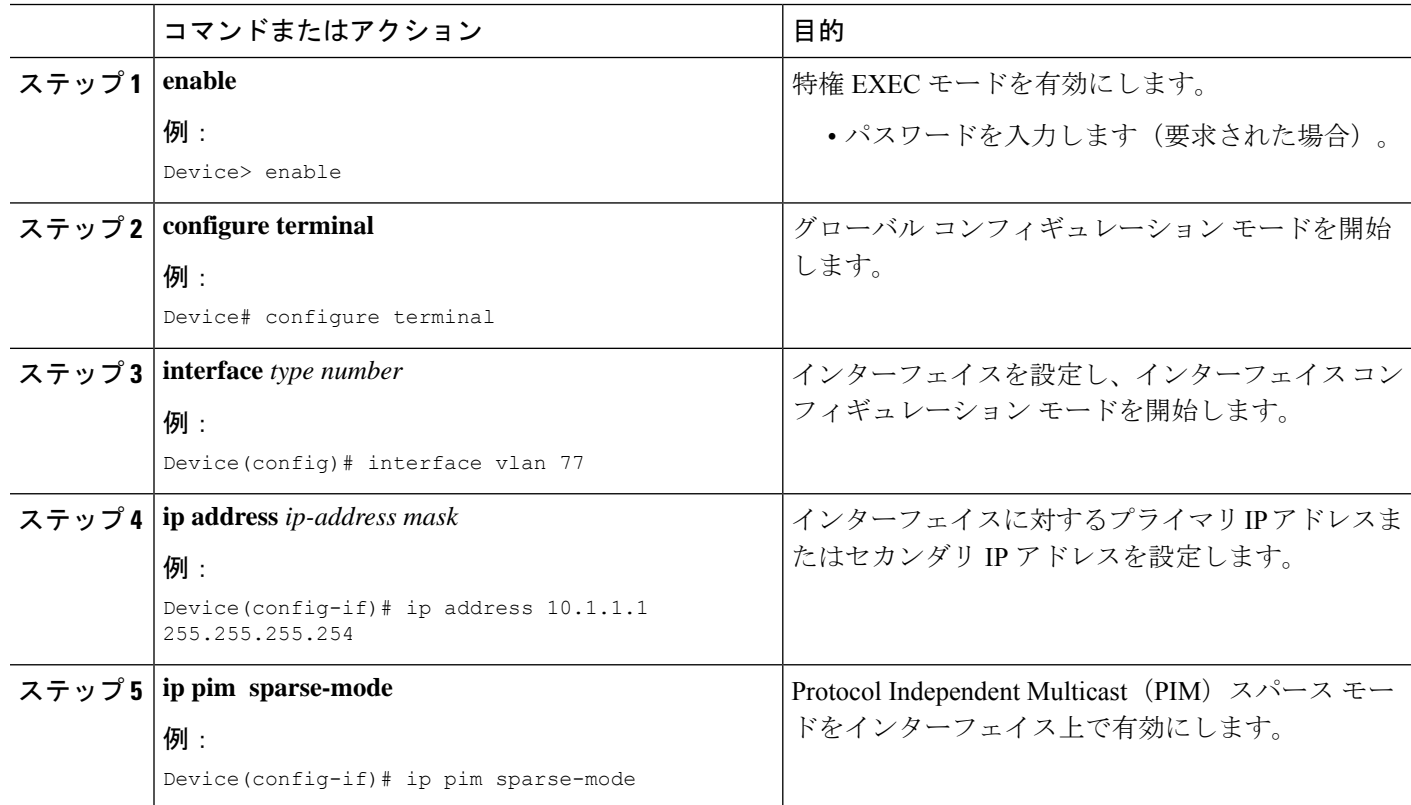

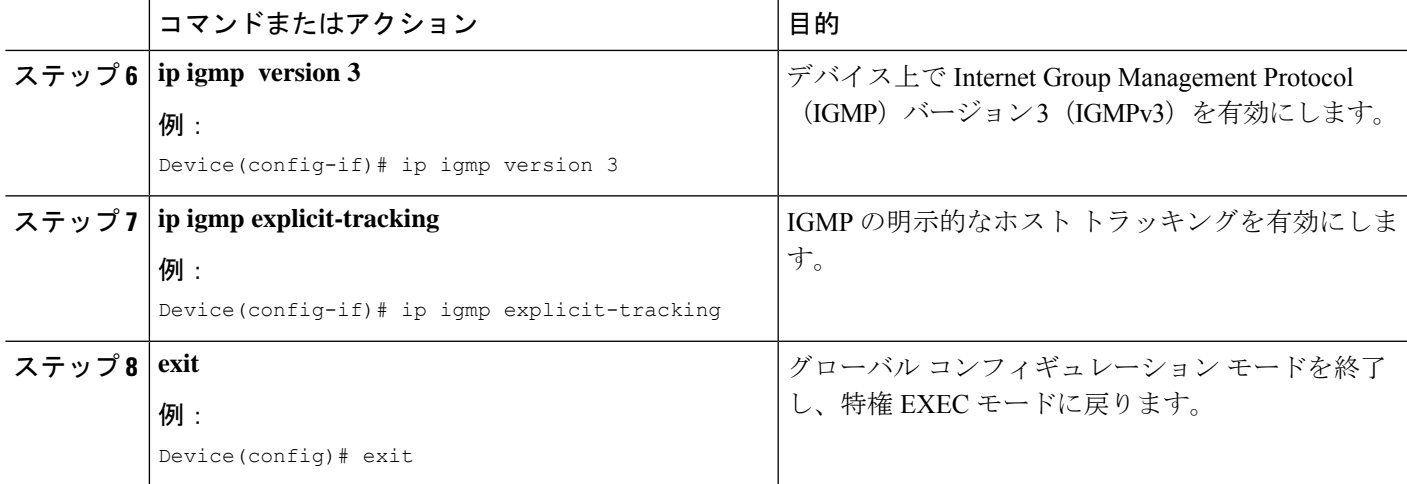

# **IGMP** の明示的トラッキングの設定例

## 例:明示的なトラッキングの有効化

次に、IGMP の明示的トラッキングをグローバルに有効にする基本設定の例を示しま す。

Device# **configure terminal** Device(config)# **ip multicast routing** Device(config)# **ip igmp snooping vlan 1 explicit-tracking** Device(config)# **end**

次に、IGMP の明示的トラッキングをレイヤ 3 インターフェイス上で有効にする基本 設定の例を示します。

```
Device# configure terminal
Device(config)# interface vlan 77
Device(config-if)# ip address 10.1.1.1 255.255.255.254
Device(config-if)# ip pim sparse-mode
Device(config-if)# ip igmp version 3
Device(config-if)# ip igmp explicit-tracking
Device(config-if)# end
```
# **IGMP** の明示的なトラッキングの確認

### 手順の概要

- **1. enable**
- **2. show ip igmp snooping vlan** *vlan-ID*
- **3. show ip igmp groups** *interface-type interface-number*
- **4. show ip igmp membership tracked**
- **5. show ip igmp snooping vlan** *vlan-ID*

## 手順の詳細

### ステップ **1 enable**

### 例:

Device> enable

特権 EXEC モードを有効にします。

• パスワードを入力します(要求された場合)。

### ステップ **2 show ip igmp snooping vlan** *vlan-ID*

#### 例:

Device# show ip igmp snooping vlan 77

Catalyst VLAN のスヌーピング情報を表示します。

Device# **show ip igmp snooping vlan 77**

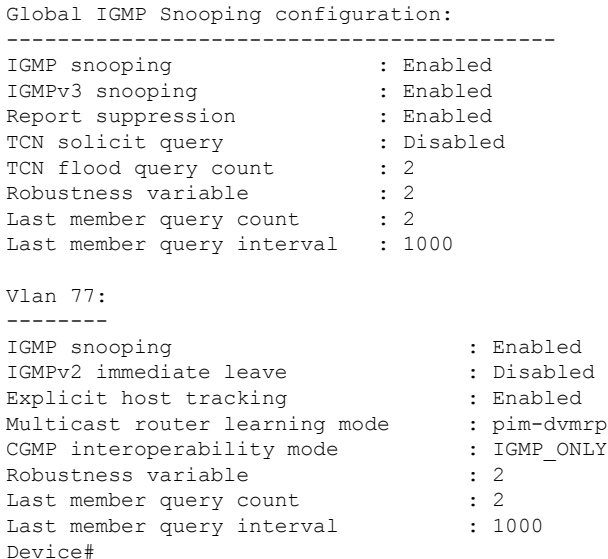

#### ステップ **3 show ip igmp groups** *interface-type interface-number*

#### 例:

Device# show ip igmp groups GigabitEthernet 1/0/24

デバイスに直接接続されていて、IGMP を介して学習するマルチキャスト グループを表示します。

#### **show ip igmp groups GigabitEthernet 1/0/24**

IGMP Connected Group Membership

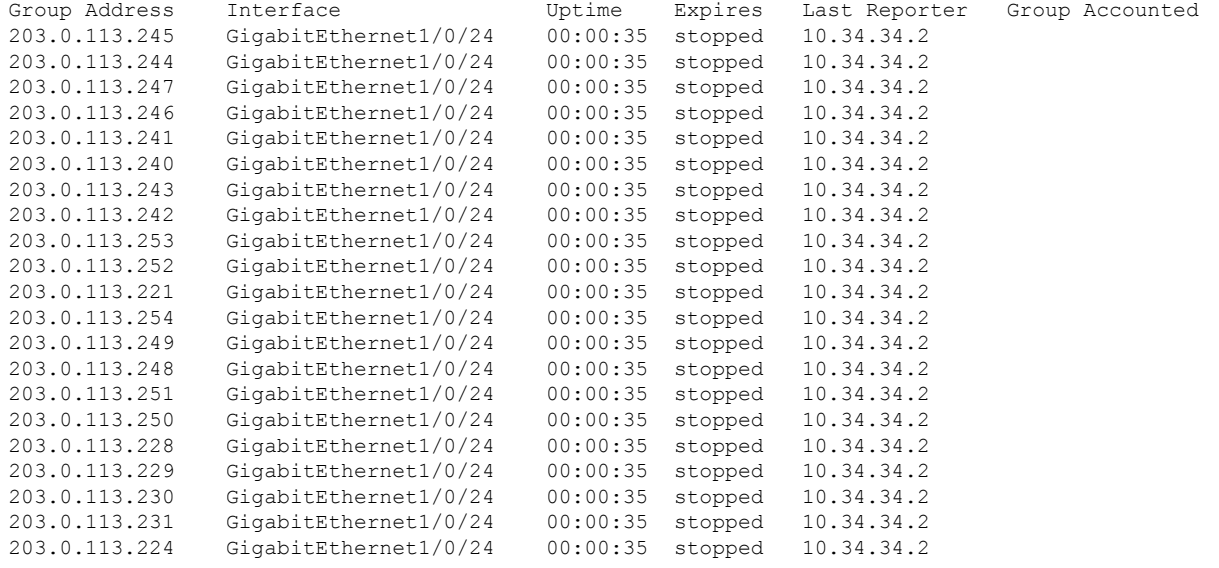

#### ステップ **4 show ip igmp membership tracked**

#### 例:

Device# show ip igmp membership tracked

有効にした明示的なトラッキング機能を使用してマルチキャスト グループを表示します。

```
Device# show ip igmp membership tracked
Flags: A - aggregate, T - tracked
     L - Local, S - static, V - virtual, R - Reported through v3
     I - v3lite, U - Urd, M - SSM (S,G) channel
     1,2,3 - The version of IGMP, the group is in
Channel/Group-Flags:
     / - Filtering entry (Exclude mode (S,G), Include mode (G))
Reporter:
     <mac-or-ip-address> - last reporter if group is not explicitly tracked
     <n>/<m> - <n> reporter in include mode, <m> reporter in exclude
Channel/Group Reporter Uptime Exp. Flags Interface
*,203.0.113.10 1/0 00:20:46 stop 3AT Gi1/0/24
192.168.0.2,203.0.113.10 10.34.34.2 00:20:46 02:59 T Gi1/0/24
*,203.0.113.11 1/0 00:20:46 stop 3AT Gi1/0/24
192.168.0.2,203.0.113.11 10.34.34.2 00:20:46 02:59 T Gi1/0/24
 *,203.0.113.14 1/0 00:20:46 stop 3AT Gi1/0/24
192.168.0.2,203.0.113.14 10.34.34.2 00:20:46 02:59 T Gi1/0/24
*,203.0.113.15 1/0 00:20:46 stop 3AT Gi1/0/24
192.168.0.2,203.0.113.15 10.34.34.2 00:20:46 02:59 T
```
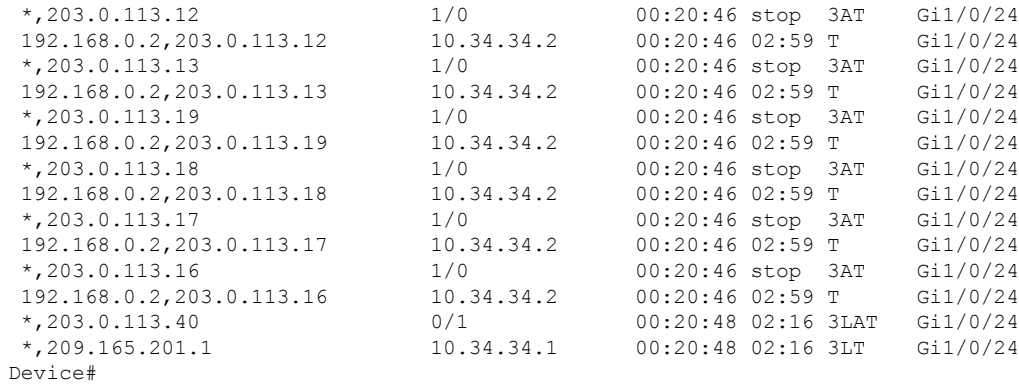

## ステップ **5 show ip igmp snooping vlan** *vlan-ID*

### 例:

Device# show ip igmp snooping vlan 77

VLAN 上の IGMP スヌーピング設定を表示します。

### Device# **show ip igmp snooping vlan 77**

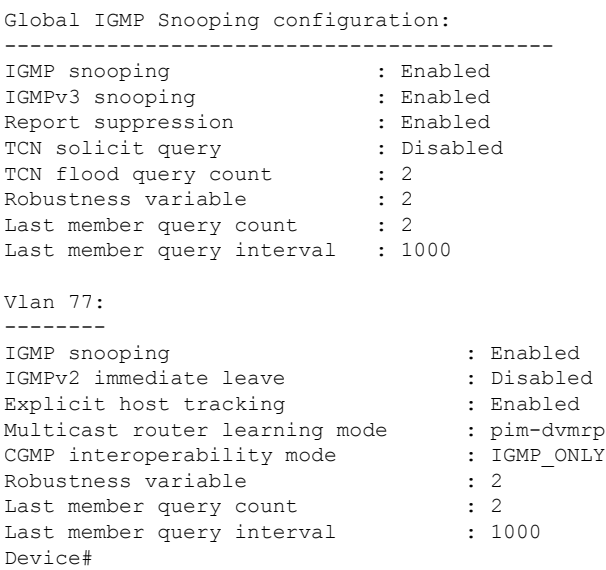

# **IGMP** の明示的追跡に関するその他の関連情報

#### 関連資料

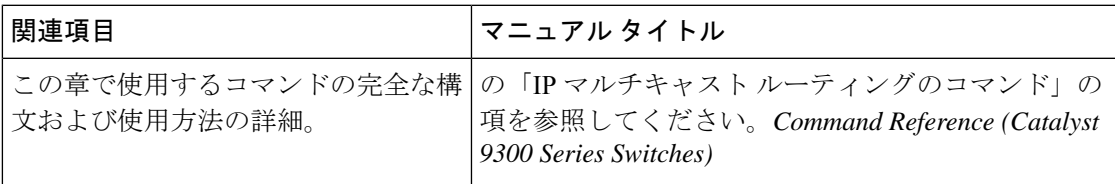

# **IGMP** の明示的トラッキングの機能履歴

次の表に、このモジュールで説明する機能のリリースおよび関連情報を示します。

これらの機能は、特に明記されていない限り、導入されたリリース以降のすべてのリリースで 使用できます。

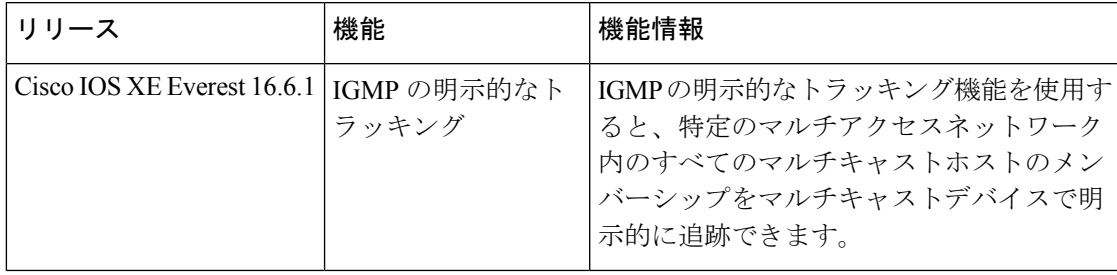

CiscoFeature Navigatorを使用すると、プラットフォームおよびソフトウェアイメージのサポー ト情報を検索できます。Cisco Feature Navigator には、<http://www.cisco.com/go/cfn> [英語] からア クセスします。

T

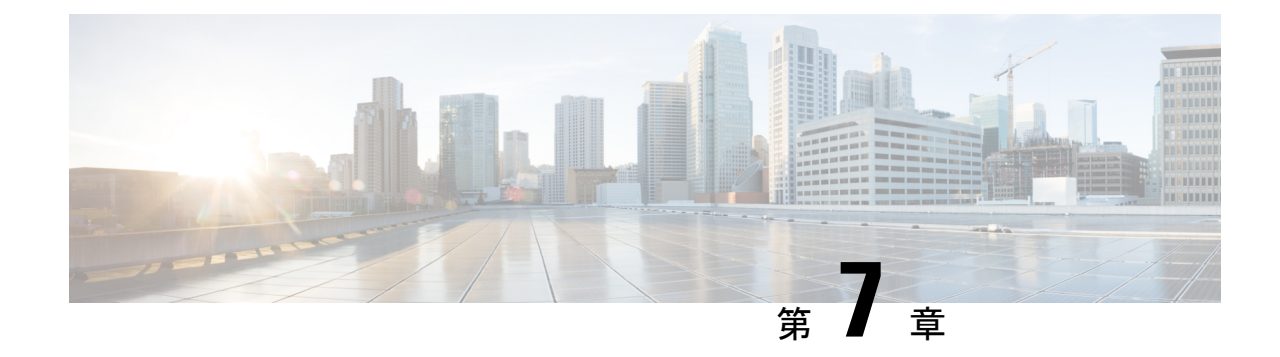

# スイッチド イーサネットでの **IP** マルチ キャストの抑制

- スイッチド イーサネット ネットワークで IP マルチキャストを抑制するための前提条件 (135 ページ)
- スイッチド イーサネット ネットワークでの IP マルチキャストについての情報 (135 ペー ジ)
- スイッチド イーサネット ネットワークでマルチキャストを抑制する例 (138 ページ)
- スイッチド イーサネット ネットワークで IP マルチキャストを抑制する設定例 (141 ペー ジ)
- スイッチド イーサネット ネットワークでの IP マルチキャスト抑制に関するその他の参考 資料 (141 ページ)
- スイッチドイーサネットでの IP マルチキャスト抑制の機能履歴 (142 ページ)

# スイッチド イーサネット ネットワークで **IP** マルチキャ ストを抑制するための前提条件

このモジュールの作業を実行する前に、IP マルチキャスト ルーティング テクノロジーの概要 (1 ページ) モジュールで説明している概念をよく理解しておく必要があります。

# スイッチドイーサネットネットワークでの**IP**マルチキャ ストについての情報

## **IP** マルチキャスト トラフィックとレイヤ **2** スイッチ

レイヤ 2 スイッチのデフォルト動作では、スイッチ上の宛先 LAN に属する各ポートに、すべ てのマルチキャストトラフィックが転送されます。この動作では、スイッチの効率が低下しま す。その目的は、データを受信する必要があるポートへのトラフィックを制限することです。

この動作では、不要なマルチキャストトラフィックを減らす抑制メカニズムが必要です。これ によって、スイッチのパフォーマンスが改善されます。

Cisco Group Management Protocol(CGMP)、Router Group Management Protocol(RGMP)、お よび IGMP スヌーピングは、レイヤ 2 スイッチング環境で IP マルチキャストを効果的に抑制 します。

- CGMP および IGMP スヌーピングは、エンド ユーザーまたはレシーバ クライアントが含 まれているサブネットで使用されます。
- RGMP は、コラプスト バックボーンなどのルータのみに含まれているルーティング対象 セグメントで使用されます。
- RGMP と CGMP は相互運用できません。ただし、インターネット グループ管理プロトコ ル(IGMP)は、CGMP および RGMP スヌーピングと相互運用できます。

## **IP** マルチキャスト用の **Catalyst** スイッチの **CGMP**

CGMP は、IGMP によって実行される作業と同様の作業を実行するために、Catalyst スイッチ に接続されたデバイスで使用される、シスコが開発したプロトコルです。IP マルチキャスト データ パケットと IGMP レポート メッセージ(いずれも MAC レベルで同じグループ アドレ スにアドレス指定されます)を区別しない Catalyst スイッチの場合、CGMP が必要になりま す。スイッチはIGMPパケットを区別できますが、スイッチ上でソフトウェアを使用する必要 があり、これがパフォーマンスに大きな影響を与えます。

マルチキャスト デバイスとレイヤ 2 スイッチで CGMP を設定する必要があります。結果的に CGMP では、該当するレシーバに接続されている Catalyst スイッチのポートにだけ IP マルチ キャストトラフィックが提供されます。トラフィックを明示的に要求していない他のすべての ポートは、これらのポートがマルチキャストルータに接続されていない限り、トラフィックを 受信しません。マルチキャスト ルータ ポートは、すべての IP マルチキャスト データ パケッ トを受信する必要があります。

マルチキャスト グループに加入するとき、ホストは CGMP を使用して、送信要求されなくて もターゲット グループへの IGMP メンバーシップ レポート メッセージをマルチキャストしま す。通常の IGMP 処理では、IGMP レポートが、スイッチを介してルータに渡されます。ルー タ(このインターフェイス上でCGMPがイネーブルにされている必要がある)では、IGMPレ ポートを受信し、通常どおりに処理されますが、CGMP加入メッセージも作成され、スイッチ に送信されます。Join メッセージには、エンド ステーションの MAC アドレスと加入したグ ループの MAC アドレスが含まれます。

スイッチは、CGMP Join メッセージを受信し、そのマルチキャスト グループ用の連想メモリ (CAM)テーブルにポートを追加します。以後、このマルチキャスト グループに対するすべ ての後続のトラフィックは、そのホストのポートに転送されます。

レイヤ 2 スイッチは、いくつかの宛先 MAC アドレスを 1 つの物理ポートに割り当てることが できるよう、設計されています。この設計により、スイッチを階層構造で接続できるようにな ります。また、多数のマルチキャスト宛先アドレスを単一ポートに転送できます。

デバイスポートは、マルチキャストグループのエントリにも追加されます。IGMPコントロー ル メッセージもマルチキャスト トラフィックとして送信されるため、マルチキャスト デバイ スは、各グループに対するすべてのマルチキャストトラフィックをリッスンします。その他の マルチキャストトラフィックは、CGMPで作成された新しいエントリを含むCAMテーブルを 使用して転送されます。

## **IGMP** スヌーピング

IGMP スヌーピングは、レイヤ 2 LAN スイッチで実行される IP マルチキャスト抑制メカニズ ムです。IGMP スヌーピングでは、ホストとルータとの間で送信される IGMP パケットで、一 部のレイヤ 3 情報(IGMP Join/Leave メッセージ)を調査、すなわち「スヌープ」します。ス イッチでは、特定のマルチキャスト グループに対するホストから IGMP ホスト レポートを受 信するときに、関連付けられているマルチキャスト テーブル エントリにホストのポート番号 が追加されます。スイッチがホストからIGMPグループ脱退メッセージを受信すると、スイッ チはホストのテーブル エントリを削除します。

IGMP 制御メッセージはマルチキャスト パケットとして送信されるので、レイヤ 2 ではマルチ キャストデータと区別できません。IGMPスヌーピングを実行しているスイッチでは、各マル チキャスト データ パケットを検査し、永続的な IGMP コントロール情報が含まれているかど うかを特定できます。低速の CPU を搭載したローエンドのスイッチに IGMP スヌーピングを 実装すると、データが高速で送信される場合に、パフォーマンスに重大な影響を与える可能性 があります。解決策として、ハードウェアで IGMP チェックを実行できる特別な ASIC(特定 用途向け集積回路)を備えたハイエンドのスイッチにIGMPスヌーピングを実装します。CGMP は特別なハードウェアを使用しない、ローエンドのスイッチのための新しいオプションです。

## **Router-Port Group Management Protocol**(**RGMP**)

CGMP および IGMP スヌーピングは、アクティブなレシーバがあるルーティング対象ネット ワークセグメントで動作するように設計されている、IPマルチキャスト抑制メカニズムです。 両方とも、ホストとルータとの間で送信されるIGMPコントロールメッセージに依存して、該 当する受信先に接続されているスイッチ ポートが特定されます。

スイッチド イーサネット バックボーン ネットワーク セグメントは、通常、そのセグメント上 にホストなしでスイッチに接続されているいくつかのルータで構成されています。ルータでは IGMP ホスト レポートが生成されないため、CGMP および IGMP スヌーピングによって、マル チキャスト トラフィックを抑制することができず、VLAN 上の各ポートにフラッディングさ れます。ルータでは、代わりに、ProtocolIndependent Multicast(PIM)メッセージが生成され、 レイヤ 3 レベルで、マルチキャスト トラフィック フローに加入またはマルチキャスト トラ フィック フローがプルーニングされます。

Router-Port Group Management Protocol(RGMP)は、ルータのみのネットワーク セグメントに 対する、IPマルチキャスト抑制メカニズムです。RGMPは、ルータ上およびレイヤ2スイッチ 上でイネーブルにする必要があります。マルチキャスト ルータは、特定のグループに RGMP Joinメッセージを送信することによって、データフローを受信したいことを示します。次に、 CGMPJoinメッセージの処理方法と同様に、スイッチによって、そのマルチキャストグループ に対する転送テーブルに、適切なポートが追加されます。IPマルチキャストデータフローは、

関連するルータ ポートにのみ転送されます。ルータがそのデータ フローを必要としなくなっ た場合、RGMP Leave メッセージを送信し、スイッチは転送エントリを削除します。

RGMP 対応されていないルータがある場合は、すべてのマルチキャスト データを受信し続け ます。

# スイッチドイーサネットネットワークでマルチキャスト を抑制する例

## **IP** マルチキャスト用のスイッチの設定

マルチキャスト ネットワークにスイッチングがある場合、IP マルチキャストの設定方法の詳 細について、使用しているスイッチのマニュアルを参照してください。

## **IGMP** スヌーピングの設定

ルータ上での設定は不要です。使用しているスイッチでIGMPスヌーピングをイネーブルにす る方法についてはドキュメントを参照し、提示された手順に従ってください。

## **CGMP** のイネーブル化

CGMP は、IGMP によって実行される作業と同様の作業を実行するために、Catalyst スイッチ に接続されたデバイス上で使用されるプロトコルです。CGMP が必要となるのは、Catalyst ス イッチで IP マルチキャスト データ パケットと IGMP レポート メッセージを区別できないため です。これらはともに MAC レベルで、同じグループ アドレスにアドレス指定されます。

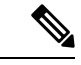

<sup>(</sup>注)

- CGMP は 802 または ATM メディア、または ATM 経由の LAN エミュレーション(LANE) でのみイネーブルにする必要があります。
	- CGMP は、Catalyst スイッチに接続されているデバイス上でのみ、イネーブルにする必要 があります。

### 手順の概要

- **1. enable**
- **2. configure terminal**
- **3. interface** *type number*
- **4. ip cgmp** [**proxy** | **router-only**]
- **5. end**
- **6. clear ip cgmp** [*interface-type interface-number*]

## 手順の詳細

 $\overline{\phantom{a}}$ 

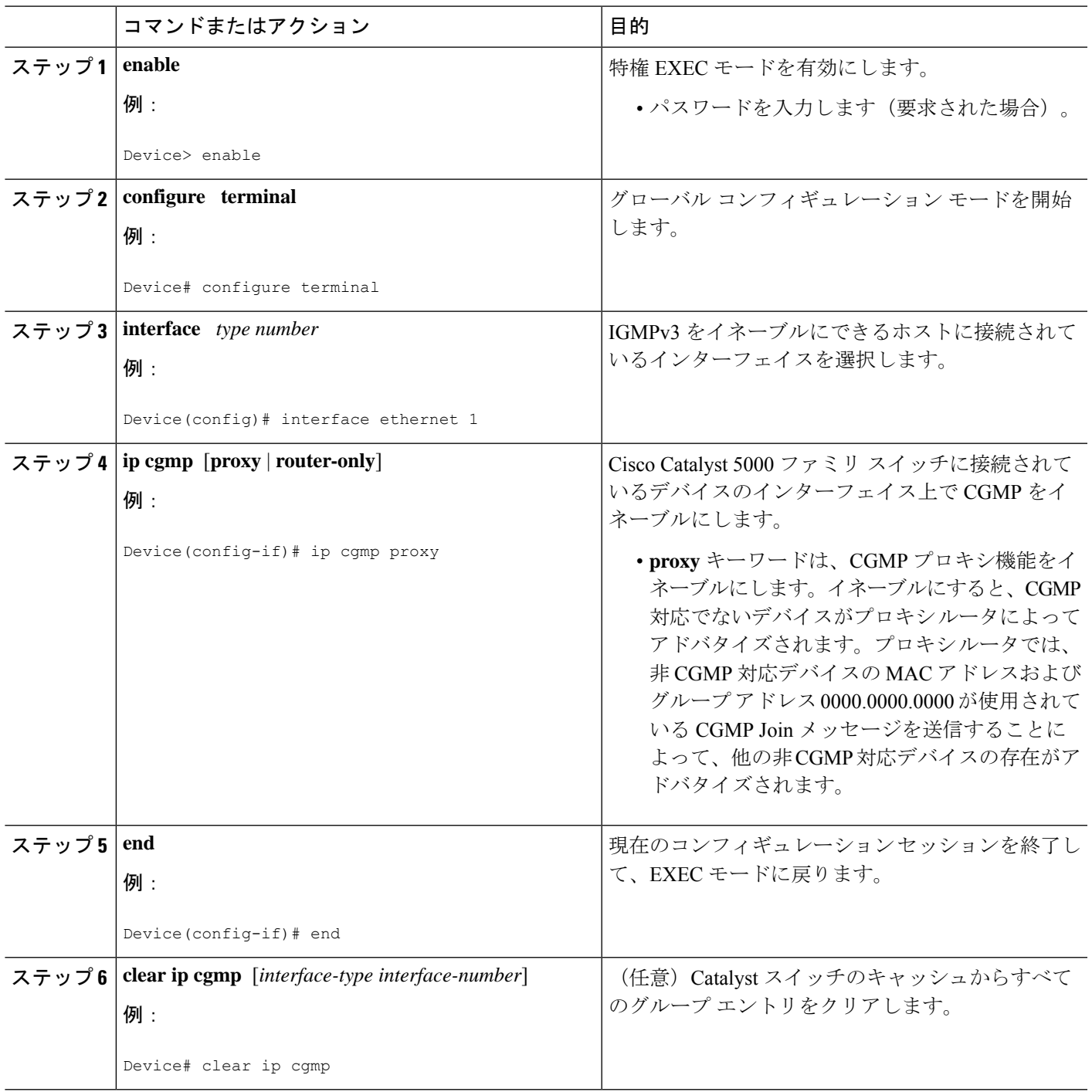

## レイヤ **2** スイッチド イーサネット ネットワークでの **IP** マルチキャス トの設定

RGMP を使用してレイヤ 2 スイッチド イーサネット ネットワークで IP マルチキャストを設定 するには、この作業を実行します。

#### 手順の概要

- **1. enable**
- **2. configure terminal**
- **3. interface** *type number*
- **4. ip rgmp**
- **5. end**
- **6. debug ip rgmp**
- **7. show ip igmp interface**

### 手順の詳細

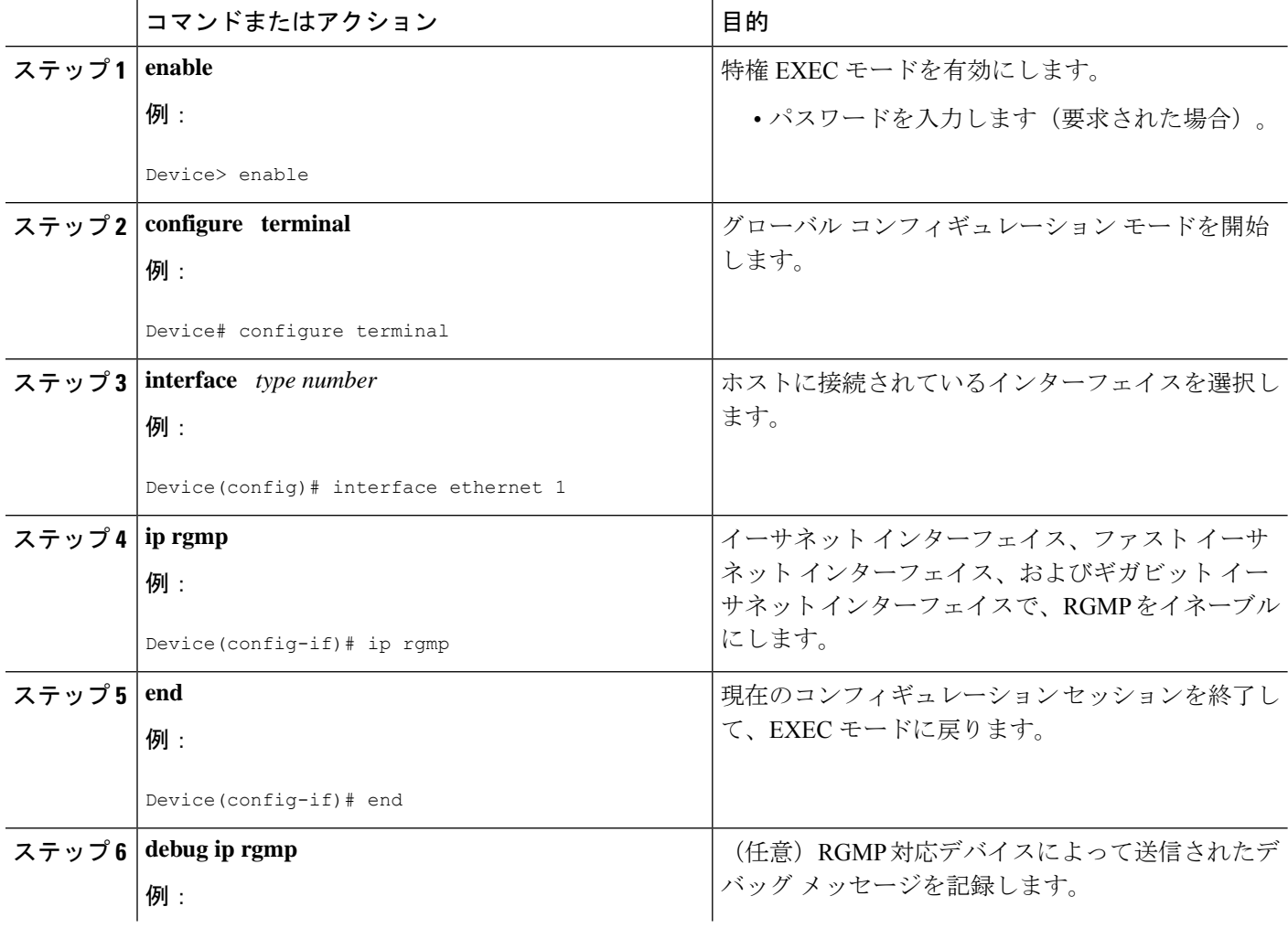

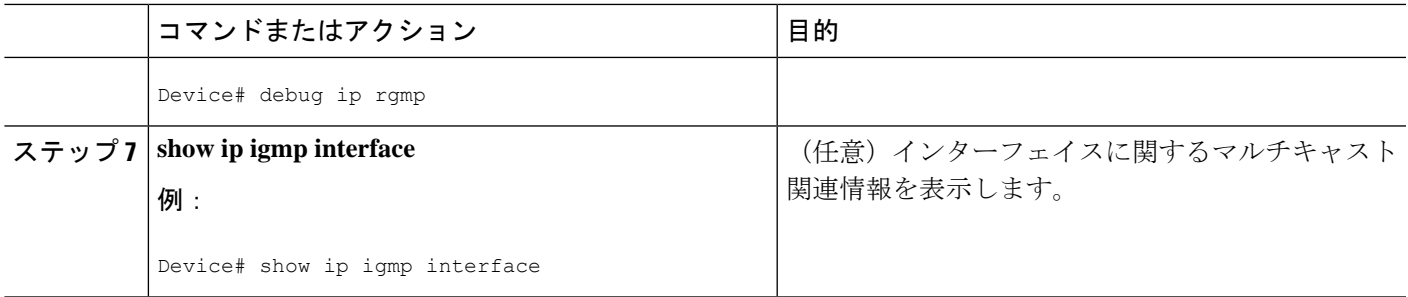

# スイッチド イーサネット ネットワークで **IP** マルチキャ ストを抑制する設定例

## **RGMP** の設定例

次に、ルータ上で RGMP を設定する方法の例を示します。

# スイッチドイーサネットネットワークでの**IP**マルチキャ スト抑制に関するその他の参考資料

### 関連資料

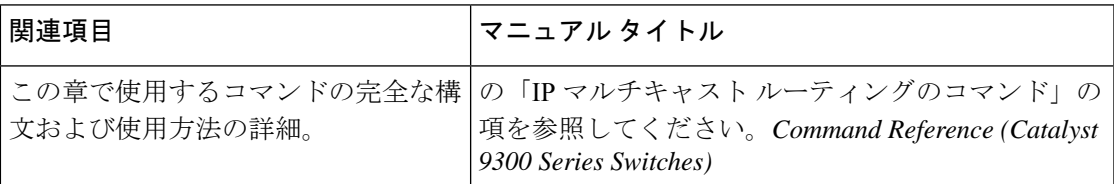

#### **MIB**

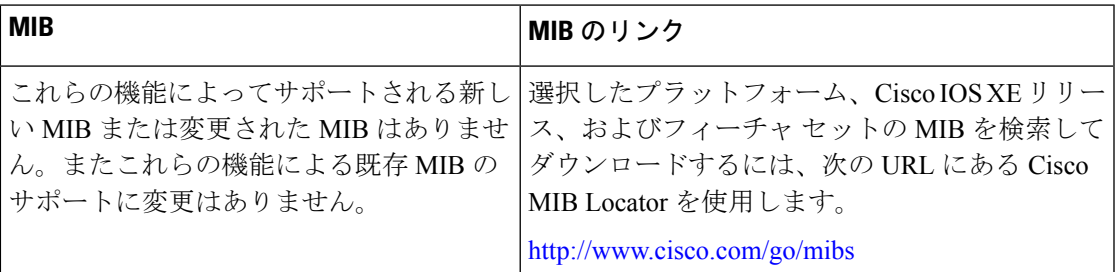

ip multicast-routing ip pim sparse-mode interface ethernet 0 ip rgmp

シスコのテクニカル サポート

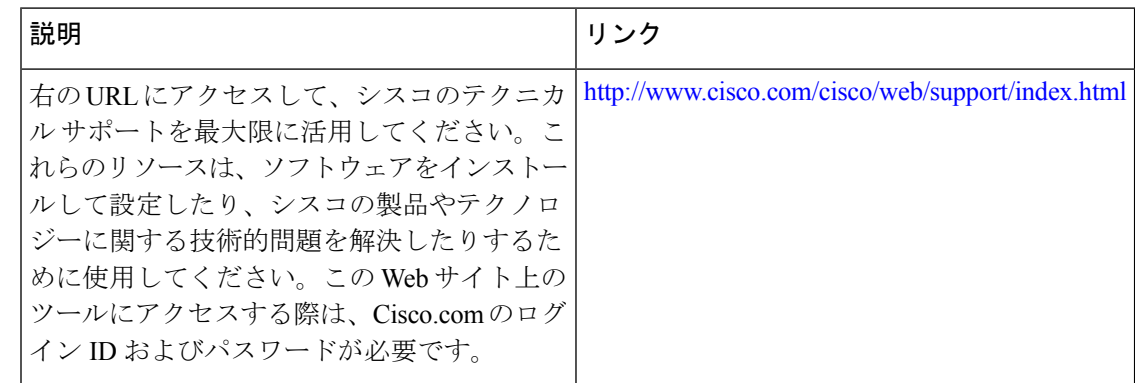

# スイッチドイーサネットでの**IP**マルチキャスト抑制の機 能履歴

次の表に、このモジュールで説明する機能のリリースおよび関連情報を示します。

これらの機能は、特に明記されていない限り、導入されたリリース以降のすべてのリリースで 使用できます。

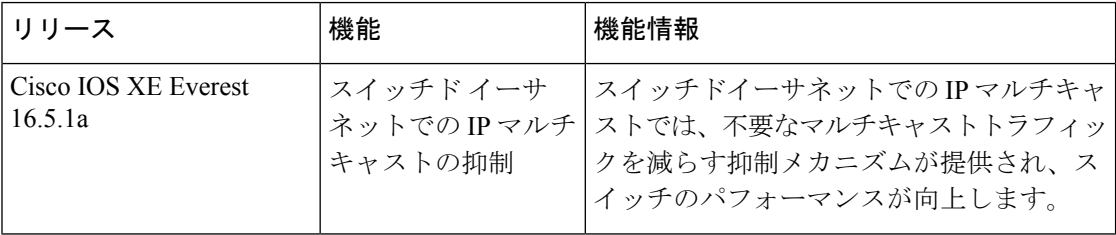

CiscoFeature Navigatorを使用すると、プラットフォームおよびソフトウェアイメージのサポー ト情報を検索できます。Cisco Feature Navigator には、<http://www.cisco.com/go/cfn> [英語] からア クセスします。

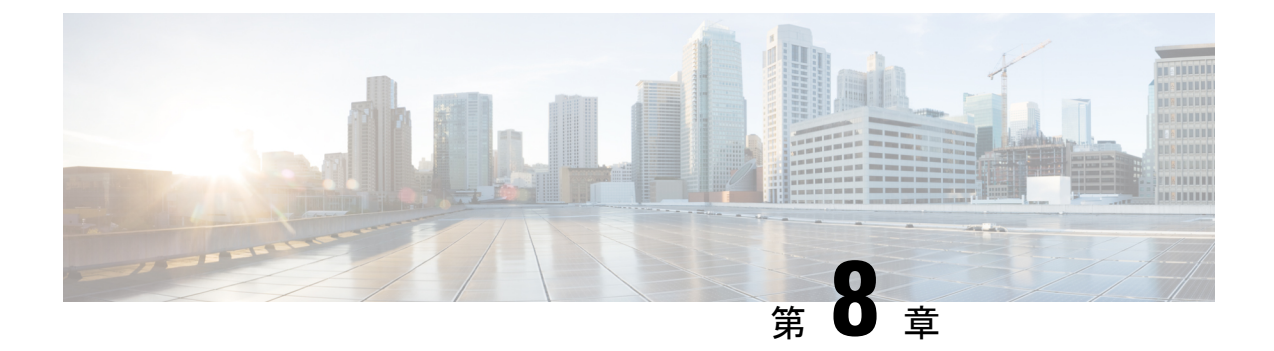

# **PIM**(**Protocol Independent Multicast**)の設 定

- PIM の前提条件 (143 ページ)
- PIM に関する制約事項 (144 ページ)
- PIM に関する情報 (147 ページ)
- PIM の設定方法 (166 ページ)
- PIM の動作の確認 (198 ページ)
- PIM のモニタリングとトラブルシューティング (207 ページ)
- PIM の設定例 (210 ページ)
- PIM 機能の履歴 (213 ページ)

## **PIM** の前提条件

PIM 設定プロセスを開始する前に、使用する PIM モードを決定します。この決定は、ネット ワーク上でサポートするアプリケーションに基づきます。次の注意事項に従ってください。

- 一般に、本質的に 1 対多または多対多アプリケーションでは PIM-SM を正常に使用できま す。
- 1対多アプリケーションで最適なパフォーマンスを得るには、SSMが適しています。ただ し、IGMP バージョン 3 サポートが必要です。

PIM スタブ ルーティングを設定する前に、次の条件を満たしていることを確認します。

- スタブ ルータと中央のルータの両方に IP マルチキャスト ルーティングが設定されている 必要があります。スタブルータのアップリンク インターフェイスで、PIM モードの設定 も必要です。
- また、デバイスにEnhanced Interior GatewayRoutingProtocol(EIGRP)スタブルーティング または Open Shortest Path First (OSPF) スタブルーティングが設定されている必要があり ます。

• PIM スタブ ルータは、ディストリビューション ルータ間の伝送トラフィックのルーティ ングは行いません。ユニキャスト(EIGRP)スタブルーティングではこの動作が強制され ます。PIM スタブ ルータの動作を支援するためにユニキャスト スタブ ルーティングを設 定する必要があります。

## **PIM** に関する制約事項

次に、PIM を設定する際の制約事項を示します。

- ACLにより、指定のポートをマルチキャストルータポートではなく、マルチキャストホス トポートとしてだけ指定できます。このポートで受信されたマルチキャストルータ制御パ ケットは、ドロップされます。
- PIM非ブロードキャストマルチアクセス(NBMA)モードは、イーサネットインターフェ イスではサポートされません。
- Hot Standby Router Protocol (HSRP) 対応の PIM がサポートされます。

## **PIMv1** および **PIMv2** の相互運用性

デバイス上でのマルチキャストルーティングの設定ミスを回避するには、ここに記載する情報 を確認してください。

シスコの PIMv2 実装を使用すると、バージョン 1 とバージョン 2 間での相互運用性および変 換が可能となります。ただし、若干の問題が発生する場合もあります。

PIMv2 に差分的にアップグレードできます。PIM バージョン 1 および 2 を、1 つのネットワー ク内の異なるルータおよびマルチレイヤスイッチに設定できます。内部的には、共有メディア ネットワーク上のすべてのルータおよびマルチレイヤ スイッチで同じ PIM バージョンを実行 する必要があります。したがって、PIMv2デバイスがPIMv1デバイスを検出した場合は、バー ジョン 1 デバイスがシャットダウンするかアップグレードされるまで、バージョン 2 デバイス はバージョン 1 にダウングレードされます。

PIMv2 は BSR を使用して各グループ プレフィックスの RP 設定情報を検出し、PIM ドメイン 内のすべてのルータおよびマルチレイヤ スイッチにアナウンスします。自動 RP 機能を組み合 わせることにより、PIMv2 BSR と同じ作業を PIMv1 で実行できます。ただし、自動 RP は PIMv1 から独立している、スタンドアロンのシスコ独自のプロトコルで、PIMv2 は IETF 標準 の追跡プロトコルです。

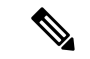

したがって、PIMv2の使用を推奨します。BSR機能は、Ciscoルータおよびマルチレイヤスイッ チ上の Auto-RP と相互運用します。 (注)

PIMv2 デバイスを PIMv1 デバイスと相互運用させる場合は、自動 RP を事前に導入しておく必 要があります。自動 RP マッピング エージェントでもある PIMv2 BSR は、自動 RP で選択され た RP を自動的にアドバタイズします。つまり、自動 RP によって、グループ内のルータまた はマルチレイヤごとに 1 つの RP が設定されます。ドメイン内のルータおよびスイッチの中に は、複数の RP を選択するために PIMv2 ハッシュ機能を使用しないものもあります。

PIMv1 の自動 RP 機能は PIMv2 RP 機能と相互運用するため、PIMv1 と PIMv2 が混在する領域 内に SM グループを設定できます。すべての PIMv2 デバイスで PIMv1 を使用できますが、RP を PIMv2 にアップグレードすることを推奨します。PIMv2 への移行を簡単に行うには、以下 を推奨します。

• 領域全体で Auto-RP を使用します。

自動 RP がまだ PIMv1 領域に設定されていない場合は、自動 RP を設定してください。

## 双方向 **PIM** に関する制約事項

ファントム ランデブー ポイント (RP) はサポートされていません。

## **PIM** スタブ ルーティングの設定に関する制約事項

- 直接接続されたマルチキャスト(IGMP)レシーバおよび送信元だけが、レイヤ 2 アクセ ス ドメインで許可されます。アクセス ドメインでは、PIM プロトコルはサポートされま せん。
- PIM スタブルーティングを使用するネットワークでは、ユーザーに対する IP トラフィッ クの唯一の許容ルートは、PIM スタブルーティングを設定しているデバイス経由です。
- 冗長 PIM スタブ ルータ トポロジーはサポートされません。PIM スタブ機能では、非冗長 アクセス ルータ トポロジーだけがサポートされます。

## **Auto-RP** および **BSR** の設定に関する制約事項

Auto-RP および BSR を設定する場合は、ネットワーク設定と次の制約事項を考慮してくださ い。

#### **Auto-RP** の制約事項

次に、Auto-RP の設定に関する制約事項を示します(ネットワーク設定で使用する場合)。

- ルーテッド インターフェイスが SM に設定されていると、すべてのデバイスが自動 RP グ ループの手動 RP アドレスによって設定されている場合も、自動 RP を使用できます。
- ルーテッドインターフェイスがSMで設定され、**ippim autorplistener**グローバルコンフィ ギュレーション コマンドを入力する場合、すべてのデバイスが Auto-RP グループの手動 RP アドレスを使用して設定されていなくても、Auto-RP は引き続き使用できます。

#### **BSR** 設定の制約事項

次に、BSR の設定に関する制約事項を示します(ネットワーク設定で使用する場合)。

- 候補 BSR を自動 RP 用の RP マッピング エージェントとして設定します。
- グループ プレフィックスが自動 RP によってアドバタイズされた場合は、異なる RP セッ トによって処理されたこれらのグループ プレフィックスのサブ範囲が、PIMv2 BSR メカ ニズムによってアドバタイズされないようにする必要があります。PIMv1 および PIMv2 ドメインが混在する環境では、バックアップ RP で同じグループ プレフィックスが処理さ れるように設定します。このようにすると、RP マッピング データベースの最長一致検索 によって、PIMv2 DR はこれらの PIMv1 DR から異なる RP を選択できなくなります。

### **Auto-RP** および **BSR** の注意事項と制限事項

次に、Auto-RPおよびBSRの設定に関する制約事項を示します(ネットワーク設定で使用する 場合)。

- 使用しているネットワークがすべて Cisco ルータおよびマルチレイヤ スイッチである場合 は、自動 RP または BSR のいずれかを使用できます。
- ネットワークに他社製のルータがある場合は、BSR を使用する必要があります。
- CiscoPIMv1 および PIMv2 ルータとマルチレイヤ スイッチ、および他社製のルータがある 場合は、自動RPとBSRの両方を使用する必要があります。ネットワークに他のベンダー 製のルータが含まれる場合には、シスコの PIMv2 デバイス上に自動 RP マッピング エー ジェントと BSR を設定します。BSR と他社製の PIMv2 デバイス間のパス上に、PIMv1 デ バイスが配置されていないことを確認してください。

- PIMv2 は 2 つの方法で使用できます。1 つはバージョン 2 をネッ トワーク内で排他的に使用する方法、もう 1 つは PIM バージョン の混在環境を採用してバージョン 2 に移行する方法です。 (注)
	- ブートストラップ メッセージはホップ単位で送信されるため、PIMv1 デバイスの場合、 これらのメッセージはネットワーク内の一部のルータおよびマルチレイヤスイッチに到達 しません。このため、ネットワーク内に PIMv1 デバイスがあり、Cisco ルータおよびマル チレイヤ スイッチだけが存在する場合は、自動 RP を使用してください。
	- ネットワーク内に他社製のルータが存在する場合は、Cisco PIMv2 ルータまたはマルチレ イヤ スイッチに自動 RP マッピング エージェントおよび BSR を設定します。BSR と他社 製の PIMv2 ルータ間のパス上に、PIMv1 デバイスが配置されていないことを確認してく ださい。
	- シスコ PIMv1 ルータおよびマルチレイヤ スイッチと他社製の PIMv2 ルータを相互運用さ せる場合は、自動 RP と BSR の両方が必要です。シスコ PIMv2 デバイスを、自動 RP マッ ピング エージェントと BSR の両方に設定してください。

## **Auto-RP** 拡張の制約事項

Auto-RP とブートストラップ ルータ (BSP)の同時配備はサポートされていません。

# **PIM** に関する情報

## **Protocol Independent Multicast** の概要

PIM (Protocol Independent Multicast) プロトコルは、受信側が開始したメンバーシップの現在 の IP マルチキャスト サービス モードを維持します。PIM は、特定のユニキャスト ルーティン グ プロトコルに依存しません。つまり、IP ルーティング プロトコルに依存せず、ユニキャス ト ルーティング テーブルへの入力に使用されるユニキャスト ルーティング プロトコル

(Enhanced Interior Gateway RoutingProtocol(EIGRP)、OpenShortestPathFirst(OSPF)、Border Gateway Protocol(BGP)、および スタティック ルート)のいずれも利用できます。PIM は、 ユニキャスト ルーティング情報を使用してマルチキャスト転送機能を実行します。

PIM はマルチキャスト ルーティング テーブルと呼ばれていますが、実際には完全に独立した マルチキャスト ルーティング テーブルを作成する代わりに、ユニキャスト ルーティング テー ブルを使用してリバースパスフォワーディング(RPF)チェック機能を実行します。他のルー ティング プロトコルとは異なり、PIM はルータ間のルーティング アップデートを送受信しま せん。

PIMは、RFC 4601 の Protocol Independent Multicast - Sparse Mode (PIM-SM) で定義されていま す。

## **PIM** のバージョン

PIMv2 は、PIMv1 と比べて次の点が改善されています。

- マルチキャスト グループごとに、複数のバックアップ ランデブー ポイント (RP) を持つ アクティブな RP が 1 つ存在します。この単一の RP で、PIMv1 内の同じグループにアク ティブな RP が複数ある場合と同様の処理を行います。
- •ブートストラップルータ(BSP)は耐障害性のある、自動化された RP ディスカバリメカ ニズム、および配信機能を提供します。これらの機能により、ルータおよびマルチレイヤ スイッチはグループ/RP マッピングを動的に取得できます。
- PIMのJoinメッセージおよびプルーニングメッセージを使用すると、複数のアドレスファ ミリを柔軟に符号化できます。
- 現在以降の機能オプションを符号化するため、クエリー パケットではなく、より柔軟な hello パケット形式が使用されています。
- RPに送信される登録メッセージが、境界ルータによって送信されるか、あるいは指定ルー タによって送信されるかを指定します。
- PIMパケットはIGMPパケット内に格納されず、独立したパケットとして処理されます。

## **Multicast Source Discovery Protocol**(**MSDP**)

Multicast Source Discovery Protocol (MSDP) は、PIM SMを使用する場合のドメイン間送信元検 出に使用されます。各 PIM 管理ドメインには独自の RP があります。あるドメイン内の RP が 他のドメイン内の RP に新しい送信元を信号で伝えるために、MSDP が使用されます。

MSDP が設定されている状態で、あるドメイン内の RP が新しい送信元の PIM 登録メッセージ を受信すると、そのRPは、新しい Source-Active (SA) メッセージを他のドメイン内のすべて の MSDP ピアに送信します。それぞれの中間 MSDP ピアは、この SA メッセージを発信側の RP から離してフラッディングします。MSDP ピアは、この SA メッセージを自身の MSDP sa-cache にインストールします。他のドメイン内の RP が SA メッセージに記述されているグ ループへの加入要求を持っている場合(空でない発信インターフェイス リストで (\*,G) エント リが存在することで示される)、そのグループはドメインの対象となり、RP から送信元方向 に (S,G) Join メッセージが送信されます。

## **PIM** スパース モード(**PIM-SM**)

PIM スパース モード (PIM-SM) は、プル モデルを使用してマルチキャスト トラフィックを 配信します。明示的にデータを要求したアクティブなレシーバを含むネットワークセグメント だけがトラフィックを受信します。

スパースモードのインターフェイスは、ダウンストリームのルータから定期的に加入メッセー ジを受信する場合またはインターフェイスに直接接続のメンバがある場合のみマルチキャスト ルーティングテーブルに追加されます。LANから転送する場合、グループが認識しているRP があれば、SM 動作が行われます。その場合、パケットはカプセル化され、その RP に送信さ れます。特定のソースからのマルチキャストトラフィックが十分である場合、レシーバのファー スト ホップ ルータは、ソース ベースのマルチキャスト配信ツリーを構築するために加入メッ セージをソースに向けて送信できます。

PIM-SMは、共有ツリー上のデータパケットを転送することによって、アクティブな送信元に 関する情報を配布します。PIM-SM は少なくとも最初は共有ツリーを使用するので、ランデ ブーポイント(RP)を使用する必要があります。RPは管理上メットワークで設定されている 必要があります。詳細については、ランデブーポイント(153ページ)を参照してください。

スパースモードでは、ルータは、トラフィックに対する明示的な要求がない限り、他のルータ はグループのマルチキャスト パケットを転送しないと見なします。ホストがマルチキャスト グループに加入すると、直接接続されたルータはRPにPIM加入メッセージを送信します。RP はマルチキャスト グループを追跡します。マルチキャスト パケットを送信するホストは、そ のホストのファースト ホップ ルータによって RP に登録されます。その後、RP は、ソースに 加入メッセージを送信します。この時点で、パケットが共有配信ツリー上で転送されます。特 定のソースからのマルチキャスト トラフィックが十分である場合、ホストのファースト ホッ プ ルータは、ソース ベースのマルチキャスト配信ツリーを構築するために加入メッセージを ソースに向けて送信できます。

送信元が RP に登録され、データは共有ツリーを下ってレシーバに転送されます。エッジ ルー タは、RP を介してソースから共有ツリーでデータ パケットを受信するときに、そのソースに ついて学習します。次に、エッジ ルータは、そのソースに向けて PIM (S, G)加入メッセージを 送信します。リバースパスに沿った各ルータは、RPアドレスのユニキャストルーティングメ

トリックをソースアドレスのメトリックと比較します。送信元アドレスのメトリックの方が良 い場合は、ソースに向けて PIM (S, G) 加入メッセージを転送します。RP のメトリックと同 じ、または RP のメトリックの方が良い場合は、RP と同じ方向に PIM (S, G)加入メッセージが 送信されます。この場合、共有ツリーとソース ツリーは一致すると見なされます。

共有ツリーがソースとレシーバの間の最適なパスでない場合、ルータは動的にソースツリーを 作成し、共有ツリーの下方向へのトラフィックフローを停止します。この動作は、ソフトウェ アのデフォルトの動作です。ネットワーク管理者は、**ip pim spt-threshold infinity** コマンドを 使用して、トラフィックを強制的に共有ツリー上で保持することができます。

PIM-SM は、WAN リンク付きのネットワークを含む、任意のサイズのネットワークに合わせ て拡大または縮小します。明示的な加入メカニズムによって、不要なトラフィックが WAN リ ンクでフラッディングするのを防ぎます。

## 双方向 **PIM**

双方向 PIM は、IP マルチキャスト用ルーティングプロトコルの PIM スイートのバリアントで す。PIM では、マルチキャスト グループのパケット トラフィックは、そのマルチキャスト グ ループのために設定されたモードのルールに従ってルーティングされます。

双方向モードでは、トラフィックは、グループのランデブー ポイント (RP) をルートとする 双方向共有ツリーに沿ってのみ、ルーティングされます。Bidir-PIM では、RP の IP アドレス は、すべてのルータがその IP アドレスをルートとするループフリーのスパニングツリー トポ ロジを確立するうえで重要な役割を果たします。このIPアドレスはルータである必要はなく、 PIM ドメイン内のどこからでも到達可能なネットワーク上の任意の未割り当て IP アドレスを 使用できます。この技術は、Bidir-PIM の冗長 RP 設定を確立するための優先設定方式です。

双方向グループに対するメンバーシップは、明示的な加入メッセージを通じて伝えられます。 ソースからのトラフィックは、無条件で、共有ツリーの上方向にある RP に向けて送信され、 ツリーの下方向にある各ブランチ上のレシーバに渡されます。

Bidir-PIM は、各 PM ドメイン内の多対多のアプリケーションで使用するよう設計されていま す。双方向モードのマルチキャストグループは、ソースの数によるオーバーヘッドを引き起こ すことなく、任意の数のソースに拡張できます。

PIM-SM は、トラフィックを1つのリバース パス フォワーディング (RPF) インターフェイス からのみ受け入れるため、ツリーのアップストリーム方向にトラフィックを転送できません。 (共有ツリーの)このインターフェイスは RP 方向を指し、そのため、ダウンストリーム トラ フィックフローのみを許可します。この場合、アップストリームトラフィックはまずユニキャ スト登録メッセージにカプセル化され、これが送信元の指定ルータ (DR) からRPに渡されま す。次に、RP が送信元をルートとする SPT に加入します。したがって、PIM-SM では、RP に 宛てられた送信元からのトラフィックは、共有ツリー内でアップストリームにはフローしませ んが、送信元のSPTに沿ってRPに到達するまでダウンストリームでフローします。RPから、 トラフィックは共有ツリーに沿ってすべてのレシーバに向けてフローします。

Bidir-PIM は PIM SM のメカニズムから派生しており、多くの最短パスツリー (SPT) 動作を共 有しています。Bidir-PIM にも、共有ツリー上で送信元から RP に向けてアップストリーム ト ラフィックを無条件に転送する機能がありますが、PIM-SM のような送信元の登録プロセスは ありません。これらの変更は、すべてのルータで (\*, G) マルチキャスト ルーティング エント

(B) Source tree

リだけに基づいてトラフィックを転送できるようにするには、必要にして十分なものです。こ の機能では、ソース固有のステートは不要であり、スケーリング機能を使用して任意の数の ソースに対応できます。下の図は、単方向共有ツリーや送信元ツリーの場合と双方向共有ツ リーの場合とを比較し、ルータごとの状態の違いを示しています。

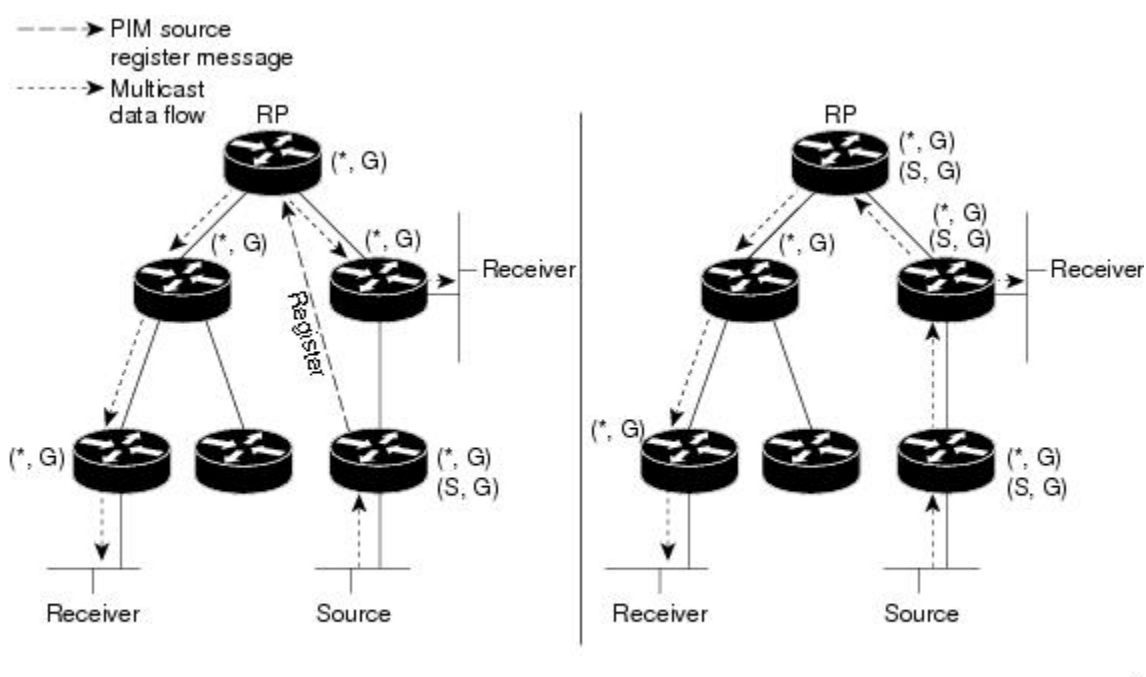

図 **10 :** 単方向共有ツリーおよびソース ツリー

(A) Shared tree from RP

図 **<sup>11</sup> :** 双方向共有ツリー

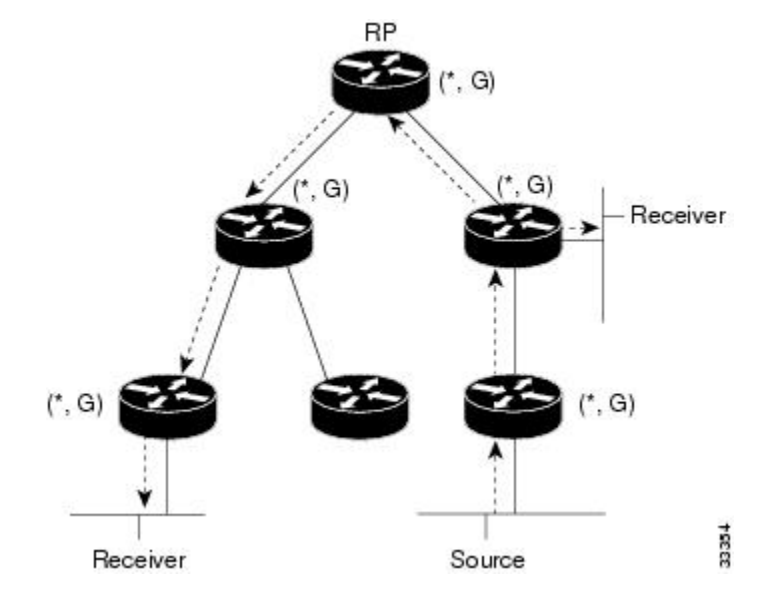

バケットがRPから受信側方向へダウンストリームで転送される場合、Bidir-PIMとPIM-SMの 間で基本的な違いはありません。送信元からアップストリームでRP方向に送られるトラフィッ クの場合、Bidir-PIM は PIM-SM と大きく異なります。

Bidir-PIM では、パケット転送ルールが PIM-SM から改善され、トラフィックを、共有ツリー を通って RP 方向にアップストリームに送れるようになりました。マルチキャスト パケット ルーピングを避けるために、Bidir-PIM は指定フォワーダ(DF)選定と呼ばれる新しいメカニ ズムを導入します。これは、RP をルートとするループフリー SPT を確立します。

#### 指定フォワーダ選択

すべてのネットワークセグメントとポイントツーポイントリンクで、PIMルータはすべて指定 フォワーダ(DF)選定と呼ばれる手順に参加します。この手順では、双方向グループのすべ ての RP で DF としてルータを 1 つ選定します。このルータは、そのネットワークで受信され たマルチキャストパケットを RP にアップストリームで転送します。

DF 選定は、ユニキャスト ルーティング メトリックに基づいており、PIM アサートプロセスで 採用されているものと同じタイブレークルールを使用します。RP への最も望ましいユニキャ ストルーティングメトリックを持つルータがDFになります。この方法を使用することによっ て、RP へのパラレル等コストパスがある場合にも、すべてのパケットのコピー 1 つだけが RP に送信されます。

DF は双方向グループのすべての RP に対して選定されます。結果として、ネットワーク セグ メント上で各 RP に 1 つずつ複数のルータが DF として選定されます。また、複数のインター フェイスで特定のルータが DF として選定される場合があります。

#### 双方向グループ ツリー ビルディング

双方向グループの共有ツリーへの加入手順は、PIM SM での手順とほとんど同じです。1 つ大 きな違いは、双方向グループの場合、DR のロールが RP の DF によって仮定される点です。

ローカル受信先のあるネットワークでは、DF として選定されたルータのみが Internet Group Management Protocol (IGMP) 加入メッセージの受信時に発信インターフェイスリスト (olist) を読み込み、(\*, G) 加入および脱退メッセージを RP 方向にアップストリームに送信します。 ダウンストリーム ルータが共有ツリーに参加したい場合、PIM 加入および脱退メッセージの RPF ネイバーが常に RP に向かうインターフェイスの DF に選定されます。

ルータが加入または脱退メッセージを受け取り、ルータが受信インターフェイスの DF でない 場合、メッセージは無視されます。そうでない場合、ルータは共有ツリーをスパースモードと 同じように更新します。

ルータがすべて双方向共有ツリーをサポートしているネットワークでは、(S, G) 加入および脱 退メッセージは無視されます。DF 選定手順は RP からパラレル ダウンストリーム パスをなく すため、PIM アサートメッセージを送信する必要もありません。また、RP は送信元へのパス に参加することなく、登録停止も送信しません。

#### パケット転送

ルータは双方向グループに対して (\*, G) エントリのみを作成します。(\*, G) エントリの olist に は、ルータが選定された DF であり、IGMP または PIM 加入メッセージを受信したインター

フェイスがすべて含まれます。ルータが送信者専用ブランチにある場合、(\*, G) ステートも作 成されますが、olist にはいずれのインターフェイスも含まれません。

パケットを RP 方向の RPF インターフェイスから受信した場合、(\*, G) エントリの olist に従っ て、パケットはダウンストリームに転送されます。それ以外の場合、受信インターフェイスの DFであるルータのみがパケットをRP方向にアップストリームに転送します。その他のルータ はすべてパケットを廃棄する必要があります。

#### **IPv4** 双方向 **PIM**

双方向 PIM の動作には、指定フォワーダが必要です。DF は、IPv4 双方向 PIM グループのセグ メントへ、またセグメントからパケットを転送するよう選定されたルータです。DF モードで は、スイッチは RPF および DF インターフェイスからパケットを受け入れます。

スイッチが IPv4 双方向 PIM グループを転送するとき、RPF インターフェイスは常に(\*,G) エ ントリの発信インターフェイス リストに含まれ、DF インターフェイスが含まれるエントリは IGMP/PIM Join に応じて決まります。

RP へのルートが使用できない場合、グループは dense モードに変更されます。RP への RPF リ ンクが使用できなくなると、IPv4 双方向 PIM フローはハードウェア FIB から削除されます。

## **PIM** スタブ ルーティング

PIM スタブルーティング機能は、すべてのデバイス ソフトウェア イメージで使用でき、エン ドユーザーの近くにルーテッドトラフィックを移動することでリソースの使用状況を低減させ ます。

PIM スタブ ルーティング機能は、ディストリビューション レイヤとアクセス レイヤの間のマ ルチキャストルーティングをサポートします。サポート対象のPIMインターフェイスは、アッ プリンク PIM インターフェイスと PIM パッシブ インターフェイスの 2 種類です。PIM パッシ ブ モードに設定されているルーテッド インターフェイスは、PIM 制御トラフィックの通過も 転送も行いません。通過させたり転送したりするのは IGMP トラフィックだけです。

PIM スタブルーティングを使用するネットワークでは、ユーザーに対する IP トラフィックの 唯一の許容ルートは、PIMスタブルーティングを設定しているデバイス経由です。PIM受動イ ンターフェイスは、VLAN などのレイヤ 2 アクセス ドメイン、または他のレイヤ 2 デバイス に接続されているインターフェイスに接続されます。直接接続されたマルチキャスト(IGMP) レシーバおよび送信元だけが、レイヤ2アクセスドメインで許可されます。PIM受動インター フェイスは、受信した PIM 制御パケットを送信または処理しません。

PIMスタブルーティングを使用しているときは、IPマルチキャストルーティングを使用し、デ バイスだけを PIM スタブルータとして設定するように、分散ルータおよびリモートルータを 設定する必要があります。デバイスは分散ルータ間の伝送トラフィックをルーティングしませ ん。デバイスのルーテッド アップリンク ポートも設定する必要があります。SVI の場合は、 デバイスのアップリンクポートを使用できません。SVI アップリンク ポートの PIM が必要な 場合は、Network Advantage ライセンスにアップグレードする必要があります。

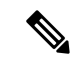

また、デバイスで PIM スタブルーティングを設定するときは、EIGRP スタブルーティングも 設定する必要があります。 (注)

冗長 PIM スタブ ルータ トポロジーはサポートされません。単一のアクセス ドメインにマルチ キャスト トラフィックを転送している複数の PIM ルータがある場合、冗長トポロジーが存在 します。PIM メッセージはブロックされ、PIM 資産および指定ルータ検出メカニズムは、PIM 受動インターフェイスでサポートされません。PIM スタブ機能では、非冗長アクセス ルータ トポロジーだけがサポートされます。非冗長トポロジーを使用することで、PIM受動インター フェイスはそのアクセスドメインで唯一のインターフェイスおよび指定ルータであると想定し ます。

#### 図 **12 : PIM** スタブ ルータ設定

次の図では、デバイス A のルーテッド アップリンク ポート 25 がルータに接続され、PIM スタ ブ ルーティングが VLAN 100 インターフェイスとホスト 3 で有効になっています。この設定 により、直接接続されたホストはマルチキャスト発信元200.1.1.3からトラフィックを受信でき ます。

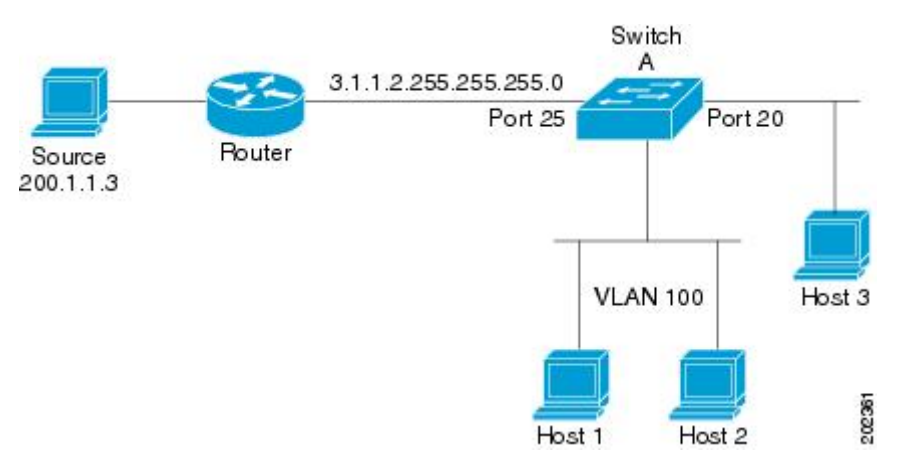

## ランデブー ポイント

ランデブーポイント(RP)は、デバイスが PIM(Protocol Independent Multicast)スパースモー ド(SM)で動作している場合にデバイスが実行するロールです。RP が必要になるのは、PIM SM を実行しているネットワークだけです。PIM-SM モデルでは、マルチキャスト データを明 示的に要求したアクティブなレシーバを含むネットワークセグメントだけにトラフィックが転 送されます。

RP は、マルチキャスト データのソースとレシーバの接点として機能します。PIM SIM ネット ワークでは、ソースが RP にトラフィックを送信する必要があります。このトラフィックは、 それから共有配信ツリーを下ってレシーバに転送されます。デフォルトでは、レシーバのファー スト ホップ デバイスがソースを認識すると、ソースに Join メッセージを直接送信し、ソース からレシーバへのソースベースの配信ツリーを作成します。ソースとレシーバ間の最短パス内 に RP が配置されていない限り、このソース ツリーに RP は含まれません。

ほとんどの場合、ネットワークにおける RP の配置は複雑な判断を必要としません。デフォル トでは、RP が必要になるのは、ソースおよびレシーバとの新しいセッションを開始する場合 だけです。その結果、RP では、トラフィックのフローまたは処理によるオーバーヘッドはほ とんど発生しません。PIM バージョン 2 で実行される処理は PIM バージョン 1 よりも少なく なっています。これは、ソースを定期的に RP に登録するだけでステートを作成できるためで す。

## **Auto-RP**

PIM-SMの最初のバージョンでは、すべてのリーフルータ(ソースまたはレシーバに直接接続 されたルータ)は、RP の IP アドレスを使用して手動で設定する必要がありました。このよう な設定は、スタティック RP 設定とも呼ばれます。スタティック RP の設定は、小規模のネッ トワークでは比較的容易ですが、大規模で複雑なネットワークでは困難を伴う可能性がありま す。

PIM-SM バージョン 1 の導入に続き、シスコは、Auto-RP 機能を備えた PIM-SM のバージョン を実装しました。Auto-RP は、PIM ネットワークにおけるグループから RP へのマッピングの 配信を自動化します。Auto-RP には、次の利点があります。

- さまざまなグループにサービスを提供するために、ネットワーク内で複数の RP を設定す ることが比較的容易です。
- Auto-RP では、複数の RP 間で負荷を分散し、グループに加入するホストの場所に従って RP を配置できます。
- Auto-RP により、接続の問題の原因となる、矛盾した手動 RP 設定を回避できます。

複数の RP を使用して、異なるグループ範囲にサービスを提供したり、互いにバックアップと しての役割を果たしたりできます。Auto-RP が機能するためには、RP 通知メッセージを RP か ら受信して競合を解決する RP マッピング エージェントとしてルータが指定されている必要が あります。その場合、RP マッピング エージェントは、グループから RP への一貫したマッピ ングを他のすべてのルータに送信します。これにより、すべてのルータは、サポート対象のグ ループに使用する RP を自動的に検出します。

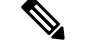

ルータ インターフェイスがスパース モードに設定されている場合、Auto-RP グループに対し てすべてのルータが 1 つのスタティック アドレスで設定されているときは、引き続き Auto-RP グループを使用できます。 (注)

Auto-RP が機能するためには、RP 通知メッセージを RP から受信して競合を解決する RP マッ ピング エージェントとしてルータが指定されている必要があります。これにより、すべての ルータは、サポート対象のグループに使用する RP を自動的に検出します。インターネット割 り当て番号局 (IANA) は、224.0.1.39 と 224.0.1.40 という 2 つのグループ アドレスを Auto-RP 用に割り当てています。Auto-RP の利点の 1 つは、指定した RP に対するすべての変更は、RP であるルータ上で設定するだけで、リーフ ルータ上で設定する必要がないことです。Auto-RP のもう 1 つの利点は、ドメイン内で RP アドレスのスコープを設定する機能を提供することで
す。スコーピングを設定するには、Auto-RP アドバタイズメントに許容されている存続可能時 間(TTL)値を定義します。

RP の各設定方式には、それぞれの長所、短所、および複雑度のレベルがあります。従来の IP マルチキャスト ネットワーク シナリオにおいては、Auto-RP を使用して RP を設定することを 推奨します。Auto-RP は、設定が容易で、十分にテストされており、安定しているためです。 代わりの方法として、スタティック RP、Auto-RP、およびブートストラップ ルータを使用し て RP を設定することもできます。

## **PIM** ネットワークでの **Auto-RP** の役割

Auto-RP は、PIM ネットワークにおけるグループからランデブー ポイント (RP) へのマッピ ングの配信を自動化します。Auto-RP が機能するためには、RP アナウンスメント メッセージ を RP から受信して競合を解決する RP マッピング エージェントとしてデバイスが指定されて いる必要があります。

これにより、すべてのルータは、サポート対象のグループに使用する RP を自動的に検出しま す。インターネット割り当て番号局(IANA)は、224.0.1.39 と 224.0.1.40 という 2 つのグルー プ アドレスを Auto-RP 用に割り当てています。

マッピング エージェントは、Candidate-RP から RP になる意図の通知を受信します。その後、 マッピング エージェントが RP 選定の結果を通知します。この通知は、他のマッピング エー ジェントによる決定とは別に行われます。

### マルチキャスト境界

管理用スコープの境界を使用し、ドメインまたはサブドメイン外部へのマルチキャスト トラ フィックの転送を制限できます。この方法では、「管理用スコープのアドレス」と呼ばれる特 殊なマルチキャストアドレス範囲が境界のメカニズムとして使用されます。管理用スコープの 境界をルーテッド インターフェイスに設定すると、マルチキャスト グループ アドレスがこの 範囲内にあるマルチキャストトラフィックは、このインターフェイスに出入りできず、このア ドレス範囲内のマルチキャストトラフィックに対するファイアウォール機能が提供されます。

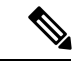

マルチキャスト境界および TTL しきい値は、マルチキャスドメインの有効範囲を制御します が、TTLしきい値はこのデバイスではサポートされていません。ドメインまたはサブドメイン 外部へのマルチキャストトラフィックの転送を制限するには、TTLしきい値でなくマルチキャ スト境界を使用する必要があります。 (注)

#### 図 **13 :** 管理用スコープの境界

次の図に、XYZ社が自社ネットワーク周辺にあるすべてのルーテッドインターフェイス上で、 管理用スコープの境界をマルチキャスト アドレス範囲 239.0.0.0/8 に設定した例を示します。 この境界では、239.0.0.0~239.255.255.255の範囲のマルチキャストトラフィックはネットワー クに入ったり、外へ出ることができません。同様に、エンジニアリング部およびマーケティン グ部では、各自のネットワークの周辺で、管理用スコープの境界を 239.128.0.0/16 に設定しま した。この境界では、239.128.0.0~239.128.255.255の範囲のマルチキャストトラフィックは、

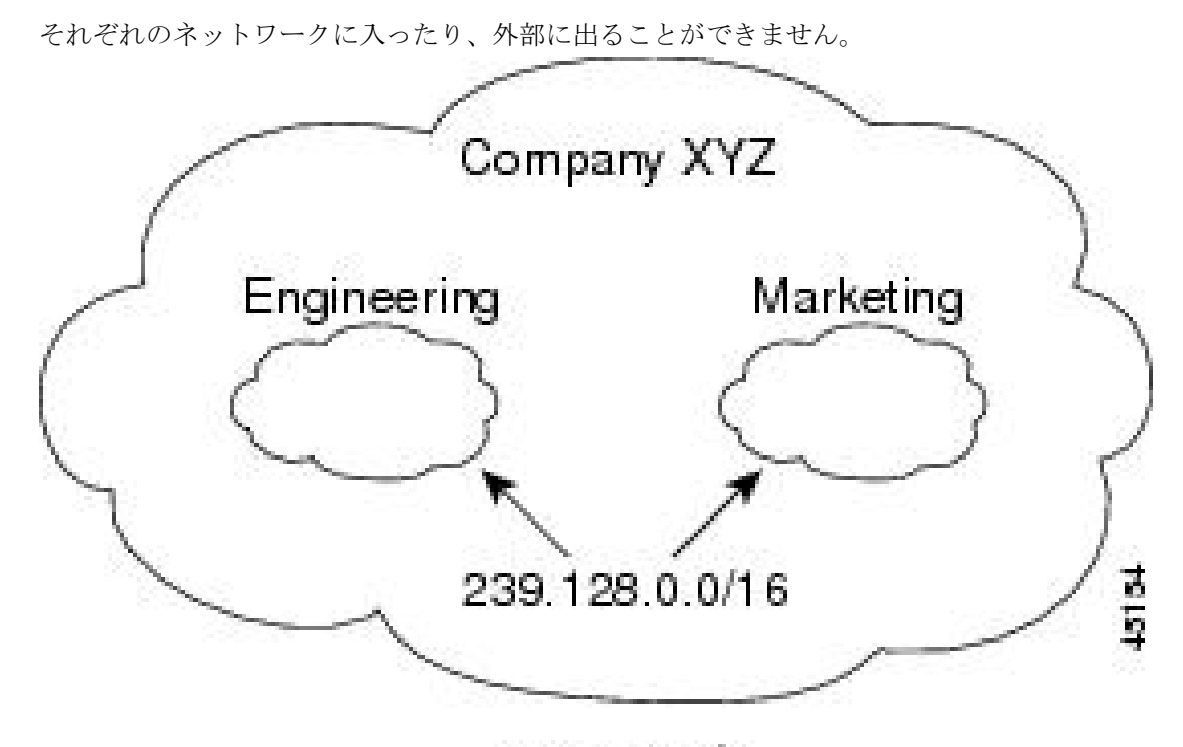

239.0.0.0/8

マルチキャスト グループ アドレスに対して、ルーテッド インターフェイス上に管理用スコー プの境界を定義できます。影響を受けるアドレス範囲は、標準アクセスリストによって定義さ れます。この境界が定義されている場合、マルチキャスト データ パケットはいずれの方向で あっても境界を通過できません。境界を定めることで、同じマルチキャスト グループ アドレ スをさまざまな管理ドメイン内で使用できます。

IANA は、マルチキャスト アドレス範囲 239.0.0.0 ~ 239.255.255.255 を管理用スコープのアド レスとして指定しました。このアドレス範囲は、異なる組織によって管理されたドメイン内で 再利用できます。このアドレスはグローバルではなく、ローカルで一意であるとみなされま す。

**filter-autorp** キーワードを設定して、管理用スコープの境界で Auto-RP 検出と通知メッセージ を検査し、フィルタできます。境界のアクセス コントロール リスト (ACL) に拒否された Auto-RP パケットからの Auto-RP グループ範囲通知は削除されます。Auto-RP グループ範囲通 知は、Auto-RP グループ範囲のすべてのアドレスが境界 ACL によって許可される場合に限り 境界を通過できます。許可されないアドレスがある場合は、グループ範囲全体がフィルタリン グされ、Auto-RP メッセージが転送される前に Auto-RP メッセージから削除されます。

# **Auto-RP** のスパース **-** デンス モード

Auto-RPの前提条件として、**ippim sparse-dense-mode**インターフェイスコンフィギュレーショ ン コマンドを使用してすべてのインターフェイスをスパース-デンスモードで設定する必要が あります。スパース-デンス モードで設定されたインターフェイスは、マルチキャスト グルー プの動作モードに応じてスパース モードまたはデンス モードで処理されます。マルチキャス トグループ内に既知のRPが存在する場合、インターフェイスはスパースモードで処理されま す。グループ内に既知の RP が存在しない場合、デフォルトでは、インターフェイスはデンス モードで処理され、このインターフェイス上にデータがフラッディングされます(デンスモー ド フォールバックを回避することもできます。「Configuring Basic IP Multicast」モジュールを 参照してください)。

Auto-RP を正常に実装し、224.0.1.39 および 224.0.1.40 以外のグループがデンス モードで動作 することを回避するには、「シンクRP」(「ラストリゾートRP」とも呼ばれます)を設定す ることを推奨します。シンク RP は、ネットワーク内に実際に存在するかどうかわからない静 的に設定されたRPです。デフォルトでは、Auto-RPメッセージはスタティックRP設定よりも 優先されるため、シンク RP の設定は Auto-RP の動作と干渉しません。未知のソースや予期し ないソースをアクティブにできるため、ネットワーク内の可能なすべてのマルチキャスト グ ループにシンク RP を設定することを推奨します。ソースの登録を制限するように設定された RP がない場合は、グループがデンス モードに戻り、データがフラッディングされる可能性が あります。

### **Auto-RP** のメリット

#### **PIM** ネットワークでの **Auto-RP** の利点

- Auto-RP では、RP 指定に対するすべての変更を、RP であるデバイス上でのみ設定される ようにし、リーフ ルータ上では設定されないようにすることができます。
- Auto-RP には、ドメイン内の RP アドレスのスコープを設定する機能があります。

### **PIM** ドメイン境界

IP マルチキャストの普及に伴い、PIMv2 ドメインと別の PIMv2 ドメインが境界を挟んで隣接 する場合が増えています。2 つのドメインは同じ RP、BSR、候補 RP、候補 BSR のセットを共 有していないことが多いため、PIMv2BSRメッセージがドメインの内外に流れないようにする 必要があります。メッセージのドメイン境界通過を許可すると、通常の BSR 選択メカニズム に悪影響が及んだり、境界に位置するすべてのドメインで単一の BSR が選択されたり、候補 RP アドバタイズメントが混在し、間違ったドメイン内で RP が選択されたりします。

**ip pim bsr-border** コマンドを使用して PIM ドメインの境界を設定する方法を次の図に示しま

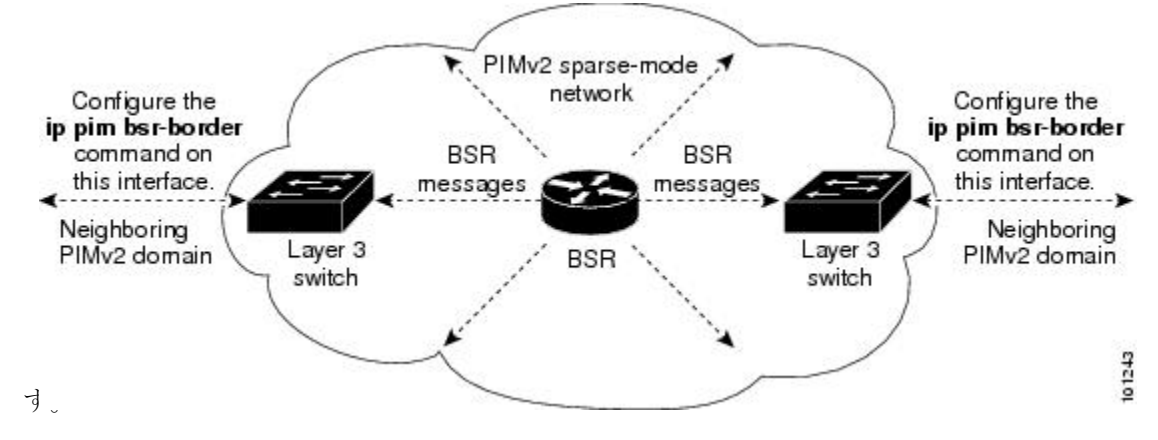

# **PIMv2** ブートストラップ ルータ

PIMv2 ブートストラップルータ (BSR) は、グループ/RP マッピング情報をネットワーク内の すべてのPIMルータおよびマルチレイヤデバイスに配信する別の方法です。これにより、ネッ トワーク内のルータまたはスイッチごとに RP 情報を手動で設定する必要がなくなります。た だし、BSRはIPマルチキャストを使用してグループ/RPマッピング情報を配信する代わりに、 特殊な BSR メッセージをホップ単位でフラッディングしてマッピング情報を配信します。

BSR は、BSR として機能するように設定されたドメイン内の一連の候補ルータおよびスイッ チから選択されます。選択メカニズムは、ブリッジングされたLANで使用されるルートブリッ ジ選択メカニズムと類似しています。BSRの選択メカニズムの基準は、ネットワークを経由し てホップ単位で送信される BSR メッセージに格納されている、デバイスの BSR プライオリ ティです。各 BSR デバイスは BSR メッセージを調べ、自身の BSR プライオリティよりも BSR プライオリティが同等以上で、BSRIPアドレスが大きなメッセージだけを、すべてのインター フェイスから転送します。この方法によって、BSR が選択されます。

選択されたBSRによって、TTL値が1であるBSRメッセージが送信されます。隣接するPIMv2 ルータまたはマルチレイヤデバイス は BSR メッセージを受信し、TTL 値が 1 である他のすべ てのインターフェイス(BSRメッセージの着信インターフェイスを除く)にマルチキャストし ます。この方法で、BSR メッセージは PIM ドメイン内をホップ単位で移動します。BSR メッ セージには現在の BSR の IP アドレスが格納されているため、候補 RP はフラッディング メカ ニズムを使用し、どのデバイスが選択された BSR であるかを自動的に学習します。

候補 RP は候補 RP アドバタイズメントを送信し、対象となるグループ範囲を BSR に指示しま す。この情報は、ローカルな候補 RP キャッシュに格納されます。BSR はドメイン内の他のす べての PIM デバイスに、BSR メッセージ内のこのキャッシュの内容を定期的にアドバタイズ します。これらのメッセージはネットワークをホップ単位で移動し、すべてのルータおよびス イッチに送信されます。BSR メッセージ内の RP 情報は、到達したルータおよびスイッチの ローカルな RP キャッシュに格納されます。すべてのルータおよびスイッチには一般的な RP ハッシュ アルゴリズムが使用されるため、指定されたグループには同じ RP が選択されます。

# マルチキャスト転送

マルチキャストトラフィックの転送は、マルチキャスト対応ルータによって行われます。この ようなルータは、すべてのレシーバにトラフィックを配信するために、IP マルチキャストが ネットワーク上でたどるパスを制御する配信ツリーを作成します。

マルチキャストトラフィックは、すべてのソースをグループ内のすべてのレシーバに接続する 配信ツリー上で、ソースからマルチキャスト グループに流れます。このツリーは、すべての ソースで共有できます(共有ツリー)。または、各ソースに個別の配信ツリーを作成すること もできます(ソース ツリー)。共有ツリーは一方向または双方向です。

ソース ツリーと共有ツリーの構造を説明する前に、マルチキャスト ルーティング テーブルで 使用する表記について触れておきます。これらの表記には次のものが含まれます。

• (S, G) = (マルチキャスト グループ G のユニキャスト ソース, マルチキャスト グループ G)

• (\*, G) = (マルチキャスト グループ G のすべてのソース, マルチキャスト グループ G)

(S, G) という表記(「S カンマ G」と読みます)は、最短パス ツリーの列挙です。S はソース の IP アドレス、G はマルチキャスト グループ アドレスを表します。

共有ツリーは (\*, G) で表されます。ソース ツリーは (S, G) で表され、常にソースでルーティン グされます。

# マルチキャスト配信のソース ツリー

マルチキャスト配信ツリーの最も単純な形式は、ソース ツリーです。ソース ツリーは、ソー スホストをルートとし、ネットワークを介してレシーバに接続するスパニングツリーを形成す るブランチを持ちます。このツリーはネットワーク上での最短パスを使用するため、最短パス ツリー(SPT)とも呼ばれます。

次の図に、ソース(ホストA)をルートとし、2つのレシーバ(ホストBおよびホストC)に 接続するグループ 224.1.1.1 の SPT の例を示します。

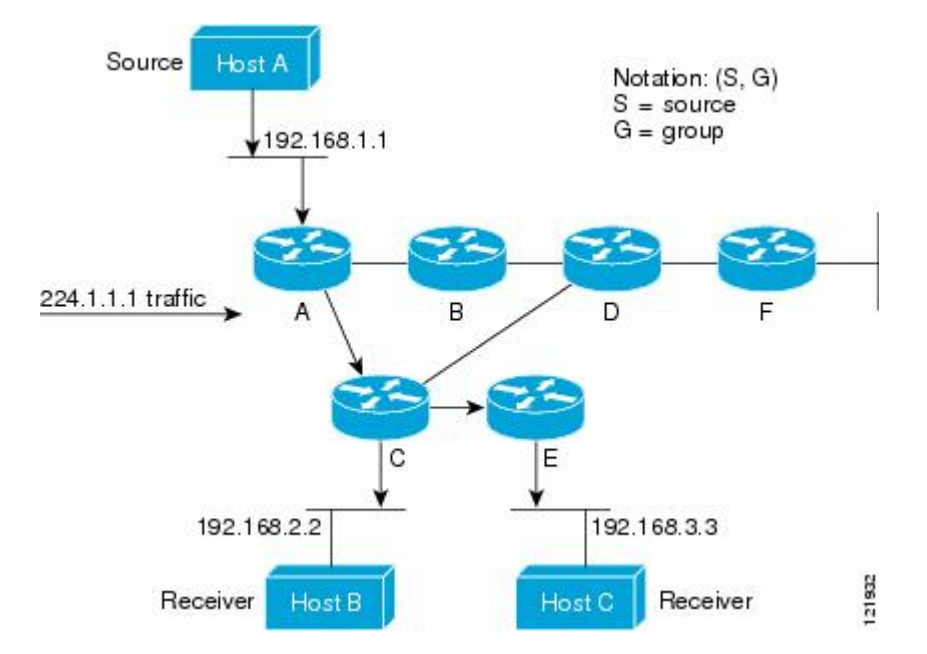

標準表記を使用すると、図の例の SPT は (192.168.1.1, 224.1.1.1) となります。

(S, G) という表記は、各グループに送信する個々のソースに個別の SPT が存在することを意味 します。

## マルチキャスト配信の共有ツリー

ソースをルートとするソースツリーとは異なり、共有ツリーはネットワーク内の選択されたポ イントに配置された単一の共通ルートを使用します。この共有されたルートは、ランデブーポ イント(RP)と呼ばれます。

次の図に、ルータ D にルートが配置されたグループ 224.2.2.2 の共有ツリーを示します。この 共有ツリーは単方向です。ソーストラフィックは、ソースツリー上のRPに向けて送信されま す。このトラフィックは、次に RP から共有ツリーを下方向に転送され、すべてのレシーバに 図 **<sup>14</sup> :** 共有ツリー

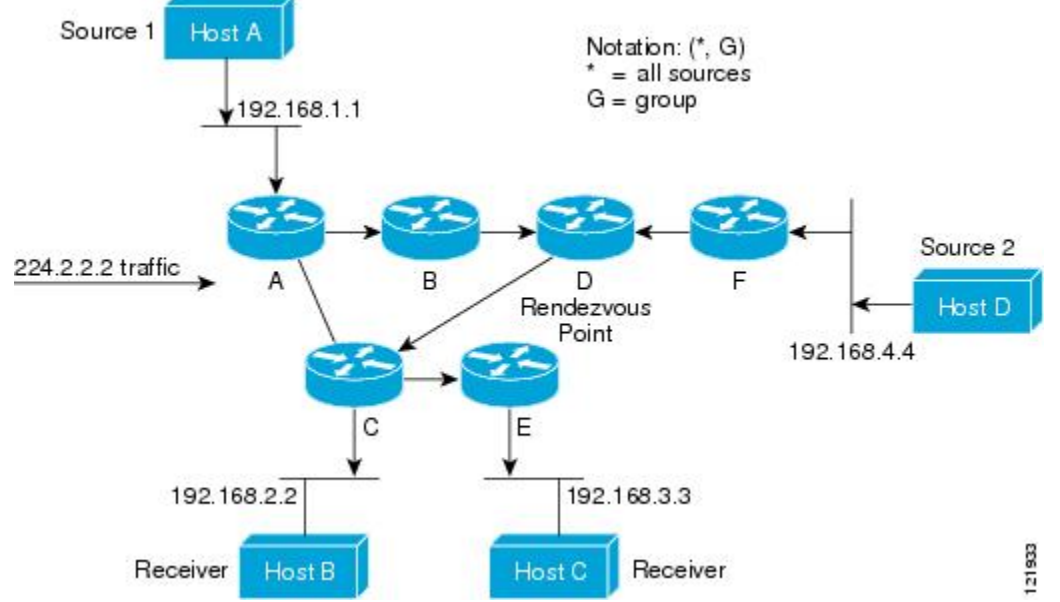

到達します(レシーバがソースと RP の間に配置されていない場合は、直接サービスが提供さ れます)。

この例では、送信元(ホストAおよびホストD)からのマルチキャストトラフィックがルート

(ルータD)に移動した後に共有ツリーから2つの受信先 (ホストBおよびホストC)へと到 達します。マルチキャストグループ内のすべての送信元が一般的な共有ツリーを使用するた め、(\*, G) というワイルドカード表記(「アスタリスク、カンマ、G」と読みます)でそのツ リーを表します。この場合、\* はすべてのソースを意味し、G はマルチキャスト グループを表 します。したがって、図の共有ツリーは (\*, 224.2.2.2) と表記します。

ソース ツリーと共有ツリーは、どちらもループフリーです。ツリーが分岐する場所でのみ、 メッセージが複製されます。マルチキャストグループのメンバは常に加入または脱退する可能 性があるため、配信ツリーを動的に更新する必要があります。特定のブランチに存在するすべ てのアクティブ レシーバが特定のマルチキャスト グループに対してトラフィックを要求しな くなると、ルータは配信ツリーからそのブランチをプルーニングし、そのブランチから下方向 へのトラフィック転送を停止します。そのブランチの特定のレシーバがアクティブになり、マ ルチキャストトラフィックを要求すると、ルータは配信ツリーを動的に変更し、トラフィック 転送を再開します。

### ソース ツリーの利点

ソースツリーには、ソースとレシーバの間に最適なパスを作成するという利点があります。こ の利点により、マルチキャストトラフィックの転送におけるネットワーク遅延を最小限に抑え ることができます。ただし、この最適化は代償を伴います。ルータがソースごとにパス情報を 維持する必要があるのです。何千ものソース、何千ものグループが存在するネットワークで は、このオーバーヘッドがすぐにルータ上でのリソースの問題につながる可能性があります。 ネットワーク設計者は、マルチキャスト ルーティング テーブルのサイズによるメモリ消費に ついて考慮する必要があります。

## 共有ツリーの利点

共有ツリーには、各ルータにおいて要求されるステートの量が最小限に抑えられるという利点 があります。この利点により、共有ツリーだけが許容されるネットワークの全体的なメモリ要 件が緩和されます。共有ツリーの欠点は、特定の状況でソースとレシーバの間のパスが最適パ スではなくなり、パケット配信に遅延を生じる可能性があることです。たとえば、上の図のホ ストA(ソース 1)とホスト 2(レシーバ)間の最短パスはルータ A とルータ B です。共有ツ リーのルートとしてルータ D を使用するため、トラフィックはルータ A、B、D、そして次に Cを通過する必要があります。ネットワーク設計者は、共有ツリー専用環境を実装する際にラ ンデブー ポイント (RP) の配置を慎重に考慮する必要があります。

ユニキャストルーティングでは、トラフィックは、ネットワーク上でソースから宛先ホストま での単一パスに沿ってルーティングされます。ユニキャスト ルータは、ソース アドレスを考 慮せず、宛先アドレスおよびその宛先へのトラフィックの転送方法だけを考慮します。ルータ は、ルーティングテーブル全体をスキャンして宛先アドレスを取得し、適正なインターフェイ スから宛先の方向へユニキャスト パケットのコピーを転送します。

マルチキャスト転送では、ソースは、マルチキャスト グループ アドレスによって表される任 意のホスト グループにトラフィックを送信します。マルチキャスト ルータは、どの方向が (ソースへ向かう)アップストリーム方向で、どの方向(1方向または複数の方向)が(レシー バへ向かう)ダウンストリーム方向であるかを決定する必要があります。複数のダウンスト リームパスがある場合、ルータはパケットを複製し、それを適切なダウンストリームパス(最 善のユニキャスト ルート メトリック)で下方向に転送します。これらのパスがすべてである とは限りません。レシーバの方向ではなく、ソースから遠ざかる方向へのマルチキャストトラ フィック転送は、ReversePathForwarding(RPF)と呼ばれます。RPF については、次の項を参 照してください。

# **PIM** 共有ツリーおよびソース ツリー

デフォルトでは、グループのメンバーで受信されるデータは、RP でルーティングされた単一 のデータ配信ツリーを経由して、送信側からグループに送られます。

#### 図 **15 :** 共有ツリーおよびソース ツリー(最短パスツリー)

次の図に、このタイプの共有配信ツリーを示します。送信側からのデータは、RPに配信され、 その共有ツリーに加入しているグループ メンバに配布されます。

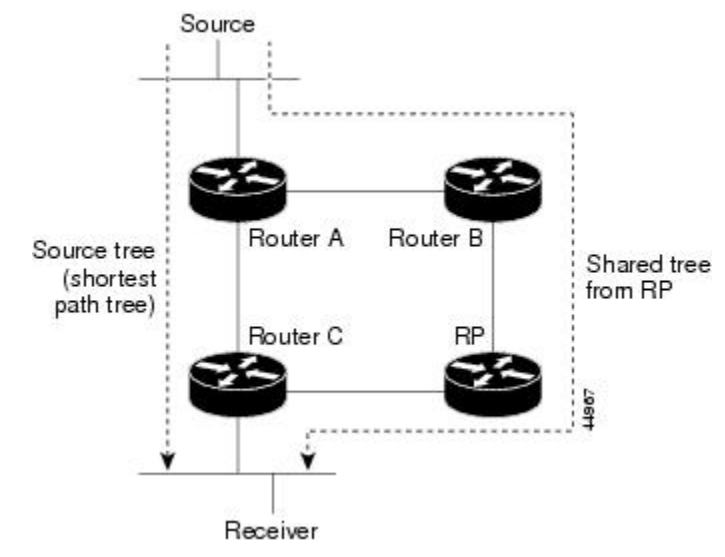

データレートによって保証されている場合は、送信元でルーティングされるデータ配信ツリー を、共有ツリーのリーフルータ(ダウンストリーム接続がないルータ)で使用できます。この タイプの配信ツリーは、SPTまたは送信元ツリーと呼ばれます。デフォルトでは、ソフトウェ アは、送信元から最初のデータパケットを受信すると、送信元ツリーに切り替わります。

共有ツリーから送信元ツリーへの移動プロセスは、次のとおりです。

- **1.** レシーバがグループに加入します。リーフ ルータ C は Join メッセージを RP に向けて送信 します。
- **2.** RP はルータ C とのリンクを発信インターフェイス リストに格納します。
- **3.** 送信元がデータを送信します。ルータAはデータをカプセル化して登録メッセージに格納 し、RP に送信します。
- **4.** RP はデータをルータ C に向けて共有ツリーの下方向に転送し、送信元に向けて Join メッ セージを送信します。この時点で、データはルータ C に 2 回着信する可能性があります (カプセル化されたデータ、およびネイティブ状態のデータ)。
- **5.** データがネイティブ状態(カプセル化されていない状態)で着信すると、RP は登録停止 メッセージをルータ A に送信します。
- **6.** デフォルトでは、最初のデータ パケット受信時に、ルータ C が Join メッセージを送信元 に送信するよう要求します。
- **7.** ルータ C が(S, G)でデータを受信すると、ルータ C は共有ツリーの上位方向にある送信 元に prune メッセージを送信します。
- **8.** RP が(S, G)の発信インターフェイスからルータ C へのリンクを削除します。RP は送信 元に向けてプルーニング メッセージを送信します。

送信元および RP に join および prune メッセージが送信されます。これらのメッセージはホッ プ単位で送信され、送信元またはRPへのパス上にある各PIMデバイスで処理されます。register および register-stop メッセージは、ホップバイホップで送信されません。これらのメッセージ は、送信元に直接接続されている指定ルータによって送信され、グループの RP によって受信 されます。

グループへ送信する複数の送信元で、共有ツリーが使用されます。共有ツリー上に存在するよ うに、PIM デバイスを設定できます。

最初のデータ パケットがラスト ホップ ルータに着信すると、共有ツリーからソース ツリーへ と変更されます。この変更は、**ip pim spt-threshold** グローバル コンフィギュレーション コマ ンドを使用して設定したしきい値によって異なります。

SPTには共有ツリーよりも多くのメモリが必要ですが、遅延が短縮されます。SPTの使用を延 期することもできます。リーフ ルータを SPT にすぐ移動せず、トラフィックがしきい値に最 初に到達したあとで移動するように指定できます。

PIM リーフ ルータが、指定グループの SPT に加入する時期を設定できます。送信元の送信速 度が指定速度(キロビット/秒)以上の場合、マルチレイヤ スイッチは PIM Join メッセージを 送信元に向けて送信し、送信元ツリー(SPT)を構築します。送信元からのトラフィック速度 がしきい値を下回ると、リーフルータは共有ツリーに再び切り替わり、プルーニングメッセー ジを送信元に送信します。

SPT しきい値を適用するグループを指定するには、グループ リスト(標準アクセス リスト) を使用します。値0を指定する場合、またはグループリストを使用しない場合、しきい値はす べてのグループに適用されます。

## **Reverse Path Forwarding**

ユニキャストルーティングでは、トラフィックは、ネットワーク上でソースから宛先ホストま での単一パスに沿ってルーティングされます。ユニキャスト ルータは、ソース アドレスを考 慮せず、宛先アドレスおよびその宛先へのトラフィックの転送方法だけを考慮します。ルータ は、ルーティング テーブル全体をスキャンして宛先ネットワークを取得し、適正なインター フェイスから宛先の方向へユニキャスト パケットのコピーを転送します。

マルチキャスト転送では、ソースは、マルチキャスト グループ アドレスによって表される任 意のホスト グループにトラフィックを送信します。マルチキャスト ルータは、どの方向が (ソースへ向かう)アップストリーム方向で、どの方向(1方向または複数の方向)が(レシー バへ向かう)ダウンストリーム方向であるかを決定する必要があります。複数のダウンスト リームパスがある場合、ルータはパケットを複製し、それを適切なダウンストリームパス(最 善のユニキャスト ルート メトリック)で下方向に転送します。これらのパスがすべてである とは限りません。レシーバの方向ではなく、ソースから遠ざかる方向へのマルチキャストトラ フィック転送は、ReversePathForwarding(RPF)と呼ばれます。RPFは、マルチキャストデー タグラムの転送に使用されるアルゴリズムです。

Protocol Independent Multicast (PIM) は、ユニキャスト ルーティング情報を使用して、レシー バからソースへ向かうリバースパスに沿って配信ツリーを作成します。その後、マルチキャス トルータは、その配信ツリーに沿ってソースからレシーバにパケットを転送します。RPFは、 マルチキャスト転送における重要な概念です。RPFにより、ルータは、配信ツリーの下方向へ 正しくマルチキャスト トラフィックを転送できます。RPF は、既存のユニキャスト ルーティ ング テーブルを使用して、アップストリーム ネイバーとダウンストリーム ネイバーを決定し ます。ルータは、アップストリームインターフェイスで受信した場合にのみ、マルチキャスト パケットを転送します。この RPF チェックにより、配信ツリーがループフリーであることを 保証できます。

### **RPF** チェック

マルチキャスト パケットがルータに到達すると、ルータはそのパケットに対して RPF チェッ クを実行します。RPFチェックが成功すると、パケットが転送されます。そうでない場合、パ ケットはドロップされます。

ソース ツリーを下方向へ流れるトラフィックに対する RPF チェック手順は次のとおりです。

- **1.** ルータは、ユニキャスト ルーティング テーブルでソース アドレスを検索して、ソースへ のリバースパス上にあるインターフェイスにパケットが到達したかどうかを判定します。
- **2.** ソースに戻すインターフェイスにパケットが到達した場合、RPF チェックは成功し、マル チキャスト ルーティング テーブル エントリの発信インターフェイス リストに示されてい るインターフェイスからパケットが転送されます。
- **3.** ステップ 2 で RPF チェックに失敗した場合は、パケットがドロップされます。

図に、RPF チェックの失敗例を示します。

#### 図 **16 : RPF** チェックの失敗

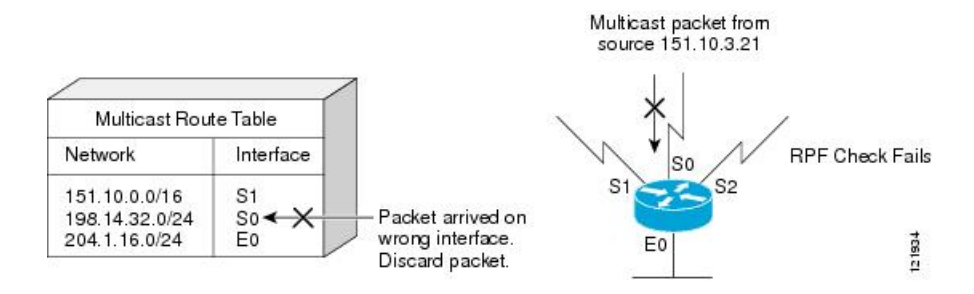

図に示すように、ソース 151.10.3.21 からのマルチキャスト パケットはシリアル インターフェ イス 0(S0)上で受信されています。ユニキャスト ルート テーブルのチェック結果は、この ルータが 151.10.3.21 にユニキャスト データを転送するために使用するインターフェイスは S1 であることを示しています。パケットはインターフェイスS0に到達しているため、このパケッ トは廃棄されます。

図に RPF チェックの成功例を示します。

#### 図 **<sup>17</sup> : RPF** チェックの成功

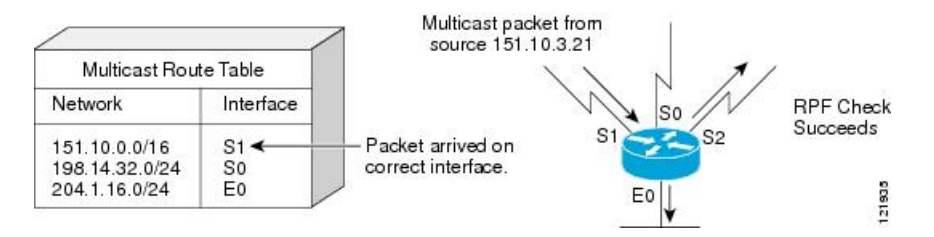

この例では、マルチキャスト パケットはインターフェイス S1 に到達しています。ルータはユ ニキャスト ルーティング テーブルを参照し、S1 が適正なインターフェイスであることを知り ます。RPF チェックが成功し、パケットが転送されます。

PIM はソース ツリーと RP でルーティングされた共有ツリーを使用して、データグラムを転送 します。RPF チェックは、それぞれ異なる方法で実行されます。

- PIM ルータまたはマルチレイヤスイッチが送信元ツリーの状態である場合(つまり (S. G) エントリがマルチキャストルーティングテーブル内にある場合)、マルチキャストパケッ トの送信元の IP アドレスに対して RPF チェックが実行されます。
- PIM ルータまたはマルチレイヤ スイッチが共有ツリー ステートである場合(および送信 元ツリーステートが明示されていない場合)、(メンバーがグループに加入している場合 は既知である)RP アドレスについて RPF チェックが実行されます。

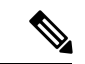

(注) このスイッチでは DVMRP はサポートされません。

PIM SMはRPF参照機能を使用し、加入およびプルーニングメッセージを送信する必要がある かどうかを決定します。

- (S, G) join (送信元ツリー ステート)は送信元に向けて送信されます。
- (\*G) Join メッセージ (共有ツリー ステート) は RP に向け送信されます。

# **PIM** ルーティングのデフォルト設定

デバイス用の PIM ルーティングのデフォルト設定を次の表に示します。

表 **<sup>14</sup> :** マルチキャスト ルーティングのデフォルト設定

| 機能             | デフォルト設定        |
|----------------|----------------|
| マルチキャスト ルーティング | すべてのインターフェイスで」 |
| PIM のバージョン     | バージョン2         |
| PIMモード         | モードは未定義        |
| PIM スタブ ルーティング | 未設定            |

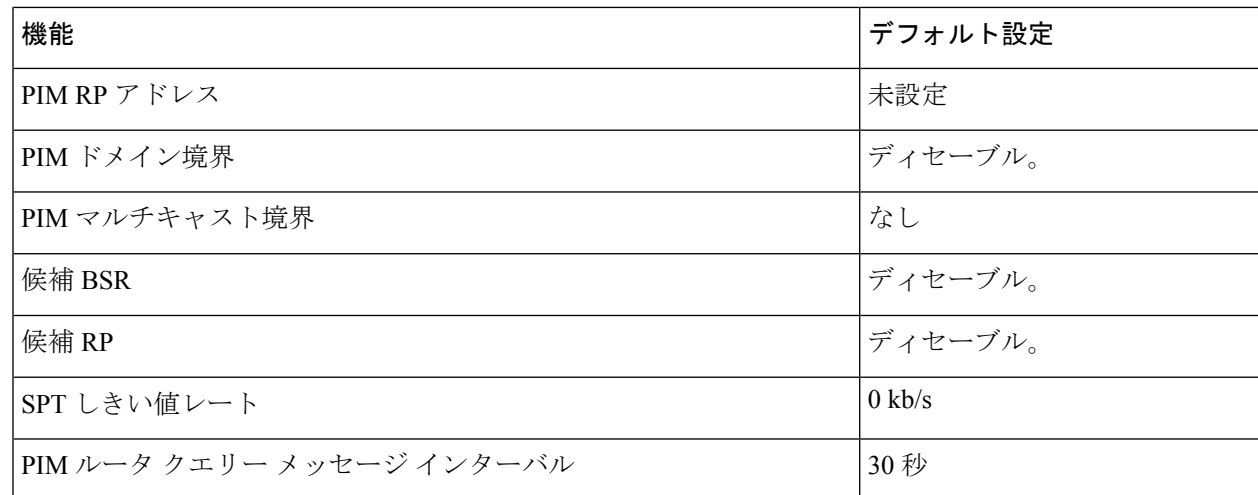

# **PIM** の設定方法

# **PIM** スタブ ルーティングのイネーブル化

この手順は任意です。

### 手順の概要

- **1. enable**
- **2. configure terminal**
- **3. interface** *interface-id*
- **4. ip pim passive**
- **5. end**
- **6. show ip pim interface**
- **7. show ip igmp groups detail**
- **8. show ip mroute**
- **9. show running-config**
- **10. copy running-config startup-config**

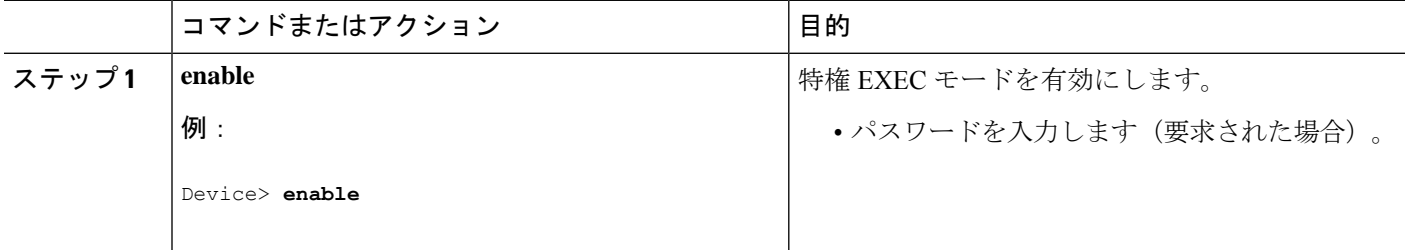

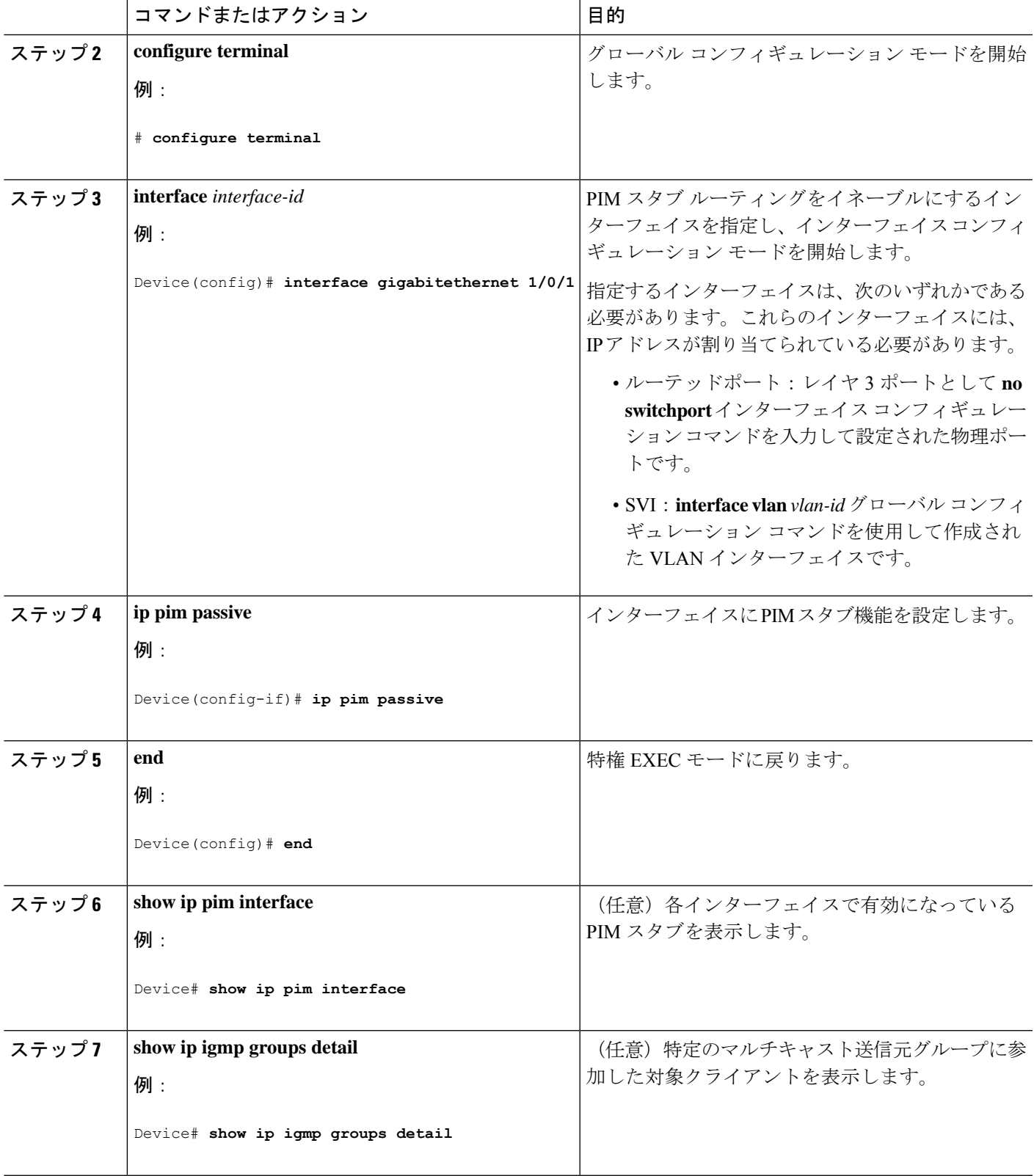

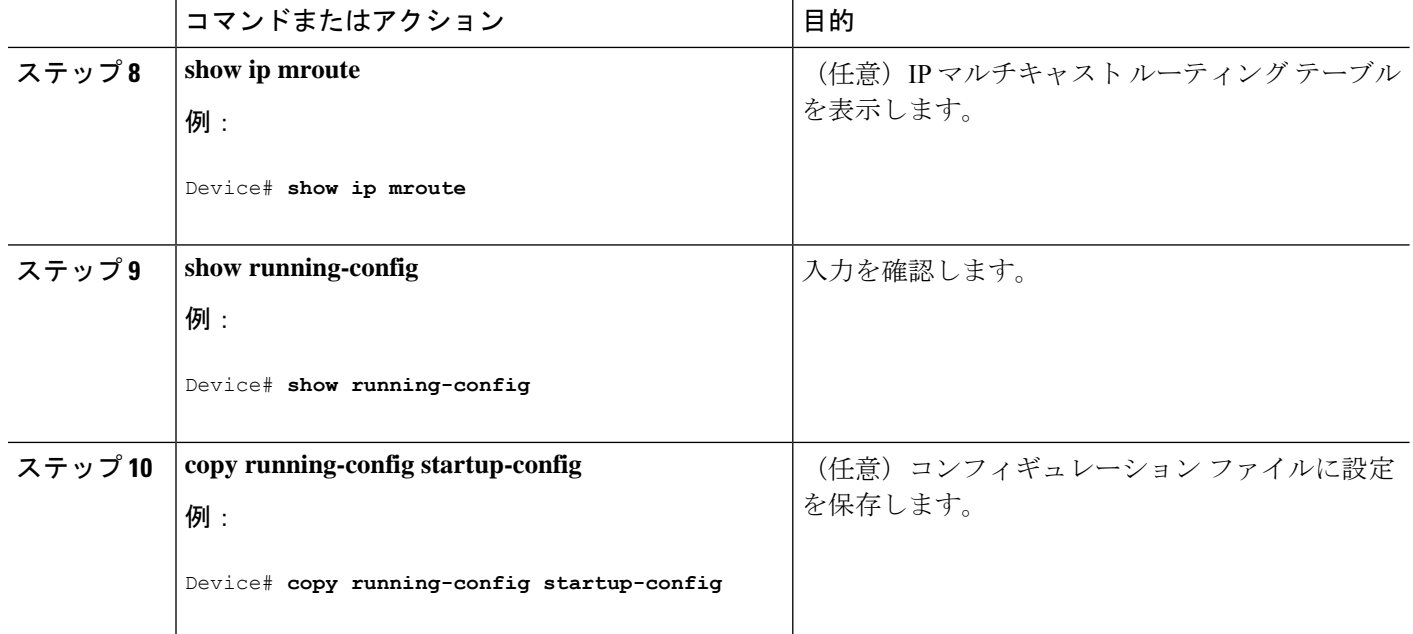

# ランデブー ポイントの設定

インターフェイスがスパース - デンス モードで、グループをスパース グループとして扱う場 合には、ランデブー ポイント (RP) を設定する必要があります。次の方法を使用できます。

- RP をマルチキャスト グループに手動で割り当てる
- PIMv1 から独立した、以下を含むスタンドアロンとしてのシスコ独自のプロトコル
- Internet Engineering Task Force (IETF) の標準追跡プロトコルの使用 (PIMv2 BSR の設定を 含む)

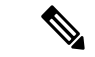

動作中の PIM バージョン、およびネットワーク内のルータ タイプに応じて、自動 RP、BSR、 またはこれらを組み合わせて使用できます。ネットワーク内の異なるバージョンの PIM を利 用する方法については、PIMv1 および PIMv2 の相互運用性 (144ページ)を参照してくださ い。 (注)

# マルチキャスト グループへの **RP** の手動割り当て

ダイナミック メカニズム(自動 RP や BSR など)を使用してグループのランデブー ポイント (RP)を取得する場合、RP を手動で割り当てる必要はありません。

マルチキャスト トラフィックの送信側は、送信元の先頭ホップ ルータ(指定ルータ)から受 信して RP に転送される登録メッセージを通し、自身の存在をアナウンスします。マルチキャ ストパケットの受信側はRPを使用し、マルチキャストグループに加入します。この場合は、 明示的な Join メッセージが使用されます。

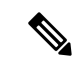

RP はマルチキャスト グループのメンバーではなく、マルチキャスト送信元およびグループ メ ンバーの合流地点として機能します。 (注)

アクセス リストで定義される複数のグループに、単一の RP を設定できます。グループに RP が設定されていない場合、マルチレイヤスイッチはデンスとしてグループに応答し、デンス モードの PIM 技術を使用します。

この手順は任意です。

#### 手順の概要

- **1. enable**
- **2. configure terminal**
- **3. ip pim rp-address** *ip-address* [*access-list-number*] [**override**]
- **4. access-list** *access-list-number* {**deny** | **permit**} *source* [*source-wildcard*]
- **5. end**
- **6. show running-config**
- **7. copy running-config startup-config**

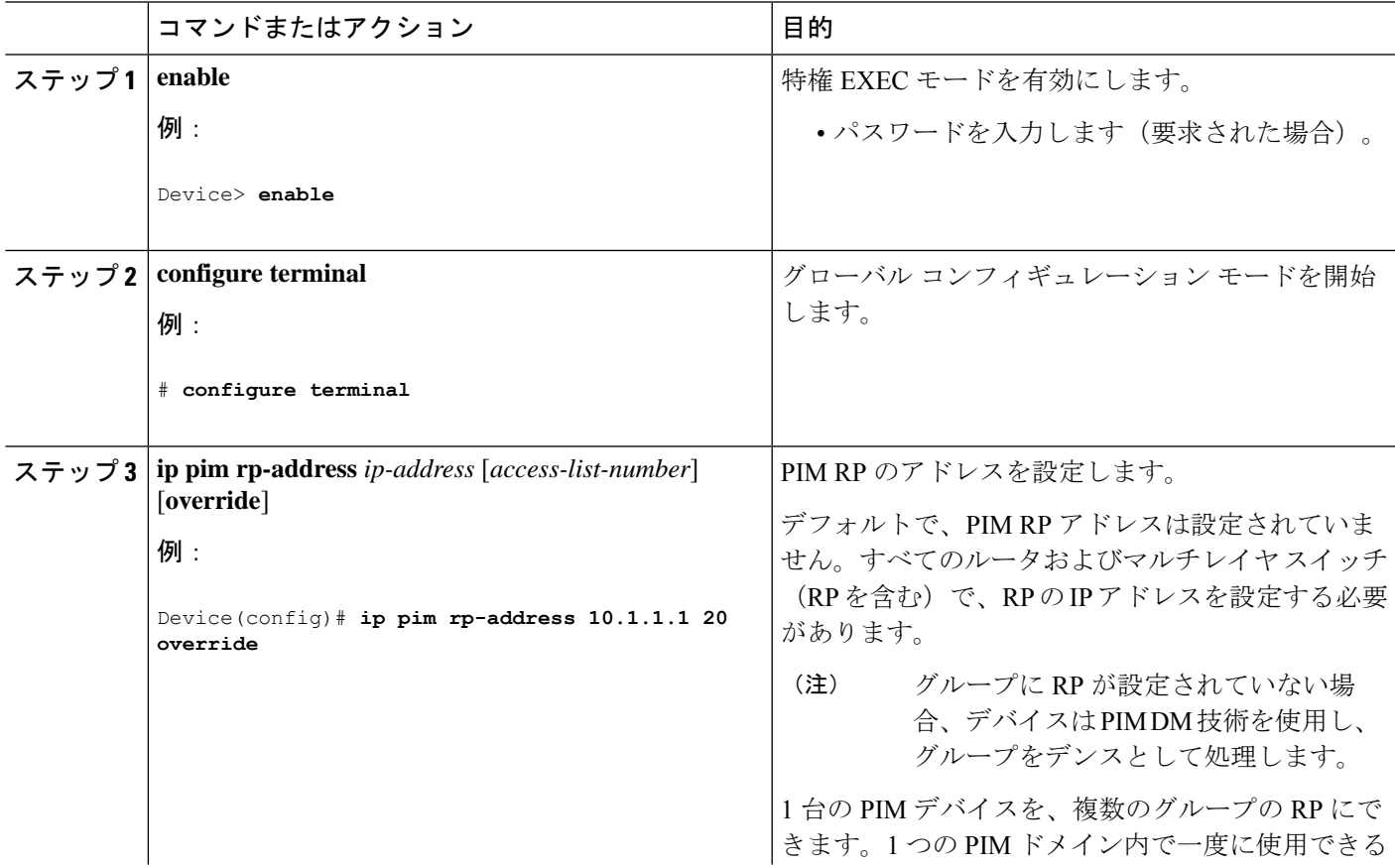

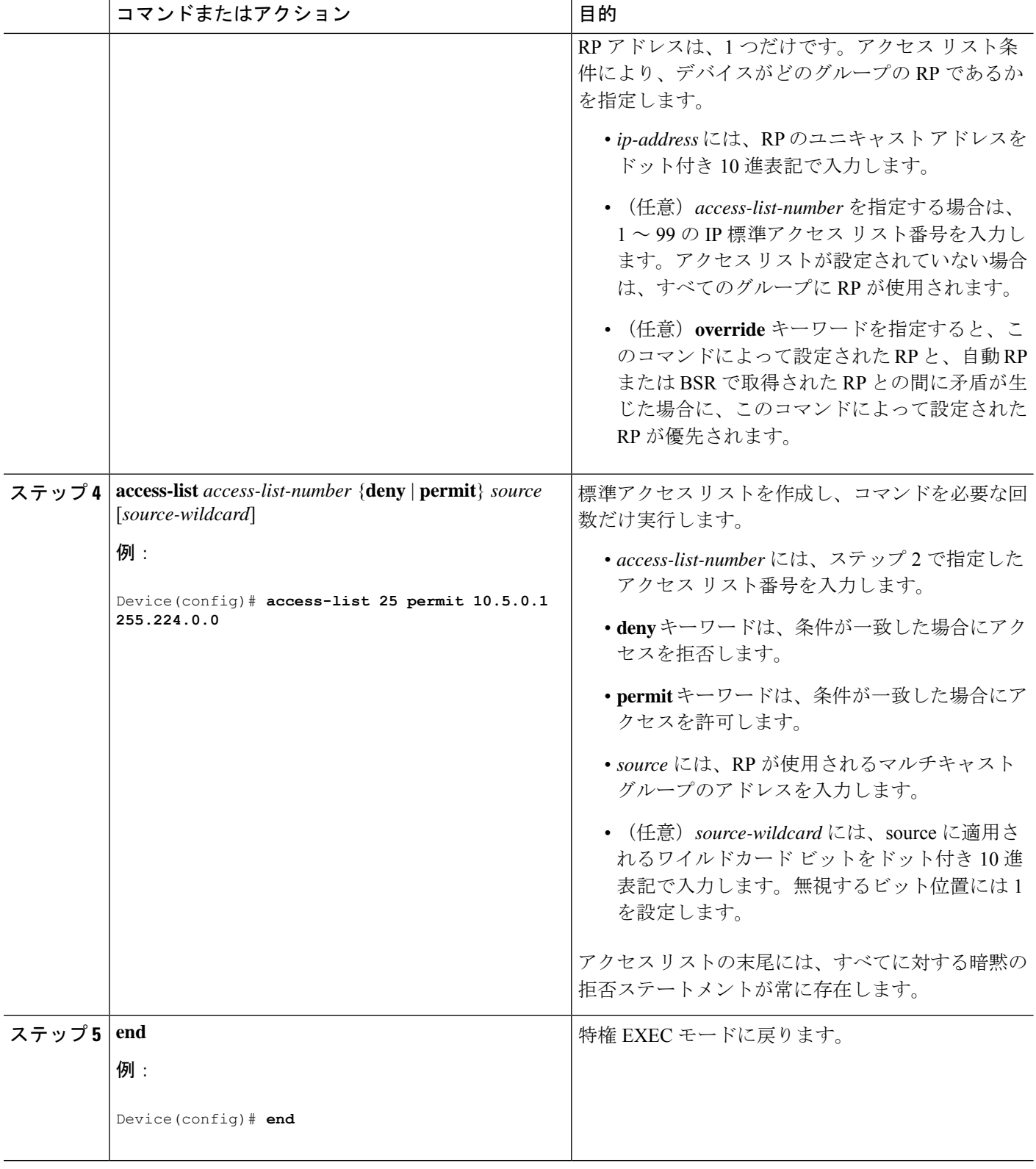

 $\mathbf{l}$ 

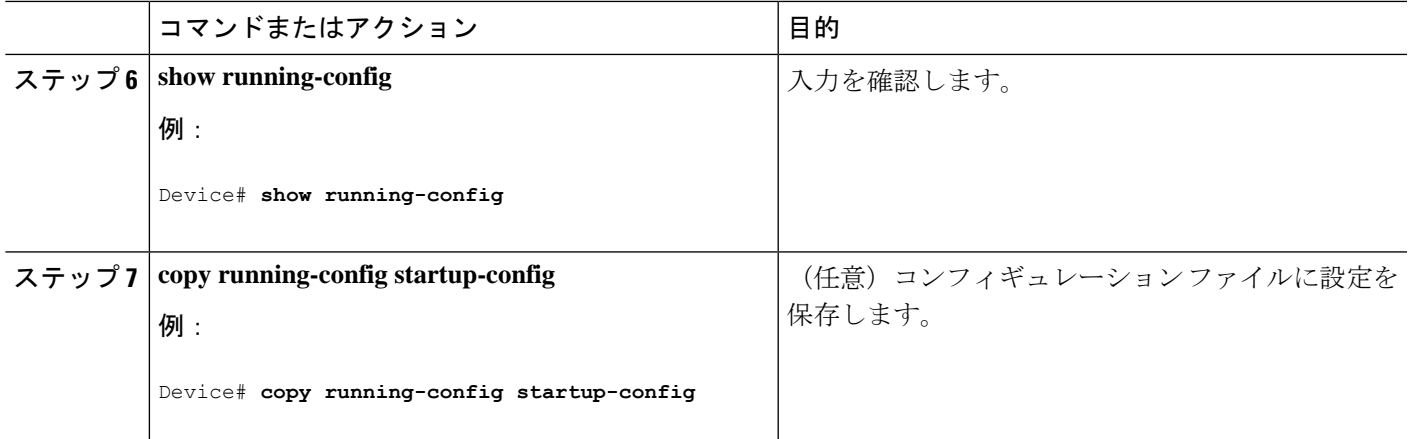

# 新規ネットワークでの **Auto-RP** の設定

#### PIM ルータをローカル グループの RP として設定する場合は、次の手順のステップ 3 を省略し ます。 (注)

#### 手順の概要

- **1. enable**
- **2. show running-config**
- **3. configure terminal**
- **4. ip pim send-rp-announce** *interface-id* **scope** *ttl* **group-list** *access-list-number* **interval** *seconds*
- **5. access-list** *access-list-number* {**deny** | **permit**} *source* [*source-wildcard*]
- **6. ip pim send-rp-discovery scope** *ttl*
- **7. end**
- **8. show running-config**
- **9. show ip pim rp mapping**
- **10. show ip pim rp**
- **11. copy running-config startup-config**

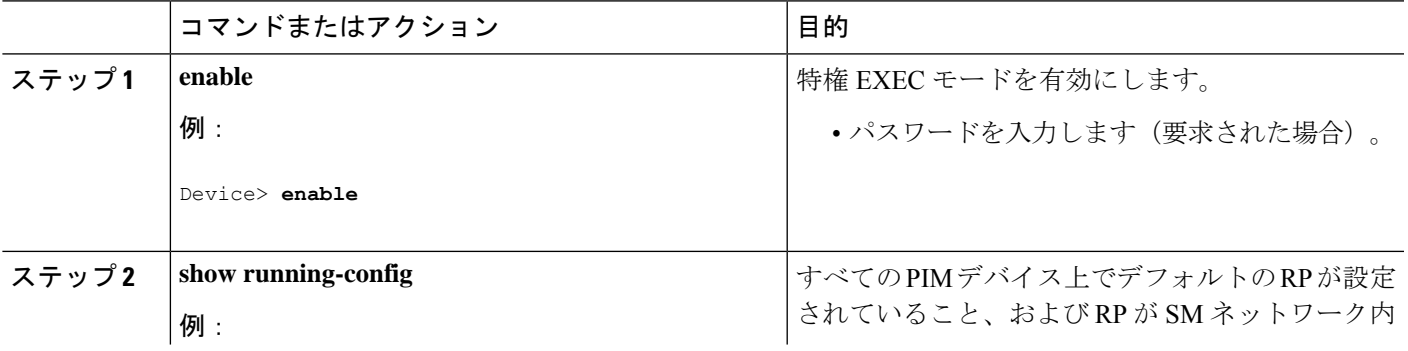

I

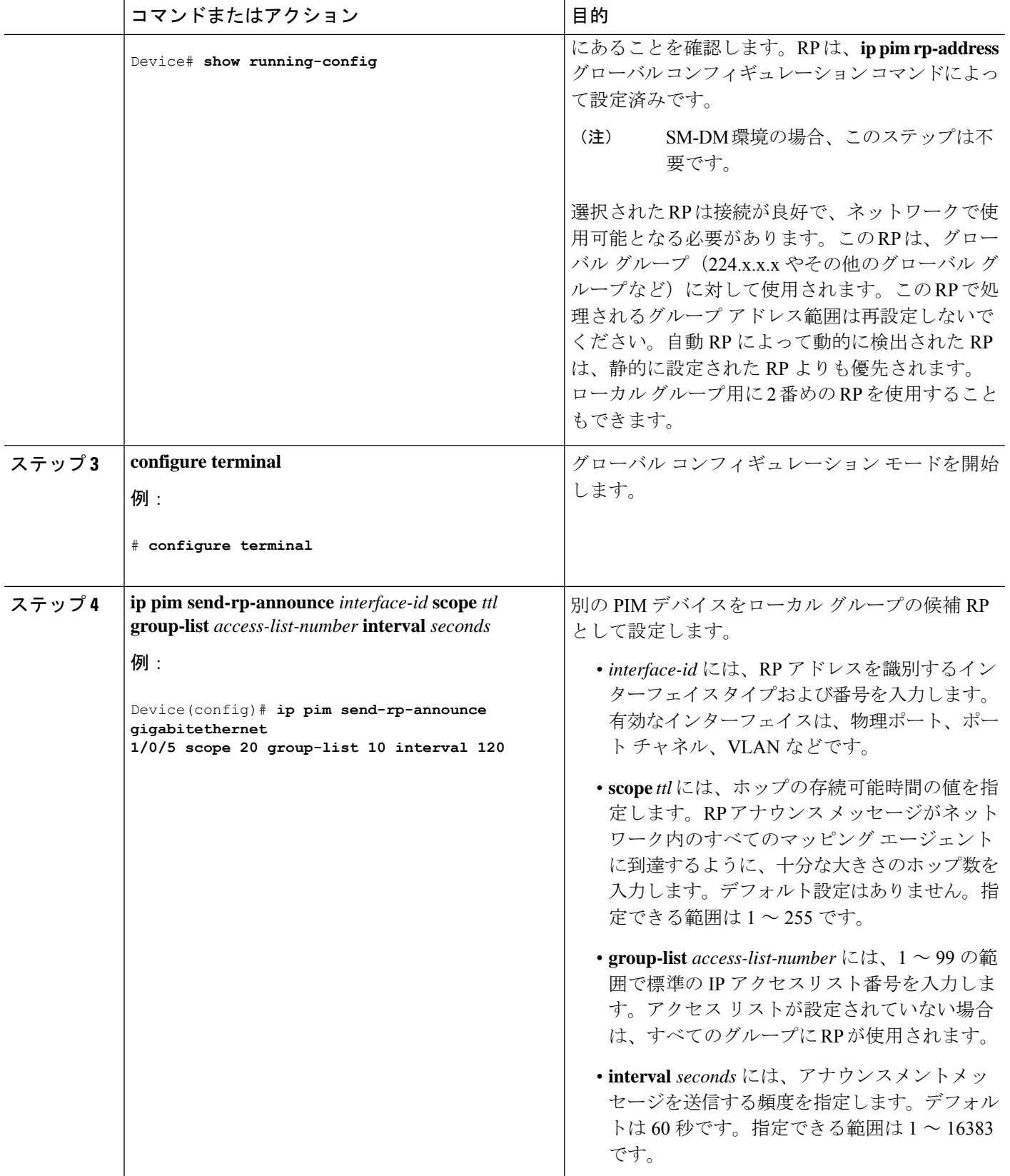

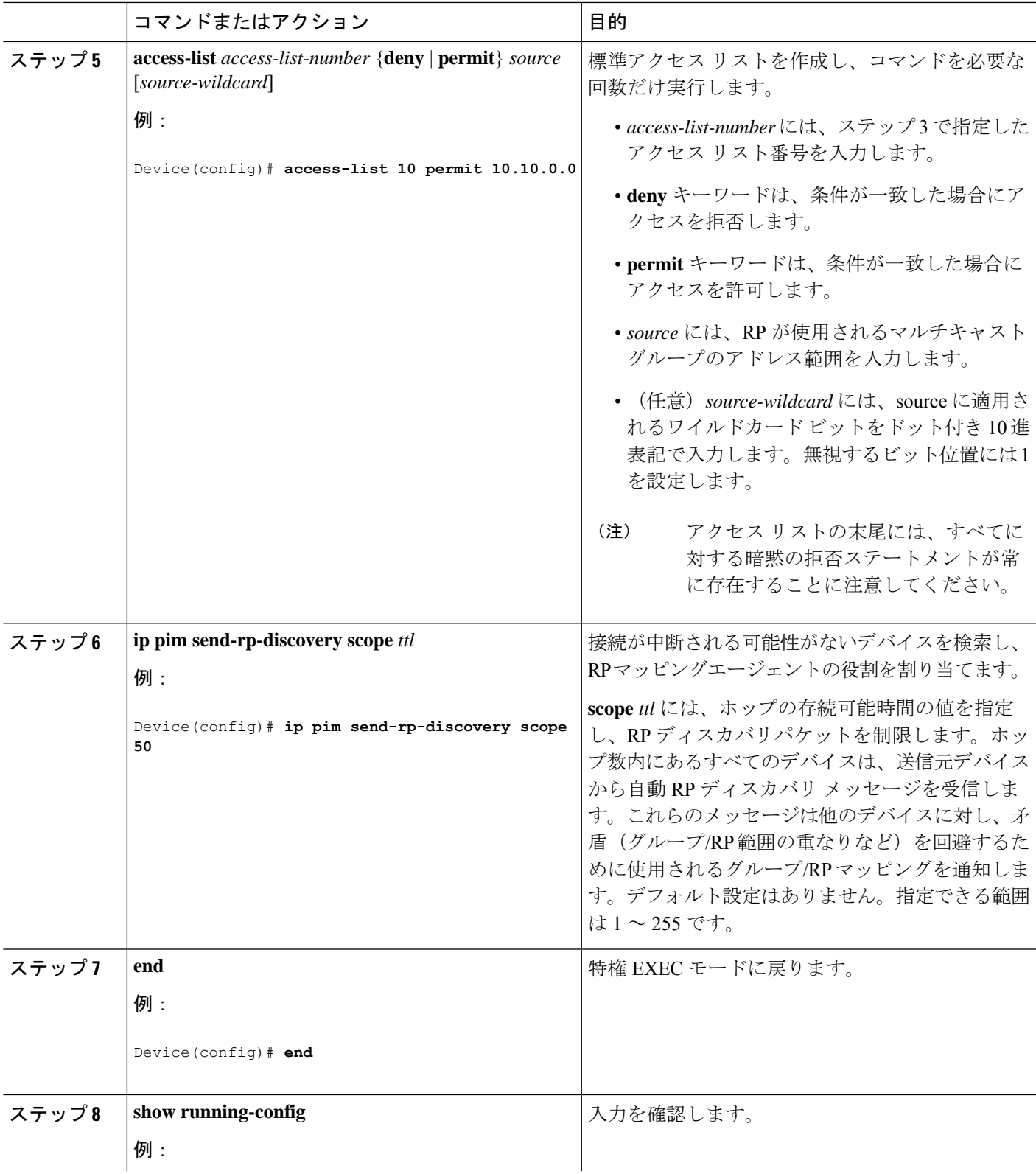

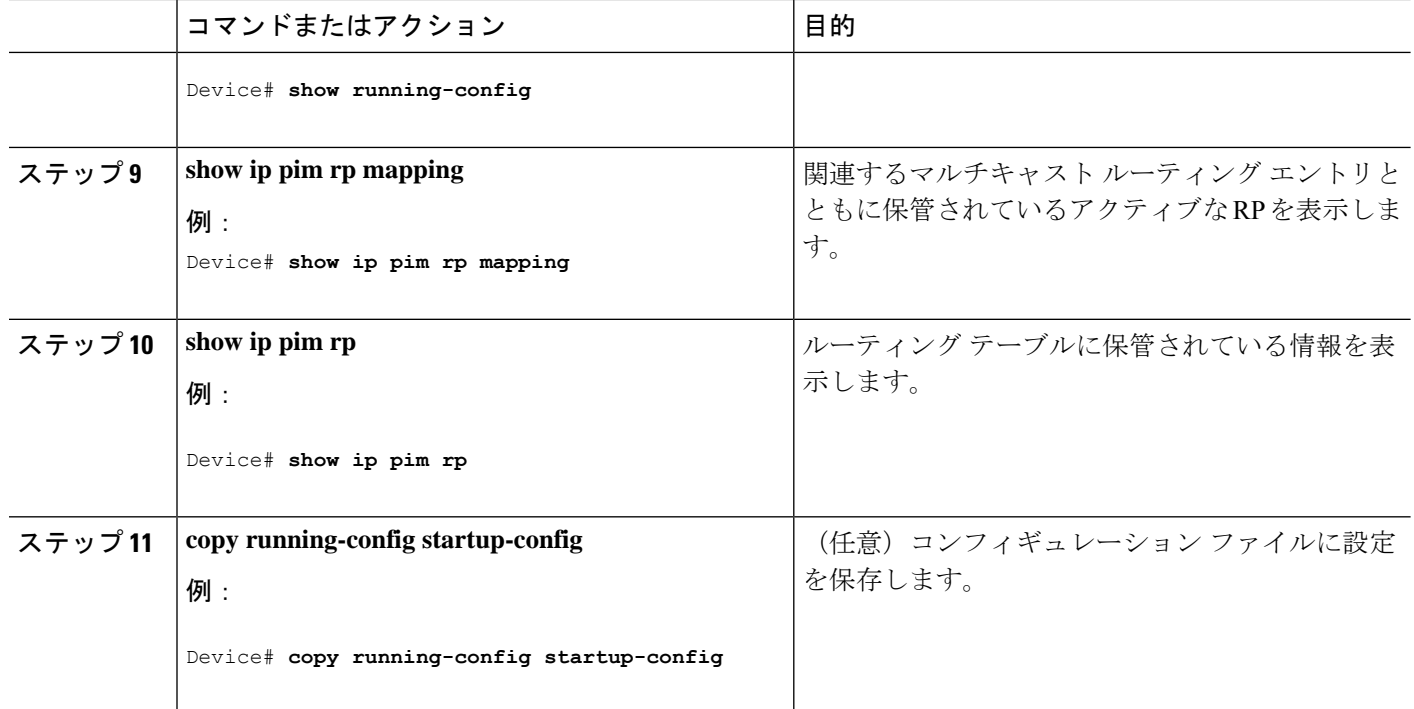

# 既存の **SM** クラウドへの **Auto-RP** の追加

ここでは、最初に自動 RP を既存の SM クラウドに導入し、既存のマルチキャスト インフラス トラクチャができるだけ破壊されないようにする方法について説明します。

この手順は任意です。

#### 手順の概要

- **1. enable**
- **2. show running-config**
- **3. configure terminal**
- **4. ip pim send-rp-announce** *interface-id* **scope** *ttl* **group-list** *access-list-number* **interval** *seconds*
- **5. access-list** *access-list-number* {**deny** | **permit**} *source* [*source-wildcard*]
- **6. ip pim send-rp-discovery scope** *ttl*
- **7. end**
- **8. show running-config**
- **9. show ip pim rp mapping**
- **10. show ip pim rp**
- **11. copy running-config startup-config**

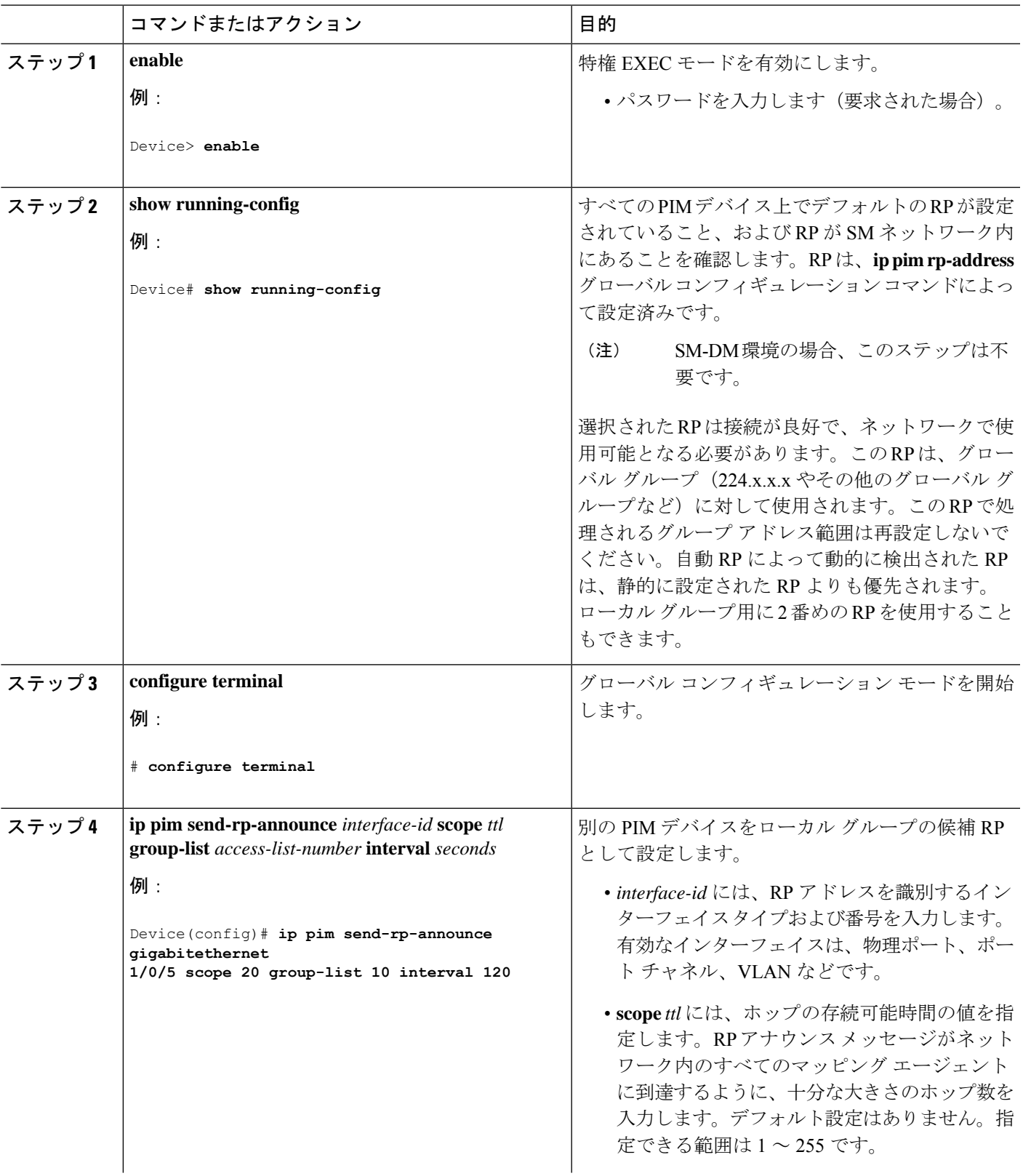

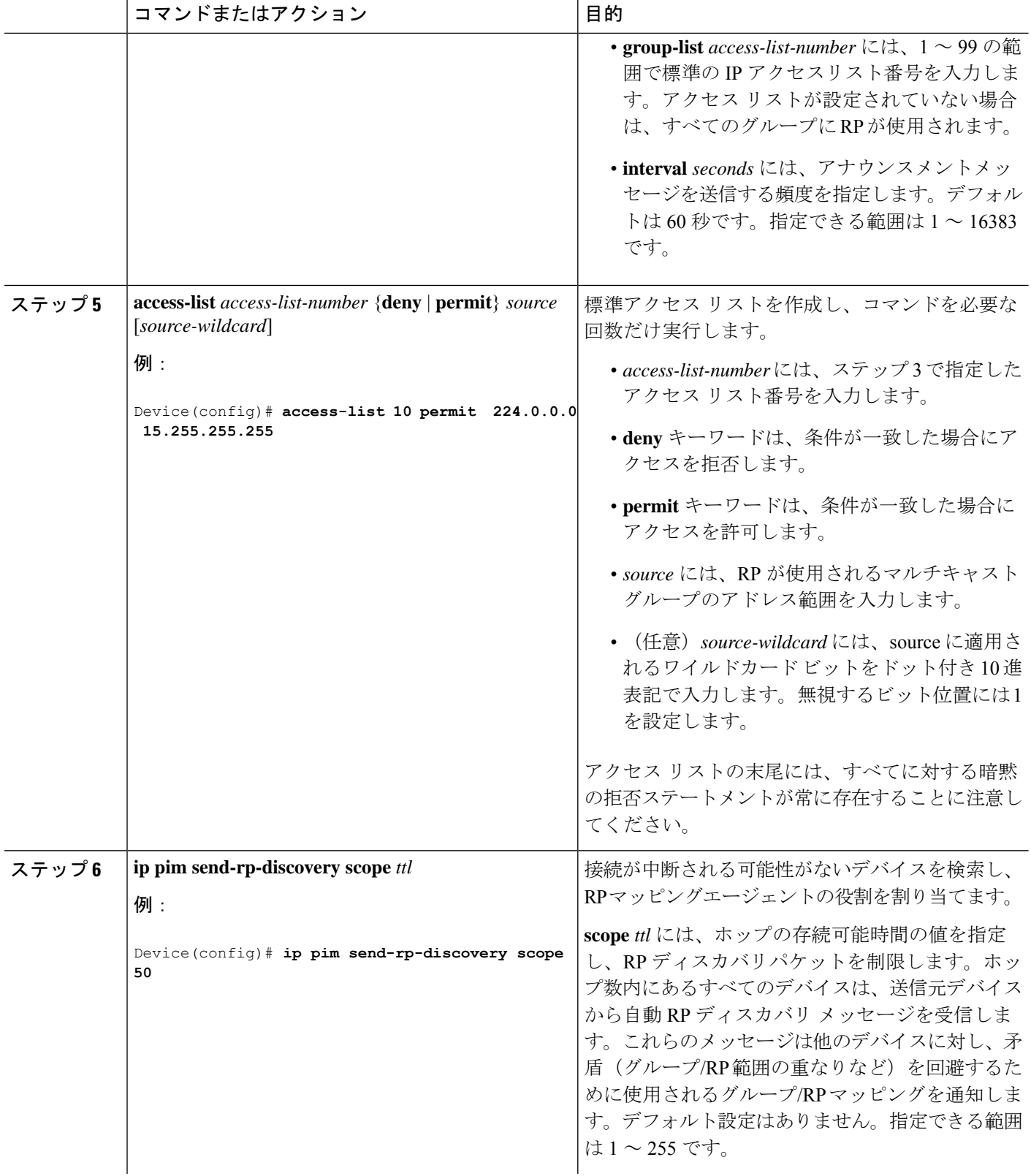

 $\mathbf{l}$ 

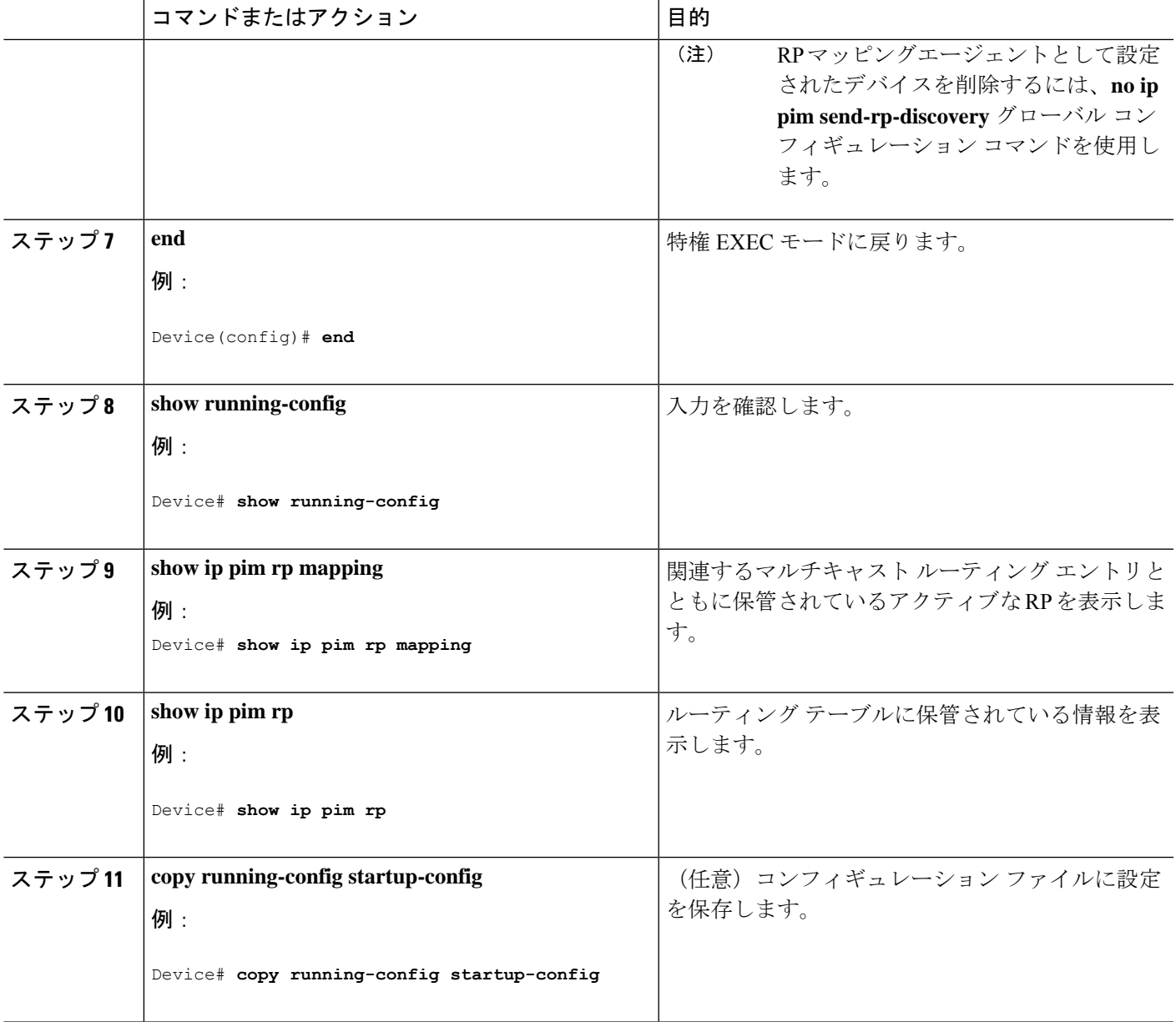

# 問題のある **RP** への **Join** メッセージの送信禁止

**ippimaccept-rp**コマンドがネットワーク全体に設定されているかどうかを判別するには、**show running-config** 特権 EXEC コマンドを使用します。**ippim accept-rp** コマンドが設定されていな いデバイスがある場合は、後でこの問題を解決できます。ルータまたはマルチレイヤスイッチ が**ippimaccept-rp**コマンドによってすでに設定されている場合は、このコマンドを再入力し、 新規にアドバタイズされる RP を許可する必要があります。

# 着信 **RP** アナウンスメント メッセージのフィルタリング

マッピング エージェントにコンフィギュレーション コマンドを追加すると、故意に不正設定 されたルータが候補 RP として動作し問題を引き起こさないようにできます。

この手順は任意です。

#### 手順の概要

- **1. enable**
- **2. configure terminal**
- **3. ip pim rp-announce-filter rp-list** *access-list-number* **group-list** *access-list-number*
- **4. access-list** *access-list-number* {**deny** | **permit**} *source* [*source-wildcard*]
- **5. end**
- **6. show running-config**
- **7. copy running-config startup-config**

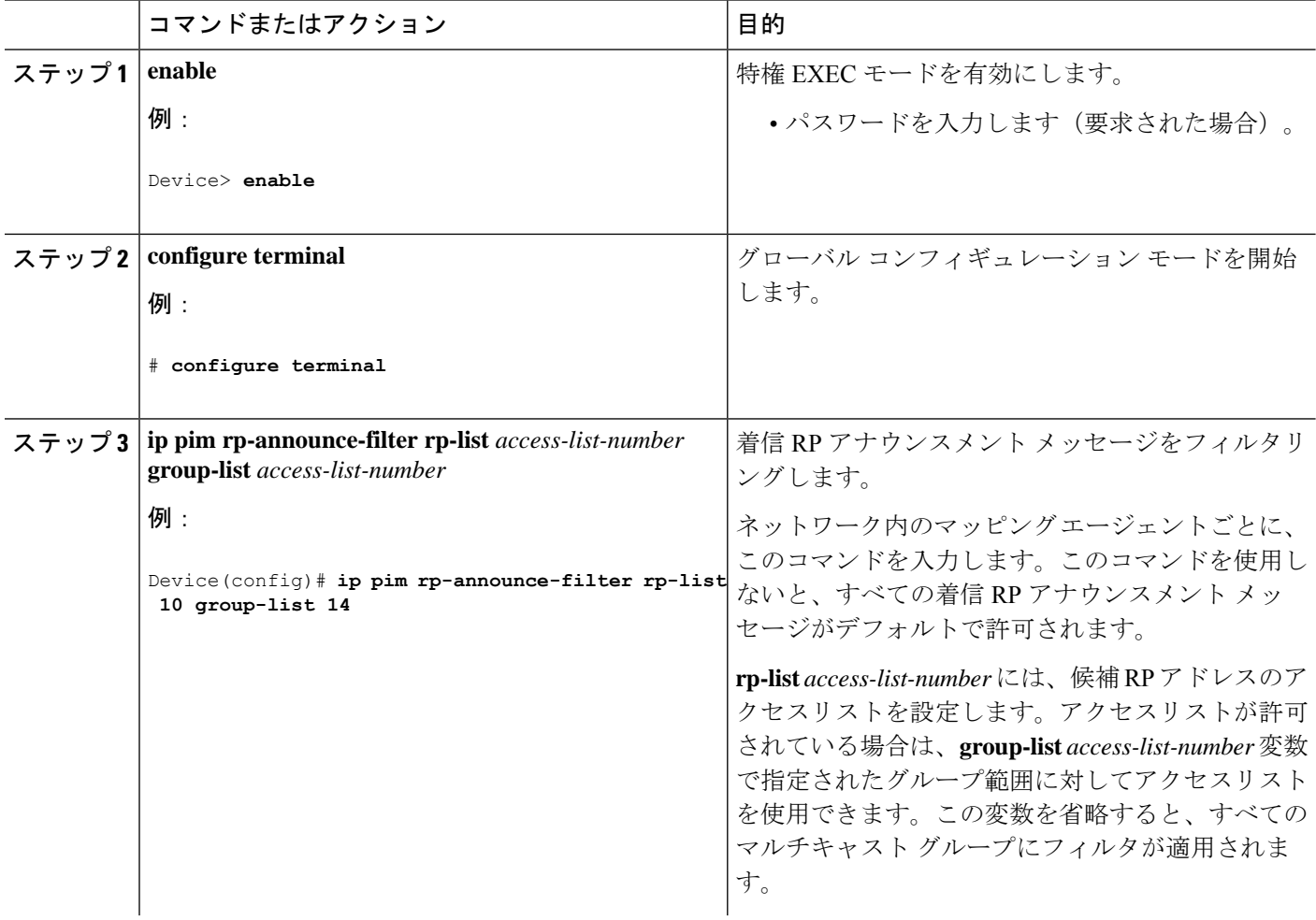

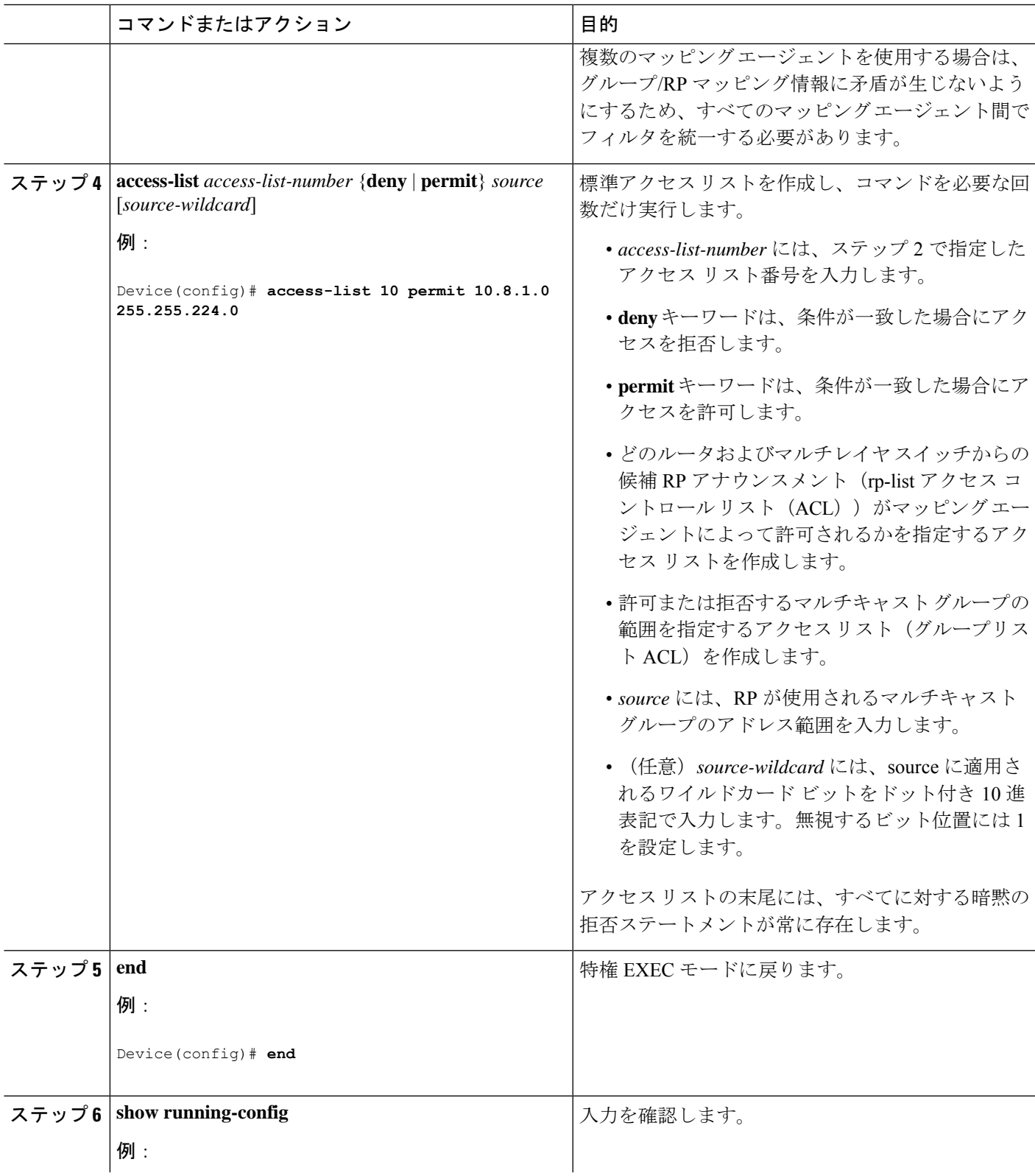

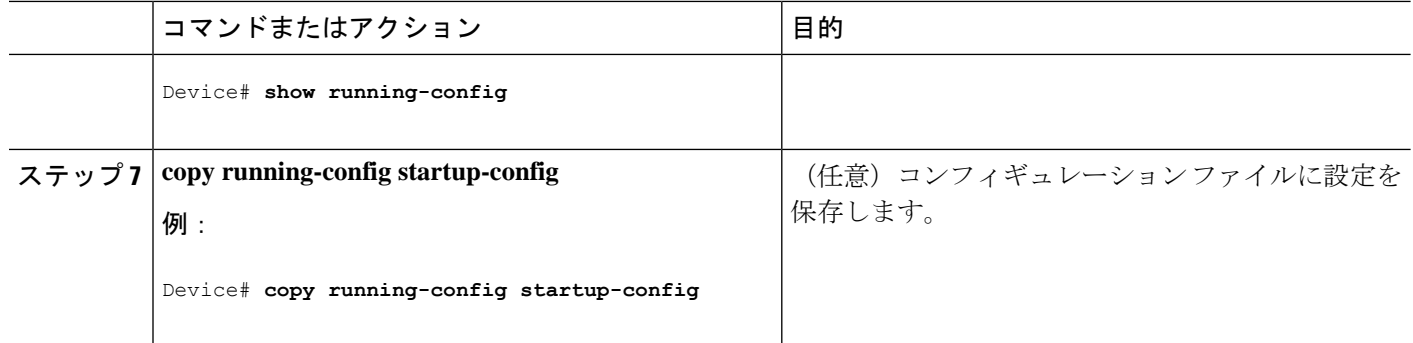

# **PIMv2 BSR** の設定

PIMv2 BSR を設定するプロセスには、次のオプションの作業が含まれることがあります。

- PIM ドメイン境界の定義
- IP マルチキャスト境界の定義
- 候補 BSR の設定
- 候補 RP の設定

# **PIM** ドメイン境界の定義

PIM ドメイン境界を設定するには、次の手順を実行します。この手順は任意です。

### 手順の概要

- **1. enable**
- **2. configure terminal**
- **3. interface** *interface-id*
- **4. ip pim bsr-border**
- **5. end**
- **6. show running-config**
- **7. copy running-config startup-config**

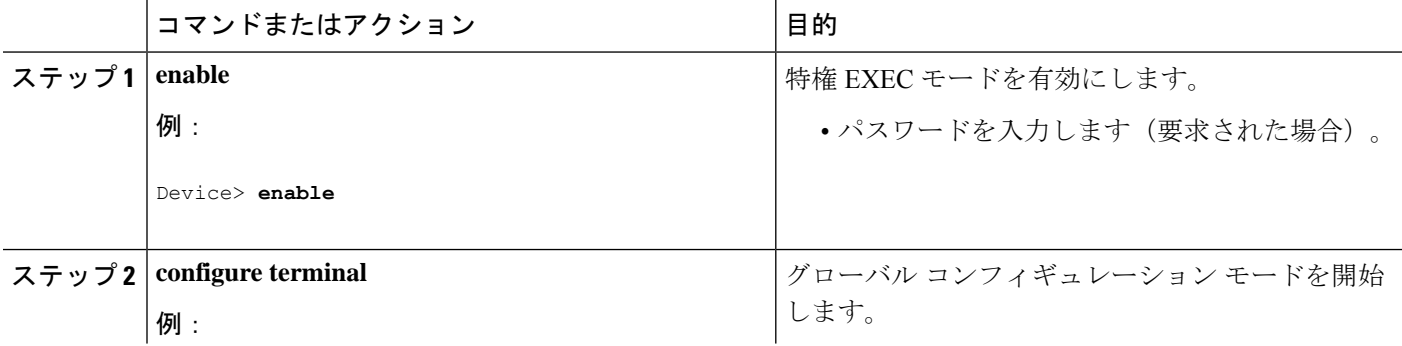

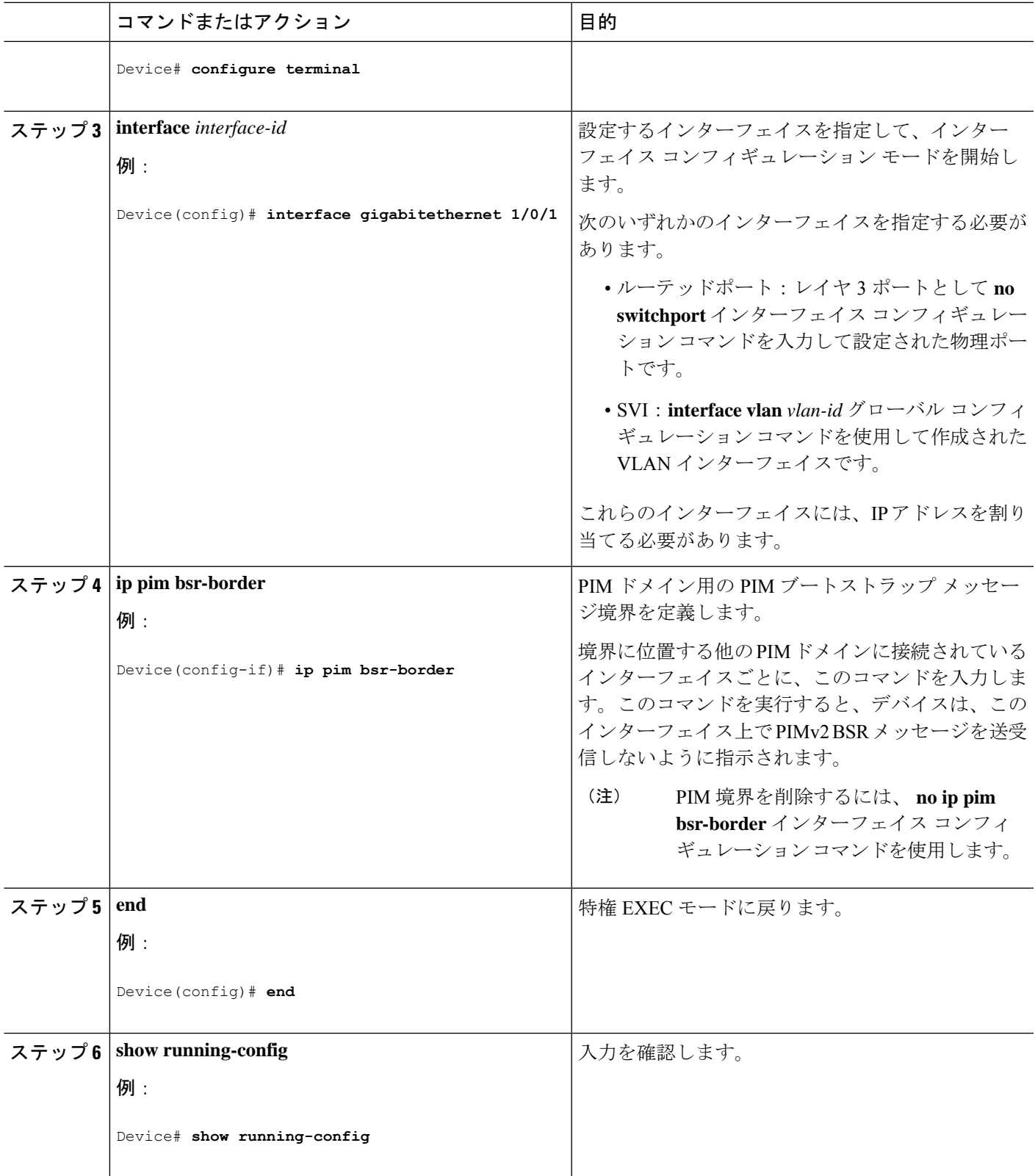

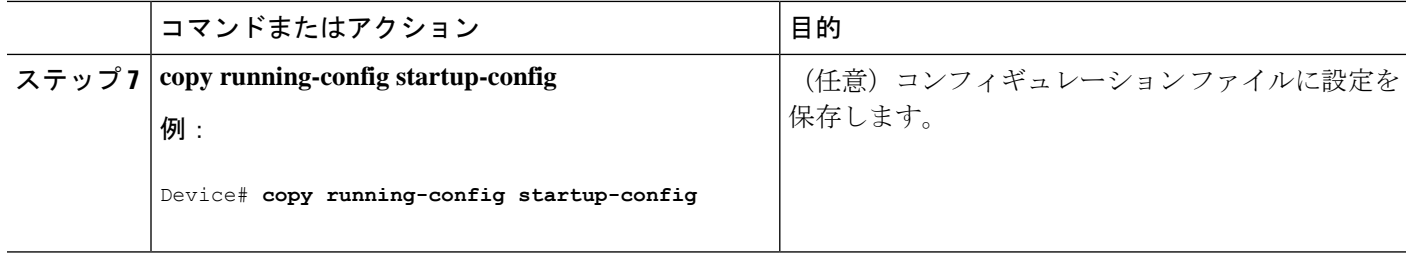

# **IP** マルチキャスト境界の定義

自動 RP メッセージが PIM ドメインに入らないようにする場合は、マルチキャスト境界を定義 します。自動 RP 情報を伝達する 224.0.1.39 および 224.0.1.40 宛てのパケットを拒否するアクセ ス リストを作成します。

この手順は任意です。

### 手順の概要

- **1. enable**
- **2. configure terminal**
- **3. access-list** *access-list-number* **deny** *source* [*source-wildcard*]
- **4. interface** *interface-id*
- **5. ip multicast boundary** *access-list-number*
- **6. end**
- **7. show running-config**
- **8. copy running-config startup-config**

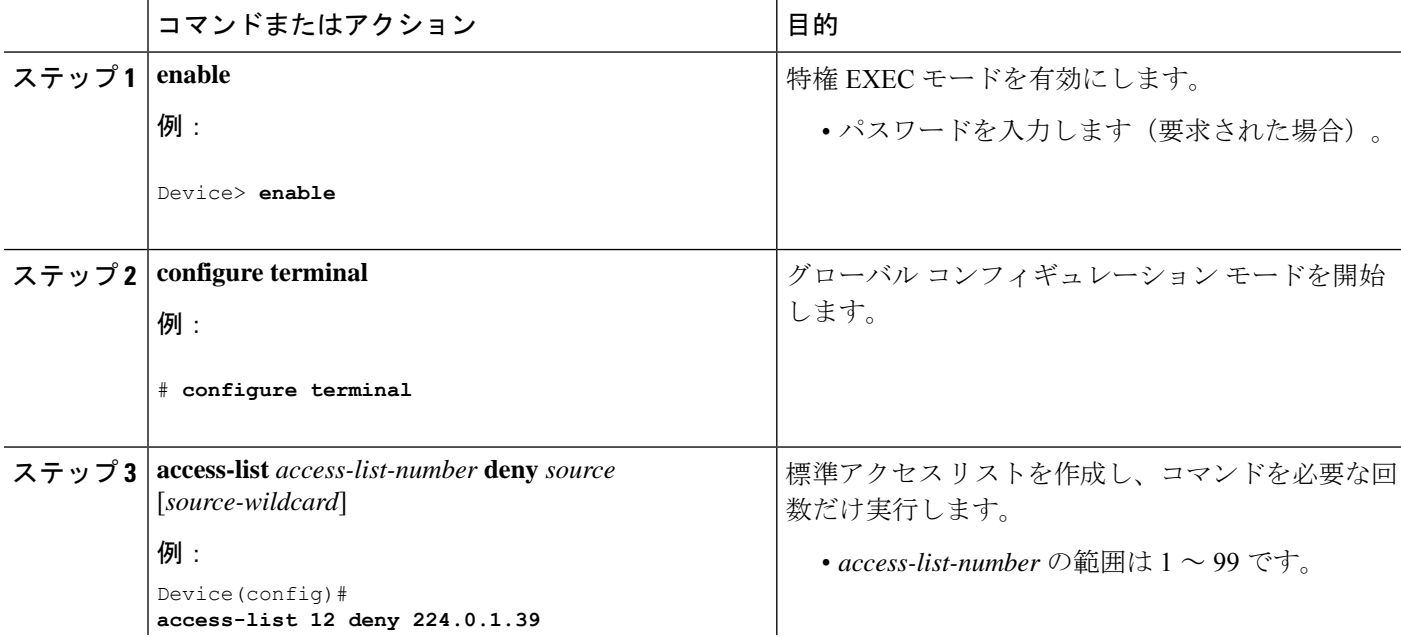

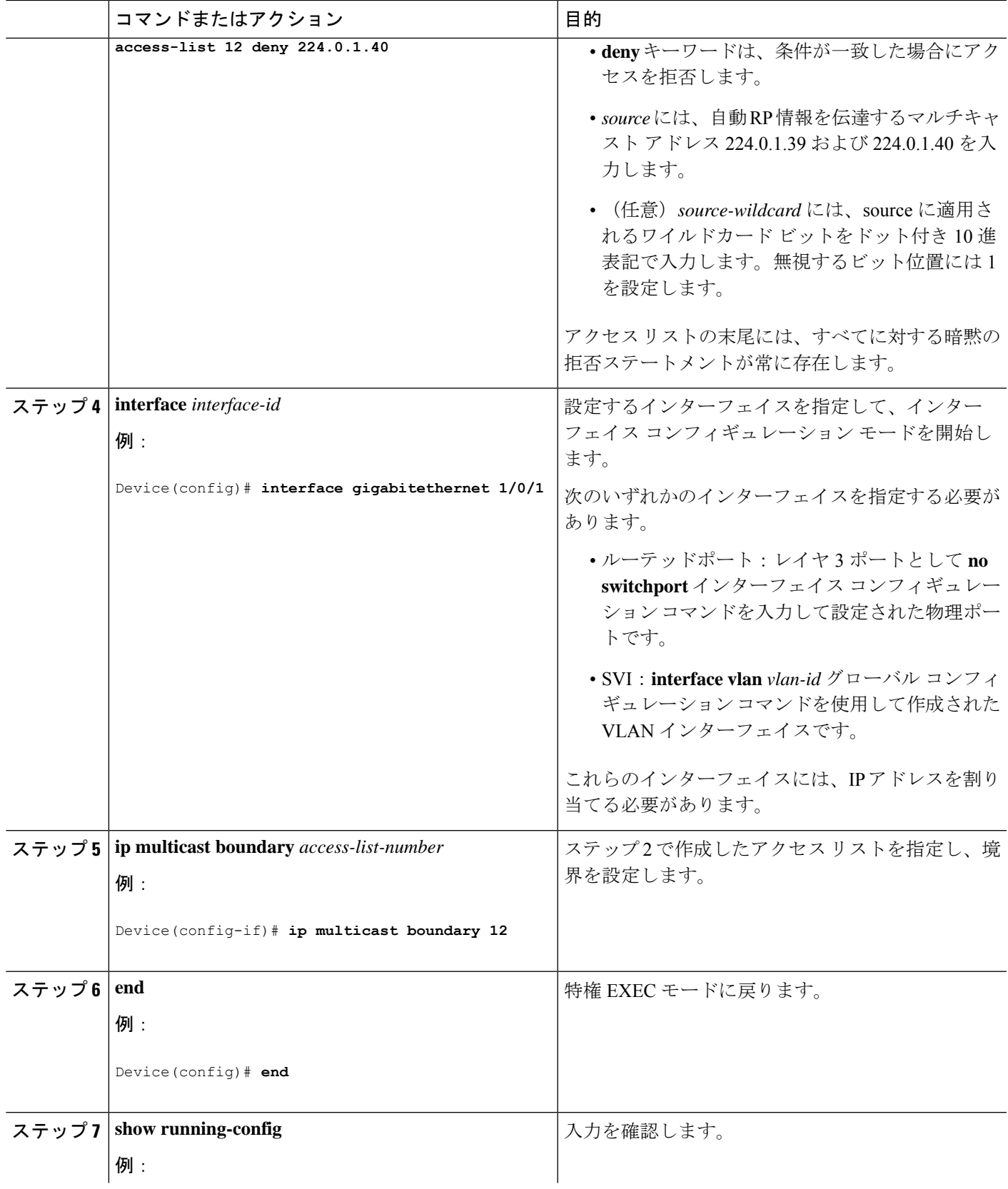

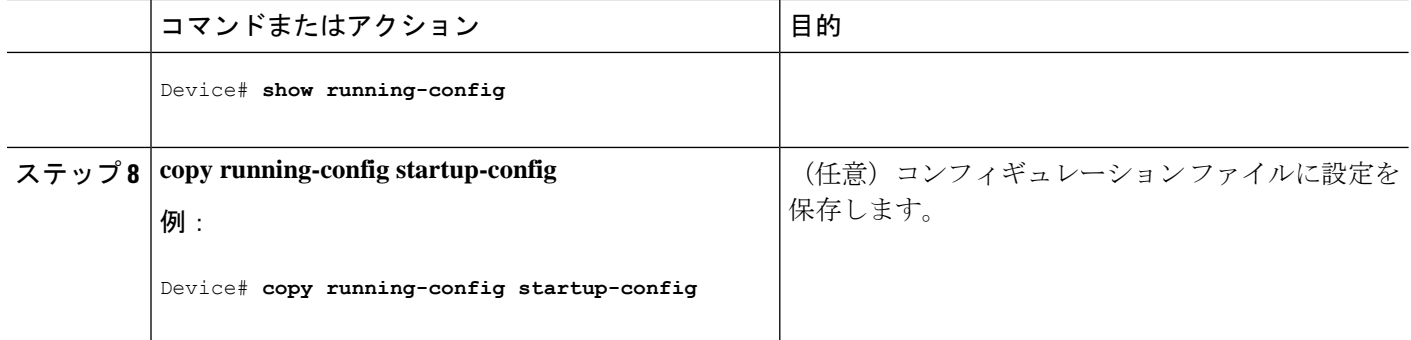

# 候補 **BSR** の設定

候補 BSR を、1 つまたは複数設定できます。候補 BSR として機能するデバイスは、他のデバ イスと正しく接続され、ネットワークのバックボーン部分に配置されている必要があります。

この手順は任意です。

### 手順の概要

- **1. enable**
- **2. configure terminal**
- **3. ip pim bsr-candidate** *interface-id hash-mask-length* [*priority*]
- **4. end**
- **5. show running-config**
- **6. copy running-config startup-config**

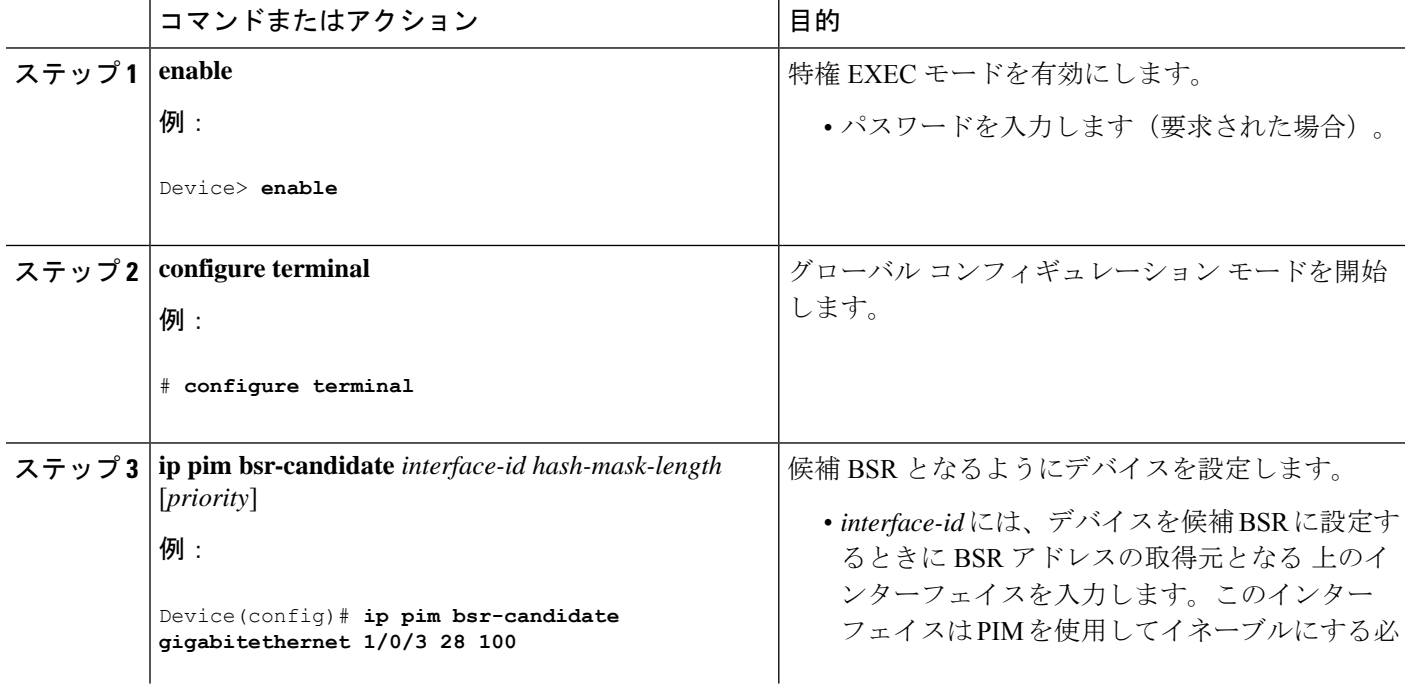

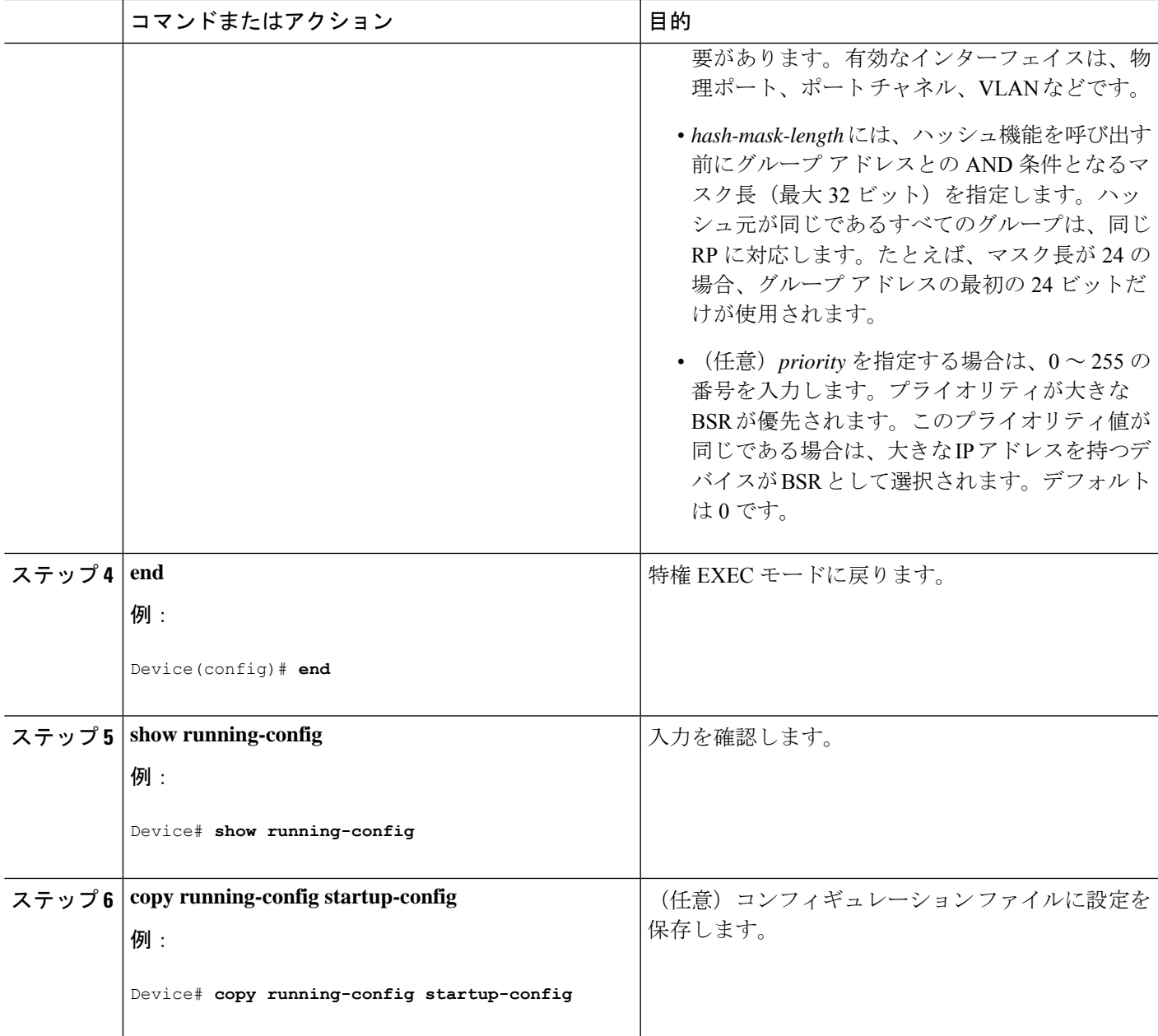

# 候補 **RP** の設定

候補 RP を、1 つまたは複数設定できます。BSR と同様、RP は他のデバイスと正しく接続さ れ、ネットワークのバックボーン部分に配置されている必要があります。RP は IP マルチキャ スト アドレス空間全体、またはその一部を処理します。候補 RP は候補 RP アドバタイズを BSR に送信します。

この手順は任意です。

#### 始める前に

RP となるデバイスを決定するときは、次の可能性を考慮してください。

- 自動RPだけが使用されているCiscoルータおよびマルチレイヤスイッチで構成されるネッ トワークでは、すべてのデバイスを RP として設定できます。
- シスコの PIMv2 ルータおよびマルチレイヤ スイッチと、他のベンダーのルータだけで構 成されるネットワークでは、すべてのデバイスを RP として使用できます。
- シスコの PIMv1 ルータ、PIMv2 ルータ、および他のベンダーのルータで構成されるネッ トワークでは、シスコPIMv2ルータおよびマルチレイヤスイッチをRPとして設定できま す。

#### 手順の概要

- **1. enable**
- **2. configure terminal**
- **3. ip pim rp-candidate** *interface-id* [**group-list** *access-list-number*]
- **4. access-list** *access-list-number* {**deny** | **permit**} *source* [*source-wildcard*]
- **5. end**
- **6. show running-config**
- **7. copy running-config startup-config**

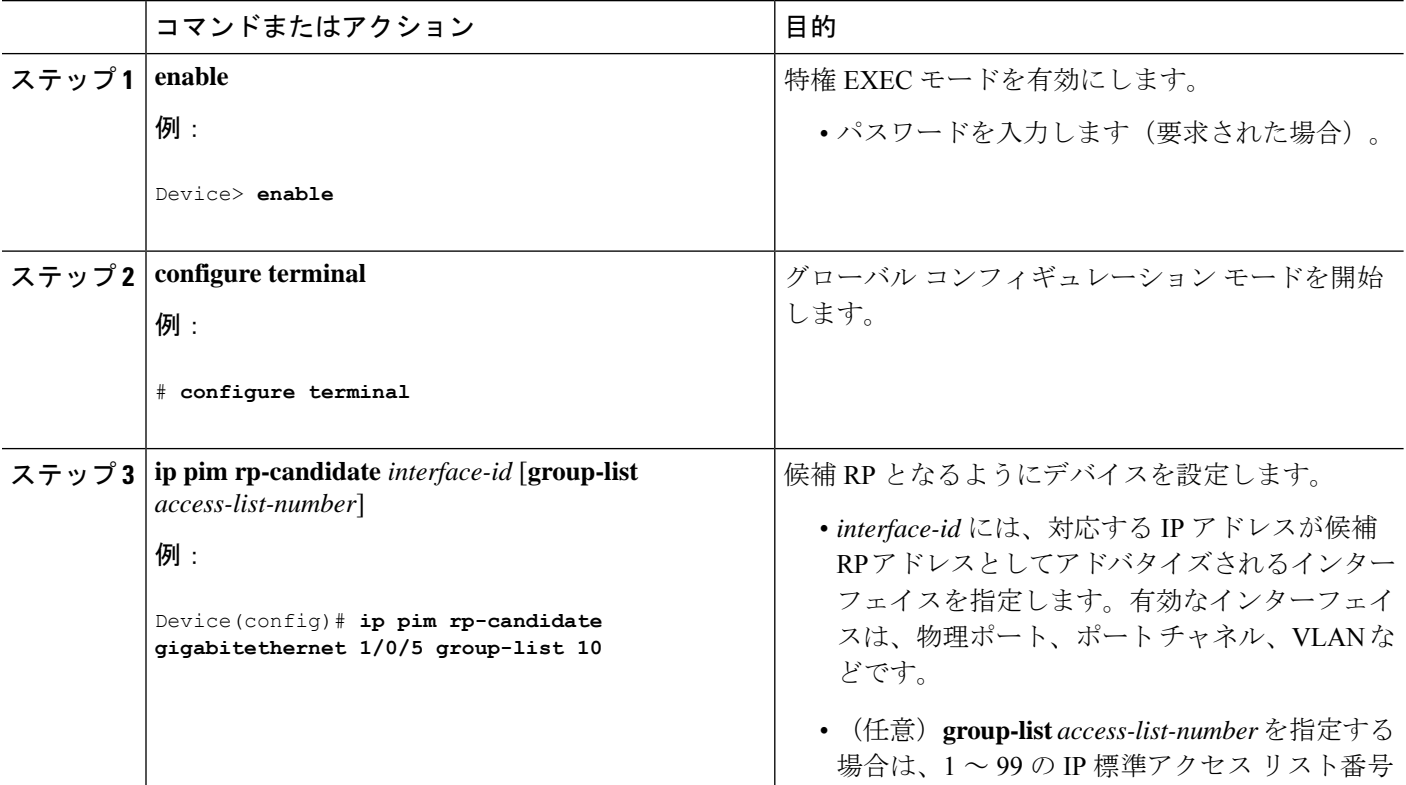

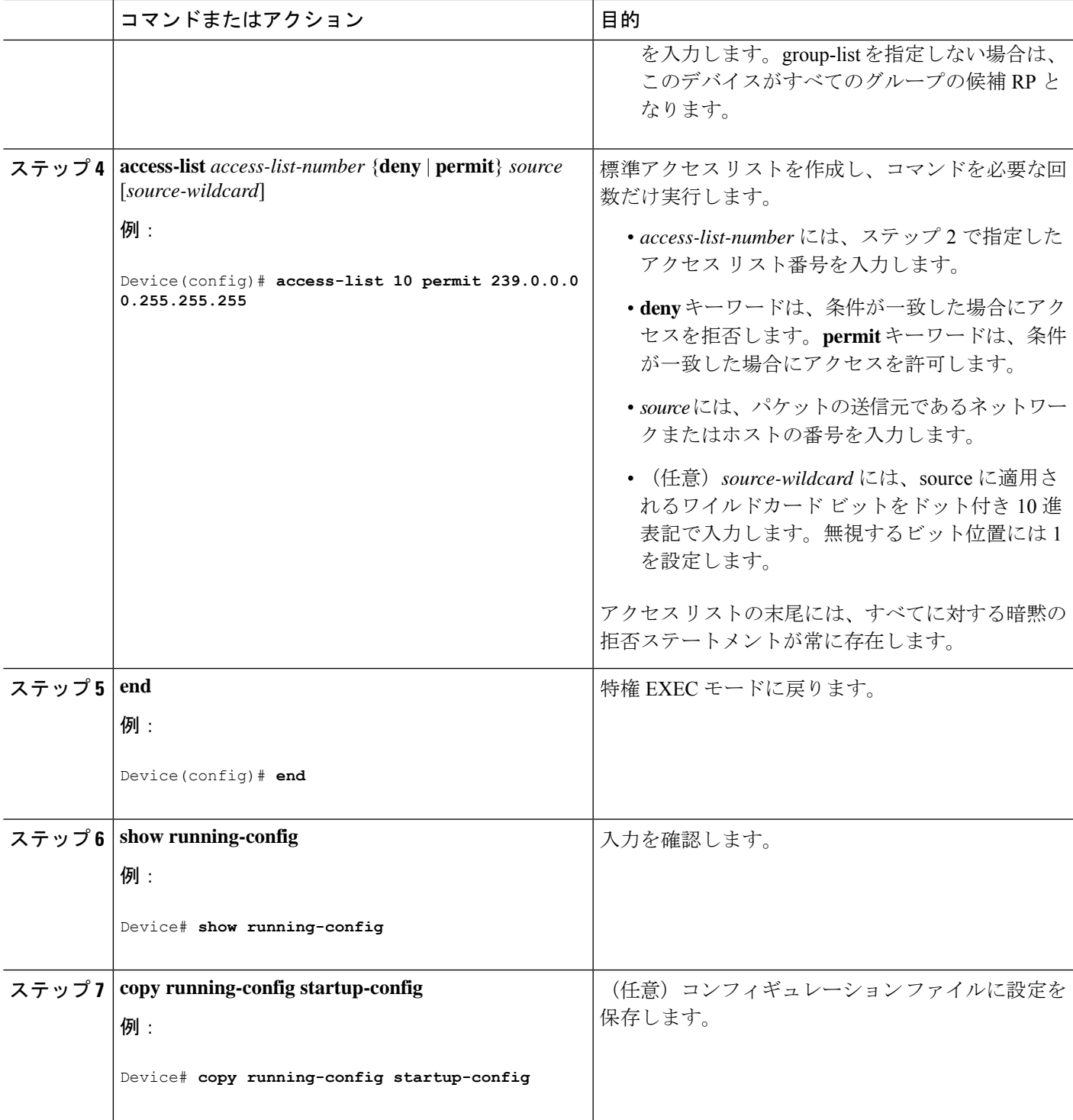

# **Auto-RP** によるスパース モードの設定

#### 始める前に

• Auto-RPを設定するときに必要なすべてのアクセスリストは、設定作業を開始する前に設 定しておく必要があります。

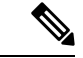

- (注)
- グループ内に既知の RP がなく、インターフェイスがスパース デンス モードに設定され ている場合、インターフェイスはデンス モードであるように扱われ、データはインター フェイスを介してフラッディングされます。このデータのフラッディングを避けるため に、Auto-RPリスナーを設定してから、インターフェイスをスパースモードとして設定し ます。
	- Auto-RP を設定するには、Auto-RP リスナー機能を設定するか(ステップ 5)、スパース モードを指定する(ステップ7)必要があります。
	- スパース-デンス モードを指定する場合、デンス モードのフェールオーバーがネットワー クのデンスモードのフラッディングを引き起こす可能性があります。この状況を避けるた め、Auto-RP リスナー機能で PIM スパース モードを使用します。

自動ランデブーポイント (Auto-RP) を設定するには、次の手順に従います。Auto-RP は任意 でエニーキャスト RP でも使用できます。

#### 手順の概要

- **1. enable**
- **2. configure terminal**
- **3. ip multicast-routing**
- **4.** ステップ 5 ~ 7 を実行するか、またはステップ 6 および 8 を実行します。
- **5. interface** *type number*
- **6. ip pim sparse-mode**
- **7. exit**
- **8.** すべての PIM インターフェイス上でステップ 1 ~ 9 を繰り返します。
- **9. ippim send-rp-announce** {*interface-type interface-number*|*ip-address*} **scope** *ttl-value* [**group-list** *access-list*] [**interval** *seconds*] [**bidir**]
- **10. ip pim send-rp-discovery** [*interface-type interface-number*] **scope** *ttl-value* [**interval** *seconds*]
- **11. ip pim rp-announce-filter rp-list** *access-list* **group-list** *access-list*
- **12. interface** *type number*
- **13. ip multicast boundary** *access-list* [**filter-autorp**]
- **14. end**
- **15. show ip pim autorp**
- **16. show ip pim rp** [**mapping**] [*rp-address*]
- **17. show ip igmp groups** [*group-name* | *group-address*| *interface-type interface-number*] [**detail**]

**18. show ip mroute** [*group-address* | *group-name*] [*source-address* | *source-name*] [*interface-type interface-number*] [**summary**] [**count**] [**active** *kbps*]

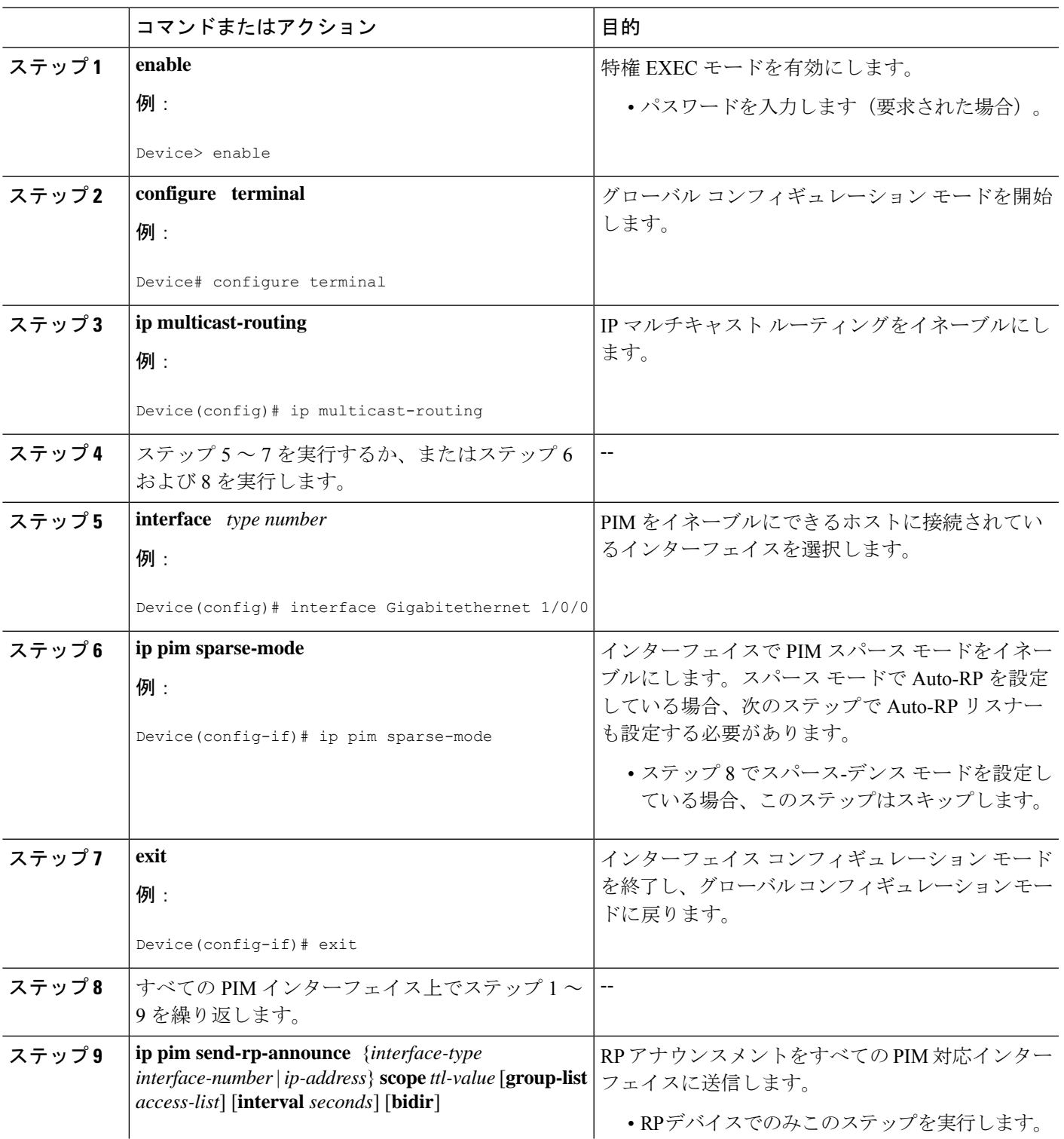

 $\mathbf{l}$ 

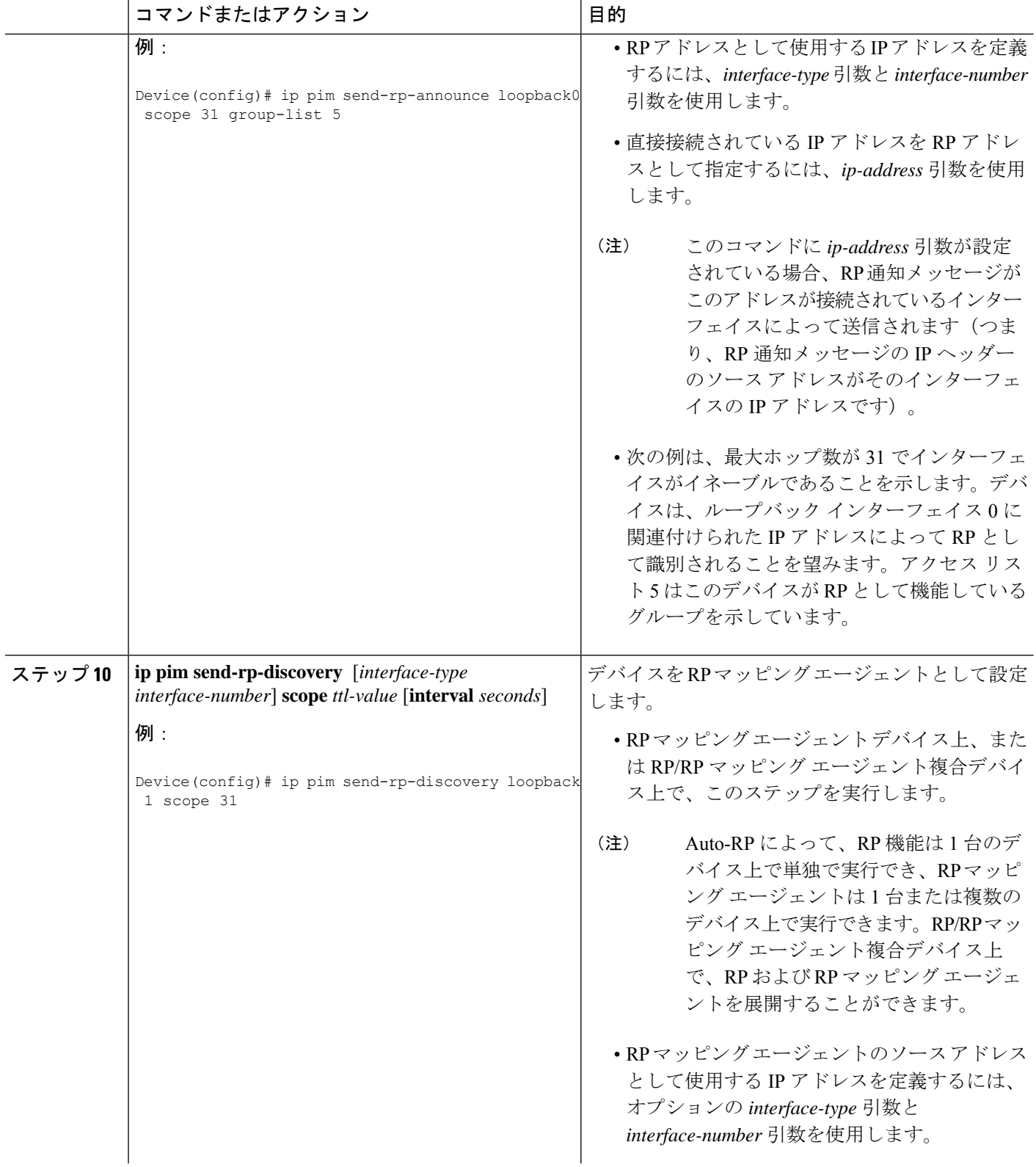
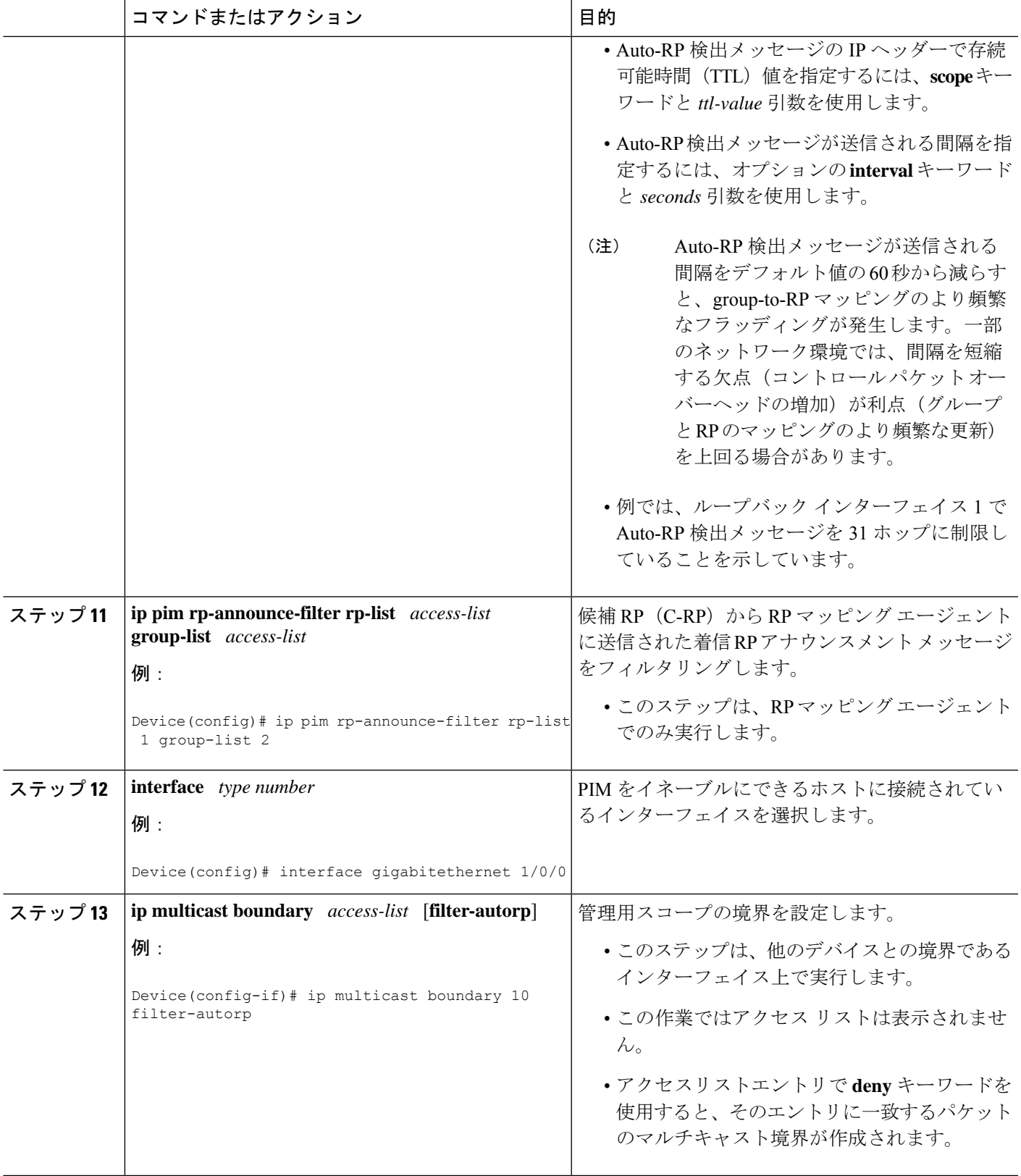

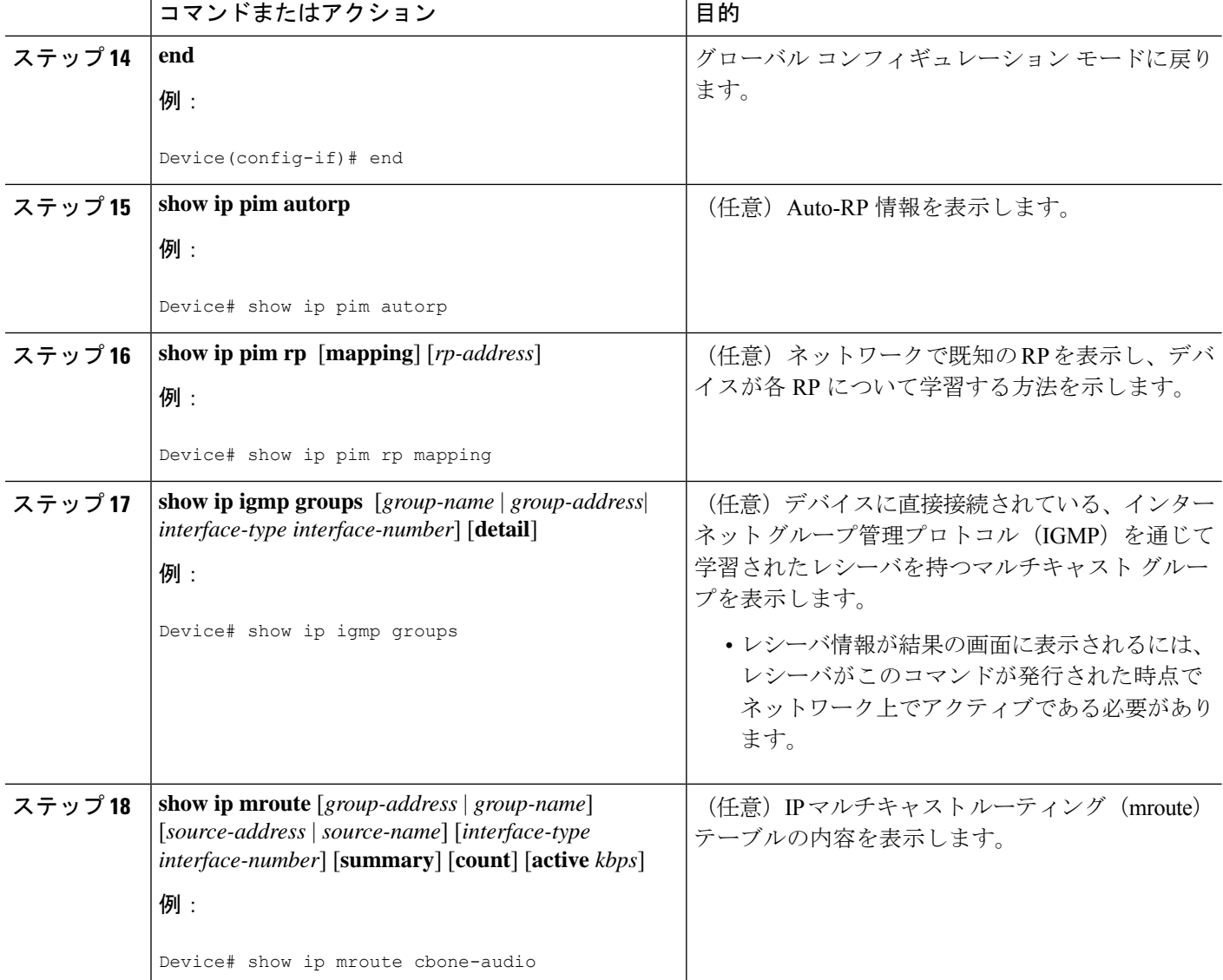

## **IPv4** 双方向 **PIM** の設定

ここでは、双方向 PIM の設定について説明します。

### **IPv4** 双方向 **PIM** のグローバルなイネーブル化

IPv4 双方向 PIM をイネーブルにするには、次の作業を行います。

#### 始める前に

双方向 PIM を設定する前に、そのドメイン内のすべての IP マルチキャスト対応ルータでこの 機能がサポートされていることを確認します。部分的にアップグレードされたネットワークで は、双方向 PIM の一連の動作を有効にすることはできません。双方向 PIM をサポートするた

めに部分的にしかアップグレードされていないネットワークでは、パケットループがただちに 発生します。

手順の概要

- **1. enable**
- **2. configure terminal**
- **3. ip pim bidir-enable**

#### 手順の詳細

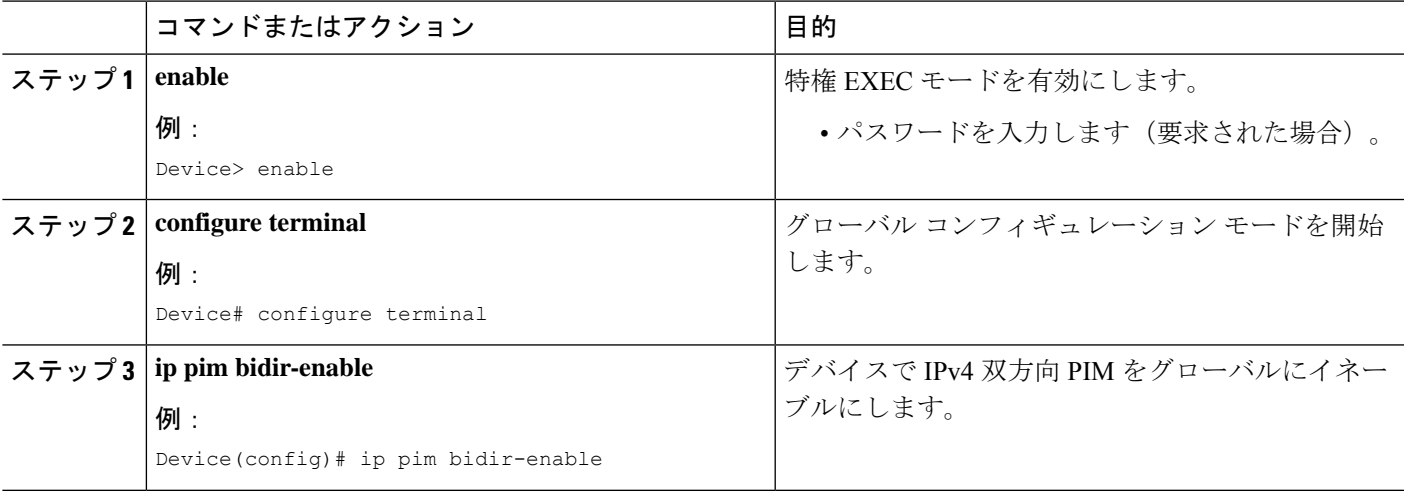

### **IPv4** 双方向 **PIM** グループのランデブー ポイントの設定

IPv4 双方向 PIM グループのランデブー ポイントをスタティックに設定するには、次の作業を 行います。

#### 始める前に

IPv4 双方向 PIM グループのランデブーポイントを設定する前に、双方向 PIM がグローバルに イネーブルになっていることを確認します。

#### 手順の概要

- **1. ip pim** [**vrf** *vrf-name*] **rp-address** *ip-address* [*access-list*] [**override**] **bidir**
- **2. access-list** *access-list* [ **permit** | **deny** ] *ip-address*
- **3. ippim** [**vrf** *vrf-name*] **send-rp-announce** *interface-type interface-number***scope** *ttl-value* [**group-list** *access-list*] [**interval** *seconds*] [**bidir**]
- **4. ip access-list standard** *access-list-name* [**permit** | **deny**] *ip-address*

#### 手順の詳細

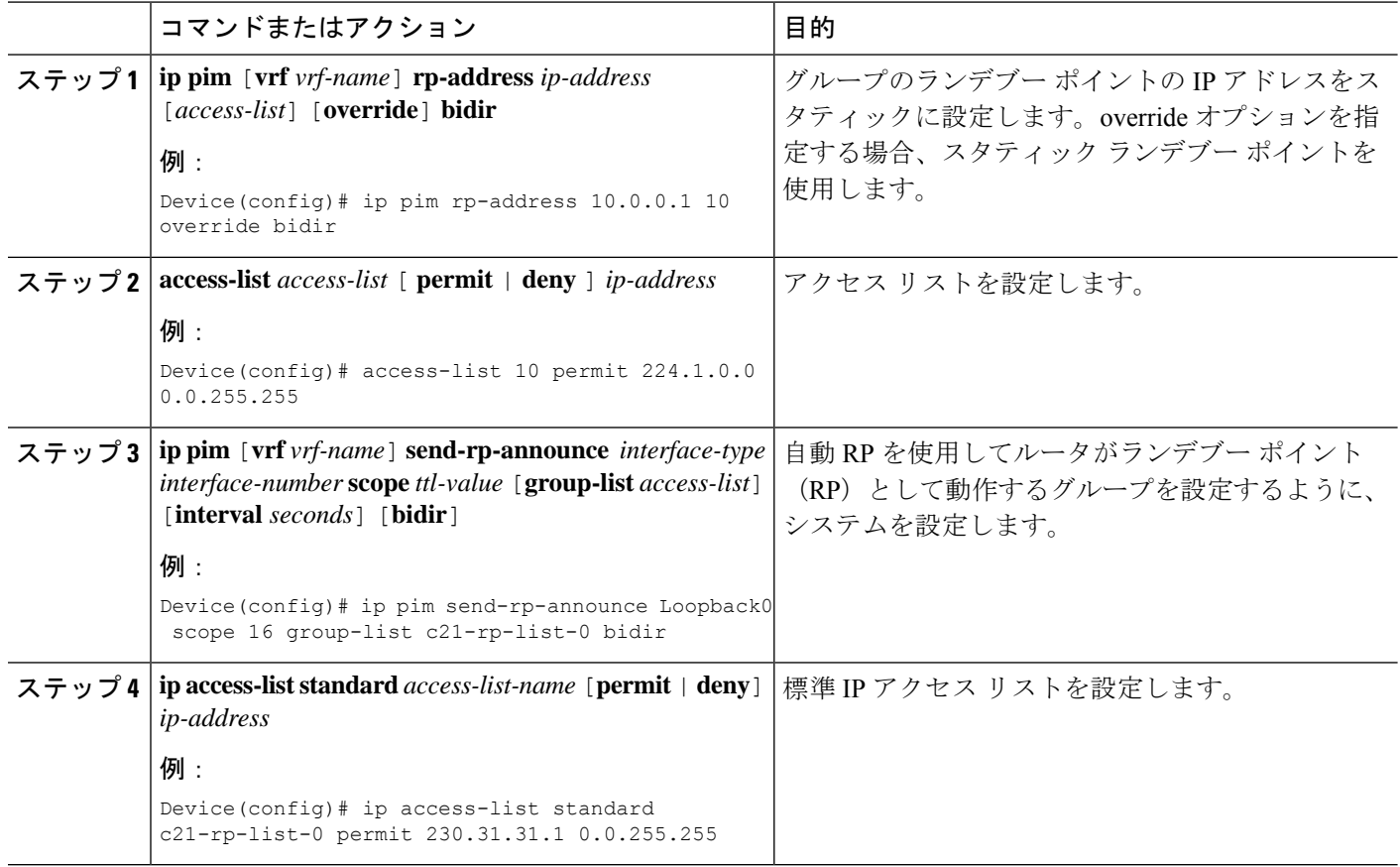

### **PIM** 最短パス ツリーの使用の延期

マルチキャストルーティングが送信元ツリーから最短パスツリーに切り替わる前に到達する必 要があるトラフィック レートしきい値を設定するには、次の手順を実行します。

この手順は任意です。

#### 手順の概要

- **1. enable**
- **2. configure terminal**
- **3. access-list** *access-list-number* {**deny** | **permit**} *source* [*source-wildcard*]
- **4. ip pim spt-threshold** {*kbps* | **infinity**} [ **group-list** *access-list-number*]
- **5. end**
- **6. show running-config**
- **7. copy running-config startup-config**

#### 手順の詳細

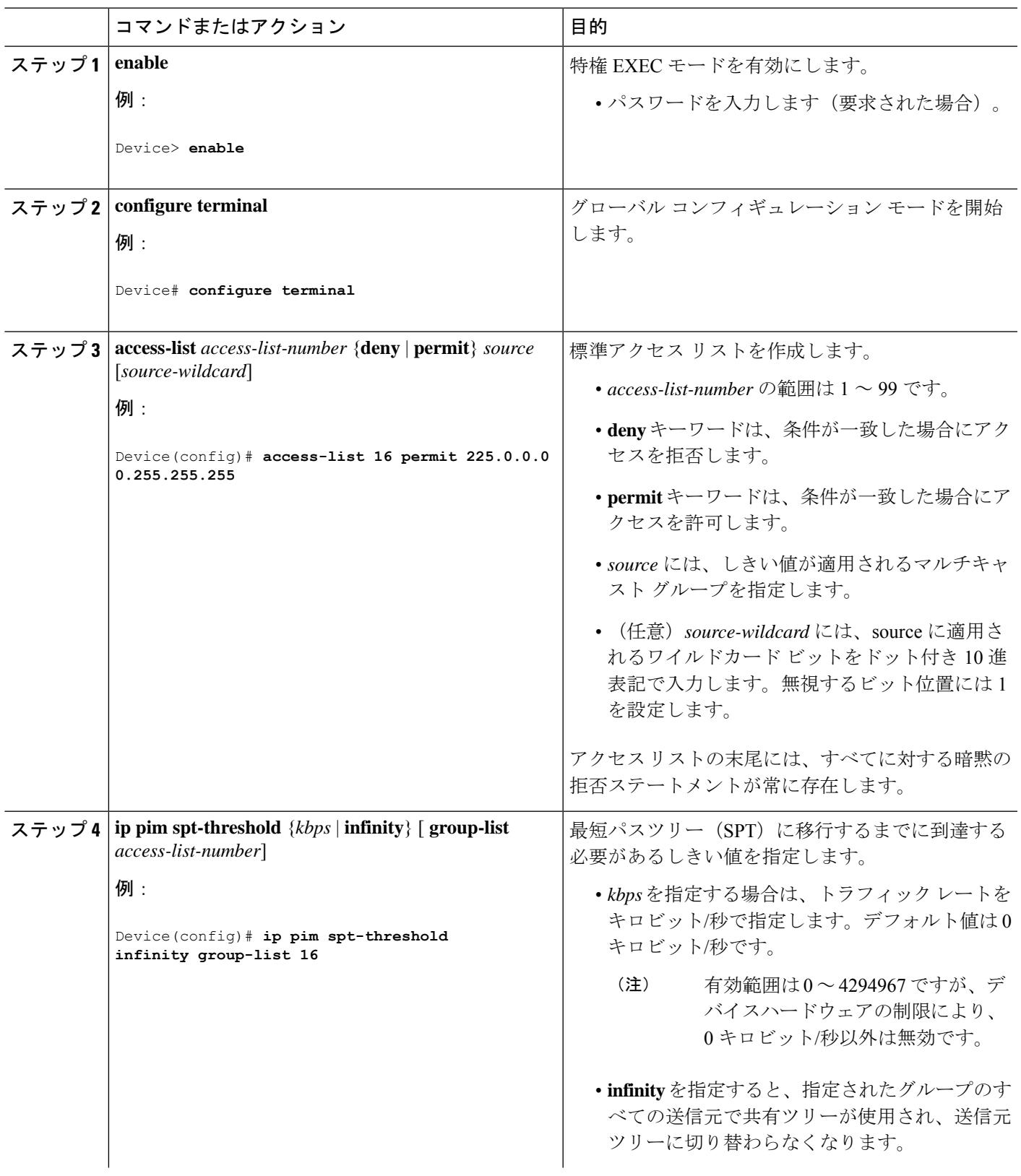

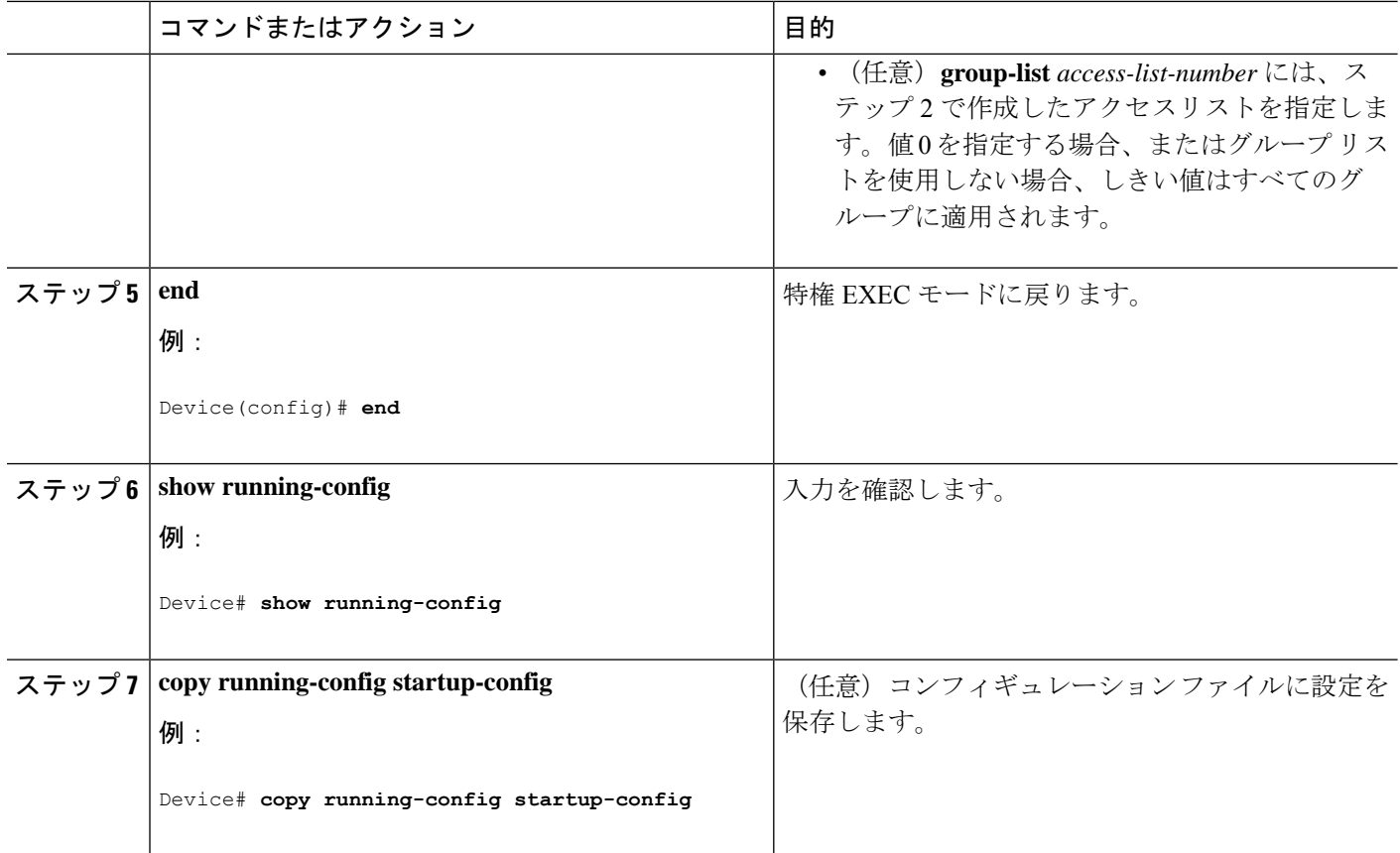

## **PIM** ルータクエリー メッセージ間隔の変更

PIM ルータおよびマルチレイヤスイッチでは、各 LAN セグメント (サブネット)の代表ルー タ(DR)になるデバイスを検出するため、PIMルータクエリメッセージが送信されます。DR は、直接接続された LAN 上のすべてのホストに IGMP ホストクエリー メッセージを送信しま す。

PIM DM 動作では、IGMPv1 が使用中の場合だけ、DR は意味を持ちます。IGMPv1 には IGMP クエリア選択プロセスがないため、選択されたDRはIGMPクエリアとして機能します。PIM-SM 動作では、マルチキャスト送信元に直接接続されたデバイスが DR になります。DR は PIM 登 録メッセージを送信し、送信元からのマルチキャストトラフィックを共有ツリーの下方向へ転 送する必要があることを RP に通知します。この場合、DR は最大の IP アドレスを持つデバイ スです。

この手順は任意です。

#### 手順の概要

- **1. enable**
- **2. configure terminal**
- **3. interface** *interface-id*
- **4. ip pim query-interval** *seconds*
- **5. end**
- **6. show ip igmp interface** [*interface-id*]
- **7. copy running-config startup-config**

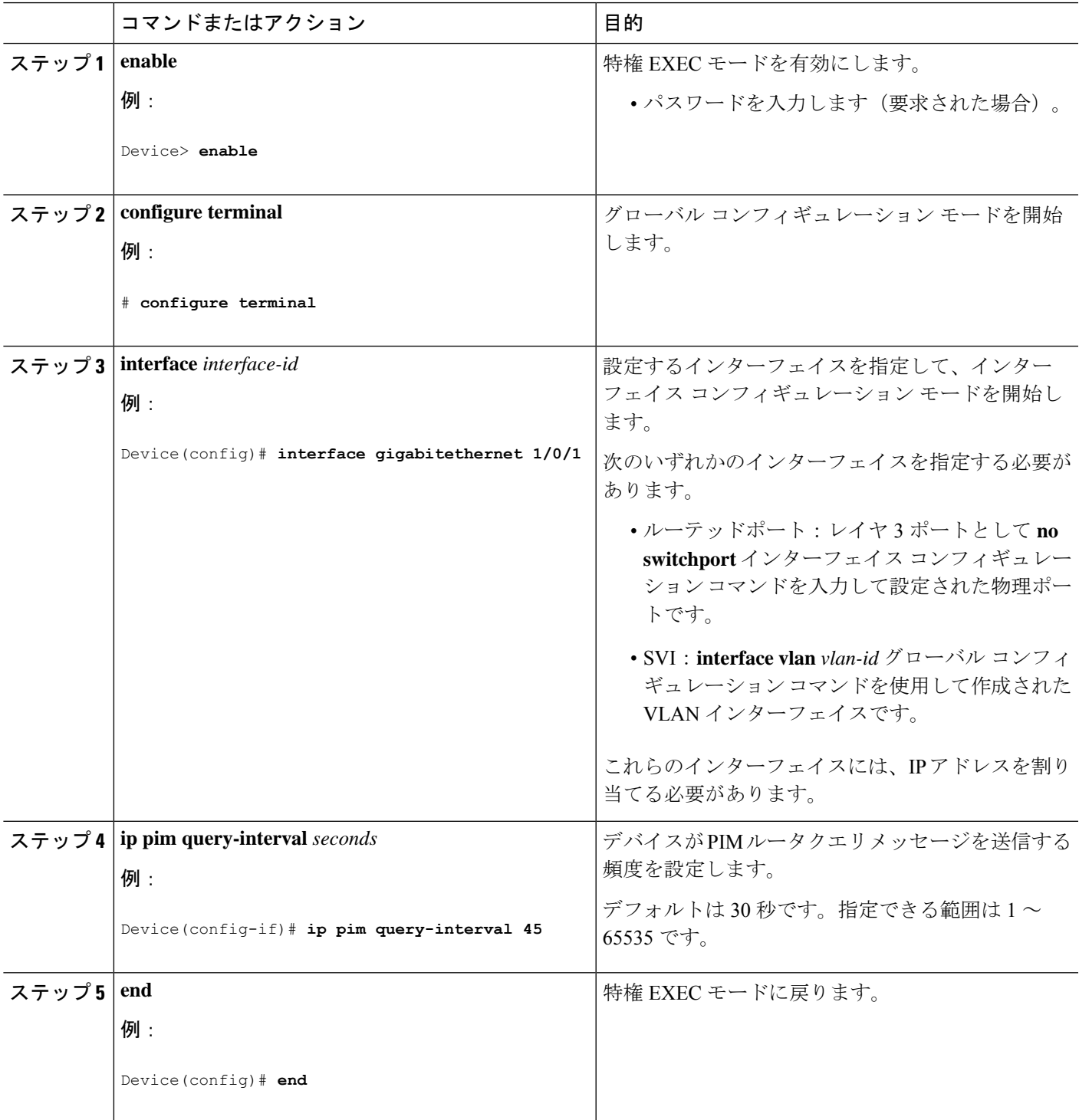

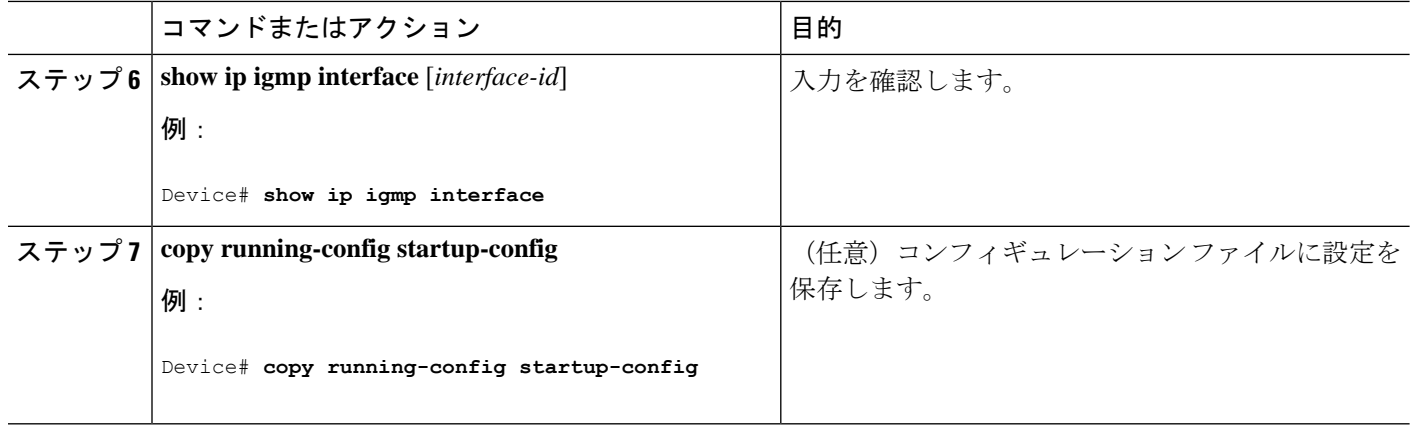

## **PIM** の動作の確認

## **PIM-SM**ネットワークまたは**PIM-SSM**ネットワークでの**IP**マルチキャ スト動作の確認

PIM-SM ネットワーク環境または PIM-SSM ネットワーク環境で IP マルチキャストの動作を確 認する際、まずラストホップルータから検証を開始し、SPTに沿って次々にルータの検証を続 け、最後にファースト ホップ ルータの検証を行う方法が効果的です。この確認の目的は、IP マルチキャスト ネットワークを介して IP マルチキャスト トラフィックが適切にルーティング されていることを確認することです。

PIM-SM ネットワークまたは PIM-SSM ネットワークでの IP マルチキャスト動作を確認するに は、次の作業を実行します。これらの作業は、ソースとレシーバが想定どおりに動作しない場 合に障害のあるホップを検出するのに役立ちます。

パケットが想定された宛先に到達しない場合は、IP マルチキャストのファスト スイッチング をディセーブルにすることを検討してください。ディセーブルにすると、ルータがプロセスス イッチング モードになります。IP マルチキャストのファスト スイッチングをディセーブルに した後、パケットが正しい宛先に到達するようになった場合、問題はIPマルチキャストのファ スト スイッチングに関連している可能性があります。 (注)

## ファースト ホップ ルータでの **IP** マルチキャストの確認

ファーストホップルータでのIPマルチキャスト動作を確認するには、ファーストホップルー タに次のコマンドを入力します。

手順の概要

**1. enable**

- **2. show ip mroute** [*group-address*]
- **3. show ip mroute active** [*kb/s*]

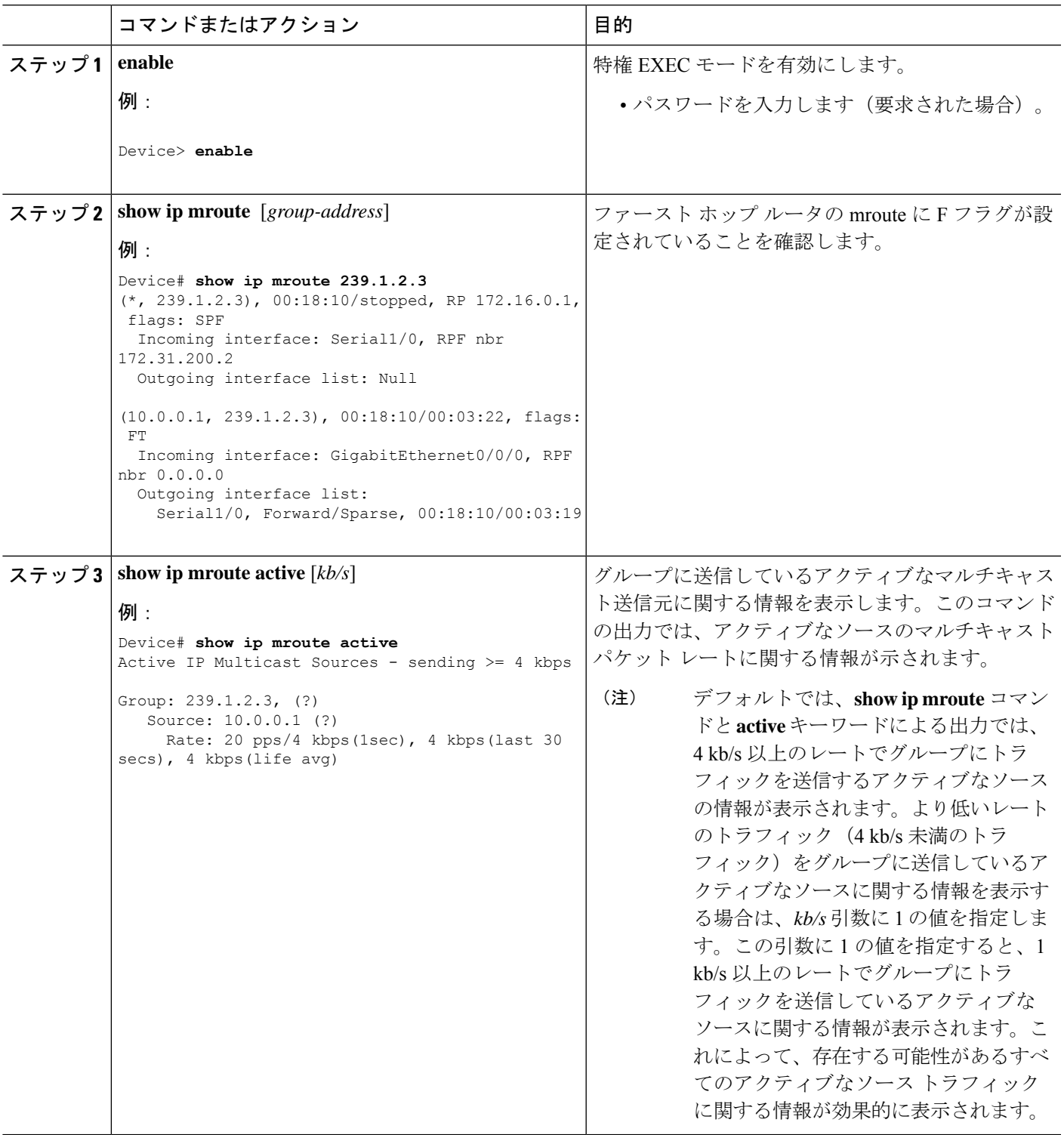

## **SPT** 上のルータでの **IP** マルチキャストの確認

PIM-SM または PIM-SSM ネットワーク内の SPT 上のルータでの IP マルチキャスト動作を確認 するには、SPT 上のルータに次のコマンドを入力します。

#### 手順の概要

- **1. enable**
- **2. show ip mroute** [*group-address*]
- **3. show ip mroute active**

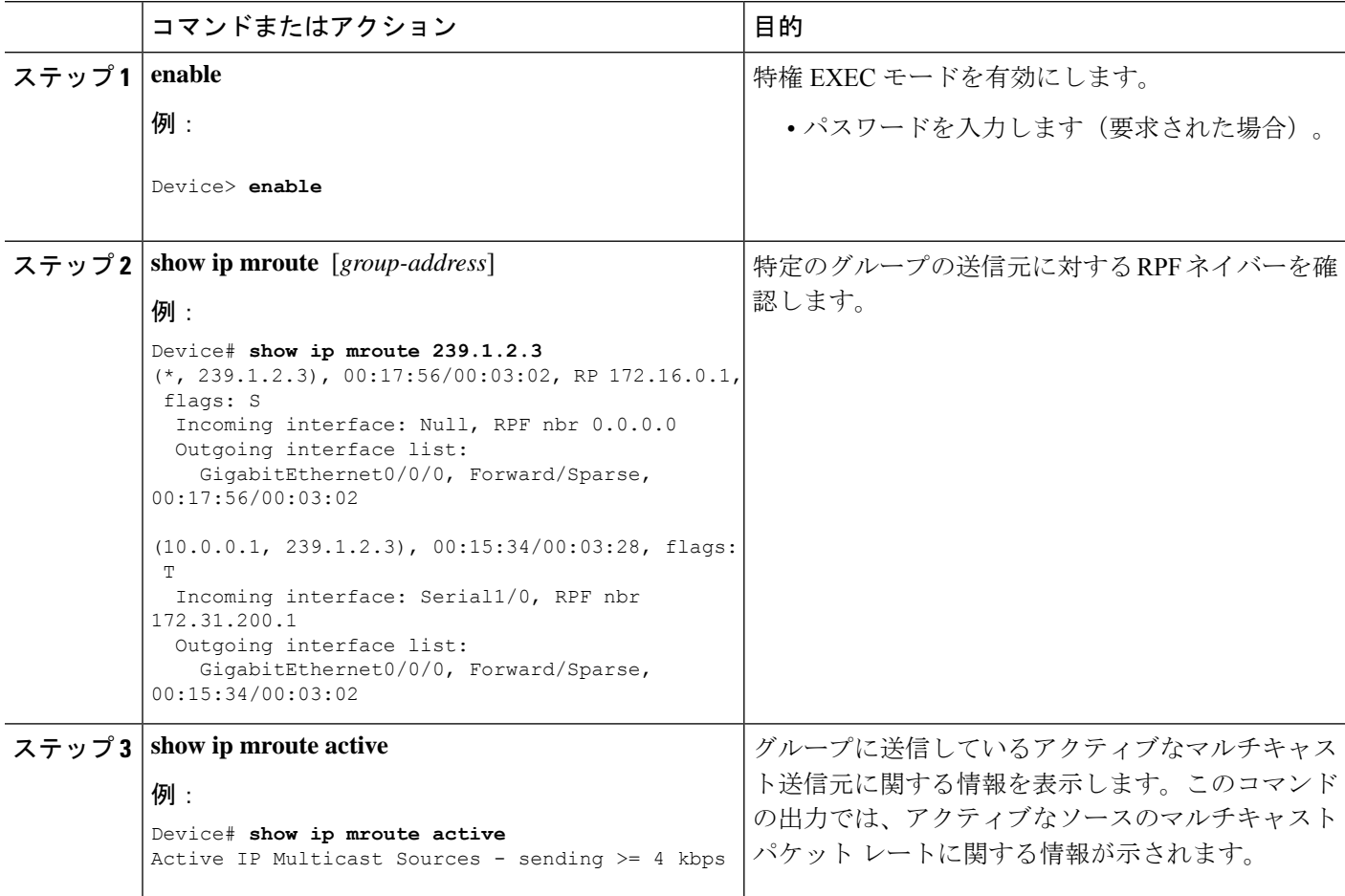

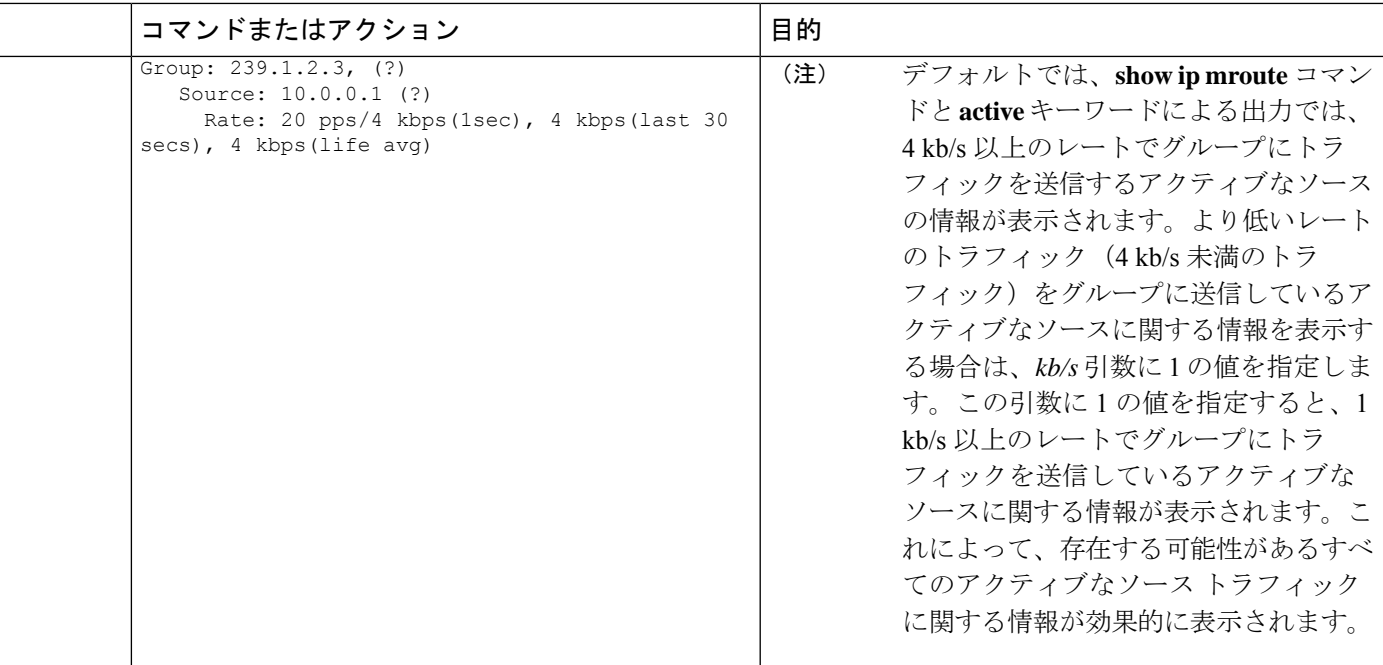

## ラスト ホップ ルータでの **IP** マルチキャスト動作の確認

ラスト ホップ ルータでの IP マルチキャスト動作を確認するには、ラスト ホップ ルータで次 のコマンドを入力します。

#### 手順の概要

- **1. enable**
- **2. show ip igmp groups**
- **3. show ip pim rp mapping**
- **4. show ip mroute**
- **5. show ip interface** [*type number*]
- **6. show ip mfib**
- **7. show ip pim interface count**
- **8. show ip mroute count**
- **9. show ip mroute active** [*kb/s*]

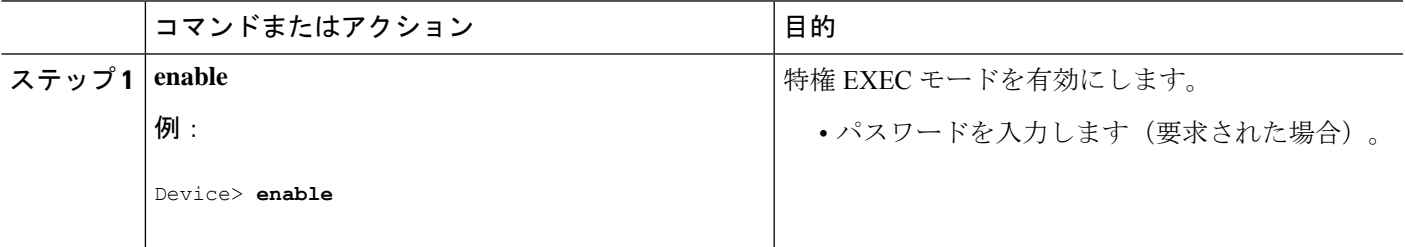

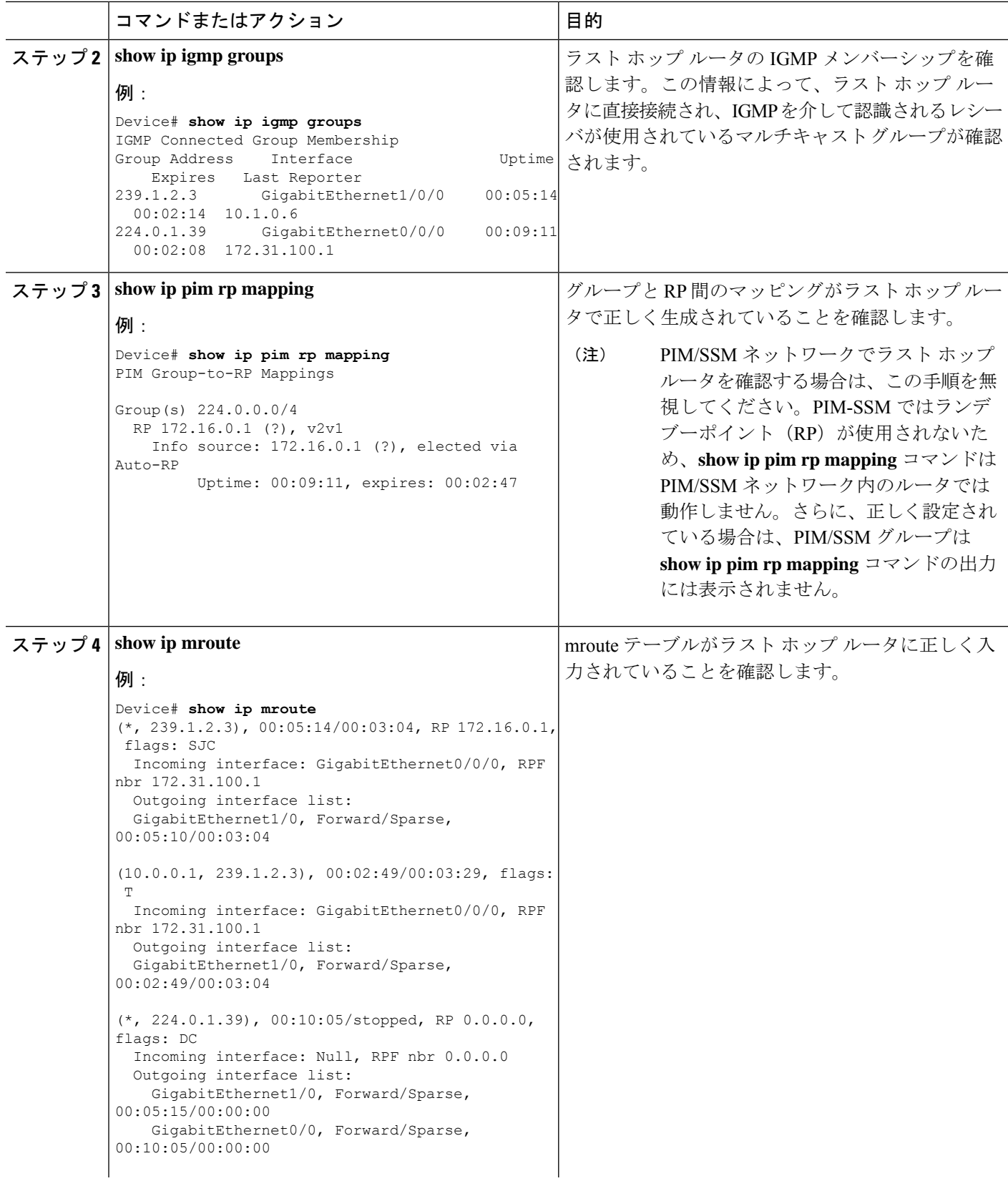

Ī

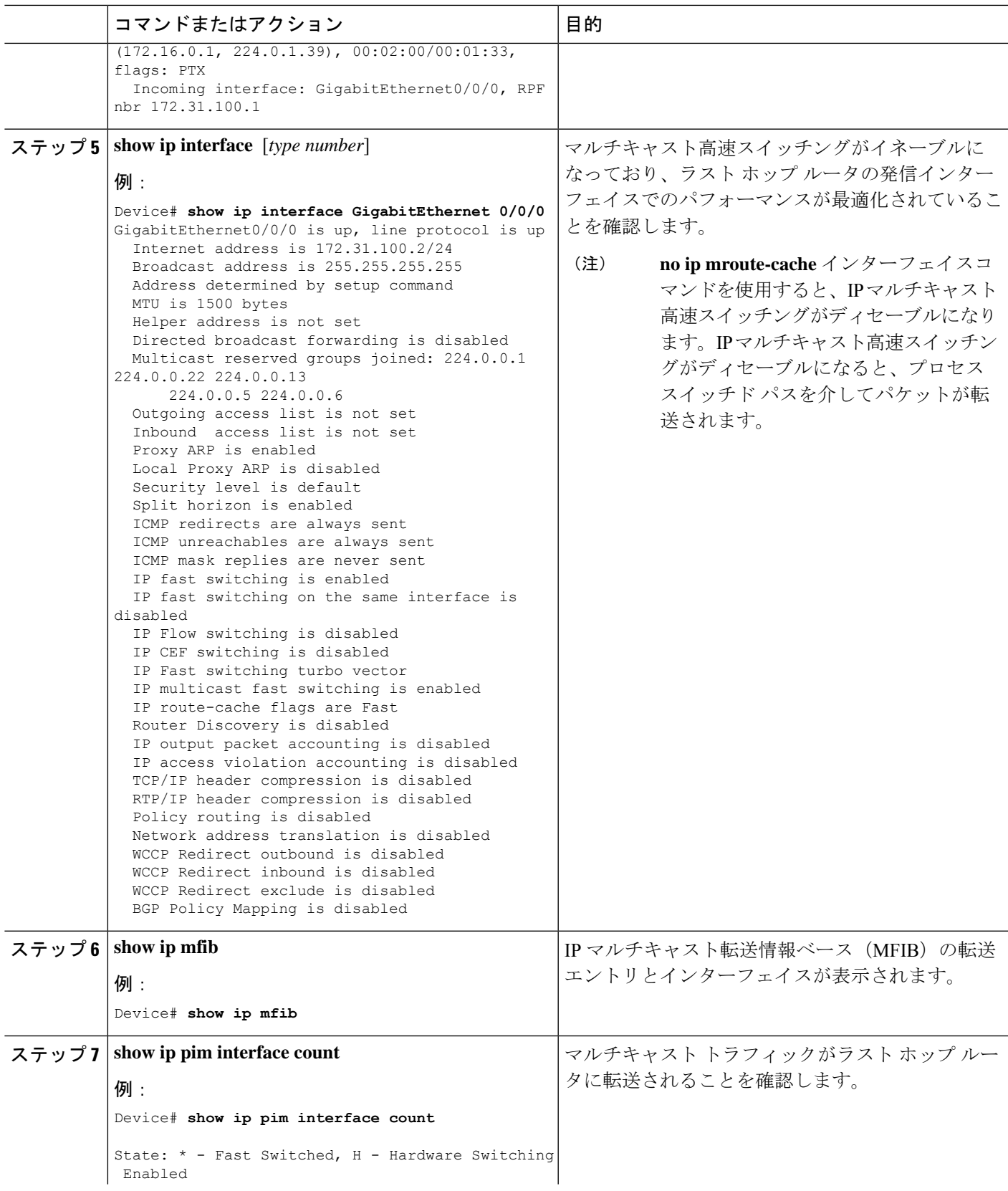

Ī

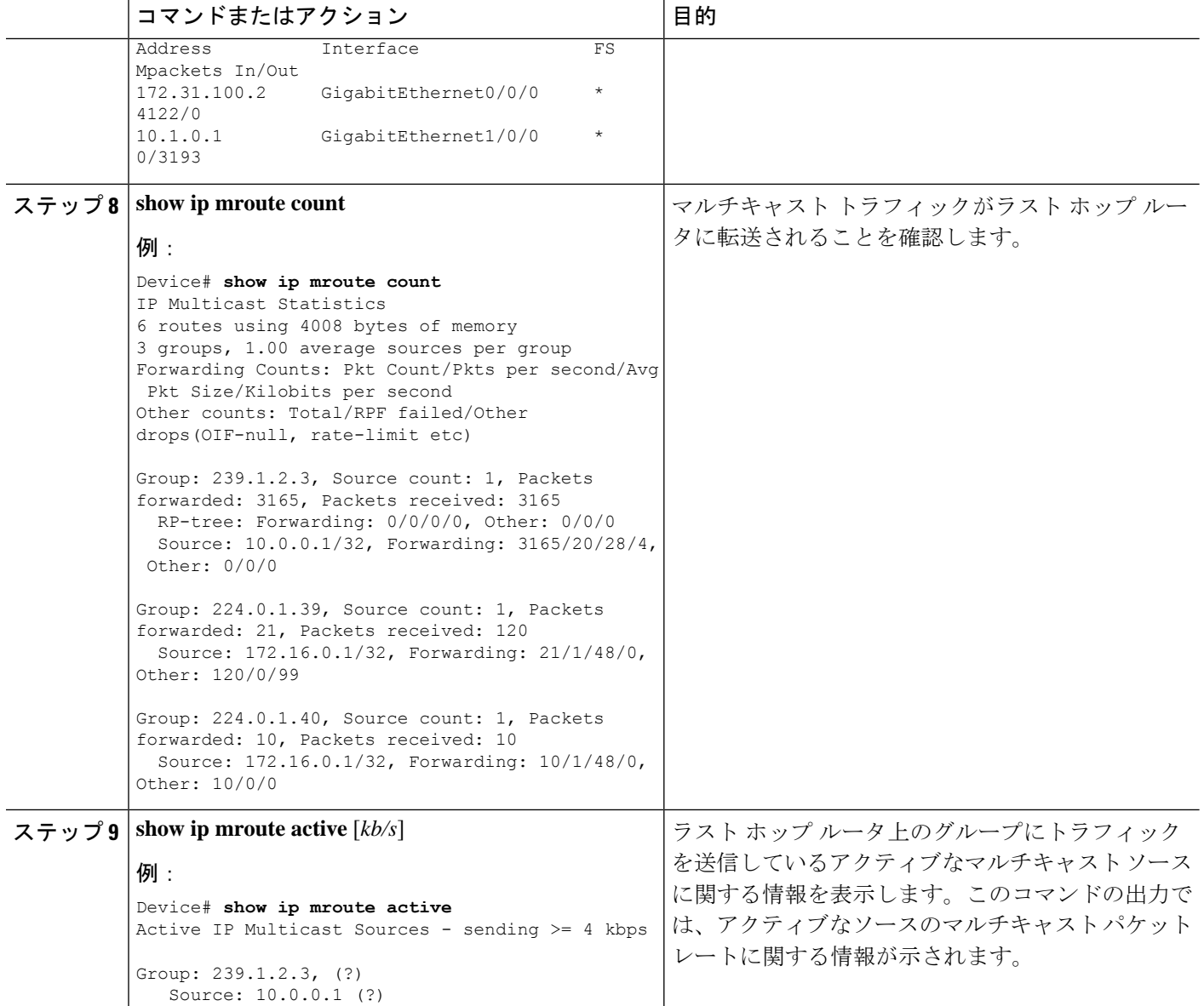

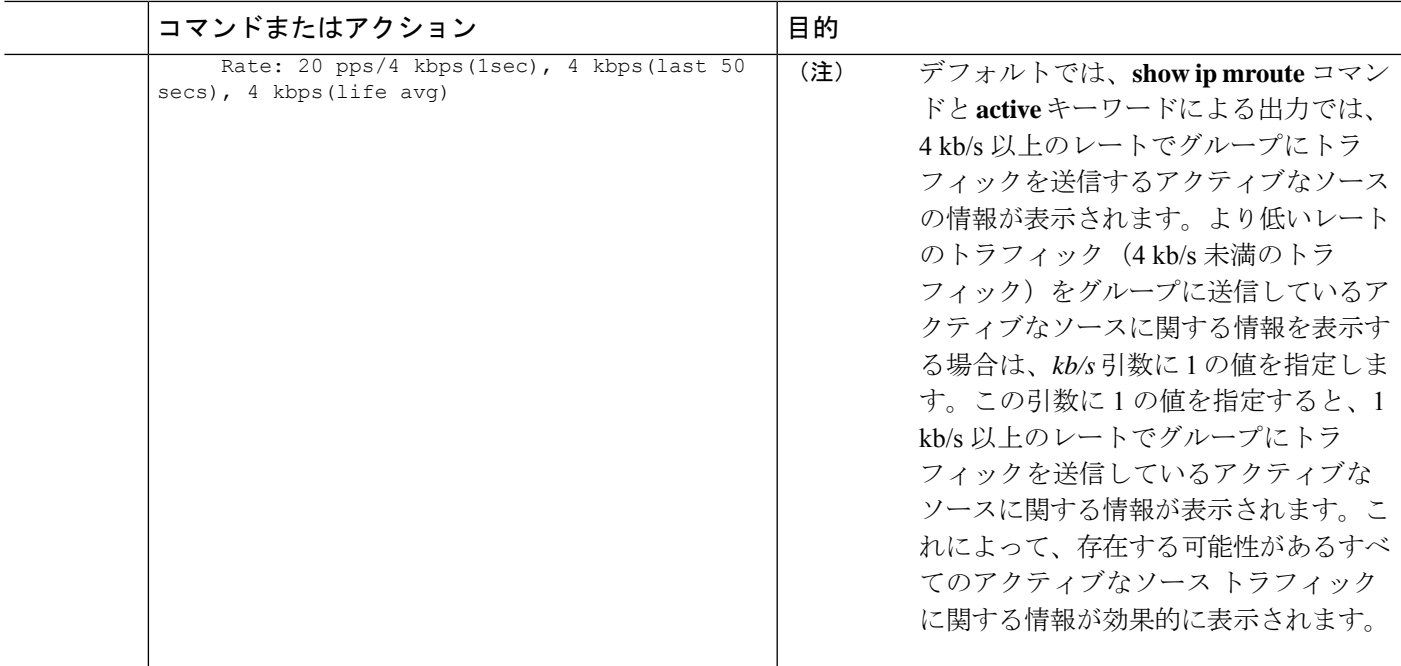

### **PIM** 対応ルータを使用した **IP** マルチキャストの到達可能性のテスト

管理しているすべての PIM 対応ルータおよびアクセス サーバーが、マルチキャスト グループ のメンバで、すべてのルータが応答する原因となる ping が送信されます。これは、効果的な 管理およびデバッグのツールです。

PIM 対応ルータを使用して IP マルチキャストの到達可能性をテストするには、次の作業を実 行します。

#### マルチキャスト **ping** に応答するルータの設定

ルータがマルチキャストpingに応答するように設定するには、次の手順を実行します。1つの ルータ上のすべてのインターフェイスと、マルチキャストネットワーク内のすべてのルータ上 のタスクを実行します。

#### 手順の概要

- **1. enable**
- **2. configure terminal**
- **3. interface** *type number*
- **4. ip igmp join-group** *group-address*
- **5.** マルチキャスト ネットワークに加入しているルータ上のインターフェイスで、ステップ 3 とステップ 4 を繰り返します。
- **6. end**

Ī

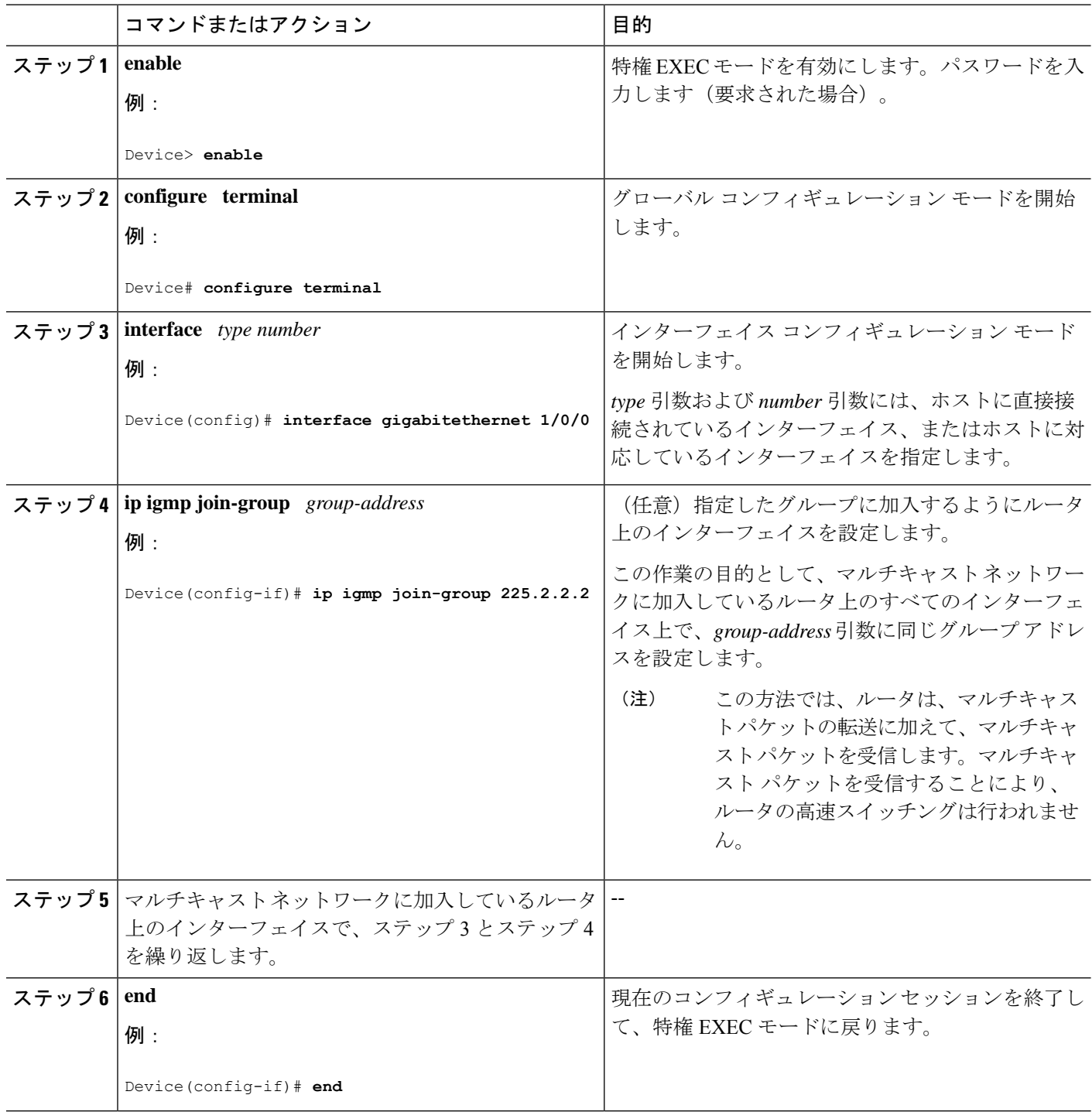

## マルチキャスト **ping** に応答するように設定されたルータへの **ping**

マルチキャスト ping に応答するように設定されているルータに対して ping テストを開始する には、ルータで次の手順を実行します。このタスクは、ネットワーク内の IP マルチキャスト の到達可能性のテストに使用します。

#### 手順の概要

- **1. enable**
- **2. ping** *group-address*

#### 手順の詳細

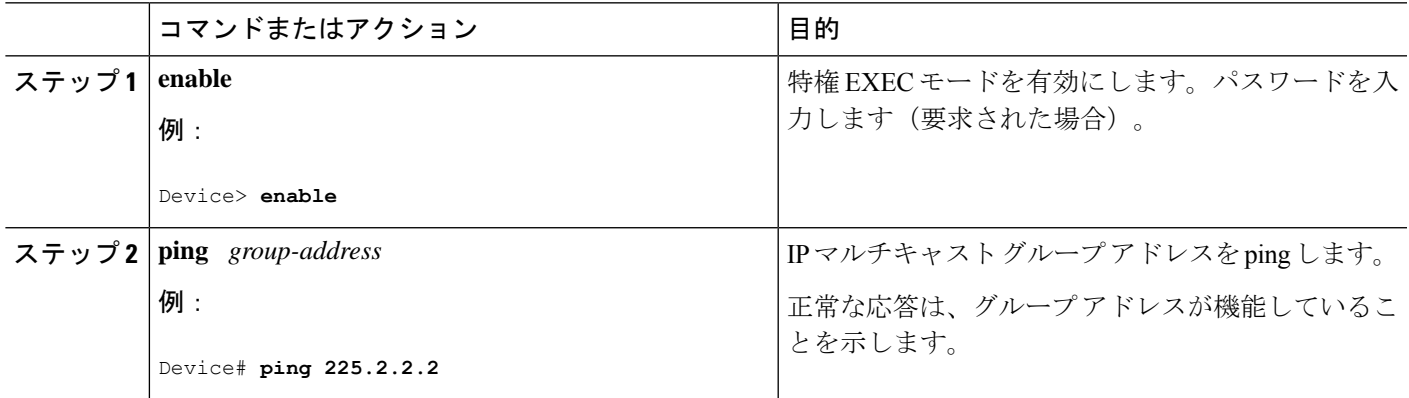

# **PIM** のモニタリングとトラブルシューティング

## **PIM** 情報のモニタリング

PIM 設定をモニターするには、次の表に記載された特権 EXEC コマンドを使用します。

表 **15 : PIM** モニタリング コマンド

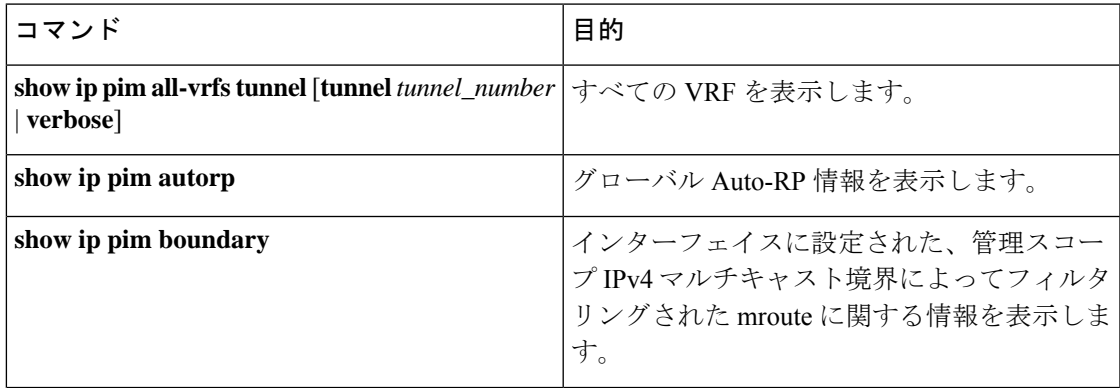

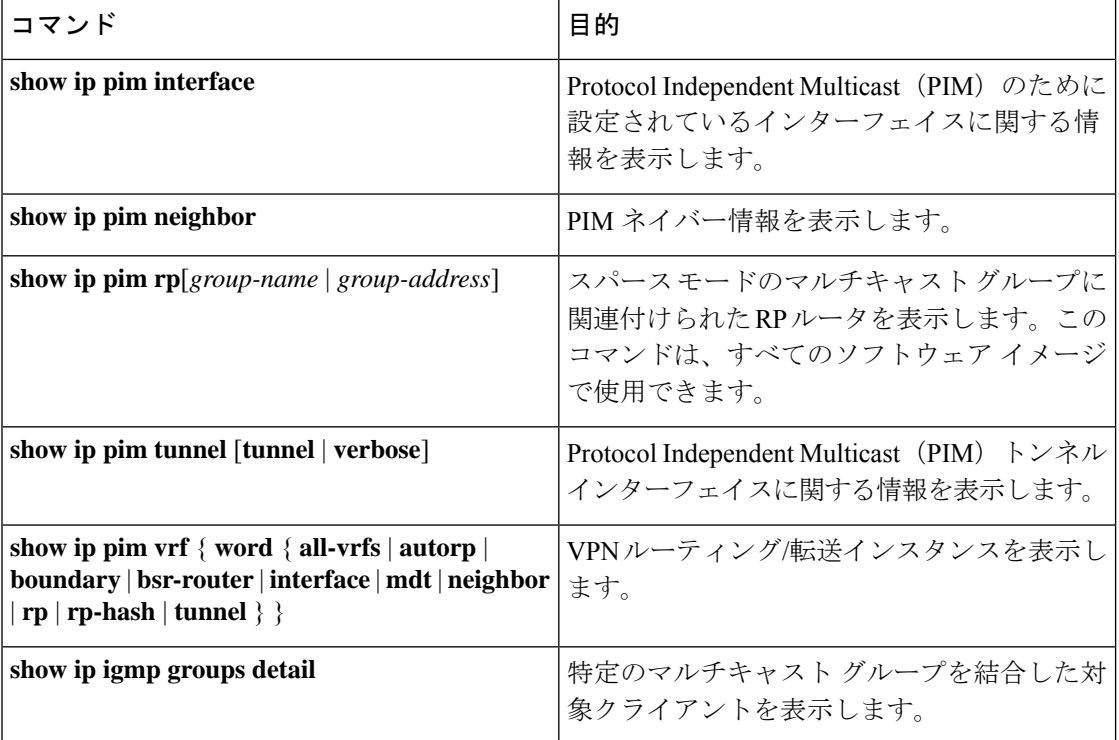

 $\mathbf{l}$ 

## **RP** マッピングおよび **BSR** 情報のモニタリング

次の表に示す特権 EXEC モードを使用して、グループ/RP マッピングの一貫性を確認します。

表 **16 : RP** マッピングのモニタリング コマンド

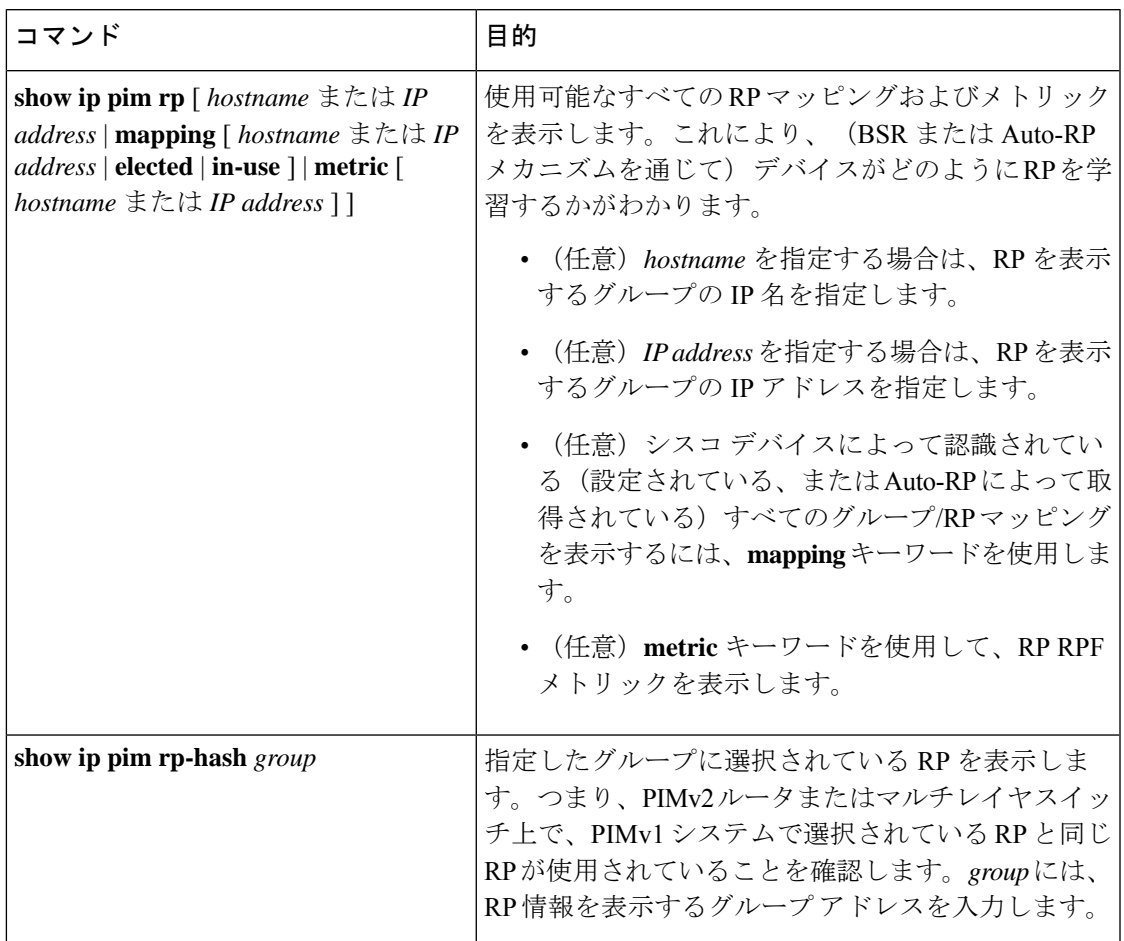

BSR の情報をモニターするには、次の表に示す特権 EXEC コマンドを使用します。

#### 表 **<sup>17</sup> : VTP** モニタリング コマンド

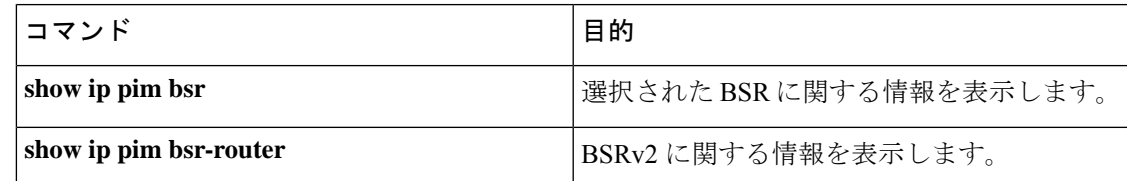

## **PIMv1** および **PIMv2** の相互運用性に関するトラブルシューティング

PIMv1 および PIMv2 間の相互運用性に関する問題をデバッグするには、次の点を順にチェッ クします。

- **1. show ip pim rp-hash** 特権 EXEC コマンドを使用して RP マッピングを確認し、すべてのシ ステムが同じグループの同じ RP に同意していることを確認します。
- **2.** DR と RP の各バージョン間の相互運用性を確認し、RP が DR と適切に相互作用している ことを確認します(この場合は、登録停止に応答し、カプセル化が解除されたデータ パ ケットをレジスタから転送します)。

### **IPv4** 双方向 **PIM** 情報のモニタリング

双方向の PIM 設定をモニターするには、次の表に記載された特権 EXEC コマンドを使用しま す。

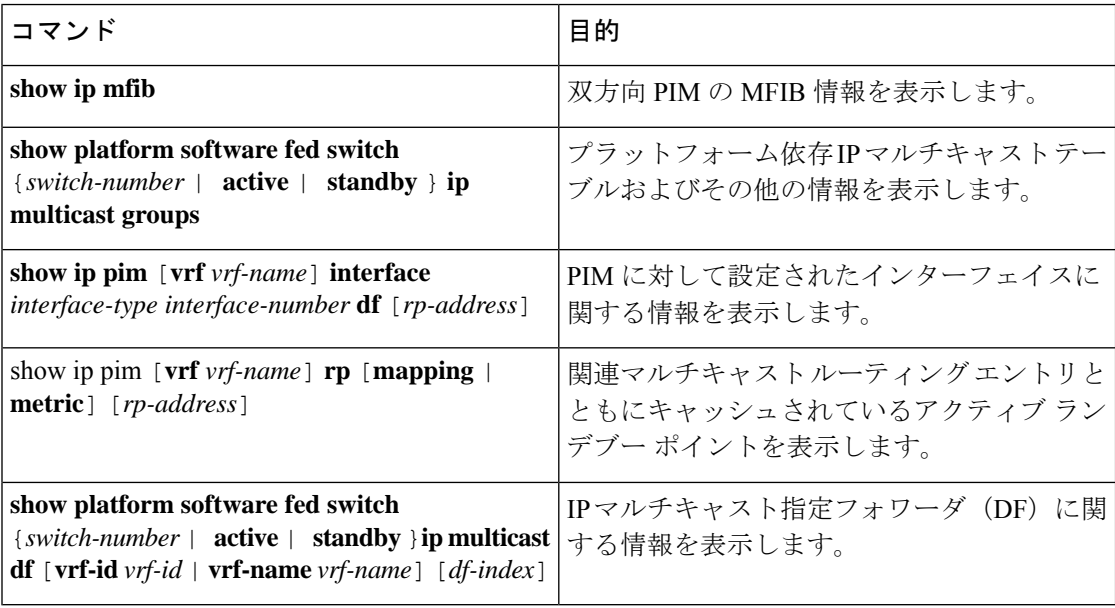

## **PIM** の設定例

## 例:**PIM** スタブ ルーティングのイネーブル化

次の例では、IP マルチキャスト ルーティングがイネーブルになっており、スイッチ A の PIM アップリンク ポート 25 はルーテッド アップリンク ポートとして設定されています

(**spare-dense-mode** がイネーブル)。VLAN 100 インターフェイスとギガビット イーサネット ポート 20 で PIM スタブ ルーティングがイネーブルに設定されています。

```
Device(config)# ip multicast-routing
Device(config)# interface GigabitEthernet3/0/25
Device(config-if)# no switchport
Device(config-if)# ip address 3.1.1.2 255.255.255.0
Device(config-if)# ip pim sparse-dense-mode
Device(config-if)# exit
```

```
Device(config)# interface vlan100
Device(config-if)# ip pim passive
Device(config-if)# exit
Device(config)# interface GigabitEthernet3/0/20
Device(config-if)# ip pim passive
Device(config-if)# exit
Device(config)# interface vlan100
Device(config-if)# ip address 100.1.1.1 255.255.255.0
Device(config-if)# ip pim passive
Device(config-if)# exit
Device(config)# interface GigabitEthernet3/0/20
Device(config-if)# no switchport
Device(config-if)# ip address 10.1.1.1 255.255.255.0
Device(config-if)# ip pim passive
Device(config-if)# end
```
## 例:**PIM** スタブ ルーティングの確認

各インターフェイスのPIMスタブがイネーブルになっていることを確認するには、**showippim interfac** 特権 EXEC コマンドを使用します。

デバイス# **show ip pim interface** Address Interface Ver/ Nbr Query DR DR Mode Count Intvl Prior 3.1.1.2 GigabitEthernet3/0/25 v2/SD 1 30 1 3.1.1.2 100.1.1.1 Vlan100 v2/P 0 30 1 100.1.1.1 10.1.1.1 GigabitEthernet3/0/20 v2/P 0 30 1 10.1.1.1

## 例:マルチキャスト グループへの **RP** の手動割り当て

次に、マルチキャスト グループ 225.2.2.2 の場合だけ、RP のアドレスを 147.106.6.22 に設定す る例を示します。

デバイス(config)# **access-list 1 permit 225.2.2.2 0.0.0.0** デバイス(config)# **ip pim rp-address 147.106.6.22 1**

### 例:**Auto-RP** の設定

次に、最大ホップ数が 31 であるすべての PIM 対応インターフェイスから RP アナウンスメン トを送信する例を示します。ポート 1 の IP アドレスが RP です。アクセス リスト 5 には、こ の deviceが RP として機能するグループが記述されています。

デバイス(config)# **ip pim send-rp-announce gigabitethernet1/0/1 scope 31 group-list 5** デバイス(config)# **access-list 5 permit 224.0.0.0 15.255.255.255**

### 例:**Auto-RP** でのスパース モード

次の例では、Auto-RP でスパース モードを設定しています。

```
ip multicast-routing
ip pim autorp listener
ip pim send-rp-announce Loopback0 scope 16 group-list 1
ip pim send-rp-discovery Loopback1 scope 16
no ip pim dm-fallback
access-list 1 permit 239.254.2.0 0.0.0.255
access-list 1 permit 239.254.3.0 0.0.0.255
.
.
.
access-list 10 permit 224.0.1.39
access-list 10 permit 224.0.1.40
access-list 10 permit 239.254.2.0 0.0.0.255
access-list 10 permit 239.254.3.0 0.0.0.255
```
## 例:**Auto-RP** 情報を拒否する **IP** マルチキャスト境界の定義

次に、自動RP情報を拒否するIPマルチキャスト境界のコンフィギュレーション例の一部を示 します。

```
デバイス(config)# access-list 1 deny 224.0.1.39
デバイス(config)# access-list 1 deny 224.0.1.40
デバイス(config)# access-list 1 permit all
デバイス(config)# interface gigabitethernet1/0/1
デバイス(config-if)# ip multicast boundary 1
```
### 例:着信 **RP** アナウンスメント メッセージのフィルタリング

次に、候補 RP アナウンスメントが不正な候補 RP から許可されないようにするために使用さ れる自動 RP マッピング エージェントの設定例を示します。

```
デバイス(config)# ip pim rp-announce-filter rp-list 10 group-list 20
デバイス(config)# access-list 10 permit host 172.16.5.1
デバイス(config)# access-list 10 permit host 172.16.2.1
デバイス(config)# access-list 20 deny 239.0.0.0 0.0.255.255
デバイス(config)# access-list 20 permit 224.0.0.0 15.255.255.255
```
マッピング エージェントは2つのデバイス (172.16.5.1 および 172.16.2.1)からの候補 RP アナ ウンスだけを許可します。マッピング エージェントは 2 つのデバイスからの候補 RP アナウン スメントのうち、グループ範囲が 224.0.0.0 ~ 239.255.255.255 であるマルチキャスト グループ 宛てのアナウンスメントだけを許可します。マッピングエージェントは、ネットワーク内の他 のデバイスからの候補 RP アナウンスメントを許可しません。さらに、候補 RP アナウンスメ ントが239.0.0.0~239.255.255.255の範囲のグループに宛てたものである場合、マッピングエー ジェントは 172.16.5.1 または 172.16.2.1 からの候補 RP アナウンスメントを許可しません。この 範囲は、管理の有効範囲付きアドレス範囲です。

### 例:問題のある **RP** への **Join** メッセージの送信禁止

すべてのインターフェイスが SM の場合はデフォルト設定の RP を使用し、既知のグループ 224.0.1.39 および 224.0.1.40 をサポートします。自動 RP はこれら 2 つの既知のグループを使用 し、RPマッピング情報を収集、配信します。**ippim accept-rpauto-rp**コマンドが設定されてい る場合は、RP を許可する別の **ip pim accept-rp** コマンドを次のように設定してください。

デバイス(config)# **ip pim accept-rp 172.10.20.1 1** デバイス(config)# **access-list 1 permit 224.0.1.39** デバイス(config)# **access-list 1 permit 224.0.1.40**

### 例:候補 **BSR** の設定

次に、候補 BSR の設定例を示します。この例では、アドバタイズ済み BSR アドレスとして ポートの IP アドレス 172.21.24.18 を、hash-mask-length として 30 ビットを使用します。プライ オリティは 10 です。

デバイス(config)# **interface gigabitethernet1/0/2** デバイス(config-if)# **ip address 172.21.24.18 255.255.255.0** デバイス(config-if)# **ip pim sparse-mode** デバイス(config-if)# **ip pim bsr-candidate gigabitethernet1/0/2 30 10**

### 例:候補 **RP** の設定

次に、device が自身を候補 RP として PIM ドメイン内の BSR にアドバタイズするよう設定する 例を示します。標準アクセス リスト番号 4 により、ポートで識別されるアドレスを持つ RP に 対応するグループ プレフィックスが指定されます。この RP は、プレフィックスが 239 である グループを処理します。

デバイス(config)# **ip pim rp-candidate gigabitethernet1/0/2 group-list 4** デバイス(config)# **access-list 4 permit 239.0.0.0 0.255.255.255**

## **PIM** 機能の履歴

次の表に、このモジュールで説明する機能のリリースおよび関連情報を示します。

これらの機能は、特に明記されていない限り、導入されたリリース以降のすべてのリリースで 使用できます。

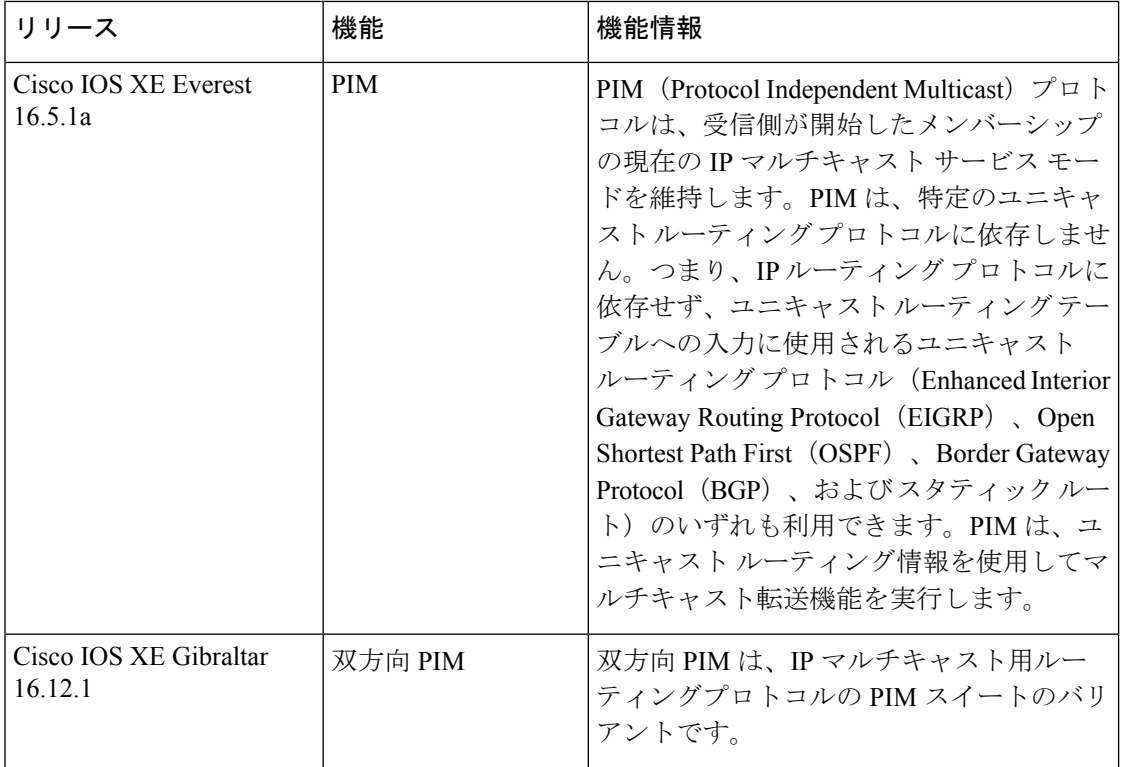

CiscoFeature Navigatorを使用すると、プラットフォームおよびソフトウェアイメージのサポー ト情報を検索できます。Cisco Feature Navigator には、<http://www.cisco.com/go/cfn> [英語] からア クセスします。

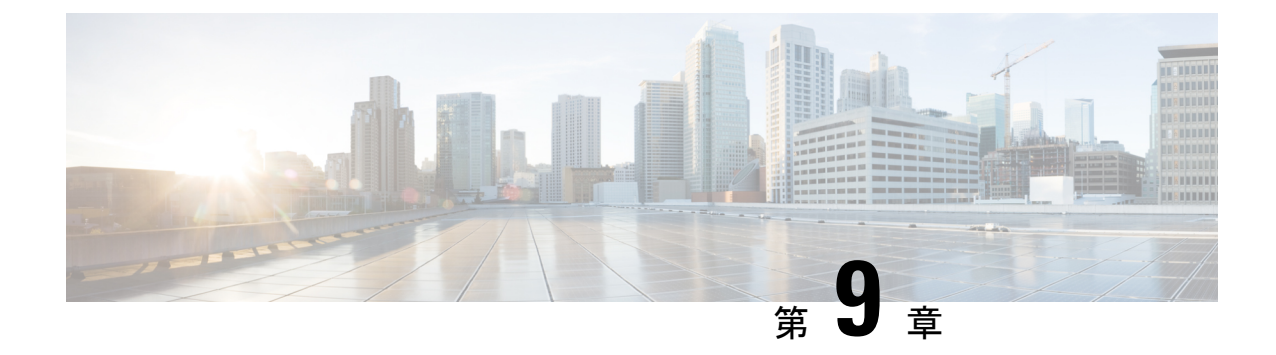

## **IP** マルチキャストに対する **PIM MIB** 拡張 の設定

- IP マルチキャストに対する PIM MIB 拡張について (215 ページ)
- IP マルチキャストに対する PIM MIB 拡張の設定方法 (216 ページ)
- PIM MIB 拡張の設定例 (218 ページ)
- IP マルチキャストに対する PIM MIB 拡張に関するその他の参考資料 (218 ページ)
- IP マルチキャストに対する PIM MIB 拡張の機能履歴 (219 ページ)

## **IP** マルチキャストに対する **PIM MIB** 拡張について

## **IP** マルチキャストに対する **SNMP** トラップの **PIM MIB** 拡張

Protocol Independent Multicast(PIM)は、マルチキャスト データ パケットをマルチキャスト グ ループにルーティングするために使用される IP マルチキャスト ルーティング プロトコルで す。RFC 2934 は、IPv4 用の PIM MIB を定義します。PIM MIB は、Simple Network Management Protocol(SNMP)を使用してユーザーがリモートに PIM を監視および設定できるようにする 管理対象オブジェクトを記述したものです。

PIM MIB 拡張では、次の新しいクラスの PIM 通知を導入しています。

- neighbor-change:この通知は、次の条件により発生します。
	- ルータの PIM インターフェイスが(インターフェイス コンフィギュレーション モー ドで **ip pim** コマンドを使用して)無効化、または有効化されている。
	- ルータの PIM ネイバーの隣接関係が失効している(RFC 2934 の定義による)。
- rp-mapping-change:この通知は、自動RPメッセージまたはブートストラップルータ (BSP) メッセージのいずれかが原因で、ランデブー ポイント (RP) マッピング情報が変更され た場合に、発生します。
- invalid-pim-message:この通知は、次の条件により発生します。
- 無効な(\*, G)JoinまたはPruneメッセージがデバイスで受信された(たとえば、パケッ トで指定されたRPがマルチキャストグループのRPでないJoinまたはPruneメッセー ジをルータが受信した場合)
- 無効な PIM 登録メッセージがデバイスで受信された(たとえば、RP ではないマルチ キャスト グループから登録メッセージをルータが受信した場合)

### **PIM MIB** 拡張の利点

PIM MIB 拡張:

- ユーザーは、RP マッピングの変更を検出することで、ネットワークのマルチキャスト ト ポロジの変更を確認できます。
- PIM 対応インターフェイスで PIM プロトコルをモニターするトラップが提供されます。
- マルチキャストの隣接関係がマルチキャスト インターフェイスで期限切れになったとき に、ユーザーがルーティングの問題を特定するのを支援します。
- ユーザーがRP設定エラー(たとえば、Auto-RPなどのダイナミックRP割り当てプロトコ ルのフラッピングによるエラーなど)をモニターできるようにします。

## **IP** マルチキャストに対する **PIM MIB** 拡張の設定方法

### **IP** マルチキャストに対する **PIM MIB** 拡張のイネーブル化

IP マルチキャストに対する PIM MIB 拡張を有効にするには、次のタスクを実行します。

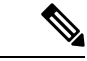

(注)

• pimInterfaceVersion オブジェクトは RFC 2934 から削除されたので、ソフトウェアではサ ポートされていません。

- 次の MIB テーブルは、シスコ ソフトウェアでサポートされていません。
	- pimIpMRouteTable
	- pimIpMRouteNextHopTable

#### 手順の概要

- **1. enable**
- **2. configure terminal**
- **3. snmp-server enable traps pim** [**neighbor-change** | **rp-mapping-change** | **invalid-pim-message**]
- **4. snmp-server host** *host-address* [**traps** | **informs**] *community-string* **pim**

#### 手順の詳細

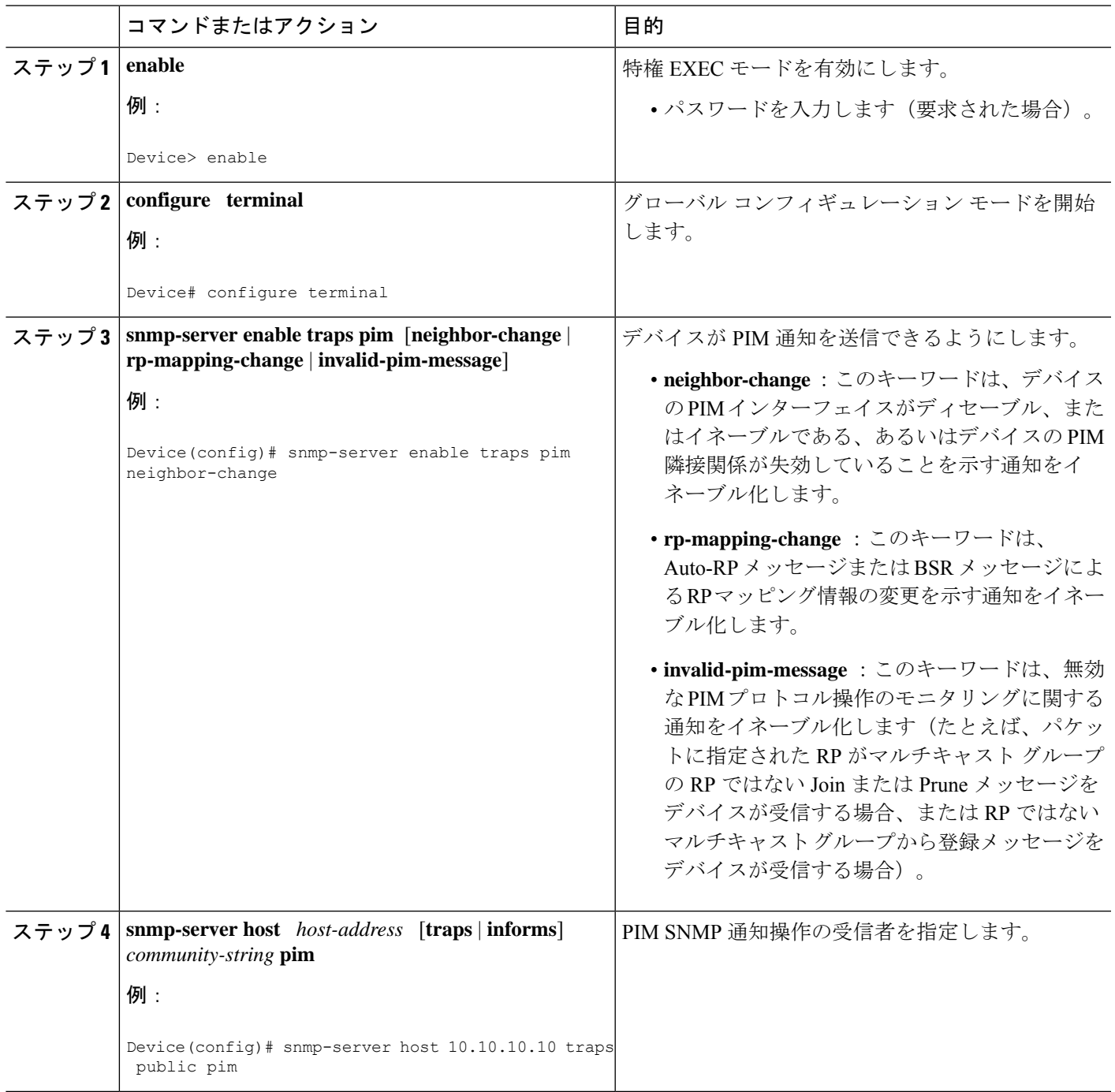

## **PIM MIB** 拡張の設定例

## **IP** マルチキャストに対する **PIM MIB** 拡張のイネーブル化の例

次の例に、ルータの PIM インターフェイスが有効になっていることを示す通知を生成するよ うにルータを設定する方法を示します。最初の行では、IPアドレスが10.0.0.1のホストにSNMP v2c トラップとして送信されるよう、PIM トラップが設定されます。2 行目では、トラップ通 知の neighbor-change クラスをホストに送信するよう、ルータが設定されます。

```
snmp-server host 10.0.0.1 traps version 2c public pim
snmp-server enable traps pim neighbor-change
interface ethernet0/0
ip pim sparse-mode
```
## **IP** マルチキャストに対する **PIM MIB** 拡張に関するその他 の参考資料

#### 関連資料

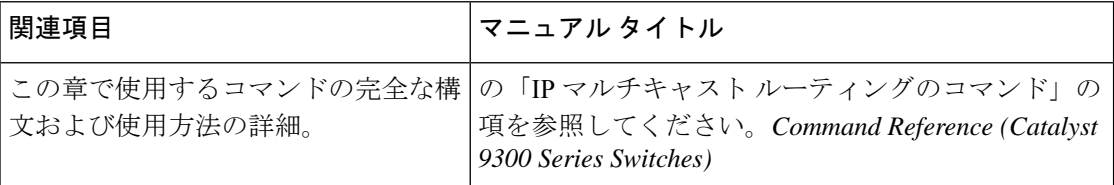

#### 標準および **RFC**

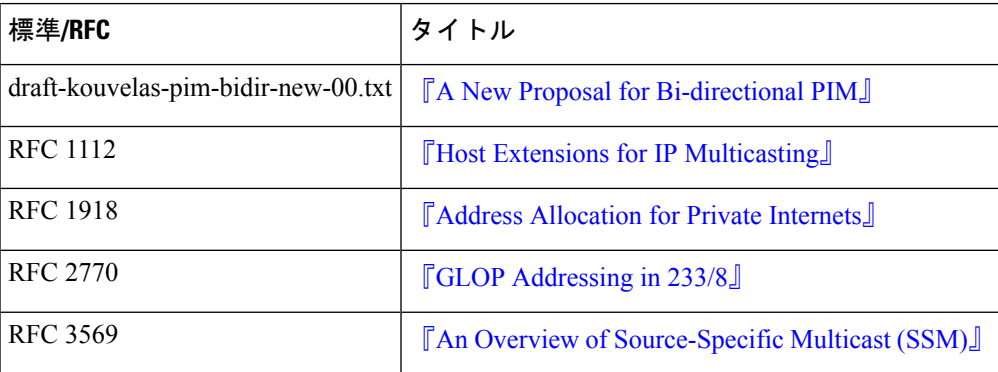

## **IP** マルチキャストに対する **PIM MIB** 拡張の機能履歴

次の表に、このモジュールで説明する機能のリリースおよび関連情報を示します。

これらの機能は、特に明記されていない限り、導入されたリリース以降のすべてのリリースで 使用できます。

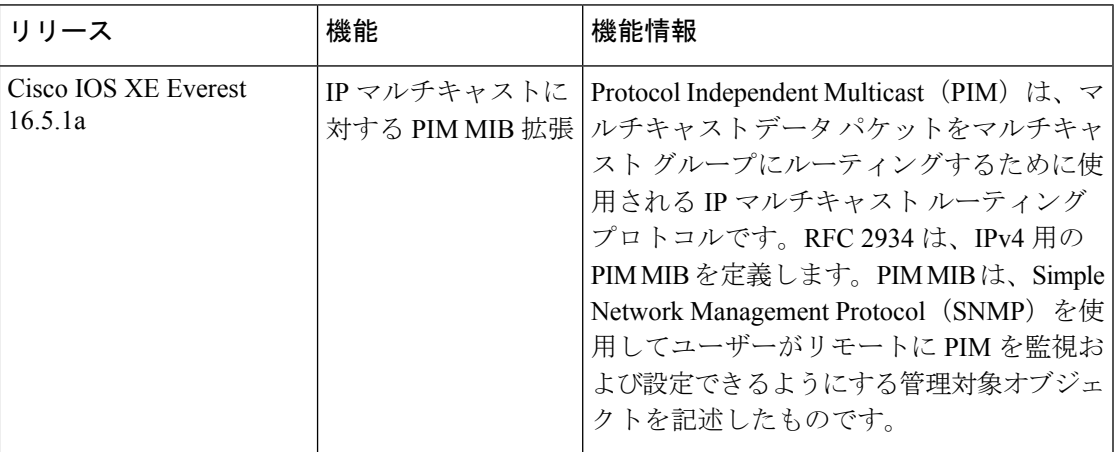

CiscoFeature Navigatorを使用すると、プラットフォームおよびソフトウェアイメージのサポー ト情報を検索できます。Cisco Feature Navigator には、<http://www.cisco.com/go/cfn> [英語] からア クセスします。

I

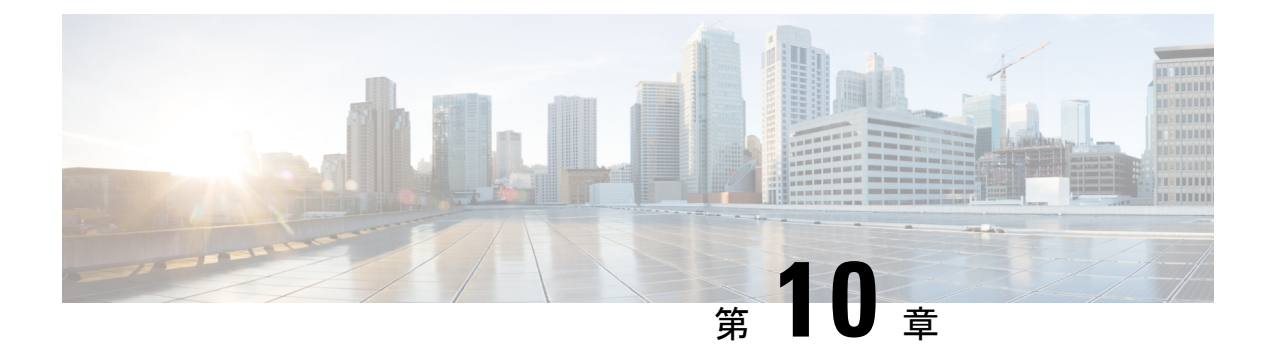

## **MSDP** の設定

- MSDP を使用した複数の PIM-SM ドメインの相互接続の前提条件 (221 ページ)
- MSDP を使用して複数の PIM-SM ドメインを相互接続するための情報 (221 ページ)
- MSDP を使用して複数の PIM-SM ドメインを相互接続する方法 (238 ページ)
- MSDP を使用して複数の PIM-SM ドメインを相互接続する設定例 (260 ページ)
- マルチキャスト送信元検出プロトコルに関するその他の関連資料 (264 ページ)
- Multicast Source Discovery Protocol の機能履歴 (264ページ)

## **MSDP** を使用した複数の **PIM-SM** ドメインの相互接続の 前提条件

MSDP を設定する前に、すべての MSDP ピアのアドレスが Border Gateway Protocol(BGP)で 認識されている必要があります。

## **MSDP** を使用して複数の **PIM-SM** ドメインを相互接続す るための情報

ここでは、MSDP を使用した複数の PIM-SM ドメインの相互接続について説明します。

### **MSDP** を使用した複数の **PIM-SM** ドメインの相互接続の利点

- ランデブー ポイント(RP)が動的にドメイン外のアクティブな送信元を検出できます。
- 複数のドメイン間でマルチキャスト配信ツリーを構築するための、より管理しやすいアプ ローチが導入されます。

## 複数の **PIM-SM** ドメインを相互接続するための **MSDP** の使用

MSDP は複数の PIM-SM ドメインを接続するメカニズムです。MSDP は、他の PIM ドメイン 内のマルチキャスト送信元を検出することを目的としています。MSDPの主な利点は、(一般 的な共有ツリーではなく)ドメイン間ソース ツリーを PIM-SM ドメインで使用できるように し、複数のPIM-SMドメインを相互接続する複雑性を軽減することです。MSDPがネットワー クで設定されている場合、RP は他のドメイン内の RP と送信元情報を交換します。RP は、レ シーバがいるグループに送信するソースのドメイン間ソース ツリーに参加できます。RP は、 そのドメイン内の共有ツリーのルートであり、アクティブレシーバが存在するドメイン内のす べてのポイントへのブランチがあるため、これを行うことができます。PIM-SM ドメイン外の 新しい送信元を(共有ツリーの送信元からのマルチキャストパケットの到着によって)ラスト ホップ デバイスが認識すると、その送信元に加入要求を送信してドメイン間ソース ツリーに 参加できます。

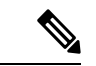

RP に特定グループの共有ツリーがないか、発信インターフェイス リストがヌルの共有ツリー がある場合は、別のドメインの発信元に加入要求を送信しません。 (注)

MSDP がイネーブルになっている場合、PIM-SM ドメインの RP は、他のドメインの MSDP 対 応デバイスとの MSDP ピアリング関係を維持します。このピアリング関係は TCP 接続を通じ て発生します。交換されるのは主にマルチキャストグループを送信する送信元のリストです。 MSDP はピアリング接続に TCP(ポート 639)を使用します。BGP と同様に、ポイントツーポ イント TCP ピアリングを使用する場合は、各ピアを明示的に設定する必要があります。さら に、RP 間の TCP 接続は基本的なルーティング システムによって実現されます。受信側の RP では、送信元リストを使用して送信元のパスが確立されます。マルチキャストソースがレシー バがいるドメインの対象である場合、マルチキャスト データは PIM-SM で提供される通常の ソースツリー構築メカニズムを使用して配信されます。MSDPは、グループを送信する送信元 のアナウンスにも使用されます。これらのアナウンスは、ドメインの RP で発信する必要があ ります。

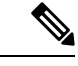

MSDPは、ドメイン間動作を行うためのBGPまたはMultiprotocolBGP(MBGP)によって異な ります。グローバル マルチキャスト グループに送信する RP で MSDP を実行することを推奨 します。 (注)

図に、2 つの MSDP ピア間の MSDP の動作を示します。PIM では、ドメインの RP に送信元を 登録するための標準メカニズムとして、MSDP が使用されます。

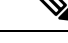

次の図および例では設定内のルータを使用していますが、任意のデバイス(ルータやスイッ チ)を使用できます。 (注)

図 **18 : RP** ピア間で動作する **MSDP**

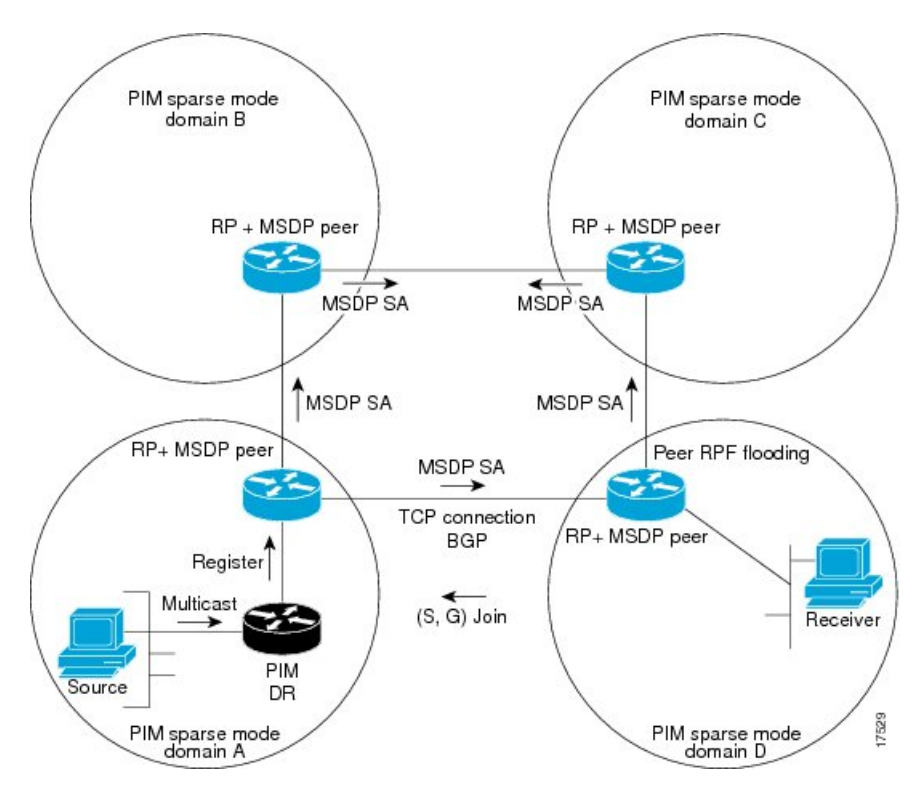

MSDP が実装されている場合、次のイベント シーケンスが発生します。

**1.** 図に示すように、PIM 指定デバイス(DR)が送信元を RP に登録すると、その RP が Source-Active (SA) メッセージをすべての MSDP ピアに送信します。

- DRは、(ソースがアクティブになると)カプセル化されたデータをソースごとに1回だけRP に送信します。ソースがタイムアウトした場合、ソースが再度アクティブになるとこのプロセ スが実行されます。これは、発信元 RP に登録されているすべての発信元を含んでいる定期的 な SA メッセージの場合とは異なります。これらの SA メッセージは MSDP 制御パケットであ るため、アクティブな送信元からのカプセル化されたデータを含んでいません。 (注)
	- **1.** SA メッセージでは、ソース アドレス、ソースの送信先グループ、および RP のアドレス または発信者 ID が識別されます(設定されている場合)。
	- **2.** SA メッセージを受信する各 MSDP ピアは、発信者からのダウンストリームのすべてのピ アに SA メッセージをフラッディングします。場合によっては(図の PIM-SM ドメイン B および C 内の RP の場合など)、RP は複数の MSDP ピアからの SA メッセージのコピーを 受信することがあります。ループが作成されないように、RPはBGPネクストホップデー タベースに問い合わせて、SA メッセージの発信者へのネクスト ホップを識別します。 MBGP とユニキャスト BGP の両方が設定されている場合、MBGP が最初に確認されてか らユニキャスト BGP が確認されます。そのネクストホップ ネイバーが発信元の RPF ピア です。RPF ピアへのインターフェイス以外のインターフェイスにある発信元から受信した

SA メッセージはドロップされます。そのため、SA メッセージ フラッディング プロセス はピア RPF フラッディングと呼ばれます。ピア RPF フラッディング メカニズムにより、 BGP または MBGP は MSDP とともに実行する必要があります。

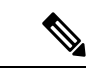

(注)

- (M)BGPはMSDPメッシュグループのシナリオでは必須ではありません。MSDPメッシュ グループの詳細については、「MSDPメッシュグループの設定(247ページ)」を参照し てください。
	- (M)BGP は、デフォルト MSDP ピアのシナリオまたは MSDP ピアが 1 つだけ設定され ているシナリオでは必要ありません。詳細については、デフォルトの MSDP ピアの設定 (246ページ)の項を参照してください。
- **1.** SA メッセージを受信した RP は、グループの (\*, G) 送信インターフェイス リストにイン ターフェイスが存在するかどうかを確認することによって、そのドメイン内にアドバタイ ズされたグループのメンバが存在するかどうかを確認します。グループメンバが存在しな い場合、RP は何も実行しません。グループ メンバが存在する場合、RP は(S, G) 加入要 求を送信元に送信します。その結果、ドメイン間ソースツリーのブランチが自律システム のRPとの境界に構築されます。マルチキャストパケットは、RPに着信すると、その共有 ツリーを経由して RP のドメイン内のグループ メンバに転送されます。メンバの DR は、 標準的なPIM-SM手順を使用してソースへのランデブーポイントツリー(RPT)に加入す ることもできます。
- **2.** 発信元 RP は、送信元がグループにパケットを送信し続ける限り、60 秒ごとに(S, G)ス テートに関する SA メッセージを定期的に送信し続けます。RP は SA メッセージを受信す ると、SA メッセージをキャッシュします。たとえば、発信元 RP 10.5.4.3 から (172.16.5.4, 228.1.2.3) に対する SA メッセージを受信したとします。RP は mroute テーブルを確認し、 グループ 228.1.2.3 にアクティブなメンバが存在しないことを検出すると、SA メッセージ を 10.5.4.3 のダウンストリームにあるピアに渡します。次に、ドメイン内のホストが加入 要求をグループ 228.1.2.3 の RP に送信した場合、その RP はホストへのインターフェイス を (\*, 224.1.2.3) エントリの発信インターフェイス リストに追加します。RP は SA メッセー ジをキャッシュするため、デバイスは (172.16.5.4, 228.1.2.3) のエントリを持ち、ホストが 加入を要求するとすぐにソース ツリーに加入できます。

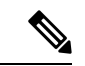

現行のすべてのサポート対象のソフトウェアリリースでは、MSDPSAメッセージのキャッシュ は必須であり、手動でイネーブルまたはディセーブルにすることはできません。デフォルトで は、MSDP ピアが設定されると、**ip multicast cache-sa-state** コマンドが自動的に実行コンフィ ギュレーションに追加されます。 (注)

### **MSDP** メッセージ タイプ

MSDPメッセージには4つの基本タイプがあり、それぞれが固有のType、Length、およびValue (TLV)データ フォーマットでエンコードされています。

**SA** メッセージ

SA メッセージを使用して、ドメイン内のアクティブなソースをアドバタイズします。また、 これらの SA メッセージには送信元によって送信された最初のマルチキャスト データ パケッ トが含まれていることがあります。

SA メッセージには、発信元 RP の IPアドレスと、アドバタイズされる 1 つ以上の (S, G) ペア が含まれています。また、SA メッセージにカプセル化されたデータ パケットが含まれている ことがあります。

(注)

SA メッセージの詳細については、SA メッセージの発信、受信および処理 (226ページ)を参 照してください。

#### **SA** 要求メッセージ

SA要求メッセージを使用して、特定のグループにアクティブなソースのリストを要求します。 これらのメッセージは、SAキャッシュにアクティブな(S,G)ペアのリストを保持するMSDP SA キャッシュに送信されます。グループ内のすべてのアクティブなソースが発信元の RP に よって再アドバタイズされるまで待つ代わりに、SA 要求メッセージを使用してアクティブな ソースのリストを要求すると、加入遅延を短縮できます。

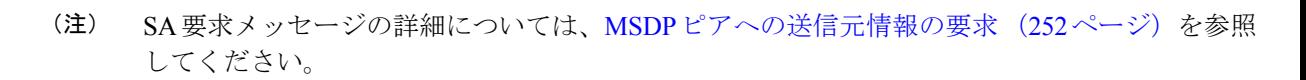

#### **SA** 応答メッセージ

SA 応答メッセージは SA 要求メッセージに応答する MSDP ピアによって送信されます。SA 応 答メッセージには、発信元の RP の IP アドレスと、キャッシュに保存されている発信元 RP の ドメイン内のアクティブなソースの 1 つ以上の (S, G) ペアが含まれています。

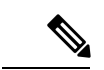

SA 応答メッセージの詳細については、SA 要求フィルタを使用した MSDP ピアからの発信 SA 要求メッセージに対する応答の制御 (253 ページ)を参照してください。 (注)

#### キープアライブ メッセージ

キープアライブ メッセージは 60 秒ごとに送信され、MSDP セッションをアクティブに保ちま す。キープアライブ メッセージまたは SA メッセージを 75 秒間受信しなかった場合、MSDP セッションがリセットされます。

### **SA** メッセージの発信、受信および処理

ここでは、SA メッセージの発信、受信、および処理について詳しく説明します。

#### **SA** メッセージの発信

SA メッセージは、ローカル PIM-SM ドメイン内で新しいソースがアクティブになると、RP に よってトリガーされます(MSDP が設定されている場合)。ローカル送信元は、RP に直接接 続された送信元であるか、またはRPに登録済みのファーストホップDRです。RPは、PIM-SM ドメイン内のローカル送信元(つまり、RPに登録しているローカル送信元)に対してのみSA メッセージを発信します。

ローカル送信元は、RP の (S, G) mroute エントリに設定されている A フラグによって示されま す(**show ip mroute** コマンドの出力で確認できます)。このフラグは、送信元が他の MSDP ピ アに対する RP によるアドバタイズメントの候補であることを示します。 (注)

送信元がローカルの PIM-SM ドメインにある場合、RP で (S, G) ステートが作成されます。登 録メッセージを受信するか、または直接接続された送信元から最初の (S, G) パケットが到着す ることによって、新しい送信元は RP によって検出されます。ソースから送信された最初のマ ルチキャストパケット(登録メッセージにカプセル化されるか、直接接続されているソースか ら受信します)は、最初の SA メッセージにカプセル化されます。

#### **SA** メッセージの受信

SA メッセージは、送信元に戻るベスト パスにある MSDP RPF ピアからのみ受け入れられま す。他の MSDP ピアから到着する同じ SA メッセージは無視する必要があり、そうしないと SA ループが発生する可能性があります。到着した SA メッセージの MSDP RPF ピアを確定的 に選択するには、MSDP トポロジの知識が必要です。ただし、MSDP はルーティング アップ デートの形式でトポロジ情報を配信しません。MSDPは、SARPFチェック機能に関するMSDP トポロジの最良近似として(M)BGPルーティングデータを使用することで、この情報を推測し ます。したがって、MSDP トポロジは BGP ピア トポロジと同じ汎用トポロジに従う必要があ ります。わずかな例外(MSDP メッシュ グループ内のデフォルトの MSDP ピアおよび MSDP ピア)を除き、MSDP ピアは一般的に (M)BGP ピアでもあります。

キープアライブ メッセージの詳細については、MSDP キープアライブ インターバルおよび保 留時間インターバルの調整 (244 ページ)を参照してください。 (注)
#### **RPF** チェック ルールが **SA** メッセージに適用される仕組み

SA メッセージの RPF チェックに適用されるルールは、MSDP ピア間の BGP ピアリングに依存 します。

- •ルール 1 : 送信側の MSDP ピアが Interior (M)BGP(i(M) BGP)ピアでもある場合に適用 されます。
- ルール 2:送信側の MSDP ピアが exterior (M)BGP ピアでもある場合に適用されます。
- ルール 3:送信側の MSDP ピアが (M)BGP ピアでない場合に適用されます。

RPF チェックは、次の場合は実行されません。

- 送信側の MSDP ピアが唯一の MSDP ピアであり、唯一の単一の MSDP ピアまたはデフォ ルトの MSDP ピアが設定されている状況の場合。
- 送信側の MSDP ピアがメッシュ グループのメンバーである場合。
- 送信側の MSDP ピアのアドレスが SA メッセージに含まれる RP アドレスである場合

#### **RPF** チェックに適用するルールをソフトウェアが決定する仕組み

ソフトウェアは、次のロジックを使用して、RPF チェックに適用される RPF ルールを決定し ます。

- 送信側の MSDP ピアと同じ IP アドレスを持つ (M)BGP ネイバーを見つけます。
	- •一致した (M)BGP ネイバーが Internal BGP(iBGP)ピアである場合、ルール 1 を適用 します。
	- 一致した(M)BGP ネイバーが External BGP (eBGP)ピアである場合、ルール 2 を 適用します。
	- 一致するネイバーが見つからなかった場合、ルール 3 を適用します。

RPF チェック ルール選択の影響は次のとおりです。デバイスで MSDP ピアの設定に使用され る IP アドレスは、同じデバイスで (M)BGP ピアの設定に使用される IP アドレスと一致する必 要があります。

#### **MSDP** における **SA** メッセージの **RPF** チェックのルール **1**

送信側の MSDP ピアが i(M)BGP ピアでもある場合、MSDP における RPF チェックのルール 1 が適用されます。ルール 1 が適用されると、RPF チェックは次のように行われます。

**1.** ピアは、BGP マルチキャスト ルーティング情報ベース(MRIB)を検索して SA メッセー ジを発信した RP への最適パスを探します。MRIB でパスが検出されなかった場合、ピア はユニキャスト ルーティング情報ベース(URIB)を検索します。それでもパスが検出さ れなかった場合は、RPF チェックは失敗します。

**2.** 前の検索が成功した(つまり、ベスト パスが見つかった)場合、ピアは、このベスト パ スに対する BGP ネイバーのアドレスを判別します。このアドレスは、BGP 更新メッセー ジでピアにパスを送信した BGP ネイバーのアドレスです。

BGPネイバーアドレスは、パス内のネクストホップアドレスと同じではありません。i(M)BGP ピアはパスのネクストホップ属性を更新しないので、ネクストホップアドレスは通常、シスコ にパスを送信した BGP ピアのアドレスと同じではありません。 (注)

BGPネイバーアドレスは、ピアにパスを送信したピアのBGPIDと必ずしも同じとは限りませ  $h_{\rm o}$ 

**1.** 送信側の MSDP ピアの IP アドレスが BGP ネイバー アドレス(ピアにパスを送信した BGP ピアのアドレス)と同じである場合、RPF チェックは正常に終了します。同じでない場合 は、RPF チェックは失敗します。

#### **MSDP** に対する **RPF** チェック ルール **1** の影響

MSDP トポロジでは、(M)BGP トポロジをミラーリングする必要があります。通常、2 つの デバイス間にi(M)BGPピア接続がある場合は、MSDPピア接続を設定する必要があります。つ まり、遠端 MSDP ピア接続の IP アドレスは、遠端i(M) BGP ピア接続と同じにする必要があ ります。自律システム内の i(M)BGP ピア間の BGP トポロジは AS パスによって記述されない ため、アドレスは同じである必要があります。別の i(M)BGP ピアへのアップデートの送信 時にi(M)BGPピアがパス内のネクストホップアドレスをアップデートした場合、ピアはネ クスト ホップ アドレスを使用して i(M)BGP トポロジ(したがって MSDP トポロジ)を表 すことができます。ただし、i(M)BGP ピアのデフォルトの動作ではネクストホップ アドレス がアップデートされないため、ピアは (M)BGP トポロジ(MSDP トポロジ)の記述にネクスト ホップ アドレスを当てにすることができません。その代わりに、i(M)BGP ピアは、パスを 送信した i(M) BGP ピアのアドレスを使用して、自律システム内の i(M) BGP トポロジ (MSDP トポロジ)を表します。

Ω

i(M)BGP と MSDP の両方のピア アドレスに同じアドレスが使用されるように、MSDP ピア ア ヒント ドレスの設定時は注意を払う必要があります。

#### **MSDP** における **SA** メッセージの **RPF** チェックのルール **2**

送信側の MSDP ピアが e(M)BGP ピアでもある場合、MSDP における RPF チェックのルール 2 が適用されます。ルール 2 が適用されると、RPF チェックは次のように行われます。

- **1.** ピアは、BGP MRIB を検索して SA メッセージを発信した RP への最適パスを探します。 MRIB でパスが検出されなかった場合、ピアは URIB を検索します。それでもパスが検出 されなかった場合は、RPF チェックは失敗します。
- **2.** 前の検索が成功した(つまり、ベストパスが見つかった)場合、ピアはパスを調べます。 RP へのベスト パス内の最初の自律システムが e(M)BGP ピア(送信側の MSDP ピアでもあ

る)の自律システムと同じである場合、RPF チェックは正常に終了します。同じでない場 合は失敗します。

#### **MSDP** に対する **RPF** チェック ルール **2** の影響

MSDP トポロジでは、(M)BGP トポロジをミラーリングする必要があります。通常、2 つの デバイス間に e(M)BGP ピア接続がある場合は、MSDP ピア接続を設定する必要があります。 ルール1とは対照的に、遠端 MSDP ピア接続の IP アドレスは遠端 e (M) BGP ピア接続と同 じである必要はありません。その理由は、2 つの e (M) BGP ピア間の BGP トポロジが AS パ スで記述されないためです。

#### **MSDP** における **SA** メッセージの **RPF** チェックのルール **3**

送信側の MSDP ピアが (M)BGP ピアではない場合、RPF チェックのルール 3 が適用されます。 ルール 3 が適用されると、RPF チェックは次のように行われます。

- **1.** ピアは、BGP MRIB を検索して SA メッセージを発信した RP への最適パスを探します。 MRIB でパスが検出されなかった場合、ピアは URIB を検索します。それでもパスが検出 されなかった場合は、RPF チェックは失敗します。
- **2.** 前の検索が成功した(つまり、SA メッセージを発信した RP へのベスト パスが見つかっ た)場合、ピアは、SA メッセージを送信した MSDP ピアへのベスト パスの BGP MRIB を 検索します。MRIB でパスが検出されなかった場合、ピアは URIB を検索します。それで もパスが検出されなかった場合は、RPF チェックは失敗します。

- SA メッセージを送信した MSDP ピアの自律システムは発信元自律システムで、これは MSDP ピアへの AS パス内にある最後の自律システムです。 (注)
	- **1.** RP への最適パス内の最初の自律システムが送信側の MSDP ピアの自律システムと同じで ある場合、RPF チェックは正常に終了します。同じでない場合は、RPF チェックは失敗し ます。

#### **SA** メッセージの処理

次の手順は、MSDP ピアが SA メッセージを処理するときに実行されます。

- **1.** ピアは SA メッセージの (S, G) ペアのグループ アドレス G を使用して、mroute テーブル内 の関連する (\*, G) エントリを見つけます。(\*, G) エントリが見つかり、その発信インター フェイスのリストがヌルでない場合は、SA メッセージでアドバタイズされる送信元用の PIM-SM ドメインにアクティブな受信者がいます。
- **2.** その後、MSDP ピアは、アドバタイズされた送信元用に (S, G) エントリを作成します。
- **3.** (S, G) エントリがない場合、MSDP ピアはソース ツリーに加入するためにソースへの (S, G) 加入をただちにトリガーします。
- **4.** ピアは SA メッセージをその他のすべての MSDP ピアにフラッディングします。ただし、 次を除きます。
	- SA メッセージが受信された MSDP ピア。
	- このデバイスと同じ MSDP メッシュ グループにある MSDP ピア(ピアがメッシュ グ ループのメンバーである場合)。

(注) SA メッセージは、デバイスの SA キャッシュにローカルに保存されます。

# **MSDP** ピア

BGPと同様に、MSDPは他のMSDPピアとのネイバー関係を確立します。MSDPピアは、TCP ポート 639 を使用して接続します。下位の IP アドレス ピアは、TCP 接続のオープンにおいて アクティブな役割を果たします。上位のIPアドレスピアは、もう一方が接続を行うまでLISTEN ステートで待機します。MSDPピアは、60秒ごとにキープアライブメッセージを送信します。 データが着信すると、キープアライブメッセージと同じ機能が実行され、セッションがタイム アウトにならないようにします。キープアライブ メッセージまたはデータを 75 秒間受信しな かった場合、TCP 接続がリセットされます。

### **MSDP MD5** パスワード認証

MSDP MD5 パスワード認証機能は、2 つの MSDP ピア間の TCP 接続上で Message Digest 5 (MD5)シグネチャの保護を提供するための拡張です。この機能は、TCP接続ストリームに導 入されるスプーフィングされたTCPセグメントの脅威に対してMSDPを保護することにより、 追加のセキュリティを提供します。

### **MSDP MD5** パスワード認証の動作

RFC 2385 に従って開発された、MSDP MD5 パスワード認証機能は、MSDP ピア間の TCP 接続 上で送信された各セグメントを検証するために使用されます。**ip msdppasswordpeer**コマンド は、2 つの MSDP ピア間で TCP 接続の MD5 認証をイネーブルにするために使用されます。2 つの MSDP ピア間で MD5 認証がイネーブルになると、ピア間の TCP 接続で送信された各セグ メントが確認されます。どちらの MSDP ピアでも同じパスワードを使用して MD5 認証を設定 する必要があります。そうしない場合は、これらの間の接続が確立されません。MD5 認証を 設定すると、Cisco IOS ソフトウェアにより、TCP 接続上で送信される各セグメントについて MD5 ダイジェストが生成され、検証されるようになります。

### **MSDP MD5** パスワード認証の利点

- TCP 接続ストリームに導入されるスプーフィングされた TCP セグメントの脅威に対して MSDP を保護します。
- 業界標準の MD5 アルゴリズムを使用して信頼性およびセキュリティを向上させます。

## **SA** メッセージの制限

デバイスが特定の MSDP ピアから受け入れることができる SA メッセージの総数を制限するに は、**ip msdpsa-limit**コマンドを使用します。**ip msdpsa-limit**コマンドが設定されている場合、 デバイスは SA キャッシュに保存された SA メッセージの数をピアごとに維持し、そのピアに 設定された SA メッセージの制限に達した場合は、ピアからの新しいメッセージを無視しま す。

MSDP 対応デバイスをサービス妨害(DoS)攻撃から保護する手段として、**ip msdp sa-limit** コ マンドが導入されました。デバイスですべての MSDP ピアリングに対する SA メッセージの制 限を設定することを推奨します。適度に低い SA 制限をスタブ MSDP リージョンとのピアリン グに設定する必要があります(たとえば、さらにダウンストリーム ピアを持つが、インター ネットの残りの部分で SA メッセージの中継として動作しないピアなど)。インターネット上 の SA メッセージの中継として動作するすべての MSDP ピアリングに高い SA 制限を設定する 必要があります。

# **MSDP** キープアライブ インターバルおよび保留時間インターバル

**ip msdp keepalive** コマンドは、MSDP ピアがキープアライブメッセージを送信する間隔、およ び MSDP ピアが他のピアがダウンしたと宣言するまでに他のピアからのキープアライブメッ セージを待機する間隔を調整するために使用します。

MSDP のピアリング セッションが確立されると、接続の各サイドでキープアライブ メッセー ジを送信し、キープアライブ タイマーを設定します。キープアライブ タイマーの期限が切れ ると、ローカル MSDP ピアはキープアライブ メッセージを送信し、キープアライブ タイマー を再開します。この間隔をキープアライブインターバルといいます。*keepalive-interval*引数は、 キープアライブ メッセージの送信間隔を調整するために使用されます。キープアライブ タイ マーは、ピアがアップ状態のときに *keepalive-interval* 引数に指定された値に設定されます。 MSDP キープアライブ メッセージがピアに送信され、タイマーが期限切れになったときにリ セットされると、キープアライブ タイマーは *keepalive-interval* 引数の値にリセットされます。 キープアライブ タイマーは、MSDP ピアリング セッションがクローズすると削除されます。 デフォルトでは、keepalive タイマーは 60 秒に設定されます。

*keepalive-interval* 引数に指定される値は、*holdtime-interval* 引数に指定される値未満にしなけれ ばならず、また、1 秒以上に設定する必要があります。 (注)

保留時間タイマーは、MSDP ピアリング接続が確立されると *hold-time-interval* 引数の値に初期 化され、MSDP キープアライブ メッセージが受信されると *hold-time-interval* 引数の値にリセッ トされます。保留時間タイマーは、MSDPピアリング接続がクローズすると削除されます。デ フォルトでは、保留時間インターバルは 75 秒に設定されています。

MSDPピアが他のピアがダウンしたと宣言するまで他のピアからのキープアライブメッセージ を待機する間隔を調整するには、*hold-time-interval* 引数を使用します。

## **MSDP** 接続再試行インターバル

ピアリング セッションがリセットされてからピアリング セッションの再確立が試行されるま ですべてのMSDPピアが待機する間隔を調整できます。この間隔は、接続再試行間隔と呼ばれ ます。デフォルトでは、ピアリングセッションがリセットされてから他のピアとのピアリング セッションの再確立が試行されるまで MSDP ピアは 30 秒間待機します。変更設定された接続 再試行間隔は、デバイス上のすべての MSDP ピアリング セッションに適用されます。

### デフォルト **MSDP** ピア

ほとんどのシナリオでは、MSDP ピアは BGP ピアでもあります。自律システムがスタブまた は非推移的な自律システムの場合で、特に自律システムがマルチホームでないときは、中継自 律システムに BGP を実行する理由はほとんど、またはまったくありません。一般に、スタブ 自律システムのスタティックなデフォルト ルート、および中継自律システムのスタブ プレ フィックスに接続するスタティックなルートで十分です。ただし、スタブ自律システムがマル チキャスト ドメインでもあり、RP が隣接ドメイン内の RP とピアリングする必要がある場合 は、MSDP は BGP ネクスト ホップ データベースを使用してピア RPF チェックを行います。ピ ア RPF チェックを実行せずにすべての SA メッセージを受け入れるデフォルトのピアを定義す ることで、BGP でのこの依存関係をディセーブルにできます。デフォルトの MSDP ピアは、 事前に設定しておく必要があります。

スイッチが BGP や MBGP をサポートしていない場合は、**ip msdp peer** グローバル コンフィ ギュレーション コマンドを使用して、ローカルスイッチに MSDP ピアを設定できません。そ の代わり、このスイッチのすべての SA メッセージを受け入れることができるデフォルトの MSDP ピアを (ip msdp default-peer グローバル コンフィギュレーション コマンドを使用して) 定義します。デフォルトの MSDP ピアは、事前に設定しておく必要があります。スイッチで MSDP ピアによる BGP または MBGP ピアリングが行われない場合は、デフォルトの MSDP ピ アを設定します。単一のMSDPピアが設定されている場合、スイッチでは常にそのピアからの すべての SA メッセージが受信されます。

スタブ自律システムには、冗長性を実現するために複数の RP との MSDP ピアリングが必要な 場合もあります。たとえば、RPF チェック メカニズムがないため、SA メッセージは複数のデ フォルト ピアから受け入れられません。その代わりに、SA メッセージは 1 つのピアからだけ 受け入れられます。そのピアに障害が発生した場合、SA メッセージは別のピアから受け入れ られます。もちろん、デフォルトのピアが両方とも同じ SAメッセージを送信することがこの 基本的な前提となっています。

下の図に、デフォルトのMSDPピアが使用されるシナリオを示します。この図では、デバイス B を所有するカスタマーが 2 つのインターネット サービス プロバイダ (ISP) を介してイン ターネットに接続されています。一方の ISP はデバイス A を所有し、もう一方の ISP はデバイ ス C を所有しています。どちらもそれらの間で BGP も MBGP も実行していません。カスタ マーがISPドメインまたは他のドメイン内のソースについて学習するために、デバイスBはデ バイス A をデフォルト MSDP ピアとして識別します。デバイス B はデバイス A とデバイス C の両方に SA メッセージをアドバタイズしますが、デバイス A だけまたはデバイス C だけから SA メッセージを受け入れます。デバイス A が設定内の最初のデフォルト ピアである場合、デ バイス A が稼働していれば デバイス A が使用されます。デバイス A が稼働していない場合に 限り、デバイス B がデバイス C からの SA メッセージを受け入れます。

ISPは、プレフィックスリストを使用して、カスタマーのデバイスから受け入れるプレフィッ クスを定義する場合もあります。カスタマーは、複数のデフォルトピアを定義します。各ピア には関連するプレフィックスを 1 つまたは複数設定します。

カスタマーは 2 つの ISP を使用しています。カスタマーはこの 2 つの ISP をデフォルト ピアと して定義します。設定内で最初のデフォルトピアとして特定されているピアが稼働している限 り、このピアがデフォルトピアになり、カスタマーはそのピアから受信するすべてのSAメッ セージを受け入れます。

次の図および例では設定内のルータを使用していますが、任意のデバイス(ルータやスイッ チ)を使用できます。 (注)

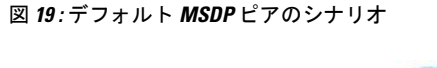

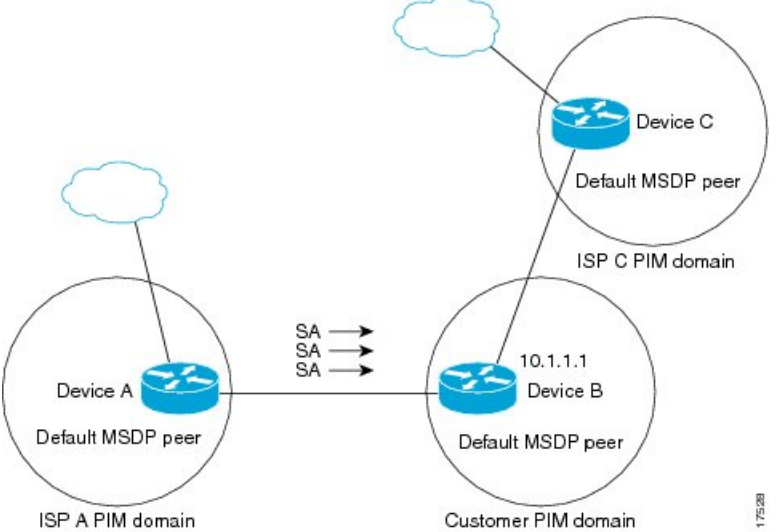

デバイス B はデバイス A およびデバイス C に SA をアドバタイズしますが、デバイス A また はデバイス C だけを使用して SA メッセージを受け入れます。デバイス A が設定内の最初のデ バイスである場合、デバイス A が稼働していればデバイス A が使用されます。デバイス A が 稼働していない場合に限り、デバイス B がデバイス C から SA メッセージを受け入れます。こ れは、プレフィックス リストを使用しない動作です。

プレフィックスリストを指定すると、リスト内のプレフィックスに対してだけピアはデフォル ト ピアになります。プレフィックス リストがそれぞれ関連付けられている場合は、複数のア クティブなデフォルト ピアを設定できます。プレフィックス リストがない場合も、複数のデ フォルト ピアを設定できますが、アクティブなデフォルト ピアになるのは最初のピアだけで す(このピアにデバイスが接続されていて、ピアがアクティブの場合に限ります)。最初に設 定されたピアがダウンするか、このピアとの接続がダウンした場合、2 番目に設定されたピア がアクティブなデフォルト ピアになります。以下同様です。

## **MSDP** メッシュ グループ

MSDP メッシュ グループは、MSDP によってフル メッシュ型に相互接続された MSDP スピー カーのグループです。つまり、グループの各 MSDP ピアには、グループ内の他のすべての MSDP ピアとの MSDP ピアリング関係 (MSDP 接続) が必要です。MSDP メッシュ グループ が MSDP ピアのグループ間に設定されている場合、SA メッセージのフラッディングが削減さ れます。グループ内の MSDP ピアがグループ内の別の MSDP ピアから SA メッセージを受信す ると、この SA メッセージはグループ内のその他のすべての MSDP ピアに送信されたとみなさ れるためです。その結果、受信側の MSDP ピアがグループ内の他の MSDP ピアに SA メッセー ジをフラッディングする必要はありません。

#### **MSDP** メッシュ グループの利点

- SAフラッディングの最適化:グループ内に複数のピアがある場合、SAフラッディングを 最適化するために MSDP メッシュ グループは特に有用です。
- インターネットを通過する SA トラフィック量の削減:MSDP メッシュ グループを使用す ると、SA メッセージは他のメッシュ グループ ピアにフラッディングされません。
- 着信 SA メッセージの RPF チェックの省略:MSDP メッシュ グループが設定されている と、メッシュ グループ ピアからの SA メッセージは常に受け入れられます。

### **SA** 発信フィルタ

デフォルトでは、MSDP を実行するように設定されている RP は、それが RP であるすべての ローカルソースのSAメッセージを発信します。そのため、RPに登録されているローカルソー スは SA メッセージでアドバタイズされますが、これが望ましくない場合もあります。たとえ ば、PIM-SMドメイン内のソースがプライベートアドレス(たとえば、ネットワーク10.0.0.0/8) を使用している場合、SA 発信フィルタを設定してこれらのアドレスがインターネット上の他 の MSDP ピアにアドバタイズされないようにする必要があります。

SA メッセージでアドバタイズされるソースを制御するには、RP に SA 発信フィルタを設定し ます。SA発信フィルタを作成すると、SAメッセージでアドバタイズされるソースを次のよう に制御できます。

- デバイスが SA メッセージでローカル ソースをアドバタイズしないように RP を設定でき ます。この場合もデバイスは通常の方法で他の MSDP ピアからの SA メッセージを転送し ます。ローカル ソースの SA メッセージは発信しません。
- 拡張アクセスリストで定義されている(S,G)ペアと一致する、特定のグループに送信す るローカルソースのSAメッセージだけを発信するようにデバイスを設定できます。その 他のすべてのローカル ソースは SA メッセージでアドバタイズされません。
- AS パス アクセス リストで定義されている AS パスと一致する、特定のグループに送信す るローカルソースのSAメッセージだけを発信するようにデバイスを設定できます。その 他のすべてのローカル ソースは SA メッセージでアドバタイズされません。
- ルート マップで定義されている基準と一致するローカル ソースの SA メッセージだけを 発信するようにデバイスを設定できます。その他のすべてのローカル ソースは SA メッ セージでアドバタイズされません。
- 拡張アクセス リスト、AS パス アクセス リスト、およびルート マップ(またはそれらの その組み合わせ)を含む SA 発信フィルタを設定します。この場合、ローカル ソースが SAメッセージでアドバタイズされる前に、すべての条件を満たしている必要があります。

### **MSDP** での発信フィルタ リストの使用

デフォルトでは、MSDP 対応デバイスは、受信したすべての SA メッセージをその MSDP ピア すべてに転送します。ただし、発信フィルタリストを作成することで、SAメッセージがMSDP ピアに転送されないようにできます。発信フィルタ リストは、ローカルに発信されたか別の MSDPピアから受信したかに関係なくすべてのSAメッセージに適用されますが、SA発信フィ ルタはローカルに発信されたSAメッセージだけに適用されます。ローカルデバイスから発信 される MSDP SA メッセージのフィルタをイネーブルにする方法の詳細については、ローカル ソースの RP によって発信された SA メッセージの制御 (248 ページ)を参照してください。

発信フィルタリストを作成すると、デバイスがピアへ転送するSAメッセージを次のように制 御できます。

- 指定した MSDP ピアへ転送したすべての発信 SAメッセージをフィルタリングするには、 MSDP ピアへの SA メッセージの転送を停止するようにデバイスを設定します。
- 指定したMSDPピアへ転送した発信SAメッセージのサブセットを拡張アクセスリストに 定義された(S,G)ペアに基づいてフィルタリングするには、拡張アクセスリストで許可 されている(S, G)ペアに一致する MSDP ピアへの SA メッセージだけを転送するように デバイスを設定します。その他のすべての SA メッセージの MSDP ピアへの転送は停止さ れます。
- 指定したMSDPへ転送した発信SAメッセージのサブセットをルートマップに定義された 一致基準に基づいてフィルタリングするには、ルートマップに定義された基準に一致する SA メッセージだけを転送するようにデバイスを設定します。その他のすべての SA メッ セージの MSDP ピアへの転送は停止されます。
- 指定したピアからの発信 SA メッセージのサブセットを SA メッセージに含まれているア ナウンス側 RP アドレスに基づいてフィルタリングするには、SA メッセージが1 つ以上の MSDP ピアに送信されていても、それらの発信元に基づいて発信 SA メッセージをフィル タリングするようにデバイスを設定します。その他のすべての SA メッセージの MSDP ピ アへの転送は停止されます。
- 拡張アクセス リスト、ルート マップ、および RP アクセス リストまたは RP ルート マッ プのいずれかを含む発信フィルタ リストを設定できます。この場合、MSDP ピアで発信 SA メッセージを転送するにはすべての条件を満たしている必要があります。

 $\triangle$ 

注意 SA メッセージの任意のフィルタリングを実行すると、ダウンストリーム MSDP ピアで正当な アクティブソースの SA メッセージを受信できなくなることがあります。そのため、このタイ プのフィルタを使用する場合は注意が必要です。通常、発信フィルタリストは、プライベート アドレスを使用するソースなど、望ましくないソースを拒否するためだけに使用します。

# **MSDP** での着信フィルタ リストの使用

デフォルトでは、MSDP 対応デバイスは MSDP ピアからそのデバイスに送信されたすべての SA メッセージを受信します。ただし、着信フィルタ リストを作成することによって、MSDP ピアからデバイスが受信する送信元情報を制御できます。

着信フィルタリストを作成すると、デバイスがピアから受信する着信SAメッセージを次のよ うに制御できます。

- 指定した MSDP ピアからのすべての着信 SAメッセージをフィルタリングするには、指定 した MSDP ピアから送信されたすべての SAメッセージを無視するようにデバイスを設定 します。
- 指定したピアからの着信SAメッセージのサブセットを拡張アクセスリストに定義された (S, G)ペアに基づいてフィルタリングするには、拡張アクセス リストに定義された(S, G)ペアに一致する MSDP ピアからの SA メッセージだけを受信するようにデバイスを設 定します。MSDP ピアからのその他のすべての着信 SA メッセージは無視されます。
- 指定したピアからの着信SA要求メッセージのサブセットをルートマップに定義された一 致基準に基づいてフィルタリングするには、ルート マップに指定された基準に一致する SA メッセージだけを受信するようにデバイスを設定します。MSDP ピアからのその他の すべての着信 SA メッセージは無視されます。
- 指定したピアからの着信SAメッセージのサブセットを拡張アクセスリストに定義された (S,G)ペアと、ルートマップに定義された基準の両方に基づいてフィルタリングするに は、拡張アクセス リストに定義された (S, G) ペアと、ルート マップに定義された基準 の両方に一致する着信SAメッセージだけを受信するようにデバイスを設定します。MSDP ピアからのその他のすべての着信 SA メッセージは無視されます。
- 指定したピアからの着信 SA メッセージのサブセットを SA メッセージに含まれているア ナウンス側 RP アドレスに基づいてフィルタリングするには、SA メッセージがすでに1 つ 以上のMSDPピア全体に送信されている可能性がある場合でも、それらの発信元に基づい て着信 SA メッセージをフィルタリングするようにデバイスを設定します。
- 拡張アクセス リスト、ルート マップ、および RP アクセス リストまたは RP ルート マッ プのいずれかを含む着信フィルタ リストを設定できます。この場合、MSDP ピアで着信 SA メッセージを受信するにはすべての条件を満たしている必要があります。

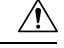

SA メッセージの任意のフィルタリングを実行すると、ダウンストリーム MSDP ピアで正当な 注意 アクティブソースの SA メッセージを受信できなくなることがあります。そのため、このタイ プのフィルタを使用する場合は注意が必要です。通常、着信フィルタリストは、プライベート アドレスを使用するソースなど、望ましくないソースを拒否するためだけに使用されます。

### **MSDP** の **TTL** しきい値

存続可能時間(TTL)値を使用して、ドロップされる前にパケットが取得できるホップの数を 制限できます。特定の MSDP ピアに送信された、データがカプセル化された SA メッセージの TTL を指定するには、**ip multicast ttl-threshold** コマンドを使用します。デフォルトでは、パ ケットの TTL 値が 0(標準 TTL 動作)より大きい場合は、SA メッセージのマルチキャスト データ パケットは MSDP ピアに送信されます。

一般に、TTL しきい値の問題は、SA メッセージ内でソースの初期マルチキャスト パケットが カプセル化されることによって発生することがあります。マルチキャストパケットはユニキャ スト SA メッセージ内部でカプセル化されるため(TTL は 255)、SA メッセージが MSDP ピ アに送信されるときに TTL は減少しません。さらに、マルチキャスト トラフィックおよびユ ニキャスト トラフィックは MSDP ピア、したがってリモート PIM-SM ドメインへのまったく 異なるパスに従うため、SA メッセージが通過するホップの総数は、通常のマルチキャスト パ ケットとは大きく異なります。その結果、カプセル化されたパケットは TTL しきい値に違反 することになります。この問題を解決するには、**ip multicast ttl-threshold** コマンドを使用し て、特定の MSDP ピアに送信された SA メッセージにカプセル化されているマルチキャストパ ケットに関連付けられた TTL しきい値を設定します。**ip msdp ttl-threshold** コマンドを使用す ると、IP ヘッダーの TTL が *ttl-value* 引数に指定されている TTL 値未満であるマルチキャスト パケットが、ピアに送信される SA メッセージにカプセル化されないようにすることができま す。

### **SA** 要求メッセージ

1 つ以上の指定した MSDP ピアに SA 要求メッセージを送信するように非キャッシュ デバイス を設定できます。非キャッシュ RP に SA をキャッシュする MSDP ピアがある場合、非キャッ シュ ピアが SA 要求メッセージを送信できるようにすると非キャッシュ ピアの参加遅延を低 減できます。ホストが特定のグループに対して加入を要求すると、非キャッシュ RP は SA 要 求メッセージをキャッシュピアに送信します。ピアがこの特定のグループのソース情報をキャッ シュしている場合、SA 応答メッセージで要求側の RP に情報を送信します。要求側の RP は SA応答内の情報を使用しますが、他のピアにメッセージを転送しません。非キャッシュRPが SA 要求を受信すると、要求者にエラー メッセージを返します。

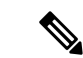

現行のすべてのサポート対象のソフトウェアリリースでは、MSDPSAメッセージのキャッシュ は必須であり、手動でイネーブルまたはディセーブルにすることはできません。デフォルトで は、MSDPピアが設定されると、設定コマンドが自動的に実行コンフィギュレーションに追加 されます。 (注)

### **SA** 要求フィルタ

デフォルトでは、デバイスはその MSDP ピアからのすべての発信 SA 要求メッセージを受け入 れます。つまり、デバイスはキャッシュされたソース情報を要求側の MSDP ピアに SA 応答 メッセージで送信します。デバイスが特定のピアから受け入れる発信 SA 要求メッセージを制 御するには、SA 要求フィルタを作成します。SA 要求フィルタは、デバイスが MSDP ピアか ら受け入れる発信 SA 要求を次のように制御します。

- 指定したピアからのすべての SA 要求メッセージをフィルタリングするには、指定した MSDP ピアからのすべての SA 要求を無視するようにデバイスを設定します。
- 指定したピアからのSA要求メッセージのサブセットを標準アクセスリストに定義された グループに基づいてフィルタリングするには、標準アクセスリストに定義されたグループ に一致する MSDP ピアからの SA 要求メッセージだけを受け入れるようにデバイスを設定 します。その他のグループの指定されたピアからの SA 要求メッセージは無視されます。

# **MSDP** を使用して複数の **PIM-SM** ドメインを相互接続す る方法

最初の作業は必須で、他の作業はすべて任意です。

# **MSDP** ピアの設定

(注) MSDP ピアをイネーブルにすることで、MSDP は暗黙的にイネーブルになります。

#### 始める前に

- IPマルチキャストルーティングをイネーブルにし、PIM-SMを設定する必要があります。
- 単一の MSDP ピア、デフォルトの MSDP ピア、および MSDP メッシュ グループの場合を 除き、すべての MSDP ピアは MSDP に設定される前に BGP を実行するように設定する必 要があります。

#### 手順の概要

**1. enable**

- **2. configure terminal**
- **3. ip msdp peer** {*peer-name*| *peer-address*} [*connect-source type number*] [ **remote-as** *as-number*]
- **4. ip msdp description** {*peer-name*| *peer-address*} *text*
- **5. end**

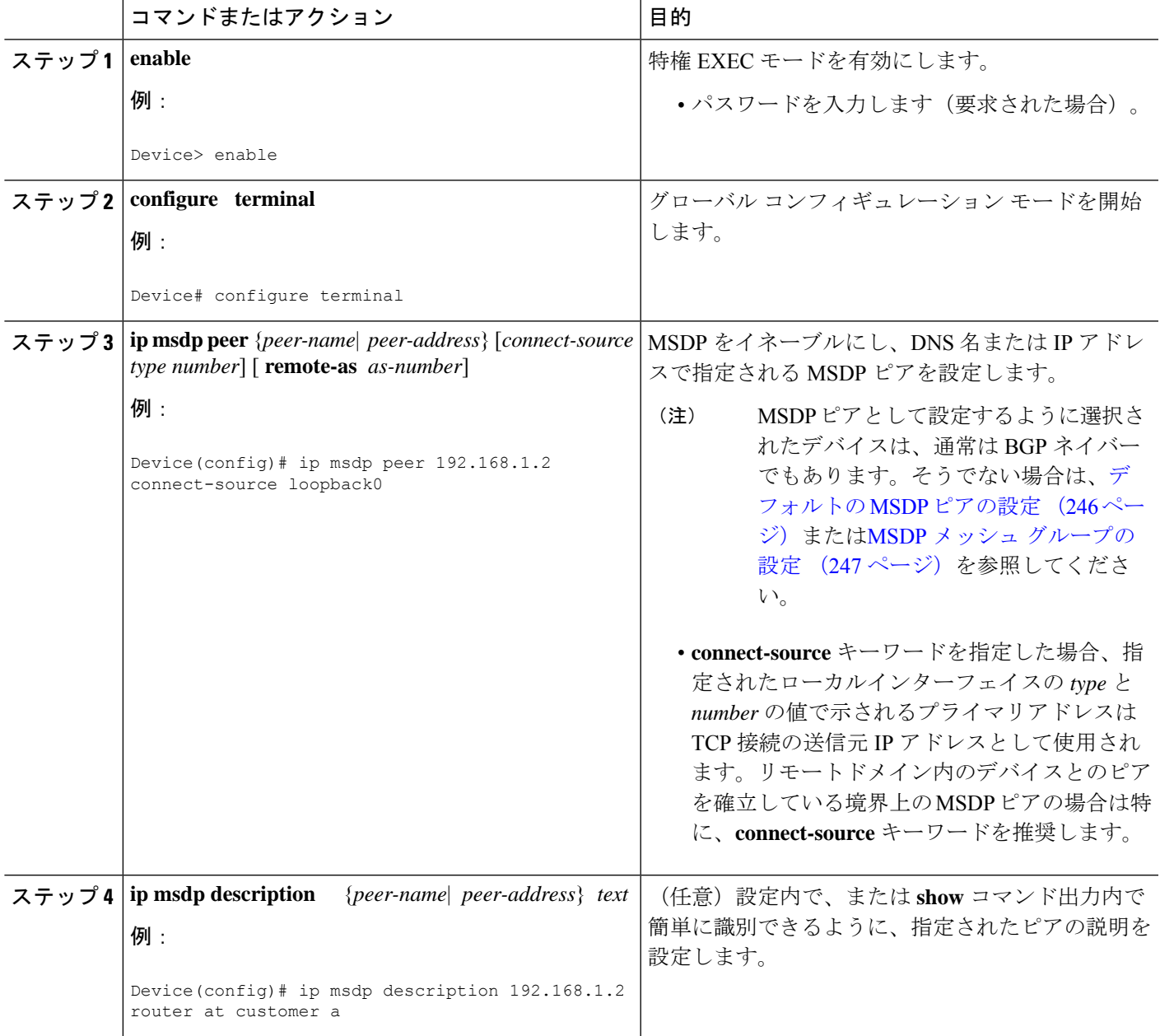

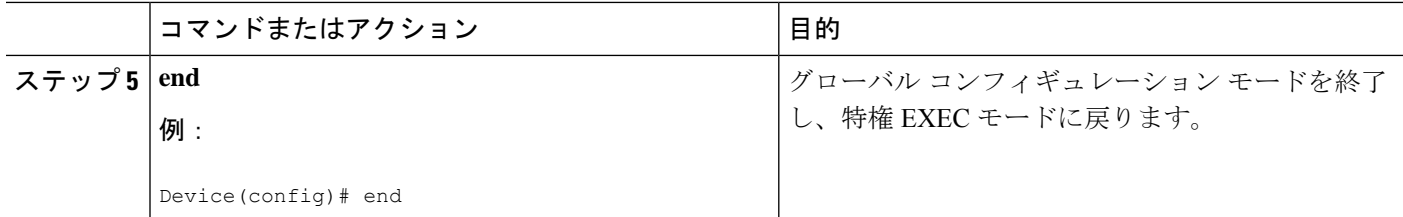

# **MSDP** ピアのシャットダウン

MSDP ピアをシャットダウンするには、次の任意の作業を実行します。

複数のMSDPピアを設定し、そのすべての設定が終了するまではどのピアもアクティブにしな い場合は、それぞれのピアをシャットダウンし、ピアごとに設定して、後からそれぞれのピア を起動することができます。そのMSDPピアの設定を失うことなく、MSDPセッションをシャッ トダウンすることもできます。

 $\mathscr{D}_{\mathscr{A}}^{\mathscr{A}}$ 

MSDP ピアをシャットダウンすると、TCP 接続が終了します。**no ip msdp shutdown** コマンド を(指定したピアに対して)使用し、ピアを起動するまではこの接続は再開されません。 (注)

#### 始める前に

MSDP が動作していて、MSDP ピアを設定する必要があります。

#### 手順の概要

- **1. enable**
- **2. configure terminal**
- **3. ip msdp shutdown** {*peer-name* | *peer-address*}
- **4.** 別の MSDP ピアをシャットダウンするには、ステップ 3 を繰り返します。
- **5. end**

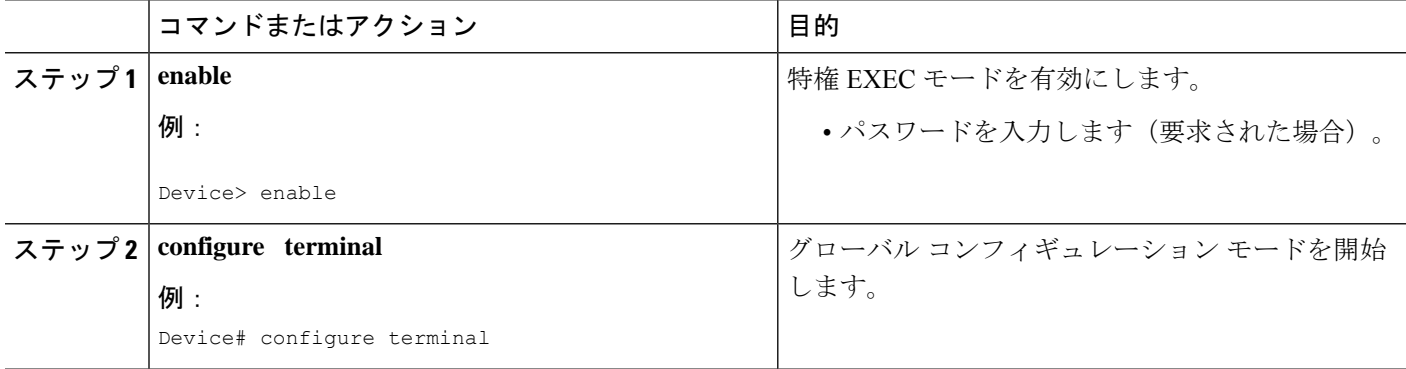

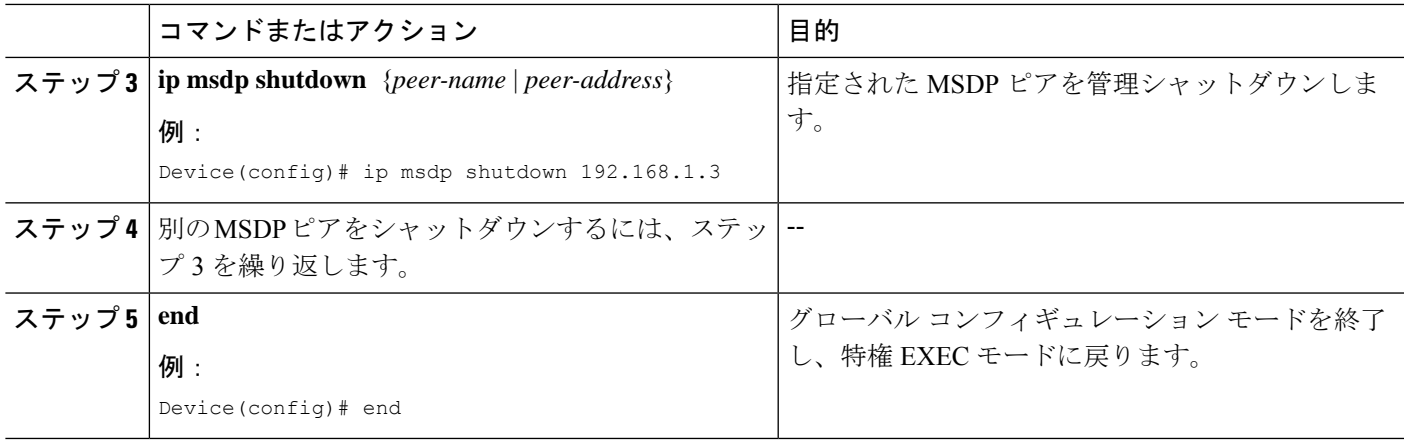

# **MSDP** ピア間の **MSDP MD5** パスワード認証の設定

MSDP ピア間の MSDP Message Digest 5 (MD5) パスワード認証を設定するには、次の任意の 作業を実行します。

#### 手順の概要

- **1. enable**
- **2. configure terminal**
- **3. ip msdp password peer** {*peer-name* | *peer-address*} [*encryption-type*] *string*
- **4. exit**
- **5. show ip msdp peer** [peer-address | peer-name]

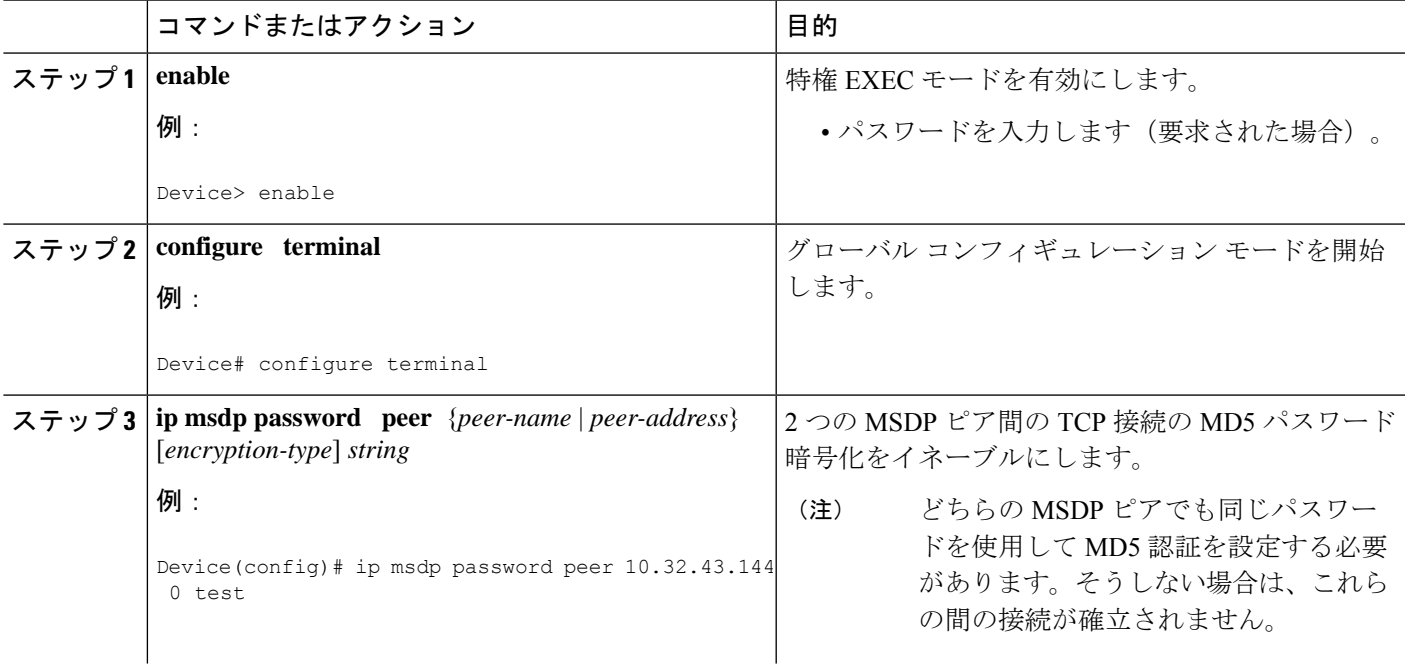

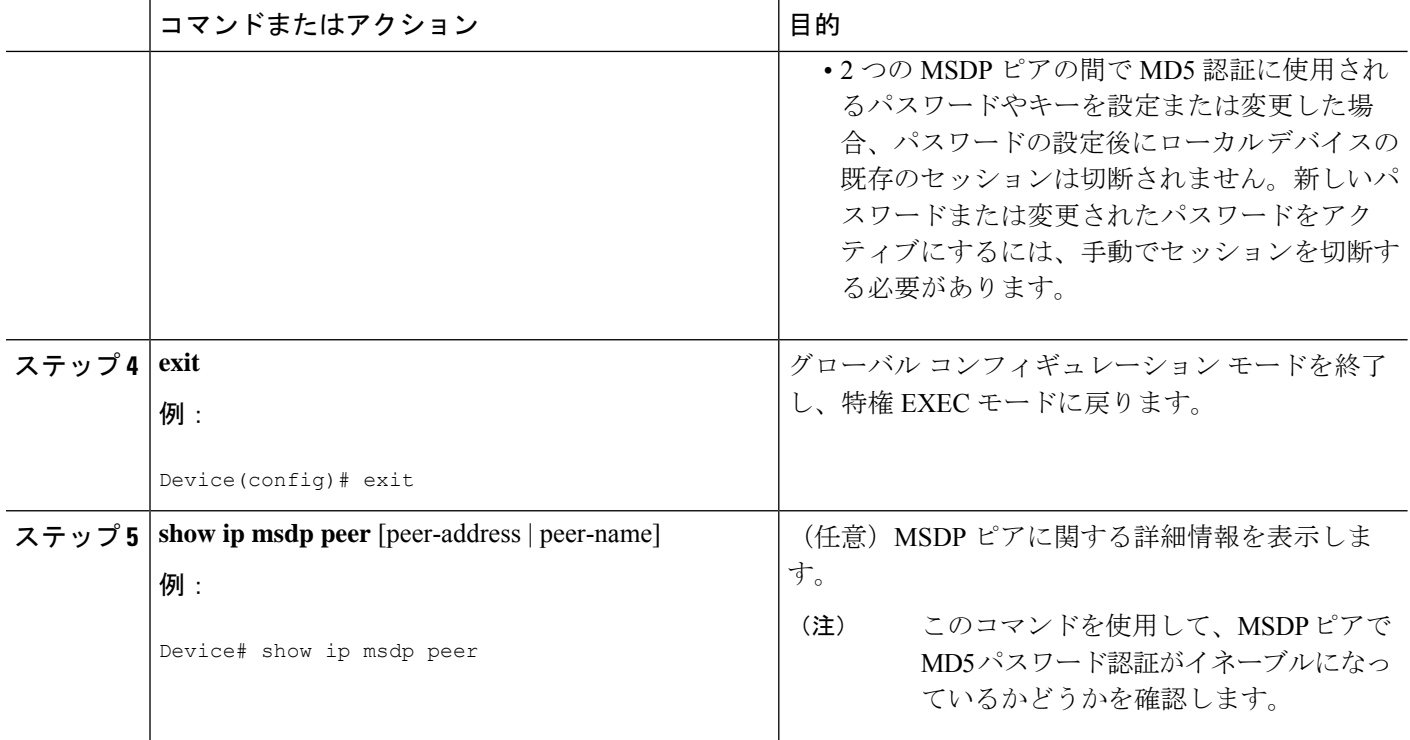

### トラブルシューティングのヒント

デバイスにMSDPピア用のパスワードが設定されているが、MSDPピアには設定されていない 場合、デバイスがそれらの間でMSDPセッションを確立しようとすると、次のようなメッセー ジがコンソールに表示されます。

%TCP-6-BADAUTH: No MD5 digest from [peer's IP address]:11003 to [local router's IP address]:179

同様に、2 台のデバイスに異なるパスワードが設定されている場合、次のようなメッセージが コンソールに表示されます。

%TCP-6-BADAUTH: Invalid MD5 digest from [peer's IP address]:11004 to [local router's IP address]:179

**debug iptcptransactions** コマンドを使用すると、ステートの変更、再送、重複するパケットな どの重要な TCP トランザクションに関する情報が表示されます。MSDP MD5 パスワード認証 のモニタリングまたはトラブルシューティングでは、**debug iptcptransactions** コマンドを使用 して、MD5 パスワードが有効かどうか、およびキープアライブメッセージが MSDP ピアで受 信されるかどうかを確認します。

# **SA** キャッシュ内で許可される特定の **MSDP** ピアからの **SA** メッセージ 数の制限によるサービス拒絶(**DoS**)攻撃の防止

デバイスが指定された MSDP ピアから受け入れることができる SA メッセージの総数を制限す るには、このオプションの(しかし強く推奨されます)タスクを実行します。この作業を実行 することで、MSDP対応デバイスを分散型サービス妨害 (DoS)攻撃から保護します。

(注) デバイス上のすべての MSDP ピアリングに対してこの作業を実行することを推奨します。

#### 手順の概要

- **1. enable**
- **2. configure terminal**
- **3. ip msdp sa-limit** {*peer-address* | *peer-name*} *sa-limit*
- **4.** 別の MSDP ピアの SA 制限を設定するには、ステップ 3 を繰り返します。
- **5. exit**
- **6. show ip msdp count** [*as-number*]
- **7. show ip msdp peer** [*peer-address* | *peer-name*]
- **8. show ip msdp summary**

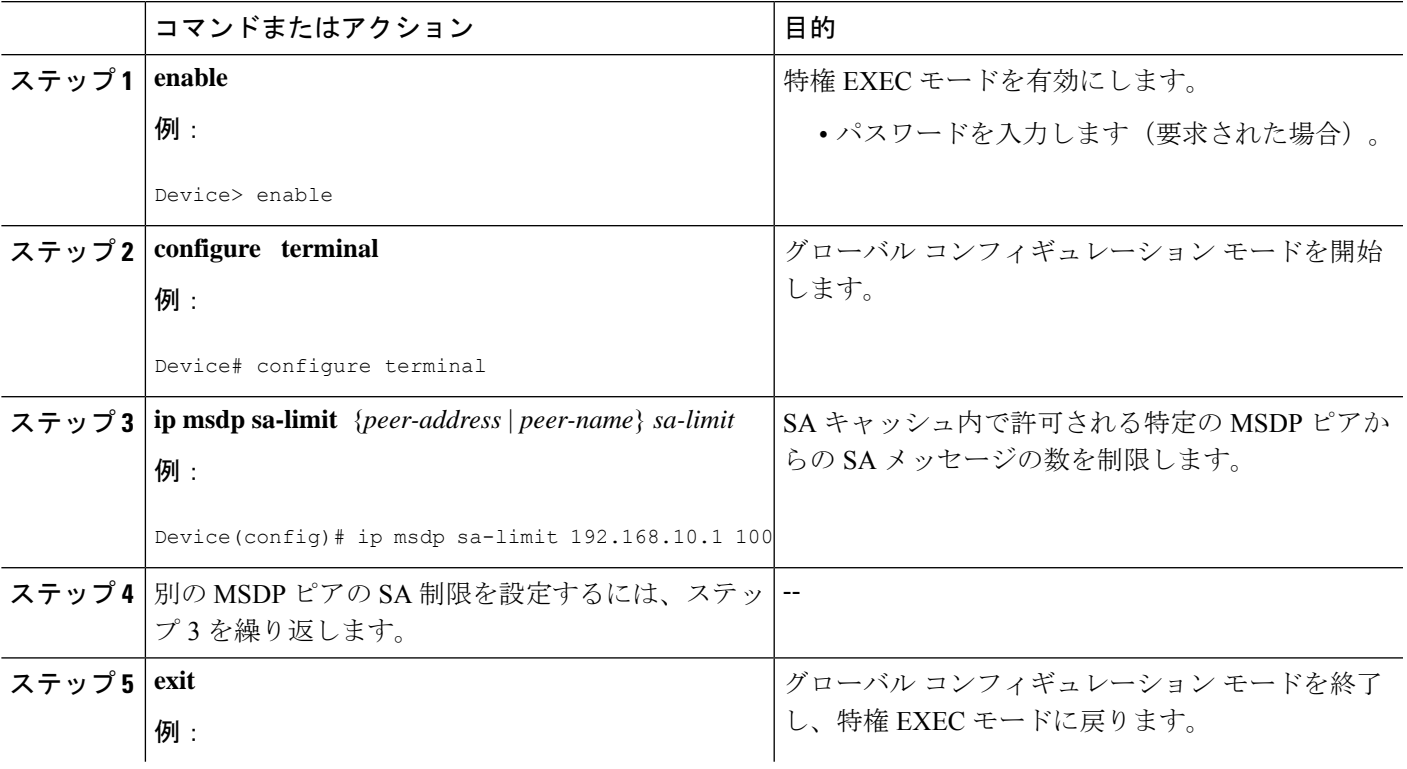

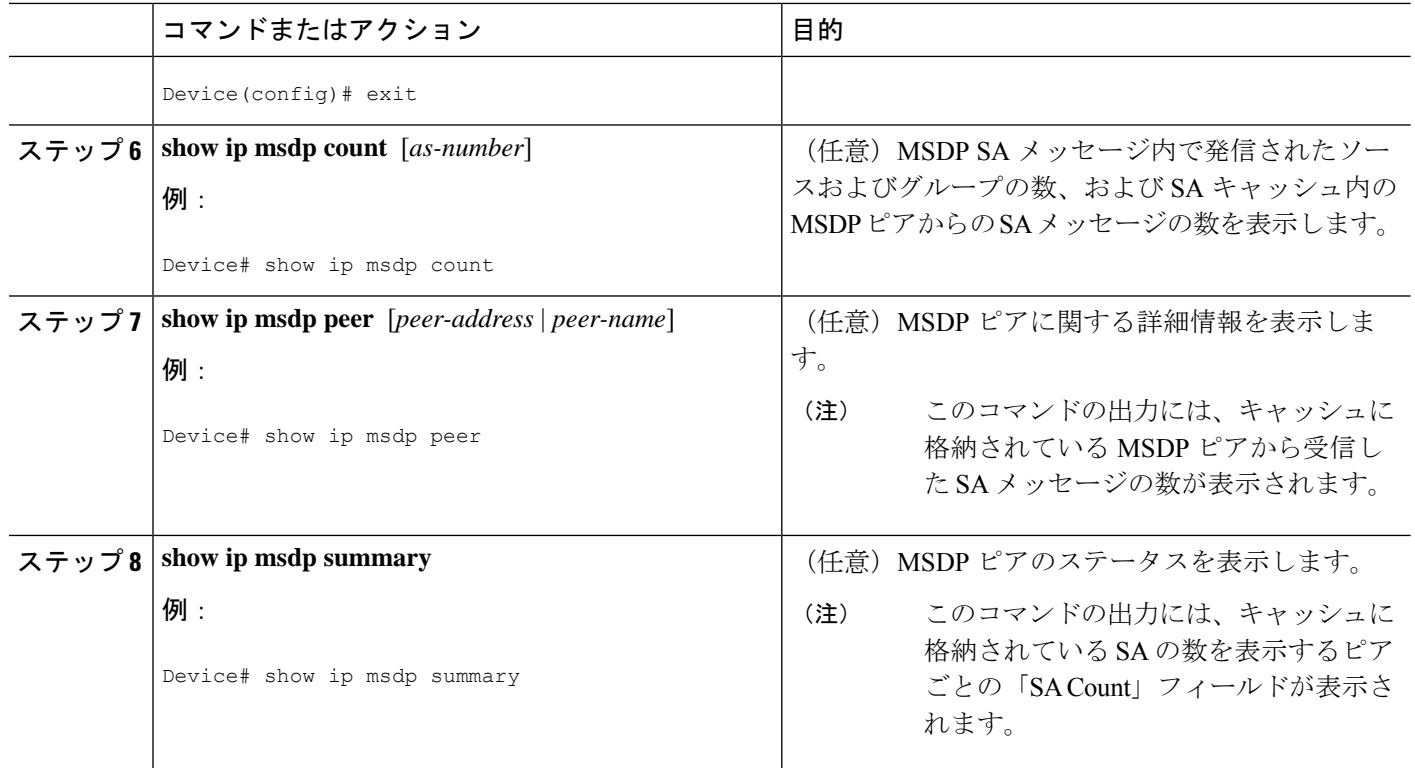

# **MSDP** キープアライブ インターバルおよび保留時間インターバルの調 整

MSDP ピアがキープアライブ メッセージを送信する間隔、および MSDP ピアが他のピアがダ ウンしたと宣言するまでに他のピアからのキープアライブメッセージを待機する間隔を調整す るには、次の任意の作業を実行します。デフォルトでは、MSDPピアが別のMSDPピアとのピ アリング セッションのダウンを検出するまでに 75 秒かかる場合があります。冗長 MSDP ピア が設定されたネットワーク環境では、保持時間間隔を短縮すると、MSDPピアの障害発生時に MSDP ピアの再コンバージェンス時間を短縮できます。

 $\label{eq:1} \bigotimes_{\mathbb{Z}}\mathbb{Z}_{\mathbb{Z}}$ 

コマンドのデフォルトは RFC 3618、*Multicast Source Discovery Protocol* に従うため、**ip msdp keepalive** コマンドのデフォルトを変更しないことを推奨します。デフォルトの変更が必要な ネットワーク環境の場合は、MSDP ピアリングセッションの終了時の *keepalive-interval* と *hold-time-interval*の両方の引数に同じ時刻値を設定する必要があります。 (注)

- **1. enable**
- **2. configure terminal**
- **3. ip msdp keepalive** {*peer-address* | *peer-name*} *keepalive-interval hold-time-interval*
- **4.** 別の MSDP ピアのキープアライブ メッセージの間隔を調整するには、ステップ 3 を繰り 返します。
- **5. exit**

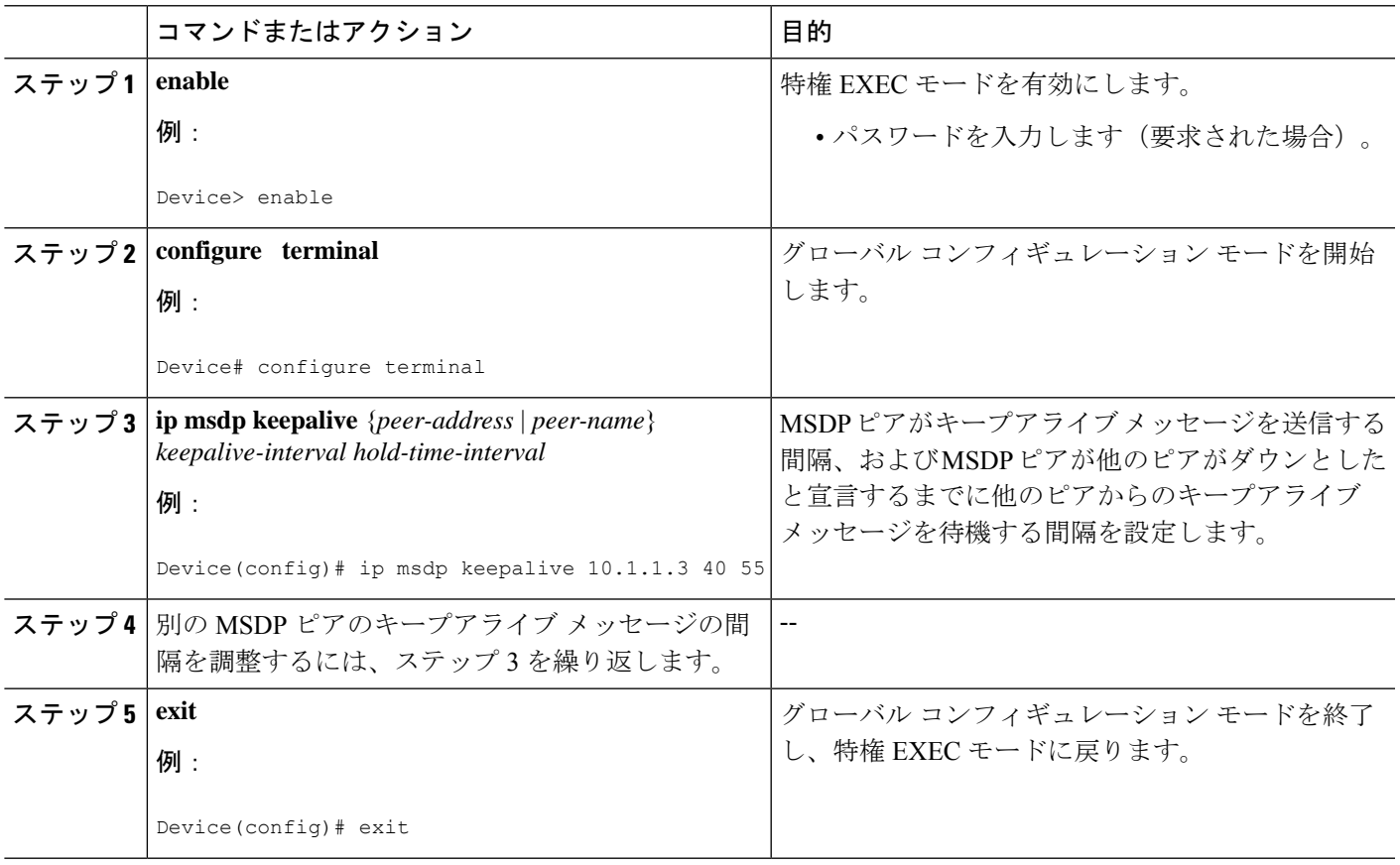

# **MSDP** 接続再試行インターバルの調整

ピアリング セッションがリセットされてからピアリング セッションの再確立が試行されるま で MSDP ピアが待機する間隔を調整するには、次のオプション タスクを実行します。取引フ ロアのネットワーク環境など、SAメッセージの高速リカバリが必要なネットワーク環境では、 接続再試行間隔をデフォルト値の 30 秒未満の時間値に減らすことができます。

- **1. enable**
- **2. configure terminal**
- **3. ip msdp timer** *connection-retry-interval*
- **4. exit**

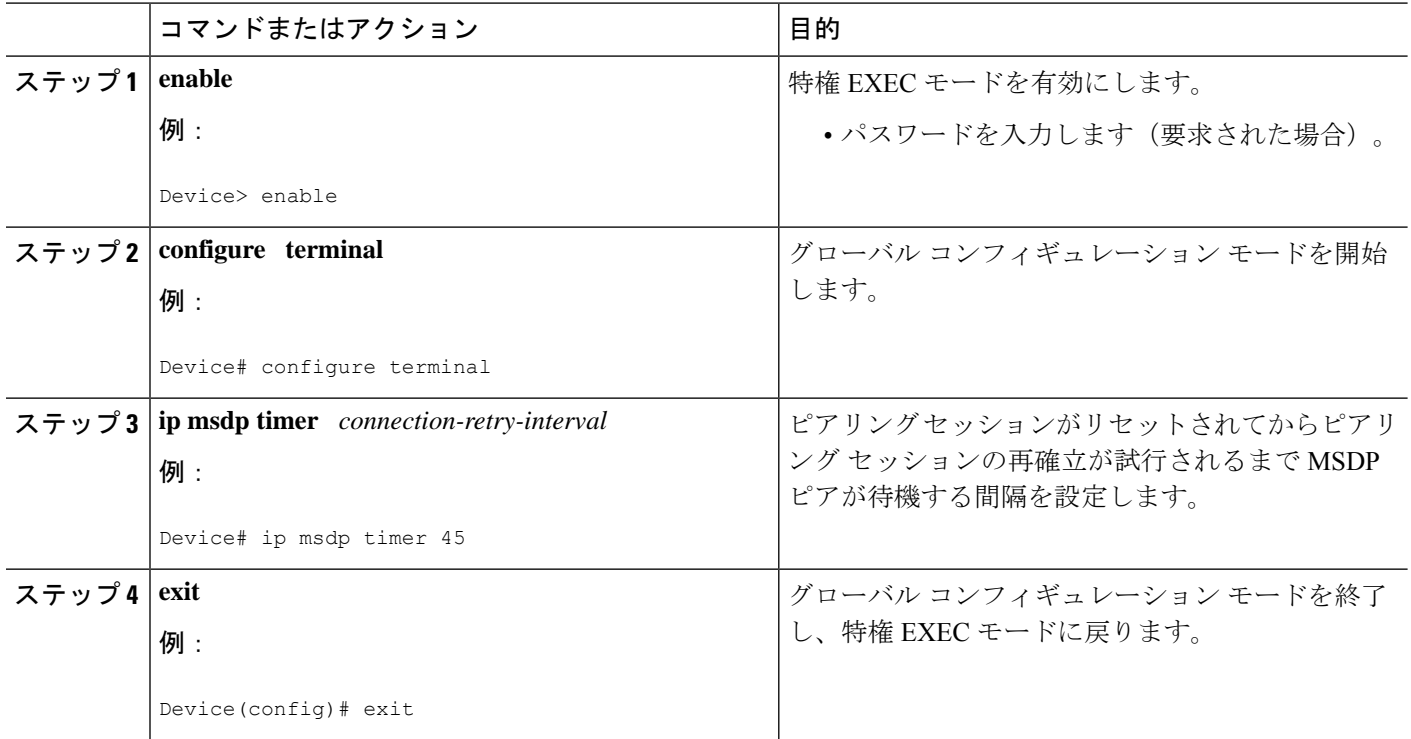

# デフォルトの **MSDP** ピアの設定

デフォルト MSDP ピアを設定するには、次の任意の作業を実行します。

#### 始める前に

デフォルト MSDP ピアは、事前に設定されている MSDP ピアでなければなりません。デフォ ルト MSDP ピアを設定する前に、まず MSDP ピアを設定する必要があります。

#### 手順の概要

- **1. enable**
- **2. configure terminal**
- **3. ip msdp default-peer** {*peer-address* | *peer-name*} [**prefix-list** *list*]
- **4. exit**

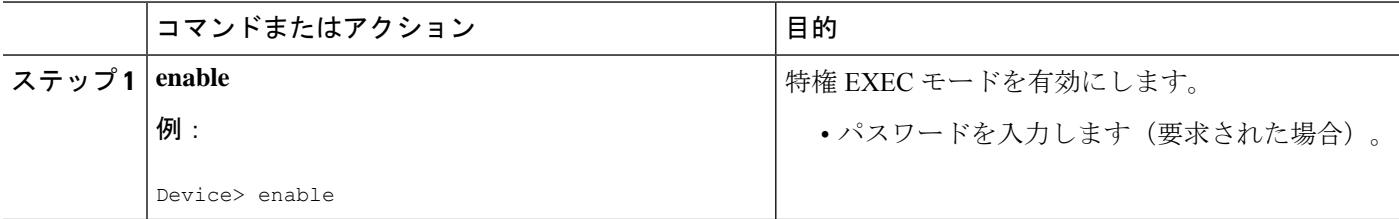

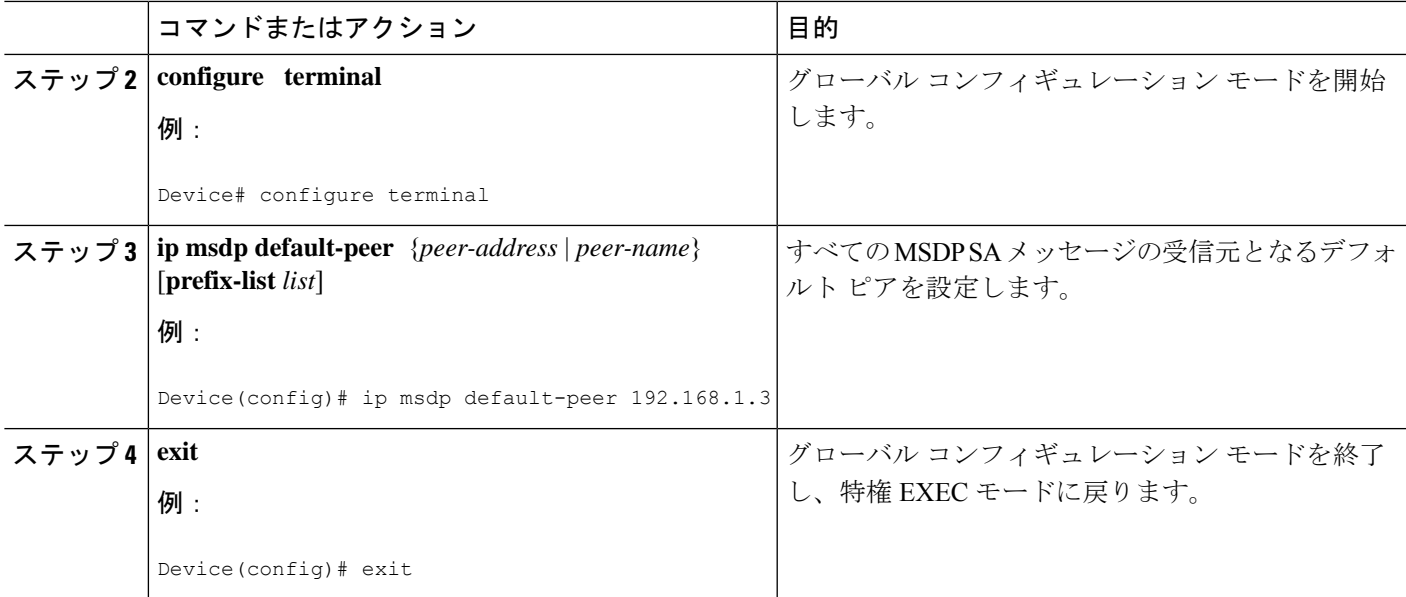

# **MSDP** メッシュ グループの設定

MSDP メッシュ グループを設定するには、次の任意の作業を実行します。

(注) デバイスごとに複数のメッシュ グループを設定できます。

#### 手順の概要

- **1. enable**
- **2. configure terminal**
- **3. ip msdp mesh-group** *mesh-name* {*peer-address* | *peer-name*}
- **4.** MSDP ピアをメッシュ グループのメンバとして追加するには、ステップ 3 を繰り返しま す。
- **5. exit**

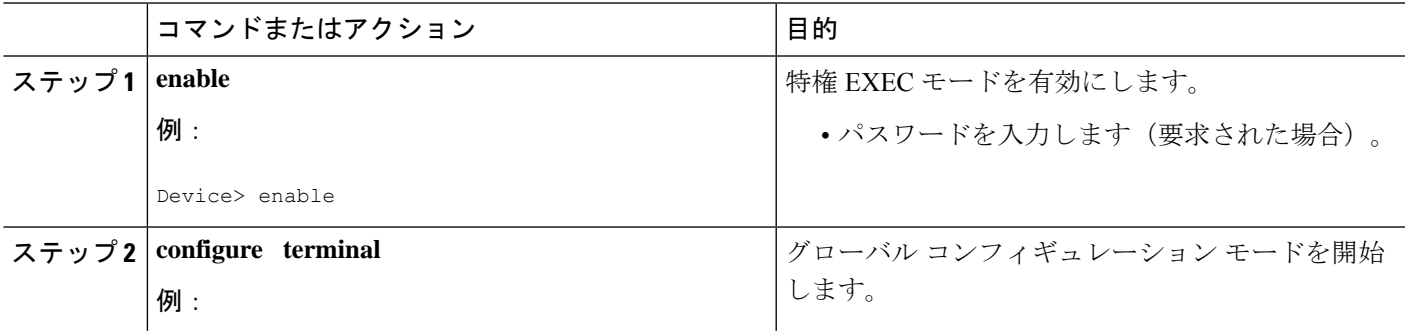

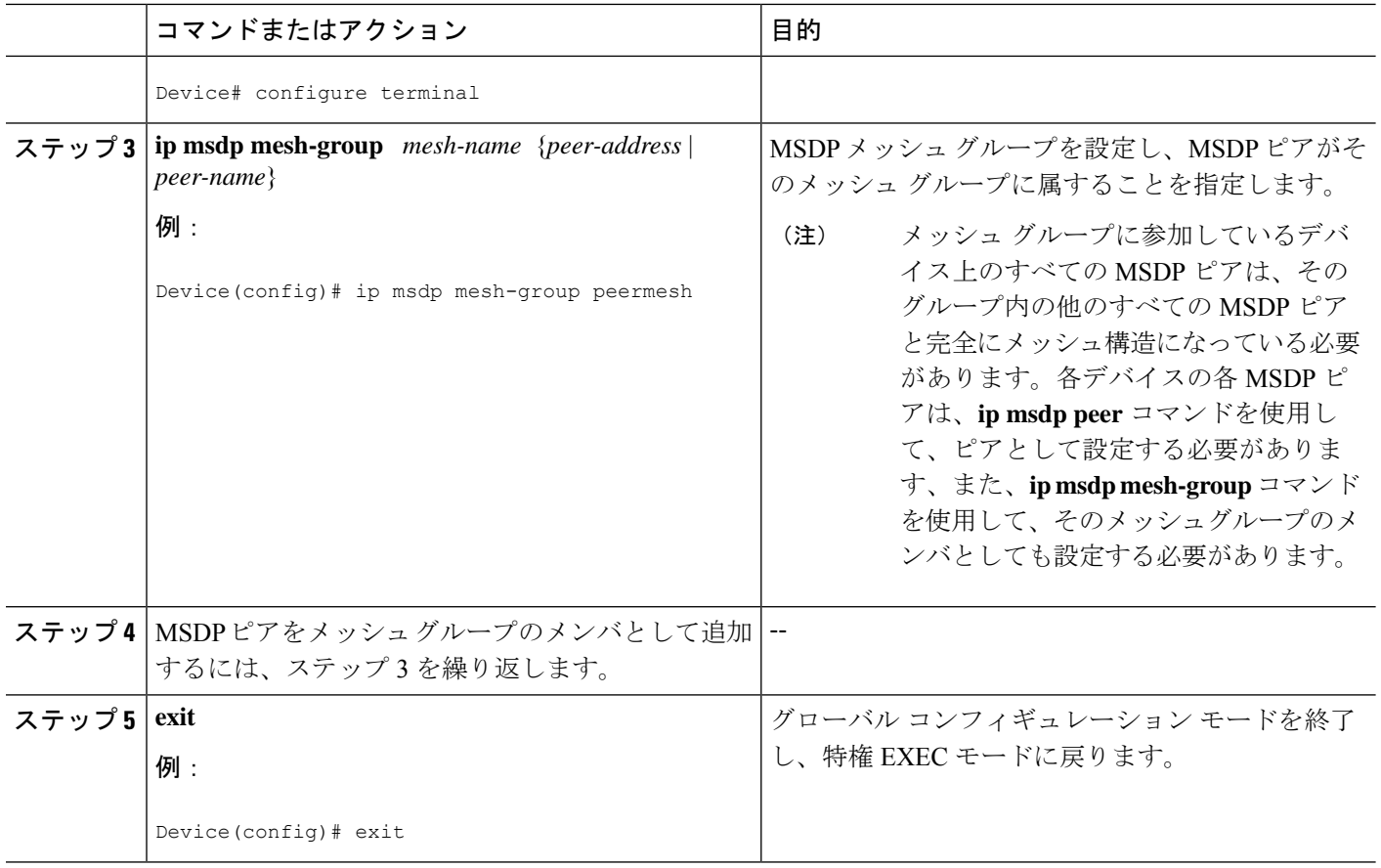

# ローカル ソースの **RP** によって発信された **SA** メッセージの制御

SA メッセージでアドバタイズされる登録ソースを制限するフィルタをイネーブルにして、RP によって発信された SA メッセージを制御するには、次の作業を実行します。

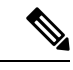

MSDPSA メッセージ フィルタの設定に関するベスト プラクティス情報については、テクニカ ルノート『Multicast Source Discovery Protocol SA Filter Recommendations』を参照してください。 (注)

- **1. enable**
- **2. configure terminal**
- **3. ip msdp redistribute** [**list** *access-list*] [**asn** *as-access-list*] [**route-map** *map-name*]
- **4. exit**

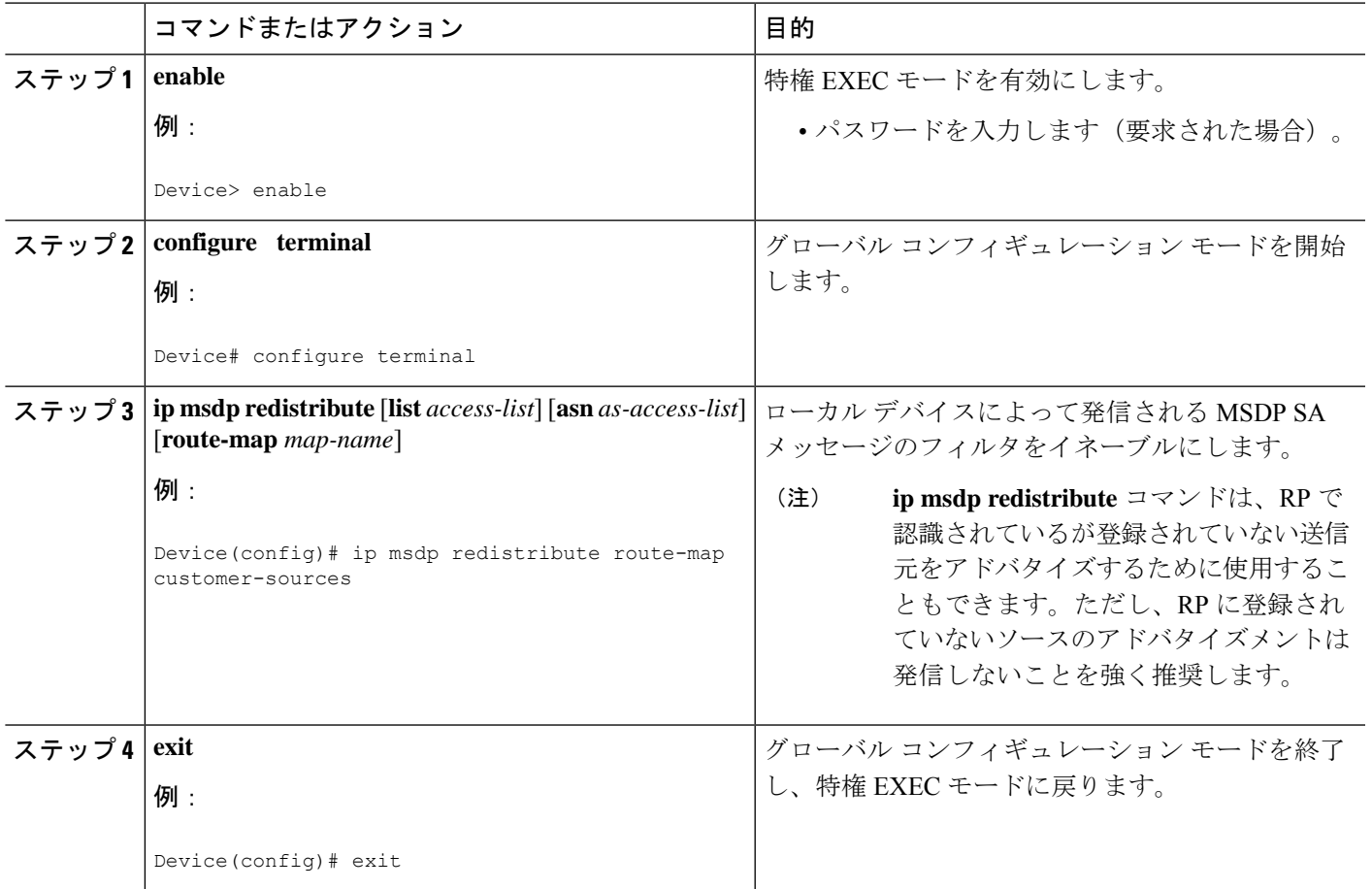

# 発信フィルタ リストを使用した **SA** メッセージの **MSDP** ピアへの転送 の制御

発信フィルタリストを設定してSAメッセージのMSDPピアへの転送を制御するには、次の任 意の作業を実行します。

 $\label{eq:1} \mathscr{D}_{\mathbb{Z}}$ 

MSDPSA メッセージ フィルタの設定に関するベスト プラクティス情報については、テクニカ ルノート『Multicast Source Discovery Protocol SA Filter Recommendations』を参照してください。 (注)

- **1. enable**
- **2. configure terminal**
- **3. ip msdp sa-filter out** {*peer-address* | *peer-name*} [**list** *access-list*] [**route-map** *map-name*] [**rp-list** *access-list* | **rp-route-map** *map-name*]
- **4.** 別の MSDP ピアの発信フィルタ リストを設定するには、ステップ 3 を繰り返します。
- **5. exit**

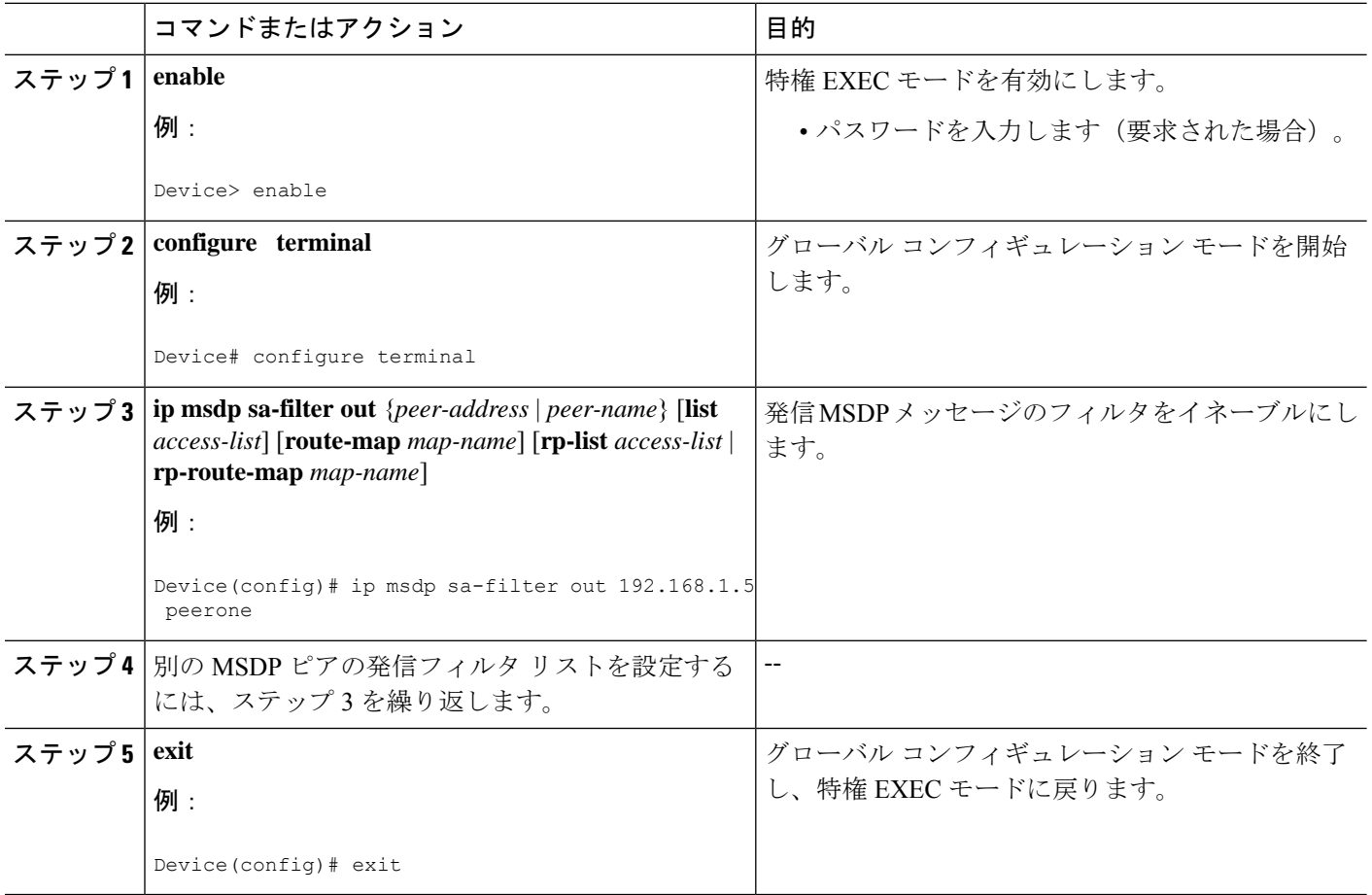

# 着信フィルタ リストを使用した **MSDP** ピアからの **SA** メッセージの受 信の制御

MSDP ピアからの着信 SA メッセージの受信を制御するには、次の任意の作業を実行します。

- (注)
	- MSDPSA メッセージ フィルタの設定に関するベスト プラクティス情報については、テクニカ ルノート『Multicast Source Discovery Protocol SA Filter Recommendations』を参照してください。

- **1. enable**
- **2. configure terminal**
- **3. ip msdp sa-filter in** {*peer-address* | *peer-name*} [**list** *access-list*] [**route-map** *map-name*] [**rp-list** *access-list* | **rp-route-map** *map-name*]
- **4.** 別の MSDP ピアの着信フィルタ リストを設定するには、ステップ 3 を繰り返します。
- **5. exit**

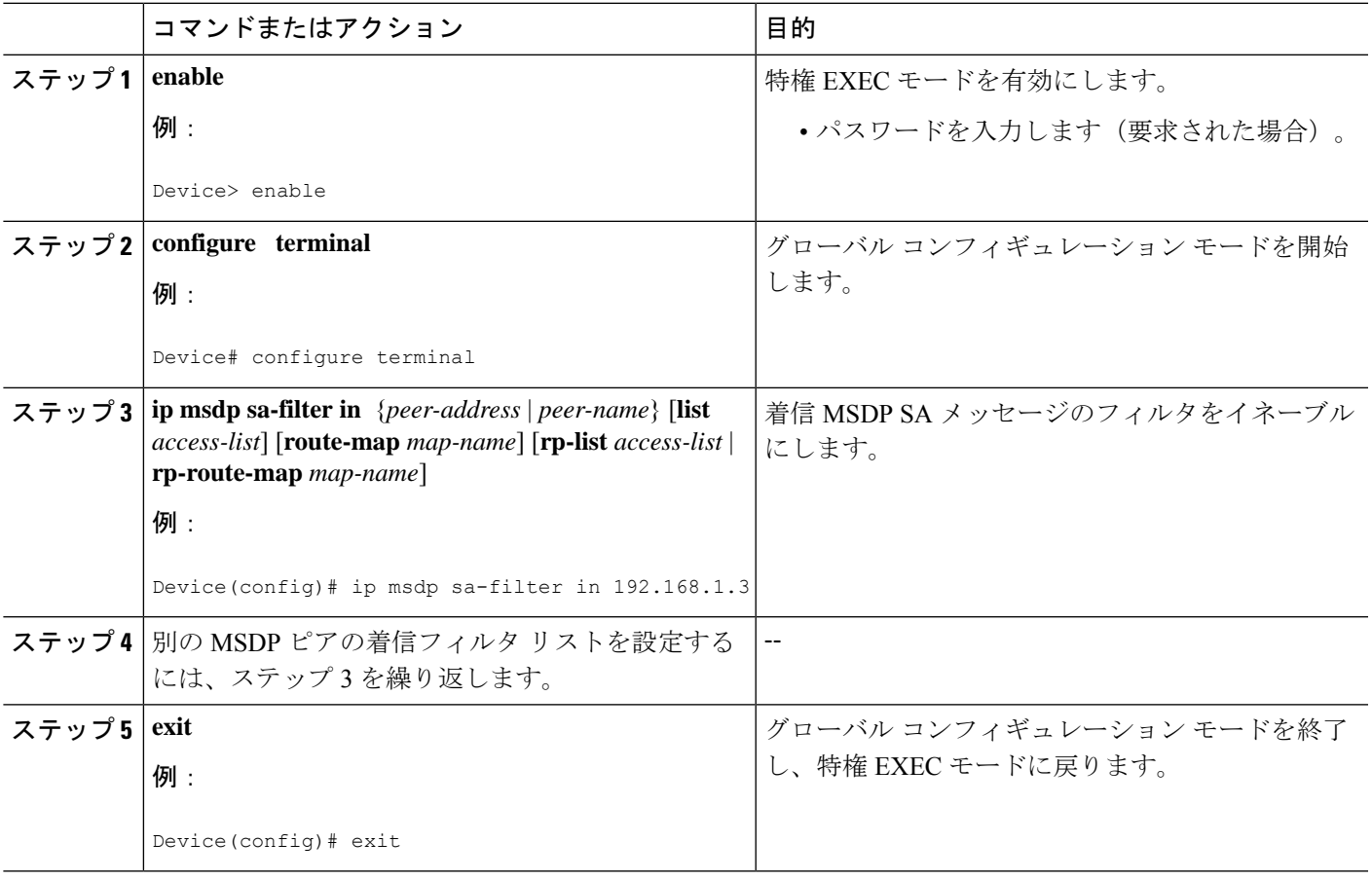

# **TTL** しきい値を使用した **SA** メッセージで送信されたマルチキャスト データの制限

SA メッセージで送信されるマルチキャスト データを制限するために存続可能時間 (TTL) し きい値を確立するには、次の任意の作業を実行します。

- **1. enable**
- **2. configure terminal**
- **3. ip msdp ttl-threshold** {*peer-address* | *peer-name*} *ttl-value*
- **4. exit**

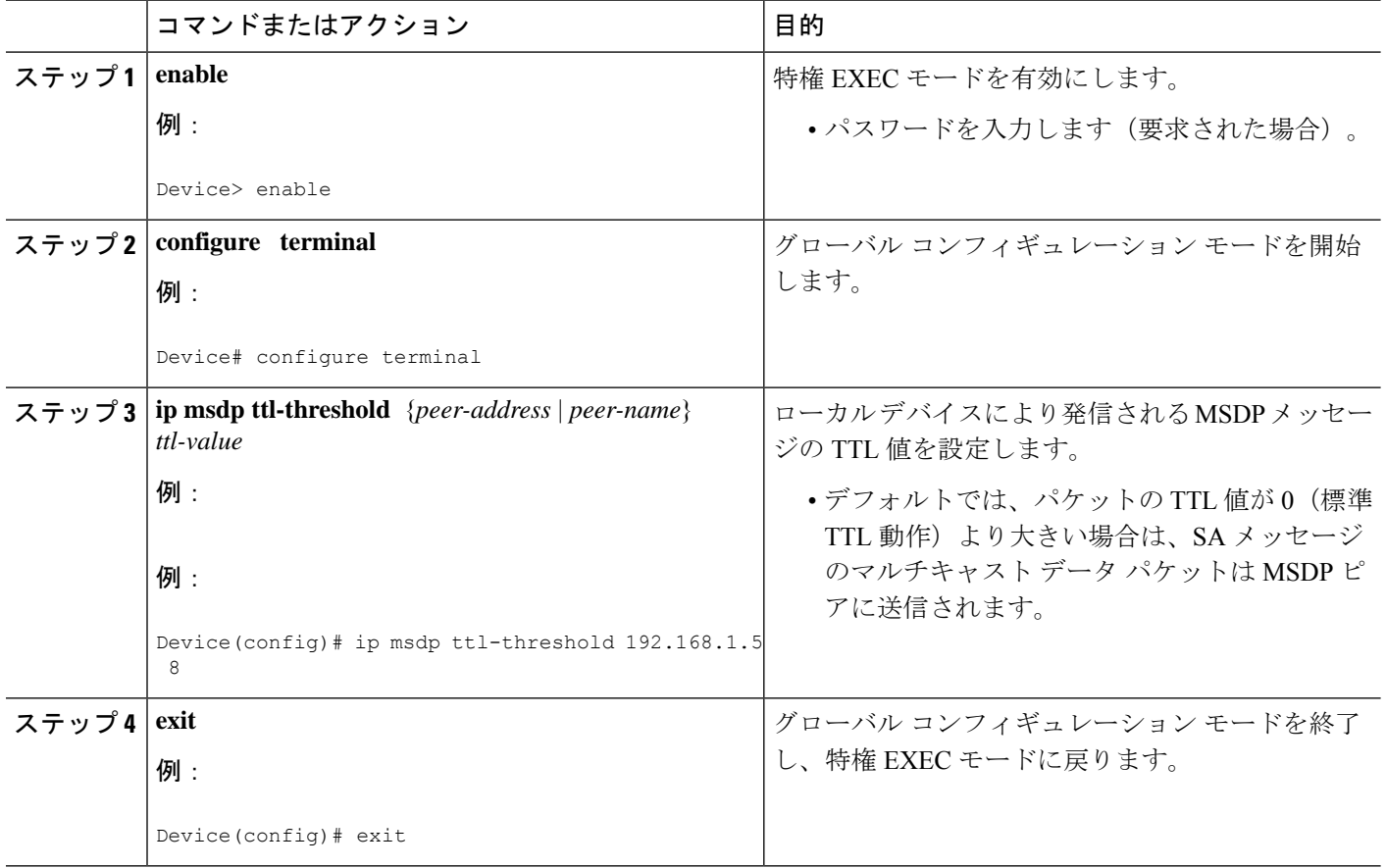

# **MSDP** ピアへの送信元情報の要求

デバイスがMSDPピアから送信元情報を要求できるようにするには、次の任意の作業を実行し ます。

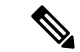

シスコの以前のソフトウェアリリースではSAキャッシングはデフォルトでイネーブルになっ ており、明示的にイネーブルまたはディセーブルにすることはできないため、この作業はほと んど必要ありません。 (注)

- **1. enable**
- **2. configure terminal**
- **3. ip msdp sa-request** {*peer-address* | *peer-name*}
- **4.** デバイスが別の MSDP キャッシュ ピアに SA 要求メッセージを送信するように指定するに は、ステップ 3 を繰り返します。

#### **5. exit**

#### 手順の詳細

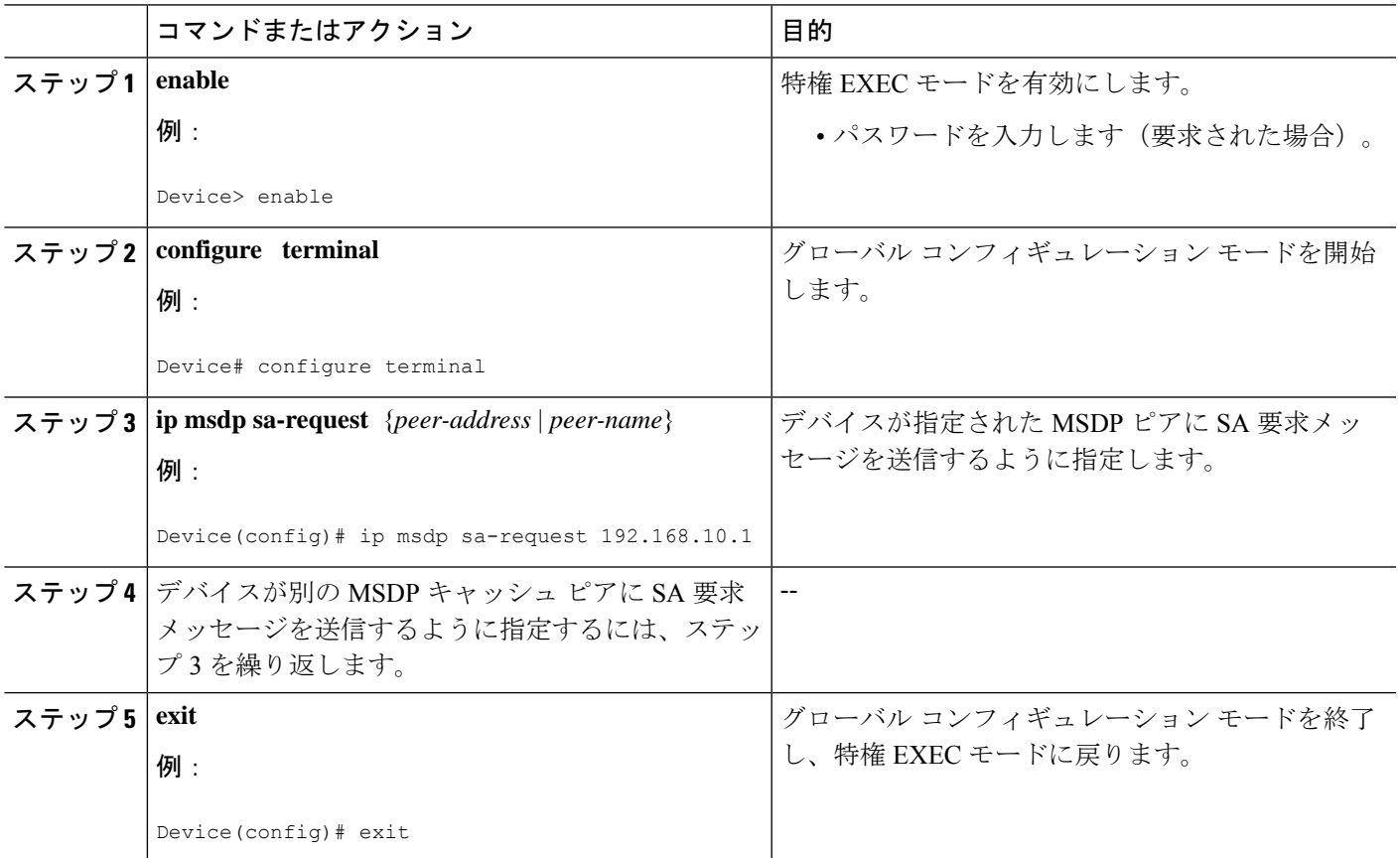

# **SA** 要求フィルタを使用した **MSDP** ピアからの発信 **SA** 要求メッセージ に対する応答の制御

デバイスが MSDP ピアから受け入れる発信 SA 要求メッセージを制御するには、次の任意の作 業を実行します。

- **1. enable**
- **2. configure terminal**
- **3. ip msdp filter-sa-request** {*peer-address* | *peer-name*} [**list** *access-list*]
- **4.** 別の MSDP ピアの SA 要求フィルタを設定するには、ステップ 3 を繰り返します。
- **5. exit**

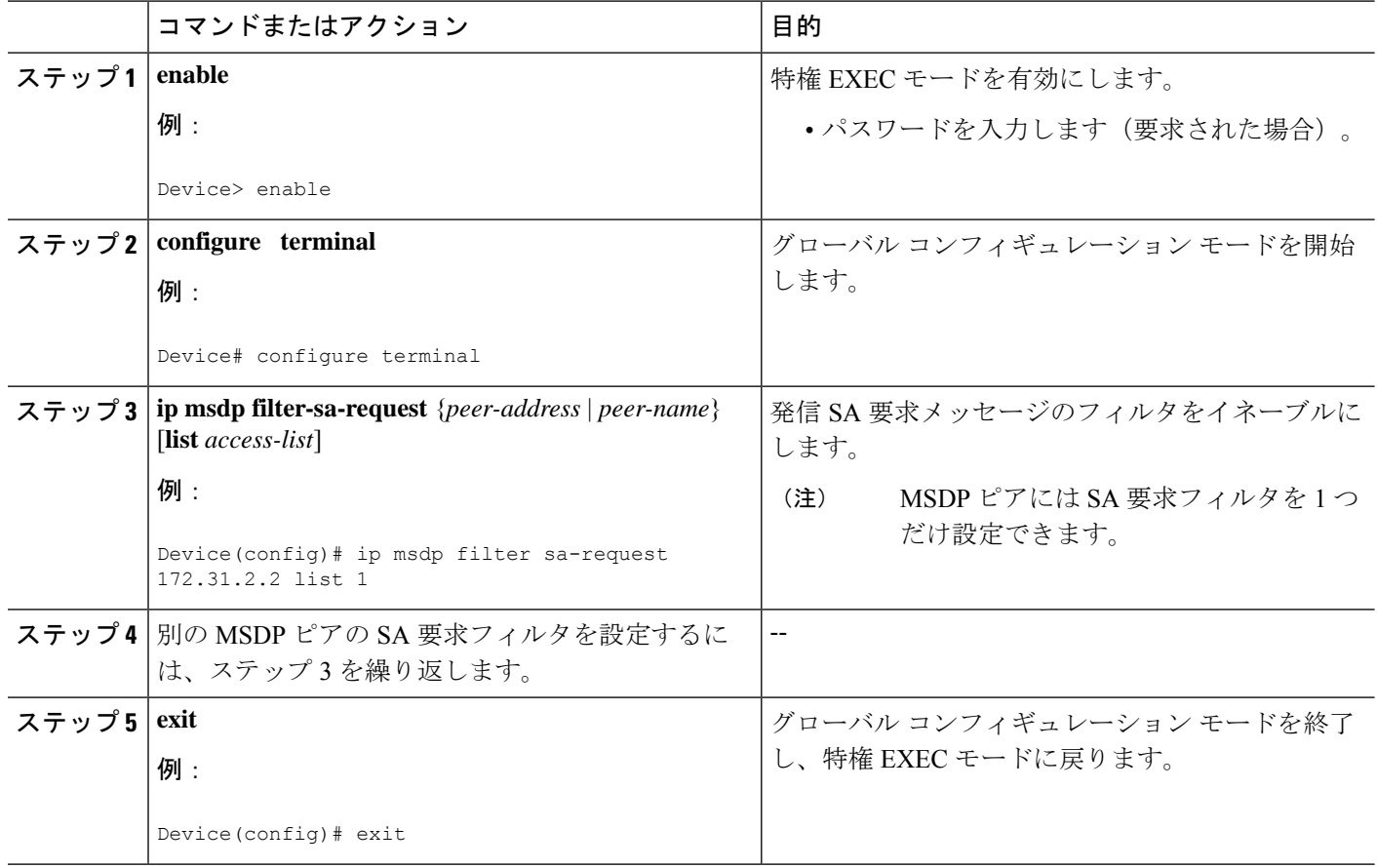

# **RP** アドレス以外の発信元アドレスの設定

SA メッセージを発信する MSDP スピーカーがそのインターフェイスの IP アドレスを SA メッ セージ内の RP アドレスとして使用できるようにするには、次の任意の作業を実行します。

また、次のいずれかの理由により、発信元 ID を変更できます。

- Anycast RP の MSDP メッシュ グループに複数のデバイスを設定する場合。
- デバイスが PIM-SM ドメインと PIM-DM ドメインの境界にある場合。デバイスが PIM-SM ドメインとPIM-DMドメインの境界にあり、PIM-DMドメイン内のアクティブなソースを アドバタイズする場合は、SA メッセージ内の RP アドレスが発信元デバイスのインター フェイスのアドレスになるように設定します。

#### 始める前に

MSDP がイネーブルになり、MSDP ピアが設定されます。MSDP ピアの設定の詳細について は、MSDP ピアの設定 (238 ページ)を参照してください。

#### 手順の概要

- **1. enable**
- **2. configure terminal**
- **3. ip msdp originator-id** *type number*
- **4. exit**

#### 手順の詳細

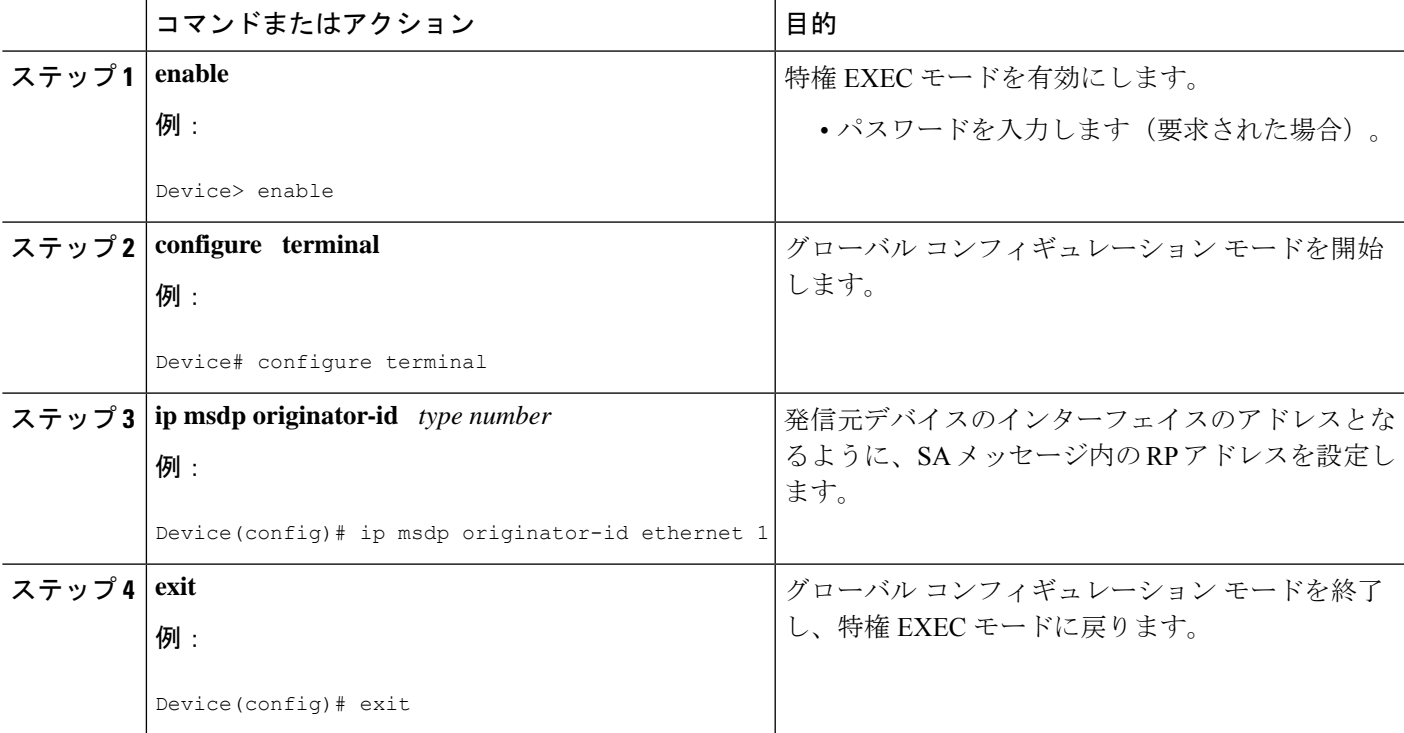

# **MSDP** のモニタリング

MSDPのSAメッセージ、ピア、ステート、およびピアのステータスをモニタリングするには、 次の任意の作業を実行します。

- **1. enable**
- **2. debug ip msdp** [*peer-address* | *peer-name*] [**detail**] [**routes**]
- **3. debug ip msdp resets**
- **4. show ip msdp count** [*as-number*]
- **5. show ip msdp peer** [*peer-address* | *peer-name*]
- **6. show ip msdp sa-cache** [*group-address* | *source-address* | *group-name* | *source-name*] [*as-number*]
- **7. show ip msdp summary**

ステップ **1 enable**

#### 例:

Device# **enable**

特権 EXEC モードを有効にします。

• パスワードを入力します(要求された場合)。

#### ステップ **2 debug ip msdp** [*peer-address* | *peer-name*] [**detail**] [**routes**]

このコマンドを使用して、MSDP アクティビティをデバッグします。

オプションの *peer-address* または *peer-name* 引数を使用して、デバッグ イベントをログに記録するピアを 指定します。

次に、**debug ip msdp** コマンドの出力例を示します。

#### 例:

```
Device# debug ip msdp
```

```
MSDP debugging is on
Device#
MSDP: 224.150.44.254: Received 1388-byte message from peer
MSDP: 224.150.44.254: SA TLV, len: 1388, ec: 115, RP: 172.31.3.92
MSDP: 224.150.44.254: Peer RPF check passed for 172.31.3.92, used EMBGP peer
MSDP: 224.150.44.250: Forward 1388-byte SA to peer
MSDP: 224.150.44.254: Received 1028-byte message from peer
MSDP: 224.150.44.254: SA TLV, len: 1028, ec: 85, RP: 172.31.3.92
MSDP: 224.150.44.254: Peer RPF check passed for 172.31.3.92, used EMBGP peer
MSDP: 224.150.44.250: Forward 1028-byte SA to peer
MSDP: 224.150.44.254: Received 1388-byte message from peer
MSDP: 224.150.44.254: SA TLV, len: 1388, ec: 115, RP: 172.31.3.111
MSDP: 224.150.44.254: Peer RPF check passed for 172.31.3.111, used EMBGP peer
MSDP: 224.150.44.250: Forward 1388-byte SA to peer
MSDP: 224.150.44.250: Received 56-byte message from peer
MSDP: 224.150.44.250: SA TLV, len: 56, ec: 4, RP: 192.168.76.241
MSDP: 224.150.44.250: Peer RPF check passed for 192.168.76.241, used EMBGP peer
MSDP: 224.150.44.254: Forward 56-byte SA to peer
MSDP: 224.150.44.254: Received 116-byte message from peer
MSDP: 224.150.44.254: SA TLV, len: 116, ec: 9, RP: 172.31.3.111
MSDP: 224.150.44.254: Peer RPF check passed for 172.31.3.111, used EMBGP peer
MSDP: 224.150.44.250: Forward 116-byte SA to peer
MSDP: 224.150.44.254: Received 32-byte message from peer
MSDP: 224.150.44.254: SA TLV, len: 32, ec: 2, RP: 172.31.3.78
MSDP: 224.150.44.254: Peer RPF check passed for 172.31.3.78, used EMBGP peer
MSDP: 224.150.44.250: Forward 32-byte SA to peer
```
#### ステップ **3 debug ip msdp resets**

このコマンドを使用して、MSDP ピアのリセット理由をデバッグします。

#### 例:

Device# **debug ip msdp resets**

#### ステップ **4 show ip msdp count** [*as-number*]

このコマンドを使用して、MSDPSAメッセージ内で発信したソースおよびグループの数、およびSAキャッ シュ内の MSDP ピアからの SA メッセージの数を表示します。**ip msdp cache-sa-state** コマンドは、このコ マンドによって出力が生成されるように設定する必要があります。

次に、**show ip msdp count** コマンドの出力例を示します。

例:

```
Device# show ip msdp count
SA State per Peer Counters, <Peer>: <# SA learned>
   192.168.4.4: 8
SA State per ASN Counters, <asn>: <# sources>/<# groups>
   Total entries: 8
   ?: 8/8
```
#### ステップ **5 show ip msdp peer** [*peer-address* | *peer-name*]

このコマンドを使用して、MSDP ピアに関する詳細情報を表示します。

オプションの *peer-address* 引数または *peer-name* 引数を使用して、特定のピアに関する情報を表示します。

次に、**show ip msdp peer** コマンドの出力例を示します。

#### 例:

```
Device# show ip msdp peer 192.168.4.4
MSDP Peer 192.168.4.4 (?), AS 64512 (configured AS)
  Connection status:
   State: Up, Resets: 0, Connection source: Loopback0 (2.2.2.2)
   Uptime(Downtime): 00:07:55, Messages sent/received: 8/18
   Output messages discarded: 0
    Connection and counters cleared 00:08:55 ago
  SA Filtering:
   Input (S,G) filter: none, route-map: none
   Input RP filter: none, route-map: none
   Output (S,G) filter: none, route-map: none
   Output RP filter: none, route-map: none
  SA-Requests:
   Input filter: none
  Peer ttl threshold: 0
  SAs learned from this peer: 8
  Input queue size: 0, Output queue size: 0
  MD5 signature protection on MSDP TCP connection: not enabled
```
ステップ **6 show ip msdp sa-cache** [*group-address* | *source-address* | *group-name* | *source-name*] [*as-number*]

このコマンドを使用して、MSDP ピアから学習した (S, G) ステートを表示します。

次に、**show ip msdp sa-cache** コマンドの出力例を示します。

例:

#### Device# **show ip msdp sa-cache**

```
MSDP Source-Active Cache - 8 entries
(10.44.44.5, 239.232.1.0), RP 192.168.4.4, BGP/AS 64512, 00:01:20/00:05:32, Peer 192.168.4.4
(10.44.44.5, 239.232.1.1), RP 192.168.4.4, BGP/AS 64512, 00:01:20/00:05:32, Peer 192.168.4.4
(10.44.44.5, 239.232.1.2), RP 192.168.4.4, BGP/AS 64512, 00:01:19/00:05:32, Peer 192.168.4.4
(10.44.44.5, 239.232.1.3), RP 192.168.4.4, BGP/AS 64512, 00:01:19/00:05:32, Peer 192.168.4.4
(10.44.44.5, 239.232.1.4), RP 192.168.4.4, BGP/AS 64512, 00:01:19/00:05:32, Peer 192.168.4.4
```
(10.44.44.5, 239.232.1.5), RP 192.168.4.4, BGP/AS 64512, 00:01:19/00:05:32, Peer 192.168.4.4 (10.44.44.5, 239.232.1.6), RP 192.168.4.4, BGP/AS 64512, 00:01:19/00:05:32, Peer 192.168.4.4 (10.44.44.5, 239.232.1.7), RP 192.168.4.4, BGP/AS 64512, 00:01:19/00:05:32, Peer 192.168.4.4

#### ステップ **7 show ip msdp summary**

このコマンドを使用して、MSDP ピアのステータスを表示します。

次に、**show ip msdp summary** コマンドの出力例を示します。

例:

Device# **show ip msdp summary** MSDP Peer Status Summary Peer Address AS State Uptime/ Reset SA Peer Name Downtime Count Count 192.168.4.4 4 Up 00:08:05 0 8 ?

# **MSDP** 接続統計情報および **SA** キャッシュ エントリの消去

MSDP 接続、統計情報または SA キャッシュ エントリを消去するには、次の任意の作業を実行 します。

#### 手順の概要

- **1. enable**
- **2. clear ip msdp peer** [*peer-address* | *peer-name*]
- **3. clear ip msdp statistics** [*peer-address* | peer-name]
- **4. clear ip msdp sa-cache** [*group-address*]

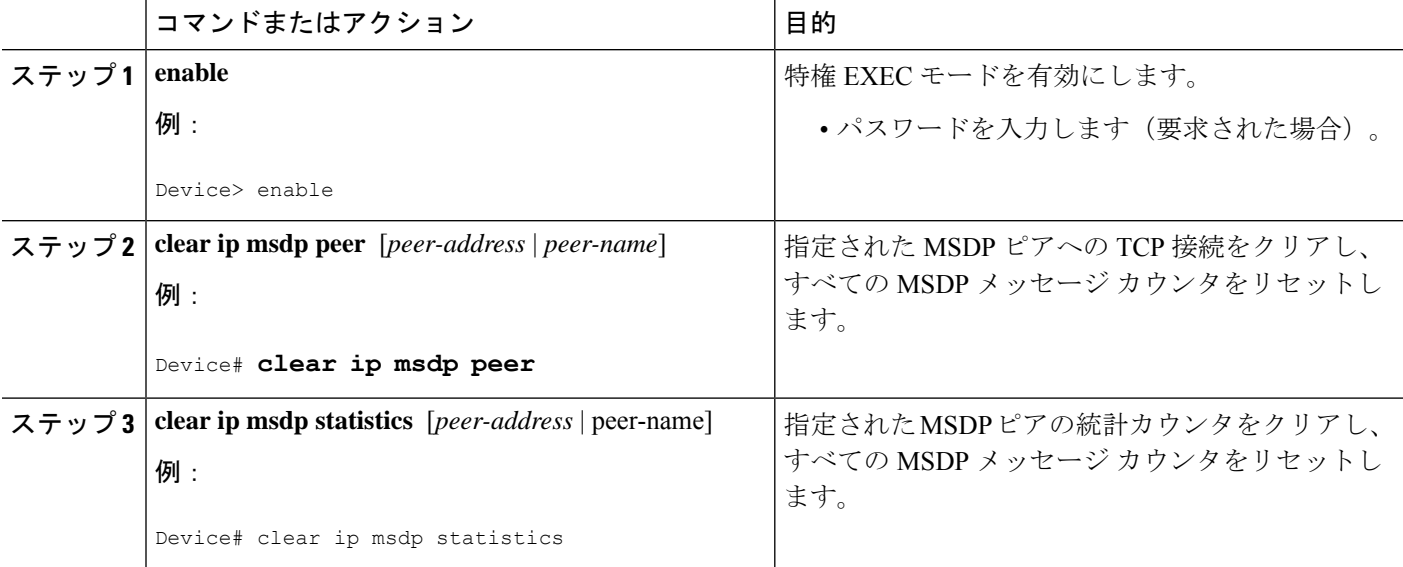

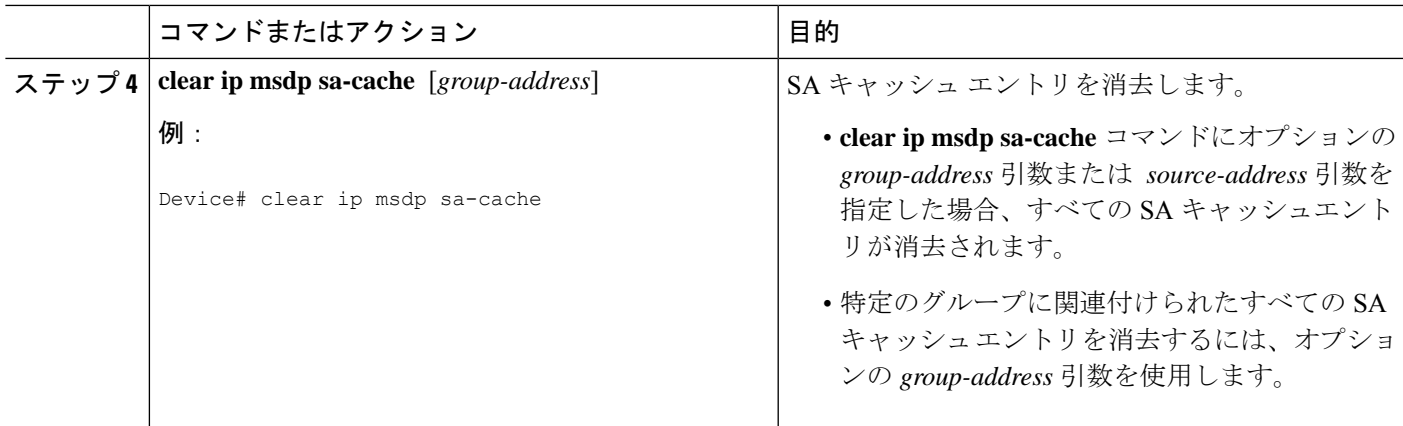

# **MSDP**の簡易ネットワーク管理プロトコル(**SNMP**)モニタリングのイ ネーブル化

MSDP の簡易ネットワーク管理プロトコル (SNMP) モニタリングをイネーブルにするには、 次の任意の作業を実行します。

#### 始める前に

- SNMP および MSDP はデバイスに設定されています。
- 各PIM-SMドメインには、MSDPスピーカーとして設定されているデバイスが必要です。 このデバイスは、SNMP と MSDP MIB がイネーブルに設定されている必要があります。

• すべての MSDP-MIB オブジェクトは読み取り専用として実装されます。 (注)

- 要求テーブルは、シスコの MSDP MIB の実装ではサポートされていません。
	- MSDP 確立の通知は、シスコの MSDP MIB の実装ではサポートされていません。

- **1. enable**
- **2. snmp-server enable traps msdp**
- **3. snmp-server host** *host* [**traps** | **informs**] [**version** {**1** | **2c** | **3** [**auth**| **priv** | **noauth**]}] *community-string* [**udp-port** *port-number*] **msdp**
- **4. exit**

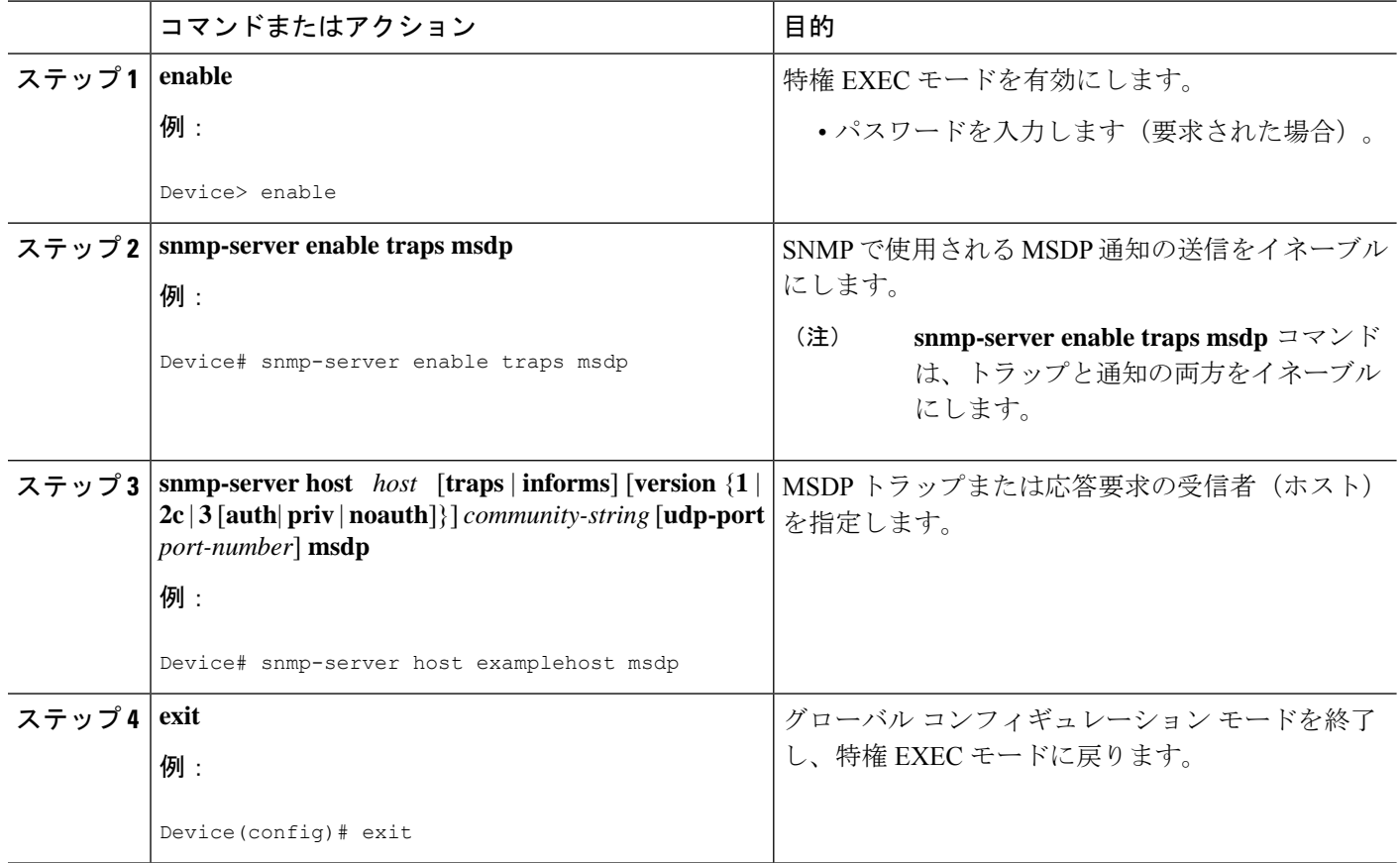

### トラブルシューティングのヒント

MSDP MIB通知の結果とソフトウェアの出力を比較するには、適切なデバイスで**show ip msdp summary** コマンドおよび **show ip msdp peer** コマンドを使用します。また、これらのコマンド の結果と SNMP GET 操作の結果を比較することもできます。SA キャッシュテーブルエントリ を確認するには、**show ip msdp sa-cache** コマンドを使用します。接続のローカルアドレス、 ローカルポート、リモートポートなどのその他のトラブルシューティング情報は、**debug ip msdp** コマンドの出力を使用して取得できます。

# **MSDP** を使用して複数の **PIM-SM** ドメインを相互接続す る設定例

ここでは、MSDPを使用して複数のPIM-SMドメインを相互接続するための設定例を紹介しま す。

# 例:**MSDP** ピアの設定

次に、3 つの MSDP ピア間で MSDP ピアリング接続を確立する例を示します。

#### デバイス **A**

```
!
interface Loopback 0
ip address 10.220.8.1 255.255.255.255
!
ip msdp peer 10.220.16.1 connect-source Loopback0
ip msdp peer 10.220.32.1 connect-source Loopback0
!
```
#### デバイス **B**

```
!
interface Loopback 0
ip address 10.220.16.1 255.255.255.255
!
ip msdp peer 10.220.8.1 connect connect-source Loopback0
ip msdp peer 10.220.32.1 connect connect-source Loopback0
!
```
### デバイス **C**

```
!
interface Loopback 0
ip address 10.220.32.1 255.255.255.255
!
ip msdp peer 10.220.8.1 connect 10.220.8.1 connect-source Loopback0
ip msdp peer 10.220.16.1 connect 10.220.16.1 connect-source Loopback0
!
```
# 例:**MSDP MD5** パスワード認証の設定

次に、2 つの MSDP ピア間の TCP 接続の MD5 パスワード認証をイネーブルにする例を示しま す。

#### デバイス **A**

```
!
ip msdp peer 10.3.32.154
ip msdp password peer 10.3.32.154 0 test
!
```
### デバイス **B**

```
!
ip msdp peer 10.3.32.153
ip msdp password peer 10.3.32.153 0 test
!
```
# 例:デフォルト **MSDP** ピアの設定

下の図に、デフォルトのMSDPピアが使用されるシナリオを示します。この図では、デバイス B を所有するカスタマーが 2 つの ISP を介してインターネットに接続されています。一方の ISP はデバイス A を所有し、もう一方の ISP はデバイス C を所有しています。どちらもそれら の間で (M)BGP を実行していません。カスタマーが ISP ドメインまたは他のドメイン内のソー スについて学習するために、デバイス B はデバイス A をデフォルト MSDP ピアとして識別し ます。デバイス B はデバイス A とデバイス C の両方に SA メッセージをアドバタイズします が、デバイス A だけまたはデバイス C だけから SA メッセージを受け入れます。デバイス A が設定内の最初のデフォルト ピアである場合、デバイス A が稼働していれば デバイス A が使 用されます。デバイス A が稼働していない場合に限り、デバイス B がデバイス C からの SA メッセージを受け入れます。

ISPは、プレフィックスリストを使用して、カスタマーのデバイスから受け入れるプレフィッ クスを定義する場合もあります。カスタマーは、複数のデフォルトピアを定義します。各ピア には関連するプレフィックスを 1 つまたは複数設定します。

カスタマーは 2 つの ISP を使用しています。カスタマーはこの 2 つの ISP をデフォルト ピアと して定義します。設定内で最初のデフォルトピアとして特定されているピアが稼働している限 り、このピアがデフォルトピアになり、カスタマーはそのピアから受信するすべてのSAメッ セージを受け入れます。

次の図および例では設定内のルータを使用していますが、任意のデバイス(ルータやスイッ チ)を使用できます。 (注)

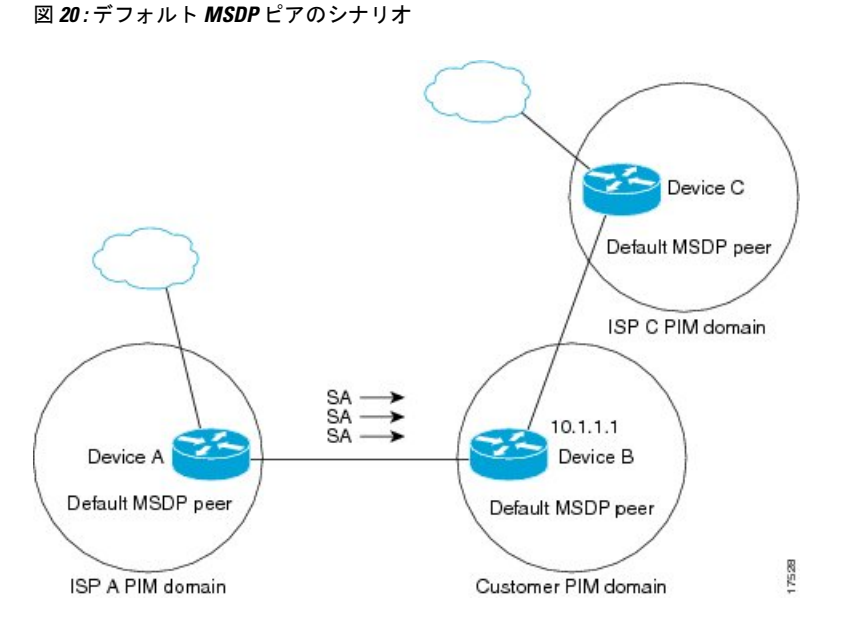

デバイス B はデバイス A およびデバイス C に SA をアドバタイズしますが、デバイス A また はデバイス C だけを使用して SA メッセージを受け入れます。デバイス A が設定ファイル内の 最初のデバイスである場合、デバイス A が稼働していればデバイス A が使用されます。デバ
イス A が稼働していない場合に限り、デバイス B がデバイス C から SA メッセージを受け入 れます。これは、プレフィックス リストを使用しない動作です。

プレフィックスリストを指定すると、リスト内のプレフィックスに対してだけピアはデフォル ト ピアになります。プレフィックス リストがそれぞれ関連付けられている場合は、複数のア クティブなデフォルト ピアを設定できます。プレフィックス リストがない場合も、複数のデ フォルト ピアを設定できますが、アクティブなデフォルト ピアになるのは最初のピアだけで す(このピアにデバイスが接続されていて、ピアがアクティブの場合に限ります)。最初に設 定されたピアがダウンするか、このピアとの接続がダウンした場合、2 番目に設定されたピア がアクティブなデフォルト ピアになります。以下同様です。

次に、図に示されているデバイス A およびデバイス C の部分的な設定例を示します。これら のISPにはそれぞれ、図に示すカスタマーのような、デフォルトピアリングを使用している複 数のカスタマーがいる可能性があります。そのようなカスタマーの設定は類似しています。つ まり、SAが対応するプレフィックスリストによって許可される場合、デフォルトピアからの SA だけを受け入れます。

#### デバイス **A** の設定

```
ip msdp default-peer 10.1.1.1
ip msdp default-peer 10.1.1.1 prefix-list site-b ge 32
ip prefix-list site-b permit 10.0.0.0/8
```
#### デバイス **C** の設定

ip msdp default-peer 10.1.1.1 prefix-list site-b ge 32 ip prefix-list site-b permit 10.0.0.0/8

### 例:**MSDP** メッシュ グループの設定

次に、3 台のデバイスを MSDP メッシュ グループのフル メッシュ メンバになるように設定す る例を示します。

#### デバイス **A** の設定

```
ip msdp peer 10.2.2.2
ip msdp peer 10.3.3.3
ip msdp mesh-group test-mesh-group 10.2.2.2
ip msdp mesh-group test-mesh-group 10.3.3.3
```
#### デバイス **B** の設定

ip msdp peer 10.1.1.1 ip msdp peer 10.3.3.3 ip msdp mesh-group test-mesh-group 10.1.1.1 ip msdp mesh-group test-mesh-group 10.3.3.3

#### デバイス **C** の設定

```
ip msdp peer 10.1.1.1
ip msdp peer 10.2.2.2
ip msdp mesh-group test-mesh-group 10.1.1.1
ip msdp mesh-group test-mesh-group 10.2.2.2
```
# マルチキャスト送信元検出プロトコルに関するその他の 関連資料

#### 関連資料

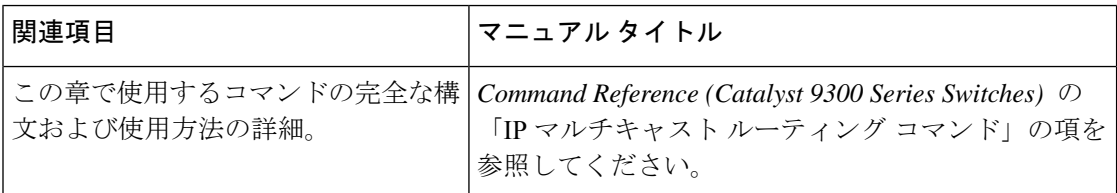

# **Multicast Source Discovery Protocol** の機能履歴

次の表に、このモジュールで説明する機能のリリースおよび関連情報を示します。

これらの機能は、特に明記されていない限り、導入されたリリース以降のすべてのリリースで 使用できます。

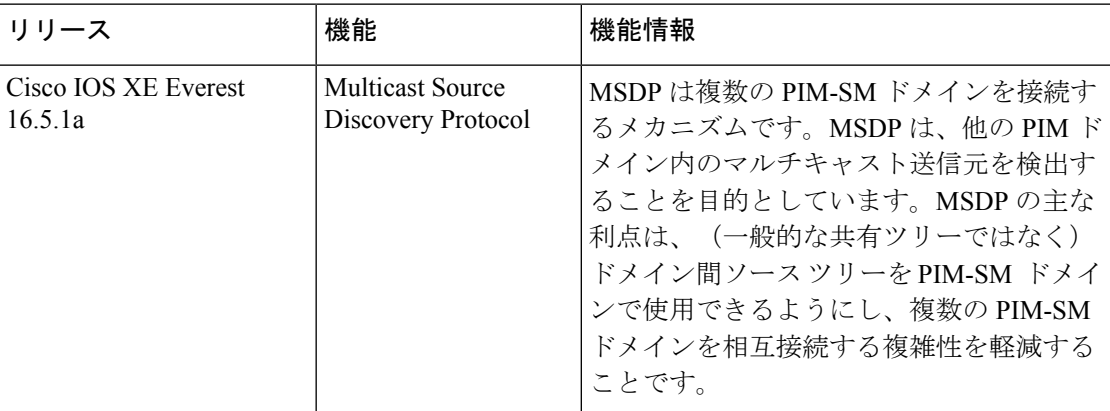

CiscoFeature Navigatorを使用すると、プラットフォームおよびソフトウェアイメージのサポー ト情報を検索できます。Cisco Feature Navigator には、<http://www.cisco.com/go/cfn> [英語] からア クセスします。

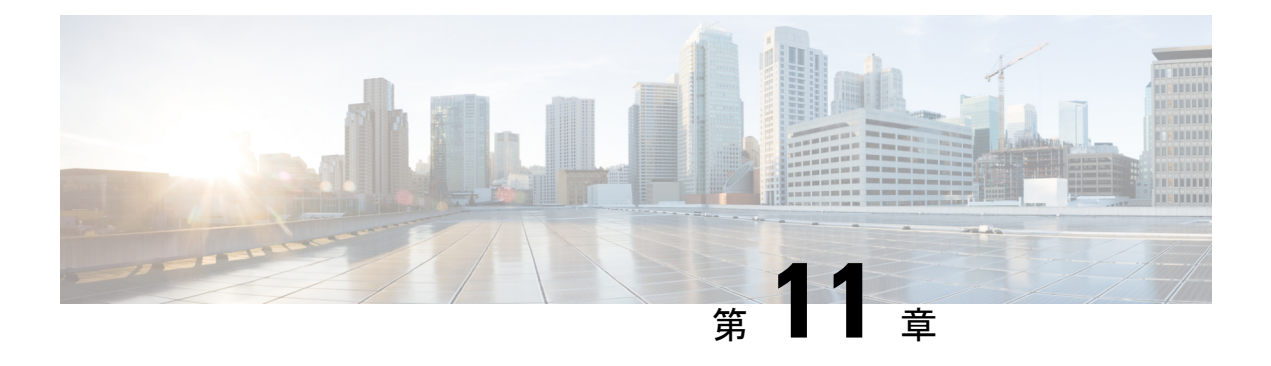

## **SSM** の設定

- SSM の設定の前提条件 (265 ページ)
- SSM 設定の制約事項 (266 ページ)
- SSM に関する情報 (267 ページ)
- SSM の設定方法 (271 ページ)
- SSM のモニタリング (279 ページ)
- SSM の次の作業 (280 ページ)
- SSM に関するその他の関連資料 (280 ページ)
- SSM の機能履歴 (280 ページ)

## **SSM** の設定の前提条件

次に、Source-Specific Multicast (SSM) およびSSMマッピングを設定するための前提条件を示 します。

- SSM マッピングを設定する前に、次の作業を実行する必要があります。
	- IP マルチキャスト ルーティングをイネーブルにします。
	- PIM スパース モードをイネーブルにします。
	- SSM を設定します。
- スタティック SSM マッピングを設定する場合は、事前にアクセス コントロール リスト (ACL)を設定して、送信元アドレスにマッピングされるグループ範囲を定義する必要が あります。
- SSMマッピングを設定し、DNSルックアップで使用できるようにするには、稼動中のDNS サーバーにレコードを追加する必要があります。稼働中の DNS サーバーがない場合は、 DNS サーバーをインストールする必要があります。

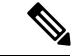

実行中のDNSサーバーにレコードを追加するには、*CiscoNetwork Registrar* などの製品を使用できます。 (注)

## **SSM** 設定の制約事項

次に、SSM を設定する際の制約事項を示します。

- IGMPv3 で SSM を使用するには、Cisco IOS ルータ、アプリケーションが稼働しているホ スト、そしてアプリケーション自体が SSM をサポートしている必要があります。
- SSM にまだ対応していない、ネットワーク内の既存のアプリケーションは、(S, G) チャネ ル加入をサポートするように変更されないと、SSM範囲内では機能しません。そのため、 既存のアプリケーションが指定の SSM 範囲内のアドレスを使用する場合、ネットワーク で SSM をイネーブルにすると問題が発生することがあります。
- IGMP スヌーピング:IGMPv3 で使用される新しいメンバーシップ レポート メッセージ は、旧型の IGMP スヌーピングデバイスでは正しく認識されない場合があります。
- SSM をレイヤ 2 スイッチング メカニズムとともに使用する場合は、ある程度のアドレス 管理が必要となります。Cisco GroupManagementProtocol(CGMP)、IGMPスヌーピング、 または Router-Port Group Management Protocol(RGMP)でサポートされるのはグループ固 有のフィルタリングだけであり、(S, G)チャネル固有のフィルタリングはサポートされ ていません。同じスイッチドネットワーク内の異なるレシーバーが異なる(S,G) チャネ ルを要求し、これらのチャネルが同じグループを共有している場合、レシーバーは上記の ような既存メカニズムの利点を活用できません。どちらのレシーバーも、すべての(S, G)チャネル トラフィックを受信し、不要なトラフィックを入力から除外します。SSM は、独立した多くのアプリケーションに SSM 範囲のグループ アドレスを再利用できるの で、このような状況では、スイッチド ネットワークのトラフィック フィルタリング機能 が低下する可能性があります。そのため、アプリケーションに対して SSM 範囲の IP アド レスをランダムに使用し、SSM範囲内の1つのアドレスがさまざまなアプリケーションに 再利用される可能性を小さくすることが重要です。たとえば、TV チャネル セットを提供 するアプリケーション サービスで、SSM を使用する場合は、各 TV (S, G) チャネルに異 なるグループを使用する必要があります。このようにすれば、同じアプリケーションサー ビス内の異なるチャネルに複数のレシーバが接続されていても、レイヤ2デバイスを含む ネットワークでトラフィック エイリアシングが発生しなくなります。
- ·PIM-SSM では、ラストホップ ルータは、そのインターフェイス上に適切な(S, G)加入 登録があると、定期的に(S, G) Join メッセージを送信し続けます。このため、レシーバ が(S, G)加入を送信する限り、ソースが長時間(または二度と)トラフィックを送信し なくてもレシーバからソースへの最短パス ツリー(SPT)状態が維持されます。

送信元がトラフィックを送信し、レシーバーがグループに加入している場合にだけ(S. G)ステートが維持される PIM-SM では、これとは対照的な状況が発生します。PIM-SM では、送信元がトラフィックの送信を 3 分以上停止すると、(S, G)ステートは削除さ れ、その送信元からのパケットがRPTを通じて再度到達した場合のみに再確立されます。 PI-SSM では、送信元がアクティブであることをレシーバに通知するメカニズムがないの で、レシーバが(S, G)チャネルの受信を要求している限り、(S, G)ステートを維持す る必要があります。

次に、SSM マッピングを設定する際の制約事項を示します。

- SSM マッピング機能で、SSM の利点をすべて共有できるわけではありません。SSM マッ ピングでは、ホストからグループ G の加入が取得され、1 つまたは複数のソースに関連付 けられているアプリケーションでこのグループを指定できるため、グループGごとにこの ようなアプリケーション1つのみをサポートできます。それにもかかわらず、完全なSSM アプリケーションは、SSMマッピングにも使用される同じグループを共有することができ ます。
- 完全な SSM への移行ソリューションとして SSM マッピングだけを使用する場合は、ラス トホップ ルータの IGMPv3 をイネーブルにする際に十分に注意してください。SSM マッ ピングとIGMPv3を両方イネーブルにした場合、すでにIGMPv3をサポートしている(SSM はサポートしていない)ホストは IGMPv3 グループ レポートを送信します。SSM マッピ ングは、このようなIGMPv3グループレポートをサポートしていないので、ルータは送信 元をこれらのレポートと正しく関連付けることができません。

## **SSM** に関する情報

Source-SpecificMulticast(SSM;送信元特定マルチキャスト)機能は、IPマルチキャストの拡張 機能であり、この機能を使用すると、受信者に転送されるデータグラムトラフィックは、その 受信者が明示的に加入しているマルチキャスト送信元からのトラフィックだけになります。 SSM 用にマルチキャスト グループを設定する場合、SSM 配信ツリー(共有ツリーはない)だ けが作成されます。

ここでは、Source-Specific Multicast(SSM)の設定方法を説明します。この項の SSM コマンド の詳細な説明については、『*IP Multicast Command Reference*』を参照してください。

## **SSM** コンポーネントの概要

SSMは、1対多のアプリケーション(ブロードキャストアプリケーション)に最適なデータグ ラム配信モデルです。SSM は、オーディオおよびビデオのブロードキャスト アプリケーショ ン環境を対象としたシスコの IP マルチキャスト ソリューションの中核的なネットワーキング テクノロジーです。このデバイスは、次のコンポーネントをサポートしているため、SSMの実 装が可能です。

• Protocol Independent Multicast Source-Specific Mode (PIM-SSM)

PIM-SSM は、SSM の実装をサポートするルーティング プロトコルで、PIM Sparse Mode (PIM-SM)に基づいています。

• Internet Group Management Protocol version 3 (IGMPv3)

## **SSM** および **Internet Standard Multicast**(**ISM**)

インターネットの現行のIPマルチキャストインフラストラクチャや多くの企業のイントラネッ トは、PIM-SM プロトコルと Multicast Source Discovery Protocol(MSDP)に基づいています。 これらのプロトコルには、Internet Standard Multicast(ISM)サービス モデルの限界がありま

す。たとえば、ISM では、ネットワークは、実際にマルチキャスト トラフィックを送信して いるホストについての情報を維持する必要があります。

ISM サービスは、任意の送信元からマルチキャスト ホスト グループと呼ばれるレシーバー グ ループへの IP データグラムの配信でなりたっています。マルチキャスト ホスト グループの データグラム トラフィックは、任意の IP ユニキャスト送信元アドレス(S)と IP 宛先アドレ スとしてのマルチキャストグループアドレス (G) のデータグラムで構成されます。システム は、ホストグループのメンバーになることによって、このトラフィックを受信します。ホスト グループのメンバーシップには IGMP バージョン 1、2、または 3 によるホスト グループのシ グナリングが必要です。

SSM では、データグラムは(S, G)チャネルに基づいて配信されます。SSM と ISM のどちら でも、ソースになるためにシグナリングは必要ありません。ただし、SSMでは、レシーバーは 特定の送信元からのトラフィックの受信または非受信を決めるために(S, G)への加入または 脱退を行う必要があります。つまり、レシーバは加入した(S,G) チャネルからだけトラフィッ クを受信できます。一方、 ISM では、レシーバは受信するトラフィックの送信元の IP アドレ スを知る必要はありません。チャネル加入シグナリングの標準的な方法として、IGMP を使用 してモードメンバーシップレポートを包含することが提案されていますが、この手法をサポー トしているのは IGMP version 3 だけです。

### **SSM IP** アドレスの範囲

IP マルチキャスト グループ アドレス範囲の設定済みのサブセットに SSM 配信モデルを適用す ることにより、SSM と ISM サービスを一緒に使用できます。Cisco IOS ソフトウェアでは、 224.0.0.0 ~ 239.255.255.255 の IP マルチキャスト アドレス範囲の SSM 設定が可能です。SSM 範囲が定義されている場合、既存の IP マルチキャスト受信アプリケーションが SSM 範囲のア ドレスの使用を試行しても、トラフィックを受信できません。

## **SSM** の動作

確立されているネットワークは、IPマルチキャストサービスがPIMSMに基づいているので、 SSMサービスをサポートできます。SSMサービスだけが必要な場合は、ドメイン間のPIM-SM に必要な全プロトコル範囲 (MSDP、Auto-RP、またはブートストラップルータ (BSR))で はなく、SSM を単独でネットワークに配置することもできます。

PIM-SM 用に設定されているネットワークに SSM を配置する場合、SSM をサポートするのは ラストホップ ルータだけです。レシーバーに直接接続されていないルータは SSM をサポート する必要はありません。一般的に、ラストホップ以外のルータに必要なのは、SSM 範囲内の PIM-SM だけです。このようなルータは SSM 範囲内での MSDP シグナリング、登録、PIM-SM 共有ツリー操作を抑制するために、ほかのアクセスコントロール設定が必要になる場合もあり ます。

SSM の範囲を設定し SSM をイネーブルにするには、**ip pim ssm** グローバル コンフィギュレー ション コマンドを使用します。この設定による影響は次のとおりです。

• SSM範囲内のグループは、IGMPv3 includeモードメンバーシップレポートを通じて、(S, G)チャネルに加入できます。

- SSM 範囲のアドレスの PIM 動作は、PIM-SM の派生モードである PIM-SSM に変更されま す。このモードでは、ルータで生成されるのは PIM (S, G) の join と prune のメッセージ だけであり、 (S, G) の Rendezvous Point Tree(RPT)や(\*, G)の RPT メッセージは生成 されません。RPT動作に関連する着信メッセージは無視されるか拒否されます。着信PIM 登録メッセージに対しては即座にregister-stopメッセージで応答が行われます。ラストホッ プルータ以外のルータでは、PIM-SSMはPIM-SMと下位互換性を保ちます。したがって、 ラストホップ ルータ以外のルータは SSM グループに PIM-SM を使用できます(SSM をサ ポートしていない場合など)。
- SSM 範囲内の Source-Active(SA)メッセージは、受け入れ、生成、転送のいずれも実行 されません。

## **SSM** マッピング

典型的なセットトップ ボックス (STB) 配置では、各 TV チャネルは独立した 1 つの IP マル チキャスト グループを使用し、その TV チャネルの送信を行うアクティブなサーバーは 1 つで す。1 つのサーバーから複数の TV チャネルへの送信は可能ですが、各チャネルのグループは それぞれ異なります。このようなネットワーク環境で、ルータが特定のグループのIGMPv1ま たはIGMPv2のメンバーシップレポートを受信した場合、レポートの宛先は、そのマルチキャ スト グループに関連付けられている TV チャネルの well-known TV サーバーになります。

SSM マッピングが設定されている場合、特定グループの IGMPv1 または IGMPv2 のメンバー シップ レポートを受信したルータは、レポートを、このグループに関連付けられている well-known 送信元の 1 つ以上のチャネル メンバーシップに変換します。

ルータは、IGMPv1またはIGMPv2のメンバーシップレポートを受信すると、SSMマッピング を使用して、そのグループに1つ以上の送信元 IP アドレスを決定します。その後、SSM マッ ピングによって、そのメンバーシップ レポートが IGMPv3 レポートに変換され、IGMPv3 レ ポートを受信した場合と同様に処理が続行されます。IGMPv1 または IGMPv2 メンバーシップ レポートの受信が続き、そのグループのSSMマッピングが同じである限り、ルータはPIMjoin を送信し、グループに加入し続けます。

SSM マッピング機能を使用すると、ラストホップ ルータはスタティックに設定されたルータ 上のテーブルまたは DNS サーバーを通じて、送信元アドレスを決定できます。スタティック に設定されたテーブルまたはDNSマッピングが変更された場合、ルータは加入しているグルー プに関連付けられている現在の送信元から脱退します。

#### スタティック **SSM** マッピング

スタティック SSM マッピングでは、ラストホップ ルータは、グループへの送信を行う送信元 を決定するために、継続的にスタティック マップを使用します。スタティック SSM マッピン グを使用するには、グループ範囲を定義した ACL を設定する必要があります。グループ範囲 を定義する ACL を設定した後、**ipigmpssm-mapstatic** グローバル コンフィギュレーション コ マンドを使用して、ACL で許可されたグループを送信元にマッピングできます。

DNSが必要とされないか、またはローカルでDNSマッピングが変更される場合、小規模なネッ トワークではスタティック SSM マッピングを設定できます。設定されたスタティック SSM マッピングは、DNS マッピングよりも優先されます。

#### **DNS** ベースの **SSM** マッピング

DNSベースのSSMマッピングを使用して、ラストホップルータが継続的に逆DNSルックアッ プを実行し、グループに送信する送信元を決定するようにすることも可能です。DNSベースの SSM マッピングが設定されると、ルータはグループ名を含むドメイン名を構築し、DNS への 逆ルックアップを実行します。ルータは IP アドレス リソースを検索し、それらをグループに 関連付けられた送信元アドレスとして使用します。SSMマッピングでサポートできる送信元の 数は、グループごとに最大 20 です。ルータは各グループに設定されているすべてのソースに 加入します。

図 **21 : DNS** ベースの **SSM** マッピング

次の図は、DNS ベースの SSM マッピングを示します。

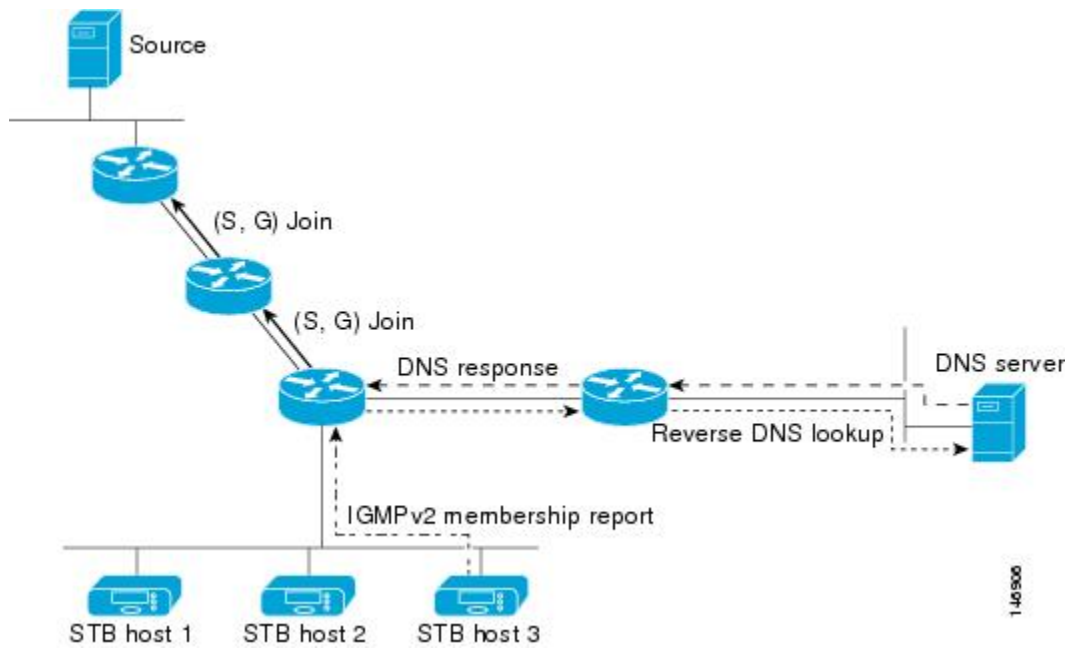

ラスト ホップ ルータが 1 つのグループの複数の送信元に加入できるようにする SSM マッピン グ メカニズムによって、TV ブロードキャストの送信元に冗長性を持たせることができます。 この場合、ラストホップ ルータは、SSM マッピングを使用し、同じ TV チャネルに対して 2 つのビデオ送信元に同時に加入することにより冗長性を提供します。ただし、ラストホップ ルータでのビデオトラフィックの重複を防ぐため、ビデオ送信元がサーバー側でスイッチオー バー メカニズムを使用する必要があります。一方のビデオ送信元はアクティブ、もう一方の バックアップビデオ送信元はパッシブになります。パッシブの送信元は待機状態になり、アク ティブな送信元の障害が検出された場合に、そのTVチャネルにビデオトラフィックを送信し ます。サーバー側のスイッチオーバーメカニズムによって、実際にそのTVチャネルにビデオ トラフィックを送信するサーバーは 1 つだけになります。

G1、G2、G3、G4を含むグループの1つ以上の送信元アドレスを検索するには、DNSサーバー に次のような DNS レコードを設定する必要があります。

```
G4.G3.G2.G1 [multicast-domain] [timeout] IN A source-address-1
IN A source-address-2
IN A source-address-n
```
DNS リソース レコードの設定の詳細については、DNS サーバーのマニュアルを参照してくだ さい。

## **SSM** の設定方法

### **SSM** の設定

SSM を設定するには、次の手順を実行します。

この手順は任意です。

#### 始める前に

SourceSpecific Multicast(SSM)範囲の定義にアクセスリストを使用する場合、**ippim ssm**コマ ンドでアクセスリストを参照する前にアクセスリストを設定します。

#### 手順の概要

- **1. enable**
- **2. configure terminal**
- **3. ip pim ssm** [**default** | **range** *access-list*]
- **4. interface** *type number*
- **5. ip pim** {**sparse-mode** }
- **6. ip igmp version 3**
- **7. end**
- **8. show running-config**
- **9. copy running-config startup-config**

#### 手順の詳細

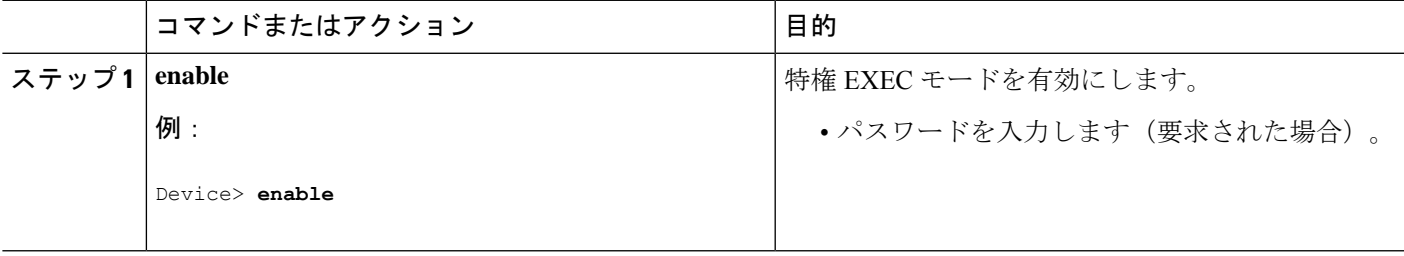

I

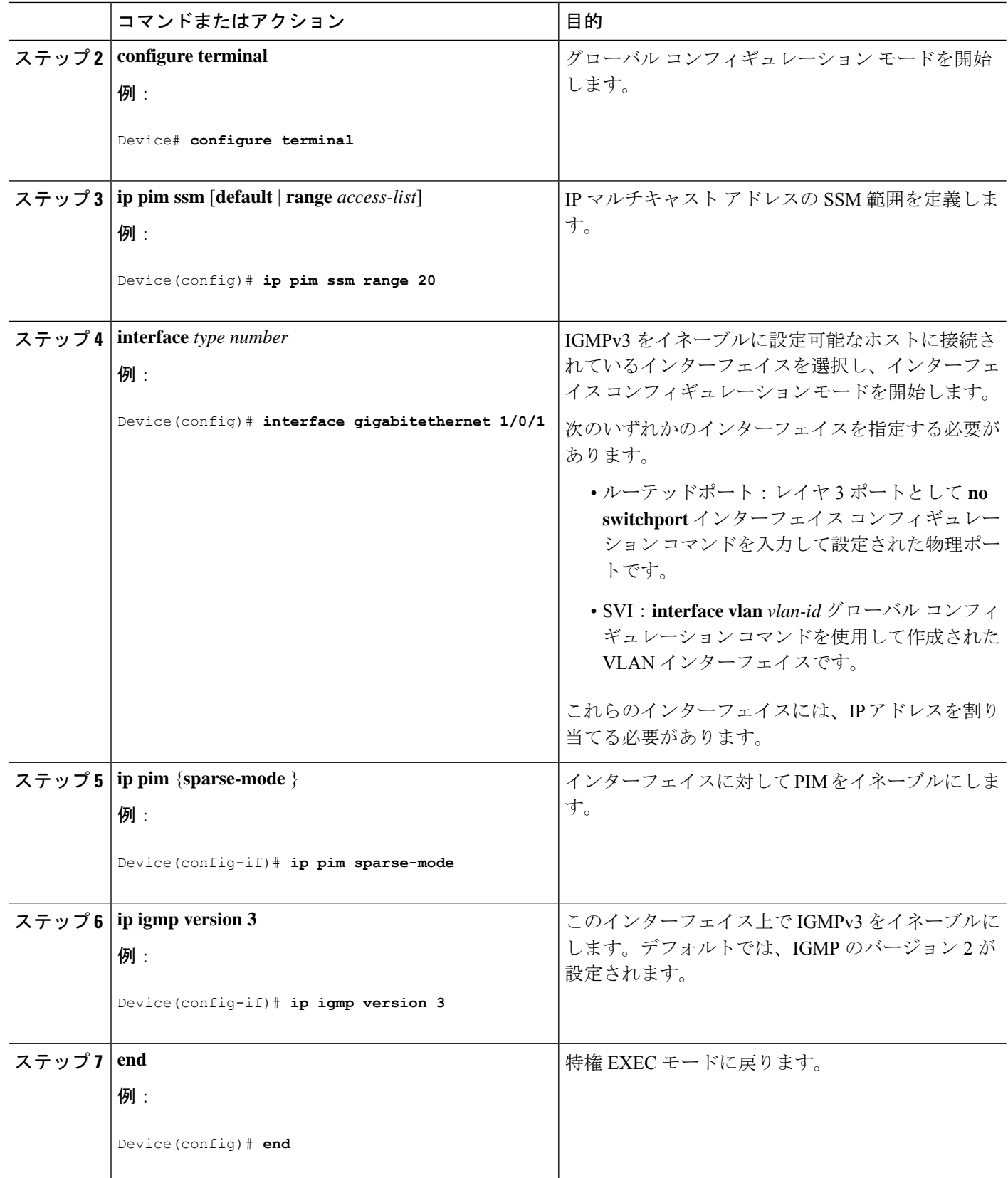

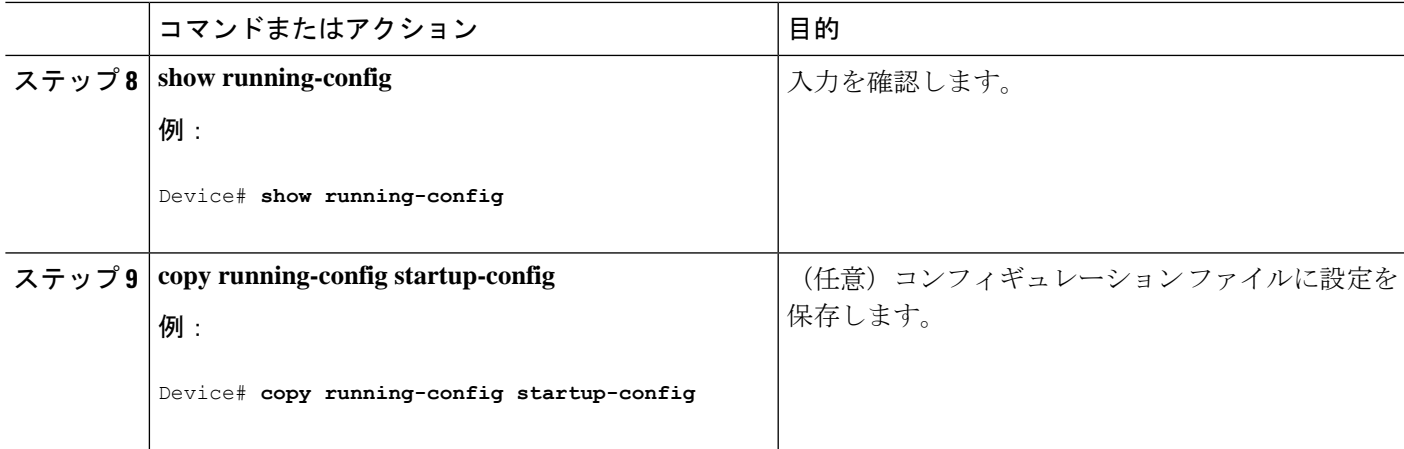

## **Source-Specific Multicast (SSM) マッピングの設定**

Source Specific Multicast(SSM)マッピング機能は、管理上または技術上の理由からエンド シ ステムで SSM をサポートできないかまたはサポートが望ましくない場合に SSM 移行手段とし て使用できます。SSM マッピングを使用すると、IGMPv3 をサポートしないレガシー STB へ のビデオ配信や、IGMPv3 ホスト スタックを使用しないアプリケーションに SSM を活用でき ます。

### スタティック **SSM** マッピングの設定

スタティック SSM マッピングを設定するには、次の手順を実行します。

#### 手順の概要

- **1. enable**
- **2. configure terminal**
- **3. ip igmp ssm-map enable**
- **4. no ip igmp ssm-map query dns**
- **5. ip igmp ssm-map static** *access-list source-address*
- **6. end**
- **7. show running-config**
- **8. copy running-config startup-config**

#### 手順の詳細

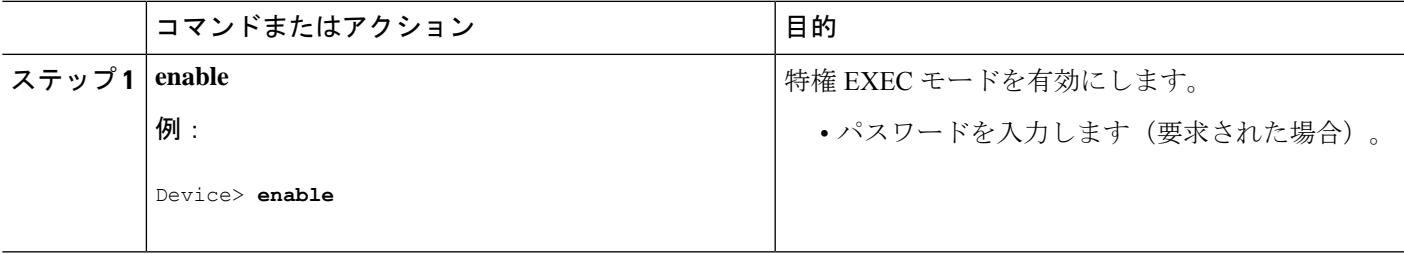

I

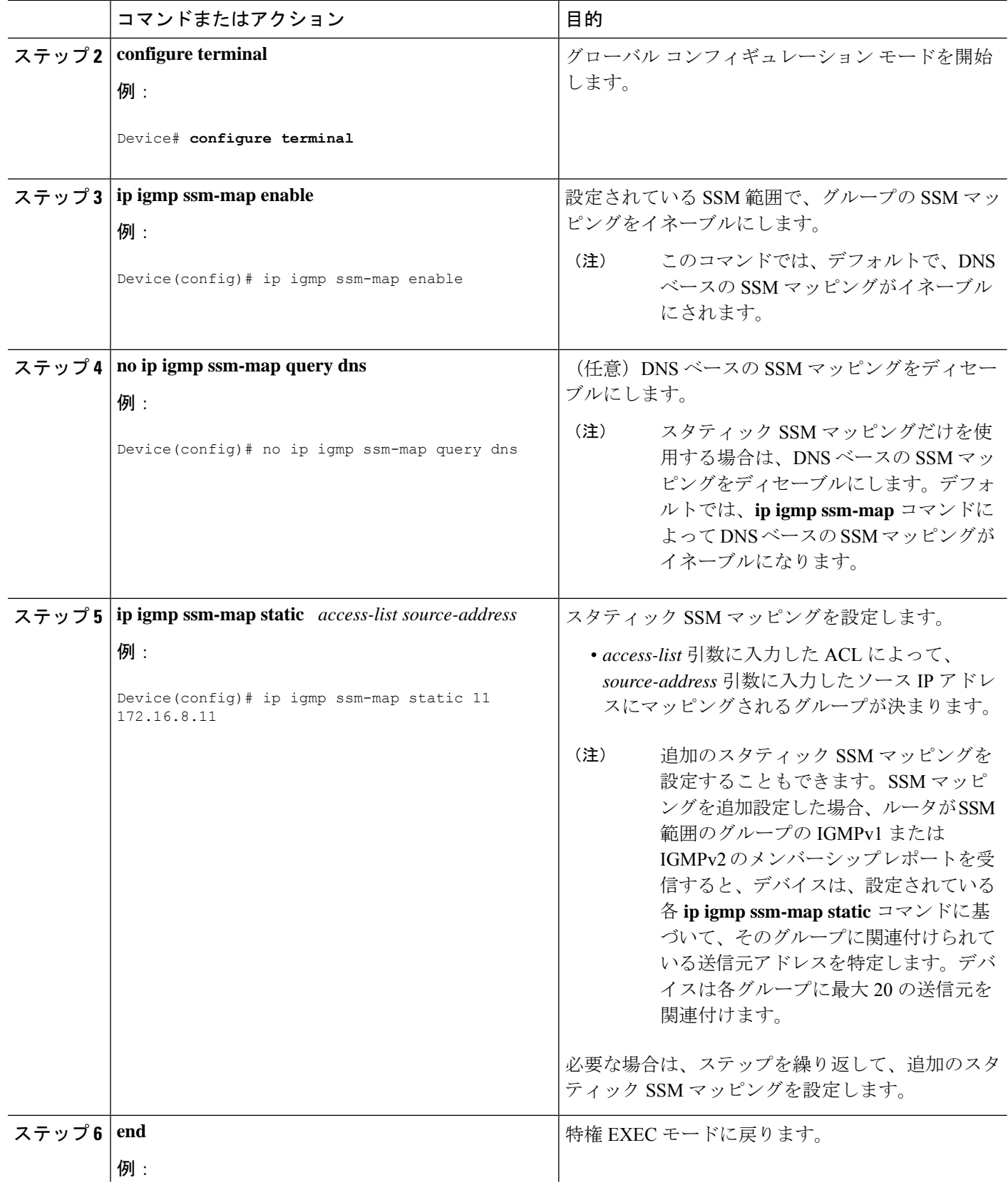

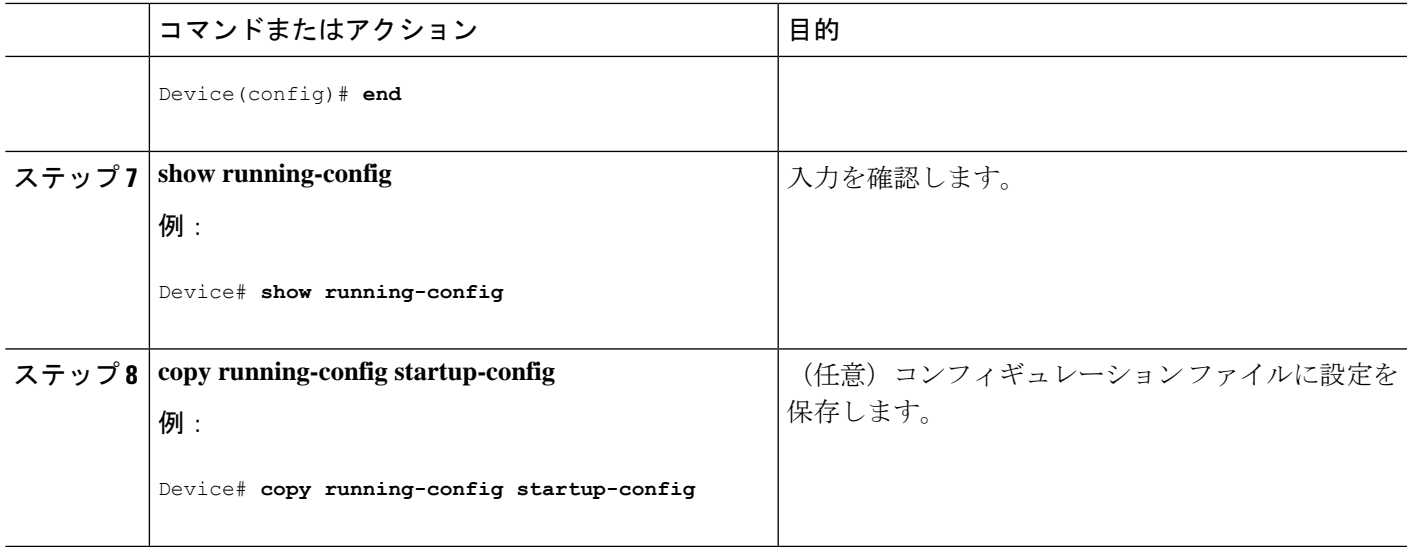

### **DNS** ベースの **SSM** マッピングの設定

DNSベースのSSMマッピングを設定するには、DNSサーバーゾーンを作成するか、または既 存のゾーンにレコードを追加する必要があります。DNS ベースの SSM マッピングを使用する ルータが他の目的にも DNS を使用している場合は、通常の設定の DNS サーバーを使用する必 要があります。そのルータで使用されている DNS 実装が DNS ベースの SSM マッピングだけ の場合は、ルート ゾーンが空であるか、またはそれ自身を指すようなフォールス DNS セット アップが可能です。

#### 手順の概要

- **1. enable**
- **2. configure terminal**
- **3. ip igmp ssm-map enable**
- **4. ip igmp ssm-map query dns**
- **5. ip domain multicast** *domain-prefix*
- **6. ip name-server** *server-address1* [*server-address2*...*server-address6*]
- **7.** 冗長性のために追加のDNSサーバーを設定する場合は、必要に応じて、ステップ6を繰 り返します。
- **8. end**
- **9. show running-config**
- **10. copy running-config startup-config**

#### 手順の詳細

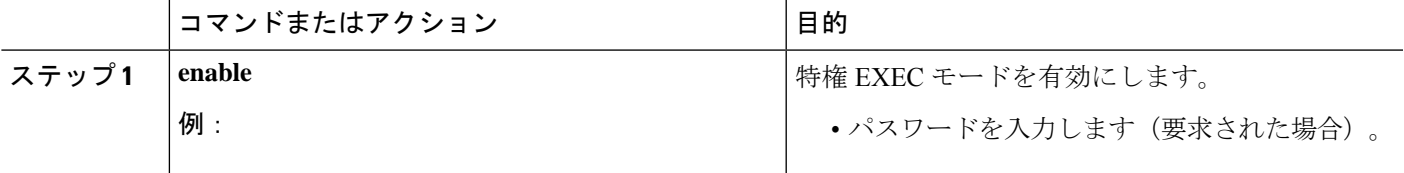

I

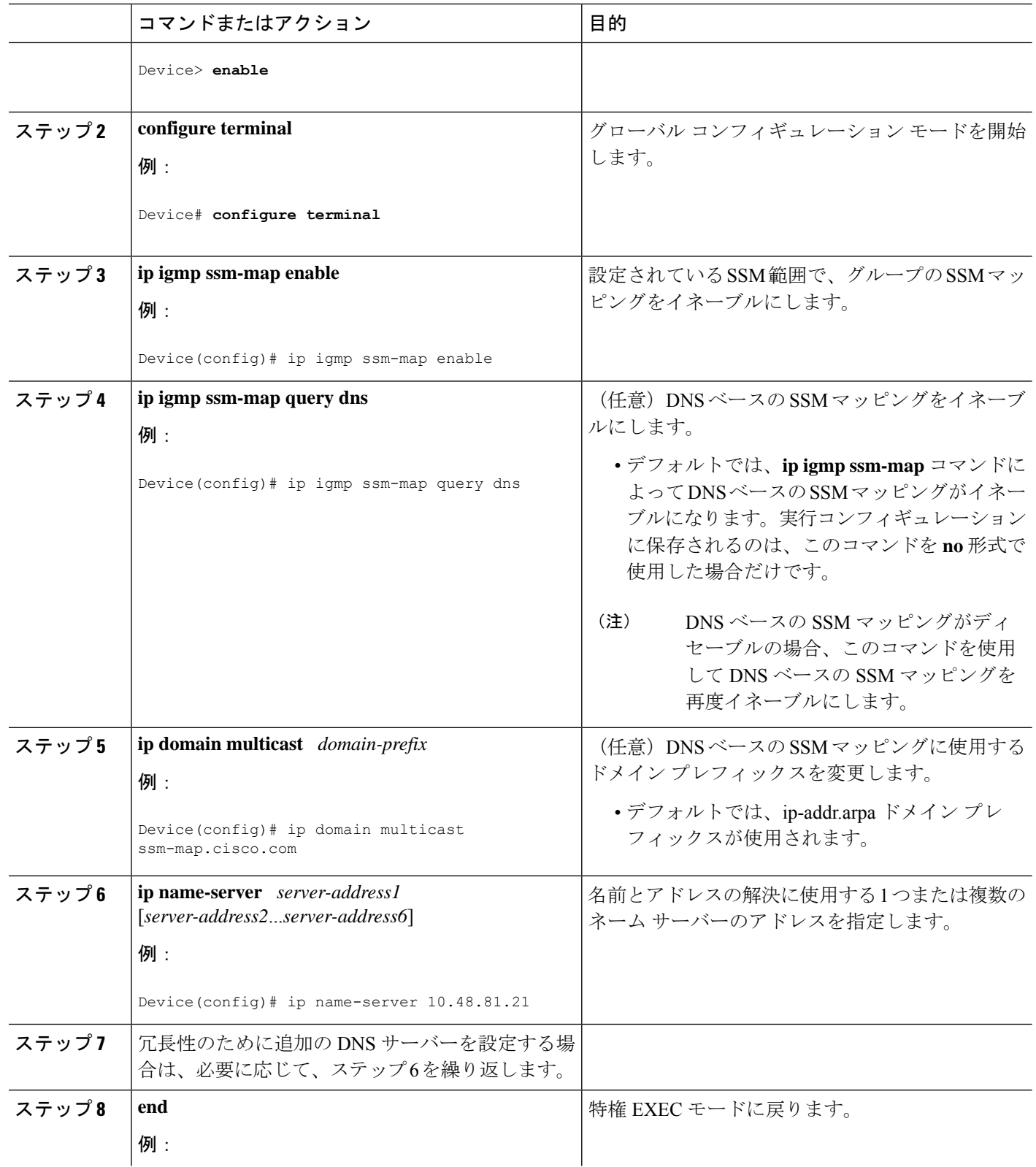

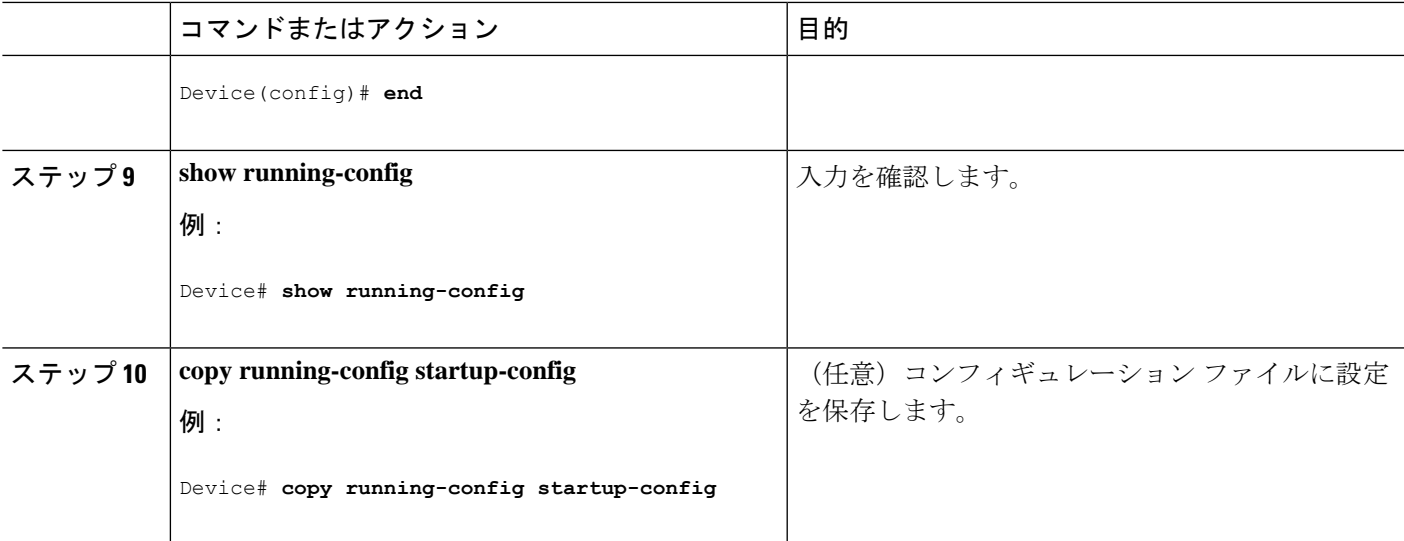

### **SSM** マッピングを使用したスタティック トラフィック転送の設定

ラスト ホップ ルータ上の SSM マッピングでスタティック トラフィック転送を設定する場合 は、次の手順を実行します。

#### 手順の概要

- **1. enable**
- **2. configure terminal**
- **3. interface** *interface-id*
- **4. ip igmp static-group** *group-address* **source ssm-map**
- **5. end**
- **6. show running-config**
- **7. copy running-config startup-config**

#### 手順の詳細

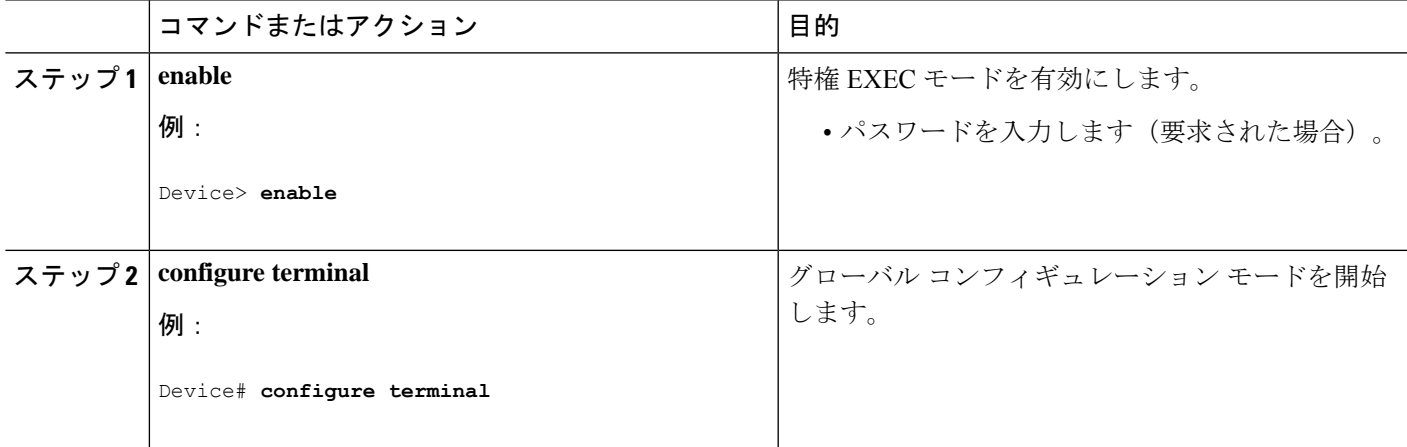

I

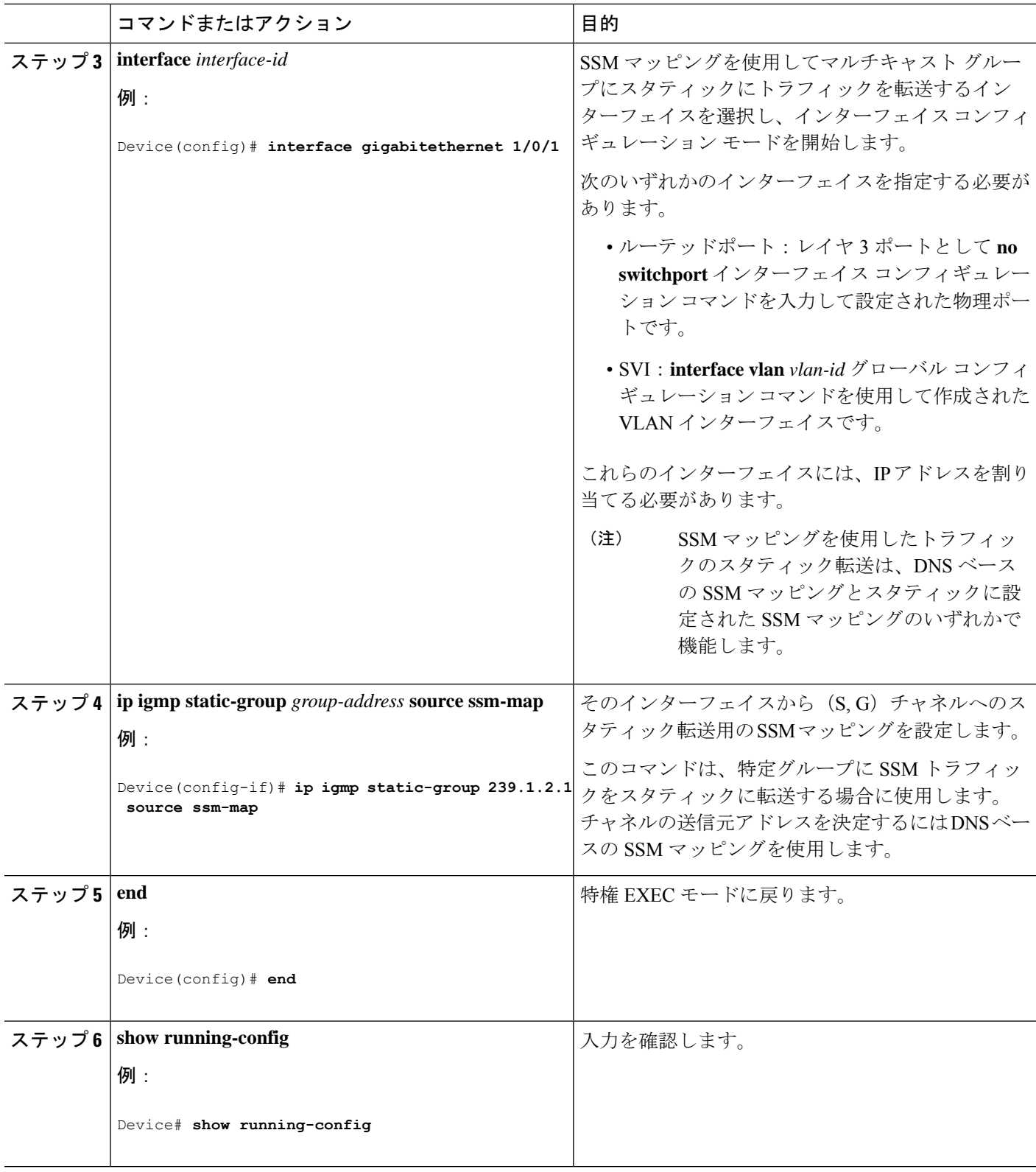

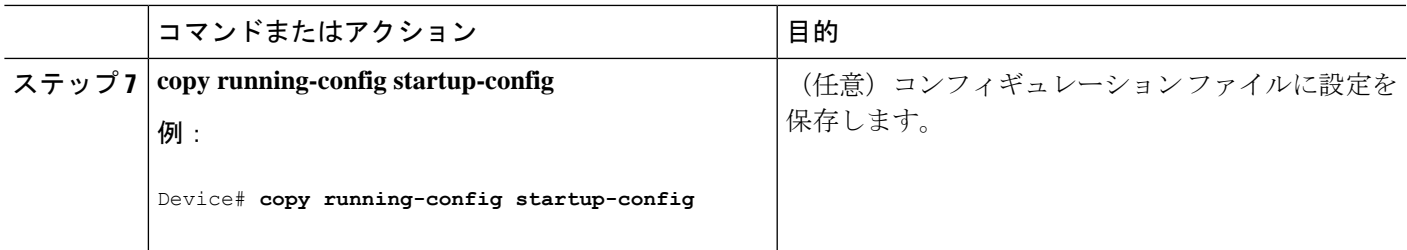

# **SSM** のモニタリング

SSM をモニターするには、次の表の特権 EXEC コマンドを使用します。

表 **18 : SSM** のモニタリング コマンド

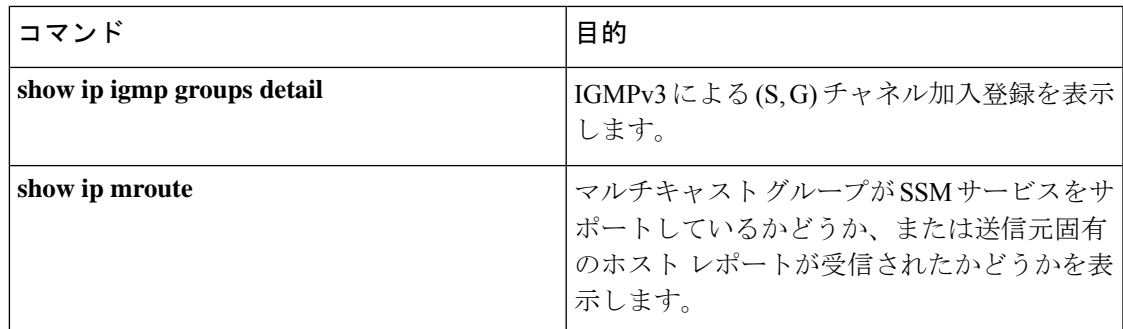

## **SSM** マッピングのモニタリング

SSM マッピングをモニターするには、次の表の特権 EXEC コマンドを使用します。

表 **19 : SSM** マッピングをモニターするコマンド

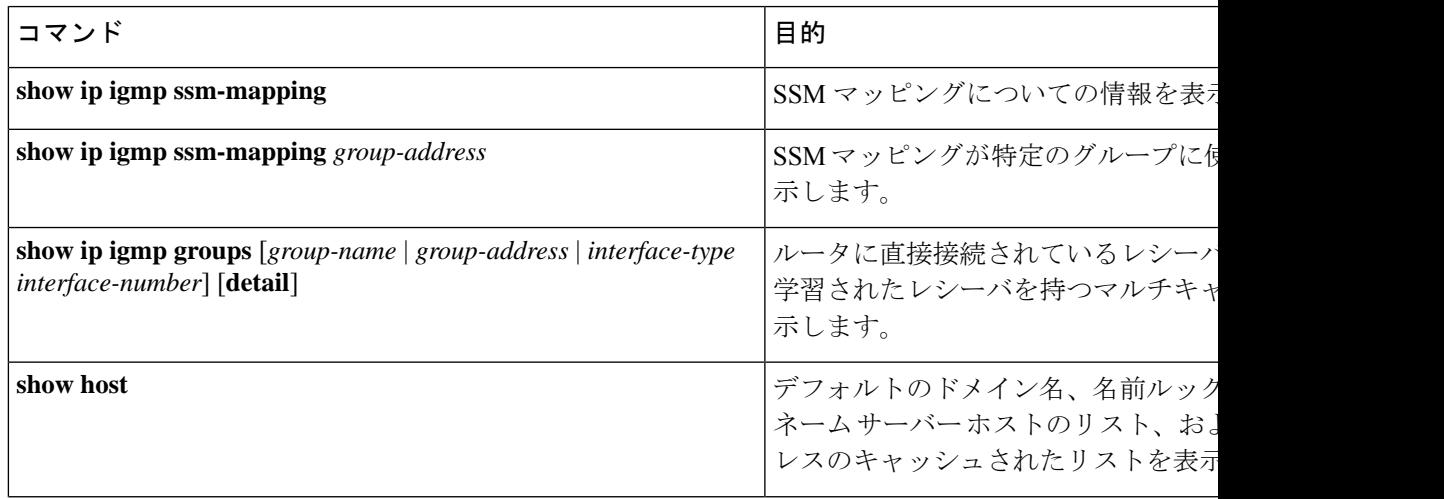

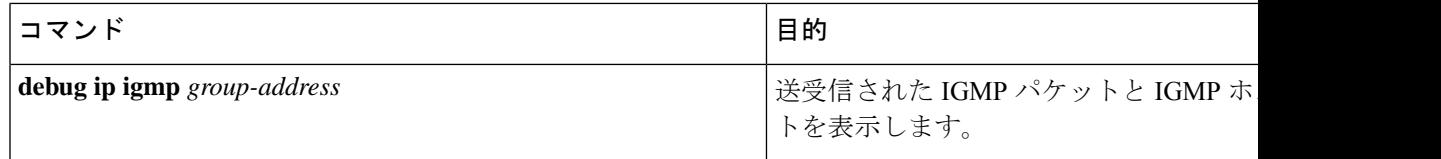

## **SSM** の次の作業

次の設定を行えます。

- IGMP
- PIM
- IP マルチキャスト ルーティング
- サービス検出ゲートウェイ

# **SSM** に関するその他の関連資料

#### 関連資料

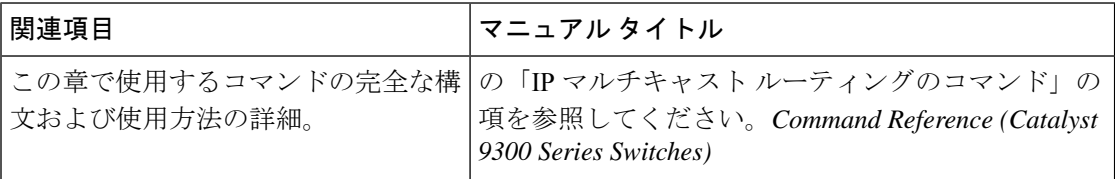

#### 標準および **RFC**

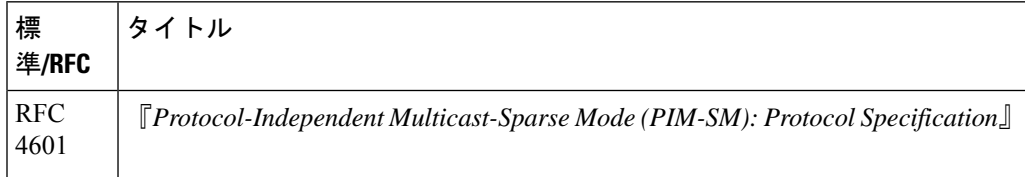

## **SSM** の機能履歴

次の表に、このモジュールで説明する機能のリリースおよび関連情報を示します。

これらの機能は、特に明記されていない限り、導入されたリリース以降のすべてのリリースで 使用できます。

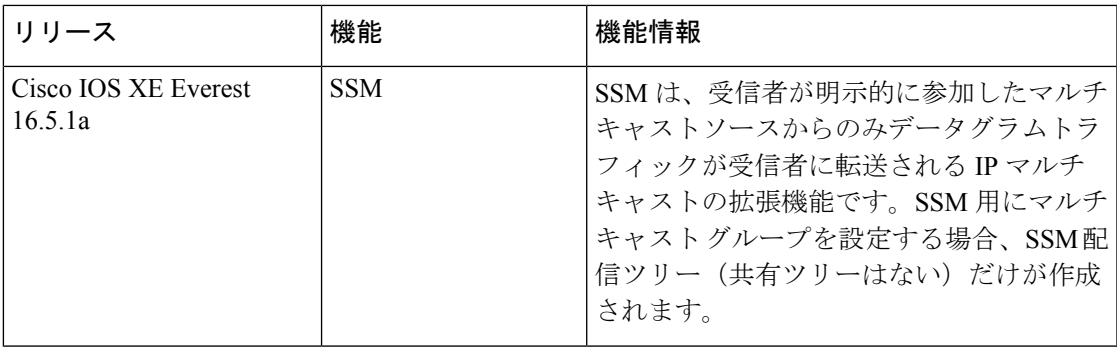

CiscoFeature Navigatorを使用すると、プラットフォームおよびソフトウェアイメージのサポー ト情報を検索できます。Cisco Feature Navigator には、<http://www.cisco.com/go/cfn> [英語] からア クセスします。

 $\mathbf{l}$ 

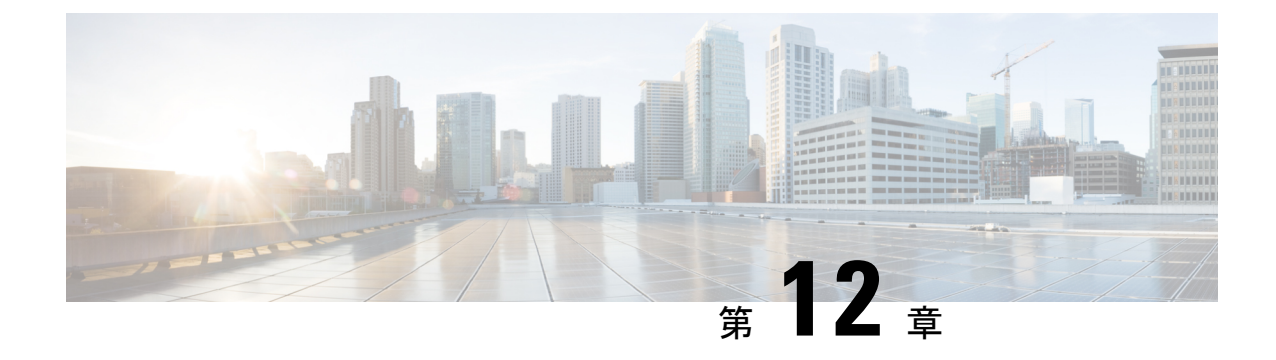

# **Local Area Bonjour**および**Wide Area Bonjour** ドメインの設定

- Bonjour ソリューション向け Cisco DNA サービスの概要 (283 ページ)
- Local Area Bonjour および Wide Area Bonjour ドメインの設定 (297 ページ)
- Local Area Bonjour および Wide Area Bonjour ドメインの確認 (318 ページ)
- Bonjour 向け DNAサービスに関する追加情報 (321 ページ)
- Bonjour 向け DNA サービスの機能履歴 (322 ページ)

# **Bonjour** ソリューション向け **Cisco DNA** サービスの概要

### **Cisco DNA Center** 上の **Cisco Wide Area Bonjour** アプリケーションの概要

AppleBonjourプロトコルは、ネットワーク設定をシンプル化する設定不要のソリューションで あり、接続デバイス、サービス、およびアプリケーション間の通信を確立します。Bonjour を 使用すると、最小限の操作と設定で共有サービスを検出して使用できます。Bonjour は単一の レイヤ2ドメイン用に設計されており、ホームネットワークなどの小規模でフラットな単一ド メイン構成に最適です。Cisco Wide Area Bonjour ソリューションは、単一のレイヤ 2 ドメイン の制約を排除し、Cisco Software-Defined Access (SD-Access) や VXLAN を備えた業界標準の BGPEVPNといったオーバーレイネットワークを含む、エンタープライズグレードの従来型有 線およびワイヤレスネットワークまで対応範囲を拡張します。

Wide Area Bonjour アプリケーションは、コントローラベースのソフトウェアデファインド ソ リューションです。デバイスがレイヤ 2 ドメイン全体で Bonjour サービスをアドバタイズおよ び検出できるようにし、それらのサービスをさまざまな有線およびワイヤレスのエンタープラ イズ ネットワークに適用できるようにします。Wide Area Bonjour アプリケーションは、大規 模なセキュリティ、ポリシーの適用、サービス管理に関連する問題にも対処します。この新し い分散型アーキテクチャは、マルチキャスト DNS (mDNS) フラッド境界を排除して、ユニ キャストベースのサービスルーティングに移行するように設計されており、ポリシー適用ポイ ントを提供し、Bonjour サービスの管理を可能にします。Wide Area Bonjour アプリケーション を使用すると、既存のネットワーク設計や設定を変更することなく、既存の企業環境に新しい サービスをシームレスに導入できます。

強化された直感的な GUI により、アクセス制御とモニタリングの機能を一元化できるととも に、サポートされるさまざまなタイプのエンタープライズ ネットワークへの大規模な Bonjour サービスの展開に必要な拡張性とパフォーマンスを実現できます。

Wide Area Bonjour アプリケーションは、2 つの統合ドメインネットワークで稼働します。

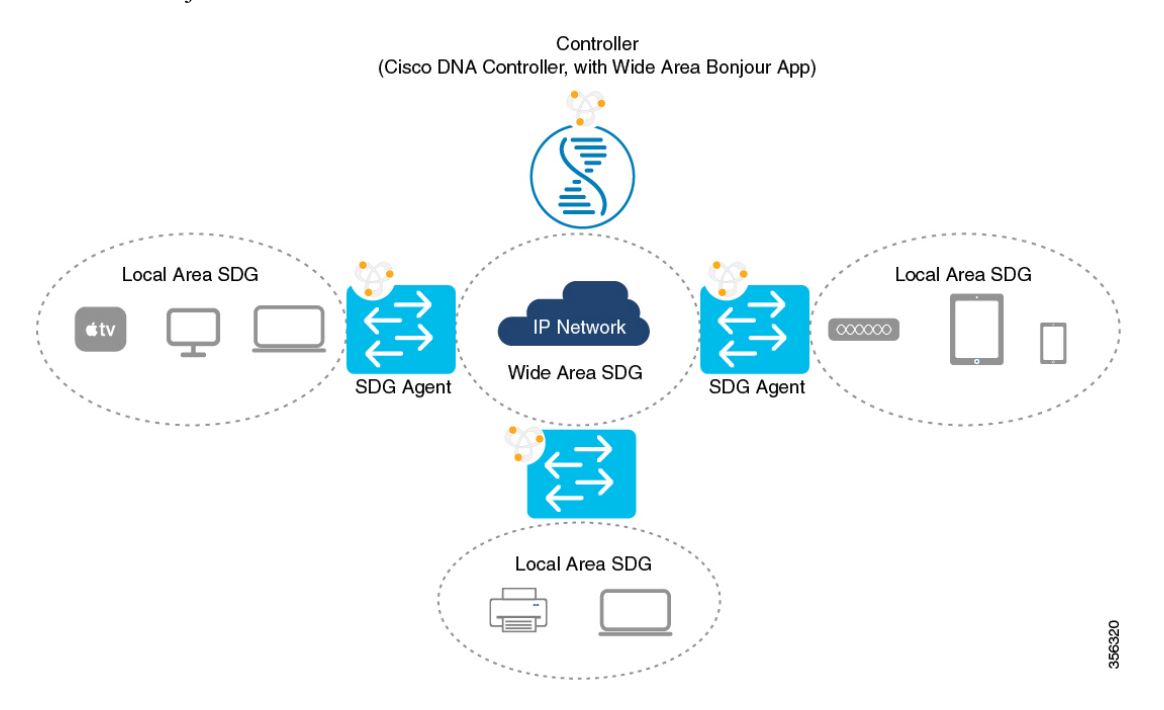

- ローカルエリア SDG ドメイン マルチキャスト DNS モード:mDNS フラッドを使用した 従来型の展開モードで、レイヤ 3 境界にある Cisco Catalyst スイッチは、ローカル VLAN 間のローカルキャッシュ検出および分散型機能のサービス ディスカバリ ゲートウェイ (SDG)として機能します。Cisco DNA Centerコントローラが不要のこのBonjourソリュー ション(コントローラ)では、SDG ゲートウェイスイッチが LAN およびワイヤレス ディ ストリビューション ブロックで単一のゲートウェイソリューションを提供します。SDG スイッチは、ローカルの Bonjour エンドポイントと通信して、サービス情報を構築および 管理します。Bonjourゲートウェイ機能は、これらのエンドポイントが標準ベースのフラッ ドアンドラーニングルールに従うため、同じレイヤ2の有線およびワイヤレスネットワー ク内の Bonjour エンドポイント間では無効です。
- ローカルエリア SDG ドメイン ユニキャストモード:レイヤ 2 の Cisco Catalyst スイッチ および Cisco Catalyst 9800 シリーズ ワイヤレス LAN コントローラ (WLC) では、ネット ワークでの新しいユニキャストベースのサービスルーティングをサポートするために、従 来のflood-n-learnに代わるサービスピアロールが導入されます。また、サービスピアスイッ チと WLC は、mDNSflood-n-learn を、RFC 6762 マルチキャスト DNS 互換の有線およびワ イヤレスエンドポイントとのユニキャストベースの通信に置き換えます。サービスピア ネットワーク デバイスは、Bonjour サービス情報をレイヤ 3 境界のアップストリーム IP ゲートウェイにエクスポートし、ローカル キャッシュ検出および分散型機能のサービス ディスカバリ ゲートウェイ(SDG)として機能します。Cisco DNA Center コントローラが 不要のこのBonjourソリューション(コントローラ)では、SDGゲートウェイスイッチが

LAN およびワイヤレス ディストリビューション ブロックで単一のゲートウェイソリュー ションを提供します。

• ワイドエリア SDG ドメイン:Wide Area Bonjour ドメインは、コントローラベースのソ リューションです。Cisco Catalyst スイッチの Bonjour ゲートウェイの役割と責任は、SDG から SDG エージェントに拡大されています。ネットワーク全体に分散される SDG エー ジェントデバイスは、Wide Area Bonjour アプリケーションを実行する中央集中型 Cisco DNA Center コントローラとの軽量かつステートフルで信頼性の高い通信チャネルを確立 します。SDGエージェントとコントローラ間のサービスルーティングは、TCPポート9991 を使用して通常の IP ネットワーク上で実行されます。SDG エージェントは、エクスポー トポリシーに基づいて、ローカルで検出されたサービスをルーティングします。

### 機能制限

- シスコのサービス検出ゲートウェイ(SDG)と Wide Area Bonjour ゲートウェイ機能は、 Cisco Catalyst スイッチおよび Cisco ISR 4000 シリーズ ルータでサポートされています。サ ポート対象のプラットフォーム、ソフトウェアバージョン、およびライセンスレベルの完 全なリストについては、ソリューションのコンポーネント(286ページ)を参照してくだ さい。
- Cisco IOSでは、従来の方法と新しい方法でローカルのBonjour設定ポリシーを構築できま す。従来の方法は**service-list mdns-sd**CLIに基づきますが、新しい方法は**mdns-sdgateway** に基づきます。従来の設定サポートは近い将来のリリースで廃止されるため、新しい **mdns-sd gateway** の方法を使用することを推奨します。
- 従来の方法から新しい方法の CLI に移行するには、手動で設定を変換します。
- Cisco SDG ゲートウェイの Bonjour サービスポリシーは、ローカル VLAN 間で有効です。 それに加えて、特定の出力ポリシーは、コントローラにエクスポートされるサービスのタ イプを制御します。同じブロードキャストドメイン上にある2つのエンドポイント間のレ イヤ 2 マルチキャスト DNS Bonjour 通信は、ゲートウェイに対して透過的です。
- ワイヤレスネットワークでエンドツーエンドの Wide Area Bonjour ソリューションを有効 にするには、CiscoWLCコントローラでmDNSスヌーピング機能を有効にしないでくださ い。専用 Cisco Catalyst スイッチのアップストリーム IP ゲートウェイでは、ワイヤレスク ライアントに対して Bonjour ゲートウェイ機能を有効にする必要があります。
- Cisco ワイヤレス LAN コントローラでは、一意のマルチキャストグループで AP マルチ キャストを有効にする必要があります。APがWLCマルチキャストグループに参加してい ない場合、mDNS メッセージはクライアントとゲートウェイスイッチ間で処理されませ ん。クライアント SSID または VLAN のマルチキャストは、他のマルチキャスト アプリ ケーションではオプションであるため、Bonjourソリューションでは必須ではありません。
- Cisco Catalyst 9800 WLC は、mDNS ゲートウェイとして設定できます。このモードでは、 Cisco Catalyst 9800 WLC は、ワイヤレス専用ネットワーク限定の Local-Area Bonjour ゲー トウェイソリューションをサポートします。Cisco Catalyst 9800 は、Wide Area Bonjour を サポートしていません。エンドツーエンドの有線およびワイヤレス Bonjour をサポートす

るには、アップストリーム Cisco Catalyst スイッチを IP および Bonjour ゲートウェイとし て使用することを推奨します。

## ソリューションのコンポーネント

Bonjour 向け Cisco DNA サービスソリューションは、次の主要コンポーネントから構成される エンドツーエンド ソリューションです。

- **Cisco SDG** エージェント:Cisco Catalyst スイッチや ISR 4000 シリーズ ルータは、サービ ス検出ゲートウェイ(SDG)エージェントとして機能し、レイヤ2ドメインおよび中央の Cisco DNA Center コントローラ内の Bonjour サービスエンドポイントと通信します。
- **Cisco DNA** コントローラ:Cisco DNA コントローラは、信頼できる SDG エージェントと のセキュアなチャネルを提供し、サービス管理の一元化とサービスルーティングの制御を 実現します。
- **Cisco** ワイヤレス **LAN** コントローラ:Cisco ワイヤレス LAN コントローラ(WLC)は、 ディストリビューション層ネットワークのワイヤレスクライアントとアップストリーム Bonjour ゲートウェイスイッチ間で mDNS メッセージを透過的に切り替えます。
- エンドポイント:Bonjour エンドポイントは、RFC 6762 に準拠する Bonjour サービスをア ドバタイズまたは照会する任意のデバイスです。Bonjour エンドポイントは、LAN または WLAN に配置できます。Wide Area Bonjour アプリケーションは、RFC 6762 準拠の Bonjour サービス(Apple、Microsoft、Google、HP など)と統合できるように設計されています。

### **Cisco Wide Area Bonjour** サービスのワークフロー

Cisco Wide Area Bonjour ソリューションは、クライアント/サーバーモデルに従います。SDG エージェントはクライアントとして機能し、Cisco DNA Center の Cisco Wide Area Bonjour アプ リケーションはサーバーとして機能します。

ここでは、IPネットワークでのサービスのアナウンスと検出のワークフローについて説明しま す。

ネットワークへのサービスのアナウンス

- Local AreaBonjourドメインのエンドポイントデバイス(送信元)は、サービスのアナウン スを SDG エージェントに送信し、提供するサービスを指定します。たとえば、 qairplay. tcp.local、 raop. tcp.local、 ipp. tcp.local などです。
- SDG エージェントはこれらのアナウンスをリッスンすると、設定されたローカルエリア SDG エージェントポリシーと照合します。アナウンスが設定されたポリシーと一致する と、SDG エージェントはサービスのアナウンスを受け入れ、コントローラにサービスを ルーティングします。

#### ネットワークで使用可能なサービスの検出

- ローカルエリア SDG エージェントに接続されているエンドポイントデバイス(受信先) は、mDNS プロトコルを使用して Bonjour クエリを送信し、使用可能なサービスを検出し ます。
- クエリが設定されたポリシーに準拠している場合、SDGエージェントはWide AreaBonjour コントローラを介して適切なサービスルーティングから取得したサービスで応答します。

#### **Wide Area Bonjour** 多層ポリシー

Bonjour のアナウンスとクエリを制御するためのさまざまなポリシーは、次のように分類され ます。

- ローカルエリア **SDG** エージェントフィルタ:レイヤ 2 ネットワークドメインの SDG エー ジェントに適用されます。この双方向ポリシーは、SDGエージェントとBonjourエンドポ イント間の Bonjour アナウンスやクエリを制御します。
- ワイドエリア **SDG** エージェントフィルタ:コントローラへのエクスポート制御用に SDG エージェントに適用されます。この出力単方向ポリシーは、SDGエージェントからコント ローラへのサービスルーティングを制御します。
- **Cisco Wide Area Bonjour** ポリシー:グローバルサービスの検出と配信用にコントローラ に適用されます。コントローラと IP ネットワーク間のポリシーの適用は双方向です。

## サポートされるプラットフォーム

サポートされるコントローラのハードウェアとソフトウェアバージョンを次の表に示します。

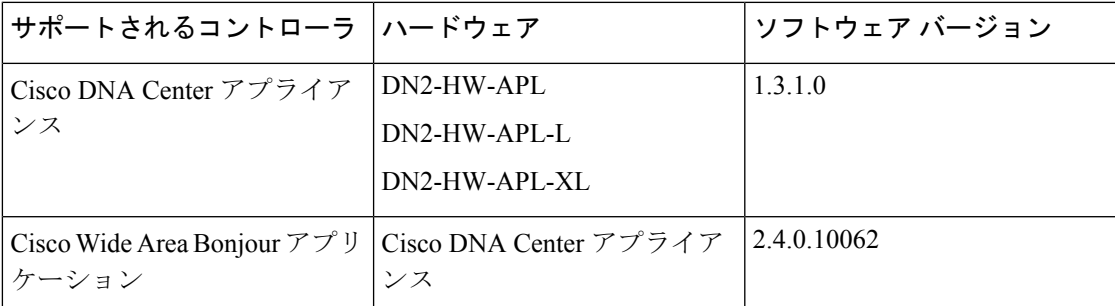

サポートされる SDG エージェントのライセンスとソフトウェア要件を次の表に示します。

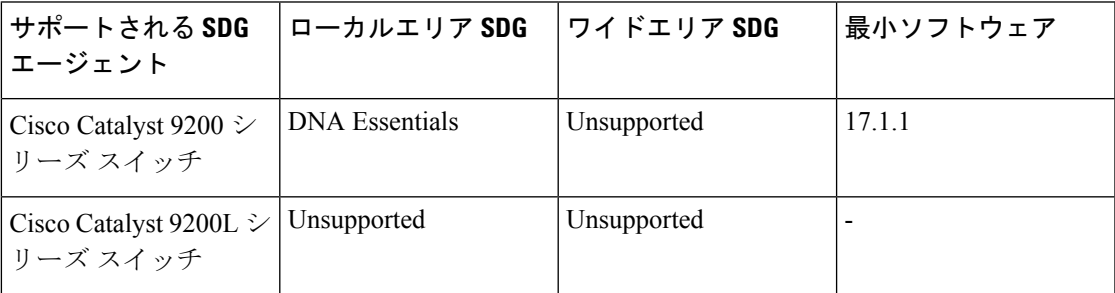

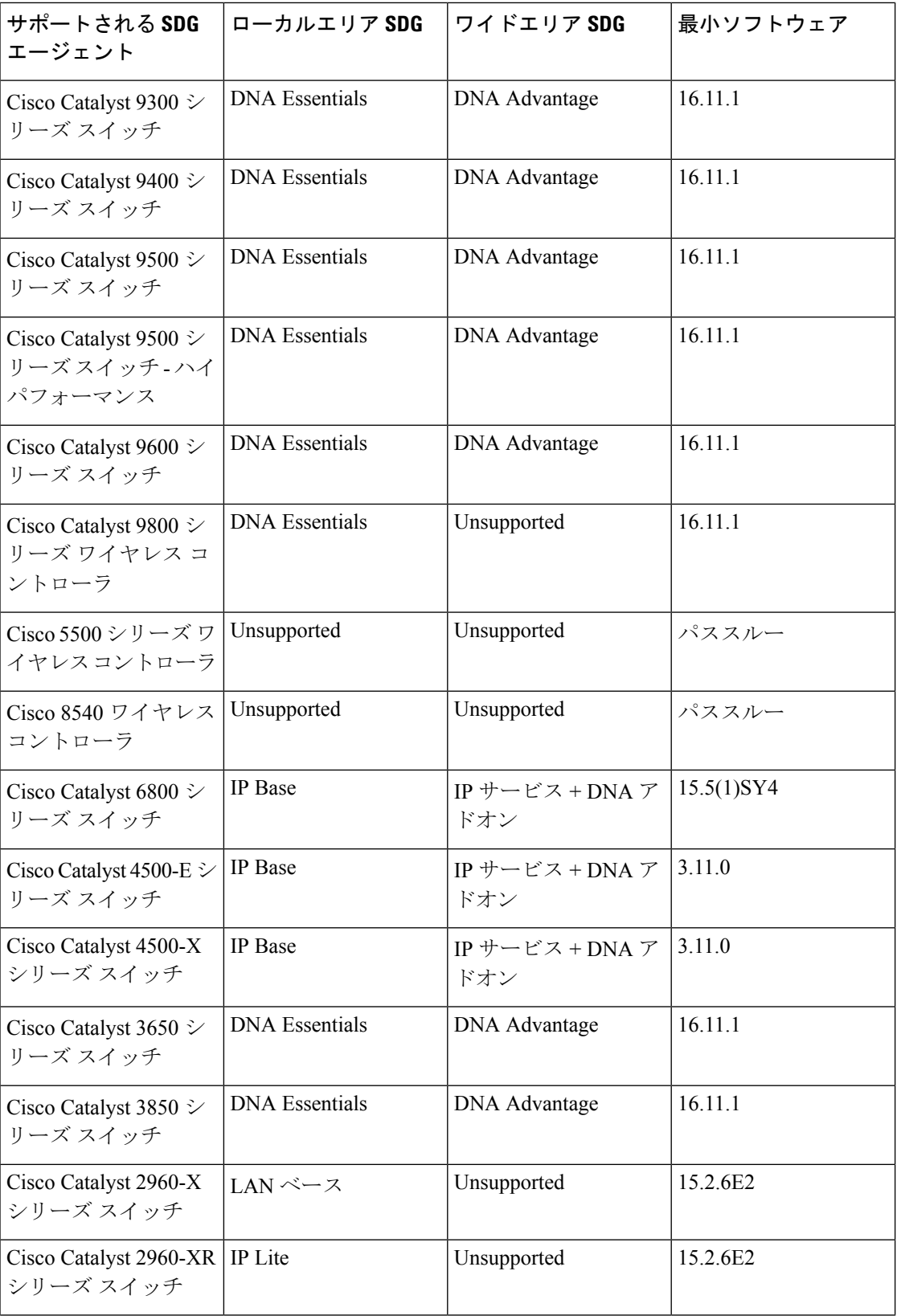

I

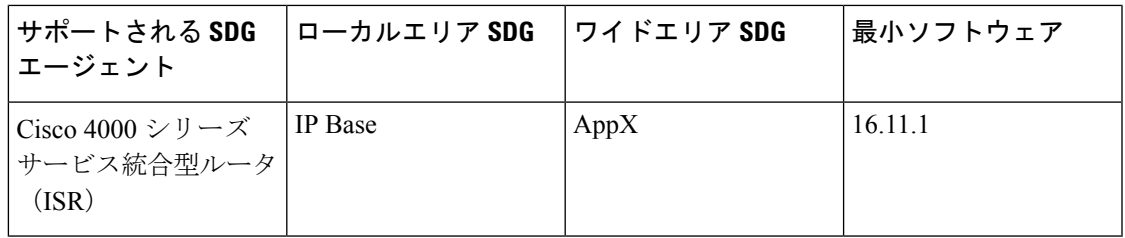

## **Cisco Wide Area Bonjour** 対応のネットワーク設計

### 従来の有線およびワイヤレスネットワーク

Bonjour 向け Cisco DNA サービスは、企業で一般的に導入されているさまざまな LAN ネット ワーク設計をサポートします。Bonjour ゲートウェイ機能を提供する SDG エージェントは通 常、マルチレイヤネットワーク設計のディストリビューション層またはルーテッド アクセス ネットワーク設計のアクセス層に配置される可能性がある有線エンドポイントのIPゲートウェ イです。

この項で詳しく説明するトポロジを次の図に示します。

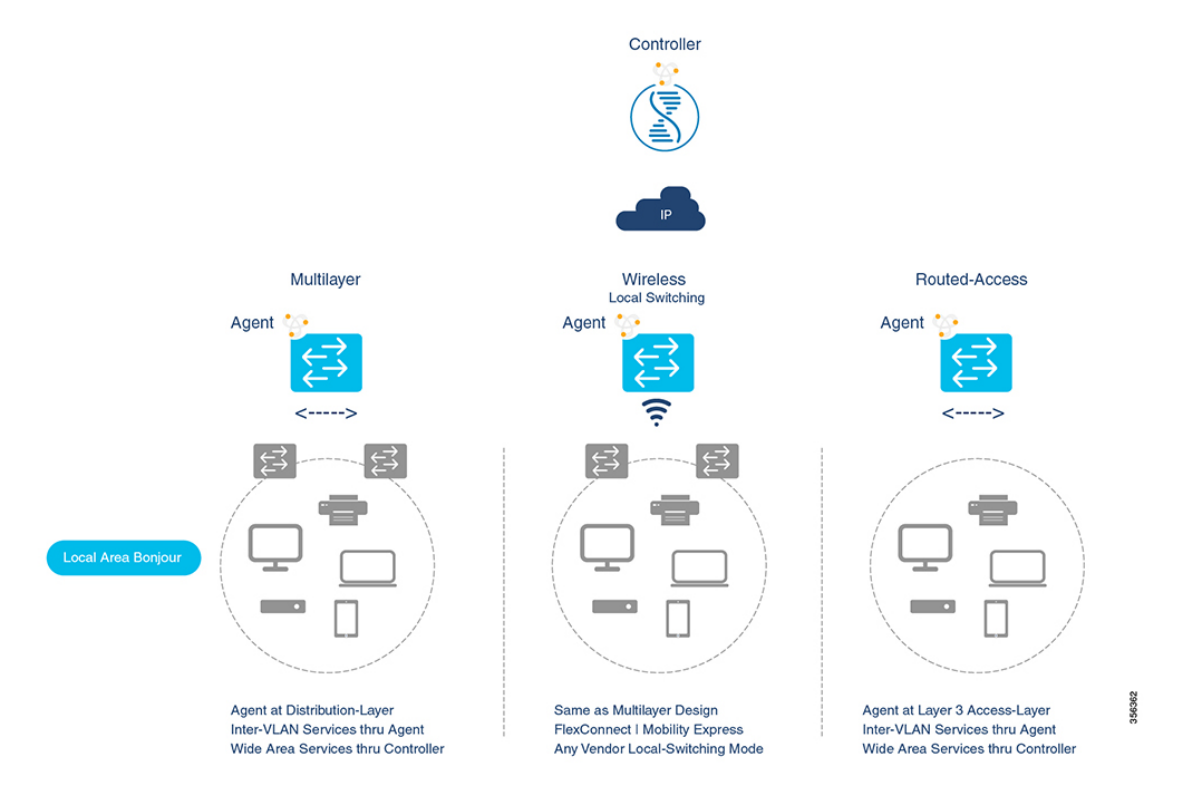

• マルチレイヤ **LAN**:この導入モードでは、レイヤ 2 アクセススイッチは、IP ゲートウェ イおよびSDGエージェントとして機能するディストリビューション層システムにBonjour サービスのトランスペアレントブリッジング機能を提供します。アクセス層とディストリ ビューション層の Cisco Catalyst スイッチ間にある既存のレイヤ 2 トランク設定を変更す る際、追加の設定や新しい要件はありません。

• ルーテッドアクセス:この導入モードでは、ファーストホップスイッチは IP ゲートウェ イ境界であるため、SDG エージェントのロールと組み合わせる必要があります。

Bonjour 向け Cisco DNA Service は、企業で一般的に導入されているさまざまなワイヤレス LAN ネットワーク設計もサポートします。SDG エージェントは、有線ネットワークの場合と同様 に、ワイヤレスエンドポイントに一貫した Bonjour ゲートウェイ機能を提供します。一般に、 ワイヤレスクライアントの IP ゲートウェイは Bonjour ゲートウェイでもあります。ただし、 SDG エージェントの配置は、ワイヤレス LAN の展開モードによって異なる場合があります。

#### **Cisco SD Access** 有線および無線ネットワーク

CiscoSD-Accessネットワークでは、ファブリックエッジスイッチは、ファブリック対応の有線 およびワイヤレスネットワーク向けの SDG エージェントとして設定します。仮想ネットワー クやSGTポリシーに関係するSD-Accessネットワークポリシーがある場合は、WideAreaBonjour ポリシーと整合させる必要があります。

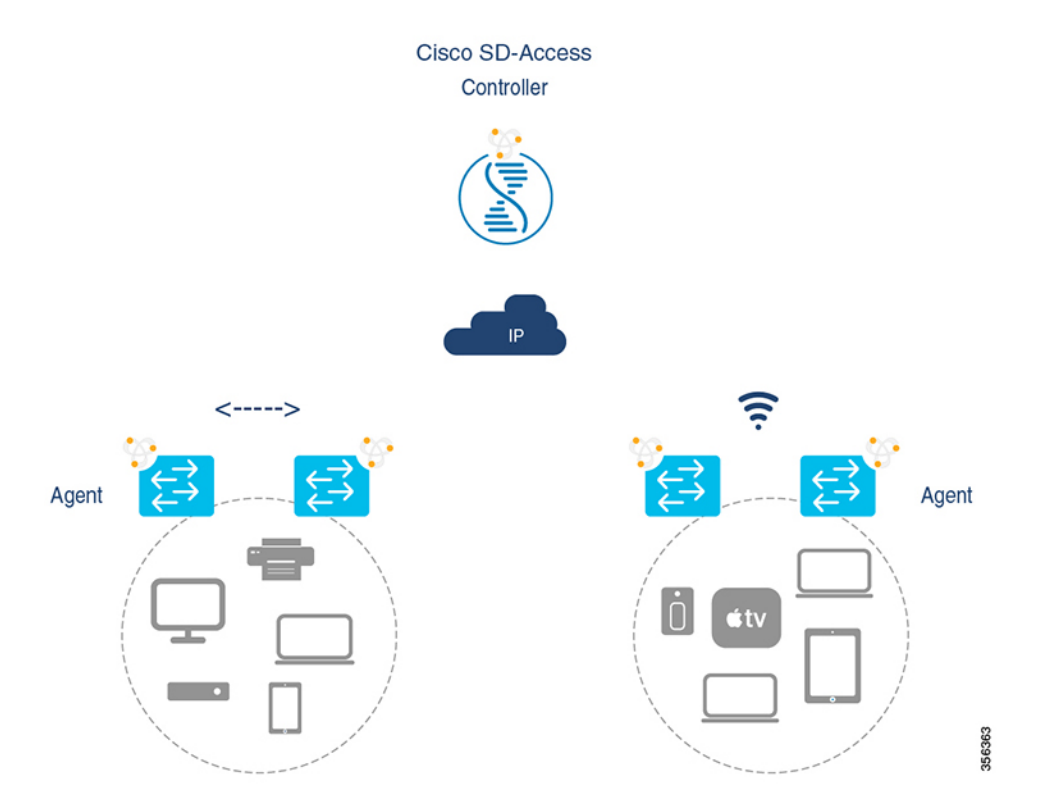

Wide Area Bonjour では、ネットワーク内の 2 つの論理コンポーネントが使用されます。

- SDG エージェント:ファブリックエッジスイッチは SDG エージェントとして設定されま す。この設定は SD-Access が設定された後にのみ追加されます。
- Wide Area Bonjour コントローラ:Cisco DNA Center の Wide Area Bonjour アプリケーショ ンはコントローラとして機能します。

SDG エージェントとコントローラ間の Wide Area Bonjour 通信は、ネットワークアンダーレイ を介して確立されます。SDGエージェントは、ファブリックアンダーレイを介してエンドポイ ントのアナウンスやクエリをコントローラに転送します。Bonjour対応アプリケーションがサー ビスを検出すると、検出されたデバイスとの間で、ファブリックオーバーレイを介して直接ユ ニキャスト通信を確立します。この通信は、設定されたルーティングポリシーおよび SDG ポ リシーに従います。

#### **Local** および **Wide Area Bonjour** ポリシー

Cisco Wide Area Bonjour ポリシーは、ポリシーベースの Bonjour サービスの検出と配信を 2 層 ドメインで実行できるように、4 つの固有機能に分割されています。ネットワーク管理者は、 有効にする必要がある Bonjour サービスのリストを特定し、要件に基づいてディスカバリ境界 を設定する必要があります。境界はローカルまたはグローバルに制限できます。次の図は、 SDG エージェントレベルおよび Cisco DNA-Center Wide Area Bonjour アプリケーションにおけ る 4 種類すべての Bonjour ポリシーの適用ポイントと方向を示しています。

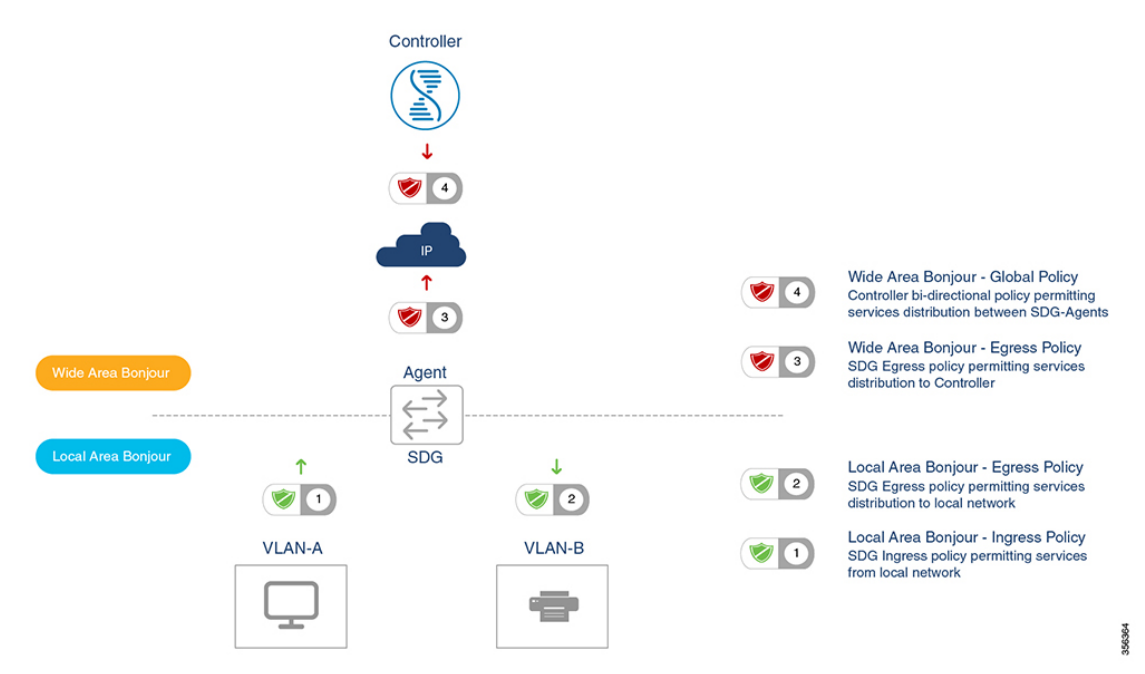

#### **Local Area Bonjour** ポリシー

Cisco IOSBonjourポリシー構造は、新しいコンフィギュレーションモードで大幅にシンプル化 され、拡張性も備えています。サービスは、個別の mDNS PoinTeR(PTR)レコードドタイプ ではなく、直感的で使いやすいサービスタイプを指定して有効にできます。たとえば AirPlay を選択すると、Apple TV や同等の対応デバイスのビデオやオーディオサービスが自動的に有 効になります。企業で一般的に使用されるサービスタイプの一部は、組み込みサービスタイプ を使用して有効にできます。組み込みサービスタイプが制限されている場合、ネットワーク管 理者はカスタムサービスタイプを作成し、ネットワークでサービス配信を有効にできます。

Local Area Bonjour ドメインのポリシー設定は必須であり、3 ステップのプロセスです。次の図 は、Local AreaBonjourポリシーを構築し、選択したローカルネットワークでゲートウェイ機能 を有効にするための詳細手順を示しています。

図 **<sup>22</sup> : Local Area Bonjour** ポリシーの階層

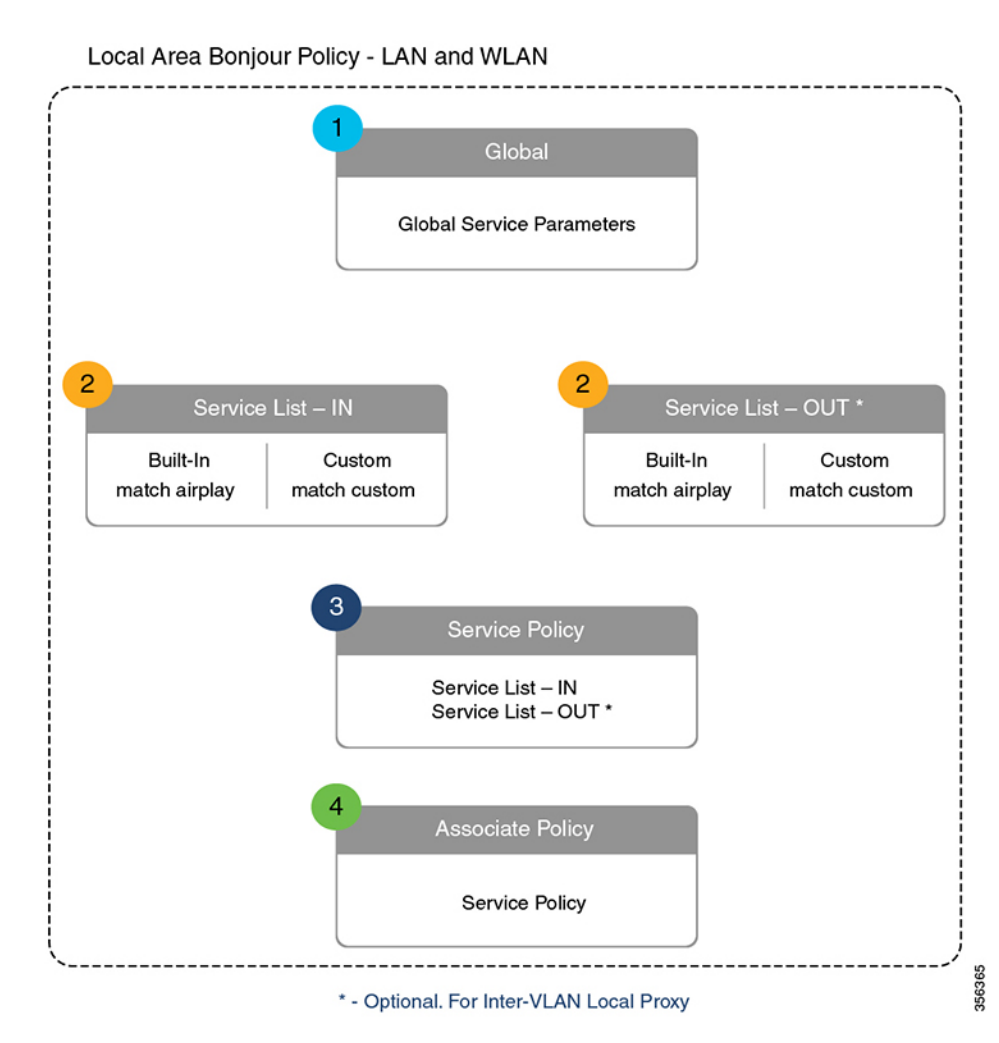

Local Area Bonjour ポリシーを設定するには、mDNS をグローバルに有効にします。デバイス がインターフェイスで mDNS パケットを受信できるように、インターフェイスで mDNS ゲー トウェイを設定します。フィルタオプションを使用してサービスリストを作成し、そのリスト 内でデバイスやインターフェイスとの間で送受信を許可するサービスを指定します。mDNS ゲートウェイをグローバルにインターフェイス上で有効にした後、**service-policy**コマンドを使 用して、サービス検出情報にフィルタ(インバウンドフィルタリングまたはアウトバウンド フィルタリング)を適用できます。

#### 組み込みサービスリスト

Cisco IOSソフトウェアに組み込まれているサービスリストは、複数のBonjourサービスタイプ で構成できます。単一のサービスリストには、サービスプロバイダーからのサービスアナウン

スや受信側のエンドポイントからのサービスクエリを受け入れる際のデフォルトルールを設定 し、複数のサービスタイプエントリを含めることができます。選択したサービスタイプに複数 の Bonjour サービスタイプ (PTR) を含めると、それらの組み込み Bonjour サービスタイプの いずれかに対するアナウンスまたはクエリであれば受け入れられます。たとえば、Apple Time Capsule Data サービスタイプは、\_adisk と \_afpovertcp の 2 つの組み込み PTR で構成されます が、エンドポイントが afpovertcp サービスに対してのみアナウンスまたは要求しても、SDG エージェントがアナウンスや要求を適切に分類して処理します。サービスリストは、すべての 未定義の組み込みエントリやカスタムサービスエントリに対して暗黙的拒否します。

Local Area Bonjour でポリシーを作成する際に使用できる組み込み Bonjour サービスの完全なリ ストを次の表に示します。

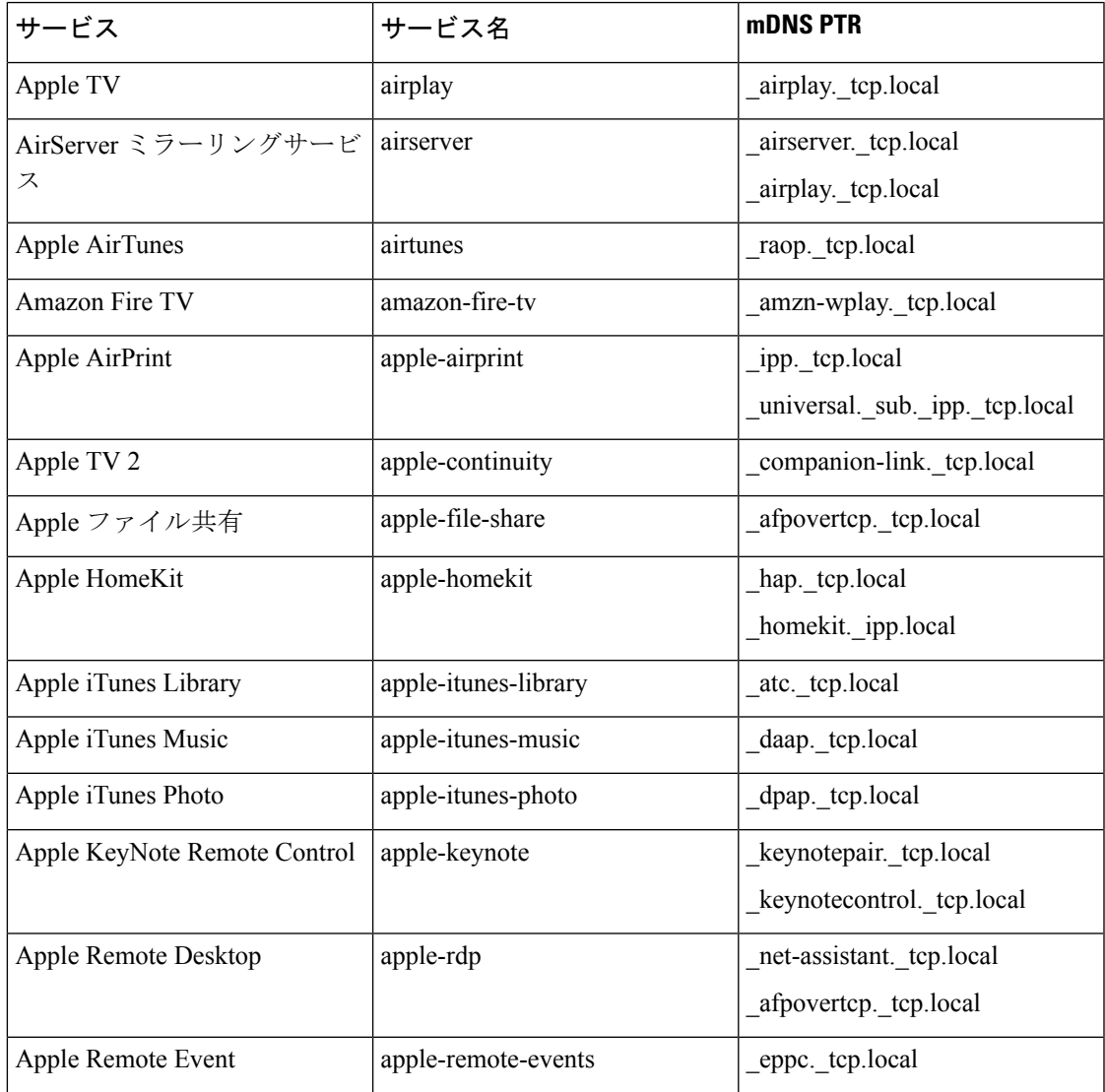

表 **<sup>20</sup> : Cisco IOS** 組み込み **Bonjour** サービスデータベース

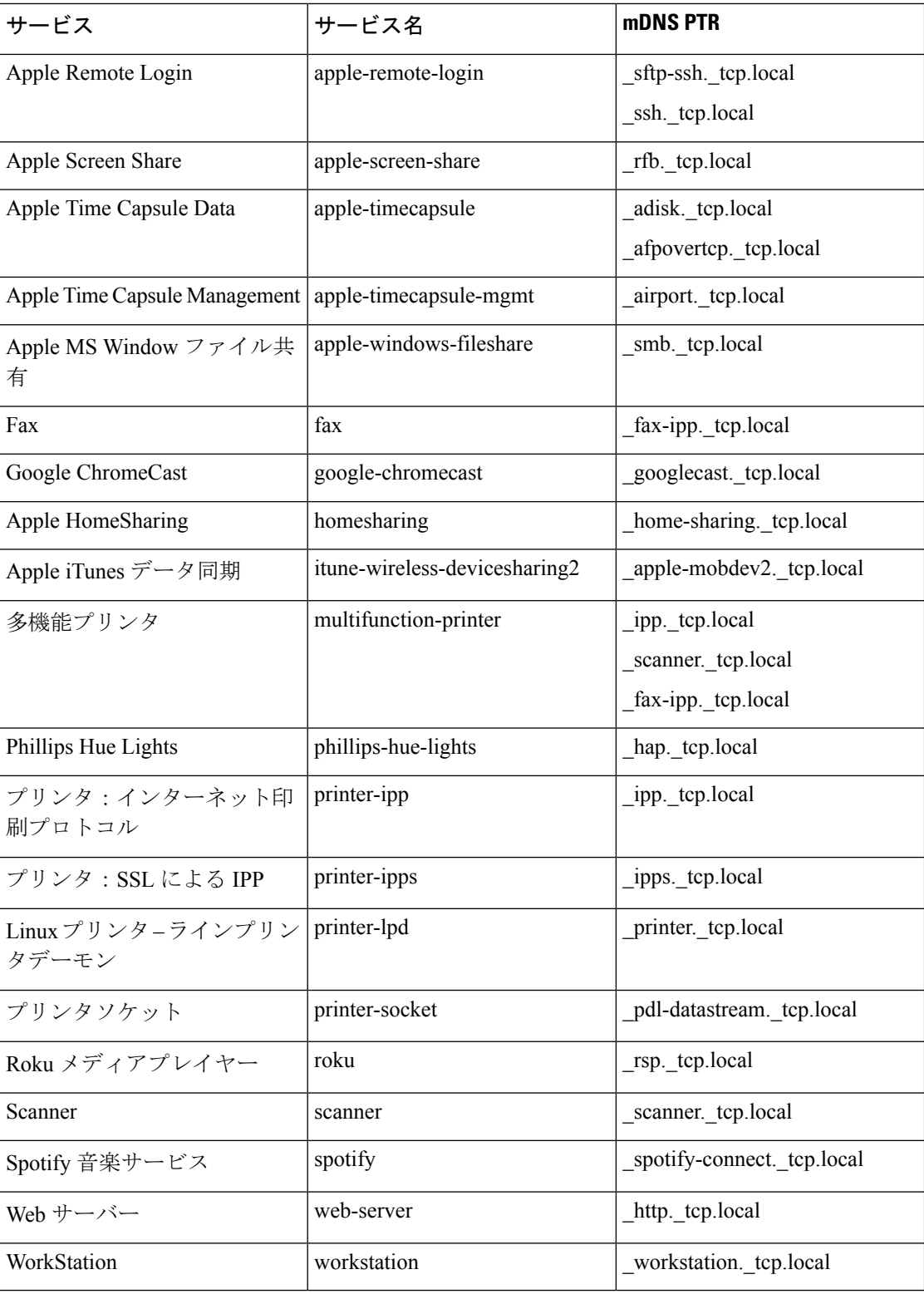

T

#### カスタムサービスリスト

組み込みの Bonjour データベースが特定のサービスやバンドルされたサービスタイプをサポー トしていない場合、ネットワーク管理者はカスタムサービスリストを使用してサービスを設定 できます。たとえば、ファイル共有の要件で、MacOSユーザー間のAppleFilingProtocol(AFP) のサポートと、MacOS デバイスと Microsoft Windows デバイス間のサーバーメッセージブロッ ク(SMB)ファイル転送機能のサポートが必要だとします。このような要件の場合、ネット ワーク管理者は AFP (\_afpovertcp.\_tcp.local) と SMB (\_smb.\_tcp.local) を組み合わせたカスタ ムサービスリストを作成できます。

サービスリストを使用することで、単一のリストで組み込みサービス定義とカスタムサービス 定義を柔軟に組み合わせることができます。カスタムサービス定義リストの数および単一サー ビスリストへの関連付けについての制限はありません。

#### ポリシーの方向

Cisco IOS の Local Area Bonjour ポリシーにより、ネットワーク管理者は同一または異なるロー カルネットワークにおいて、サービスアナウンスとクエリ管理を柔軟に調整できます。サービ スポリシーを入力方向または出力方向に関連付けて、両方向のサービス制御を適用できます。 次のサブセクションでは、サービスポリシー設定の詳細について説明します。

#### 入力サービスポリシー

入力サービスポリシーは必須の設定要素であり、着信 mDNS サービスアナウンスやクエリ要 求の処理を許可するために使用します。入力サービスポリシーが設定されていない場合、対象 の有線またはワイヤレスネットワークで Bonjour ゲートウェイ機能は有効になりません。入力 サービスポリシーを使用すると、ユーザー定義のサービスタイプごとにサービスアナウンスや クエリを柔軟に許可できます。つまり、AirPlay サービスではアナウンスとクエリ要求を許可 し、プリンタサービスではクエリ要求のみを有効にできます。

#### 出力サービスポリシー

出力サービスポリシーはオプション設定であり、次の 2 つの条件下では必要ありません。

- 出力サービスポリシーは、想定される Bonjour エンドポイントがサービスプロバイダーの みのローカル VLAN には適用されません。つまり、サービス VLAN ネットワークには、 IT マネージド サービスプロバイダー エンドポイント (Apple TV、プリンタなど)のみ含 まれます。これらのポイントは、ネットワーク内の他のサービスタイプを照会しません。
- 有線またはワイヤレスのユーザーは Cisco DNA-Center で Wide Area Bonjour サービスから のサービスのみを受信する必要があります。同じ SDG エージェントに接続されている他 の Bonjour エンドポイントからのサービスは受信しません。出力サービスポリシーの設定 は、SDG エージェントが、ローカルに検出された Bonjour サービス情報をある VLAN か ら別の VLAN に配信する必要がある場合にのみ必要です。たとえば、VLAN-B の受信側 エンドポイントで VLAN-A からのプリンタ情報を検出する場合、SDG エージェントは入 力サービスポリシーに基づいて、VLAN-A から AirPrint 対応プリンタを検出してキャッ シュに保存します。このとき、SDG エージェントには、両方の VLAN で AirPrint サービ スを許可する入出力サービスポリシーが必要です。

条件付き出力サービスポリシー

ネットワーク管理者は、オプションで出力サービスポリシーをカスタマイズして、特定のVLAN ネットワークからの条件付きサービス応答を有効にできます。たとえば、SDGエージェントは 入力サービスポリシーに基づいて、 VLAN-A および VLAN-C ネットワークから AirPrint 対応 プリンタを検出できます。条件付き Local Area Bonjour の出力サービスポリシールールを使用 すると、ネットワーク管理者は VLAN-A から検出されたプリンタ情報を VLAN-B ネットワー ク内の受信者に配信することを制限したり、VLAN-Cプリンタを自動的にフィルタリングした りできます。条件付き出力サービスポリシーのサポートはオプション設定です。また、出力方 向サービスポリシーにのみ適用できます。

#### サービスステータスタイマーの管理

Bonjour サービス プロバイダー エンドポイントは、mDNS レコードと各レコードの存続可能時 間(TTL)サービスタイマーを組み合わせて、ネットワーク内の 1 つ以上のサービスをアナウ ンスできます。TTL値は、ネットワーク内のエンドポイントの可用性と有用性を保証します。 SDG エージェントは、Local Area Bonjour ドメイン内の TTL などのイベントに基づいて、ロー カルの最新情報を取り込み、コントローラのグローバルサービスを更新します。ネットワーク 管理者は、サービスプロバイダー エンドポイントの検出を許可するサービスステータスタイ マーを設定する必要があります。

#### **Wide Area Bonjour** ポリシー

ローカルサービスのルーティングを制御し、Cisco DNA-Centerからのリモートサービスを検出 するためには、コントローラにバインドされた Wide Area Bonjour サービスのエクスポートポ リシーが SDG エージェントで必須になります。Cisco DNA-Center および SDG エージェントに よって信頼できる通信チャネルが確立されるため、WideAreaBonjourアプリケーションからの リモートサービス応答は SDG エージェントで暗黙的に許可されます。したがって、Wide Area Bonjour ポリシーは単方向であり、コントローラへの出力サービスポリシーのみが必要です。

Wide Area Bonjour ポリシーの階層と構造については、「Local Area Bonjour ポリシーの階層」 で説明されているとおりです。次のサブセクションでは、CiscoDNA-CenterのWideAreaBonjour アプリケーションとの正常な通信を実現するためのポリシーを構築して適用する際に参考とな る設定方法を順を追って説明します。

#### サービスリスト:組み込みおよびカスタム

ネットワーク管理者は Wide Area Bonjour ドメインに対応して、新しいコントローラにバイン ドする出力サービスリストを作成する必要があります。最も一般的なネットワーク展開モデル では、Wide AreaBonjourサービスリストにLocal AreaBonjourと同じサービスタイプを含めて、 両方のドメイン間で共通のサービスを実装します。要件に基づいて、特定のサービスをローカ ルエリアに制限し、ワイドエリアドメインにルーティングされないようにできます。デフォル トでは、サービス許可リストのエントリのみが許可され、残りは暗黙的な拒否ルールでドロッ プされます。

#### 入力方向ポリシー

WideAreaBonjourドメインの入力サービスポリシーは必須ではなく、コントローラに関連付け ることはできません。

#### 出力方向ポリシー

説明したように、ローカルエリアとワイドエリアの間で Bonjour ポリシーの構造に一貫性はあ りますが、エンフォースメントポイントは異なります。Wide Area Bonjour ドメインに個別の サービスリストとサービスポリシーを設定することを推奨します。各ドメインに固有のポリ シーセットを作成するのに役立ちます。

#### 条件付き出力サービスリスト

Wide Area Bonjour 出力サービスリストの設定をカスタマイズすると、Cisco DNA-Center にサー ビスまたはクエリ要求を条件付きでルーティングできます。この代替コンフィギュレーション を使用すると、ネットワーク管理者はシステム全体からではなく、特定のローカル送信元VLAN ネットワークからサービスのルーティングや Wide Area Bonjour ドメイン内の要求照会を実行 できます。

#### **Wide Area Bonjour** サービスステータスタイマーの管理

Cisco DNA-Center では、ネットワーク全体に広く分散された SDG エージェントからのサービ ス情報が一元管理されます。コントローラの拡張性とパフォーマンスを維持するために、サー ビスルーティング情報が各 SDG エージェント ネットワーク デバイスから定期的に送信され、 同期されます。システムとネットワークのパフォーマンスを保護するために、スケジューラ ベースでサービス情報が交換され、信頼性が高く洗練された方法で Wide Area Bonjour ドメイ ン全体で Bonjour サービスを検出および配信できます。

ほとんどの大規模ネットワーク環境で SDG エージェントのデフォルト Bonjour サービスタイ マーはあらかじめ微調整されており、これ以上の調整は必要ありません。インターバルタイ マーの値をデフォルトのままにして、ユーザーエクスペリエンスの問題が発生した場合にのみ 調整することを推奨します。また、パラメータを変更する場合には、拡張性やパフォーマンス に影響を与えないかを考慮してください。

# **Local Area Bonjour** および **Wide Area Bonjour** ドメインの設 定

## 有線ネットワーク向け **Local Area Bonjour** ドメインの設定

#### デバイスでの **mDNS** ゲートウェイの有効化

デバイスで mDNS を設定するには、次の手順を実行します。

#### 手順の概要

- **1. enable**
- **2. configure terminal**
- **3. mdns-sd gateway**

**4. exit**

#### 手順の詳細

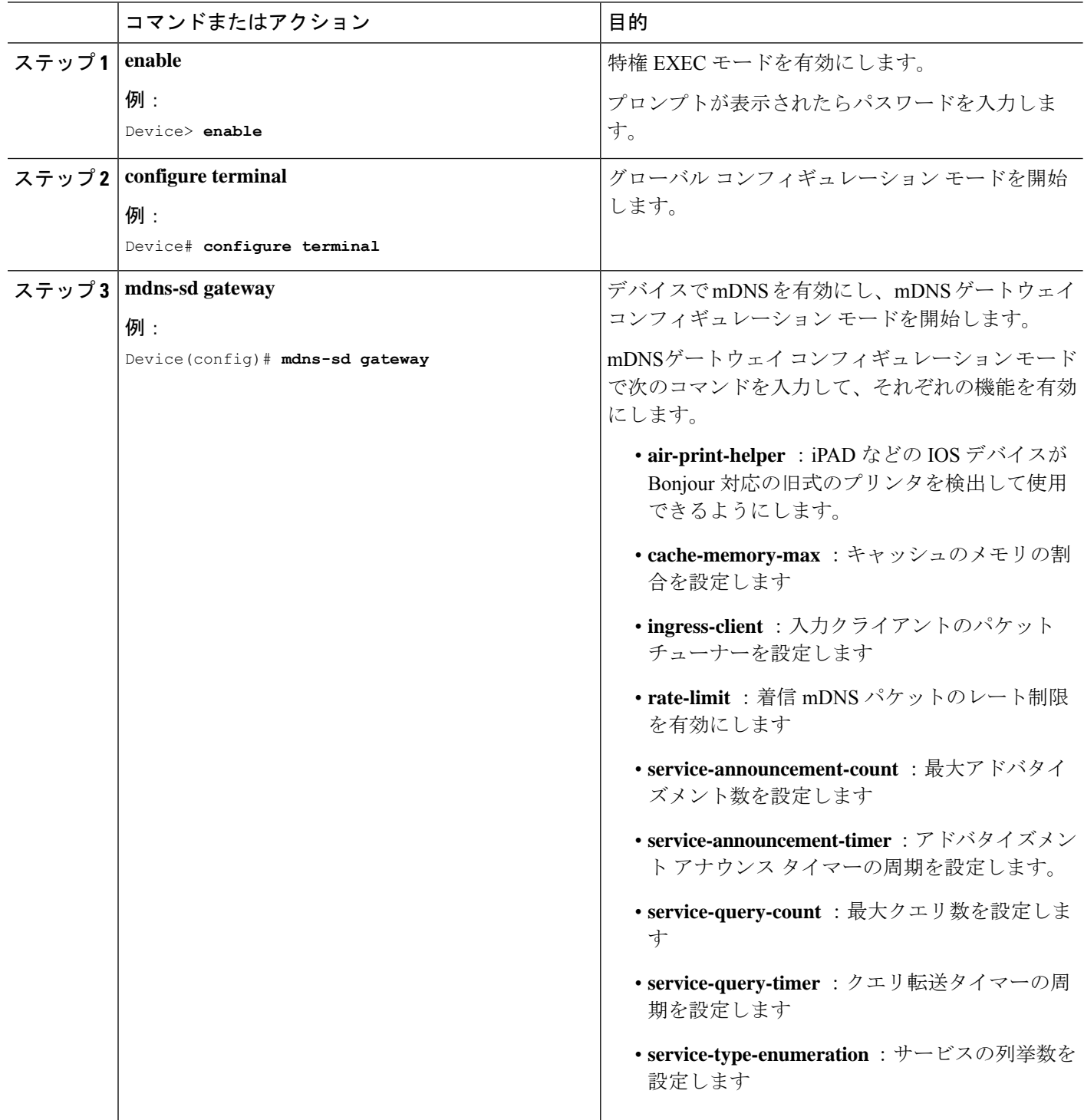

 $\mathbf{l}$
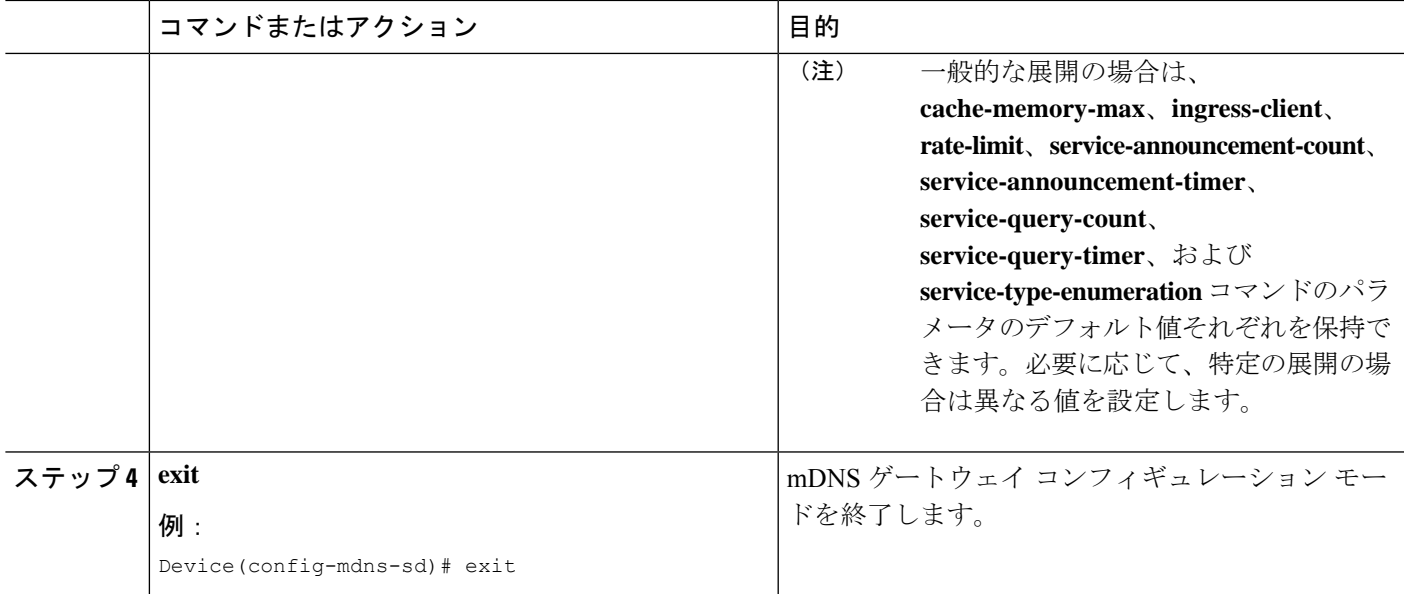

## カスタムサービス定義の作成

サービス定義は、1 つ以上の mDNS サービスタイプまたは PTR リソースレコード名に管理者 フレンドリ名を提供する構造体です。デフォルトでは、いくつかの組み込みサービス定義が事 前に定義されており、管理者が使用できるようになっています。組み込みのサービス定義に加 えて、管理者はカスタムサービス定義を定義することもできます。

#### 手順の概要

- **1. enable**
- **2. configure terminal**
- **3. mdns-sd service-definition** *service-definition-name*
- **4. service-type** *string*
- **5.** カスタムサービス定義で複数のサービスタイプを設定するには、ステップ 4 を繰り返しま す。
- **6. exit**

#### 手順の詳細

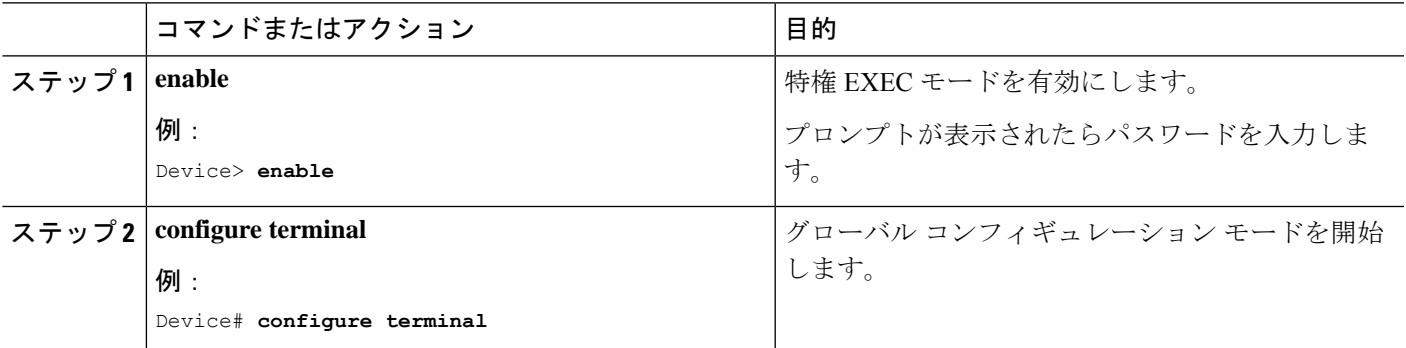

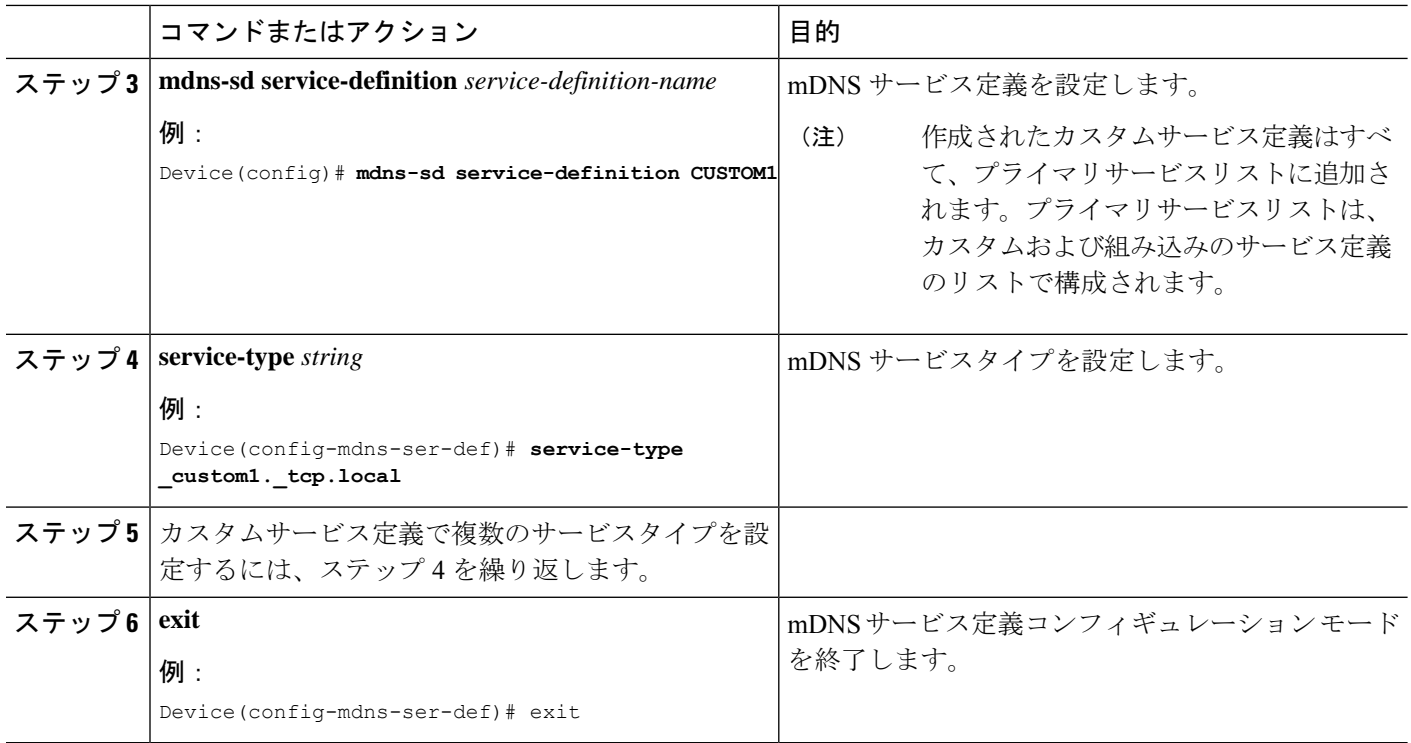

## サービスリストの作成

mDNSサービスリストは、サービス定義の集合です。サービスリストを作成するには、次の手 順を実行します。

#### 手順の概要

- **1. enable**
- **2. configure terminal**
- **3. mdns-sd service-list** *service-list-name* {**in** | **out**}
- **4. match** *service-definition-name* [**message-type** {**any** | **announcement** | **query**}]
- **5. exit**

#### 手順の詳細

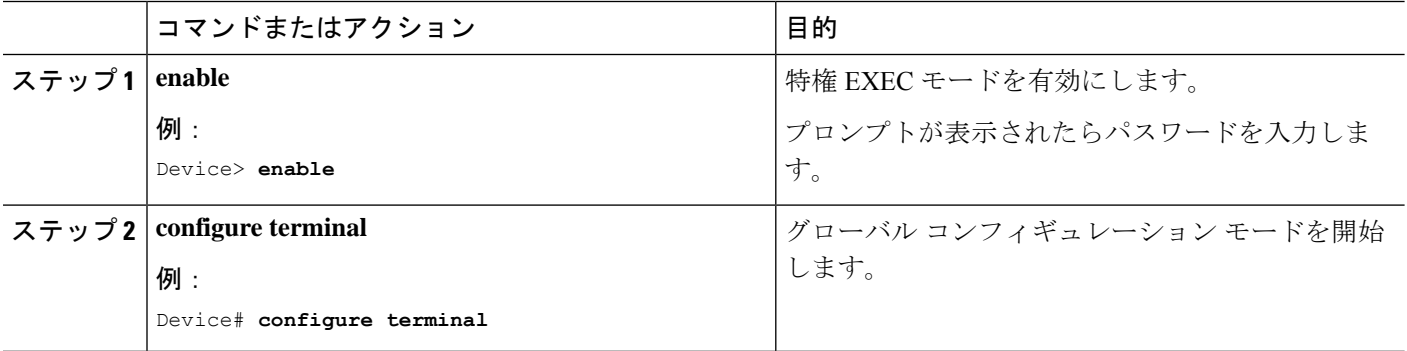

I

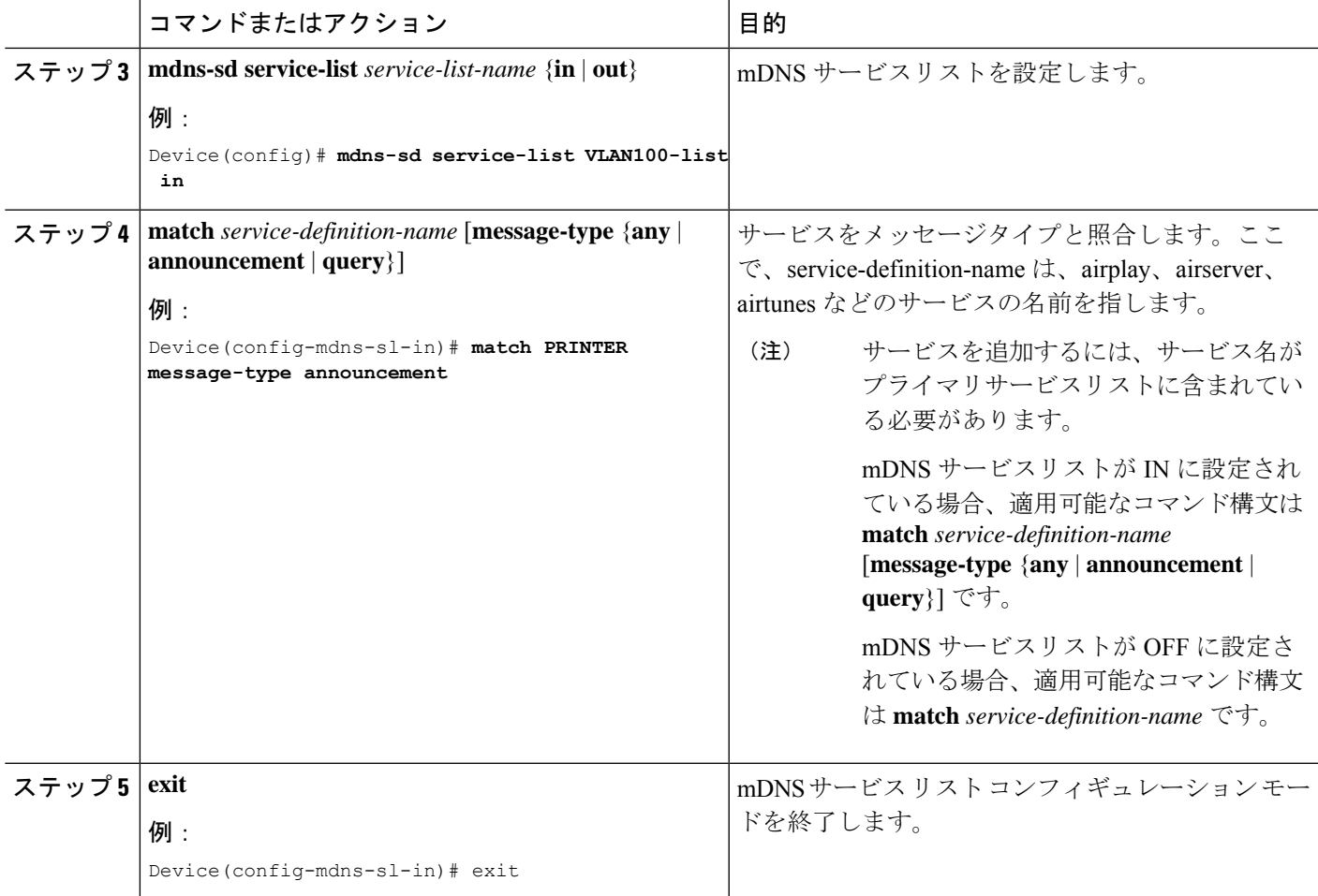

## サービスポリシーの作成

インターフェイスに適用するサービスポリシーでは、許可する Bonjour サービスアナウンスメ ント、あるいは入力方向や出力方向で処理する特定のサービスタイプのクエリを指定します。 このため、サービスポリシーでは2つのサービスリストを定義します。入力方向と出力方向に 1 つずつです。Local Area Bonjour ドメインでは、同じサービスポリシーを 1 つ以上の Bonjour クライアント VLAN に割り当てることができます。ただし、VLAN ごとにサービスポリシー が異なる場合があります。

サービスリストを使用してサービスポリシーを設定するには、次の手順を実行します。

#### 手順の概要

- **1. enable**
- **2. configure terminal**
- **3. mdns-sd service-policy** *service-policy-name*
- **4. service-list** *service-list-name* {**in** | **out**}
- **5. exit**

#### 手順の詳細

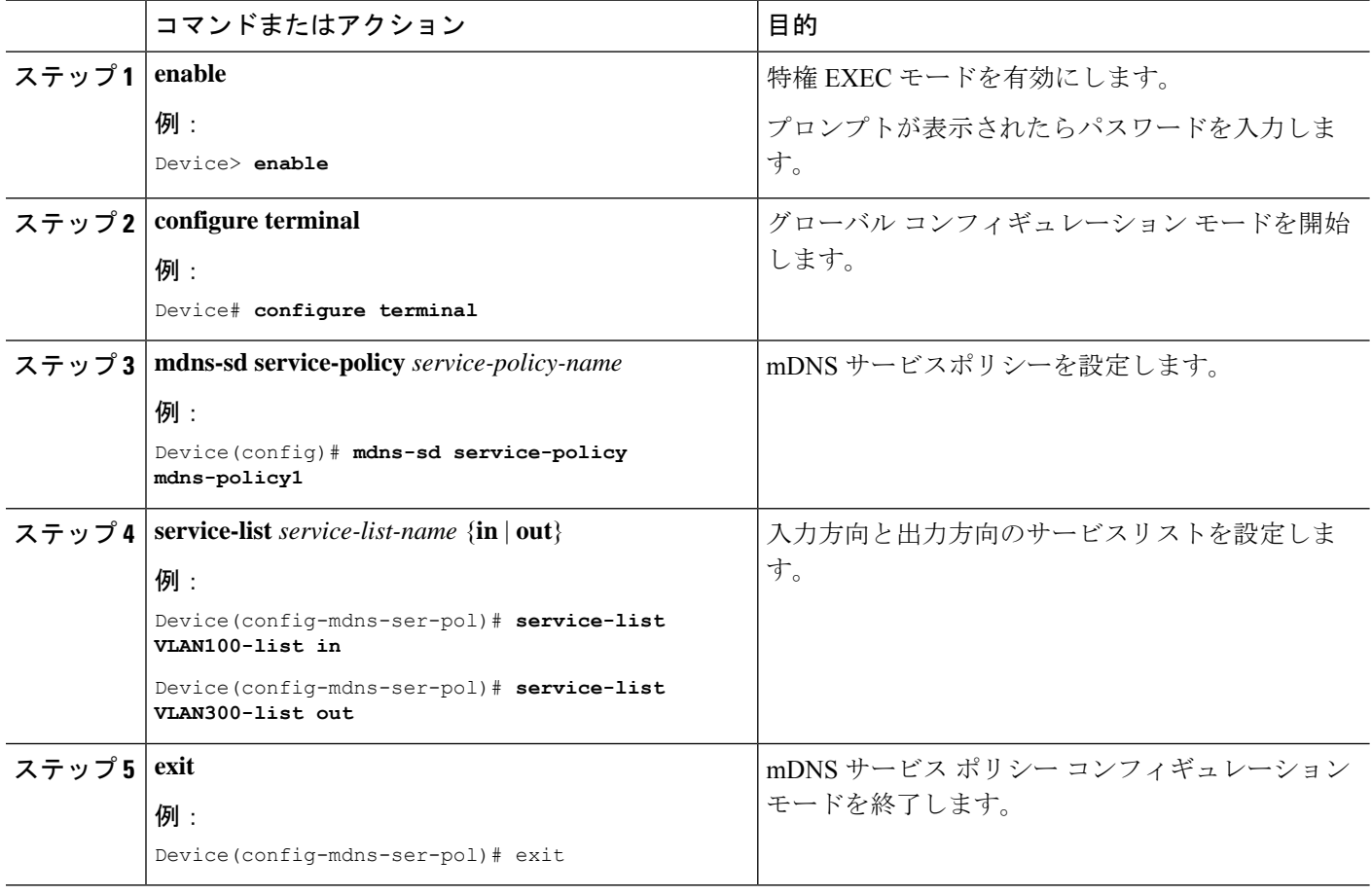

## インターフェイスへのサービスポリシーの関連付け

デバイスで mDNS を設定するには、次の手順を実行します。

#### 手順の概要

- **1. enable**
- **2. configure terminal**
- **3. interface** *interface-name*
- **4. mdns-sd gateway**
- **5. exit**

#### 手順の詳細

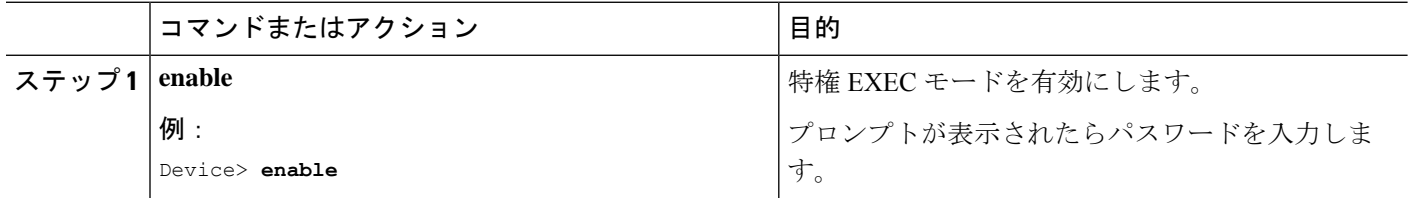

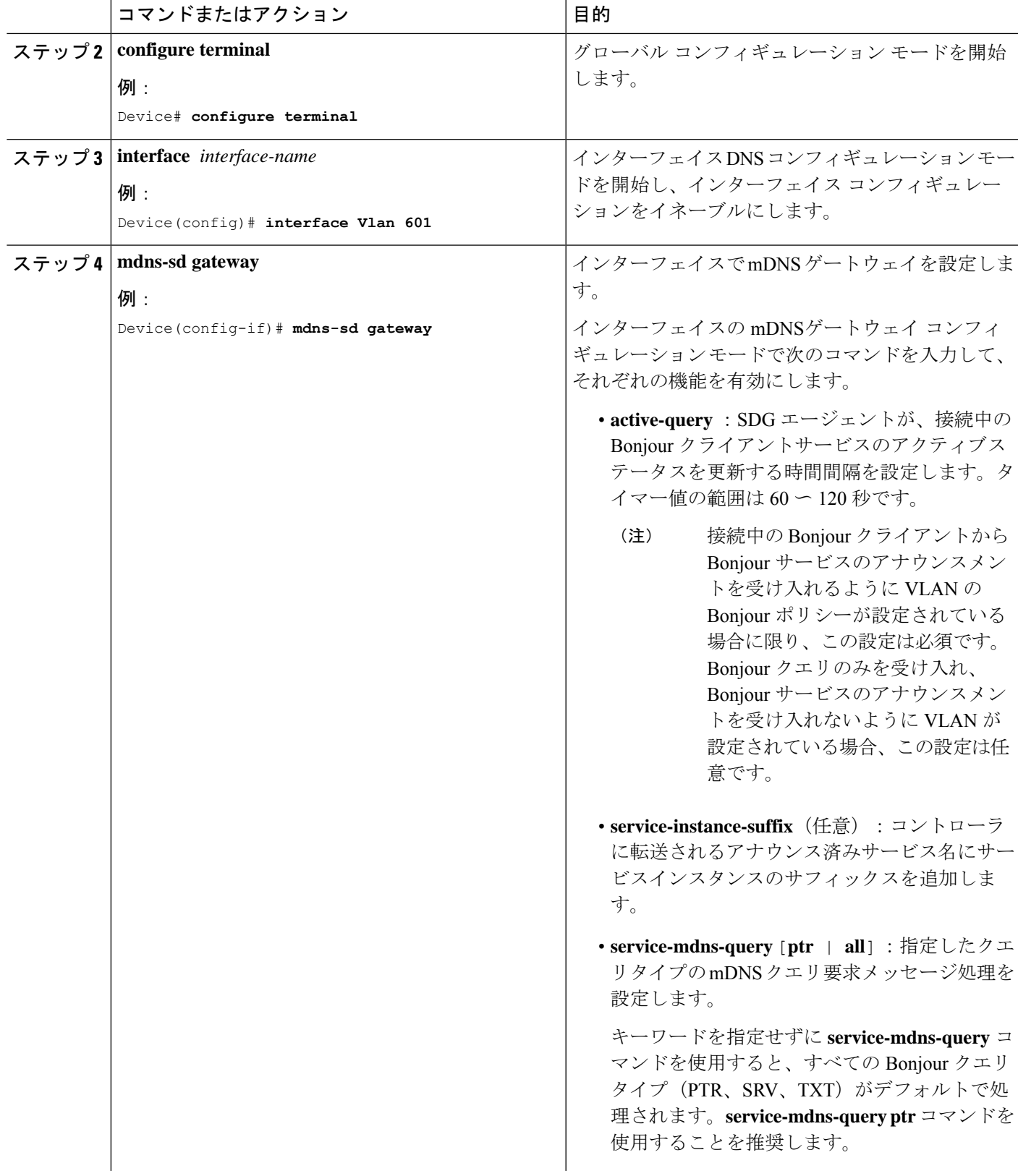

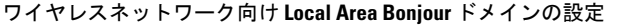

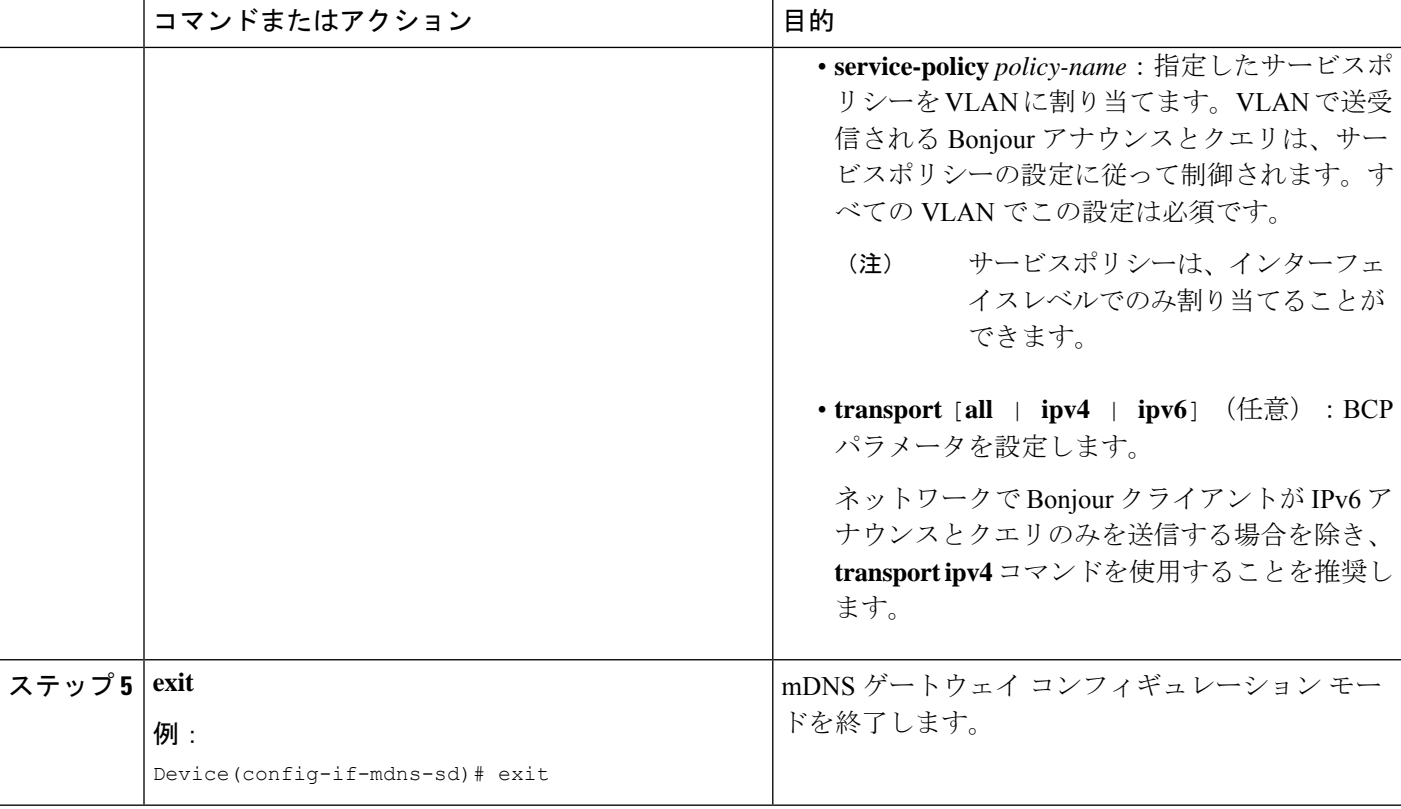

## ワイヤレスネットワーク向け **Local Area Bonjour** ドメインの設定

ワイヤレスネットワークの SDG エージェントとして機能するスイッチで、Local Area Bonjour を設定するには、有線ネットワークのSDGエージェントとして機能するスイッチでLocalArea Bonjour を設定する場合と同じ一連の手順を実行します。

Bonjour プロトコルは、サービスアナウンスメントおよびクエリで動作します。各クエリやア ドバタイズメントは、Bonjour マルチキャスト アドレス ipv4 224.0.0.251(ipv6 FF02::FB)に送 信されます。このプロトコルは、UDP ポート 5353 で mDNS を使用します。

Bonjour プロトコルが使用するアドレスはリンクローカル マルチキャスト アドレスであるた め、ローカルL2ネットワークにのみ転送されます。マルチキャストDNSは、クライアントが 同じ L2 ドメインに属している必要があるサービスを検出できるように、L2 ドメインに制限さ れますが、大規模な導入や企業では常にこのことが可能になるとは限りません。

この問題に対処するため、CiscoCatalyst 9800シリーズワイヤレスコントローラはBonjourゲー トウェイとして動作します。これにより、コントローラは Bonjour サービスをリッスンし、 ソースまたはホストからのBonjourアドバタイズメント(AirPlay、AirPrintなど)をキャッシュ します。たとえば Apple TV は、Bonjour クライアントがサービスを依頼または要求したとき に、それらに応答します。このようにして、異なるサブネットのソースとクライアントを使用 できます。

デフォルトでは、mDNS ゲートウェイはコントローラで無効になっています。mDNS ゲート ウェイ機能を有効にするには、CLI または Web UI を使用して mDNS ゲートウェイを明示的に 設定する必要があります。

次の図は、SDGエージェントスイッチとワイヤレスエンドポイント間でシームレスな通信を確 立するための前提条件となるワイヤレスネットワークの設定を示しています。

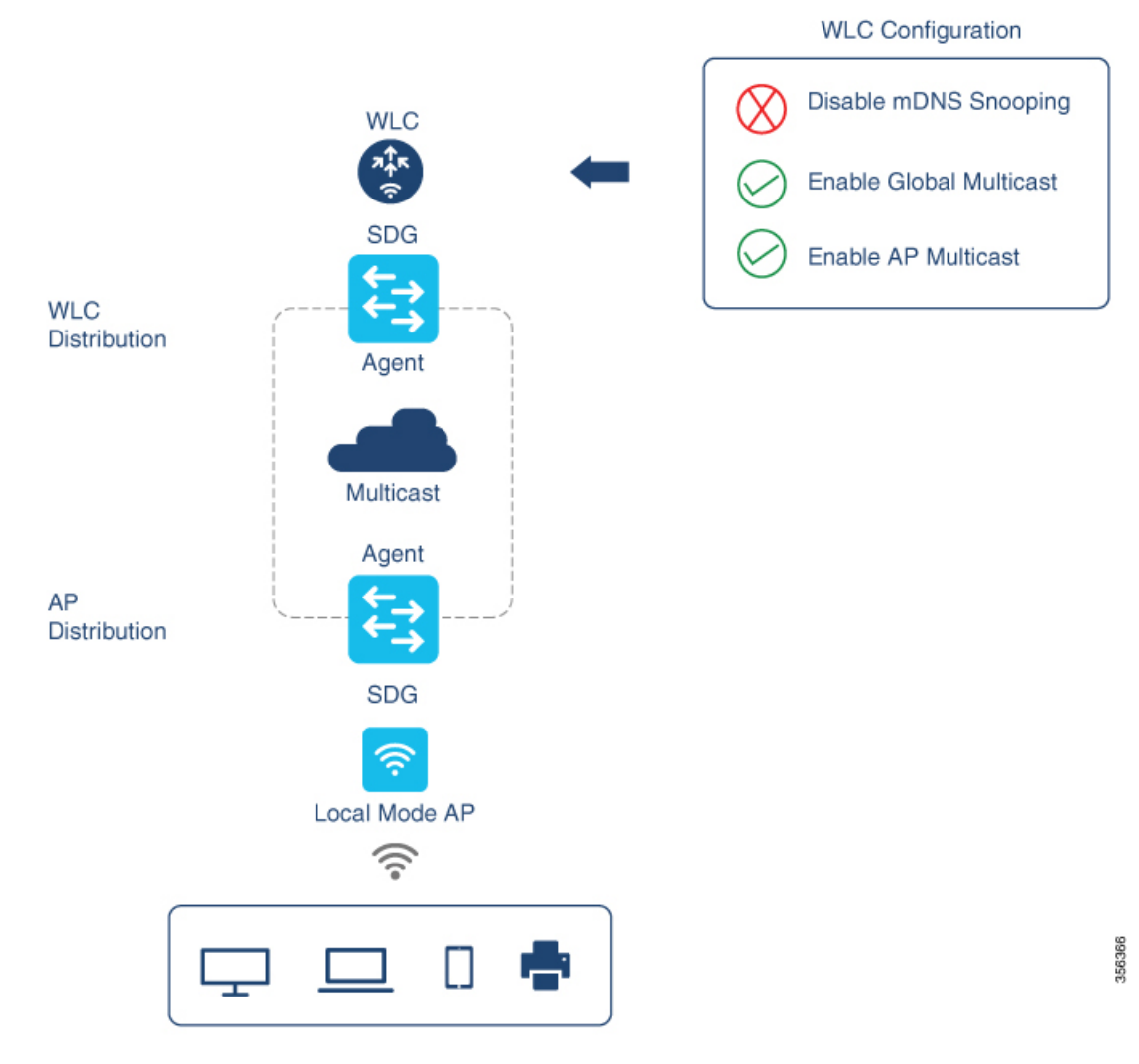

Cisco WLC およびアクセスポイントは、デフォルトで、ワイヤレス ネットワーク インフラス トラクチャと有線ネットワークインフラストラクチャ間でレイヤ2とレイヤ3のマルチキャス トフレームを転送しません。APマルチキャストを使用してステートフル機能を有効にすると、 転送が実行されます。ネットワーク管理者は、マルチキャストをグローバルに有効にし、ネッ トワークでアドバタイズする一意のマルチキャストグループを設定する必要があります。この マルチキャストグループは、Ciscoアクセスポイントにおいてマルチキャストオーバーマルチ キャスト(MCMC)機能をLANネットワーク全体で有効にする場合にのみ必要です。Bonjour ソリューションでは、ワイヤレスクライアント VLAN のマルチキャスト要件はありません。 したがって、これはオプションであり、他のレイヤ3マルチキャストアプリケーションにのみ 適用されます。

コアネットワークではマルチキャストルーティングを適切に設定し、APがWLCマルチキャス トグループに加入できるようにする必要があります。マルチキャスト設定は、CiscoWLC管理 VLAN およびそれぞれのディストリビューション層スイッチの Cisco アクセスポイントで有効 にする必要があります。

## デバイスでの **mDNS** ゲートウェイの有効化

デバイスで mDNS を設定するには、次の手順を実行します。

#### 手順の概要

- **1. enable**
- **2. configure terminal**
- **3. mdns-sd gateway**
- **4. exit**

#### 手順の詳細

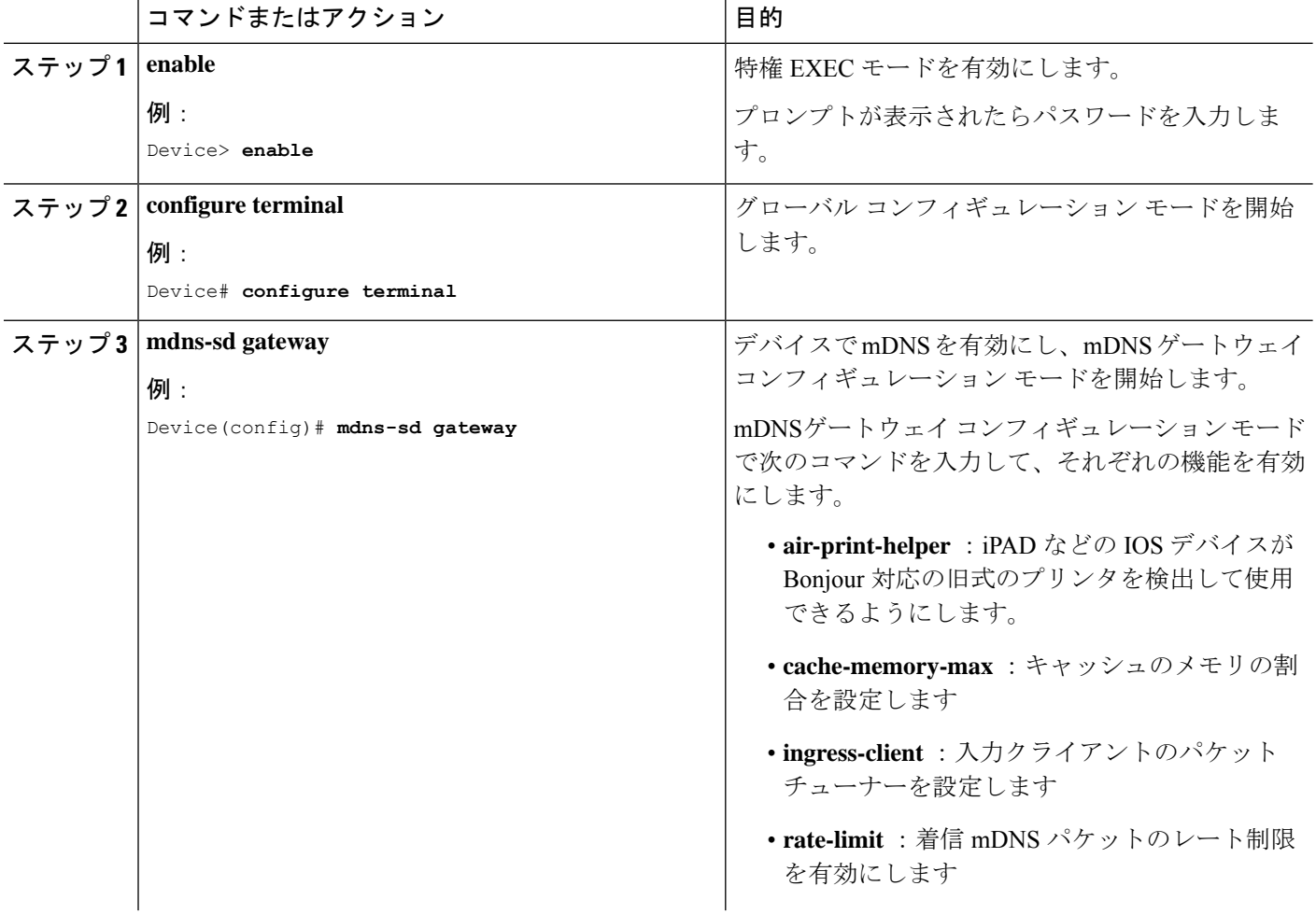

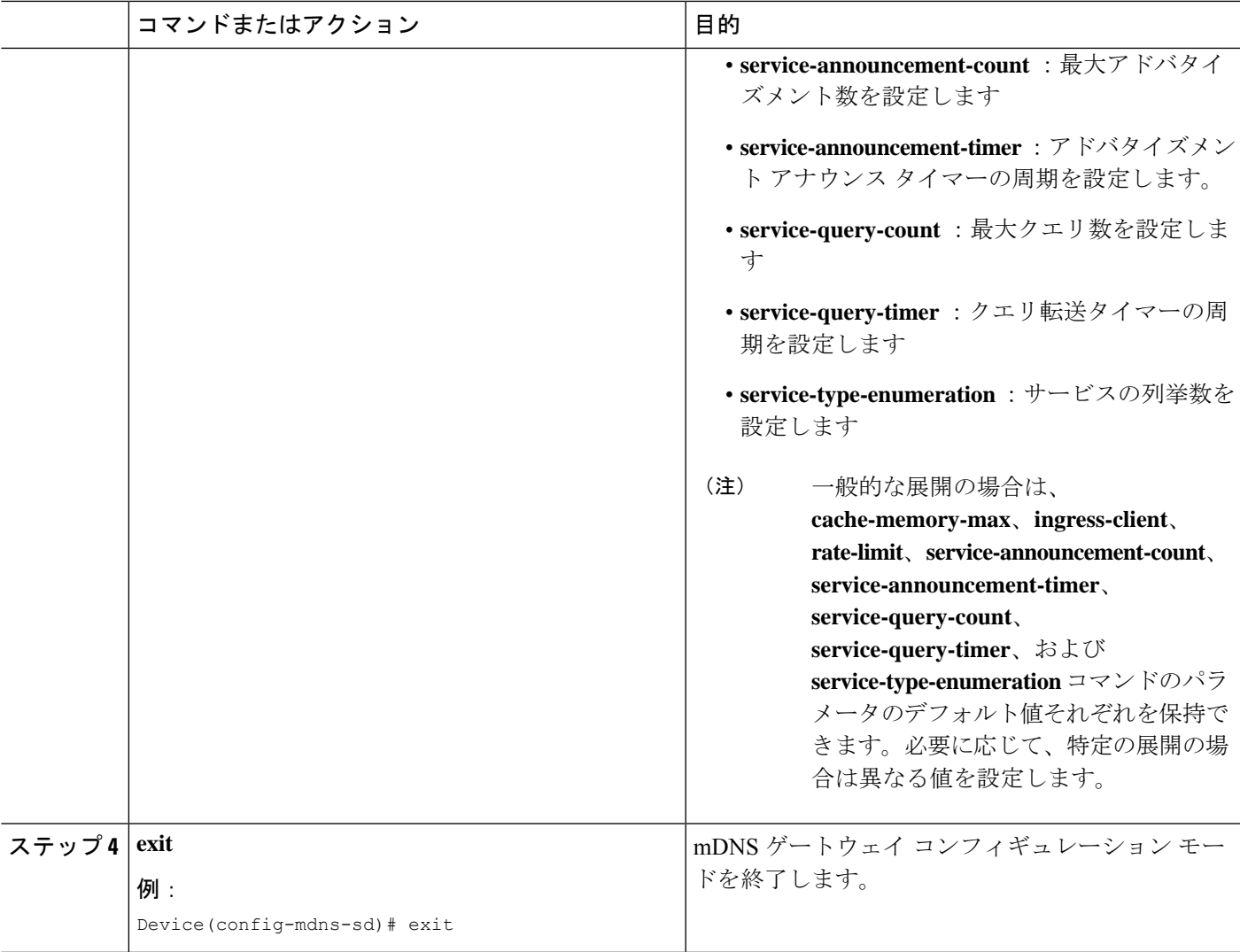

## カスタムサービス定義の作成

サービス定義は、1 つ以上の mDNS サービスタイプまたは PTR リソースレコード名に管理者 フレンドリ名を提供する構造体です。デフォルトでは、いくつかの組み込みサービス定義が事 前に定義されており、管理者が使用できるようになっています。組み込みのサービス定義に加 えて、管理者はカスタムサービス定義を定義することもできます。

#### 手順の概要

- **1. enable**
- **2. configure terminal**
- **3. mdns-sd service-definition** *service-definition-name*
- **4. service-type** *string*
- **5.** カスタムサービス定義で複数のサービスタイプを設定するには、ステップ 4 を繰り返しま す。

**6. exit**

#### 手順の詳細

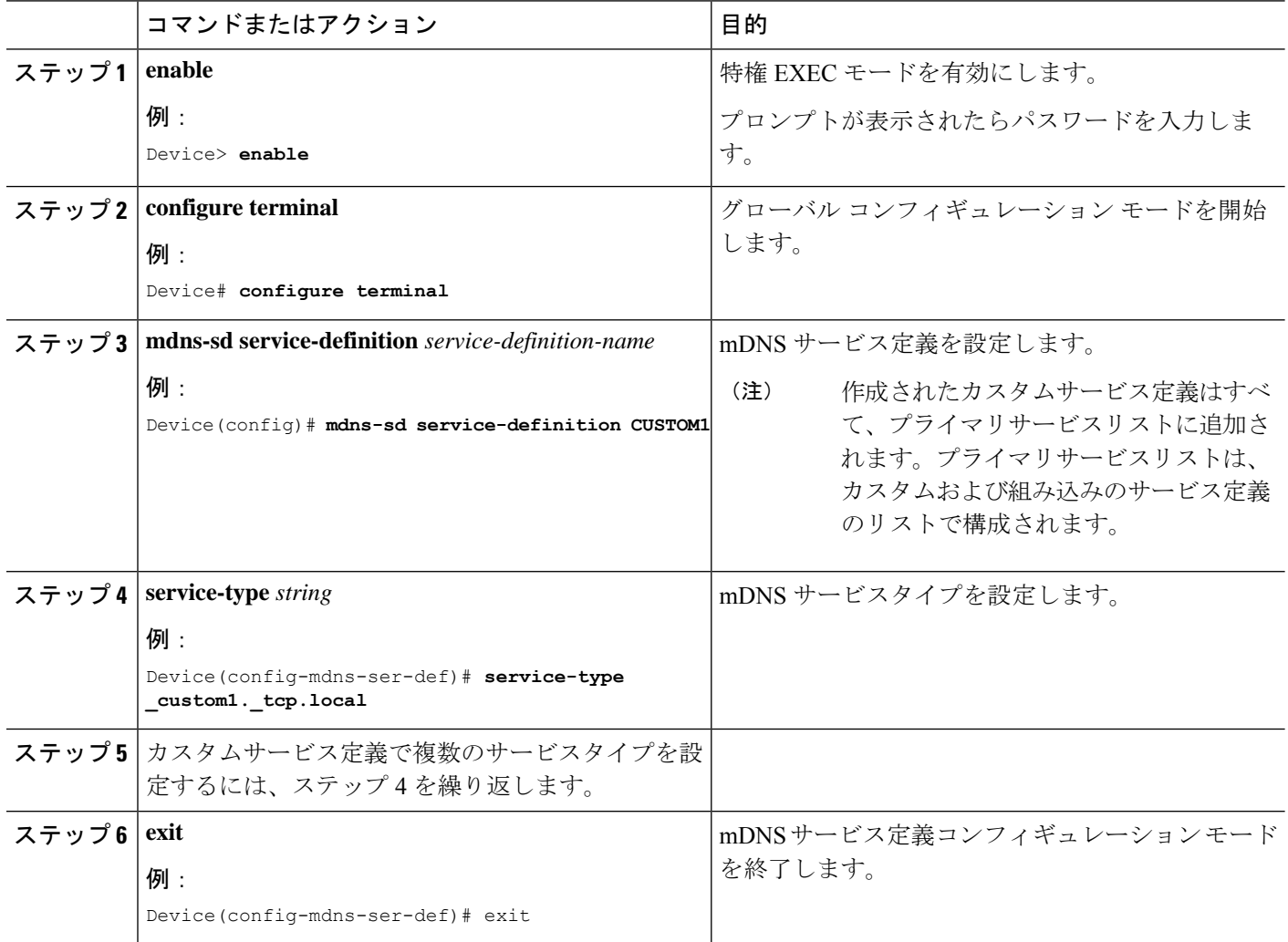

## サービスリストの作成

mDNSサービスリストは、サービス定義の集合です。サービスリストを作成するには、次の手 順を実行します。

#### 手順の概要

- **1. enable**
- **2. configure terminal**
- **3. mdns-sd service-list** *service-list-name* {**in** | **out**}
- **4. match** *service-definition-name* [**message-type** {**any** | **announcement** | **query**}]
- **5. exit**

#### 手順の詳細

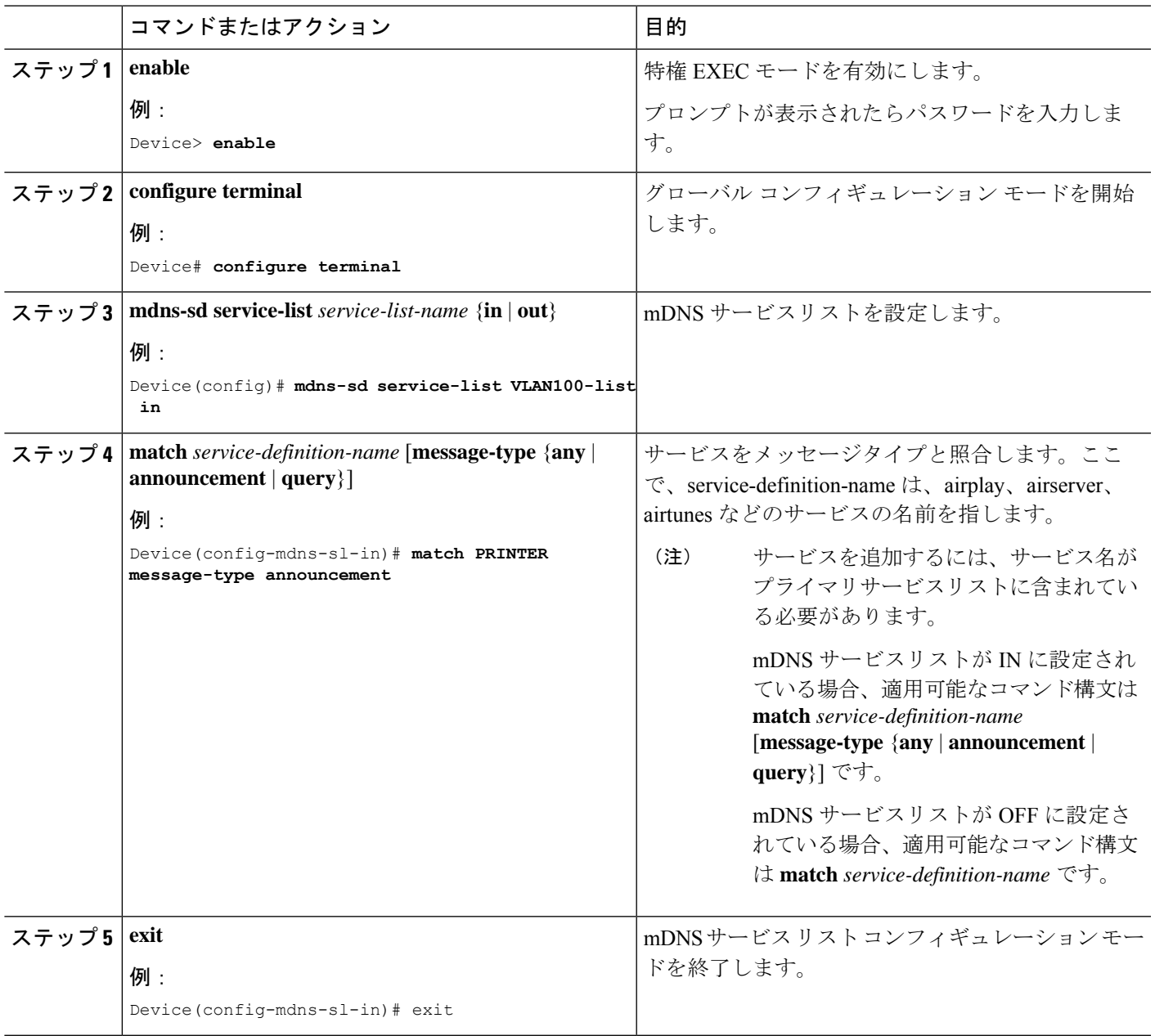

## サービスポリシーの作成

インターフェイスに適用するサービスポリシーでは、許可する Bonjour サービスアナウンスメ ント、あるいは入力方向や出力方向で処理する特定のサービスタイプのクエリを指定します。 このため、サービスポリシーでは2つのサービスリストを定義します。入力方向と出力方向に 1 つずつです。Local Area Bonjour ドメインでは、同じサービスポリシーを 1 つ以上の Bonjour クライアント VLAN に割り当てることができます。ただし、VLAN ごとにサービスポリシー が異なる場合があります。

サービスリストを使用してサービスポリシーを設定するには、次の手順を実行します。

#### 手順の概要

- **1. enable**
- **2. configure terminal**
- **3. mdns-sd service-policy** *service-policy-name*
- **4. service-list** *service-list-name* {**in** | **out**}
- **5. exit**

#### 手順の詳細

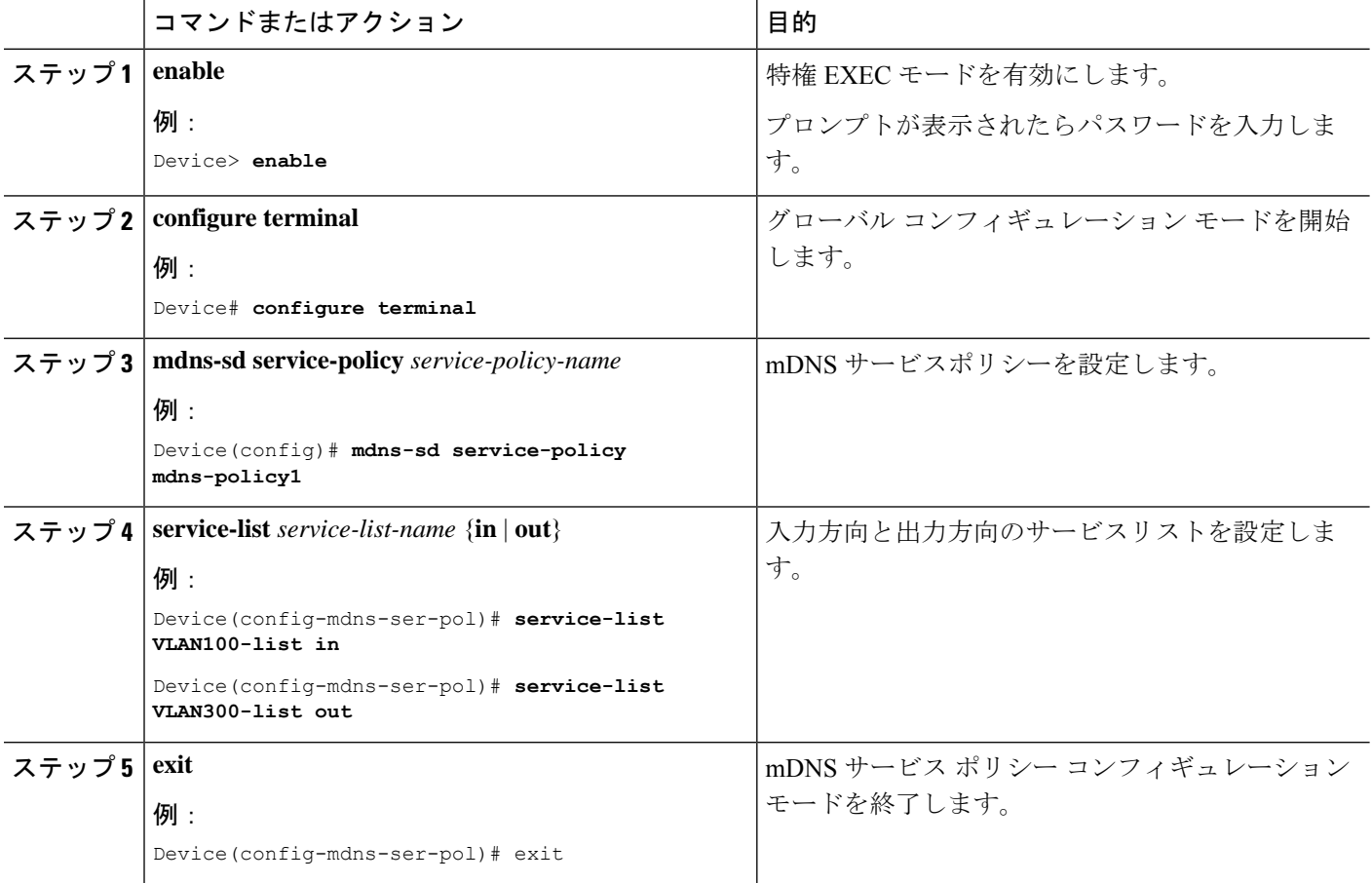

## サービスポリシーとワイヤレス プロファイル ポリシーの関連付け

デフォルトの mDNS サービスポリシーは、ワイヤレス プロファイル ポリシーが作成された時 点ですでに接続されています。次の手順を使用して、デフォルトの mDNS サービスポリシー を目的のサービスポリシーに上書きできます。

#### 手順の概要

**1. enable**

- **2. configure terminal**
- **3. wireless profile policy** *profile-policy-name*
- **4. mdns-sd service-policy** *custom-mdns-service-policy*
- **5. exit**

#### 手順の詳細

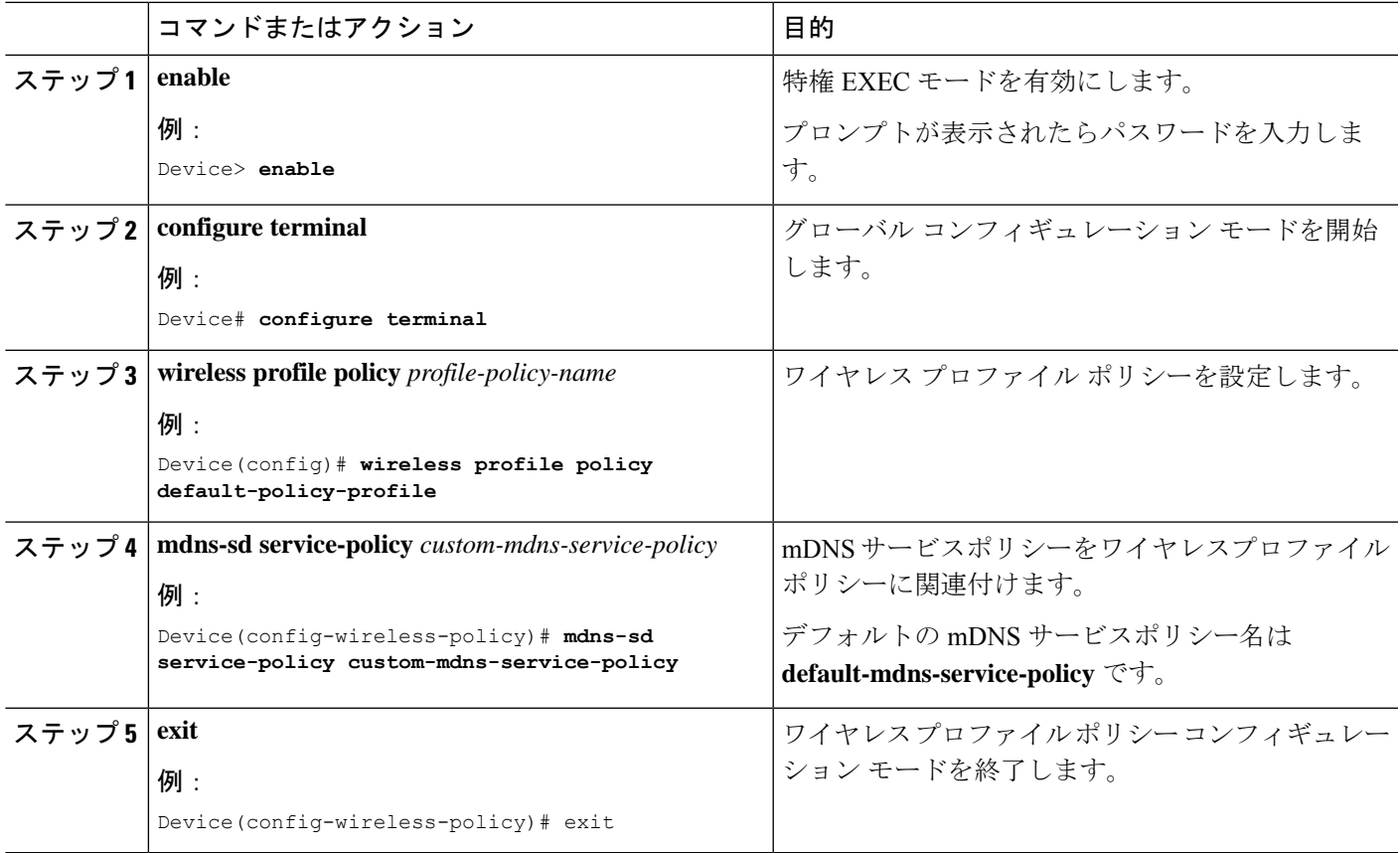

# **Wide Area Bonjour** ドメインの設定

Wide Area Bonjour ドメインの設定では、Cisco DNA Center で実行されている Wide Area Bonjour アプリケーションであるコントローラのパラメータと、SDGエージェントからコントローラに エクスポートする必要があるサービスタイプを指定します。WideAreaBonjourドメインの設定 では、Local AreaBonjourの場合と同様に、サービスリストとサービスポリシーを作成します。 ただし、SDG エージェントからコントローラへの出力ポリシーのみが適用されます。

## デバイスでの **mDNS** ゲートウェイの有効化

デバイスで mDNS を設定するには、次の手順を実行します。

手順の概要

**1. enable**

- **2. configure terminal**
- **3. mdns-sd gateway**
- **4. exit**

#### 手順の詳細

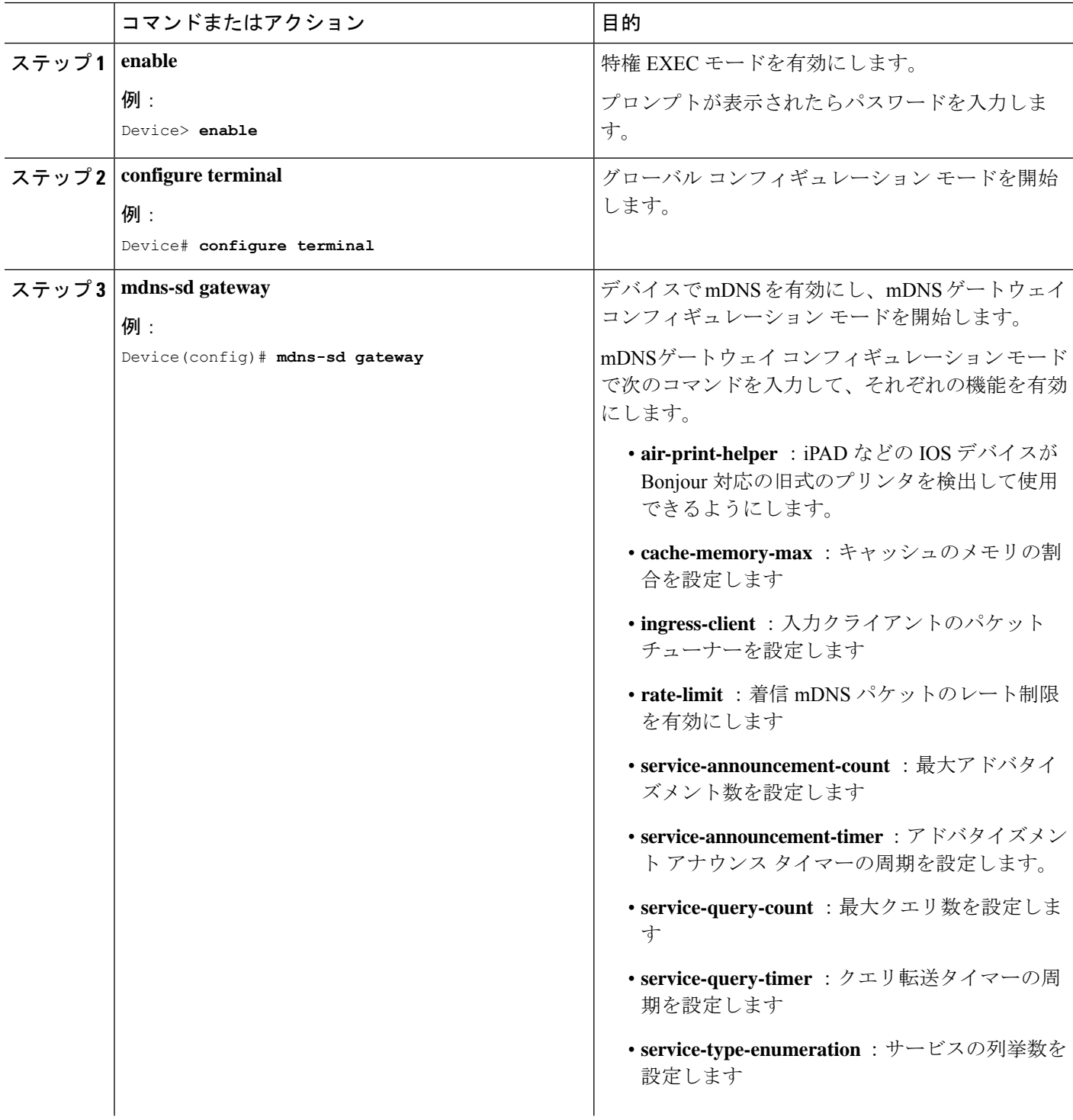

 $\mathbf{l}$ 

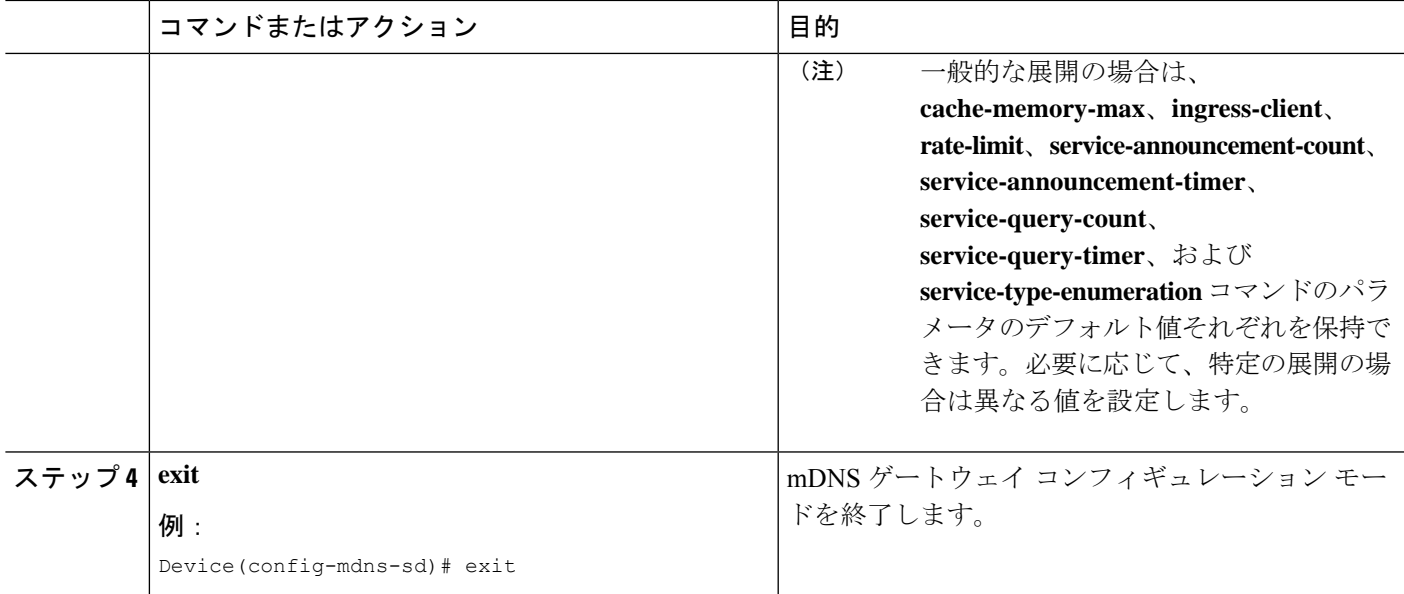

## カスタムサービス定義の作成

サービス定義は、1 つ以上の mDNS サービスタイプまたは PTR リソースレコード名に管理者 フレンドリ名を提供する構造体です。デフォルトでは、いくつかの組み込みサービス定義が事 前に定義されており、管理者が使用できるようになっています。組み込みのサービス定義に加 えて、管理者はカスタムサービス定義を定義することもできます。

#### 手順の概要

- **1. enable**
- **2. configure terminal**
- **3. mdns-sd service-definition** *service-definition-name*
- **4. service-type** *string*
- **5.** カスタムサービス定義で複数のサービスタイプを設定するには、ステップ 4 を繰り返しま す。
- **6. exit**

#### 手順の詳細

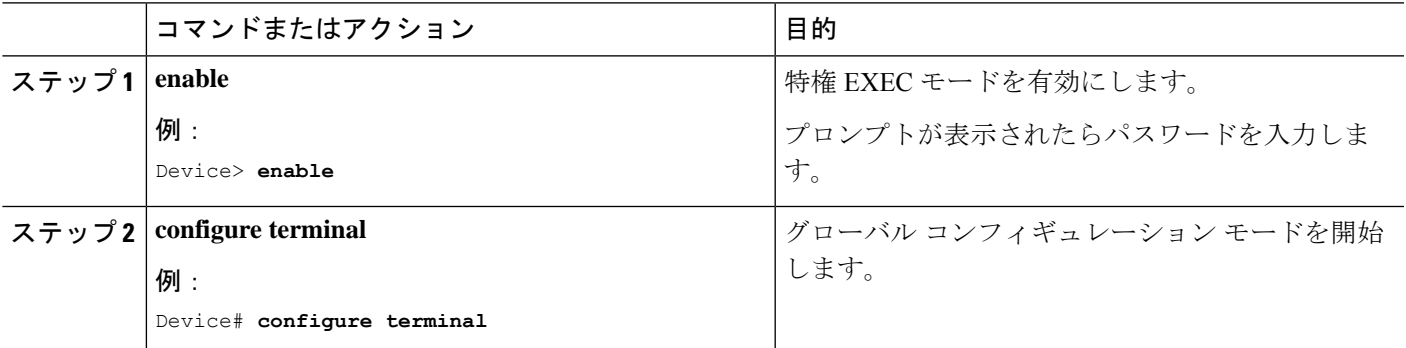

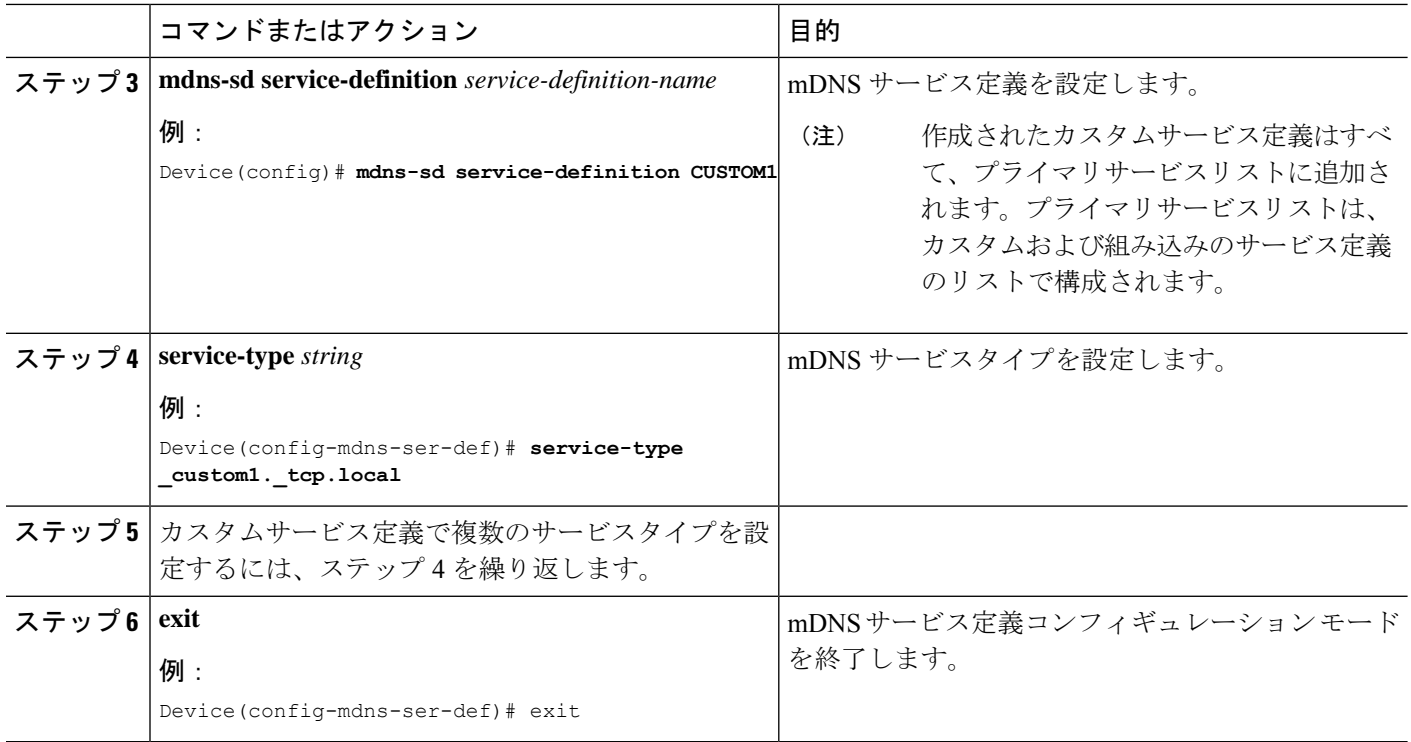

## サービスリストの作成

mDNSサービスリストは、サービス定義の集合です。サービスリストを作成するには、次の手 順を実行します。

#### 手順の概要

- **1. enable**
- **2. configure terminal**
- **3. mdns-sd service-list** *service-list-name* {**in** | **out**}
- **4. match** *service-definition-name* [**message-type** {**any** | **announcement** | **query**}]
- **5. exit**

#### 手順の詳細

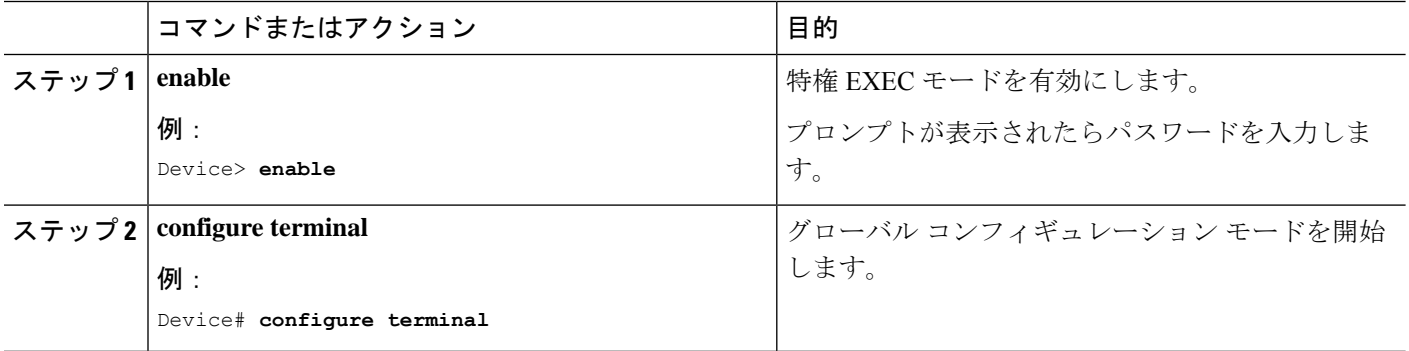

I

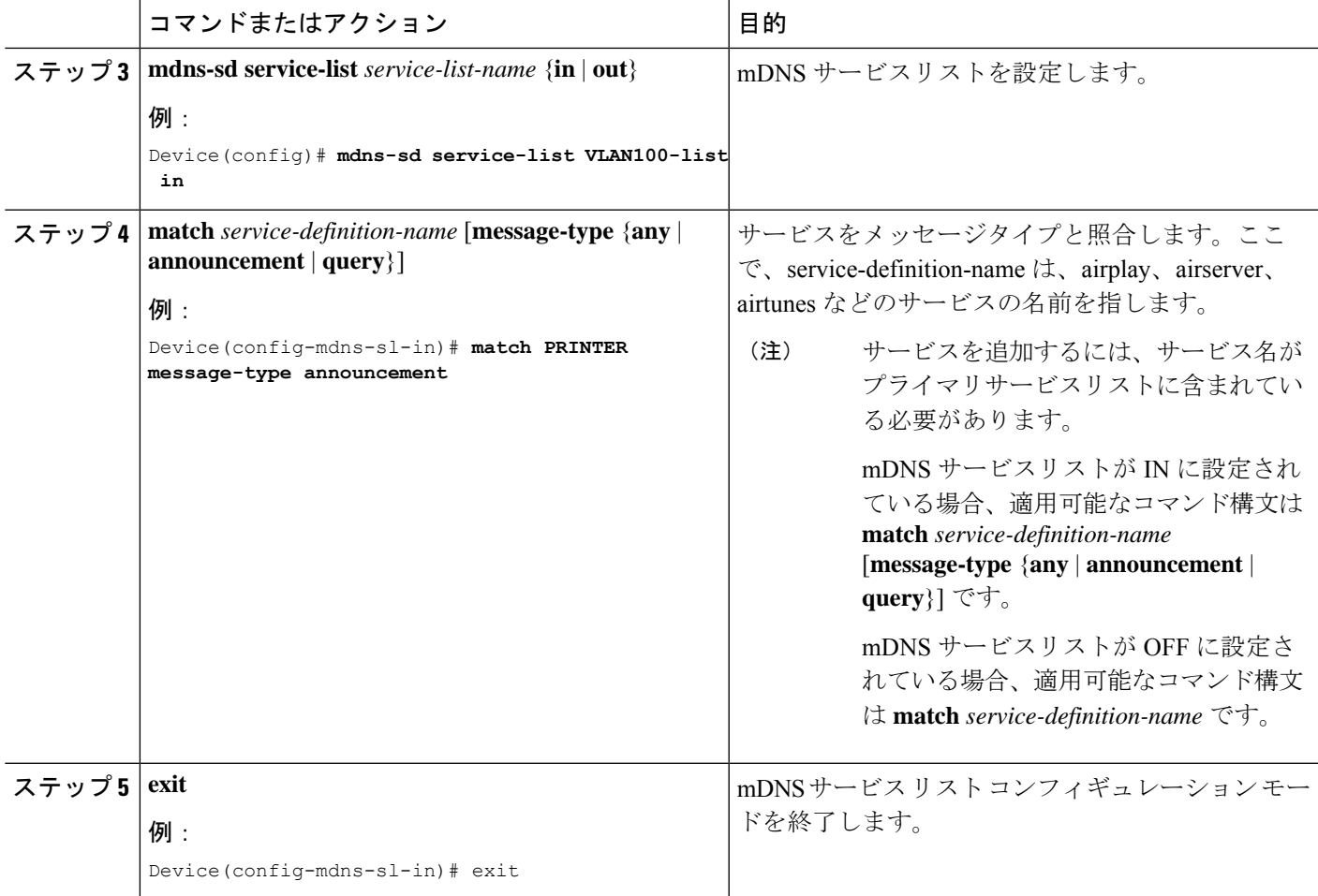

## サービスポリシーの作成

インターフェイスに適用するサービスポリシーでは、許可する Bonjour サービスアナウンスメ ント、あるいは入力方向や出力方向で処理する特定のサービスタイプのクエリを指定します。 このため、サービスポリシーでは2つのサービスリストを定義します。入力方向と出力方向に 1 つずつです。Local Area Bonjour ドメインでは、同じサービスポリシーを 1 つ以上の Bonjour クライアント VLAN に割り当てることができます。ただし、VLAN ごとにサービスポリシー が異なる場合があります。

サービスリストを使用してサービスポリシーを設定するには、次の手順を実行します。

#### 手順の概要

- **1. enable**
- **2. configure terminal**
- **3. mdns-sd service-policy** *service-policy-name*
- **4. service-list** *service-list-name* {**in** | **out**}
- **5. exit**

#### 手順の詳細

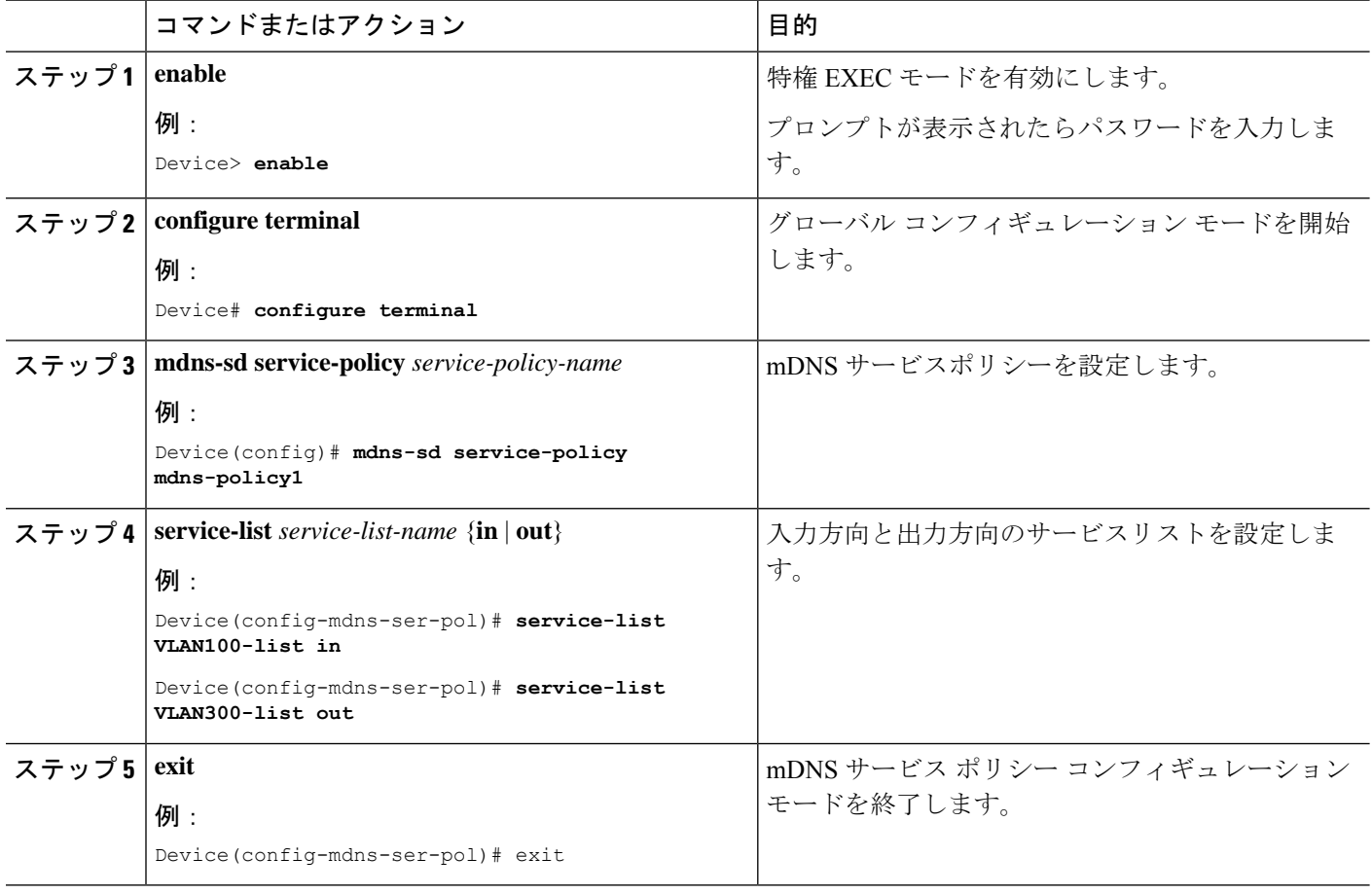

## サービスポリシーと **Wide Area Bonjour** ドメインの関連付け

Wide Area Bonjour では、サービスポリシーはグローバルに設定します。Local Area Bonjour の 場合のように、VLAN には関連付けません。

サービスポリシーをグローバルに設定するには、次の手順を実行します。

#### 手順の概要

- **1. enable**
- **2. configure terminal**
- **3. service-export mdns-sd controller** *controller name*
- **4. controller-address** *ipv4-address*
- **5. controller-port** *port-number*
- **6. controller-source-interface** *interface-name*
- **7. controller-service-policy** *service-policy-name* **out**
- **8. exit**
- **9. mdns-sd gateway**
- **10. ingress-client query-suppression enable**

#### **11. exit**

#### 手順の詳細

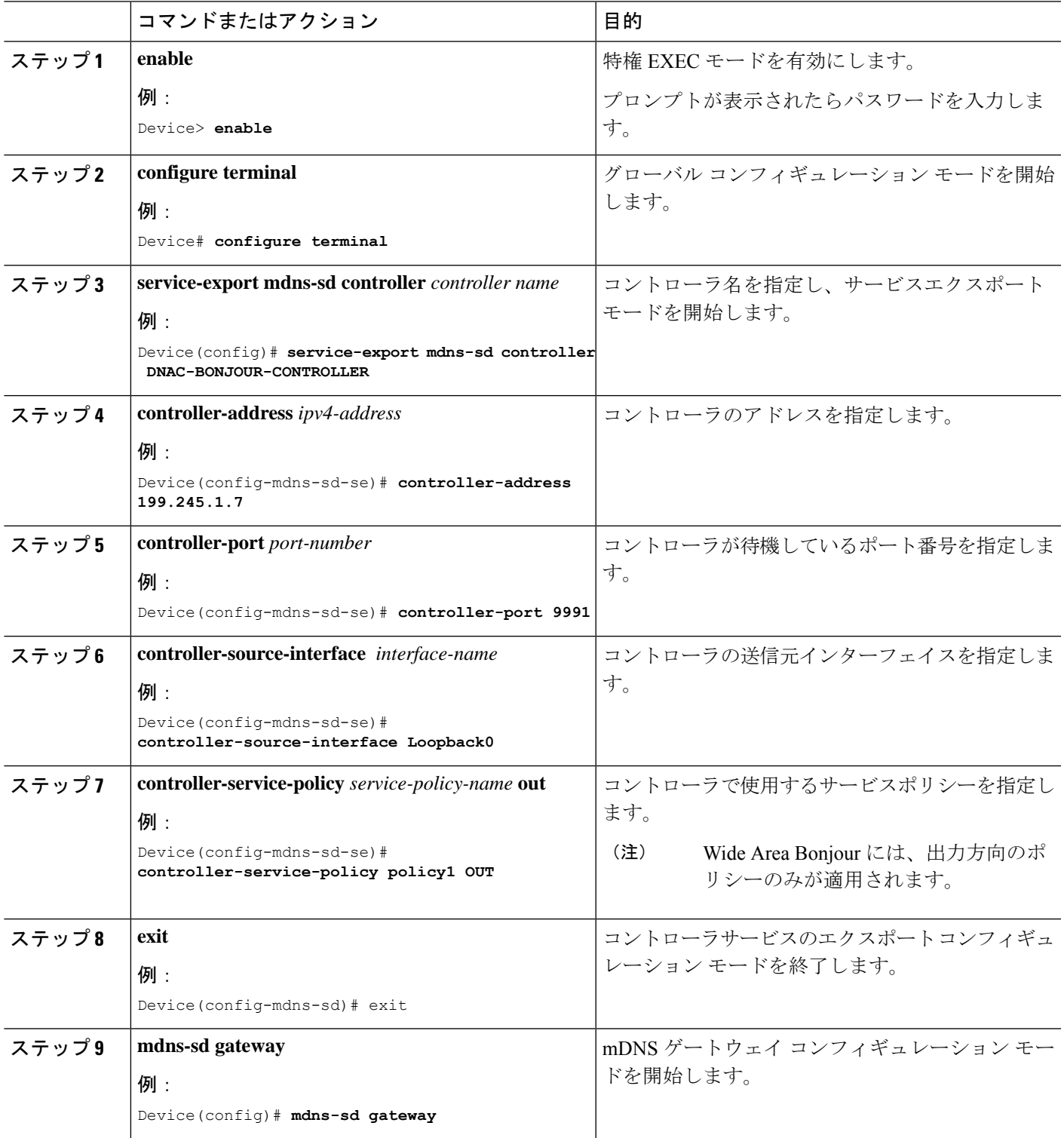

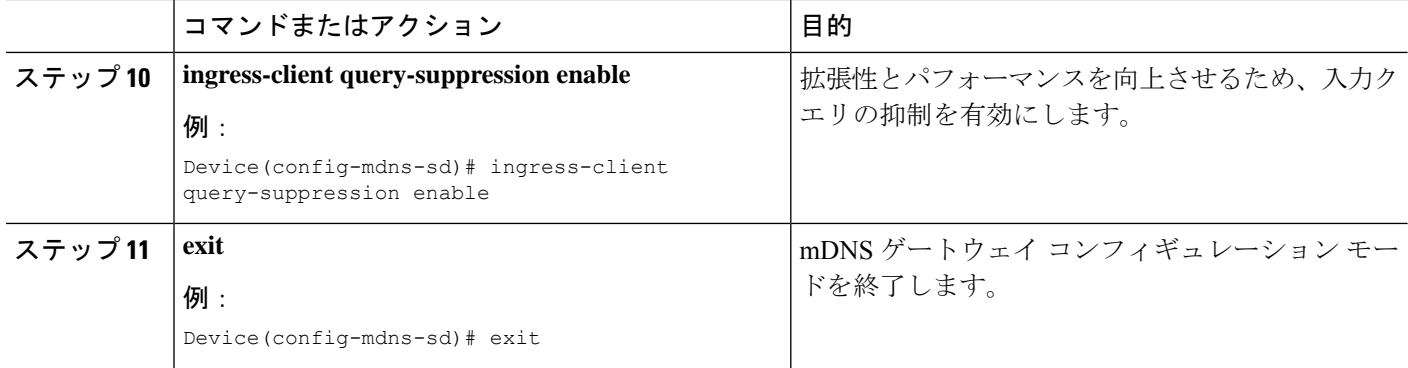

# **Local Area Bonjour** および **Wide Area Bonjour** ドメインの確 認

# サービス検出ゲートウェイの確認

次に、**show mdns-sd service-list** *service-list-name* {**in** | **out**} コマンドの出力例を示します。

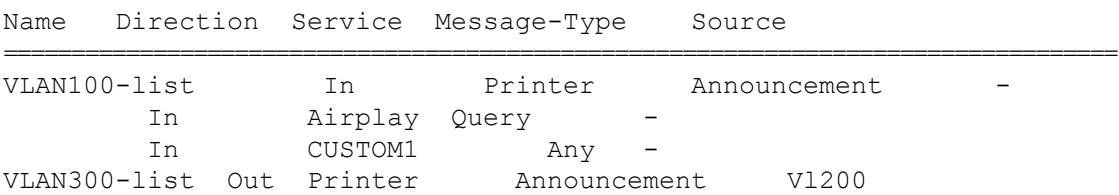

次に、**show mdns-sd service-definition***service-definition-name* **service-type** {*custom* | *built-in*} コマ ンドの出力例を示します。

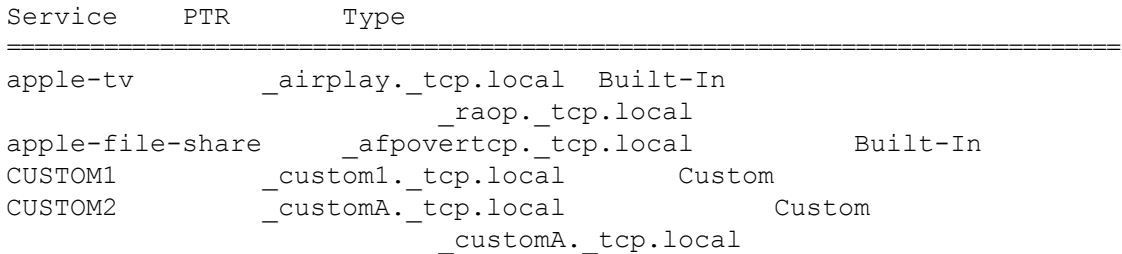

次に、**show mdns-sd** *service-policy-name* **interface** *interface-name* コマンドの出力例を示します。

```
Name Service-List-In Service-List-Out
==================================================
mdns-policy-1 VLAN100-list VLAN300-list
mdns-policy-2 VLAN400-list VLAN400-list
```
次に、**show mdns-sd summary** [ **interface** *interface-name*] コマンドの出力例を示します。

```
Global mDNS Gateway
==========================================
mDNS Gateway : Enabled<br>Rate Limit :
                    : 60 PPS (default)
AirPrint Helper : Disabled
Interface : Vlan601
==========================================
mDNS Gateway : Enabled
mDNS Service Policy : policy1
Active Query : Enabled
                                  : Periodicity 60 Seconds
Transport Type : Both IPv4 & IPv6
Service Instance Suffix : ghalwasi
mDNS Query Type : ALL
Interface : Vlan602
==========================================
mDNS Gateway : Enabled
mDNS Service Policy : int602
Active Query : Enabled
                                  : Periodicity 100 Seconds
Transport Type : Both IPv4 & IPv6
Service Instance Suffix : 602
mDNS Query Type : ALL
```
## コントローラの確認

次に、**show mdns controller summary** コマンドの出力例を示します。

Device# **show mdns controller summary**

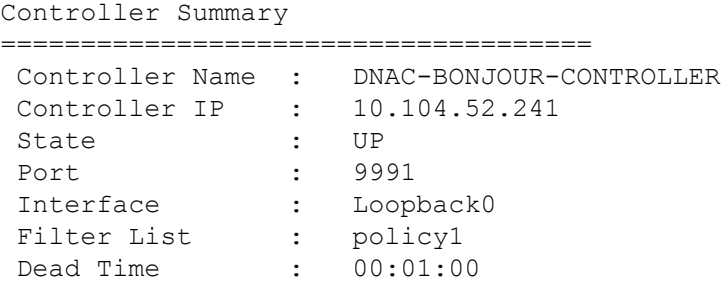

次に、**show mdns controller export-summary** コマンドの出力例を示します。

Device# **show mdns controller export-summary**

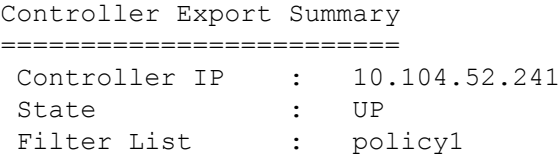

```
Count : 100
Delay Timer : 30 seconds
Export : 300
Drop : 0
Next Export : 00:00:01
次に、show mdns controller statistics コマンドの出力例を示します。
Device# show mdns controller statistics
Total BCP message sent : 47589
 Total BCP message received : 3
 Interface WITHDRAW messages sent : 0
 Clear cache messages sent : 0
 Total RESYNC state count : 0
 Last successful RESYNC : Not-Applicable
 Service Advertisements:
  IPv6 advertised : 0
  IPv4 advertised : 300
  Withdraws sent : 0
  Advertisements Filtered : 0
  Total service resynced : 0
 Service Queries:
  IPv6 queries sent : 0
  IPv6 query responses received : 0
  IPv4 queries sent : 0
  IPv4 query responses received : 0
```
次に、**show mdns controller detail** コマンドの出力例を示します。

Device# **show mdns controller detail**

```
Controller : DNAC-BONJOUR-CONTROLLER
IP : 10.104.52.241, Dest Port : 9991, Src Port : 0, State : UP
Source Interface : Loopback0, MD5 Disabled
Hello Timer 0 sec, Dead Timer 0 sec, Next Hello 00:00:00
Uptime 00:00:00
Service Announcement :
Filter : policy1
Count 100, Delay Timer 30 sec, Pending Announcement 0, Pending Withdraw
 0
Total Export Count 300, Next Export in 00:00:16
Service Query :
Query Suppression Disabled
Query Count 50, Query Delay Timer 15 sec, Pending 0
Total Query Count 0, Next Query in 00:00:01
```
## 有線およびワイヤレスネットワーク向け **Local Area Bonjour** の確認

次に、**show run** コマンドの出力例を示します。

```
mdns-sd gateway
 rate-limit 100
 service-query-count 100
 service-announcement-count 100
mdns-sd service-definition custom1
 service-type _airplay._tcp.local
 service-type _raop. tcp.local
 service-type _ipp. tcp.local
 service-type _afpovertcp. tcp.local
 service-type _nfs._tcp.local
 service-type ssh. tcp.local
 service-type _dpap._tcp.local
 service-type _daap._tcp.local
 service-type ichat. tcp.local
 service-type _presence._tcp.local
 service-type _http._tcp.local
 service-type _ipps. tcp.local
 service-type printer. tcp.local
 service-type _smb. tcp.local
 service-type _ftp._tcp.local
mdns-sd service-list list1 IN
 match custom1
mdns-sd service-list list2 OUT
match custom1
mdns-sd service-policy policy1
service-list list1 IN
service-list list2 OUT
service-export mdns-sd controller APIC-EM
controller-address 99.99.99.10
controller-port 9991
controller-service-policy policy1 OUT
```
# **Bonjour** 向け **DNA**サービスに関する追加情報

controller-source-interface Loopback0

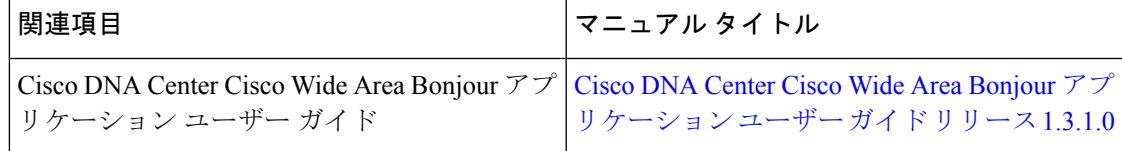

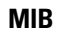

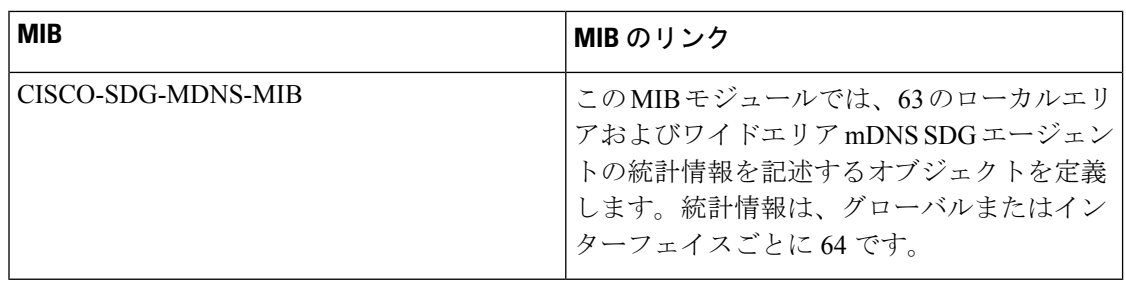

# **Bonjour** 向け **DNA** サービスの機能履歴

次の表に、このモジュールで説明した機能に関するリリース情報を示します。この表は、ソフ トウェア リリース トレインで各機能のサポートが導入されたときのソフトウェア リリースだ けを示しています。その機能は、特に断りがない限り、それ以降の一連のソフトウェアリリー スでもサポートされます。

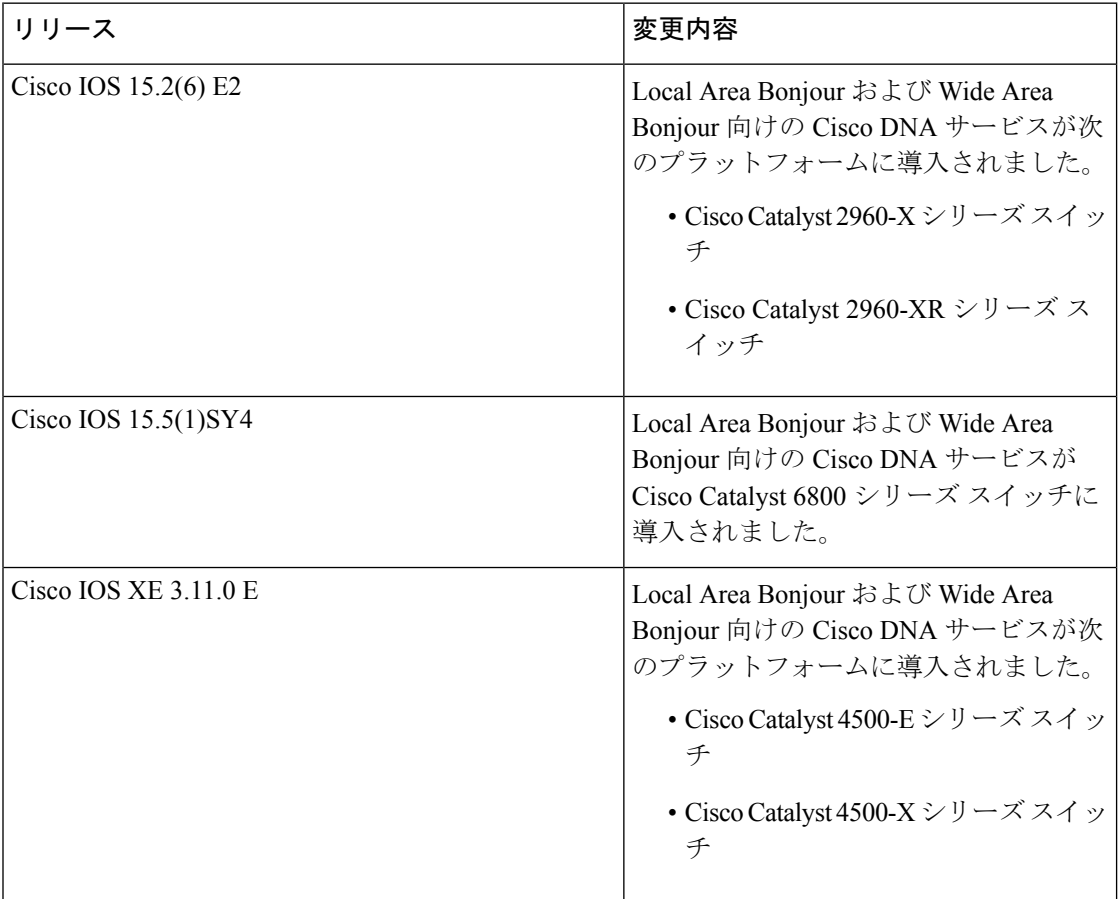

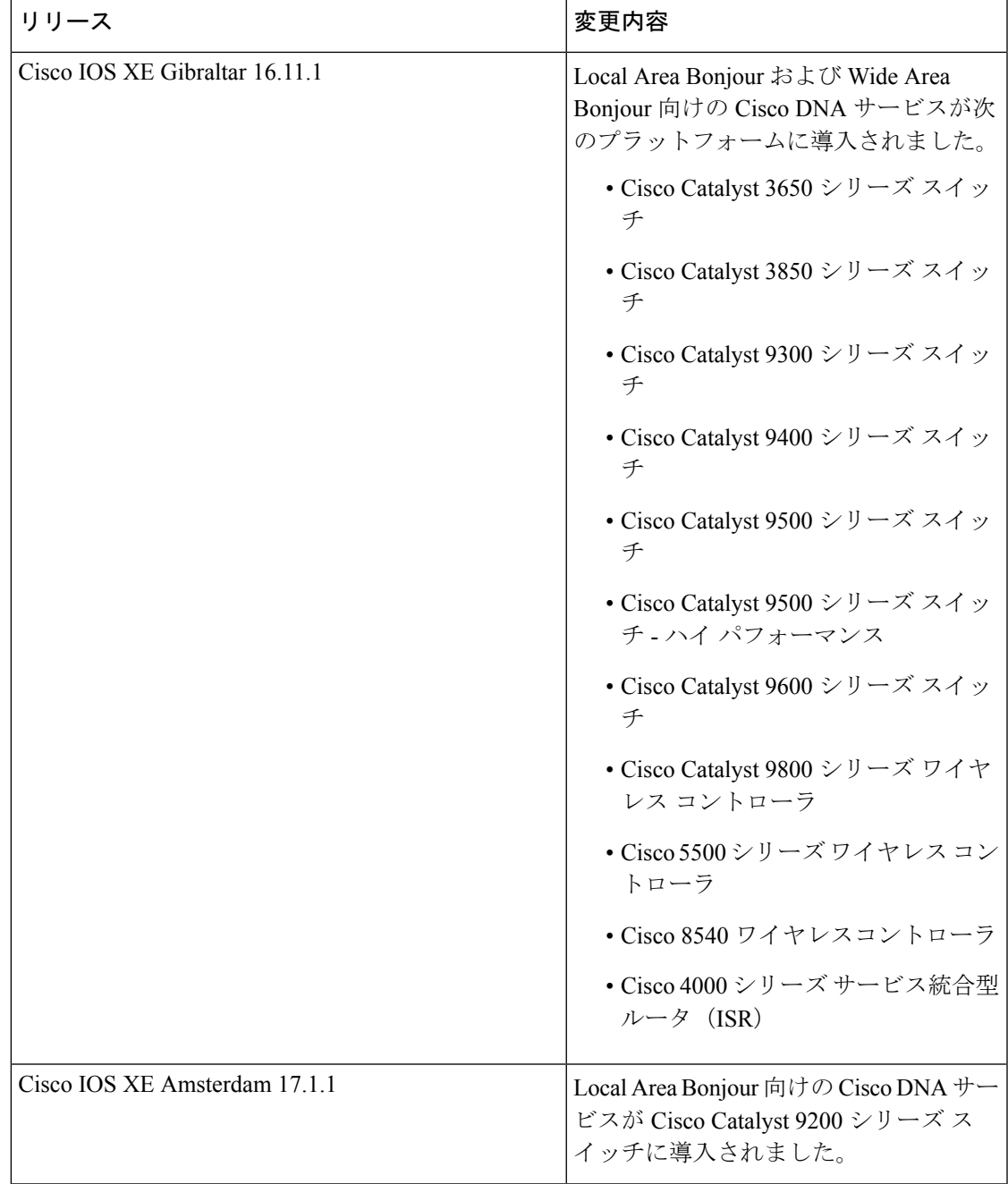

 $\mathbf{l}$ 

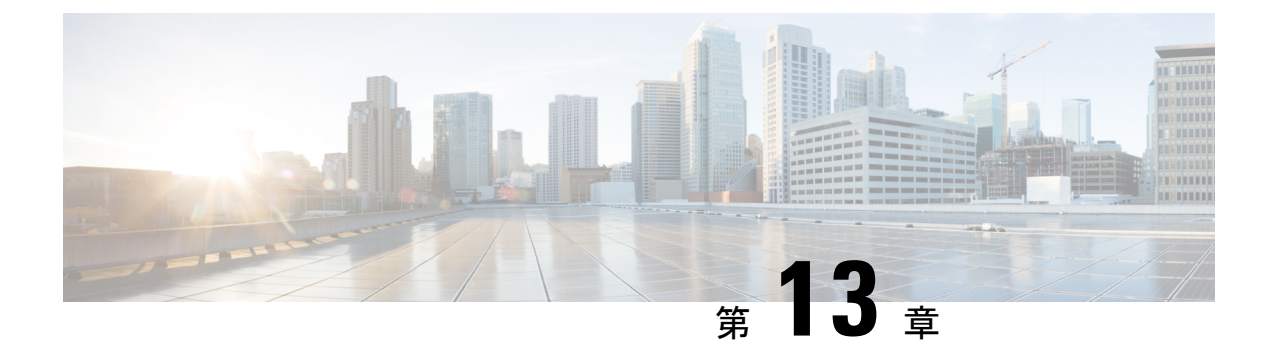

# **IPv6** マルチキャストの実装

- IPv6 マルチキャスト ルーティングの実装に関する情報 (325 ページ)
- IPv6 マルチキャストの実装 (335 ページ)
- その他の参考資料 (359 ページ)
- IPv6 マルチキャストの機能履歴 (359 ページ)

# **IPv6** マルチキャスト ルーティングの実装に関する情報

この章では、スイッチに IPv6 マルチキャスト ルーティングを実装する方法について説明しま す。

従来の IP 通信では、ホストはパケットを単一のホスト(ユニキャスト伝送)またはすべての ホスト(ブロードキャスト伝送)に送信できます。IPv6マルチキャストは、第三の方式を提供 するものであり、ホストが単一のデータストリームをすべてのホストのサブセット(グループ 伝送)に同時に送信できるようにします。

## **IPv6** マルチキャストの概要

IPv6 マルチキャスト グループは、特定のデータ ストリームを受信する受信側の任意のグルー プです。このグループには、物理的境界または地理的境界はありません。受信側は、インター ネット上または任意のプライベート ネットワーク内の任意の場所に配置できます。特定のグ ループへのデータ フローの受信に関与する受信側は、ローカル スイッチに対してシグナリン グすることによってそのグループに加入する必要があります。このシグナリングは、MLD プ ロトコルを使用して行われます。

スイッチは、MLD プロトコルを使用して、直接接続されているサブネットにグループのメン バが存在するかどうかを学習します。ホストは、MLD レポート メッセージを送信することに よってマルチキャストグループに加入します。ネットワークでは、各サブネットでマルチキャ ストデータのコピーを1つだけ使用して、潜在的に無制限の受信側にデータが伝送されます。 トラフィックの受信を希望する IPv6 ホストはグループ メンバと呼ばれます。

グループ メンバに伝送されるパケットは、単一のマルチキャスト グループ アドレスによって 識別されます。マルチキャスト パケットは、IPv6 ユニキャスト パケットと同様に、ベストエ フォート型の信頼性を使用してグループに伝送されます。

マルチキャスト環境は、送信側と受信側で構成されます。どのホストも、グループのメンバで あるかどうかにかかわらず、グループに送信できます。ただし、グループのメンバだけがメッ セージをリッスンして受信できます。

マルチキャストアドレスがマルチキャストグループの受信先として選択されます。送信者は、 データグラムの宛先アドレスとしてグループのすべてのメンバに到達するためにそのアドレス を使用します。

RFC [4291](https://tools.ietf.org/html/rfc4291) によると、FF0x::/12 (IPv6 宛先アドレスの T フラグが 0 に設定されている)は、永 続的に割り当てられた(「既知の」)IPv6 マルチキャストアドレス範囲です。 (注)

Cisco Catalyst 9300 シリーズ スイッチでは、このアドレス範囲のパケットのデフォルトの動作 は、入力 VLAN でのフラッドです。

マルチキャストグループ内のメンバーシップはダイナミックです。ホストはいつでも加入およ び脱退できます。マルチキャストグループ内のメンバの場所または数に制約はありません。ホ ストは、一度に複数のマルチキャスト グループのメンバにすることができます。

マルチキャストグループがどの程度アクティブであるか、その期間、およびメンバーシップは グループおよび状況によって異なります。メンバを含むグループにアクティビティがない場合 もあります。

## **IPv6** マルチキャスト ルーティングの実装

Cisco IOS ソフトウェアでは、IPv6 マルチキャスト ルーティングを実装するため、次のプロト コルがサポートされています。

- MLD は、直接接続されているリンク上のマルチキャスト リスナー(特定のマルチキャス ト アドレスを宛先としたマルチキャスト パケットを受信するために使用するノード)を 検出するために IPv6 スイッチで使用されます。MLD には 2 つのバージョンがあります。 MLD バージョン 1 はバージョン 2 のインターネット グループ管理プロトコル(IGMP) for IPv4 をベースとしています。MLD バージョン 2 はバージョン 3 の IGMPfor IPv4 をベー スとしています。Cisco IOS ソフトウェアの IPv6 マルチキャストでは、MLD バージョン 2 と MLD バージョン 1 の両方が使用されます。MLD バージョン 2 は、MLD バージョン 1 と完全な下位互換性があります(RFC 2710 で規定)。MLD バージョン 1 だけをサポート するホストは、MLD バージョン 2 を実行しているスイッチと相互運用します。MLD バー ジョン 1 ホストと MLD バージョン 2 ホストの両方が混在する LAN もサポートされていま す。
- PIM-SMは、相互に転送されるマルチキャストパケット、および直接接続されているLAN に転送されるマルチキャスト パケットを追跡するためにスイッチ間で使用されます。
- PIM in Source Specific Multicast(PIM-SSM)は PIM-SM と類似していますが、IP マルチキャ ストアドレスを宛先とした特定の送信元アドレス(または特定の送信元アドレスを除くす べてのアドレス)からのパケットを受信する対象をレポートする機能を別途備えていま す。

### **IPv6** マルチキャスト リスナー ディスカバリ プロトコル

キャンパスネットワークでマルチキャストの実装を開始するには、ユーザーは最初に、誰がマ ルチキャストを受信するかを定義する必要があります。MLD プロトコルは、直接接続されて いるリンク上のマルチキャストリスナー(たとえば、マルチキャストパケットを受信するノー ド)の存在を検出するため、およびこれらのネイバー ノードを対象にしている特定のマルチ キャスト アドレスを検出するために、IPv6 スイッチによって使用されます。これは、ローカ ル グループおよび送信元固有のグループ メンバーシップの検出に使用されます。

MLD プロトコルは、特別なマルチキャスト クエリアおよびホストを使用して、ネットワーク 全体でマルチキャスト トラフィックのフローを自動的に制御および制限する手段を提供しま す。

#### マルチキャスト クエリアとマルチキャスト ホスト

マルチキャスト クエリアは、クエリー メッセージを送信して、特定のマルチキャスト グルー プのメンバーであるネットワークデバイスを検出するネットワークデバイス(スイッチなど) です。

マルチキャスト ホストは、受信側(スイッチを含む)としてレポート メッセージを送信し、 クエリアにホスト メンバーシップを通知します。

同じ送信元からのマルチキャスト データ ストリームを受信する一連のクエリアおよびホスト は、マルチキャスト グループと呼ばれます。クエリアおよびホストは、MLD レポートを使用 して、マルチキャスト グループに対する加入および脱退を行ったり、グループ トラフィック の受信を開始したりします。

MLD では、メッセージの伝送に インターネット制御メッセージ プロトコル (ICMP) が使用 されます。すべての MLD メッセージはホップ制限が 1 のリンクローカルであり、すべてにス イッチ アラート オプションが設定されています。スイッチ アラート オプションは、ホップバ イホップ オプション ヘッダーの実装を意味します。

#### **MLD** アクセス グループ

MLD アクセス グループは、Cisco IOS IPv6 マルチキャスト スイッチでの受信側アクセス コン トロールを実現します。この機能では、受信側が加入できるグループのリストを制限し、SSM チャネルへの加入に使用される送信元を許可または拒否します。

#### 受信側の明示的トラッキング

明示的トラッキング機能を使用すると、スイッチが IPv6 ネットワーク内のホストの動作を追 跡できるようになります。また、この機能により、高速脱退メカニズムを MLD バージョン 2 のホスト レポートで使用できるようになります。

## プロトコル独立マルチキャスト

PIM (Protocol Independent Multicast) は、相互に転送されるマルチキャスト パケット、および 直接接続されている LAN に転送されるマルチキャスト パケットを追跡するためにスイッチ間 で使用されます。PIM は、ユニキャスト ルーティング プロトコルとは独立して動作し、他の プロトコルと同様に、マルチキャスト ルート アップデートの送受信を実行します。ユニキャ スト ルーティング テーブルに値を入力するために LAN でどのユニキャスト ルーティング プ ロトコルが使用されているかどうかにかかわらず、Cisco IOS PIM では、独自のルーティング テーブルを構築および管理する代わりに、既存のユニキャスト テーブル コンテンツを使用し て、Reverse Path Forwarding(RPF)チェックを実行します。

PIM-SM または PIM-SSM のいずれかを使用するように IPv6 マルチキャストを設定すること も、ネットワークで PIM-SM と PIM-SSM の両方を使用することもできます。

#### **PIM** スパース モード

IPv6 マルチキャストでは、PIM-SM を使用したドメイン内マルチキャスト ルーティングがサ ポートされています。PIM-SM は、ユニキャスト ルーティングを使用して、マルチキャスト ツリー構築用のリバースパス情報を提供しますが、特定のユニキャスト ルーティング プロト コルには依存しません。

PIM-SM は、トラフィックに対して明示的な要求がある場合を除いて、各マルチキャストに関 与しているスイッチの数が比較的少なく、これらのスイッチがグループのマルチキャスト パ ケットを転送しないときに、マルチキャストネットワークで使用されます。PIM-SMは、共有 ツリー上のデータパケットを転送することによって、アクティブな送信元に関する情報を配布 します。PIM-SMは最初に共有ツリーを使用しますが、これにはRPの使用が必要となります。

要求は、ツリーのルート ノードに向けてホップバイホップで送信される PIM join を使用して 行われます。PIM-SM のツリーのルート ノードは、共有ツリーの場合は RP、最短パス ツリー (SPT)の場合はマルチキャスト送信元に直接接続されているファーストホップスイッチにな ります。RP はマルチキャスト グループを追跡し、マルチキャスト パケットを送信するホスト はそのホストのファーストホップ スイッチによって RP に登録されます。

PIM join がツリーの上位方向に送信されると、要求されたマルチキャスト トラフィックがツ リーの下位方向に転送されるように、パス上のスイッチがマルチキャスト転送ステートを設定 します。マルチキャスト トラフィックが不要になったら、スイッチはルート ノードに向けて ツリーの上位方向に PIM prune を送信し、不必要なトラフィックをプルーニング(削除)送信 します。この PIM prune がホップごとにツリーを上位方向に移動する際、各スイッチはその転 送状態を適切に更新します。最終的に、マルチキャストグループまたは送信元に関連付けられ ている転送ステートは削除されます。

マルチキャスト データの送信側は、マルチキャスト グループを宛先としたデータを送信しま す。送信側の指定スイッチ(DR)は、これらのデータ パケットを受け取り、ユニキャストで カプセル化し、RPに直接送信します。RPは、カプセル化されたこれらのデータパケットを受 信し、カプセル化を解除し、共有ツリー上に転送します。そのあと、パケットは、RP ツリー 上のスイッチの(\*,G) マルチキャスト ツリー ステートに従って、RP ツリー ブランチの任意 の場所に複製され、そのマルチキャスト グループのすべての受信側に最終的に到達します。 RP へのデータ パケットのカプセル化のプロセスは登録と呼ばれ、カプセル化されたパケット は PIM レジスタ パケットと呼ばれます。

#### **IPv6 BSR**:**RP** マッピングの設定

ドメイン内のPIMスイッチは、各マルチキャストグループを正しいRPアドレスにマッピング できる必要があります。PIM-SM 対応の BSR プロトコルは、グループと RP のマッピング情報 をドメイン全体に迅速に配布するためのダイナミック適応メカニズムを備えています。IPv6 BSR機能を使用すると、到達不能になったRPが検出され、マッピングテーブルが変更されま す。これにより、到達不能な RP が今後使用されなくなり、新しいテーブルがドメイン全体に 迅速に配布されるようになります。

すべての PIM-SM マルチキャスト グループを RP の IP または IPv6 アドレスに関連付ける必要 があります。新しいマルチキャスト送信側が送信を開始すると、そのローカル DR がこれらの データ パケットを PIM register メッセージにカプセル化し、そのマルチキャスト グループの RP に送信します。新しいマルチキャスト受信側が加入すると、そのローカル DR がそのマル チキャスト グループの RP に PIM join メッセージを送信します。PIM スイッチは、 (\*, G) join メッセージを送信するとき、RP 方向への次のスイッチを認識して、G(グループ)がそのス イッチにメッセージを送信できるようにする必要があります。また、PIM スイッチは、(\*, G)ステートを使用してデータパケットを転送するとき、Gを宛先としたパケットの正しい着 信インターフェイスを認識する必要があります。これは、他のインターフェイスに着信するパ ケットを拒否する必要があるためです。

ドメイン内の少数のスイッチが候補ブートストラップスイッチ (C-BSR) として設定され、単 一の BSR がそのドメイン用に選択されます。また、ドメイン内の一連のスイッチが候補 RP (C-RP)として設定されます。通常、これらのスイッチは、C-BSR として設定されているも のと同じスイッチです。候補 RP は、候補 RP アドバタイズメント (C-RP-Adv) メッセージを そのドメインの BSR に定期的にユニキャストし、RP になる意思をアドバタイズします。 C-RP-Adv メッセージには、アドバタイズを行っている C-RP のアドレス、およびグループ ア ドレスとマスク長のフィールドの任意のリストが含まれています。これらのフィールドは、立 候補のアドバタイズの対象となるグループ プレフィックスを示します。BSR は、定期的に発 信するブートストラップメッセージ (BSM)にこれらの一連のC-RPとそれに対応するグルー プ プレフィックスを含めます。BSM は、ドメイン全体にホップバイホップで配布されます。

双方向 BSR がサポートされているため、双方向 RP を C-RP メッセージおよび BSM の双方向 範囲でアドバタイズできます。システム内のすべてのスイッチは、BSM で双方向範囲を使用 できる必要があります。使用できない場合は、双方向 RP 機能が機能しません。

#### **PIM-Source Specific Multicast (PIM-SSM)**

PIM-SSM は、SSM の実装をサポートするルーティング プロトコルであり、PIM-SM から派生 したものです。ただし、PIM-SM では PIM join を受けてすべてのマルチキャスト送信元から データが送信されるのに対し、SSM機能では、受信側が明示的に加入しているマルチキャスト 送信元だけからその受信側にデータグラムトラフィックが転送されます。これにより、帯域利 用率が最適化され、不要なインターネット ブロードキャスト トラフィックが拒否されます。 さらに、SSM では、RP と共有ツリーを使用する代わりに、マルチキャスト グループの送信元 アドレスで見つかった情報を使用します。この情報は、MLD メンバーシップ レポートによっ てラストホップスイッチにリレーされる送信元アドレスを通して受信側から提供されます。そ の結果として、送信元に直接つながる最短パス ツリーが得られます。

SSM では、データグラムは(S, G)チャネルに基づいて配信されます。1 つの(S, G)チャネ ルのトラフィックは、IPv6 ユニキャスト送信元アドレス S とマルチキャスト グループ アドレ スGをIPv6宛先アドレスとして使用するデータグラムで構成されます。システムは、(S,G) チャネルのメンバになることによって、このトラフィックを受信します。シグナリングは不要 ですが、受信側は特定の送信元からのトラフィックを受信する場合は (S, G) チャネルに加入 し、トラフィックを受信しない場合はチャネルから脱退する必要があります。

SSMを動作させるには、MLDバージョン2が必要です。MLDを使用すると、ホストが送信元 の情報を提供できるようになります。MLDを使用してSSMを動作させるには、Cisco IOSIPv6 スイッチ、アプリケーションが実行されているホスト、およびアプリケーション自体で SSM がサポートされている必要があります。

#### ルーティング可能アドレスの **hello** オプション

IPv6 内部ゲートウェイ プロトコルを使用してユニキャスト ルーティング テーブルを構築する 場合、アップストリーム スイッチ アドレスを検出するための手順では、PIM ネイバーとネク ストホップスイッチが同じスイッチを表しているかぎり、これらのアドレスは常に同じである ものと想定されます。ただし、スイッチがリンク上に複数のアドレスを持つ場合は、このこと が当てはまるとはかぎりません。

この状況は IPv6 において、2 つの一般的な状況で発生することがあります。1 つめの状況は、 ユニキャスト ルーティング テーブルが IPv6 内部ゲートウェイ プロトコル(マルチキャスト BGP など)によって構築されない場合に発生します。2 つめの状況は、RP のアドレスがダウ ンストリーム スイッチとサブネット プレフィックスを共有している場合に発生します(RP ス イッチ アドレスはドメインワイドにする必要があるため、リンクローカル アドレスにはでき ないことに注意してください)。

ルーティング可能アドレスの hello オプションによって、PIM プロトコルでこのような状況を 回避できます。このためには、PIM hello メッセージがアドバタイズされるインターフェイス 上のすべてのアドレスを含む PIM hello メッセージ オプションを追加します。PIM スイッチが 何らかのアドレスのアップストリーム スイッチを検出すると、RPF 計算の結果は、PIM ネイ バーのアドレス自体に加えて、このオプションのアドレスとも比較されます。このオプション にはそのリンク上の PIM スイッチの考えられるアドレスがすべて含まれているため、対象の PIMスイッチがこのオプションをサポートしている場合、常にRPF計算の結果が含まれます。

PIM メッセージにサイズ制限があることと、ルーティング可能アドレスの hello オプションが 単一の PIM hello メッセージ内に収まる必要があるため、インターフェイスで設定できるアド レスの制限は 16 個になっています。

#### **PIM IPv6** スタブ ルーティング

PIM スタブ ルーティング機能は、エンド ユーザーの近くにルーテッド トラフィックを移動 し、リソースの利用率を軽減します。

PIM スタブ ルーティングを使用するネットワークでは、ユーザーに対する IPv6 トラフィック の唯一の許容ルートは、PIM スタブ ルーティングを設定しているスイッチ経由です。PIM 受 動インターフェイスは、VLAN などのレイヤ 2 アクセス ドメイン、または他のレイヤ 2 デバ イスに接続されているインターフェイスに接続されます。直接接続されたマルチキャスト レ

シーバおよび送信元のみが、レイヤ 2 アクセス ドメインで許可されます。PIM 受動インター フェイスは、受信した PIM 制御パケットを送信または処理しません。

PIMスタブルーティングを使用しているときは、IPv6マルチキャストルーティングを使用し、 スイッチだけを PIM スタブ ルータとして設定するように、分散ルータおよびリモート ルータ を設定する必要があります。スイッチは分散ルータ間の伝送トラフィックをルーティングしま せん。スイッチのルーテッドアップリンクポートも設定する必要があります。SVIの場合は、 スイッチのアップリンク ポートを使用できません。

また、PIM スタブ ルーティングをスイッチに設定するときは、EIGRP スタブ ルーティングも 設定する必要があります。

冗長 PIM スタブ ルータ トポロジーはサポートされません。単一のアクセス ドメインにマルチ キャスト トラフィックを転送している複数の PIM ルータがある場合、冗長トポロジーが存在 します。PIMメッセージはブロックされ、PIMアサートおよび指定されたルータ選出メカニズ ムは PIM 受動インターフェイスではサポートされません。PIM スタブ機能では、非冗長アク セス ルータ トポロジーだけがサポートされます。非冗長トポロジーを使用することで、PIM 受動インターフェイスはそのアクセスドメインで唯一のインターフェイスおよび指定ルータで あると想定します。

次に示す図では、スイッチ A ルーテッド アップリンク ポート 25 がルータに接続され、PIM ス タブ ルーティングが VLAN 100 インターフェイスとホスト 3 でイネーブルになっています。 この設定により、直接接続されたホストはマルチキャスト発信元からトラフィックを受信でき ます。

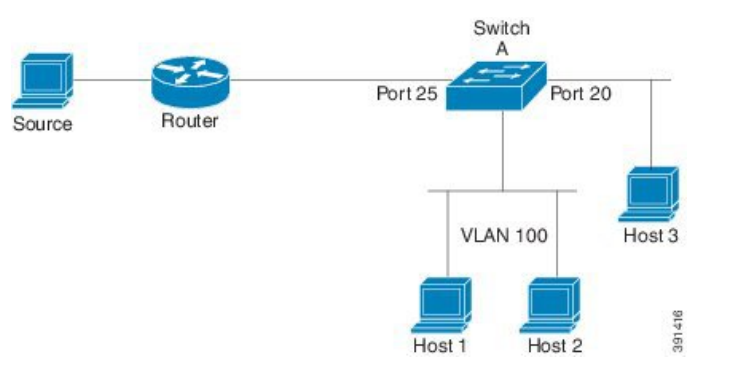

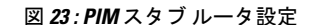

## ランデブー ポイント

IPv6 PIM では、組み込み RP がサポートされています。組み込み RP サポートを利用すると、 デバイスは、静的に設定されている RP の代わりに、マルチキャストグループ宛先アドレスを 使用して RP 情報を学習できるようになります。デバイスが RP である場合、RP として静的に 設定する必要があります。

デバイスは、MLDレポート内、またはPIMメッセージおよびデータパケット内の組み込みRP グループアドレスを検索します。このようなアドレスが見つかったら、デバイスはアドレス自 体からグループの RP を学習します。この学習された RP は、グループのすべてのプロトコル

アクティビティに使用されます。デバイスが RP である場合、組み込み RP を RP として設定す る必要があり、デバイスはそのようにアドバタイズされます。

組み込み RP よりも優先するスタティック RP を選択するには、特定の組み込み RP グループ範 囲またはマスクをスタティック RP のアクセス リストに設定する必要があります。PIM がス パースモードで設定されている場合は、RP として動作する 1 つ以上のデバイス選択も必要で す。RP は、共有配布ツリーの選択ポイントに配置された単一の共通ルートであり、各ボック スでスタティックに設定されます。

PIM DR は、共有ツリーの下位方向に配布するために、直接接続されているマルチキャスト送 信元から RP にデータを転送します。データは次の 2 つの方法のいずれかを使用して RP に転 送されます。

- データは、登録パケットにカプセル化され、DR として動作するファーストホップデバイ スによって直接 RP にユニキャストされます。
- RP 自身が送信元ツリーに加入している場合は、PIM スパース モードの項で説明したよう に、RPF 転送アルゴリズムに従ってマルチキャスト転送されます。

RP アドレスは、パケットをグループに送信するホストの代わりに PIM Register メッセージを 送信するためにファーストホップデバイスによって使用されます。また、RP アドレスは、ラ ストホップデバイスによって PIM join および prune メッセージを RP に送信してグループメン バーシップについて通知するためにも使用されます。すべてのデバイス(RPデバイスを含む) で RP アドレスを設定する必要があります。

1 台の PIM デバイスを、複数のグループの RP にできます。特定のグループの PIM ドメイン内 で一度に使用できるRPアドレスは1つだけです。アクセスリストで指定されている条件によっ て、デバイスがどのグループの RP であるかが判別されます。

IPv6 マルチキャストでは、PIM accept register 機能がサポートされています。これは、RP で PIM-SMregisterメッセージのフィルタリングを実行するための機能です。ユーザーは、アクセ ス リストを照合するか、または登録されている送信元の AS パスとルート マップに指定され ている AS パスを比較できます。

## スタティック **mroute**

IPv6 スタティック mroute は、RPF チェックを変化させるために使用する IPv4 スタティック mroute とほぼ同様に動作します。IPv6 スタティック mroute は、IPv6 スタティック ルートと同 じデータベースを共有し、RPF チェックに対するスタティック ルート サポートを拡張するこ とによって実装されます。スタティック mroute では、等コスト マルチパス mroute がサポート されています。また、ユニキャスト専用スタティック ルートもサポートされています。

### **MRIB**

マルチキャストルーティング情報ベース(MRIB)は、マルチキャストルーティングプロトコ ル(ルーティングクライアント)によってインスタンス化されるマルチキャスト ルーティン グ エントリのプロトコル非依存リポジトリです。その主要機能は、ルーティング プロトコル

とマルチキャスト転送情報ベース(MFIB)間の非依存性を実現することです。また、クライ アント間の調整および通信ポイントとしても機能します。

ルーティング クライアントは、MRIB が提供するサービスを使用して、ルーティング エント リをインスタンス化し、他のクライアントによってルーティングエントリに加えられた変更を 取得します。MRIB では、ルーティングクライアント以外に、転送クライアント (MFIB イン スタンス)や特別なクライアント(MLD など)も扱われます。MFIB は、MRIB からその転送 エントリを取得し、パケットの受信に関連するイベントについてMRIBに通知します。これら の通知は、ルーティングクライアントによって明示的に要求されることも、MFIBによって自 発的に生成されることもあります。

MRIB のもう 1 つの重要な機能は、同じマルチキャスト セッション内でマルチキャスト接続を 確立する際に、複数のルーティング クライアントの調整を可能にすることです。また、MRIB では、MLD とルーティング プロトコル間の調整も可能です。

## **MFIB**

MFIBは、IPv6ソフトウェア用のプラットフォーム非依存およびルーティングプロトコル非依 存ライブラリです。その主な目的は、転送テーブルが変更されたときに、Cisco IOS プラット フォームに、IPv6マルチキャスト転送テーブルおよび通知を読み取るインターフェイスを提供 することです。MFIB が提供する情報には、明確に定義された転送セマンティクスが含まれて います。この情報は、プラットフォームが特定のハードウェアまたはソフトウェア転送メカニ ズムに容易に変換できる設計になっています。

ネットワーク内でルーティングまたはトポロジが変更されると、IPv6 ルーティング テーブル がアップデートされ、これらの変更が MFIB に反映されます。MFIB は、IPv6 ルーティング テーブル内の情報に基づいて、ネクストホップアドレス情報を管理します。MFIBエントリと ルーティング テーブル エントリの間には 1 対 1 の相互関係があるため、MFIB には既知のすべ てのルートが含まれ、高速スイッチングや最適スイッチングなどのスイッチングパスに関連付 けられているルート キャッシュ管理の必要がなくなります。

#### **MFIB**

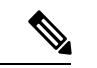

分散型 MFIB は、アクティブスイッチがスタック内の他のメンバースイッチに MFIB 情報を配 布するスタック環境でのみ意味を持ちます。次のセクションでは、ラインカードは単にスタッ クのメンバー スイッチです。 (注)

MFIB(MFIB)は、分散型プラットフォームでマルチキャスト IPv6 パケットをスイッチング するために使用されます。MFIBには、ラインカード全体の複製に関するプラットフォーム固 有の情報も含めることができます。転送ロジックのコアを実装する基本MFIBルーチンは、す べての転送環境に共通です。

MFIB は、次の機能を実装します。

• ラインカードで生成されたデータ駆動型プロトコル イベントを PIM にリレーします。

• MFIB プラットフォーム アプリケーション プログラム インターフェイス(API)を提供 し、ハードウェア アクセラレーション エンジンのプログラミングを担っている、プラッ トフォーム固有のコードに MFIB の変更を伝播します。また、この API には、ソフトウェ アでパケットをスイッチングしたり(パケットがデータ駆動型イベントのトリガーとなっ ている場合に必要)、ソフトウェアにトラフィックの統計情報をアップロードしたりする エントリ ポイントも含まれています。

また、MFIB および MRIB サブシステムを組み合わせて使用すると、スイッチが各ラインカー ドでMFIBデータベースの「カスタマイズ」コピーを保有したり、MFIB関連のプラットフォー ム固有の情報を RP からラインカードに転送したりできるようになります。

## **IPv6**マルチキャストのプロセススイッチングおよび高速スイッチング

統合 MFIB は、IPv6 マルチキャストでの PIM-SM および PIM-SSM に対するファスト スイッチ ングおよびプロセス スイッチングの両サポートを提供するために使用されます。プロセス ス イッチングでは、のが各パケットの調査、書き換え、および転送を行う必要があります。最初 にパケットが受信され、システム メモリにコピーされます。次に、スイッチがルーティング テーブル内でレイヤ3ネットワークアドレスを検索します。そのあと、レイヤ2フレームがネ クストホップの宛先アドレスで書き換えられ、発信インターフェイスに送信されます。また、 は、巡回冗長検査(CRC)も計算します。このスイッチング方式は、IPv6パケットをスイッチ ングする方式の中でスケーラビリティが最も低い方式です。

IPv6 マルチキャストの高速スイッチングを使用すると、スイッチは、プロセス スイッチング よりも高いパケット転送パフォーマンスを実現できます。従来ルートキャッシュに格納される 情報は、IPv6 マルチキャスト スイッチング用にいくつかのデータ構造に格納されます。これ らのデータ構造では、ルックアップが最適化され、パケット転送を効率的に行えるようになっ ています。

IPv6 マルチキャスト転送では、PIM プロトコル ロジックで許可されていれば、最初のパケッ トのファストスイッチングが行われます。IPv6マルチキャストの高速スイッチングでは、MAC カプセル化ヘッダーが事前に計算されます。IPv6 マルチキャストの高速スイッチングでは、 MFIB を使用して、IPv6 送信先プレフィックス ベースのスイッチング判定が行われます。IPv6 マルチキャストの高速スイッチングでは、MFIB に加えて、隣接関係テーブルを使用して、レ イヤ 2 アドレッシング情報が付加されます。隣接関係テーブルでは、すべての MFIB エントリ のレイヤ 2 ネクストホップ アドレスが管理されます。

隣接が検出されると、隣接関係テーブルにそのデータが入力されます。(ARP などを使用し て)隣接エントリが作成されるたびに、その隣接ノードのリンク層ヘッダーが事前に計算さ れ、隣接関係テーブルに格納されます。ルートが決定されると、そのヘッダーはネクストホッ プおよび対応する隣接エントリを指します。そのあと、そのヘッダーはパケットスイッチング 時のカプセル化に使用されます。

ロード バランシングと冗長性の両方に対応するようにスイッチが設定されている場合など、 ルートには送信先プレフィックスへの複数のパスが存在することがあります。解決されたパス ごとに、そのパスのネクストホップインターフェイスに対応する隣接へのポインタが追加され ます。このメカニズムは、複数のパスでのロード バランシングに使用されます。
## **IPv6** マルチキャスト アドレス ファミリのマルチプロトコル **BGP**

IPv6 マルチキャスト アドレス ファミリのマルチプロトコル BGP 機能では、マルチプロトコル BGPfor IPv6 拡張を提供し、IPv4 BGP と同じ機能と機能性をサポートします。マルチキャスト BGP に対する IPv6 拡張には、IPv6 マルチキャスト アドレス ファミリ、ネットワーク層到達可 能性情報(NLRI)、および IPv6 アドレスを使用するネクスト ホップ(宛先へのパス内の次の スイッチ)属性のサポートが含まれています。

マルチキャスト BGP は、ドメイン間 IPv6 マルチキャストの配布を可能にする、拡張された BGP です。マルチプロトコル BGP では、複数のネットワーク層プロトコル アドレス ファミリ (IPv6 アドレス ファミリなど) および IPv6 マルチキャスト ルートに関するルーティング情報 を伝送します。IPv6 マルチキャスト アドレス ファミリには、IPv6 PIM プロトコルによる RPF ルックアップに使用される複数のルートが含まれており、マルチキャスト BGP IPv6 は、同じ ドメイン間転送を提供します。ユニキャスト BGP が学習したルートは IPv6 マルチキャストに は使用されないため、ユーザーは、BGP で IPv6 マルチキャストを使用する場合は、マルチプ ロトコル BGP for IPv6 マルチキャストを使用する必要があります。

マルチキャスト BGP 機能は、個別のアドレス ファミリ コンテキストを介して提供されます。 Subsequent Address Family Identifier (SAFI)では、属性で伝送されるネットワーク層到達可能 性情報のタイプに関する情報を提供します。マルチプロトコル BGP ユニキャストでは SAFI 1 メッセージを使用し、マルチプロトコル BGP マルチキャストでは SAFI 2 メッセージを使用し ます。SAFI 1 メッセージは、ルートは IP ユニキャストだけに使用でき、IP マルチキャストに は使用できないことを示します。この機能があるため、IPv6 ユニキャスト RIB 内の BGP ルー トは、IPv6 マルチキャスト RPF ルックアップでは無視される必要があります。

IPv6 マルチキャスト RPF ルックアップを使用して、異なるポリシーおよびトポロジ(IPv6 ユ ニキャストとマルチキャストなど)を設定するよう、個別の BGP ルーティング テーブルが維 持されています。マルチキャスト RPF ルックアップは、IP ユニキャスト ルート ルックアップ と非常によく似ています。

IPv6 マルチキャスト BGP テーブルと関連付けられている MRIB はありません。ただし、必要 な場合、IPv6 マルチキャスト BGP は、ユニキャスト IPv6 RIB で動作します。マルチキャスト BGP では、IPv6 ユニキャスト RIB へのルートの挿入や更新は行いません。

# **IPv6** マルチキャストの実装

# **IPv6** マルチキャスト ルーティングのイネーブル化

IPV6 マルチキャストルーティングを有効にするには、次の手順を実行します。

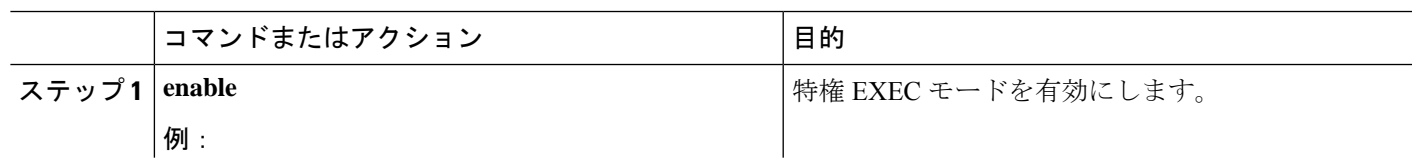

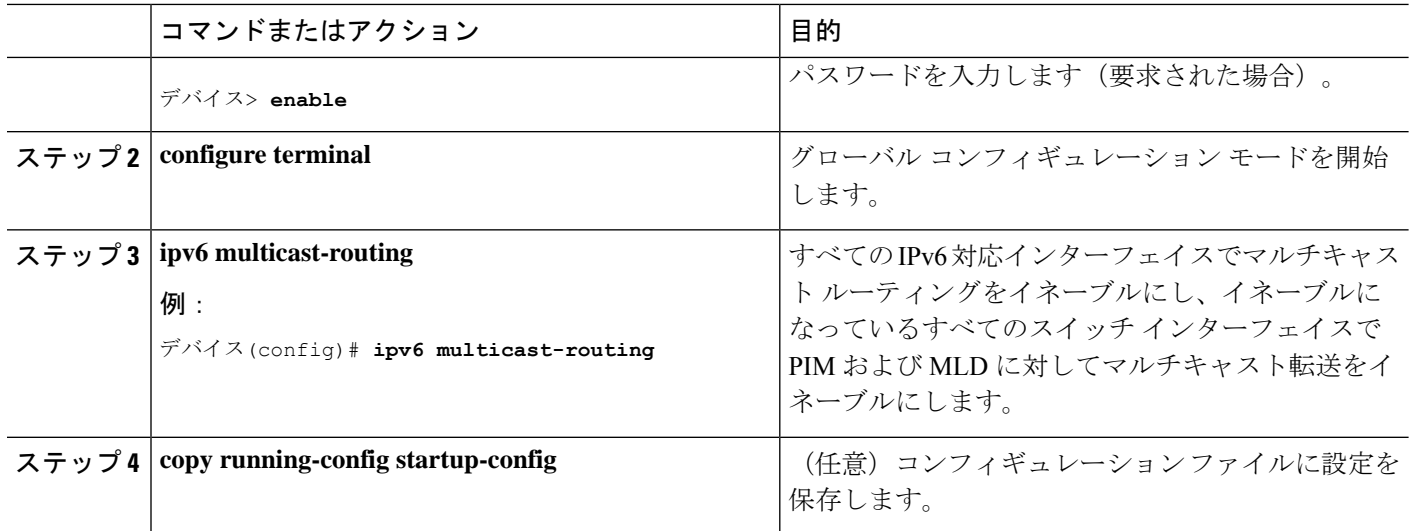

# **MLD** プロトコルのカスタマイズおよび確認

### インターフェイスでの **MLD** のカスタマイズおよび確認

インターフェイスの MLD をカスタマイズして確認するには、次の手順を実行します。

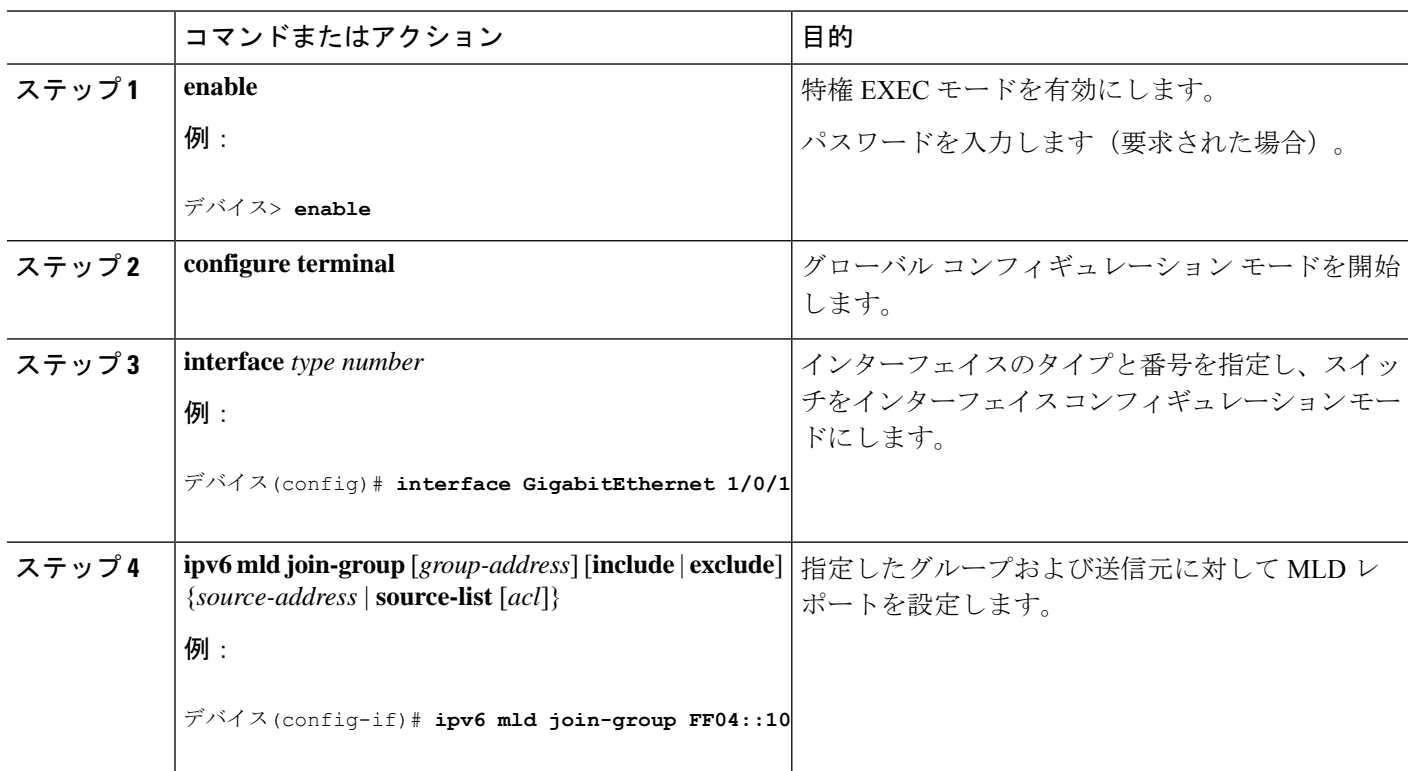

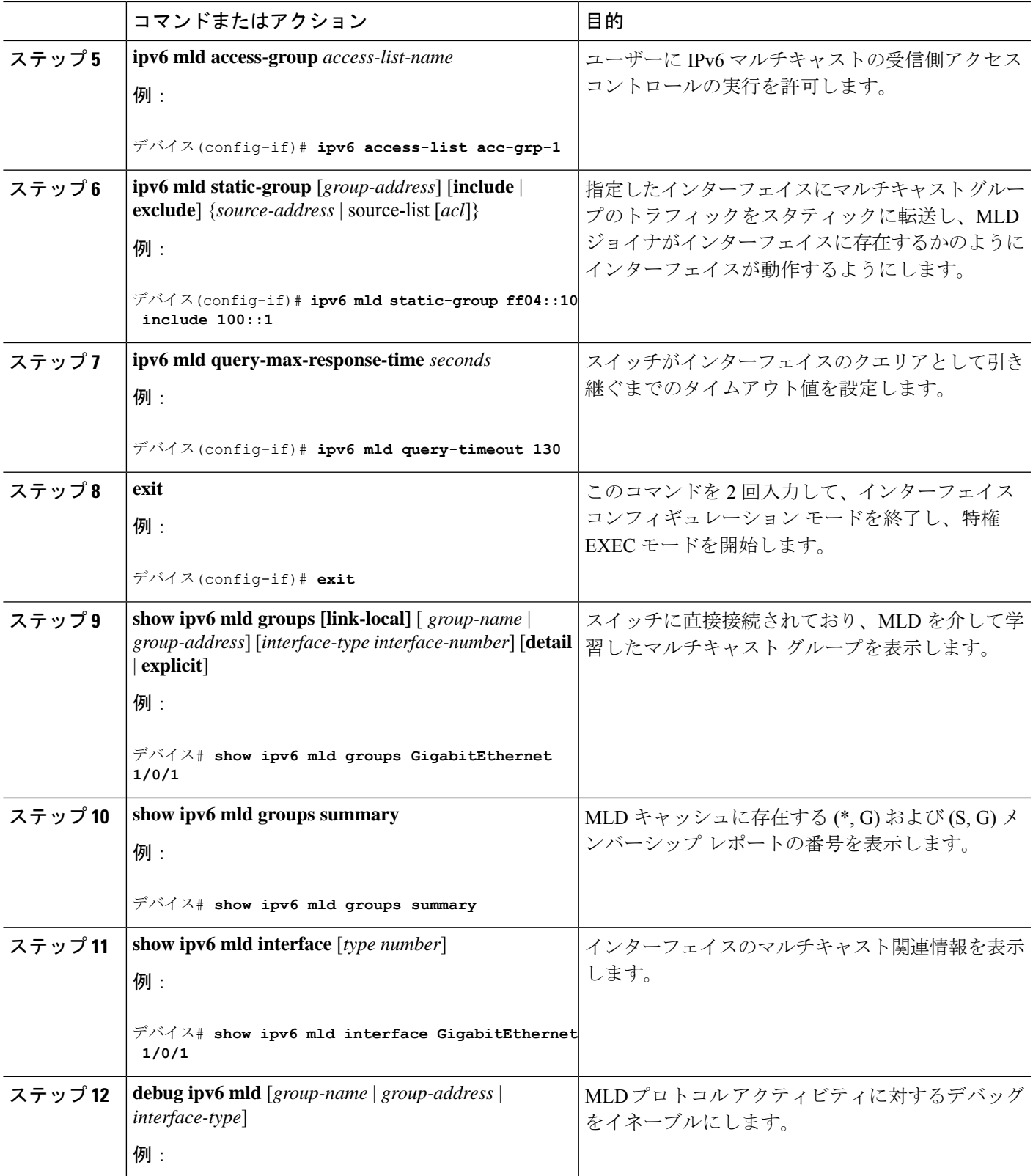

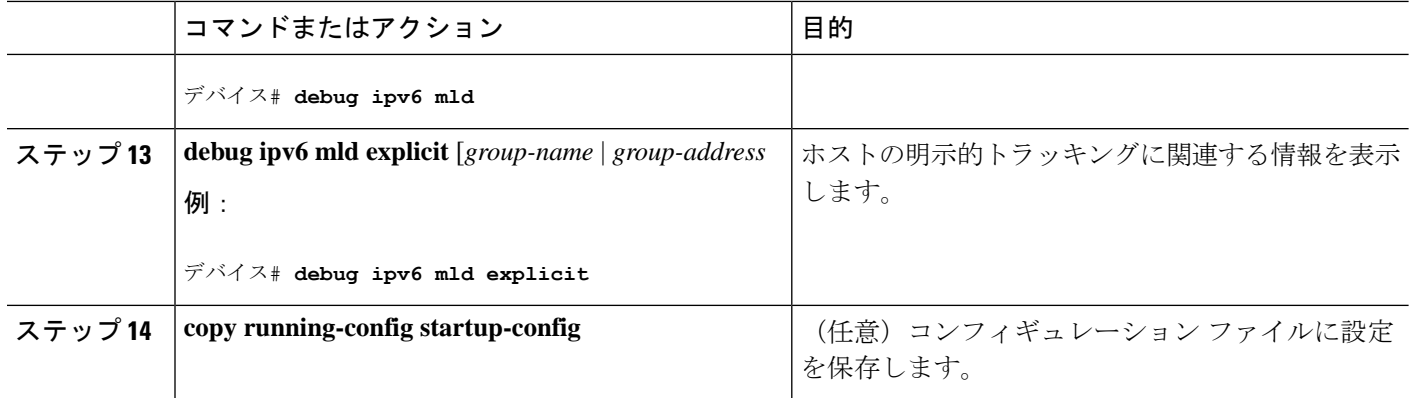

### **MLD** グループ制限の実装

インターフェイス単位の MLD 制限とグローバル MLD 制限は相互に独立して機能します。イ ンターフェイス単位の MLD 制限とグローバル MLD 制限の両方を同じスイッチで設定できま す。MLD 制限の数は、グローバルの場合もインターフェイス単位の場合も、デフォルトでは 設定されません。ユーザーが制限を設定する必要があります。インターフェイス単位のステー ト制限またはグローバル ステート制限を超えるメンバーシップ レポートは無視されます。

#### **MLD** グループ制限のグローバルな実装

MLD グループ制限をグローバルに実装するには、次の手順を実行します。

#### 手順の概要

- **1. enable**
- **2. configure terminal**
- **3. ipv6 mld** [*vrf vrf-name*] **state-limit** *number*
- **4. copy running-config startup-config**

#### 手順の詳細

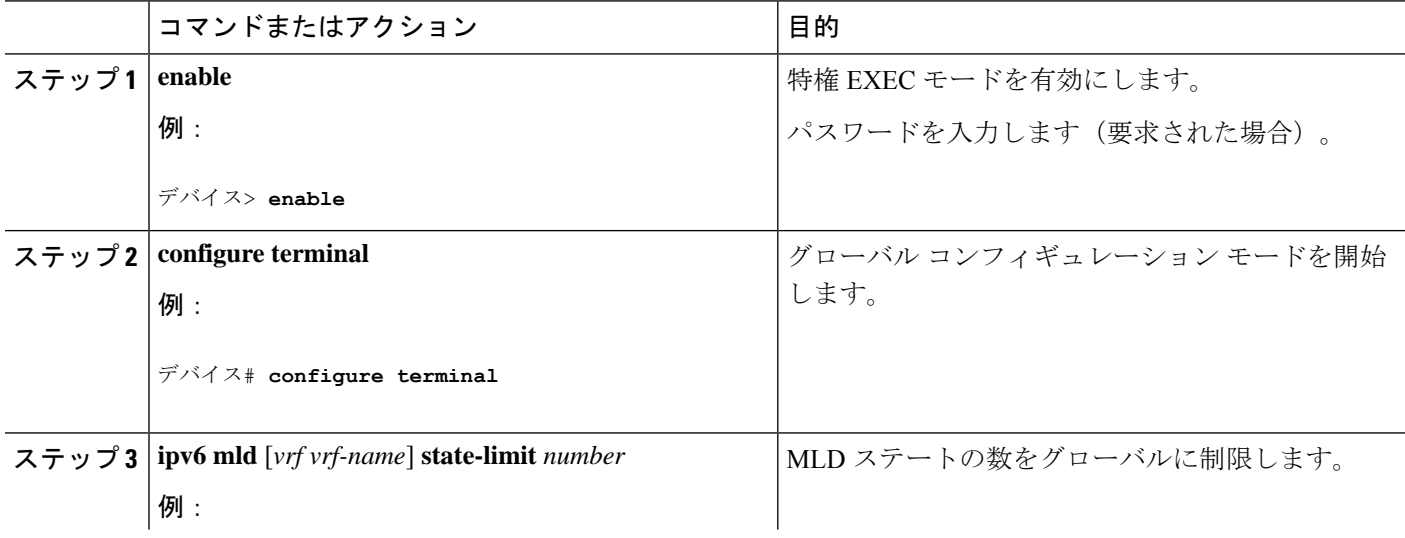

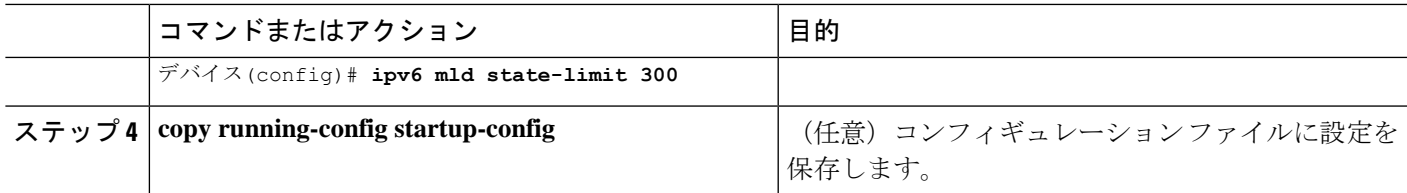

#### **MLD** グループ制限のインターフェイス単位での実装

MLD グループ制限をインターフェイスごとに実装するには、次の手順を実行します。

#### 手順の概要

- **1. enable**
- **2. configure terminal**
- **3. interface type** *number*
- **4. ipv6 mld limit** *number* [**except**]*access-list*
- **5. copy running-config startup-config**

#### 手順の詳細

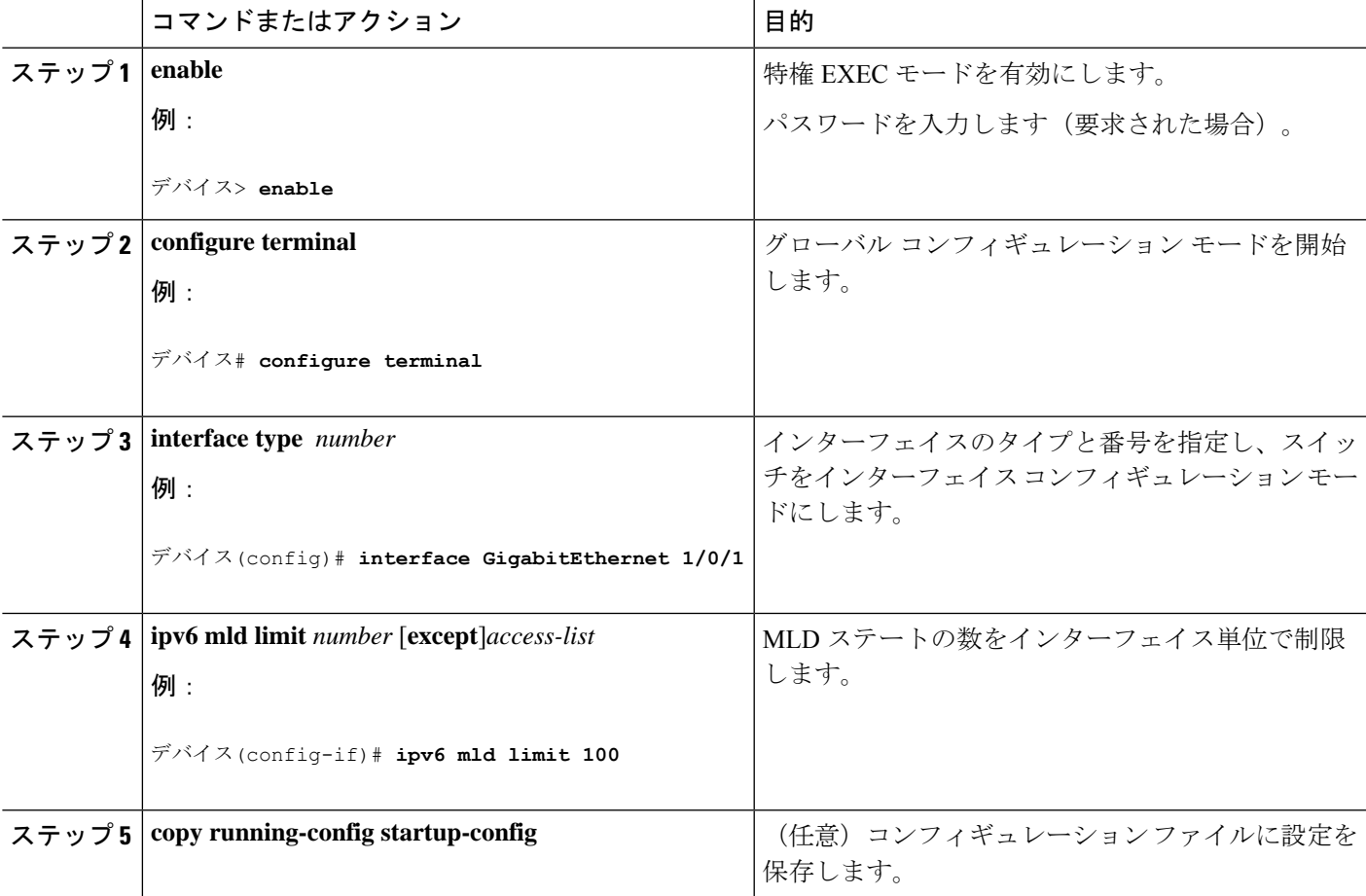

### 受信側の明示的トラッキングによってホストの動作を追跡するための設定

明示的トラッキング機能を使用すると、スイッチが IPv6 ネットワーク内のホストの動作を追 跡できるようになります。また、高速脱退メカニズムを MLD バージョン 2 のホスト レポート で使用できるようになります。

受信側の明示的トラッキングを設定してホストの動作を追跡するには、次の手順を実行しま す。

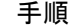

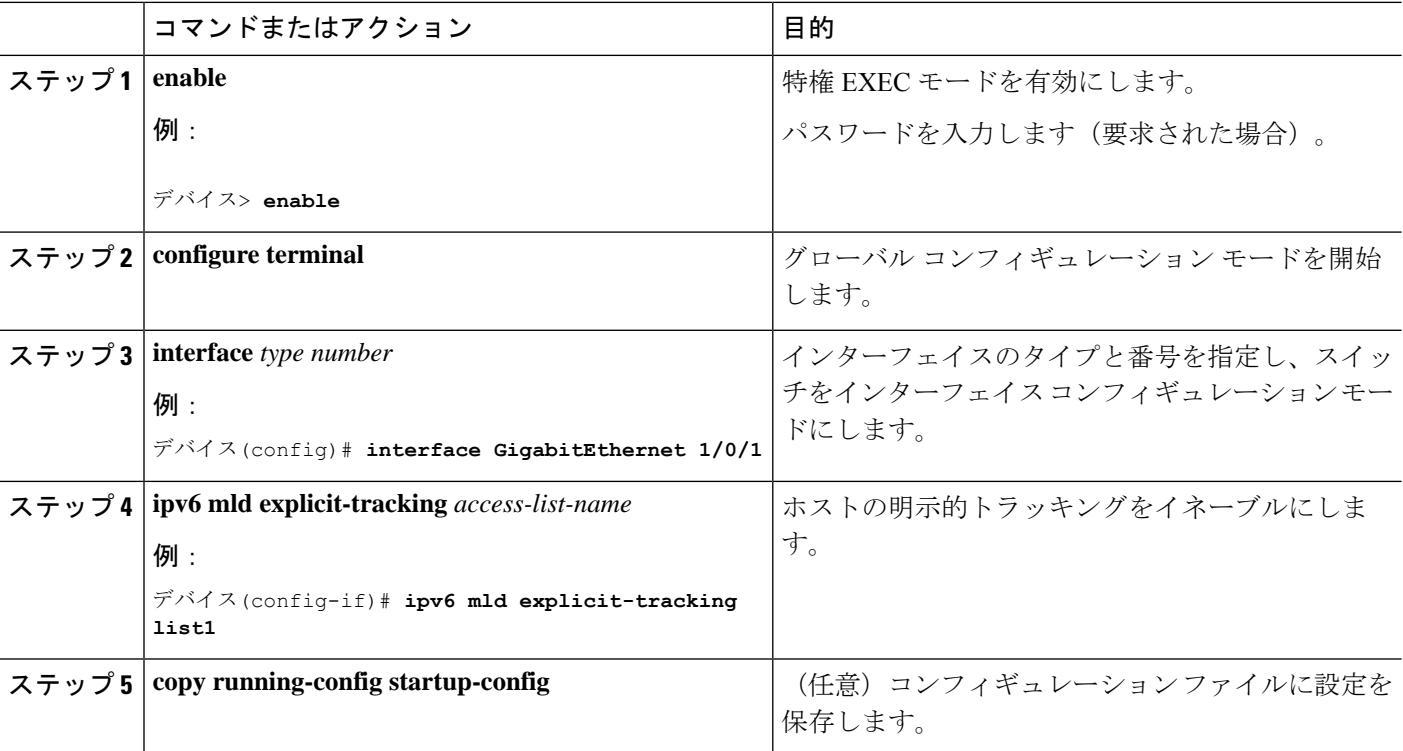

### **MLD** トラフィック カウンタのリセット

MLD トラフィックカウンタをリセットするには、次の手順を実行します。

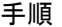

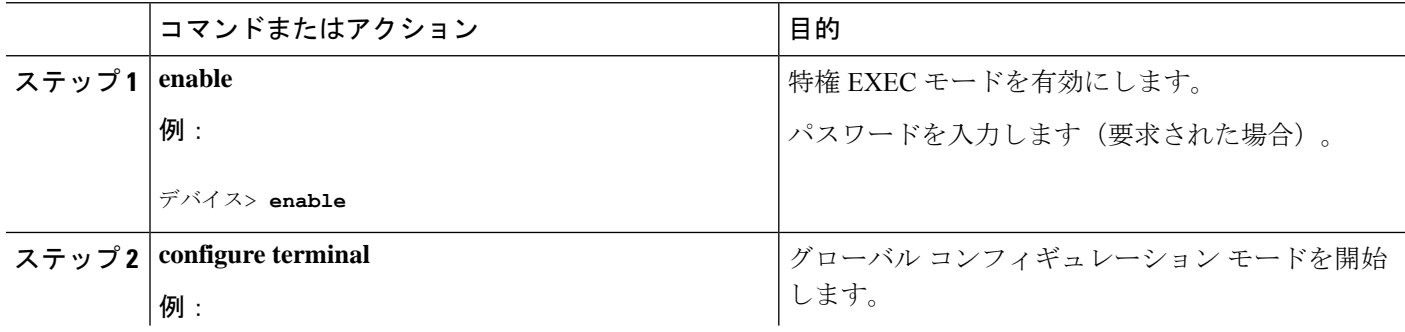

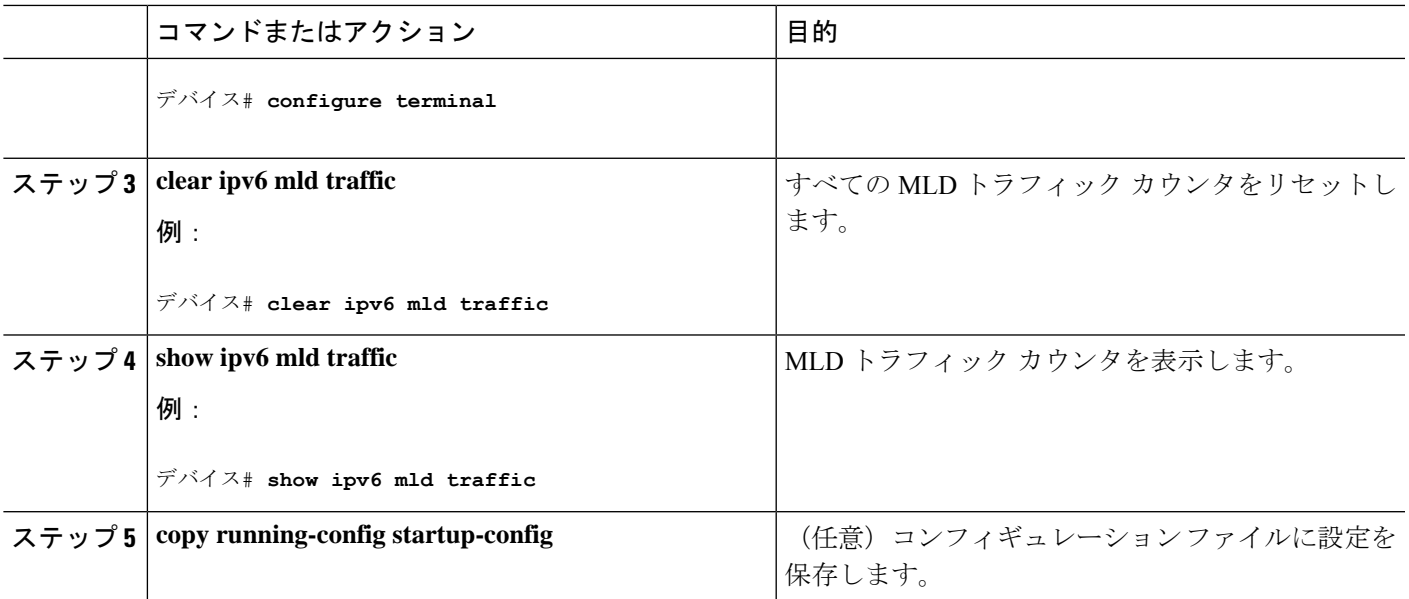

## **MLD** インターフェイス カウンタのクリア

MLD インターフェイスカウンタをクリアするには、次の手順を実行します。

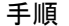

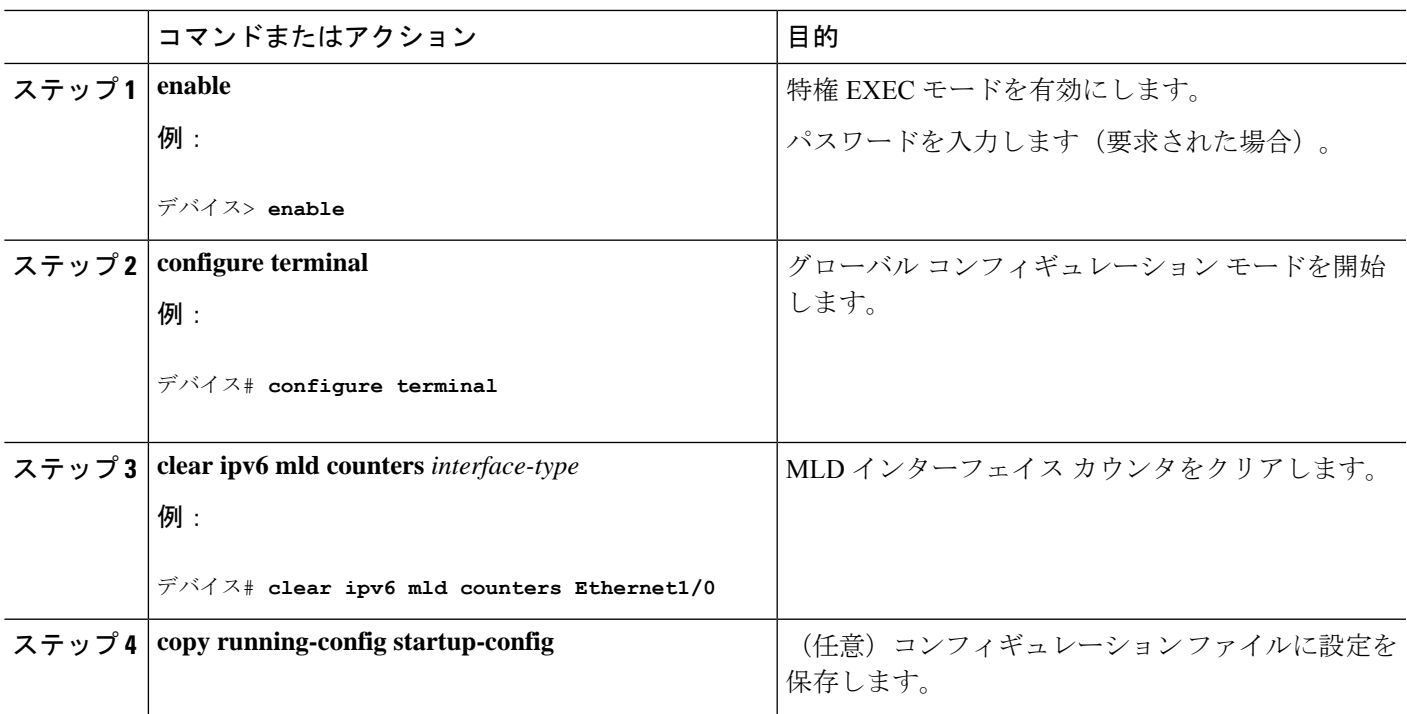

## **PIM** の設定

ここでは、PIM の設定方法について説明します。

### **PIM-SM** の設定およびグループ範囲の **PIM-SM** 情報の表示

PIM-SM を設定し、グループ範囲の PIM-SM 情報を表示するには、次の手順を実行します。

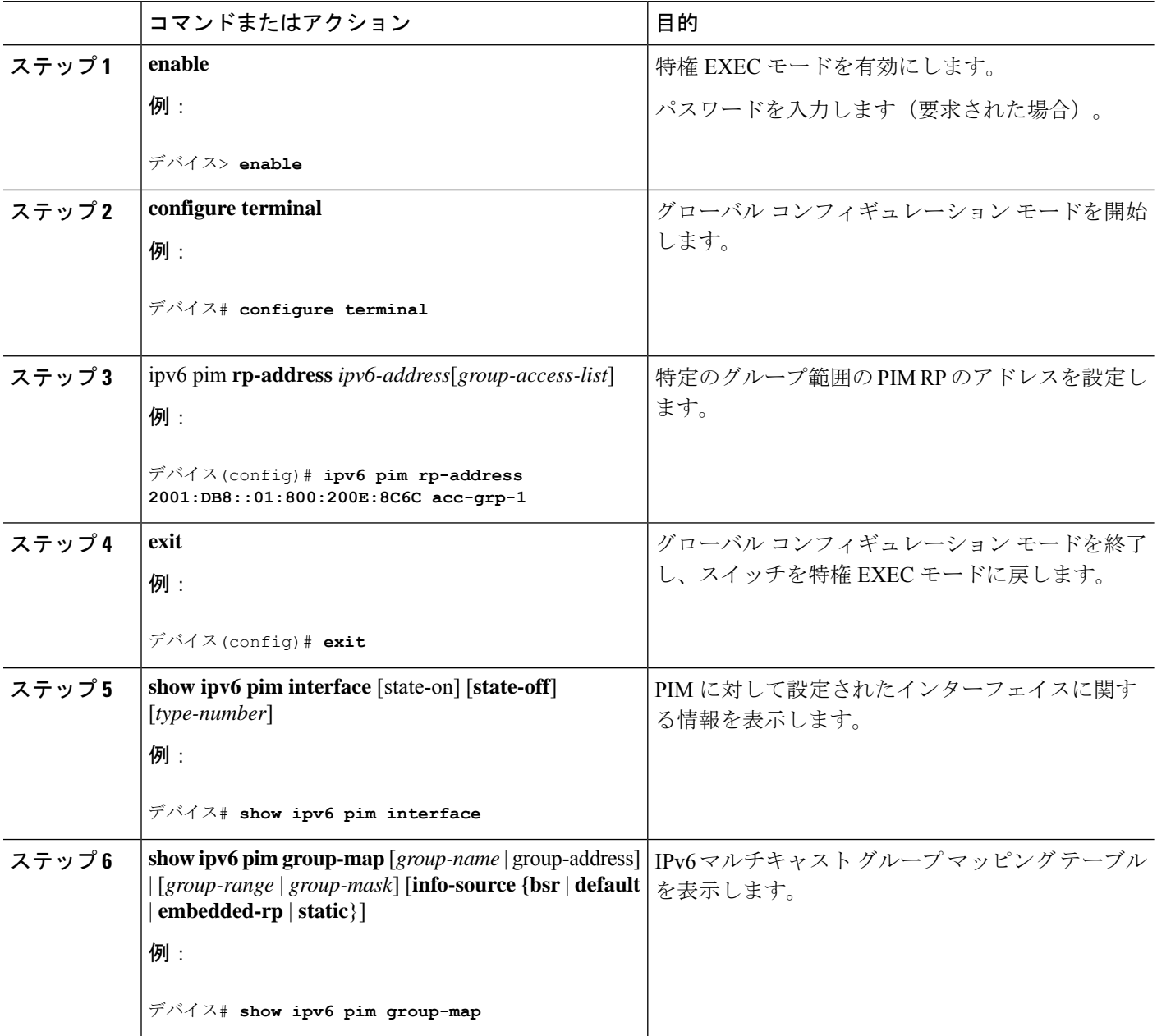

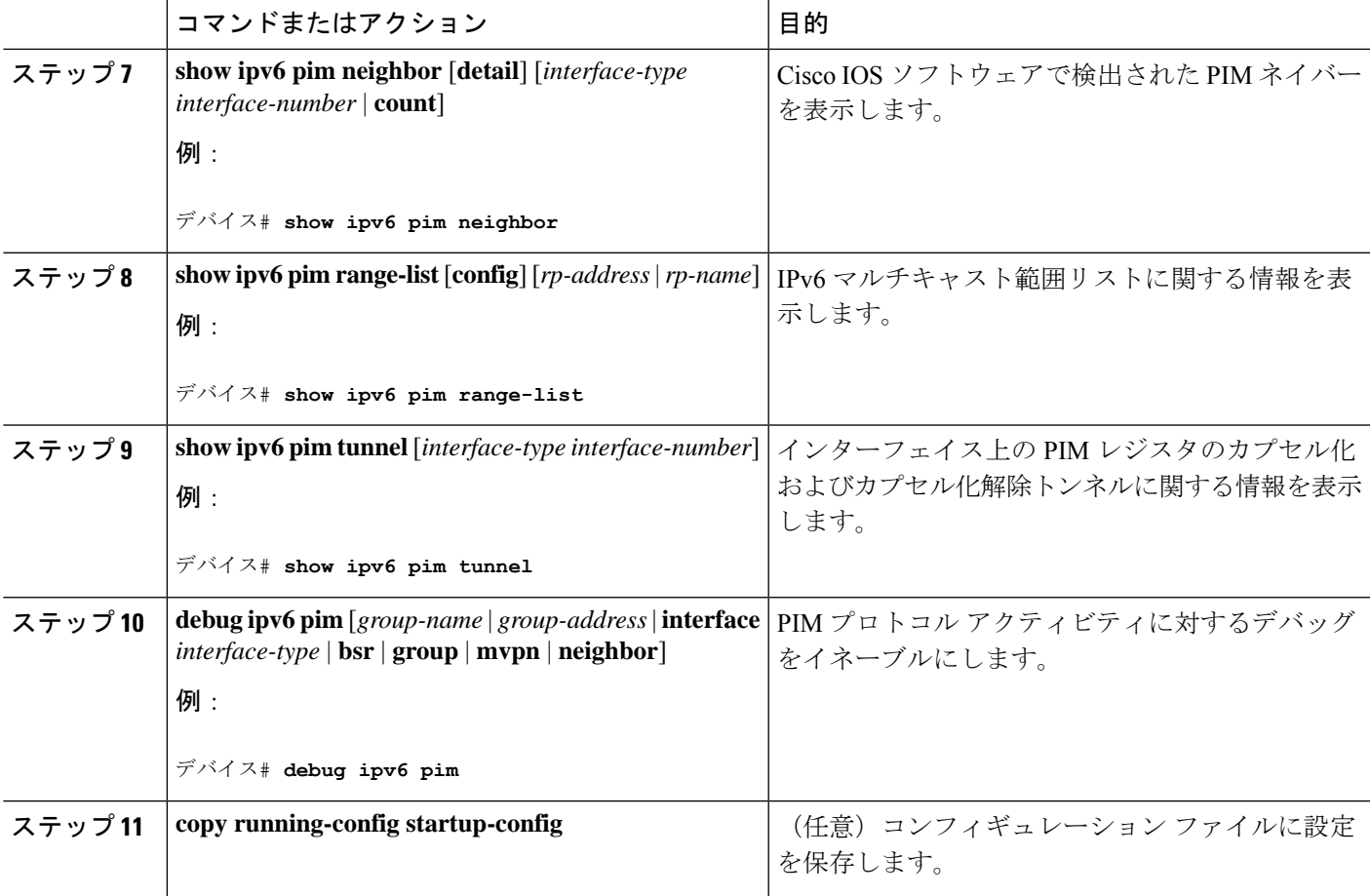

## **PIM** オプションの設定

PIM オプションを設定するには、次の手順を実行します。

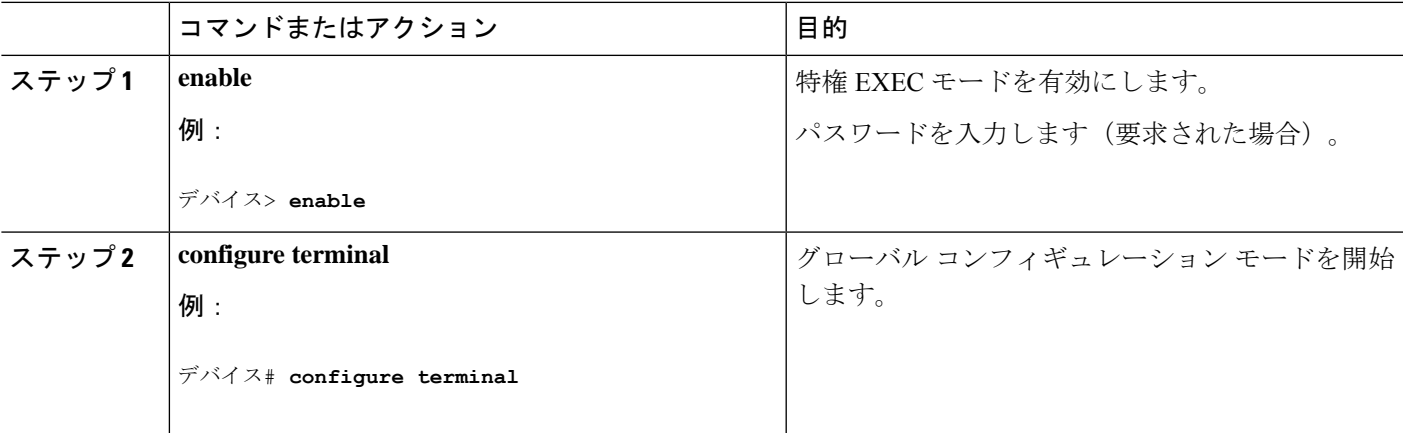

 $\mathbf{l}$ 

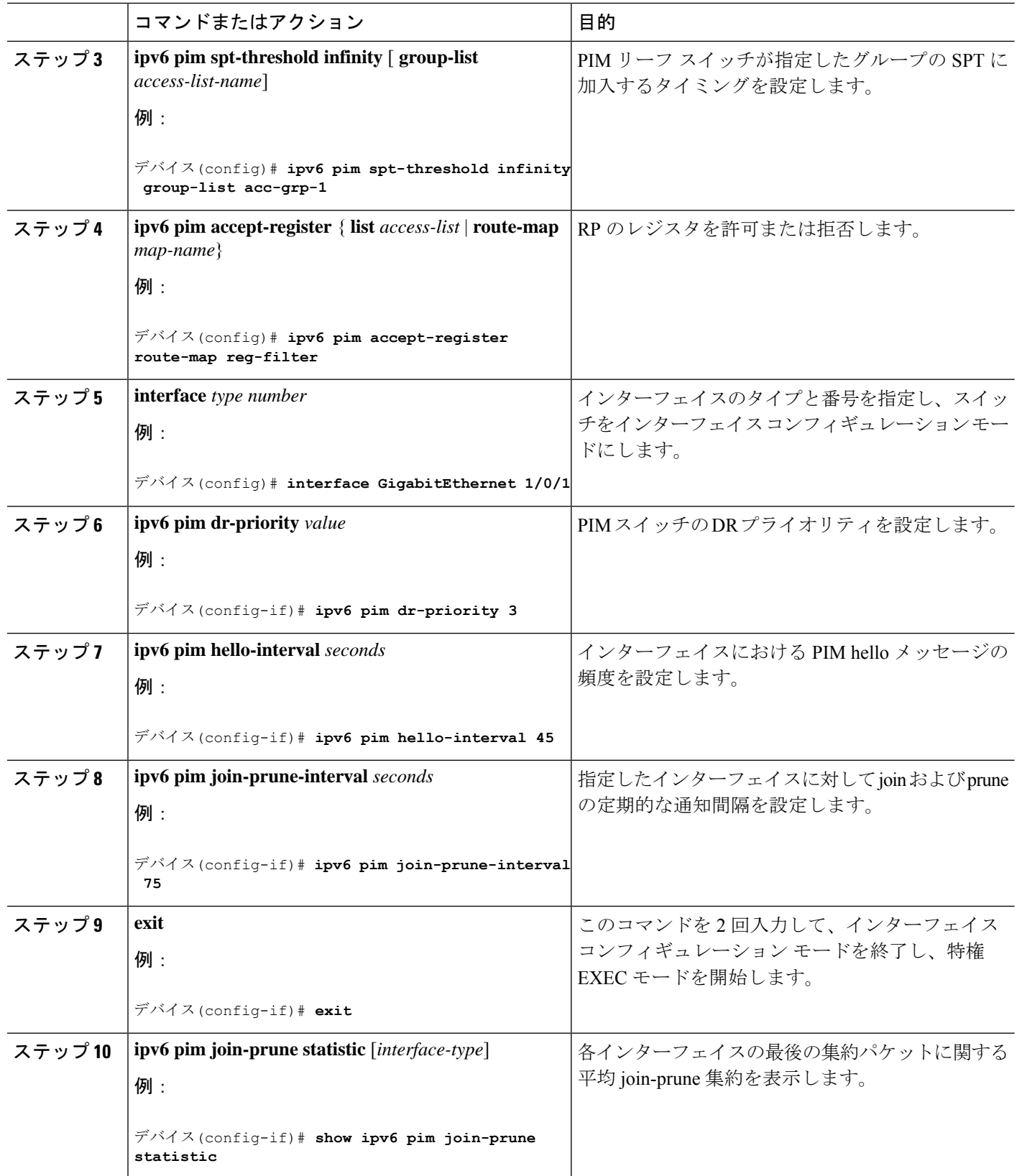

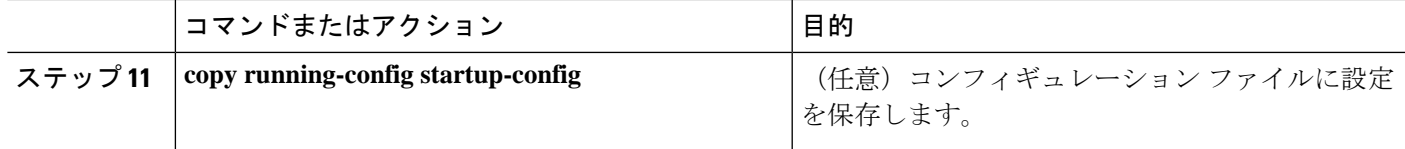

### **PIM** トラフィック カウンタのリセット

PIM が誤動作する場合、または予想される PIM パケット数が送受信されていることを確認す るために、ユーザーは PIM トラフィック カウンタをクリアできます。トラフィック カウンタ がクリアされたら、ユーザーは show ipv6 pim traffic コマンドを入力して、PIM が正しく機能し ていること、および PIM パケットが正しく送受信されていることを確認できます。

PIM トラフィックカウンタをリセットするには、次の手順を実行します。

手順

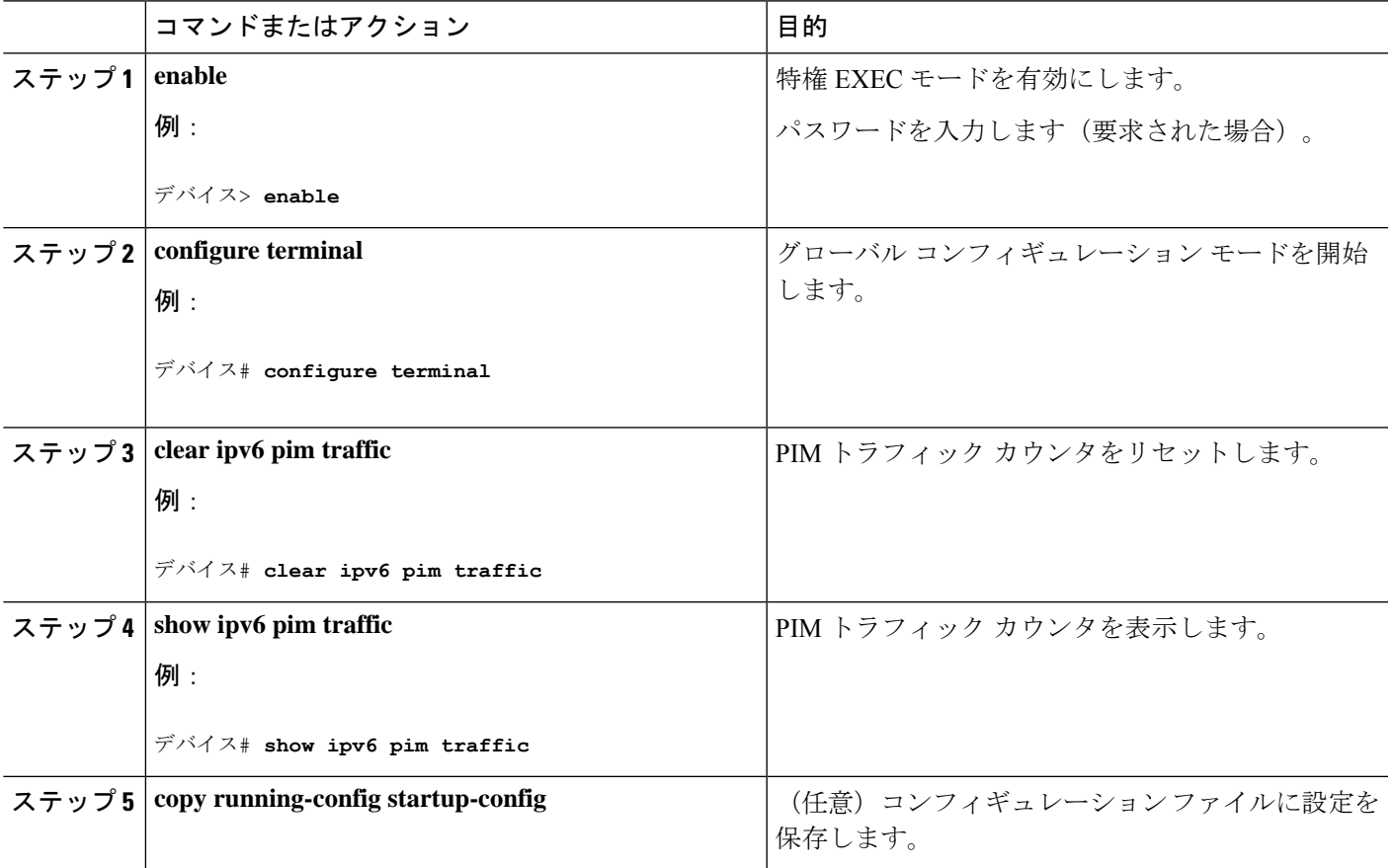

### **PIM** トポロジ テーブルをクリアすることによる **MRIB** 接続のリセット

MRIBを使用するのに設定は不要です。ただし、特定の状況においては、ユーザーはPIMトポ ロジテーブルをクリアしてMRIB接続をリセットし、MRIB情報を確認する必要がある場合が あります。

PIMトポロジテーブルをクリアしてMRIB接続をリセットするには、次の手順を実行します。

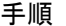

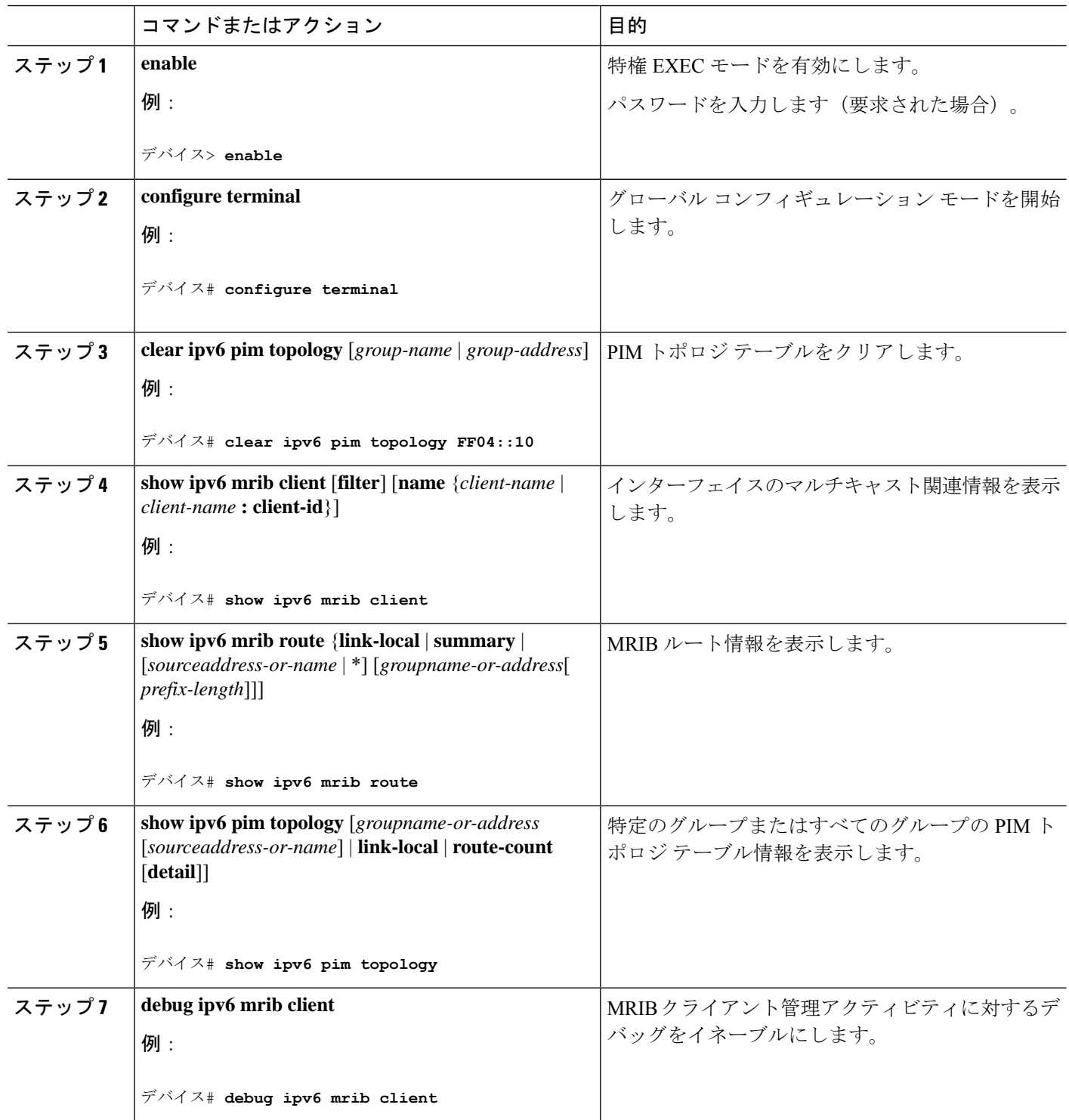

**Cisco IOS XE Amsterdam 17.3.x**(**Catalyst 9300** スイッチ)**IP** マルチキャスト ルーティング コンフィギュレーション ガイド

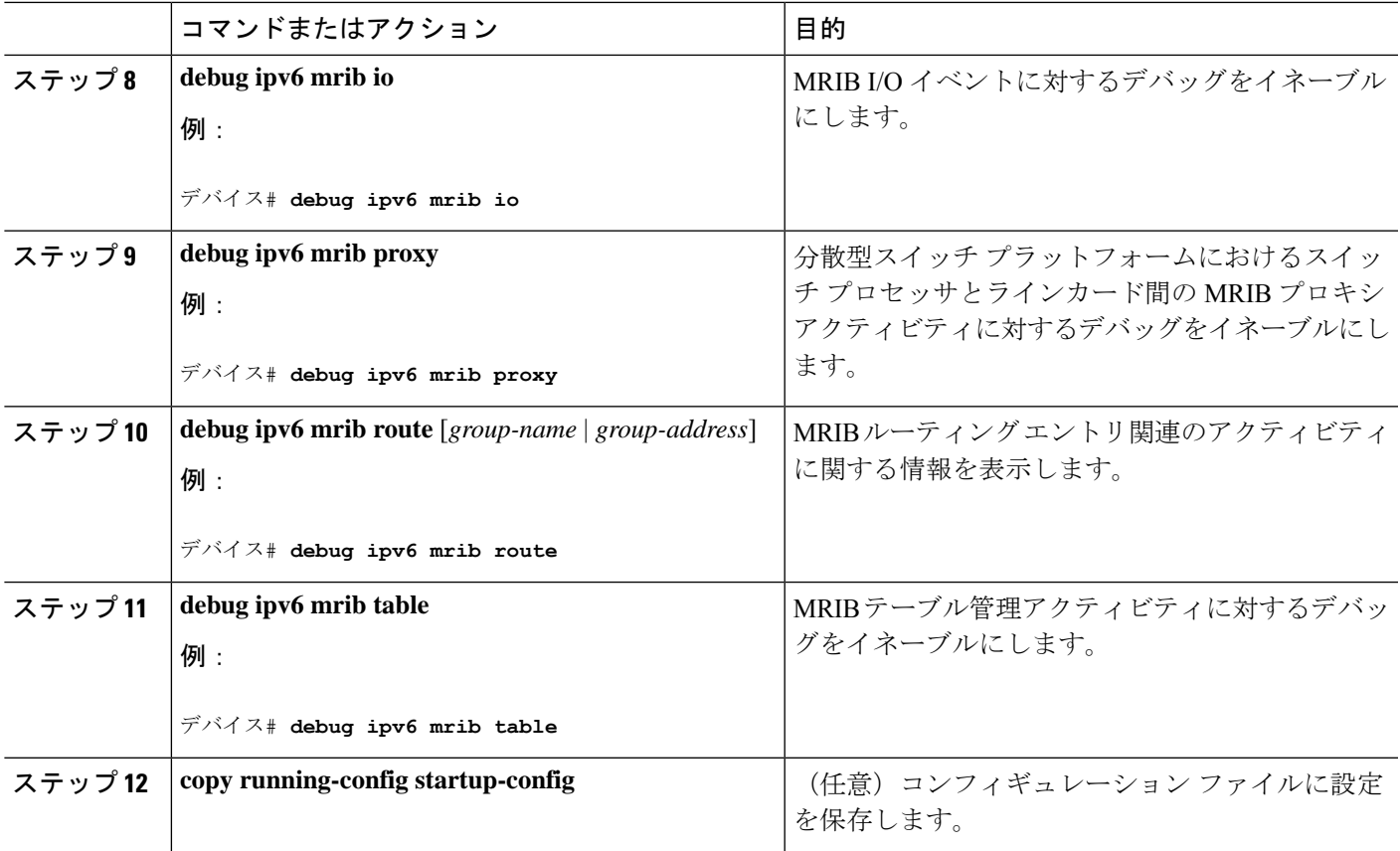

## **PIM IPv6** スタブ ルーティングの設定

PIM スタブ ルーティング機能は、ディストリビューション レイヤとアクセス レイヤの間のマ ルチキャストルーティングをサポートします。サポート対象のPIMインターフェイスは、アッ プリンク PIM インターフェイスと PIM パッシブ インターフェイスの 2 種類です。PIM パッシ ブ モードに設定されているルーテッド インターフェイスは、PIM 制御トラフィックの通過も 転送も行いません。通過させたり転送したりするのは MLD トラフィックだけです。

### **PIM IPv6** スタブ ルーティングの設定時の注意事項

- PIM スタブ ルーティングを設定する前に、スタブ ルータと中央のルータの両方に IPv6 マ ルチキャストルーティングが設定されている必要があります。また、スタブルータのアッ プリンク インターフェイス上に、PIM モード(スパースモード)が設定されている必要 があります。
- PIM スタブ ルータは、ディストリビューション ルータ間の伝送トラフィックのルーティ ングは行いません。ユニキャスト(EIGRP)スタブルーティングではこの動作が強制され ます。PIM スタブ ルータの動作を支援するためにユニキャスト スタブ ルーティングを設 定する必要があります。詳細については、「*EIGRP*スタブルーティング」の項を参照して ください。
- 直接接続されたマルチキャスト(MLD)レシーバおよび送信元だけが、レイヤ2アクセス ドメインで許可されます。アクセス ドメインでは、PIM プロトコルはサポートされませ  $h_{\rm o}$
- 冗長 PIM スタブ ルータ トポロジーはサポートされません。

### **IPv6 PIM** ルーティングのデフォルト設定

次の表に、デバイス の IPv6 PIM ルーティングのデフォルト設定を示します。

表 **21 :** マルチキャスト ルーティングのデフォルト設定

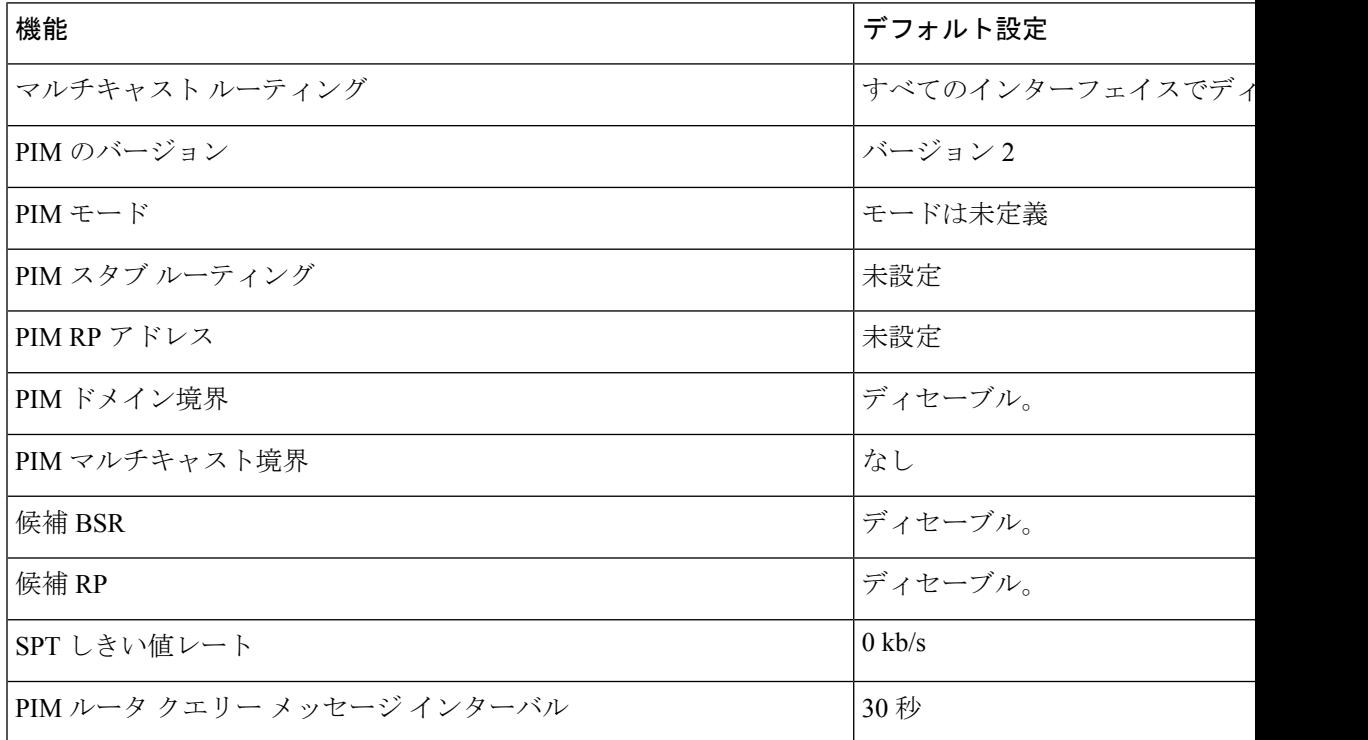

### **IPv6 PIM** スタブ ルーティングのイネーブル化

IPV6 PIM スタブルーティングをイネーブルにするには、次の手順を実行します。

#### 始める前に

PIM スタブ ルーティングは IPv6 ではデフォルトでディセーブルです。

#### 手順の概要

- **1. enable**
- **2. configure terminal**
- **3. ipv6 multicast pim-passive-enable**
- **4. interface** *interface-id*
- **5. ipv6 pim**
- **6. ipv6 pim** {**bsr**} | {**dr-priority** | *value*} | {**hello-interval** | *seconds*} | {**join-prune-interval** | *seconds*} | {**passive**}
- **7. end**

#### 手順の詳細

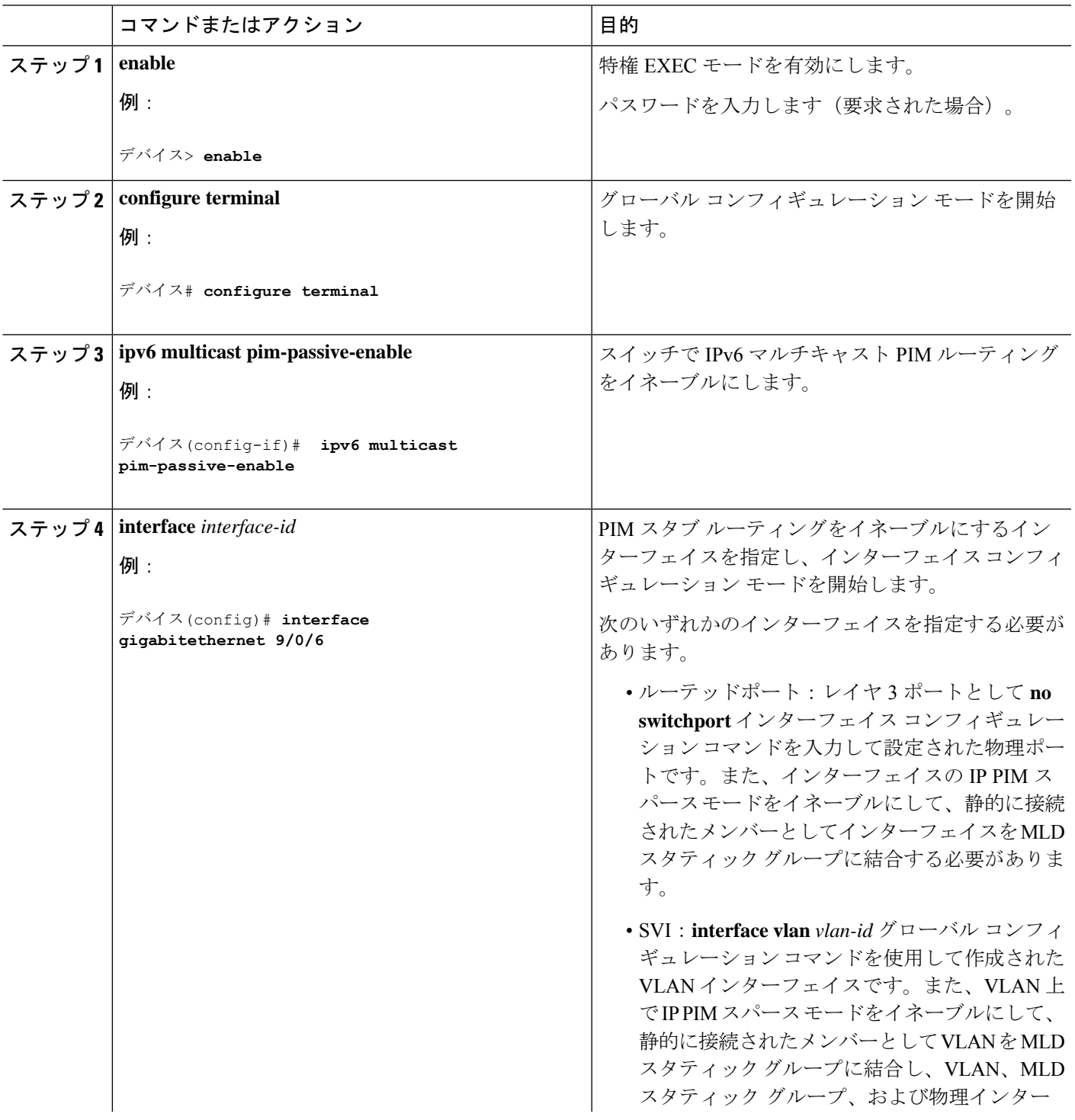

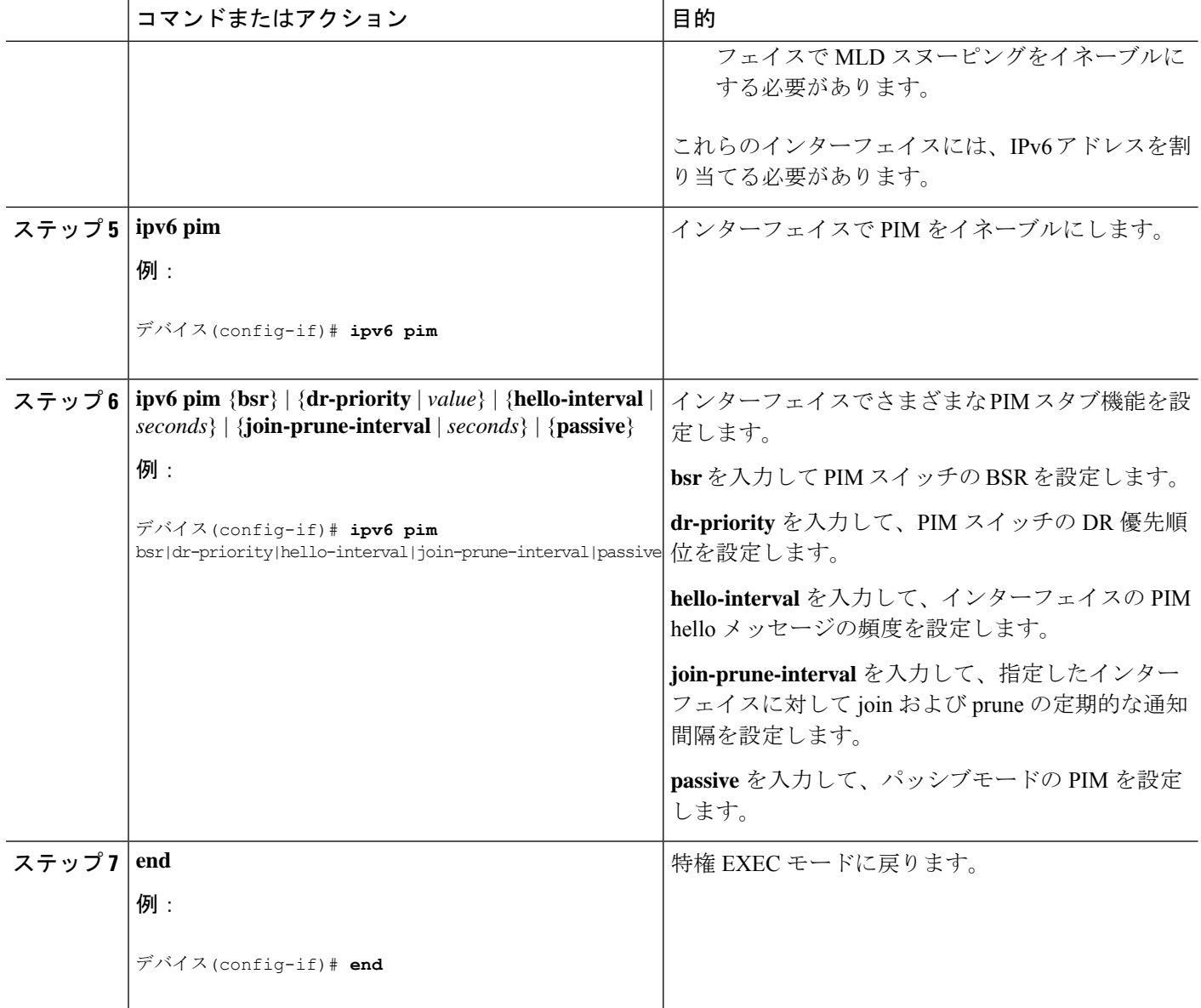

### **IPv6 PIM** スタブ ルーティングのモニター

表 **22 : PIM** スタブ設定の **show** コマンド

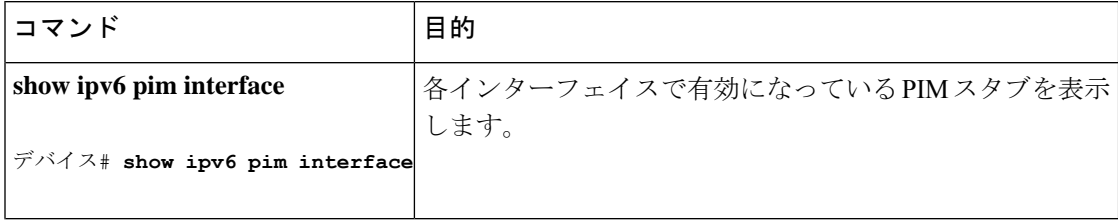

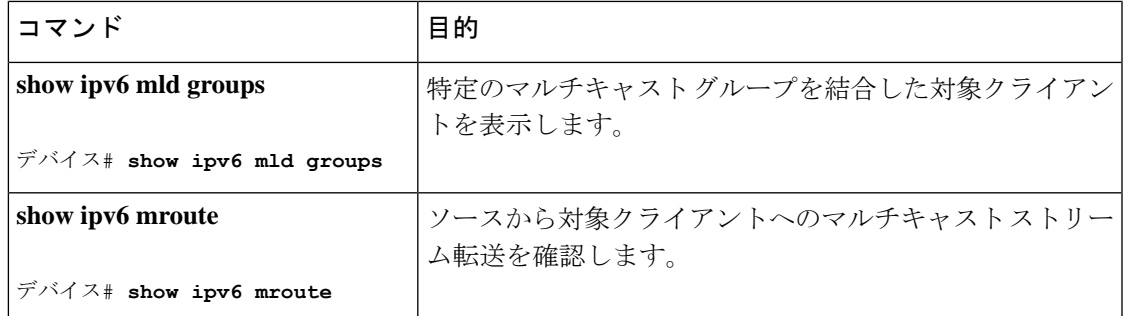

# **BSR** の設定

ここでの作業について、以下に説明します。

### **BSR** の設定および **BSR** 情報の確認

BSR 情報を設定および確認するには、次の手順を実行します。

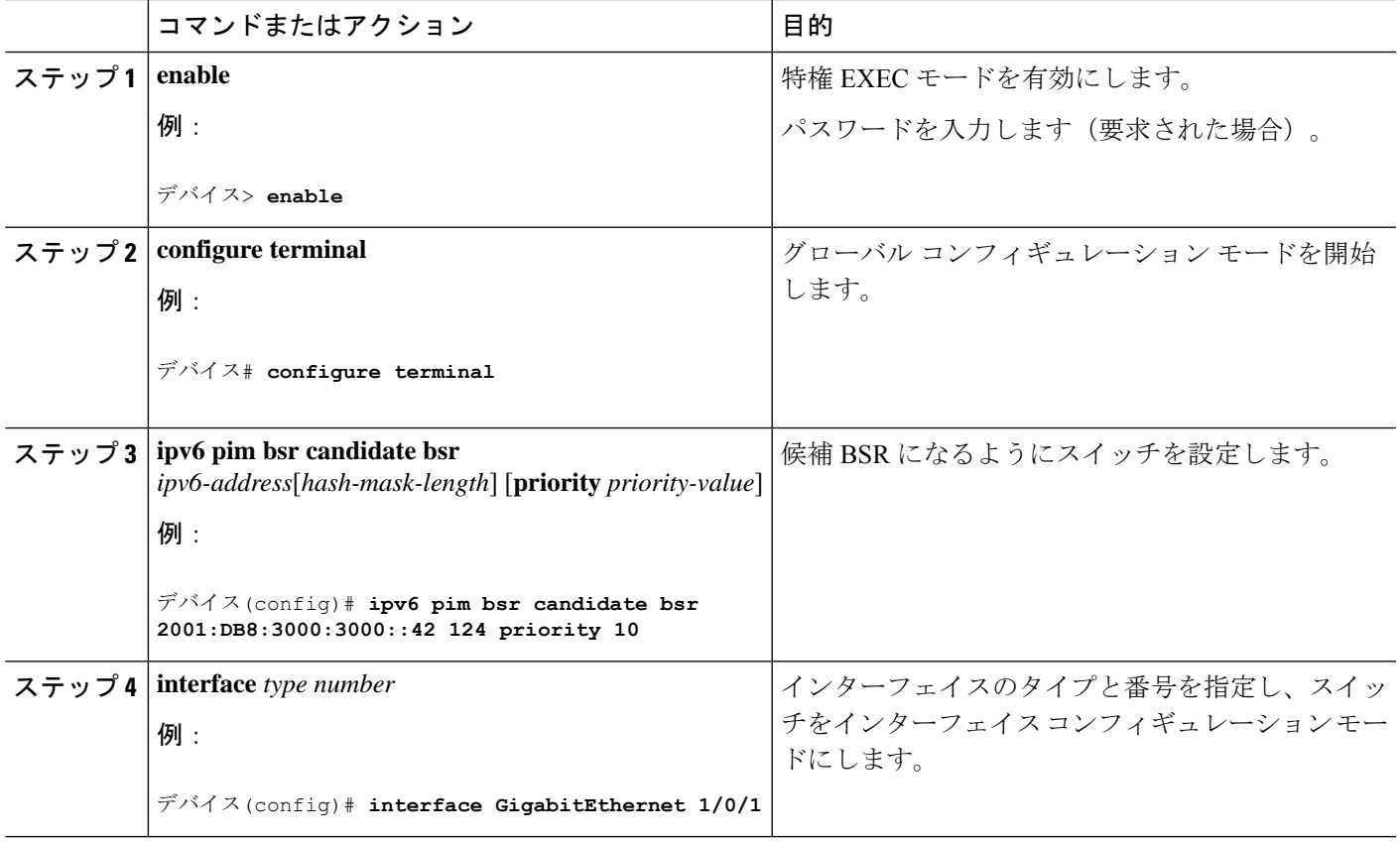

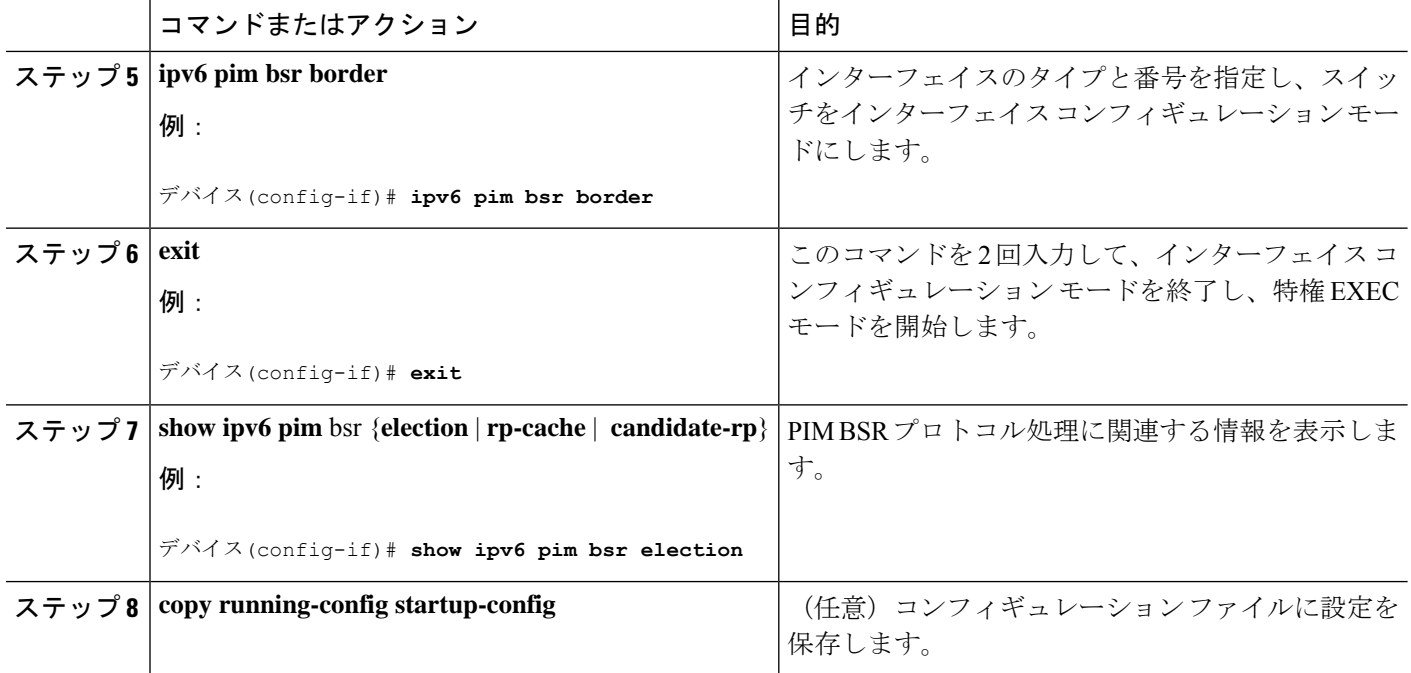

### **BSR** への **PIM RP** アドバタイズメントの送信

BSR に PIM RP アドバタイズメントを送信するには、次の手順を実行します。

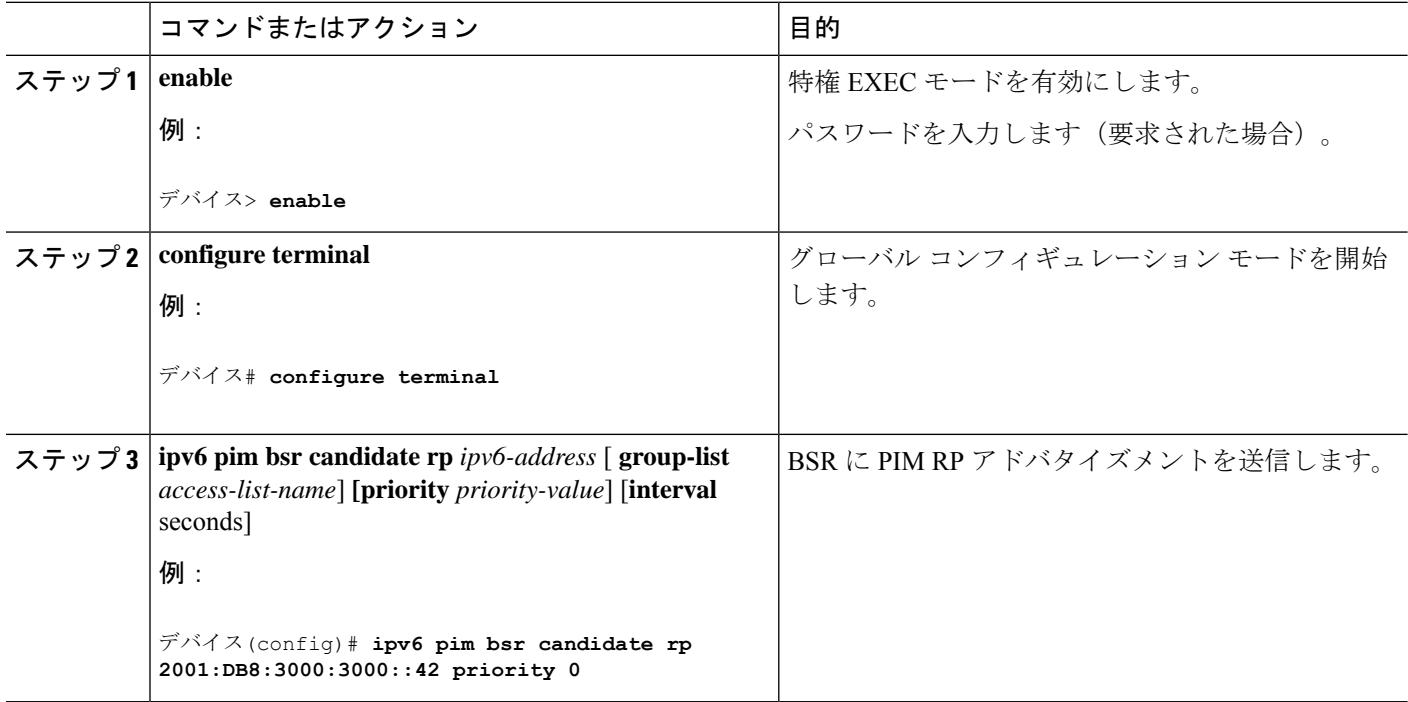

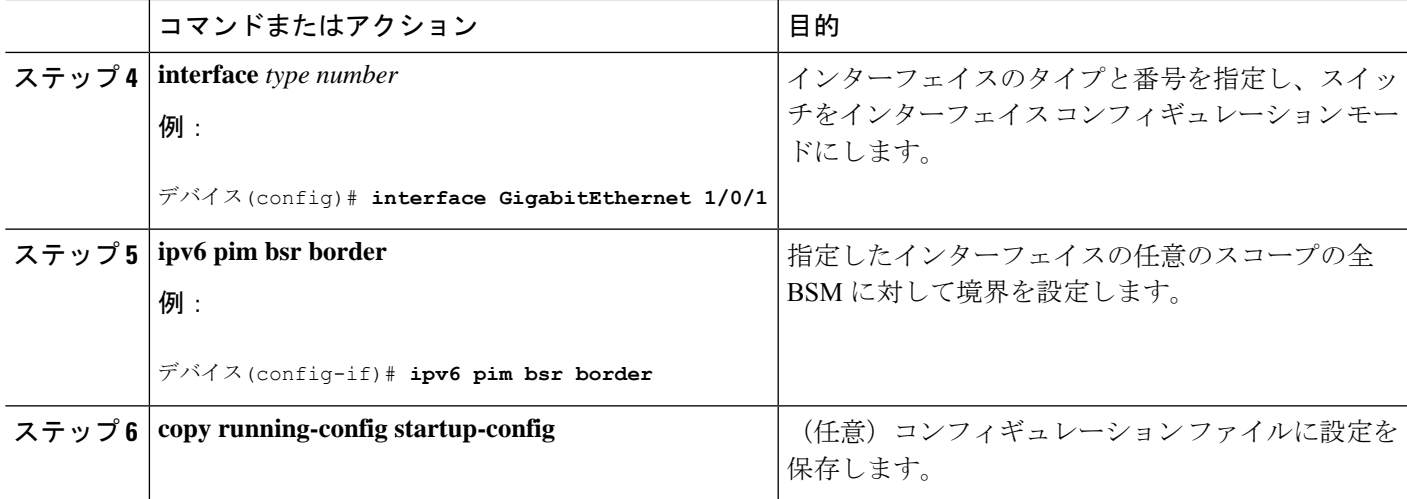

# 限定スコープ ゾーン内で **BSR** を使用できるようにするための設定

スコープゾーン内で使用する BSR を設定するには、次の手順を実行します。

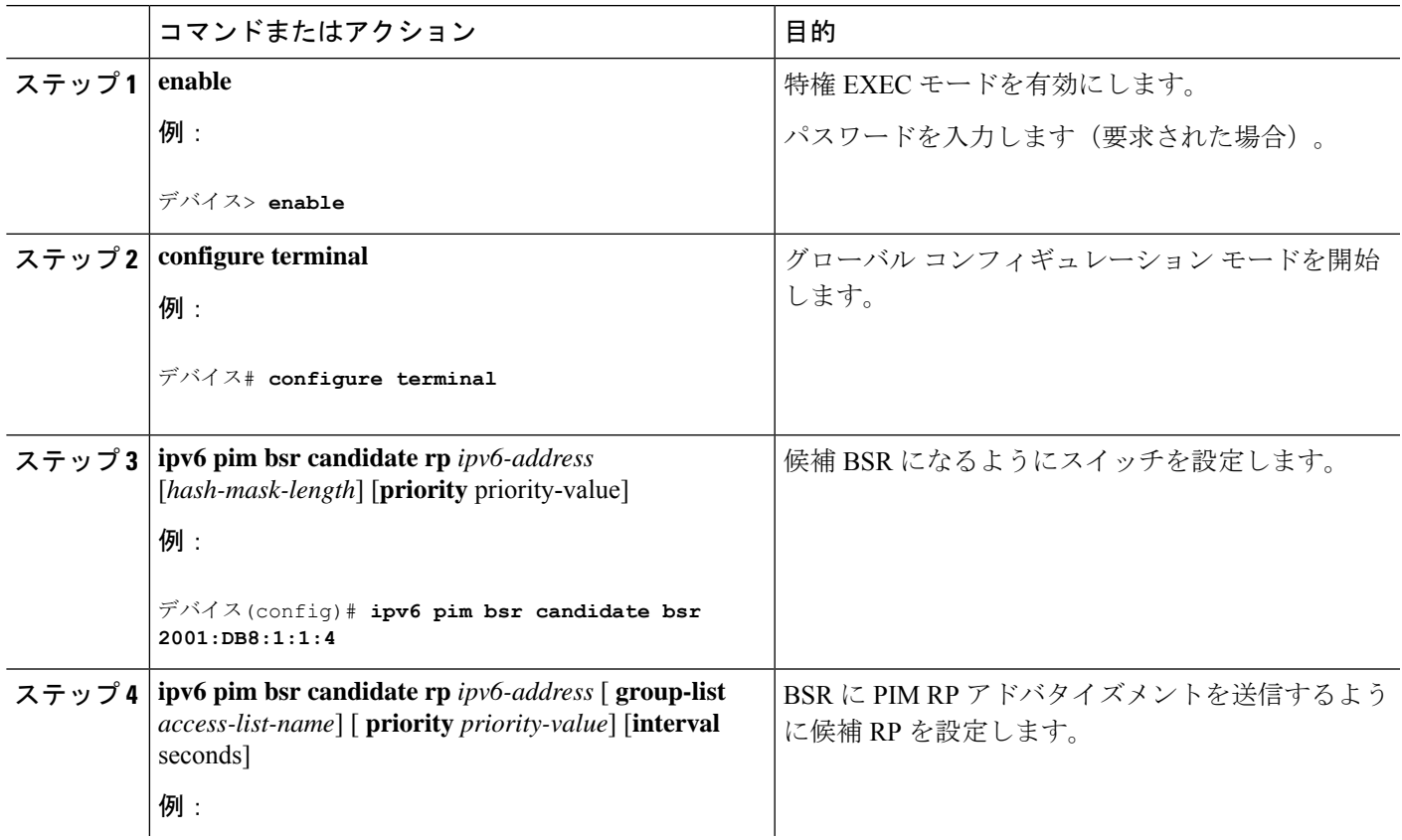

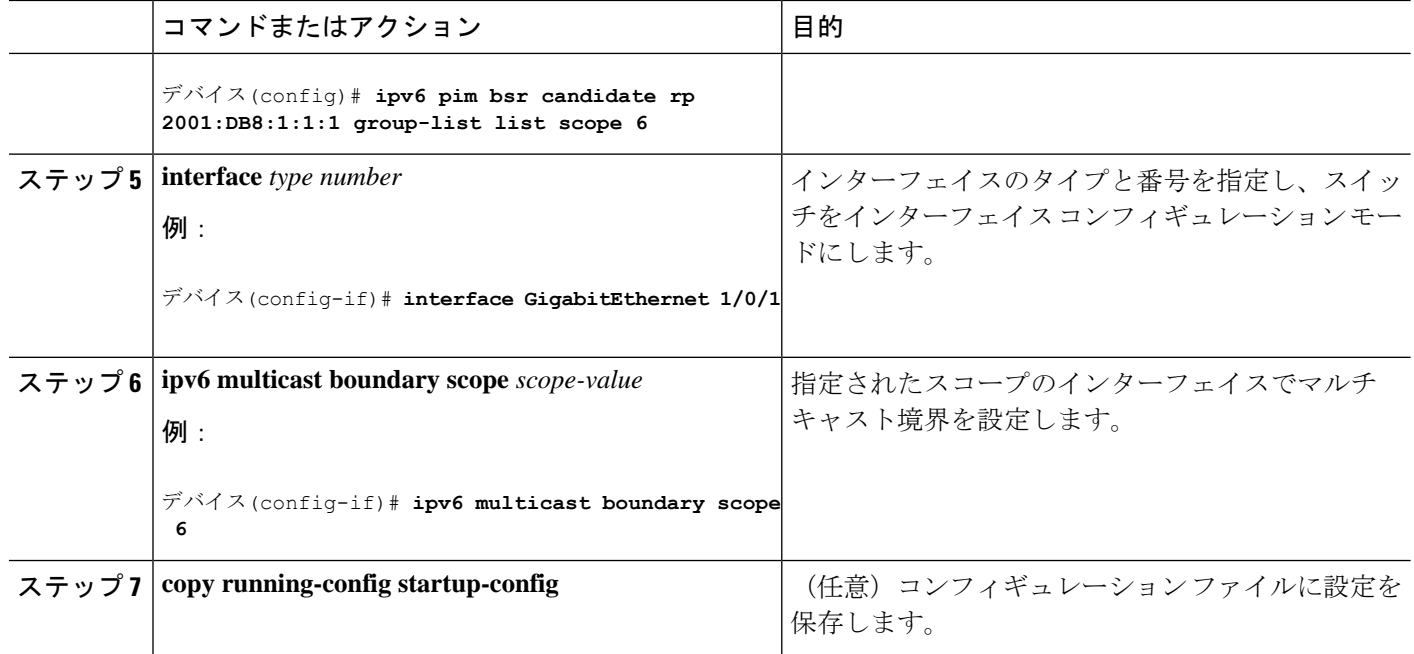

### **BSR** スイッチにスコープと **RP** のマッピングをアナウンスさせるための設定

IPv6 BSR スイッチは、スコープと RP のマッピングを候補 RP メッセージから学習するのでは なく、直接アナウンスするようにスタティックに設定できます。ユーザーは、スコープと RP のマッピングをアナウンスするように BSR スイッチを設定して、BSR をサポートしていない RP がその BSR にインポートされるように設定できます。この機能をイネーブルにすると、 ローカルの候補 BSR スイッチの既知のリモート RP が、企業の BSR ドメインの外部に配置さ れている RP を学習できるようになります。

スコープとRPのマッピングをアナウンスするようにBSRスイッチを設定するには、次の手順 を実行します。

|       | コマンドまたはアクション             | 目的                               |
|-------|--------------------------|----------------------------------|
| ステップ1 | enable                   | 特権 EXEC モードを有効にします。              |
|       | 例:                       | パスワードを入力します (要求された場合)。           |
|       | デバイス> enable             |                                  |
| ステップ2 | configure terminal       | グローバル コンフィギュレーション モードを開始<br>します。 |
|       | 例:                       |                                  |
|       | デバイス# configure terminal |                                  |

手順

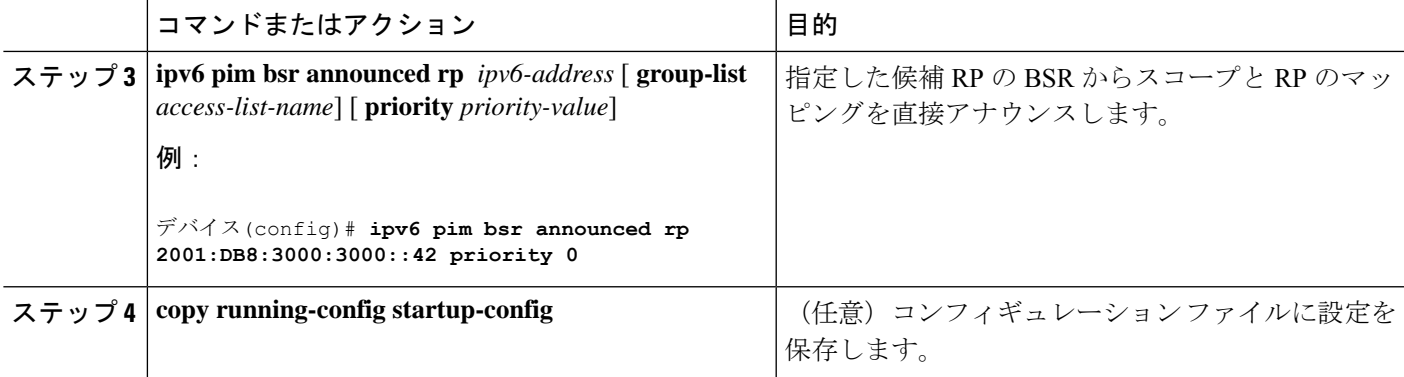

## **SSM** マッピングの設定

SSM マッピング機能をイネーブルにすると、DNS ベースの SSM マッピングが自動的にイネー ブルになります。つまり、スイッチは、マルチキャスト MLD バージョン 1 レポートの送信元 を DNS サーバーから検索するようになります。

スイッチ設定に応じて、DNS ベースのマッピングまたはスタティック SSM マッピングのいず れかを使用できます。スタティック SSM マッピングを使用する場合は、複数のスタティック SSM マッピングを設定できます。複数のスタティック SSM マッピングを設定すると、一致す るすべてのアクセス リストの送信元アドレスが使用されるようになります。

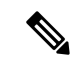

DNS ベースの SSM マッピングを使用するには、スイッチは正しく設定されている DNS サー バーを少なくとも 1 つ見つける必要があります。スイッチは、その DNS サーバーに直接接続 される可能性があります。 (注)

SSM マッピングを設定するには、次の手順を実行します。

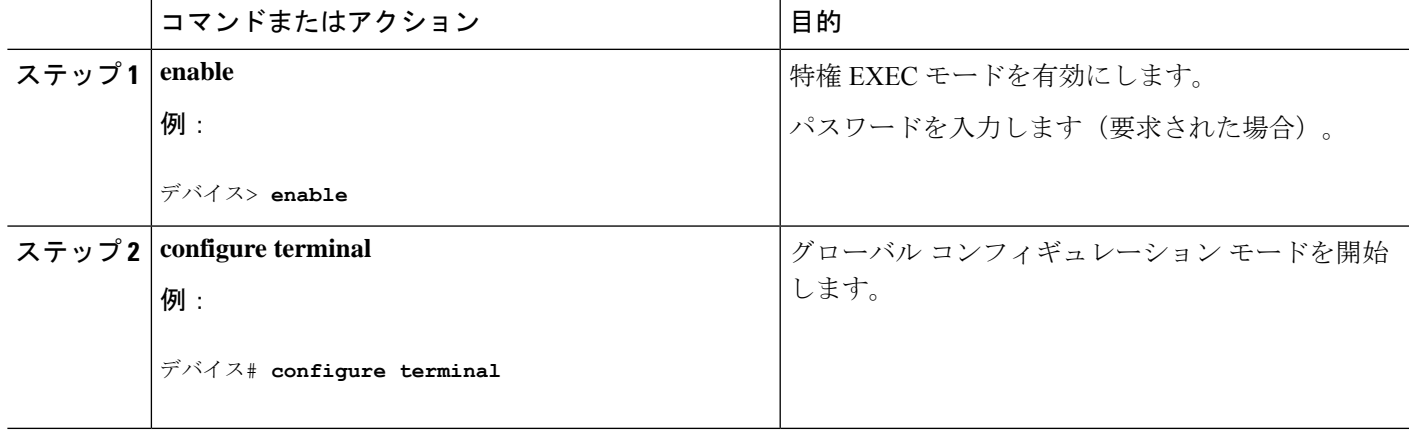

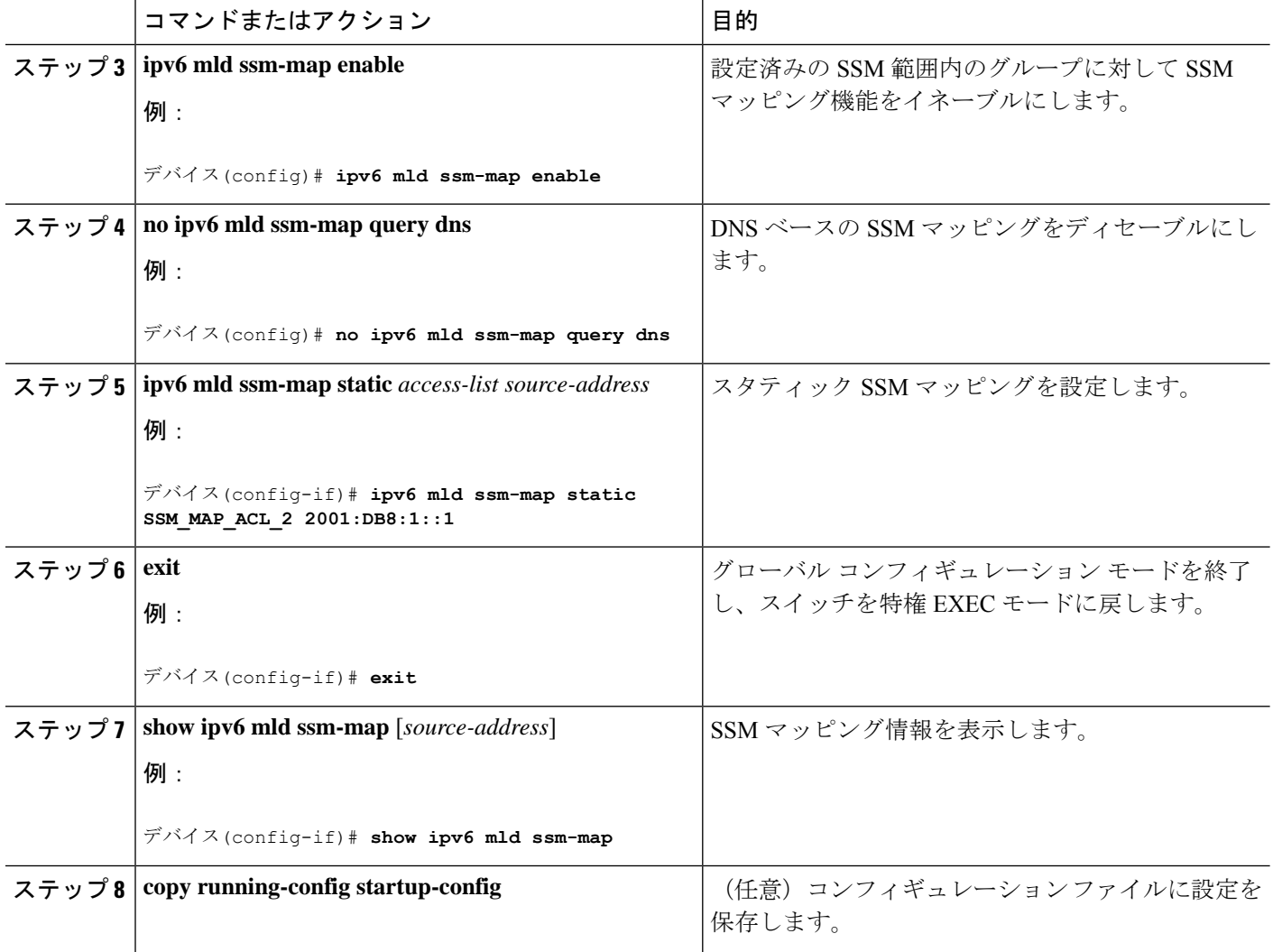

# スタティック **mroute** の設定

IPv6 のスタティック マルチキャスト ルート (mroute) は、IPv6 スタティック ルートの拡張と して実装できます。スイッチを設定する際には、ユニキャスト ルーティング専用としてスタ ティック ルートを使用するか、マルチキャスト RPF 選択専用としてスタティック マルチキャ スト ルートを使用するか、またはユニキャスト ルーティングとマルチキャスト RPF 選択の両 方にスタティック ルートを使用するように設定できます。

静的 mroute を設定するには、次の手順を実行します。

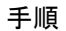

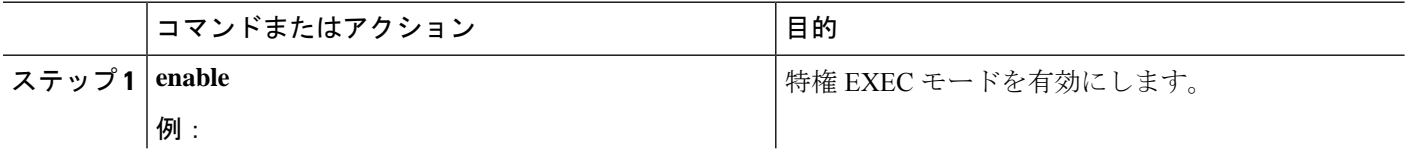

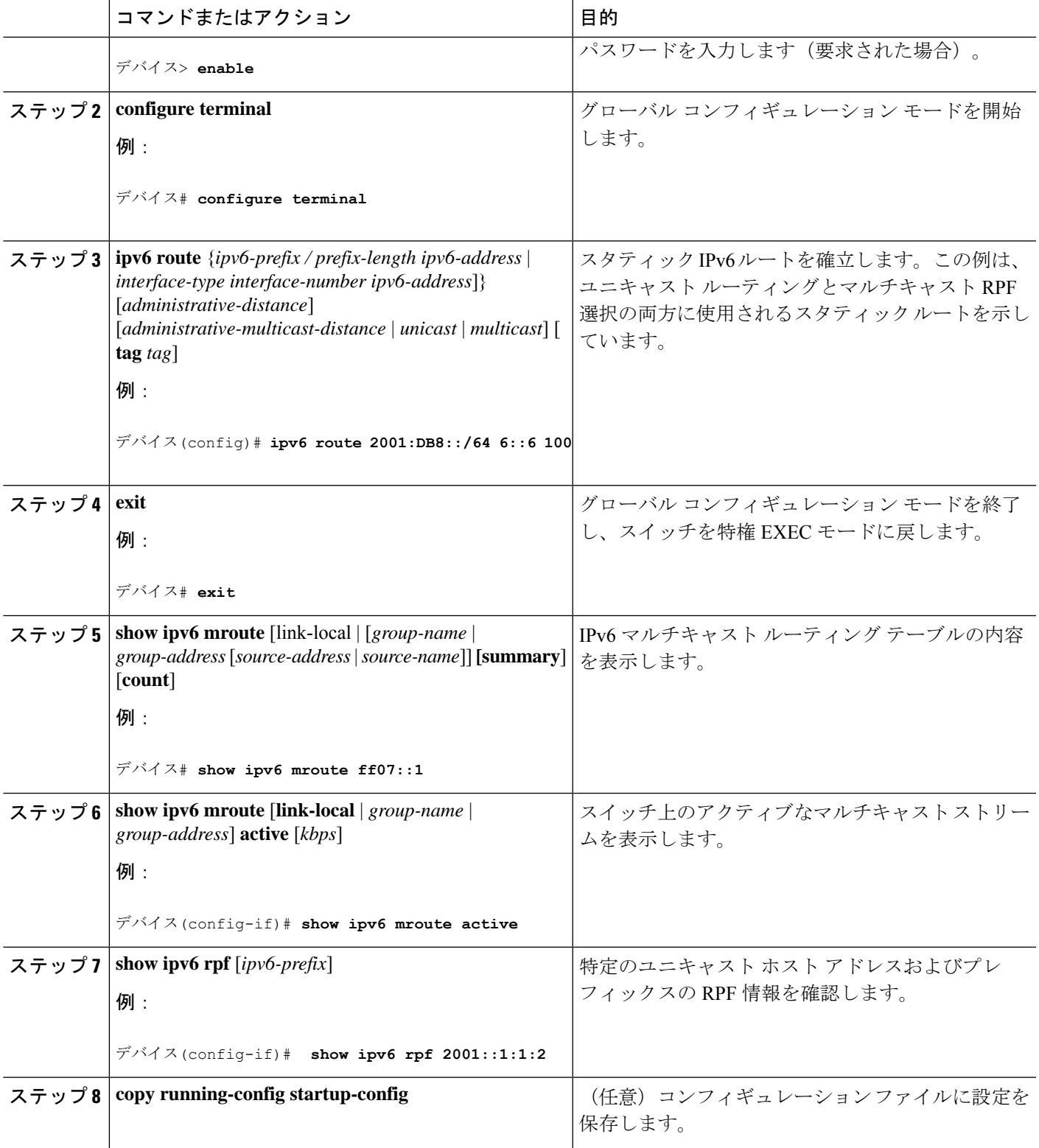

### **IPv6** マルチキャストでの **MFIB** の使用

IPv6 マルチキャスト ルーティングをイネーブルにすると、マルチキャスト転送が自動的にイ ネーブルになります。

### **IPv6** マルチキャストでの **MFIB** の動作の確認

IPv6 マルチキャストで MFIB の動作を確認するには、次の手順を実行します。

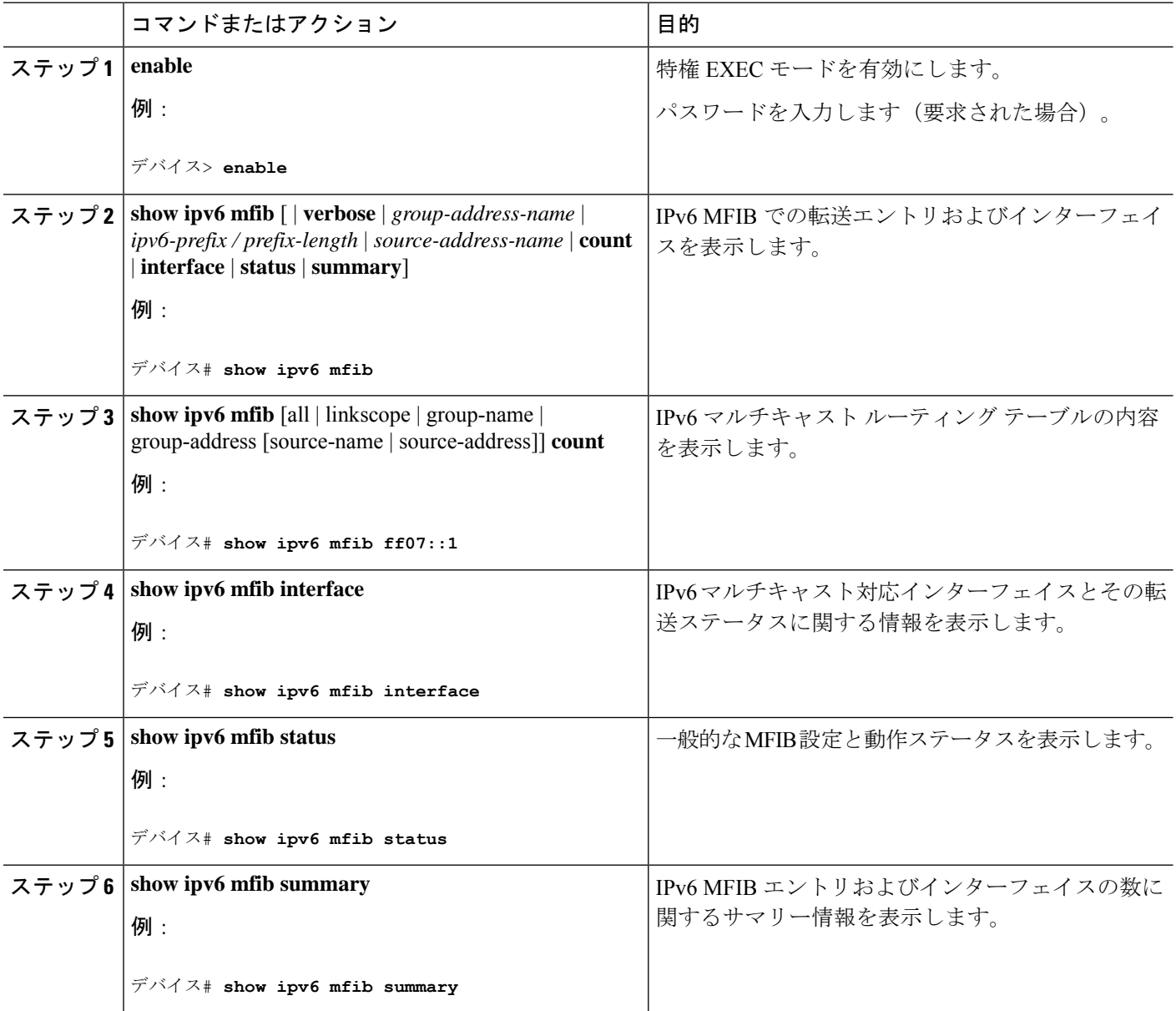

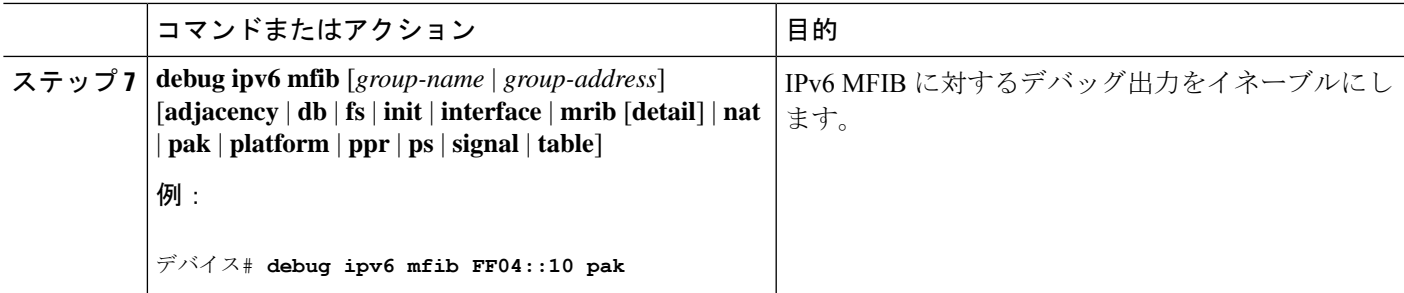

### **MFIB** トラフィック カウンタのリセット

MFIB トラフィックカウンタをリセットするには、次の手順を実行します。

手順

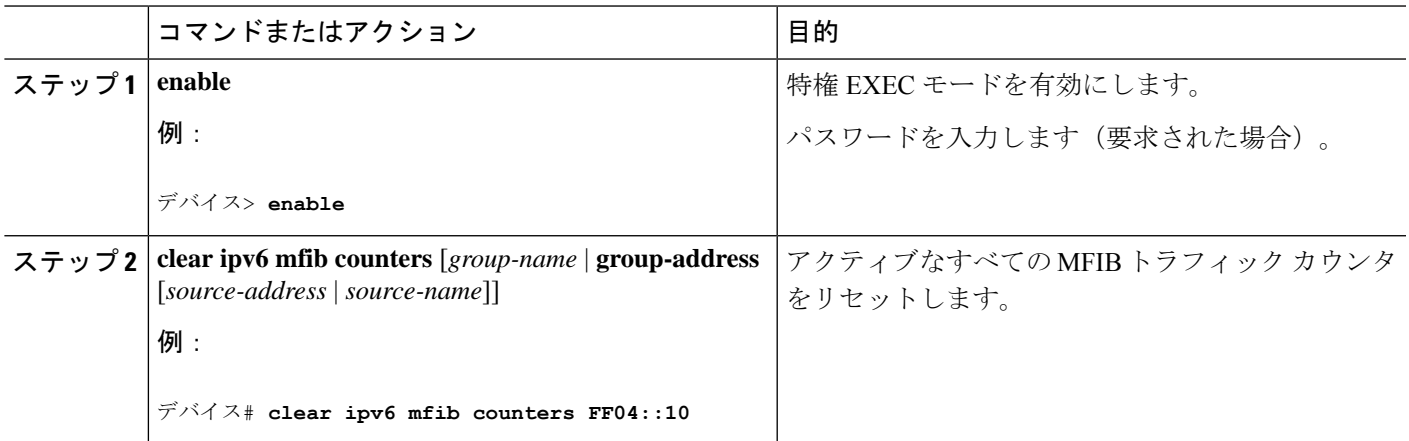

# その他の参考資料

標準および **RFC**

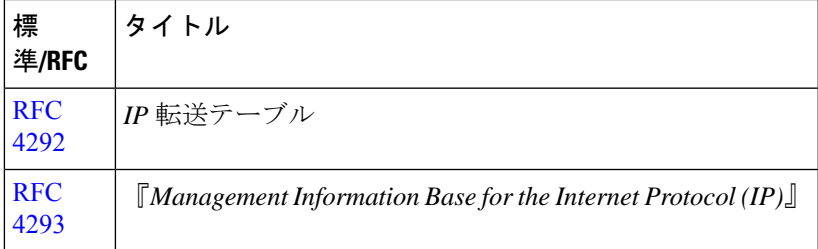

# **IPv6** マルチキャストの機能履歴

次の表に、このモジュールで説明する機能のリリースおよび関連情報を示します。

これらの機能は、特に明記されていない限り、導入されたリリース以降のすべてのリリースで 使用できます。

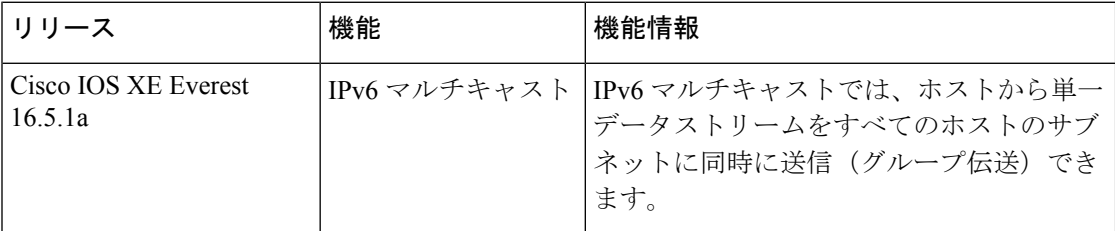

CiscoFeature Navigatorを使用すると、プラットフォームおよびソフトウェアイメージのサポー ト情報を検索できます。Cisco Feature Navigator には、<http://www.cisco.com/go/cfn> [英語] からア クセスします。

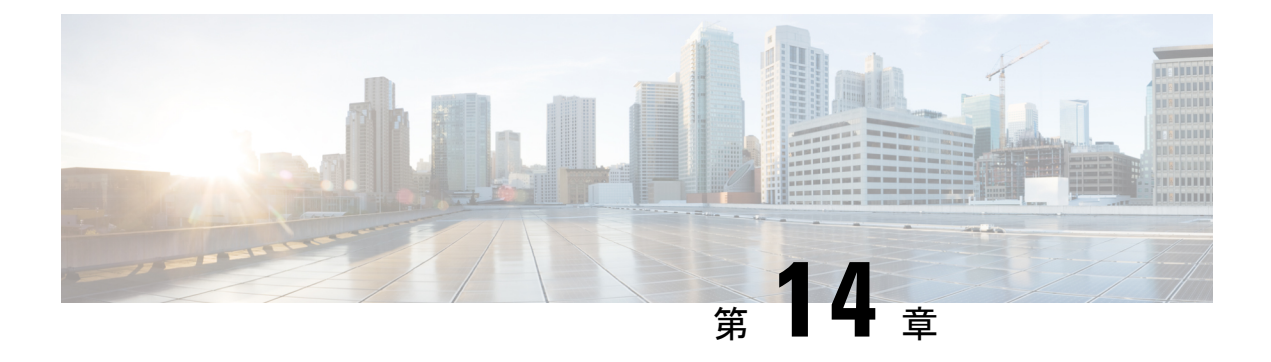

# **MLD** スヌーピングの設定

このモジュールには、MLD スヌーピングの設定の詳細が含まれています。

- IPv6 MLD スヌーピングの設定に関する情報 (361 ページ)
- IPv6 MLD スヌーピングの設定方法, on page 365
- MLD スヌーピング情報の表示, on page 374
- MLD スヌーピングの設定例, on page 375
- その他の参考資料 (376 ページ)
- MLD スヌーピングの機能履歴 (376 ページ)

# **IPv6 MLD** スヌーピングの設定に関する情報

スイッチ上で Multicast Listener Discovery (MLD) スヌーピングを使用して、スイッチド ネッ トワーク内のクライアントおよびルータに IP Version 6(IPv6)マルチキャスト データを効率 的に配信することができます。特に指示がないかぎり、スイッチという用語は、スタンドアロ ン スイッチおよびスイッチ スタックを指します。

IPv6 を使用するには、デュアル IPv4 および IPv6 スイッチング データベース管理(SDM)テ ンプレートがスイッチに設定されている必要があります。

## **MLD** スヌーピングの概要

IPVersion4(IPv4)では、レイヤ2スイッチはインターネットグループ管理プロトコル(IGMP) スヌーピングを使用して、動的にレイヤ 2 インターフェイスを設定することにより、マルチ キャストトラフィックのフラッディングを抑制します。そのため、マルチキャストトラフィッ クはIPマルチキャストデバイスに対応付けられたインターフェイスにだけ転送されます。IPv6 では、MLD スヌーピングが同様の機能を実行します。MLD スヌーピングを使用すると、IPv6 マルチキャスト データは VLAN(仮想 LAN)内のすべてのポートにフラッディングされるの ではなく、データを受信するポートのリストに選択的に転送されます。このリストは、IPv6マ ルチキャスト制御パケットをスヌーピングすることにより構築されます。

MLDはIPv6マルチキャストルータで使用されるプロトコルで、ルータに直接接続されたリン ク上のマルチキャスト リスナー (IPv6 マルチキャスト パケットを受信するノード)の存在、

および隣接ノードを対象とするマルチキャスト パケットを検出します。MLD は IGMP から派 生しています。MLD バージョン 1(MLDv1)は IGMPv2 と、MLD バージョン 2(MLDv2)は IGMPv3 とそれぞれ同等です。MLD は Internet Control MessageProtocol バージョン 6(ICMPv6) のサブプロトコルです。MLD メッセージは ICMPv6 メッセージのサブセットで、IPv6 パケッ ト内で先頭の Next Header 値 58 により識別されます。

スイッチは、次の 2 つのバージョンの MLD スヌーピングをサポートします。

- MLDv1 スヌーピング:MLDv1 制御パケットを検出し、IPv6 宛先マルチキャスト アドレ スに基づいてトラフィックのブリッジングを設定します。
- MLDv2 基本スヌーピング (MBSS): MLDv2 制御パケットを使用して、IPv6 宛先マルチ キャスト アドレスに基づいてトラフィックの転送を設定します。

スイッチは MLDv1 プロトコル パケットと MLDv2 プロトコル パケットの両方でスヌーピング でき、IPv6 宛先マルチキャスト アドレスに基づいて IPv6 マルチキャスト データをブリッジン グします。

スイッチは、IPv6 送信元および宛先マルチキャスト アドレスベースの転送を設定する MLDv2 拡張スヌーピングをサポートしません。 **Note**

MLD スヌーピングは、グローバルまたは VLAN 単位でイネーブルまたはディセーブルに設定 できます。MLD スヌーピングがイネーブルの場合、VLAN 単位の IPv6 マルチキャスト アドレ ス テーブルはソフトウェアおよびハードウェアで構築されます。その後、スイッチはハード ウェアで IPv6 マルチキャストアドレスに基づくブリッジングを実行します。

#### **MLD** メッセージ

MLDv1 は、次の 3 種類のメッセージをサポートします。

- Listener Query:IGMPv2 クエリーと同等で、General Query または Mulicast-Address-Specific Query (MASQ) のいずれかになります。
- Multicast Listener Report:IGMPv2 レポートと同等です。
- Multicast Listener Done メッセージ:IGMPv2 Leave メッセージと同等です。

MLDv2 では、MLDv1 レポートおよび Done メッセージに加えて、MLDv2 クエリーおよび MLDv2 レポートもサポートします。

メッセージの送受信の結果生じるメッセージ タイマーおよびステート移行は、IGMPv2 メッ セージの場合と同じです。リンクに対してローカルで有効な IPv6 送信元アドレスを持たない MLD メッセージは、MLD ルータおよび MLD スイッチで無視されます。

#### **MLD** クエリー

スイッチは MLD クエリーを送信し、IPv6 マルチキャスト アドレス データベースを構築し、 MLDグループ固有クエリー、MLDグループおよび送信元固有クエリーを生成して、MLDDone

メッセージに応答します。また、スイッチはレポート抑制、レポートプロキシング、即時脱退 機能、およびスタティックな IPv6 マルチキャスト グループ アドレス設定もサポートします。

MLDスヌーピングがディセーブルの場合、すべてのMLDクエリーが入力VLANでフラッディ ングされます。

MLDスヌーピングがイネーブルの場合、受信されたMLDクエリーが入力VLANでフラッディ ングされ、クエリーのコピーは CPU に送信され、処理されます。MLD スヌーピングでは、受 信されたクエリーからIPv6マルチキャストアドレスデータベースを構築します。MLDスヌー ピングは、マルチキャスト ルータ ポートを検出して、タイマーを維持し、レポート応答時間 を設定します。また、VLAN のクエリア IP 送信元アドレス、VLAN 内のクエリア ポートを学 習して、マルチキャストアドレス エージングを維持します。

グループが MLD スヌーピング データベースに存在する場合、スイッチは MLDv1 レポートを 送信して、グループ固有のクエリーに応答します。このグループが不明の場合、グループ固有 のクエリーは入力 VLAN にフラッディングされます。

ホストがマルチキャストグループから脱退する場合、MLDDoneメッセージ(IGMPLeaveメッ セージと同等)を送信できます。スイッチがMLDv1Doneメッセージを受信した際に、即時脱 退がイネーブルでなければ、スイッチは メッセージを受信したポートに MASQ を送信して、 ポートに接続する他のデバイスがマルチキャストグループに残る必要があるかどうか判別しま す。

#### マルチキャスト クライアント エージングの堅牢性

クエリー数に基づいて、アドレスからのポートメンバーシップの削除を設定できます。1つの アドレスに対するメンバーシップからポートが削除されるのは、設定された数のクエリーに関 してポート上のアドレスに対するレポートがない場合のみです。デフォルトの回数は 2 回で す。

### マルチキャスト ルータ検出

IGMP スヌーピングと同様に、MLD スヌーピングでは次の特性を持つマルチキャスト ルータ 検出を行います。

- ユーザにより設定されたポートには、期限切れがありません。
- ダイナミックなポート学習は、MLDv1 スヌーピング クエリーおよび IPv6PIMv2 パケット により行われます。
- 複数のルータが同じレイヤ2インターフェイス上にある場合、MLDスヌーピングではポー ト上の単一のマルチキャストルータ(直前にルータ制御パケットを送信したルータ)を追 跡します。
- マルチキャスト ルータ ポートのダイナミックなエージングは、デフォルト タイマーの 5 分に基づきます。ポート上で制御パケットが 5 分間受信されない場合、マルチキャスト ルータはルータのポート リストから削除されます。
- IPv6 マルチキャスト ルータ検出が実行されるのは、MLD スヌーピングがスイッチでイ ネーブルの場合のみです。
- 受信された IPv6 マルチキャスト ルータ制御パケットは、スイッチで MLD スヌーピング がイネーブルかどうかにかかわらず、常に入力 VLAN にフラッディングされます。
- 最初の IPv6 マルチキャスト ルータ ポートが検出された後は、不明の IPv6 マルチキャス ト データは、検出されたルータ ポートに対してのみ転送されます(それまでは、すべて の IPv6 マルチキャスト データは入力 VLAN にフラッディングされます)。

### **MLD** レポート

MLDv1 join メッセージは、本質的には IGMPv2 と同じように処理されます。IPv6 マルチキャ スト ルータが VLAN で検出されない場合は、レポートが処理されないか、またはスイッチか ら転送されません。IPv6 マルチキャスト ルータが検出され、MLDv1 レポートが受信される と、IPv6 マルチキャスト グループ アドレスが VLAN の MLD データベースに入力されます。 その後、VLAN 内のグループに対するすべての IPv6 マルチキャスト トラフィックが、このア ドレスを使用して転送されます。MLD スヌーピングがディセーブルの場合、レポートは入力 VLAN でフラッディングされます。

MLDスヌーピングがイネーブルの場合は、MLDレポート抑制(リスナーメッセージ抑制)は 自動的にイネーブルになります。レポート抑制により、スイッチはグループで受信された最初 のMLDv1レポートをIPv6マルチキャストルータに転送します。グループのそれ以降のレポー トはルータに送信されません。MLD スヌーピングがディセーブルの場合は、レポート抑制が ディセーブルになり、すべての MLDv1 レポートは入力 VLAN にフラッディングされます。

スイッチは、MLDv1 プロキシ レポーティングもサポートします。MLDv1 MASQ が受信され ると、スイッチに他のポートのグループが存在する場合、およびクエリーを受信したポートと アドレスの最後のメンバポートが異なる場合は、スイッチはクエリーを受信したアドレスに関 する MLDv1 レポートで応答します。

#### **MLD Done** メッセージおよび即時脱退

即時脱退機能がイネーブルの場合にホストが MLDv1 Done メッセージ(IGMP Leave メッセー ジと同等)を送信すると、Done メッセージを受信したポートはグループからただちに削除さ れます。VLAN で即時脱退をイネーブルにする場合は(IGMP スヌーピングと同様に)、ポー トに単一のホストが接続されている VLAN でのみこの機能を使用します。ポートがグループ の最後のメンバである場合、グループも削除され、検出された IPv6 マルチキャスト ルータに 脱退情報が転送されます。

VLAN で即時脱退がイネーブルでない場合に(1 つのポート上にグループのクライアントが複 数ある場合)、Done メッセージがポートで受信されると、このポートで MASQ が生成されま す。ユーザは、既存アドレスのポート メンバーシップが削除される時期を MASQ 数の観点か ら制御できます。アドレスに対するメンバーシップからポートが削除されるのは、設定された 数のクエリーに関してポート上のアドレスに対する MLDv1 レポートがない場合です。

生成される MASQ 数は、 **ipv6 mld snooping last-listener-query count** グローバル コンフィギュ レーション コマンドにより設定されます。デフォルトの回数は 2 回です。

MASQ は、Done メッセージが送信された IPv6 マルチキャスト アドレスに送信されます。ス イッチの最大応答時間内に MASQ で指定された IPv6 マルチキャスト アドレスにレポートが送 信されなければ、MASQ が送信されたポートは IPv6 マルチキャスト アドレス データベースか

ら削除されます。最大応答時間は、 **ipv6 mld snooping last-listener-query-interval** グローバル コンフィギュレーション コマンドにより設定します。削除されたポートがマルチキャスト ア ドレスの最後のメンバである場合は、マルチキャストアドレスも削除され、スイッチは検出さ れたマルチキャスト ルータすべてにアドレス脱退情報を送信します。

### **TCN** 処理

**ipv6 mld snooping tcn query solicit** グローバル コンフィギュレーション コマンドを使用して、 トポロジ変更通知(TCN)送信要求を有効にすると、MLDv1 スヌーピングは、設定された数 のMLDv1クエリによりすべてのIPv6マルチキャストトラフィックをフラッディングするよう VLANに設定してから、選択されたポートにのみマルチキャストデータの送信を開始します。 この値は、 **ipv6 mldsnooping tcnfloodquery count** グローバルコンフィギュレーションコマン ドを使用して設定します。デフォルトでは、2つのクエリーが送信されます。スイッチがVLAN 内のSTPルートになる場合、またはスイッチがユーザにより設定された場合は、リンクに対し てローカルで有効な IPv6 送信元アドレスを持つ MLDv1 グローバル Done メッセージも生成さ れます。これは IGMP スヌーピングの場合と同じです。

# **IPv6 MLD** スヌーピングの設定方法

# **MLD** スヌーピングのデフォルト設定

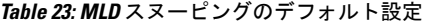

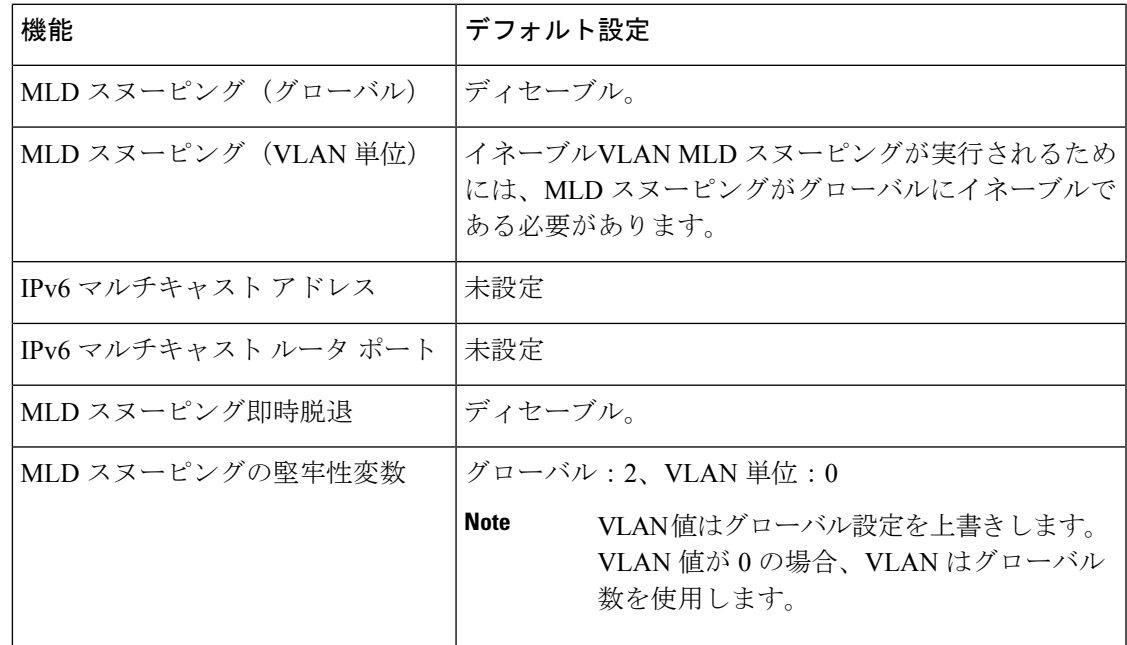

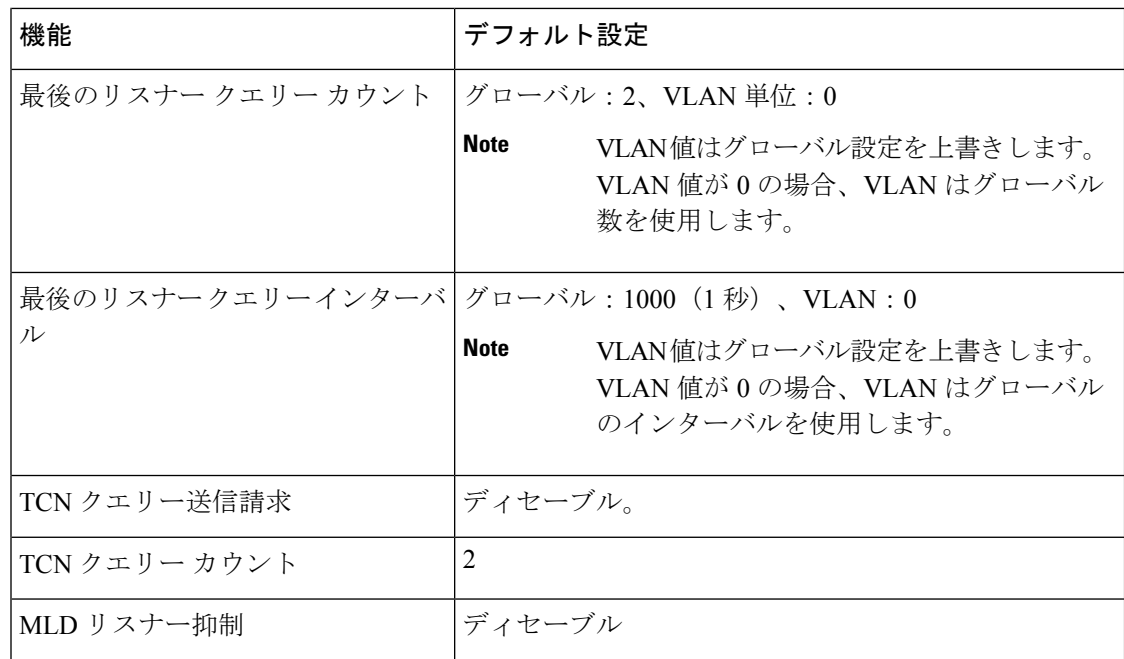

## **MLD** スヌーピング設定時の注意事項

MLD スヌーピングの設定時は、次の注意事項に従ってください。

- MLD スヌーピングの特性はいつでも設定できますが、設定を有効にする場合は、 **ipv6 mld snooping** グローバル コンフィギュレーション コマンドを使用して MLD スヌーピン グをグローバルにイネーブルにする必要があります。
- MLD スヌーピングと IGMP スヌーピングは相互に独立して動作します。スイッチで両方 の機能を同時にイネーブルにできます。
- スイッチまたはスイッチ スタックに保持可能なアドレス エントリの最大数は 4000 です。

## スイッチでの**MLD**スヌーピングのイネーブル化またはディセーブル化

デフォルトでは、IPv6 MLD スヌーピングはスイッチではグローバルにディセーブルで、すべ ての VLAN ではイネーブルです。MLD スヌーピングがグローバルにディセーブルの場合は、 すべての VLAN でもディセーブルです。MLD スヌーピングをグローバルにイネーブルにする と、VLAN 設定はグローバル設定を上書きします。つまり、MLD スヌーピングはデフォルト ステート(イネーブル)の VLAN インターフェイスでのみイネーブルになります。

VLAN 単位または VLAN 範囲で MLD スヌーピングをイネーブルおよびディセーブルにできま すが、MLD スヌーピングをグローバルにディセーブルにした場合は、すべての VLAN でディ セーブルになります。グローバル スヌーピングがイネーブルの場合、VLAN スヌーピングを イネーブルまたはディセーブルに設定できます。

スイッチでグローバルにMLDスヌーピングをイネーブルにするには、次の手順を実行します。

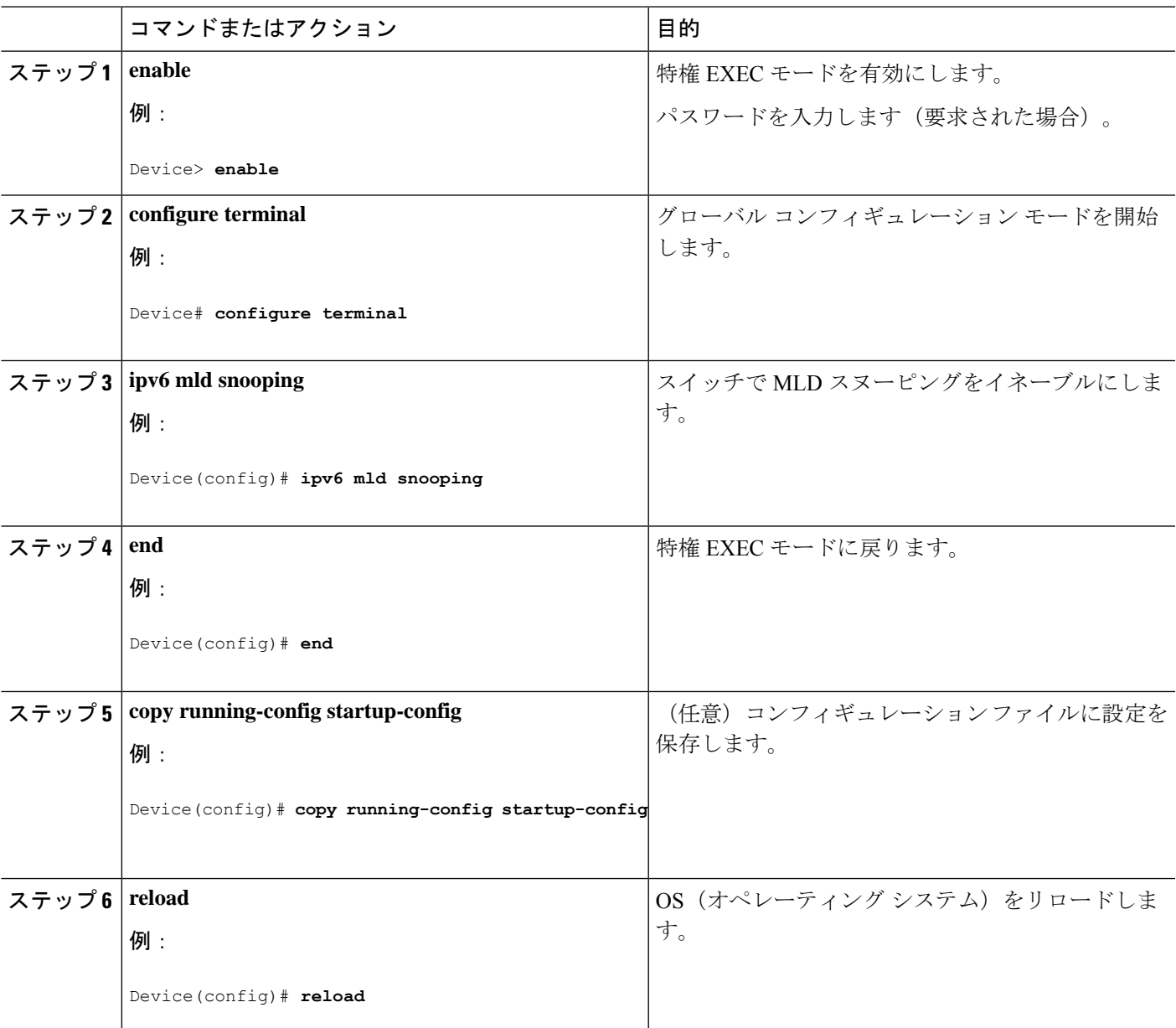

#### 手順

# **VLAN** に対する **MLD** スヌーピングのイネーブル化またはディセーブル 化

VLAN で MLD スヌーピングをイネーブルにするには、次の手順を実行します。

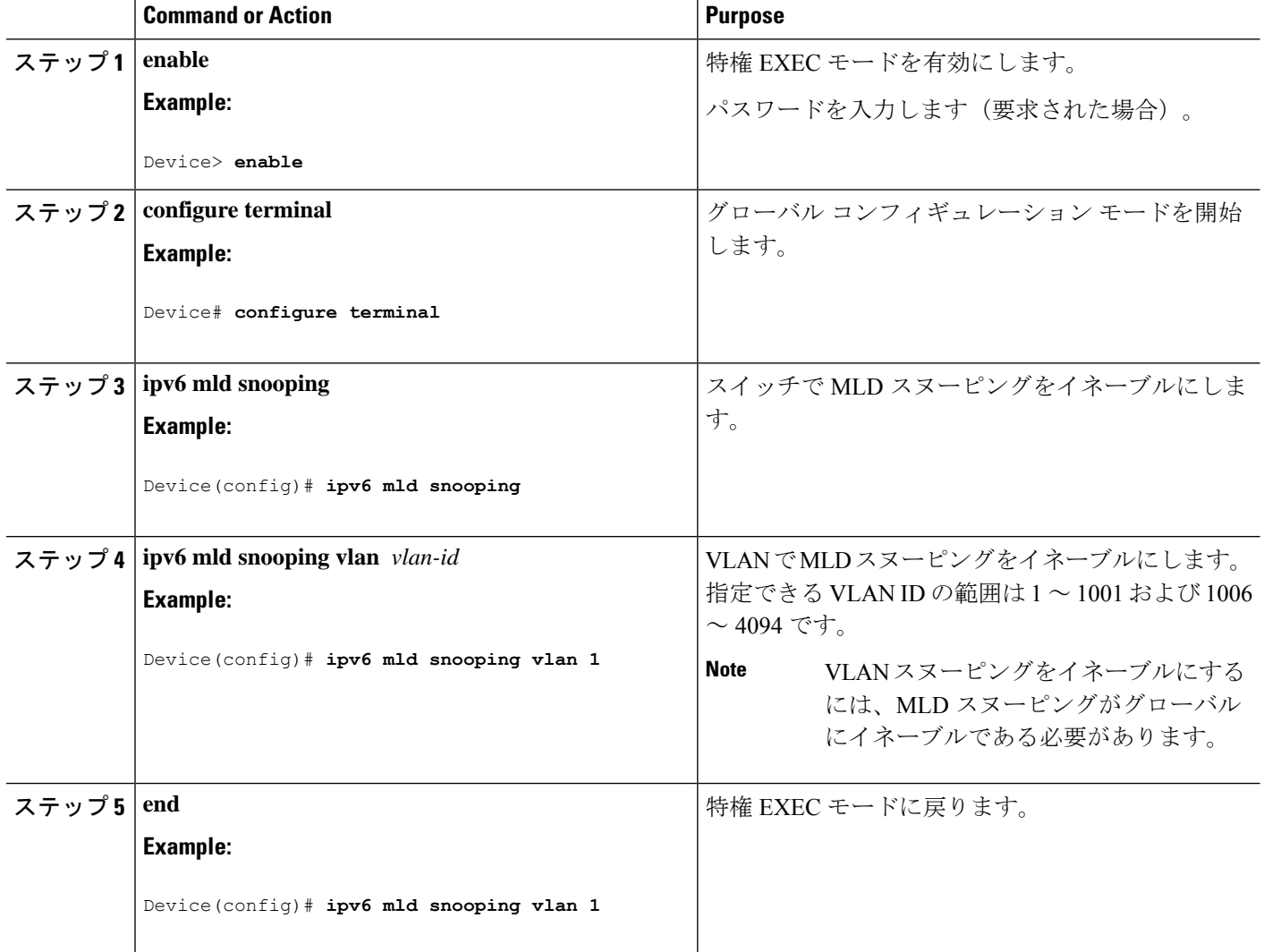

#### **Procedure**

# スタティックなマルチキャスト グループの設定

ホストまたはレイヤ2ポートは、通常マルチキャストグループにダイナミックに加入します が、VLAN に IPv6 マルチキャスト アドレスおよび メンバ ポートをスタティックに設定するこ ともできます。

マルチキャストグループのメンバとしてレイヤ2ポートを追加するには、次の手順を実行しま す。

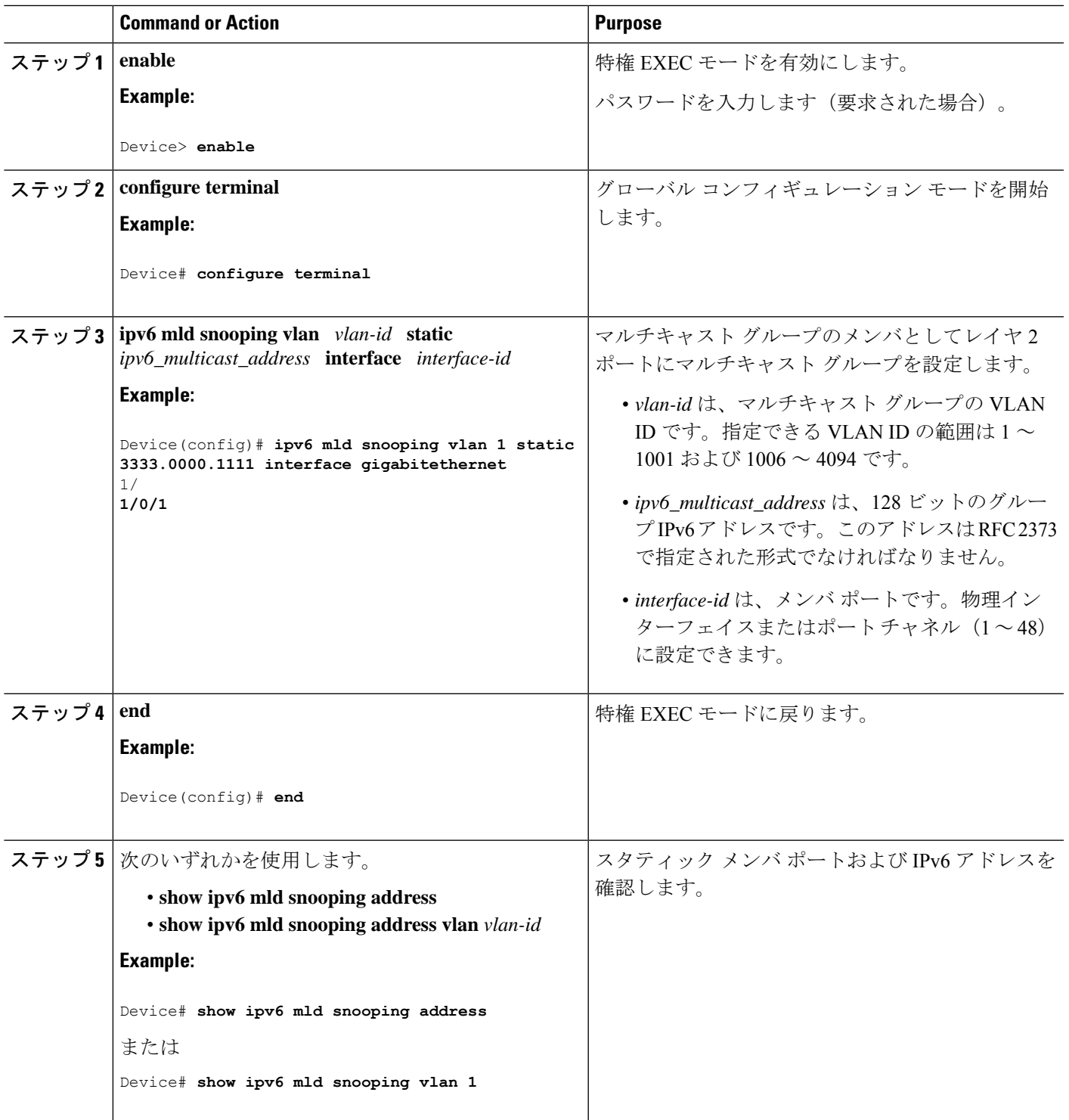

#### **Procedure**

# マルチキャスト ルータ ポートの設定

 $\begin{picture}(20,5) \put(0,0){\line(1,0){155}} \put(0,0){\line(1,0){155}} \put(0,0){\line(1,0){155}} \put(0,0){\line(1,0){155}} \put(0,0){\line(1,0){155}} \put(0,0){\line(1,0){155}} \put(0,0){\line(1,0){155}} \put(0,0){\line(1,0){155}} \put(0,0){\line(1,0){155}} \put(0,0){\line(1,0){155}} \put(0,0){\line(1,0){155}} \put(0,0){\line(1,$ 

**Note** マルチキャスト ルータへのスタティック接続は、スイッチ ポートに限りサポートされます。

VLAN にマルチキャスト ルータ ポートを追加するには、次の手順を実行します。

**Procedure**

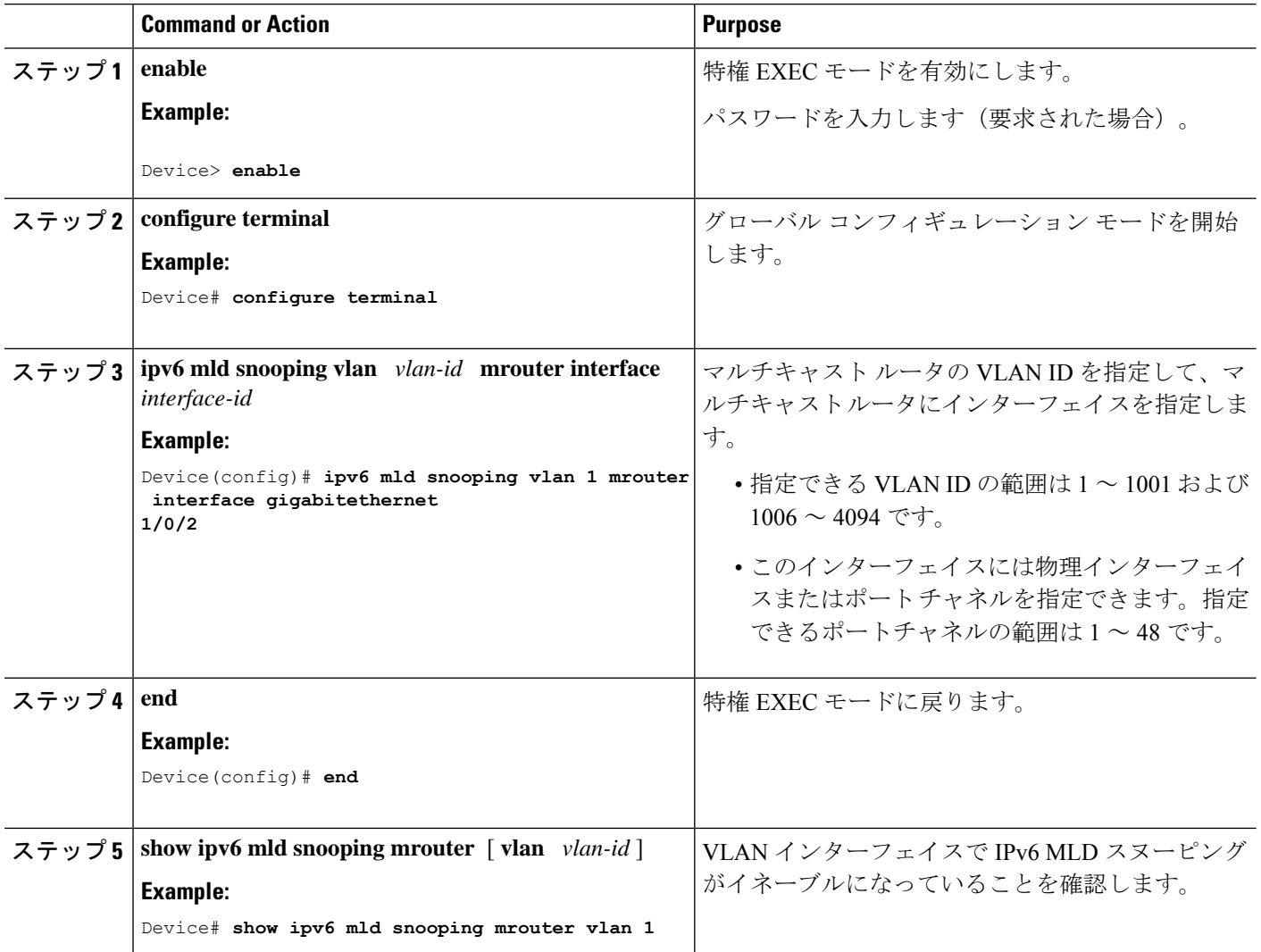

# **MLD** 即時脱退のイネーブル化

MLDv1 即時脱退をイネーブルにするには、次の手順を実行します。
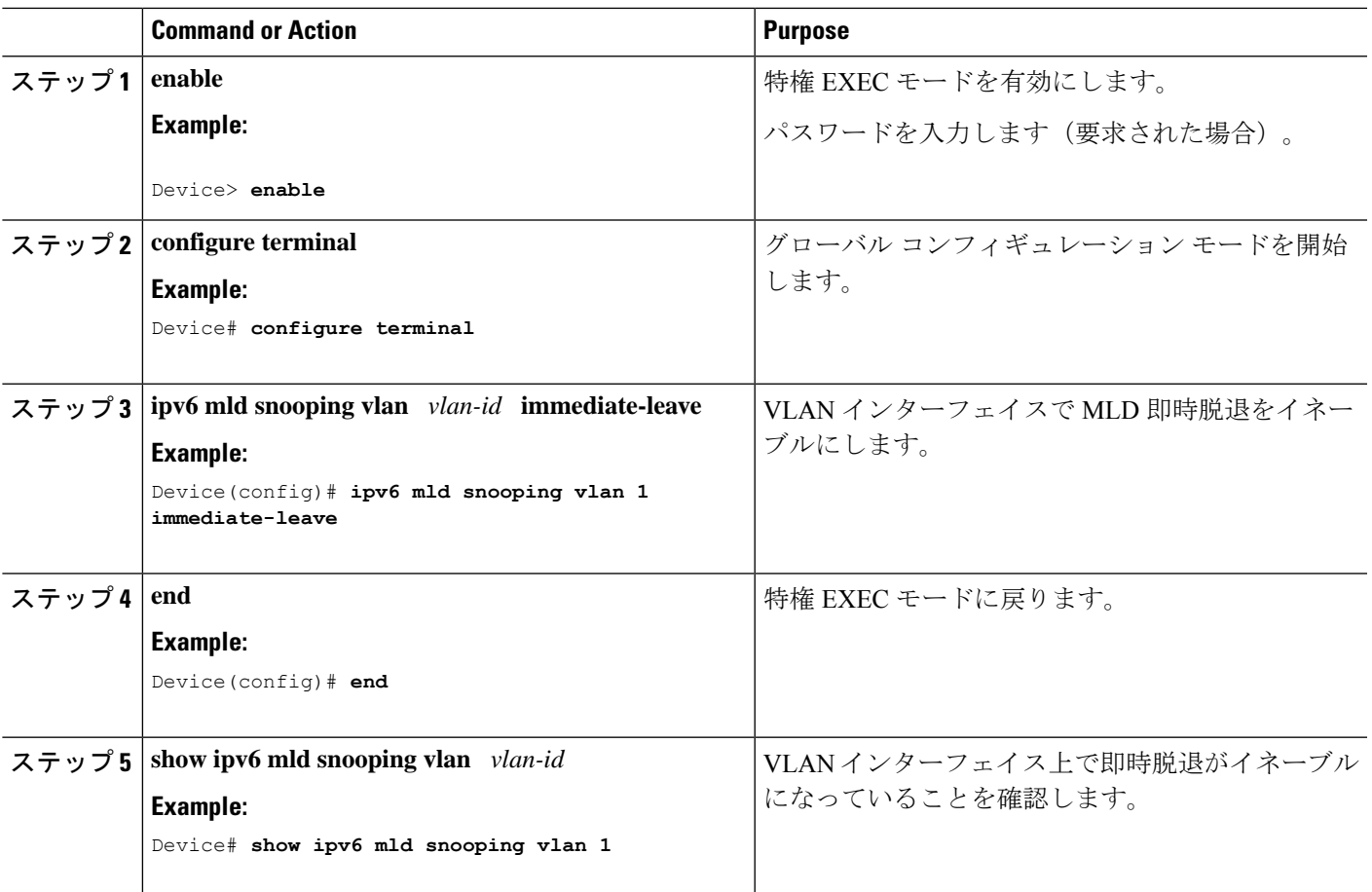

### **Procedure**

# **MLD** スヌーピング クエリーの設定

スイッチまたはVLANにMLDスヌーピングクエリの特性を設定するには、次の手順を実行し ます。

### **Procedure**

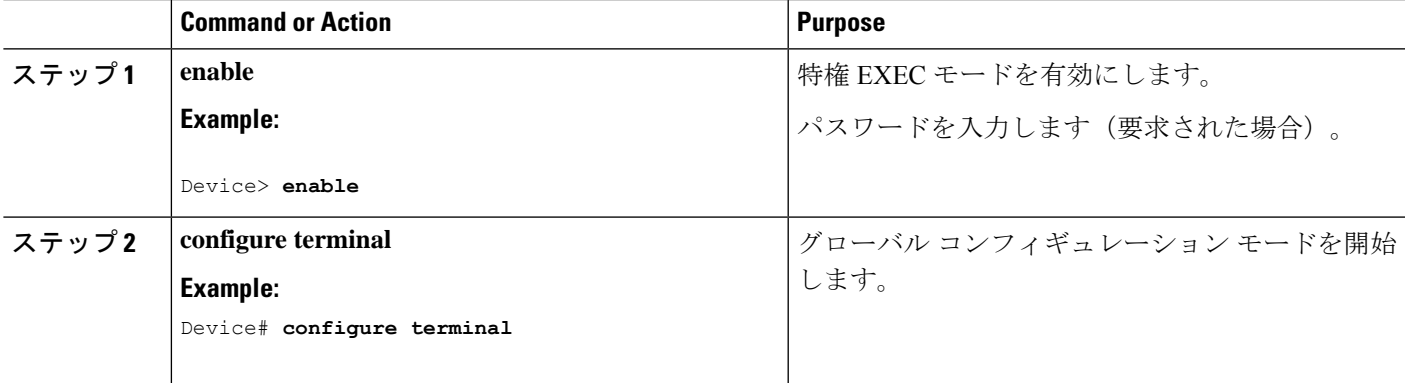

I

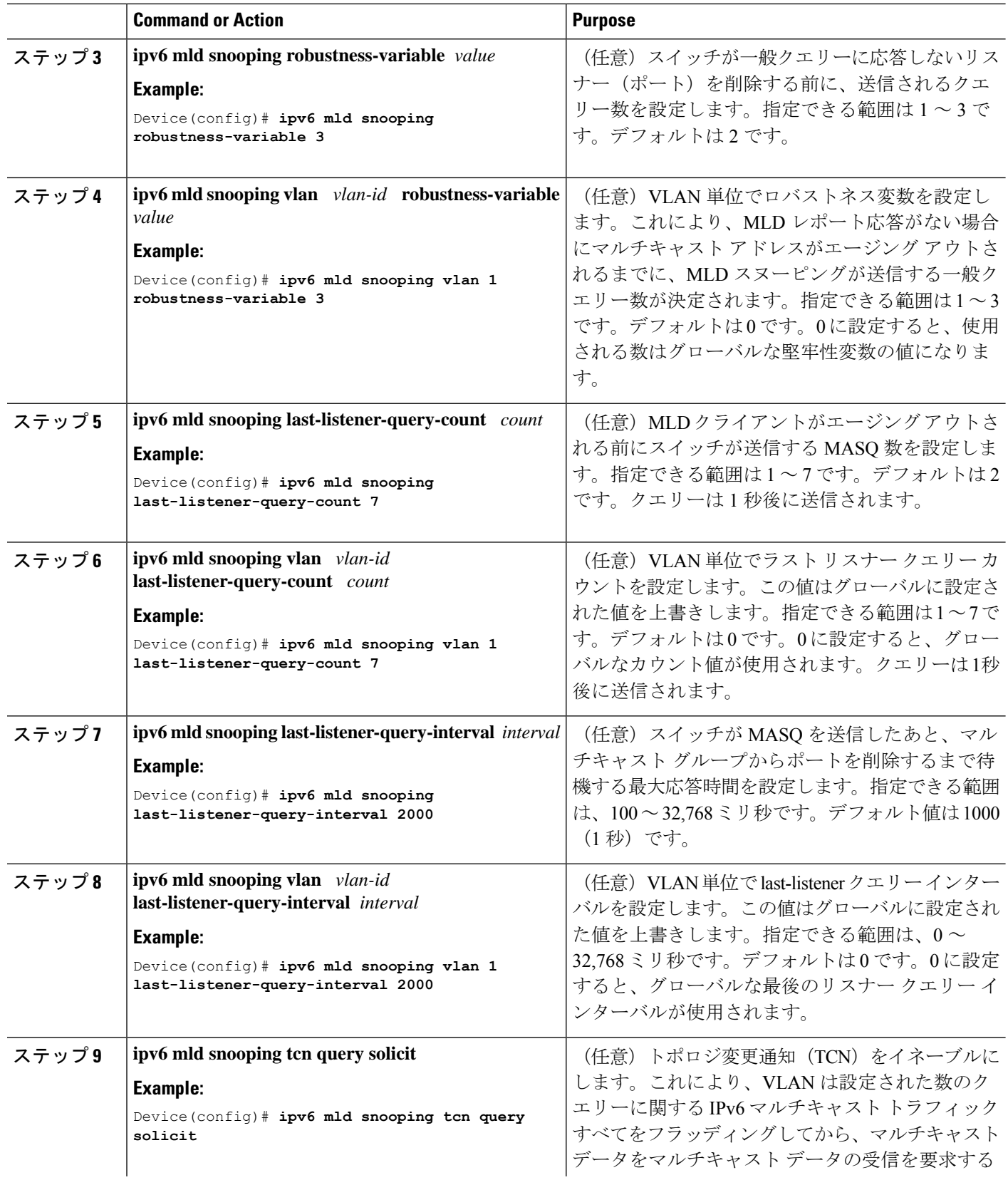

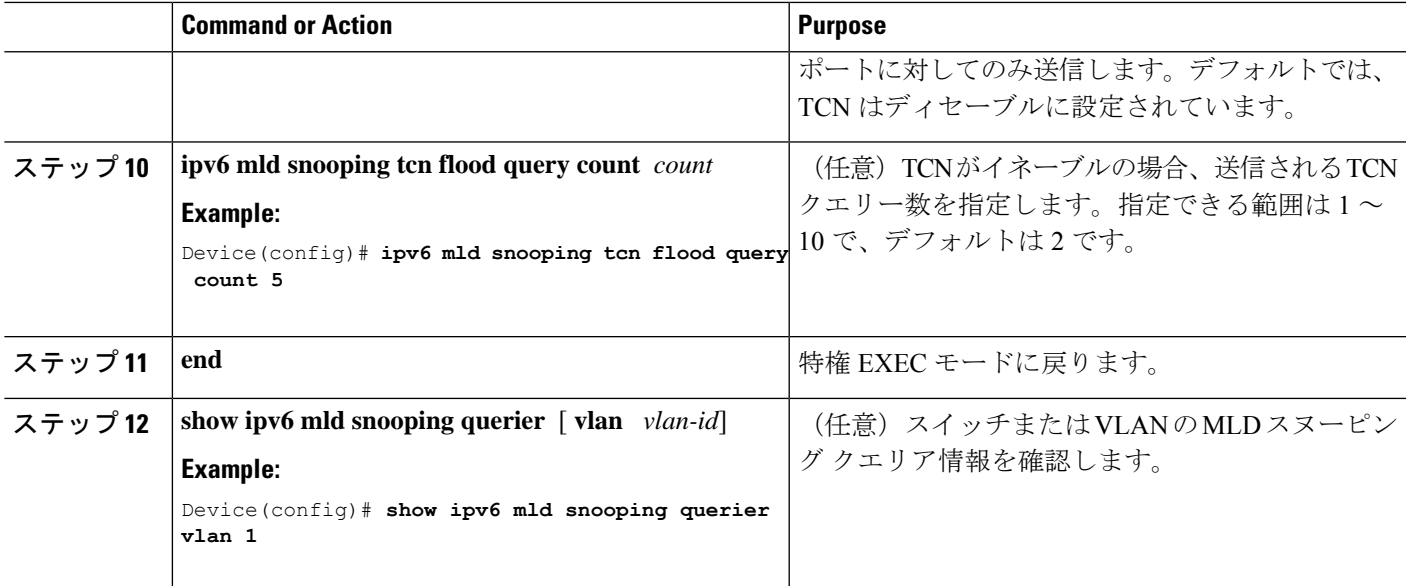

# **MLD** リスナー メッセージ抑制のディセーブル化

デフォルトでは、MLD スヌーピング リスナー メッセージ抑制はイネーブルに設定されていま す。この機能がイネーブルの場合、スイッチはマルチキャスト ルータ クエリーごとに 1 つの MLDレポートのみを転送します。メッセージ抑制がディセーブルの場合は、複数のマルチキャ スト ルータに MLD レポートが転送されます。

MLD リスナー メッセージ抑制をディセーブルにするには、次の手順を実行します。

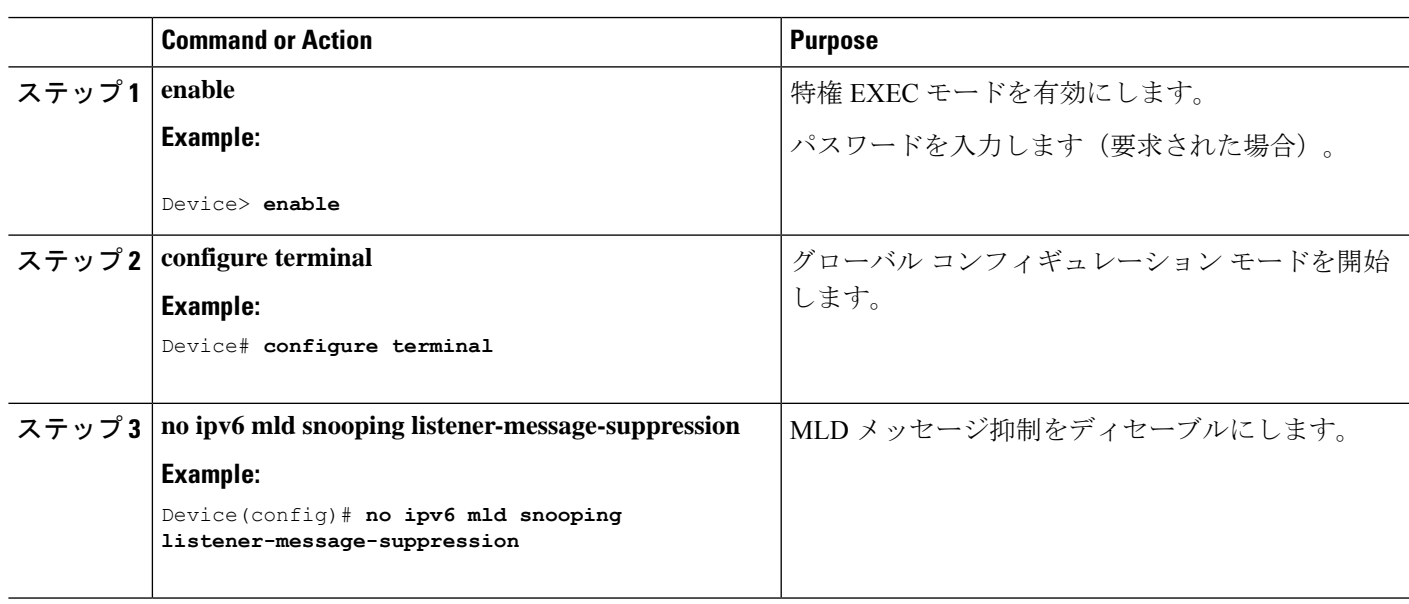

### **Procedure**

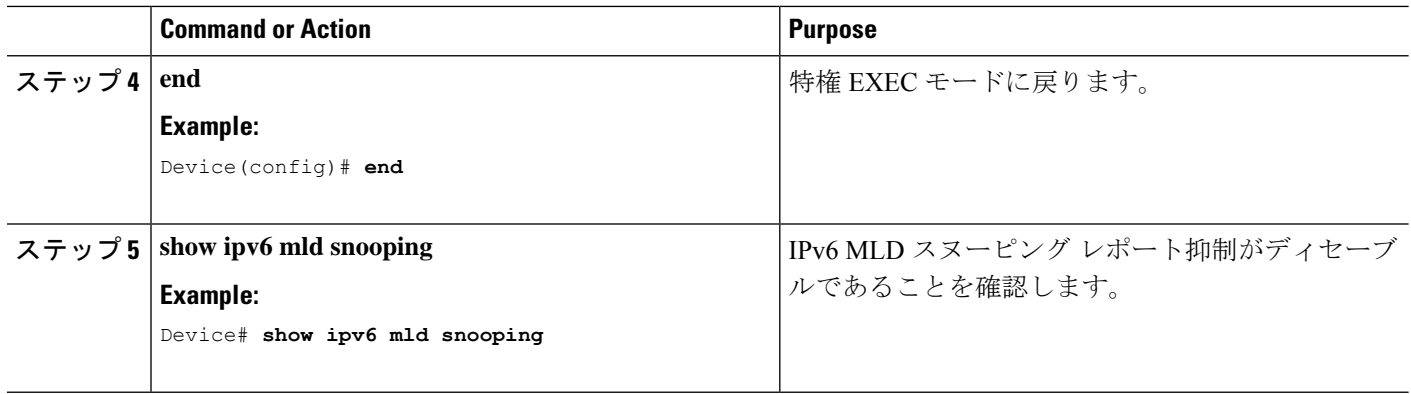

# **MLD** スヌーピング情報の表示

ダイナミックに学習された、あるいはスタティックに設定されたルータ ポートおよび VLAN インターフェイスのMLDスヌーピング情報を表示できます。また、MLDスヌーピング用に設 定された VLAN の IPv6 グループ アドレス マルチキャスト エントリを表示することもできま す。

**Table 24: MLD** スヌーピング情報表示用のコマンド

| コマンド                                                                    | 目的                                                                                                    |
|-------------------------------------------------------------------------|----------------------------------------------------------------------------------------------------|
| show ipv6 mld snooping $\lceil$<br>$vlan$ $vlan-id$ ]                   | スイッチのすべての VLAN または指定された VLAN の MLD ス<br>ヌーピング設定情報を表示します。                                                                                              |
|                                                                         | (任意)個々のVLANに関する情報を表示するには、vlan vlan-id<br>を入力します。指定できる VLAN ID の範囲は 1 ~ 1001 および<br>1006 $\sim$ 4094 です。                                               |
| show ipv6 mld snooping<br>mrouter $\lceil$ vlan <i>vlan-id</i> $\rceil$ | ダイナミックに学習され、手動で設定されたマルチキャストルー<br>タインターフェイスの情報を表示します。MLDスヌーピングを<br>イネーブルにすると、スイッチはマルチキャストルータの接続<br>先であるインターフェイスを自動的に学習します。これらのイン <br>ターフェイスは動的に学習されます。 |
|                                                                         | (任意)個々のVLANに関する情報を表示するには、vlan vlan-id<br>を入力します。指定できる VLAN ID の範囲は1~1001 および<br>1006 $\sim$ 4094 です。                                                  |
| show ipv6 mld snooping<br>querier $\lceil$ vlan vlan-id $\rceil$        | VLAN 内で直前に受信した MLD クエリー メッセージの IPv6 ア<br>ドレスおよび着信ポートに関する情報を表示します。                                                                                     |
|                                                                         | (任意) vlan vlan-idを入力して、単一のVLAN情報を表示しま<br>す。指定できる VLAN ID の範囲は 1 ~ 1001 および 1006 ~ 4094<br>です。                                                         |

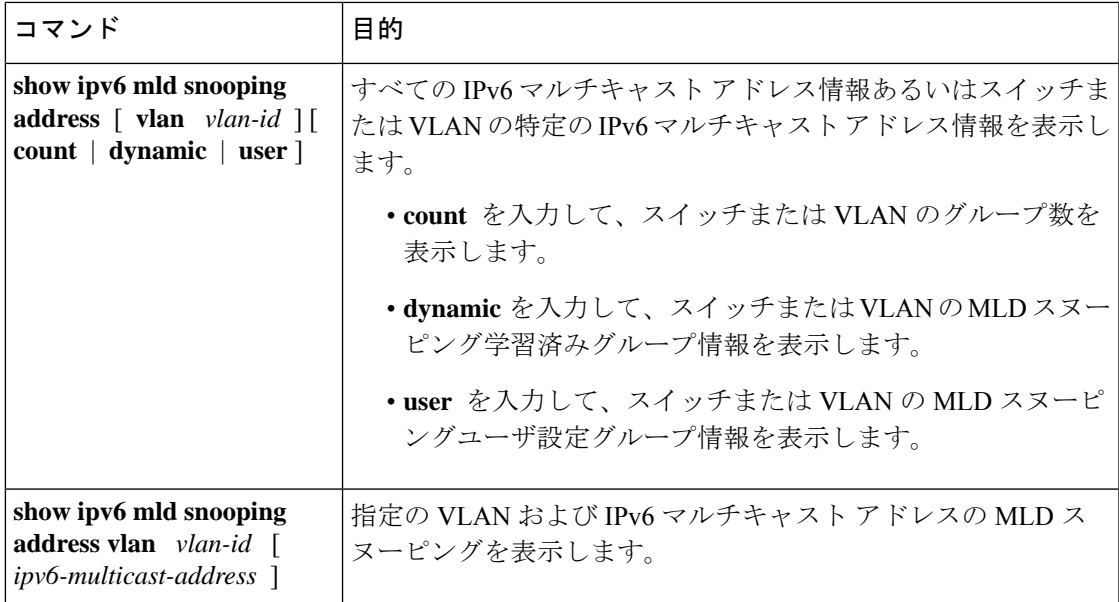

# **MLD** スヌーピングの設定例

## スタティックなマルチキャスト グループの設定:例

次に、IPv6 マルチキャスト グループをスタティックに設定する例を示します。

Device# **configure terminal** Device(config)# **ipv6 mld snooping vlan 2 static 3333.0000.1111 interface gigabitethernet1/0/1** Device(config)# **end**

# マルチキャスト ルータ ポートの設定:例

次に、VLAN 200 にマルチキャスト ルータ ポートを追加する例を示します。

Device# **configure terminal** Device(config)# **ipv6 mld snooping vlan 200 mrouter interface gigabitethernet 1/0/2** Device(config)# **exit**

## **MLD** 即時脱退のイネーブル化:例

次に、VLAN 130 で MLD 即時脱退をイネーブルにする例を示します。

Device# **configure terminal** Device(config)# **ipv6 mld snooping vlan 130 immediate-leave** Device(config)# **exit**

## **MLD** スヌーピング クエリーの設定:例

次に、MLD スヌーピングのグローバルな堅牢性変数を 3 に設定する例を示します。

Device# **configure terminal** Device(config)# **ipv6 mld snooping robustness-variable 3** Device(config)# **exit**

次に、VLAN の MLD スヌーピングの最後のリスナー クエリー カウントを 3 に設定する例を示 します。

Device# **configure terminal** Device(config)# **ipv6 mld snooping vlan 200 last-listener-query-count 3** Device(config)# **exit**

次に、MLD スヌーピングの最後のリスナー クエリー インターバル (最大応答時間) を 2000 (2 秒)に設定する例を示します。

Device# **configure terminal** Device(config)# **ipv6 mld snooping last-listener-query-interval 2000** Device(config)# **exit**

# その他の参考資料

### 関連資料

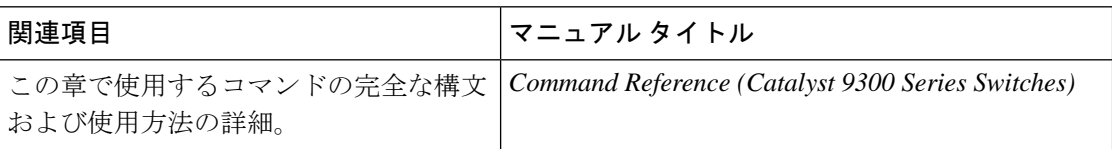

# **MLD** スヌーピングの機能履歴

次の表に、このモジュールで説明する機能のリリースおよび関連情報を示します。

これらの機能は、特に明記されていない限り、導入されたリリース以降のすべてのリリースで 使用できます。

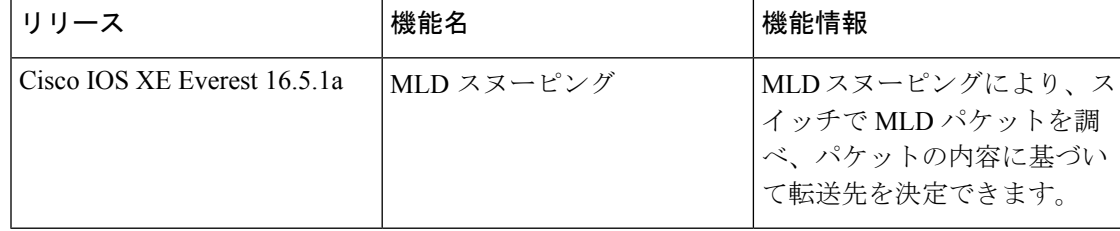

CiscoFeature Navigatorを使用すると、プラットフォームおよびソフトウェアイメージのサポー ト情報を検索できます。Cisco Feature Navigator にアクセスするには、<https://cfnng.cisco.com/>に アクセスします。

 $\mathbf{l}$ 

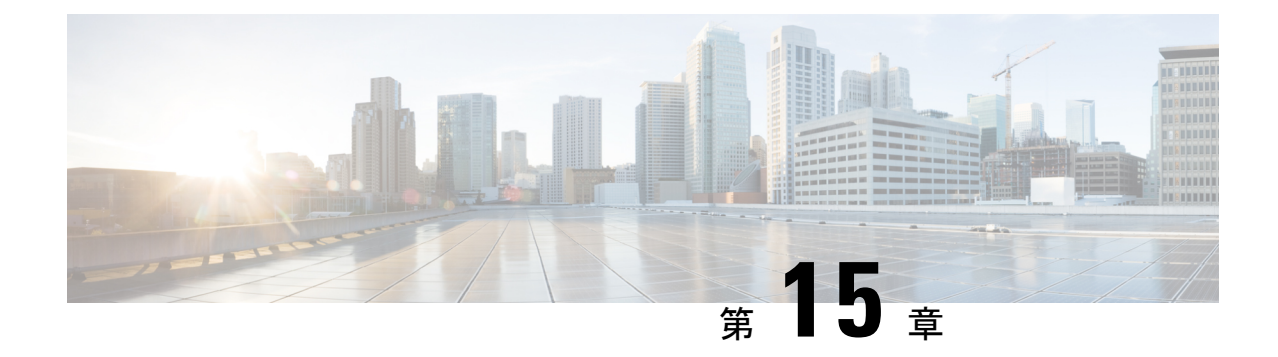

# マルチキャスト バーチャル プライベート ネットワークの設定

- マルチキャスト VPN の設定に関する前提条件 (379 ページ)
- マルチキャスト VPN の設定の制限 (379 ページ)
- マルチキャスト VPN の設定について (380 ページ)
- マルチキャスト VPN の設定方法 (385 ページ)
- マルチキャスト VPN の設定例 (392 ページ)
- マルチキャスト VPN の設定に関するその他の参考資料 (394 ページ)
- マルチキャスト VPN の機能履歴 (394 ページ)

## マルチキャスト **VPN** の設定に関する前提条件

「ConfiguringBasic IPMulticast」モジュールに記載されているタスクを使用して、IPマルチキャ ストを有効にして PIM インターフェイスを設定します。

# マルチキャスト **VPN** の設定の制限

- ボーダー ゲートウェイ プロトコル(BGP)ピアリングのアップデート ソース インター フェイスは、デフォルト マルチキャスト配信ツリー(MDT)を適切に設定するために、 デバイス上に設定されたすべての BGP ピアリングで同じにする必要があります。BGP ピ アリングにループバック アドレスを使用する場合は、ループバック アドレスで PIM ス パース モードをイネーブルにする必要があります。
- MVPN では、複数の BGP ピアリング更新送信元をサポートしていません。
- 複数の BGP 更新送信元はサポートされていません。これらを設定すると、リバース パス フォワーディング(RPF)のチェックが中断される可能性があります。MVPNトンネルの 送信元 IP アドレスは、BGP ピアリング更新送信元に使用される最高の IP アドレスによっ て決まります。この IP アドレスが、リモートのプロバイダ エッジ(PE)デバイスを含む BGP ピアリング アドレスとして使用される IP アドレスでない場合、MVPN は適切に機能 しません。

• エクストラネットでのマルチキャスト VPN はサポートされていません。

# マルチキャスト **VPN** の設定について

ここでは、マルチキャスト VPN の設定について説明します。

### マルチキャスト **VPN** の操作

MVPN IP を使用すると、サービス プロバイダは MPLS VPN 環境でマルチキャスト トラフィッ クを設定およびサポートできます。この機能は、個々の VRF インスタンスでのマルチキャス ト パケットのルーティングおよび転送をサポートし、サービス プロバイダのバックボーンに VPN マルチキャスト パケットを転送するメカニズムも提供します。

VPNは、ISPなどの共有インフラストラクチャを介するネットワークの接続性です。その役割 は、プライベートネットワークとして、同じポリシーとパフォーマンスを低い所有コストで提 供することによって、業務とインフラストラクチャを通して、多くのコスト削減の機会を作り 出すことです。

MVPN により、企業はサービス プロバイダのネットワーク バックボーンでプライベート ネッ トワークをトランスペアレントに相互接続することができます。このように MVPN を使用し て企業ネットワークを相互接続しても、企業ネットワークの管理方法や、企業の全体的な接続 性は変更されません。

### マルチキャスト **VPN** の利点

- 複数の場所に情報を動的に送信するスケーラブルなメソッドを提供します。
- 高速な情報伝送を提供します。
- 共有インフラストラクチャを介して接続性を提供します。

## マルチキャスト **VPN** ルーティングおよび転送とマルチキャスト ドメ イン

MVPN は、VPN ルーティングおよび転送テーブルにマルチキャスト ルーティング情報を導入 します。プロバイダ エッジ (PE) デバイスがマルチキャスト データまたは制御パケットをカ スタマーエッジ(CE)ルータから受信すると、マルチキャストVPNルーティングおよび転送 インスタンス(MVRF)の情報に従って転送が実行されます。MVPNは、ラベルスイッチング を使用しません。

マルチキャスト トラフィックを相互に送信できる MVRF のセットは、マルチキャスト ドメイ ンの構成要素です。たとえば、特定タイプのマルチキャストトラフィックをすべてのグローバ ルな従業員に送信するカスタマーのマルチキャストドメインは、そのエンタープライズと関連 するすべての CE ルータから構成されます。

## マルチキャスト配信ツリー

MVPN は、各マルチキャスト ドメインにスタティック デフォルト マルチキャスト配信ツリー (MDT)を確立します。デフォルトMDTは、PEルータが使用するパスを定義し、マルチキャ スト ドメインにある他のすべての PE ルータに、マルチキャスト データとコントロール メッ セージを送信します。

Source Specific Multicast(SSM; 送信元特定マルチキャスト)がコア マルチキャスト ルーティ ング プロトコルとして使用される場合、デフォルト MDT およびデータ MDT に使用されるマ ルチキャスト IP アドレスは、すべての PE ルータの SSM 範囲内に設定する必要があります。

また、MVPN は、高帯域幅伝送用の MDT のダイナミックな作成もサポートします。データ MDT は、Cisco IOS ソフトウェアに一意な機能です。データ MDT は、VPN 内のフルモーショ ン ビデオなどの高帯域幅の送信元向けであり、MPLS VPN コアの最適なトラフィック転送を 確保することを目的としています。データ MDT が作成されるしきい値は、ルータ単位または VRF 単位で設定できます。マルチキャスト伝送が定義されたしきい値を超えると、送信側の PEルータがデータMDTを作成し、データMDTに関する情報を含むUDPメッセージをデフォ ルト MDT のすべてのルータに送信します。マルチキャスト ストリームがデータ MDT のしき い値を超えたかどうかを判断する統計情報は、1秒に1回確認されます。PEルータはUDPメッ セージを送信した後、切り替わるまでに 3 秒以上待機します。最も長くかかる場合は 13 秒、 最良の場合は 3 秒です。

データ MDT は、VRF マルチキャスト ルーティング テーブル内で、(S,G)マルチキャスト ルートエントリ専用に作成されます。個々のソースデータレートの値に関係なく、(\*, G)エン トリ用には作成されません。

次の例のサービス プロバイダには、San Jose、New York、Dallas にオフィスがあるマルチキャ ストカスタマーがいます。San Joseでは、一方向のマルチキャストプレゼンテーションが行わ れています。サービス プロバイダ ネットワークでは、このカスタマーと関連する 3 つすべて のサイト、および別のエンタープライズ カスタマーの Houston サイトがサポートされます。

エンタープライズ カスタマーのデフォルト MDT は、プロバイダのルータ P1、P2、P3、およ びその関連 PE ルータから構成されています。PE4 は別のカスタマーに関連付けられているた め、デフォルト MDT の一部ではありません。次の図からは、San Jose 以外はマルチキャスト に加入していないため、データがデフォルト MDT に沿って転送されていないことがわかりま す。

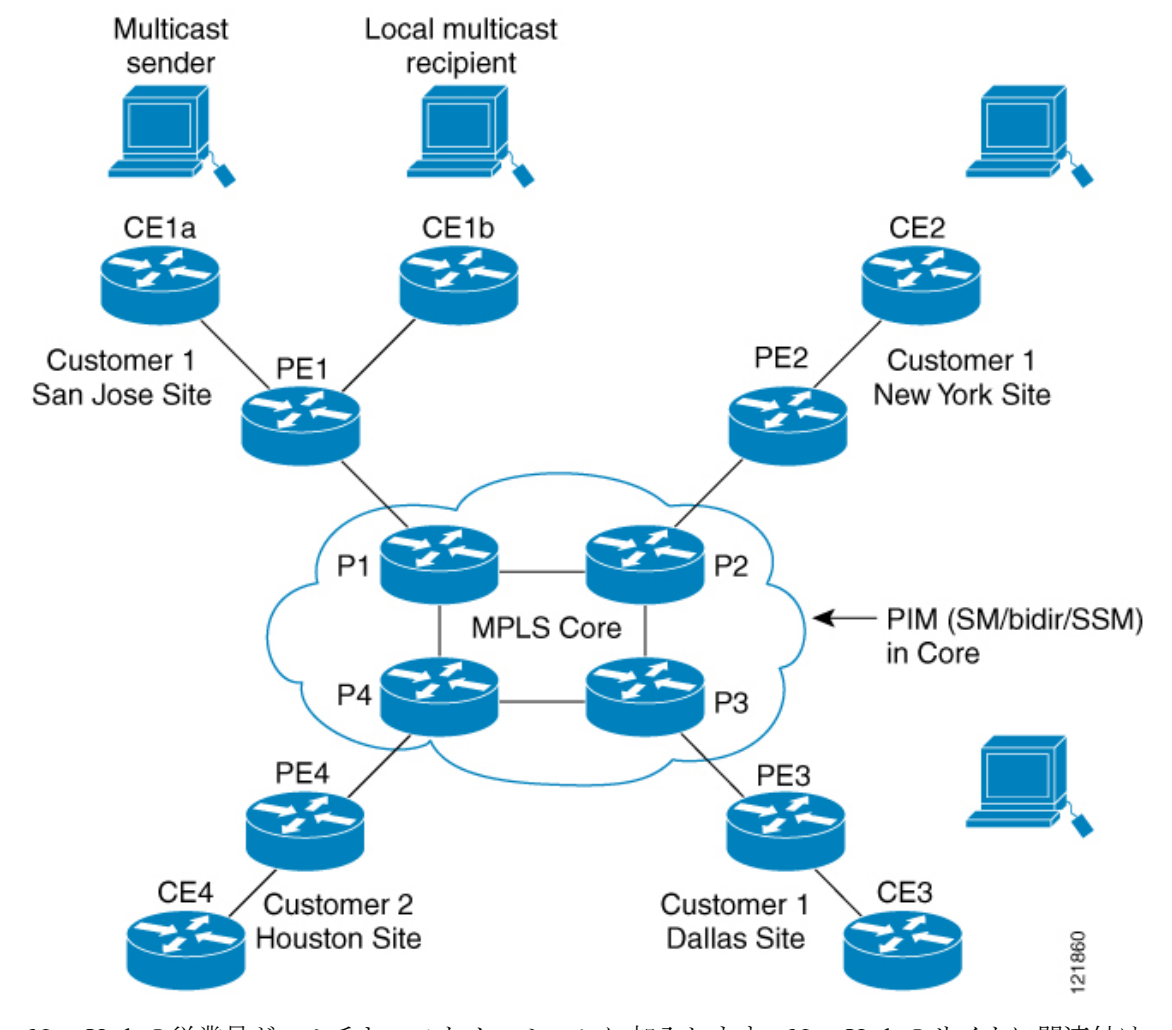

図 **24 :** デフォルト マルチキャスト配信ツリーの概要

New York の従業員がマルチキャスト セッションに加入します。New York のサイトに関連付け られている PE ルータは、カスタマーのマルチキャスト ドメインのデフォルト MDT を介して 転送される加入要求を送信します。PE1は、マルチキャストセッションの送信元に関連付けら れているPEルータであり、この要求を受信します。次の図は、PEルータが、マルチキャスト 送信元(CE1a)と関連する CE ルータに要求を転送する方法を示しています。

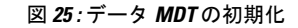

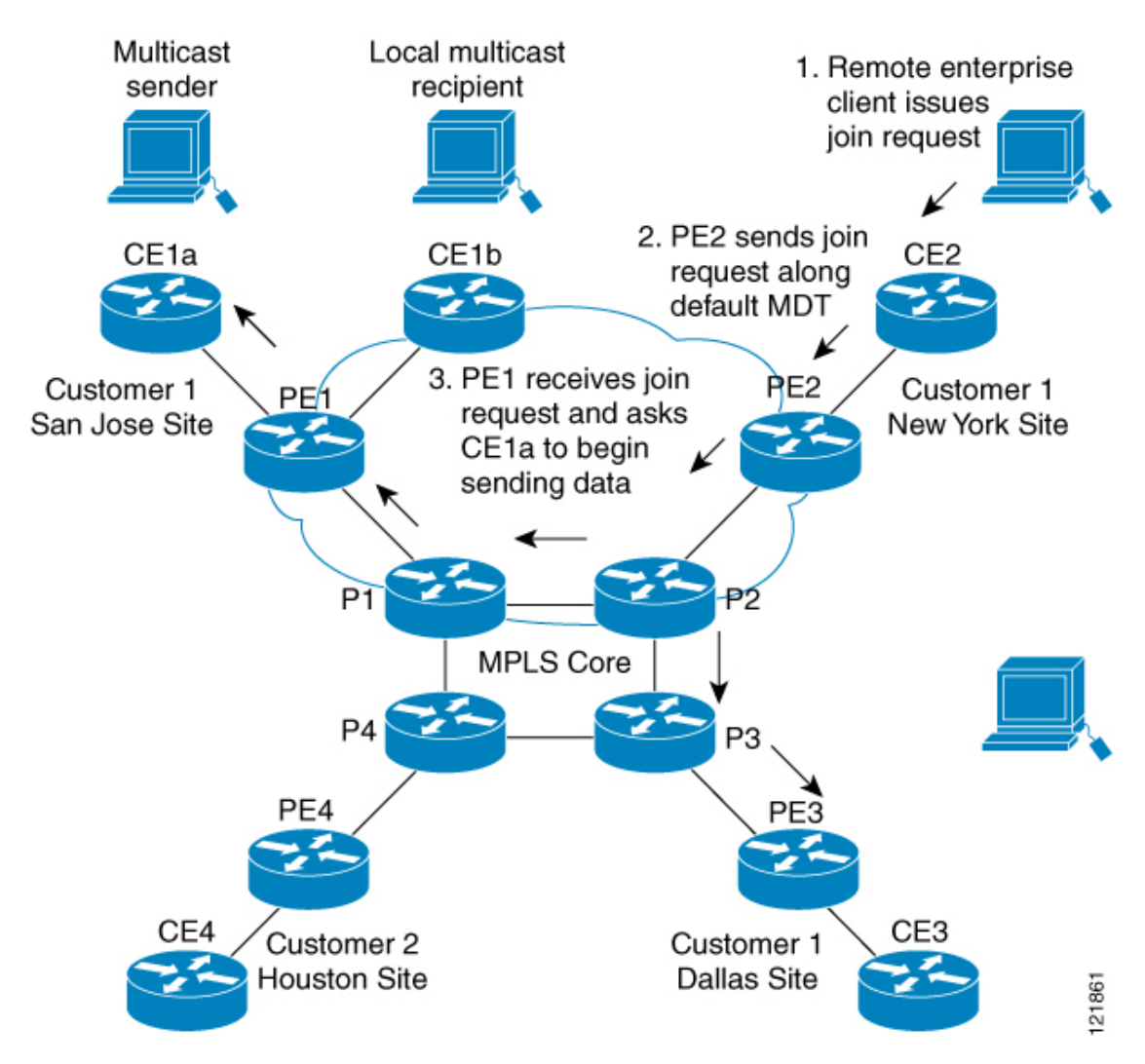

CEルータ (CE1a) が関連する PEルータ (PE1) ヘマルチキャスト データの送信を開始する と、PE ルータ(PE1)は、デフォルト MDT に沿ってマルチキャスト データを送信します。 PE1 は、マルチキャスト データを送信すると、マルチキャスト データがデータ MDT を作成す る対象の帯域幅のしきい値を超えていることを認識します。したがって、PE1 はデータ MDT を作成し、データ MDT に関する情報を含むデフォルト MDT を使用して、すべてのルータに メッセージを送信し、3 秒後、データ MDT を使用して、その特定のストリームのマルチキャ スト データを送信し始めます。このソースに関係する受信先は PE2 だけにあるので、PE2 だ けがデータ MDT に加入し、データ MDT でトラフィックを受信します。

PE ルータは、デフォルト MDT を介して他の PE ルータと PIM 関係を維持するとともに、直接 接続された PE ルータとの PIM 関係をも維持します。

## マルチキャスト トンネル インターフェイス

マルチキャスト ドメインごとに作成される MVRF では、デバイスは、すべての MVRF トラ フィックが発信されるトンネルインターフェイスを作成する必要があります。マルチキャスト トンネル インターフェイスは、MVRF がマルチキャスト ドメインにアクセスするために使用 するインターフェイスです。これは MVRF とグローバル MVRF をつなぐコンジットと見なす ことができます。MVRF ごとに 1 つのトンネル インターフェイスが作成されます。

## マルチキャスト **VPN** での **BGP** の **MDT** アドレス ファミリ

MDT アドレスファミリセッションを設定するために、**mdt** キーワードが **address-family ipv4** コマンドに追加されました。MDT アドレス ファミリ セッションは、Border Gateway Protocol (BGP) MDT Subaddress Family Identifier (SAFI) のアップデートを使用して PIM に送信元 PE アドレスと MDT グループ アドレスを渡すために使用されます。

### マルチキャスト **VPN** サポートの **BGP** アドバタイズメント方式

1つの自律システムで、MVPN のデフォルト MDT がランデブー ポイント (RP) のあるスパー ス モード(PIM-SM)を使用している場合、ソース PE とレシーバ PE は RP を通して互いを検 出するため、PIM は、マルチキャスト トンネル インターフェイス (MTI)に隣接を確立でき ます。このシナリオでは、ローカル PE(送信元 PE)が RP に登録メッセージを送信し、次に RP が送信元 PE に向けて最短パスツリーを構築します。次にリモート PE (MDT マルチキャス ト グループの受信者として機能します)が RP に向けて (\*, G) 加入メッセージを送信し、その グループの配信ツリーに参加します。

しかし、デフォルト MDT グループが PIM-SM 環境ではなく PIM Source Specific Multicast (PIM-SSM)環境で設定されている場合、受信側 PE は送信元 PE とデフォルト MDT グループ に関する情報を必要とします。この情報は、送信元 PE に向けて (S, G) 加入メッセージを送信 し、送信元PEからの配信ツリーを構築するために使用されます。(RPは必要ありません)。 送信元 PE アドレスとデフォルト MDT グループ アドレスは、BGP を使用して送信されます。

### **BGP** 拡張コミュニティ

BGP拡張コミュニティを使用すると、PEループバック(発信元アドレス)情報はVPNv4プレ フィックスとしてルート識別子 (RD) タイプ2を使用して送信されます (ユニキャストVPNv4 プレフィックスと区別するため)。MDT グループ アドレスは、BGP 拡張コミュニティに伝え られます。VPNv4アドレスに組み込まれた送信元と拡張コミュニティ内のグループの組み合わ せを使用すると、同じ MVRF インスタンス内の PE ルータは相互に SSM ツリーを確立できま す。

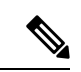

MDT SAFI サポートが導入される前、BGP 拡張コミュニティの属性は、IETF によって標準化 される前のソース PE およびデフォルト MDT グループの IP アドレスをアドバタイズするため の暫定的ソリューションとして使用されていました。しかし、MVPN 環境の BGP 拡張コミュ ニティ属性には一定の制限があります。AS 間シナリオでは使用できず(属性が非推移的であ るため)、RD タイプ 2 が使用されます(これはサポートされる標準ではありません)。 (注)

# マルチキャスト **VPN** の設定方法

ここでは、マルチキャスト VPN を設定する際の手順を説明します。

## データ マルチキャスト グループの設定

データMDTグループには、VPN、VRF、PEデバイスごとに最大256のマルチキャストグルー プを含むことができます。データ MDT グループの作成に使用されるマルチキャスト グループ は、設定済み IP アドレスのプールからダイナミックに選択されます。デバイスでデータ マル チキャスト グループを設定するには、次の手順を使用します。

### 手順の概要

- **1. enable**
- **2. configure terminal**
- **3. vrf definition** *vrf-name*
- **4. rd** *route-distinguisher*
- **5. route-target both** *ASN:nn* または *IP-address:nn*
- **6. address family ipv4 unicast** *value*
- **7. mdt default** *group-address*
- **8. mdt data** *group number*
- **9. mdt data threshold** *kbps*
- **10. mdt log-reuse**
- **11. end**

### 手順の詳細

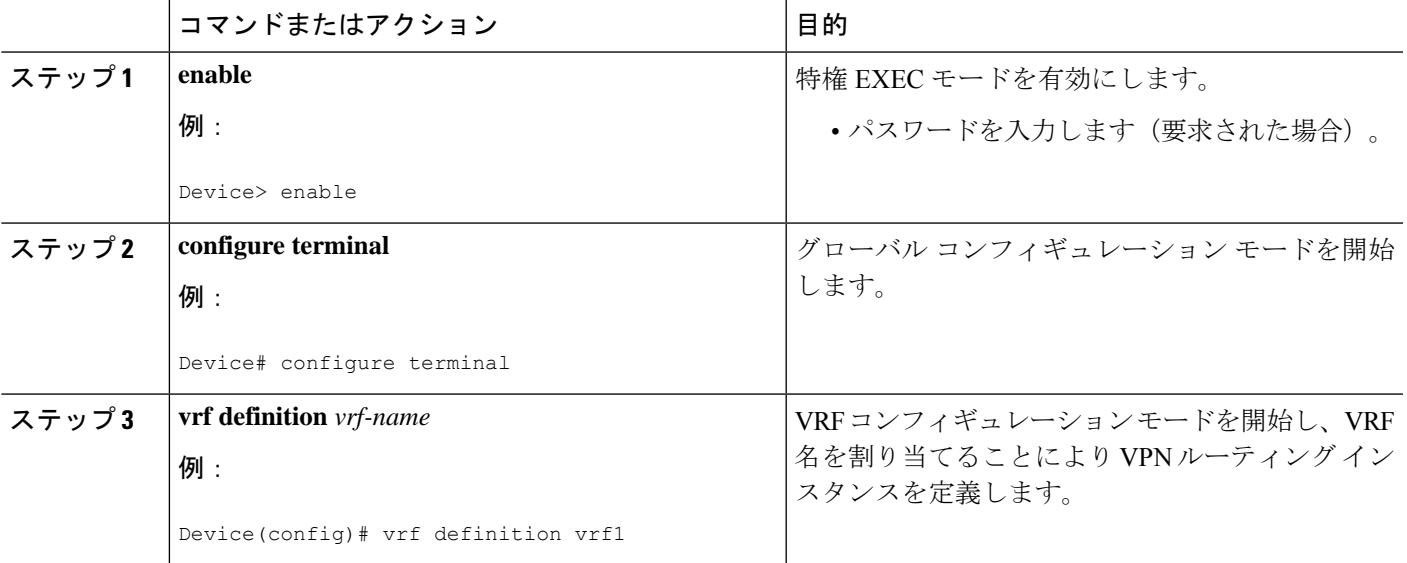

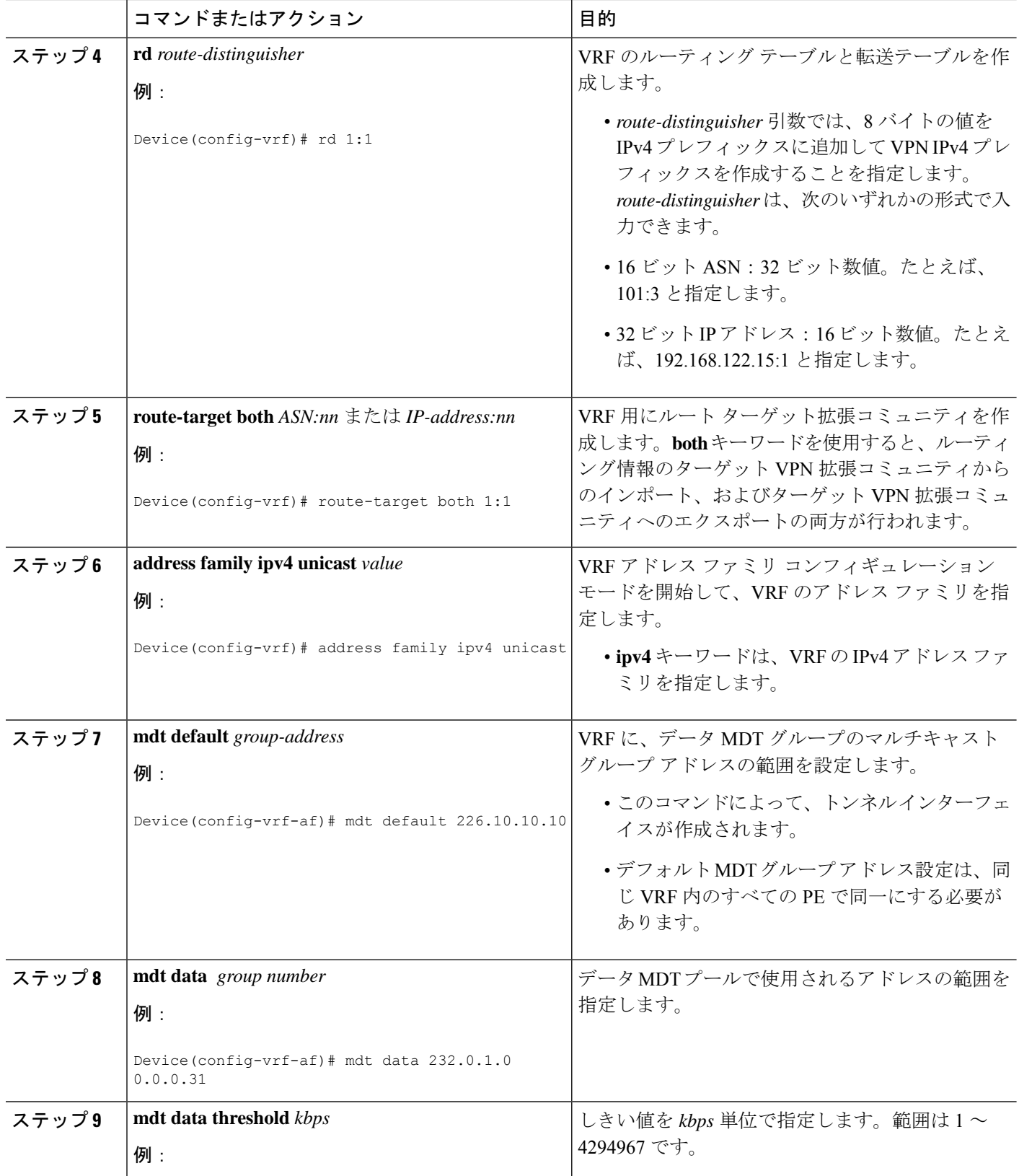

I

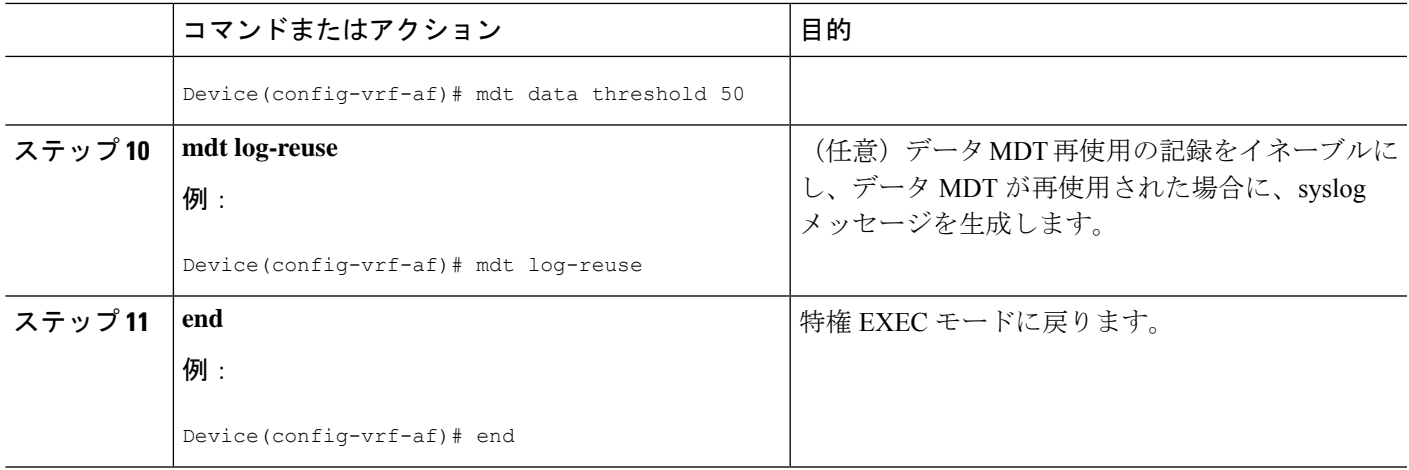

## **VRF** のデフォルト **MDT** グループの設定

VRF にデフォルト MDT グループを設定するには、次の作業を実行します。

デフォルトMDTグループは、同じVPNに属するすべてのデバイスに設定された同じグループ である必要があります。送信元 IP アドレスは、BGP セッションの送信元を特定するために使 用するアドレスです。

#### 手順の概要

- **1. enable**
- **2. configure terminal**
- **3. ip multicast-routing**
- **4. ip multicast-routing vrf** *vrf-name*
- **5. vrf definition** *vrf-name*
- **6. rd** *route-distinguisher*
- **7. route-target both** *ASN:nn* または *IP-address:nn*
- **8. address family ipv4 unicast** *value*
- **9. mdt default** *group-address*
- **10. end**
- **11. configure terminal**
- **12. ip pim vrf** *vrf-name***rp-address** *value*

### 手順の詳細

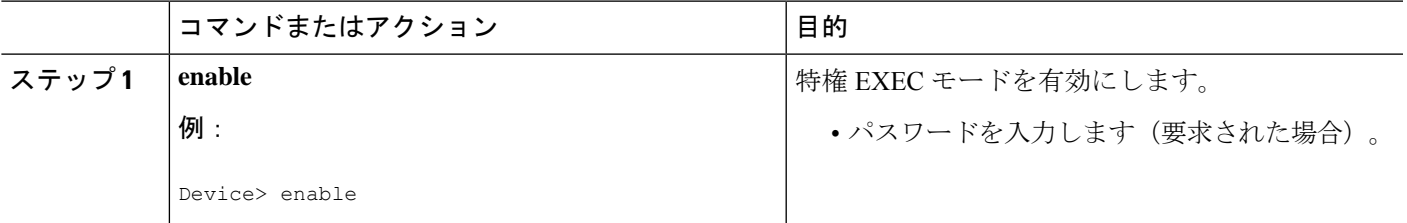

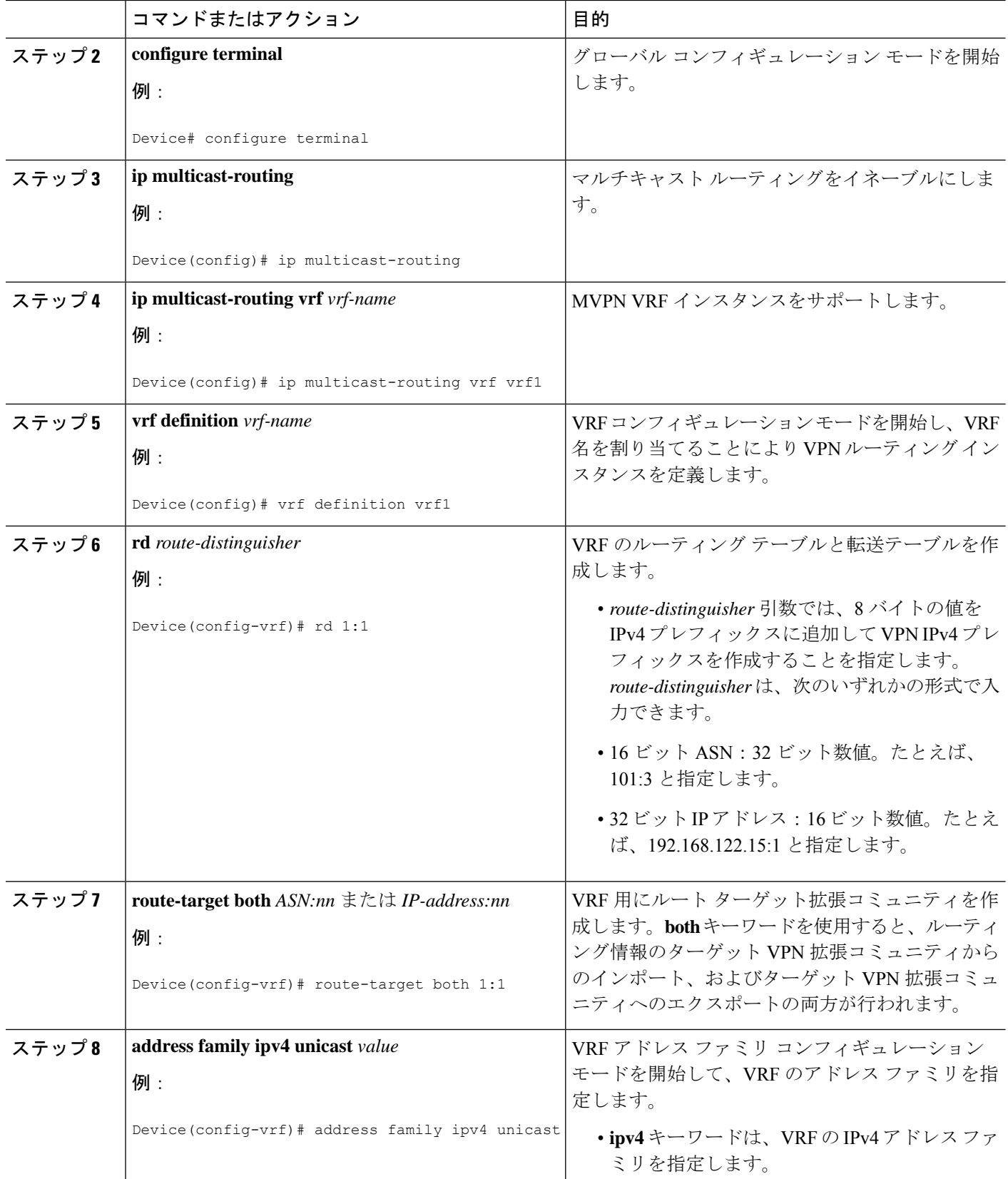

I

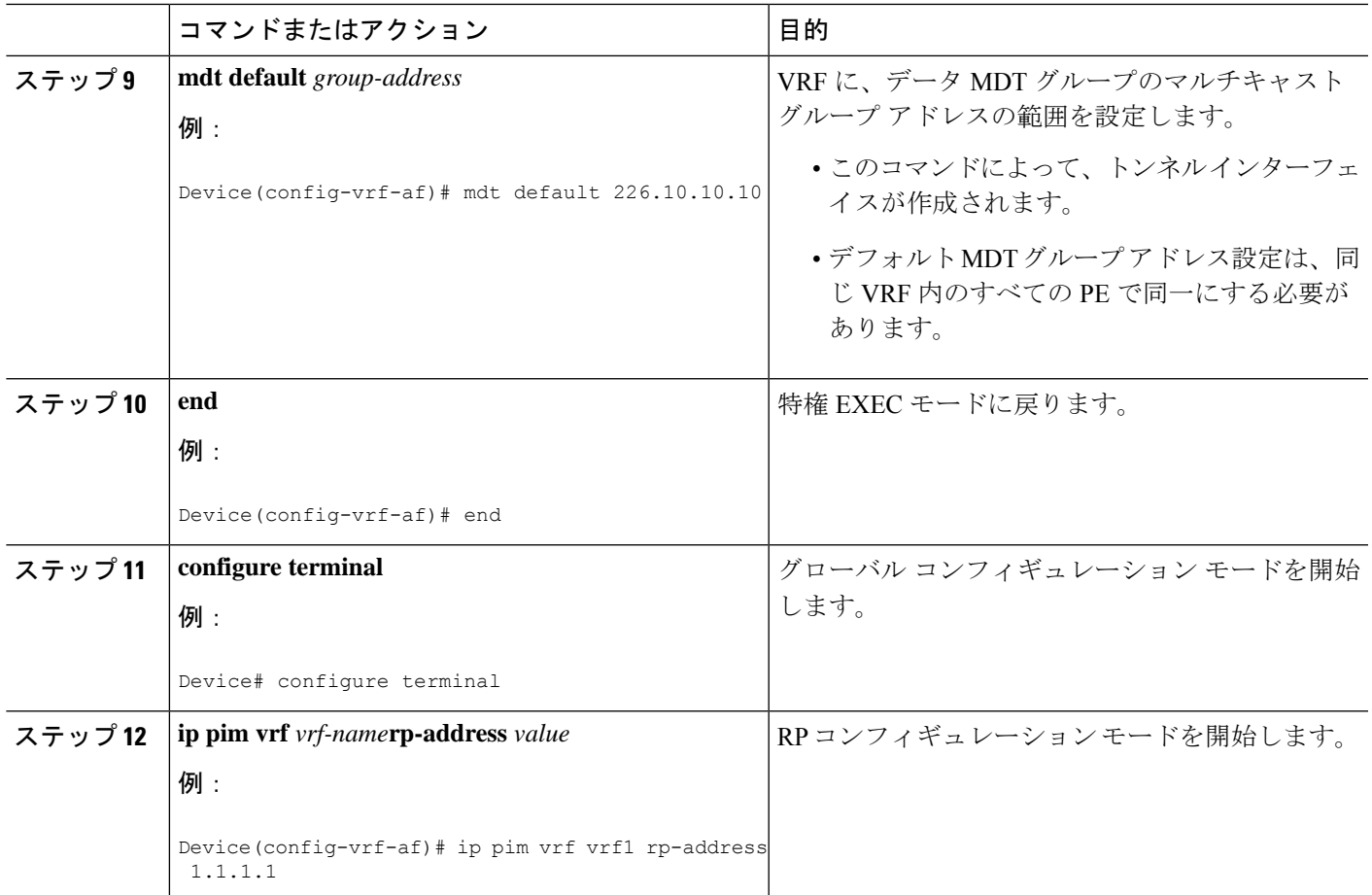

## マルチキャスト **VPN** での **BGP** の **MDT** アドレス ファミリの設定

PE デバイスに MDT アドレス ファミリ セッションを設定し、MVPN の MDT ピアリング セッ ションを確立するには、次の作業を実行します。

### 始める前に

MDT アドレス ファミリを通して MVPN ピアリングを確立する前に、CE デバイスに VPN サー ビスを提供する PE デバイス上の BGP ネットワークおよびマルチプロトコル BGP に、MPLS およびシスコ エクスプレス フォワーディング(CEF)を設定する必要があります。

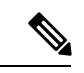

次のポリシー設定パラメータは、サポートされていません。 (注)

- ルートオリジネータ属性
- ·ネットワーク層到着可能性情報 (NLRI) プレフィックス フィルタリング (プレフィック ス リスト、配信リスト)
- 拡張コミュニティ属性(ルート ターゲットおよび発信元サイト)

### 手順の概要

- **1. enable**
- **2. configure terminal**
- **3. router bgp** *as-number*
- **4. address-family ipv4 mdt**
- **5. neighbor** *neighbor-address* **activate**
- **6. neighbor** *neighbor-address* **send-community** [**both** | **extended** | **standard**]
- **7. exit**
- **8. address-family vpnv4**
- **9. neighbor** *neighbor-address* **activate**
- **10. neighbor** *neighbor-address* **send-community** [**both** | **extended** | **standard**]
- **11. end**

### 手順の詳細

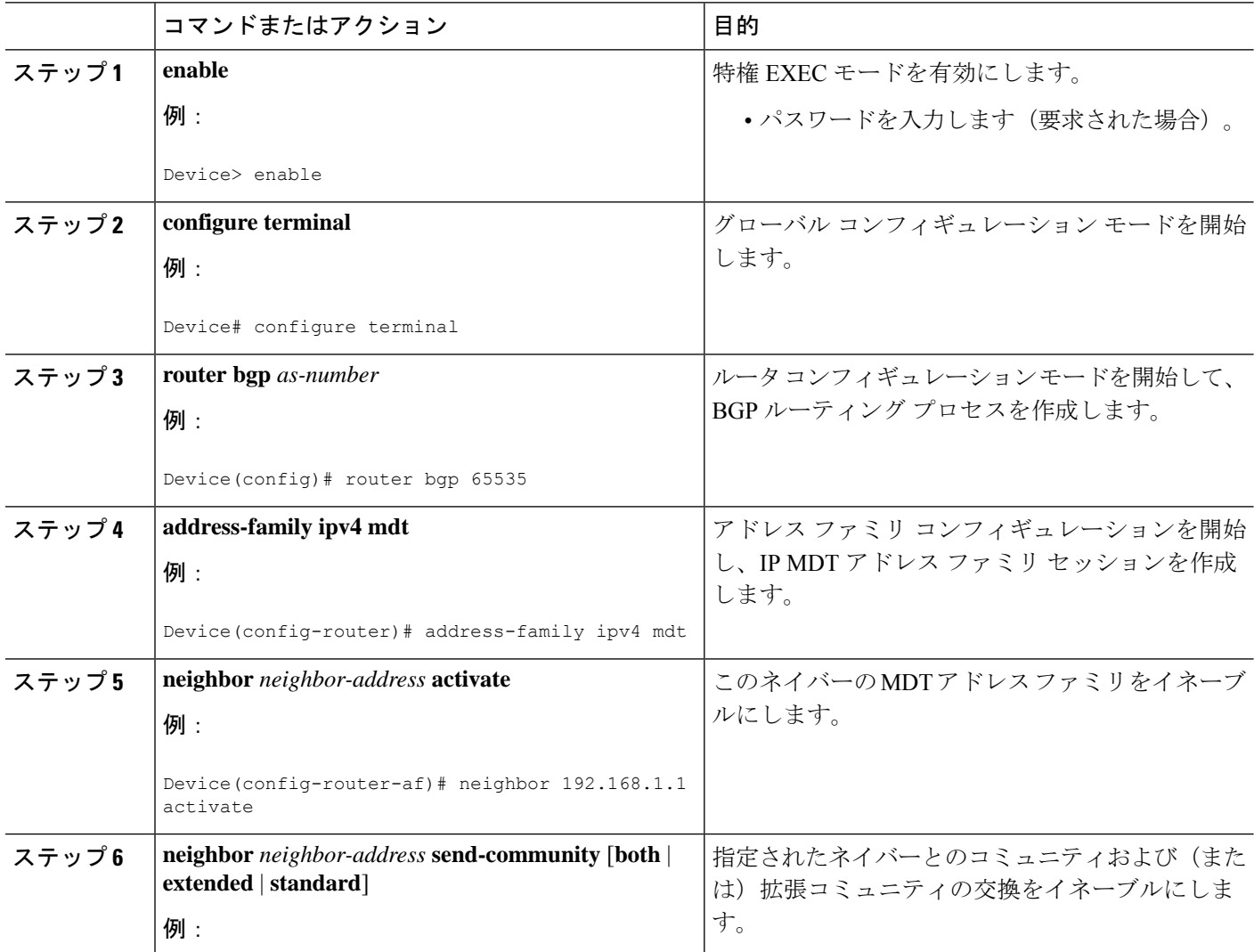

I

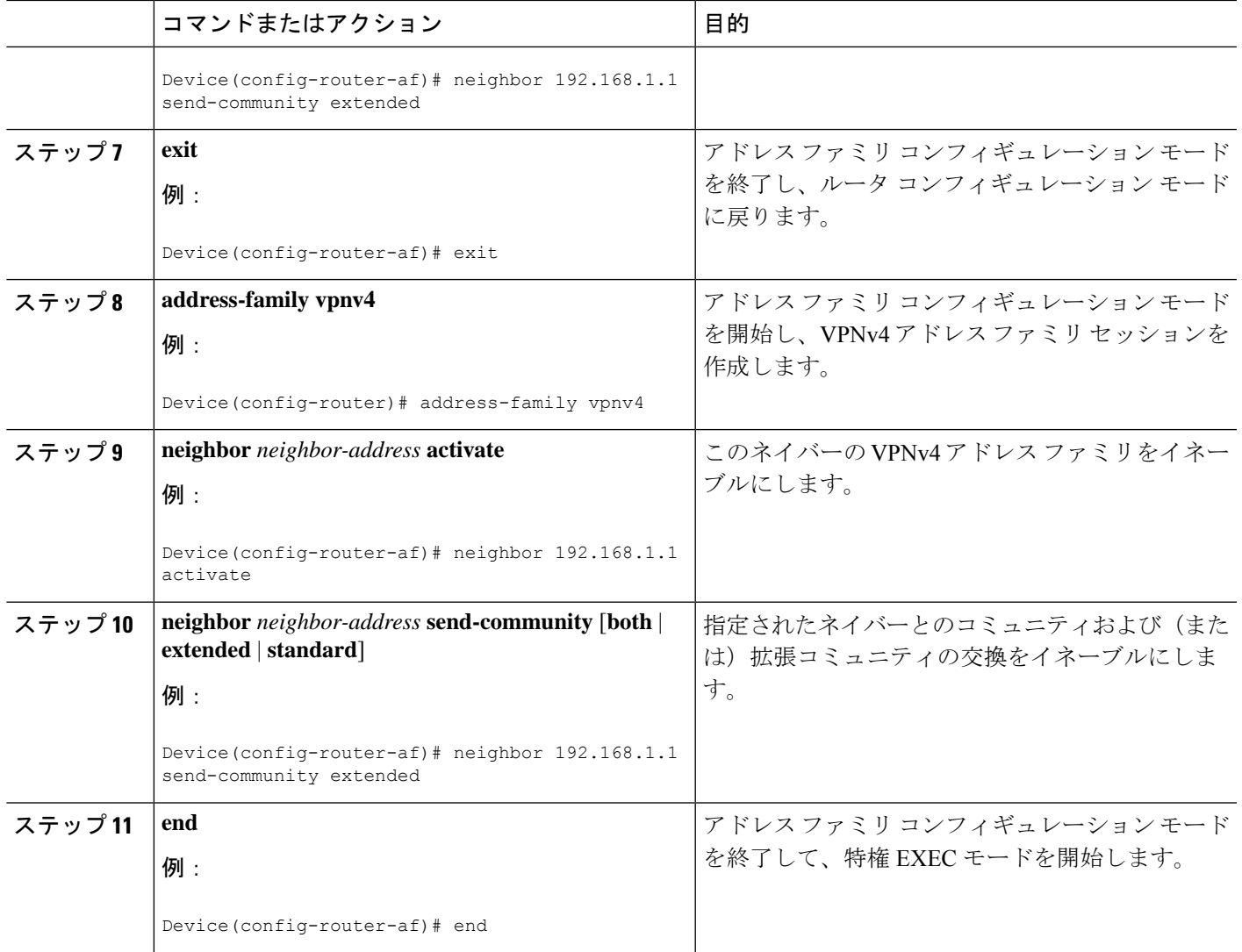

# **MDT** デフォルト グループの情報の確認

### 手順の概要

- **1. enable**
- **2. show ip pim** [**vrf** *vrf-name*] **mdt bgp**
- **3. show ip pim** [**vrf** *vrf-name*] **mdt send**
- **4. show ip pim vrf** *vrf-name* **mdt history interval** *minutes*

### 手順の詳細

ステップ **1 enable**

例:

Device> **enable**

特権 EXEC モードを有効にします。

• パスワードを入力します(要求された場合)。

ステップ **2 show ip pim** [**vrf** *vrf-name*] **mdt bgp**

例:

Device# **show ip pim mdt bgp**

```
MDT-default group 232.2.1.4
rid:1.1.1.1 next_hop:1.1.1.1
```
MDT デフォルト グループの RD の BGP アドバタイズメントに関する情報を表示します。

### ステップ **3 show ip pim** [**vrf** *vrf-name*] **mdt send**

### 例:

Device# **show ip pim mdt send**

 $MDT-data$  send list for  $MDF:mm8$ 

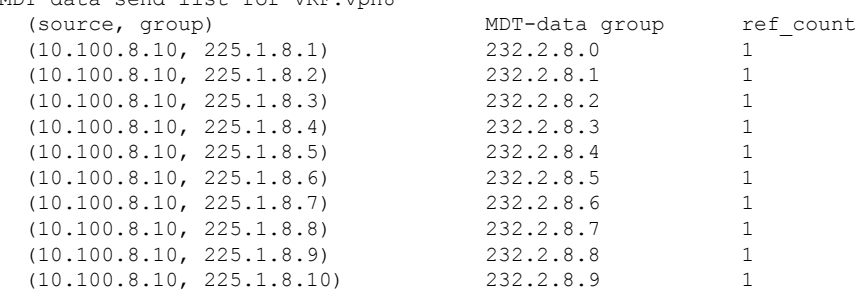

指定されたデバイスが行った MDT アドバタイズメントを含む MDT データ グループに関する詳細情報を 表示します。

### ステップ **4 show ip pim vrf** *vrf-name* **mdt history interval** *minutes*

### 例:

Device# **show ip pim vrf vrf1 mdt history interval 20**

MDT-data send history for VRF - vrf1 for the past 20 minutes MDT-data group Number of reuse 10.9.9.8 3 10.9.9.9 2

過去に設定されたインターバル中に再利用されたデータ MDT を表示します。

# マルチキャスト **VPN** の設定例

マルチキャスト VPN の設定例を次に紹介します。

## 例:**MVPN** および **SSM** の設定

次の例では、PIM-SSM がバックボーンに設定されています。そのため、デフォルト グループ とデータMDTグループは、IPアドレスのSSM範囲内に設定されています。VPNの内部では、 PIM-SM が設定され、Auto-RP アナウンスのみが受け入れられます。

```
ip vrf vrf1
 rd 1:1
route-target export 1:1
route-target import 1:1
mdt default 232.0.0.1
mdt data 232.0.1.0 0.0.0.255 threshold 500 list 101
!
ip pim ssm default
ip pim vrf vrf1 accept-rp auto-rp
```
## 例:マルチキャスト ルーティングの **VPN** のイネーブル化

次の例では、マルチキャスト ルーティングは、vrf1 という VPN ルーティング インスタンスを 使用してイネーブル化されます。

ip multicast-routing vrf1

## 例:データ **MDT** グループ用のマルチキャスト グループ アドレス範囲 の設定

次の例では、VPN ルーティング インスタンスは、blue という VRF が割り当てられます。VPN VRF の MDT デフォルト グループは 239.1.1.1、MDT グループのマルチキャスト グループ アド レスの範囲は 239.1.2.0(ワイルドカード ビットが 0.0.0.3)です。

```
ip vrf blue
rd 55:1111
route-target both 55:1111
mdt default 239.1.1.1
mdt data 239.1.2.0 0.0.0.3
 end
```
## 例:マルチキャスト ルートの数の制限

次の例では、マルチキャスト ルーティング テーブルに追加できるマルチキャスト ルートの数 が 200,000 に設定され、警告メッセージが発生する原因となる mroute の数のしきい値が 20,000 に設定されています。

```
!
ip multicast-routing
ip multicast-routing vrf cisco
ip multicast cache-headers
ip multicast route-limit 200000 20000
ip multicast vrf cisco route-limit 200000 20000
```

```
no mpls traffic-eng auto-bw timers frequency 0
!
```
# マルチキャスト **VPN** の設定に関するその他の参考資料

関連資料

| 関連項目        | マニュアル タイトル                                                                                                    |
|-------------|----------------------------------------------------------------------------------------------------|
| および使用方法の詳細。 | この章で使用するコマンドの完全な構文 の「Multicast VPN Commands」の項を参照してくだ <br>$\vert \xi \setminus \mathcal{C}$ ommand Reference (Catalyst 9300 Series Switches) |

# マルチキャスト **VPN** の機能履歴

次の表に、このモジュールで説明する機能のリリースおよび関連情報を示します。

これらの機能は、特に明記されていない限り、導入されたリリース以降のすべてのリリースで 使用できます。

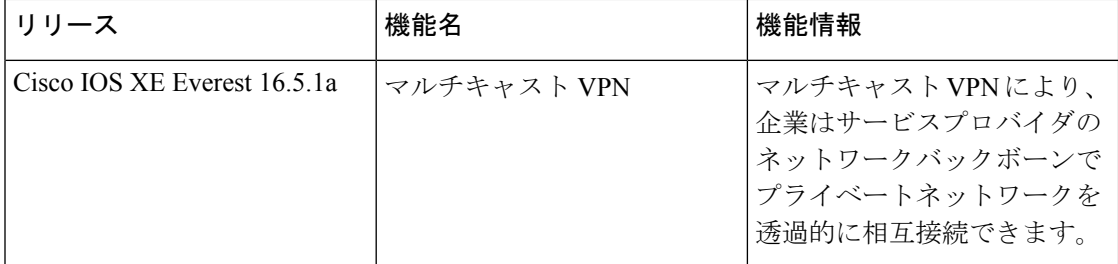

CiscoFeature Navigatorを使用すると、プラットフォームおよびソフトウェアイメージのサポー ト情報を検索できます。Cisco Feature Navigator にアクセスするには、<https://cfnng.cisco.com/>に アクセスします。

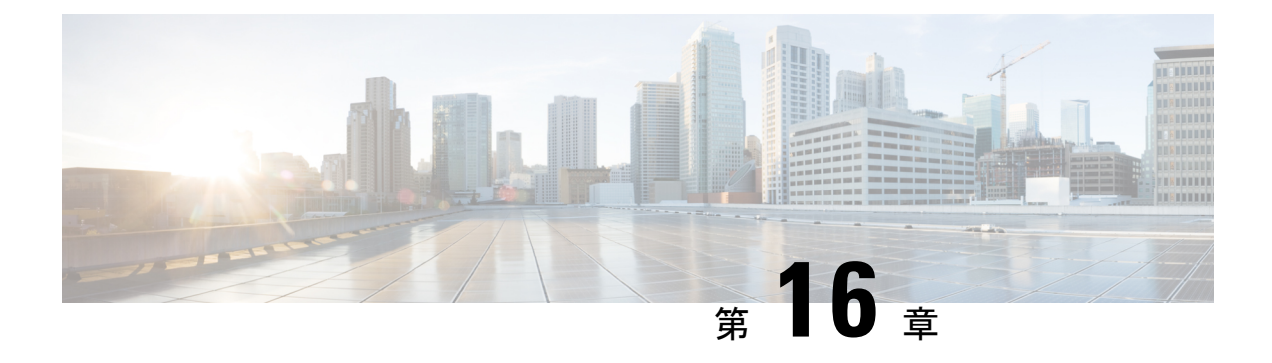

# **MVPNv6** の設定

- MVPNv6 の前提条件 (395 ページ)
- MVPNv6 についての制限事項 (395 ページ)
- MVPNv6 について (395 ページ)
- MVPNv6 の設定方法 (396 ページ)
- MVPNv6 の設定例 (400 ページ)
- MVPNv6 の機能履歴 (401 ページ)

# **MVPNv6** の前提条件

- マルチキャストトラフィックを送受信するすべてのデバイスでは、BGPを設定して稼働さ せる必要があります。
- ネットワークでマルチキャスト配信ツリー(MDT)を使用できるようにするには、BGP 拡張コミュニティを有効にする必要があります。BGP 拡張コミュニティを有効にするに は、**neighbor send-community both** または **neighbor send-community extended** コマンドを 使用します。
- MVPNv6 に使用する VPN ルーティングおよび転送(MVRF)インスタンスは、PE デバイ スで設定する必要があります。

# **MVPNv6** についての制限事項

• ポイントツーポイント GRE トンネルは、MVPNv6 向け VRF の出力インターフェイスとし てサポートされていません。

# **MVPNv6** について

サービスプロバイダーが複数の分散したサイトを持つカスタマーにレイヤ 3 マルチキャスト サービスを提供する場合は、サービス プロバイダー ネットワーク経由でマルチキャストトラ

フィックを伝送するセキュアかつスケーラブルなメカニズムが必要です。IPv4マルチキャスト VPN(MVPN)は、共有サービスプロバイダーのバックボーンを通して、このような IPv4 マ ルチキャストトラフィック向けサービスを提供します。

IPv6 マルチキャスト バーチャル プライベート ネットワーク (MVPNv6) は、IPv6 トラフィッ ク向けに同様のサービスを提供し、サービスプロバイダーが既存の IPv4 バックボーンを使用 してカスタマーにマルチキャスト対応のプライベート IPv6 ネットワークを提供できるように します。IPv4 と IPv6 の VPN トラフィックは、同じトンネル上で同時に伝送されます。

# **MVPNv6** の設定方法

## マルチキャスト ルーティングの設定

MVPNv6 で使用するマルチキャスト VPN ルーティングおよび転送(MVRF)インスタンスの IPv4 および IPv6 マルチキャストルーティングを有効にするには、次の手順を実行します。

### 手順の概要

- **1. enable**
- **2. configure terminal**
- **3. ip routing**
- **4. ip routing vrf** *vrf-name*
- **5. ipv6 routing**
- **6. ipv6 routing vrf** *vrf-name*
- **7. exit**

### 手順の詳細

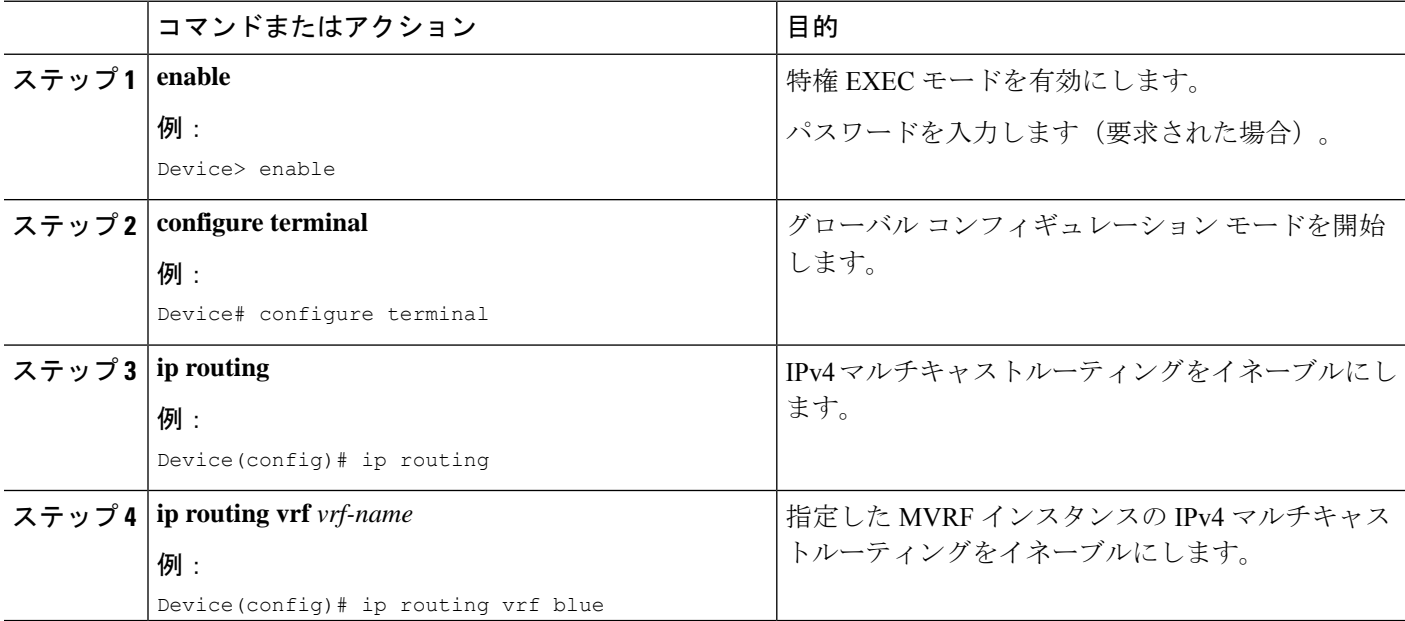

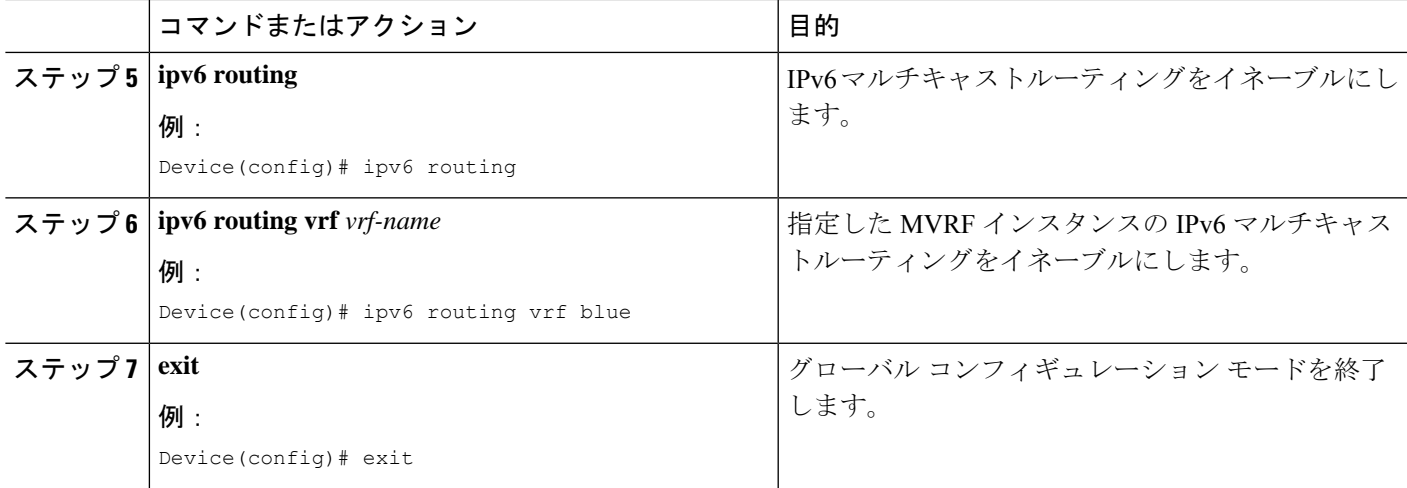

# **PE** デバイスでの **MVRF** の設定

### 手順の概要

- **1. enable**
- **2. configure terminal**
- **3. interface** *type number*
- **4. vrf forwarding** *vrf-name*
- **5. ip address** *ip-address mask*
- **6. ip pim sparse-mode**
- **7. delay** *tens-of-seconds*
- **8. ipv6 address** *ipv6-address* **link-local**
- **9. ipv6 address** *ipv6-address-prefix*
- **10. ipv6 pim**
- **11. exit**
- **12. ip pim rp-address** *ip-address*
- **13. ip pim vrf** *vrf-name* **rp-address** *address*
- **14. ipv6 pim vrf** *vrf-name* **rp-address** *ipv6-address*
- **15. exit**

#### 手順の詳細

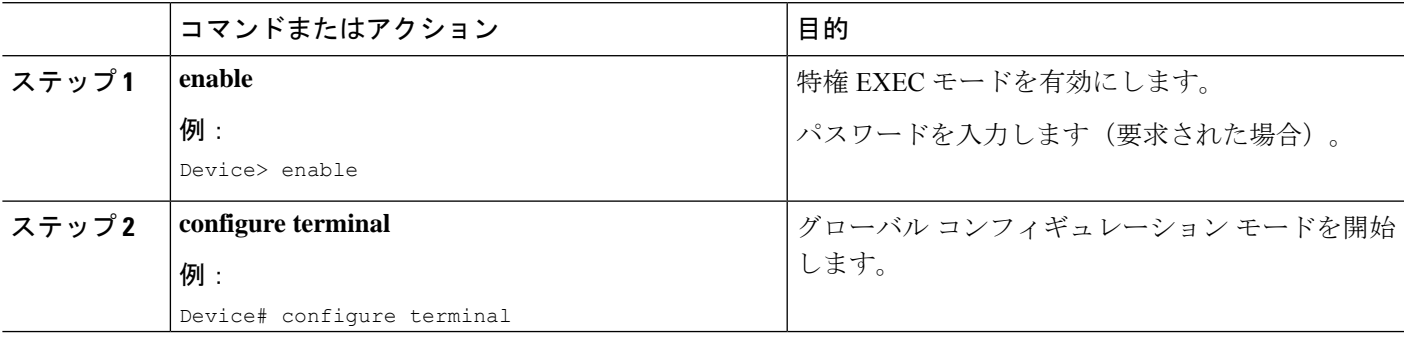

 $\mathbf{l}$ 

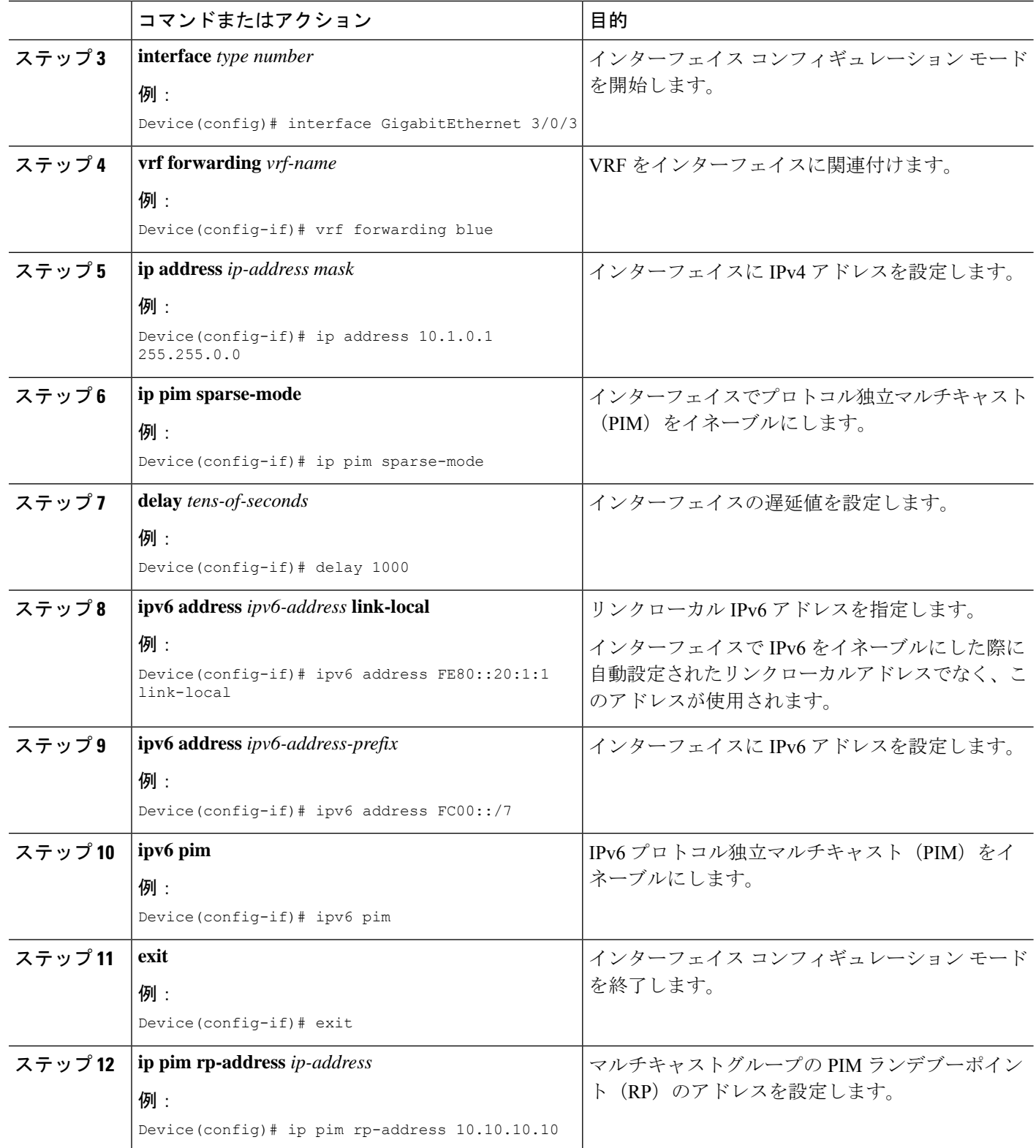

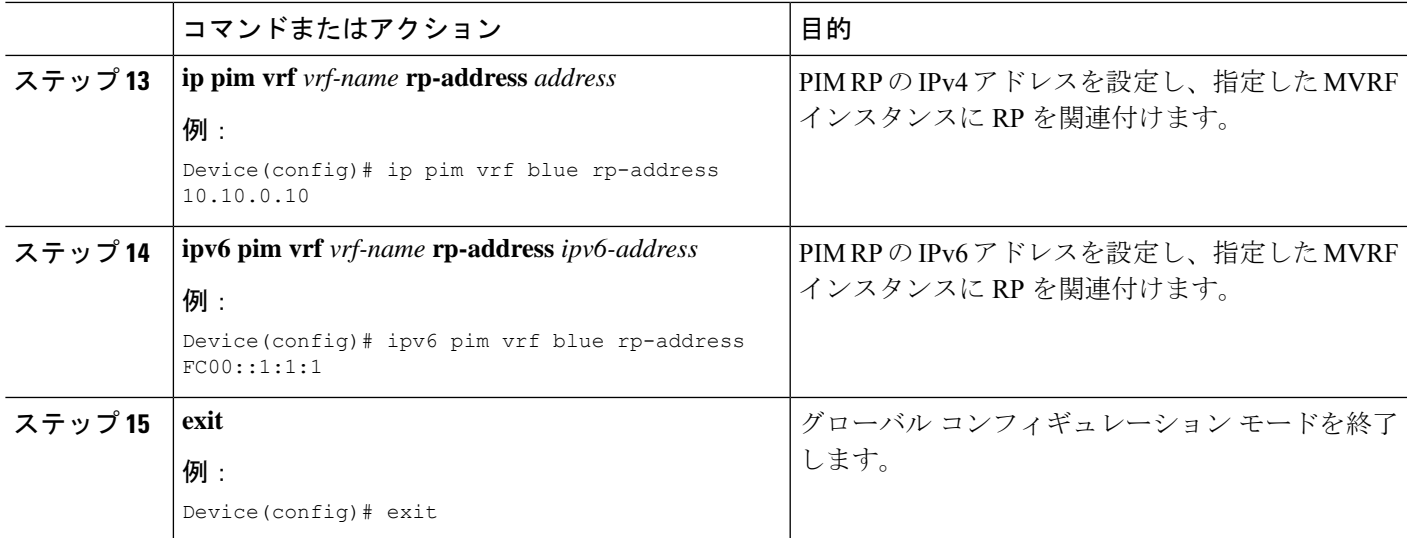

# **PE** デバイスと **CE** デバイス間でのルーティング プロトコルの設定

### 始める前に

PEデバイスとCEデバイスでは、同じルーティングプロトコルを使用するように設定する必要 があります。

### 手順の概要

- **1. enable**
- **2. configure terminal**
- **3. router bgp** *as-number*
- **4. address-family ipv6 vrf** *vrf-name*
- **5. redistribute connected**
- **6. redistribute eigrp** *as-number*
- **7. redistribute static**
- **8. end**

### 手順の詳細

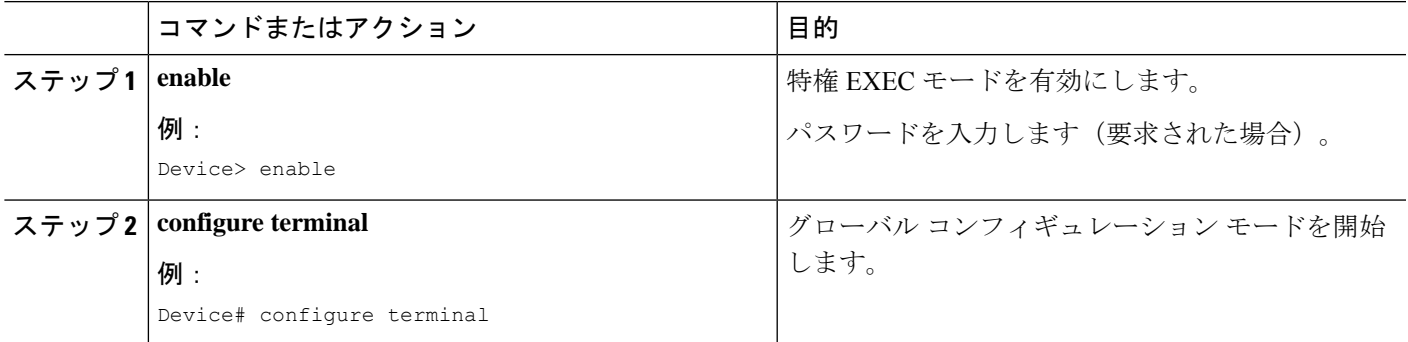

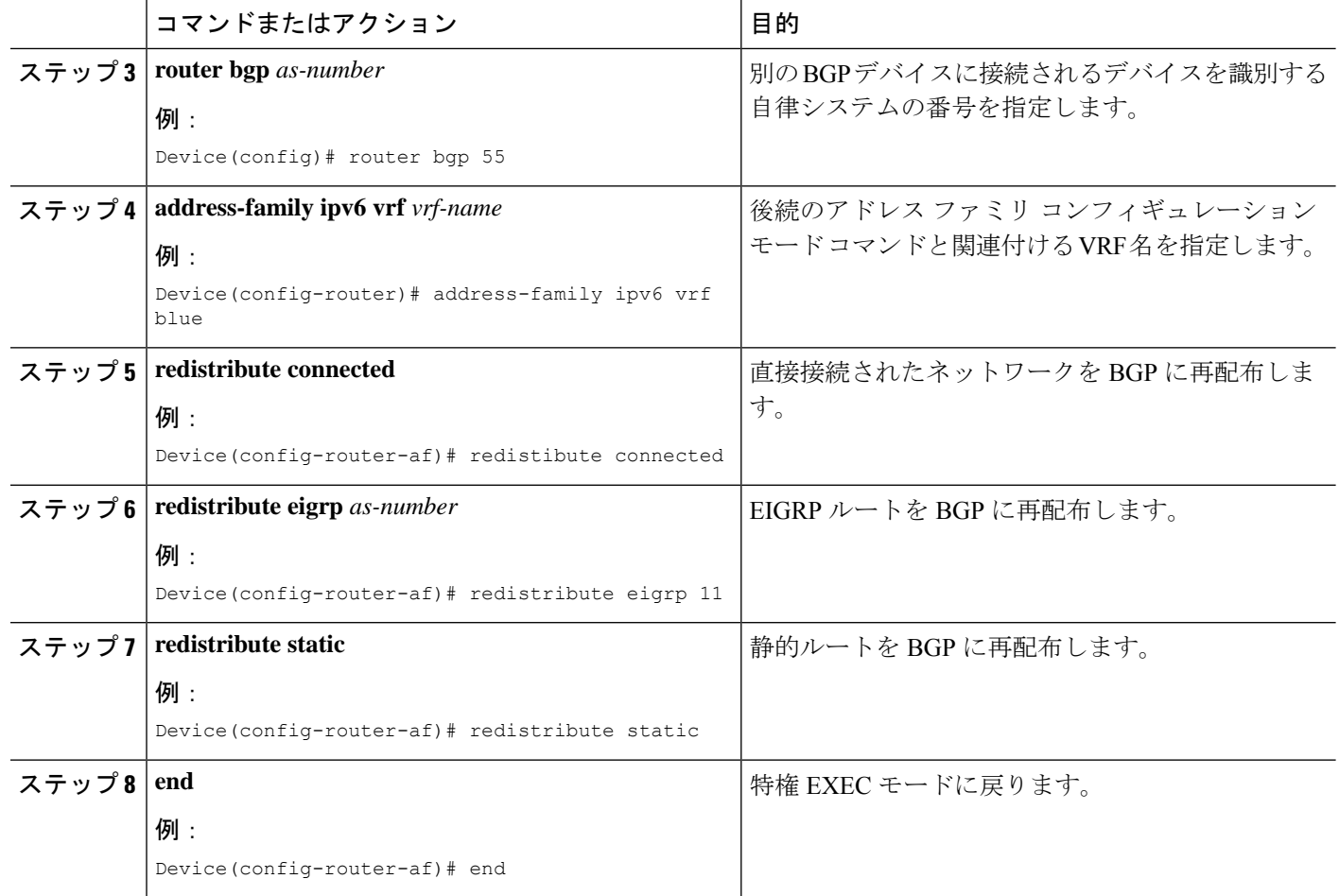

# **MVPNv6** の設定例

MVPNv6 の設定例を以下に示します。

```
mls ipv6 vrf
!
vrf definition blue
rd 55:1111
route-target export 55:1111
route-target import 55:1111
 !
address-family ipv4
 mdt default 232.1.1.1
exit-address-family
 !
address-family ipv6
 mdt default 232.1.1.1
exit-address-family
!
ip multicast-routing
ip multicast-routing vrf blue
```

```
!
!
ipv6 unicast-routing
ipv6 multicast-routing
ipv6 multicast-routing vrf blue
!
interface GigabitEthernet3/0/3
vrf forwarding blue
ip address 10.1.0.1 255.255.255.0
no ip redirects
no ip proxy-arp
ip pim sparse-dense-mode
delay 100
ipv6 address FE80::20:1:1 link-local
ipv6 address FC00::/7
no mls qos trust
!
router bgp 55
address-family ipv6 vrf blue
 redistribute connected
 redistribute eigrp 11
 redistribute static
exit-address-family
!
ip pim vrf blue rp-address 10.10.0.10
!
ipv6 pim vrf blue rp-address FC00::1:1:1
!
!
```
# **MVPNv6** の機能履歴

次の表に、このモジュールで説明する機能のリリースおよび関連情報を示します。

これらの機能は、特に明記されていない限り、導入されたリリース以降のすべてのリリースで 使用できます。

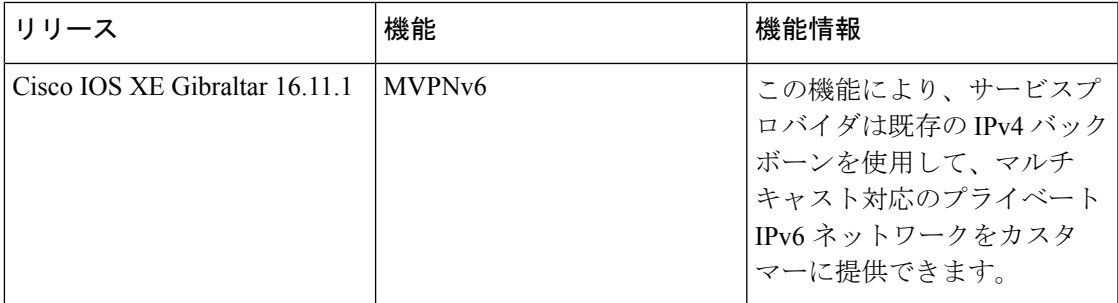

CiscoFeature Navigatorを使用すると、プラットフォームおよびソフトウェアイメージのサポー ト情報を検索できます。Cisco Feature Navigator には、<http://www.cisco.com/go/cfn> [英語] からア クセスします。

 $\mathbf{l}$ 

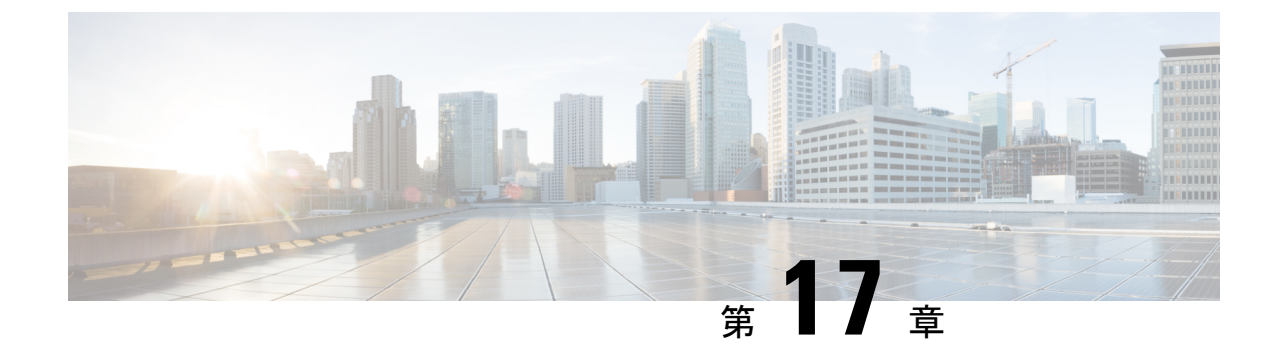

# マルチキャスト **VPN** エクストラネットサ ポートの設定

- mVPN エクストラネットサポートの設定に関する制限事項 (403 ページ)
- mVPN エクストラネットサポートについて (403 ページ)
- mVPN エクストラネットサポートの設定方法 (409 ページ)
- mVPN エクストラネットサポートの設定例 (416 ページ)
- その他の参考資料 (433 ページ)
- mVPN エクストラネットサポートの設定に関する機能履歴と情報 (434 ページ)

# **mVPN** エクストラネットサポートの設定に関する制限事 項

- マルチネット VPN (MVPNv6) エクストラネットサポート機能は、Protocol Independent Multicast (PIM) スパースモード (PIM-SM) と Source Specific Multicast (SSM) トラフィッ クをサポートします。PIMデンスモード (PIM-DM) および双方向 PIM (Bidir-PIM) トラ フィックはサポートされません。
- PIM-SM 環境で mVPN エクストラネットを設定する場合、送信元とランデブーポイント (RP) は、同じプロバイダエッジ (PE) ルータの背後にある mVPN の同じサイトに存在 する必要があります。
- IPV6 ベースの mVPN エクストラネットはサポートされていません。

# **mVPN** エクストラネットサポートについて

mVPNエクストラネットサポート機能は、ある企業サイトから他の企業サイトに送信されたIP マルチキャストコンテンツをサービスプロバイダーが配信できるようにします。この機能によ り、サービスプロバイダーは、次世代の柔軟なエクストラネットサービスを提供でき、異なる エンタープライズVPNカスタマー間でのビジネスパートナーシップの実現を支援します。サー

ビスプロバイダーは、短期契約、年次契約、ローリング契約など、さまざまなビジネスパート ナーシップ要件を満たすマルチキャスト エクストラネット契約を提供できます。

エクストラネットは、企業外部のユーザーに拡張された企業イントラネットの一部と見なすこ とができます。この機能では、カスタマーおよび企業に製品やコンテンツを販売する手段、ま た他の企業とビジネスを行う手段として VPN が使用されます。エクストラネットは、企業な どのサイトを外部のビジネスパートナーやサプライヤに繋げて、ビジネス情報や業務の一部を 安全に共有するための VPN です。 mVPN エクストラネットサポート機能により、企業間およ びサービスプロバイダーやコンテンツプロバイダーから別の企業 VPN カスタマーへの効率的 なコンテンツ配信が可能になります。

マルチプロトコル ラベル スイッチング(MPLS)VPN は、本質的なセキュリティを提供し、 ユーザーが適切な情報にのみアクセスできるようにします。MPLSVPNエクストラネットサー ビスは企業データの完全性に妥協することなく、エクストラネットユーザーに対してユニキャ スト接続を提供します。mVPNエクストラネットサポート機能では、このユニキャスト接続が 拡張され、興味に基づくコミュニティへのマルチキャスト接続も追加されます。

### **mVPN** エクストラネットサポートの概要

ユニキャストの場合、ルーティングの観点からイントラネットとエクストラネットに違いはあ りません。つまり、VRFがプレフィックスをインポートすると、そのプレフィックスはラベル スイッチドパス (LSP) を介して到達可能になります。企業がプレフィックスを所有している 場合、プレフィックスは企業イントラネットの一部と見なされます。プレフィックスを所有し ていない場合は、はエクストラネットの一部と見なされます。ただし、マルチキャストの場 合、プレフィックスの到達可能性(特にLSPを介した)は、マルチキャスト配信ツリー(MDT) を構築するには不十分です。

mVPN エクストラネットサービスのサポートを提供するには、送信元および受信先のマルチ キャスト VPN ルーティングおよび転送(MVRF)で同じデフォルト MDT グループを設定する 必要があります。

mVPNエクストラネットサポート機能では、受信先および送信元のMVRFマルチキャストルー ト(mroute)エントリがリンクされています。リバースパスフォワーディング(RPF)チェッ ク機能は、ユニキャストルーティング情報に基づいて、送信元に到達可能なインターフェイス を決定します。このインターフェイスは、RPF インターフェイスとして使用されます。

#### **mVPN** エクストラネットのコンポーネント

次の図に、mVPN エクストラネットを構成するコンポーネントを示します。

#### 図 **26 : mVPN** エクストラネットのコンポーネント

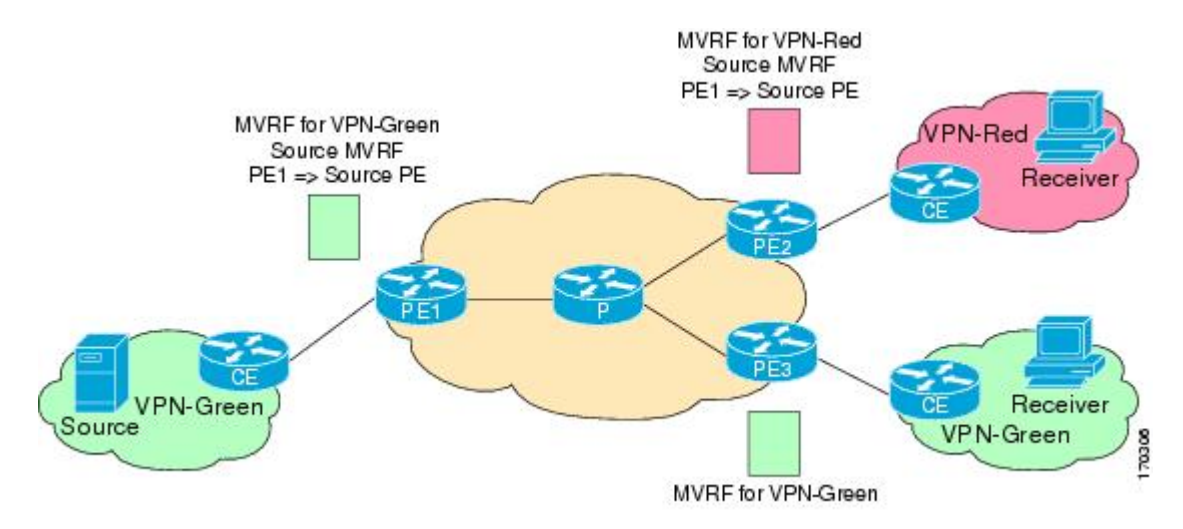

- MVRF:MVRF はマルチキャスト対応の VRF です。VRF は、IP ルーティング テーブル、 取得されたルーティングテーブル、そのルーティングテーブルを使用する一連のインター フェイス、ルーティング テーブルに登録されるものを決定する一連のルールおよびルー ティング プロトコルで構成されています。一般に、VRF には、プロバイダ エッジ(PE) ルータに付加されるカスタマー VPN サイトが定義されたルーティング情報が格納されて います。
- •送信元 MVRF : 直接接続されたカスタマーエッジ (CE) ルータを使用して送信元に到達 できる MVRF。
- 受信 MVRF:受信先が 1 つまたは複数の CE デバイスを介して接続される MVRF。
- 送信元 PE:直接接続された CE ルータの背後にマルチキャスト送信元が存在する PE ルー タ。
- 受信 PE:直接接続された CE ルータの背後に 1 つ以上の該当する受信先を持つ PE ルー タ。

#### **mVPN** エクストラネットサポートの設定

次の mVPN エクストラネットサービス設定オプションを使用できます。

- オプション 1:受信 PE ルータでの送信元 MVRF の設定。
- オプション 2:送信元 PE ルータでの受信側 MVRF の設定。

### **mVPN** エクストラネットサポート設定(オプション **1**)

受信側 PE ルータで送信元 MVRF を設定すると、エンタープライズ VPN カスタマーに mVPN エクストラネットサービスを提供できます。

- MVRF が設定されていない場合、直接接続された CE ルータの背後のエクストラネットサ イトに 1 つ以上の受信先が存在する受信側 PE ルータで、マルチキャスト送信元に接続さ れたサイトと同じデフォルト MDT グループを持つ MVRF を追加設定します。
- 送信元 MVRF から受信側 MVRF へのルートをインポートするために同じユニキャスト ルーティング ポリシーを設定します。

エクストラネット MVPN トポロジのマルチキャストトラフィックのフローを次の図に示しま す。送信元 MVRF は受信側 PE ルータで設定されています(オプション 1)。このトポロジで は、MVRFは、PE2(受信側 PEルータ)上で VPN-Green および VPN-Red 用に設定されていま す。PE1 の背後にあるマルチキャスト送信元(送信元 PE ルータ)は、VPN-Green の MVRF に マルチキャストストリームを送信しています。該当する受信先は、PE2(VPN-Red の 受信側 PEルータ)の背後および PE3 (VPN-Green の受信側 PE ルータ)の背後に存在します。PE1 は VPN-Green の MVRF の送信元からパケットを受信すると、パケットを複製して PE2 と PE3 に 転送します。両方のルータが VPN-Green の受信先に接続されているためです。VPN-Green か ら発信されたパケットは、PE2 で複製され、VPN-Red の該当する受信先に転送されます。ま た、PE3 で複製され、VPN-Green の該当する受信先に転送されます。

受信側 PE ルータで送信元 MVRF を設定する際、送信元 MVRF の MDT グループ設定は、送信 元と受信側 PE ルータの両方で同じにする必要があります。また、送信元 MVRF (VPN-Green の MVRF)から受信側 MVRF (VPN-Red の MVRF)にルートをインポートするためには、同 じユニキャスト ルーティング ポリシーを設定する必要があります。

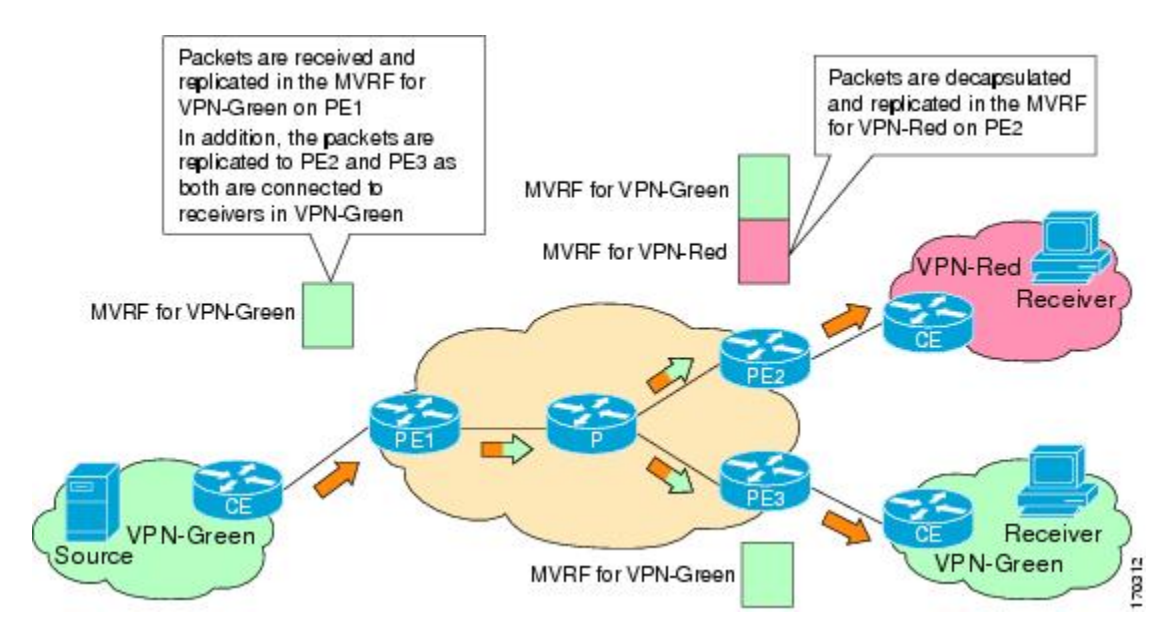

図 **27 : mVPN** エクストラネットサポート設定オプション **<sup>1</sup>** のパケットフロー

### **mVPN** エクストラネットサポート設定(オプション **2**)

送信元 PE ルータで受信側 MVRF を設定すると、エンタープライズ VPN カスタマーに mVPN エクストラネットサービスを提供できます。
- 各エクストラネットサイトでは、MVRF が送信元 PE で設定されていない場合、受信側 MVRF と同じデフォルト MDT グループが割り当てられている送信元 PE ルータで、追加 の MVRF を設定する必要があります。
- 送信元 MVRF から受信側 MVRF にルートをインポートするためには、受信側 MVRF の設 定で送信元と受信側PEルータに同じユニキャストルーティングポリシーを設定する必要 があります。

受信側 MVRF が送信元 PE ルータ上で設定されている(オプション 2)mVPN エクストラネッ トトポロジのマルチキャストトラフィックのフローを次の図に示します。このトポロジでは、 MVRF は、PE1(送信元 PE ルータ)上で VPN-Green および VPN-Red 用に設定されています。 PE1 の背後のマルチキャスト送信元は、PN-Green の MVRF にマルチキャストストリームを送 信し、PE2 と PE3 (それぞれ VPN-Red と VPN-Green の受信側 PE ルータ)の背後に対象となる 受信先があります。PE1 は、VPN-Green の MVRF の送信元からパケットを受信すると、 VPN-Green および VPN-Red の MVRF でパケットを個別に複製およびカプセル化してから転送 します。この送信元からのパケットを受信すると、PE2とPE3はパケットのカプセル化を解除 し、それぞれの MVRF に転送します。

送信元 PE ルータで受信側 MVRF を設定する際、受信側 MVRF の設定では、送信元と受信側 PEルータの両方で、デフォルトのMDTグループを同じにする必要があります。また、送信元 MVRF (VPN-Green の MVRF) から受信側 MVRF (VPN-Red の MVRF) にルートをインポー トするためには、同じユニキャスト ルーティング ポリシーを設定する必要があります。

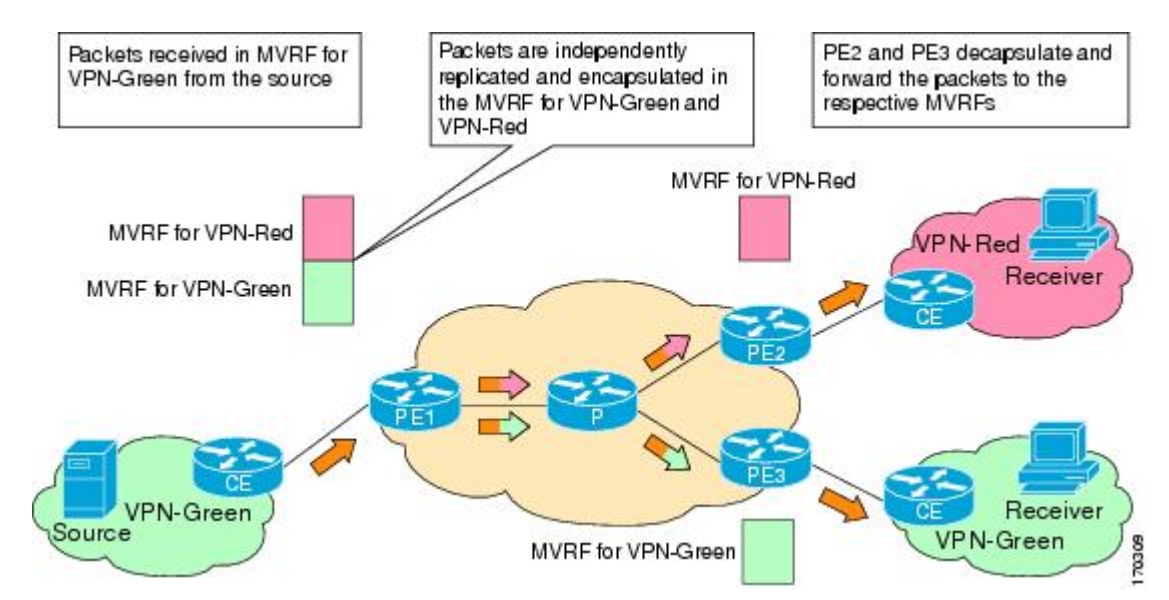

図 **28 : mVPN** エクストラネットサポート設定オプション **2** のパケットフロー

## インポートされたルートを使用した **mVPN** エクストラネットサポート 向けの **RPF**

エクストラネットリンクを作成するには、送信元 PE ルータで受信 MVRF を設定するか(オプ ション 1)、受信 PE ルータで送信元 MVRF を設定する(オプション 2)必要があります。設

定が完了すると、RPFはユニキャストルーティング情報に基づいて、送信元に到達可能なイン ターフェイスを決定します。このインターフェイスは、RPFインターフェイスとして使用され ます。RPF解決には追加設定は必要ありません。mVPNエクストラネットサポート機能は、任 意のVRFから別のVRF、VRFからグローバルルーティングテーブル、およびグローバルルー ティングテーブルから VRF への RPF をサポートします。

### 静的 **mroutes** を使用した **mVPN** エクストラネットサポート向けの **RPF**

デフォルトでは、mVPN エクストラネットは RPF インターフェイスを決定する際にユニキャ スト ルーティング ポリシーに依存します。RPFルックアップが受信先の MVRF で開始され、 RPFインターフェイスが同じMVRFにないことが判明した場合、ルータはボーダーゲートウェ イプロトコル (BGP) のインポートルートの情報を使用して送信元MVRFを決定します。RPF ルックアップは、引き続きソース MVRF で解決します。マルチキャストトポロジとユニキャ ストトポロジが一致しない場合、受信先 MVRF に静的 mroute を設定してデフォルトの動作を 無効にし、**fallback-lookup**キーワードおよび**vrf** *vrf-name*のキーワードと引数とともに**ip mroute** コマンドを使用して、ソース MVRF を明示的に指定します。

送信元が MVRF にあり、受信先がグローバルテーブルにある場合、静的 mroute を設定して、 mVPN エクストラネットの RPF をサポートすることもできます。この場合、BGP は VPNv4 ルートのIPv4ルーティングテーブルへのインポートを許可しないので、ユニキャストは、RPF ルックアップを解決するために必要なソース MVRF の情報を取得できません。このような場 合にRPFルックアップを解決できるようにするには、**fallback-lookup**キーワードと**global**キー ワードを指定した **ip mroute** コマンドを使用して、送信元 MVRF を明示的に指定するように 静的 mroute を設定します。

### **mVPN** エクストラネットの **VRF** の選択

mVPN エクストラネットの VRF 選択機能は、VRF セレクタとしてグループアドレスを使用し て、異なる VRF で同じソースアドレスに対して RPF ルックアップを実行するための機能を提 供します。この機能は、異なる mVPN から入ってきたコンテンツストリームをサービスプロ バイダーが再配布できるようにすることによって mVPN エクストラネットを強化します。

mVPN の VRF 選択機能は、グループベースの VRF 選択ポリシーを作成して設定します。グ ループベースの VRF 選択ポリシーは、**ip multicast rpf select** コマンドを使用して設定します。 **ip multicast rpf select** コマンドを使用すると、受信側 MVRF またはグローバル ルーティング テーブルでRPFルックアップが開始された場合、グループアドレスに基づいて、送信元MVRF またはグローバル ルーティング テーブルで解決されるように設定できます。アクセスコント ロールリスト(ACL)は、グループベースの VRF 選択ポリシーに適用するグループを定義す るために使用します。

次の図は、mVPN VRF 選択機能が設定された mVPN エクストラネットトポロジを示していま す。このトポロジでは、VPN-Green(受信側 VRF)から発信される (S, G1) および (S, G2) PIM 加入は、PE1(受信側 PE)に転送されます。設定されたグループベースの VRF 選択ポリシー に基づいて、PE1 は、PIM 加入を G1 および G2 の各グループの VPN-Red と VPN-Blue に送信 します。

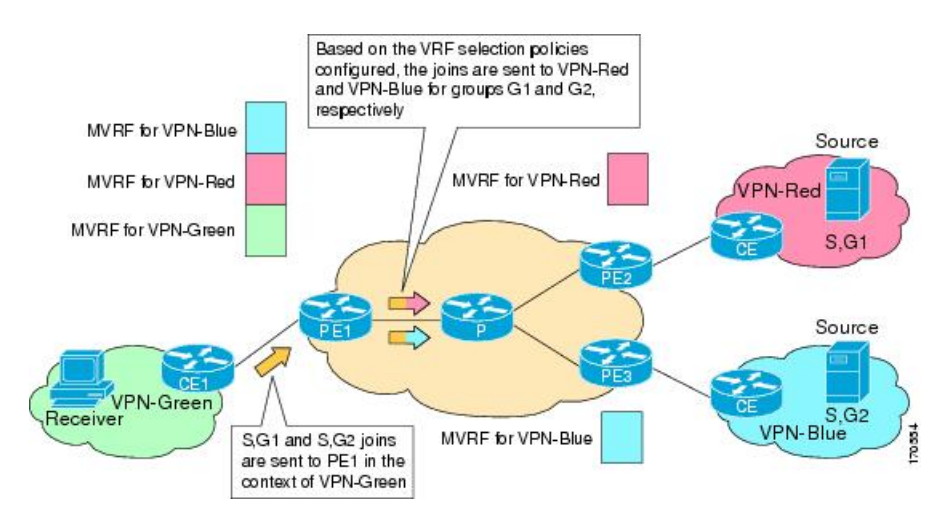

図 **29 :** グループベースの **VRF** 選択ポリシーを使用した **RPF** ルックアップ

# **mVPN** エクストラネットサポートの設定方法

### **mVPN** サポートの設定

IPv4 コアネットワークで mVPN エクストラネット機能を提供するには、次の作業のいずれか を実行します。

### 受信側 **PE** での送信元 **MVRF** の設定(オプション **1**)

受信側 PE ルータで送信元 MVRF を設定し(オプション 1)、mVPN エクストラネットサービ スのサポートを提供するには、次の手順を行います。

#### 始める前に

このタスクを実行する前に、送信元および受信側 VPN でイントラネット VPN を設定する必要 があります。

#### 手順の概要

- **1. enable**
- **2. configure terminal**
- **3. vrf definition** *vrf-name*
- **4. rd** *route-distinguisher*
- **5. route-target import** *route-target-ext-community*
- **6. mdt default** *group-address*
- **7. end**
- **8. show ip mroute** [**vrf** *vrf-name*] *group-address*
- **9. show platform software fed switch** {*switch-number* |**active** | **standby** }**ip multicast groups** [**vrf-id** *vrf-id* | **vrf-name** *vrf-name*][*group-address* | **count** | **summary**]

### 手順の詳細

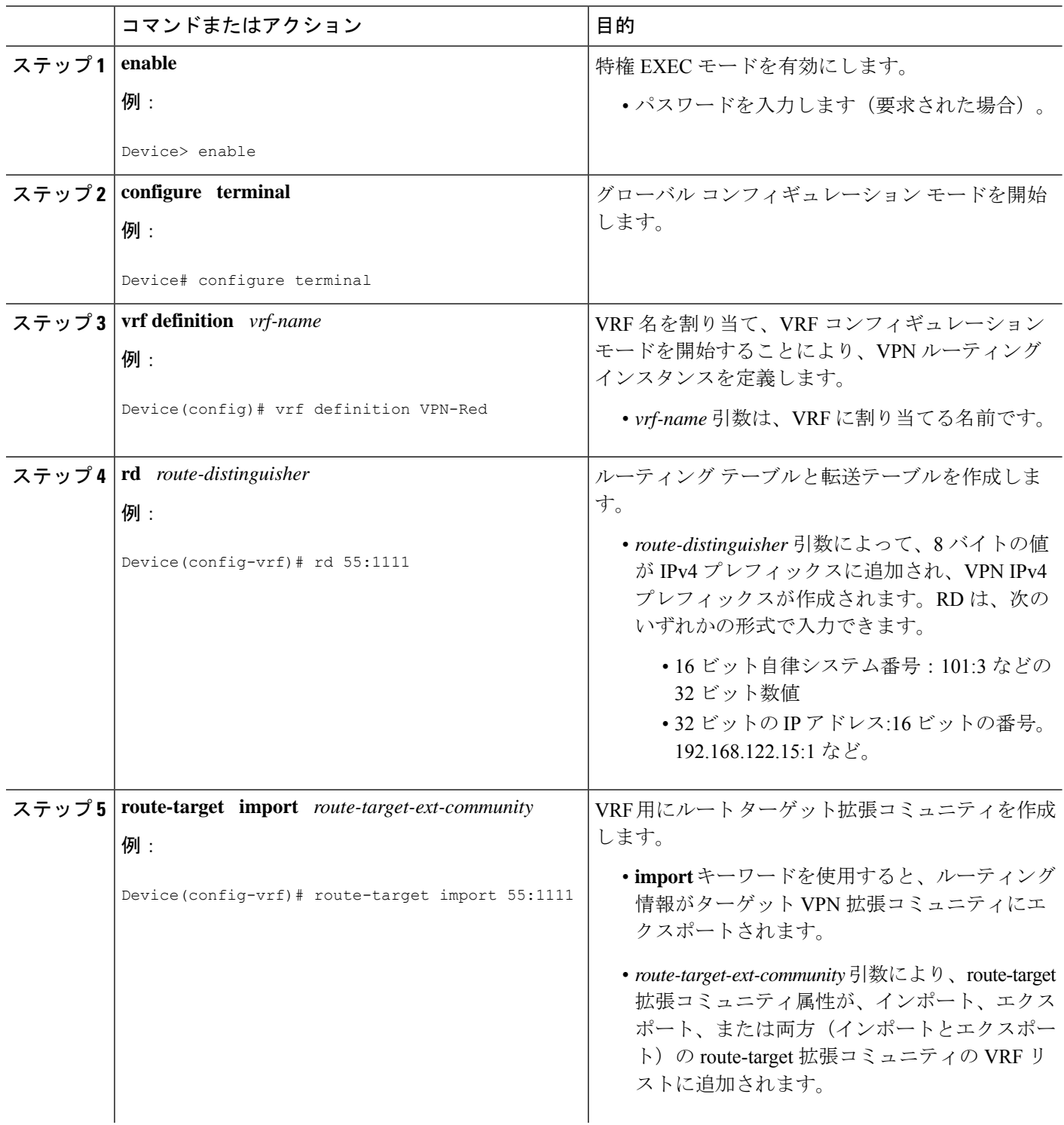

T

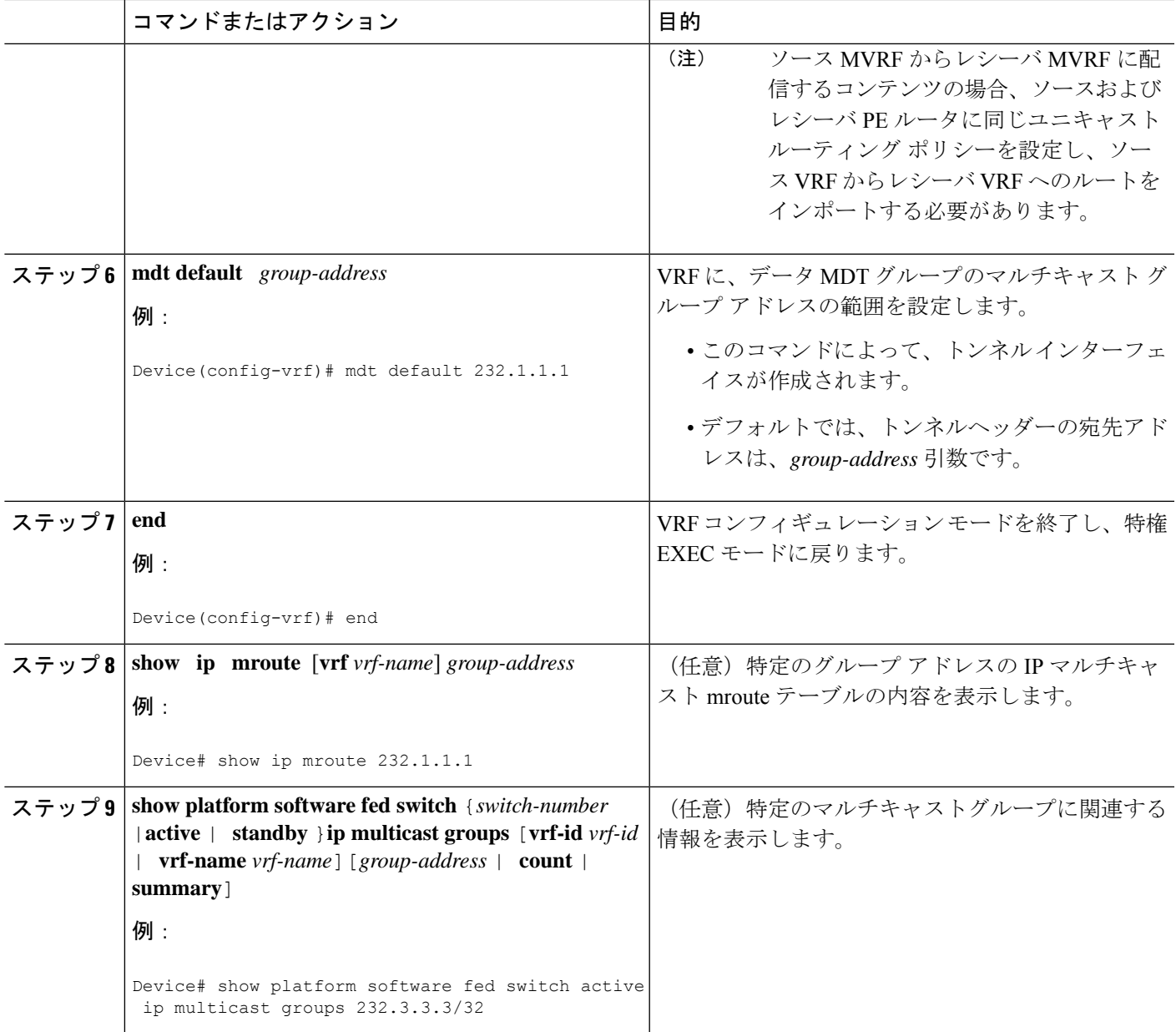

### 送信元 **PE** での受信側 **MVRF** の設定(オプション **2**)

送信元 PE ルータで受信側 MVRF を設定し(オプション 2)、mVPN エクストラネットサービ スのサポートを提供するには、次の手順を行います。

### 始める前に

このタスクを実行する前に、送信元および受信側 VPN でイントラネット VPN を設定する必要 があります。

### 手順の概要

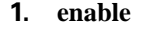

- **2. configure terminal**
- **3. vrf definition** *vrf-name*
- **4. rd** *route-distinguisher*
- **5. route-target import** *route-target-ext-community*
- **6. mdt default** *group-address*
- **7. end**
- **8. show ip mroute** [**vrf** *vrf-name*] *group-address*

#### 手順の詳細

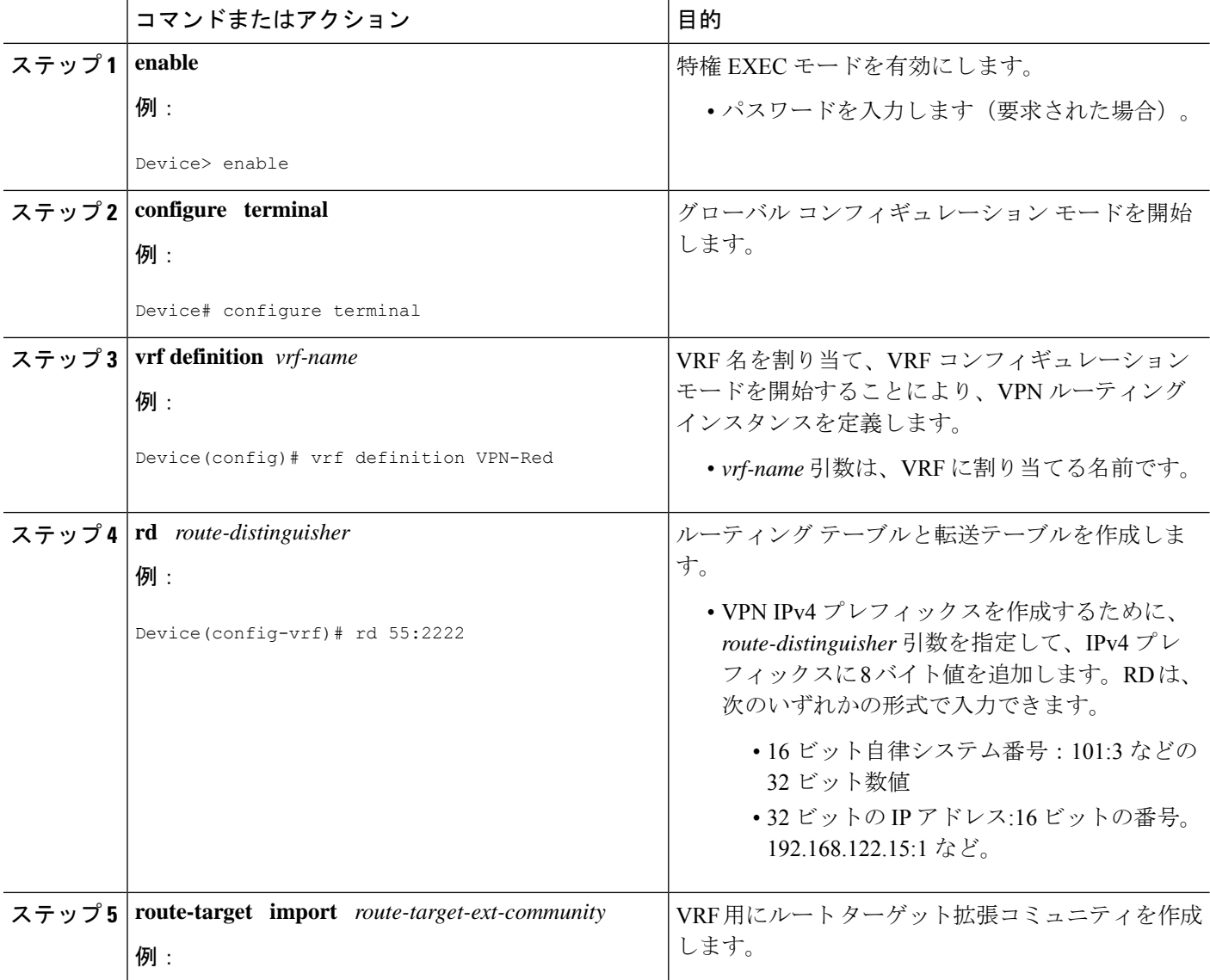

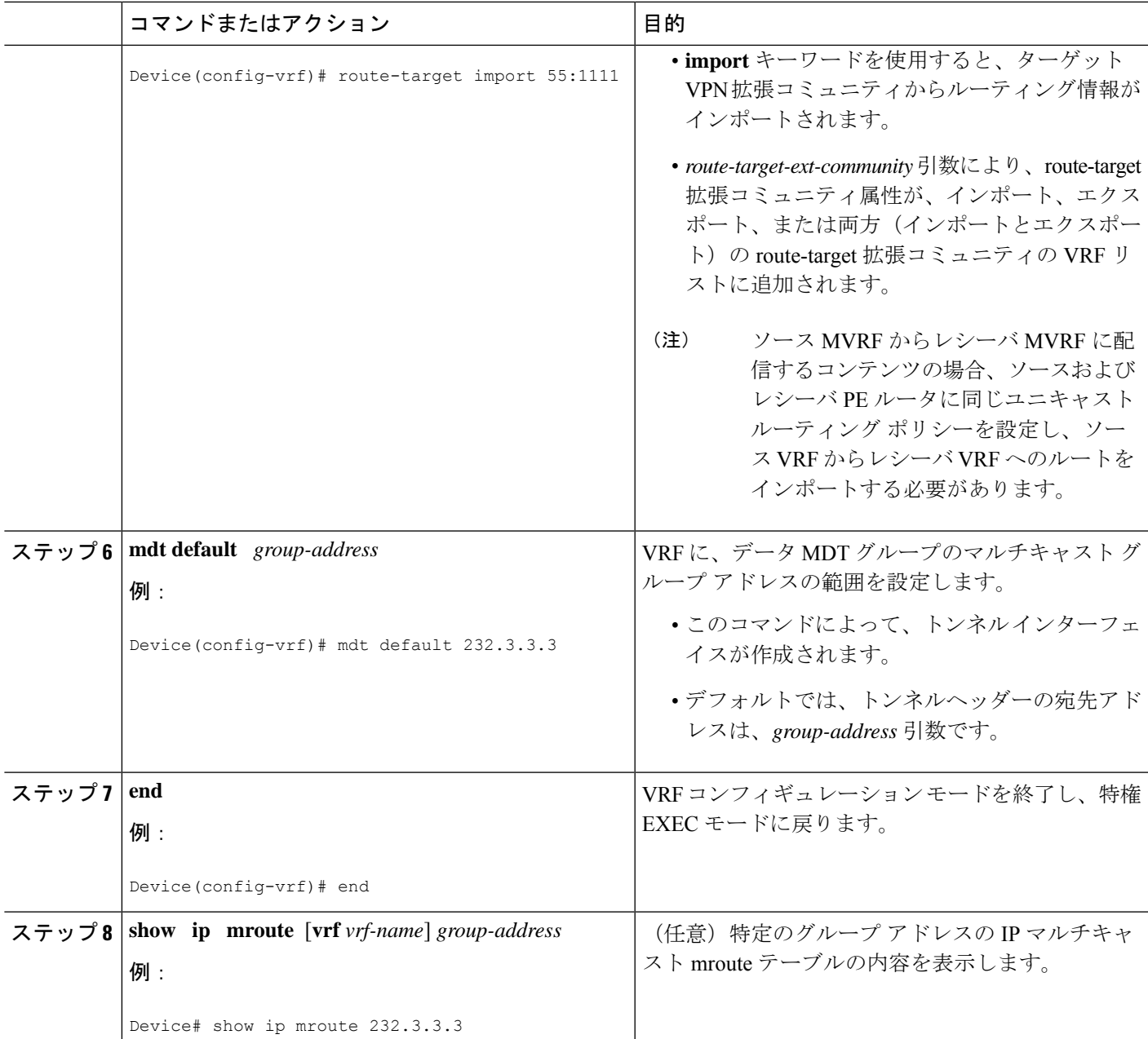

# 静的 **Mroute** を使用した **MVPN** エクストラネットサポート向けの **RPF** の設定

### 始める前に

このタスクを実行する前に、mVPNエクストラネットサービスのサポートを設定する必要があ ります。

### 手順の概要

- **1. enable**
- **2. configure terminal**
- **3. ip mroute vrf** *vrf-name source-address mask* **fallback-lookup** {**global** | **vrf** *vrf-name*} [*distance*]
- **4. end**
- **5. show ip mroute** [**vrf** *vrf-name*] *group-address*

### 手順の詳細

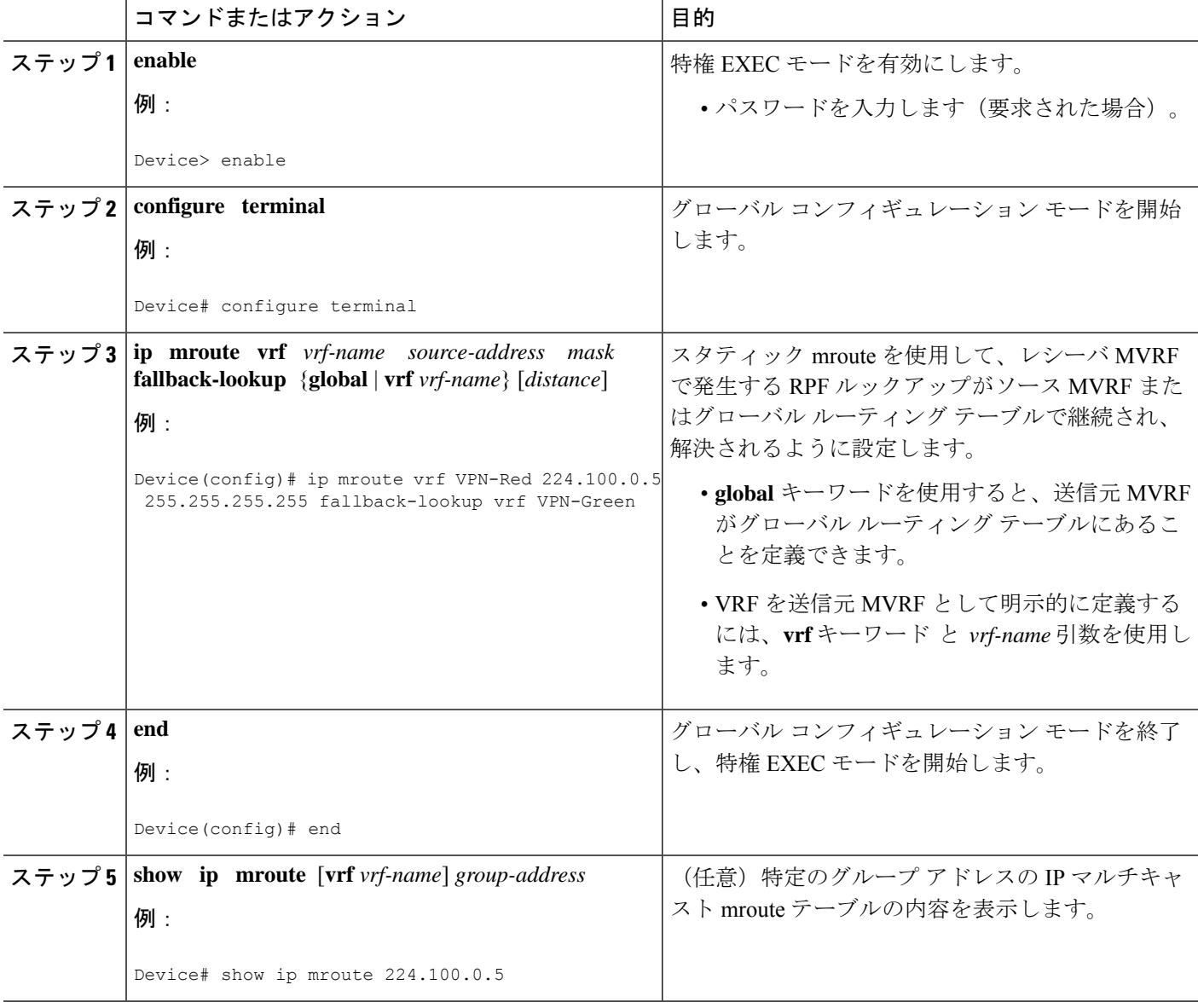

I

### **mVPN** エクストラネットにおけるグループベースの **VRF** 選択ポリシー の設定

mVPN でグループベースの VRF 選択ポリシーを設定するには、次の作業を実行します。

この作業を実行すると、VRF セレクタとしてグループ アドレスを使用して、異なる VRF にあ る同じソース アドレスに対して、RPF ルックアップを実行できます。

### 始める前に

- このタスクを実行する前に、mVPNエクストラネットサービスのサポートを設定する必要 があります。
- グループベースの VRF 選択ポリシーに適用する ACL を設定する必要があります。

#### 手順の概要

- **1. enable**
- **2. configure terminal**
- **3. ip multicast** [**vrf** *receiver-vrf-name*] **rpf select** {**global**| **vrf** *source-vrf-name*} **group-list** *access-list*
- **4.** 追加のグループベースのVRF選択ポリシーを作成するには、ステップ3を繰り返します。
- **5. end**
- **6. show ip**} **rpf** [**vrf** *vrf-name*] **select**
- **7. show ip rpf** [**vrf** *vrf-name*] *source-address* [*group-address*]

#### 手順の詳細

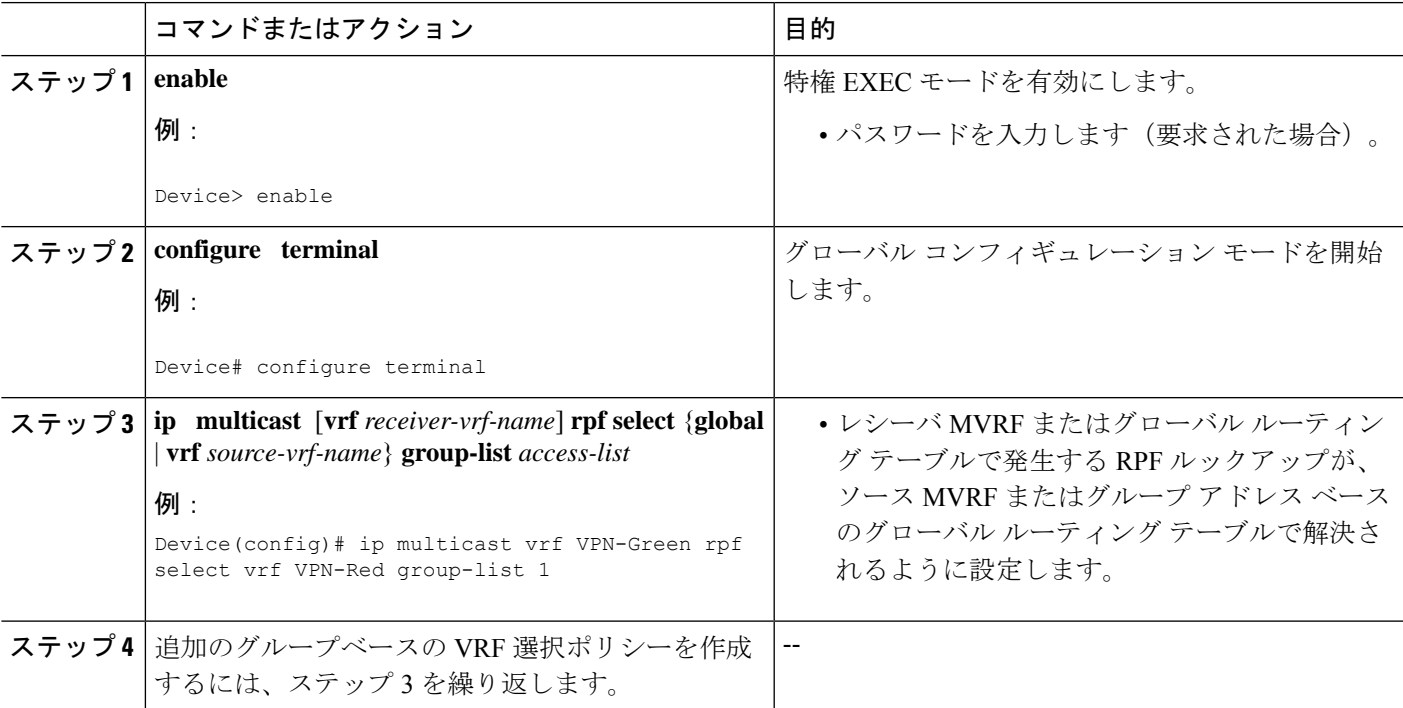

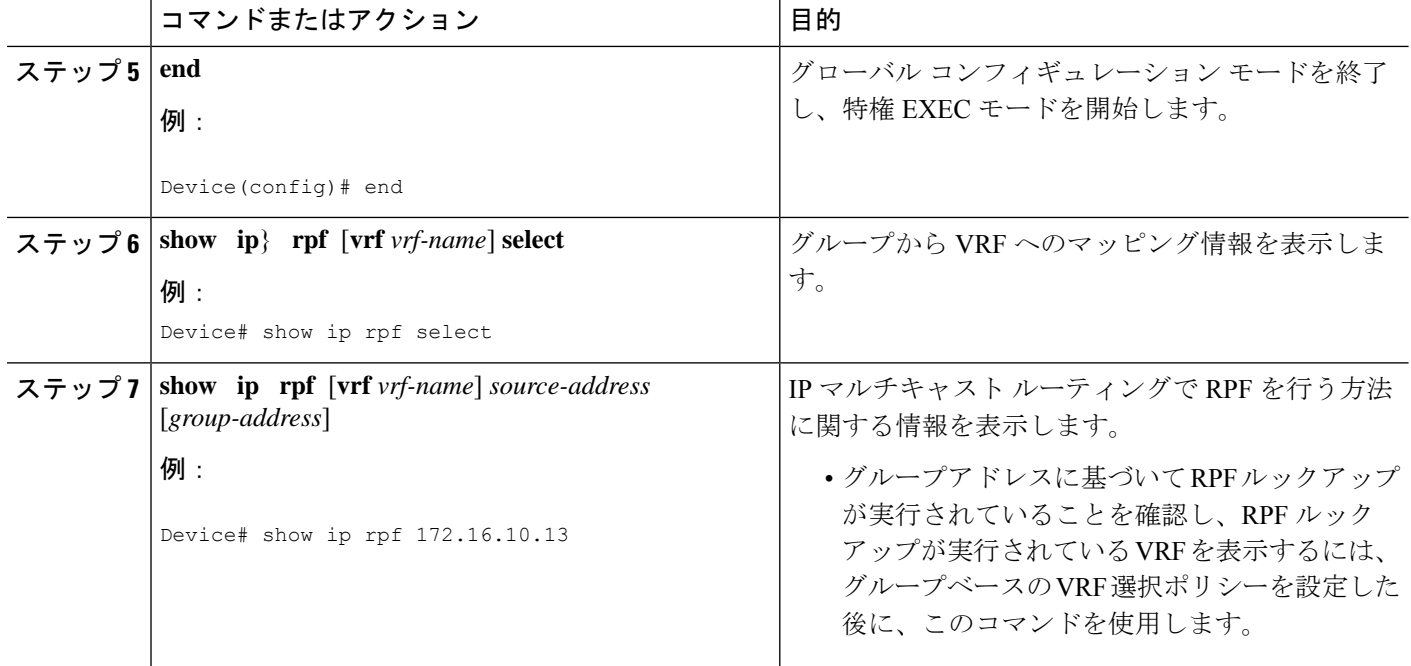

# **mVPN** エクストラネットサポートの設定例

### 例:受信側 **PE** ルータでの送信元 **VRF** の設定(オプション **1**)

次の設定例は、図に示すmVPNエクストラネットトポロジに基づいています。この例は、PE2 (受信側 PE ルータ)および PE1 (送信元 PE ルータ)の設定を示します。この例では、mVPN エクストラネットサービスは、PE2 の VPN-Green に送信元 MVRF を設定することによって、 VPN-Green と VPN-Red の間でサポートされます。同じユニキャスト ルーティング ポリシー は、VPN-Green から VPN-Red へのルートをインポートするように設定されます。

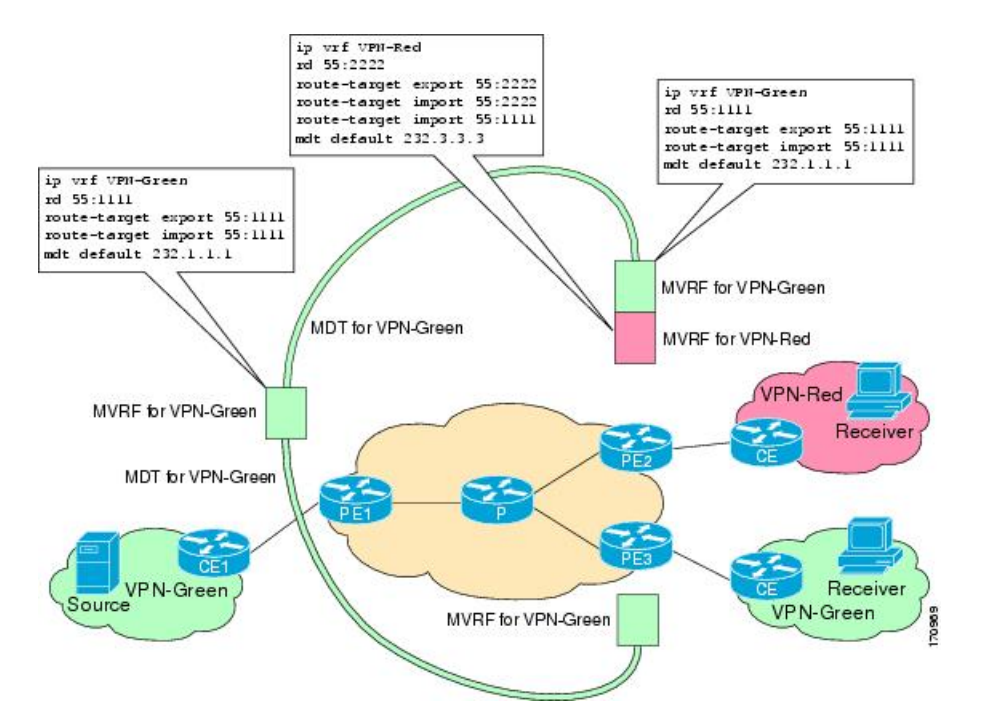

図 **30 : mVPN** エクストラネット サポート オプション **<sup>1</sup>** 設定例のトポロジ

### **PE2** の設定

```
ip cef
!
vrf definition VPN-Red
rd 55:2222
route-target export 55:2222
route-target import 55:2222
route-target import 55:1111
mdt default 232.3.3.3
!
vrf definition VPN-Green
rd 55:1111
route-target export 55:1111
route-target import 55:1111
mdt default 232.1.1.1
!
ip multicast-routing
ip multicast-routing vrf VPN-Red
ip multicast-routing vrf VPN-Green
!
interface Loopback0
ip address 10.2.0.2 255.255.255.0
 ip pim sparse-dense-mode
!
.
.
.
!
router bgp 55
no synchronization
bgp log-neighbor-changes
neighbor 10.1.0.1 remote-as 55
```
neighbor 10.1.0.1 update-source Loopback0 ! address-family ipv4 mdt neighbor 10.1.0.1 activate neighbor 10.1.0.1 send-community extended ! address-family vpnv4 neighbor 10.1.0.1 activate neighbor 10.1.0.1 send-community extended !

### **PE1** の設定

```
ip cef
!
vrf definition VPN-Green
rd 55:1111
route-target export 55:1111
route-target import 55:1111
mdt default 232.1.1.1
!
ip multicast-routing
ip multicast-routing vrf VPN-Green
!
interface Loopback0
ip address 10.1.0.1 255.255.255.0
 ip pim sparse-dense-mode
!
.
.
.
!
router bgp 55
no synchronization
bgp log-neighbor-changes
neighbor 10.2.0.2 remote-as 55
neighbor 10.2.0.2 update-source Loopback0
 !
 address-family ipv4 mdt
neighbor 10.2.0.2 activate
neighbor 10.2.0.2 send-community extended
 !
address-family vpnv4
neighbor 10.2.0.2 activate
neighbor 10.2.0.2 send-community extended
 !
```
#### **MDT** デフォルト グループ **232.1.1.1** の **PE1** および **PE2** のグローバル テーブルでの状態

PE1 および PE2 で **show ip mroute** コマンドを実行した場合の出力例を以下に示します。サンプ ル出力は、PE1 と PE2 での MDT デフォルト グループ 232.1.1.1 のグローバル テーブルを示し ています。

```
Device# show ip mroute 232.1.1.1
IP Multicast Routing Table
Flags: D - Dense, S - Sparse, B - Bidir Group, s - SSM Group, C - Connected,
      L - Local, P - Pruned, R - RP-bit set, F - Register flag,
       T - SPT-bit set, J - Join SPT, M - MSDP created entry, E - Extranet,
      X - Proxy Join Timer Running, A - Candidate for MSDP Advertisement,
      U - URD, I - Received Source Specific Host Report,
```
Z - Multicast Tunnel, z - MDT-data group sender, Y - Joined MDT-data group, y - Sending to MDT-data group, V - RD & Vector, v - Vector Outgoing interface flags: H - Hardware switched, A - Assert winner Timers: Uptime/Expires Interface state: Interface, Next-Hop or VCD, State/Mode (10.2.0.2, 232.1.1.1), 00:01:19/00:02:42, flags: sTIZ Incoming interface: Ethernet0/0, RPF nbr 10.0.1.4 Outgoing interface list: MVRF VPN-Green, Forward/Sparse-Dense, 00:01:19/00:02:07 (10.1.0.1, 232.1.1.1), 00:02:19/00:03:11, flags: sT Incoming interface: Loopback0, RPF nbr 0.0.0.0 Outgoing interface list: Ethernet0/0, Forward/Sparse-Dense, 00:02:00/00:02:36 Device# **show ip mroute 232.1.1.1** IP Multicast Routing Table Flags: D - Dense, S - Sparse, B - Bidir Group, s - SSM Group, C - Connected, L - Local, P - Pruned, R - RP-bit set, F - Register flag, T - SPT-bit set, J - Join SPT, M - MSDP created entry, E - Extranet, X - Proxy Join Timer Running, A - Candidate for MSDP Advertisement, U - URD, I - Received Source Specific Host Report, Z - Multicast Tunnel, z - MDT-data group sender, Y - Joined MDT-data group, y - Sending to MDT-data group, V - RD & Vector, v - Vector Outgoing interface flags: H - Hardware switched, A - Assert winner Timers: Uptime/Expires Interface state: Interface, Next-Hop or VCD, State/Mode (10.1.0.1, 232.1.1.1), 00:02:04/00:02:38, flags: sTIZ Incoming interface: Ethernet1/0, RPF nbr 10.0.2.4 Outgoing interface list: MVRF VPN-Green, Forward/Sparse-Dense, 00:02:04/00:02:09 (10.2.0.2, 232.1.1.1), 00:02:04/00:03:09, flags: sT Incoming interface: Loopback0, RPF nbr 0.0.0.0 Outgoing interface list: Ethernet1/0, Forward/Sparse-Dense, 00:01:22/00:03:09

### **PE1** および **PE2** が **mVPN** エクストラネットサポート用に設定されている場合の **MDT** デフォルト グループ **232.1.1.1** の **PE1** および **PE2** のグローバルテーブルの状態

Device# **show ip mroute 232.1.1.1** IP Multicast Routing Table Flags: D - Dense, S - Sparse, B - Bidir Group, s - SSM Group, C - Connected, L - Local, P - Pruned, R - RP-bit set, F - Register flag, T - SPT-bit set, J - Join SPT, M - MSDP created entry, E - Extranet, X - Proxy Join Timer Running, A - Candidate for MSDP Advertisement, U - URD, I - Received Source Specific Host Report, Z - Multicast Tunnel, z - MDT-data group sender, Y - Joined MDT-data group, y - Sending to MDT-data group, V - RD & Vector, v - Vector Outgoing interface flags: H - Hardware switched, A - Assert winner Timers: Uptime/Expires Interface state: Interface, Next-Hop or VCD, State/Mode (10.2.0.2, 232.1.1.1), 00:01:19/00:02:42, flags: sTIZ Incoming interface: GigabitEthernet2/16, RPF nbr 10.0.1.4, RPF-MFD Outgoing interface list: MVRF VPN-Green, Forward/Sparse-Dense, 00:01:19/00:02:07, H (10.1.0.1, 232.1.1.1), 00:02:19/00:03:11, flags: sT Incoming interface: Loopback0, RPF nbr 0.0.0.0, RPF-MFD Outgoing interface list: GigabitEthernet2/16, Forward/Sparse-Dense, 00:02:00/00:02:36, H Device# **show ip mroute 232.1.1.1** IP Multicast Routing Table

Flags: D - Dense, S - Sparse, B - Bidir Group, s - SSM Group, C - Connected, L - Local, P - Pruned, R - RP-bit set, F - Register flag, T - SPT-bit set, J - Join SPT, M - MSDP created entry, E - Extranet, X - Proxy Join Timer Running, A - Candidate for MSDP Advertisement, U - URD, I - Received Source Specific Host Report, Z - Multicast Tunnel, z - MDT-data group sender, Y - Joined MDT-data group, y - Sending to MDT-data group, V - RD & Vector, v - Vector Outgoing interface flags: H - Hardware switched, A - Assert winner Timers: Uptime/Expires Interface state: Interface, Next-Hop or VCD, State/Mode (10.1.0.1, 232.1.1.1), 00:02:04/00:02:38, flags: sTIZ Incoming interface: GigabitEthernet4/1, RPF nbr 10.0.2.4, RPF-MFD Outgoing interface list: MVRF VPN-Green, Forward/Sparse-Dense, 00:02:04/00:02:09, H (10.2.0.2, 232.1.1.1), 00:02:04/00:03:09, flags: sT Incoming interface: Loopback0, RPF nbr 0.0.0.0, RPF-MFD Outgoing interface list: GigabitEthernet4/1, Forward/Sparse-Dense, 00:01:22/00:03:09, H

### **VPN-Red** の受信先がマルチキャストグループ **228.8.8.8** に加入した後の **PE1** の **VPN-Green** に設定 された **VRF** テーブルの状態

PE 1 で **show ip mroute** コマンドを実行した場合の出力例を以下に示します。サンプル出力は、 レシーバがマルチキャスト グループ 228.8.8.8 に加入したときの PE1 の VPN-Green の VRF テー ブルの状態を示しています。

```
Device# show ip mroute vrf VPN-Green 228.8.8.8
IP Multicast Routing Table
Flags: D - Dense, S - Sparse, B - Bidir Group, s - SSM Group, C - Connected,
       L - Local, P - Pruned, R - RP-bit set, F - Register flag,
       T - SPT-bit set, J - Join SPT, M - MSDP created entry, E - Extranet,
      X - Proxy Join Timer Running, A - Candidate for MSDP Advertisement,
       U - URD, I - Received Source Specific Host Report,
       Z - Multicast Tunnel, z - MDT-data group sender,
      Y - Joined MDT-data group, y - Sending to MDT-data group,
      V - RD & Vector, v - Vector
Outgoing interface flags: H - Hardware switched, A - Assert winner
Timers: Uptime/Expires
Interface state: Interface, Next-Hop or VCD, State/Mode
(*, 228.8.8.8), 00:01:43/00:02:52, RP 10.100.0.5, flags: S
  Incoming interface: Ethernet3/0, RPF nbr 10.1.1.5
 Outgoing interface list:
    Tunnel0, Forward/Sparse-Dense, 00:01:43/00:02:52
(10.1.1.200, 228.8.8.8), 00:01:15/00:03:26, flags: T
  Incoming interface: Ethernet3/0, RPF nbr 10.1.1.5
  Outgoing interface list:
   Tunnel0, Forward/Sparse-Dense, 00:01:15/00:03:19
```
**VPN-Red** の受信先がマルチキャストグループ **228.8.8.8** に加入した後の **PE1** の **VPN-Green** に設定 された **VRF** テーブルの状態(**PE1** が **mVPN** エクストラネットサポート向けに設定されたスイッ チの場合)

```
Device# show ip mroute vrf VPN-Green 228.8.8.8
IP Multicast Routing Table
Flags: D - Dense, S - Sparse, B - Bidir Group, s - SSM Group, C - Connected,
       L - Local, P - Pruned, R - RP-bit set, F - Register flag,
       T - SPT-bit set, J - Join SPT, M - MSDP created entry, E - Extranet,
       X - Proxy Join Timer Running, A - Candidate for MSDP Advertisement,
```
U - URD, I - Received Source Specific Host Report, Z - Multicast Tunnel, z - MDT-data group sender, Y - Joined MDT-data group, y - Sending to MDT-data group, V - RD & Vector, v - Vector Outgoing interface flags: H - Hardware switched, A - Assert winner Timers: Uptime/Expires Interface state: Interface, Next-Hop or VCD, State/Mode (\*, 228.8.8.8), 00:01:43/00:02:52, RP 10.100.0.5, flags: S Incoming interface: GigabitEthernet3/1, RPF nbr 10.1.1.5, RPF-MFD Outgoing interface list: Tunnel0, Forward/Sparse-Dense, 00:01:43/00:02:52, H (10.1.1.200, 228.8.8.8), 00:01:15/00:03:26, flags: T Incoming interface: GigabitEthernet3/1, RPF nbr 10.1.1.5, RPF-MFD Outgoing interface list: Tunnel0, Forward/Sparse-Dense, 00:01:15/00:03:19, H

#### **VPN-Red** のレシーバのマルチキャスト グループ **228.8.8.8** への加入後の **PE2** の **VPN-Green** の **VRF** テーブルにおける状態

PE 2 で **show ip mroute** コマンドを実行した場合の出力例を以下に示します。この出力は、受 信先がマルチキャストグループ 228.8.8.8 に加入したときの PE1 上にある VPN-Green の VRF テーブルの状態を示しています。この出力は、VPN-Red のエクストラネット受信先が、 VPN-Greenの送信元からコンテンツを受信していることを示しています。VPN-Greenがマルチ キャストグループ 228.8.8.8 にコンテンツを送信 しています。「E」フラグは、VRF ルーティ ングテーブル内の (\*, G) や (S, G) エントリが送信元 VRF エントリで、エクストラネット受信 先 MVRF mroute エントリがリンクされていることを示しています。

```
Device# show ip mroute vrf VPN-Green 228.8.8.8
IP Multicast Routing Table
Flags: D - Dense, S - Sparse, B - Bidir Group, s - SSM Group, C - Connected,
       L - Local, P - Pruned, R - RP-bit set, F - Register flag,
       T - SPT-bit set, J - Join SPT, M - MSDP created entry, E - Extranet,
       X - Proxy Join Timer Running, A - Candidate for MSDP Advertisement,
      U - URD, I - Received Source Specific Host Report,
       Z - Multicast Tunnel, z - MDT-data group sender,
       Y - Joined MDT-data group, y - Sending to MDT-data group,
       V - RD & Vector, v - Vector
Outgoing interface flags: H - Hardware switched, A - Assert winner
Timers: Uptime/Expires
Interface state: Interface, Next-Hop or VCD, State/Mode
(*, 228.8.8.8), 00:01:59/stopped, RP 10.100.0.5, flags: SE
  Incoming interface: Tunnel0, RPF nbr 10.1.0.1
 Outgoing interface list: Null
 Extranet receivers in vrf VPN-Red:
(*, 228.8.8.8), 00:01:59/stopped, RP 10.100.0.5, OIF count: 1, flags: S
(10.1.1.200, 228.8.8.8), 00:01:31/00:02:59, flags: TE
  Incoming interface: Tunnel0, RPF nbr 10.1.0.1
  Outgoing interface list: Null
  Extranet receivers in vrf VPN-Red:
  (10.1.1.200, 228.8.8.8), 00:01:31/00:03:29, OIF count: 1, flags:
```
**VPN-Red** の受信先がマルチキャストグループ **228.8.8.8** に加入した後の **PE2** の **VPN-Green** に設定 された **VRF** テーブルの状態(**PE2** が **mVPN** エクストラネットサポート向けに設定されたスイッ チの場合)

Device# **show ip mroute vrf VPN-Green 228.8.8.8** IP Multicast Routing Table

Flags: D - Dense, S - Sparse, B - Bidir Group, s - SSM Group, C - Connected, L - Local, P - Pruned, R - RP-bit set, F - Register flag, T - SPT-bit set, J - Join SPT, M - MSDP created entry, E - Extranet, X - Proxy Join Timer Running, A - Candidate for MSDP Advertisement, U - URD, I - Received Source Specific Host Report, Z - Multicast Tunnel, z - MDT-data group sender, Y - Joined MDT-data group, y - Sending to MDT-data group, V - RD & Vector, v - Vector Outgoing interface flags: H - Hardware switched, A - Assert winner Timers: Uptime/Expires Interface state: Interface, Next-Hop or VCD, State/Mode (\*, 228.8.8.8), 00:01:59/stopped, RP 10.100.0.5, flags: SE Incoming interface: Tunnel0, RPF nbr 10.1.0.1, RPF-MFD Outgoing interface list: Null Extranet receivers in vrf VPN-Red: (\*, 228.8.8.8), 00:01:59/stopped, RP 10.100.0.5, OIF count: 1, flags: S (10.1.1.200, 228.8.8.8), 00:01:31/00:02:59, flags: TE Incoming interface: Tunnel0, RPF nbr 10.1.0.1, RPF-MFD Outgoing interface list: Null Extranet receivers in vrf VPN-Red: (10.1.1.200, 228.8.8.8), 00:01:31/00:03:29, OIF count: 1, flags:

### **VPN-Red** の受信先がマルチキャストグループ **228.8.8.8** に加入した後の **PE2** の **VPN-Red** に設定さ れた **VRF** テーブルの状態

PE 2 で **show ip mroute** コマンドを実行した場合の出力例を以下に示します。この出力例は、 受信先がマルチキャストグループ 228.8.8.8 に加入したときの PE2 上にある VPN-Red の VRF テーブルの状態を示しています。「using vrf VPN-Green」フィールドは、送信元が到達可能な RPFインターフェイスを決定するために、VPN-RedがVPN-Greenからのユニキャストルーティ ング情報を使用していることを示しています。

Device# **show ip mroute vrf VPN-Red 228.8.8.8**

| IP Multicast Routing Table                                                             |
|----------------------------------------------------------------------------------------|
| Flags: $D$ - Dense, $S$ - Sparse, $B$ - Bidir Group, $s$ - SSM Group, $C$ - Connected, |
| L - Local, P - Pruned, R - RP-bit set, F - Register flag,                              |
| T - SPT-bit set, J - Join SPT, M - MSDP created entry, E - Extranet,                   |
| X - Proxy Join Timer Running, A - Candidate for MSDP Advertisement,                    |
| U - URD, I - Received Source Specific Host Report,                                     |
| Z - Multicast Tunnel, z - MDT-data group sender,                                       |
| Y - Joined MDT-data group, y - Sending to MDT-data group,                              |
| $V$ - RD & Vector, $v$ - Vector                                                        |
| Outgoing interface flags: H - Hardware switched, A - Assert winner                     |
| Timers: Uptime/Expires                                                                 |
| Interface state: Interface, Next-Hop or VCD, State/Mode                                |
| $(*, 228.8.8.8)$ , 00:02:00/stopped, RP 10.100.0.5, flags: S                           |
| Incoming interface: Tunnel0, RPF nbr 10.1.0.1, using vrf VPN-Green                     |
| Outgoing interface list:                                                               |
| Ethernet9/0, Forward/Sparse-Dense, 00:02:00/00:02:34                                   |
| $(10.1.1.200, 228.8.8.8)$ , $00:01:32/00:03:28$ , flags:                               |
| Incoming interface: Tunnel0, RPF nbr 10.1.0.1, using vrf VPN-Green                     |
| Outgoing interface list:                                                               |
| Ethernet9/0, Forward/Sparse-Dense, 00:01:32/00:03:01                                   |

**VPN-Red** の受信先がマルチキャストグループ **228.8.8.8** に加入した後の **PE2** の **VPN-Red** に設定さ れた **VRF** テーブルの状態(**PE2** が **mVPN** エクストラネットサポート向けに設定されたスイッチ の場合)

Device# **show ip mroute vrf VPN-Red 228.8.8.8** IP Multicast Routing Table Flags: D - Dense, S - Sparse, B - Bidir Group, s - SSM Group, C - Connected, L - Local, P - Pruned, R - RP-bit set, F - Register flag, T - SPT-bit set, J - Join SPT, M - MSDP created entry, E - Extranet, X - Proxy Join Timer Running, A - Candidate for MSDP Advertisement, U - URD, I - Received Source Specific Host Report, Z - Multicast Tunnel, z - MDT-data group sender, Y - Joined MDT-data group, y - Sending to MDT-data group, V - RD & Vector, v - Vector Outgoing interface flags: H - Hardware switched, A - Assert winner Timers: Uptime/Expires Interface state: Interface, Next-Hop or VCD, State/Mode (\*, 228.8.8.8), 00:02:00/stopped, RP 10.100.0.5, flags: S Incoming interface: Tunnel0, RPF nbr 10.1.0.1, using vrf VPN-Green, RPF-MFD Outgoing interface list: GigabitEthernet9/1, Forward/Sparse-Dense, 00:02:00/00:02:34, H (10.1.1.200, 228.8.8.8), 00:01:32/00:03:28, flags: Incoming interface: Tunnel0, RPF nbr 10.1.0.1, using vrf VPN-Green, RPF-MFD Outgoing interface list: GigabitEthernet9/1, Forward/Sparse-Dense, 00:01:32/00:03:01, H

### 例:送信元 **PE** ルータでの受信側 **VRF** の設定(オプション **2**)

次の図は、PE1(送信元 PE ルータ)と PE2(受信側 PE ルータ)の設定例を示しています。こ の例では、mVPN エクストラネットサービスは、送信元 PE ルータである PE1 の VPN-Red に 受信側 MVRF を設定することによって、VPN-Green と VPN-Red の間でサポートされます。 VPN-Red の MVRF を設定すると、VPN-Green の MVRF から VPN-Red の MVRF にルートをイ ンポートするように設定されます。

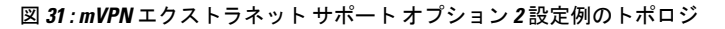

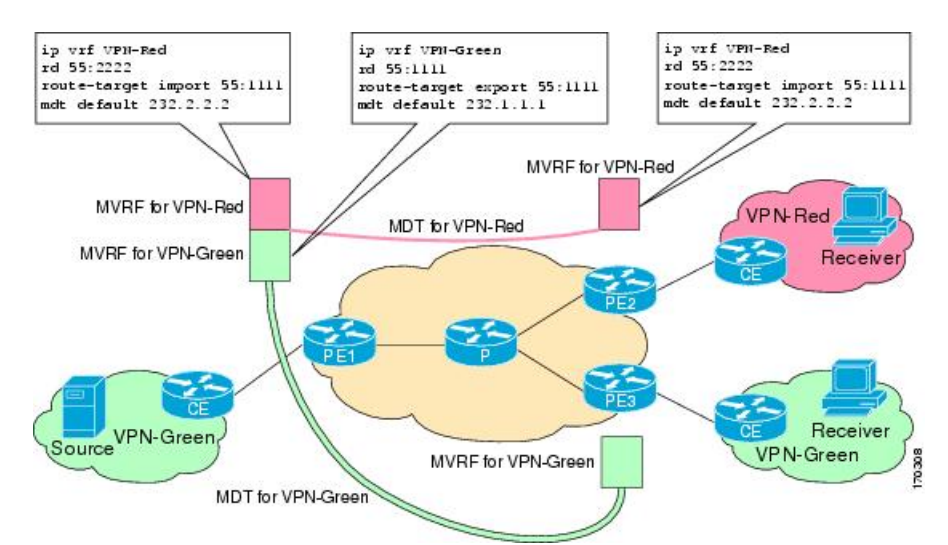

#### **PE1** の設定

```
ip cef
!
vrf definition VPN-Green
rd 55:1111
route-target export 55:1111
route-target import 55:1111
mdt default 232.1.1.1
!
vrf definition VPN-Red
rd 55:2222
route-target export 55:2222
route-target import 55:2222
route-target import 55:1111
mdt default 232.3.3.3
!
ip multicast-routing
ip multicast-routing vrf VPN-Green
ip multicast-routing vrf VPN-Red
!
interface Loopback0
ip address 10.1.0.1 255.255.255.0
ip pim sparse-dense-mode
!
.
.
.
!
router bgp 55
no synchronization
bgp log-neighbor-changes
neighbor 10.2.0.2 remote-as 55
neighbor 10.2.0.2 update-source Loopback0
 !
address-family ipv4 mdt
neighbor 10.2.0.2 activate
neighbor 10.2.0.2 send-community extended
 !
address-family vpnv4
neighbor 10.2.0.2 activate
neighbor 10.2.0.2 send-community extended
 !
```
### **PE2** の設定

```
!
vrf definition VPN-Red
rd 55:2222
route-target export 55:2222
route-target import 55:2222
route-target import 55:1111
mdt default 232.3.3.3
!
ip multicast-routing
ip multicast-routing vrf VPN-Red
!
interface Loopback0
ip address 10.2.0.2 255.255.255.0
 ip pim sparse-dense-mode
!
.
```
.

```
.
!
router bgp 55
no synchronization
bgp log-neighbor-changes
neighbor 10.1.0.1 remote-as 55
neighbor 10.1.0.1 update-source Loopback0
 !
address-family ipv4 mdt
neighbor 10.1.0.1 activate
 neighbor 10.1.0.1 send-community extended
 !
address-family vpnv4
neighbor 10.1.0.1 activate
neighbor 10.1.0.1 send-community extended
 !
```
#### **MDT** デフォルトグループ **232.3.3.3** の **PE1** および **PE2** のグローバルテーブルでの状態

PE1 および PE2 で **show ip mroute** コマンドを実行した場合の出力例を以下に示します。サンプ ル出力は、PE1 と PE2 での MDT デフォルト グループ 232.3.3.3 のグローバル テーブルを示し ています。

```
PE1# show ip mroute 232.3.3.3
IP Multicast Routing Table
Flags: D - Dense, S - Sparse, B - Bidir Group, s - SSM Group, C - Connected,
       L - Local, P - Pruned, R - RP-bit set, F - Register flag,
       T - SPT-bit set, J - Join SPT, M - MSDP created entry,
       X - Proxy Join Timer Running, A - Candidate for MSDP Advertisement,
       U - URD, I - Received Source Specific Host Report,
       Z - Multicast Tunnel, z - MDT-data group sender,
       Y - Joined MDT-data group, y - Sending to MDT-data group
       V - RD & Vector, v - Vector
Outgoing interface flags: H - Hardware switched, A - Assert winner
Timers: Uptime/Expires
Interface state: Interface, Next-Hop or VCD, State/Mode
(10.1.0.1, 232.3.3.3), 00:46:27/00:03:27, flags: sT
  Incoming interface: Loopback0, RPF nbr 0.0.0.0
  Outgoing interface list:
    Ethernet0/0, Forward/Sparse-Dense, 00:45:17/00:02:44
(10.2.0.2, 232.3.3.3), 00:45:17/00:02:57, flags: sTIZ
  Incoming interface: Ethernet0/0, RPF nbr 224.0.1.4
  Outgoing interface list:
   MVRF VPN-Red, Forward/Sparse-Dense, 00:45:17/00:01:09
PE2# show ip mroute 232.3.3.3
IP Multicast Routing Table
Flags: D - Dense, S - Sparse, B - Bidir Group, s - SSM Group, C - Connected,
       L - Local, P - Pruned, R - RP-bit set, F - Register flag,
       T - SPT-bit set, J - Join SPT, M - MSDP created entry,
       X - Proxy Join Timer Running, A - Candidate for MSDP Advertisement,
       U - URD, I - Received Source Specific Host Report,
       Z - Multicast Tunnel, z - MDT-data group sender,
       Y - Joined MDT-data group, y - Sending to MDT-data group
      V - RD & Vector, v - Vector
Outgoing interface flags: H - Hardware switched, A - Assert winner
Timers: Uptime/Expires
 Interface state: Interface, Next-Hop or VCD, State/Mode
(10.1.0.1, 232.3.3.3), 00:45:08/00:02:37, flags: sTIZ
  Incoming interface: Ethernet1/0, RPF nbr 224.0.2.4
  Outgoing interface list:
```

```
MVRF VPN-Red, Forward/Sparse-Dense, 00:45:08/00:01:27
(10.2.0.2, 232.3.3.3), 00:46:19/00:03:07, flags: sT
 Incoming interface: Loopback0, RPF nbr 0.0.0.0
 Outgoing interface list:
   Ethernet1/0, Forward/Sparse-Dense, 00:45:08/00:02:49
```
### **PE1** および **PE2** が **mVPN** エクストラネットサポート用に設定されている場合の **MDT** デフォルト グループ **232.3.3.3** の **PE1** および **PE2** のグローバルテーブルの状態

PE1 と PE2 が mVPN エクストラネットサービスをサポートするように設定されているスイッ チの場合に、PE1 および PE2 で **show ip mroute** を実行したときの出力例を以下に示します。 **show ip mroute** コマンドからの出力例は、PE1 と PE2 における MDT デフォルトグループ 232.3.3.3 のグローバルテーブルを示しています。この出力で、「RPF-MFD」フラグはマルチ キャストフローが完全にハードウェアでスイッチングされることを示し、「H」フラグはフロー が発信インターフェイスのハードウェアでスイッチングされることを示しています。

```
Device# show ip mroute 232.3.3.3
IP Multicast Routing Table
Flags: D - Dense, S - Sparse, B - Bidir Group, s - SSM Group, C - Connected,
       L - Local, P - Pruned, R - RP-bit set, F - Register flag,
       T - SPT-bit set, J - Join SPT, M - MSDP created entry,
      X - Proxy Join Timer Running, A - Candidate for MSDP Advertisement,
       U - URD, I - Received Source Specific Host Report,
       Z - Multicast Tunnel, z - MDT-data group sender,
       Y - Joined MDT-data group, y - Sending to MDT-data group
       V - RD & Vector, v - Vector
Outgoing interface flags: H - Hardware switched, A - Assert winner
Timers: Uptime/Expires
Interface state: Interface, Next-Hop or VCD, State/Mode
(10.1.0.1, 232.3.3.3), 00:46:27/00:03:27, flags: sT
  Incoming interface: Loopback0, RPF nbr 0.0.0.0, RPF-MFD
  Outgoing interface list:
   GigabitEthernet2/16, Forward/Sparse-Dense, 00:45:17/00:02:44, H
(10.2.0.2, 232.3.3.3), 00:45:17/00:02:57, flags: sTIZ
  Incoming interface: GigabitEthernet2/16, RPF nbr 224.0.1.4, RPF-MFD
  Outgoing interface list:
   MVRF VPN-Red, Forward/Sparse-Dense, 00:45:17/00:01:09, H
Device# show ip mroute 232.3.3.3
IP Multicast Routing Table
Flags: D - Dense, S - Sparse, B - Bidir Group, s - SSM Group, C - Connected,
       L - Local, P - Pruned, R - RP-bit set, F - Register flag,
       T - SPT-bit set, J - Join SPT, M - MSDP created entry,
      X - Proxy Join Timer Running, A - Candidate for MSDP Advertisement,
       U - URD, I - Received Source Specific Host Report,
       Z - Multicast Tunnel, z - MDT-data group sender,
       Y - Joined MDT-data group, y - Sending to MDT-data group
      V - RD & Vector, v - Vector
Outgoing interface flags: H - Hardware switched, A - Assert winner
Timers: Uptime/Expires
Interface state: Interface, Next-Hop or VCD, State/Mode
(10.1.0.1, 232.3.3.3), 00:45:08/00:02:37, flags: sTIZ
  Incoming interface: GigabitEthernet4/1, RPF nbr 224.0.2.4, RPF-MFD
  Outgoing interface list:
   MVRF VPN-Red, Forward/Sparse-Dense, 00:45:08/00:01:27, H
(10.2.0.2, 232.3.3.3), 00:46:19/00:03:07, flags: sT
  Incoming interface: Loopback0, RPF nbr 0.0.0.0, RPF-MFD
```
GigabitEthernet4/1, Forward/Sparse-Dense, 00:45:08/00:02:49, H

Outgoing interface list:

### **VPN-Red** の受信先がマルチキャストグループ **228.8.8.8** に加入した後の **PE1** の **VPN-Green** に設定 された **VRF** テーブルの状態

PE 1 で **show ip mroute** コマンドを実行した場合の出力例を以下に示します。サンプル出力は、 レシーバがマルチキャスト グループ 228.8.8.8 に加入したときの PE1 の VPN-Green の VRF テー ブルの状態を示しています。この出力は、VPN-Redのエクストラネット受信先が、VPN-Green の送信元からコンテンツを受信していることを示しています。VPN-Greenがマルチキャストグ ループ 228.8.8.8 にコンテンツを送信 しています。出力の「E」フラグは、VRF ルーティング テーブル内の (\*, G) や (S, G) エントリが送信元 VRF エントリで、エクストラネット受信先 MVRF mroute エントリがリンクされていることを示しています。

```
Device# show ip mroute vrf VPN-Green 228.8.8.8
IP Multicast Routing Table
Flags: D - Dense, S - Sparse, B - Bidir Group, s - SSM Group, C - Connected,
       L - Local, P - Pruned, R - RP-bit set, F - Register flag,
       T - SPT-bit set, J - Join SPT, M - MSDP created entry, E - Extranet,
       X - Proxy Join Timer Running, A - Candidate for MSDP Advertisement,
       U - URD, I - Received Source Specific Host Report,
       Z - Multicast Tunnel, z - MDT-data group sender,
       Y - Joined MDT-data group, y - Sending to MDT-data group,
      V - RD & Vector, v - Vector
Outgoing interface flags: H - Hardware switched, A - Assert winner
Timers: Uptime/Expires
Interface state: Interface, Next-Hop or VCD, State/Mode
(*, 228.8.8.8), 00:01:38/stopped, RP 10.100.0.5, flags: SE
  Incoming interface: Ethernet3/0, RPF nbr 10.1.1.5
 Outgoing interface list: Null
 Extranet receivers in vrf VPN-Red:
(*, 228.8.8.8), 00:01:38/stopped, RP 10.100.0.5, OIF count: 1, flags: S
(10.1.1.200, 228.8.8.8), 00:00:05/00:02:54, flags: TE
  Incoming interface: Ethernet3/0, RPF nbr 10.1.1.5
  Outgoing interface list: Null
  Extranet receivers in vrf VPN-Red:
  (10.1.1.200, 228.8.8.8), 00:00:05/stopped, OIF count: 1, flags:
```
### **VPN-Red** の受信先がマルチキャストグループ **228.8.8.8** に加入した後の **PE1** の **VPN-Green** に設定 された **VRF** テーブルの状態(**PE1** が **mVPN** エクストラネットサポート向けに設定されたスイッ チの場合)

PE1がエクストラネットMVPNサービスをサポートするように設定されたCatalyst 6500シリー ズ スイッチである場合に、PE1 で **show ip mroute** コマンドを実行したときの出力例を以下に 示します。**show ip mroute** コマンドの出力例は、受信先がマルチキャストグループ 228.8.8.8 に 加入したときの PE1 上にある VPN-Green の VRF テーブルの状態を示しています。この出力例 は、VPN-Redのエクストラネット受信先が、VPN-Greenの送信元からコンテンツを受信してい ることを示しています。VPN-Green がマルチキャストグループ 228.8.8.8 にコンテンツを送信 しています。

```
Device# show ip mroute vrf VPN-Green 228.8.8.8
IP Multicast Routing Table
Flags: D - Dense, S - Sparse, B - Bidir Group, s - SSM Group, C - Connected,
      L - Local, P - Pruned, R - RP-bit set, F - Register flag,
       T - SPT-bit set, J - Join SPT, M - MSDP created entry, E - Extranet,
      X - Proxy Join Timer Running, A - Candidate for MSDP Advertisement,
      U - URD, I - Received Source Specific Host Report,
       Z - Multicast Tunnel, z - MDT-data group sender,
```
Y - Joined MDT-data group, y - Sending to MDT-data group, V - RD & Vector, v - Vector Outgoing interface flags: H - Hardware switched, A - Assert winner Timers: Uptime/Expires Interface state: Interface, Next-Hop or VCD, State/Mode (\*, 228.8.8.8), 00:01:38/stopped, RP 10.100.0.5, flags: SE Incoming interface: GigabitEthernet3/1, RPF nbr 10.1.1.5, RPF-MFD Outgoing interface list: Null Extranet receivers in vrf VPN-Red: (\*, 228.8.8.8), 00:01:38/stopped, RP 10.100.0.5, OIF count: 1, flags: S (10.1.1.200, 228.8.8.8), 00:00:05/00:02:54, flags: TE Incoming interface: GigabitEthernet3/1, RPF nbr 10.1.1.5, RPF-MFD Outgoing interface list: Null Extranet receivers in vrf VPN-Red: (10.1.1.200, 228.8.8.8), 00:00:05/stopped, OIF count: 1, flags:

#### **VPN-Red** の受信先がマルチキャストグループ **228.8.8.8** に加入後の **PE1** 上にある **VPN-Red** の **VRF** テーブルの状態

PE 1 で **show ip mroute** コマンドを実行した場合の出力例を以下に示します。この出力例は、 受信先がマルチキャストグループ 228.8.8.8 に加入したときの PE1 上にある VPN-Red の VRF テーブルの状態を示しています。「using vrf VPN-Green」フィールドは、送信元が到達可能な RPFインターフェイスを決定するために、VPN-RedがVPN-Greenからのユニキャストルーティ ング情報を使用していることを示しています。

```
Device# show ip mroute vrf VPN-Red 228.8.8.8
IP Multicast Routing Table
Flags: D - Dense, S - Sparse, B - Bidir Group, s - SSM Group, C - Connected,
       L - Local, P - Pruned, R - RP-bit set, F - Register flag,
       T - SPT-bit set, J - Join SPT, M - MSDP created entry, E - Extranet,
      X - Proxy Join Timer Running, A - Candidate for MSDP Advertisement,
      U - URD, I - Received Source Specific Host Report,
       Z - Multicast Tunnel, z - MDT-data group sender,
      Y - Joined MDT-data group, y - Sending to MDT-data group,
       V - RD & Vector, v - Vector
Outgoing interface flags: H - Hardware switched, A - Assert winner
Timers: Uptime/Expires
 Interface state: Interface, Next-Hop or VCD, State/Mode
(*, 228.8.8.8), 00:01:45/stopped, RP 10.100.0.5, flags: S
 Incoming interface: Ethernet3/0, RPF nbr 10.1.1.5, using vrf VPN-Green
 Outgoing interface list:
   Tunnel2, Forward/Sparse-Dense, 00:01:45/00:02:49
(10.1.1.200, 228.8.8.8), 00:00:12/00:03:27, flags:
  Incoming interface: Ethernet3/0, RPF nbr 10.1.1.5, using vrf VPN-Green
  Outgoing interface list:
   Tunnel2, Forward/Sparse-Dense, 00:00:12/00:03:18
```
**VPN-Red** の受信先がマルチキャストグループ **228.8.8.8** に加入した後の **PE1** の **VPN-Red** に設定さ れた **VRF** テーブルの状態(**PE1** が **mVPN** エクストラネットサポート向けに設定されたスイッチ の場合)

```
Device# show ip mroute vrf VPN-Red 228.8.8.8
IP Multicast Routing Table
Flags: D - Dense, S - Sparse, B - Bidir Group, s - SSM Group, C - Connected,
      L - Local, P - Pruned, R - RP-bit set, F - Register flag,
       T - SPT-bit set, J - Join SPT, M - MSDP created entry, E - Extranet,
       X - Proxy Join Timer Running, A - Candidate for MSDP Advertisement,
       U - URD, I - Received Source Specific Host Report,
```
Z - Multicast Tunnel, z - MDT-data group sender, Y - Joined MDT-data group, y - Sending to MDT-data group, V - RD & Vector, v - Vector Outgoing interface flags: H - Hardware switched, A - Assert winner Timers: Uptime/Expires Interface state: Interface, Next-Hop or VCD, State/Mode (\*, 228.8.8.8), 00:01:45/stopped, RP 10.100.0.5, flags: S Incoming interface: GigabitEthernet3/1, RPF nbr 10.1.1.5, using vrf VPN-Green, RPF-MFD Outgoing interface list: Tunnel2, Forward/Sparse-Dense, 00:01:45/00:02:49, H (10.1.1.200, 228.8.8.8), 00:00:12/00:03:27, flags: Incoming interface: GigabitEthernet3/1, RPF nbr 10.1.1.5, using vrf VPN-Green, RPF-MFD Outgoing interface list: Tunnel2, Forward/Sparse-Dense, 00:00:12/00:03:18, H

### **VPN-Red** の受信先がマルチキャストグループ **228.8.8.8** に加入した後の **PE2** の **VPN-Red** に設定さ れた **VRF** テーブルの状態

PE 2 で **show ip mroute** コマンドを実行した場合の出力例を以下に示します。この出力例は、 受信先がマルチキャストグループ 228.8.8.8 に加入したときの PE2 上にある VPN-Red の VRF テーブルを示しています。

PE2# **show ip mroute vrf VPN-Red 228.8.8.8** IP Multicast Routing Table Flags: D - Dense, S - Sparse, B - Bidir Group, s - SSM Group, C - Connected, L - Local, P - Pruned, R - RP-bit set, F - Register flag, T - SPT-bit set, J - Join SPT, M - MSDP created entry, E - Extranet, X - Proxy Join Timer Running, A - Candidate for MSDP Advertisement, U - URD, I - Received Source Specific Host Report, Z - Multicast Tunnel, z - MDT-data group sender, Y - Joined MDT-data group, y - Sending to MDT-data group, V - RD & Vector, v - Vector Outgoing interface flags: H - Hardware switched, A - Assert winner Timers: Uptime/Expires Interface state: Interface, Next-Hop or VCD, State/Mode (\*, 228.8.8.8), 00:00:28/stopped, RP 10.100.0.5, flags: S Incoming interface: Tunnel1, RPF nbr 10.1.0.1 Outgoing interface list: Ethernet9/0, Forward/Sparse-Dense, 00:00:28/00:03:02 (10.1.1.200, 228.8.8.8), 00:00:00/00:03:29, flags: Incoming interface: Tunnel1, RPF nbr 10.1.0.1 Outgoing interface list: Ethernet9/0, Forward/Sparse-Dense, 00:00:00/00:03:29

### **VPN-Red** の受信先がマルチキャストグループ **228.8.8.8** に加入した後の **PE2** の **VPN-Red** に設定さ れた **VRF** テーブルの状態(**PE2** が **mVPN** エクストラネットサポート向けに設定されたスイッチ の場合)

PE2# **show ip mroute vrf VPN-Red 228.8.8.8** IP Multicast Routing Table Flags: D - Dense, S - Sparse, B - Bidir Group, s - SSM Group, C - Connected, L - Local, P - Pruned, R - RP-bit set, F - Register flag, T - SPT-bit set, J - Join SPT, M - MSDP created entry, E - Extranet, X - Proxy Join Timer Running, A - Candidate for MSDP Advertisement, U - URD, I - Received Source Specific Host Report, Z - Multicast Tunnel, z - MDT-data group sender, Y - Joined MDT-data group, y - Sending to MDT-data group,

```
V - RD & Vector, v - Vector
Outgoing interface flags: H - Hardware switched, A - Assert winner
Timers: Uptime/Expires
Interface state: Interface, Next-Hop or VCD, State/Mode
(*, 228.8.8.8), 00:00:28/stopped, RP 10.100.0.5, flags: S
  Incoming interface: Tunnel1, RPF nbr 10.1.0.1, RPF-MFD
  Outgoing interface list:
   GigabitEthernet9/1, Forward/Sparse-Dense, 00:00:28/00:03:02, H
(10.1.1.200, 228.8.8.8), 00:00:00/00:03:29, flags:
  Incoming interface: Tunnel1, RPF nbr 10.1.0.1, RPF-MFD
  Outgoing interface list:
    GigabitEthernet9/1, Forward/Sparse-Dense, 00:00:00/00:03:29, H
```
### 例:**mVPN** エクストラネットサポートの統計情報の表示

この例はスタンドアロンの場合の例であり、他のテクノロジーにはふれていません。

MFIB ベースの IP マルチキャストを実装すると、mVPN エクストラネットの送信元 MVRFmrouteエントリのカウンタが更新されます。送信元MVRFのカウンタは、Cisco IOS コマンドを使用して表示できます。受信側の MVRF mroute エントリのカウンタは ゼロのままです。

送信元と受信側の MVRF を特定するには、**show ip mroute** コマンドを使用します。次 の出力例は、VRFblue が送信元 MVRF であり、VRFredが 受信側 MVRF であることを 示しています。

Device# **show ip mroute vrf blue 228.1.1.1**

```
IP Multicast Routing Table
Flags: D - Dense, S - Sparse, B - Bidir Group, s - SSM Group, C - Connected,
       L - Local, P - Pruned, R - RP-bit set, F - Register flag,
       T - SPT-bit set, J - Join SPT, M - MSDP created entry, E - Extranet,
      X - Proxy Join Timer Running, A - Candidate for MSDP Advertisement,
      U - URD, I - Received Source Specific Host Report,
       Z - Multicast Tunnel, z - MDT-data group sender,
      Y - Joined MDT-data group, y - Sending to MDT-data group,
       V - RD & Vector, v - Vector
Outgoing interface flags: H - Hardware switched, A - Assert winner
Timers: Uptime/Expires
Interface state: Interface, Next-Hop or VCD, State/Mode
(*, 228.1.1.1), 00:05:48/stopped, RP 202.100.0.5, flags: SE
  Incoming interface: Ethernet3/0, RPF nbr 200.1.1.5
  Outgoing interface list: Null
 Extranet receivers in vrf red:
(*, 228.1.1.1), 00:05:48/stopped, RP 202.100.0.5, OIF count: 1, flags: S
(220.1.1.200, 228.1.1.1), 00:02:42/00:02:09, flags: TE
  Incoming interface: Ethernet3/0, RPF nbr 200.1.1.5
  Outgoing interface list: Null
 Extranet receivers in vrf red:
  (220.1.1.200, 228.1.1.1), 00:02:42/stopped, OIF count: 1, flags: T
Device# show ip mroute vrf red 228.1.1.1
IP Multicast Routing Table
Flags: D - Dense, S - Sparse, B - Bidir Group, s - SSM Group, C - Connected,
       L - Local, P - Pruned, R - RP-bit set, F - Register flag,
      T - SPT-bit set, J - Join SPT, M - MSDP created entry, E - Extranet,
```

```
X - Proxy Join Timer Running, A - Candidate for MSDP Advertisement,
U - URD, I - Received Source Specific Host Report,
```
Z - Multicast Tunnel, z - MDT-data group sender, Y - Joined MDT-data group, y - Sending to MDT-data group, V - RD & Vector, v - Vector Outgoing interface flags: H - Hardware switched, A - Assert winner Timers: Uptime/Expires Interface state: Interface, Next-Hop or VCD, State/Mode (\*, 228.1.1.1), 00:05:55/stopped, RP 202.100.0.5, flags: S Incoming interface: Ethernet3/0, RPF nbr 200.1.1.5, using vrf blue Outgoing interface list: Tunnel16, Forward/Sparse-Dense, 00:05:55/00:03:26 (220.1.1.200, 228.1.1.1), 00:02:49/stopped, flags: T Incoming interface: Ethernet3/0, RPF nbr 200.1.1.5, using vrf blue Outgoing interface list: Tunnel16, Forward/Sparse-Dense, 00:02:49/00:03:26

*vrf-name* 引数に送信元 MVRF を指定して **show ip mfibvrf** *vrf-name* コマンドを使用する と、統計情報が表示されます。

送信元 MVRFblue の統計情報の例を以下に示します。出力を精査して、送信元 MVRF MFIB の転送統計情報が正しく、送信元 MVRF で A および F フラグが設定されている ことを確認します。MFIBにエクストラネット転送の痕跡がないか注意してください。

```
Device# show ip mfib vrf blue 228.1.1.1
```

```
Entry Flags: C - Directly Connected, S - Signal, IA - Inherit A
flag,
              ET - Data Rate Exceeds Threshold, K - Keepalive
               DDE - Data Driven Event, HW - Hardware Installed
I/O Item Flags: IC - Internal Copy, NP - Not platform switched,
              NS - Negate Signalling, SP - Signal Present,
              A - Accept, F - Forward, RA - MRIB Accept, RF - MRIB
Forward,
              MA - MFIB Accept
Forwarding Counts: Pkt Count/Pkts per second/Avg Pkt Size/Kbits per
second
Other counts: Total/RPF failed/Other drops
I/O Item Counts: FS Pkt Count/PS Pkt Count
VRF blue
(*,228.1.1.1) Flags: C
  SW Forwarding: 1/0/100/0, Other: 0/0/0
 Ethernet3/0 Flags: A
 Tunnel16, MDT/239.3.3.3 Flags: F
    Pkts: 1/0
(220.1.1.200,228.1.1.1) Flags:
  SW Forwarding: 37/0/100/0, Other: 0/0/0
 Ethernet3/0 Flags: A NS
  Tunnel16, MDT/239.3.3.3 Flags: F
   Pkts: 37/0
```
以下の例は、受信先 MVRF red に関する次の情報を示します。

- これらの統計情報は送信元 MVRF で収集されるため、受信側 MVRF MFIB に転送 統計情報はありません。
- A および F フラグは設定されていません。これらのフラグは、mVPN エクストラ ネットの送信元 MVRF でのみ設定されます。
- MFIB にエクストラネット転送の痕跡はありません。

出力の NS フラグは、受信側 MVRF で PIM 制御トラフィックを受信するために存在し ます。 (注)

```
Device# show ip mfib vrf red 228.1.1.1
Entry Flags: C - Directly Connected, S - Signal, IA - Inherit A
flag,
               ET - Data Rate Exceeds Threshold, K - Keepalive
               DDE - Data Driven Event, HW - Hardware Installed
I/O Item Flags: IC - Internal Copy, NP - Not platform switched,
              NS - Negate Signalling, SP - Signal Present,
              A - Accept, F - Forward, RA - MRIB Accept, RF - MRIB
Forward,
              MA - MFIB Accept
Forwarding Counts: Pkt Count/Pkts per second/Avg Pkt Size/Kbits per
second
Other counts: Total/RPF failed/Other drops
I/O Item Counts: FS Pkt Count/PS Pkt Count
VRF red
(*,228.1.1.1) Flags: C
  SW Forwarding: 0/0/0/0, Other: 0/0/0
 Tunnel16, MDT/239.3.3.3 Flags: NS
(220.1.1.200,228.1.1.1) Flags:
 SW Forwarding: 0/0/0/0, Other: 0/0/0
Tunnel16, MDT/239.3.3.3 Flags: NS
```
また、**show ip mroute count** コマンドを使用して、mVPN エクストラネットの統計情報 を表示することもできます。ただし、**show ip mfib** コマンドを代わりに使用すること を推奨します。**show ip mroute count** コマンドを使用して統計情報を表示する場合は、 出力を精査して、送信元 MVRF の転送統計情報が正しいこと、および受信側 MVRF に転送統計情報がないことを確認します。

次の **show ip mroute count** コマンドの出力例は、送信元 MVRF blue の統計情報を示し ています。

Device# **show ip mroute vrf blue 228.1.1.1 count**

Use "show ip mfib count" to get better response time for a large number of mroutes.

```
IP Multicast Statistics
3 routes using 1354 bytes of memory
2 groups, 0.50 average sources per group
Forwarding Counts: Pkt Count/Pkts per second/Avg Pkt Size/Kilobits per second
Other counts: Total/RPF failed/Other drops(OIF-null, rate-limit etc)
Group: 228.1.1.1, Source count: 1, Packets forwarded: 38, Packets received: 38
 RP-tree: Forwarding: 1/0/100/0, Other: 1/0/0
  Source: 220.1.1.200/32, Forwarding: 37/0/100/0, Other: 37/0/0
```
次の **show ip mroute count** コマンドの出力例は、受信側 MVRF red を対象にしていま す。

Device# **show ip mroute vrf red 228.1.1.1 count**

Use "show ip mfib count" to get better response time for a large number of mroutes.

```
IP Multicast Statistics
3 routes using 1672 bytes of memory
2 groups, 0.50 average sources per group
Forwarding Counts: Pkt Count/Pkts per second/Avg Pkt Size/Kilobits per second
Other counts: Total/RPF failed/Other drops(OIF-null, rate-limit etc)
Group: 228.1.1.1, Source count: 1, Packets forwarded: 0, Packets received: 0
  RP-tree: Forwarding: 0/0/0/0, Other: 0/0/0
  Source: 220.1.1.200/32, Forwarding: 0/0/0/0, Other: 0/0/0
```
## 例:静的 **Mroute** を使用した **mVPN** エクストラネットサポート向けの **RPF** の設定

次の例は、スタティック mroute 192.168.1.1 を使用して、VPN-Red で発生する RPF ルックアッ プが VPN-Green で解決されるように設定する方法を示します。

ip mroute vrf VPN-Red 192.168.1.1 255.255.255.255 fallback-lookup vrf VPN-Green

## 例:**mVPN** エクストラネットサポートにおけるグループベースの **VRF** 選択ポリシーの設定

グループベースの VRF 選択ポリシーを使用した例を以下に示します。VPN-Green で RPF ルッ クアップが発信された場合、グループアドレスがACL1に一致する場合はVPN-Redで実行し、 ACL 2 に一致する場合は VPN-Blue で実行するように設定します。

```
ip multicast vrf VPN-Green rpf select vrf VPN-Red group-list 1
ip multicast vrf VPN-Green rpf select vrf VPN-Blue group-list 2
!
.
.
.
!
access-list 1 permit 239.0.0.0 0.255.255.255
access-list 2 permit 238.0.0.0 0.255.255.255
!
```
# その他の参考資料

#### 関連資料

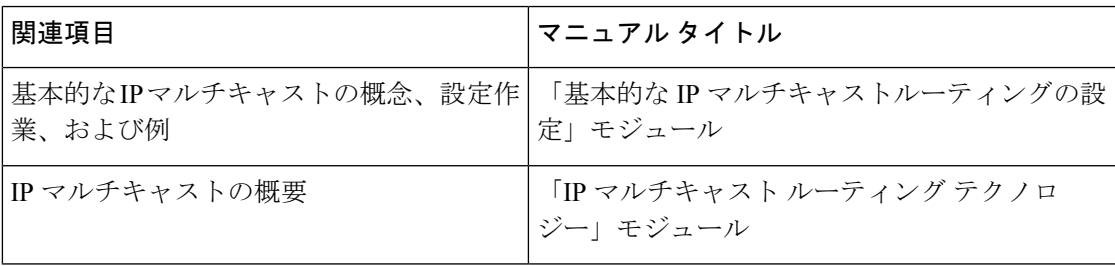

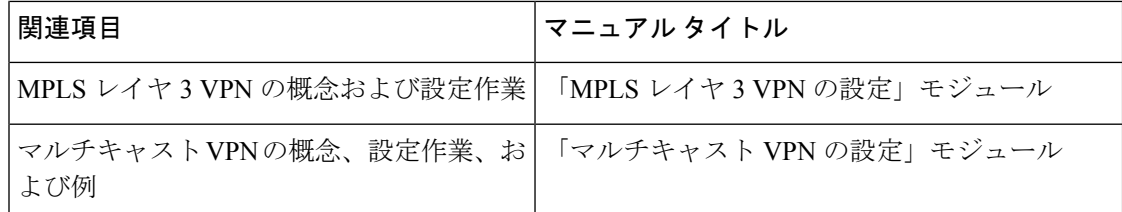

# **mVPN** エクストラネットサポートの設定に関する機能履 歴と情報

表 **25 : mVPN** エクストラネットサポートの設定に関する機能情報

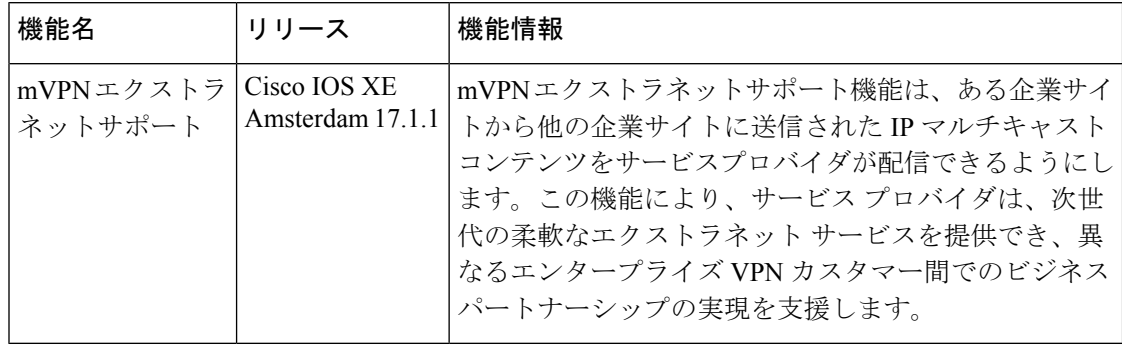

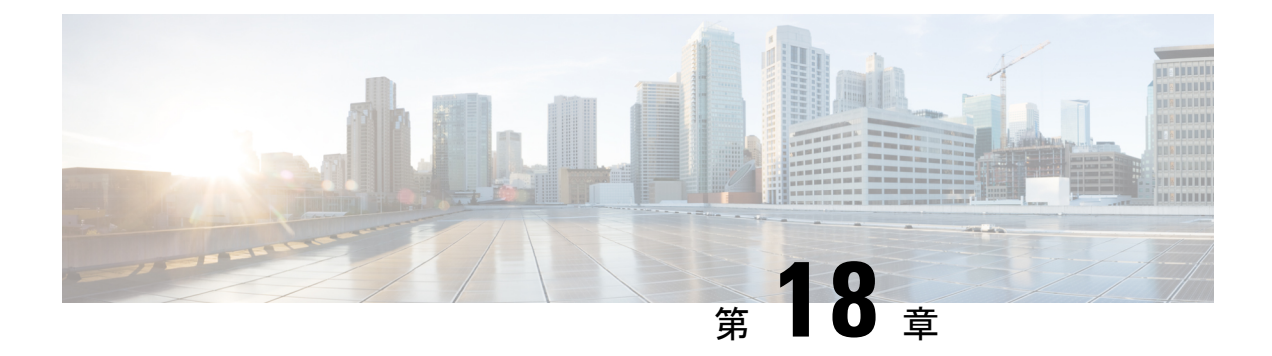

# **MLDP-Based MVPN**

- MLDP-Based MVPN  $(435 \sim \sim \sim)$
- MLDP ベースの MVPN の前提条件 (435 ページ)
- MLDP ベースの VPN の制約事項 (436 ページ)
- MLDP ベースの MVPN に関する情報 (436 ページ)
- MVPN MLDP パーティション MDT の概要 (448 ページ)
- サポートされる MLDP プロファイル (449 ページ)
- MLDP ベースの MVPN の設定方法 (450 ページ)
- MLDP ベースの MVPN の設定例 (455 ページ)
- MLDP ベースの MVPN の機能履歴 (466 ページ)

## **MLDP-Based MVPN**

MLDP ベースの MVPN 機能は、マルチキャスト仮想プライベートネットワーク (MVPN) コ アネットワークでの転送用に、ポイントツーマルチポイント (P2MP) およびマルチポイント ツーマルチポイント(MP2MP)ラベルスイッチドパス(LSP)を設定するためのラベル配布プ ロトコル(LDP)の拡張機能を提供します。

## **MLDP** ベースの **MVPN** の前提条件

- IPv4 マルチキャスト ルーティングの設定作業と概要に関する知識が必要です。
- Cisco Express Forwarding (CEF) が、ラベルスイッチング用のルータで有効になっている 必要があります。
- ユニキャスト ルーティングは動作可能でなければなりません。
- MLDP ベースのマルチキャスト VPN を有効にするには、VPN ルーティングおよび転送 (VRF)インスタンスを設定する必要があります。

## **MLDP** ベースの **VPN** の制約事項

- MLDP プロファイル 1、13、および 14 のみがサポートされています。
- MLDP エクストラネットはサポートされていません。
- コアの GRE トンネルは MLDP ではサポートされていません。
- MLDP FRR はサポートされていません。
- サポートされているコンテンツグループモードは、Protocol Independent Multicast(PIM) スパースモード (PIM-SM) および Source Specific Multicast (SSM; 送信元特定マルチキャ スト)です。双方向PIM (PIM-Bidir)トラフィックは、プロファイル1でのみサポートさ れています。
- PIM デンスモード(PIM-DM)はサポートされていません。
- RSVP-TE ベースの LSM はサポートされていません。
- PIM スパース コンテンツ グループ モードは、PE ルータの裏側 (CE 上)または送信元 PE ルータで RP が設定されている場合にサポートされます。
- IGPMLDPECMPはサポートされていません。MLDPマルチパスを使用するように**nompls mldp forwarding recursive** を設定する必要があります。
- L2 PE のデュアルホーミングは、MVPN プロファイルではサポートされていません。
- シームレス MPLS アーキテクチャでは MLDP はサポートされていません。

## **MLDP** ベースの **MVPN** に関する情報

### **MLDP** ベースの **MVPN** の概要

MVPN を使用すると、サービスプロバイダーは MPLS VPN 環境でマルチキャストトラフィッ クを設定およびサポートできます。この機能は、個々の VRF インスタンスでのマルチキャス ト パケットのルーティングおよび転送をサポートし、サービス プロバイダーのバックボーン に VPN マルチキャスト パケットを転送するメカニズムも提供します。

VPNは、インターネットサービスプロバイダー(ISP)のような共有インフラストラクチャを 介するネットワーク接続です。その役割は、プライベートネットワークとして、同じポリシー とパフォーマンスを低い所有コストで提供することによって、業務とインフラストラクチャを 通して、多くのコスト削減の機会を作り出すことです。

MVPN により、企業はサービス プロバイダのネットワーク バックボーンでプライベート ネッ トワークをトランスペアレントに相互接続することができます。このように MVPN を使用し てエンタープライズ ネットワークを相互接続しても、エンタープライズ ネットワークの管理 方法や、企業の全体的な接続性は変わりません。

図に示されているように、MLDP ベースの MVPN は、各マルチキャストドメインに対して静 的なデフォルトのマルチキャスト配信ツリー(MDT)を確立します。デフォルト MDT によ り、プロバイダーエッジ(PE)デバイスが使用するパスが定義され、マルチキャストドメイン にある他のすべてのPEデバイスに、マルチキャストデータと制御メッセージが送信されます。 デフォルト MDT は、単一の MP2MP LSP を使用してコア ネットワークに作成されます。デ フォルト MDT は仮想 LAN のように動作します。

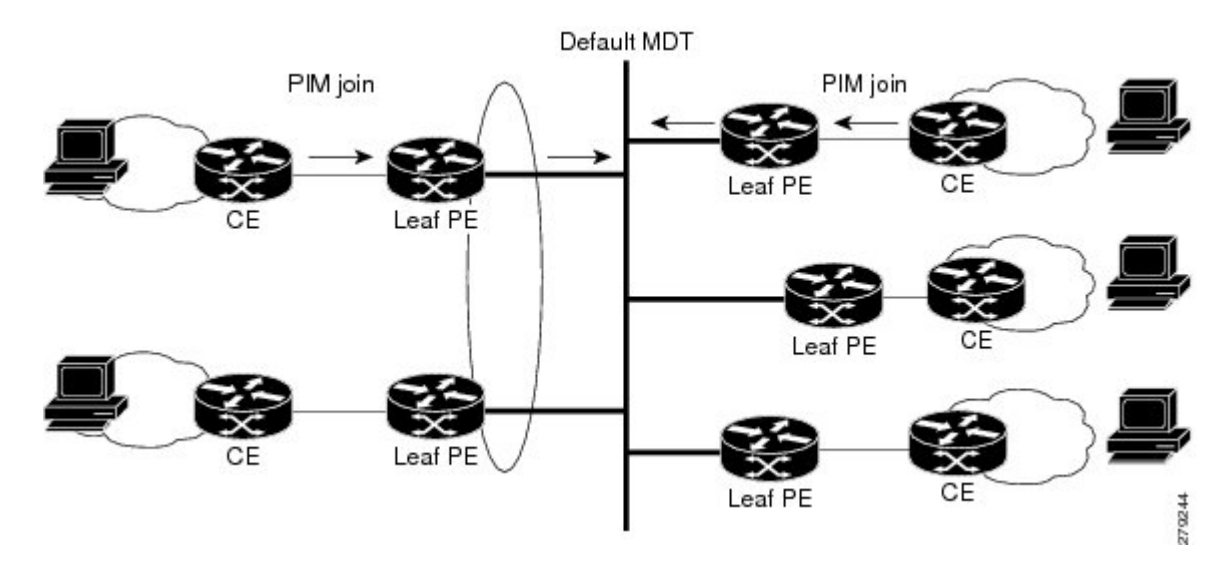

図 **32 :** デフォルト **MDT** のシナリオを使用した **MLDP**

図に示されているように、MLDP ベースの MVPN は、高帯域幅の送信用にデータ MDT の動的 な作成もサポートします。レートの高いデータソースの場合、ストリームに参加しない PE へ の帯域幅を浪費しないよう、デフォルト MDT からのトラフィックをオフロードするために、 P2MPLSPを使用してデータMDTが構築されます。データMDTの構築は、MDTJoinTLVメッ セージを使用して動的に通知されます。データMDTは、Cisco IOSソフトウェアに一意な機能 です。データMDTは、VPN内のフルモーションビデオなどの高帯域幅の送信元向けであり、 MPLS VPN コアの最適なトラフィック転送を確保することを目的としています。データ MDT が構築されるしきい値は、デバイス単位または VRF 単位で設定できます。マルチキャスト伝 送量が定義されたしきい値を超えると、送信側の PE デバイスがデータ MDT を構築し、デー タMDTに関する情報を含むユーザーデータグラムプロトコル(UDP)メッセージをデフォル ト MDT のすべてのデバイスに送信します。

Source Data MDT Receiver Leaf PE Leaf PE Receiver Leaf PE CF Leaf PE 279245

データ MDT は、VRF マルチキャスト ルーティング テーブル内で、(S,G)マルチキャスト ルートエントリ専用に作成されます。個々のソースデータレートの値に関係なく、(\*, G)エン トリ用には作成されません。

以前はトランスポートメカニズムとして、IP コアネットワーク上で Multipoint Generic Routing Encapsulation (mGRE) を使用する Protocol Independent Multicast (PIM) のみ使用できました。 マルチキャストラベル配布プロトコル(MLDP)の導入により、MPLS コアネットワーク上で ラベルのプセル化とともに MLDP を使用した伝送が可能です。

MLDP により、次のように MDT が作成されます。

- デフォルト MDT は MP2MP LSP を使用します。
	- VRF 間の低帯域幅と制御トラフィックをサポートします。
- データ MDT は P2MP LSP を使用します。
	- VRF からの単一の高帯域幅ソースストリームをサポートします。

MVPN の他のすべての動作は、トンネリングメカニズムに関係なく同じです。

- VRFのPIMネイバーは、ラベルスイッチパス仮想インターフェイス (LSP-VIF) を介して 認識されます。
- VPN マルチキャストステートは PIM によって通知されます。

MLDP を使用する場合の唯一の違いは、mGRE ソリューションで使用される MDT グループア ドレスが VPN ID に置き換えられることです。

MLDP ベースの MVPN には、次の利点があります。

図 **33 :** データ **MDT** のシナリオを使用した **MLDP**

- ユニキャストトラフィックとマルチキャストトラフィックの両方に単一の MPLS 転送プ レーンを使用できます。
- 既存の MPLS 保護(MPLS トラフィックエンジニアリング/Resource Reservation Protocol (TE/RSVP リンク保護)および MPLS 運用、管理、保守(OAM)メカニズムなど)をマ ルチキャストトラフィックに使用できます。
- MPLS コアネットワークで PIM が不要になるため、運用上の複雑さが軽減されます。

### **MLDP** ベースの **MVPN** の初期展開

MLDP ベースの MVPN の初期展開では、デフォルトの MDT と 1 つ以上のデータ MDT の設定 を行います。

各マルチキャスト ドメインに対してデフォルトのスタティック MDT が確立されます。デフォ ルトMDTにより、PEデバイスが使用するパスが定義され、マルチキャストドメインにある他 のすべての PE デバイスに、マルチキャストデータと制御メッセージが送信されます。デフォ ルト MDT は、単一の MP2MP LSP を使用してコア ネットワークに作成されます。

MLDP ベースの MVPN では、高帯域幅の送信用にデータ MDT の動的な作成もサポートされま す。

### デフォルト **MDT** の構築

図は、デフォルト MDT のシナリオを示しています。デフォルト MDT のシグナリングに使用 される Opaque 値は、VPN ID と VPN の MDT 番号の 2 つのパラメータで構成されます。形式 は(vpn-id、0)で、vpn-id は VPN を一意に識別する手動で設定された 7 バイトの番号です。 デフォルト MDT はゼロに設定されています。

このシナリオでは、3 つの PE デバイスはそれぞれ VRF と呼ばれる VRF に属し、同じ VPN ID を持ちます。同じ VPN ID を持つ各 PE デバイスは、同じ MP2MP ツリーに参加します。PE デ バイスには、P-Central(ルート 1)をルートとするプライマリ MP2MP ツリーと、PE-North (ルート 2)をルートとするバックアップ MP2MP ツリーが作成されています。PE-West には 2 つの送信元があり、PE-North と PE-East の両方に該当する受信者がいます。PE-West では MP2MP ツリーの 1 つを選択してカスタマー VPN トラフィックが送信されますが、すべての PE デバイスがいずれかの MP2MP ツリーでトラフィックを受信できます。

図 **34 :** デフォルト **MDT** のシナリオ

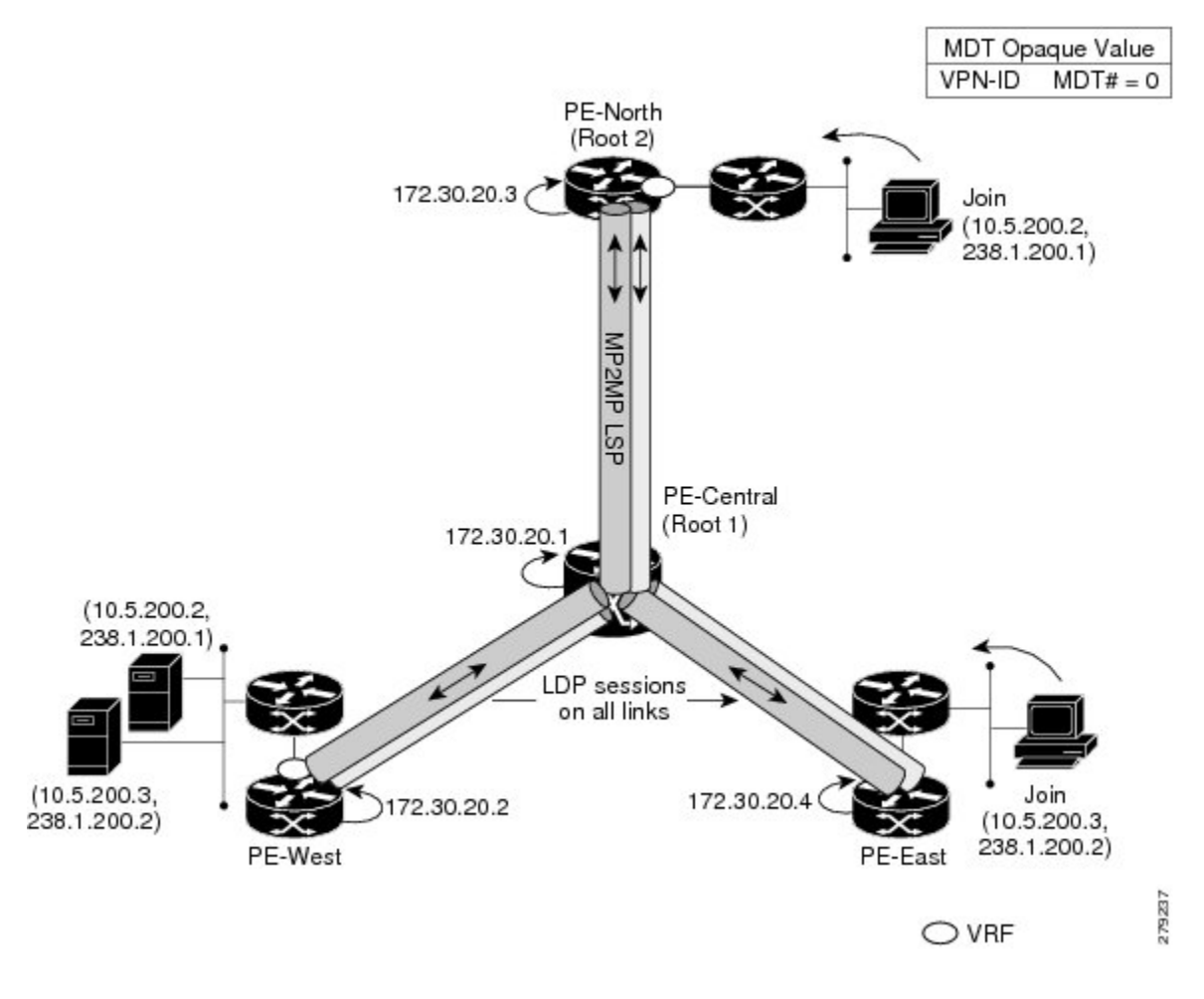

### **LSP** ダウンストリームのデフォルト **MDT** の構築

図は、各ルートのダウンストリームツリーの構築内容を示しています。VPNID100:2で設定さ れた各 PE デバイスでは、同じ転送等価クラス (FEC)のタイプ、長さ、および値 (TLV) が 作成されますが、MP2MP ツリーごとに異なるルートとダウンストリームラベルが使用されま す。FEC タイプは MP2MP Down になり、アップストリーム ラベル マッピング メッセージで 応答してアップストリームパスを作成するように受信側の Label Switched Route (LSR)に指示 します。

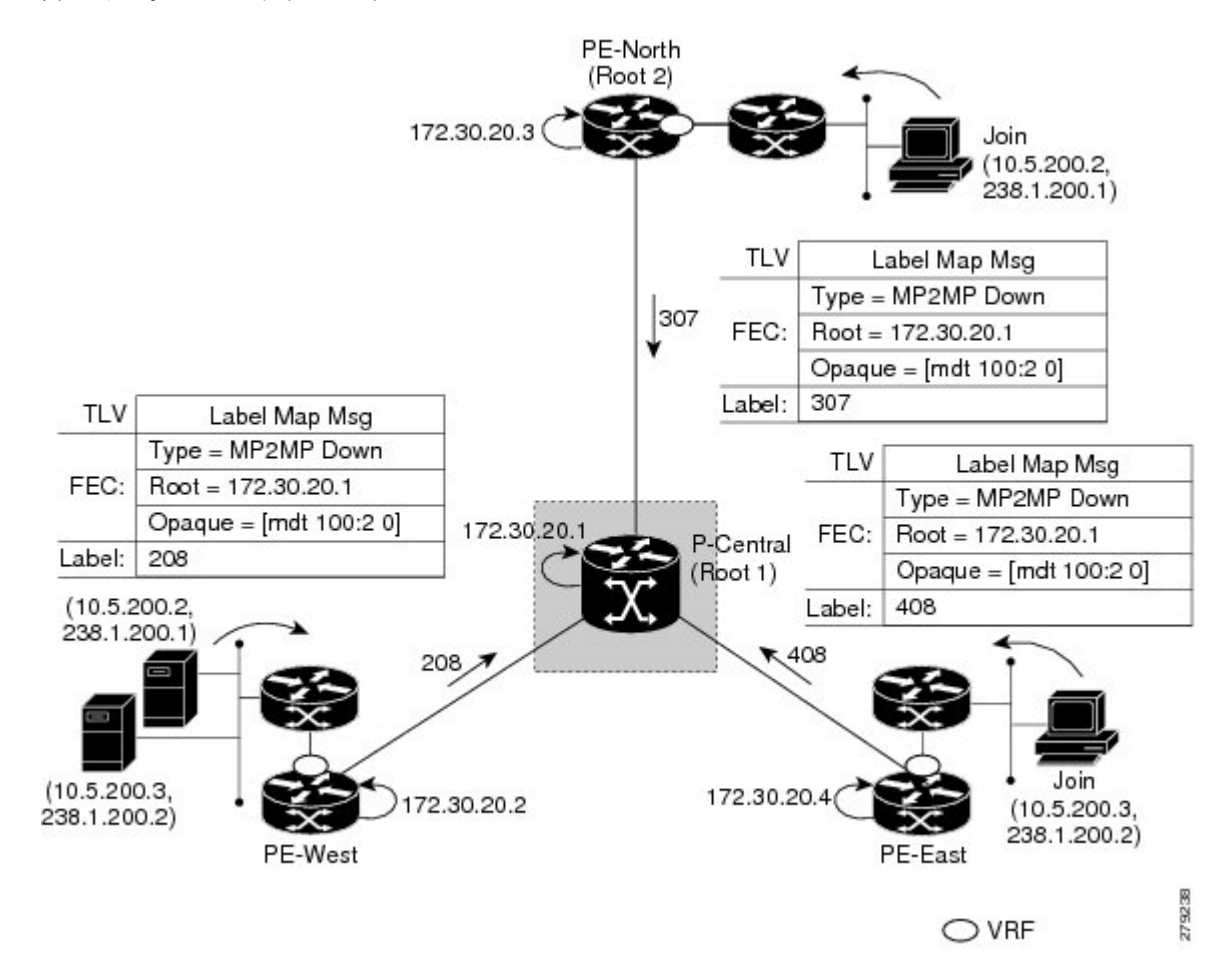

図 **35 :** デフォルト **MDT** ダウンストリーム:ルート **<sup>1</sup>**

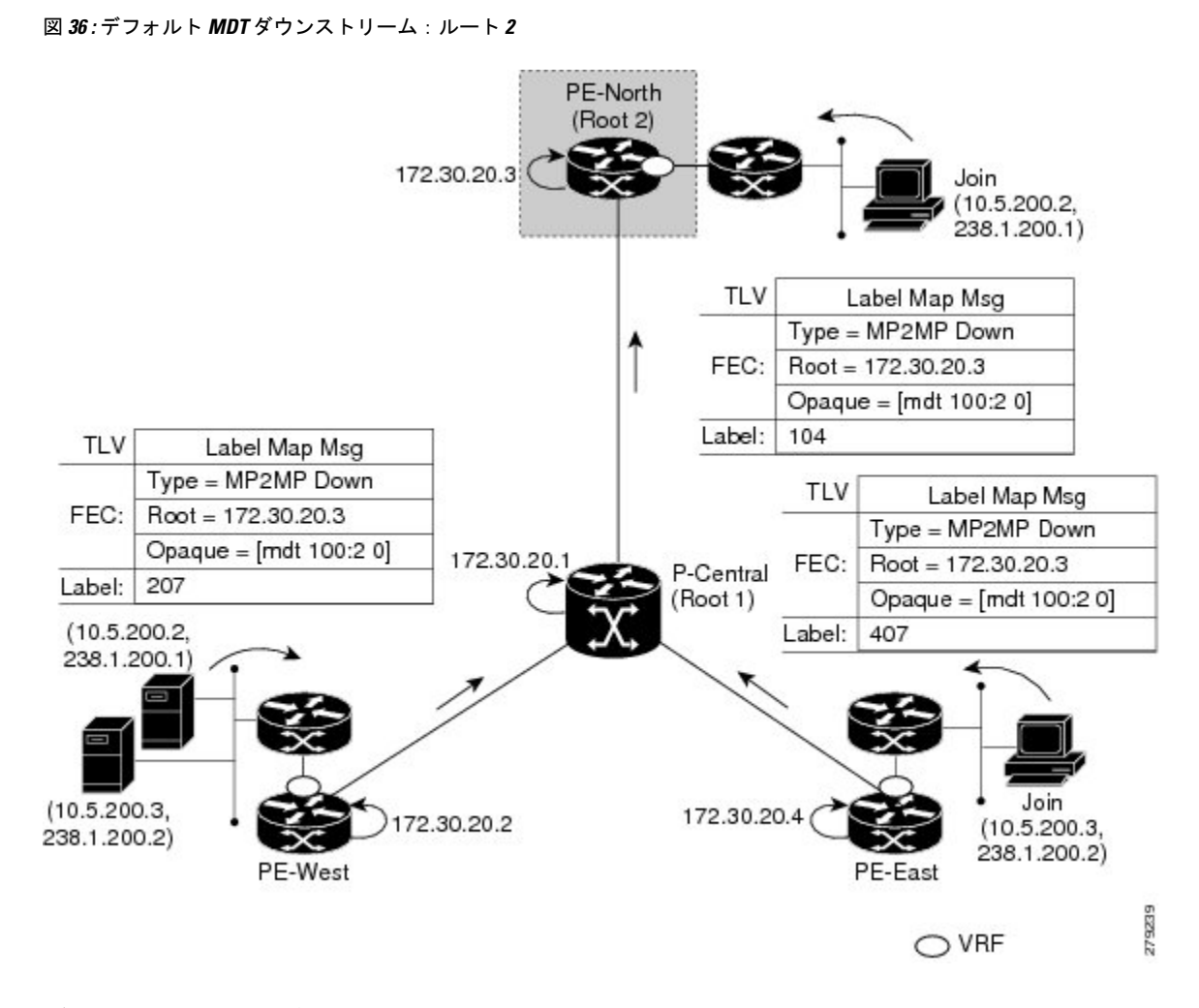

#### **LSP** アップストリームのデフォルト **MDT** の構築

図は、デフォルト MDT のアップストリーム LSP の構築内容を示しています。受信したダウン ストリームラベルごとに、対応するアップストリームラベルが送信されます。最初の図では、 P-Central は 3 つのアップストリームラベル (111、109、および 105) を各ダウンストリームの 直接接続されたネイバーに送信します(ダウンストリームはルートから離れています)。2 番 目の図に示されているように、直接接続されたダウンストリームネイバーは 1 つしかないた め、PE-North のプロセスは単一のアップストリームラベル (313) のみを送信することを除い て同じです。
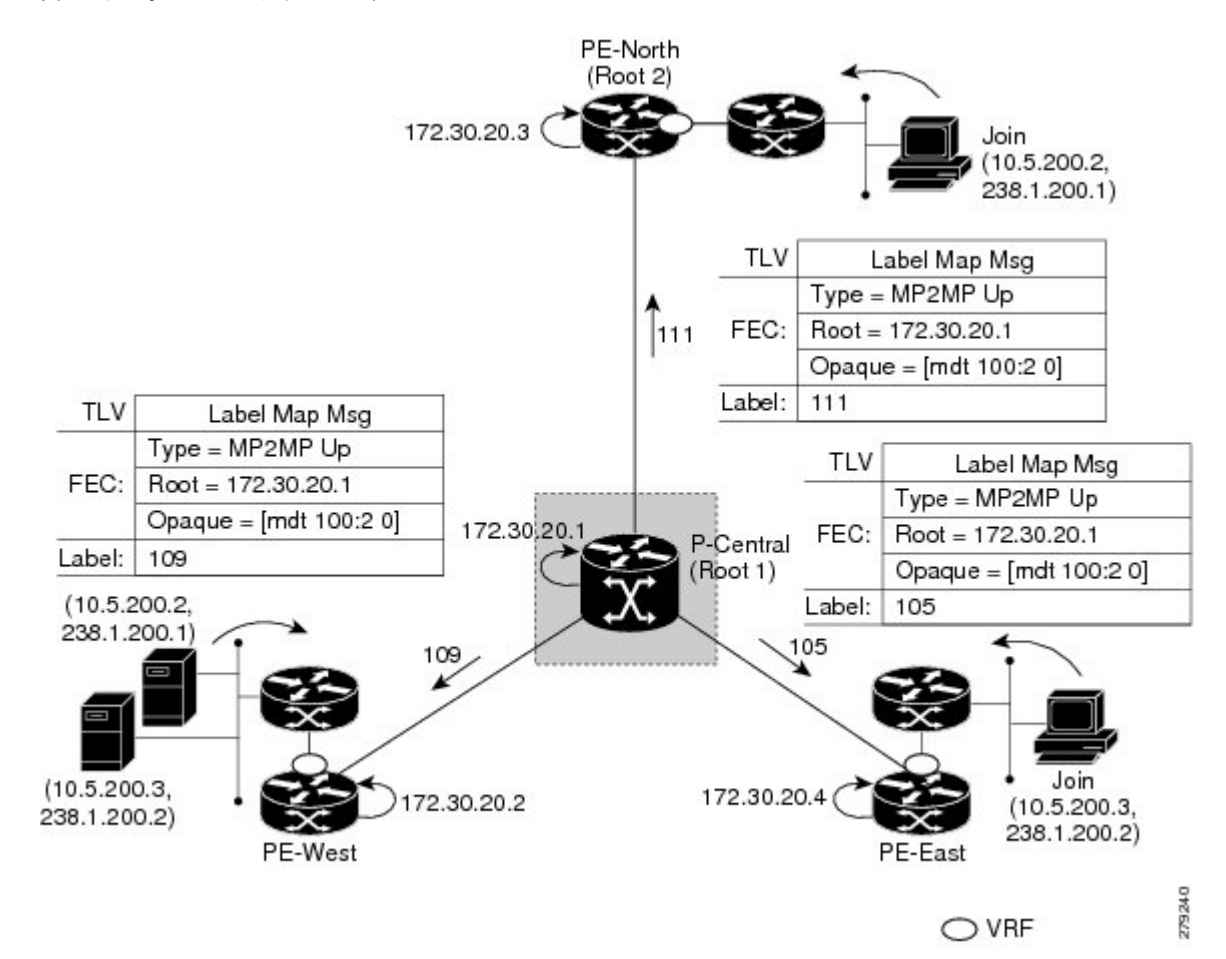

図 **37 :** デフォルト **MDT** アップストリーム:ルート **<sup>1</sup>**

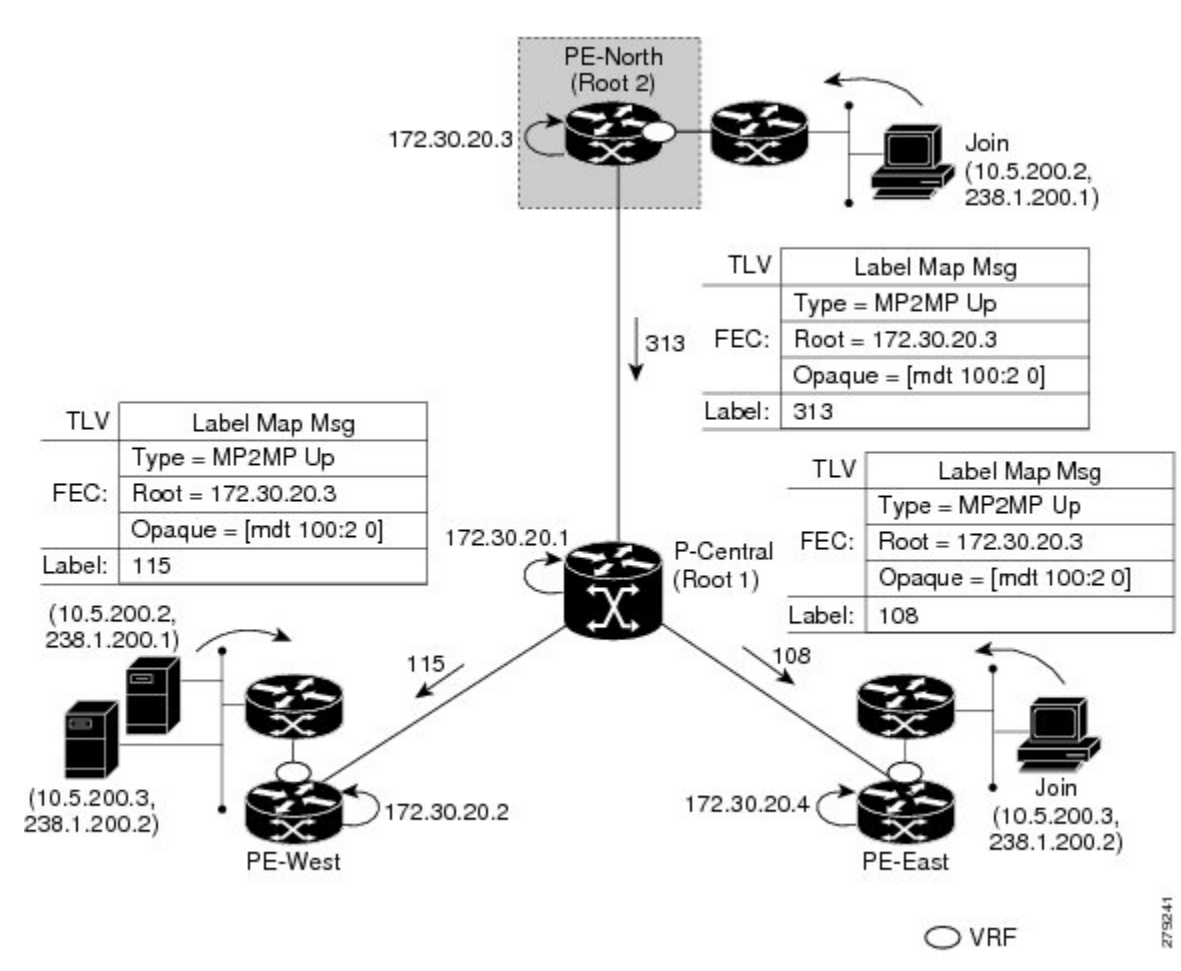

図 **38 :** デフォルト **MDT** アップストリーム:ルート **2**

#### **VPN** マルチキャストステートの **PIM** オーバーレイシグナリング

VPN 内のマルチキャストステートのシグナリングは、PIM 経由で行われます。PIM セッショ ンはマルチポイント LSP 上で動作し、VPN マルチキャストフローが LSP にマッピングされる ため、オーバーレイシグナリングと呼ばれます。MVPNでは、PIMの動作は、基盤となるトン ネルテクノロジーに依存しません。MVPN ソリューションでは、PE デバイス間で PIM 隣接関 係が作成され、VRF 内のマルチキャストステートが PIM セッションを介して入力されます。 MLDP を使用する場合、PIM セッションは LSP-VIF インターフェイス上で実行されます。図 は、デフォルト MDT MP2MP LSP 上で実行される PIM シグナリングを示しています。MP2MP LSPへのアクセスはLSP-VIFを介して行われます。LSP-VIFを使用すると、LANインターフェ イスと同様に、ブランチの終端にあるすべてのリーフ PE デバイスを確認できます。図では、 PE-EastはダウンストリームラベルマッピングメッセージをルートであるP-Centralに送信し、 P-Central はアップストリーム ラベル マッピング メッセージを PE-West に送信しています。こ れらのメッセージにより、2 つのリーフ PE デバイス間に LSP が作成されます。その後、PIM セッションをLSPの上部でアクティブにして、(S、G)ステートと制御メッセージをPE-West とPE-East間でシグナリングできます。この場合、PE-EastがVRF内の(10.5.200.3、238.1.200.2) の Join TLV メッセージを受信し、mroute テーブルに挿入します。Join TLV メッセージは、PIM

**445**

セッションを介して PE-West(BGP ネクストホップ 10.5.200.3)に送信され、VRF mroute テー ブルに入力されます。この手順は、mGRE トンネルを使用する場合の手順と同じです。

図 **39 : LSP** を介した **PIM** シグナリング

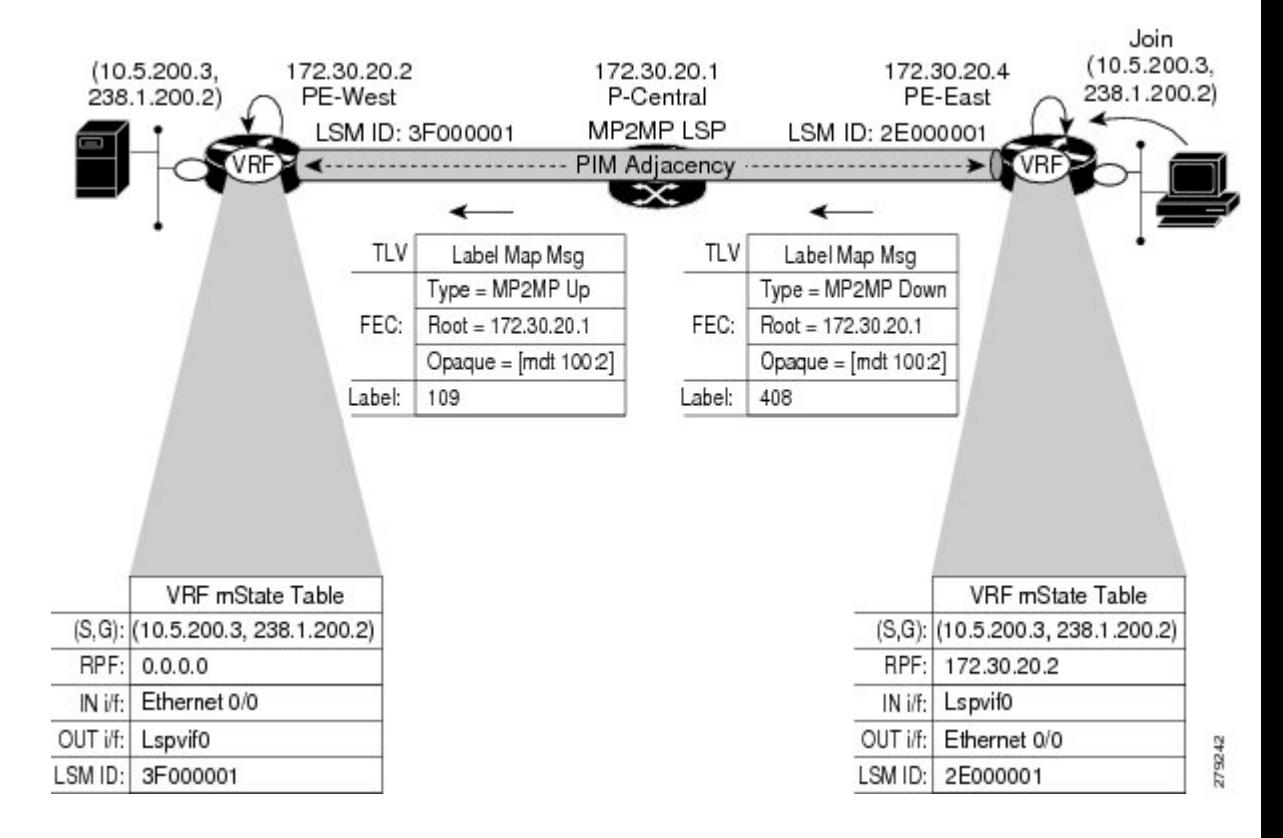

#### データ **MDT** のシナリオ

MVPN では、特定のしきい値を超えるトラフィックは、デフォルト MDT からデータ MDT に 移動できます。

図は、データ MDT のシナリオを示しています。データ MDT のシグナリングに使用される Opaque値は、VPNIDとMDT番号の2つのパラメータで構成されます。形式は (vpn-id、MDT# > 0)で、vpn-id は VPN を一意に識別する手動で設定された 7 バイトの番号です。2 番目のパ ラメータは、この VPN の一意のデータ MDT 番号で、ゼロより大きい数値です。

このシナリオでは、PE-North と PE-East の 2 つの受信者が PE-West の 2 つの送信元に関心を 持っています。送信元(10.5.200.3)がデフォルト MDT のしきい値を超えると、PE-West は、 新しいデータ MDT が作成されていることをすべての PE デバイスに通知する MDT Join TLV メッセージをデフォルト MDT MP2MP LSP 経由で発行します。

PE-East には VRF に該当する受信者がいるため、P2MP を使用してマルチポイント LSP を構築 し、ツリーのルートとなる PE-West に戻します。PE-North には 10.5.200.3 の受信者がいないた め、Join TLV メッセージをキャッシュするだけです。

図 **40 :** データ **MDT** のシナリオ

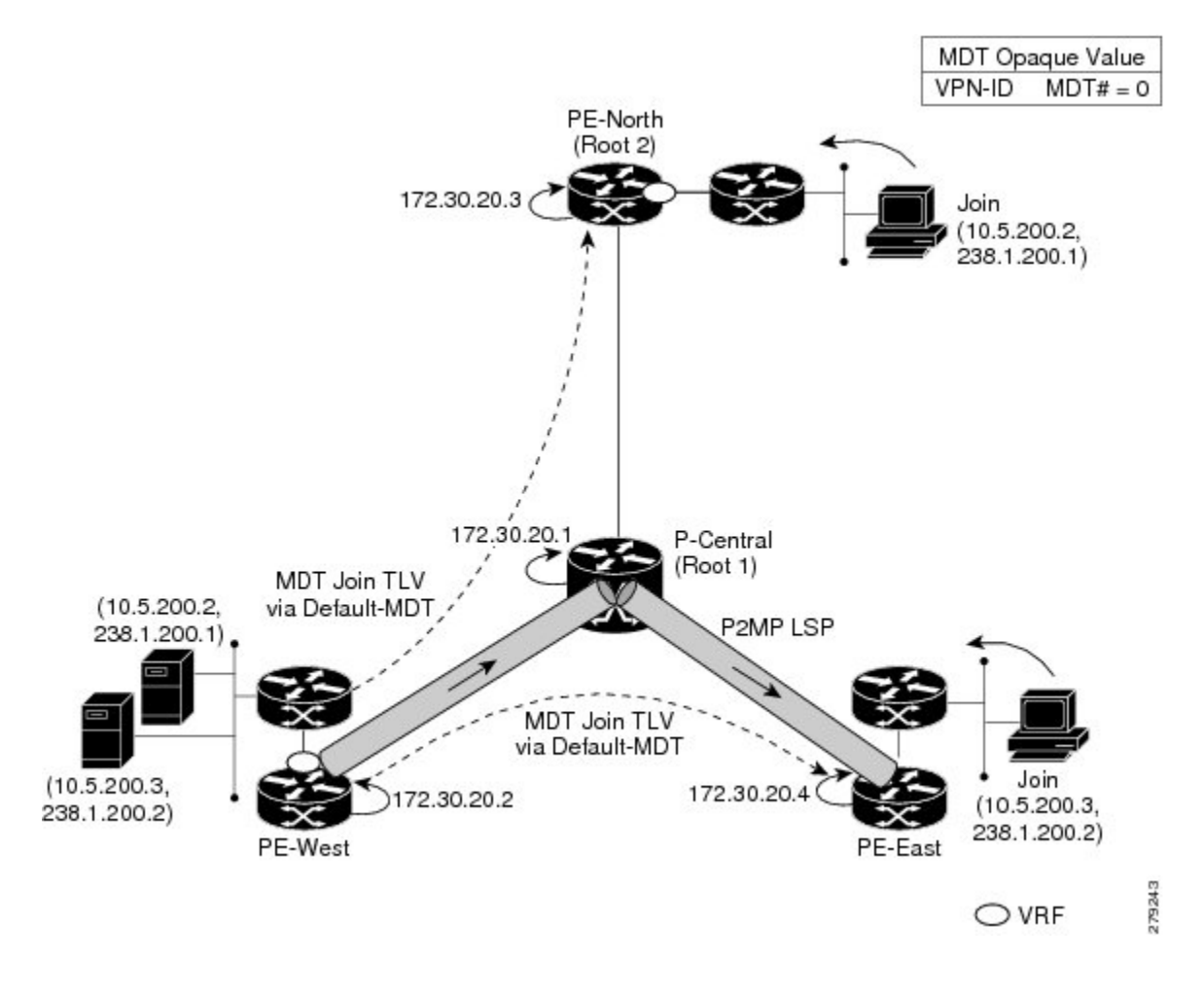

### **P2MP** および **MP2MP** ラベル スイッチド パス

MLDP は、MPLS コアにマルチキャスト ルーティング プロトコルが存在しなくても、MPLS ネットワーク内にマルチポイント ラベル スイッチ パス (MP LSP) を設定できるアプリケー ションです。MLDPでは、他のマルチキャストツリー構築プロトコルと相互に作用したり、そ れらのプロトコルに依存したりすることなく、P2MP または MP2MP LSP を構築できます。MP LSP およびユニキャスト IP ルーティングに LDP 拡張を使用すると、MLDP で MP LSP を設定 できます。設定できる MP LSP のタイプには、ポイントツーマルチポイント (P2MP) とマル チポイントツーマルチポイント(MP2MP)のタイプの LSP の 2 つがあります。

P2MPLSPを使用すると、1つのルート(入力ノード)からのトラフィックを複数のリーフ(出 力ノード)に配信できます。ここで、各 P2MP ツリーは 2 タプル(ルート ノード アドレス、 P2MP LSP 識別子)で一意に識別されます。P2MP LSP は、1つのルートノード、0個以上の中 継ノード、および1つ以上のリーフノードで構成されます。ここで通常、ルートノードとリー フ ノードは PE であり、中継ノードは P ルータです。P2MP LSP の設定はレシーバから起動さ れ、MLDP P2MP FEC を使用してシグナリングされます。ここで、LSP 識別子は MP Opaque Value 要素で表されます。MP Opaque Value は、入力 LSR とリーフ LSR が認識している情報を

伝送しますが、中継 LSR で解釈する必要はありません。特定の入力ノードをルートとする、 それぞれ独自の識別子を持つ MP LSP が複数存在する可能性があります。

MP2MP LSP を使用すると、複数の入力ノードからのトラフィックを複数の出力ノードに配信 できます。ここで、MP2MPツリーは2タプル(ルートノードアドレス、MP2MPLSP識別子) で一意に識別されます。MP2MP LSP の場合は、入力ノードから送信されたパケットを、送信 ノードを除くすべての出力ノードが受信します。

MP2MP LSP は P2MP LSP と同様ですが、各リーフ ノードが入力ノードと出力ノードの両方と して機能します。MP2MP LSPを構築するには、ダウンストリームパスとアップストリームパ スを次のように設定できます。

- ダウンストリームパスは、通常の P2MP LSP のように設定します。
- アップストリーム パスは、アップストリーム ルータに向けられた P2P LSP のように設定 しますが、ダウンストリームラベルをダウンストリームP2MPLSPから継承するようにし ます。

プレフィックスごとに 1 つの P2MP MDT ツリーを設定することを推奨します。たとえば、500 のマルチキャストルートが必要な場合は、少なくとも 500 の P2MP MDT ツリーを設定する必 要があります。 (注)

### **MLDP** ベースの **MVPN** のパケットフロー

着信するパケットごとに、MPLSは複数の外側ラベルを作成します。ソースネットワークから のパケットは、レシーバ ネットワークへのパス上で複製されます。CE1 ルータは、ネイティ ブの IP マルチキャスト トラフィックを送信します。PE1 ルータは着信マルチキャスト パケッ トにラベルを付加し、MPLSコアネットワークへのラベル付きパケットを複製します。パケッ トは、コアルータ(P)に到達すると、MP2MPのデフォルトMDTまたはP2MPのデータMDT に対応する適切なラベル付きで複製され、すべての出力 PE に送信されます。パケットが出力 PEに到達すると、ラベルが削除され、IPマルチキャストパケットはVRFインターフェイスに 複製されます。

## **MLDP** ベースの **MVPN** の実現

MLDP によって構築されたラベルスイッチパス(LSP)は、アプリケーションの要件や性質に 応じて、次のように使用できます。

- インバンド シグナリングを使用したグローバル テーブル中継マルチキャスト用の P2MP LSP。
- MI-PMSI(Multidirectional Inclusive Provider Multicast Service Instance)に基づいた MVPN 用 の P2MP/MP2MP LSP(Rosen ドラフト)。
- MS-PMSI (Multidirectional Selective Provider Multicast Service Instance) に基づいた MVPN 用の P2MP/MP2MP LSP(パーティション化 E-LAN)。

デバイスでは、MLDP の実装のための次の重要な機能が実行されます。

- **1.** VRF マルチキャスト IP パケットの GRE/ラベルによるカプセル化、およびコアインター フェイスへの複製(インポジションノード)。
- **2.** マルチキャストラベルパケットの異なるラベルによる別のインターフェイスへの複製(中 間ノード)。
- **3.** ラベル パケットのカプセル化解除、および VRF インターフェイスへの複製(ディスポジ ション ノード)。

# **MVPN MLDP** パーティション **MDT** の概要

MVPN を使用すると、サービスプロバイダは MPLS VPN 環境でマルチキャストトラフィック を設定およびサポートできます。このタイプでは、個々のVPNルーティングおよび転送(VRF) インスタンスでのマルチキャストパケットのルーティングおよび転送がサポートされ、サービ ス プロバイダーのバックボーン全体にわたって VPN マルチキャスト パケットを転送するため のメカニズムも提供されます。MLDP の場合は、通常のラベル スイッチ パス転送が使用され るため、コアが PIM プロトコルを実行する必要はありません。このシナリオでは、c パケット は MPLS ラベル内にカプセル化され、MPLS ラベルスイッチパス (LSP) に基づいて転送され ます。

MVPNMLDPサービスにより、送信元と受信側が異なるサイトに配置されたProtocolIndependent Multicast(PIM)ドメインを構築できます。

複数の分散したサイトがあるカスタマーにレイヤ 3 マルチキャスト サービスを提供する場合 は、サービス プロバイダーはプロバイダー ネットワーク経由でカスタマーのマルチキャスト トラフィックを伝送するセキュアかつスケーラブルなメカニズムを求めます。マルチキャスト VPN(MVPN)は、BGP/MPLS VPN のようなネイティブ マルチキャスト テクノロジーを使用 して共有サービス プロバイダー バックボーンを介して、このようなサービスを提供します。

MVPNは、マルチキャストドメイン(MD)の概念を採用するときにMPLSVPNテクノロジー をエミュレートします。その際、プロバイダー エッジ (PE) ルータは、同一カスタマー VPN に接続している他の PE ルータとの仮想 PIM ネイバー接続を確立します。これらの PE ルータ はプロバイダー ネットワーク上のセキュアな仮想マルチキャスト ドメインを形成します。マ ルチキャスト トラフィックは、専用プロバイダー ネットワークを通過しているかのように、 サイト間をコア ネットワーク上で伝送されます。

VPN ルーティングおよび転送(VRF)インスタンスごとに個別のマルチキャスト ルーティン グおよび転送テーブルが保持され、トラフィックは、サービスプロバイダーのバックボーン全 体にわたって VPN トンネル経由で送信されます。

Rosen MVPN MLDP ソリューションでは、コントロールプレーンとデータトラフィックを伝送 するために、マルチポイントツーマルチポイント(MP2MP)のデフォルトMDTが設定されま す。このソリューションの欠点は、MVPN の一部であるすべての PE ルータがこのデフォルト MDT ツリーに参加する必要があることです。MVPN のすべての PE ルータ間に MP2MP ツリー を設定することは、各 PE をルートとする N 個の P2MP ツリーを作成することと同じです(N は PE ルータの数)。Inter-AS(オプション A)ソリューションでは、全 AS 上のすべての PE

ルータがデフォルト MDT に参加する必要があるため、この問題は悪化します。このソリュー ションのもう 1 つの欠点は、デフォルト MDT を介して送信されたパケットが、必要ない場合 でもすべての PE ルータに到達することです。

パーティション MDT アプローチでは、特定の入力 PE からのトラフィック要求を受信する出 力 PE ルータだけが、その入力 PEで設定された PMSI に参加します。これにより、ネットワー ク内の入力 PE ルータの数が少なくなり、コア内のツリーの数が制限されます。

# サポートされる **MLDP** プロファイル

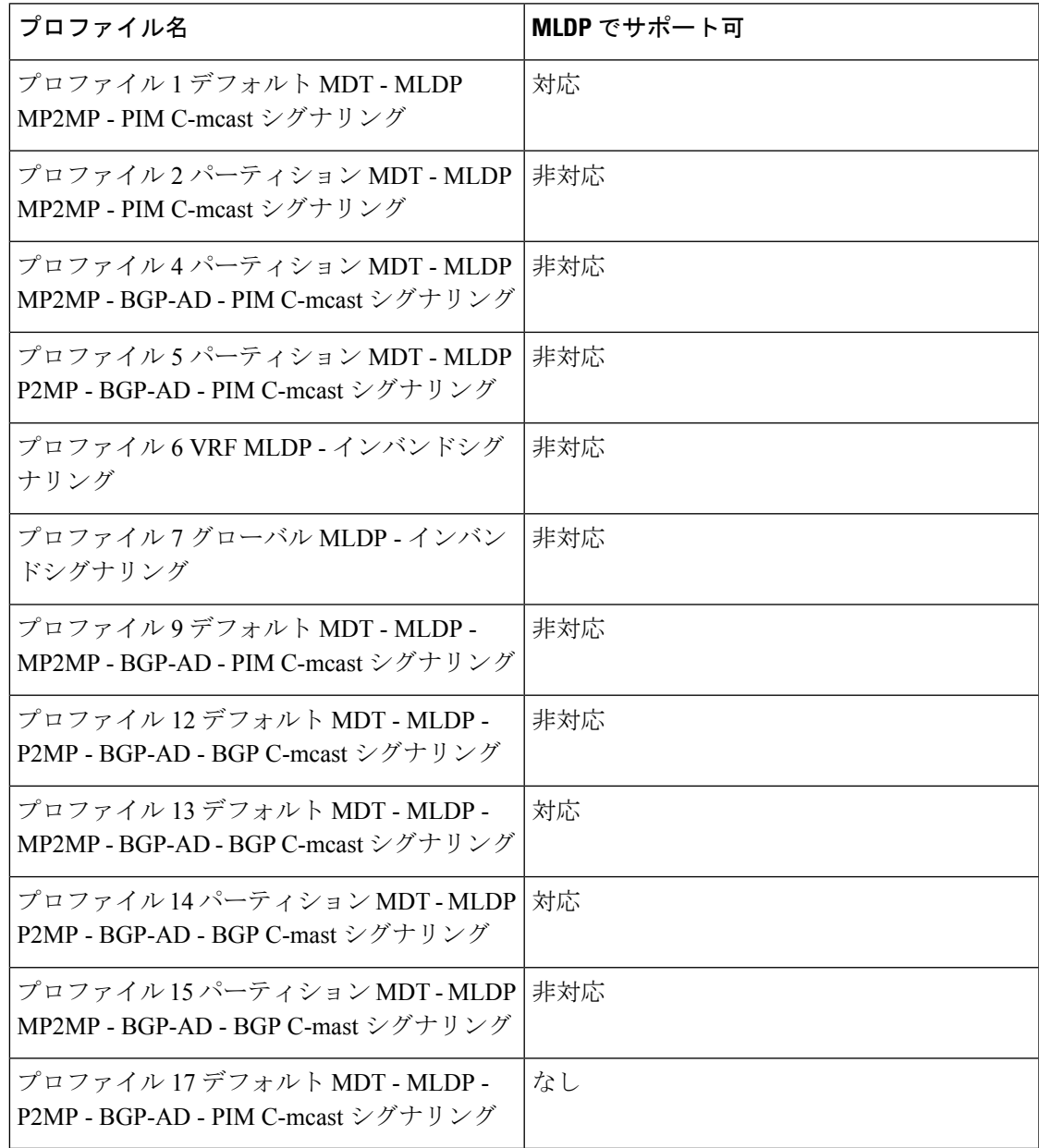

## **MLDP** ベースの **MVPN** の設定方法

## **MLDP** の初期設定の設定

MLDP の初期設定を設定するには、次の作業を実行します。

#### 手順の概要

- **1. enable**
- **2. configure terminal**
- **3. mpls mldp logging notifications**
- **4. end**

#### 手順の詳細

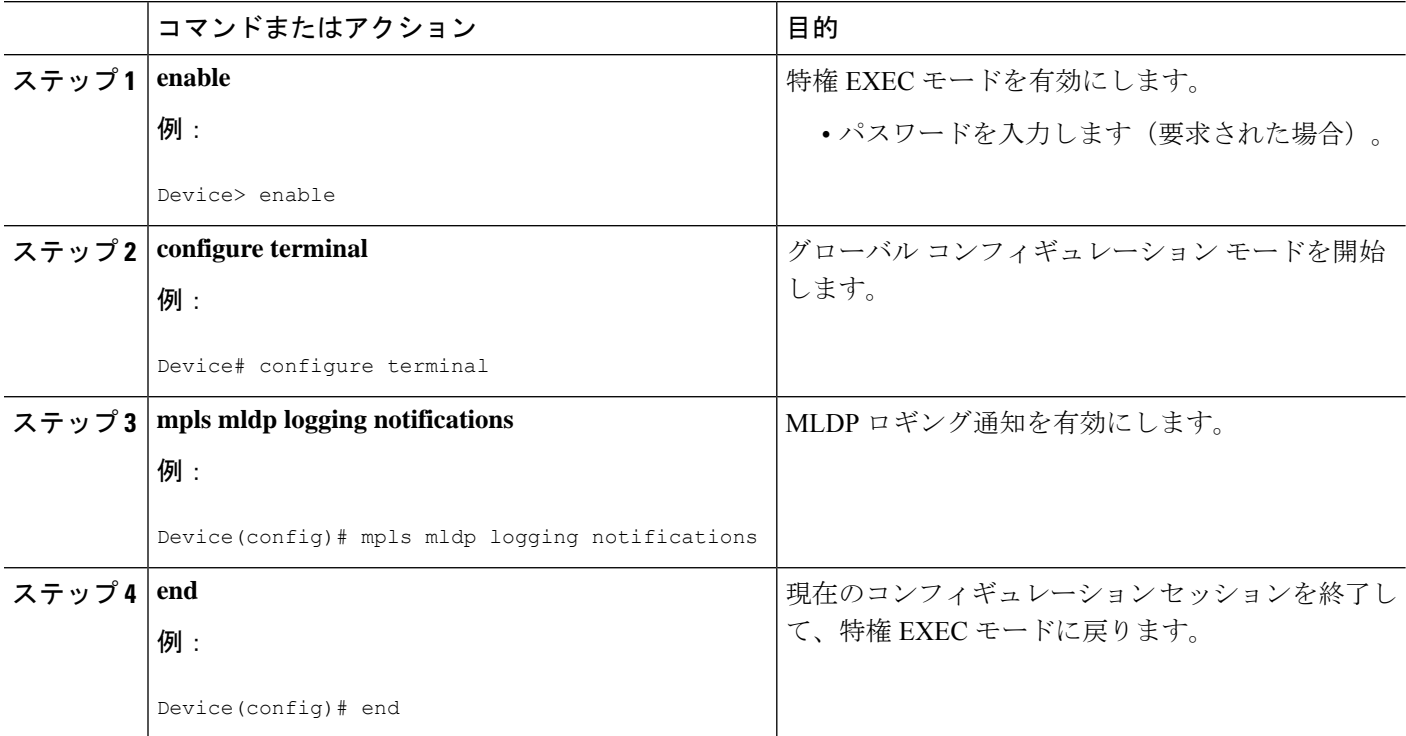

## **MLDP** ベースの **MVPN** の設定

MLDP ベースの MVPN を設定するには、次の作業を実行します。

#### 手順の概要

- **1. enable**
- **2. configure terminal**
- **3. ip multicast-routing**
- **4. ip multicast-routing vrf** *vrf-name*
- **5. vrf definition** *vrf-name*
- **6. rd** *route-distinguisher*
- **7. vpn id** *oui* **:** *vpn-index*
- **8. address family ipv4**
- **9. mdt preference** { **mldp** | **pim** }
- **10. mdt default mpls mldp** *group-address*
- **11. mdt data mpls mldp** *number-of-data-mdt*
- **12. mdt data threshold** *kb/s* **list** *access-list*
- **13. route target export** *route-target-ext-community*
- **14. route target import** *route-target-ext-community*
- **15. end**

#### 手順の詳細

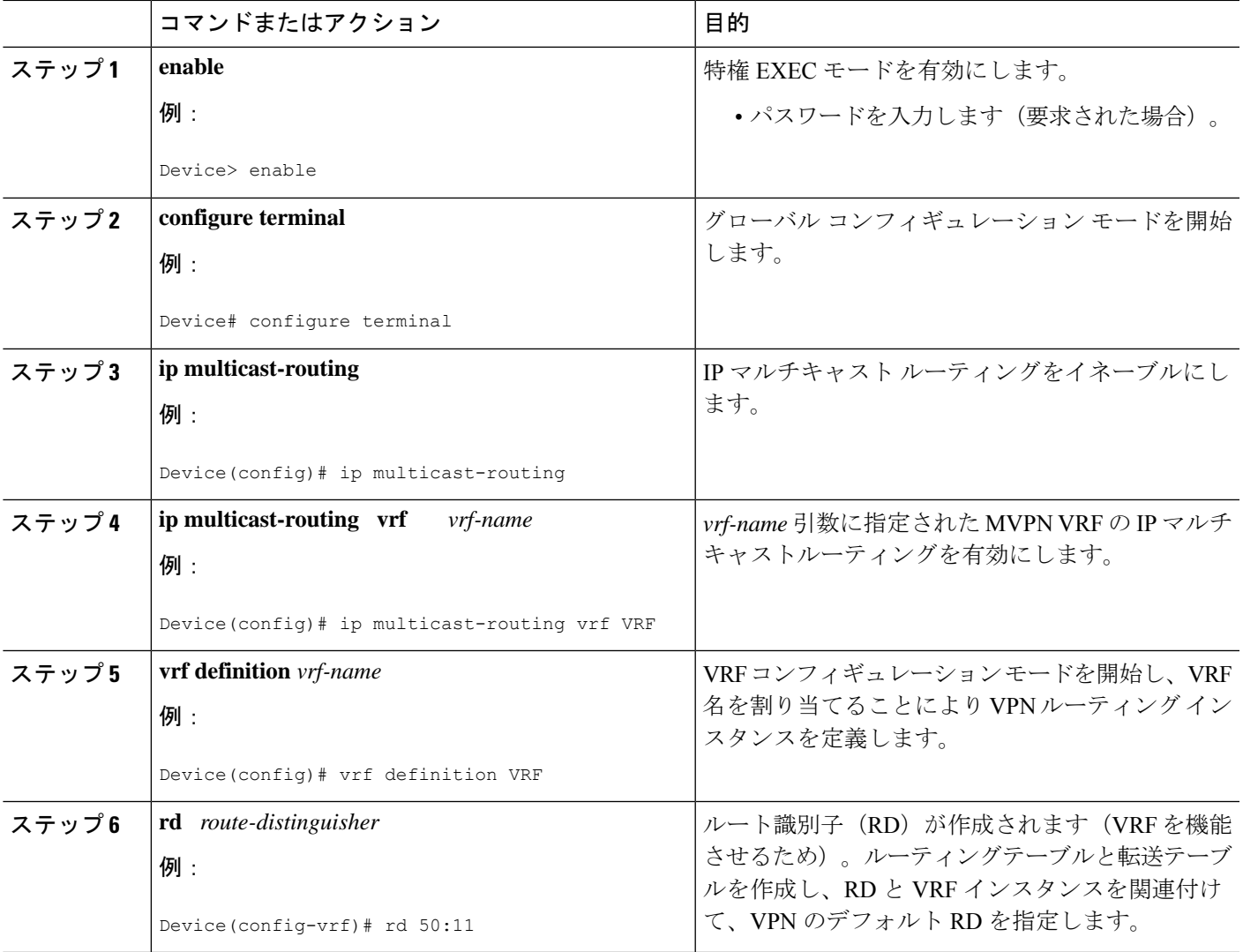

 $\mathbf{l}$ 

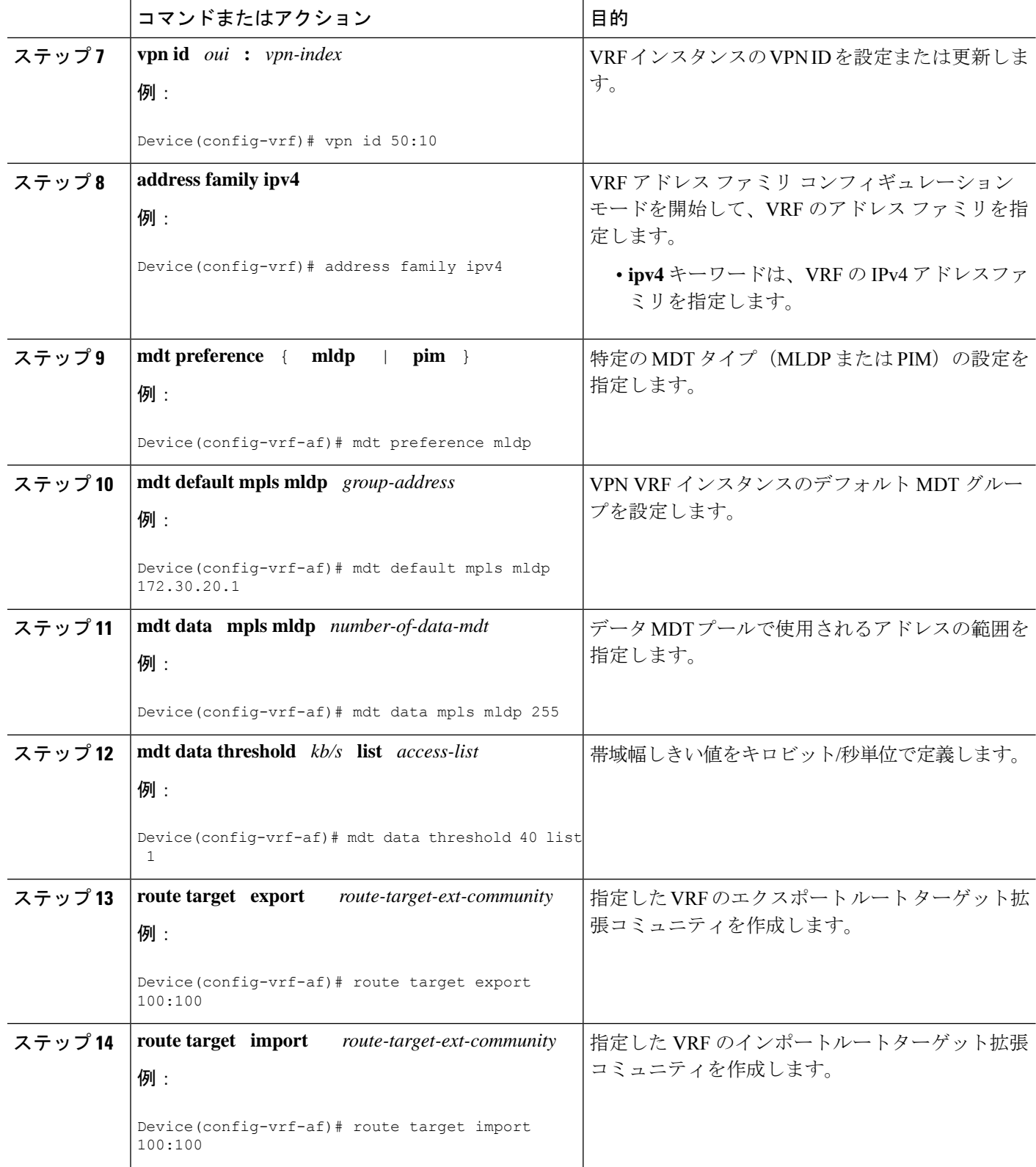

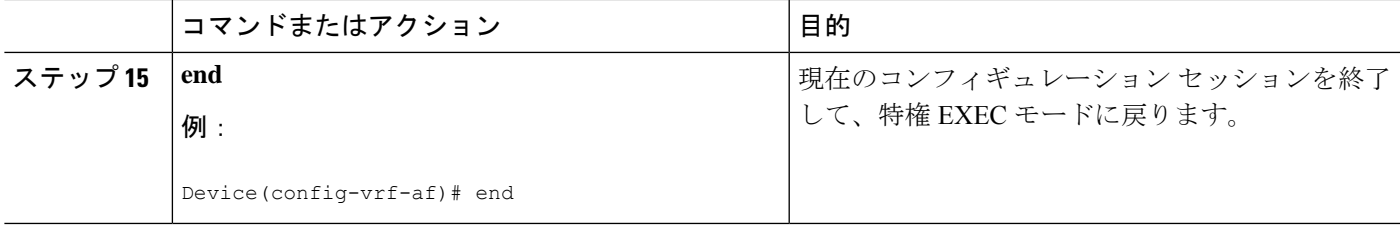

### **MLDP** ベースの **MVPN** に関する設定の確認

MLDP ベースの MVPN の設定を確認するには、特権 EXEC モードで次の作業を実行します。

#### 手順の概要

- **1.** show mpls mldp database
- **2. show ip pim neighbor** [**vrf** *vrf-name*] **neighbor** [*interface-type interface-number*]
- **3. show ip mroute** [**vrf** *vrf-name*] [[**active** [*kbps*] [**interface** *type number*] |**bidirectional**| **count** [**terse**] | **dense** | **interface** *type number* | **proxy** | **pruned** | **sparse** | **ssm** | **static** | **summary**] | [*group-address* [*source-address*]] [**count** [**terse**] | **interface** *type number* | **proxy** | **pruned** | **summary**] | [*source-address group-address*] [**count** [**terse**] | **interface** *type number* | **proxy** | **pruned** | **summary**] | [*group-address*] **active** [*kbps*] [**interface** *type number* | **verbose**]]
- **4. show mpls forwarding-table** [*network* {*mask* | *length*} | **labels** *label* [**-** *label*] | **interface** *interface* | **next-hop** *address* | **lsp-tunnel** [*tunnel-id*]] [**vrf** *vrf-name*] [**detail**]

#### 手順の詳細

#### ステップ **1** show mpls mldp database

MLDP データベースの情報を表示するには、**show mpls mldp database** コマンドを入力します。FEC 復号さ れた FEC の Opaque 値、および関連付けられたレプリケーション クライアントが表示されます。

例:

```
Device# show mpls mldp database
 * For interface indicates MLDP recursive forwarding is enabled
 * For RPF-ID indicates wildcard value
 > Indicates it is a Primary MLDP MDT Branch
LSM ID : CB (RNR LSM ID: CC) Type: MP2MP Uptime : 00:01:38
 FEC Root : 2.2.2.2 (we are the root)
 Opaque decoded : [mdt 3001:1 0]
 Opaque length : 11 bytes
 Opaque value : 02 000B 0030010000000100000000
                 : (this entry)
 Upstream client(s) :
   None
     Expires : N/A Path Set ID : D5
 Replication client(s):
> MDT (VRF vrf3001)
    Uptime : 00:01:38 Path Set ID : D6
     Interface : Lspvif101 RPF-ID : *
   33.33.33.33:0
     Uptime : 00:01:22 Path Set ID : D7
```
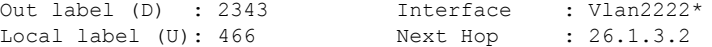

#### ステップ **2 show ip pim neighbor** [**vrf** *vrf-name*] **neighbor** [*interface-type interface-number*]

**show ip pim neighbor** コマンドを入力して、PIM 隣接関係の情報を表示します。

例:

```
Device# show ip pim vrf vrf3001 neighbor
PIM Neighbor Table
Mode: B - Bidir Capable, DR - Designated Router, N - Default DR Priority,
    P - Proxy Capable, S - State Refresh Capable, G - GenID Capable,
    L - DR Load-balancing Capable
Neighbor Interface Uptime/Expires Ver DR
Address Prio/Mode
192.168.1.2 Port-channel122.3001 3d19h/00:01:30 v2 1 / DR B S P G
5.5.5.5 Lspvif101 00:01:48/00:01:25 v2 1 / B S P G
7.7.7.7 Lspvif101 00:01:48/00:01:25 v2 1 / DR S P G
```
 $\lambda \neq y$   $\beta$  3 show ip mroute [vrf vrf-name] [[active [kbps] [interface type number] | bidirectional | count [terse] | dense | interface *type number* | **proxy** | **pruned** | **sparse** | **ssm** | **static** | **summary**] | [*group-address* [*source-address*]] [**count** [**terse**] | **interface** *type number* | **proxy** | **pruned** | **summary**] | [*source-address group-address*] [**count** [**terse**] | **interface** *type number* | **proxy** | **pruned** | **summary**] | [*group-address*] **active** [*kbps*] [**interface** *type number* | **verbose**]]

```
show ip mroute コマンドを入力して、マルチキャストルーティング(mroute)テーブルの内容を表示しま
す。
例:
Device# show ip mroute vrf vrf3001 225.1.1.1 30.22.1.10
IP Multicast Routing Table
Flags: D - Dense, S - Sparse, B - Bidir Group, s - SSM Group, C - Connected,
      L - Local, P - Pruned, R - RP-bit set, F - Register flag,
      T - SPT-bit set, J - Join SPT, M - MSDP created entry, E - Extranet,
      X - Proxy Join Timer Running, A - Candidate for MSDP Advertisement,
      U - URD, I - Received Source Specific Host Report,
      Z - Multicast Tunnel, z - MDT-data group sender,
      Y - Joined MDT-data group, y - Sending to MDT-data group,
      G - Received BGP C-Mroute, g - Sent BGP C-Mroute,
      N - Received BGP Shared-Tree Prune, n - BGP C-Mroute suppressed,
      Q - Received BGP S-A Route, q - Sent BGP S-A Route,
      V - RD & Vector, v - Vector, p - PIM Joins on route,
      x - VxLAN group, c - PFP-SA cache created entry,
         - determined by Assert, # - iif-starg configured on rpf intf,
      e - encap-helper tunnel flag
Outgoing interface flags: H - Hardware switched, A - Assert winner, p - PIM Join
Timers: Uptime/Expires
Interface state: Interface, Next-Hop or VCD, State/Mode
(30.22.1.10, 225.1.1.1), 00:31:08/00:02:14, flags: JTY
 Incoming interface: Lspvif101, RPF nbr 2.2.2.2, MDT: [2, 2.2.2.2]/00:02:51
 Outgoing interface list:
   Vlan3001, Forward/Sparse, 00:31:08/00:02:35
```
ステップ4 show mpls forwarding-table [network {mask | length} | labels label [- label] | interface interface | next-hop address | **lsp-tunnel** [*tunnel-id*]] [**vrf** *vrf-name*] [**detail**]

**show mpls forwarding-table** コマンドを入力して、MPLS ラベル転送情報ベース(LFIB)の内容を表示しま す。 例: Device# **show mpls forwarding-table vrf vrf3001** Local Outgoing Prefix Bytes Label Outgoing Next Hop Label Label or Tunnel Id Switched interface 150 No Label 192.168.1.0/24[V] 0 aggregate/vrf3001 356 No Label 30.1.30.2/32[V] 0 Po122.3001 192.168.1.2 357 No Label 30.1.30.1/32[V] 0 Po122.3001 192.168.1.2 358 No Label 30.22.1.0/24[V] 0 Po122.3001 192.168.1.2 466 [T] No Label [mdt 3001:1 0][V] \ 65660 aggregate/vrf3001 [T] Forwarding through a LSP tunnel. View additional labelling info with the 'detail' option

## **MLDP** ベースの **MVPN** の設定例

## 例:**MLDP** ベースの **MVPN** の初期展開

MLDP ベースの MVPN の初期展開では、デフォルトの MDT と 1 つ以上のデータ MDT の設定 を行います。

#### デフォルト **MDT** の設定

次に、MLDP ベースの MVPN のデフォルト MDT を設定する例を示します。この設定は、図に 示されているトポロジ例に基づいています。

図 **<sup>41</sup> :** デフォルト **MDT** の例

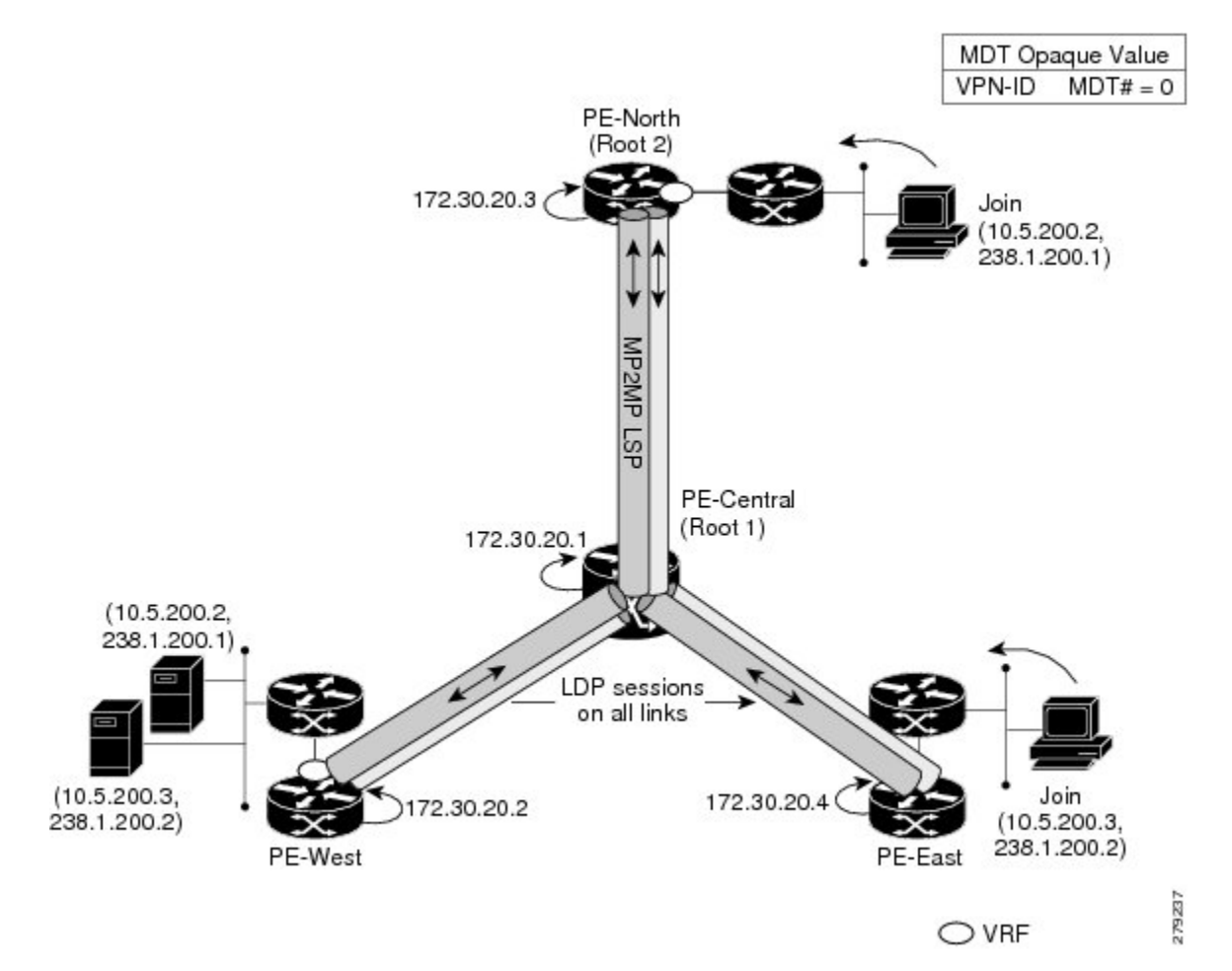

この設定は、同じ VPN ID に参加するすべての PE デバイスで一貫しています。**vpn id 100:2** コ マンドは、mGRE トランスポート方式で使用される MDT グループアドレスを置き換えます。 冗長性を提供するために、P-Central と PE-North をルートとする 2 つのデフォルト MDT ツリー が静的に設定されます。デフォルト MDT が特定の PE デバイスで使用する MP2MP ツリーの 選択は、内部ゲートウェイプロトコル (IGP) メトリックによって決まります。MP2MP LSP は、デフォルト MDT に対して暗黙的です。

```
ip pim mpls source Loopback0
ip multicast-routing
ip multicast-routing vrf VRF
!
ip vrf VRF
rd 100:2
vpn id 100:2
route-target export 200:2
route-target import 200:2
mdt default mpls mldp 172.30.20.1 (P-Central)
mdt default mpls mldp 172.30.20.3 (PE-North)
```
#### **PIM** 隣接関係

PIM は、通常のトンネルインターフェイスであるかのように LSP-VIF 上で動作します。つま り、PIM hello メッセージが LSP-VIF を介して交換され、デフォルト MDT を介して PIM 隣接 関係が確立されます。このセクションの出力例には、PE-East の VRF にある 3 つの PIM 隣接関 係が表示されています。ここに記載されているのは、LSP-VIF インターフェイス 101 経由で MP2MP LSP を介した PE-West および PE-North への隣接関係です。

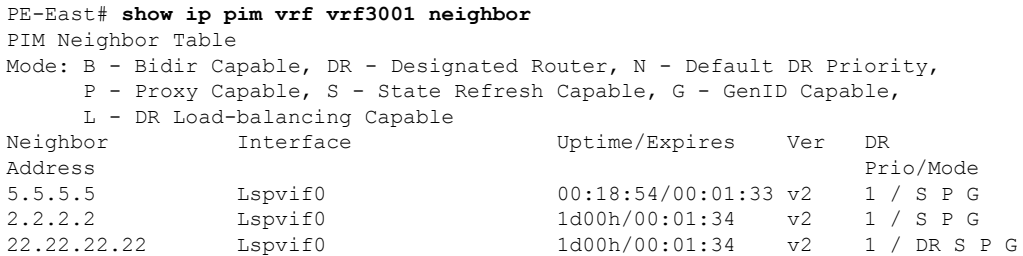

**show ip mroute** コマンドの出力には、VRF の(S、G)エントリも表示されます。ストリーム 225.1.1.1 には、LSP-VIF インターフェイス 101 のリバース パス フォワーディング(RPF)イン ターフェイスと、ネイバー 2.2.2.2(PE-West)があります。

```
PE-East# show ip mroute vrf vrf3001 225.1.1.1 30.22.1.10
IP Multicast Routing Table
Flags: D - Dense, S - Sparse, B - Bidir Group, s - SSM Group, C - Connected,
       L - Local, P - Pruned, R - RP-bit set, F - Register flag,
       T - SPT-bit set, J - Join SPT, M - MSDP created entry, E - Extranet,
      X - Proxy Join Timer Running, A - Candidate for MSDP Advertisement,
      U - URD, I - Received Source Specific Host Report,
       Z - Multicast Tunnel, z - MDT-data group sender,
       Y - Joined MDT-data group, y - Sending to MDT-data group,
      G - Received BGP C-Mroute, g - Sent BGP C-Mroute,
      N - Received BGP Shared-Tree Prune, n - BGP C-Mroute suppressed,
       Q - Received BGP S-A Route, q - Sent BGP S-A Route,
       V - RD & Vector, v - Vector, p - PIM Joins on route,
       x - VxLAN group, c - PFP-SA cache created entry,
       * - determined by Assert, * - iif-starg configured on rpf intf,
       e - encap-helper tunnel flag
Outgoing interface flags: H - Hardware switched, A - Assert winner, p - PIM Join
Timers: Uptime/Expires
Interface state: Interface, Next-Hop or VCD, State/Mode
(30.22.1.10, 225.1.1.1), 00:31:08/00:02:14, flags: JTY
  Incoming interface: Lspvif101, RPF nbr 2.2.2.2, MDT: [2, 2.2.2.2]/00:02:51
  Outgoing interface list:
   Vlan3001, Forward/Sparse, 00:31:08/00:02:35
```
#### **MLDP** データベースエントリ:**PE-East**

このセクションの出力例には、PE-East のデフォルト MDT をサポートする MP2MP ツリーの データベースエントリが表示されています。データベースは Opaque 値 MDT 3001:1 で検索さ れ、2 つの MP2MP ツリー(ルートごとに 1 つ)の情報が返されます。両方のツリーのシステ ム ID は異なり、同じ Opaque 値 ([[mdt 3001:1 1]) が使用されますが、ルートが異なります。 エントリ 3E0 は、それがプライマリ MP2MP ツリーであることを示しているため、PE-East は

このLSP上のすべての送信元マルチキャストトラフィックを送信し、21Cがバックアップルー トになります。インターフェイス LSP-VIF インターフェイス 101 は、両方の MP2MP LSP を表 します。ローカルラベル(D)は、PE-East によってこのツリーに割り当てられたダウンスト リームラベルです。つまり、ルートからのトラフィックは、プライマリツリーまたはバック アップツリーのいずれかで受信されます。アウトラベル(U)は、PE-Eastがトラフィックをツ リー、ルートへのアップストリームに送信するために使用するラベルです(プライマリツリー の場合は 361、バックアップツリーの場合は 363)。ラベルはどちらも P-Central から受信して います。

```
PE-East# show mpls mldp database opaque_type mdt 3001:1
LSM ID : 3E0 Type: P2MP Uptime : 00:34:24
 FEC Root : 2.2.2.2
 Opaque decoded : [mdt 3001:1 1]
 Opaque length : 11 bytes
 Opaque value : 02 000B 0030010000000100000001
 Upstream client(s) :
   33.33.33.33:0 [Active]
     Expires : Never Path Set ID : 1CO
     Out Label (U) : None Interface : Port-channel23*
     Local Label (D): 361 Next Hop : 104.2.3.2
 Replication client(s):
   MDT (VRF vrf3001)<br>Uptime : 00:34:24
     Uptime : 00:34:24 Path Set ID : None
     Interface : Lspvif101 RPF-ID : *
LSM ID : 21C Type: P2MP Uptime : 00:34:16
 FEC Root : 2.2.2.2<br>Opaque decoded : [mdt 300
                 : [mdt 3001:1 2]
 Opaque length : 11 bytes
 Opaque value : 02 000B 0030010000000100000002
 Upstream client(s) :
   33.33.33.33:0 [Active]
     Expires : Never Path Set ID : 17D
     Out Label (U) : None Interface : Port-channel23*
     Local Label (D): 363 Next Hop : 104.2.3.2
 Replication client(s):
   MDT (VRF vrf3001)<br>Uptime : 00:34:16
     Uptime : 00:34:16 Path Set ID : None
     Interface : Lspvif101 RPF-ID : *
```
#### ラベル転送エントリ:**P-Central**(ルート **1**)

このセクションの出力例には、P-CentralであるプライマリMP2MPLSPのVRF(MDT3001:1) MLDP データベースエントリ 7035A が表示されています。ローカルデバイス P-Central がルー トであるため、アップストリームピア ID はなく、ローカルに割り当てられているラベルはあ りません。ただし、3 つの PE デバイス(PE-North、PE-West、および PE-East)を表す 3 つの レプリケーションクライアントがあります。これらのレプリケーションクライアントは、P2MP LSPのダウンストリームノードです。これらのクライアントは、マルチポイント複製トラフィッ クを受信します。

ルートの観点から見たレプリケーションエントリには、次の 2 つのタイプのラベルがありま す。

• アウトラベル (D): これらは、ルートへのダウンストリームであるリモートピアから受 信したラベルです(トラフィックフローはルートからダウンストリームになります)。

• ローカルラベル (U): これらは、P-Central からネイバーに提供されるラベルで、アップ ストリームラベル(ルートにトラフィックを送信)として使用されます。ローカルラベル はすべて、P-Centralで使用するように設定した100の範囲内で始まるため簡単に識別でき ます。P-Central は、タイプが MP2MP Down の FEC を受信すると、ローカルラベルを送信 します。

レプリケーションエントリで送受信されたラベルから、ラベル転送情報ベース (LFIB) が作成 されます。LFIB には、アップストリームパスごとに 1 つのエントリと、ダウンストリームパ スごとに1つのエントリがあります。この場合、P-Centralがルートであるため、対応するダウ ンストリームラベルとマージされたアップストリームエントリのみが LFIB にあります。たと えば、ラベル 105 は、送信元トラフィックをアップストリームに送信するために PE-East に送 信されるラベル P-Central です。PE-East から受信したトラフィックは、ダウンストリームラベ ル 307 を使用して PE-West に、ラベル 208 を使用して PE-North に複製されます。

P-Central# **show mpls mldp database opaque\_type mdt 3001:1**

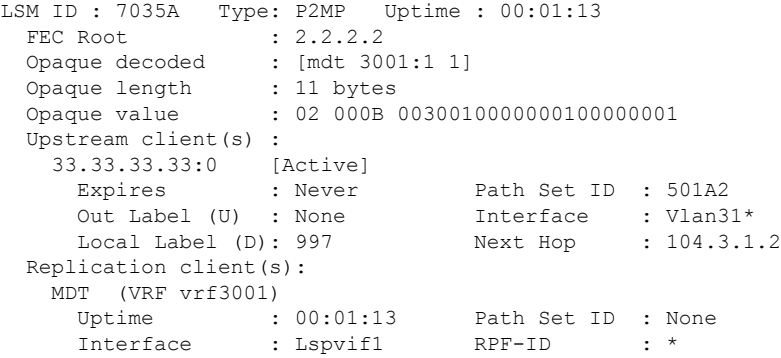

このセクションの出力例には、PE-North(バックアップルート)をルートとする P2MP LSP の P-Centralのエントリが表示されています。このツリーでは、P-Centralはツリーのブランチであ り、ルートではありません。そのため、注意すべき点がいくつかあります。

- アップストリームピア ID は PE-North であるため、P-Central は PE-North へのダウンスト リーム方向にラベル915を割り当てています。PE-Northはその後アップストリームラベル で応答しています。
- PE-East と PE-West を表す 2 つのレプリケーションエントリが表示されます。
- マージされた LFIB には次の 3 つのエントリが表示されます。
	- •ルート2 (PE-North) からトラフィックを受信する 1 つのダウンストリームエントリ (ラベル915)。トラフィックは、PE-WestおよびPE-Eastのアウトラベルを使用して さらにダウンストリームに転送されます。
	- リーフからトラフィックを受信し、アウトラベルを使用してダウンストリームまたは アップストリームに転送する 2 つのアップストリームエントリ。

Central\_P# **show mpls mldp database opaque\_type mdt 3001:1** LSM ID : 3024C (RNR LSM ID: 1026F) Type: MP2MP Uptime : 2w3d FEC Root : 2.2.2.2

```
Opaque decoded : [mdt 3001:1 0]
Opaque length : 11 bytes
Opaque value : 02 000B 0030010000000100000000
RNR active LSP : 101F6 (root: 22.22.22.22)
Upstream client(s) :
33.33.33.33:0 [Active]
Expires : Never Path Set ID : D0157
Out Label (U) : 4069 Interface : Port-channel31*<br>
Local Label (D) : 915 Next Hop : 104.3.1.2
Local Label (D) : 915 Next Hop
Replication client(s) :
> MDT (VRF vrf3001)
Uptime : 2w3d Path Set ID : F0036
Interface : Lspvif1 RPF-ID : *
7.7.7.7:0
Uptime : 1d20h Path Set ID : B01ED<br>Out label (D) : 25 Interface : Port-
Out label (D) : 25 Interface : Port-channel71.1*<br>
Local label (U) : 941 Next Hop : 104.71.1.1
Local label (U) : 941 Next Hop
LSM ID : 101F6 (RNR LSM ID: 1026F) Type: MP2MP Uptime : 21:17:45
FEC Root : 22.22.22.22 (we are the root)
Opaque decoded : [mdt 3001:1 0]
Opaque length
Opaque value : 02 000B 0030010000000100000000
                 : (this entry)
Candidate RNR ID(s) : 3024C
Upstream client(s) :
None
Expires : N/A Path Set ID : F007B
Replication client(s) :
> MDT (VRF vrf3001)
Uptime : 20:51:46 Path Set ID : C001F
Interface : Lspvif1 RPF-ID : *
7.7.7.7:0
Uptime : 20:51:43 Path Set ID : C0020
Out label (D) : 44 Interface : Port-channel71.1*
Local label (U) : 1191 Next Hop : 104.71.1.1
33.33.33.33:0
Uptime : 00:00:34 Path Set ID : 100049
Out label (D) : 3109 Interface : Port-channel31*
Local label (U) : 1340 Next Hop : 104.3.1.2
```
#### データ **MDT** の設定

次に、MLDP ベースの MVPN のデータ MDT を設定する例を示します。この設定は、図に示さ れているトポロジ例に基づいています。

図 **42 :** データ **MDT** の例

MDT Opaque Value VPN-ID  $MDT# = 0$ PE-North (Root 2) 172.30.20.3 Join  $(10.5.200.2.$ 238.1.200.1) 172.30.20.1 P-Central  $(Root 1)$ MDT Join TLV via Default-MDT  $(10.5.200.2.$ P2MP LSP 238.1.200.1) MDT Join TLV via Default-MDT Join  $(10.5.200.3,$ 172.30.20.4 172.30.20.2  $(10.5.200.3,$ 238.1.200.2) 238.1.200.2) PE-West PE-East E12562

 $\bigcirc$  VRF

このセクションの出力例には、すべての PE デバイスのデータ MDT の設定が表示されていま す。必要な追加コマンドは **mdt data** コマンドだけです。最初の **mdt data** コマンドでは最大 60 個のデータ MDT を作成でき、2 番目の **mdt data** コマンドではしきい値を設定できます。デー タ MDT の数が 60 を超えると、データ MDT は mGRE トンネル方式(参照カウントが最も低い 方式)の場合と同じ方法で再利用されます。

```
ip pim vrf VRF mpls source Loopback0
!
ip vrf VRF
rd 100:2
vpn id 100:2
route-target export 200:2
route-target import 200:2
mdt default mpls mldp 172.30.20.1 (P-Central)
mdt default mpls mldp 172.30.20.3 (PE-North)
mdt data mpls mldp 60
mdt data threshold 1
```
**Cisco IOS XE Amsterdam 17.3.x**(**Catalyst 9300** スイッチ)**IP** マルチキャスト ルーティング コンフィギュレーション ガイド

#### **VRF mroute** テーブル:**PE-West**

このセクションの出力例には、高帯域幅の送信元がしきい値を超える前の PE-West の VRF mrouteテーブルが表示されています。この時点で、単一のMP2MPLSP(システムID2)上に、 PE-West の 2 つの VPN 送信元を表す 2 つのストリームがあります。LSP は、LSP-VIF インター フェイス 0 を介してアクセスされるデフォルト MDT を表します。

```
PE-West# show ip mroute vrf vrf3001 verbose.
.
.
(30.0.5.10, 228.1.1.1), 16:08:00/00:02:21, flags: FTAp
Incoming interface: Vlan3001, RPF nbr 0.0.0.0
Outgoing interface list:
Lspvif0, LSM MDT: 2 (default), Forward/Sparse, 16:08:00/00:03:25, Pkts:0, p
.
.
.
(30.0.5.10, 228.1.1.3), 15:55:20/00:01:38, flags: FTAp
Incoming interface: Vlan3001, RPF nbr 0.0.0.0
Outgoing interface list:
Lspvif0, LSM MDT: 2 (default), Forward/Sparse, 15:55:13/00:02:44, Pkts:0, p
```
このセクションの出力例には、送信元の送信料がしきい値を超えた後の出力が表示されていま す。PE-West は MDT Join TLV メッセージを送信して、データ MDT の構築を通知します。こ の場合、データ MDT 番号は 8 であるため、PE-East は、ルート = PE-West、Opaque 値 = (mdt vpn-id 8) を含む FEC TLV を使用して、ラベルマッピングメッセージを PE-West に返送しま す。システム ID は D に変更され、別の LSP をシグナリングします。ただし、LSP-VIF は引き 続きLSP-VIFインターフェイス0です。(S、G) エントリには、このストリームがデータMDT に切り替わったことを示す「y」フラグも設定されます。

PE-West# **show ip mroute vrf vrf3001 228.1.1.3 30.0.5.10 verbose**

. . (30.0.5.10, 228.1.1.3), 16:00:17/00:02:49, flags: FTAyp Incoming interface: Vlan3001, RPF nbr 0.0.0.0 MDT TX nr: 8 LSM-ID: 0xD Outgoing interface list: Lspvif0, LSM MDT: D (data), Forward/Sparse, 16:00:10/00:02:43, Pkts:0, p

#### **MLDP** データベースエントリ

.

このセクションの出力例には、入力デバイス PE-West のデータ MDT(F)の MLDP エントリ が表示されています。このエントリに関する次の点に注意してください。

- ツリータイプは P2MP で、ルートは PE-West (5.5.5.5) です。
- Opaque 値は [mdt 3001:1 10] で、最初のデータ MDT を示しています。
- ルートであるため、ラベルは割り当てられていません。
- このツリーには 1 つのレプリケーション クライアント エントリがあります。

• MDT エントリは内部構造です。

```
PE-West# show mpls mldp database id F
LSM ID : F Type: P2MP Uptime : 00:02:37
 FEC Root : 5.5.5.5 (we are the root)
 Opaque decoded : [mdt 3001:1 10]
  Opaque length : 11 bytes
  Opaque value : 02 000B 003001000000010000000A
 Upstream client(s) :
   None
     Expires : N/A Path Set ID : 10
 Replication client(s):
 -<br>MDT (VRF vrf3001)<br>Uptime : 00:02:37
                                 Path Set ID : None
     Interface : Lspvif0 RPF-ID : *
   33.33.33.33:0
     Uptime : 00:02:37 Path Set ID : None
     Out label (D) : 3326 Interface : Port-channel23*<br>
Local label (U): None Next Hop : 104.2.3.2
     Local label (U): None : Next Hop
```
このセクションの出力例には、出力デバイスである PE-East のデータ MDT のデータベースエ ントリが表示されています。また、デフォルト MDT を介して PE-West から送信された MDT Join TLV メッセージも表示されます。MDT Join TLV メッセージには、PE-East がラベルマッピ ングメッセージ P2MP LSP を作成して PE-West のルートに戻すために必要なすべての情報が含 まれています。

```
PE-East# show mpls mldp database opaque_type mdt 3001:1
LSM ID : CD Type: P2MP Uptime : 00:33:46
 FEC Root : 2.2.2.2 (we are the root)
 Opaque decoded : [mdt 3001:1 1]<br>Opaque length : 11 bytes
 Opaque length
 Opaque value : 02 000B 0030010000000100000001
 Upstream client(s) :
   None
    Expires : N/A Path Set ID : D8
 Replication client(s):
 > MDT (VRF vrf3001)
    Uptime : 00:33:46 Path Set ID : None
     Interface : Lspvif101 RPF-ID : *
   33.33.33.33:0
     Uptime : 00:33:46 Path Set ID : None
     Out label (D) : 348 Interface : Vlan2222*
     Local label (U): None Next Hop : 26.1.3.2
LSM ID : CE Type: P2MP Uptime : 00:33:38
 FEC Root : 2.2.2.2 (we are the root)
 Opaque decoded : [mdt 3001:1 2]
  Opaque length : 11 bytes
  Opaque value : 02 000B 0030010000000100000002
 Upstream client(s) :
   None
     Expires : N/A Path Set ID : D9
 Replication client(s):
> MDT (VRF vrf3001)<br>Uptime : 00:33:38
     Uptime : 00:33:38 Path Set ID : None
     Interface : Lspvif101 RPF-ID : *
   33.33.33.33:0
     Uptime : 00:33:38 Path Set ID : None
     Out label (D) : 2399 Interface : Vlan2222*
```
Local label (U): None Next Hop : 26.1.3.2

#### データ **MDT** の **LFIB** エントリ

このセクションの出力例には、P-Central および PE-East を通過するデータ MDT の LFIB エント リが表示されています。LSP に使用されるトンネル ID は Opaque 値 [mdt 3001:1 0] です。

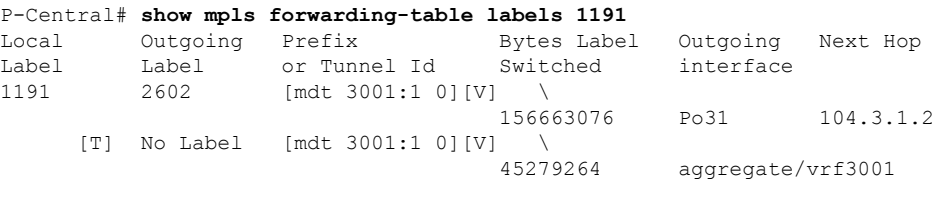

[T] Forwarding through a LSP tunnel. View additional labelling info with the 'detail' option

#### PE-East# **show mpls forwarding-table vrf vrf3001**

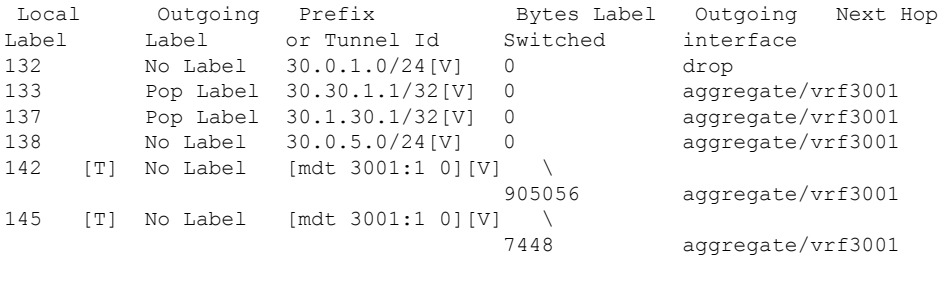

[T] Forwarding through a LSP tunnel. View additional labelling info with the 'detail' option

## 例:**MVPN**プロファイル**1 -**デフォルト**MDT-MLDPMP2MP-PIMC-mcast** シグナリングの設定

次に、MVPN プロファイル 1 を設定する例を示します。

```
vrf definition one
rd 1:2
 vpn id 1000:2000
!
address-family ipv4
 mdt default mpls mldp 10.100.1.1
 route-target export 1:1
 route-target import 1:1
 exit-address-family
!
ip multicast-routing vrf one
mpls mldp logging notifications
router bgp 1
bgp log-neighbor-changes
neighbor 10.100.1.7 remote-as 1
neighbor 10.100.1.7 update-source Loopback0
 !
```

```
address-family vpnv4
neighbor 10.100.1.7 activate
neighbor 10.100.1.7 send-community extended
exit-address-family
!
address-family ipv4 vrf one
redistribute connected
neighbor 10.2.2.9 remote-as 65002
neighbor 10.2.2.9 activate
exit-address-family
```
## 例:**MVPN** プロファイル **13 -** デフォルト **MDT - MLDP - MP2MP - BGP-AD - BGP C-mcast** シグナリングの設定

次に、MVPN プロファイル 13 を設定する例を示します。

```
vrf definition one
rd 1:1
 vpn id 1000:2000
 !
 address-family ipv4
 mdt auto-discovery mldp
 mdt default mpls mldp 10.100.1.3
 mdt overlay use-bgp
 route-target export 1:1
  route-target import 1:1
 exit-address-family
!
interface Ethernet2/0
vrf forwarding one
ip address 10.2.1.1 255.255.255.0
ip pim sparse-mode
router bgp 1
neighbor 10.100.1.7 remote-as 1
 neighbor 10.100.1.7 update-source Loopback0
 !
address-family ipv4 mvpn
 neighbor 10.100.1.7 activate
 neighbor 10.100.1.7 send-community extended
 exit-address-family
 !
address-family vpnv4
 neighbor 10.100.1.7 activate
 neighbor 10.100.1.7 send-community extended
exit-address-family
!
```
## 例:**MVPN**プロファイル**14 -**パーティション**MDT -MLDPP2MP-BGP-AD - BGP C-mast** シグナリングの設定

次に、MVPN プロファイル 14 を設定する例を示します。

```
vrf definition one
rd 1:1
```

```
!
 address-family ipv4
 mdt auto-discovery mldp
 mdt strict-rpf interface
 mdt partitioned mldp p2mp
 mdt overlay use-bgp
 route-target export 1:1
 route-target import 1:1
 exit-address-family
!
interface Ethernet2/0
vrf forwarding one
ip address 10.2.1.1 255.255.255.0
ip pim sparse-mode
!
router bgp 1
neighbor 10.100.1.7 remote-as 1
neighbor 10.100.1.7 update-source Loopback0
!
address-family ipv4 mvpn
 neighbor 10.100.1.7 activate
 neighbor 10.100.1.7 send-community extended
exit-address-family
 !
address-family vpnv4
 neighbor 10.100.1.7 activate
 neighbor 10.100.1.7 send-community extended
exit-address-family
 !
address-family ipv4 vrf one
 redistribute connected
 neighbor 10.2.1.8 remote-as 65001
 neighbor 10.2.1.8 activate
exit-address-family
!
```
## **MLDP** ベースの **MVPN** の機能履歴

次の表に、このモジュールで説明する機能のリリースおよび関連情報を示します。

これらの機能は、特に明記されていない限り、導入されたリリース以降のすべてのリリースで 使用できます。

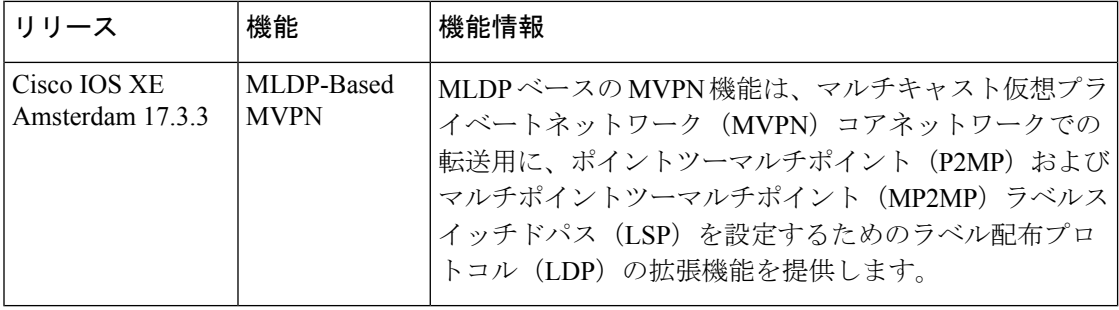

CiscoFeature Navigatorを使用すると、プラットフォームおよびソフトウェアイメージのサポー ト情報を検索できます。Cisco Feature Navigator には、<http://www.cisco.com/go/cfn> [英語] からア クセスします。

 $\mathbf{l}$ 

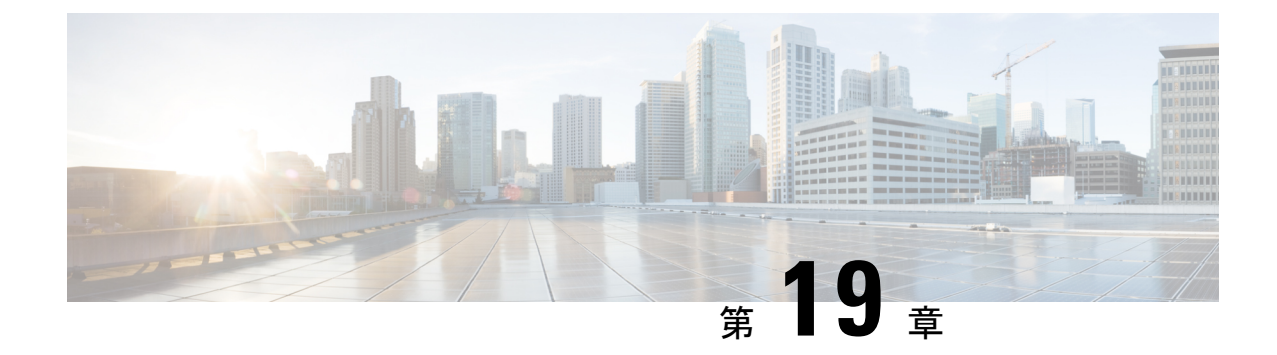

# **IP** マルチキャストの最適化:大規模な **IP** マルチキャスト展開での**PIM**スパースモー ドの最適化

- 大規模な IP マルチキャスト展開での PIM スパース モードの最適化の前提条件 (469 ペー ジ)
- •大規模なIPマルチキャスト展開でのPIMスパースモードの最適化について (470ページ)
- 大規模な IP マルチキャスト展開で PIM スパース モードを最適化する方法 (473 ページ)
- 大規模なマルチキャスト展開での PIM スパース モードの最適化の設定例 (476 ページ)
- IP マルチキャストの最適化:大規模な IP マルチキャスト展開での PIM スパース モードの 最適化に関するその他の関連資料 (476 ページ)
- IP マルチキャストの最適化の機能履歴:大規模な IP マルチキャスト展開での PIM スパー スモードの最適化 (477 ページ)

# 大規模な **IP** マルチキャスト展開での **PIM** スパース モー ドの最適化の前提条件

- PIM スパース モードがネットワークで実行されている必要があります。
- どのグループに最短パスツリー(SPT)しきい値を適用するかを制御するのにグループリ ストを使用することを計画している場合は、この作業を実行する前にアクセスリストを設 定する必要があります。

# 大規模な **IP** マルチキャスト展開での **PIM** スパース モー ドの最適化について

### **PIM** 登録プロセス

IP マルチキャスト ソースは、その存在をアナウンスするのにシグナリング メカニズムを使用 しません。送信元は接続ネットワークにデータを送信するだけなのに対し、受信者は Internet Group Management Protocol(IGMP)を使用して、自身の在席状態を示します。ソースが PIM スパースモード (PIM-SM)で設定されているマルチキャストグループにトラフィックを送信 すると、ソースにつながる指定ルータ (DR) は、このソースの存在についてランデブー ポイ ント (RP) に知らせなければなりません。この送信元からマルチキャストトラフィックを(ネ イティブに)受信するダウンストリーム受信者がRPにいて、RPが送信元につながる最短パス に加入していない場合、DRはトラフィックを送信元からRPに送信する必要があります。PIM 登録プロセスは、各 (S, G) エントリに対し個別に実行されますが、DR と RP 間のこれらのタ スクを実行します。

登録プロセスは、DR が新しい (S, G) ステートを作成すると開始されます。DR は、(S, G) ス テートに一致するすべてのデータ パケットを PIM 登録メッセージにカプセル化し、それらの 登録メッセージを RP にユニキャストします。

RP が新しいソースからの登録メッセージを受信したいダウンストリーム レシーバを持ってい る場合は、RP は、登録メッセージを DR を通じて受信し続けることも、ソースにつながる最 短パスに加入することもできます。デフォルトでは、ネイティブ マルチキャスト トラフィッ クの配信が最も高いスループットを実現するため、RP は最短パスに加入します。最短パス経 由でネイティブに到着した最初のパケットを受信後、RP は DR に登録停止メッセージを送り 返します。DRは、この登録停止メッセージを受信したら、RPへの登録メッセージの送信を停 止します。

RP に新しい送信元からの登録メッセージを受信するダウンストリーム受信者がいない場合、 RP は最短パスに加入しません。その代わり、RP は、ただちに DR に登録停止メッセージを送 り返します。DRは、この登録停止メッセージを受信したら、RPへの登録メッセージの送信を 停止します。

いったんソースへのルーティング エントリが確立されたら、DR と RP の間で定期的な再登録 が発生します。DR が RP から登録停止メッセージを受信するまでは、ソースがアクティブで あれば、マルチキャスト ルーティング テーブル ステートがタイムアウトする 1 分前に DR が 1つのデータのない登録メッセージをRPに送信します。このアクションがマルチキャストルー ティングテーブルエントリのタイムアウト時間をリスタートさせ、通常は、2分ごとに1つの 登録交換が行われることになります。登録は、ステートを維持するため、ステート損失から回 復するため、およびRP上でソースを追跡するために必要です。これは、RPの最短パスへの加 入からは独立して発生します。

## **PIM** バージョン **1** の互換性

RP が PIM バージョン 1 を実行している場合、それはデータのない登録メッセージは理解しま せん。この場合、DR は RP にデータのない登録メッセージを送信しません。代わりに、RP か ら登録停止メッセージを受信後約 3 分おきに、DR は送信元からの着信データ パケットを登録 メッセージにカプセル化し、それを RP に送信します。DR は RP から別の登録停止メッセージ を受信するまで、登録メッセージを送信し続けます。DR が PIM バージョン 1 を実行している 場合、同じ動作が起こります。

PIM バージョン 1 を実行している DR が特定の (S, G) エントリ向けの登録メッセージにデータ パケットをカプセル化すると、エントリではプロセススイッチングが行われます(高速スイッ チングやハードウェアスイッチングではない)。これらの高速パスをサポートしているプラッ トフォームでは、PIM バージョン 1 を実行している RP または DR の PIM 登録プロセスが、定 期的で不適切なパケット配信の原因となる可能性があります。そのため、ネットワークをPIM バージョン 1 から PIM バージョン 2 にアップグレードすることを推奨しています。

## **PIM** 指定ルータ

IP マルチキャスト用に設定されているデバイスは、PIM ハロー メッセージを送信して、どの デバイスが各 LAN セグメント(サブネット)の指定ルータ(DR)であるかを調べます。ハ ロー メッセージにはデバイスの IP アドレスが含まれており、最も大きい IP アドレスを持つデ バイスが DR になります。

DRは、直接接続された LAN 上のすべてのホストに Internet Group Management Protocol (IGMP) ホストクエリメッセージを送信します。スパースモードで稼働している場合は、DRは、ソー ス登録メッセージをランデブー ポイント (RP) に送信します。

デフォルトでは、マルチキャスト デバイスは、30 秒ごとに PIM ルータ クエリ メッセージを 送信します。デバイスがより頻繁に PIM ハロー メッセージを送信できるようにすることによ り、デバイスは、応答しないネイバーをより迅速に検出できるようになります。その結果、デ バイスは、より効率的なフェールオーバー手順または回復手順を実装できます。この変更は、 ネットワークのエッジ上の冗長デバイスに対してのみ行うことが推奨されます。

## **PIM** スパース モード登録メッセージ

データのない登録メッセージは、1 秒に 1 メッセージのレートで送信されます。DR が集中的 なソース(データ レートの高いソース)を登録しており、RP が PIM バージョン 2 を実行して いない場合は、連続的に高いレートの登録メッセージが発生する可能性があります。

デフォルトでは、PIM スパース モード登録メッセージは、レート制限なしで送信されます。 登録メッセージのレートを制限すると、設定された制限を超えた登録メッセージはドロップさ れるという代償を伴いますが、DR および RP にかかる負荷が制限されます。レシーバは、パ ケットが集中的なソースから送信されてから最初の1秒間に、データパケット損失を経験する 可能性があります。

## メモリ要件を減らすために最短パス ツリーの使用を回避する

PIM 共有ツリーとソース ツリーを理解しておくと、最短パス ツリーの使用を回避することで どのようにメモリ要件を減らせるかについて理解しやすくなります。

#### **PIM** 共有ツリーおよびソース ツリー(最短パス ツリー)

デフォルトでは、ランデブー ポイント (RP) がルートになる単一のデータ配信ツリー全体に わたって、マルチキャストグループのメンバが送信者からグループへのデータを受信します。 このタイプの配布ツリーは、図に示すように、共有ツリーと呼ばれます。送信側からのデータ は、RP に配信され、その共有ツリーに加入しているグループ メンバに配布されます。

図 **43 :** 共有ツリーとソース ツリー(最短パス ツリー)

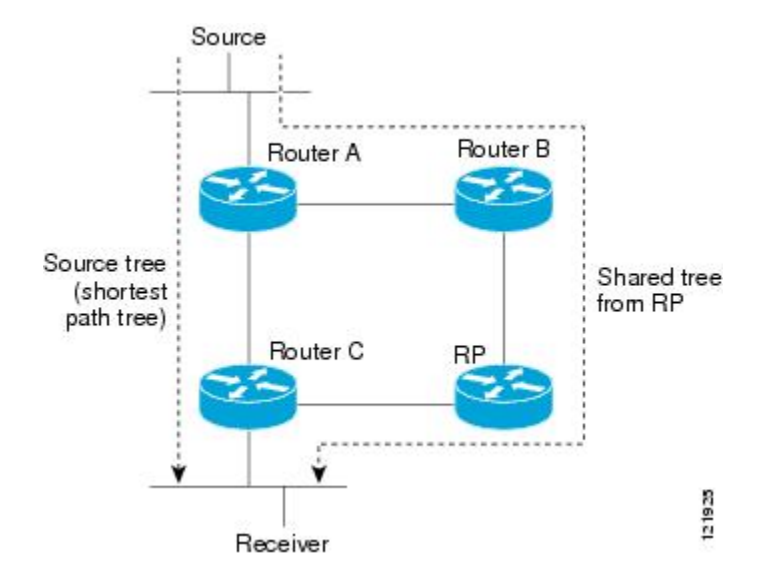

データレートで保証される場合、共有ツリー上のリーフルータは、送信元をルートとするデー タ配布ツリーへの切り替えを開始できます。このタイプの配信ツリーは、最短パス ツリー (SPT)またはソースツリーと呼ばれます。デフォルトでは、ソフトウェアが送信元から最初

のデータ パケットを受信すると、送信元ツリーに切り替わります。

次に、共有ツリーから送信元ツリーに切り替わるプロセスの詳細を示します。

- **1.** レシーバがグループに加入します。リーフルータであるルータCが、RPに向けて加入メッ セージを送信します。
- **2.** RP がルータ C へのリンクを発信インターフェイス リストに登録します。
- **3.** 送信元がデータを送信します。ルータAはデータをカプセル化して登録メッセージに格納 し、RP に送信します。
- **4.** RPが、データを共有ツリーの下流に向けて、ルータCに転送し、ソースに向けて加入メッ セージを送信します。この時点で、データはルータ C に 2 回(カプセル化された状態で 1 回、ネイティブの状態で1回)着信する可能性があります。
- **5.** データがネイティブに(マルチキャストを通じて)RP に到着すると、RP は、ルータ A に 登録停止メッセージを送信します。
- **6.** デフォルトでは、最初のデータパケットの受信で、ルータCのソースへの加入メッセージ 送信が促されます。
- **7.** ルータ C は、(S, G) でデータを受信すると、共有ツリーの上流に向けて、ソースのプルー ニング メッセージを送信します。
- **8.** RPが(S,G)の発信インターフェイスからルータCへのリンクを削除します。RPは、ソー スに向けてプルーニング メッセージをトリガーします。

加入メッセージとプルーニング メッセージが、ソースと RP に送信されます。これらのメッ セージはホップバイホップで送信され、送信元または RP に向かうパス上の各 PIM ルータに よって処理されます。register および register-stop メッセージは、ホップバイホップで送信され ません。これらのメッセージは、送信元に直接接続されている指定ルータによって送信され、 グループの RP によって受信されます。

グループへ送信する複数の送信元で、共有ツリーが使用されます。

#### 最短パスツリーの使用を回避または延期する利点

共有ツリーからソース ツリーへのスイッチは、最初のデータ パケットのラスト ホップ デバイ ス(PIM 共有ツリーおよびソース ツリー(最短パス ツリー) (472 ページ) でのルータ C) への到着によって発生します。このスイッチが発生するのは、**ippim spt-threshold** コマンドが タイミングを制御しているためで、そのデフォルト設定は 0 kbps です。

最短パスツリーは共有ツリーより多くのメモリを必要としますが、遅延は低減します。この使 用を回避または延期して、メモリの要件を減らすことができます。リーフデバイスがただちに 最短パスツリーに移動できるようにする代わりに、SPTの使用を防止したり、まずトラフィッ クがしきい値に到達しなければならないように指定したりできます。

PIM リーフ デバイスが、指定グループの SPT に加入する時期を設定できます。送信元の送信 速度が指定速度(キロビット/秒)以上の場合、デバイスは PIM Join メッセージを送信元に向 けて送信し、ソース ツリー(SPT)を構築します。**infinity** キーワードを指定すると、指定さ れたグループのすべての送信元で共有ツリーが使用され、送信元ツリーに切り替わらなくなり ます。

# 大規模な **IP** マルチキャスト展開で **PIM** スパース モード を最適化する方法

### 大規模な展開での **PIM** スパース モードの最適化

IP マルチキャストの展開が大規模な場合には、この作業を行うことを検討してください。

このタスクのステップ3、5、および6は相互に依存せず、オプションと見なされます。これら の手順はいずれも、PIM スパース モードの最適化に役立ちます。ステップ 5 または 6 を実行 する場合は、ステップ 4 を実行する必要があります。ステップ 6 は、指定ルータにしか適用さ れません。PIMクエリーの間隔の変更は、PIMドメインのエッジにある冗長ルータに対してし か適切ではありません。

#### 手順の概要

- **1. enable**
- **2. configure terminal**
- **3. ip pim register-rate-limit** *rate*
- **4. ip pim spt-threshold** {*kbps*| **infinity**}[ **group-list** *access-list*]
- **5. interface** *type number*
- **6. ip pim query-interval** *period* [**msec**]

#### 手順の詳細

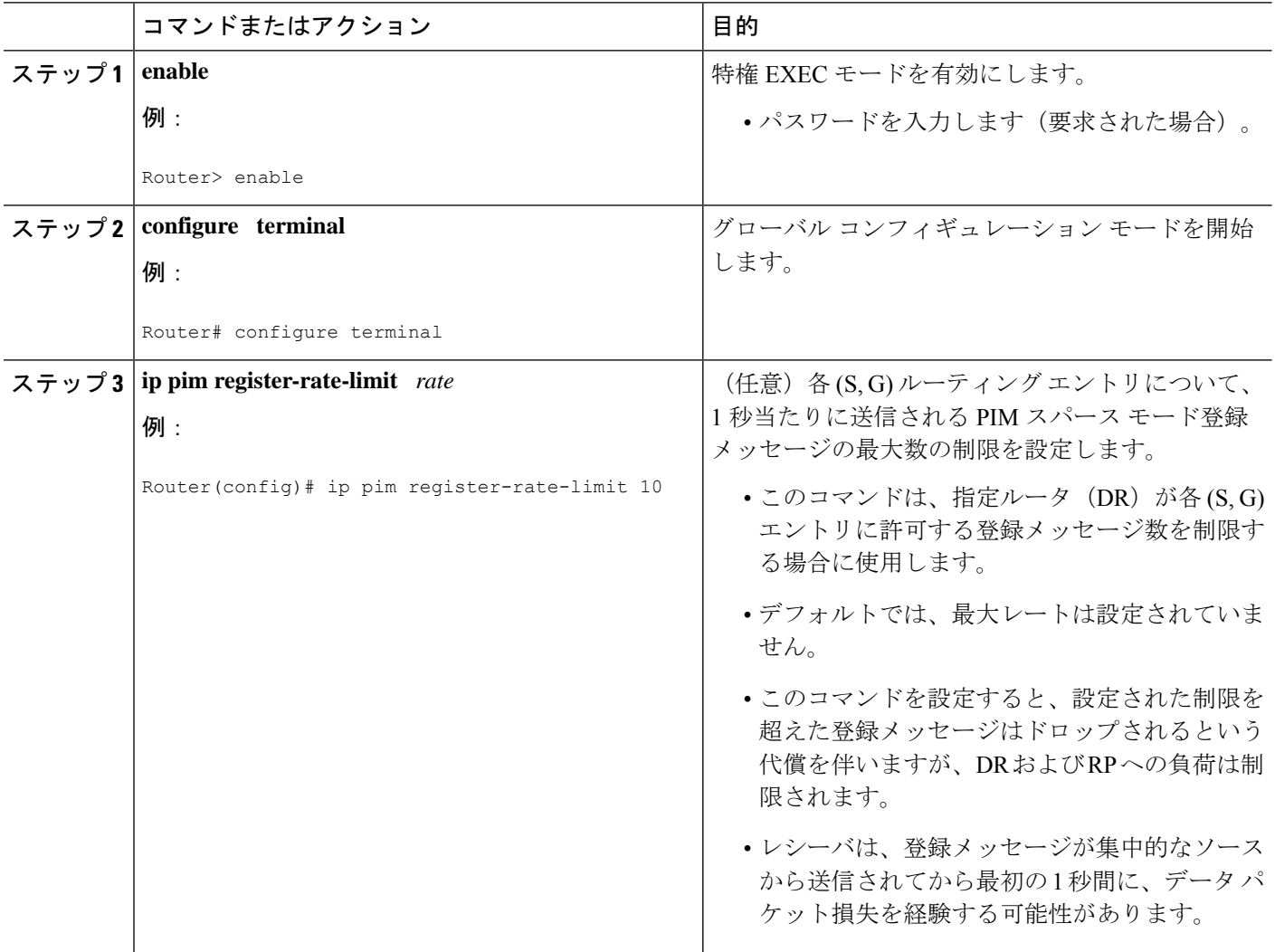

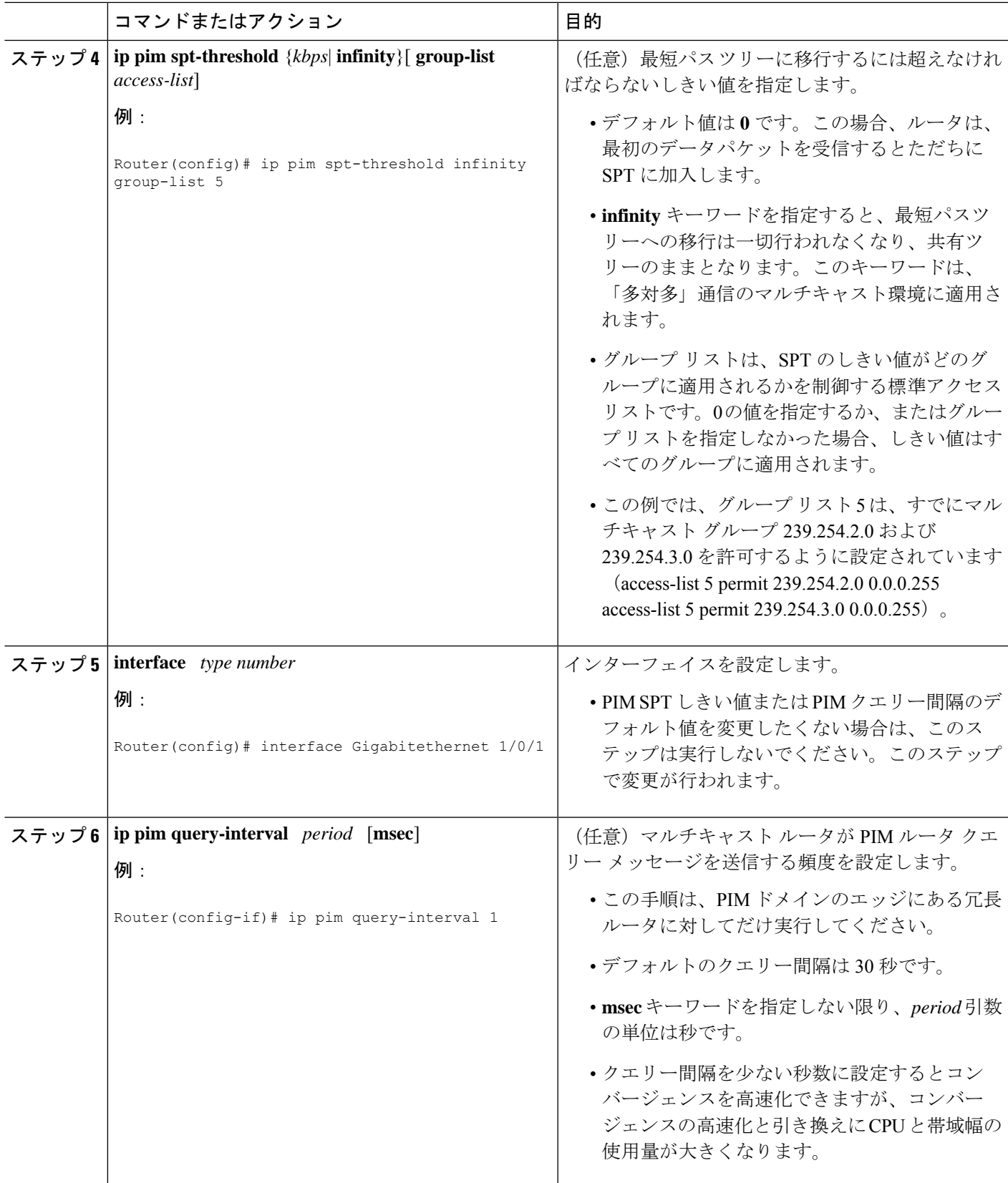

# 大規模なマルチキャスト展開での**PIM**スパースモードの 最適化の設定例

大規模な **IP** マルチキャスト展開での **PIM** スパース モードの最適化の 例

次の例は、下記のことを行う方法を示します。

- クエリー間隔を 1 秒に設定して、コンバージェンスを高速化する。
- ルータが一切 SPT に移行せず、共有ツリーに留まるように設定する。
- 各 (S, G) ルーティング エントリについて、1 秒当たりに送信される PIM スパース モード 登録メッセージの制限を 10 個に設定する。

```
interface Gigabitethernet 1/0/1
ip pim query-interval 1
.
.
.
!
ip pim spt-threshold infinity
ip pim register-rate-limit 10
!
```
# **IP**マルチキャストの最適化:大規模な**IP**マルチキャスト 展開での**PIM**スパースモードの最適化に関するその他の 関連資料

#### 関連資料

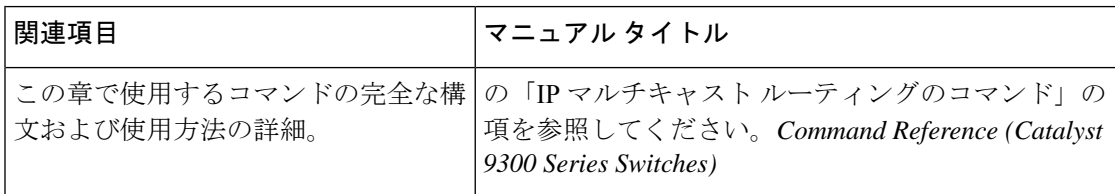

# **IP**マルチキャストの最適化の機能履歴:大規模な**IP**マル チキャスト展開での **PIM** スパースモードの最適化

次の表に、このモジュールで説明する機能のリリースおよび関連情報を示します。

これらの機能は、特に明記されていない限り、導入されたリリース以降のすべてのリリースで 使用できます。

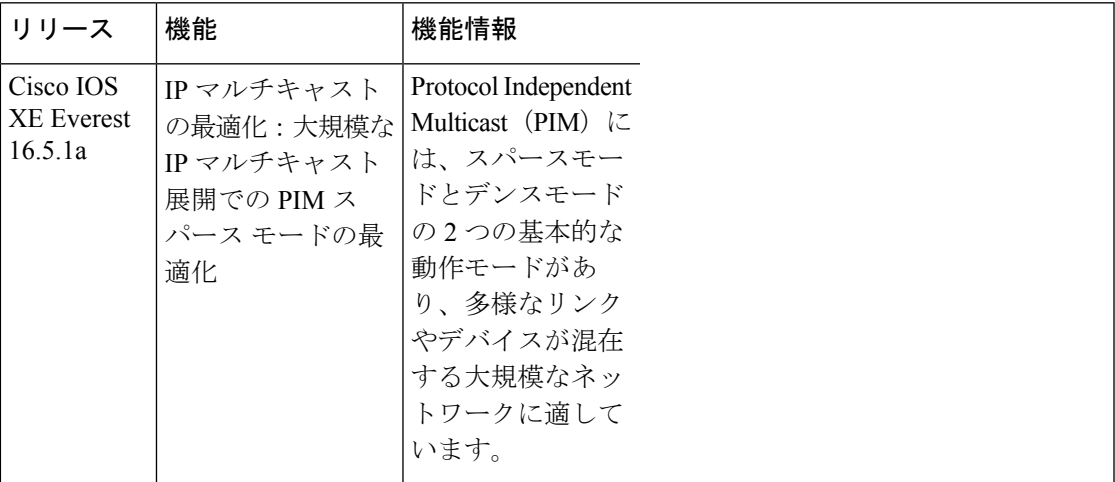

CiscoFeature Navigatorを使用すると、プラットフォームおよびソフトウェアイメージのサポー ト情報を検索できます。Cisco Feature Navigator にアクセスするには、<https://cfnng.cisco.com/>に アクセスします。
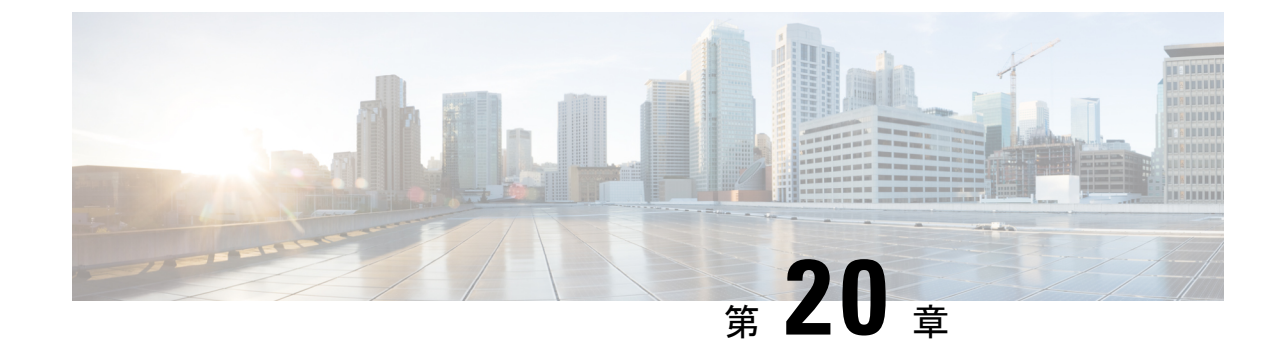

## **IP**マルチキャストの最適化:マルチキャス ト サブセカンド コンバージェンス

- マルチキャスト サブセカンド コンバージェンスの前提条件 (479 ページ)
- マルチキャスト サブセカンド コンバージェンスの制約事項 (479 ページ)
- マルチキャスト サブセカンド コンバージェンスについて (480 ページ)
- マルチキャスト サブセカンド コンバージェンスの設定方法 (481 ページ)
- マルチキャスト サブセカンド コンバージェンスの設定例 (483 ページ)
- IP マルチキャストの最適化:マルチキャスト サブセカンド コンバージェンスに関するそ の他の参考資料 (484 ページ)
- IP マルチキャストの最適化:マルチキャスト サブセカンド コンバージェンスの機能情報 (484 ページ)

## マルチキャストサブセカンドコンバージェンスの前提条 件

サービス プロバイダは、シスコ マルチキャスト サブセカンド コンバージェンス機能を使用す るには、マルチキャスト対応コアが必要です。

## マルチキャストサブセカンドコンバージェンスの制約事 項

サブセカンド指定ルータ(DR)フェールオーバー拡張機能を使用するデバイスは、到着した Hello インターバル情報をミリ秒単位で処理できる必要があります。輻輳しているデバイス、 またはHelloインターバルを処理するための十分なCPUサイクルがないデバイスは、それが事 実でない可能性があっても、Protocol Independent Multicast (PIM) ネイバーが切断されている と見なす可能性があります。

## マルチキャストサブセカンドコンバージェンスについて

## マルチキャスト サブセカンド コンバージェンスの利点

- スケーラビリティ コンポーネントは、サービス ユーザー (レシーバ)とサービス負荷 (ソースまたはコンテンツ)の増加(または減少)を処理する際の効率を向上させます。
- 新しいアルゴリズムとプロセス(最大 1000 個の個別メッセージを 1 つのパケットに入れ て配信する、集約された加入メッセージなど)が、コンバージェンスに達するまでの時間 を 10 分の 1 にも低減します。
- マルチキャスト サブセカンド コンバージェンスが、大規模なマルチキャスト ネットワー クのサービス可用性を向上させます。
- マルチキャスト機能は以前に必要とした何分の1かの時間で元に戻せるため、金融サービ ス会社や証券会社などのマルチキャスト ユーザーは、Quality of Service (QoS) の向上が 得られます。

### マルチキャスト サブセカンド コンバージェンス スケーラビリティ拡 張機能

マルチキャストサブセカンドコンバージェンス機能は、サービスユーザー(レシーバ)とサー ビス負荷(ソースまたはコンテンツ)の増加(または減少)を処理する際の効率を向上させる スケーラビリティ拡張機能を提供します。このリリースのスケーラビリティ拡張機能に含まれ ているものは次のとおりです。

- 新しいタイマー管理テクニックによる、インターネットグループ管理プロトコル(IGMP) と PIM ステート メンテナンスの向上
- Multicast Source Discovery Protocol (MSDP) Source-Active (SA) キャッシュの規模拡張の 向上

スケーラビリティ拡張機能には、以下のメリットがあります。

- 可能な PIM マルチキャスト ルート(mroute)、IGMP、および MSDP SA キャッシュ ス テート容量の増加
- CPU 使用率の減少

### **PIM** ルータ クエリ メッセージ

マルチキャストサブセカンドコンバージェンスによって、PIMルータクエリメッセージ(PIM hello)を数ミリ秒ごとに送信できます。PIM hello メッセージは、隣接する PIM デバイスを探 すために使用されます。この機能の導入前は、デバイスは PIM hello を数秒単位でしか送信で

きませんでした。デバイスがより頻繁に PIM ハロー メッセージを送信できるようにすること により、デバイスは、この機能を使用して応答しないネイバーをより迅速に検出できるように なります。その結果、デバイスは、より効率的なフェールオーバー手順または回復手順を実装 できます。

### **Reverse Path Forwarding**

ユニキャスト リバース パス転送 (RPF) 機能は、裏付けのない IP ソース アドレスを持つ IP パケットを廃棄することにより、ネットワークに変形または偽造(スプーフィング)されたIP ソース アドレスが注入されて引き起こされる問題の緩和に役立ちます。変形または偽造(ス プーフィング)された送信元アドレスは、送信元IPアドレスのスプーフィングに基づいたサー ビス拒絶(DoS)攻撃を示す場合があります。

RPF はアクセス コントロール リスト(ACL)を使用して、不正なまたは偽造の IP 送信元アド レスを持つデータ パケットをドロップまたは転送するかどうかを判断します。ACL コマンド のオプションを使用して、システム管理者は、ドロップまたは転送されたパケットに関する情 報をログに記録できます。偽装パケットに関する情報をログに記録しておくと、可能性のある ネットワーク攻撃に関する情報の発見に役立てることができます。

インターフェイスごとの統計情報を使用して、システム管理者は、ネットワーク攻撃のエント リ ポイントとなっているインターフェイスを迅速に検出できます。

### トポロジの変更とマルチキャスト ルーティングのリカバリ

マルチキャストサブセカンドコンバージェンスフィーチャセットは、ユニキャストルーティ ングのリカバリの後にほぼ瞬時に完了するマルチキャスト パス リカバリを提供することによ り、企業とサービス プロバイダ両方のネットワーク バックボーンを強化します。

ネットワーク トポロジの変更が発生すると、PIM は RPF の計算をユニキャスト ルーティング テーブルに依存するため、ユニキャスト プロトコルは最初にトラフィックのベスト パスのオ プションを計算する必要があり、その後、マルチキャストはベストパスを決定できるようにな ります。

マルチキャスト サブセカンド コンバージェンスは、ユニキャストの計算が完了した後の、ほ ぼ瞬時のマルチキャストプロトコル計算完了を可能にします。その結果、トポロジの変更後、 マルチキャスト トラフィックの転送は大幅に速く復元されます。

## マルチキャストサブセカンドコンバージェンスの設定方 法

### **PIM** ルータ クエリ メッセージ間隔の変更

PIM ルータ クエリ メッセージ間隔を変更するには、次のタスクを実行します。

#### 手順の概要

- **1. enable**
- **2. configure terminal**
- **3. interface** *type slot* **/** *subslot* **/** *port*
- **4. ip pim query-interval** *period* [**msec**]

#### 手順の詳細

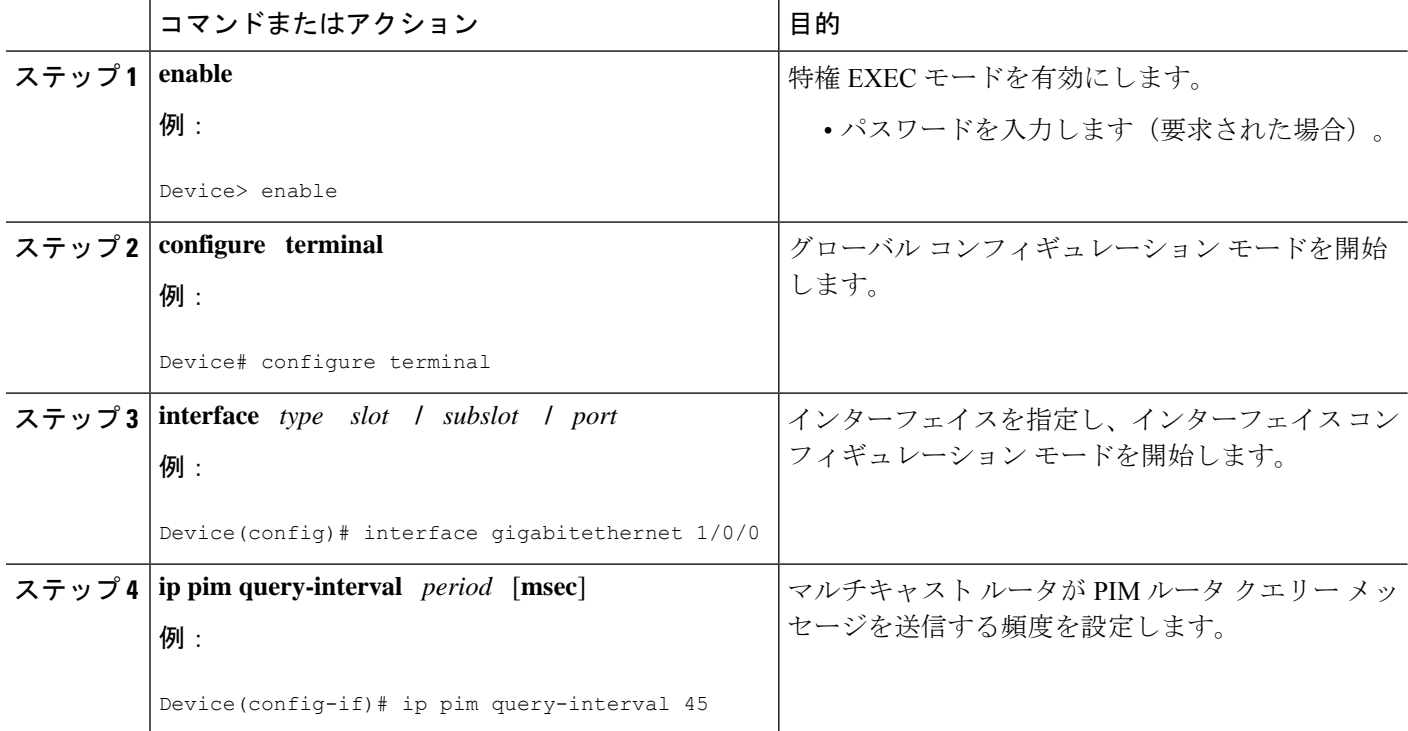

## マルチキャスト サブセカンド コンバージェンス設定の確認

マルチキャスト サブセカンド コンバージェンス機能に関する詳細情報を表示し、確認するに は、次のタスクを実行します。

#### 手順の概要

- **1. enable**
- **2. show ip pim interface** *type number*
- **3. show ip pim neighbor**

#### 手順の詳細

#### ステップ **1 enable**

例:

Device> enable

特権 EXEC モードを有効にします。

• パスワードを入力します(要求された場合)。

#### ステップ **2 show ip pim interface** *type number*

このコマンドを使用して、PIM に設定されているインターフェイスに関する情報を表示します。

次に、**show ip pim interface** コマンドの出力例を示します。

例:

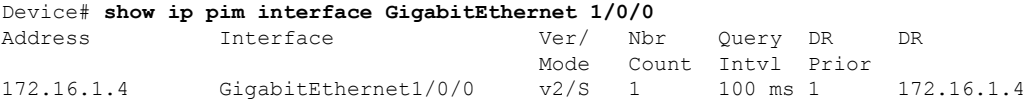

#### ステップ **3 show ip pim neighbor**

Cisco IOS XE ソフトウェアによって検出された PIM ネイバーを表示するには、このコマンドを使用しま す。

次に、**show ip pim neighbor** コマンドの出力例を示します。

例:

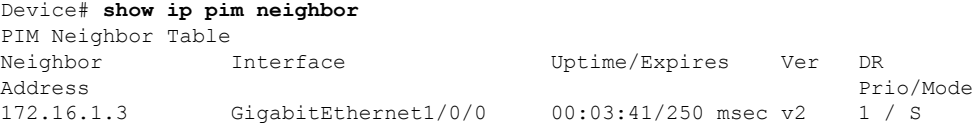

## マルチキャストサブセカンドコンバージェンスの設定例

## **PIM** ルータ クエリ メッセージ インターバルの変更例

次の例では、 **ip pim query-interval** コマンドが 100 ミリ秒に設定されています。このコマンド は、間隔値がデフォルト以外の値になるように設定されていない限り、**showrunning-config**コ マンド出力に表示されません。

! interface gigabitethernet 1/0/1 ip address 172.16.2.1 255.255.255.0 ip pim query-interval 100 msec ip pim sparse-mode

## **IP**マルチキャストの最適化:マルチキャストサブセカン ド コンバージェンスに関するその他の参考資料

#### 関連資料

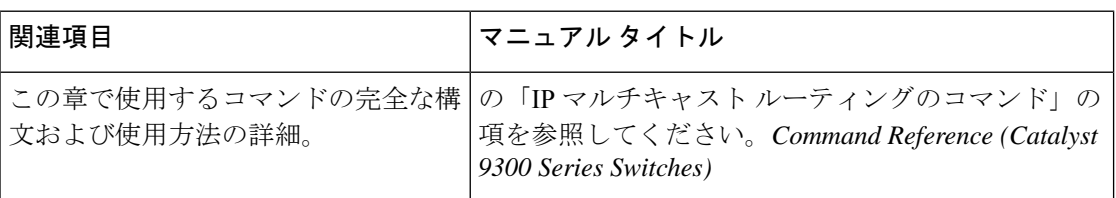

## **IP**マルチキャストの最適化:マルチキャストサブセカン ド コンバージェンスの機能情報

次の表に、このモジュールで説明する機能のリリースおよび関連情報を示します。

これらの機能は、特に明記されていない限り、導入されたリリース以降のすべてのリリースで 使用できます。

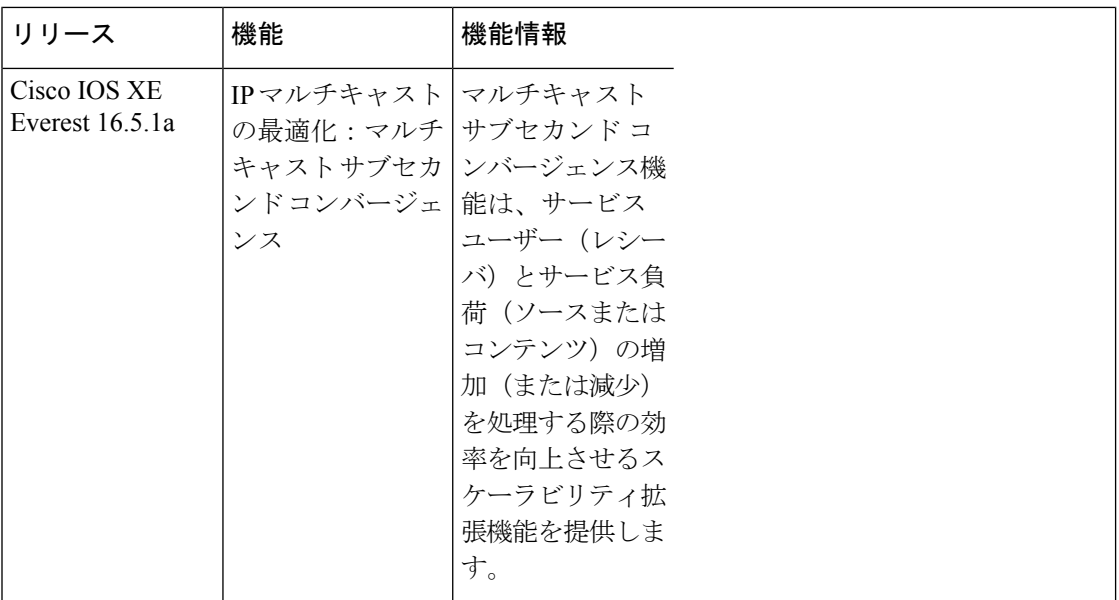

CiscoFeature Navigatorを使用すると、プラットフォームおよびソフトウェアイメージのサポー ト情報を検索できます。Cisco Feature Navigator にアクセスするには、<https://cfnng.cisco.com/>に アクセスします。

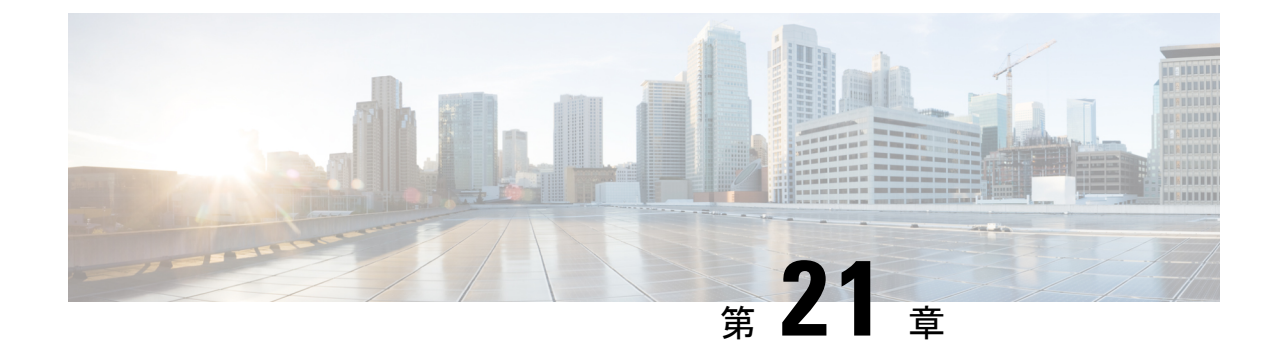

# **IP** マルチキャストの最適化:等コスト パ ス間での **IP** マルチキャスト ロード スプ リッティング

- 等コスト パス間での IP マルチキャスト ロード スプリットの前提条件 (485 ページ)
- 等コスト パス間での IP マルチキャスト ロード スプリッティングについて (486 ページ)
- ECMP を介して IP マルチキャスト トラフィックをロード スプリットする方法 (496 ペー ジ)
- ECMP を介した IP マルチキャスト トラフィックのロード スプリットの設定例 (504 ペー ジ)
- IPマルチキャストの最適化に関するその他の関連情報:等コストパス間でのIPマルチキャ スト ロード スプリッティング (505 ページ)
- IP マルチキャストの最適化の機能履歴:等コストパス間での IP マルチキャスト ロード ス プリッティング (505 ページ)

## 等コスト パス間での **IP** マルチキャスト ロード スプリッ トの前提条件

IP マルチキャストをデバイスで有効にするには、『*IP Multicast Routing Configuration Guide*』の 「Configuring Basic IP Multicast」モジュールに記載されているタスクを使用します。

## 等コスト パス間での **IP** マルチキャスト ロード スプリッ ティングについて

### ロード スプリットとロード バランシング

ロード スプリットとロード バランシングは同じではありません。ロード スプリットでは、複 数の等コスト リバース パス フォワーディング(RPF)パスを介して (\*, G) および (S, G) トラ フィック ストリームをランダムに分散する手段が提供され、必ずしもそれらの等コスト RPF パス上で平衡のとれた IP マルチキャスト トラフィック負荷が得られるわけではありません。 IP マルチキャスト トラフィックのロード スプリットに使用される方法は、(\*, G) および (S, G) トラフィックストリームをランダムに分散させることによって、フローをカウントしてではな く、むしろ疑似乱数判定を作成して、使用可能な各RPFパスに等価な量のトラフィックフロー を分散させようとします。これらの方法は総称して等コストマルチパス (ECMP) マルチキャ スト ロード スプリットと呼ばれ、ほぼ同量の帯域幅を使用する多くのトラフィック ストリー ムがあるネットワークでのロード シェアリングを向上させます。

一連の等コスト リンクにわたってわずか 2、3 の (S, G) または (\*, G) ステート フローしかない 場合は、それらの良好なバランスが得られる可能性は非常に低くなります。この制限を克服す るため、(S, G) ステートの場合は事前に計算された発信元アドレス、または (\*, G) ステートの 場合はランデブー ポイント (RP) アドレスを使用して、合理的な形式のロード バランシング を実現できます。この制限は、Cisco ExpressForwarding(CEF)またはEtherChannelでのフロー 単位のロードスプリットに同様に適用されます。わずかなフローがある限り、それらの方法で ロード スプリットを行っても、何らかの形式の手動によるエンジニアリングなしでは良好な ロード分散は得られません。

## 複数の等コスト パスが存在する場合の **IP** マルチキャストのデフォル ト動作

デフォルトでは、Protocol Independent Multicast スパースモード(PIM-SM)、Source Specific Multicast(PIM-SSM)、双方向PIM(Bidir-PIM)、グループについては、複数の等コストパス が使用可能な場合、IPv4 マルチキャストトラフィック向けのリバースパスフォワーディング (RPF)は、最も大きいIPアドレスを持つPIMネイバーに基づきます。この方法は、最高PIM ネイバー動作と呼ばれます。この動作は、PIM-SMのRFC2362に基づいていますが、PIM-SSM、 および Bidir-PIM にも適用されます。

次の図に、複数の等コスト パスが存在する場合の IP マルチキャストのデフォルト動作を説明 するためにここで使用するサンプル トポロジを示します。

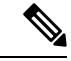

(注)

次の図および例では設定内のルータを使用していますが、任意のデバイス(ルータやコント ローラ)を使用できます。

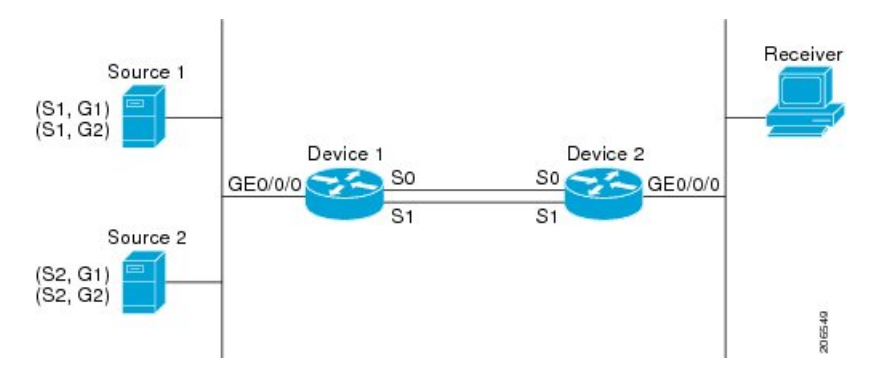

#### 図 **<sup>44</sup> :** 複数の等コスト パスが存在する場合の **IP** マルチキャストのデフォルト動作

この図では、2 つの送信元 S1 および S2 が、トラフックを IPv4 マルチキャスト グループ G1 お よび G2 に送信しています。PIM-SM、PIM-SSM、PIM-DM のいずれかをこのトポロジに使用 できます。PIM-SM を使用する場合は、**ip pim spt-threshold** コマンドのデフォルト 0 がデバイ ス2で使用中であること、内部ゲートウェイプロトコル (IGP) が実行中であること、S1 およ び S2 (デバイス 2 で入力した場合)で **show ip route** コマンドの出力に、デバイス 1 のシリア ルインターフェイス 0 とシリアルインターフェイス 1 が、デバイス 2 の等コストネクストホッ プ PIM ネイバーとして表示されることを前提としています。

追加の設定を行うことなく、図に示すトポロジ内の IPv4 マルチキャスト トラフィックは、ど ちらのインターフェイスがより高い IP アドレスを持っているかに応じて、常に 1 つのシリア ル インターフェイス(シリアル インターフェイス 0 またはシリアル インターフェイス 1) を 経由して移動します。たとえば、デバイス 1 上のシリアル インターフェイス 0 とシリアル イ ンターフェイス 1 で設定されている IP アドレスが、それぞれ 10.1.1.1 と 10.1.2.1 であるものと します。このシナリオが与えられているとして、PIM-SMとPIM-SSMの場合、デバイス2は、 図に示されるすべてのソースおよびグループについて、常に PIM 加入メッセージを 10.1.2.1 に 送信し、常にシリアル インターフェイス 1 上で IPv4 マルチキャスト トラフィックを受信しま す。

IPv4 RPF ルックアップが中継マルチキャスト デバイスによって実行され、IPv4 (\*,G) および (S, G) マルチキャスト ルート(ツリー)のための RPF インターフェイスと RPF ネイバーが決 定されます。RPFルックアップは、RPFルート選択とルートパス選択によって構成されます。 RPF ルート選択は、マルチキャスト ツリーのルートを特定するために、IP ユニキャスト アド レスだけで動作します。(\*, G) ルート (PIM-SM および Bidir-PIM) の場合、マルチキャストツ リーのルートはグループGのRPアドレスです。(S, G)ツリー (PIM-SM、PIM-SSM) の場合、 マルチキャストツリーのルートは送信元Sです。RPFルート選択では、ルーティング情報ベー ス(RIB)で、また設定済みの場合(または使用可能な場合)は、ディスタンスベクターマル チキャスト ルーティング プロトコル(DVMRP)ルーティング テーブル、マルチプロトコル ボーダー ゲートウェイ プロトコル (MBGP) ルーティング テーブルまたは設定済みの静的マ ルチキャストルータで、RPまたは送信元に対する最適なルートが検索されます。得られたルー トが使用可能な1つのパスだけだった場合は、RPFルックアップが完了し、ルートのネクスト ホップ デバイスおよびインターフェイスが、このマルチキャスト ツリーの RPF ネイバーと RPFインターフェイスになります。そのルートに使用可能な複数のパスがある場合は、ルート パス選択を使用して、どのパスを選択するかが決定されます。

IP マルチキャストでは、ルート パス選択に次の方法が使用できます。

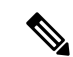

- IP マルチキャストで使用可能なルート パス選択のデフォルトの方法以外のすべての方法で、 いくつかの形式の ECMP マルチキャスト ロード スプリッティングが可能です。 (注)
	- 最も高い PIM ネイバー:これはデフォルトの方法です。したがって、設定は不要です。 複数の等コスト パスが使用できる場合は、RPFfor IPv4 マルチキャスト トラフィックは、 最も大きいIPアドレスを持つPIMネイバーに基づき、その結果、設定しなければ、ECMP マルチキャスト ロード スプリットはデフォルトでディセーブルになります。
	- ECMP マルチキャスト ロード スプリットの送信元アドレスに基づいた方法:**ip multicast multipath** コマンドを使用して、ECMP マルチキャスト ロード スプリットを設定できま す。この形式の **ip multicast multipath** コマンドを入力すると、S ハッシュアルゴリズムを 使用した送信元アドレスに基づく ECMP マルチキャスト ロード スプリットがイネーブル になります。詳細については、「*S* ハッシュアルゴリズムを使用した、送信元アドレスに 基づく *ECMP* マルチキャスト ロード スプリット」の項を参照してください。
	- ECMP マルチキャスト ロード スプリットの送信元アドレスとグループアドレスに基づい た方法:**ip multicast multipath** コマンドに **s-g-hash** キーワードと **basic** キーワードを指定 して、ECMP マルチキャスト ロード スプリットを設定できます。この形式の **ip multicast multipath** コマンドを入力すると、基本 S-G ハッシュアルゴリズムを使用した送信元アド レスとグループアドレスに基づく ECMP マルチキャスト ロード スプリットがイネーブル になります。詳細については、「基本*S-G*ハッシュアルゴリズムを使用した、送信元アド レスとグループアドレスに基づく *ECMP* マルチキャスト ロード スプリット」の項を参照 してください。
	- ECMP マルチキャスト ロード スプリットの送信元アドレス、グループアドレス、ネクス トホップアドレスに基づいた方法:**ip multicast multipath** コマンドに **s-g-hash** キーワード と **next-hop-based** キーワードを指定して、ECMP マルチキャスト ロード スプリットを設 定できます。この形式のコマンドを入力すると、ネクストホップ ベースの S-G ハッシュ アルゴリズムを使用した、ソース アドレス、グループ アドレス、およびネクストホップ アドレスに基づく ECMP マルチキャスト ロード スプリットが可能になります。詳細につ いては、「送信元アドレス、グループアドレス、およびネクストホップアドレスに基づく *ECMP* マルチキャスト ロード スプリットのイネーブル化」の項を参照してください。

デフォルト動作(最高 PIM ネイバー動作)は、IP マルチキャストでのどのような形の ECMP ロード スプリットにもならず、使用可能なパスのネクスト ホップ PIM ネイバーの中から最も 大きい IP アドレスを持つ PIM ネイバーを選択します。ネクストホップが **show ippim neighbor** コマンドの出力に表示された場合、PIMネイバーとみなされます。これは、PIMHelloメッセー ジがネクストホップから受信され、タイムアウトしていない場合です。使用可能なネクスト ホップのいずれも PIM ネイバーでない場合は、そのまま最も高い IP アドレスを持つネクスト ホップが選択されます。

## **IP** マルチキャスト トラフィックをロード スプリットする方法

一般に、IPマルチキャストトラフィックのロードスプリットには、次の方法が使用できます。

- ソース アドレス、ソース アドレスとグループ アドレス、またはソース アドレスとグルー プ アドレスとネクスト ホップ アドレスに基づいて、ECMP マルチキャスト ロード スプ リッティングをイネーブルにできます。等コストパスが認識された後、ECMPマルチキャ ストロードスプリットは、ユニキャストトラフィックと同様に、パケットごとではなく、 (S, G) ごとに動作します。
- IP マルチキャストをロード スプリットする別の方法としては、2 つ以上の等コスト パス を Generic Routing Encapsulation (GRE) トンネルに統合して、ユニキャスト ルーティング プロトコルがロード スプリットを実行できるようにするか、または Fast または Gigabit EtherChannelインターフェイス、マルチリンクPPP(MLPPP)リンクバンドル、またはマ ルチリンク フレーム リレー(FR.16)リンク バンドルなどのバンドル インターフェイス を介してロード スプリットできるようにします。

### **ECMP** マルチキャスト ロード スプリットの概要

デフォルトでは、IPv4 マルチキャスト トラフィックの ECMP マルチキャスト ロード スプリッ トはディセーブルになっています。ECMP マルチキャスト ロード スプリットは、**ip multicast multipath** コマンドを使用してイネーブルにできます。

### **S** ハッシュ アルゴリズムを使用した、ソース アドレスに基づく **ECMP** マルチキャスト ロード スプリット

発信元アドレスに基づく ECMP マルチキャスト ロード スプリットのトラフィックは、S ハッ シュ アルゴリズムを使用して、各 (\*, G) または (S, G) ステートの RPF インターフェイスが、 ステートの解決される RPF アドレスに応じて、使用可能な等コスト パスの中から選択される ようにします。(S, G)ステートの場合、RPF アドレスはステートの発信元アドレスです。(\*, G) ステートの場合、RPF アドレスはステートのグループ アドレスに関連付けられた RP のアドレ スです。

発信元アドレスに基づいて ECMP マルチキャスト ロード スプリットを設定すると、さまざま なステートのマルチキャスト トラフィックを等コスト インターフェイスのうち複数を介して 受信できます。原則として、IPv4 マルチキャストによって適用される方法は、IPv4 CEF での デフォルトのフロー単位のロード スプリットまたは Fast および Gigabit EtherChannel で使用さ れるロード スプリットとかなり似ています。しかし、ECMP マルチキャスト ロード スプリッ トのこの方法は、局在化の影響を受けます。

### 基本 **S-G** ハッシュ アルゴリズムを使用した、ソース アドレスとグループ アドレスに基 づく **ECMP** マルチキャスト ロード スプリット

送信元アドレスとグループ アドレスに基づく ECMP マルチキャスト ロード スプリットでは、 送信元アドレスとグループ アドレスに基づいた基本 S-G ハッシュ アルゴリズムと呼ばれる、 単純なハッシュが使用されます。基本 S-G ハッシュ アルゴリズムは、ハッシュ値を出すため にランダム化を一切使用しないため、予測可能です。ただし、S-Gハッシュアルゴリズムは、 特定のソースとグループについて、どのデバイス上でそのハッシュが計算されたかに関係なく 常に同じハッシュが得られるため、局在化する傾向があります。

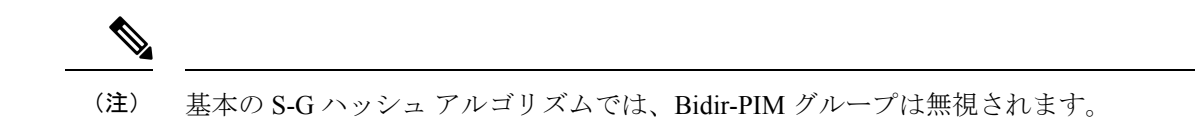

### **S** ハッシュおよび基本 **S-G** ハッシュ アルゴリズムを使用した場合の副産物としての予測 可能性

IPv4 マルチキャストの ECMP マルチキャスト ロード スプリットで使用される方法では、同じ 数の等コストパスがトポロジ内の複数の場所に存在するネットワークにおいて、一貫したロー ドスプリットが可能です。フローをNパスを通過して分割させるためにRPアドレスまたは送 信元アドレスが計算されると、フローはトポロジ内のすべての場所で同じようにそれらのNパ スを通過して分割されます。一貫したロードスプリットによって予測可能性を考慮でき、それ により、IPv4 マルチキャスト トラフィックのロード スプリットを手動で操作できるようにな ります。

### **S** ハッシュおよび基本 **S-G** ハッシュ アルゴリズムを使用した場合の副産物としての局在 化

ソース アドレスまたはソースおよびグループ アドレスによってマルチキャスト トラフィック をロード スプリットするために IPv4 マルチキャストで使用されるハッシュ機能には通常、局 在化と呼ばれる問題があります。ソース アドレスまたはソースおよびグループ アドレスに基 づく ECMP マルチキャスト ロード スプリットの副産物として、局在化は、一部のトポロジ内 のルータがロードスプリットに使用可能なすべてのパスを効果的に使用できないという問題で す。

次の図に、ソース アドレスに基づく、またはソース アドレスとグループ アドレスに基づく ECMP マルチキャスト ロード スプリットを設定した場合の局在化の問題を説明するために、 ここで使用するトポロジを示します。

- $\mathscr{O}$ 
	- 次の図および例では設定内のルータを使用していますが、任意のデバイス(ルータやスイッ チ)を使用できます。 (注)

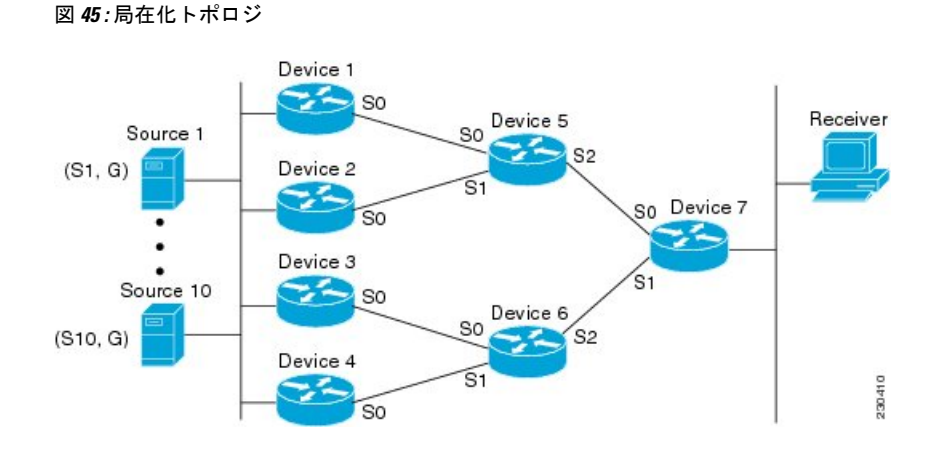

図に示すトポロジでは、ルータ 7 がルータ 5 およびルータ 6 を経由してソース S1 ~ S10 に向 かう2つの等コストパスがあることに注目してください。このトポロジでは、トポロジ内のす べてのルータで ECMP マルチキャスト ロード スプリッティングが **ip multicast multipath** コマ ンドを使用して有効になっていると仮定します。このシナリオでは、ルータ 7 は、10 個の (S, G) ステートに等コスト ロード スプリットを適用します。このシナリオにおける局在化の問題 は、ルータ 7 に影響します。そのルータがソース S1 ~ S5 についてはルータ 5 でシリアル イ ンターフェイス 0 を選択し、ソース S6 ~ S10 についてはルータ 6 でシリアル インターフェイ ス1を選択することになるからです。さらに、このトポロジでは、局在化の問題による影響は ルータ 5 とルータ 6 にも及びます。ルータ 5 には、ルータ 1 上のシリアル インターフェイス 0 およびルータ 2 上のシリアル インターフェイス 1 を経由する S1 ~ S5 への 2 つの等コスト パ スがあります。ルータ 5 は、2 つのパスのどちらを使用するかの選択に同じハッシュ アルゴリ ズムを適用するため、ソース S1 ~ S5 には 2 つのアップストリーム パスのうちの片方だけを 使用することになります。つまり、すべてのトラフィックがルータ 1 とルータ 5 を流れるか、 またはルータ2とルータ5を流れるかのいずれかになります。このトポロジでは、ロードスプ リットにルータ 1 とルータ 5 およびルータ 2 とルータ 5 を使用することはできません。同様 に、局在化問題は、ルータ 3 とルータ 6 およびルータ 4 とルータ 6 に当てはまります。つま り、このトポロジでは、ロード スプリットにルータ 3 とルータ 6 およびルータ 4 とルータ 6 の 両方を使用することはできません。

### ソース グループとネクストホップ アドレスに基づく **ECMP** マルチキャスト ロード スプ リッティング

ソース、グループ、およびネクストホップ アドレスに基づいて ECMP マルチキャスト ロード スプリットを設定すると、ソース、グループ、およびネクストホップアドレスに基づくより複 雑なハッシュ、ネクストホップ ベースの S-G ハッシュ アルゴリズムが有効になります。ネク スト ホップ ベースの S-G ハッシュ アルゴリズムは、ハッシュ値の計算にランダム化を一切使 用しないため、予測可能です。S ハッシュ アルゴリズムや基本 S-G ハッシュ アルゴリズムと 違って、ネクスト ホップ ベースの S-G ハッシュ アルゴリズムに使用されるハッシュ メカニズ ムは、局在化の傾向がありません。

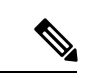

IPv4 マルチキャストにおけるネクストホップ ベースの S-G ハッシュ アルゴリズムは、IPv6 ECMPマルチキャストロードスプリットで使用されるものと同じアルゴリズムであり、PIM-SM ブートストラップ デバイス(BSR)に使用されるものと同じハッシュ機能を活用できます。 (注)

ネクストホップベースのハッシュ機能では局在化は生成されず、パスで障害が発生した場合に より良い RPF の安定性が維持されます。これらの利点には、ソース アドレスまたは RP IP ア ドレスを使用して信頼性を持って予測したり、ネクスト ホップ ベースの S-G ハッシュ アルゴ リズムを使用した場合にロードスプリットの成果をエンジニアリングしたりすることができな いという代償が伴います。多くのカスタマー ネットワークは等コスト マルチパス トポロジを 実装しているため、ロードスプリットの手動操作は多くの場合必須ではありません。むしろ、 IP マルチキャストのデフォルトの動作が IP ユニキャストと類似している必要があります。つ まり、IP マルチキャストはベストエフォート ベースで複数の等コスト パスを使用すると期待 されます。そのため、局在化の異常により、IPv4マルチキャストのロードスプリットはデフォ ルトで有効にできません。

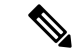

また、CEF ユニキャストのロード スプリットは局在化を示さない方法を使用し、同様にロー ド スプリットの結果を予測したりロード スプリットの結果を操作するために使用することは できません。 (注)

ネクストホップ ベースのハッシュ機能では、PIM ネイバーの実際のネクストホップ IP アドレ スが計算に取り込まれるため、局在化を回避できます。そのため、ハッシュの結果は各デバイ スで異なり、実質的に局在化の問題はありません。局在化の回避に加えて、このハッシュ機能 は、パスの障害に直面して選択された RPF パスの安定性も向上させます。4 つの等コスト パ スを持つデバイスと、これらのパス間でロードスプリットされる多数のステートを考えます。 これらのパスの 1 つに障害が発生し、残りの 3 つのパスが使用可能な状態になったとします。 ハッシュ機能の二極化によって使用されるハッシュ機能(S ハッシュおよび基本の S-G ハッ シュ アルゴリズムによって使用されるハッシュ機能)を使用して、すべてのステートの RPF パスは再コンバージェンスされるため、それら 3 つのパスの間(特にそれら 3 つのパスのいず れかをすでに使用していたパス)で変更される可能性があります。したがって、これらのス テートは、その RPF インターフェイスとネクスト ホップ ネイバーが不必要に変更されること になります。この問題が発生するのは、このアルゴリズムでは、選択されるパスが、考慮でき るすべてのパスの総数を取ることにより決定されるためです。このため、いったんパスが変わ ると、すべてのステートの RPF 選択も変更の対象となります。ネクスト ホップ ベースのハッ シュ アルゴリズムでは、RPF の変更されたパスを使用していたステートだけが、残る 3 つの パスのいずれかへと再コンバージェンスする必要があります。すでにこれらのパスのいずれか を使用しているステートは、変更されません。4 つ目のパスが再び稼働し始めると、最初はそ れを使用していたステートが、ただちに再コンバージェンスしてそのパスに戻ります。他のス テートは、一切影響を受けません。

ネクスト ホップ ベースの S-G ハッシュ アルゴリズムでは、Bidir-PIM グループは無視されま す。 (注)

### **RPF** パス選択のための **PIM** ネイバー クエリおよびハロー メッセージへの **ECMP** マルチ キャスト ロード スプリットの影響

ECMP を介する IP マルチキャスト トラフィックのロード スプリットがイネーブルになってお らず、RP またはソースに向けて複数の等コスト パスが存在する場合、IPv4 マルチキャスト は、まず最も大きい IP アドレスの PIM ネイバーを選択します。PIM ネイバーとは、受信した PIM ハロー(または PIMv1 クエリ)メッセージのソース デバイスです。たとえば、IGP で学 習された、または 2 つのスタティック ルート経由で設定された 2 つの等コスト パスを持つデ バイスを考えてみます。これら 2 つのパスのネクスト ホップは、10.1.1.1 と 10.1.2.1 です。こ れらのネクスト ホップ デバイスの両方が PIM ハロー メッセージを送信した場合、10.1.2.1 が 最も IP アドレスの大きい PIM ネイバーとして選択されます。10.1.1.1 だけが PIM ハロー メッ セージを送信した場合は、10.1.1.1 が選択されます。これらのデバイスのどちらも PIM ハロー メッセージを送信しない場合は、10.1.2.1 が選択されます。PIM ハロー メッセージへのこの違 いが、スタティックマルチキャストルート(mroute)しか持たない特定のタイプのダイナミッ

ク フェールオーバー シナリオの構築を可能にします。それ以外では、これはあまり有用では ありません。

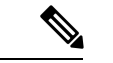

スタティック mroute の設定の詳細については、ftp://ftpeng.cisco.com/ipmulticast /config-notes/static-mroutes.txt で Cisco IOS IP マルチキャスト FTP サイトにある『*Configuring Multiple Static Mroutes in Cisco IOS*』設定ノートを参照してください。 (注)

ECMP を介する IP マルチキャスト トラフィックのロード スプリットがイネーブルになってい る場合、ネイバーからの PIM ハロー メッセージの存在は考慮されません。つまり、選択され る RPF ネイバーは、そのネイバーからの PIM ハロー メッセージを受信したかどうかに左右さ れません。選択は、等コスト ルート エントリの有無にだけ依存します。

### **PIM-SM** および **PIM-SSM** での **PIM** アサート処理に対する **ECMP** マルチキャスト ロード スプリットの影響

PIM-SM を (\*, G) または (S, G) 転送で使用していた場合、または PIM-SSM を (S, G) 転送で使用 していた場合でも、PIM アサート処理が発生したことが原因で **ip multicast multipath** コマンド での ECMP マルチキャスト ロード スプリットが有効でなくなる場合もあります。

次の図に、PIM-SM および PIM-SSM での ECMP マルチキャスト ロード スプリットの PIM ア サート処理への影響を説明するためにここで使用するサンプル トポロジを示します。

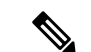

<sup>(</sup>注)

次の図および例では設定内のルータを使用していますが、任意のデバイス(ルータやコント ローラ)を使用できます。

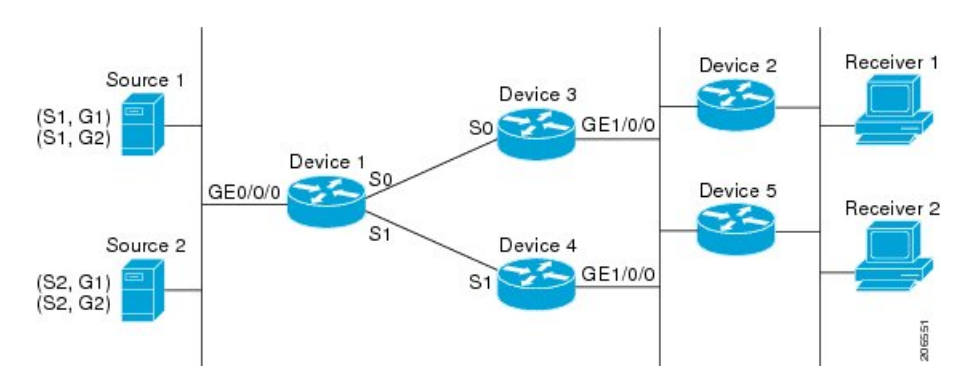

図 **46 : PIM-SM** および **PIM-SSM** での **ECMP** マルチキャスト ロード スプリットと **PIM** アサート処理

図に示すトポロジでは、デバイス 2 とデバイス 5 の両方がシスコデバイスで、**ip multicast multipath**コマンドを使用してECMPマルチキャストロードスプリット用に一貫性を持って設 定されており、ロードスプリットが期待どおりに動作し続けるようになっています。つまり、 両方のデバイスがデバイス 3 とデバイス 4 を等コストネクストホップとして持ち、等コストパ スのリストを同じ方法で(IP アドレスにより)ソートします。各 (S, G) ステートまたは (\*, G) ステートに対してマルチパス ハッシュ関数を適用すると、それらは同じ RPF ネイバー(デバ

イス 3 またはデバイス 4)を選択し、その PIM 加入をこのネイバーに送信するようになりま す。

デバイス 5 とデバイス 2 が **ip multicast multipath** コマンドで一貫性のないように設定されてい る場合、またはデバイス 5 がサードパーティ製デバイスの場合は、デバイス 2 とデバイス 5 が、一部の (\*, G) ステートまたは (S, G) ステートに対して異なる RPF ネイバーを選択する可能 性があります。たとえば、デバイス 2 は、特定の (S, G) ステートに対してデバイス 3 を選択 し、デバイス 5 は特定の (S, G) ステートに対してデバイス 4 を選択したりします。このシナリ オでは、デバイス3とデバイス4が両方ともそのステートのトラフィックのギガビットイーサ ネット インターフェイス 1/0/0 への転送を開始し、お互いの転送したトラフィックを見て、ト ラフィックの重複を回避するためにアサート処理を開始します。その結果、その(S, G) ステー トについては、ギガビット イーサネット インターフェイス 1/0/0 に最も大きい IP アドレスを 持つデバイスがトラフィックを転送します。ところが、デバイス 2 とデバイス 5 は両方ともア サート選定での選択結果を追跡し、このアサートで選択されたデバイスが自分がその RPF 選 択で計算して得たデバイスと同じでなくても、そのステートのための PIM 加入をこのアサー トで選択されたデバイスに送信します。このため、PIM-SM と PIM-SSM では、ECMP マルチ キャスト ロード スプリットの動作が保証されるのは、LAN 上のすべてのダウンストリーム デ バイスが一貫性を持って設定されたシスコ デバイスである場合だけです。

### ユニキャスト ルーティングが変わった場合の **ECMP** マルチキャスト ロード スプリット と再コンバージェンス

ユニキャスト ルーティングが変わると、すべての IP マルチキャスト ルーティング ステート が、利用可能なユニキャストルーティング情報を元にしてただちに再コンバージェンスされま す。特に、1 つのパスが停止した場合、残りのパスがただちに再コンバージェンスされ、その パスが再び稼働し始めた場合、それ以降は、マルチキャスト転送は、そのパスが停止する前に 使用されていた同じRPFパスに再コンバージェンスされます。再コンバージェンスは、ECMP 上の IP マルチキャスト トラフィックのロード スプリットが設定されているかどうかにかかわ らず発生します。

#### **ECMP** マルチキャスト ロード スプリットでの **BGP** の使用

ECMP マルチキャスト ロード スプリットは、BGP を通じて学習した RPF 情報とも、その他の プロトコルから学習した RPF 情報と同じ方法で一緒に動作します。このプロトコルによりイ ンストールされた複数のパスの中から1つのパスを選択します。BGPでの主な違いは、デフォ ルトでは単一のパスしかインストールされないことです。たとえば、BGP スピーカーがプレ フィックスに2つの同一外部 BGP(eBGP)パスを学習した場合、最も小さいデバイス ID を持 つパスが最良パスとして選択されます。この最良パスがIPルーティングテーブルにインストー ルされます。BGPマルチパスサポートがイネーブルになっており、隣接する同一のASから複 数の eBGP パスが学習された場合、単一の最良パスが選ばれるのではなく、複数のパスが IP ルーティング テーブルにインストールされます。デフォルトでは、BGP は IP ルーティング テーブルに 1 つのパスしかインストールしません。

BGP に学習されるプレフィックスに ECMP マルチキャスト ロード スプリットを使用するに は、BGP マルチパスをイネーブルにする必要があります。一度設定されると、BGP によりリ モート ネクスト ホップ情報がインストールされた場合、その BGP ネクスト ホップに対して (ユニキャストとして)最良のネクスト ホップを検出するため、RPF ルックアップが再帰的 に実行されます。たとえば、与えられたプレフィックスに対して単一の BGP パスしかないの に、その BGP ネクスト ホップに到達する IGP パスが 2 つあった場合、マルチキャスト RPF は、この異なる 2 つの IGP パス間で正しくロード スプリットします。

#### スタティック **mroute** での **ECMP** マルチキャスト ロード スプリットの使用

特定のソースまたは RP に対して IGP を使用して等コスト ルートをインストールすることが可 能でない場合、スタティック ルートを設定して、ロード スプリットのための等コスト パスを 指定することができます。ソフトウェアは、プレフィックスに対し1つのスタティックmroute という設定をサポートしていないため、等コスト パスの設定にスタティック mroute は使用で きません。再帰的なルートルックアップを使用した場合のこの制限にはいくつかの回避策があ りますが、その回避策は等コスト マルチパス ルーティングには適用できません。

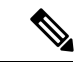

スタティック mroute の設定の詳細については、 ftp://ftpeng.cisco.com/ipmulticast/config-notes/static-mroutes.txt で Cisco IOS IP マルチキャスト FTP サイトにある『*Configuring Multiple Static Mroutes in Cisco IOS*』設定ノートを参照してくださ い。 (注)

IPv4 マルチキャストでは等コスト マルチパスにスタティック mroute のみを指定できます。し かし、それらのスタティック mroute はマルチキャストにのみ適用できます。または、等コス ト マルチパスがユニキャストおよびマルチキャスト ルーティングの両方に適用されるように 指定できます。IPv6 マルチキャストでは、このような制限はありません。等コスト マルチパ ス mroute を、ユニキャスト ルーティングのみ、マルチキャスト ルーティングのみ、またはこ の双方に適用するスタティック IPv6 mroute に設定することができます。

#### **IP** マルチキャスト トラフィックのロード スプリッティングの代替方法

IP マルチキャスト トラフィックのロード スプリットは、複数のパラレル リンクを単一のトン ネルに統合し、マルチキャストトラフィックがそのトンネルを介してルーティングされるよう にすることによっても達成できます。ロード スプリッティングのこの方法は、ECMP マルチ キャスト ロード スプリッティングよりも設定が複雑です。GRE リンクを使用した等コスト パ スを介したロード スプリットを設定するのが有利である例として、(S, G) ステートまたは (\*, G) ステートの合計数が非常に小さく、各ステートによって伝送される帯域幅の変動が大きい ため、ソースまたはRPアドレスの手動でのエンジニアリングでさえトラフィックの適切なロー ド スプリットを保証できない場合が挙げられます。

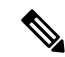

ECMP マルチキャスト ロード スプリットの可用性があるため、通常は、パケットごとのロー ド シェアリングが必要な場合にしかトンネルを使用する必要はありません。 (注)

IP マルチキャスト トラフィックは、ファストまたはギガビット EtherChannel インターフェイ ス、MLPPPリンクバンドル、マルチリンクフレームリレー(FRF.16)バンドルなどのバンド ル インターフェイスを介したロード スプリットにも使用できます。GRE またはその他のタイ プのトンネルも、このような形態のレイヤ2リンクバンドルを構成できます。このようなレイ

ヤ2メカニズムを使用する場合は、ユニキャストとマルチキャストのトラフィックがどのよう にロード スプリットされるかを理解しておく必要があります。

トンネルを介した等コスト パス間で IP マルチキャスト トラフィックをロード スプリットする には、その前に CEF のパケットごとのロード バランシングを設定しておく必要があります。 これをしなければ、GRE パケットにパケットごとのロード バランシングが行われません。

## **ECMP** を介して **IP** マルチキャスト トラフィックをロード スプリットする方法

### **ECMP** マルチキャスト ロード スプリットのイネーブル化

発信元アドレスに基づいて複数の等コスト パス間で IP マルチキャスト トラフィックの負荷を 分割するには、次のタスクを実行します。

ソースから 2 つ以上の等コスト パスが使用できる場合は、ユニキャスト トラフィックはそれ らのパスの間でロード スプリットされます。一方、マルチキャスト トラフィックは、デフォ ルトでは、複数の等コスト パスの間でロード スプリットすることはありません。一般に、マ ルチキャスト トラフィックは、RPF ネイバーから下流に流れます。PIM 仕様によると、複数 のネイバーが同じメトリックを持つ場合、このネイバーは最も大きい IP アドレスを持ってい なければなりません。

**ip multicast multipath** コマンドでロードスプリットを設定すると、システムは送信元アドレス に基づき、S ハッシュアルゴリズムを使用して複数の等コストパスの間でマルチキャストトラ フィックをロードスプリットします。**ip multicast multipath** コマンドを設定していて、複数の 等コストパスが存在する場合、マルチキャストトラフィックを伝送するパスは、送信元 IP ア ドレスに基づいて選択されます。異なる複数のソースからのマルチキャストトラフィックが、 異なる複数の等コスト パスの間でロード スプリットされます。同一ソースから異なる複数の マルチキャスト グループに送信されたマルチキャスト トラフィックについては、複数の等コ スト パスの間でロード スプリットは行われません。

**ipmulticastmultipath**コマンドは、トラフィックのロードバランシングではなくロードスプリッ トを行います。ソースからのトラフィックは、そのトラフィックがその他のソースからのトラ フィックよりはるかに多い場合でも、1 つのパスしか使用しません。 (注)

#### **IP** マルチキャスト ロード スプリットの前提条件:**ECMP**

- 発信元アドレスに基づいて ECMP マルチキャスト ロード スプリットを有効にするには、 十分な数の送信元(少なくとも 3 つの送信元)が必要です。
- ECMP マルチキャスト ロード スプリットを設定するには、RP が使用できる複数のパスが 必要です。

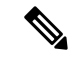

- 送信元または RP がそれぞれ使用できるパスが複数あることを確 認するには、*ip-address* 引数に送信元の IP アドレスまたは RP の IP アドレスを指定して、**show ip route** コマンドを使用します。コ マンドの出力に複数のパスが表示されない場合は、ECMP マルチ キャスト ロード スプリットを設定することはできません。 (注)
	- •最短パス ツリー (SPT) フォワーディングで PIM-SM を使用する場合は、すべての (S, G) ステートのフォワーディングに T ビットを設定する必要があります。
	- ECMP マルチキャスト ロード スプリットを設定する前に、**show ip rpf** コマンドを使用し て、送信元が IP マルチキャストマルチパス機能を利用できるかどうかを確認しておくこ とをベストプラクティスとして推奨します。
	- BGP は、デフォルトでは複数の等コスト パスをインストールしません。**maximum-paths** コマンドを使用して(たとえば BGP での)マルチパスを設定してください。詳細は、 ECMP マルチキャスト ロード スプリットでの BGP の使用 (494 ページ) のセクションを 参照してください。

#### **IP** マルチキャスト ロード スプリッティング **ECMP** の制約事項

- ソースから 2 つ以上の等コスト パスが使用できる場合は、ユニキャスト トラフィックは それらのパスの間でロードスプリットされます。一方、マルチキャストトラフィックは、 デフォルトでは、複数の等コスト パスの間でロード スプリットすることはありません。 一般に、マルチキャスト トラフィックは、RPF ネイバーから下流に流れます。PIM 仕様 によると、複数のネイバーが同じメトリックを持つ場合、このネイバーは最も大きい IP アドレスを持っていなければなりません。
- **ip multicast multipath** コマンドは、同一の PIM ネイバー IP アドレスに複数の等コストパ スを介して到達できるような設定はサポートしていません。この状況は、通常、番号付け されていないインターフェイスを使用している場合に発生します。**ip multicast multipath** コマンドを設定する際は、すべてのインターフェイスに異なるIPアドレスを使用します。
- **ip multicast multipath** コマンドは、トラフィックのロードバランシングではなくロードス プリットを行います。ソースからのトラフィックは、そのトラフィックがその他のソース からのトラフィックよりはるかに多い場合でも、1 つのパスしか使用しません。

#### ソース アドレスに基づく **ECMP** マルチキャスト ロード スプリットのイネーブル化

ソース アドレスに基づいたマルチキャスト トラフィックの ECMP マルチキャスト ロード スプ リット(Sハッシュアルゴリズムを使用)をイネーブルにして、ネットワーク上にある複数の パスの利点を活かすには、次の作業を実行します。Sハッシュアルゴリズムは、ハッシュ値の 計算にランダム化を一切使用しないため、予測可能です。ただし、S ハッシュ アルゴリズム は、特定のソースについて、ハッシュが計算されたデバイスに関係なく常に同じハッシュが得 られるため、局在化する傾向があります。

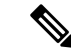

複数の着信インターフェイスからのトラフィックのレシーバになるデバイスで ECMP マルチ キャスト ロート スプリットをイネーブルにします。これは、ユニキャスト ルーティングと反 対です。ユニキャストの視点からすると、複数の発信インターフェイスに接続されている送信 デバイス上でマルチキャストがアクティブになっています。 (注)

#### 始める前に

- 発信元アドレスに基づいて ECMP マルチキャスト ロード スプリットを有効にするには、 十分な数の送信元(少なくとも3つの送信元)が必要です。
- ECMP マルチキャスト ロード スプリットを設定するには、RP が使用できる複数のパスが 必要です。

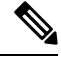

- 送信元または RP がそれぞれ使用できるパスが複数あることを確 認するには、*ip-address* 引数に送信元の IP アドレスまたは RP の IP アドレスを指定して、**show ip route** コマンドを使用します。コ マンドの出力に複数のパスが表示されない場合は、ECMP マルチ キャスト ロード スプリットを設定することはできません。 (注)
	- 最短パス ツリー(SPT)フォワーディングで PIM-SM を使用する場合は、すべての (S, G) ステートのフォワーディングに T ビットを設定する必要があります。
	- ECMP マルチキャスト ロード スプリットを設定する前に、**show ip rpf** コマンドを使用し て、送信元が IP マルチキャストマルチパス機能を利用できるかどうかを確認しておくこ とをベストプラクティスとして推奨します。
	- BGP は、デフォルトでは複数の等コスト パスをインストールしません。**maximum-paths** コマンドを使用して(たとえば BGP での)マルチパスを設定してください。詳細につい ては、「*ECMP* マルチキャスト ロード スプリットでの *BGP* の使用」の項を参照してくだ さい。

#### 手順の概要

- **1. enable**
- **2. configure terminal**
- **3. ip multicast multipath**
- **4.** 冗長トポロジ内のすべてのデバイスで、ステップ 3 を繰り返します。
- **5. exit**
- **6. show ip rpf** *source-address* [*group-address*]
- **7. show ip route** *ip-address*

#### 手順の詳細

 $\overline{\phantom{a}}$ 

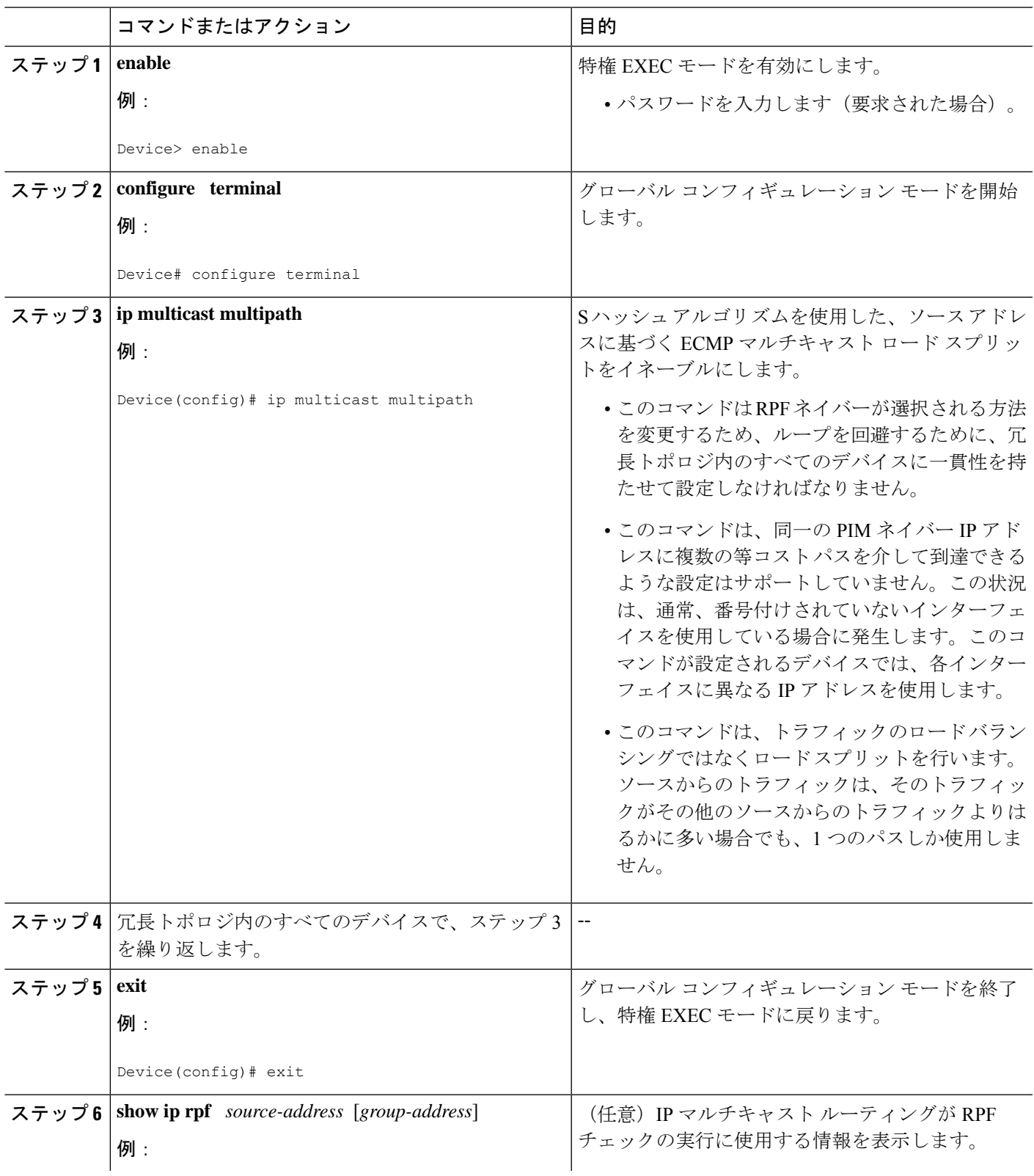

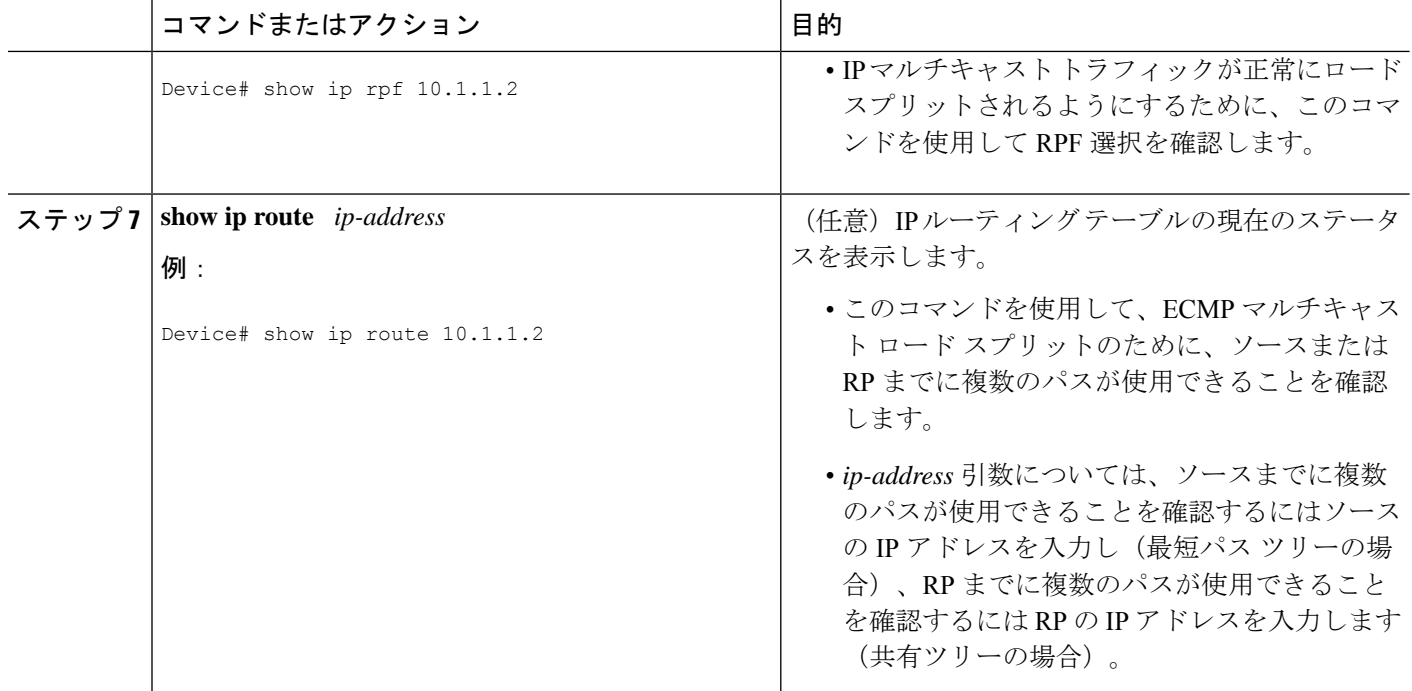

### ソースアドレスおよびグループアドレスに基づく**ECMP**マルチキャストロードスプリッ トのイネーブル化

ソース アドレスとグループ アドレスに基づいたマルチキャスト トラフィックの ECMP マルチ キャスト ロード スプリット(基本 S-G ハッシュ アルゴリズムを使用)をイネーブルにして、 ネットワーク上にある複数のパスの利点を活かすには、次の作業を実行します。基本S-Gハッ シュ アルゴリズムは、ハッシュ値の計算にランダム化を一切しようしないため、予測可能で す。ただし、基本S-Gハッシュアルゴリズムは、特定のソースとグループについて、ハッシュ が計算されているデバイスに関係なく常に同じハッシュが得られるため、局在化する傾向があ ります。

基本S-Gハッシュアルゴリズムは、ECMPマルチキャストロードスプリットに対して、Sハッ シュアルゴリズムよりも柔軟なサポートを提供します。ロードスプリットに基本S-Gハッシュ アルゴリズムを使用すると、特に、グループに多数のストリームを送信するデバイスや、IPTV サーバーや MPEG ビデオ サーバーのように多くのチャネルをブロードキャストするデバイス からのマルチキャスト トラフィックを、複数の等コスト パスの間でより効果的にロード スプ リットすることが可能になります。

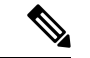

複数の着信インターフェイスからのトラフィックのレシーバになるデバイスで ECMP マルチ キャスト ロート スプリットをイネーブルにします。これは、ユニキャスト ルーティングと反 対です。ユニキャストの視点からすると、複数の発信インターフェイスに接続されている送信 デバイス上でマルチキャストがアクティブになっています。 (注)

**3. ip multicast multipath s-g-hash basic**

**1. enable**

**2. configure terminal**

#### 手順の概要

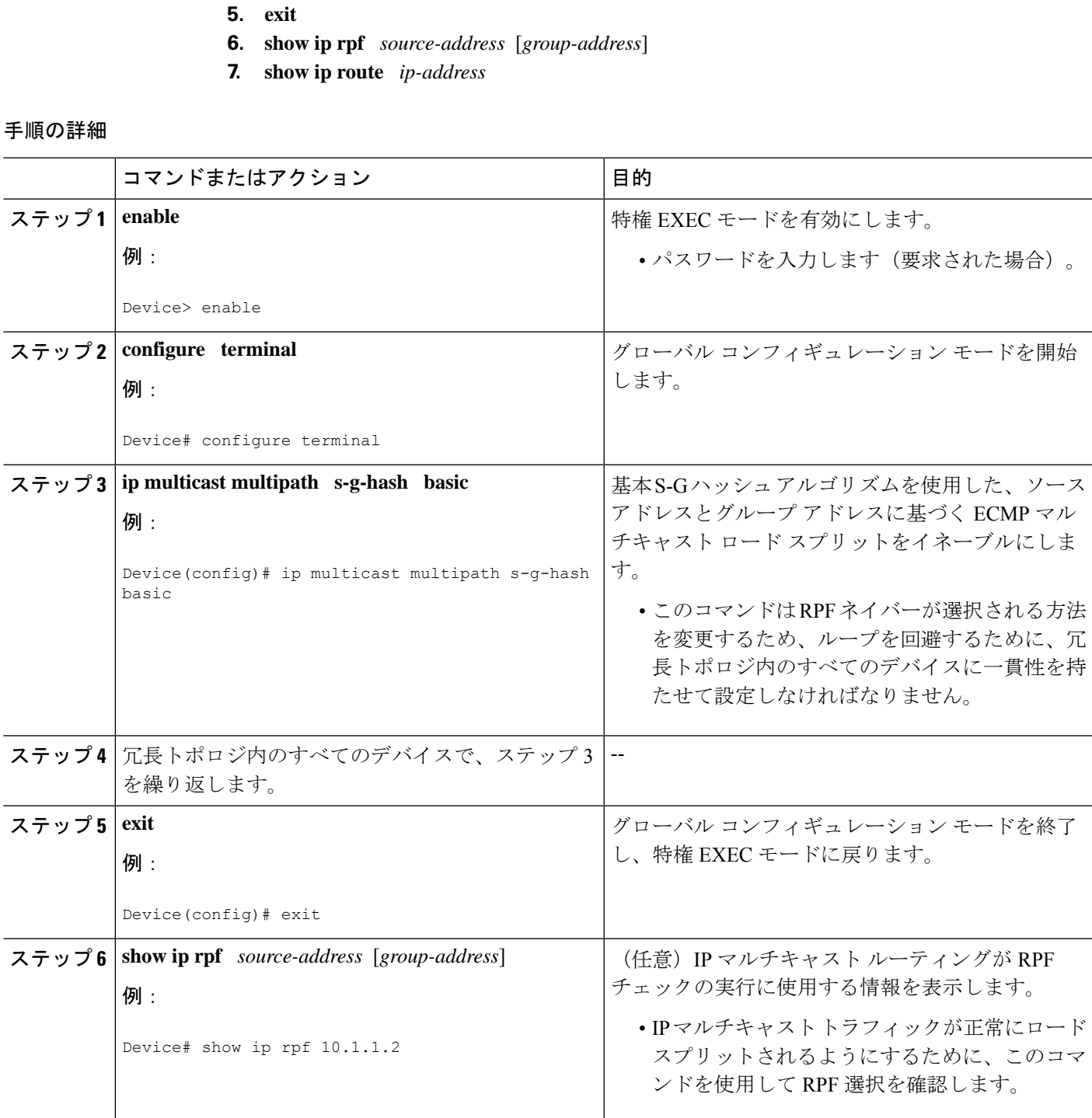

**4.** 冗長トポロジ内のすべてのデバイスで、ステップ 3 を繰り返します。

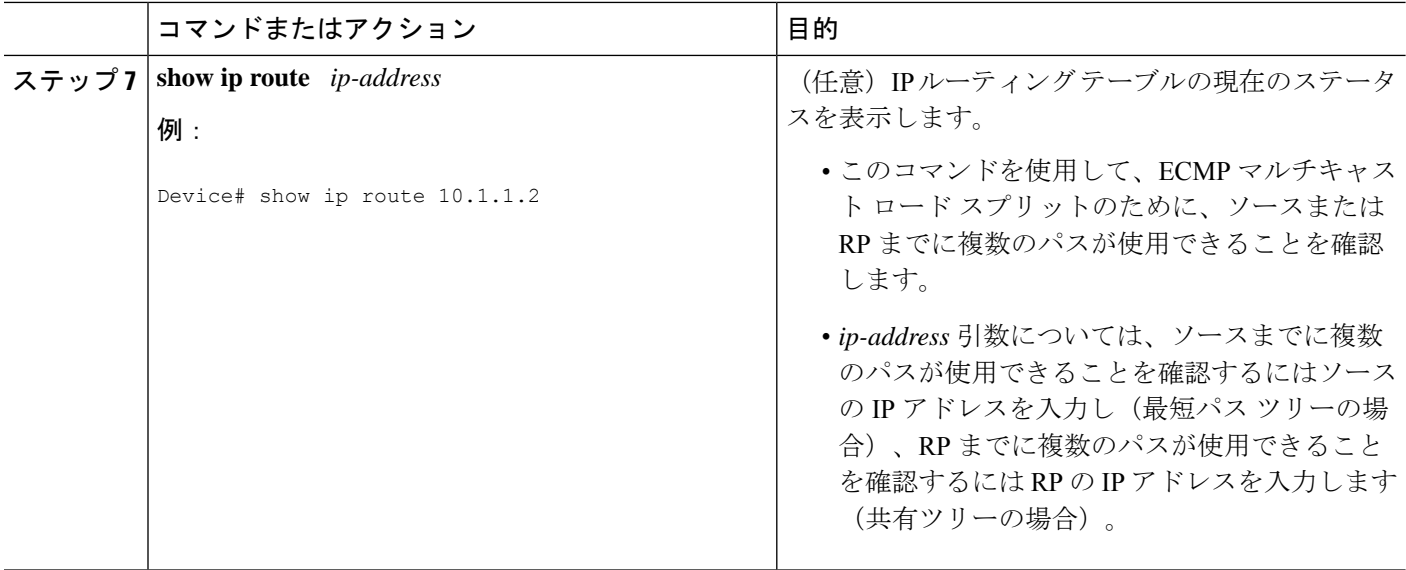

### ソース グループおよびネクストホップ アドレスに基づく **ECMP** マルチキャスト ロード スプリットのイネーブル化

ソース アドレス、グループ アドレス、およびネクスト ホップ アドレスに基づいたマルチキャ スト トラフィックの ECMP マルチキャスト ロード スプリット(ネクスト ホップ ベースの S-G ハッシュアルゴリズムを使用)をイネーブルにして、ネットワーク上にある複数のパスの利点 を活かすには、次の作業を実行します。ネクスト ホップ ベースの S-G ハッシュ アルゴリズム は、ハッシュ値の計算にランダム化を一切使用しないため、予測可能です。Sハッシュアルゴ リズムや基本 S-G ハッシュ アルゴリズムと違って、ネクスト ホップ ベースの S-G ハッシュ ア ルゴリズムに使用されるハッシュ メカニズムは、局在化の傾向がありません。

ネクスト ホップ ベースの S-G ハッシュ アルゴリズムは、ECMP マルチキャスト ロード スプ リットに対して、Sハッシュアルゴリズムよりも柔軟なサポートを提供し、局在化の問題をな くします。ECMP マルチキャスト ロード スプリットにネクスト ホップ ベースの S-G ハッシュ アルゴリズムを使用すると、グループに多数のストリームを送信するデバイスや、IPTV サー バーや MPEG ビデオ サーバーのように多くのチャネルをブロードキャストするデバイスから のマルチキャスト トラフィックを、複数の等コスト パスの間でより効果的にロード スプリッ トすることが可能になります。

#### 手順の概要

- **1. enable**
- **2. configure terminal**
- **3. ip multicast multipath s-g-hash next-hop-based**
- **4.** 冗長トポロジ内のすべてのルータについて、ステップ 1 ~ 3 を繰り返します。
- **5. end**
- **6. show ip rpf** *source-address* [*group-address*]
- **7. show ip route** *ip-address*

#### 手順の詳細

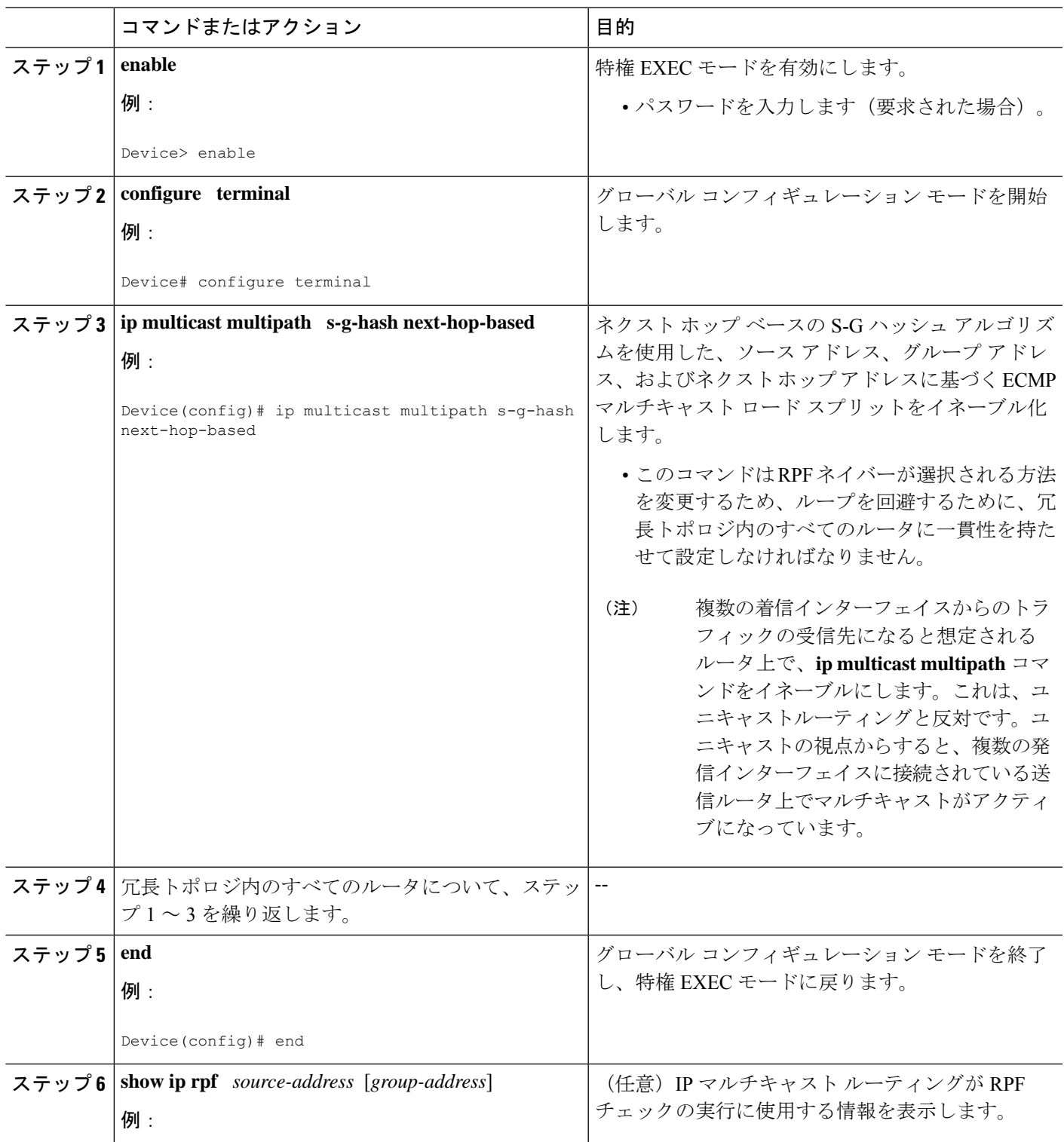

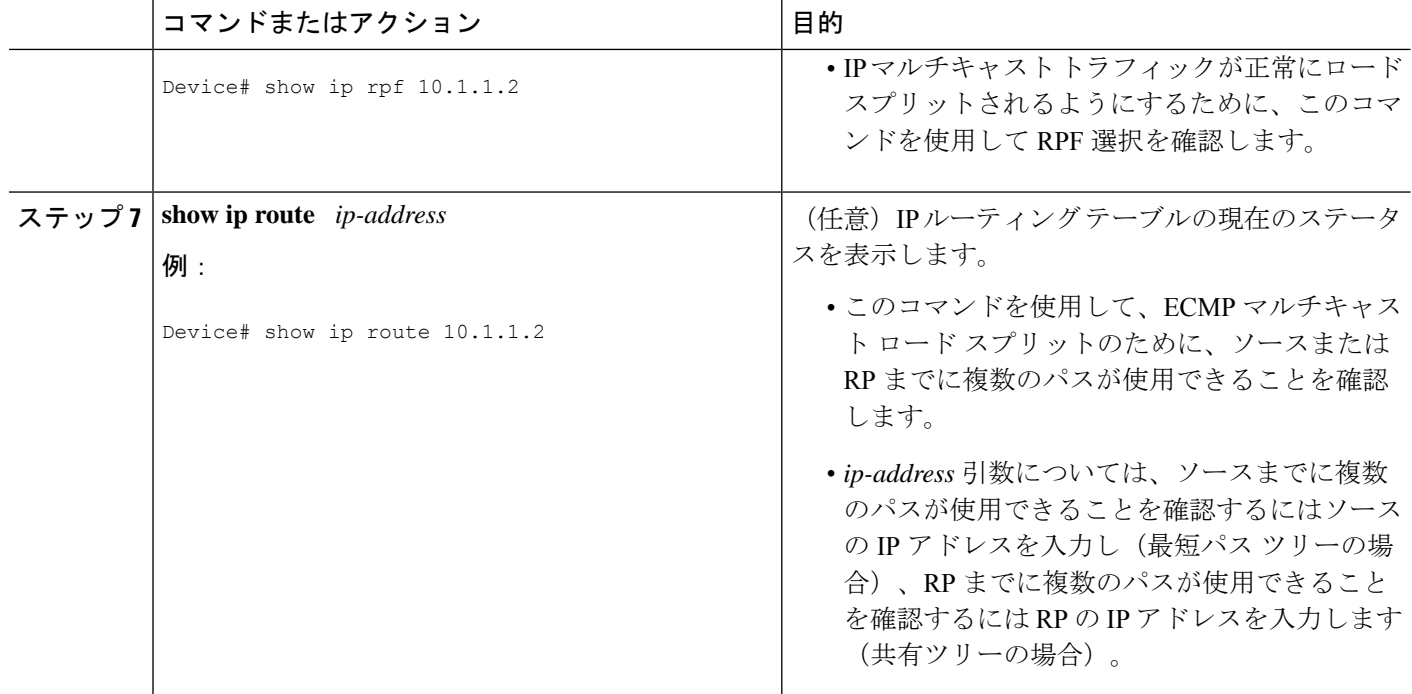

## **ECMP** を介した **IP** マルチキャスト トラフィックのロード スプリットの設定例

## 例:ソース アドレスに基づく **ECMP** マルチキャスト ロード スプリッ トのイネーブル化

次の例は、S ハッシュ アルゴリズムを使用した、ソース アドレスに基づく ECMP マルチキャ スト ロード スプリットをルータ上でイネーブルにする方法を示します。

ip multicast multipath

## ソースアドレスおよびグループアドレスに基づく**ECMP**マルチキャス ト ロード スプリットのイネーブル化の例

次の例は、基本 S-G ハッシュ アルゴリズムを使用した、ソース アドレスとグループ アドレス に基づく ECMP マルチキャスト ロード スプリットをルータ上でイネーブルにする方法を示し ます。

ip multicast multipath s-g-hash basic

## ソースグループおよびネクストホップアドレスに基づく**ECMP**マルチ キャスト ロード スプリットのイネーブル化の例

次の例は、ネクスト ホップ ベースの S-G ハッシュ アルゴリズムを使用した、ソース アドレ ス、グループ アドレス、およびネクスト ホップ アドレスに基づく ECMP マルチキャスト ロー ド スプリットをルータ上でイネーブルにする方法を示します。

ip multicast multipath s-g-hash next-hop-based

## **IP** マルチキャストの最適化に関するその他の関連情報: 等コストパス間での **IP** マルチキャスト ロード スプリッ ティング

#### 関連資料

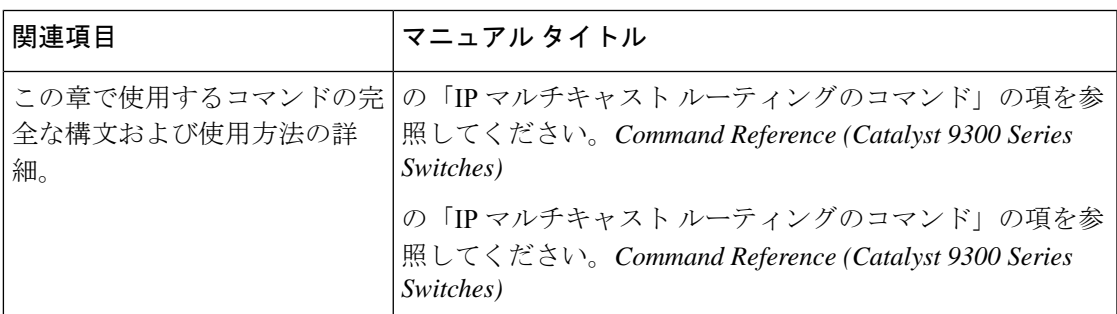

#### 標準および **RFC**

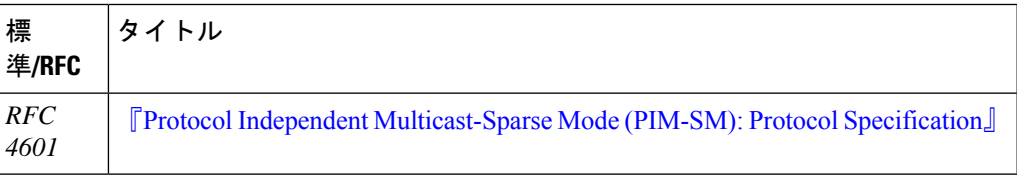

## **IP** マルチキャストの最適化の機能履歴:等コストパス間 での **IP** マルチキャスト ロード スプリッティング

次の表に、このモジュールで説明する機能のリリースおよび関連情報を示します。

これらの機能は、特に明記されていない限り、導入されたリリース以降のすべてのリリースで 使用できます。

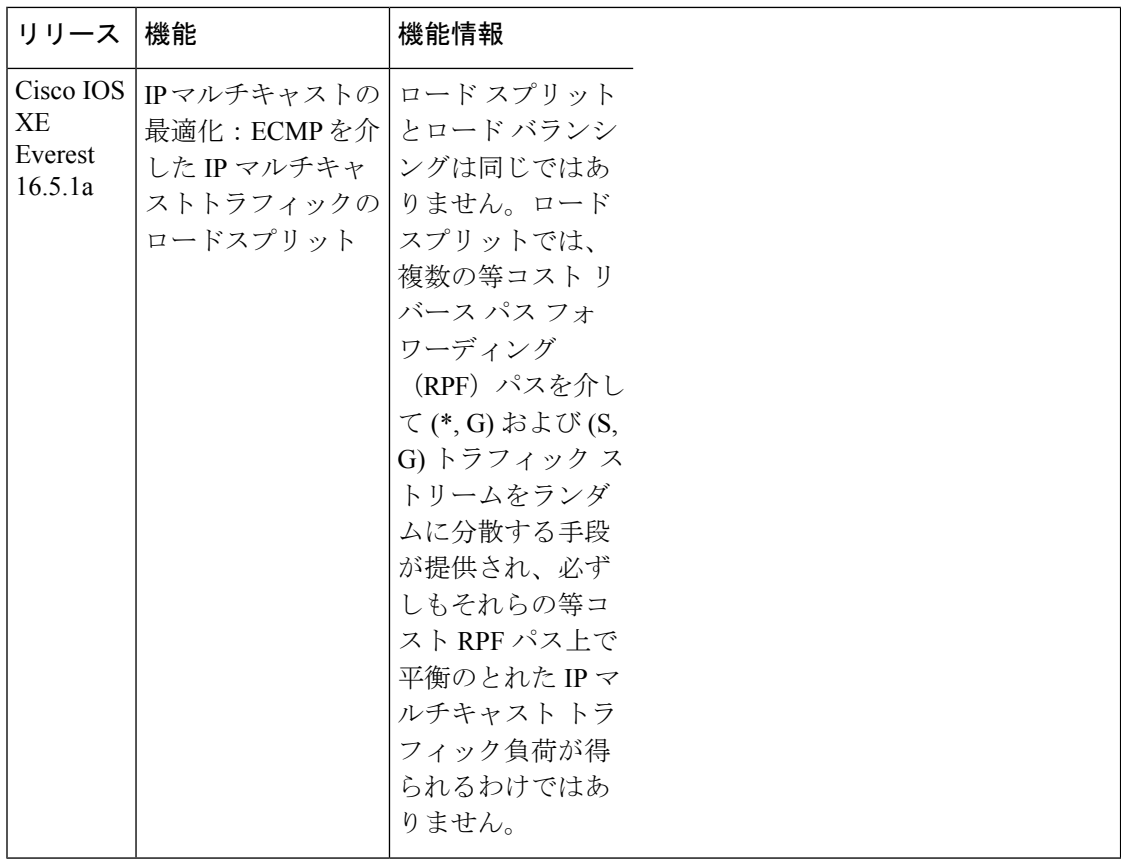

CiscoFeature Navigatorを使用すると、プラットフォームおよびソフトウェアイメージのサポー ト情報を検索できます。Cisco Feature Navigator にアクセスするには、<https://cfnng.cisco.com/>に アクセスします。

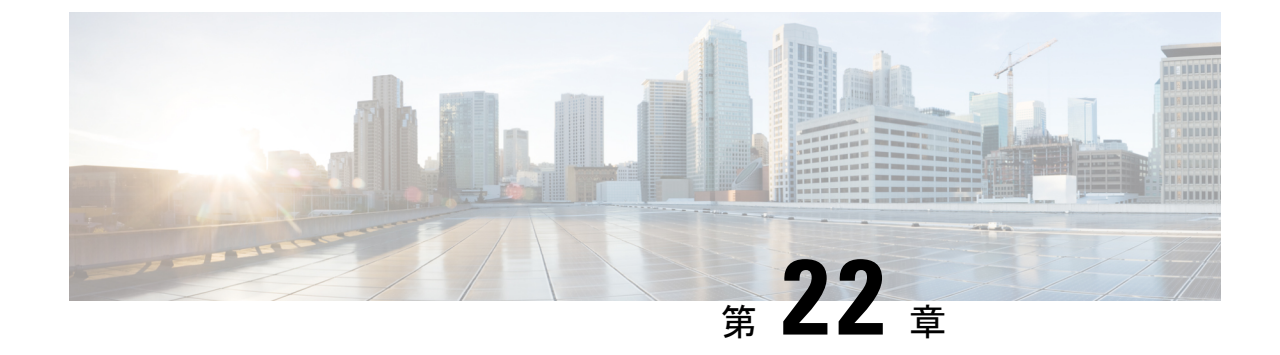

## **IP**マルチキャストの最適化:マルチキャス ト向け**SSM**チャネルベースフィルタリン グ

- マルチキャスト境界向け SSM チャネル ベース フィルタリングの前提条件 (507 ページ)
- マルチキャスト境界向け SSM チャネル ベース フィルタリングについて (507 ページ)
- マルチキャスト境界向け SSM チャネル ベース フィルタリングの設定方法 (508ページ)
- マルチキャスト境界向け SSM チャネル ベース フィルタリングの設定例 (510 ページ)
- IP マルチキャストの最適化:マルチキャスト向け SSM チャネル ベース フィルタリングに 関するその他の参考資料 (511 ページ)
- IP マルチキャストの最適化の機能履歴:マルチキャスト向け SSM チャネル ベース フィル タリング (511 ページ)

## マルチキャスト境界向け **SSM** チャネル ベース フィルタ リングの前提条件

IP マルチキャストをデバイスで有効にするには、『*IP Multicast: PIM Configuration Guide*』の 「Configuring Basic IP Multicast」モジュールに記載されているタスクを使用します。

## マルチキャスト境界向け **SSM** チャネル ベース フィルタ リングについて

ここでは、マルチキャスト境界向けの SSM チャネル ベース フィルタリング機能について説明 します。

### マルチキャスト境界のルール

マルチキャスト境界向けのSSMチャネルベースフィルタリング機能は、**ipmulticastboundary** コマンドを拡張して、コントロール プレーン フィルタリングをサポートします。1 つのイン ターフェイスに複数の **ip multicast boundary** コマンドを適用できます。

次のルールで **ip multicast boundary** コマンドは制御されます。

- 1 つのインターフェイスに設定できるのは、**in** および **out** キーワードの一方のインスタン スです。
- **in** および **out** キーワードは、標準アクセスリストまたは拡張アクセスリストに使用できま す。
- **filter-autorp** キーワードまたは no キーワードを使用する場合、標準のアクセスリストだけ が許可されます。
- コマンドの最大 3 つのインスタンスが 1 つのインターフェイスで許可されます。**in** の 1 つ のインスタンス、**out** の 1 つのインスタンス、および **filter-autorp** または no キーワードの 1 つのインスタンスです。
- コマンドの複数のインスタンスを使用すると、フィルタリングは累積的になります。キー ワードなしの境界ステートメントが、**in**キーワードが含まれる境界ステートメントと存在 する場合、両方のアクセスリストが入力方向に適用され、どちらか一方での一致で十分で す。
- コマンドのすべてのインスタンスは、制御トラフィックおよびデータプレーントラフィッ クの両方に適用されます。
- 拡張アクセスリストのプロトコル情報は解析され、一貫性の再利用とフィルタリングが許 可されます。アクセス リストがすべてのプロトコルの(S,G)トラフィックをフィルタリ ングする場合、(S.G) オペレーションは、キーワードについて記述されたすべての条件 で拡張アクセス リストによってフィルタリングされます。

### マルチキャスト境界向け **SSM** チャネル ベース フィルタリングの利点

- この機能によって、送信元インターフェイスでの入力が可能になります。
- •アクセス制御機能は、SSM および Any Source Multicast(ASM)の場合と同じです。

## マルチキャスト境界向け **SSM** チャネル ベース フィルタ リングの設定方法

ここでは、マルチキャスト境界に SSM チャネルベースのフィルタリングを設定する手順につ いて説明します。

### マルチキャスト境界の設定

手順の概要

- **1. enable**
- **2. configure terminal**
- **3. ip access-list** {**standard**| **extended**} *access*-*list*-*name*
- **4. permit** *protocol* **host** *address* **host** *address*
- **5. deny** *protocol* **host** *address* **host** *address*
- **6.** 必要に応じて、ステップ 4 またはステップ 5 を繰り返します。
- **7. interface** *type* **interface-number** *port* -*number*
- **8. ip multicast boundary** *access-list-name* [**in**| **out** | **filter-autorp**]

#### 手順の詳細

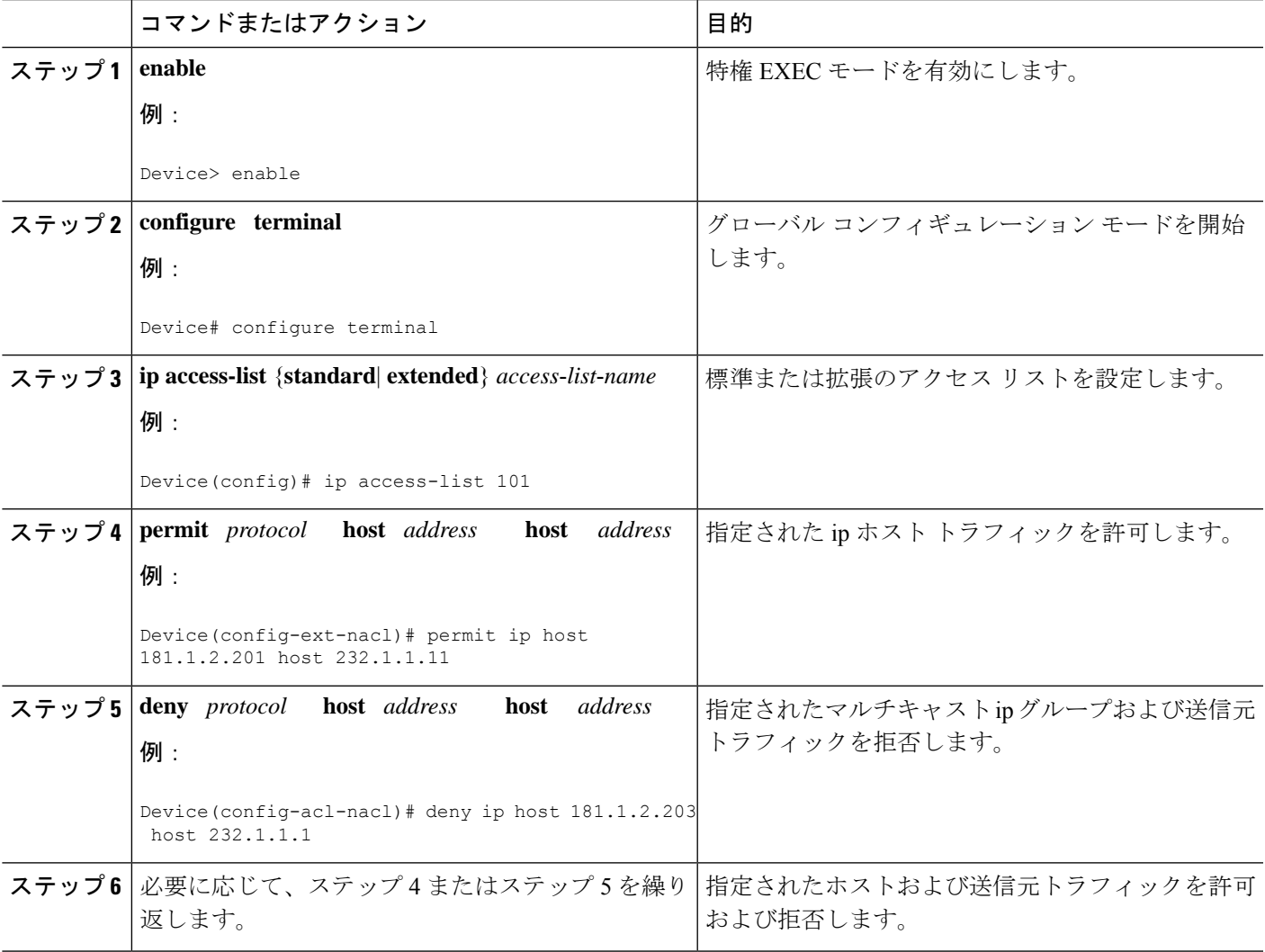

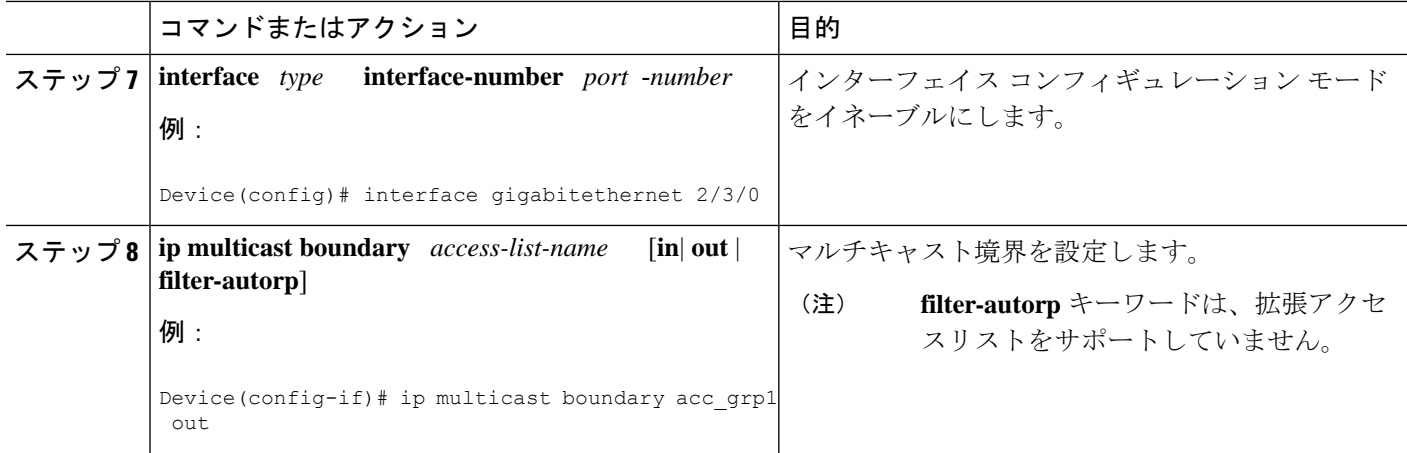

## マルチキャスト境界向け **SSM** チャネル ベース フィルタ リングの設定例

ここでは、マルチキャスト境界向け SSM チャネル ベースフィルタリング機能の設定例を紹介 します。

### トラフィックを許可および拒否するマルチキャスト境界の設定例

次の例では、(181.1.2.201, 232.1.1.1) および (181.1.2.202, 232.1.1.1) への発信トラフィックを許可 し、他のすべての (S,G) を拒否します。

configure terminal ip access-list extended acc\_grp1 permit ip host 0.0.0.0 232.1.1.1 0.0.0.255 permit ip host 181.1.2.201 host 232.1.1.1 permit udp host 181.1.2.202 host 232.1.1.1 permit ip host 181.1.2.202 host 232.1.1.1 deny igmp host 181.2.3.303 host 232.1.1.1 interface gigabitethernet 1/0/1 ip multicast boundary acc\_grp1 out

### トラフィックを許可するマルチキャスト境界の設定例

次の例では、(192.168.2.201, 232.1.1.5) および (192.168.2.202, 232.1.1.5) への発信トラフィックを 許可します。

```
configure terminal
ip access-list extended acc_grp6
permit ip host 0.0.0.0 232.1.1.1 5.0.0.255
deny udp host 192.168.2.201 host 232.1.1.5
permit ip host 192.168.2.201 host 232.1.1.5
deny pim host 192.168.2.201 host 232.1.1.5
permit ip host 192.168.2.202 host 232.1.1.5
```
deny igmp host 192.2.3.303 host 232.1.1.1 interface gigabitethernet 1/0/1 ip multicast boundary acc\_grp6 out

### トラフィックを拒否するマルチキャスト境界の設定例

次に、候補 RP でアナウンスされるグループ範囲を拒否する例を示します。グループ範囲が拒 否されるため、pim auto-rp マッピングは作成されません。

configure terminal ip access-list standard acc\_grp10 deny 225.0.0.0 0.255.255.255 permit any access-list extended acc\_grp12 permit pim host 181.1.2.201 host 232.1.1.8 deny udp host 181.1.2.201 host 232.1.1.8 permit pim host 181.1.2.203 0.0.0.255 host 227.7.7.7 permit ip host 0.0.0.0 host 227.7.7.7 permit ip 181.1.2.203 0.0.0.255 host 227.7.7.7 permit ip host 181.1.2.201 host 232.1.1.7 ip access-list extended acc\_grp13 deny ip host 181.1.2.201 host 232.1.1.8 permit ip any any interface gigabitethernet 1/0/1 ip multicast boundary acc\_grp10 filter-autorp ip multicast boundary acc\_grp12 out ip multicast boundary acc\_grp13 in

## **IP** マルチキャストの最適化:マルチキャスト向け **SSM** チャネルベースフィルタリングに関するその他の参考資 料

#### 関連資料

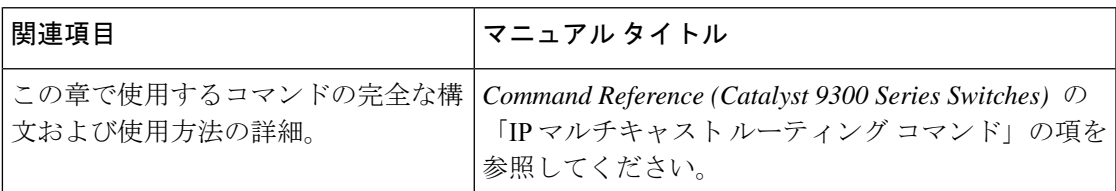

## **IP** マルチキャストの最適化の機能履歴:マルチキャスト 向け **SSM** チャネル ベース フィルタリング

次の表に、このモジュールで説明する機能のリリースおよび関連情報を示します。

これらの機能は、特に明記されていない限り、導入されたリリース以降のすべてのリリースで 使用できます。

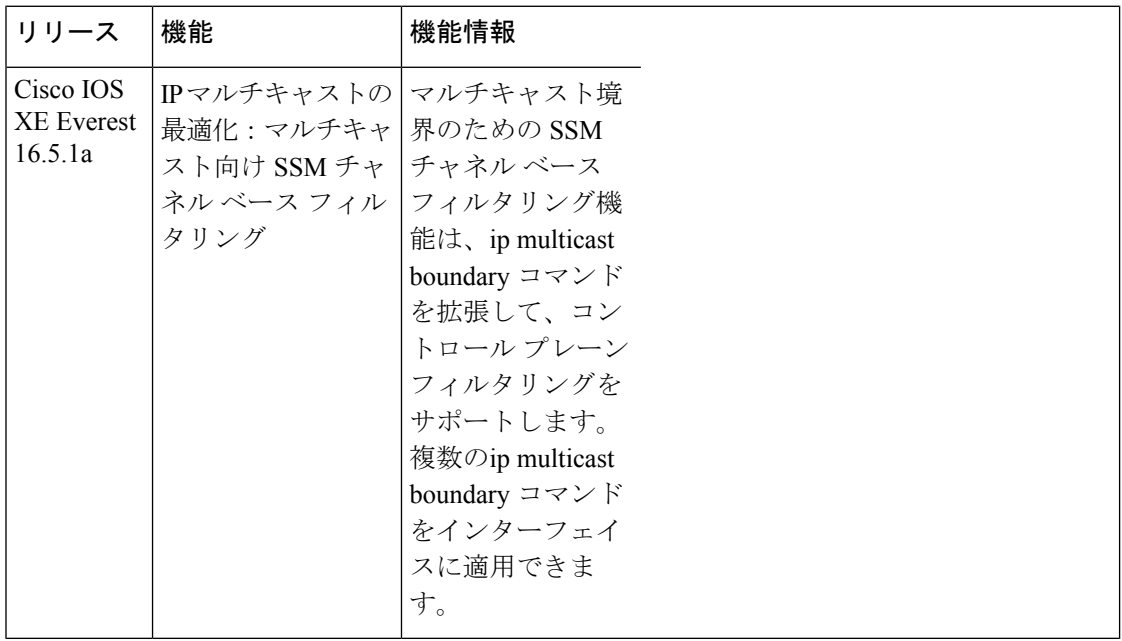

CiscoFeature Navigatorを使用すると、プラットフォームおよびソフトウェアイメージのサポー ト情報を検索できます。Cisco Feature Navigator にアクセスするには、<https://cfnng.cisco.com/>に アクセスします。

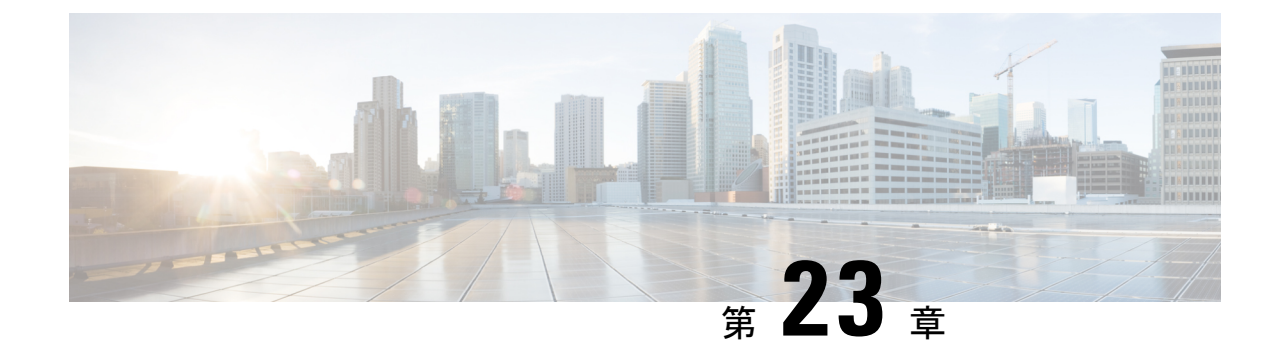

## **IP** マルチキャストの最適化:**IGMP** ステー ト制限

- IGMP ステート制限の前提条件 (513 ページ)
- IGMP ステート制限の制約事項 (513 ページ)
- IGMP ステート制限に関する情報 (513 ページ)
- IGMP ステート制限の設定方法 (515 ページ)
- IGMP ステート制限の設定例 (517 ページ)
- その他の参考資料 (519 ページ)
- IP マルチキャストの最適化の機能履歴:IGMP ステート制限 (519 ページ)

## **IGMP** ステート制限の前提条件

- IP マルチキャストを有効にして、Protocol Independent Multicast(PIM)インターフェイス を設定するには、『*IP Multicast: PIM Configuration Guide*』の「ConfiguringBasic IP Multicast」 モジュールに記載されているタスクを使用します。
- すべてのACLを設定する必要があります。詳細については、『*SecurityConfiguration Guide: Access Control Lists*』ガイドの「Creating an IP Access List and Applying It to an Interface」モ ジュールを参照してください。

## **IGMP** ステート制限の制約事項

デバイスごとに 1 つのグローバル制限と、インターフェイスごとに 1 つの制限を設定できま す。

## **IGMP** ステート制限に関する情報

ここでは、IGMP ステート制限について説明します。

### **IGMP** ステート制限

IGMP ステート制限機能を使用すると、IGMP ステート リミッタの設定が可能になり、この設 定により、IGMP メンバーシップ レポート (IGMP 加入)により生成される mroute ステートの 数がグローバルに、またはインターフェイスごとに制限されます。設定されている制限を超え たメンバーシップ レポートは、IGMP キャッシュに入れられません。この機能により、DoS (サービス拒絶)攻撃を防止したり、すべてのマルチキャストフローがほぼ同量の帯域幅を使 用するネットワーク環境でマルチキャスト CAC メカニズムを提供したりできます。

IGMP ステート リミッタは、IGMP、IGMP v3lite、および URL Rendezvous Directory(URD)メ ンバーシップ レポートから生じる route ステートの数に、グローバルまたはインターフェイス ごとに制限をかけます。 (注)

#### **IGMP** ステート制限機能の設計

- グローバル コンフィギュレーション モードで IGMP ステート リミッタを設定すると、 キャッシュに格納できるIGMPメンバーシップレポートの数に対してグローバルな制限を 指定できます。
- インターフェイス コンフィギュレーション モードで IGMP ステート リミッタを設定する と、IGMPメンバーシップレポートの数に対してインターフェイスごとの制限を指定でき ます。
- ACLを使用すれば、グループまたはチャネルがインターフェイス制限に対してカウントさ れることがなくなります。標準 ACL または拡張 ACL を指定できます。標準 ACL は、(\*, G) ステートがインターフェイスへの制限から除外されるように定義するのに使用できま す。拡張ACLは、(S, G)ステートがインターフェイスへの制限から除外されるように定義 するのに使用できます。拡張 ACL は、拡張アクセス リストを構成する許可文または拒否 文の中でソース アドレスとソース ワイルドカードに 0.0.0.0 を指定することにより ((0, G) とみなされます)インターフェイスへの制限から除外される (\*, G) ステートを定義するの にも使用できます。
- デバイスごとに 1 つのグローバル制限と、インターフェイスごとに 1 つの制限を設定でき ます。

#### **IGMP** ステート リミッタのメカニズム

IGMP ステート リミッタのメカニズムは、次のとおりです。

- ルータが特定のグループまたはチャネルに関するIGMPメンバーシップレポートを受信す るたびに、Cisco IOSソフトウェアは、グローバルIGMPステートリミッタまたはインター フェイスごとの IGMP ステート リミッタが制限に達したかどうかを確認します。
- グローバルIGMPステートリミッタだけが設定されていて、その制限に達していない場合 は、IGMPメンバーシップレポートは受け入れられます。設定されている制限に達した場
合は、以降のIGMPメンバーシップレポートは無視され(ドロップされ)、次のいずれか の形式の警告メッセージが生成されます。

• %IGMP-6-IGMP\_GROUP\_LIMIT: IGMP limit exceeded for <group (\*, group address)> on <interface type number> by host <ip address>

%IGMP-6-IGMP\_CHANNEL\_LIMIT: IGMP limit exceeded for <channel (source address, group address)> on <interface type number> by host <ip address>

- インターフェイスごとのIGMPステートリミッタだけに達した場合、各制限はそれが設定 されているインターフェイスに対してだけカウントされます。
- グローバル IGMP ステート リミッタとインターフェイスごとの IGMP ステート リミッタ の両方が設定されている場合、インターフェイスごとのIGMPステートリミッタに設定さ れている制限も実施されますが、グローバル制限により制約されます。

## **IGMP** ステート制限の設定方法

•

ここでは、IGMP ステート制限を設定する方法について説明します。

### **IGMP** ステート リミッタの設定

IGMP ステート リミッタは、IGMP、IGMP v3lite、および URD メンバーシップ レポートから 生じるrouteステートの数に、グローバルにかまたはインターフェイスごとに制限をかけます。

### グローバルな **IGMP** ステート リミッタの設定

デバイスごとに1つのグローバルなIGMPステートリミッタを設定するには、次の任意作業を 実行します。

#### 手順の概要

- **1. enable**
- **2. configure terminal**
- **3. ip igmp limit** *number*
- **4. end**
- **5. show ip igmp groups**

#### 手順の詳細

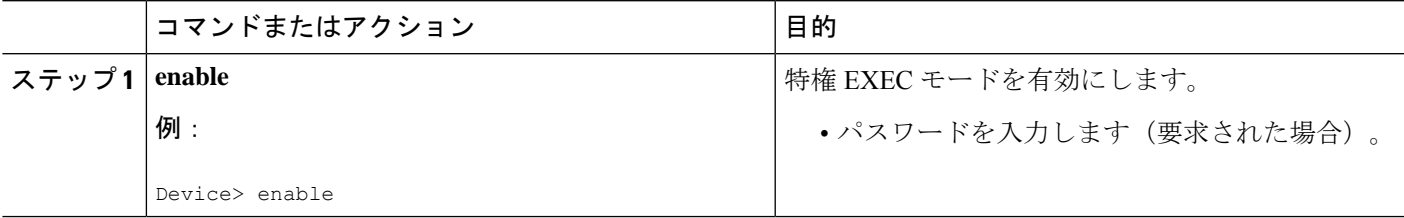

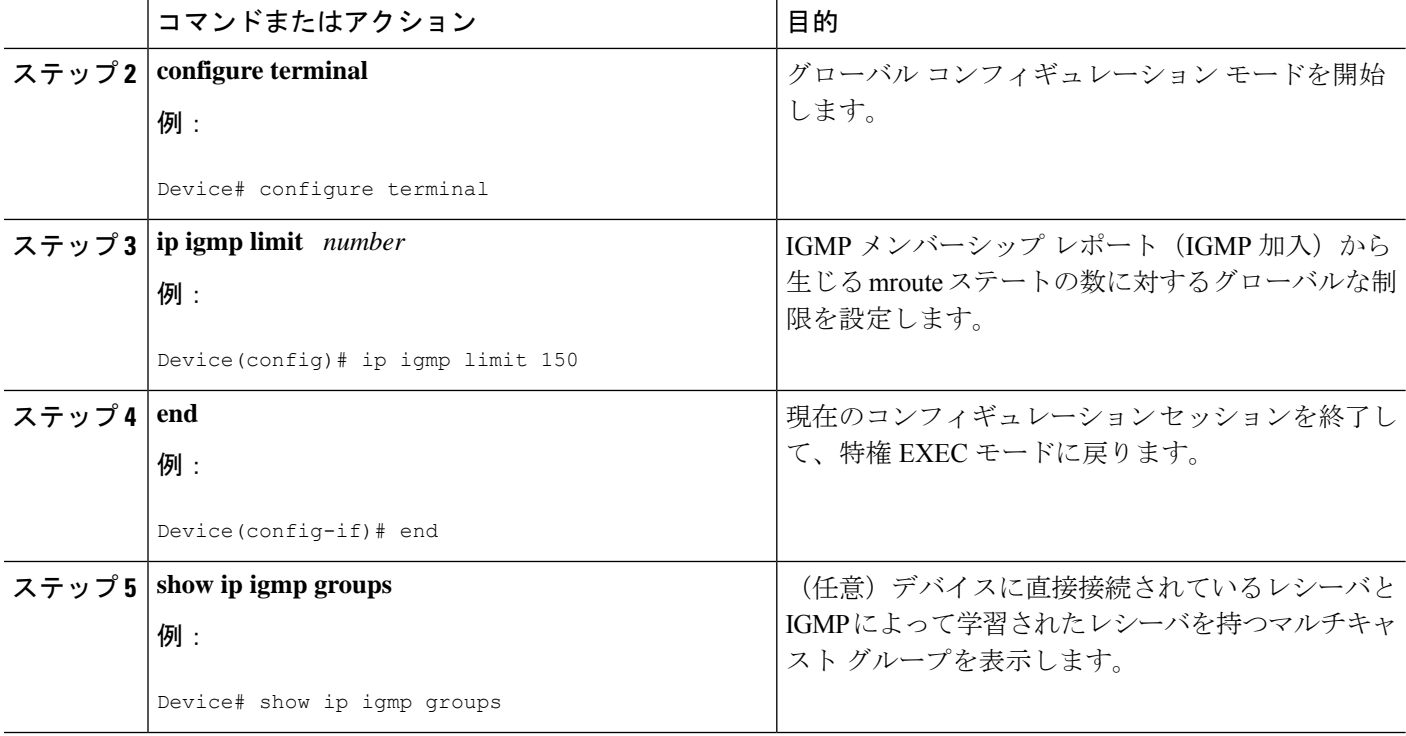

### インターフェイスごとの **IGMP** ステート リミッタの設定

インターフェイスごとの IGMP ステート リミッタを設定するには、次の任意作業を実行しま す。

#### 手順の概要

- **1. enable**
- **2. configure terminal**
- **3. interface** *type number*
- **4. ip igmp limit** *number* [**except** *access-list*]
- **5.** 次のいずれかを実行します。
	- **exit**
	- **end**
- **6. show ip igmp interface** [*type number*]
- **7. show ip igmp groups**

#### 手順の詳細

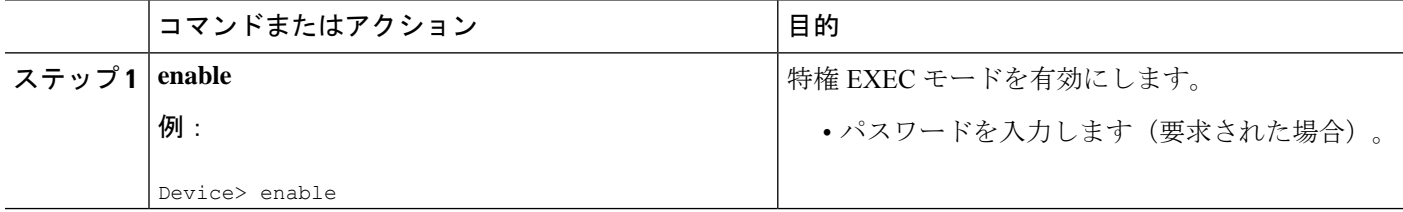

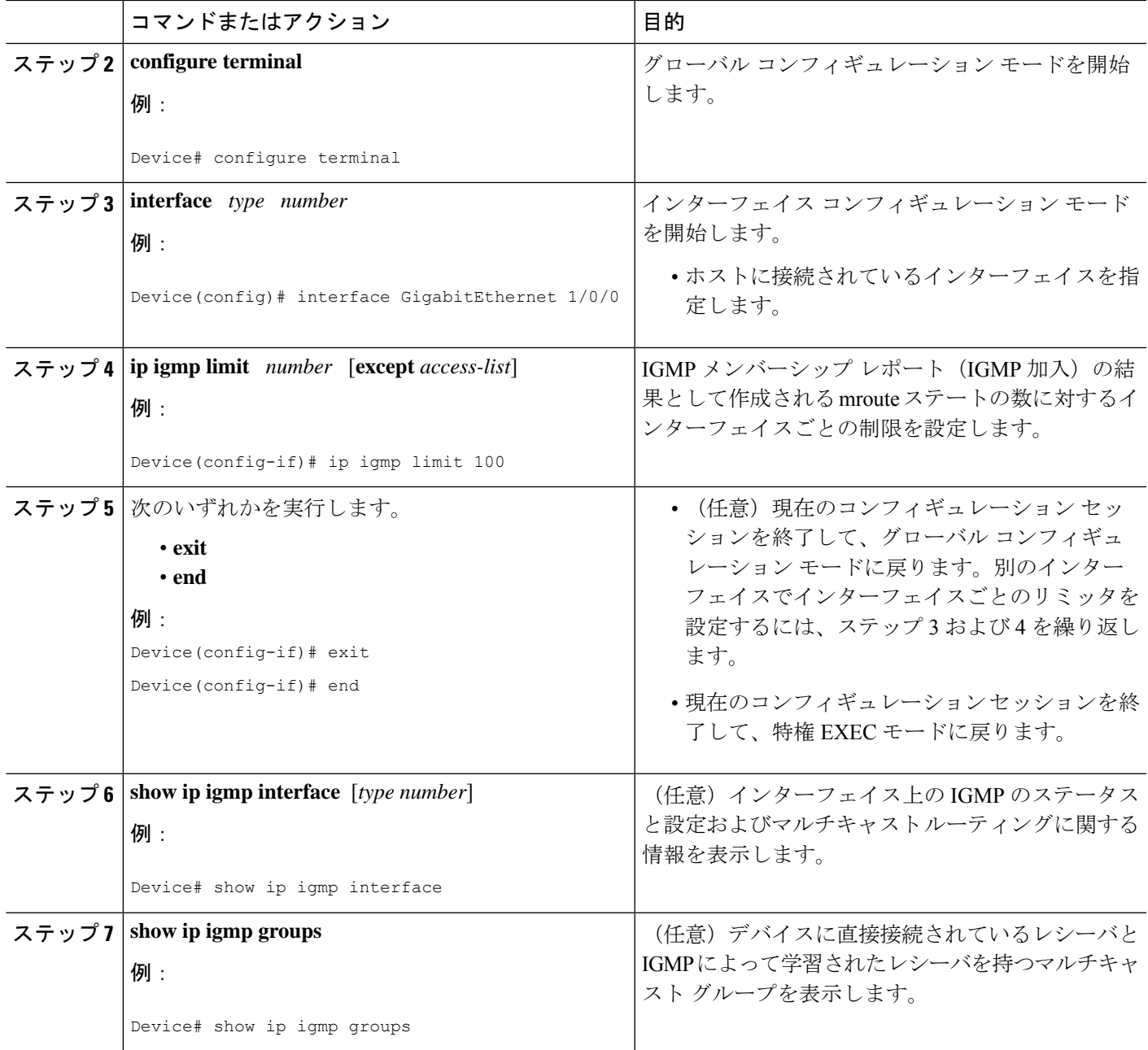

# **IGMP** ステート制限の設定例

ここでは、IGMP ステート制限の設定例を紹介します。

## **IGMP** ステート リミッタの設定例

次の例は、すべてのマルチキャストフローがほぼ同量の帯域幅を使用するネットワーク環境で マルチキャストCACを提供するために、IGMPステートリミッタを設定する方法を示します。

この例では、図に示すトポロジを使用します。

次の図および例では設定内のルータを使用していますが、任意のデバイス(ルータやスイッ チ)を使用できます。 (注)

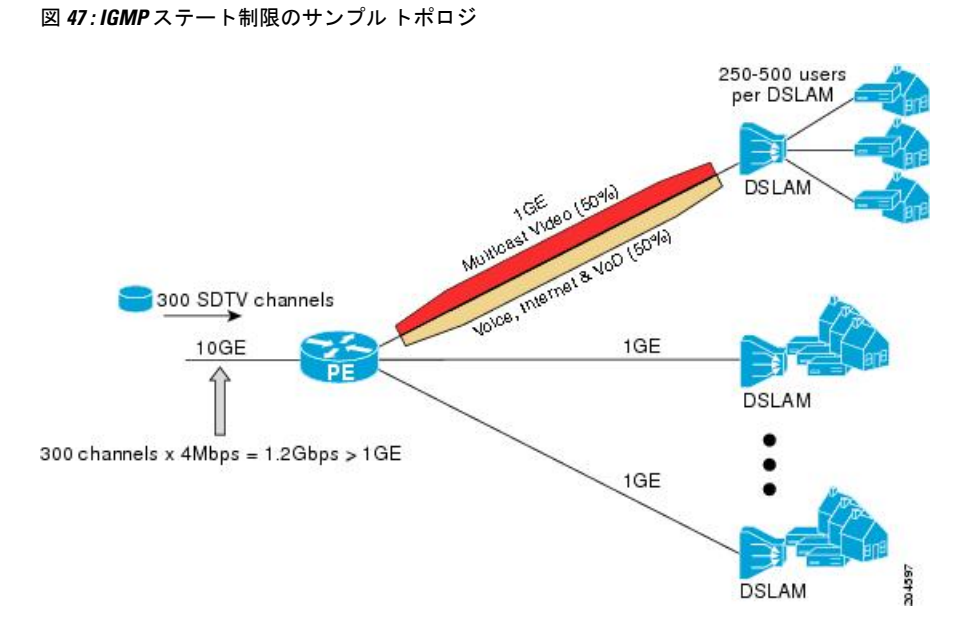

この例では、サービスプロバイダーは、300の標準画質 (SD) TV チャネルを提供していま す。各 SD チャネルが、約 4 Mbps を使用します。

このサービスプロバイダーは、デジタル加入者回線アクセスマルチプレクサ(DSLAM)に接 続されているPEルータ上のギガビットイーサネットインターフェイスを、リンクの帯域幅の 50% (500 Mbps) をインターネット、音声、およびビデオ オン デマンド (VoD) サービス提 供の加入者が利用できるようにしたうえで、リンクの帯域幅の残りの 50% (500 Mbps) は SD チャネル提供の加入者が利用できるようにプロビジョニングしなければなりません。

各 SD チャネルが同量の帯域幅(4 Mbps)を使用するため、このサービス プロバイダーが提供 するサービスのプロビジョニングに必要な CAC は、インターフェイスごとの IGMP ステート リミッタを使用して提供できます。インターフェイスごとに必要な必須CACを調べるために、 チャネルの総数を 4 で割ります(各チャネルが 4 Mbps の帯域幅を使用するため)。したがっ て、インターフェイスごとに必要な必須 CAC は、次のようになります。

#### $500Mbps / 4Mbps = 125$  mroute

必須CACがわかったら、サービスプロバイダーは、その結果を使用して、PEルータ上でギガ ビットイーサネットインターフェイスをプロビジョニングするのに必要なIGMPごとのステー

ト リミッタを設定します。このサービス プロバイダーは、ネットワークの CAC 要件に基づい て、ギガビットイーサネットインターフェイスから外部へ転送できるSDチャネルを(常時) 125 に制限しなければなりません。SD チャネルのプロビジョンのためのインターフェイスご との IGMP ステート制限を 125 に設定すると、リンクの帯域幅の 50% は常に SD チャネルの提 供に確保しなければならない(しかし使用が 50% を超えてはならない)500 Mbps の帯域幅に インターフェイスをプロビジョニングできます。

次の設定は、サービス プロバイダーがインターフェイスごとの mroute ステート リミッタを使 用して、加入者に提供する SD チャネルとインターネット、音声、および VoD サービス用にイ ンターフェイス ギガビット イーサネット 0/0 をプロビジョニングする方法を示します。

```
interface GigabitEthernet0/0/0
description --- Interface towards the DSLAM ---
.
.
```
ip igmp limit 125

## その他の参考資料

.

関連資料

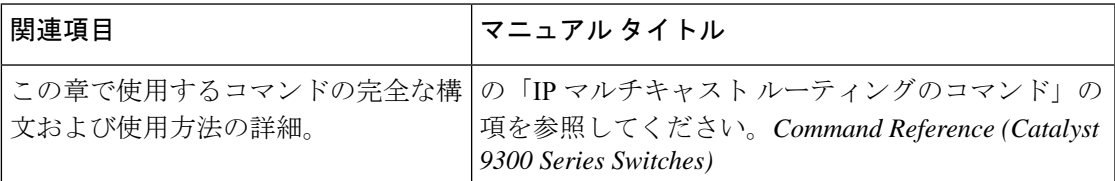

## **IP** マルチキャストの最適化の機能履歴:**IGMP** ステート 制限

次の表に、このモジュールで説明する機能のリリースおよび関連情報を示します。

これらの機能は、特に明記されていない限り、導入されたリリース以降のすべてのリリースで 使用できます。

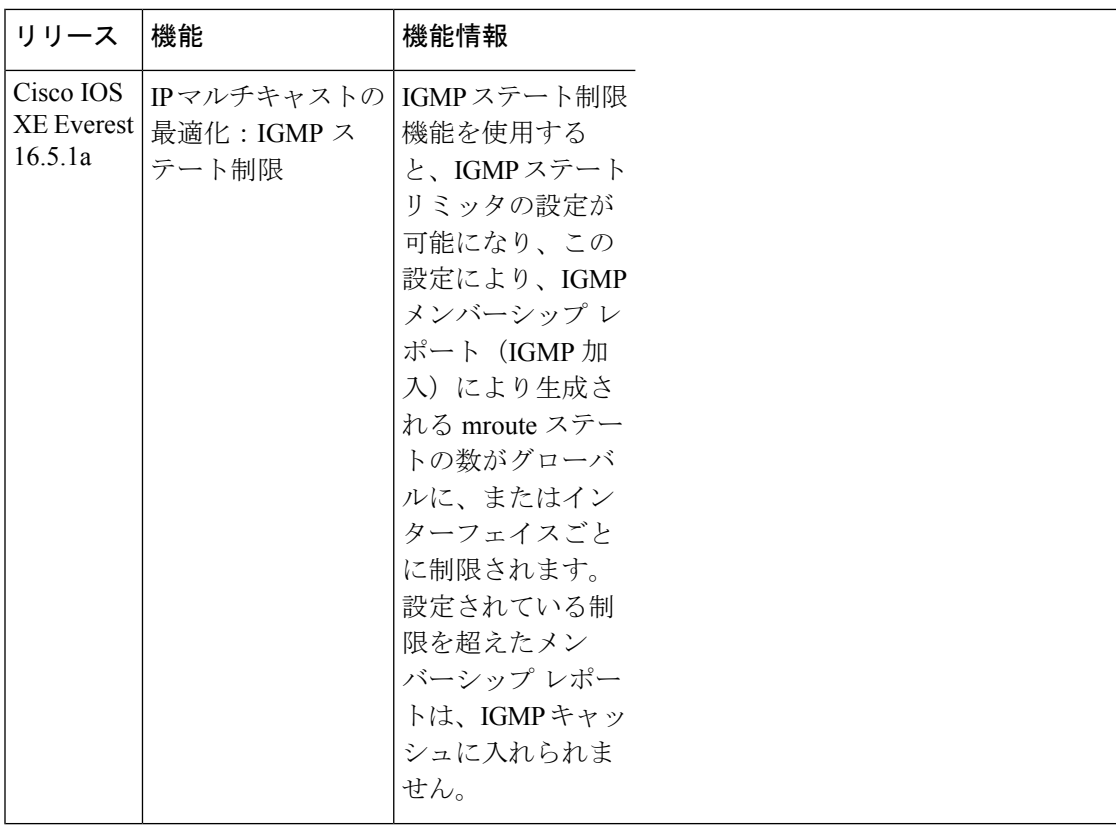

CiscoFeature Navigatorを使用すると、プラットフォームおよびソフトウェアイメージのサポー ト情報を検索できます。Cisco Feature Navigator にアクセスするには、<https://cfnng.cisco.com/>に アクセスします。

翻訳について

このドキュメントは、米国シスコ発行ドキュメントの参考和訳です。リンク情報につきましては 、日本語版掲載時点で、英語版にアップデートがあり、リンク先のページが移動/変更されている 場合がありますことをご了承ください。あくまでも参考和訳となりますので、正式な内容につい ては米国サイトのドキュメントを参照ください。